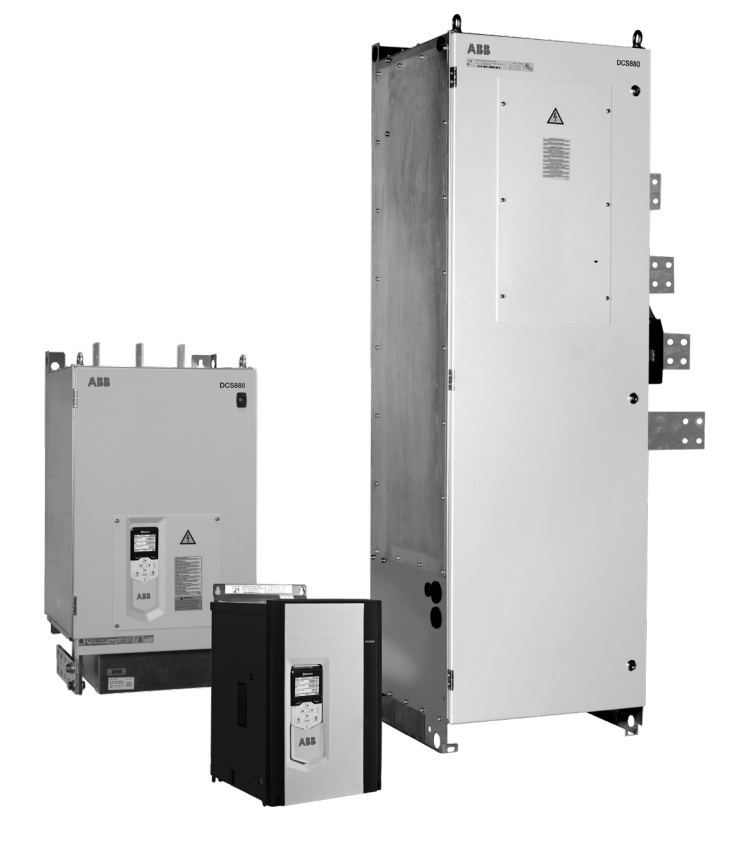

# **Приводы DCS880** Руководство по микропрограммному обеспечению

**—**ПРОМЫШЛЕННЫЕ ПРИВОДЫ ABB

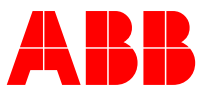

# <span id="page-1-0"></span>**Руководства по приводам DCS880**

Ниже перечислены все имеющиеся документы для системы привода DCS880:

# <span id="page-1-1"></span>**Перечень руководств**

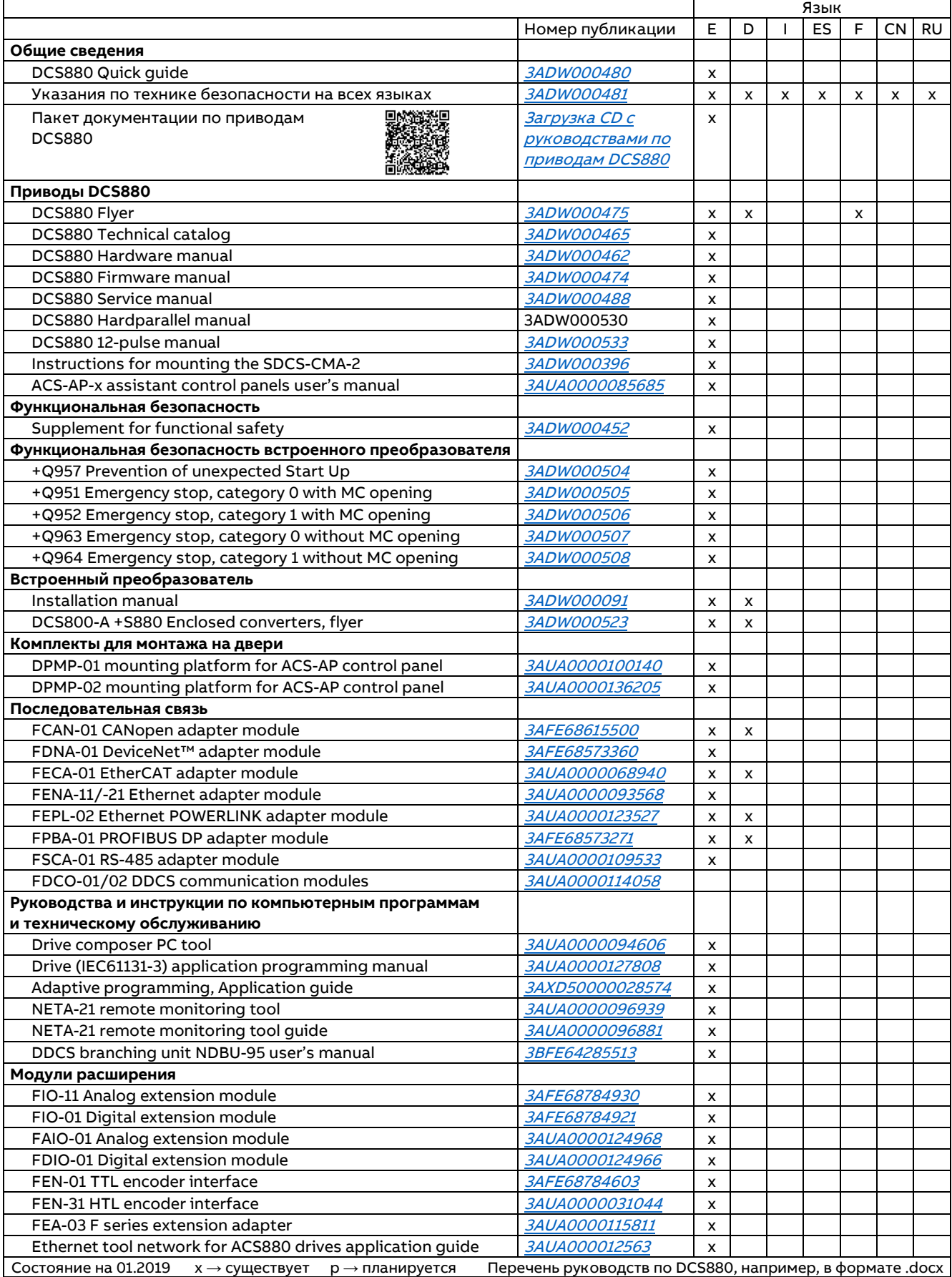

# <span id="page-2-0"></span>Содержание

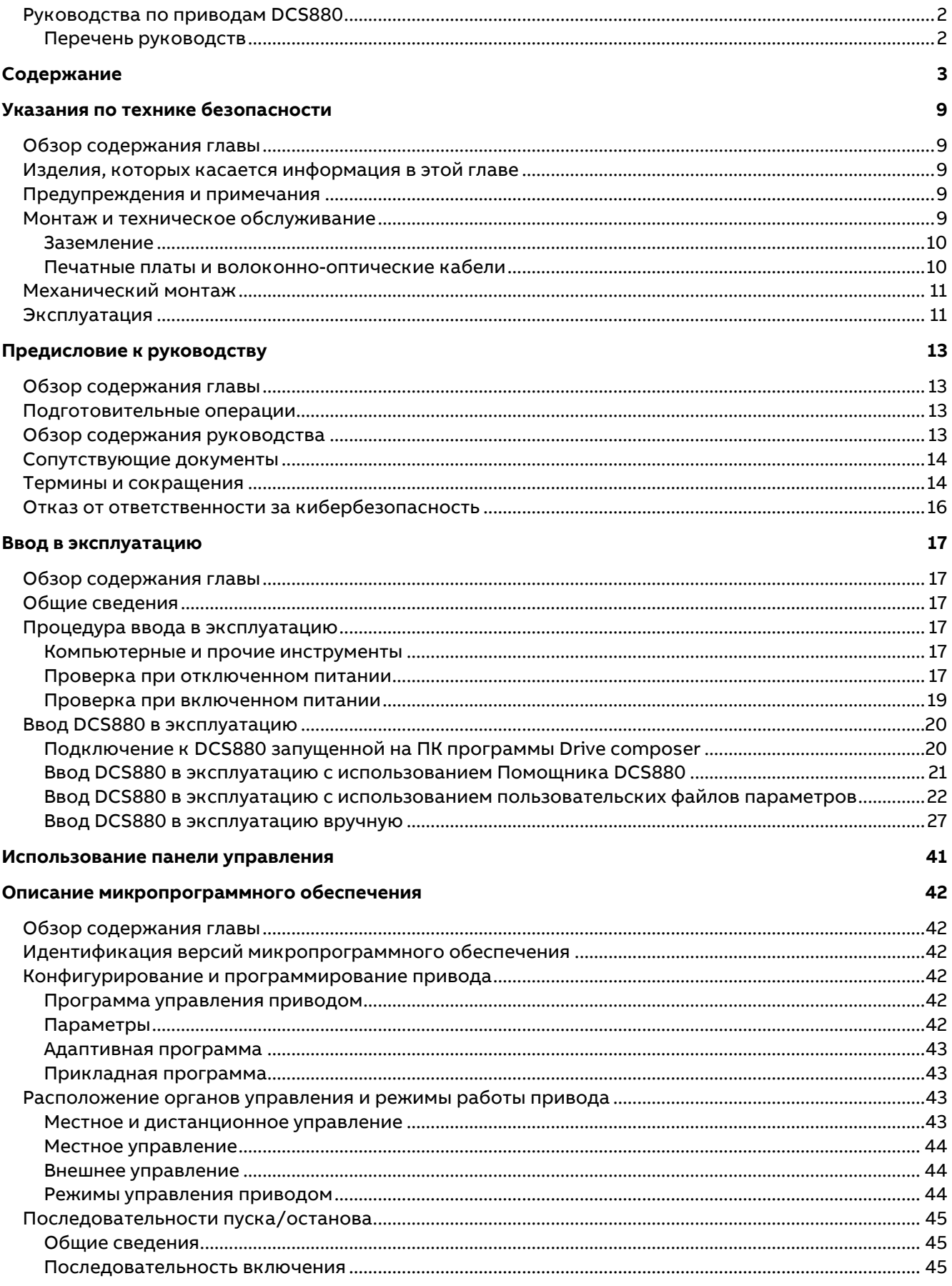

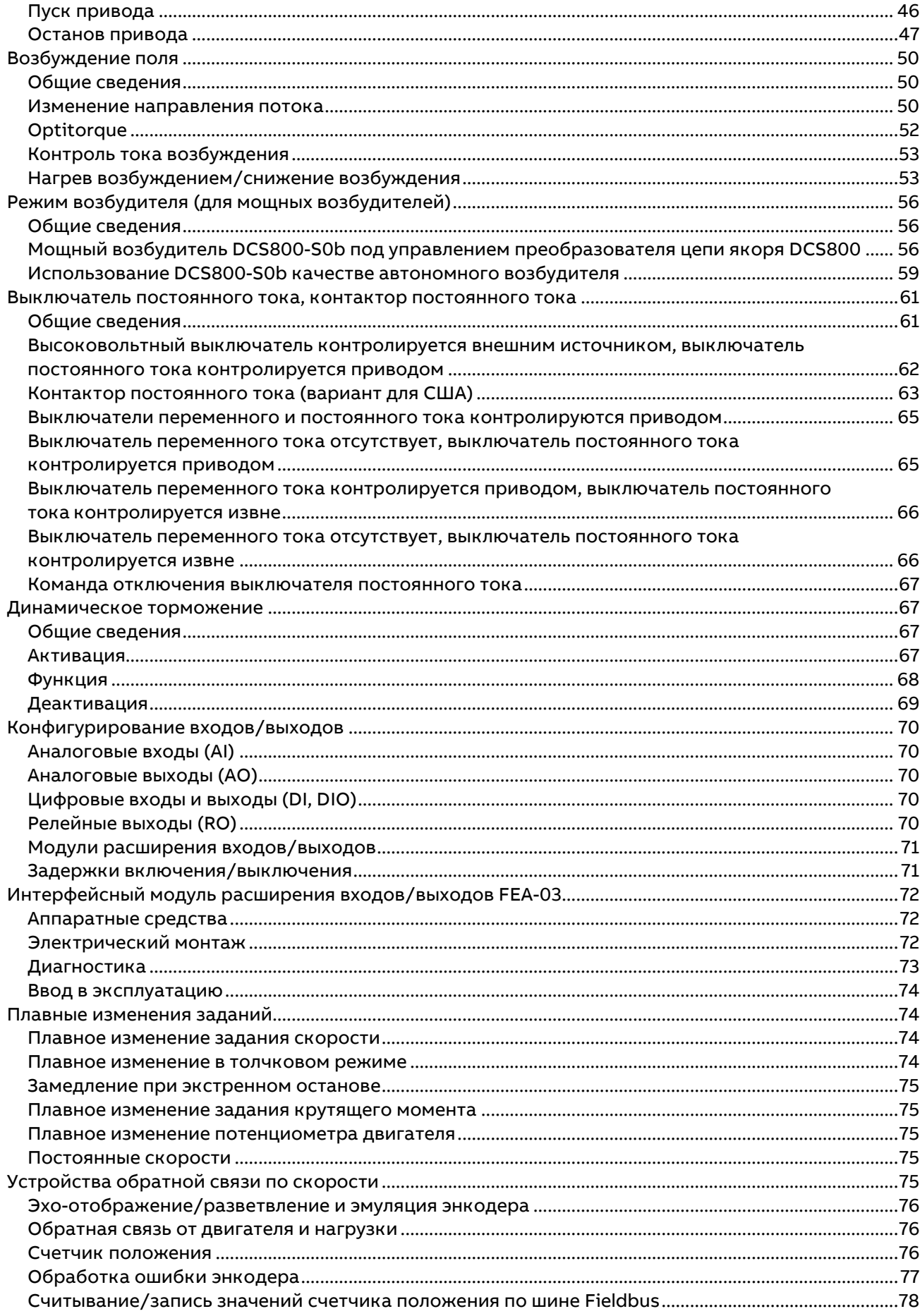

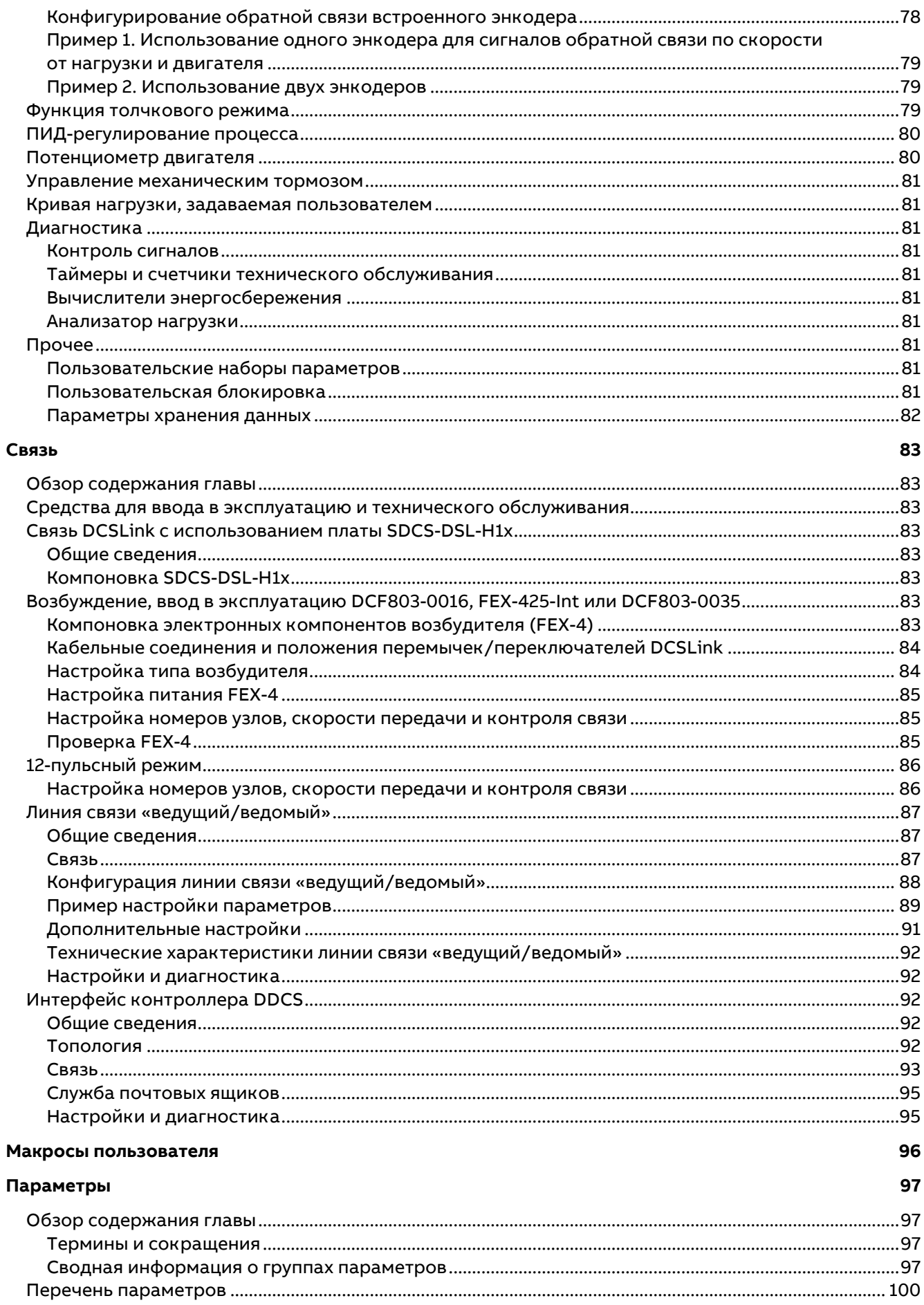

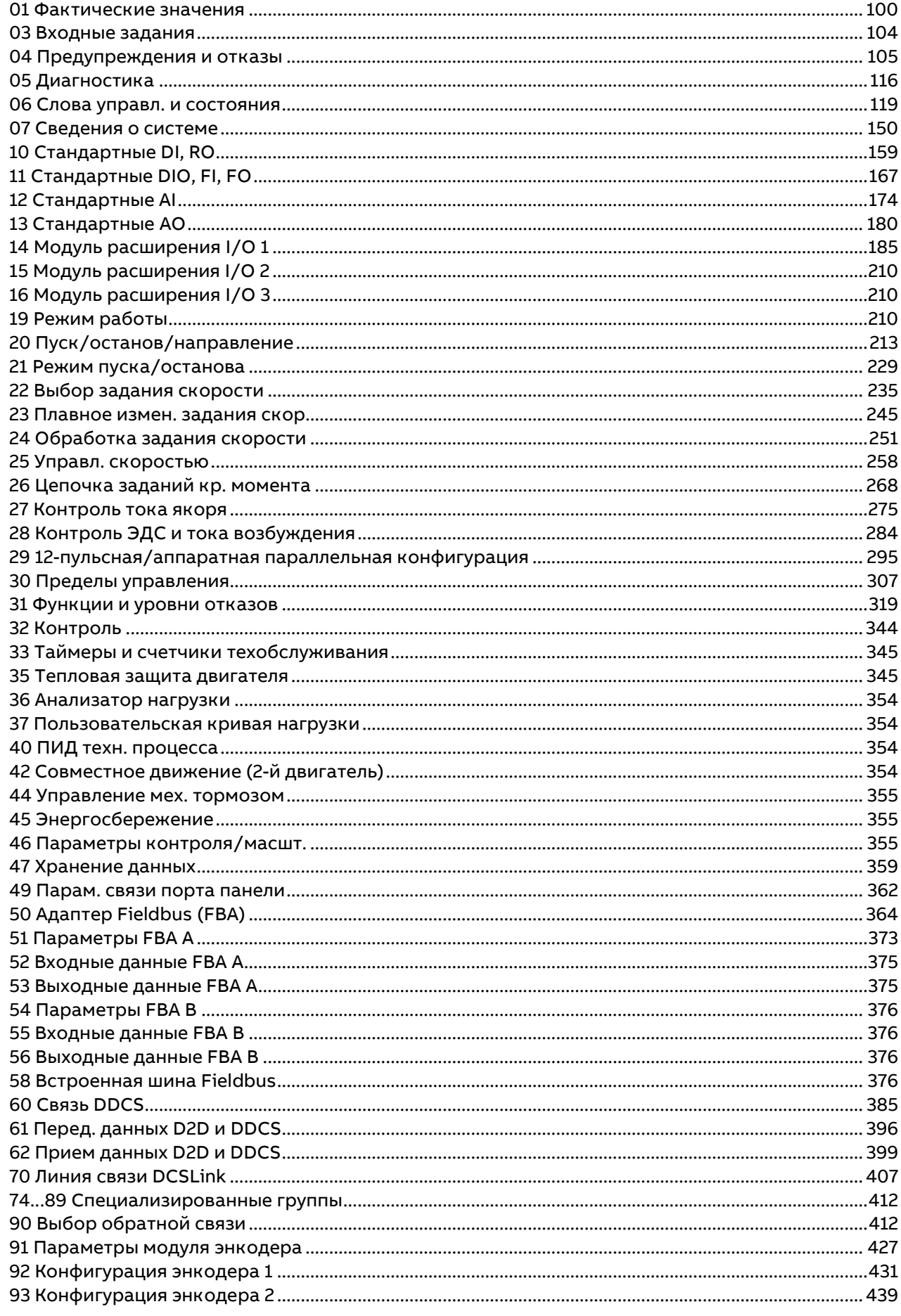

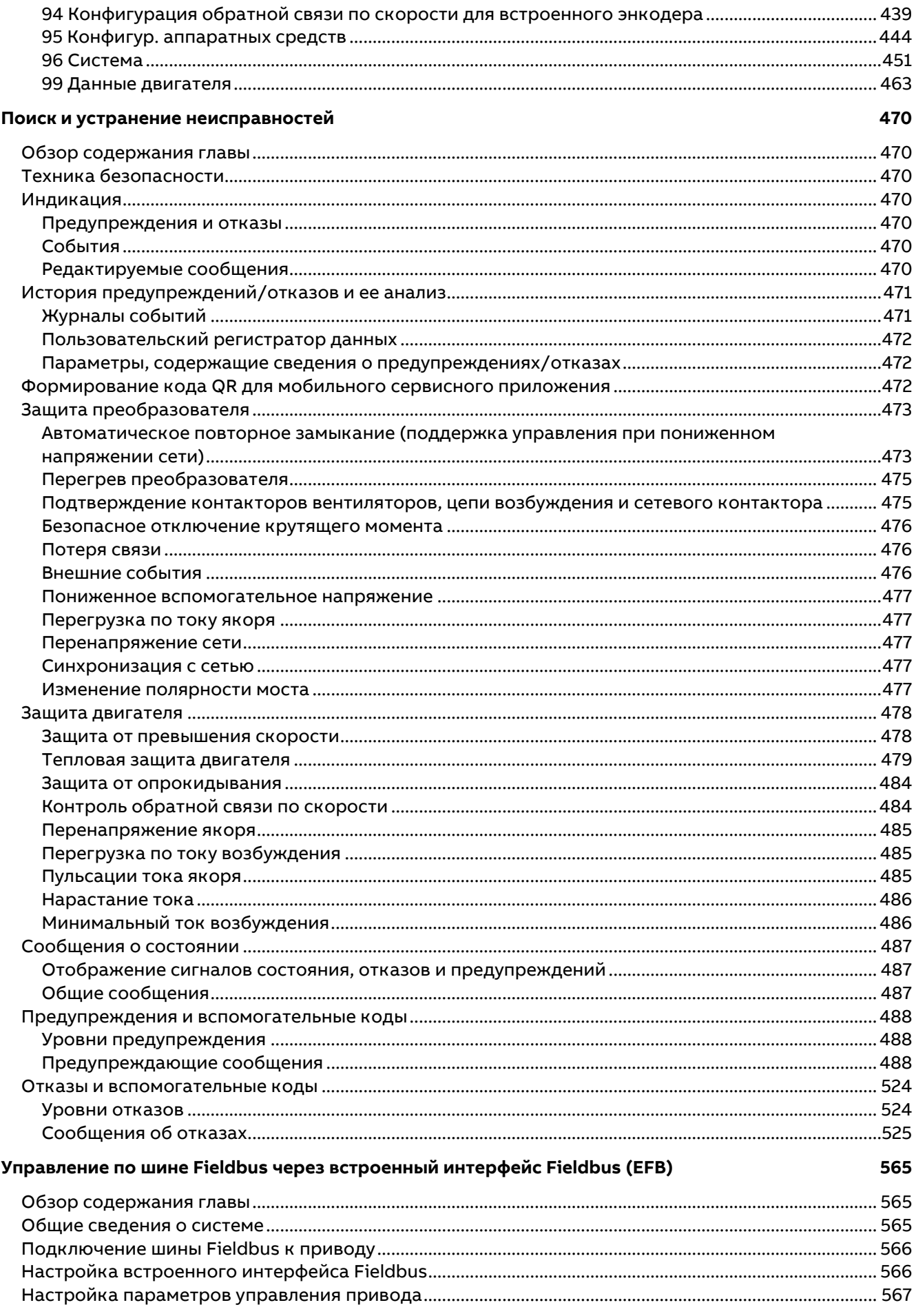

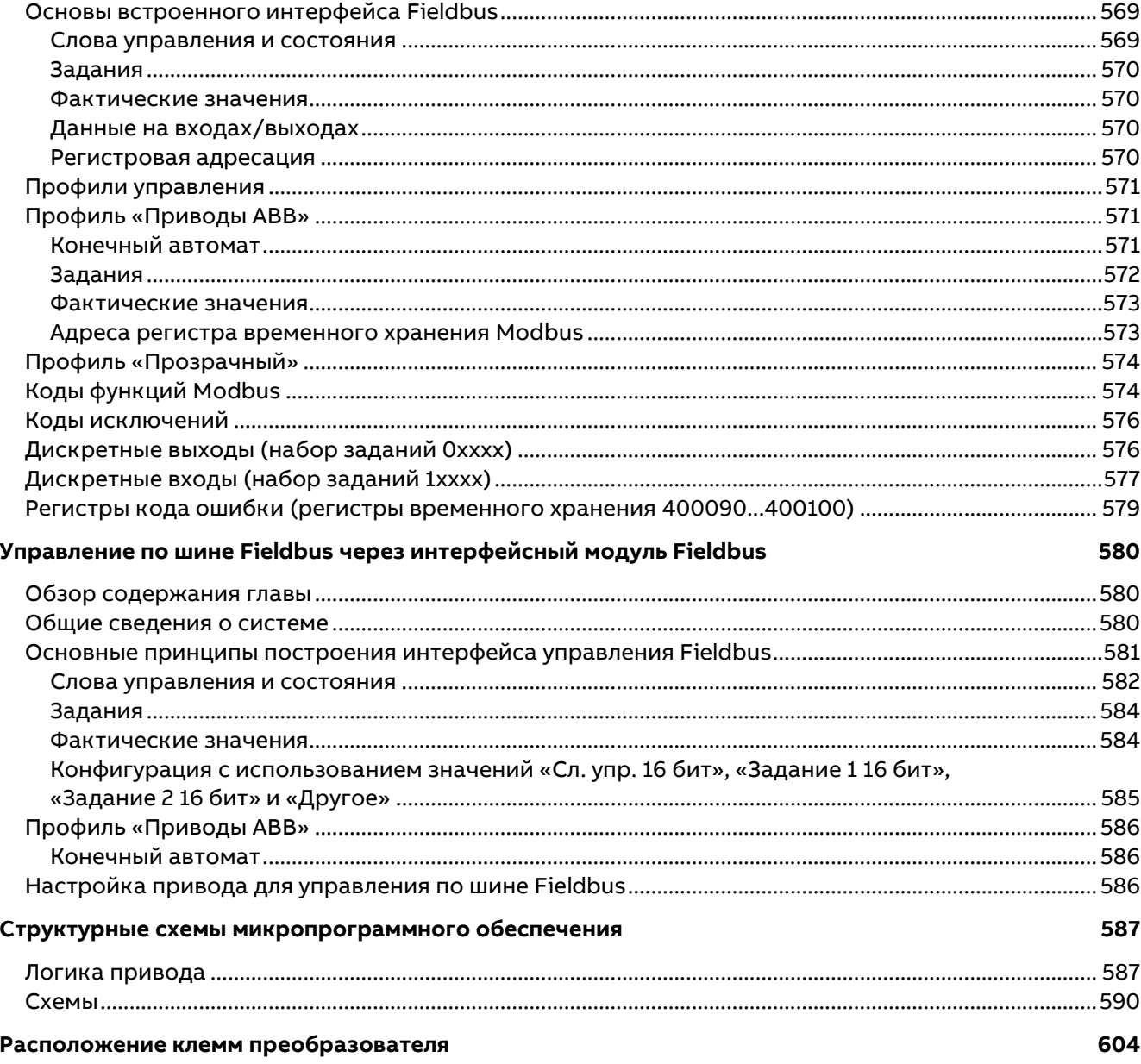

# <span id="page-8-0"></span>Указания по технике безопасности

# <span id="page-8-1"></span>Обзор содержания главы

Эта глава содержит указания по технике безопасности, которые необходимо выполнять при монтаже, эксплуатации и обслуживании привода.

Несоблюдение этих указаний может привести к травмированию или гибели персонала, а также к повреждению привода, двигателя и подсоединенного к нему оборудования. Прежде чем приступать к работе с приводом, внимательно изучите указания по технике безопасности.

# <span id="page-8-2"></span>Изделия, которых касается информация в этой главе

Данная информация касается всего ассортимента изделий DCS880, модулей преобразователей DCS880-S0x типоразмеров H1...H8, возбудителей DCF80x и других изделий, таких как комплект для модернизации DCS880-R00.

# <span id="page-8-3"></span>Предупреждения и примечания

В данном руководстве используются указания по технике безопасности двух видов: предупреждения и примечания. Предупреждения указывают на условия, которые могут привести к серьезным травмам или гибели людей либо к повреждению оборудования; в них также содержатся рекомендации о том, как избежать опасности. Примечания акцентируют внимание на определенных условиях или фактах либо содержат дополнительную информацию по рассматриваемому вопросу.

Для предупреждений в руководстве используются следующие символы:

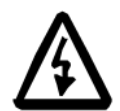

Опасное напряжение - предупреждение о высоком напряжении, воздействие которого может привести к травмированию или гибели людей либо стать причиной повреждения оборудования.

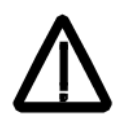

Общая опасность - предупреждение о ситуации, не связанной с поражением электрическим током, в которой люди могут получить травмы вплоть до смертельного исхода и/или может быть повреждено оборудование.

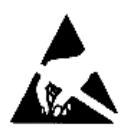

Устройства, чувствительные к электростатическому полю — предупреждение об опасности повреждения оборудования вследствие разряда статического электричества.

# <span id="page-8-4"></span>Монтаж и техническое обслуживание

Эти предупреждения относятся к любым работам по обслуживанию привода, двигателя или кабеля двигателя. Несоблюдение данных правил техники безопасности может повлечь за собой получение травм или смерть человека и/или стать причиной повреждения оборудования.

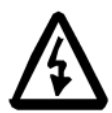

# **ПРЕДУПРЕЖДЕНИЕ**

- К выполнению работ по монтажу и техническому обслуживанию привода допускаются только квалифицированные электрики!
- Запрещается выполнять какие-либо работы по обслуживанию привода, двигателя или кабеля двигателя при включенном питании.
- Обязательно убедитесь с помощью мультиметра (входное сопротивление не менее 1 МОм) в том, что:
	- 1. напряжение между входными фазами привода U1, V1, W1 и корпусом близко к 0 В:
	- 2. напряжение между клеммами C+, D- и корпусом близко к 0 В.
- Запрещается выполнять какие-либо работы с кабелями управления при включенном питании привода или внешних цепей управления. Опасное напряжение может быть подано на привод через цепи внешнего управления (даже при отключенном напряжении питания привода).
- Запрещается выполнять какие-либо проверки сопротивления и электрической прочности изоляции в приводе и в приводных модулях.
- При проверке сопротивления изоляции или электрической прочности изоляции кабелей или двигателя отсоедините кабели двигателя от привода.
- При подсоединении кабеля двигателя всегда проверяйте, что кабели С+ и Dподключены к соответствующим клеммам.

## Примечания:

- При включенном напряжении питания клеммы привода, к которым подключен кабель двигателя, находятся под опасным напряжением независимо от того, вращается двигатель или нет.
- На релейных выходах системы управления приводом (например, XRO1...XRO3) может присутствовать опасное напряжение (115, 220 или 230 В) в зависимости от внешней схемы подключения.
- DCS880 с секцией расширения: перед началом работ на приводе отключите всю систему привода от сети питания.

### <span id="page-9-0"></span>Заземление

Приведенные ниже указания предназначены для персонала, ответственного за заземление привода. Неправильное заземление может повлечь за собой получение травм или смерть человека и/или стать причиной ошибок в работе оборудования, а также ведет к повышению уровня электромагнитных помех.

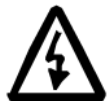

## **ПРЕДУПРЕЖДЕНИЕ**

- Для обеспечения безопасности персонала во всех случаях, а также для снижения уровня электромагнитного излучения и улучшения помехозащищенности следует заземлить привод, двигатель и подсоединенное оборудование.
- Проводники заземления должны иметь достаточное сечение и надлежащую маркировку в соответствии с требованиями нормативов по технике безопасности.
- При использовании нескольких приводов каждый из них необходимо подсоединить отдельным проводом к шине защитного заземления (РЕ $\psi$ ).
- Необходимо обеспечить минимальный уровень электромагнитного излучения и выполнить круговое высокочастотное заземление (например, с помощью проводящих рукавов) экранированных кабельных вводов в проходной пластине шкафа.
- Запрещается подключать приводы с фильтром ЭМС к незаземленной электросети или электросети с высоким сопротивлением заземления (более 30 Ом).

#### Примечания:

- Экраны силовых кабелей можно использовать в качестве заземляющих проводников оборудования только в том случае, если они имеют достаточное сечение, соответствующее требованиям техники безопасности.
- Поскольку нормальный ток утечки привода превышает 3,5 мА~ или 10 мА=, необходимо использовать постоянное защитное заземление.
- Это изделие может создавать постоянный ток в проводнике защитного заземления. Там, где для защиты в случае прямого или непрямого контакта используется устройство токовой защиты (RCD) или контроля (RCM), на стороне питания этого изделия допускается применение только устройства RCD или RCM типа В.

## <span id="page-9-1"></span>Печатные платы и волоконно-оптические кабели

Данные указания предназначены для лиц, работающих с печатными платами и волоконнооптическими кабелями. Несоблюдение этих указаний может привести к повреждению оборудования.

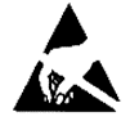

### **ПРЕДУПРЕЖДЕНИЕ**

На печатных платах находятся элементы, чувствительные к статическому электричеству. Работая с печатными платами, обязательно надевайте заземляющий браслет. Не прикасайтесь к платам без необходимости.

Используйте заземляющий браслет:

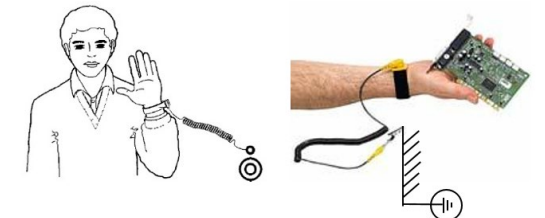

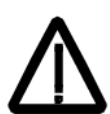

# Номер ABB для заказа: 3ADV050035P0001

## **ПРЕДУПРЕЖДЕНИЕ**

- Бережно обращайтесь с волоконно-оптическими кабелями.
- Отсоединяя такие кабели, беритесь за разъем, а не за кабель.
- Не прикасайтесь руками к торцевым поверхностям кабелей, так как оптическая система чрезвычайно чувствительна к загрязнению.
- Минимально допустимый радиус изгиба кабеля составляет 35 мм.

# <span id="page-10-0"></span>Механический монтаж

Эти инструкции адресованы всем специалистам, выполняющим работы по монтажу привода. Во избежание травм персонала или повреждения оборудования обращайтесь с приводом аккуратно.

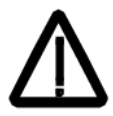

# **ПРЕДУПРЕЖДЕНИЕ**

- В случае типоразмеров DCS800 H4...H8:
	- Привод очень тяжелый. Поднимайте привод за подъемные проушины.
	- Центр тяжести привода расположен высоко. Не наклоняйте привод. При наклоне более 6° привод перевернется. Опрокидывание привода может привести к травме.
	- Не поднимайте привод за переднюю крышку.
	- Укладывайте привод типоразмеров Н4... Н6 только на заднюю стенку.
- Позаботьтесь о том, чтобы стружка от сверления во время монтажных работ не попала внутрь привода. Попадание токопроводящей пыли внутрь устройства может стать причиной его повреждения или неправильного функционирования.
- Обеспечьте достаточное охлаждение.
- Запрещается крепить привод с помощью заклепок или сварки.

# <span id="page-10-1"></span>Эксплуатация

Эти предупреждения предназначены для персонала, ответственного за планирование работы и эксплуатацию привода. Несоблюдение данных правил техники безопасности может повлечь за собой получение травм или смерть человека и/или стать причиной повреждения оборудования.

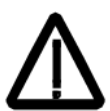

## **ПРЕДУПРЕЖДЕНИЕ**

- Перед тем как приступить к настройке првода и его вводу в эксплуатацию, необходимо убедиться в том, что двигатель и подсоединенное к нему оборудование рассчитаны на работу в диапазоне скоростей, обеспечиваемых приводом. Привод можно настроить для работы с двигателем при скоростях выше или ниже базовой.
- Запрещается управление двигателем с помощью размыкающего устройства (устройства, отключающего питание сети); для управления двигателем следует использовать кнопки панели управления  $(\circledcirc)$  и  $(\circledcirc)$  или команды, подаваемые через плату ввода/вывода привода.
- Подключение питающей сети: Отключение электрических компонентов привода от сети для проведения монтажа и технического обслуживания может выполняться с помощью разъединителя (с предохранителями). Для обеспечения соответствия нормативам ЕС тип разъединителя должен отвечать требованиям EN 60947-3, класс В, либо

должен представлять собой автоматический выключатель, отключающий цепь нагрузки с помощью дополнительного контакта, обеспечивающего размыкание главных контактов выключателя. При проведении любых работ по монтажу и техническому обслуживанию устройство, отключающее питание сети, должно быть заблокировано в разомкнутом положении.

- На каждом пульте управления и всех прочих панелях управления, требующих наличия функции аварийного останова, должны быть предусмотрены кнопки АВАРИЙНОГО ОСТАНОВА. Нажатие кнопки ОСТАНОВА на панели управления привода не приводит к аварийному останову двигателя или отключению привода от опасного потенциала.
- В соответствии со стандартами, приведенными в инструкциях по технике безопасности, во избежание нежелательных режимов работы, а также для отключения привода в случае непосредственной опасности недостаточно просто отключить привод посредством сигналов «Работа», «Выкл. привода» (панель управления) или «Аварийный останов» (программа на ПК).
- − Назначение:

В руководстве по эксплуатации не рассматриваются все возможные варианты конфигурации, эксплуатации или технического обслуживания. Главным образом в нем приводятся только такие рекомендации, которые требуются квалифицированному персоналу для обеспечения нормальной работы машин и устройств в промышленных установках.

Если в особых случаях электрические машины и устройства предназначены для использования в непромышленных установках и может потребоваться применение более строгих правил техники безопасности (например, защита от контакта с детьми или аналогичные предосторожности), эти дополнительные меры безопасности на установке должны быть обеспечены заказчиком во время монтажа.

### **Примечание.**

В режиме внешнего управления (в строке состояния на дисплее отсутствует буква L) останов двигателя с помощью кнопки останова на панели управления невозможен. Чтобы остановить привод с панели управления, сначала нажмите

кнопку Loc/Rem, а затем — кнопку останова $\circled{\odot}$ .

# <span id="page-12-0"></span>Предисловие к руководству

# <span id="page-12-1"></span>Обзор содержания главы

Темой данной главы является назначение, содержание и предполагаемое использование настоящего руководства.

# <span id="page-12-2"></span>Подготовительные операции

Назначение данного руководства состоит в том, чтобы предоставить пользователю информацию, необходимую для управления приводом и его программирования.

Перед проведением каких-либо работ с приводом или на приводе тщательно изучите Указания по технике безопасности, приведенные в начале настоящего руководства. Перед запуском привода внимательно прочитайте данное руководство. Помимо этого, также необходимо ознакомиться с указаниями по монтажу и вводу в эксплуатацию, приведенными в Руководстве по монтажу и вводу в эксплуатацию DCS880 и Кратком руководстве по DCS880.

В данном руководстве описывается стандартное микропрограммное обеспечение приводов DCS880.

# <span id="page-12-3"></span>Обзор содержания руководства

В начале данного руководства приводятся указания по технике безопасности.

Предисловие к руководству - глава, которую вы сейчас читаете, содержит вводные сведения о руководстве.

Ввод в эксплуатацию - в этой главе описывается базовая процедура ввода привода в эксплуатацию.

Использование панели управления - в этой главе описываются особенности работы с панелью управления.

Описание микропрограммного обеспечения - глава содержит сведения об управлении приводом с использованием стандартного микропрограммного обеспечения. Рассматриваются вопросы конфигурирования цифровых и аналоговых входов и выходов с различными аппаратными возможностями.

Связь - эта глава содержит описание возможностей привода в отношении обмена данными.

Макросы — эта глава содержит краткое описание макросов и схемы подключения. Макросы — это предварительно определяемые прикладные программы, которые экономят пользователю время при конфигурировании привода.

Параметры — в этой главе описываются все сигналы и параметры.

Поиск и устранение неисправностей — в этой главе описываются защитные функции привода и методы поиска и устранения неисправностей.

Управление по шине Fieldbus через встроенный интерфейс Fieldbus (EFB) - эта глава содержит описание связи по сети Fieldbus с использованием встроенной в привод интерфейсной шины Fieldbus.

Управление по шине Fieldbus через интерфейсный модуль Fieldbus - эта глава содержит описание связи по сети Fieldbus с использованием дополнительного интерфейсного модуля Fieldbus.

Структурные схемы микропрограммного обеспечения - в этой главе рассматривается структура параметров микропрограммного обеспечения.

# <span id="page-13-0"></span>Сопутствующие документы

Перечень сопутствующих руководств приведен в разделе Руководства по приводам DCS880 на внутренней стороне передней обложки.

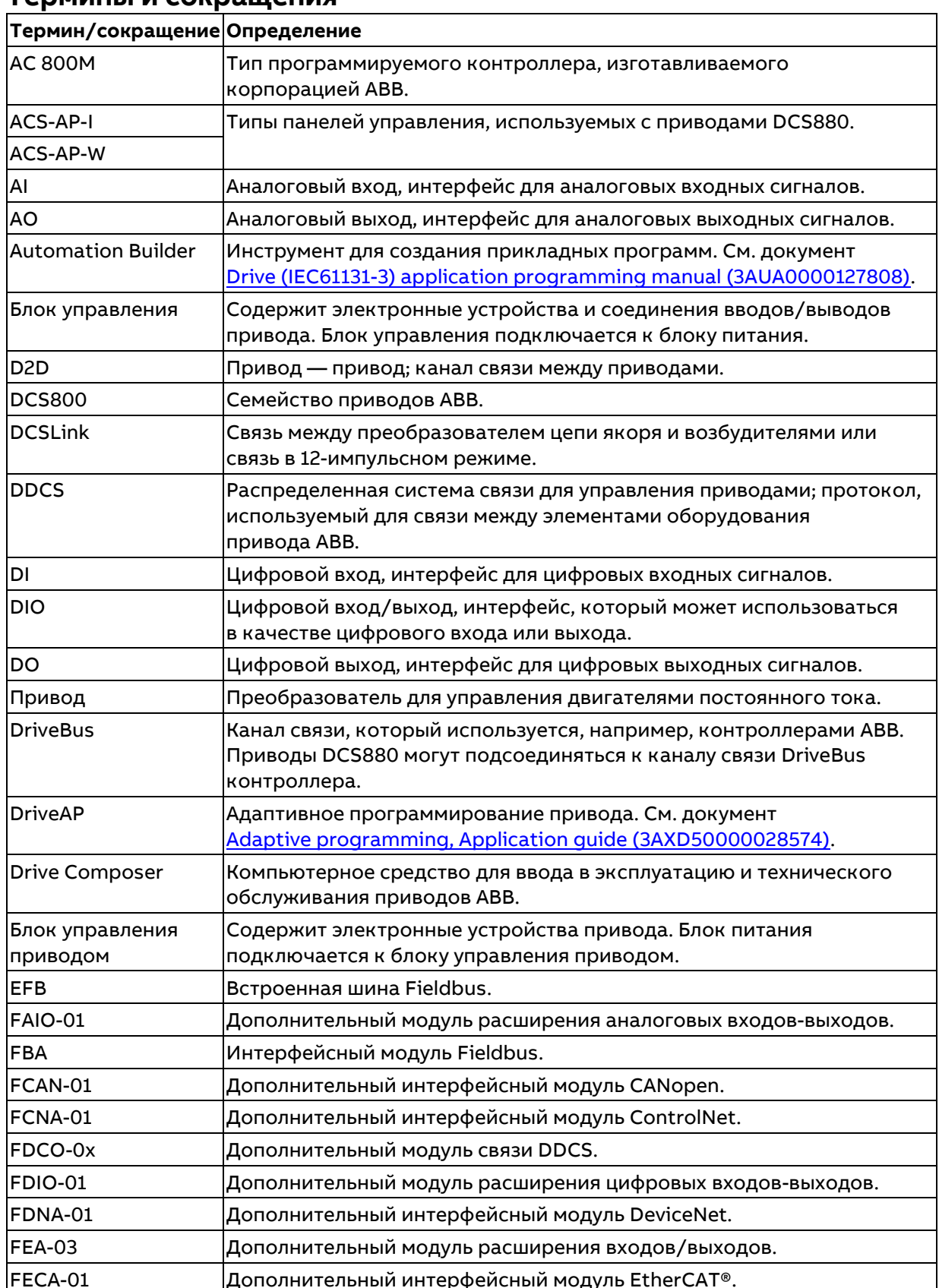

# <span id="page-13-1"></span>Термины и сокращения

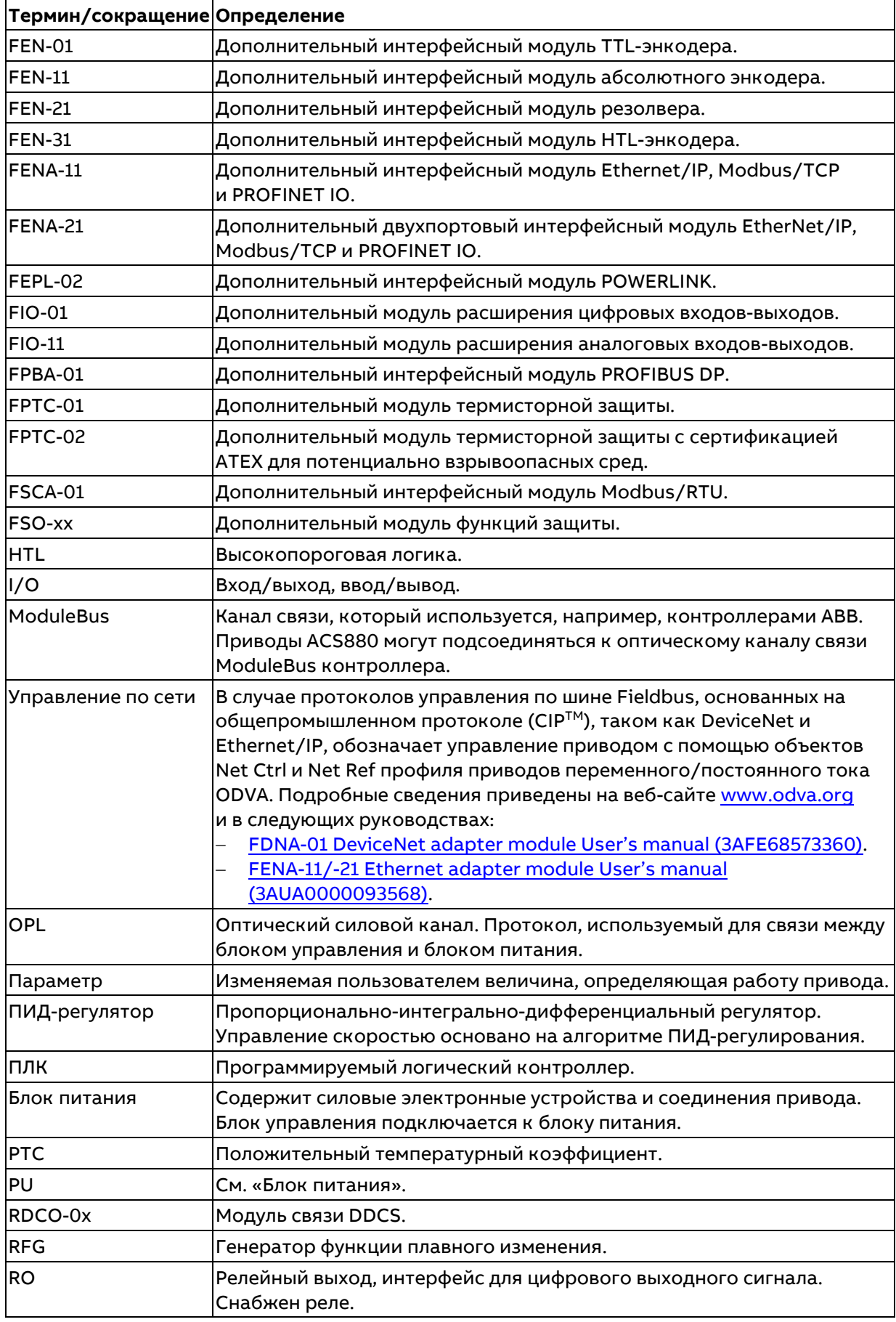

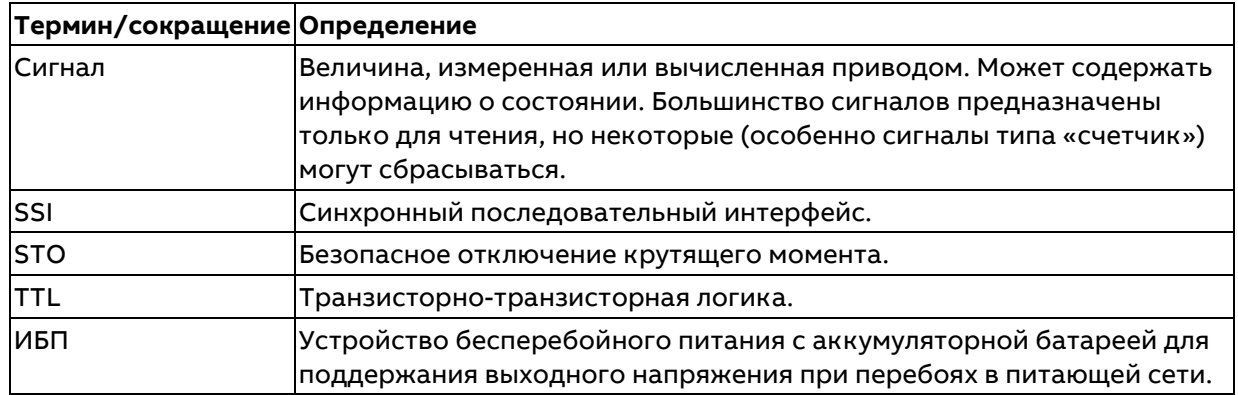

# <span id="page-15-0"></span>Отказ от ответственности за кибербезопасность

Настоящее изделие предназначено для подключения и обмена данными через сетевой интерфейс. Всю ответственность за предоставление и непрерывное обеспечение безопасной связи между изделием и сетью заказчика или любой иной сетью (в зависимости от обстоятельств) несет заказчик. Заказчик должен принимать и поддерживать все надлежащие меры (в том числе, среди прочего, устанавливать средства сетевой защиты, применять средства идентификации, кодировать данные, устанавливать антивирусные программы и т. п.) по защите изделия, сети, ее систем и интерфейса от любого вида нарушений требований безопасности, несанкционированного доступа, помех, насильственного проникновения, утечки и/или хищения данных. Ни корпорация АВВ, ни ее филиалы не несут никакой ответственности за какие-либо повреждения или ущерб, связанные с такими нарушениями требований безопасности, несанкционированным доступом, помехами, насильственным проникновением, утечкой и/или хищением данных. См. также главу Пользовательская блокировка.

# <span id="page-16-0"></span>**Ввод в эксплуатацию**

# <span id="page-16-1"></span>**Обзор содержания главы**

В этой главе описывается базовая процедура ввода привода в эксплуатацию. Более подробное описание сигналов и параметров, использующихся в процедуре, приведено в разделе [Параметры.](#page-96-0)

# <span id="page-16-2"></span>**Общие сведения**

Управлять приводом можно:

- − по месту с использованием средства Drive composer или панели управления,
- − дистанционно с помощью местных входов/выходов или системы приоритетного управления.

В рассматриваемой ниже процедуре ввода в эксплуатацию используется средство Drive composer pro (подробные сведения о Drive composer pro приводятся в интерактивной справочной системе). Следует отметить, что параметры также могут быть изменены с помощью Drive composer или панели управления.

В процессе ввода в эксплуатацию выполняются действия, которые предусмотрены только при первом включении привода в составе новой установки (например, ввод данных двигателя). После ввода в эксплуатацию привод можно включать без использования этих первоначальных функций. Если необходимо изменить начальные настройки, процедуру ввода в эксплуатацию можно повторить. При возникновении проблем обратитесь к разделу [Поиск и устранение неисправностей.](#page-468-0) В случае серьезной проблемы отключите питание и подождите 5 минут, прежде чем проводить какие-либо работы с приводом, двигателем или кабелями двигателя.

# <span id="page-16-3"></span>**Процедура ввода в эксплуатацию**

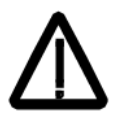

- Во время процедуры ввода в эксплуатацию необходимо неукоснительно соблюдать [Указания по технике безопасности,](#page-8-0) приведенные в начале настоящего руководства!
- − Процедура ввода в эксплуатацию должна выполняться только квалифицированным электриком.
- − Проверьте правильность механического и электрического монтажа привода согласно Руководству по монтажу и вводу в эксплуатацию приводов DCS880.

## <span id="page-16-4"></span>**Компьютерные и прочие инструменты**

Для ввода привода в эксплуатацию обязательным является использование следующих программных инструментов:

− Drive composer pro, в состав которго входит мастер ввода в эксплуатацию, и DriveAP для оперативного контроля сигналов привода.

Помимо стандартных инструментов, обязательными для ввода привода в эксплуатацию привода являются следующие:

- − осциллограф с функцией запоминания, оснащенный трансформатором с гальванической развязкой или разделительным усилителем для безопасных измерений,
- токоизмерительные клещи. Если требуется измерять постоянный ток нагрузки с масштабированием, необходимо использовать клещи постоянного тока,
- − вольтметр.

Убедитесь, что все используемое оборудование рассчитано на уровень напряжения силовой части!

# <span id="page-16-5"></span>**Проверка при отключенном питании**

Проверьте следующие компоненты, чтобы убедиться в правильности настроек:

- − сетевой выключатель (должен иметь, например, следующие показатели: перегрузка по
	- току = 1,6  $*$  I<sub>n</sub>, ток короткого замыкания = 10  $*$  I<sub>n</sub>, время теплового расцепления = 10 с).
- − реле времени, максимального тока, температуры и напряжения,
- − средства защиты от замыканий на землю (например, реле тока утечки).

Проверьте изоляцию кабелей или шин сетевого напряжения между цепью вторичной обмотки выделенного трансформатора и привода:

− Отключите выделенный трансформатор от источника напряжения.

- 18
- − Убедитесь, что все цепи между сетью электропитания и приводом (например, цепи управляющего/вспомогательного напряжения) отсоединены.
- Измерьте сопротивление изоляции между L1 L2, L1 L3, L2 L3, L1 PE, L2 PE, L3 PE. Результат должен быть выражен в МОм.

Проверьте правильность монтажа:

- − Выполните перекрестную проверку проводки, сверив ее с чертежами.
- Проверьте правильность механического монтажа двигателя, импульсного энкодера и/или аналогового тахогенератора.
- − Убедитесь, что двигатель подключен правильно (цепи якоря, возбуждения, последовательные обмотки и экраны кабелей).
- − Проверьте соединения вентилятора двигателя (при наличии).
- − Убедитесь в правильности подключения вентилятора преобразователя, особенно в модулях типоразмеров H7 и H8, в которых может использоваться подключение по схеме «звезда» или «треугольник».
- − При использовании импульсного энкодера убедитесь, что на разъем вспомогательного напряжения энкодера подается соответствующее напряжение, а подключение каналов соответствует направлению вращения.
- − Убедитесь, что экран кабеля импульсного энкодера соединен с шиной заземления цепей связи (TE) DCS880.
- − При использовании аналогового тахогенератора убедитесь, что он подключен к соответствующему входу на плате SDCS-CON-H01 (AITAC:1 и 2).
- − Для всех остальных кабелей: убедитесь, что кабели на обоих концах подключены и при включении питания они не вызовут повреждения и не будут представлять опасность. Измерьте сопротивление изоляции двигателя и кабелей двигателя:
- − Перед проверкой сопротивления изоляции или электрической прочности изоляции кабелей или двигателя отсоедините кабели двигателя от привода.

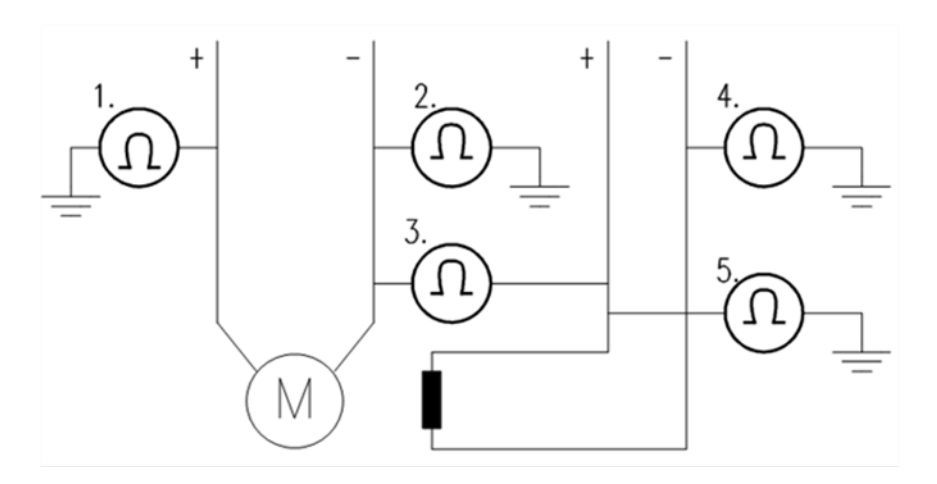

- − Измерьте сопротивления изоляции между следующими компонентами:
	- 1. между кабелями цепи якоря (+) и PE,
	- 2. между кабелями цепи якоря (-) и PE,
	- 3. между кабелями цепи якоря и кабелями возбуждения,
	- 4. между кабелем возбуждения (-) и PE,
	- 5. между кабелем возбуждения (+) и PE.
	- − Результат должен быть выражен в МОм.

## Установка перемычек:

- − На платах DCS880 имеются перемычки, позволяющие адаптировать платы для различных случаев применения. Перед подачей напряжения необходимо проверить положение перемычек.
- Подробные сведения об установке перемычек см. в Руководстве по монтажу и вводу в [эксплуатацию приводов](#page-1-0) DCS880.

Для каждого привода проверьте следующие данные и пометьте различия в документах на поставку:

- данные на паспортных табличках двигателя, аналогового тахогенератора или импульсного энкодера и вентиляторов охлаждения,
- направление вращения двигателя,
- максимальную и минимальную скорость, а также используются ли фиксированные скорости,
- факторы, влияющие на масштабирование скорости:
- например, передаточное число, диаметр качения,
- время ускорения и замедления,
- рабочие режимы:
- например, режим останова, режим экстренного останова,
- количество подключенных двигателей.

## <span id="page-18-0"></span>Проверка при включенном питании

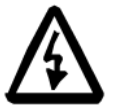

- Во время процедуры ввода в эксплуатацию необходимо неукоснительно соблюдать Указания по технике безопасности, приведенные в начале настоящего руководства!
- Процедура ввода в эксплуатацию должна выполняться только квалифицированным электриком.

## **ПРЕДУПРЕЖДЕНИЕ**

– Внутри шкафа присутствует опасное напряжение!

Включение электропитания:

- Перед тем как подать напряжение, выполните следующие действия:
	- 1. Убедитесь, что все кабельные соединения проверены и не создают какой-либо опасности.
	- 2. Перед включением питания закройте все двери встроенного преобразователя.
	- 3. Будьте готовы отключить питающий трансформатор при возникновении нештатной ситуации.
	- 4. Включите электропитание.

Измерения, выполняемые при включенном питании:

- Проверьте работу вспомогательного оборудования.
- Проверьте цепи взаимодействия с внешними устройствами на объекте:
	- 1. цепи безопасности, например цепи функции отключения крутящего момента (STO), «Выкл2» (аварийное выключение/электрическое отключение/быстрое отключение тока) и «Выкл3» (экстренный останов),
	- 2. дистанционное управление главным выключателем,
	- 3. сигналы, подключенные к системе управления,
	- 4. другие сигналы, подлежащие проверке.

Подача напряжения на привод:

- Проверьте тип плат и преобразователей, используемых в системе, сверяясь со схемами из комплекта поставки.
- Проверьте все настройки реле времени и выключателей.
- Замкните устройство отключения питания (проверьте подключение по схемам из комплекта поставки).
- По одному замкните все защитные выключатели и убедитесь, что напряжение соответствует требуемому.

# <span id="page-19-0"></span>**Ввод DCS880 в эксплуатацию**

Номинальные значения преобразователя приведены в группе 07 Сведения о системе. Проверьте следующие сигналы:

- − 07.60 Типоразмер привода. Распознанный тип преобразователя, прочитанный из параметра 07.03 Задан. ид. номин. привода или 95.25 Задать: код типа.
- − 07.61 Задан. блокир. моста 2 привода. Распознанный тип квадрантного режима преобразователя, прочитанный из параметра 07.03 Задан. ид. номин. привода или 95.26 Задать: блокир. моста 2 привода.
- − 07.62 Задан. масшт. пост. тока привода. Номинальный постоянный ток преобразователя в А, прочитанный из параметра 07.03 Задан. ид. номин. привода или 95.27 Задать: масшт. пост. тока привода.
- − 07.64 Задан. масшт. перем. тока привода. Номинальное напряжение пост. тока преобразователя в В, прочитанное из параметра 07.03 Задан. ид. номин. привода или 95.28 Задать: масшт. напряжения перем. тока привода.
- − 07.65 Задан. макс. темп. моста привода. Максимальная температура моста в градусах Цельсия, прочитанная из параметра 07.03 Задан. ид. номин. привода или 95.29 Задать: макс. темп. моста привода.
- − Если поступают неверные сигналы, внесите исправления; см. группу 95 Конфигур. аппаратных [средств](#page-443-0) в настоящем руководстве.

## <span id="page-19-1"></span>**Подключение к DCS880 запущенной на ПК программы Drive composer**

### **С помощью панели управления**

Чтобы установить соединение между компьютером, на котором запущена программа Drive composer, и приводом, подключите кабель USB (тип A на стороне ПК, тип mini B на стороне панели управления) в порт USB на ПК и порт USB на панели управления. Максимальная длина кабеля USB составляет 3 м.

[Drive composer Start-up and](#page-1-0)  [maintenance PC tool User's manual](#page-1-0)  [\(3AUA0000094606\)](#page-1-0).

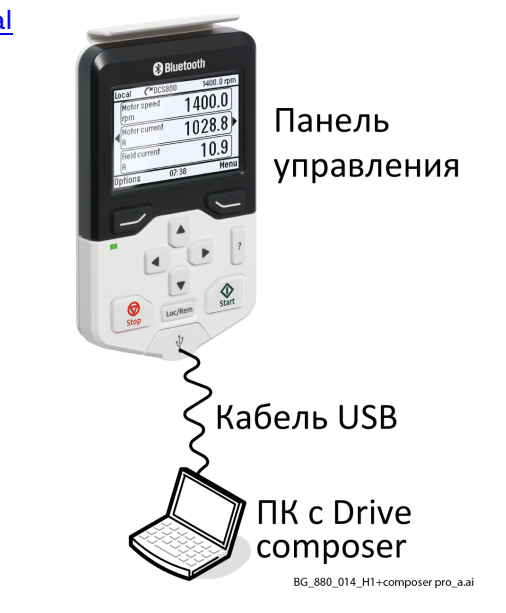

### **Через сеть Ethernet (FENA-x1)**

Соединение с сетью Ethernet устанавливается с помощью интерфейсных модулей сети Ethernet FENA-x1. Сведения об установке интерфейсного модуля см. в документе [FENA-11/-21 Ethernet](#page-1-0) adapter module user's manual [\(3AUA0000093568\)](#page-1-0).

Дополнительная информация (например, настройки параметров) приведена в документе [Drive](#page-1-0) composer Start-up and maintenance PC tool User's manual [\(3AUA0000094606\)](#page-1-0).

**Внимание!** При подключении Drive composer pro через сеть Ethernet учитывайте следующее:

− Контроль связи осуществляется не в группе 50 Адаптер Fieldbus (FBA), а в группе 49 Парам. связи порта панели.

- Для применения контроля связи необходимо, чтобы для параметра 49.05 Действ. при потере связи **не** было задано значение «Нет действий».
- Время ожидания задается параметром 49.04 Время потери связи. Достаточным является значение 2000 мс (по умолчанию 1000 мс).
- Все измененные параметры должны быть проверены путем установки параметра 49.06 Обновить параметры = Обновить.

## <span id="page-20-0"></span>**Ввод DCS880 в эксплуатацию с использованием Помощника DCS880**

Помощник DCS880 работает только в режиме двухточечного соединения одного привода.

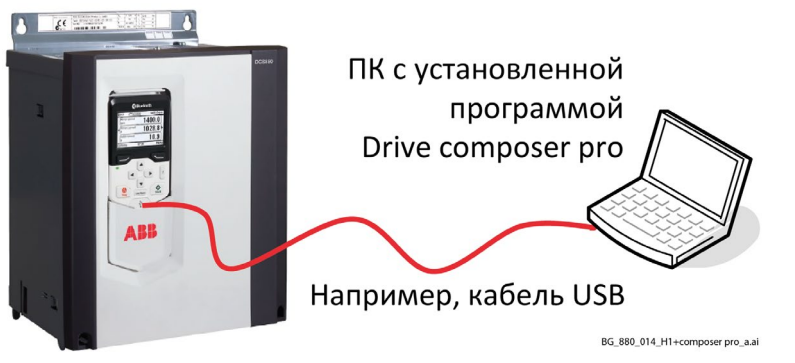

Запустите Drive composer pro, выберите «Сведения о системе» и задайте дату и время.

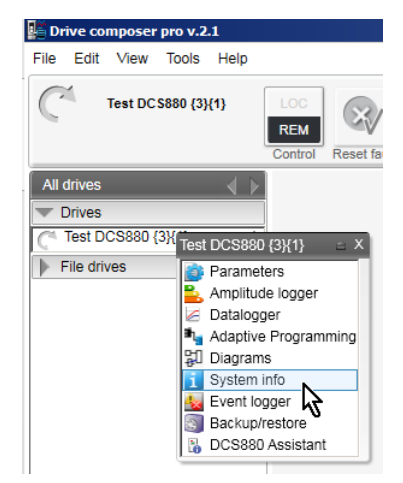

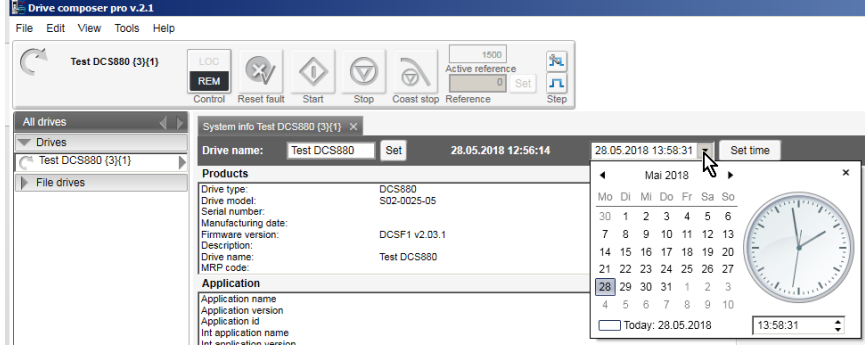

Затем выберите «Помощник DCS880».

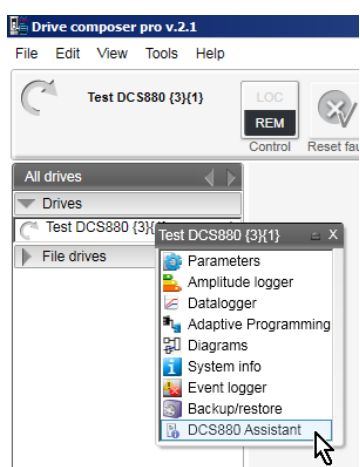

Чтобы выполнить ускоренный ввод в эксплуатацию, нажмите Пуск либо выберите требуемого помощника и нажмите Далее.

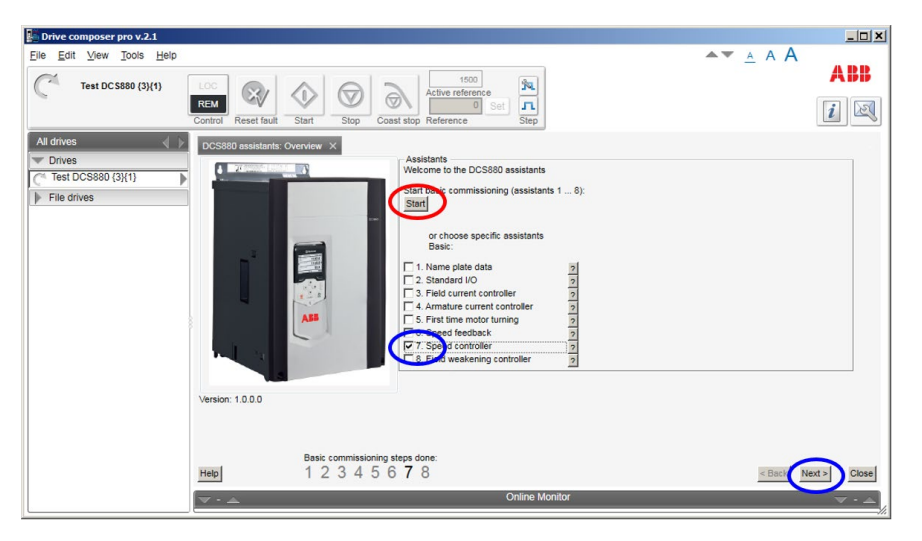

# <span id="page-21-0"></span>Ввод DCS880 в эксплуатацию с использованием пользовательских файлов параметров

## Требования

Прежде чем начать работу по вводу в эксплуатацию, подключите один привод (через панель управления) к компьютеру с программой Drive composer. Убедитесь в наличии пользовательских файлов параметров. Пользовательские файлы параметров можно получить в местном представительстве АВВ.

Открытие пользовательского файла параметров в Drive composer pro:

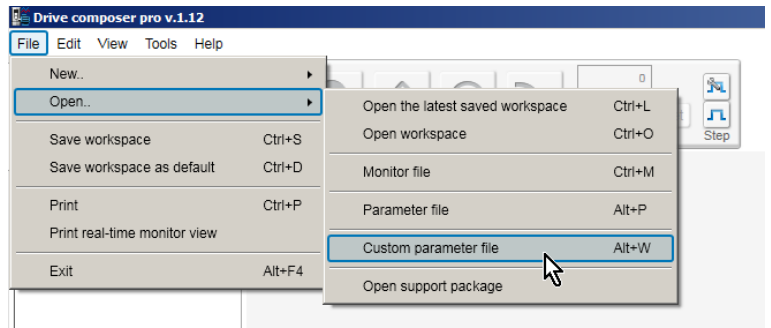

## 01 Данные паспортной таблички

Откройте пользовательский набор параметров с именем:

- 01 Name plate data.dccustparams.
- Задайте для всех параметров значения, используемые по умолчанию:
- 96.15 Восстановление параметр. = По умолч.
- Выполните проверку с помощью параметра 96.11 Активный макрос.

Введите данные двигателя, сети (источника) питания и наиболее важные функции защиты:

- − 96.01 Язык.
- − 99.11 Номин. ток M1.
- − 99.12 Номин. напряж. M1.
- − 99.14 Номин. (базов.) скорость M1.
- − 30.11 Минимальная скорость M1.
- − 30.12 Максимальная скорость M1.
- − 99.13 Номин. ток возбуждения M1.
- − 31.30 Допуск для откл. по прев. скор. M1.
- − 31.44 Уровень перегрузки тока якоря.
- − 99.10 Номин. напряжение сети.

## **02 Стандартные входы/выходы**

Задайте требуемые входы/выходы с помощью параметров в группах 10...13.

## **03 Регулятор тока возбуждения**

Откройте пользовательский набор параметров с именем:

− 03 Field current controller.dccustparams.

Задайте тип возбудителя:

- − 99.07 Используемый тип возбудителя M1.
- Сверьте со значением параметра 7.41 Тип возбудителя М1.

Введите данные цепи возбуждения:

- − 99.13 Номин. ток возбуждения M1.
- − 28.17 Режим контроля ЭДС/возбуждения M1.

Переведите привод в местный режим (Drive composer или местные входы/выходы). Запустите автоподстройку:

- − 99.20 Запрос подстр. = Автоподстр. тока возбуждения.
- Задайте команду «Вкл.» в течение 20 с.

Во время автоподстройки сетевой контактор или контактор цепи возбуждения будут замкнуты. Измерение цепи возбуждения осуществляется путем повышения тока возбуждения до номинального и установки параметров контроля тока возбуждения. Пока выполняется

автоподстройка, ток в цепь якоря не подается и двигатель не вращается.

После успешного завершения автоподстройки проверьте параметры, заданные в процессе автоподстройки:

- − 28.44 Предел управл. напряж. возбуждения M1; обычно задаются значения, близкие к 4.
- − 28.45 Пропорцион. усиление тока возбуждения M1; обычно задаются значения, близкие к 66 мс.
- − 28.46 Время интегр. тока возбуждения M1.

Удалите команды «Работа» и «Вкл.».

В случае ошибки автоподстройки выводится предупреждение AF90 Автоподстройка. Чтобы узнать подробности, проанализируйте вспомогательный код, который выводится вместе с предупреждением AF90 Автоподстройка, после чего повторите процедуру.

### **04 Регулятор тока якоря**

Откройте пользовательский набор параметров с именем:

− 04 Armature current controller.dccustparams.

Введите номинальный ток двигателя и базовые ограничения тока:

- − 99.11 Номин. ток M1.
- − 30.19 Мин. крут. момент 1.
- − 30.20 Макс. крут. момент 1.
- − 30.34 Предел тока M1: мост 2.
- − 30.35 Предел тока M1: мост 1.

**Внимание!** Не изменяйте вручную используемые по умолчанию значения параметров 27.32 Сопротивление якоря M1 и 27.33 Индуктивность якоря M1. Их изменение приведет к искажению результатов автоподстройки.

Переведите привод в местный режим (Drive composer или местные входы/выходы).

Запустите автоподстройку:

- − 99.20 Запрос подстр. = Автоподстр. тока якоря.
- − Задайте команды «Вкл.» и «Работа» в течение 20 с.

Во время автоподстройки сетевой контактор будет замкнут. После этого измеряются всплески тока в цепи якоря и задаются параметры контроля тока якоря. Пока выполняется автоподстройка, ток возбуждения не подается, т. е. двигатель не должен вращаться, однако из-за остаточной намагниченности в цепи возбуждения около 40 % двигателей будут вращаться (создавать крутящий момент). Эти двигатели должны быть заблокированы.

После успешного завершения автоподстройки проверьте параметры, заданные в процессе автоподстройки:

- − 27.29 Пропорцион. усиление тока M1; обычно задаются значения, близкие к 0,2.
- − 27.30 Время интегр. тока M1, обычно задаются значения в диапазоне 25–50 мс.
- − 27.31 Предел прерывистого тока M1, обычно задаются значения в диапазоне 20–60 %.
- − 27.32 Сопротивление якоря M1.
- − 27.33 Индуктивность якоря M1.

Снимите команды «Работа» и «Вкл.».

В случае ошибки автоподстройки выводится предупреждение AF90 Автоподстройка. Чтобы узнать подробности, проанализируйте вспомогательный код, который выводится вместе с предупреждением AF90 Автоподстройка, после чего повторите процедуру.

## **05 Первый пуск двигателя**

Откройте пользовательский набор параметров с именем:

05 First time motor turning.dccustparams.

Убедитесь, что для сигнала обратной связи по скорости задано «ЭДС», и проверьте минимальную и максимальную скорости:

- − 90.41 Выбор сигнала обр. связи M1 = ЭДС.
- − 30.11 Минимальная скорость M1.
- − 30.12 Максимальная скорость M1.

Переведите привод в местный режим (Drive composer или местные входы/выходы). Задайте «Вкл.», «Работа». Вначале установите небольшую величину задания скорости, примерно 10 % от

максимальной скорости. Медленно повышайте скорость до максимума.

Сетевой контактор и контактор цепи возбуждения (при наличии) замкнутся, и двигатель начнет работать с указанным заданием скорости.

Проверьте следующие параметры (если применимо):

- − 01.21 Напряжение якоря в В.
- − 01.29 Ток возбуждения M1 в А.
- − 94.01 Скорость по ЭДС.
- − 94.03 Скорость по тахоген.
- − 94.04 Скорость по встроен. энкодеру.
- − 25.02 Пропорц. усилен. скорости 1.
- − 25.03 Время интегрир. скорости 1.

Для остановки удалите команды «Работа» и «Вкл.».

### **06 Обратная связь по скорости**

Откройте пользовательский набор параметров с именем:

− 06 Speed feedback.dccustparams.

Введите параметры обратной связи по скорости, измеряемой с помощью контроля ЭДС, и, если применимо, параметры для встроенного энкодера и аналогового тахогенератора:

- − 90.41 Выбор сигнала обр. связи M1.
- − 30.11 Минимальная скорость M1.
- − 30.12 Максимальная скорость M1.
- − 99.12 Номин. напряж. M1.
- − 99.14 Номин. (базов.) скорость M1.
- − 94.24 Тип встроен. энкодера.
- − 94.25 Режим вычислен. скорости по встроен. энкодеру.
- − 94.23 Встроен. энкодер: импульсы/оборот.
- − 94.08 Напряж. тахоген. M1 при 1000 об/мин.

Переведите привод в местный режим (Drive composer или местные входы/выходы). Запустите автоподстройку:

− 99.20 Запрос подстр. = Помощник обр. связи по скорости.

Задайте команды «Вкл.» и «Работа» в течение 20 с.

Помощник обратной связи по скорости определяет источник сигнала обратной связи по скорости (ЭДС, встроенный энкодер или аналоговый тахогенератор), используемый приводом.

Во время автоподстройки сетевой контактор и контактор цепи возбуждения (при наличии) замкнутся, и двигатель может начать работать, разгоняясь до базовой скорости. См. параметр 99.14 Номин. (базов.) скорость M1. В течение всей процедуры привод будет находиться в режиме контроля скорости по ЭДС, игнорируя значение параметра 90.41 Выбор сигнала обр. связи M1. После завершения автоподстройки проверьте параметр, заданный в процессе автоподстройки:

− 90.41 Выбор сигнала обр. связи M1.

Удалите команды «Работа» и «Вкл.».

В случае ошибки автоподстройки выводится предупреждение AF90 Автоподстройка. Чтобы узнать подробности, проанализируйте вспомогательный код, который выводится вместе с предупреждением AF90 Автоподстройка, после чего повторите процедуру.

#### **Процедура точной настройки аналогового тахогенератора**

При обнаружении аналогового тахогенератора (90.41 Выбор сигнала обр. связи M1 = Тахогенератор) рекомендуется выполнить его точную настройку.

Переведите привод в местный режим (Drive composer или местные входы/выходы).

- Запустите автоподстройку:
- − 99.20 Запрос подстр. = Точная настройка тахоген.
- − Задайте команды «Вкл.» и «Работа» в течение 20 с.

Измерьте скорость двигателя с помощью портативного тахогенератора и запишите значение в параметр:

- − 94.11 Точная настройка тахоген. M1.
- Убедитесь, что подается соответствующий сигнал обратной связи по скорости:
- − 94.03 Скорость по тахоген.
- − 24.01 Использ.задание скорости.

Для остановки удалите команды «Работа» и «Вкл.».

## **07 Регулятор скорости**

Откройте пользовательский набор параметров с именем:

07 Speed controller.dccustparams.

Введите базовые значения параметров скорости, время плавного изменения, пределы крутящего момента и тока, а также время фильтрации скорости:

- − 99.14 Номин. (базов.) скорость M1.
- − 30.11 Минимальная скорость M1.
- − 30.12 Максимальная скорость M1.
- − 23.12 Время ускорения 1.
- − 23.13 Время замедления 1.
- − 21.08 Уровень нулевой скорости M1.
- − 30.19 Мин. крут. момент 1.
- − 30.20 Макс. крут. момент 1.
- − 30.34 Предел тока M1: мост 2.
- − 30.35 Предел тока M1: мост 1.
- − 24.18 Время фильтр.ошиб. скор. 1.
- − 24.19 Время фильтр.ошиб. скор. 2.
- − 90.42 Время фильтр. скор. двиг.

**Внимание!** Для получения более точных результатов настройте фильтры, особенно при использовании обратной связи по скорости, измеряемой с помощью контроля ЭДС. Переведите привод в местный режим (Drive composer или местные входы/выходы).

Запустите автоподстройку:

- − 99.20 Запрос подстр. = Автоподстр. регулятора скорости.
- − Задайте команды «Вкл.» и «Работа» в течение 20 с.

Во время автоподстройки сетевой контактор и контактор цепи возбуждения (при наличии) замкнутся, плавные изменения будут игнорироваться и будут действовать пределы тока, соответствующие крутящему моменту. Настройка регулятора скорости осуществляется путем повышения скорости до базовой (см. параметр 99.14 Номин. (базов.) скорость M1.) и установки параметров регулятора скорости.

**Внимание!** Во время автоподстройки достигаются предельные значения крутящего момента и/или тока.

После завершения автоподстройки проверьте параметр, заданный в процессе автоподстройки:

- − 25.02 Пропорц. усилен. скорости 1.
- − 25.03 Время интегрир. скорости 1.

Снимите команды «Работа» и «Вкл.».

В случае ошибки автоподстройки выводится предупреждение AF90 Автоподстройка. Чтобы узнать подробности, проанализируйте вспомогательный код, который выводится вместе с

предупреждением AF90 Автоподстройка, после чего повторите процедуру.

**Внимание!** Помощник использует значение параметра 90.41 Выбор сигнала обр. связи M1. Если используется значение «Встроенный энкодер», «Энкодер 1», «Энкодер 2» или «Тахогенератор», убедитесь, что подается верный сигнал обратной связи по скорости!

### **08 Ослабление поля**

Откройте пользовательский набор параметров с именем:

− 08 Field weakening.dccustparams.

Введите данные двигателя и данные цепи возбуждения:

- − 99.12 Номин. напряж. M1.
- − 99.14 Номин. (базов.) скорость M1.
- − 30.11 Минимальная скорость M1.
- − 30.12 Максимальная скорость M1.
- − 99.13 Номин. ток возбуждения M1.
- − 31.58 Низкий уровень тока возбуждения M1.
- − 28.17 Режим контроля ЭДС/возбуждения M1.

Переведите привод в местный режим (Drive composer или местные входы/выходы). Запустите автоподстройку:

- − 99.20 Запрос подстр. = Автоподстр. линеаризации магн. потока.
- − Задайте команды «Вкл.» и «Работа» в течение 20 с.

Во время автоподстройки сетевой контактор и контактор цепи возбуждения (при наличии) замкнутся, и двигатель начнет работать, разгоняясь до базовой скорости. См. параметр 99.14 Номин. (базов.) скорость M1. Линеаризация магнитного потока настраивается путем поддержания постоянной скорости с уменьшением тока возбуждения и установки параметров линеаризации. После завершения автоподстройки проверьте параметр, заданный в процессе автоподстройки:

- − 28.31 Ток возб. при 40 % магн. потока.
- − 28.32 Ток возб. при 70 % магн. потока.
- − 28.33 Ток возб. при 90 % магн. потока.

Снимите команды «Работа» и «Вкл.».

В случае ошибки автоподстройки выводится предупреждение AF90 Автоподстройка. Чтобы узнать подробности, проанализируйте вспомогательный код, который выводится вместе с предупреждением AF90 Автоподстройка, после чего повторите процедуру.

26

## <span id="page-26-0"></span>**Ввод DCS880 в эксплуатацию вручную**

#### **Конфигурирование входов/выходов**

Процедура настройки входов/выходов приведена в главе [Конфигурирование входов/выходов.](#page-69-0)

## **Регулятор тока возбуждения**

Информация о Drive composer:

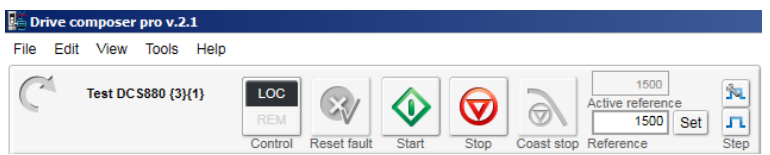

Ручная подстройка регулятора тока возбуждения:

- − Подключите Drive composer к приводу и выберите местный режим.
- − Проследите за значениями параметров 28.14 Задание тока возбуждения M1 и 28.15 Ток возбуждения M1.
- − Задайте 28.38 Ист. задания тока возбуждения M1 = Внешн. задание двиг. 1.
- − Задайте 31.58 Низкий уровень тока возбуждения M1 = 0,00 %.
- − Запустите привод из Drive composer.
- − Используйте параметр 28.39 Внешн. задание тока возбуждения M1 для ступенчатого изменения сигнала регулятора тока возбуждения.
- − Настройте регулятор тока возбуждения с помощью параметров 28.45 Пропорцион. усиление тока возбуждения M1 и 28.46 Время интегр. тока возбуждения M1.
	- − Величина шага: прибл. 2–5 % от номинального тока возбуждения (во время изменения не превышайте предельные значения, например максимальный ток возбуждения, угол отпирания (α) или напряжение питания).
	- − Время отклика на ступенчатые изменения: 50–60 мс (учитываются изменения в диапазоне 10–90 %).

− Зона ступенчатого изменения: 30 %, 60 % и 80 % от номинального тока возбуждения. Отклики при ступенчатом изменении сигнала регулятора тока возбуждения:

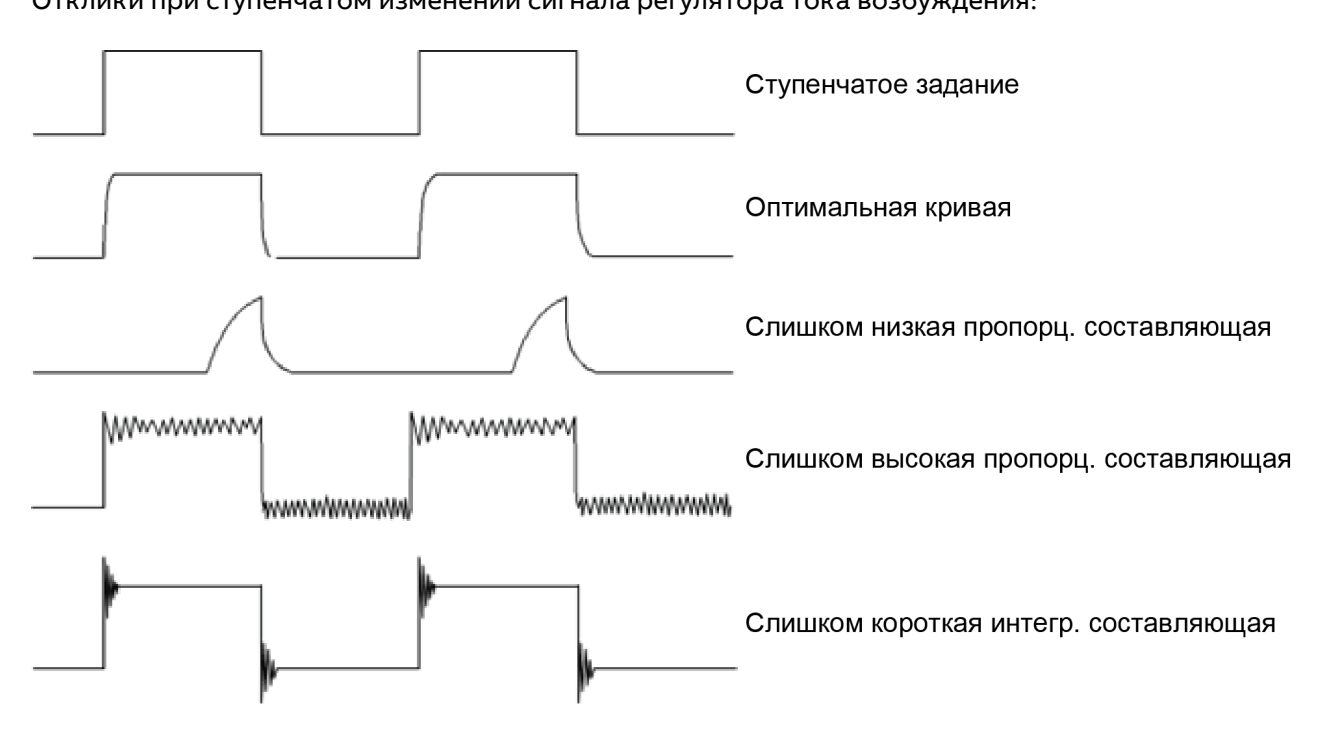

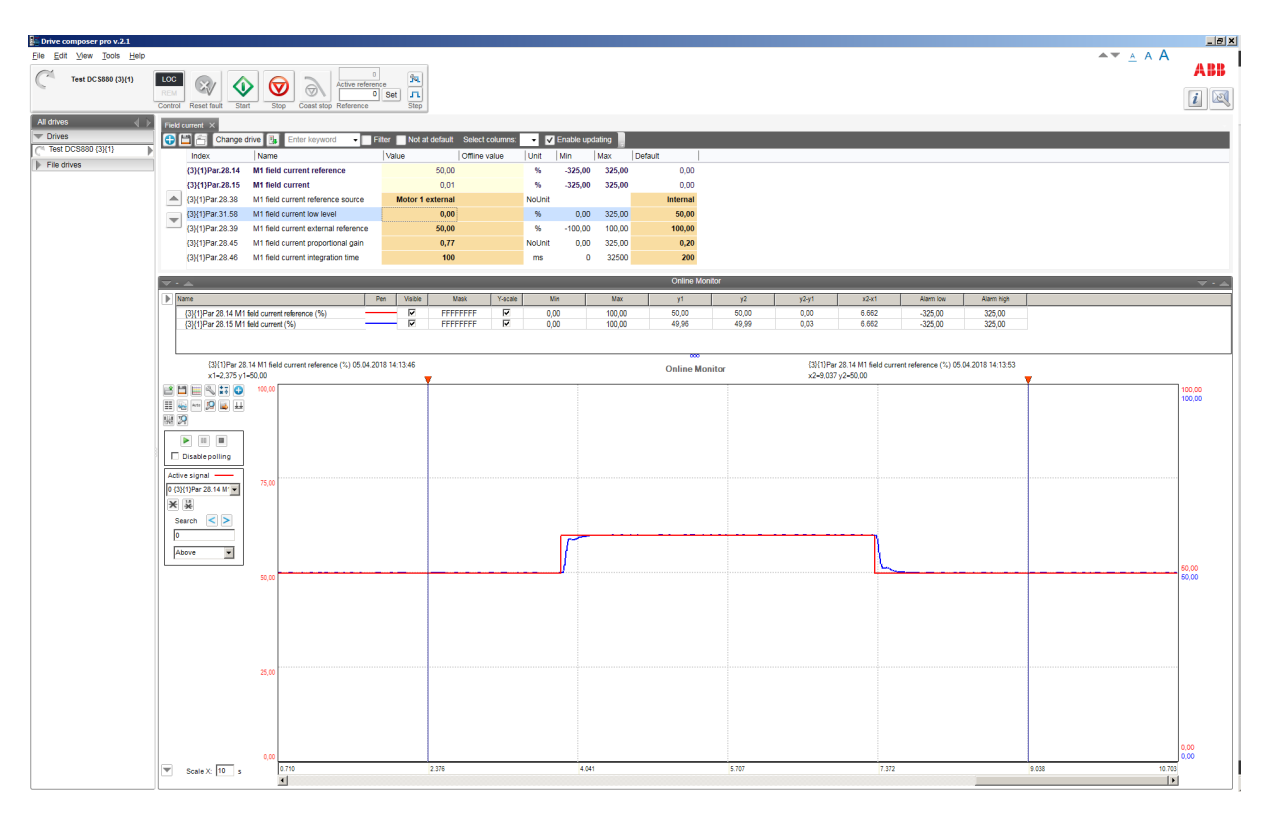

Ручная подстройка регулятора тока возбуждения в Drive composer:

- Задайте 28.39 Внешн. задание тока возбуждения M1 = 0,00 %.
- − Остановите привод из Drive composer.
- − Верните исходные значения параметрам 31.58 Низкий уровень тока возбуждения M1 и 28.38 Ист. задания тока возбуждения M1.

#### **Регулятор тока якоря**

Для обеспечения максимального быстродействия ПИ-регулятора интегрирующая составляющая в идеале должна оставаться на нуле. В наихудшем случае интегральная составляющая достигнет предельных значений, вследствие чего потребуется длительное время на восстановление. Во избежание подобных ситуаций и для сохранения наименьшего возможного значения интегральной составляющей для регулятора тока используются два вида упреждающего воздействия:

- 6. При подаче прерывистого тока сигнал от регулятора тока усиливается путем адаптации прерывистого тока в зависимости от предела прерывистого тока, задания тока и ЭДС. Предел прерывистого тока должен быть определен во время ввода в эксплуатацию.
- 7. Кроме того, в качестве сигнала упреждения используется само значение ЭДС. К сожалению, непосредственное измерение ЭДС невозможно. Ее значение рассчитывается по следующей формуле:

$$
EMF = U_A - R_A \times I_A - L_A \times \frac{dI_A}{dt}.
$$

Значение сопротивления (R<sub>A</sub>) двигателя должно быть определено во время ввода в эксплуатацию. Сопротивление необходимо для регулятора ЭДС и скорости, рассчитанной по ЭДС.

Принципиальная схема управления с использованием регулятора тока якоря:

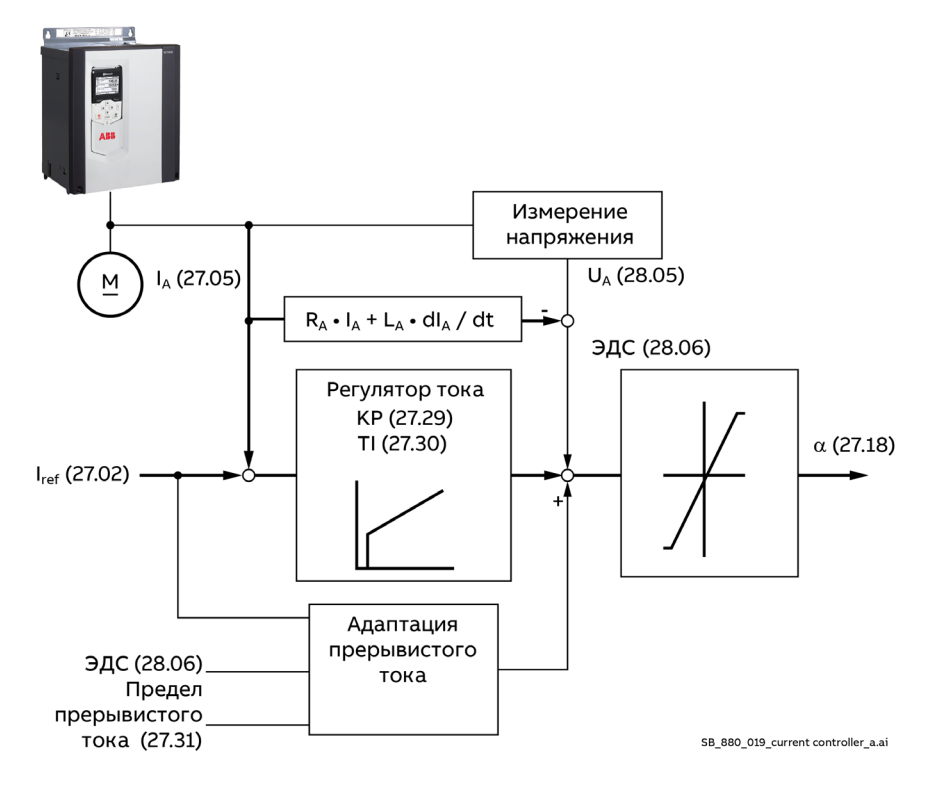

### Ручная подстройка:

Таким образом, процедура ручной подстройки регулятора тока якоря состоит из трех частей:

- 1. Определение сопротивления двигателя.
- 2. Определение предела прерывистого тока двигателя.
- 3. Ручная подстройка регулятора тока якоря (подстройка пропорциональной и интегральной составляющих).

Информация о Drive composer:

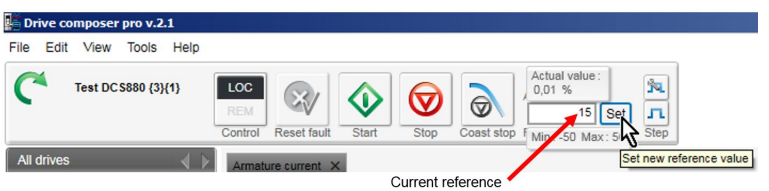

Часть 1. Определение сопротивления двигателя:

- − Подключите Drive composer к приводу и выберите местный режим.
- − Проследите за значениями параметров 27.02 Использ. задание тока и 28.06 Напряжение ЭДС.
- − Задайте 27.22 Ист. задания тока = 27.23 Внешн. задание тока.
- − Задайте используемые по умолчанию значения параметров 27.29 Пропорцион. усиление тока M1, 27.30 Время интегр. тока M1, 27.31 Предел прерывистого тока M1, 27.32 Сопротивление якоря M1 и 27.33 Индуктивность якоря M1.
- − Задайте 99.07 Используемый тип возбудителя M1 = Нет.
- − Запустите привод из Drive composer.
- − С помощью Drive composer установите задание тока и подайте ступенчатое изменение сигнала регулятора тока якоря.
- − Проследите за значением ЭДС.
- − Убедитесь что двигатель не вращается (**Внимание!** Двигатель не должен работать долго).

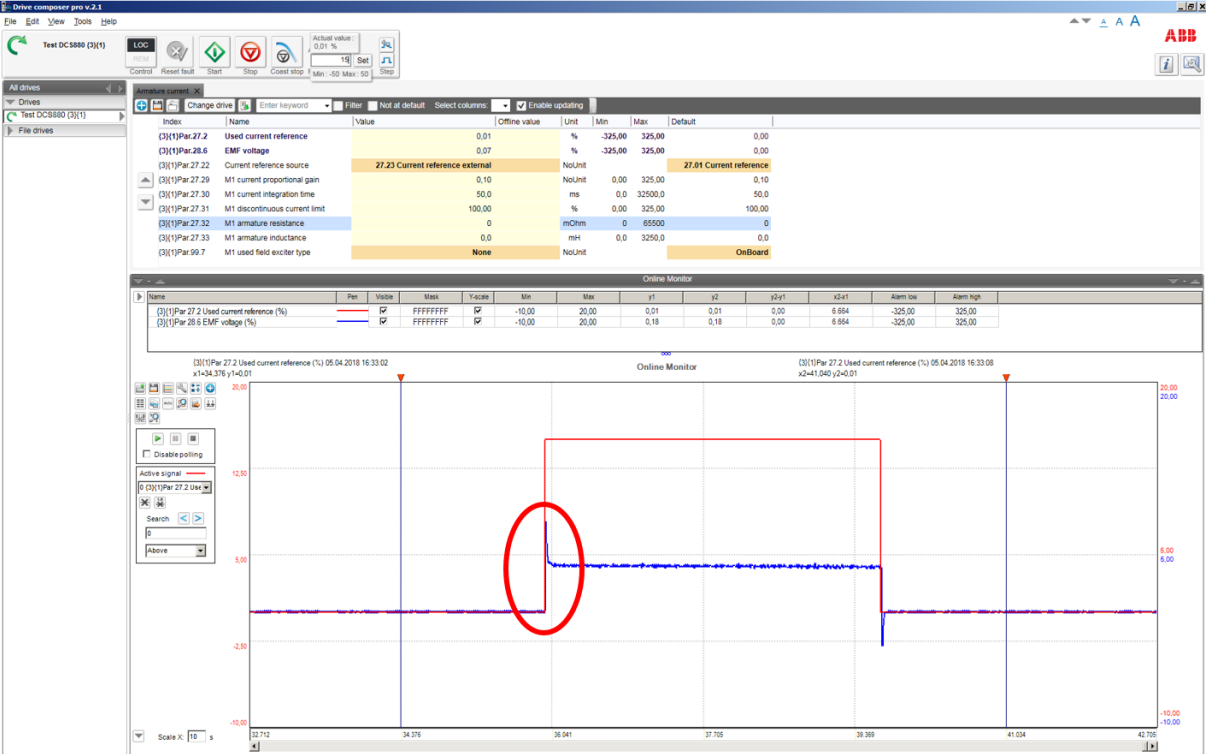

Перед подстройкой параметра 27.32 Сопротивление якоря M1:

− В данном примере значение параметра 27.32 Сопротивление якоря M1 слишком низкое. Изменяйте значение параметра 27.32 Сопротивление якоря M1, пока ЭДС не станет максимально близкой к нулю и ее значение не будет изменяться при ступенчатом изменении тока.

После подстройки параметра 27.32 Сопротивление якоря M1:

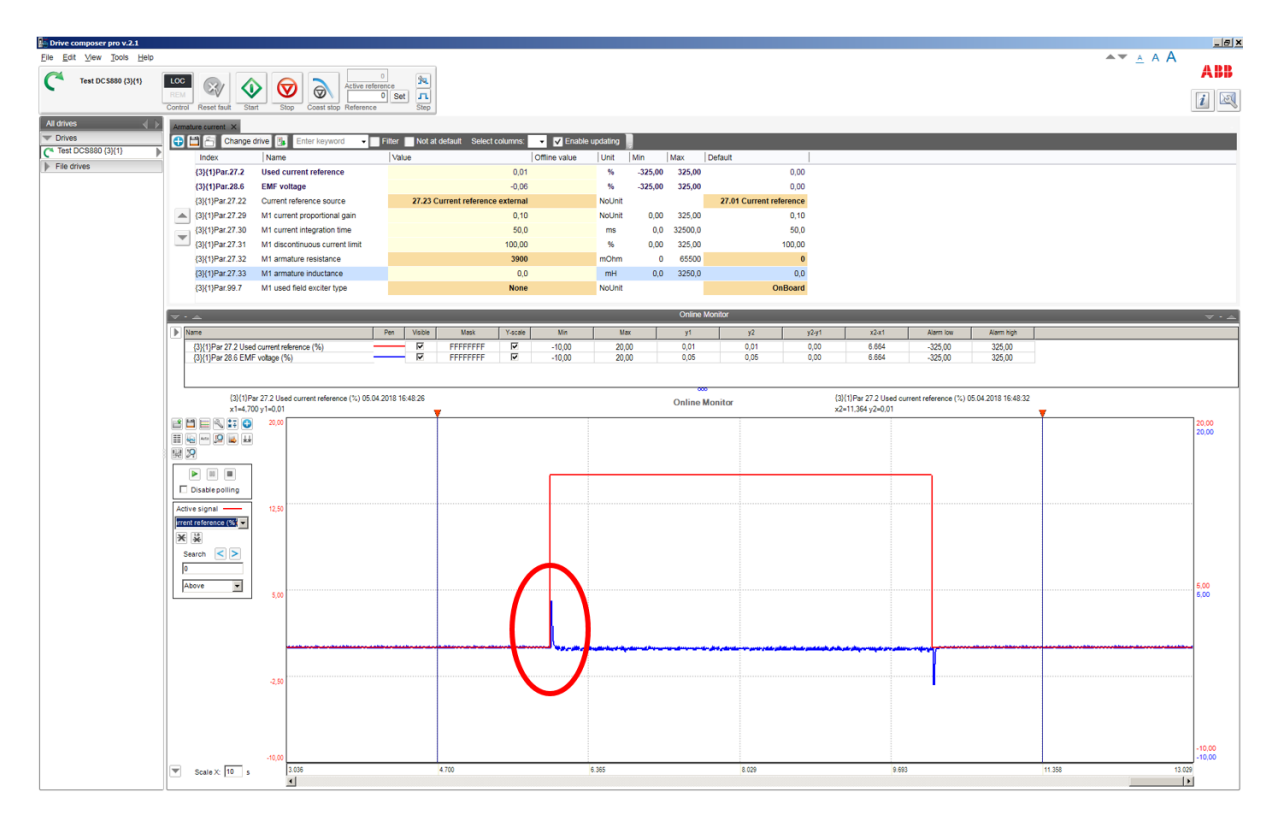

- − Ручная подстройка параметра 27.33 Индуктивность якоря M1 невозможна, поэтому оставьте для параметра 27.33 Индуктивность якоря M1 значение, используемое по умолчанию.
- − Остановите привод из Drive composer.
- − Верните исходные значения параметрам 27.22 Ист. задания тока и 99.07 Используемый тип возбудителя M1.

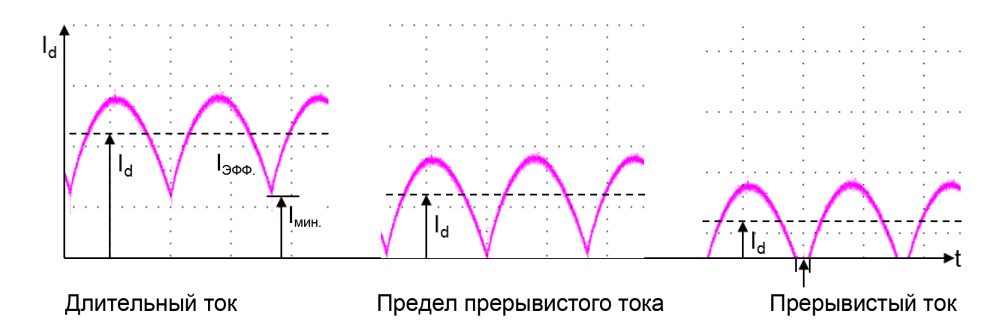

Часть 2. Определение предела прерывистого тока двигателя:

- − Подключите осциллограф к фиксированному аналоговому выходу IACT (XAO:4/5 на плате SDCS-CON-H01).
- − Подключите Drive composer к приводу и выберите местный режим.
- − Задайте 27.22 Ист. задания тока = 27.23 Внешн. задание тока.
- − Установите для параметра 27.31 Предел прерывистого тока M1 значение, используемое по умолчанию.
- − Задайте 99.07 Используемый тип возбудителя M1 = Нет.
- − Запустите привод из Drive composer.
- − С помощью Drive composer увеличьте задание тока якоря.
- − Убедитесь что двигатель не вращается (**Внимание!** Двигатель не должен работать долго).
- − Наблюдая за всплесками тока, повышайте задание тока, пока ток не станет непрерывным. См. графики выше.
- − Остановите привод из Drive composer.
- − Верните исходные значения параметрам 27.22 Ист. задания тока и 99.07 Используемый тип возбудителя M1.
- Скопируйте задание тока, используемое в Drive composer, и вставьте его в параметр 27.31 Предел прерывистого тока M1.

Часть 3. Ручная подстройка регулятора тока якоря:

- − Подключите осциллограф к фиксированному аналоговому выходу IACT (XAO:4/5 на плате SDCS-CON-H01).
- − Подключите Drive composer к приводу и выберите местный режим.
- − Задайте 27.22 Ист. задания тока = 27.23 Внешн. задание тока.
- Задайте 99.07 Используемый тип возбудителя M1 = Нет.
- − Запустите привод из Drive composer.
- − С помощью Drive composer установите задание тока (должно быть выше значения параметра 27.31 Предел прерывистого тока M1) и подайте ступенчатое изменение сигнала регулятора тока якоря.
- − Убедитесь что двигатель не вращается (**Внимание!** Двигатель не должен работать долго).
- − Настройте регулятор тока якоря с помощью параметров 27.29 Пропорцион. усиление тока M1 и 27.30 Время интегр. тока M1.

### Отклики при ступенчатом изменении сигнала регулятора тока якоря:

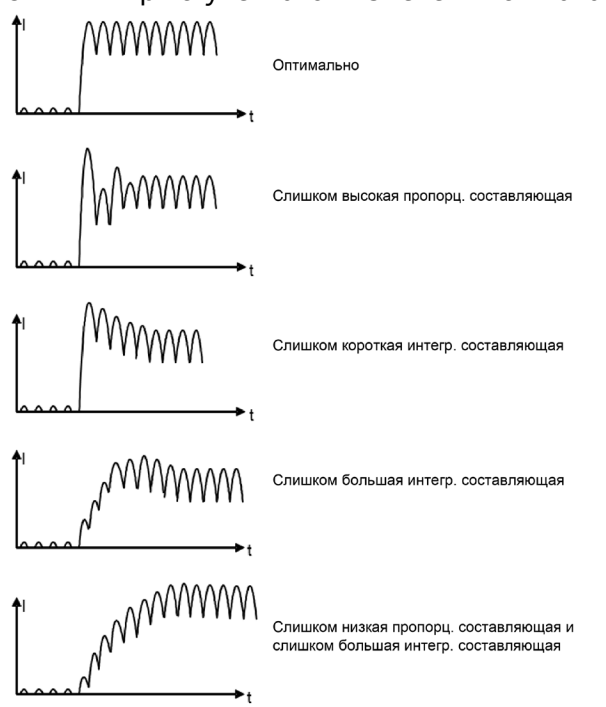

- − Остановите привод из Drive composer.
- Верните исходные значения параметрам 27.22 Ист. задания тока и 99.07 Используемый тип возбудителя M1.

#### **Аналоговый тахогенератор**

Если для обратной связи по скорости используется аналоговый тахогенератор, его необходимо подстроить. Информация о Drive composer:

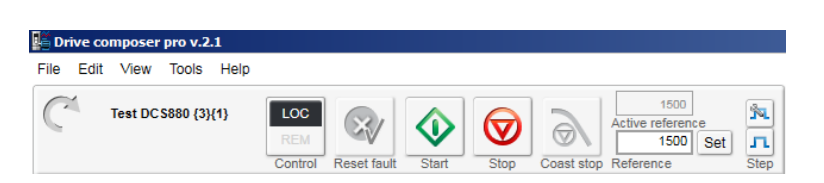

Ручная подстройка аналогового тахогенератора:

- Задайте параметры скорости и аналогового тахогенератора:
	- − 30.11 Минимальная скорость M1.
	- − 30.12 Максимальная скорость M1.
	- − 31.30 Допуск для откл. по прев. скор. M1.
	- − 94.08 Напряж. тахоген. M1 при 1000 об/мин.
	- − 99.14 Номин. (базов.) скорость M1.
- − Максимальная скорость по тахогенератору рассчитывается автоматически и отображается в параметре 94.09 Макс. отображаемая скорость по тахоген. M1.

Подключение аналогового тахогенератора:

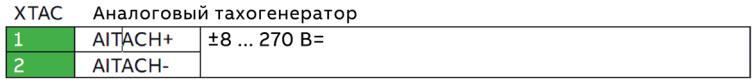

- − Установите для параметра 94.12 Коэф. точной настройки тахоген. M1 значение, используемое по умолчанию.
- Убедитесь, что привод находится в режиме контроля ЭДС (90.41 Выбор сигнала обр. связи M1 = ЭДС).

32

- Запустите привод из Drive composer.
- С помощью Drive composer установите задание постоянной скорости.
- − Измерьте сигнал обратной связи по скорости на валу двигателя, используя портативный тахогенератор.
- Выполните повторное масштабирование значения параметра 94.12 Коэф. точной настройки тахоген. M1, задавая небольшие изменения, например ± 0,01, до тех пор, пока сигнал обратной связи по скорости, считываемый с вала, и сигнал обратной связи по скорости, считываемый аналоговым тахогенератором, не совпадут; см. параметр 94.03 Скорость по тахоген.
- − Остановите привод из Drive composer.

#### **Регулятор скорости**

На рисунке ниже показана упрощенная блок-схема регулятора скорости. Выходной сигнал регулятора представляет собой задание крутящего момента.

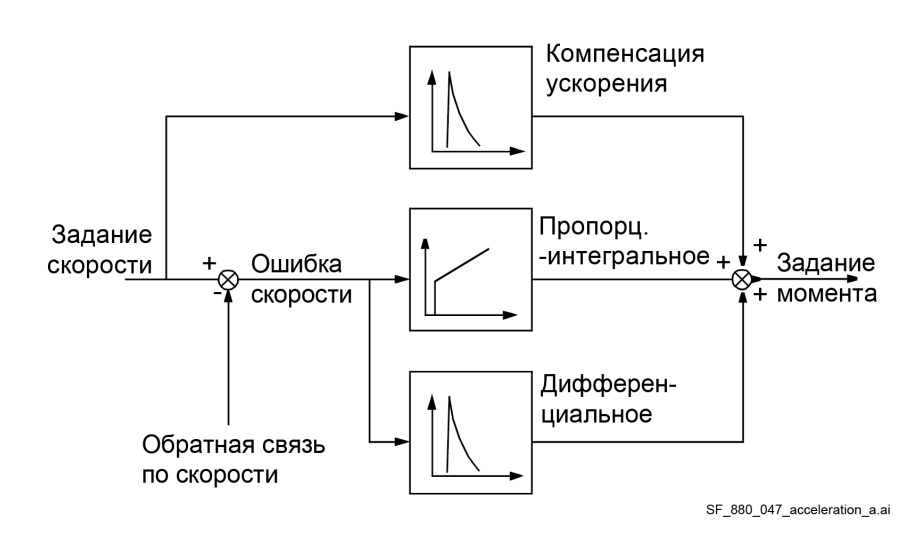

Во время настройки привода изменяйте параметры по одному и отслеживайте реакцию на изменения и возможные колебания. Эффект от изменения каждого параметра должен проверяться не в одной точке, а в широком диапазоне скоростей. Значения задания регулятора скорости определяют главным образом следующие факторы:

- зависимость между мощностью двигателя и приводимыми в движение массами,
- − величины мертвого хода и собственных частот колебаний закрепленных механических элементов (фильтрация).

Проверки реакций на ступенчатые изменения должны выполняться при различных скоростях, от минимальной до максимальной, в нескольких различных точках. Для выявления точек возникновения колебаний необходимо провести тщательные испытания во всем диапазоне скоростей, например в диапазоне 25–30 % от максимальной скорости (ступенчатые изменения выполняются в диапазоне базовых скоростей) и 80 % от максимальной скорости (ступенчатые изменения выполняются в зоне ослабления поля).

Подходящий шаг изменения скорости составляет около 2 % от максимальной. Слишком большое задание ступенчатого изменения или неверные значения для регулятора скорости могут привести к работе привода с предельными значениями крутящего момента/тока, повреждению механических компонентов (например, редукторов) или отключению привода. Информация о Drive composer:

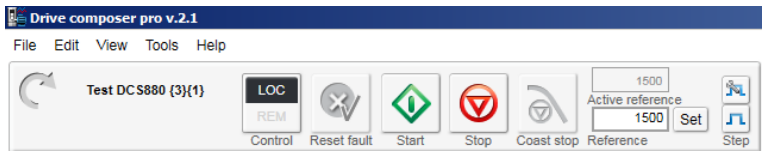

Ручная подстройка регулятора скорости:

- − Подключите Drive composer к приводу и выберите местный режим.
- − Проследите за значениями параметров 24.01 Использ.задание скорости и 24.02 Сигн. обр. связи исп. скор.
- Запустите привод из Drive composer.
- − С помощью Drive composer установите задание постоянной скорости.
- Ступенчатое изменение должно иметь приоритет над плавным изменением. По этой причине для ступенчатого изменения значения регулятора скорости необходимо использовать параметр 24.11 Коррекция скорости.
- − Выполните подстройку регулятора скорости, используя параметры 25.02 Пропорц. усилен. скорости 1 и 25.03 Время интегрир. скорости 1.
	- Величина шага: 2 % от максимальной скорости (во время изменения не превышайте предельные значения крутящего момента или тока).
	- − Отключите интегральную составляющую, установив параметр 25.03 Время интегрир. скорости  $1 = 0$  мс.
	- − Увеличивайте значение параметра 25.02 Пропорц. усилен. скорости 1, пока в характеристике отклика не появится перерегулирование.
	- − Уменьшите значение параметра 25.02 Пропорц. усилен. скорости 1 примерно на 30 %.
	- − Измените значение параметра 25.03 Время интегрир. скорости 1 таким образом, чтобы перерегулирование отсутствовало или было незначительным (в зависимости от области применения) (функция интегрирующей составляющей состоит в как можно более быстром уменьшении разности между заданием скорости и сигналом обратной связи по скорости).
	- − Время отклика на ступенчатые изменения: 100 мс (учитываются изменения в диапазоне 10– 90 %) для станов холодной прокатки и 60 мс для прутковых и полосовых станов.
	- − Зона ступенчатого изменения: 25–30 % от максимальной скорости (ступенчатые изменения выполняются в диапазоне базовых скоростей) и 80 % от максимальной скорости (ступенчатые изменения выполняются в зоне ослабления поля).
	- − Время фильтрации ∆n: более 30 мс. См. параметры 24.18 Время фильтр.ошиб. скор. 1 и 24.19 Время фильтр.ошиб. скор. 2.
	- − Время фильтрации для сигнала обратной связи по скорости: например, 5–10 мс. См. параметр 90.42 Время фильтр. скор. двиг.

Отклики при ступенчатом изменении сигнала регулятора скорости:

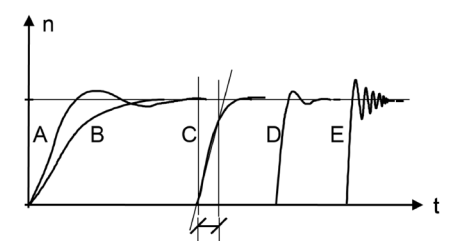

- А: Недостаточная компенсация, слишком малая пропорц. составляющая и слишком короткая интегр. составляющая
- В: Недостаточная компенсация, слишком малая пропорц. составляющая C: Hopma
- D: Норма, если требуется снижение скорости с малым импульсом
- Е: Чрезмерная компенсация, слишком большая пропорц. составляющая
- и слишком короткая интегр. составляющая
- − Задайте 24.11 Коррекция скорости = 0,00 об/мин.
- − Остановите привод из Drive composer.

#### **Регулятор ЭДС**

Регулятор ЭДС необходимо настраивать в случае, если двигатель должен использоваться в зоне ослабления поля и во время ускорения привод отключается вследствие отказа F503 Перенапряжение якоря. Регулятор ЭДС должен реагировать на изменения достаточно быстро. Как правило, время реакции в 2–3 раза превышает время реакции регулятора тока возбуждения. Подстройка должна выполняться в зоне ослабления поля, так как регулятор ЭДС блокируется в диапазоне базовых скоростей.

Задание ЭДС для ручной подстройки регулятора ЭДС:

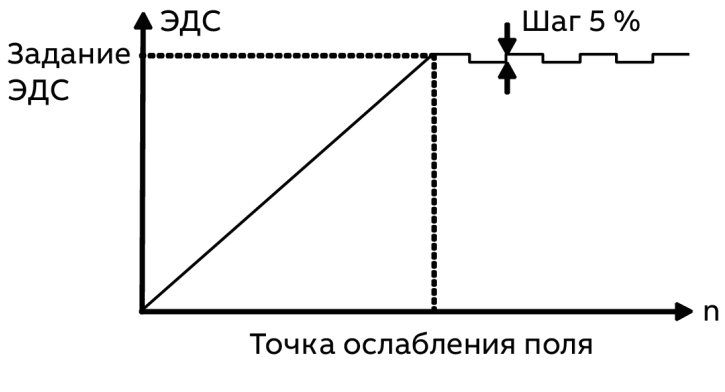

DZ\_LIN\_067\_EMF\_a.ai

#### Информация о Drive composer:

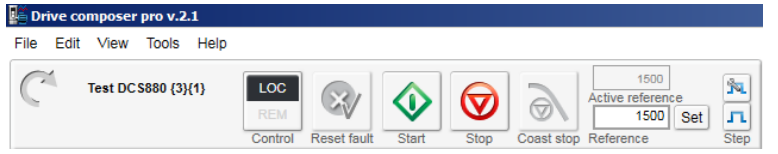

Ручная подстройка регулятора ЭДС:

- − Подключите Drive composer к приводу и выберите местный режим.
- − Проследите за значениями параметров 28.02 Задание напряжения ЭДС и 28.06 Напряжение ЭДС.
- Задайте 28.17 Режим контроля ЭДС/возбуждения M1 = ЭДС.
- − Задайте 28.20 Ист. корр. напряж. ЭДС = Корр. напряж. ЭДС.
- − Задайте 30.49 Мин. предел ЭДС = -100,00 %.
- − Задайте 30.50 Макс. предел ЭДС = 100,00 %.
- − Запустите привод из Drive composer.
- − С помощью Drive composer установите задание постоянной скорости в зоне ослабления поля.
- − Используйте параметр 28.21 Корр. напряж. ЭДС для ступенчатого изменения сигнала регулятора ЭДС.
- − Выполните подстройку регулятора ЭДС, используя параметры 28.24 Пропорц. усилен. ЭДС и 28.25 Время интегрир. ЭДС.
	- − Величина шага: 2–5 % (во время изменения не превышайте предельные значения).
	- − Время отклика на ступенчатые изменения: в 2–3 раза больше времени реакции регулятора тока возбуждения.
	- − Зона ступенчатого изменения: зона ослабления поля.

Отклики при ступенчатом изменении сигнала регулятора ЭДС:

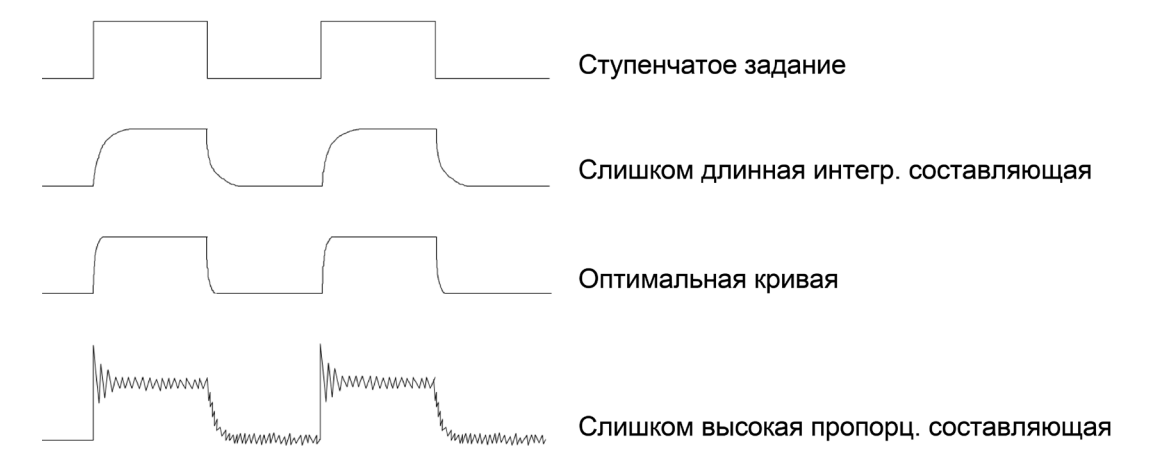

# Ручная подстройка регулятора ЭДС в Drive composer:

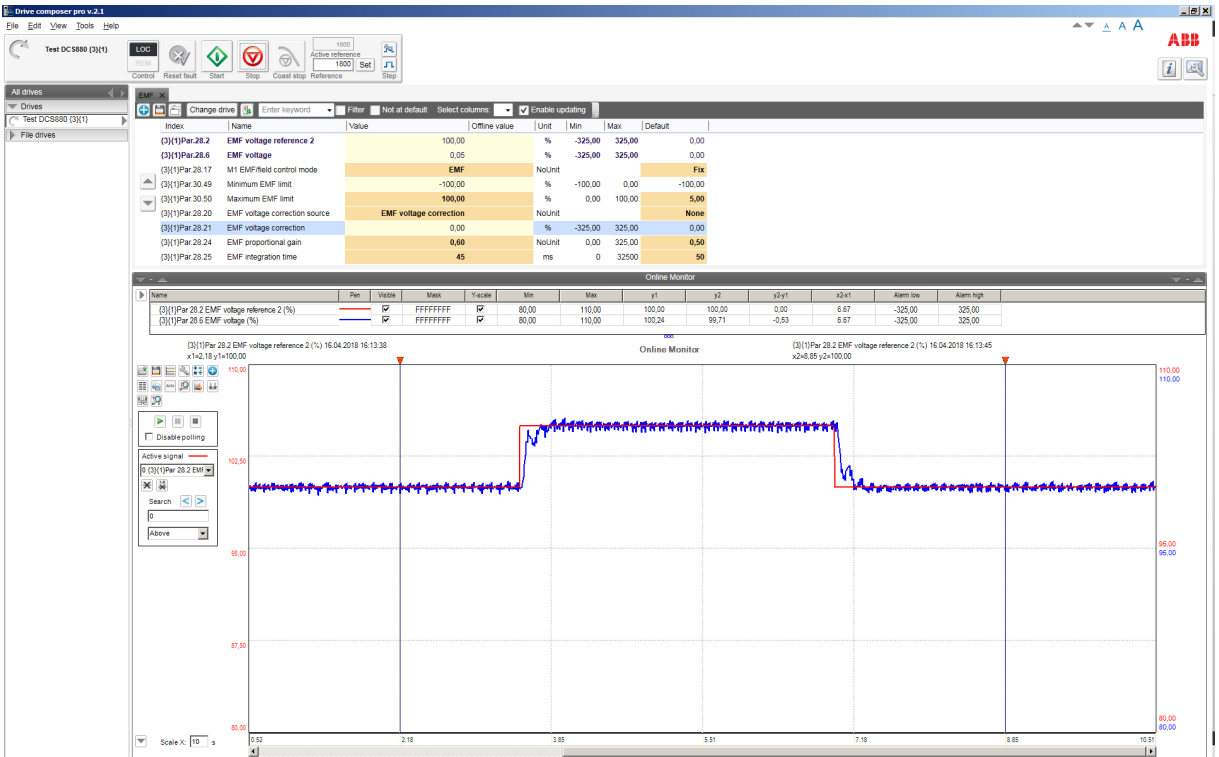

- − Задайте 28.20 Ист. корр. напряж. ЭДС = Ноль.
- − Задайте 28.21 Корр. напряж. ЭДС = 0,00 %.
- − Остановите привод из Drive composer.
- − Верните исходные значения параметрам 28.17 Режим контроля ЭДС/возбуждения M1, 30.49 Мин. предел ЭДС и 30.50 Макс. предел ЭДС.

#### **Линеаризация магнитного потока**

Если двигатель должен использоваться в зоне ослабления поля, необходимо задать линеаризацию магнитного потока. Линеаризация магнитного потока необходима, так как зависимость магнитного потока от тока возбуждения является нелинейной вследствие эффектов насыщения обмотки возбуждения.

Зависимость магнитного потока двигателя постоянного тока от тока возбуждения:

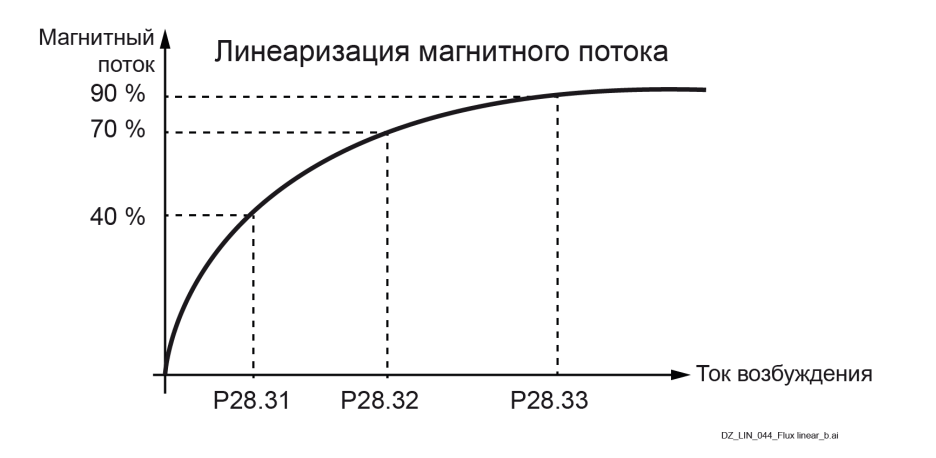

Насыщение цепи намагничивания двигателя начинается при определенном токе возбуждения, вследствие чего магнитный поток возрастает нелинейно. По этой причине рассчитать магнитный поток внутри двигателя только по току возбуждения невозможно.
В зоне базовых скоростей ЭДС прямо пропорциональна скорости, поскольку сохраняется постоянный магнитный поток:

$$
n = \frac{k \times 3AC}{\Phi} \qquad k = \text{константа}
$$

**Пример.** Если номинальное напряжение якоря составляет 440 В= и двигатель работает с половинной скоростью при полном магнитном потоке, напряжение якоря будет равно 220 В=. При уменьшении магнитного потока до 50 % с сохранением постоянной скорости напряжение якоря упадет до 110 В=. Поскольку ЭДС прямо пропорциональна магнитному потоку, можно определить зависимость между током возбуждения и магнитным потоком путем измерения напряжения якоря без нагрузки (= ЭДС).

Таким образом, смысл линеаризации магнитного потока заключается в нахождении значений тока возбуждения, при которых создается необходимое напряжение ЭДС на определенной скорости. Линеаризация магнитного потока осуществляется с помощью блоков функций, определяемых 3 значениями:

- − 28.31 Ток возб. при 40 % магн. потока.
- − 28.32 Ток возб. при 70 % магн. потока.
- − 28.33 Ток возб. при 90 % магн. потока.

Промежуточные значения вычисляются методом интерполяции. Если требуется линеаризация магнитного потока, во время ввода в эксплуатацию необходимо задать все 3 параметра. Информация о Drive composer:

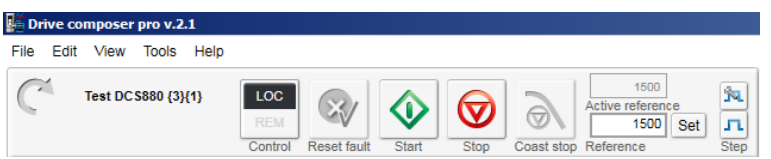

Ручная подстройка линеаризации магнитного потока:

- − Подключите Drive composer к приводу и выберите местный режим.
- − Убедитесь, что источником сигнала обратной связи по скорости является энкодер или аналоговый тахогенератор (для параметра 90.41 Выбор сигнала обр. связи M1 выбрано значение «Встроенный энкодер», «Энкодер 1», «Энкодер 2» или «Тахогенератор», но не «ЭДС» или «Напряжение ЭДС»)!
- − Проследите за значениями параметров 01.21 Напряжение якоря в В, 28.15 Ток возбуждения M1 и 90.01 Скор. двигат. для управл.
- − Задайте 28.17 Режим контроля ЭДС/возбуждения M1 = ЭДС.
- − Задайте 28.29 Ист. корр. магн. потока = Корр. магн. потока.
- − Задайте используемые по умолчанию значения параметров 28.31 Ток возб. при 40 % магн. потока, 28.32 Ток возб. при 70 % магн. потока и 28.33 Ток возб. при 90 % магн. потока.
- − Задайте 30.49 Мин. предел ЭДС = 0,00 %.
- − Задайте 30.50 Макс. предел ЭДС = 0,00 %.
- Задайте 31.58 Низкий уровень тока возбуждения M1 = 10,00 % или ниже.
- − Запустите привод из Drive composer.
- − С помощью Drive composer запустите двигатель, например, с половиной базовой скоростью.
- − Убедитесь, что двигатель работает без нагрузки.
- − Прочитайте значение параметра 01.21 Напряжение якоря в В. Предположим, измеренное значение равно 220 В= (это 1-е измерение).
- − Уменьшайте магнитный поток с помощью параметра 28.30 Корр. магн. потока (задавайте отрицательные значения), пока значение параметра 01.21 Напряжение якоря в В не будет равно 90 % от 1-го измерения.
- − Прочитайте значение параметра 28.15 Ток возбуждения M1, запомните его и по завершении процедуры запишите в параметр 28.33 Ток возб. при 90 % магн. потока.
- − Уменьшайте магнитный поток с помощью параметра 28.30 Корр. магн. потока (задавайте отрицательные значения), пока значение параметра 01.21 Напряжение якоря в В не будет равно 70 % от 1-го измерения.
- − Прочитайте значение параметра 28.15 Ток возбуждения M1, запомните его и по завершении процедуры запишите в параметр 28.32 Ток возб. при 70 % магн. потока.
- − Уменьшайте магнитный поток с помощью параметра 28.30 Корр. магн. потока (задавайте отрицательные значения), пока значение параметра 01.21 Напряжение якоря в В не будет равно 40 % от 1-го измерения.
- − Прочитайте значение параметра 28.15 Ток возбуждения M1, запомните его и по завершении процедуры запишите в параметр 28.31 Ток возб. при 40 % магн. потока.

**Right**  $-1813$  $\rightarrow \rightarrow$  A A A Edit View Tools H ABB  $\mathcal{C}$ Test DC 5880 (3)(1)  $\sqrt{100}$  $\textcolor{blue}{\textcircled{\tiny \ast}} \textcolor{blue}{\textcircled{\tiny \ast}} \textcolor{blue}{\textcircled{\tiny \ast}} \textcolor{blue}{\textcircled{\tiny \ast}}$ ass and the reference of the state of the state of the state of the state of the state of the state of the state of the state of the state of the state of the state of the state of the state of the state of the state of th  $\boxed{i}$ Change drive **1** Filter Not at default Select columns: The Enable updating Drives<br>Test DCS880 (3V1) File drives moex<br>{3}{1}Par.90.41 M1 feedback se  $0,0$ <br>0,00<br>0,00 (3)(1)Par.1.21 Armature voltage in V<br>M1 field current {3}{1}Par.28.15<br>{3}{1}Par.90.1  $0,01$ 325,00 325,00 Motor speed for control<br>M1 EMF/field control mode 000.00 .<br>000.01  $(3)(1)$ Par. 28.17<br>(3)(1)Par. 28.29 EMF Fix Flux correction source<br>Field current at 40 % flu  $\frac{Zero}{40,00}$ ction<br>40,00 {3}{1}Par.28.31<br>{3}{1}Par.28.32  $\overline{\mathbf{v}}$ Field current at 70 % flu 70,00  $^{0.00}$ 100,00 70,00 Field current at 90 % flux {3}{1}Par.28.33  $0,00$ 100,0 90,0 {3}{1}Par.30.49 Minimum EMF limi  $0.0$ 00,00  $0.01$ 100,00  ${3}(1)$ Par.30.50 Maximum EMF limit<br>M1 field current low le  $0,00$  $5,00$ 100,00 (3)(1)Par.31.58 0,00  $0,00$ 325.00 50,00 (3)(1)Par.28.30 Flux correction Mai<br>FFFFF<br>FFFFF<br>FFFFF  $\frac{1}{2}$ (3){1)Par 1.21 Armature voltage in V (V<br>(3){1)Par 28.15 M1 feld current (%)<br>(3){1)Par 90.1 Motor speed for control  $\frac{1}{2}$ 3250,0<br>325,00 3250,<br>325,0<br>nnnn (3)(1) Par 1.21<br>x1=21.73 v1=1 **Online Monito** 認問目役時◎ 888888<br>BSB088  $\begin{tabular}{|c|c|c|} \hline \quad \quad & \quad \quad & \quad \quad & \quad \quad \\ \hline \quad \quad & \quad \quad & \quad \quad & \quad \quad \\ \hline \quad \quad & \quad \quad & \quad \quad & \quad \quad \\ \hline \quad \quad & \quad \quad & \quad \quad & \quad \quad \\ \hline \quad \quad & \quad \quad & \quad \quad & \quad \quad \\ \hline \quad \quad & \quad \quad & \quad \quad & \quad \quad \\ \hline \end{tabular}$ Active signal<br>0 {3}{1}Par 1.21 Am <mark>></mark> 0.0<br>5.00 医菜  $\vert$   $\vert$  $\overline{\phantom{a}}$  $\overline{\mathbf{v}}$  Scale X:  $\overline{\mathbf{60}}$  s

Ручная подстройка линеаризации магнитного потока в Drive composer:

- − Задайте 28.29 Ист. корр. магн. потока = Ноль.
- − Задайте 28.30 Корр. магн. потока = 0,00 %.
- − Остановите привод из Drive composer.
- Запишите прочитанные значения в параметры 28.31 Ток возб. при 40 % магн. потока, 28.32 Ток возб. при 70 % магн. потока и 28.33 Ток возб. при 90 % магн. потока.
- − Верните исходные значения параметрам 28.17 Режим контроля ЭДС/возбуждения M1, 30.49 Мин. предел ЭДС, 30.50 Макс. предел ЭДС и 31.58 Низкий уровень тока возбуждения M1.

#### **Проверка тиристоров**

Функция диагностики тиристоров предоставляет две возможности:

- проверка правильности работы всех тиристоров привода,
- − проверка отдельных импульсов отпирания.

Информация о Drive composer:

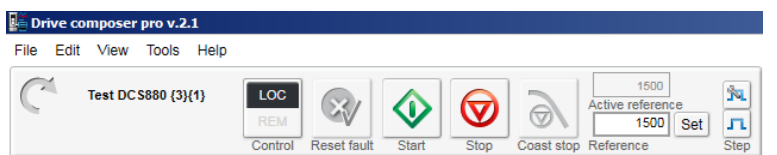

Проверка правильности работы всех тиристоров привода:

- − Подключите Drive composer к приводу и выберите местный режим.
- − Задайте 95.24 Режим обслуживания = Проверка тиристоров.
- Запустите привод из Drive composer.

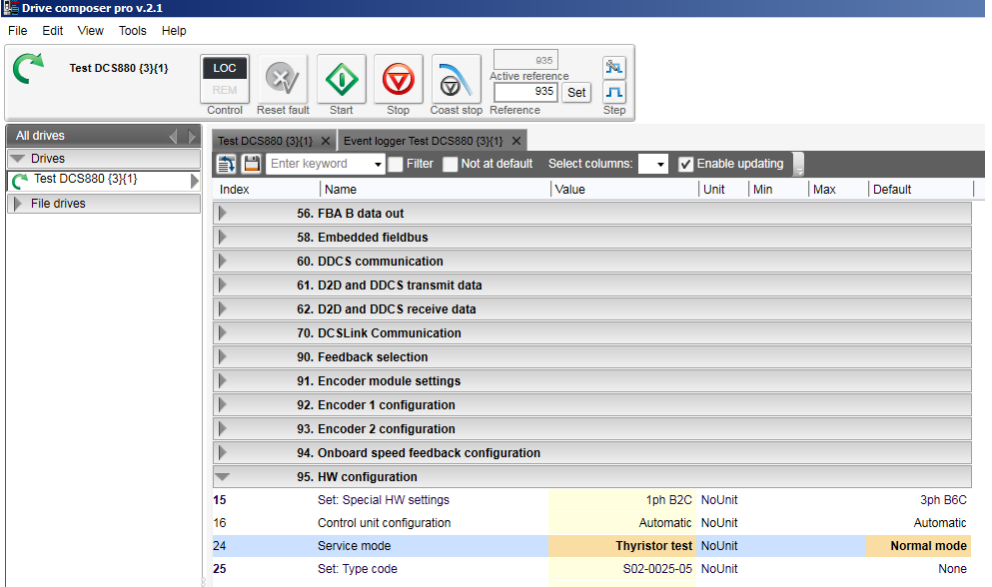

- − Сетевой контактор замыкается, и начинается проверка тиристоров.
- − По завершении проверки тиристоров результат записывается во вспомогательный код предупреждения AF90 Автоподстройка.

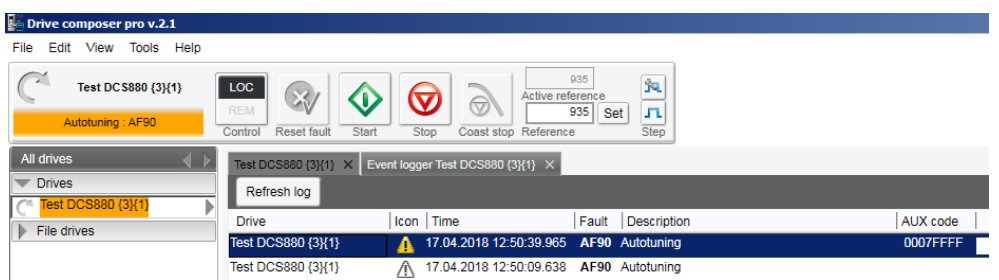

- − Для параметра 95.24 Режим обслуживания автоматически возвращается значение «Обычный режим».
- − Привод автоматически выключается.

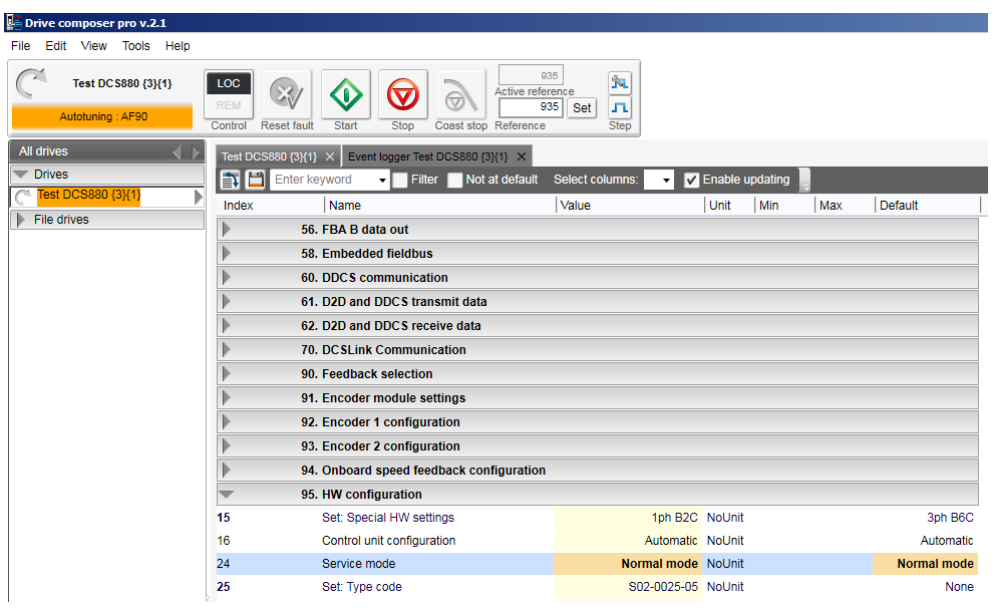

Проверка отдельных импульсов отпирания:

- − Убедитесь, что сетевой контактор не может замкнуться (например, отключите цифровой выход, контролирующий сетевой контактор) или что напряжение сети отключено (например, высоковольтный выключатель разомкнут).
- − Подключите токоизмерительные клещи к одному из кабелей импульсов отпирания.
- − Подключите Drive composer к приводу и выберите местный режим.
- В зависимости от проверяемого импульса отпирания задайте для параметра 95.24 Режим обслуживания = Импульсы отпирания V11...Импульсы отпирания V26.

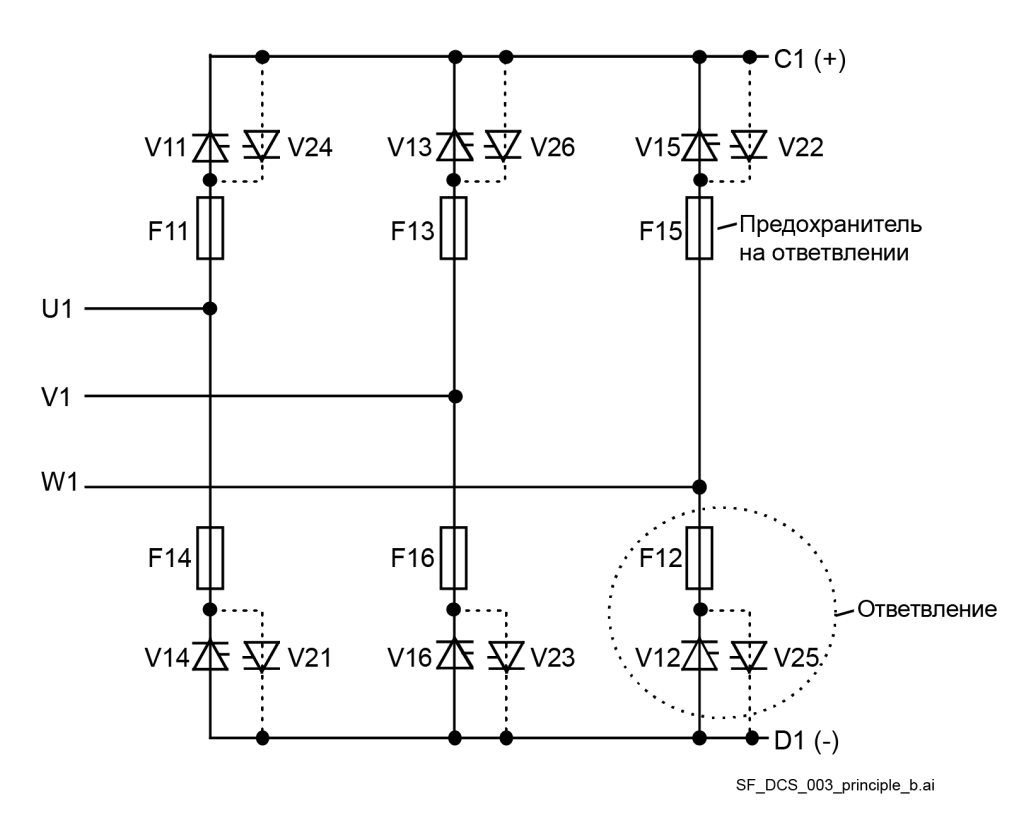

- − Убедитесь, что напряжение сети равно нулю.
- − Проверьте импульс отпирания токоизмерительными клещами.
- − Верните параметру 95.24 Режим обслуживания значение «Обычный режим».
- Выключите и включите питание, иначе привод не запустится после проверки отдельных импульсов отпирания.

40

# **Использование панели управления**

См. документ ACX-AP-x assistant control panel's user's manual [\(3AUA0000085685\)](#page-1-0).

# Описание микропрограммного обеспечения

# Обзор содержания главы

Эта глава содержит сведения об управлении приводом с использованием стандартного микропрограммного обеспечения.

## Идентификация версий микропрограммного обеспечения

Управление приводом DCS880 осуществляется с помощью блока управления (ЗАDT220166R0002). В состав этого блока управления входит плата SCDS-CON-H01. Сведения о версии микропрограммного обеспечения преобразователя цепи якоря приводятся в следующих параметрах:

- 07.02 Заданный блок питания.
- 07.05 Версия микропрограммы.
- 07.04 Имя микропрограммы.

Сведения о версии микропрограммного обеспечения возбудителей приводятся в следующих параметрах:

- 07.68 Тип возбудителя М1.
- 07.69 Версия микропрограммы возбудителя М1.
- 07.72 Тип возбудителя М2.
- 07.73 Версия микропрограммы возбудителя М2.

### <span id="page-41-0"></span>Конфигурирование и программирование привода

Программа управления приводом разделяется на две части:

- микропрограммное обеспечение;
- прикладную программу.

### Программа управления приводом

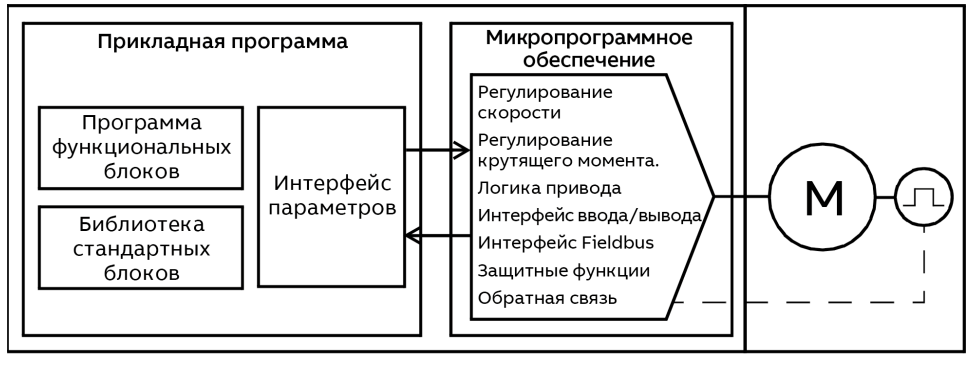

SB\_880\_023\_application\_a.at

Микропрограммное обеспечение выполняет основные функции управления, включая регулирование скорости и момента, логические функции привода (пуск/останов), взаимодействие с использованием входов/выходов и шины Fieldbus, функции защиты и обратной связи. Функции микропрограммного обеспечения конфигурируются и программируются с помощью параметров, и их можно расширить при использовании прикладного программирования.

### Параметры

Все стандартные операции привода конфигурируются параметрами, которые могут задаваться через панель управления, в средстве Drive composer или по интерфейсу Fieldbus. Все настройки параметров автоматически сохраняются во флеш-памяти привода. Кроме того, их можно сохранить вручную, используя параметр 96.16 Сохран. параметр вручную. Используемые по умолчанию значения параметров можно восстановить с помощью параметра 96.15 Восстановление параметр.

### Адаптивная программа

Обычно пользователь управляет работой привода с помощью параметров. Однако для стандартных параметров имеется фиксированный набор или диапазон значений. Чтобы работа привода лучше отвечала требованиям конкретного применения, из набора функциональных блоков можно создать адаптивную программу.

Средство Drive composer поддерживает адаптивное программирование с использованием графического интерфейса пользователя для создания настраиваемой программы. В число функциональных блоков входят обычные арифметические и логические функции, а также, например, блоки выбора, сравнения и таймеров. Программа может содержать не более 20 блоков. Адаптивная программа выполняется каждые 10 мс.

В интерфейсе пользователя в качестве входных данных программы можно выбрать сигналы на физических входах, общие текущие значения и другую информацию о состоянии привода. В качестве входных данных также можно определить значения параметров и константы. Выходные данные программы можно использовать, например, в качестве сигнала пуска, внешнего события или задания либо подавать на выходы привода.

Примечание. При подключении выхода адаптивной программы к параметру выбора этот параметр будет предназначен только для чтения.

Состояние адаптивной программы отображается в параметре 07.30 Состояние адаптивной программы. Адаптивную программу можно отключить с помощью параметра 96.70 Отключить адаптивную программу.

Подробные сведения приведены в документе Adaptive programming application quide (3AXD50000028574).

### Прикладная программа

Функции микропрограммного обеспечения можно расширить с помощью прикладной программы. Блок памяти для прикладной программы предоставляется в виде дополнительного компонента +S551. Прикладные программы могут быть реализованы на функциональных блоках по стандарту IEC61131-3 с использованием среды разработки для ПК, поставляемой отдельно. Более подробная информация приведена в документе Programming manual: Drive application programming (IEC 61131-3) (3AUA0000127808).

### Расположение органов управления и режимы работы привода

### Местное и дистанционное управление

Привод DCS880 имеет два основных режима управления: местное управление и дистанционное (внешнее) управление. Режим управления выбирается при помощи кнопки Loc/Rem на панели управления или при помощи компьютерной программы.

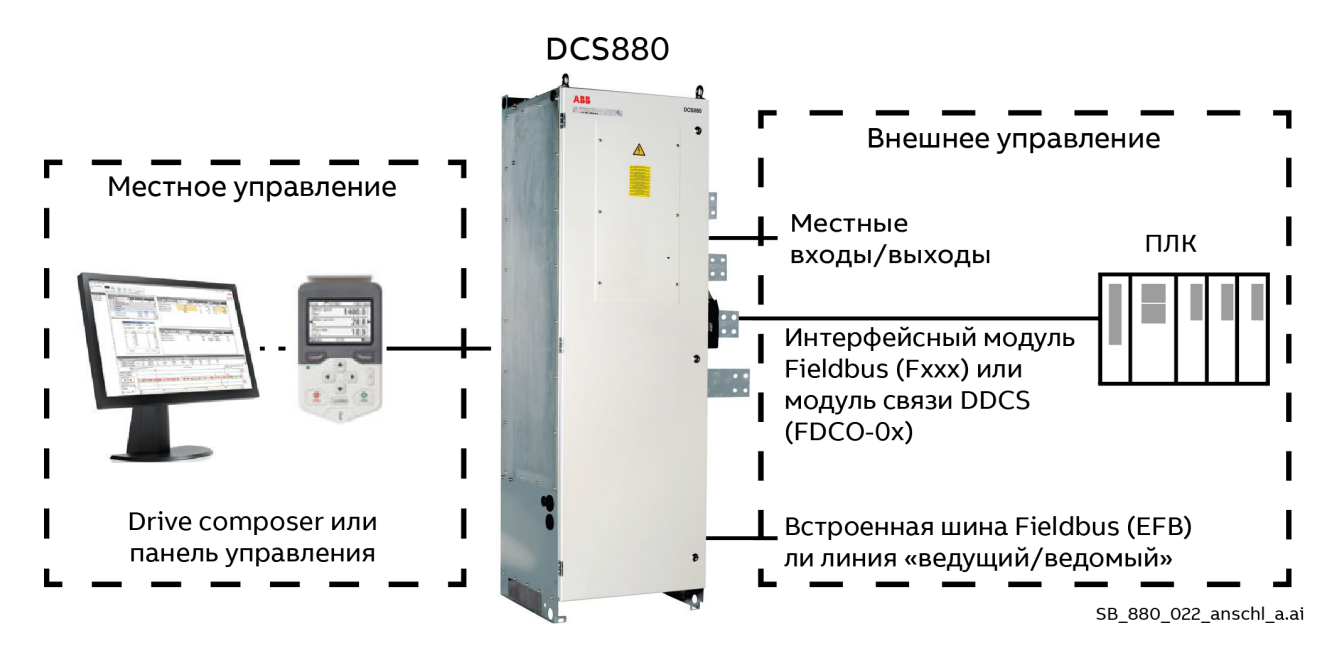

### **Местное управление**

Когда привод находится в режиме местного управления, источниками команд управления могут быть: − панель управления, см. группы 19 Режим работы и 49 Парам. связи порта панели;

− компьютер с установленной программой Drive composer, см. главу [Подключение к](#page-19-0) DCS880 [запущенной на ПК программы](#page-19-0) Drive composer.

В случае местного управления возможны режимы регулирования скорости и крутящего момента, см. параметр 19.16 Режим местного управл.

Местное управление используется в основном на стадии ввода в эксплуатацию и при выполнении технического обслуживания. В режиме местного управления команды с панели управления всегда имеют приоритет над внешними сигналами управления. Переход в режим местного управления может быть запрещен с помощью параметра 96.08 Местное управл.

При помощи параметра 49.05 Действ. при потере связи пользователь может выбрать, каким образом привод будет реагировать на нарушение связи с панелью управления или программой Drive composer. **Примечание.** Параметр 49.05 Действ. при потере связи не действует в режиме внешнего управления.

### **Внешнее управление**

Когда привод находится в режиме внешнего управления, источниками команд управления могут быть: аппаратные сигналы, см. параметр 20.01 Выбор команды = Местные входы/выходы;

- − последовательный канал связи по встроенной шине Fieldbus (EFB), см. главу [Управление по шине](#page-564-0)  Fieldbus [через встроенный интерфейс](#page-564-0) Fieldbus (EFB);
- последовательный канал связи через интерфейсный модуль Fieldbus A, см. главу Управление по шине Fieldbus [через интерфейсный модуль](#page-579-0) Fieldbus;
- последовательный канал связи через интерфейсный модуль Fieldbus B, см. главу Управление по шине Fieldbus [через интерфейсный модуль](#page-579-0) Fieldbus;
- адаптивная или прикладная программа, см. глав[у Конфигурирование и программирование привода;](#page-41-0)
- линия связи «ведущий/ведомый», см. глав[у Линия связи «ведущий/ведомый»;](#page-86-0)
- − канал связи DDCS, например, с AC 800M, см. главу [Интерфейс контроллера](#page-91-0) DDCS;
- 12-пульсное устройство, см. главу 12-[пульсный режим.](#page-85-0)

Имеются два канала внешнего управления: ВНЕШН1 и ВНЕШН2. Режим работы можно выбирать отдельно для каждого источника (см. группу 19 Режим работы), что позволяет быстро переходить с одного режима работы на другой, например переключаться между регулированием крутящего момента и скорости. Выбор устройства управления (ВНЕШН1 или ВНЕШН2) осуществляется с помощью цифрового входа, см. параметр 19.11 Выбор Внешн1/Внешн2.

Проверка местонахождения источника команд управления выполняется каждые 2 мс.

### **Режимы управления приводом**

Привод может работать в нескольких режимах с различными типами задания. Режим может выбираться для каждого источника команд управления отдельно, см. группу 19 Режим работы.

### **Режим регулирования скорости**

Скорость двигателя изменяется в соответствии с сигналом задания от привода. В этом режиме для более точного регулирования скорости может использоваться сигнал обратной связи по скорости, измеряемой с помощью контроля ЭДС, аналоговый тахогенератор, энкодер или резолвер. Режим регулирования скорости можно использовать как при местном, так и при внешнем управлении.

#### **Режим регулирования крутящего момента**

Крутящий момент двигателя изменяется в соответствии с заданием момента, передаваемым на привод, который выступает в качестве ведомого устройства в линии связи «ведущий/ведомый». Режим регулирования момента возможен как при местном, так и при внешнем управлении.

#### **Режим регулирования тока**

Ток двигателя изменяется в соответствии с заданием тока, передаваемым на привод, см. параметр 27.22 Ист. задания тока.

Если в параметре 27.22 Ист. задания тока выбран режим регулирования тока, он будет доступен как при местном, так и при внешнем управлении.

## **Последовательности пуска/останова**

### **Общие сведения**

Управление приводом осуществляется с помощью параметра 06.09 Использ. главное сл. управления. Параметр 06.15 Главное слово состояния обеспечивает подтверждение связи и блокировку для приоритетного управления.

В режиме приоритетного управления используются аппаратные сигналы или последовательный канал связи. Слова управления, передаваемые приводом, зависят от режима последовательной связи. Эти слова управления выбираются с помощью параметра 06.08 Ист. главного слова управления. Текущее состояние привода отображается в параметре 06.15 Главное слово состояния. Отметки (например, <sup>0</sup>) указывают порядок команд согласно стандарту Profibus. Источником сигналов приоритетного управления могут быть:

- аппаратные сигналы, см. параметр 20.01 Выбор команды = Местные входы/выходы;
- − последовательный канал связи по встроенной шине Fieldbus (EFB), см. главу Управление по шине Fieldbus [через встроенный интерфейс](#page-564-0) Fieldbus (EFB);
- последовательный канал связи через интерфейсный модуль Fieldbus A, см. главу Управление по шине Fieldbus [через интерфейсный модуль](#page-579-0) Fieldbus;
- − последовательный канал связи через интерфейсный модуль Fieldbus B, см. главу Управление по шине Fieldbus [через интерфейсный модуль](#page-579-0) Fieldbus;
- адаптивная или прикладная программа, см. главу [Конфигурирование и программирование привода;](#page-41-0)
- − линия связи «ведущий/ведомый», см. главу [Линия связи «ведущий/ведомый»;](#page-86-0)
- − канал связи DDCS, например, с AC 800M, см. главу [Интерфейс контроллера](#page-91-0) DDCS;
- 12-пульсное устройство, см. главу 12-[пульсный режим.](#page-85-0)

#### **Последовательность включения**

Примеры значений параметра 06.09 Использ. главное сл. управления:

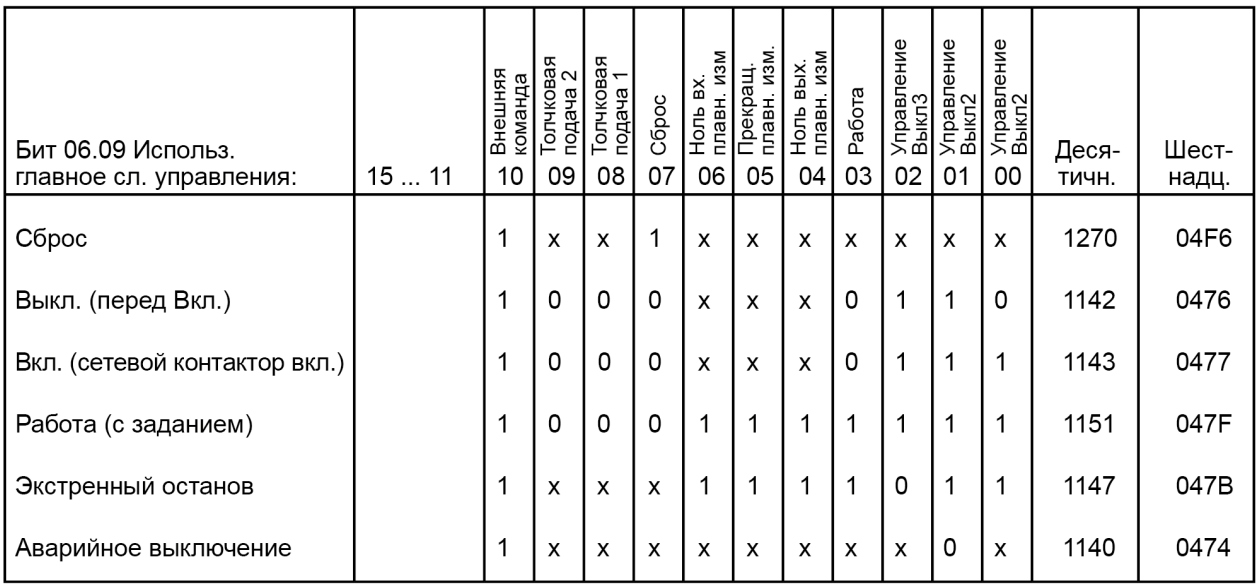

TG 001 880 sequence a.ai

### **Пуск привода**

Приведенная ниже последовательность пуска работает, если для параметра 20.33 Режим управления сетевым контактором задано «Вкл.».

**Внимание!** Все сигналы должны поддерживаться. Команды «Вкл.» и «Работа» принимаются только по нарастающему фронту.

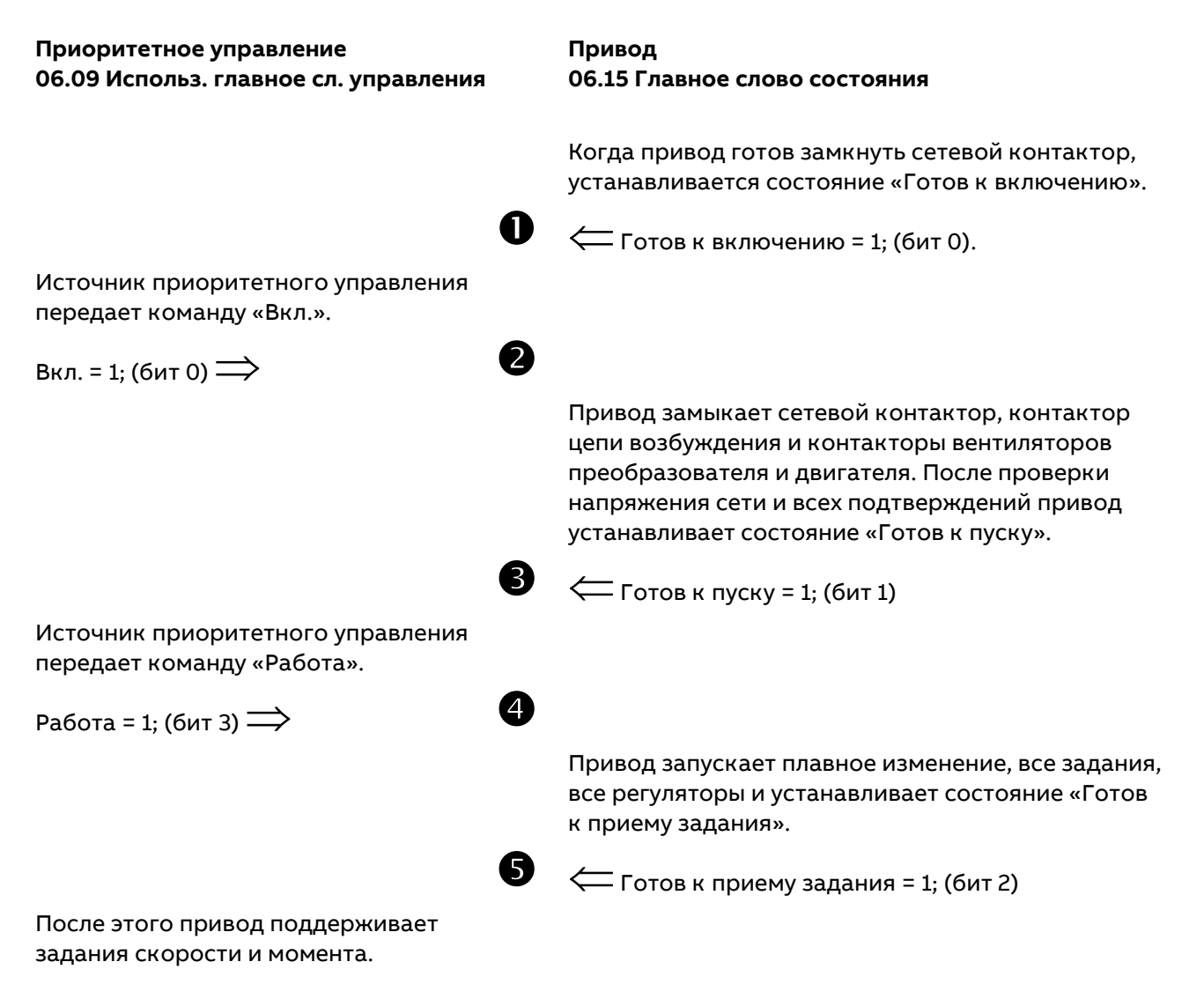

**Примечание.** Чтобы команды «Вкл.» и «Работа» подавались одновременно, задайте 20.02 Источник Вкл./Выкл1 = 20.06 Ист. работы/останова.

46

#### **Останов привода**

Останов привода можно выполнить двумя способами: отменить команду «Вкл.», по которой все контакторы размыкаются непосредственно после останова привода в соответствии со значением параметра 21.02 Режим Выкл1, или запустить приведенную ниже последовательность.

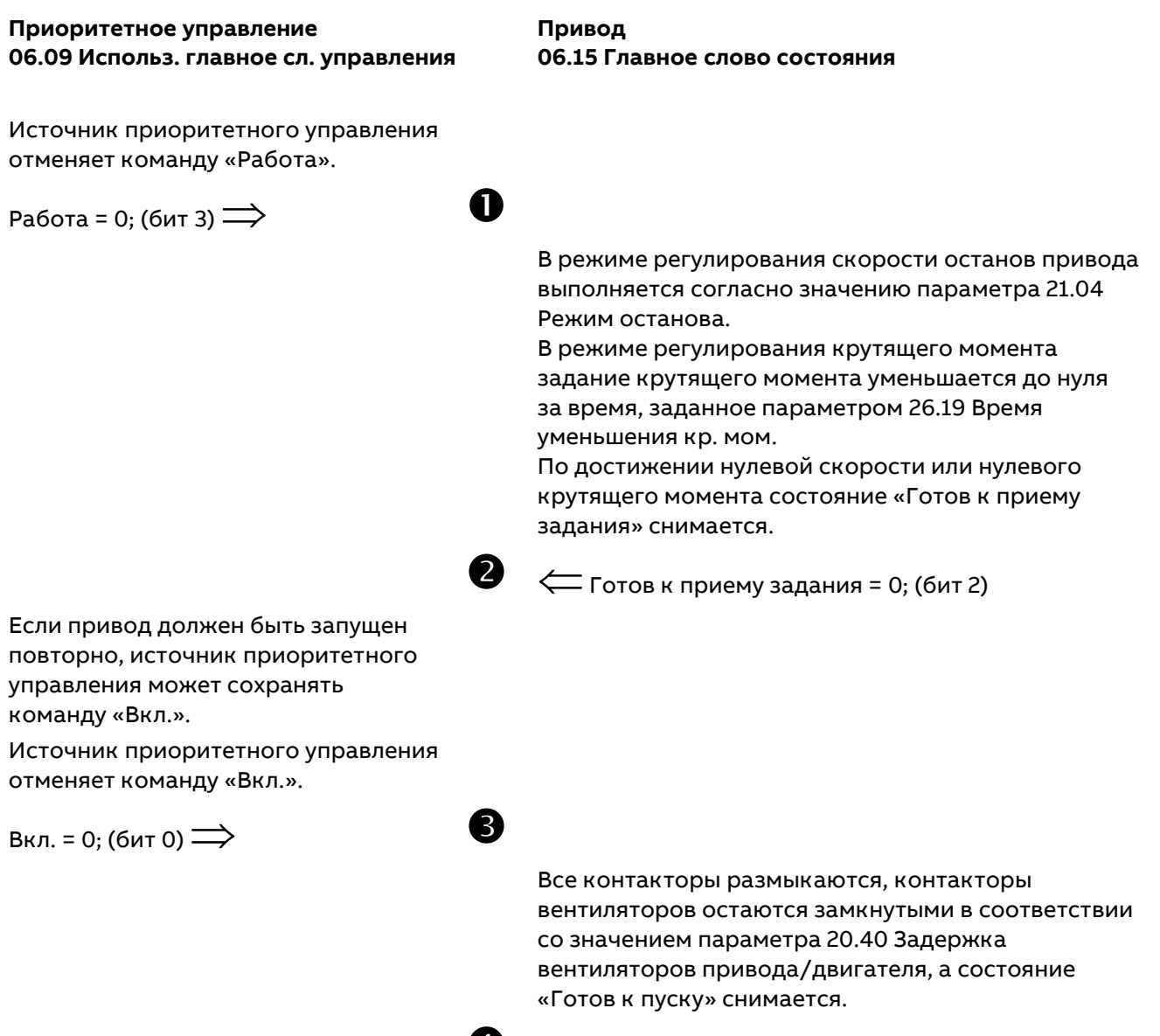

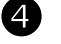

 $\bigoplus$   $\leftarrow$  Готов к пуску = 0; (бит 1)

Состояние привода отображается не только в параметре 06.15 Главное слово состояния, но и в параметрах 06.16 Сл. состояния привода 1, 06.17 Сл. состояния привода 2 и 06.18 Сл. состояния привода 3.

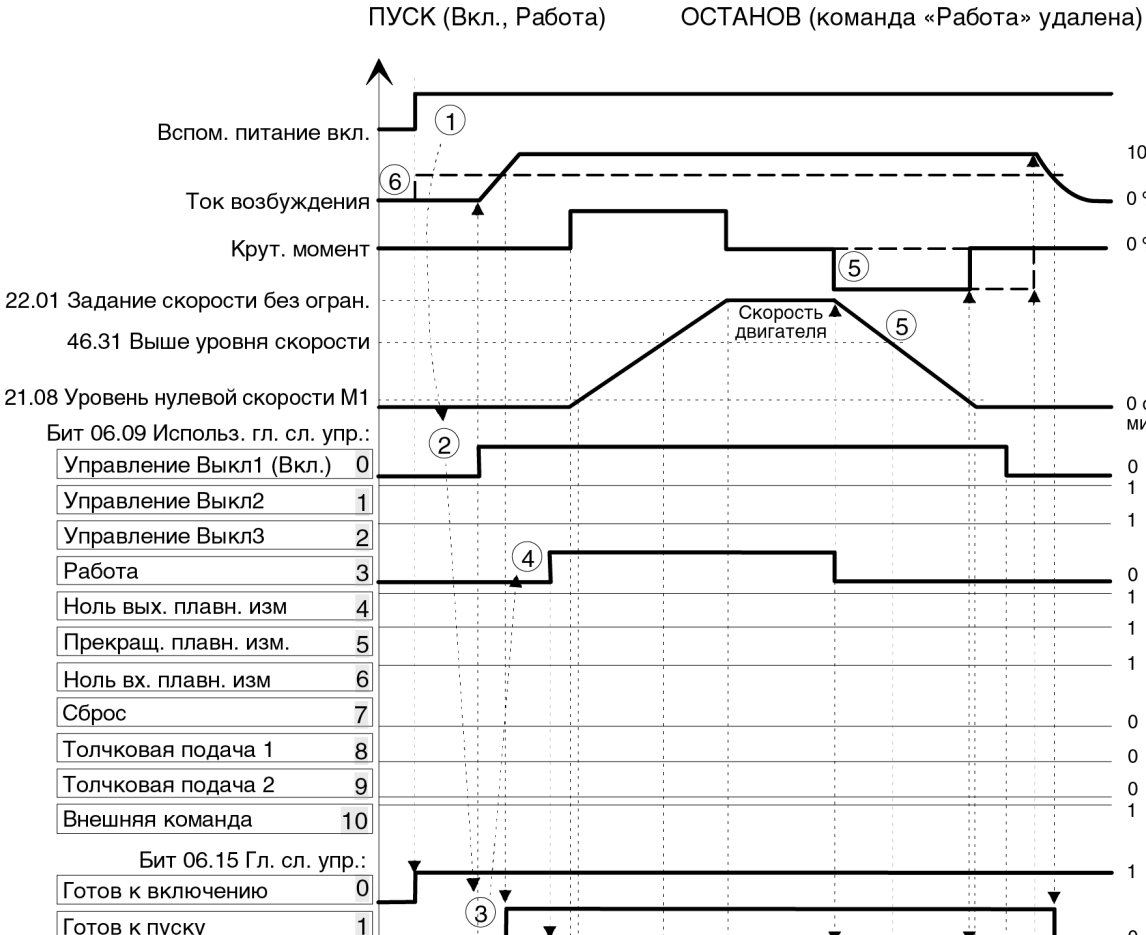

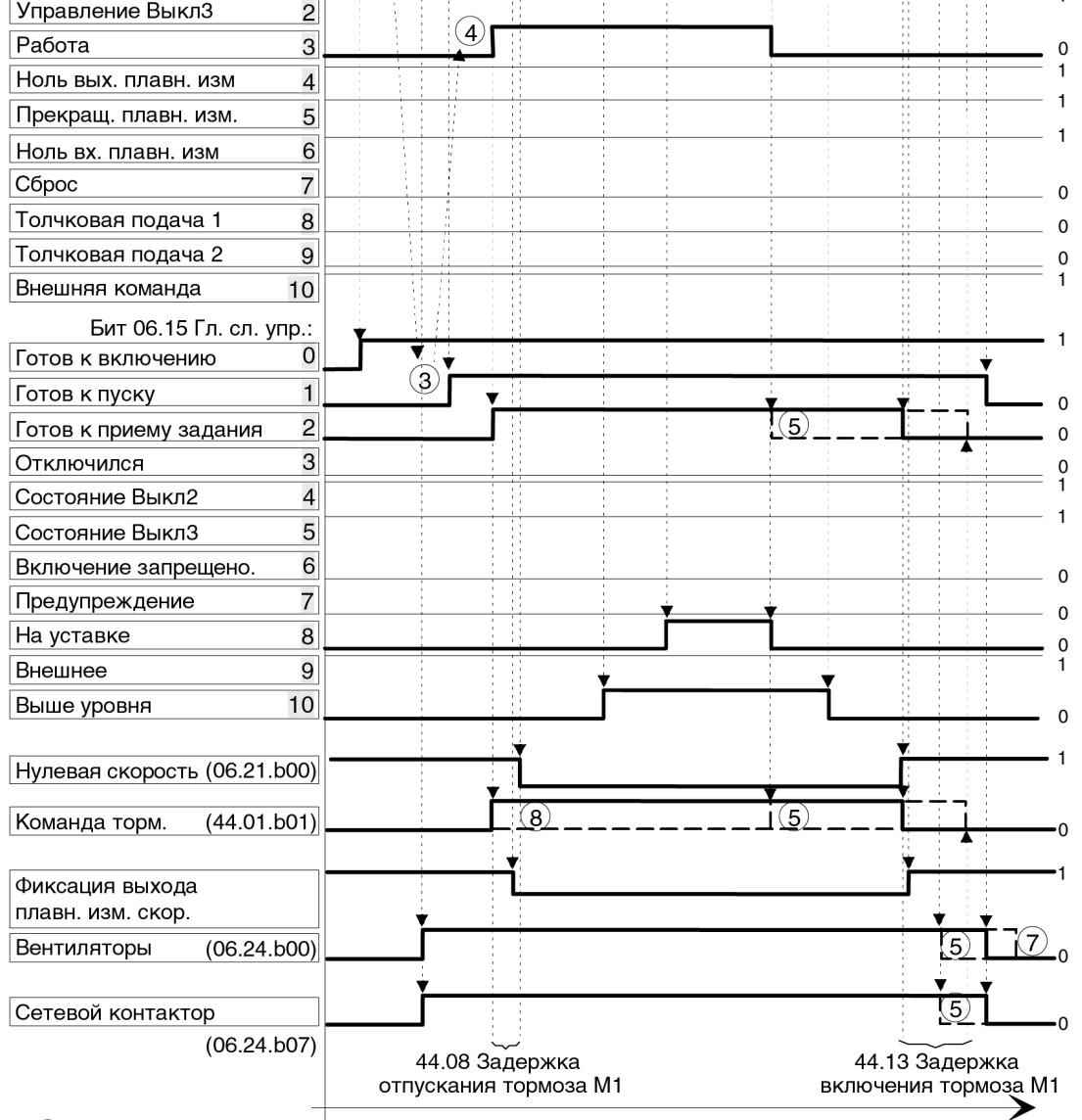

 $(5)$ Поведение зависит от параметров 21.02 Режим Выкл1 и 21.04 Режим останова.

 $(6)$ Поведение зависит от параметров 28.36 Ист. нагрева возбуждением М1 и 31.58 Уровень тока возбуждения М1.

 $\left(7\right)$ Поведение зависит от параметра 20.40 Задержка вентиляторов привода/двигателя.

 $(8)$  Поведение зависит от параметра 44.06 Разреш. управл. тормозом М1.

DZ\_LIN\_66\_start stop seq\_a.ai

100 $%$ 

 $0%$  $0%$ 

 $0$  ob/ **MMH** 

 $\mathsf 0$ 

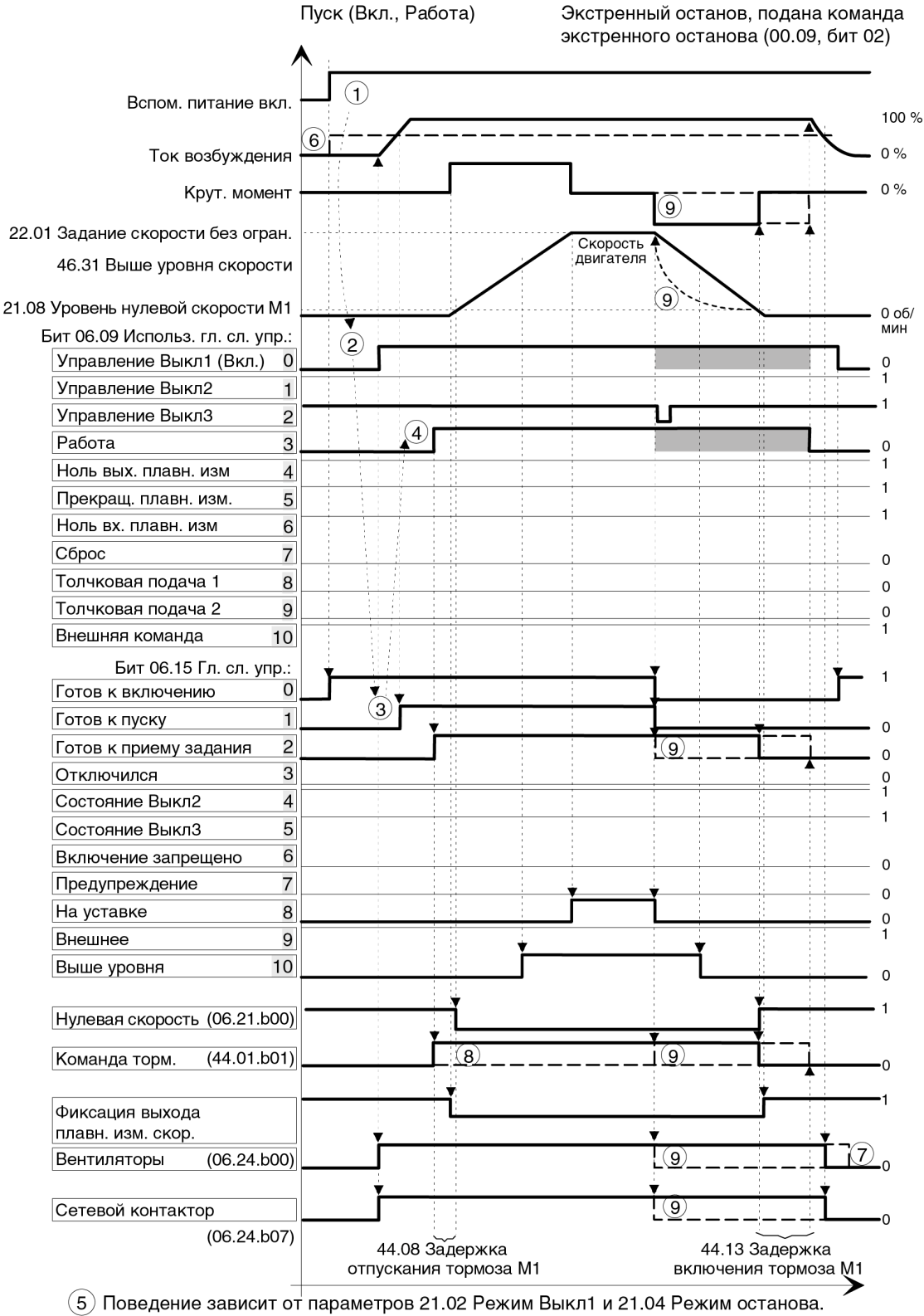

 $(6)$  Поведение зависит от параметров 28.36 Ист. нагрева возбуждением М1 и

31.58 Уровень тока возбуждения М1.

 $\left( 7\right)$  Поведение зависит от параметра 20.40 Задержка вентиляторов привода/двигателя.

 $(8)$  Поведение зависит от параметра 44.12 Запрос включ. тормоза М1.

 $(9)$  Поведение зависит от параметра 21.03 Режим экстренн. останова (например, останов выбегом, динамическое торможение).

Безразлично.

DZ\_LIN\_66\_start stop seq\_a.ai

# **Возбуждение поля**

### **Общие сведения**

В зависимости от области применения привод DCS880 может использовать различные виды возбудителей или их комбинации. В данном разделе рассматриваются различия возбудителей и их функции.

Регулятор тока возбуждения присутствует в возбудителях, а регулятор ЭДС — в преобразователе цепи якоря.

### **Изменение направления потока**

Смена направления тока возбуждения и направления крутящего момента может потребоваться, если у преобразователя цепи якоря только один мост (2-квадрантный преобразователь). При изменении направления потока меняется направление тока возбуждения и направление крутящего момента. Помимо этого, выполняется адаптация функций контроля обратной связи по скорости. Таким образом, возможна рекуперация энергии обратно в сеть.

Изменение направления потока определяется знаком параметра 26.02 Использ. задание момента, определяющим требуемое направление тока возбуждения. Изменение направления тока возбуждения и крутящего момента не выполняется мгновенного. Оно занимает 0,5–3 секунды. По этой причине изменение направления потока является слишком медленным для систем, где требуется высокая скорость. Обычно данная функция используется для двигательно-движительных агрегатов, насосов, устройств экстренного останова или других систем, где не требуется высокая скорость. Преобразователи цепи якоря с двумя встречно параллельными мостами (4-квадрантные) не требуют изменения направления потока.

**Внимание!** Изменение направления потока для двигателя 2 возможно при использовании задания тока возбуждения двигателя 1.

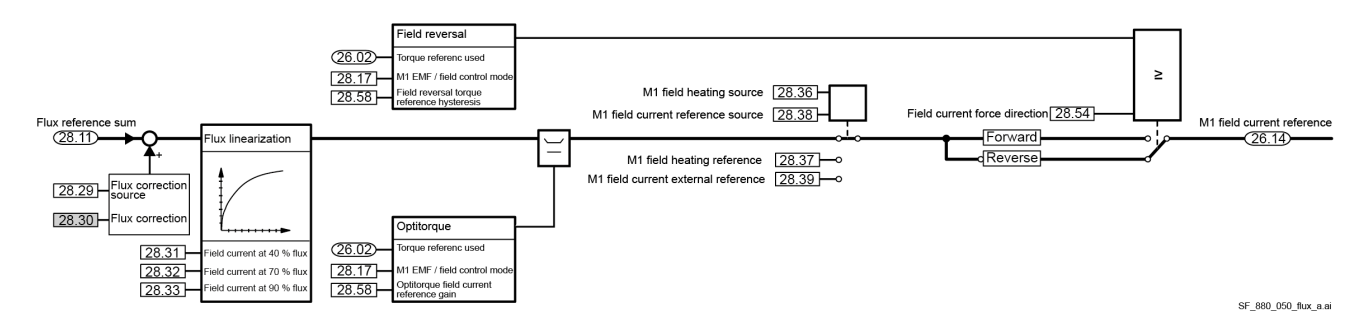

#### **Контроль возбуждения**

Изменение направления потока активируется с помощью параметра 28.17 Режим контроля ЭДС/ возбуждения M1:

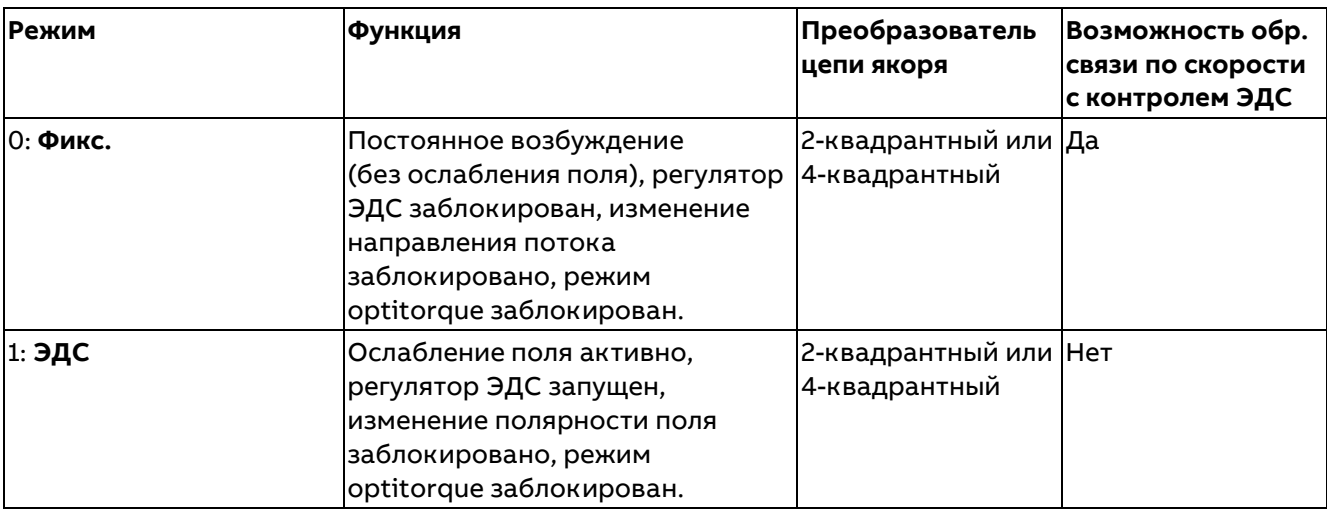

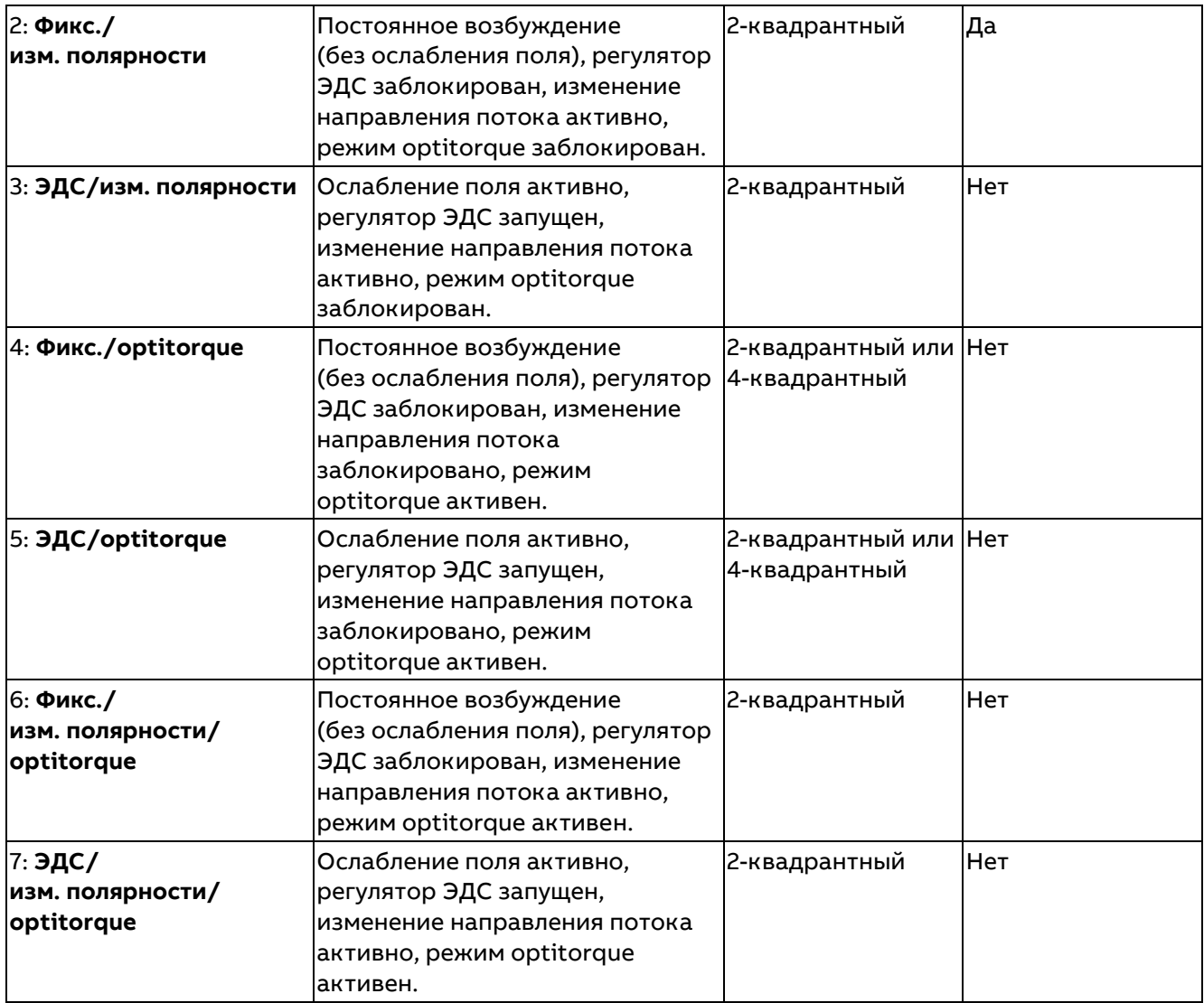

### **Гистерезис задания возбуждения**

Во избежание постоянной смены полярности поля вследствие малого задания крутящего момента может использоваться гистерезис задания крутящего момента. Гистерезис является симметричным и задается параметром 28.55 Гистерезис задания момента при изм. направления потока:

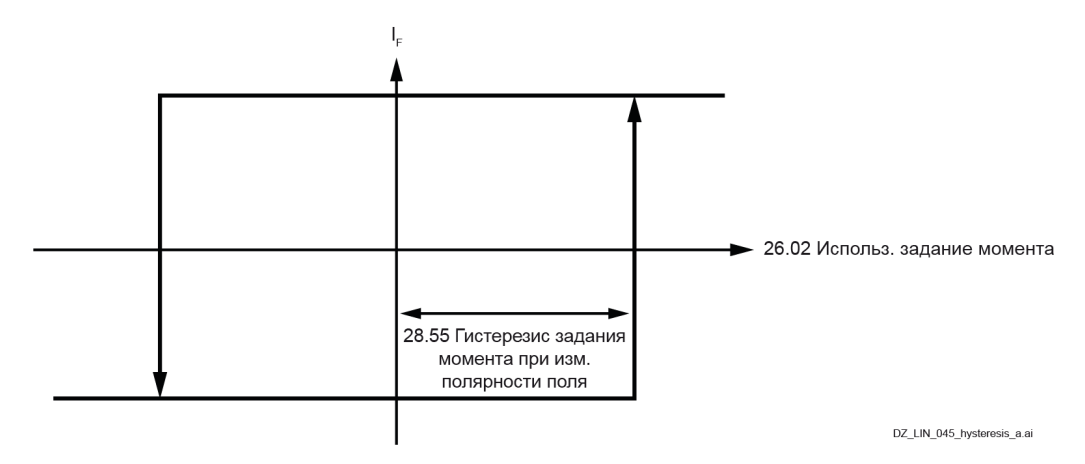

#### **Принудительное изменение направления тока возбуждения**

С помощью параметра 28.54 Принуд. изм. напр. тока возбуждения можно изменить и зафиксировать направление тока возбуждения. Это позволяет пользователю контролировать направление тока возбуждения и при необходимости изменять его. Как следствие, предотвращаются нежелательные изменения тока возбуждения при низком крутящем моменте и появляется возможность активировать изменение направления потока в определенных случаях, например в толчковом режиме или при экстренном останове.

#### **Время изменения направления потока**

Время, необходимое для изменения направления потока, можно уменьшить, увеличивая входное напряжение возбудителя и/или используя режим optitorque.

Обратите внимание, что выходное напряжение возбудителя ограничивается посредством параметра 28.44 Предел управл. напряж. возбуждения M1 или 42.59 Предел управл. напряж. возбуждения M2 (только для возбудителей DCF804-0050/0060). Этот же способ может использоваться для увеличения времени, необходимого для изменения направления потока.

#### **Безударный переход**

Выходной сигнал функции плавного изменения скорости обновляется в соответствии с фактической скоростью, что обеспечивает безударный переход (без ступенчатого изменения скорости), когда для параметра 27.38 Задержка изм. полярности задано значение, превышающее 25 мс, и для параметра 27.41 Режим изм. полярности задано значение «Плавный».

#### **Optitorque**

Из-за высокой индуктивности обмотки возбуждения двигателя изменение направления потока занимает сравнительно длительное время. В некоторых случаях это время можно уменьшить с помощью режима optitorque. См. параметр 28.17 Режим контроля ЭДС/возбуждения M1. Если во время изменения направления потока требуется небольшой крутящий момент, ток возбуждения уменьшается, а ток якоря увеличивается до того, как будет изменено направление тока возбуждения. Это позволяет ускорить изменение направления потока. Величина, на которую уменьшается ток возбуждения, зависит от технологического процесса. Например, если направление скорости изменяется сравнительно медленно, необходимый крутящий момент также может быть достаточно малым, вследствие чего обеспечивается уменьшение тока возбуждения. Таким образом, с помощью функции optitorque можно сократить время изменения направления потока.

#### **Коэффициент усиления задания тока возбуждения**

В режиме optitorque ток возбуждения будет уменьшаться пропорционально значению параметра 26.02 Использ. задание момента. Зависимость между параметром 26.02 Использ. задание момента и током возбуждения определяется параметром 28.58 Коэф. усил. задания тока возбужд. Optitorque:

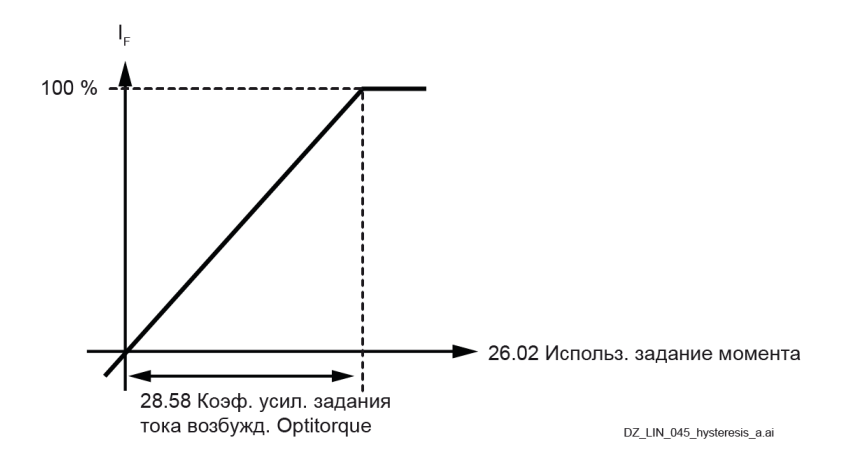

Например, если для параметра 28.58 Коэф. усил. задания тока возбужд. Optitorque задано значение 20 %, 100 %-й ток возбуждения генерируется, когда значение параметра 26.02 Использ. задание момента равно 20 %.

### **Контроль тока возбуждения**

#### **Минимальный ток возбуждения для отключения**

В штатном режиме работы ток возбуждения сравнивается со значением параметра 31.58 Низкий уровень тока возбуждения M1. Привод выдает отказ F541 Низкий ток возбудителя M1, если ток возбуждения падает ниже данного предела и продолжает падать по истечении времени задержки, заданного параметром 31.57 Задержка откл. при мин. токе возбуждения.

Во время изменения направления потока наблюдается другая ситуация. Параметр 31.58 Низкий уровень тока возбуждения M1 отключается, если для параметра 28.17 Режим контроля ЭДС/возбуждения M1 задано значение «Фикс./optitorque», «ЭДС/optitorque», «Фикс./изм. полярности/optitorque» или «ЭДС/изм. полярности/optitorque». В этом случае уровень отключения автоматически устанавливается на 50 % от значения параметра 28.14 Задание тока возбуждения M1. Привод выдает отказ F541 Низкий ток возбудителя M1, если по достижении 50 % от значения параметра 28.14 Задание тока возбуждения M1 ток возбуждения продолжает падать по истечении времени задержки, заданного параметром 31.57 Задержка откл. при мин. токе возбуждения.

#### **Изменение полярности магнитного потока**

Если фактический магнитный поток и напряжение якоря двигателя не соответствуют току возбуждения во время изменения направления потока, необходимо на некоторое время сохранить действующее направление тока возбуждения. Параметр 28.57 Задержка контроля магн. потока при изм. полярности поля задает максимально допустимое время, в течение которого значение параметра 28.15 Ток возбуждения M1 и внутренний магнитный поток двигателя могут не соответствовать друг другу во время изменения направления потока. В течение этого времени отказы 7301 Обр. связь по скор. двигателя и 73A1 Обр. связь по скор. нагрузки отключаются.

#### **Гистерезис для изменения направления потока**

Для подтверждения изменения направления поля используется знак параметра 28.15 Ток возбуждения M1. Во избежание неполадок, вызываемых помехами, необходимо задать небольшой гистерезис с помощью параметра 28.56 Гистерезис тока возбужд. при изм. направления потока.

#### **Изменение направления потока активно**

При изменении полярности поля (см. бит 11 параметра 06.25 Слово состояния 2 регулятора тока) выполняется следующее:

- − Регулятор тока заблокирован.
- − Интегральная составляющая регулятора скорости фиксируется в текущем состоянии.
- Выходной сигнал функции плавного изменения скорости обновляется в соответствии с фактической скоростью, когда для параметра 27.38 Задержка изм. полярности задано значение, превышающее 25 мс, и для параметра 27.41 Режим изм. полярности задано значение «Плавный».

### **Нагрев возбуждением/снижение возбуждения**

#### **Общие сведения**

Нагрев возбуждением (также называется «подогрев возбуждением» и «экономия за счет возбуждения») используется по нескольким причинам.

- − Удаление влаги из двигателя. Влага может привести к снижению сопротивления изоляции.
- − Сокращение потерь от возбуждения. Уменьшение тока возбуждения экономит энергию в режиме холостого хода. Эта функция может применяться для всех двигателей, допускающих плавное повышение тока возбуждения.
- − Снижение роста температуры двигателя в случаях, когда крутящий момент не требуется.
- − Для всех двигателей со сниженной охлаждающей способностью и коротким рабочим циклом (например, крановых двигателей без вентиляторов охлаждения).
- − Обычно используется для двигателей, обеспечивающих совместное движение.

Во время нагрева возбуждением вентиляторы охлаждения отключаются. Вентиляторы включаются, как только подается полный ток возбуждения. Для включения и регулирования нагрева возбуждением используются следующие параметры:

- − 28.36 Ист. нагрева возбуждением M1.
- − 28.37 Задание нагрева возбуждением M1.

### **Режимы работы**

Предусмотрены три режима работы. Во всех режимах ток возбуждения подается на сниженном уровне, который определяется параметром 28.37 Задание нагрева возбуждением M1.

28.36 Ист. нагрева возбуждением M1= Разреш. нагрев возбуждением

− Нагрев возбуждением включается, если Вкл. = 0, режим «Выкл2» (аварийное выключение/ быстрое отключение тока) не активен и режим «Выкл3» (экстренный останов) не активен. В общем случае нагрев возбуждением будет включен, пока отсутствует команда «Вкл.» и отсутствуют ожидающие состояния аварийного выключения/быстрого отключения тока или экстренного останова.

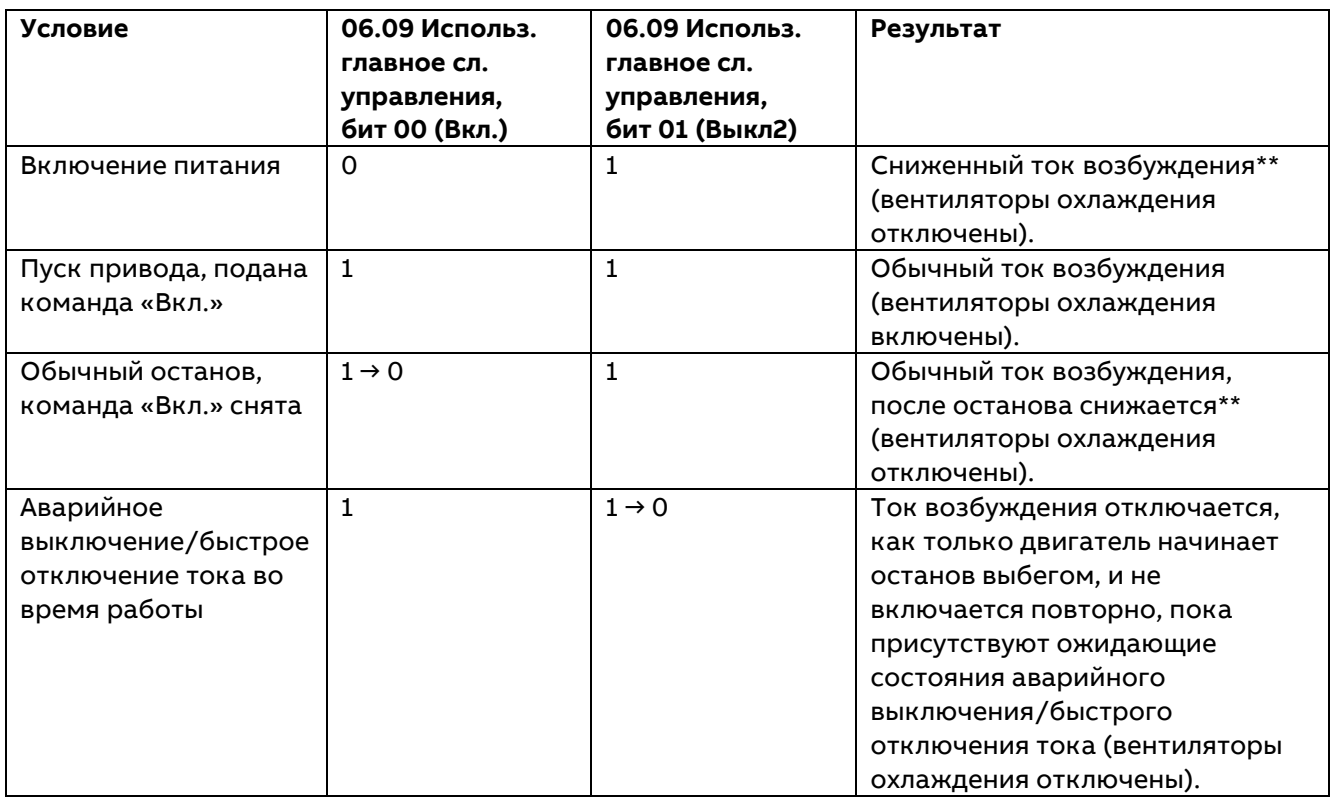

\*См. 20.04 Источник 1 Выкл2 (аварийное выключение).

\*\*Пока двигатель остановлен, ток возбуждения будет находиться на уровне, заданном параметром 28.37 Задание нагрева возбуждением M1.

28.36 Ист. нагрева возбуждением M1= Разреш. по Вкл.

− Нагрев возбуждением включается, если Вкл. = 1, Работа = 0, режим «Выкл2» (аварийное выключение/быстрое отключение тока) не активен и режим «Выкл3» (экстренный останов) не активен.

В общем случае нагрев возбуждением будет включен, пока подается команда «Вкл.», отсутствует команда «Работа» и отсутствуют ожидающие состояния аварийного выключения/быстрого отключения тока или экстренного останова.

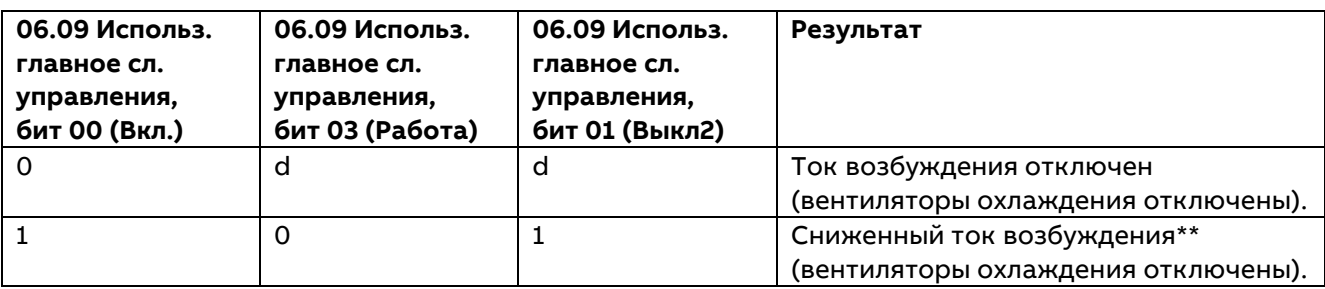

54

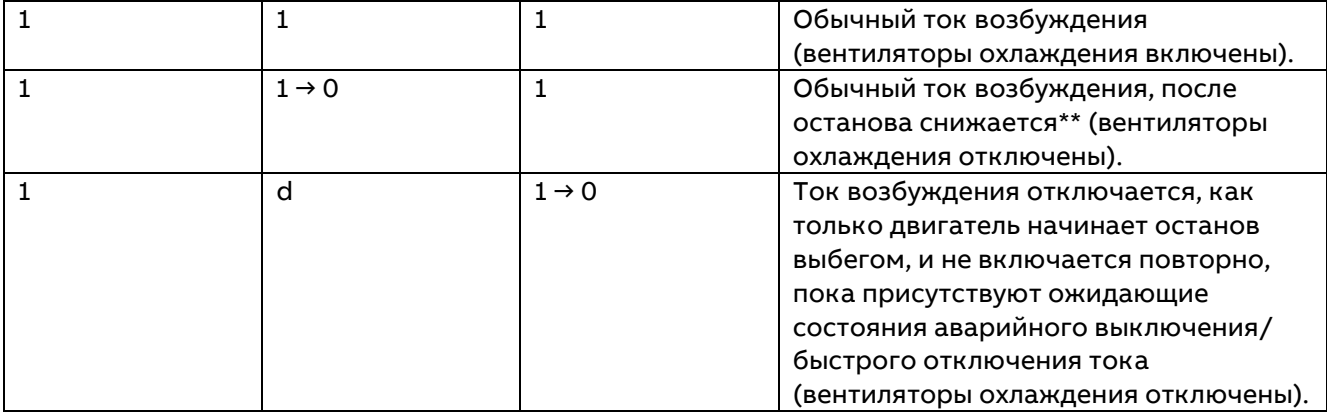

\*См. 20.04 Источник 1 Выкл2 (аварийное выключение).

\*\*Пока двигатель остановлен, ток возбуждения будет находиться на уровне, заданном параметром 28.37 Задание нагрева возбуждением M1.

#### **Экстренный останов**

В рассматриваемых выше режимах работы ток возбуждения будет отключен, если имеется ожидающее состояние экстренного останова, см. параметр 20.05 Источник экстр. останова. Ток возбуждения невозможно включить снова, пока имеется ожидающее состояние экстренного останова. Если состояние экстренного останова сбрасывается во время вращения двигателя, двигатель будет остановлен в соответствии со значением параметра 21.03 Режим экстренн. останова, после чего ток возбуждения и привод будут отключены.

#### **Аварийное выключение/быстрое отключение тока**

В рассматриваемых выше режимах работы ток возбуждения будет отключен, если имеется ожидающее состояние аварийного выключения/быстрого отключения тока, см. параметр 20.04 Источник 1 Выкл2 (аварийное выключение). Ток возбуждения невозможно включить снова, пока имеется ожидающее состояние аварийного выключения/быстрого отключения тока.

28.36 Ист. нагрева возбуждением M1 = Другое [бит], DI1...DI6, DIO1, DIO2 или DIL

Нагрев возбуждением включен, если Другое [бит], DI1...DI6, DIO1, DIO2 или DIL = 1 и Работа = 0. В общем случае нагрев возбуждением будет включен, пока Другое [бит], DI1...DI6, DIO1, DIO2 или DIL = 1 и отсутствует команда «Работа». Состояния аварийного выключения/быстрого отключения тока или экстренного останова игнорируются.

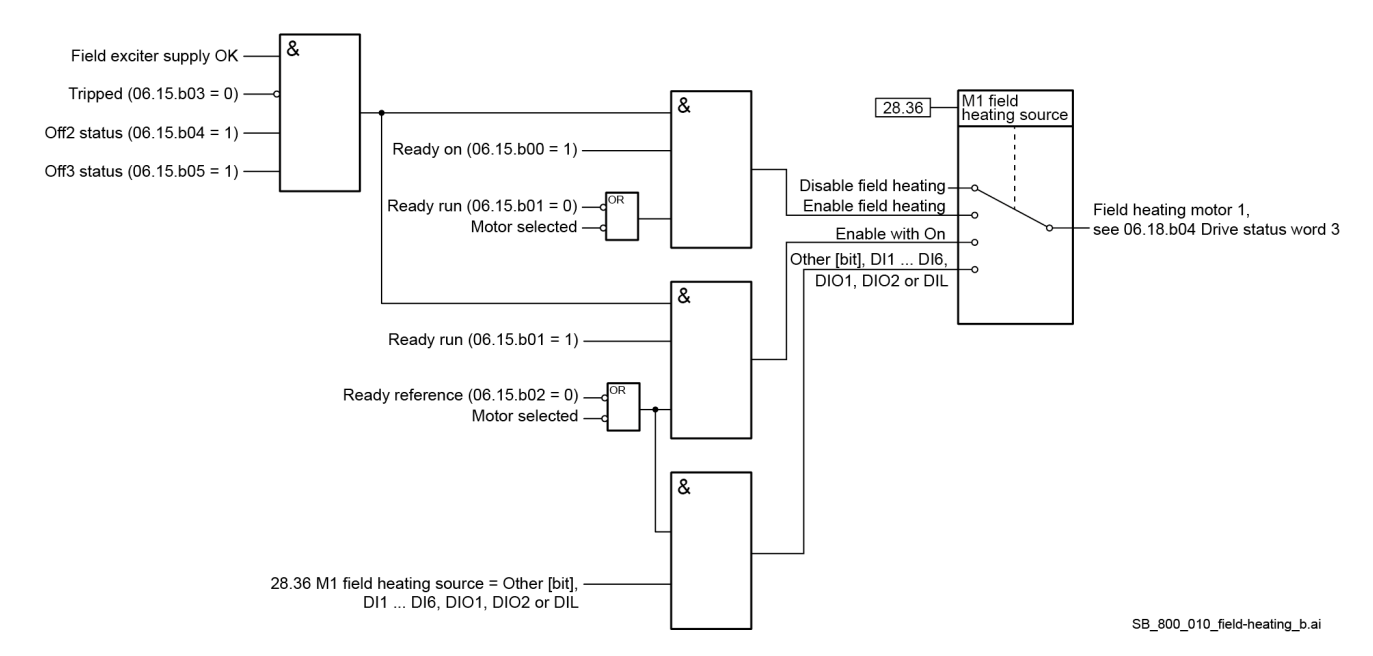

# Режим возбудителя (для мощных возбудителей)

### Общие сведения

Стандартный модуль DCS880-S0x может использоваться в качестве мощного возбудителя путем простой настройки параметров. Он может контролироваться преобразователем цепи якоря DCS880 либо использоваться в качестве автономного возбудителя.

Примечание. Выбор модуля обусловливается напряжением питания, а не напряжением возбуждения.

В режиме возбудителя стандартный регулятор тока якоря используется в качестве регулятора тока возбуждения. Это означает, что ток преобразователя равен току возбуждения двигателя. См. параметр 01.10 Ток двигателя в А. Для данных конфигураций обязательной является защита от перенапряжения (блок DCF505 или DCF506).

Внимание! Разъем XSTO, обеспечивающий выполнение функции безопасного отключения крутящего момента, не должен использоваться. Использование данной функции может привести к серьезным повреждениям мощного возбудителя.

### Мощный возбудитель DCS800-S0b под управлением преобразователя цепи якоря DCS800

Связь в режиме возбудителя:

Приоритетное управление

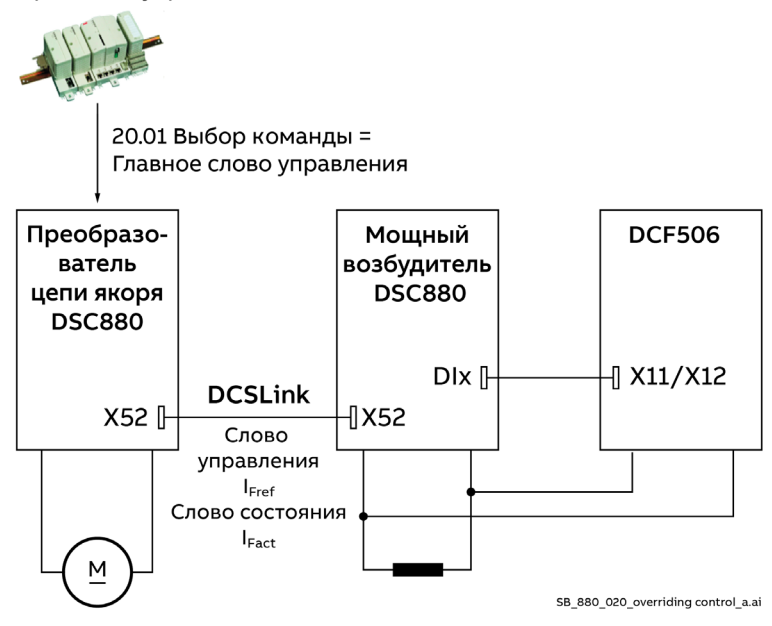

### **DCSLink**

Преобразователь цепи якоря с одним или двумя мощными возбудителями:

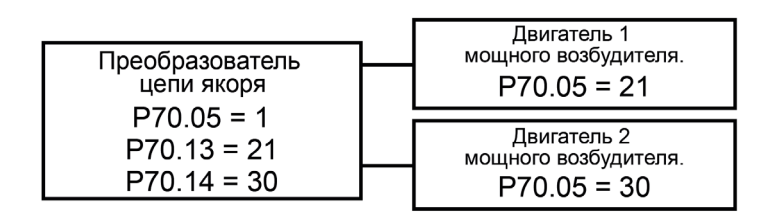

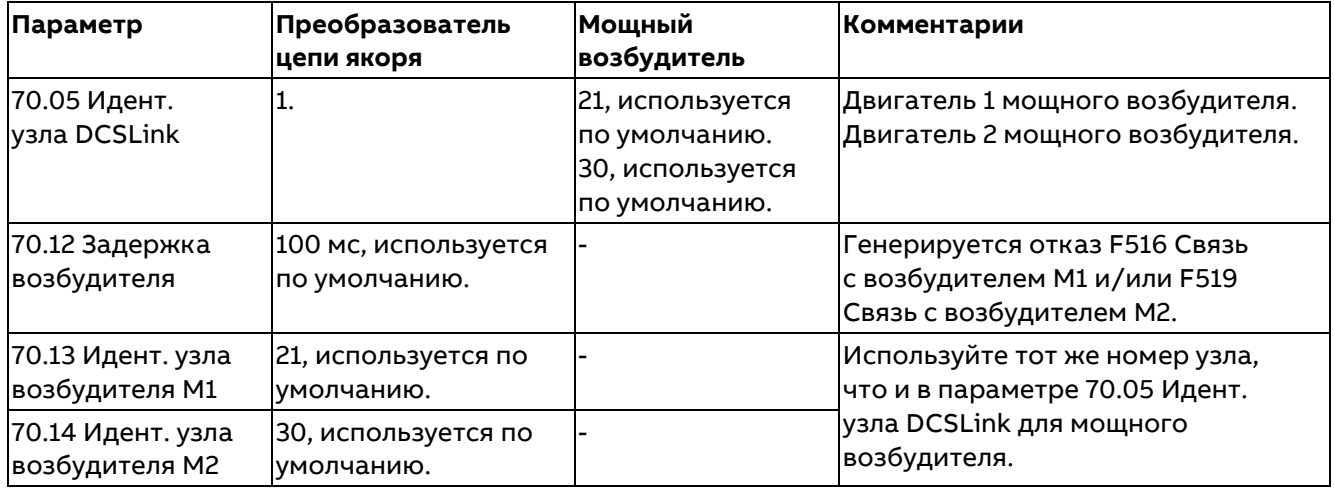

#### **Преобразователь цепи якоря (DCS880)**

Перед пуском при вводе в эксплуатацию установите для всех параметров значения, используемые по умолчанию, задав для параметра 96.15 Восстановление параметр. значение «По умолч.». Выполните проверку с помощью параметра 96.11 Активный макрос.

В преобразователе цепи якоря задайте следующее:

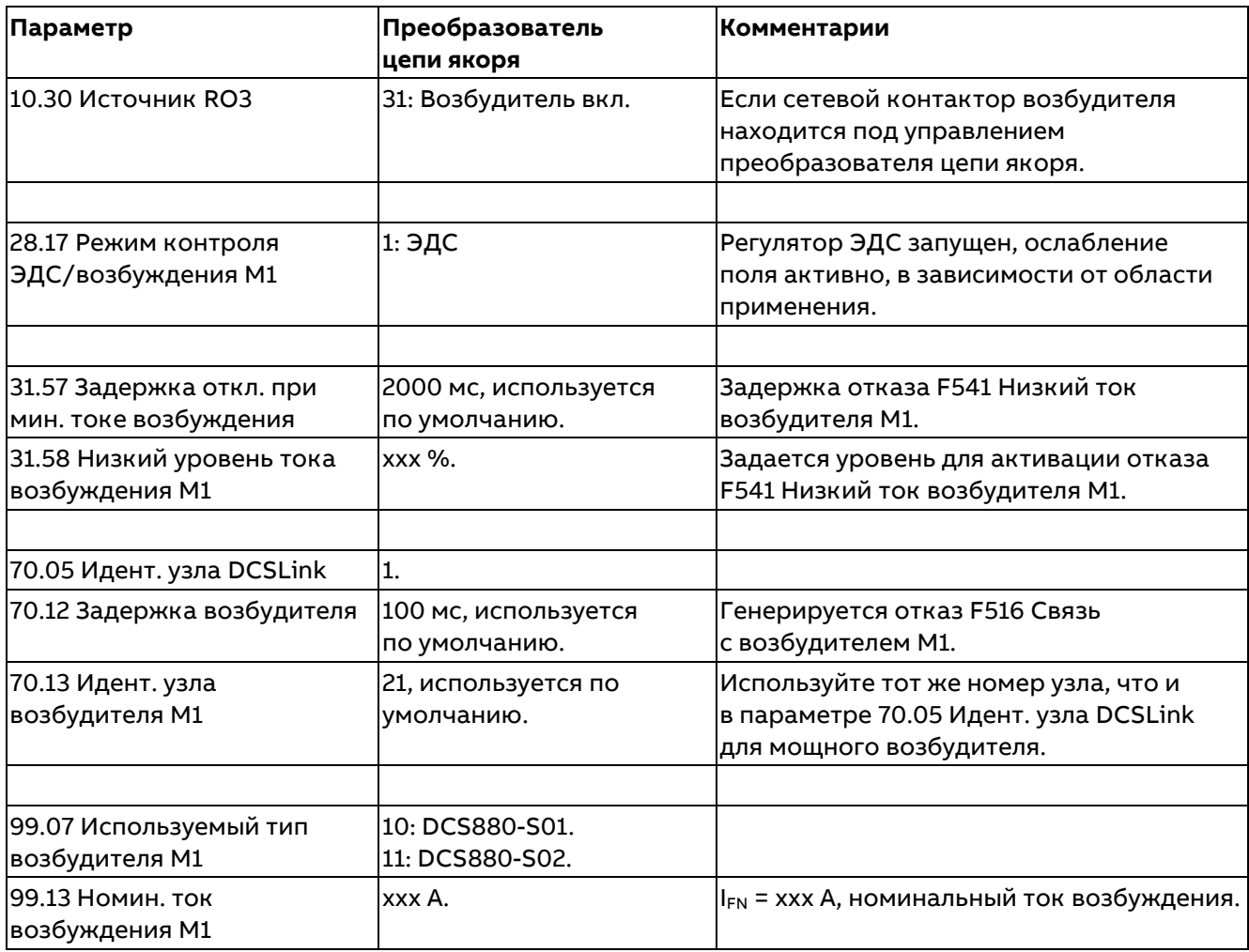

### **Мощный возбудитель (DCS880-S0b)**

Перед пуском при вводе в эксплуатацию установите для всех параметров значения, используемые по умолчанию, задав для параметра 96.15 Восстановление параметр. значение «По умолч.». Выполните проверку с помощью параметра 96.11 Активный макрос. В мощном возбудителе задайте следующее:

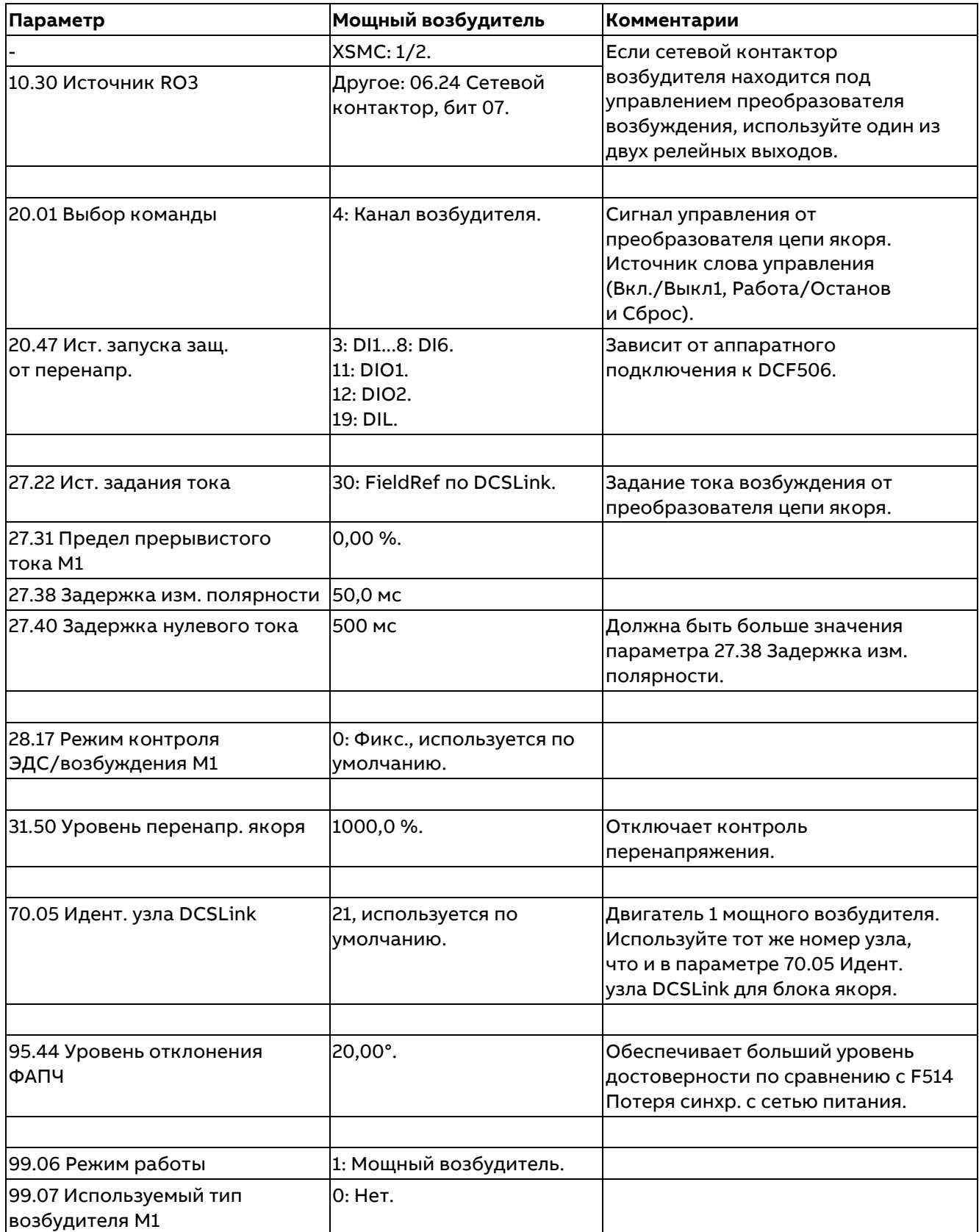

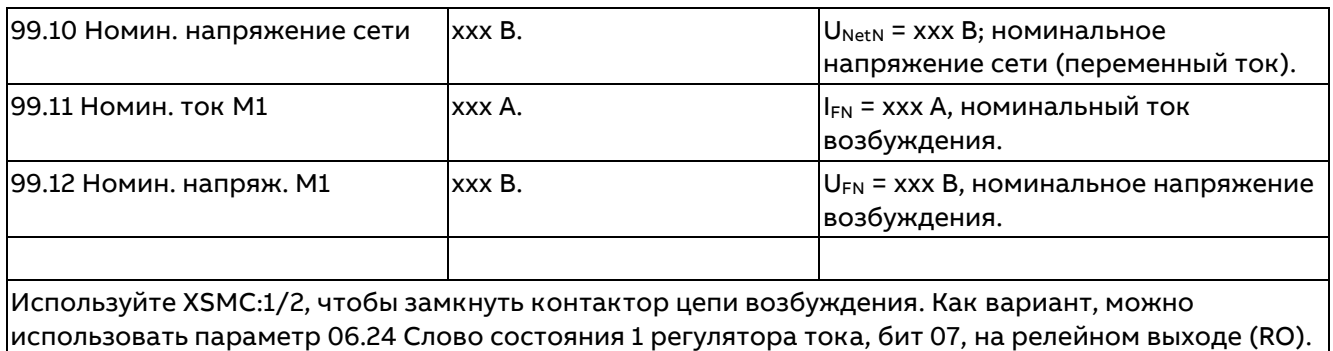

Автоподстройка тока возбуждения **должна** быть запущена **непосредственно** в мощном возбудителе:

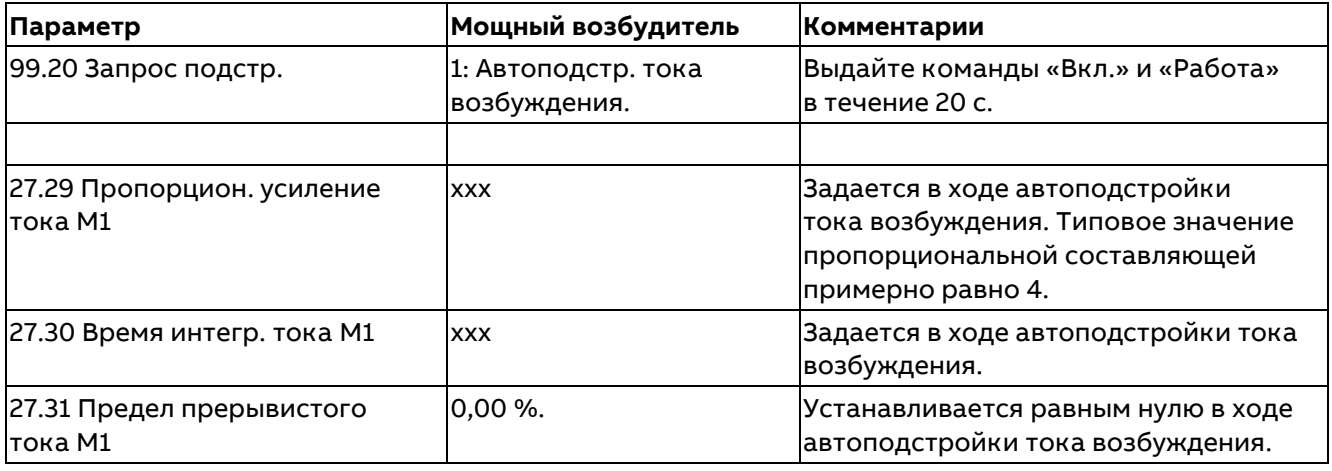

#### **Примечание.**

Данная автоподстройка не будет работать при запуске из Помощника DCS880 в Drive composer pro.

#### **Использование DCS800-S0b качестве автономного возбудителя**

Связь в режиме возбудителя:

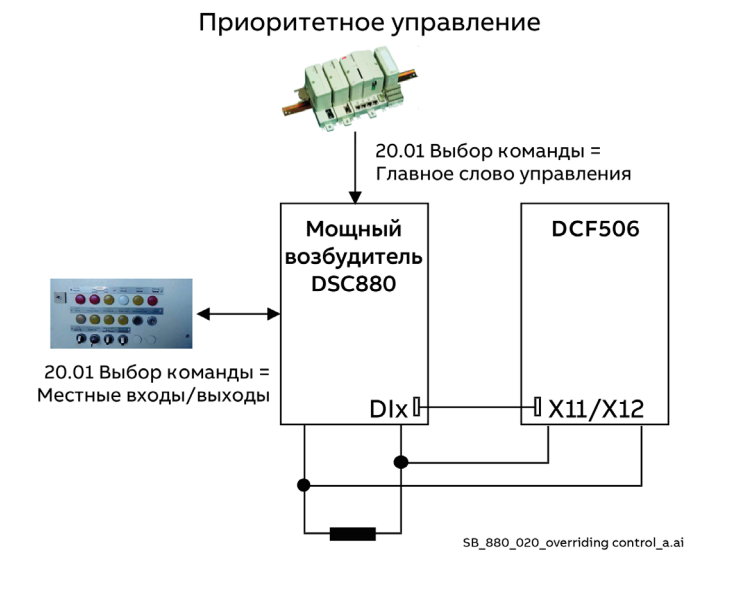

**Примечание**. Возможно только регулирование тока возбуждения.

59

### Мощный возбудитель (DCS880-S0b)

Перед пуском при вводе в эксплуатацию установите для всех параметров значения, используемые по умолчанию, задав для параметра 96.15 Восстановление параметр. значение «По умолч.». Выполните проверку с помощью параметра 96.11 Активный макрос. В мощном возбудителе задайте следующее:

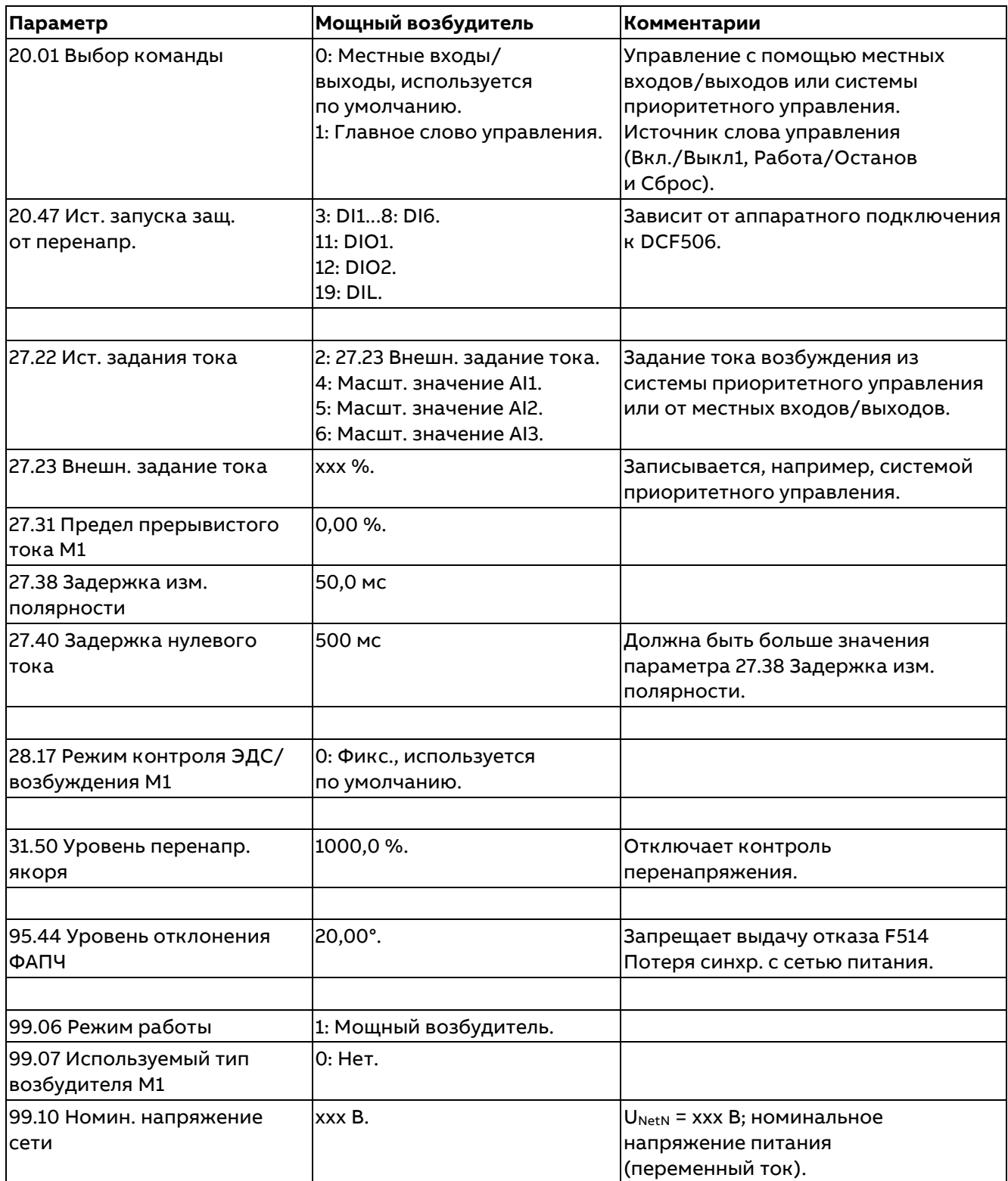

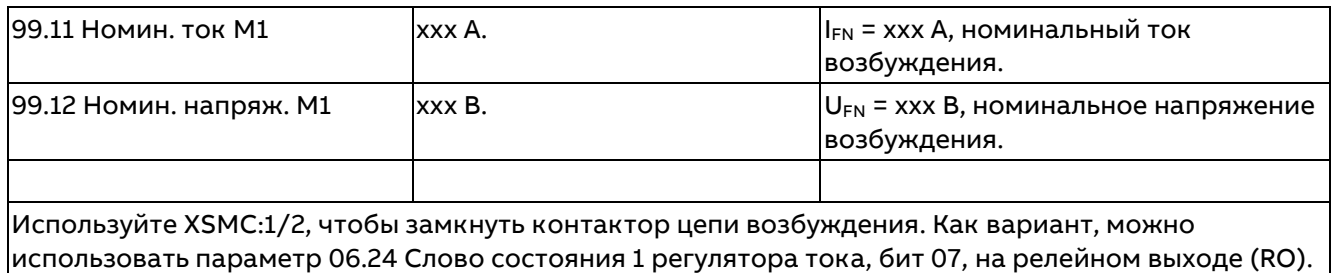

Автоподстройка тока возбуждения **должна** быть запущена **непосредственно** в мощном возбудителе:

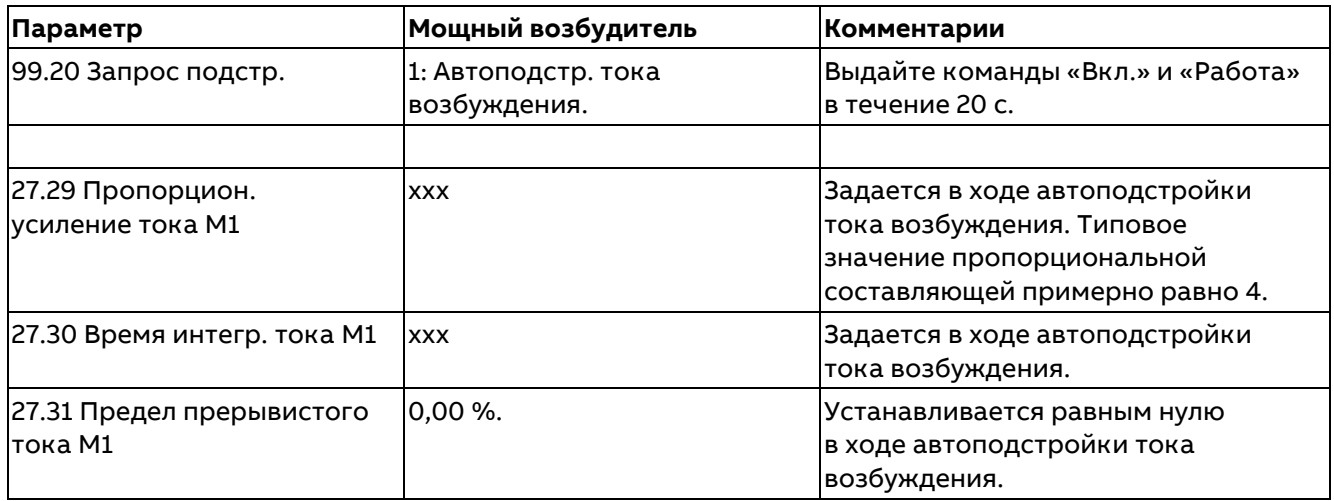

#### **Примечание.**

Данная автоподстройка не будет работать при запуске из Помощника DCS880 в Drive composer pro.

### **Выключатель постоянного тока, контактор постоянного тока**

#### **Общие сведения**

Выключатель постоянного тока используется для защиты двигателя постоянного тока, но не привода постоянного тока. Как следствие, применение подобных выключателей повышает эксплуатационную готовность всей системы. В случае перегрузки по току, например, вследствие ошибки коммутации, выключатель постоянного тока принудительно размыкается собственный катушкой расцепления.

Выключатели постоянного тока оснащены различными управляющими входами и устройствами отключения. Это может быть

- катушка вкл./выкл. с типовым временем задержки 100-200 мс;
- − быстродействующая катушка расцепления (например, Secheron = CID), обеспечивающая размыкание выключателя постоянного тока в течение 2 мс после получения сигнала от привода;
- − внутренняя катушка расцепления, срабатывающая при перегрузке по току и настраиваемая механически.

В зависимости от имеющегося в наличии оборудования и концепции включения/выключения, применяемой заказчиком, могут использоваться различные способы управления выключателем постоянного тока. Далее приводятся наиболее распространенные примеры. **Внимание!**

- − Если используется выключатель постоянного тока и измерение напряжения постоянного тока выполняется внутри модуля преобразователя (модули типоразмеров H1...H8 в стандартной конфигурации), выполните следующее:
	- − Задайте 20.33 Режим управления сетевым контактором = Контактор пост. тока.
	- − Задайте 95.37 Режим измер. напр. пост. тока = Контактор пост. тока.
- Выровняйте значение параметра 01.21 Напряжение якоря с помощью параметра 95.35 Смещение для измер. напр. пост. тока.
- Используйте XSMC:1/2, чтобы замкнуть контактор постоянного тока. Как вариант, можно использовать параметр 06.24 Слово состояния 1 регулятора тока, бит 07, на релейном выходе (RO).
- Если используется выключатель постоянного тока и измерение напряжения постоянного тока выполняется на клеммах двигателя (видоизмененные модули Н6...Н8), выполните следующее:
	- Задайте 20.33 Режим управления сетевым контактором = Вкл., используется по умолчанию.
	- Задайте 95.37 Режим измер. напр. пост. тока = Ручн., используется по умолчанию.
	- Задайте 95.35 Смещение для измер. напр. пост. тока = 0, используется по умолчанию.
	- Используйте XSMC:1/2, чтобы замкнуть контактор постоянного тока. Как вариант, можно использовать параметр 06.24 Слово состояния 1 регулятора тока, бит 07, на релейном выходе (RO).

### Высоковольтный выключатель контролируется внешним источником, выключатель постоянного тока контролируется приводом

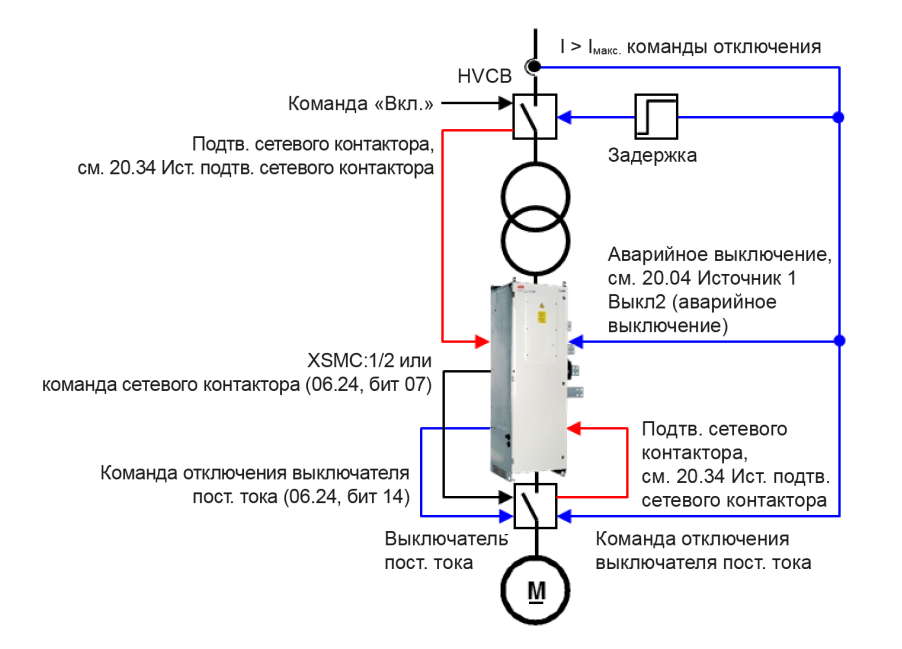

В примере выше высоковольтный выключатель контролируется извне, например оператором. Состояние проверяется с помощью параметра 20.34 Ист. подтв. сетевого контактора. При отсутствии подтверждения сетевого контактора выдается отказ F524 Подтв. сетевого контактора. Обычно высоковольтные выключатели оснащаются реле максимального тока, размыкающими выключатели. Для зашиты привода команда отключения с упреждением 50–100 мс должна быть подключена к команде «Выкл2» (аварийное выключение/быстрое отключение тока). Кроме того, команда отключения от высоковольтного выключателя также должна приводить к размыканию выключателя постоянного тока.

Внимание! Не включайте и не выключайте высоковольтный выключатель при наличии постоянного тока

Выключатель постоянного тока контролируется приводом. Привод замыкает и размыкает выключатель постоянного тока командой «Сетевой контактор». Используйте XSMC:1/2, чтобы замкнуть контактор постоянного тока. Как вариант, можно использовать параметр 06.24 Слово состояния 1 регулятора тока, бит 07, на релейном выходе (RO). Состояние проверяется с помощью параметра 20.34 Ист. подтв. сетевого контактора. При отсутствии подтверждения сетевого контактора выдается отказ F524 Подтв. сетевого контактора.

Выключатель постоянного тока можно отключить принудительно командой отключения выключателя постоянного тока.

### <span id="page-62-0"></span>**Контактор постоянного тока (вариант для США)**

Контактор постоянного тока K1.1 (вариант для США) представляет собой контактор специального исполнения с одним нормально замкнутым контактом для резистора динамического торможения RB и двумя нормально разомкнутыми контактами для C1 и D1.

Все параметры, приведенные ниже, задаются **после** загрузки макросов, но **перед** вводом привода в эксплуатацию.

#### **Общие настройки**

Контактор постоянного тока (вариант для США) контролируется приводом.

− Задайте 20.33 Режим управления сетевым контактором = Контактор пост. тока. Привод замыкает и размыкает контактор постоянного тока (вариант для США) командой «Контактор пост. тока (для США)». Используйте параметр 06.24 Слово состояния 1 регулятора тока, бит 10, на релейном выходе (RO) или задайте одну из следующих настроек:

- − 10.24 Источник RO1 = Замкнуть контактор пост тока (для США).
- − 10.27 Источник RO2 = Замкнуть контактор пост тока (для США).
- − 10.30 Источник RO3 = Замкнуть контактор пост тока (для США).

Состояние проверяется с помощью параметра 20.34 Ист. подтв. сетевого контактора или 20.35 Ист. подтв. выключателя пост. тока. При отсутствии подтверждения сетевого контактора выдается отказ F524 Подтв. сетевого контактора или предупреждение A103 Подтв. выключателя пост. тока.

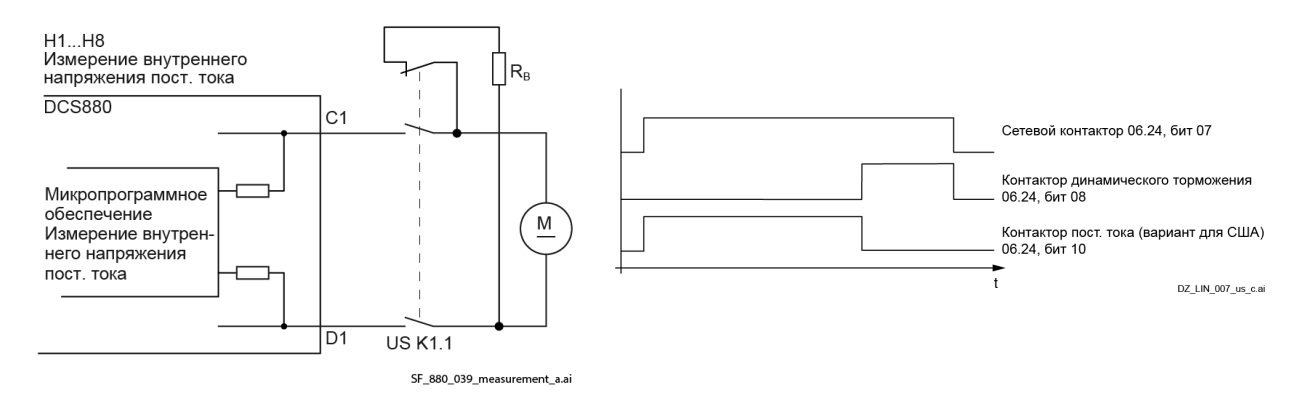

Задайте 95.37 Режим измер. напр. пост. тока = Контактор пост. тока.

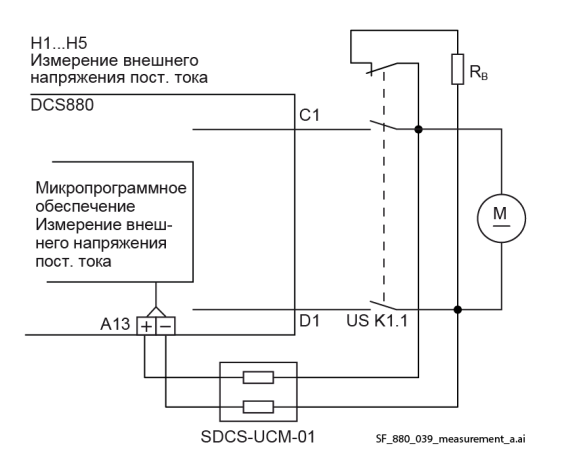

|                       | Измерение      | Измерение      |
|-----------------------|----------------|----------------|
|                       | внутреннего    | внешнего       |
|                       | напряжения     | напряжения     |
|                       | постоянного    | постоянного    |
|                       | тока           | тока           |
| Без ослабления        | 20.44 Задержка | 20.44 Задержка |
| поля                  | динамического  | динамического  |
|                       | торможения     | торможения     |
|                       | ≥ 0,1 c        | $≤$ -0,1 c     |
| С ослаблением<br>поля | Не допускается |                |

Задайте 95.37 Режим измер. напр. пост. тока = Масшт. значение AI3.

63

### **Измерение внутреннего напряжения пост. тока**

Для модулей типоразмеров H1...H8 в стандартной конфигурации напряжение постоянного тока измеряется внутри модуля.

- Задайте 95.37 Режим измер. напр. пост. тока = Контактор пост. тока.
- − Выровняйте значение параметра 01.21 Напряжение якоря с помощью параметра 95.35 Смещение для измер. напр. пост. тока.

#### **Измерение внешнего напряжения пост. тока (на клеммах двигателя)**

Если используется ослабление поля, измерение внешнего напряжения пост. тока на клеммах двигателя является обязательным.

Для модулей типоразмеров H1...H5 в стандартной конфигурации измерение напряжения пост. тока выполняется на клеммах двигателя с помощью SDCS-UCM-01 и AI3.

- − Задайте 95.37 Режим измер. напр. пост. тока = Масшт. значение AI3.
- Задайте 95.35 Смещение для измер. напр. пост. тока = 0, используется по умолчанию.

Для модулей типоразмеров H6...H8 с измененной коммутацией измерение напряжения пост. тока выполняется на клеммах двигателя.

- Задайте 95.37 Режим измер. напр. пост. тока = Ручн., используется по умолчанию.
- − Задайте 95.35 Смещение для измер. напр. пост. тока = 0, используется по умолчанию.

#### **Динамическое торможение**

При использовании динамического торможения привод позволяет выбрать метод останова исходя из трех различных ситуаций. Параметры 21.02 Режим Выкл1, 21.03 Режим экстренн. останова и 21.04 Режим останова определяют метод останова при потере команды «Вкл.» (Вкл./Выкл.), команды «Выкл3» (экстренный останов) и команды «Работа» (Пуск/останов, толчковый режим, толчковая подача и т. д.).

В качестве значения каждого из параметров можно задать:

- − останов выбегом;
- − останов замедлением;
- ограничение крутящего момента;
- − динамическое торможение.

Чтобы отправить на привод команду останова динамическим торможением, для одного или нескольких из этих параметров должно быть задано «Динамическое торможение». Большинство пользователей предпочтут использовать останов привода замедлением при снятии команды «Вкл.» (Вкл./Выкл. или команда «Работа» (Пуск/останов, толчковый режим, толчковая подача и т. д.) и останов динамическим торможением при снятии команды «Выкл3» (экстренный останов). В этом случае используйте следующие настройки:

- − 21.02 Режим Выкл1 = Останов замедлением.
- 21.03 Режим экстренн. останова = Динамическое торможение.
- − 21.04 Режим останова = Останов замедлением.

Допускается применение любого варианта, и окончательное решение остается за пользователем. Другие параметры, контролирующие останов при отказах:

- 31.13 Режим останова при отказе связи.
- − 31.14 Режим останова при отказе ур. 3.
- − 31.15 Режим останова при отказе ур. 4

Если с динамическим торможением используется обратная связь по ЭДС, задайте 20.44 Задержка динамического торможения = t. При этом сигнал нулевой скорости во время динамического торможения генерируется по истечении запрограммированного времени t. t — это время, которое обычно требуется двигателю для останова во время динамического торможения. Дополнительная информация приведена в таблице выше.

#### **Выключатели переменного и постоянного тока контролируются приводом**

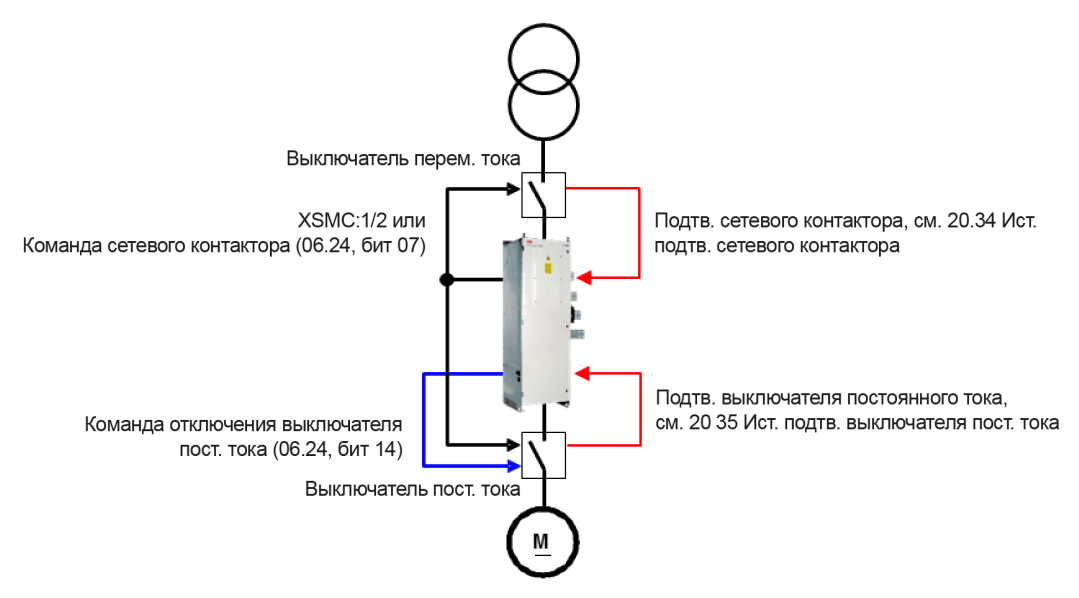

В примере выше и выключатель переменного тока, и выключатель постоянного тока контролируются приводом. Привод замыкает и размыкает оба выключателя командой «Сетевой контактор». Используйте XSMC:1/2, чтобы замкнуть оба выключателя. Как вариант, можно использовать параметр 06.24 Слово состояния 1 регулятора тока, бит 07, на релейном выходе (RO). Для выключателя переменного тока состояние проверяется с помощью параметра 20.34 Ист. подтв. сетевого контактора. При отсутствии подтверждения выключателя переменного тока выдается отказ F524 Подтв. сетевого контактора. Для выключателя постоянного тока состояние проверяется с помощью параметра 20.35 Ист. подтв. выключателя пост. тока. При отсутствии подтверждения выключателя постоянного тока выдается предупреждение A103 Подтв. выключателя пост. тока. Выключатель постоянного тока можно отключить принудительно командой отключения выключателя постоянного тока.

### **Выключатель переменного тока отсутствует, выключатель постоянного тока контролируется приводом**

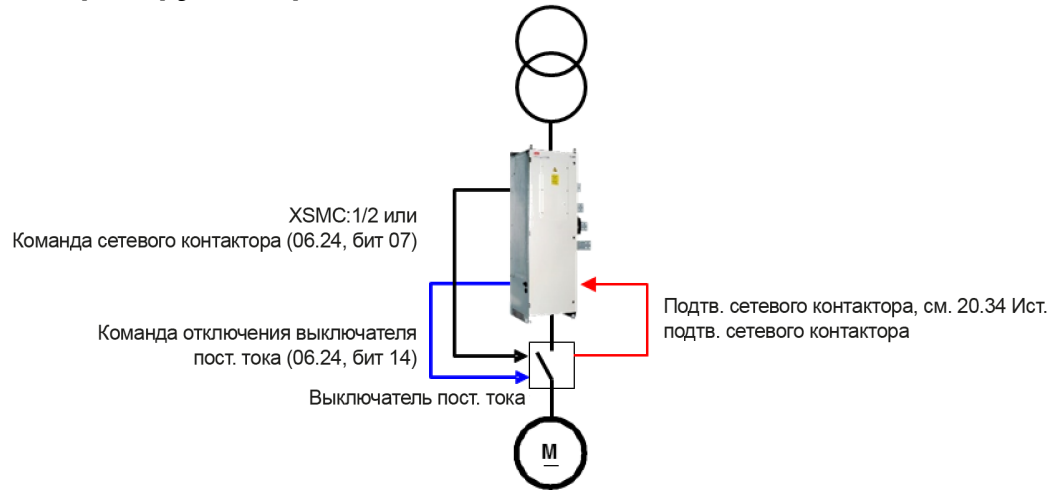

В примере выше выключатель переменного тока не используется, а выключатель постоянного тока контролируется приводом. Привод замыкает и размыкает выключатель постоянного тока командой «Сетевой контактор». Используйте XSMC:1/2, чтобы замкнуть контактор постоянного тока. Как вариант, можно использовать параметр 06.24 Слово состояния 1 регулятора тока, бит 07, на релейном выходе (RO). Состояние проверяется с помощью параметра 20.34 Ист. подтв. сетевого контактора. При отсутствии подтверждения сетевого контактора выдается отказ F524 Подтв. сетевого контактора. Выключатель постоянного тока можно отключить принудительно командой отключения выключателя постоянного тока.

### **Выключатель переменного тока контролируется приводом, выключатель постоянного тока контролируется извне**

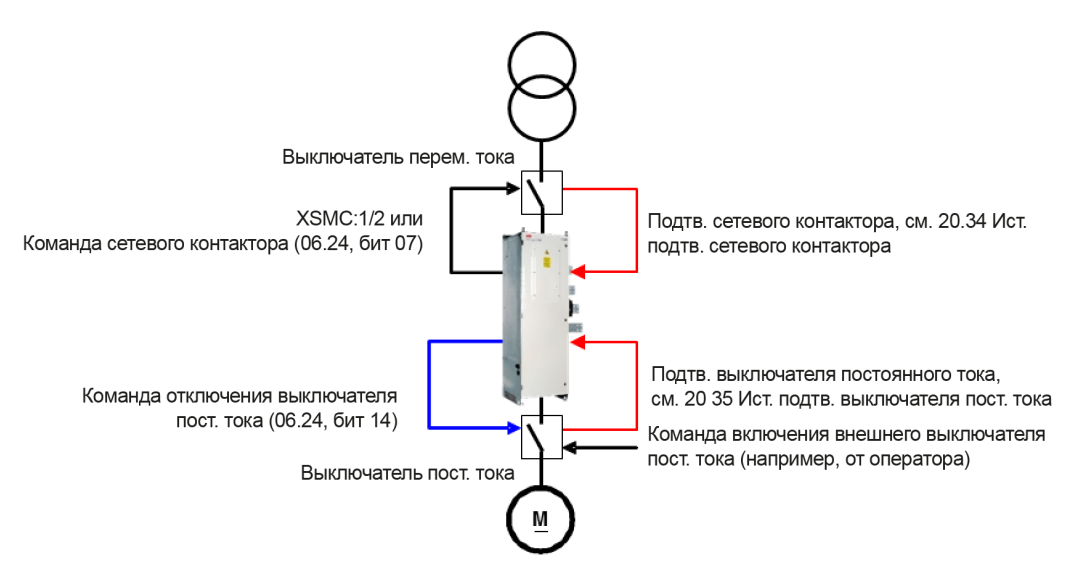

В примере выше выключатель переменного тока контролируется приводом. Привод замыкает и размыкает выключатель переменного тока командой «Сетевой контактор». Используйте XSMC:1/2, чтобы замкнуть контактор переменного тока. Как вариант, можно использовать параметр 06.24 Слово состояния 1 регулятора тока, бит 07, на релейном выходе (RO). Состояние проверяется с помощью параметра 20.34 Ист. подтв. сетевого контактора. При отсутствии подтверждения сетевого контактора выдается отказ F524 Подтв. сетевого контактора.

Выключатель постоянного тока контролируется извне, например оператором. Состояние проверяется с помощью параметра 20.35 Ист. подтв. выключателя пост. тока. При отсутствии подтверждения выключателя постоянного тока выдается предупреждение A103 Подтв. выключателя пост. тока. Выключатель постоянного тока можно отключить принудительно командой отключения выключателя постоянного тока.

### **Выключатель переменного тока отсутствует, выключатель постоянного тока контролируется извне**

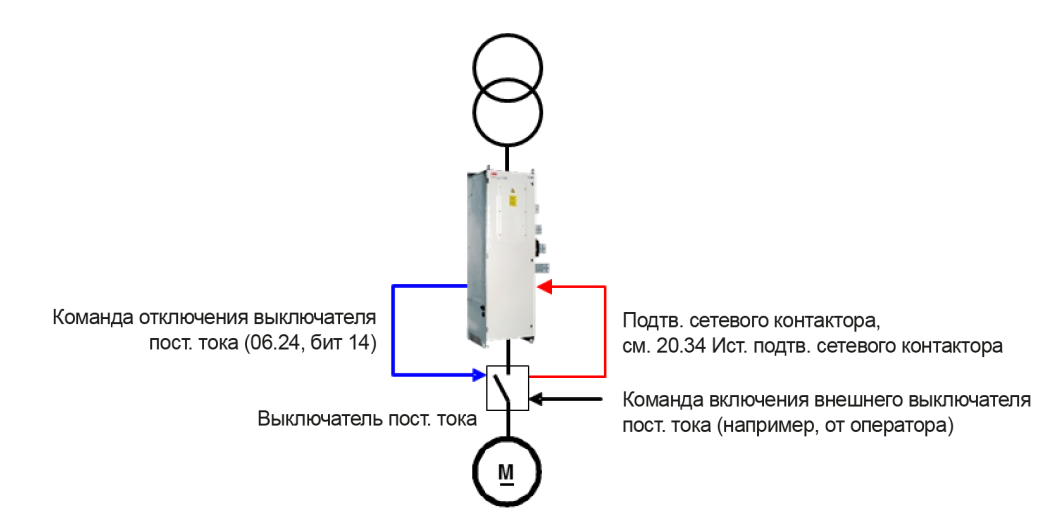

В примере выше выключатель переменного тока не используется, а выключатель постоянного тока контролируется извне, например оператором. Состояние проверяется с помощью параметра 20.34 Ист. подтв. сетевого контактора. При отсутствии подтверждения сетевого контактора выдается отказ F524 Подтв. сетевого контактора.

Выключатель постоянного тока можно отключить принудительно командой отключения выключателя постоянного тока.

#### **Команда отключения выключателя постоянного тока**

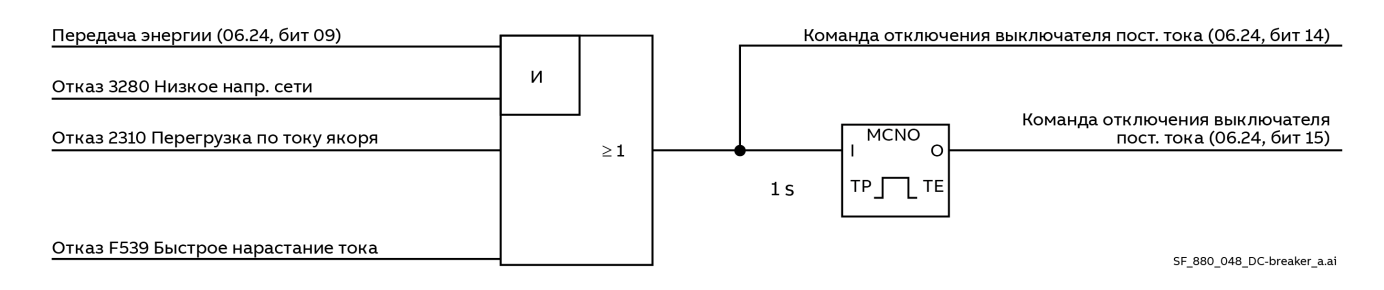

Микропрограмма задает:

- − команду отключения выключателя постоянного тока (непрерывный сигнал) (06.24, бит 14);
- $-$  команду отключения выключателя постоянного тока (импульсный сигнал длительностью 1 с) (06.24, бит 15).

Для этого используются:

- − отказ 3280 Низкое напр. сети в режиме рекуперации;
- отказ 2310 Перегрузка по току якоря;
- − отказ F539 Быстрое нарастание тока.

Если цифровой выход (см. группу 10 Стандартные DI, RO) назначен для одной из двух команд отключения выключателя постоянного тока, состояние выхода обновляется немедленно после обнаружения отказа, что приводит к принудительному отключению выключателя постоянного тока.

### **Динамическое торможение**

### **Общие сведения**

Останов привода можно выполнить динамическим торможением. Принцип работы функции заключается в передаче энергии вращения, возникающей вследствие инерции машины, в тормозной резистор. Следовательно, необходимо переключить цепь якоря с привода на тормозной резистор. Кроме того, необходимо поддерживать магнитный поток и ток возбуждения.

### **Активация**

Динамическое торможение может быть активировано во всех режимах останова при отказах или нарушениях связи.

- − 21.02 Режим Выкл1: для команды «Вкл.» (06.09, бит 00) задан низкий уровень.
- − 21.03 Режим экстренн. останова: для команды «Выкл3» (экстренный останов) (06.09, бит 02) задан низкий уровень.
- − 21.04 Режим останова: для команды «Работа» (06.09, бит 03) задан низкий уровень.
- − 31.13 Режим останова при отказе связи: при потере связи.
- − 31.14 Режим останова при отказе ур. 3: при возникновении отказа уровня 3.
- − 31.15 Режим останова при отказе ур. 4: при возникновении отказа уровня 4.
- − Динамическое торможение можно активировать принудительно, задав для параметра 06.11 Вспом. слово управления 2, бит 00, высокий уровень. Одновременно для команды «Работа» (06.09, бит 03) необходимо задать низкий уровень.

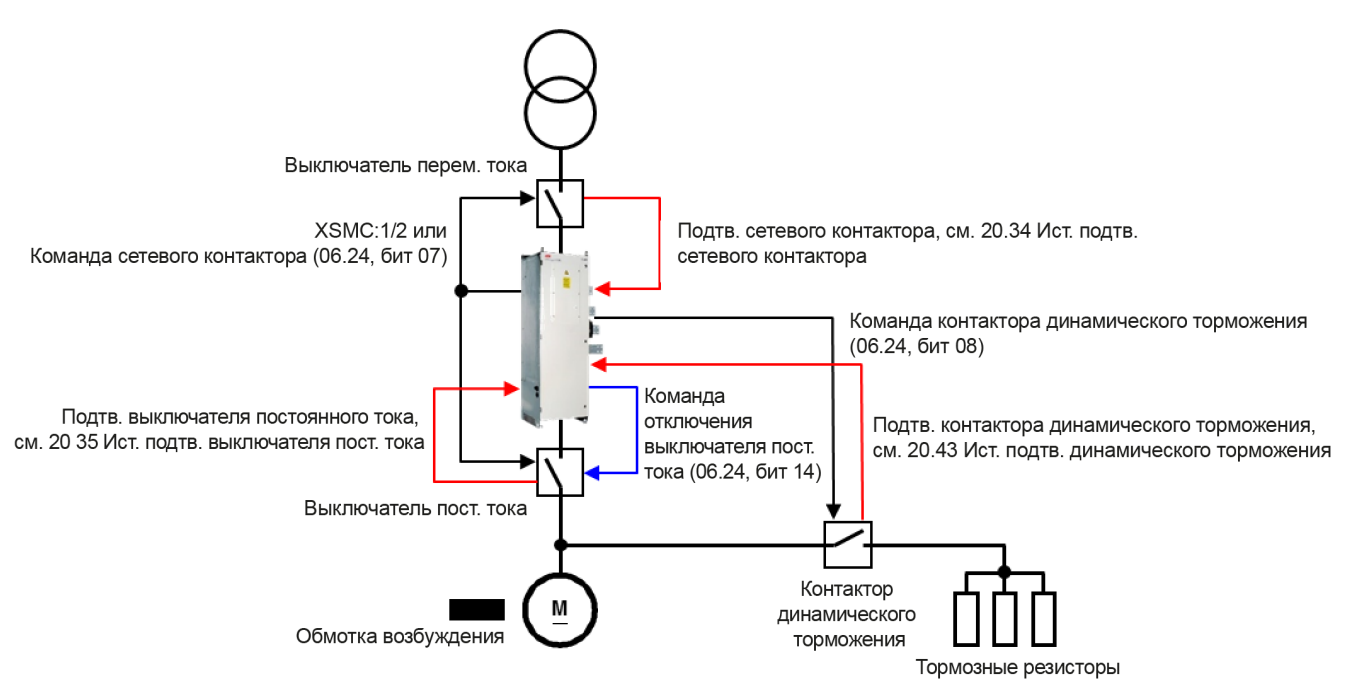

#### Функция

Во время динамического торможения ток возбуждения поддерживается за счет сохранения возбудителя в активированном состоянии. Рекомендуется обеспечивать питание внешних/ внутренних возбудителей через ИБП для поддержания возбуждения при сбоях сетевого электропитания. Если используется ослабление поля, измерение внешнего напряжения пост. тока на клеммах двигателя является обязательным. Кроме того, регулятор ЭДС должен продолжать работу. Питание встроенных возбудителей (Н1...Н4) будет подаваться через сетевой контактор, т. е. сетевой контактор (XSMC: 1/2 или 06.24, бит 07) остается включенным/сохраняет высокий уровень, пока не будет достигнута нулевая скорость.

**1 Активация динамического торможения немедленно приводит к установке высокого уровня для** параметра динамического торможения (06.24, бит 06). Динамическое торможение активно. 2 Функция динамического торможения принудительно снижает ток якоря до нуля и размыкает выключатель постоянного тока, устанавливая высокий уровень для команды отключения выключателя постоянного тока (06.24, бит 14). Вследствие этого выключатель постоянного тока размыкается.

(3) После того как ток якоря снизится до нуля и подтверждение выключателя постоянного тока исчезнет, для команды контактора динамического торможения (06.24, бит 08) задается высокий уровень. Сигнал подключается к цифровому выходу (см. группу 10 Стандартные DI, RO) и используется для замыкания контактора динамического торможения. Как только контактор динамического торможения замыкается, запускается динамическое торможение и скорость снижается. 4 С помощью параметра 20.43 Ист. подтв. динамического торможения можно выбрать цифровой вход для подтверждения резистора динамического торможения. Данный вход продолжает выдавать предупреждение А105 Подтв. динамического торможения, пока имеется состояние подтверждения. Как следствие, привод не может быть запущен или перезапущен, пока активно динамическое торможение, за исключением случая, когда для параметра 21.01 Режим пуска задано «Автоподхват при динамическом торможении».

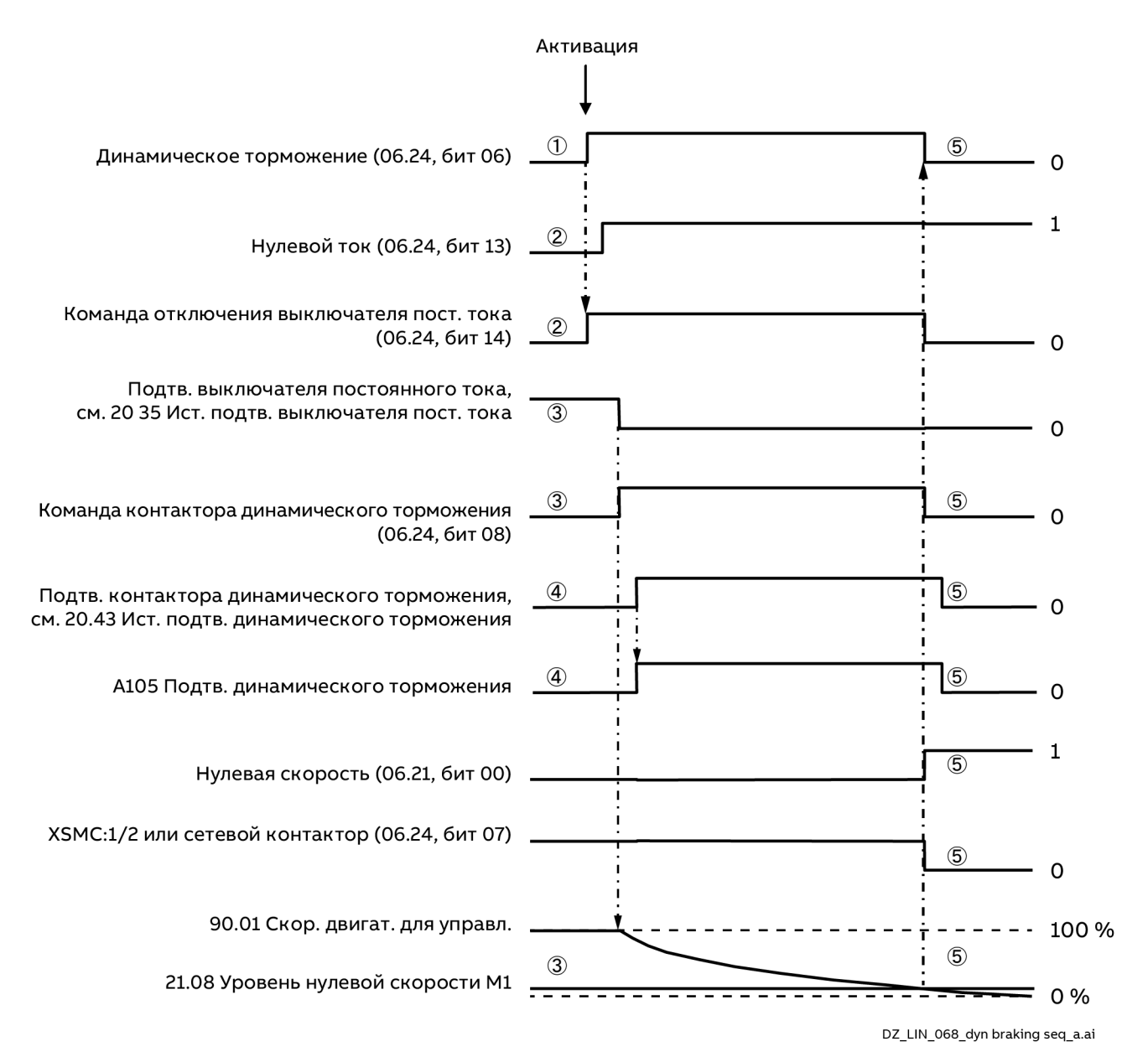

### Деактивация

6 Динамическое торможение деактивируется, как только достигается нулевая скорость и для параметра нулевой скорости (06.21, бит 00) задается высокий уровень.

Если динамическое торможение выполняется с обратной связью по ЭДС, корректная информация о скорости двигателя будет отсутствовать, как и информация о нулевой скорости. Во избежание блокировки привода после динамического торможения предполагается, что скорость равна нулю по истечении времени задержки, определяемой параметром 20.44 Задержка динамического торможения.

Сведения об использовании контакторов постоянного тока (вариант для США) см. в главе Контактор постоянного тока (для США).

# **Конфигурирование входов/выходов**

### **Аналоговые входы (AI)**

Плата управления имеет 3 аналоговых входа.

Два входа могут быть независимо настроены как вход напряжения (0/2...10 В, ±10 В) или вход тока (0/4...20 мА, ±20 мА) с помощью перемычек J1 и J2. Третий вход может быть только входом напряжения (0/2...10 В, ±10 В). Сигнал с каждого входа может быть отфильтрован, инвертирован и масштабирован. Считывание сигналов на аналоговых входах платы управления выполняется каждые 0,5 мс. Число аналоговых входов можно увеличить путем установки модулей расширения входов/выходов FIO-11 или FAIO‑01 (см. раздел [Модули расширения входов/выходов](#page-69-0) ниже). Считывание сигналов на аналоговых входах модулей расширения выполняется каждые 2 мс. Время задержки приведено в таблице [Задержки включения/выключения.](#page-70-0)

В настройках можно задать, что при выходе значения сигнала аналогового входа из заданного диапазона привод будет выполнять определенное действие (например, выдавать предупреждение или отказ).

Настройки параметров см. в группе 12 Стандартные AI.

### **Аналоговые выходы (AO)**

Блок управления имеет 3 аналоговых выхода.

Первый выход может быть настроен как выход напряжения (0/2...10 В, ±10 В) или выход тока (0/4...20 мА, ±20 мА) с помощью перемычки J5. Второй выход может быть только выходом напряжения (0/2...10 В, ±10 В). Сигнал с каждого из двух выходов может быть отфильтрован, инвертирован и масштабирован. Сигналы на первых двух аналоговых выходах платы управления обновляются каждые 0,5 мс. Выход IACT используется в качестве точки подключения осциллографа для измерения тока непосредственно на нагрузочном резисторе (только для типоразмеров H1...H6). Масштабирование сигналов выполняется автоматически.

Число аналоговых выходов можно увеличить путем установки модулей расширения входов/выходов FIO-11 или FAIO-01 (см. разде[л Модули расширения входов/выходов](#page-69-0) ниже). Сигналы на аналоговых выходах модулей расширения обновляются каждые 2 мс. Время задержки приведено в таблиц[е Задержки включения/выключения.](#page-70-0)

Настройки параметров см. в группе 13 Стандартные AO.

### **Цифровые входы и выходы (DI, DIO)**

Блок управления имеет семь цифровых входов и два цифровых входа/выхода (такой вход/выход может использоваться как вход или как выход). Считывание сигналов на цифровых входах платы управления выполняется каждые 0,5 мс.

Один цифровой вход (DI6) может служить для подключения датчика PTC (с положительным температурным коэффициентом). См. группу 35 Тепловая защита двигателя.

Цифровой вход/выход DIO1 может использоваться как частотный вход, а DIO2 — как частотный выход. Число цифровых входов/выходов можно увеличить путем установки модулей расширения входов/выходов FIO‑01, FIO-11 или FDIO-01 (см. раздел [Модули расширения входов/выходов](#page-69-0) ниже). Считывание сигналов на цифровых входах модулей расширения выполняется каждые 2 мс. Время задержки приведено в таблиц[е Задержки включения/выключения.](#page-70-0)

Настройки параметров см. в группе 10 Стандартные DI, RO и группе 11 Стандартные DIO, FI, FO.

### **Релейные выходы (RO)**

Блок управления имеет пять релейных выходов. Сигнал, который выводится на первые три выхода, можно выбирать параметрами. Кроме того, имеются два фиксированных выхода, см. XSMC: 1...4. Один выход предназначен для сетевого контактора, а второй используется для модуля контроля нулевого тока при безопасном отключении крутящего момента (STO). Сигналы на релейных выходах блока управления обновляются каждые 0,5 мс.

Число релейных выходов можно увеличить путем установки модулей расширения входов/выходов FIO-01 или FDIO-01 (см. раздел [Модули расширения входов/выходов](#page-69-0) ниже). Сигналы на релейных выходах модулей расширения обновляются каждые 2 мс. Время задержки приведено в таблице [Задержки включения/выключения.](#page-70-0)

<span id="page-69-0"></span>Настройки параметров см. в группе 10 Стандартные DI, RO.

### **Модули расширения входов/выходов**

Входы и выходы могут быть добавлены путем установки модулей расширения входов/выходов. В гнезда платы управления можно установить от одного до трех модулей. Число гнезд можно увеличить путем подключения интерфейсного модуля расширения ввода/вывода FEA-03. В приведенной ниже таблице указано число входов/выходов I/O на блоке управления, а также дополнительные модули расширения входов/выходов.

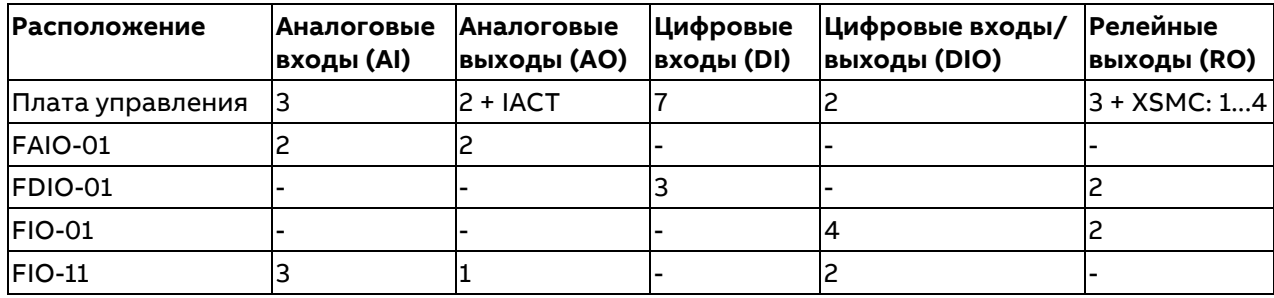

До трех модулей расширения входов/выходов можно активировать и сконфигурировать с помощью групп параметров 14...16.

Настройки параметров см. в группах 14 Модуль расширения I/O 1, 15 Модуль расширения I/O 2, 16 Модуль расширения I/O 3 и 60.41 Порт связи модуля расширения.

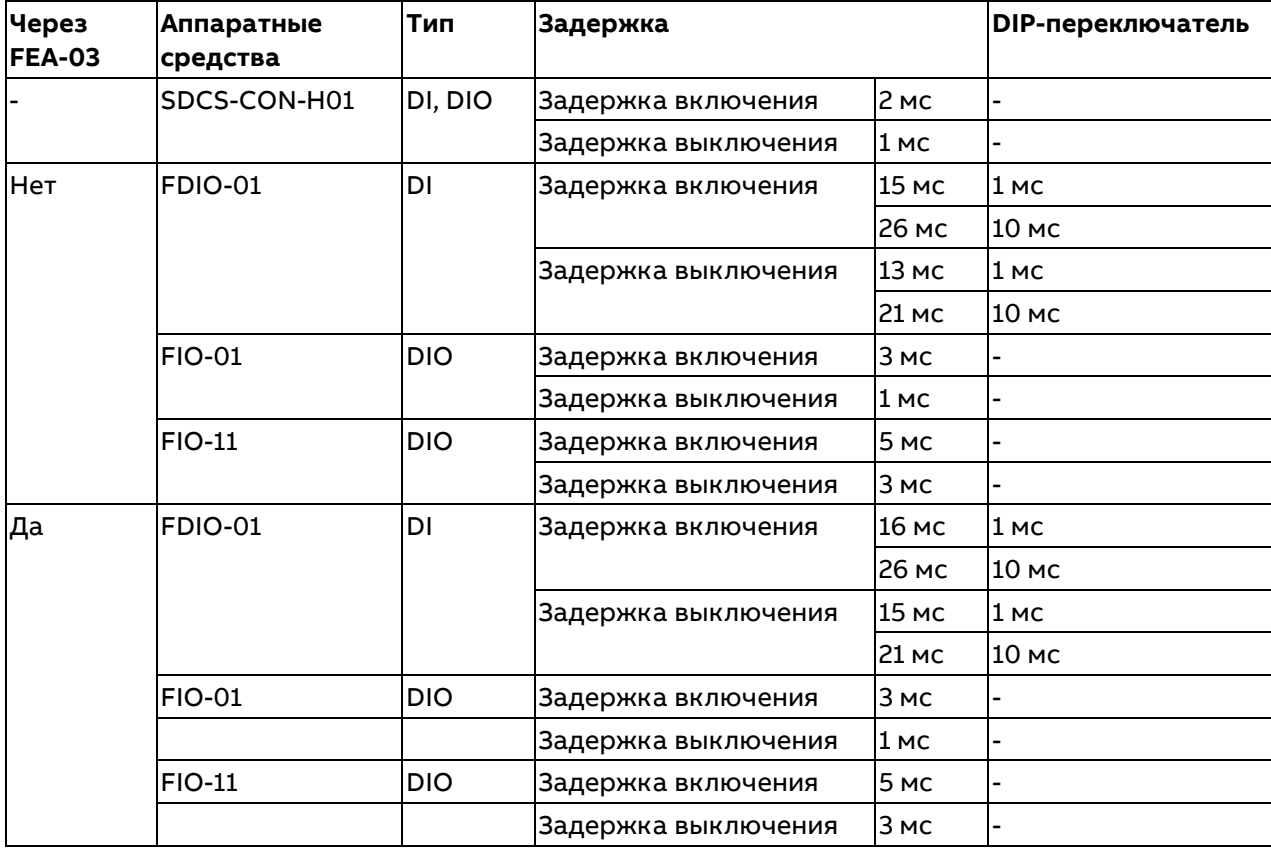

#### <span id="page-70-0"></span>**Задержки включения/выключения**

# **Интерфейсный модуль расширения входов/выходов FEA-03**

**Внимание!** Не используется с интерфейсными модулями Fieldbus.

### **Аппаратные средства**

Требуются следующие аппаратные средства:

− Модуль связи DDCS FDCO-0x. См. документ [FDCO-01/02 DDCS](#page-1-0) communication modules [\(3AUA0000114058\)](#page-1-0).

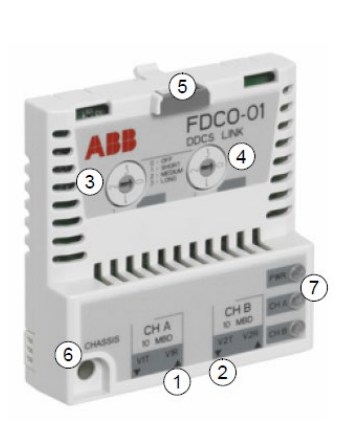

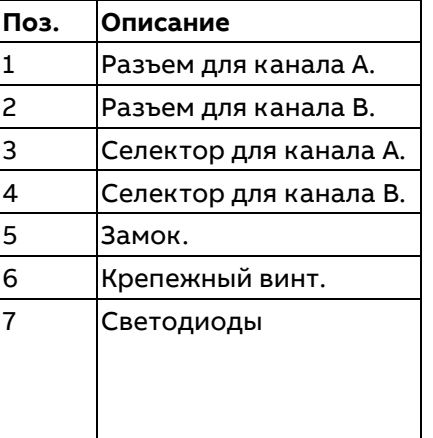

- − Пара волоконно-оптических кабелей.
- − Интерфейсный модуль расширения входов/выходов FEA-03. См. документ [FEA-03 F](#page-1-0) series extension adapter [\(3AUA0000115811\)](#page-1-0).

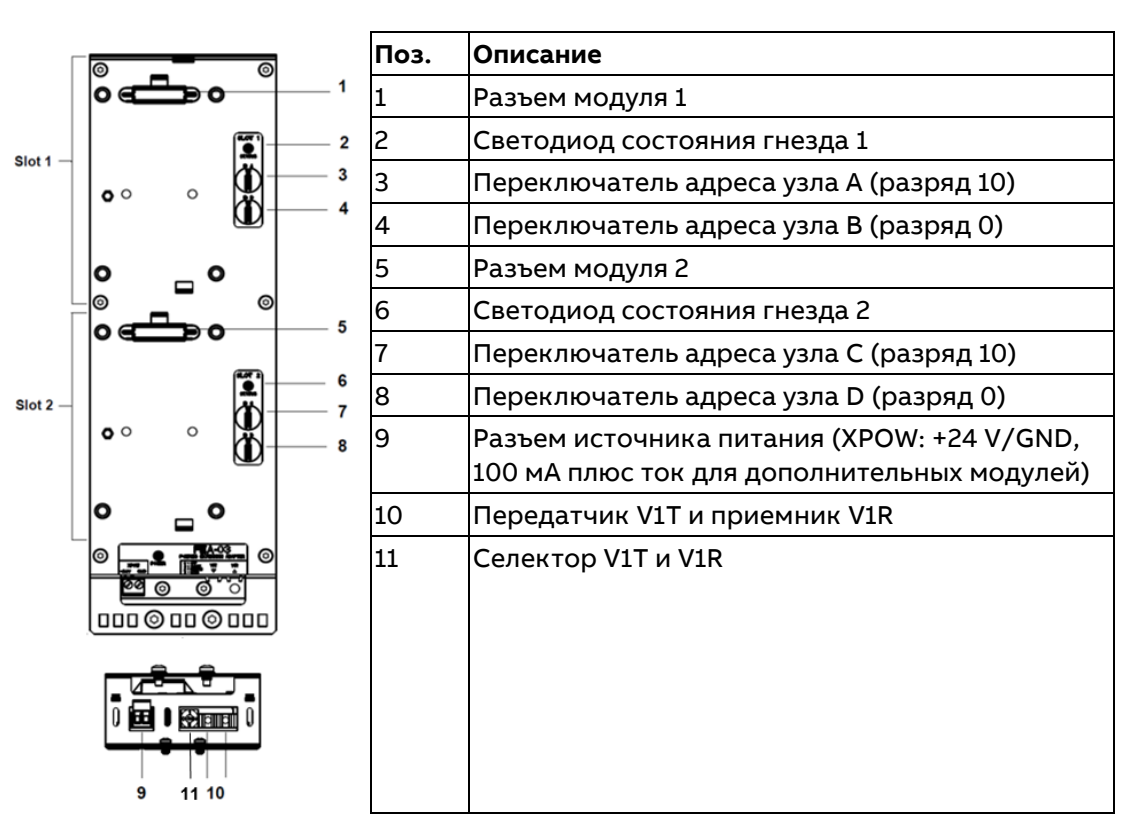

### **Электрический монтаж**

На данной схеме показано подключение модуля FEA-03 к приводу:
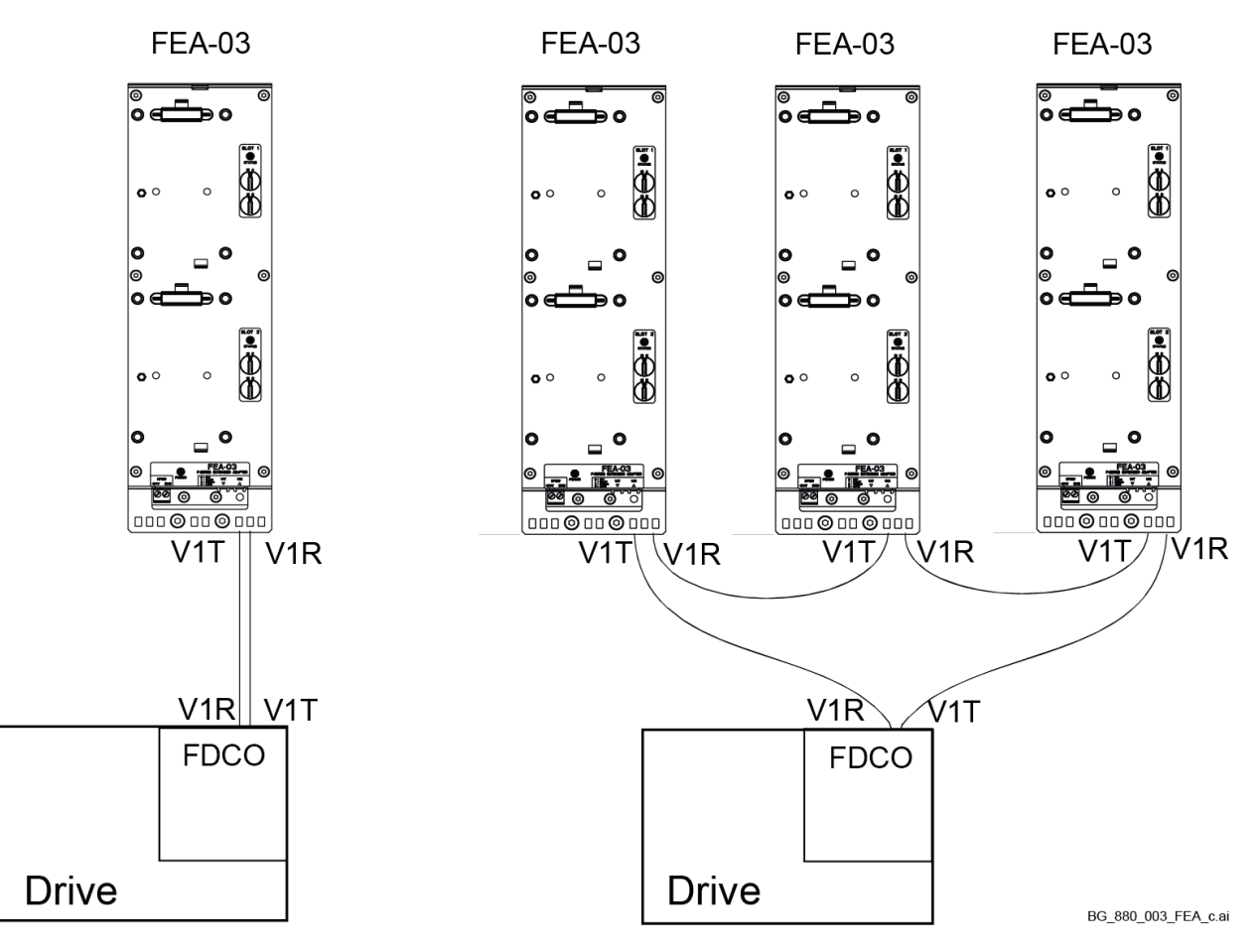

**Внимание!** Каналы 10 Мбод и 5 Мбод не взаимозаменяемы. Таким образом, допустимыми каналами для соединения FDCO-0x и FEA-03 между собой являются следующие:

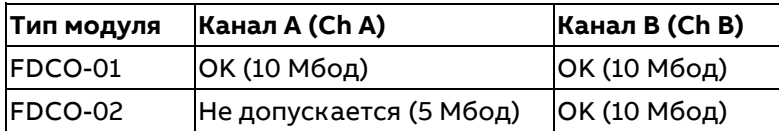

## **Диагностика**

Светодиоды FDCO-0x:

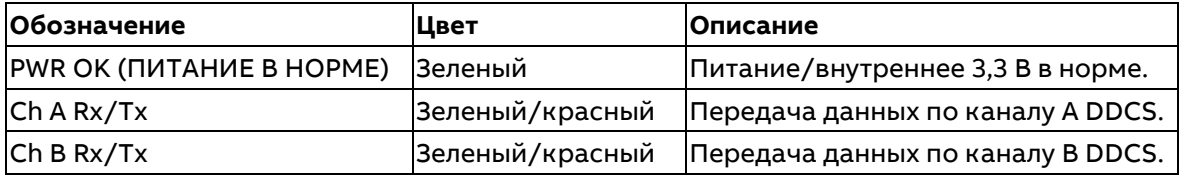

Светодиоды FEA-03:

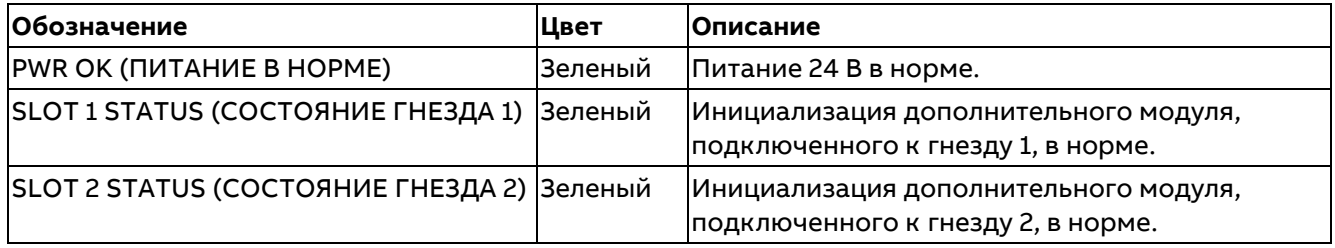

## Ввод в эксплуатацию

Установите селекторы всех модулей (FEA-03, FDC-0x) в соответствии с типом и длиной волоконно-оптического кабеля:

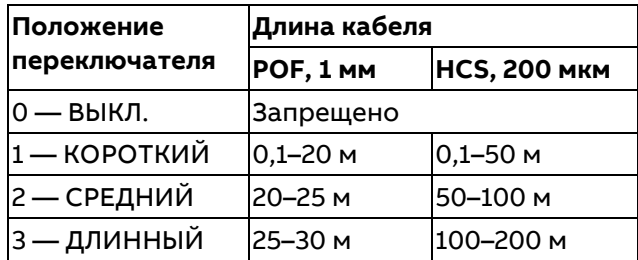

- Задайте канал FDCO-0х, который используется для подключения FEA-03 с помощью параметра 60.41 Порт связи модуля расширения.
- Для каждого гнезда на FEA-03 необходимо определить уникальный идентификатор узла. Этот идентификатор узла должен соответствовать дополнительному модулю, подключенного к гнезду.

Идентификатор узла представляют собой двузначное десятичное число. Разрешается использовать числа в диапазоне от 04 до 99. Значения 00, 01, 02 и 03 зарезервированы.

- На FEA-03 идентификатор узла определяется с помощью переключателей A (разряд десятков), В (разряд единиц) для гнезда 1 и С (разряд десятков), D (разряд единиц) для гнезда 2.
- Идентификаторы узлов дополнительного модуля должны задаваться с помощью параметров, указанных ниже.

Для модулей расширения входов/выходов:

- 14.02 Расположение модуля 1.
- 15.02 Расположение модуля 2.
- 16.02 Расположение модуля 3.

Для интерфейсных модулей энкодеров FEN-x1:

- 91.12 Расположение модуля 1.
- 91.14 Расположение модуля 2.
- Соедините цепь 24 В= с разъемом XPOW на базовой плате FEA-03.
- Проверьте диагностические светодиоды.
- Для модулей расширения входов/выходов проверьте следующее:
	- 14.03 Состояние модуля 1.
	- 15.03 Состояние модуля 2.
	- 16.03 Состояние модуля 3.
- Для интерфейсных модулей энкодеров FEN-х1 проверьте следующее:
	- 91.02 Состояние модуля 1.
	- 91.03 Состояние модуля 2.

## Плавные изменения заданий

## Плавное изменение задания скорости

Для задания скорости можно по отдельности указать время ускорения и время замедления. Плавные изменения определяются как время, необходимое приводу для ускорения и замедления между нулевой скоростью и значением, задаваемым параметром 46.02 Масштабир, факт, скорости, Пользователь может переключаться между двумя группами заданий с помощью источника двоичных сигналов, например цифрового входа. Кроме того, возможно управление сглаживанием плавного изменения.

Время плавного изменения задания скорости можно задать с помощью параметров 23.11...23.19 и 46.01 Масштабир. скорости М1.

## Плавное изменение в толчковом режиме

Значения времени ускорения/замедления для толчкового режима могут задаваться по отдельности, см. главу Функция толчкового режима.

Значения времени плавного изменения в толчковом режиме можно задать с помощью параметров 23.20 Время ускорения в толчк. реж., 23.21 Время замедления в толчк. реж. и 46.01 Масштабир. скорости M1.

#### **Замедление при экстренном останове**

Для команды «Выкл3» (экстренный останов) можно определить плавное замедление. Плавное изменение определяется как время, необходимое для замедления привода от значения, определенного параметром 46.02 Масштабир. факт. скорости, до нулевой скорости. Время плавного изменения при экстренном останове можно задать с помощью параметров 23.23 Время экстренн. останова и 46.01 Масштабир. скорости M1.

#### **Плавное изменение задания крутящего момента**

Для задания крутящего момента можно по отдельности указать время ускорения и время замедления. Плавные изменения определяются как время изменения задания между нулем и номинальным крутящим моментом двигателя. См. параметры 46.04 Масштабир. факт. крут. момента M1 и 99.02 Номин. крут. момент M1.

Значения времени плавного изменения задания крутящего момента можно задать с помощью параметров 26.18 Время нарастания кр. мом., 26.19 Время уменьшения кр. мом. и 46.03 Масштабир. крут. момента M1.

#### **Плавное изменение потенциометра двигателя**

Скорость изменения функции потенциометра двигателя можно изменять. Скорость изменения в обоих направлениях одинакова, см. глав[у Потенциометр двигателя.](#page-79-0)

Значения времени плавного изменения потенциометра двигателя можно задать с помощью параметров 22.75 Время плавн. изм. пот. двиг., 22.76 Мин. знач. потенциом. двиг. и 22.77 Макс. знач. потенциом. двиг.

#### **Постоянные скорости**

Постоянные скорости (см. группу 22 Выбор задания скорости) представляют собой предварительно определяемые задания, которые можно быстро активировать, например, через цифровые входы. Привод позволяет задать до 7 постоянных скоростей.

Функция постоянных скоростей выполняется каждые 2 мс.

## **Устройства обратной связи по скорости**

В стандартной комплектации привод поддерживает один встроенный энкодер (дифференциальный или несимметричный) и один аналоговый тахогенератор. Более подробные сведения см. в [Руководстве по монтажу и вводу в эксплуатацию](#page-1-0) DCS880.

Кроме того, привод поддерживает два дополнительных энкодера/резолвера. Можно использовать следующие дополнительные интерфейсные модули:

- − интерфейсный модуль TTL-энкодера FEN‑01 с двумя входами TTL, одним выходом TTL для эмуляции и эхо-отображения/разветвления энкодера и двумя цифровыми входами;
- − интерфейсный модуль абсолютного энкодера FEN‑11 с одним входом абсолютного энкодера, одним входом TTL, одним выходом TTL для эмуляции и эхо-отображения/разветвления энкодера и двумя цифровыми входами. Не поддерживается на момент публикации;
- − интерфейсный модуль резолвера FEN‑21 с одним входом резолвера, одним входом TTL, одним выходом TTL для эмуляции и эхо-отображения/разветвления энкодера и двумя цифровыми входами;
- − интерфейсный модуль HTL-энкодера FEN‑31 с одним входом HTL-энкодера, одним выходом TTL для эмуляции и эхо-отображения/разветвления энкодера и двумя цифровыми входами;
- − интерфейсный модуль HTL/TTL-энкодера FSE‑31 для использования с модулем функций защиты FSO-xx с двумя входами HTL/TTL-энкодера. Не поддерживается на момент публикации.

Интерфейсные модули вставляются в любое дополнительное гнездо привода. Все модули, за исключением FSE‑31, также могут быть установлены в интерфейсный модуль расширения входов/выходов FEA‑03.

## Эхо-отображение/разветвление и эмуляция энкодера

Вышеперечисленные интерфейсные модули FEN-хх поддерживают эхо-отображение/разветвление и эмуляцию энкодера.

Эхо-отображение/разветвление энкодера предусмотрено для энкодеров TTL, TTL+ и HTL, Сигнал, получаемый от энкодера, ретранслируется на выход TTL без изменения. Это позволяет подключать энкодер к нескольким приводам.

При эмуляции сигнал энкодера также ретранслируется на выход, но при этом выполняется либо масштабирование сигнала, либо преобразование данных о положении в импульсы. Эмуляция может использоваться, когда необходимо преобразовывать сигналы положения абсолютного энкодера или резолвера в импульсы TTL либо если для исходного сигнала требуется преобразование в другое число импульсов.

## <span id="page-75-0"></span>Обратная связь от двигателя и нагрузки

Можно использовать три различных источника сигнала обратной связи по скорости и по положению: встроенный энкодер, энкодер 1 или энкодер 2. Любой из них можно использовать для расчета положения нагрузки или управления двигателем. Расчет положения нагрузки позволяет, например, определить положение конвейерной ленты или высоту груза на кране. Источники сигналов обратной связи выбираются с помощью параметров 90.41 Выбор обр. связи двиг. и 90.51 Выбор обр. связи нагрузки.

Подробные сведения об использовании параметров функций обратной связи двигателя и нагрузки см. в главе Структурные схемы микропрограммного обеспечения. Дополнительная информация о расчете положения нагрузки приведена в разделе Счетчик положения.

Механические передаточные отношения между такими компонентами, как двигатель, энкодер двигателя, нагрузка, энкодер нагрузки, задаются с использованием параметров передаточных отношений, показанных на схеме ниже.

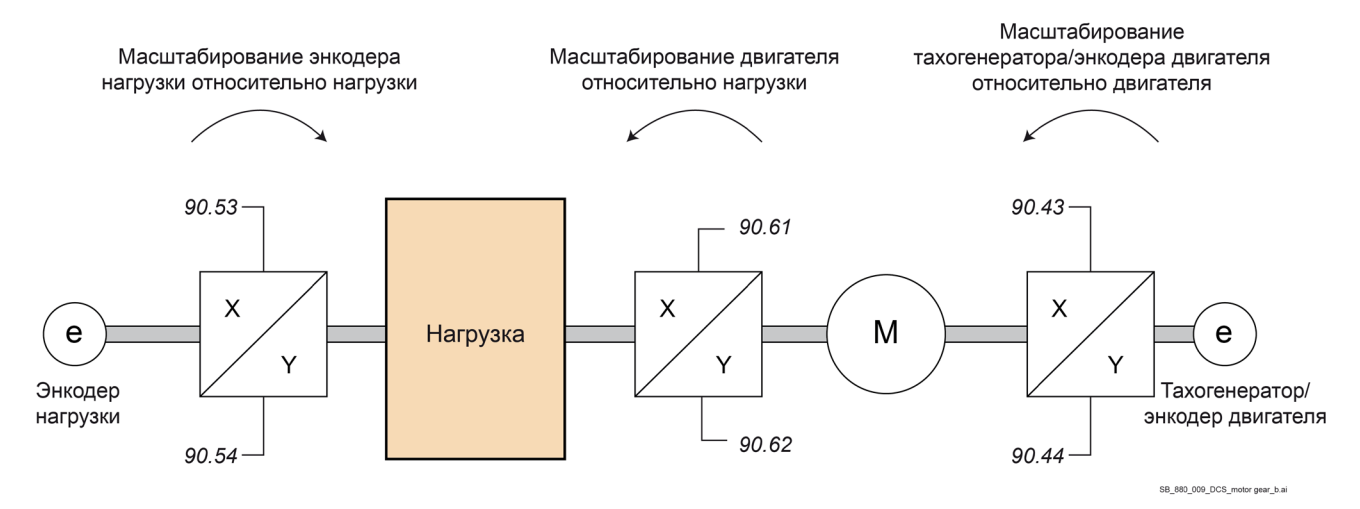

Любое передаточное отношение между энкодером нагрузки и нагрузкой определяется параметрами 90.53 Числитель перед. отн. нагр. и 90.54 Знаменатель перед. отн. нагр. Любое передаточное отношение между энкодером двигателя и двигателем определяется параметрами 90.43 Числитель перед. отн. двиг. и 90.44 Знаменатель перед. отн. двиг. Любое передаточное отношение между двигателем и нагрузкой определяется параметрами 90.61 Числитель перед. отношен. и 90.62 Знаменатель перед. отношен. По умолчанию все вышеперечисленные отношения равны 1:1. Отношения могут быть изменены только при остановленном приводе.

## Счетчик положения

В микропрограммном обеспечении имеется функция счетчика положения, которая может использоваться для указания положения двигателя/нагрузки. Выходное значение функции счетчика положения (параметр 90.07 Масштаб. полож. нагрузки, целоч.) указывает масштабированное количество оборотов, полученное из выбранного источника, см. раздел Обратная связь от двигателя и нагрузки.

Соотношение между числом оборотов вала двигателя и соответствующим перемещением нагрузки в любых заданных единицах измерения расстояния определяется параметрами 90.63 Числитель пост. подачи и 90.64 Знаменатель пост. подачи. Эта функция передаточного отношения может изменяться без обновления параметров или повторной инициализации счетчика положения. Однако выходного значение счетчика обновляется только после получения данных о новом положении.

Подробные сведения об использовании параметров см. в главе [Структурные схемы](#page-586-0)  [микропрограммного обеспечения.](#page-586-0)

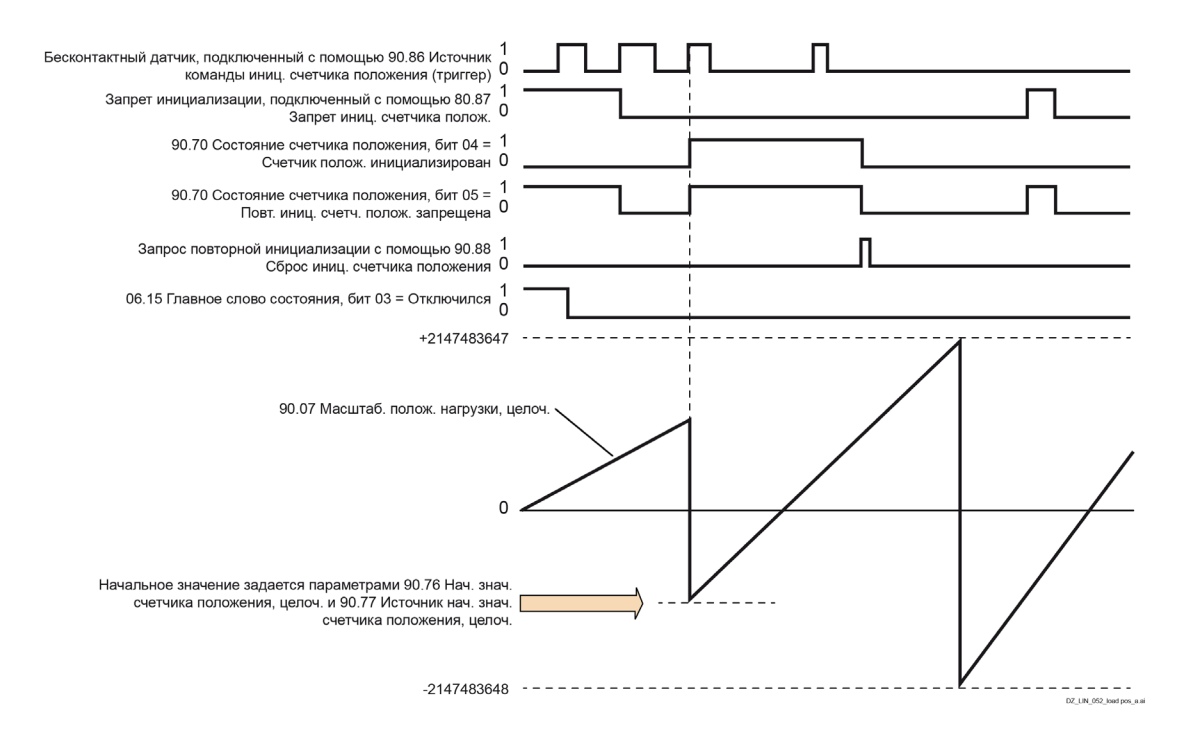

Чтобы инициализировать счетчик положения, следует указать известное физическое положение двигателя/нагрузки в микропрограмме. Исходное положение, например начальное/нулевое положение или расстояние от него, может быть введено в параметре 90.76 Нач. знач. счетчика положения, целоч., либо взято из другого параметра. Данное значение задается равным начальному значению счетчика положения (90.07 Масштаб. полож. нагрузки, целоч.), когда активируется источник, выбранный при помощи параметра 90.86 Источник команды иниц. счетчика положения (триггер), такой как бесконтактный датчик, подключенный к цифровому входу. Успешная инициализация указывается битом 4 параметра 90.70 Состояние счетчика положения. Любая повторная инициализация вначале должна быть разрешена параметром 90.88 Сброс иниц. счетчика положения. Чтобы определить окно времени для инициализаций, можно использовать параметр 90.87 Запрет иниц. счетчика полож. для запрещения сигнала бесконтактного датчика. Инициализации счетчика также может препятствовать активный отказ в приводе.

## **Обработка ошибки энкодера**

Когда энкодер используется для обратной связи от двигателя/нагрузки, действие, выполняемое в случае ошибки энкодера, задается параметром 31.35 Отказ обр. связи двигателя или 31.38 Отказ обр. связи нагрузки. Если для любого из параметров выбран вариант «Энкодер»/«Предупреждение», вычисления непрерывно продолжаются с использованием второго энкодера. Если первый энкодер восстанавливается после ошибки, вычисления плавно переключаются обратно на него. Сигналы положения двигателя/нагрузки 90.02, 90.04, 90.05,90.06 и 90.07 продолжают непрерывно обновляться, но устанавливается бит 06 параметра 90.70 Состояние счетчика положения, чтобы оповестить о возможно неточных данных положения. Кроме того, бит 04 параметра 90.70 Состояние счетчика положения очищается при следующем останове, чтобы оповестить о рекомендуемой повторной инициализации счетчика положения.

Параметр 90.73 Действие при ошибке счетч. полож. определяет действие в случае ошибки энкодера: расчет положения возобновляется с предыдущего значения или запрашивается перезагрузка привода. По умолчанию бит 04 параметра 90.70 Состояние счетчика положения сбрасывается после ошибки, чтобы оповестить о необходимости повторной инициализации. Если для параметра 90.73 Действие при ошибке счетч. полож. выбран вариант «Продолжить с предыдущего значения», значения положения сохраняются в случае ошибки или перезагрузки. Однако устанавливается бит 06 параметра 90.70 Состояние счетчика положения, чтобы оповестить о том, что произошла ошибка.

**Примечание.** Для многооборотного абсолютного энкодера бит 06 параметра 90.70 Состояние счетчика положения сбрасывается при следующем останове привода в случае восстановления энкодера после ошибки. Бит 04 параметра 90.70 Состояние счетчика положения не сбрасывается. Состояние счетчика положения сохраняется при перезагрузке привода. Затем расчет положения возобновляется с абсолютного положения, выданного энкодером с учетом первоначального положения, заданного параметром 90.76 Нач. знач. счетчика положения, целоч. **ПРЕДУПРЕЖДЕНИЕ!**

Если в момент возникновения ошибки энкодера привод остановлен или на него не подается питание, сигналы положения двигателя/нагрузки 90.02, 90.04, 90.05,90.06, 90.07 и 90.70 не обновляются, поскольку невозможно обнаружить перемещение двигателя/нагрузки. Когда используются предыдущие значения положения (для параметра 90.73 Действие при ошибке счетч. полож. выбран вариант «Продолжить с предыдущего значения»), следует учитывать, что данные положения ненадежны, если двигатель/нагрузка может двигаться.

## **Считывание/запись значений счетчика положения по шине Fieldbus**

К параметрам функции счетчика положения, таким как 90.07 Масштаб. полож. нагрузки, целоч. и 90.76 Нач. знач. счетчика положения, целоч., может обращаться система приоритетного управления в следующих форматах:

16-разрядное целочисленное, если для приложения достаточно 16 бит;

32-разрядное целочисленное, обращение к двум последовательным 16-разрядным словам. Например, для считывания параметра 90.07 Масштаб. полож. нагрузки, целоч., по шине Fieldbus задайте для параметра выбора требуемого набора данных в группе 52 значение Другое — 90.07 и выберите формат. В случае выбора 32-разрядного формата последующее слово данных будет автоматически зарезервировано.

## **Конфигурирование обратной связи встроенного энкодера**

- 1. Установите число импульсов в соответствии с паспортной табличкой энкодера (94.23 Встроен. энкодер: импульсы/оборот).
- 2. Выберите тип в параметре 94.24 Тип встроен. энкодера.
- 3. Выберите режим вычисления скорости в параметре 94.25 Режим вычислен. скорости по встроен. энкодеру.
- 4. Если энкодер вращается со скоростью, отличающейся от скорости двигателя, т. е. не установлен непосредственно на вал двигателя, введите передаточное отношение в параметры 90.43 Числитель перед. отн. двиг. и 90.44 Знаменатель перед. отн. двиг.
- 5. Задайте для параметра 90.41 Выбор сигнала обр. связи M1 значение «ЭДС».
- 6. Запустите двигатель при задании, например, 400 об/мин.
- 7. Сравните значение параметра 01.02 Фильтр. скорость по ЭДС со значением параметра 01.04 Фильтр. скорость по встроен. энкодеру. Если значения совпадают, определите данный энкодер как источник сигнала обратной связи (90.41 Выбор обр. связи двиг. = Энкодер).
- 8. Задайте действие, выполняемое в случае потери сигнала обратной связи, см. параметр 31.35 Отказ обр. связи двигателя.

# **Пример 1. Использование одного энкодера для сигналов обратной связи по**

## **скорости от нагрузки и двигателя**

Привод управляет двигателем, используемым в кране для подъема груза. Установленный на валу двигателя энкодер используется в качестве источника сигналов обратной связи. Этот же энкодер также используется для расчета высоты груза в требуемых единицах измерения. Между валом двигателя и тросовым барабаном установлен редуктор. Применяются следующие настройки:

- − 90.51 Выбор обр. связи нагрузки = Встроенный энкодер
- − Энкодер установлен непосредственно на валу двигателя.
	- − 90.43 Числитель перед. отн. двиг. = 1.
	- − 90.44 Знаменатель перед. отн. двиг. = 1.
- − 50 оборотов вала двигателя соответствуют одному обороту тросового барабана.
	- − 90.53 Числитель перед. отн. нагр. = 1.
	- − 90.54 Знаменатель перед. отн. нагр. = 50.
- − Нагрузка перемещается на 70 см, т. е. 7/10 м при каждом обороте тросового барабана.
	- − 90.63 Числитель пост. подачи = 7.
	- − 90.64 Знаменатель пост. подачи = 10.

Теперь высоту нагрузки в метрах можно прочесть из параметра 90.07 Масштаб. полож. нагрузки, целоч., скорость вращения тросового барабана — из параметра 90.03 Скорость нагрузки, а скорость вращения вала — из параметра 90.01 Скор. двигат. для управл.

## **Пример 2. Использование двух энкодеров**

Один энкодер, например «Встроенный энкодер», используется для сигнала обратной связи от двигателя. Энкодер соединяется с валом двигателя через редуктор. Другой энкодер, например «Энкодер», измеряет линейную скорость в другой точке машины. Применяются следующие настройки:

- − 90.41 Выбор обр. связи двиг. = Встроенный энкодер
- − Один оборот вала двигателя соответствует трем оборотам энкодера.
	- − 90.43 Числитель перед. отн. двиг. = 1.
	- − 90.44 Знаменатель перед. отн. двиг. = 3.
- − 90.51 Выбор обр. связи нагрузки = Энкодер 2.
	- − Линейную скорость, измеренную энкодером 2, можно прочесть из параметра 90.03 Скорость нагрузки. Значение выводится в об/мин. Его можно преобразовать в другую единицу измерения с помощью параметров 90.53 Числитель перед. отн. нагр. и 90.54 Знаменатель перед. отн. нагр.

**Примечание.** Передаточное отношение постоянной подачи невозможно использовать в этом преобразовании, поскольку оно не влияет на параметр 90.03 Скорость нагрузки.

## <span id="page-78-0"></span>**Функция толчкового режима**

Функция толчкового режима позволяет использовать кнопку для кратковременного вращения двигателя. Функция толчкового режима, как правило, используется во время технического обслуживания или на стадии ввода в эксплуатацию для местного управления машинным оборудованием.

Имеются две функции: толчковый режим 1 и толчковый режим 2. Для каждой функции есть свои источники активации и задания. Источники выбираются параметрами 20.26 Источник пуска толчк. реж. 1 и 20.27 Источник пуска толчк. реж. 2. При активации толчкового режима привод запускается и разгоняется до определенной толчковой скорости (см. параметр 22.42 Задание для толчк. реж. 1 или 22.43 Задание для толчк. реж. 2). Плавное ускорение в толчковом режиме задается параметром 23.20 Время ускор. в толчк. реж. После выключения сигнала активации привод замедляется до останова. Плавное замедление в толчковом режиме задается параметром 23.21 Время замедл. в толчк. реж.

Подробные сведения см. в глав[е Структурные схемы микропрограммного обеспечения.](#page-586-0)

## **Примечания:**

- − Функция толчкового режима выполняется каждые 2 мс.
- Если привод находится под местным управлением, толчковый режим не допускается.
- − Толчковый режим не может быть включен, если активна команда пуска привода. Привод не может быть запущен при включенном толчковом режиме. Для пуска привода после отключения толчкового хода требуется новая команда пуска.
- Если активированы обе функции толчкового режима, приоритет имеет та, которая была активирована первой.
- При толчковом ходе используется режим регулирования скорости.
- Значения времени сглаживания при плавном изменении (параметры 23.16...23.19) не могут быть применены к плавному ускорению/замедлению в толчковом режиме.
- − Функции толчковой подачи, активированные по шине Fieldbus (см. параметр 06.09 Использ. главное сл. управления, биты 08, 09), используют задания и значения времени плавного изменения, заданные для толчкового режима, но не требуют сигнала разрешения толчкового хода.

## **ПРЕДУПРЕЖДЕНИЕ!**

Если толчковый режим разрешается и активируется, пока активна команда пуска, толчковый ход активируется, как только будет выключена команда пуска.

## **ПИД-регулирование процесса**

Еще не включено в данное руководство.

## <span id="page-79-0"></span>**Потенциометр двигателя**

Потенциометр двигателя представляет собой счетчик, показание которого можно увеличивать и уменьшать с помощью двух цифровых сигналов, выбираемых параметрами 22.73 Ист. потенц. двиг. вверх и 22.74 Ист. потенц. двиг. вниз.

**Примечание.** Данные сигналы не действуют во время останова двигателя.

Когда использование потенциометра двигателя разрешено параметром 22.71 Функция потенциом. двиг., значение потенциометра двигателя задается равным значению параметра 22.72 Исх. знач. потенциом. двиг. В зависимости от режима, выбранного параметром 22.71 Функция потенциом. двиг., значение потенциометра двигателя будет либо сохраняться, либо сбрасываться при останове или выключении/включении питания.

Скорость изменения определяется в параметре 22.75 Время плавн. изм. пот. двиг. как время, которое потребовалось бы для изменения значения от минимального (22.76 Мин. знач. потенциом. двиг.) до максимального (22.77 Макс. знач. потенциом. двиг.) и наоборот. Если сигналы увеличения и уменьшения подаются одновременно, значение потенциометра двигателя не изменяется. Выходное значение функции отображается в параметре 22.80 Задание потенциом. двиг., который может быть напрямую задан в качестве источника любого параметра выбора, такого как 22.11 Источник задания скор. 1.

Ниже приводится пример изменения значения потенциометра двигателя.

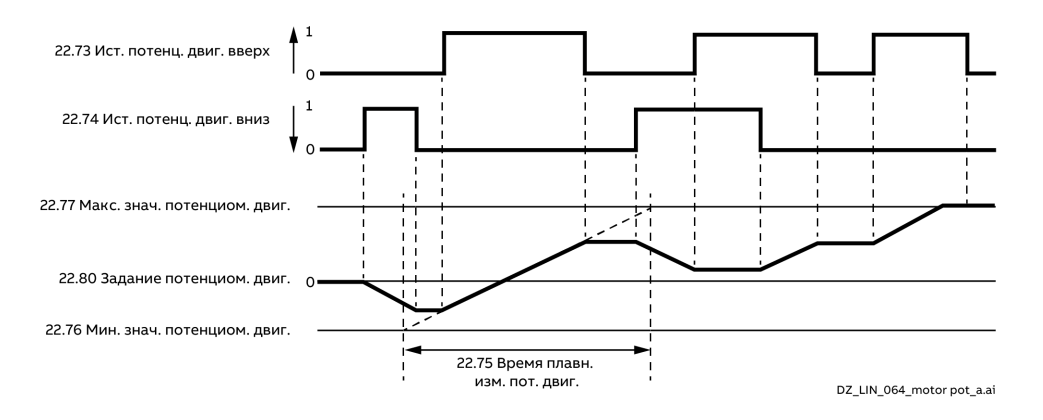

## Управление механическим тормозом

Еще не включено в данное руководство.

## Кривая нагрузки, задаваемая пользователем

Еще не включено в данное руководство.

## Диагностика

#### Контроль сигналов

Еще не включено в данное руководство.

## Таймеры и счетчики технического обслуживания

Еще не включено в данное руководство.

#### Вычислители энергосбережения

Еще не включено в данное руководство.

#### Анализатор нагрузки

Еще не включено в данное руководство.

# Прочее

#### Пользовательские наборы параметров

Привод поддерживает четыре пользовательских набора параметров, которые можно сохранять во флеш-памяти и вызывать с помощью параметра 96.22 Сохран./загр. польз. набора. Можно также использовать цифровые входы для переключения различных пользовательских наборов параметров, см. параметры 96.23 Вх1 реж. I/О польз. набора и 96.24 Вх2 реж. I/О польз. набора. Пользовательские наборы обычно используются для замены параметров в аварийных конфигурациях, причем замена может выполняться только во время останова. Пользовательский набор параметров содержит все редактируемые значения в группах параметров

10...99, за исключением:

- принудительных значений ввода/вывода, таких как параметры 10.03 Принудительный выбор DI и 10.04 Принудит. данные DI;
- настроек модуля расширения входов/выходов, см. группы 14...16;
- параметров, разрешающих связь по шине Fieldbus, см. параметры 50.01 Разрешить FBA А и 50.31 Разрешить FBA В;
- прочих настроек связи по шине Fieldbus, см. группы 51...56 и 58;
- настроек конфигурации энкодера, см. группы 92 и 93;
- некоторых настроек аппаратных средств в группе 95 Конфигур, аппаратных средств.

Поскольку настройки параметров двигателя включены в пользовательские наборы данных. убедитесь в том, что они соответствуют двигателю, используемому в системе, перед тем как

#### вызывать пользовательский набор данных.

Настройки

Параметры 96.53...96.59.

#### Пользовательская блокировка

В целях повышения кибербезопасности можно задать главный пароль, чтобы предотвратить, например, изменение значений параметров и/или загрузку микропрограммного обеспечения и других файлов. ПРЕДУПРЕЖДЕНИЕ!

Корпорация ABB не несет никакой ответственности за какие-либо повреждения или ущерб. обусловленные тем, что пользовательская блокировка не была активирована с использованием нового пароля. См. главу Отказ от ответственности за кибербезопасность.

При первой активации пользовательской блокировки выполните следующее:

- $\overline{a}$ Задайте 96.07 Пароль = 10000000. В результате параметры 96.100...96.102 станут видимыми.
- Введите новый пароль в параметр 96.100 Новый пароль пользователя. Пароль должен состоять из восьми цифр. Если используется Drive composer, завершите настройку, нажав Enter.
- Подтвердите новый пароль в параметре 96.101 Подтверждение пароля пользователя.

## ПРЕДУПРЕЖДЕНИЕ!

Храните пароль в надежном месте! Если пароль утерян, блокировку не смогут снять даже специалисты корпорации АВВ.

- Спомощью параметра 96.102 Функция пользоват. блокировки определите действия, которых требуется избежать. Рекомендуется выбрать все действия, если в системе не требуется иное.
- Введите неверный (случайный) пароль в параметр 96.02 Пароль.
- Используйте параметр 96.27 Загрузка платы управлен. или выключите и включите вспомогательное питание.
- Убедитесь, что параметры 96.100...96.102 скрыты. В противном случае введите другой случайный пароль в параметр 96.27 Плата управления.

Чтобы отключить блокировку, введите пароль в параметр 96.07 Пароль. В результате параметры 96.100...96.102 снова станут видимыми.

#### Параметры хранения данных

Для хранения данных предусмотрено 24 параметра (шестнадцать 32-разрядных и восемь 16-разрядных).

Эти параметры по умолчанию являются несвязанными и могут использоваться, например, для подключения, тестирования и ввода в эксплуатацию. Они могут записываться и считываться путем выбора других исходных или целевых параметров.

Примечание. В качестве источника значения другого параметра могут выбираться только 32-разрядные параметры с плавающей запятой (тип real32). Т. е. параметры 47.01...47.08 можно использовать как источники значений для других параметров, а параметры 47.11...47.28 невозможно. Для использования 16-разрядных целочисленных значений, получаемых в наборах данных DDCS в качестве источника для другого параметра, запишите значение в один из параметров хранения данных (47.01...47.08) типа real32 (вещественное 32-разрядное). Выберите параметр хранения в качестве источника и определите подходящий метод масштабирования между 16-разрядными и 32-разрядными значениями в параметрах 47.31...47.38.

82

# **Связь**

## **Обзор содержания главы**

Эта глава содержит описание возможностей привода в отношении обмена данными.

## **Средства для ввода в эксплуатацию и технического обслуживания**

См. главу Подключение к DCS[880 запущенной на ПК программой](#page-19-0) Drive composer.

# **Связь DCSLink с использованием платы SDCS-DSL-H1x**

## **Общие сведения**

DCSLink представляет собой многофункциональную шину на базе витой пары для DCS880. Все функции используют одни и те же аппаратные средства и могут применяться одновременно. DCSLink может использоваться для возбуждения и 12-пульсного режима.

## **Компоновка SDCS-DSL-H1x**

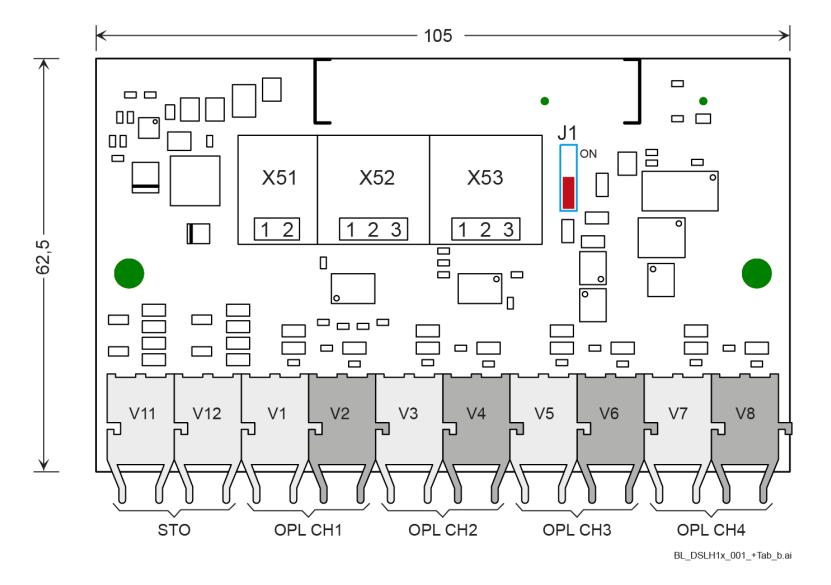

# **Возбуждение, ввод в эксплуатацию DCF803-0016, FEX-425-Int или DCF803-0035**

## **Компоновка электронных компонентов возбудителя (FEX-4)**

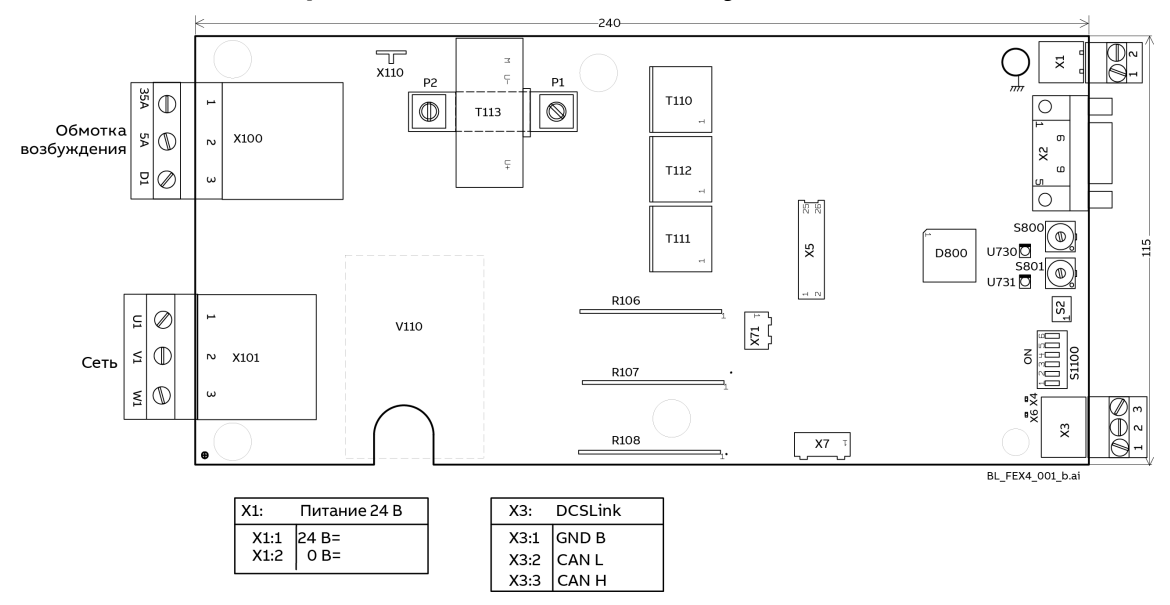

## **Кабельные соединения и положения перемычек/переключателей DCSLink**

Пример подключения кабелей.

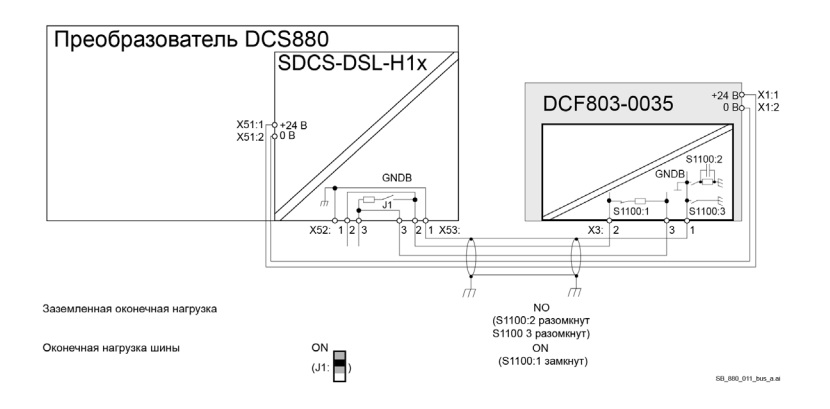

DCSLink является шинной системой, в которой используются кабели типа «витая пара». По этой причине оконечная нагрузка является обязательной на двух физических концах шины.

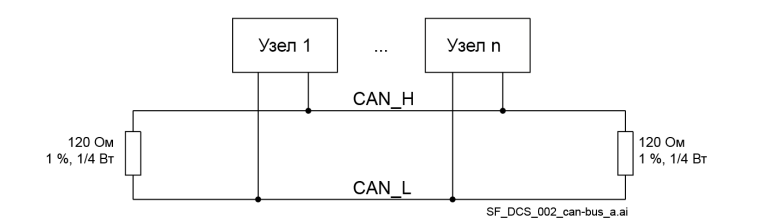

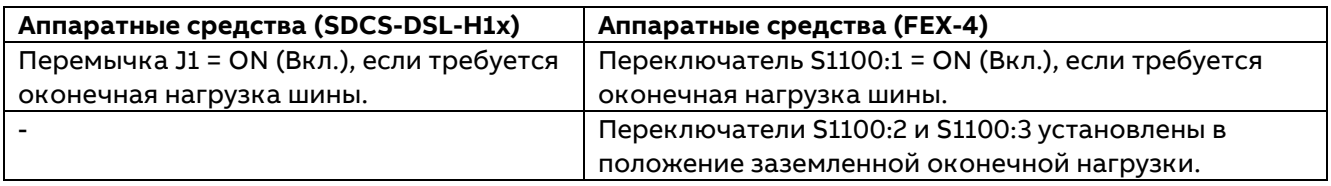

## **Настройка типа возбудителя**

FEX-4 может использоваться в четырех вариантах:

- − DCF803-0016 (в качестве внешнего возбудителя с током до 16 А);
- − FEX-425-Int (в качестве внутреннего возбудителя для типоразмеров H5 и H6 с током до 25 А);
- − DCF803-0035 (в качестве внешнего возбудителя с током до 35 А);
- − оконечная точка DCF803 5 А (в качестве внутреннего или внешнего возбудителя с током до 5 А).

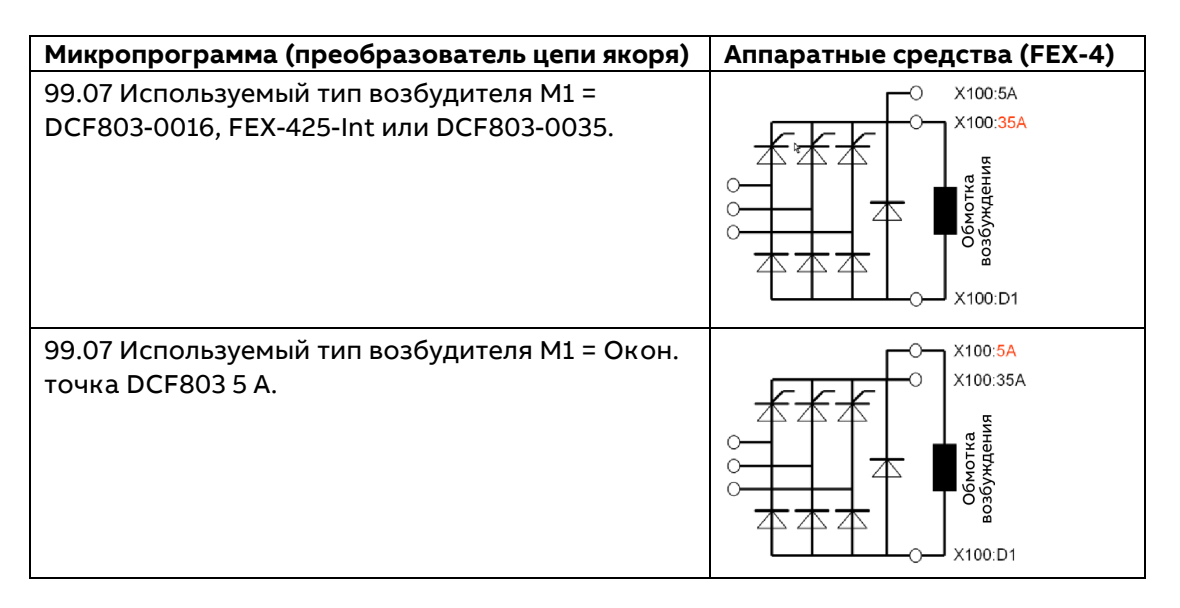

## **Настройка питания FEX-4**

FEX-4 может получать питание от 1-фазной или 3-фазной сети.

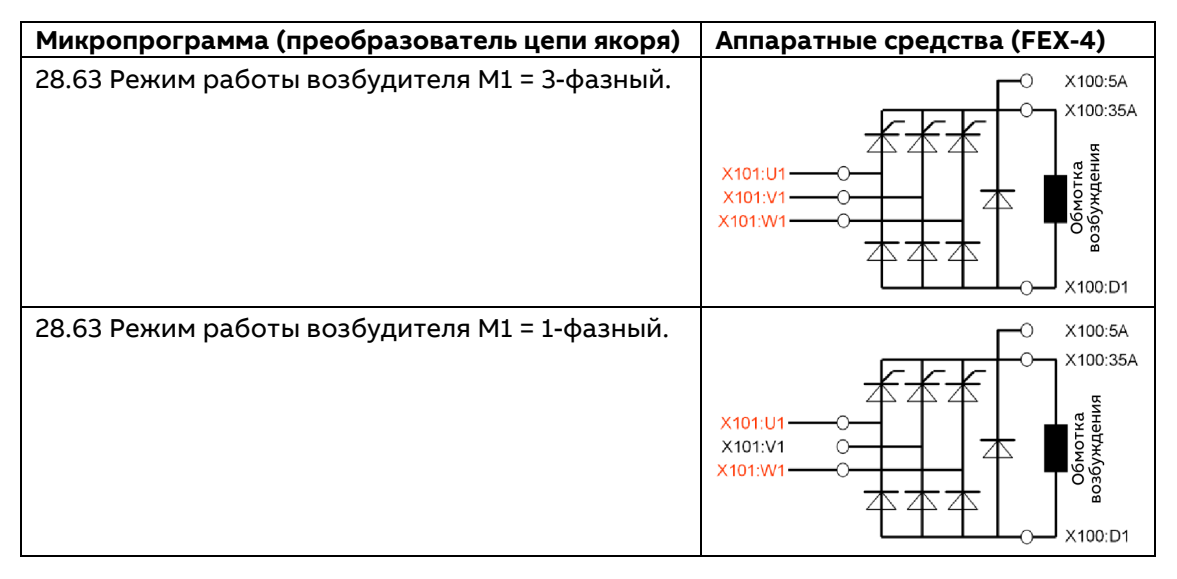

## **Настройка номеров узлов, скорости передачи и контроля связи**

Во всех шинных системах требуются уникальные идентификационные номера узлов, которые должны быть заданы в преобразователе цепи якоря и возбудителе. Использование двух станций с одним и тем же идентификатором узла не допускается.

Например, для преобразователя цепи якоря можно задать идентификатор узла 1, а для FEX-4 – 13. Контроль связи активируется в преобразователе цепи якоря.

Кроме того, необходимо задать одну и ту же скорость передачи для всех модулей.

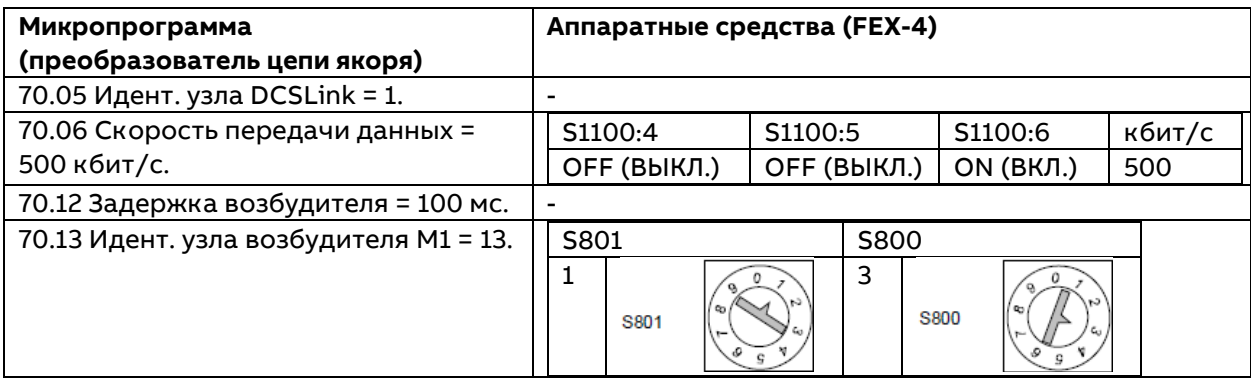

## **Проверка FEX-4**

Имеется несколько сигналов для проверки установленной системы FEX-4.

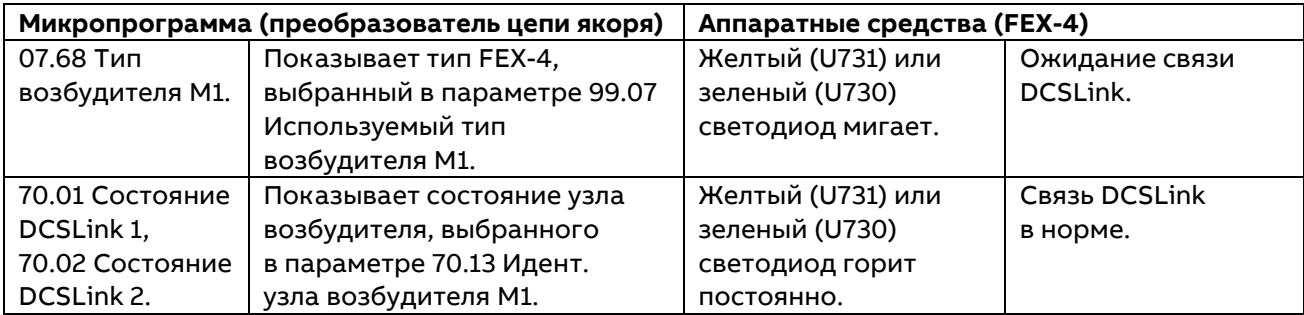

Более подробные сведения см. [в Руководстве по монтажу и вводу в эксплуатацию](#page-1-0) DCS880.

# **12-пульсный режим**

Пример подключения кабелей.

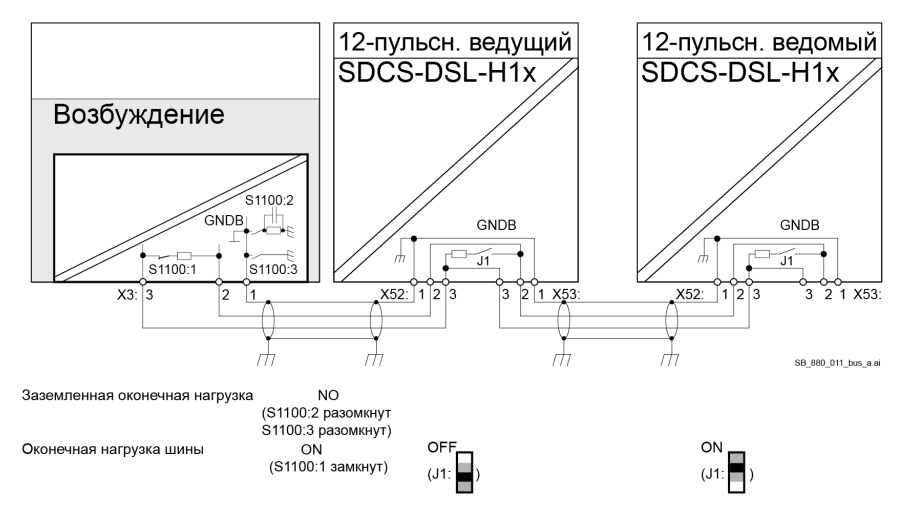

DCSLink является шинной системой, в которой используются кабели типа «витая пара». По этой причине оконечная нагрузка является обязательной на двух физических концах шины.

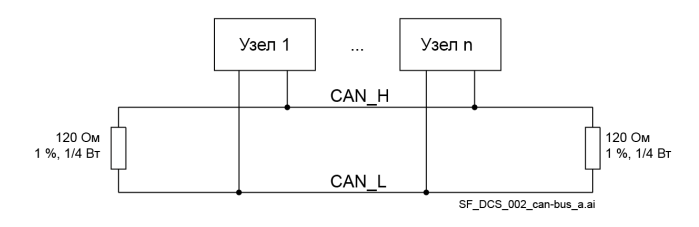

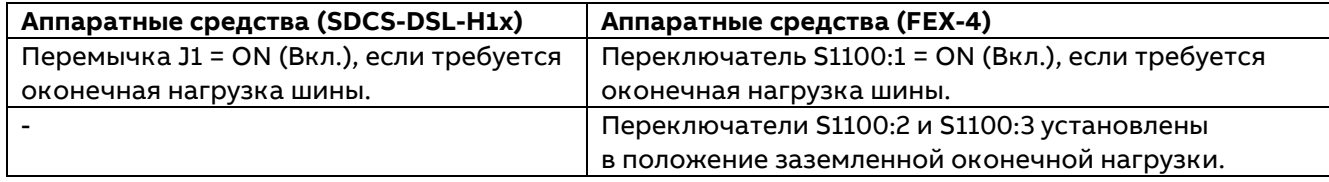

## **Настройка номеров узлов, скорости передачи и контроля связи**

Во всех шинных системах требуются уникальные идентификационные номера узлов, которые должны быть заданы в ведущем 12-пульсном устройстве, ведомом 12-пульсном устройстве и источнике возбуждения. Использование двух станций с одним и тем же идентификатором узла не допускается. Например, для ведущего 12-пульсного устройства можно задать идентификатор узла 1, для ведомого 12-пульсного устройства — 31, а для источника возбуждения — 21. Контроль связи для 12-пульсной конфигурации и возбуждения активируется в ведущем 12-пульсном устройстве.

Кроме того, необходимо задать одну и ту же скорость передачи для всех преобразователей.

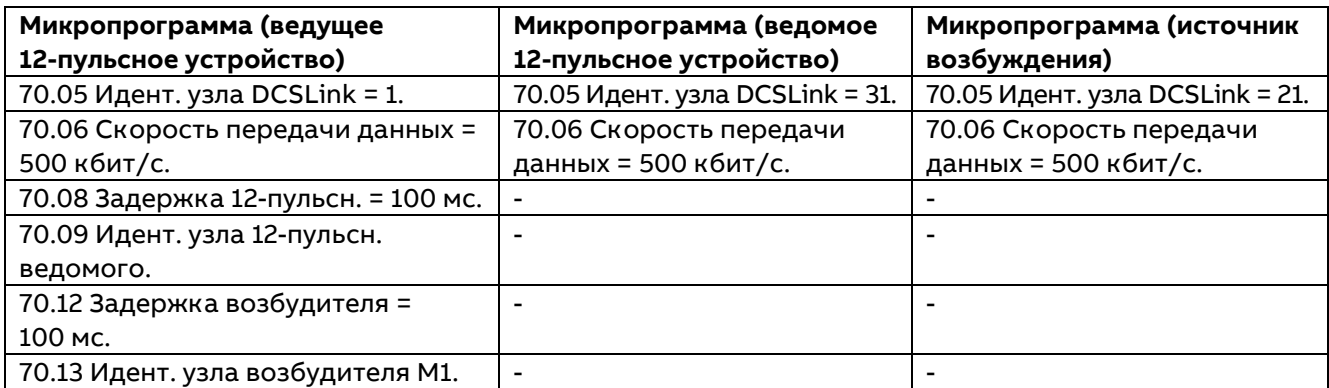

Более подробные сведения см. в Руководстве по 12-[пульсной конфигурации](#page-1-0) DCS880.

## **Линия связи «ведущий/ведомый»**

## **Общие сведения**

Линию связи «ведущий/ведомый» можно использовать, чтобы соединить несколько приводов с целью равномерного распределения нагрузки между ними. Это идеальный вариант в тех случаях, когда валы двигателей связаны между собой через зубчатую, цепную, ременную или иную передачу. Внешние управляющие сигналы подаются обычно только на один привод, который действует как ведущий. Ведущий управляет несколькими (до 10) ведомыми путем рассылки широковещательных сообщений по электрическому кабелю или оптоволоконной линии связи. Ведущий привод может считывать сигналы обратной связи нескольких (до 3) ведомых.

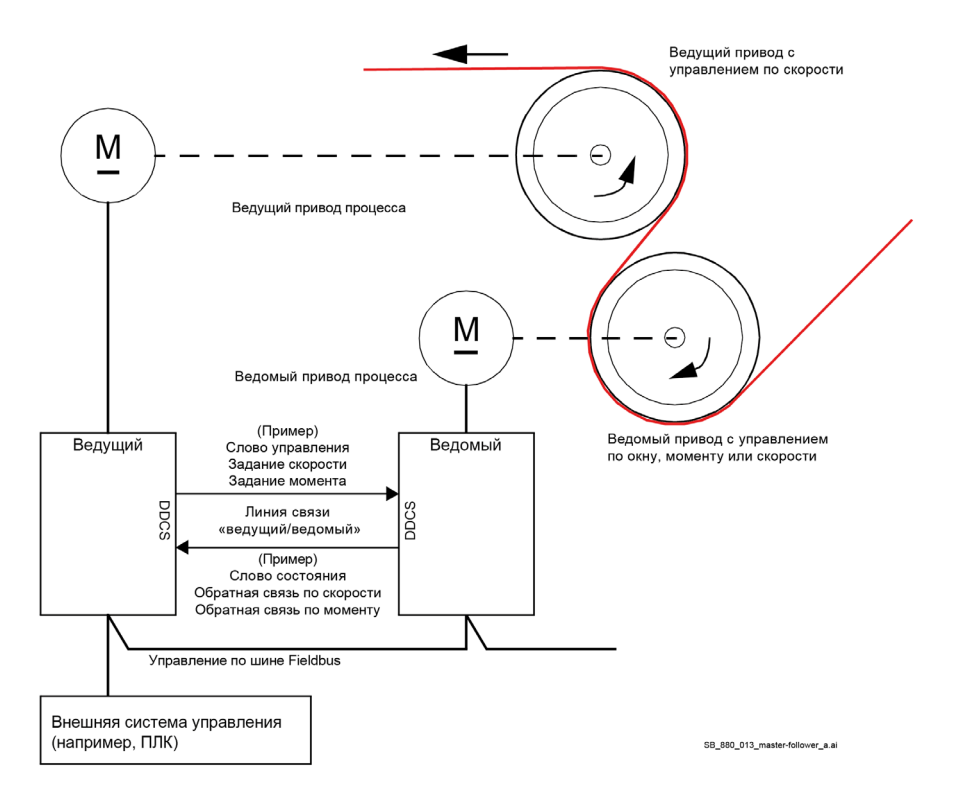

Управление ведущим приводом обычно выполняется по скорости, а остальные приводы отслеживают задание крутящего момента или скорости. Обычно управление ведомым приводом должно выполняться:

- по окну регулирования или крутящему моменту, если валы двигателей ведущего и ведомого приводов жестко связаны зубчатой, цепной передачей и т. п., чтобы не могло возникнуть рассогласование скоростей приводов;
- − по окну регулирования или скорости, если валы двигателей ведущего и ведомого приводов связаны не жестко, так что возможно небольшое рассогласование скоростей.
- − Для динамического переключения между регулированием скорости и регулированием крутящего момента используйте параметр 19.11 Выбор Внешн1/Внешн2.

## **Связь**

Линия связи «ведущий/ведомый» может быть образована путем соединения приводов между собой волоконно-оптическими кабелями (требуется модуль связи DDCS FDCO-0x для каждого привода) или кабелем «витая пара» с помощью разъемов XD2D приводов. Вид связи выбирается параметром 60.01 Порт связи M/F.

Параметр 60.03 Режим M/F определяет, будет ли привод ведущим или ведомым в линии связи. Обычно управляемый по скорости ведущий привод в технологическом процессе также назначается ведущим в линии связи.

Связь «ведущий/ведомый» основана на протоколе DDCS, использующем наборы данных (а именно, набор данных 41). Один набор данных содержит три 16-разрядных слова. Содержимое наборов данных произвольно конфигурируется при помощи параметров 61.01...61.03. Рассылаемый ведущим устройством набор данных обычно содержит слово управления, задание скорости и задание крутящего момента, а ведомые устройства возвращают свои слова состояния (06.15 Главное слово состояния) с целью контроля.

По умолчанию для параметра 61.01 Выбор данных 1 М/F задается значение параметра 06.06 Слово управления ведомым. Значение параметра 06.06 Слово управления ведомым, заданное в ведущем устройстве, рассылается всем ведомым устройствам.

Однако бит 3 (команда «Работа») слова управления ведомым изменяется таким образом, что при отключении ведущего устройства он принимает нулевое значение.

Из ведомых устройств с адресами узлов 2, 3 и 4 (см. параметр 60.02 Адрес узла М/F) можно прочесть три слова данных. Ведомые приводы, с которых считываются данные, выбираются параметром 60.14 Выбор ведомого М/F в ведущем устройстве. Данные, посылаемые каждым ведомым устройством, выбираются параметрами 61.01...61.03. Данные передаются по линии связи в целочисленном формате и затем отображаются в ведущем устройстве с помощью параметров 62.28...62.36. После этого данные могут пересылаться дальше при помощи параметров 62.04...62.12. С целью индикации отказов ведомых устройств они должны быть настроены таким образом, чтобы передавать свое слово состояния (06.15 Главное слово состояния) в одном из вышеуказанных слов данных. В ведущем устройстве соответствующий целевой параметр должен иметь значение «Сл. сост. ведомого узла x». Слова состояния ведомого указаны в параметрах 06.122...06.124. Действие, которое должно быть совершено в случае отказа ведомого, задается параметром 60.17 Действие при отказе ведомого. Внешние события (см. группу 31 Функции и уровни отказов) могут использоваться для индикации состояния других битов слова состояния.

## <span id="page-87-0"></span>Конфигурация линии связи «ведущий/ведомый»

Линия связи «ведущий/ведомый» образована соединением приводов между собой при помощи: экранированных кабелей типа «витая пара» на разъемах XD2D приводов;

волоконно-оптических кабелей; дополнительного модуля связи DDCS FDCO-0x, который требуется для каждого привода.

Ниже приведены примеры соединения.

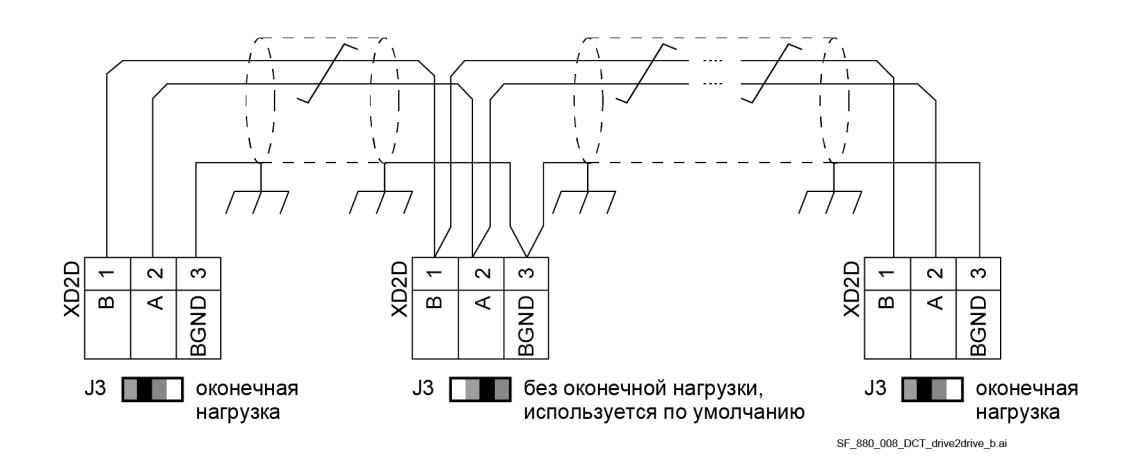

Схема соединений «ведущий/ведомый» при помощи электрических кабелей.

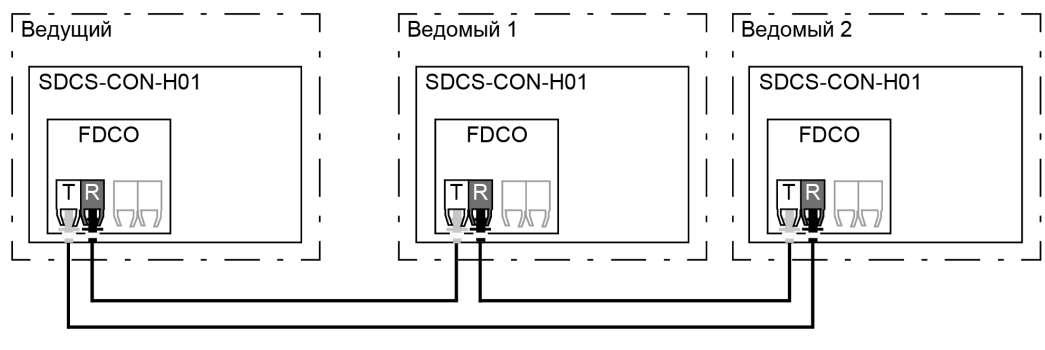

Т = передатчик; R = приемник

SA\_880\_015\_master-follower\_b.al

Схема «кольцо» с волоконно-оптическими кабелями. **Примечание**. Допускается использование не более двух ведомых устройств.

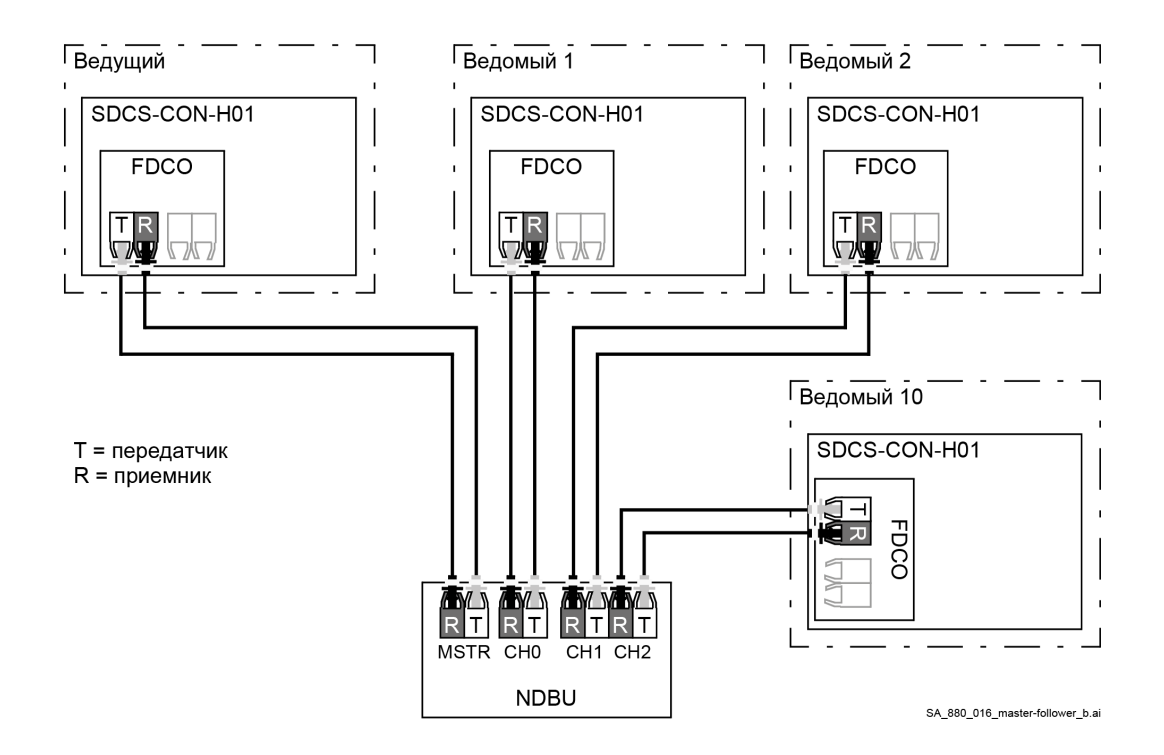

Схема «звезда» с волоконно-оптическими кабелями.

**Примечание.** Для соединения волоконно-оптическими кабелями по схеме «звезда» требуется блок разветвления NDBU-95C DDCS. См. документ DDCS branching unit [NDBU-95 user's](#page-1-0) manual [\(3BFE64285513\)](#page-1-0).

## **Пример настройки параметров**

Ниже приведен контрольный перечень параметров, которые необходимо задать при конфигурировании линии связи «ведущий/ведомый». В этом примере ведущий привод рассылает слово управления ведомым, задание скорости и задание крутящего момента. Ведомые устройства возвращают слова состояния и два фактических значения (это не обязательно, но показано для ясности).

## **Настройки ведущего устройства**

Активация линии связи «ведущий/ведомый»:

- − 60.01 Порт связи M/F. Настройки порта связи зависят от его расположения и используемого аппаратного обеспечения.
- − 60.02 Адрес узла M/F = 1. Ведущее устройство может иметь адрес 1.
- − 60.03 Режим M/F = Ведущий FDCO-XD2D. Как для волоконно-оптического, так и для проводного канала связи.
- − 60.05 Аппаратное подключ. M/F = Кольцо или Звезда для волоконно-оптического соединения. Всегда «Звезда» для проводного соединения.

Синхронизация времени:

- − 96.35 Первичн. источник синхр. времени = Контроллер DDCS. Для ведущего устройства необходимо задать первичный источник синхронизации времени.
- − 96.36 Синхронизация часов M/F и D2D = Активно. Синхронизация времени должна быть активирована во всех приводах.

#### Общая схема для слова управления:

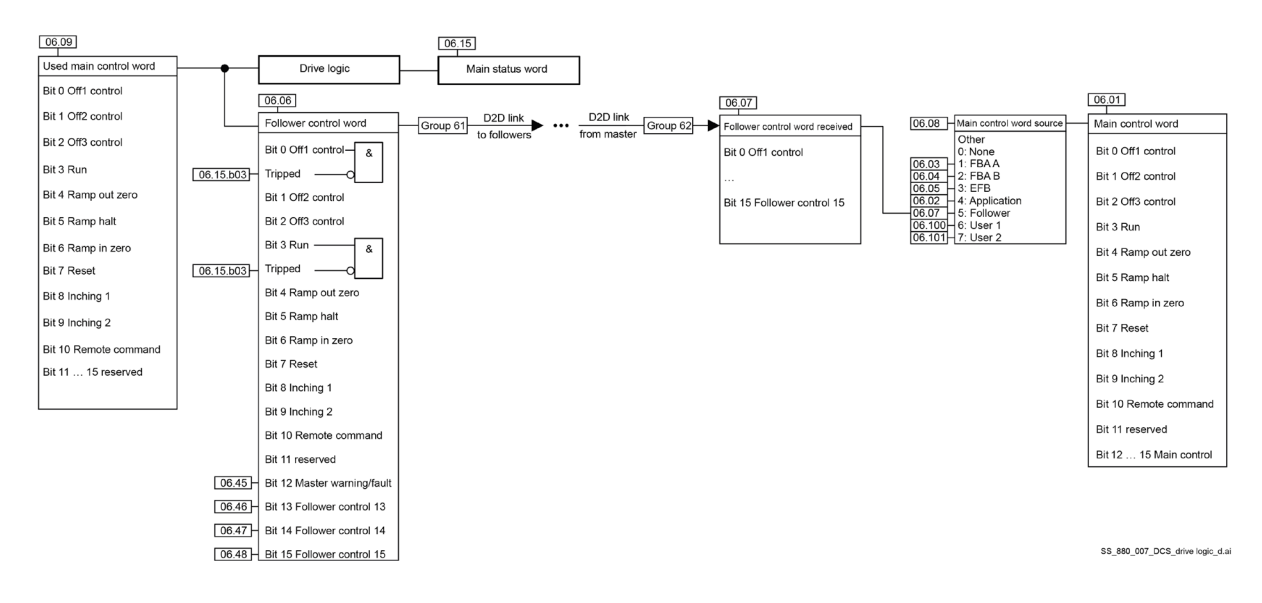

## Общая схема для задания крутящего момента (Задание 2):

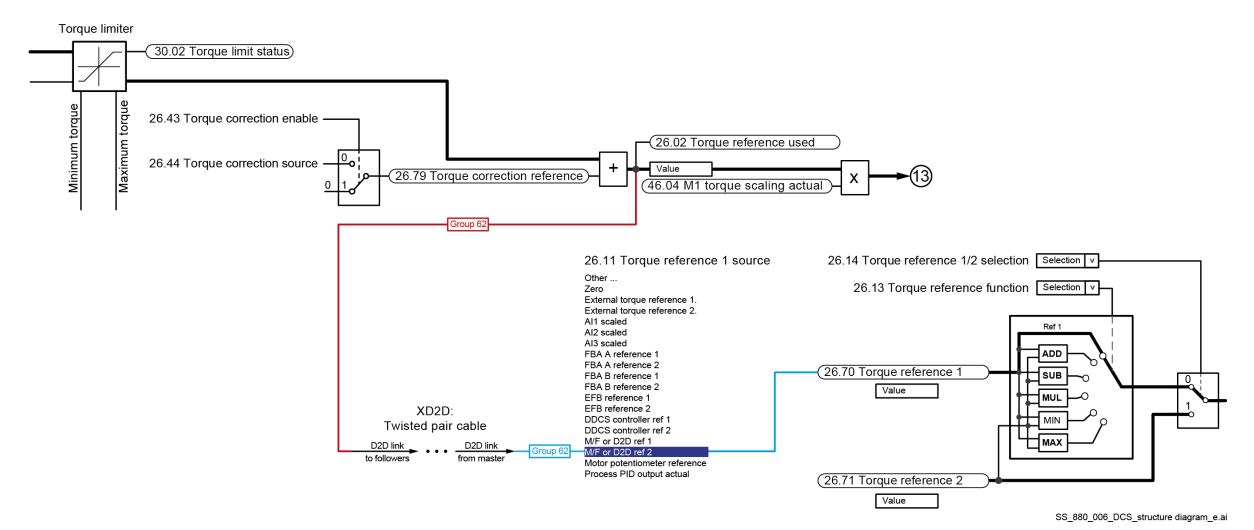

Данные, отсылаемые ведущим приводом ведомым:

- − 61.01 Выбор данных 1 M/F = 06.06 Слово управления ведомым.
- − 61.02 Выбор данных 2 M/F = 23.03 Задание скорости 7.
- − 61.03 Выбор данных 3 M/F = 26.02 Использ. задание момента.

Данные, считываемые ведущим устройством с ведомых устройств, имеющих адреса узлов 2, 3 и 4 (дополнительно):

- − 60.14 Выбор ведомого M/F. Выбор ведомых устройств для считывания данных.
- 60.17 Действие при отказе ведомого = Отказ. Выбирает реакцию ведущего устройства в случае отказа ведомого. С целью индикации отказов ведомых устройств они должны быть настроены

 $90$ 

таким образом, чтобы передавать свое слово состояния. В ведущем устройстве соответствующий целевой параметр должен иметь значение «Сл. сост. ведомого узла x». Пример.

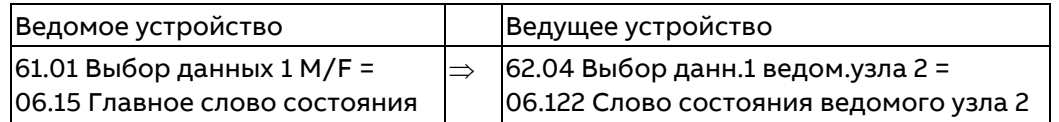

− Параметры 62.04 Выбор данн.1 ведом.узла 2...62.12 Выбор данн.3 ведом.узла 4 используются для отображения данных, полученных от ведомых устройств.

#### **Настройки ведомого устройства**

Активация линии связи «ведущий/ведомый»:

- − 60.01 Порт связи M/F. Настройки порта связи зависят от его расположения и используемого аппаратного обеспечения.
- − 60.02 Адрес узла M/F = 2...254. Ведущее устройство может контролировать только ведомые устройства с адресами узлов 2, 3 или 4.
- − 60.03 Режим M/F = Ведущий FDCO-XD2D. Как для волоконно-оптического, так и для проводного канала связи.
- − 60.05 Аппаратное подключ. M/F = Кольцо или Звезда для волоконно-оптического соединения. Всегда «Звезда» для проводного соединения.

Синхронизация времени:

- − 96.35 Первичн. источник синхр. времени = D2D или M/F. Для всех ведомых устройств должно быть задано D2D или M/F.
- − 96.36 Синхронизация часов M/F и D2D = Активно. Синхронизация времени должна быть активирована во всех приводах.

Отображение данных, полученных от ведущего устройства:

- − 62.01 Выбор данных 1 M/F = Сл. упр. 16 бит
- − 62.02 Выбор данных 2 M/F = Задание 1 16 бит
- − 62.03 Выбор данных 3 M/F = Задание 2 16 бит

Масштабирование заданий:

- − 60.10 Тип задания 1 M/F = Скорость.
- − 60.11 Тип задания 2 M/F = Крутящий момент.

Выбор источников заданий:

- − 06.08 Ист. главного слова управления = Ведомый.
- − 22.11 Ист. задания скор. 1 = Задание 1 M/F или D2D.
- − 26.11 Ист. задания момента 1 = Задание 2 M/F или D2D.

Выбор рабочего режима:

- − 19.12 Режим управл. Внешн1 = Сложить, Крутящий момент или Скорость.
- − 20.01 Выбор команды = Главное слово управления.

Данные, отправляемые с ведомых устройств, имеющих адреса узлов 2, 3 и 4, на ведущее устройство (дополнительно):

- − 61.01 Выбор данных 1 M/F = 06.15 Главное слово состояния. Для надлежащего контроля над ведомыми в ведущем устройстве каждое ведомое устройство должно отправлять ведущему свое главное слово состояния.
- − 61.02 Выбор данных 2 M/F = Другое (задается произвольно).
- − 61.03 Выбор данных 3 M/F = Другое (задается произвольно).

## **Дополнительные настройки**

#### **Ослабление поля**

Если используется ослабление поля, все ведомые устройства должны получать сигнал обратной связи по скорости через энкодер или тахогенератор.

**Примечание.** Если выход одного энкодера подключаются к двум приводам, необходимо использовать разветвитель.

#### Подключение к системе приоритетного управления

Если ведомые устройства подключаются к системе приоритетного управления, убедитесь, что система приоритетного управления не ведет запись тех же сигналов (в группах 50...58 и/или группах 60...62), что и ведущее устройство (по линии связи «ведущий/ведомый»). Когда два источника ведут запись в один приемник, всегда возникают неполадки. Будьте очень внимательны с такими параметрами, как 06.06 Слово управления ведомым, 23.03 Задание скорости 7, 26.02 Использ. задание момента и т. п.

#### Экстренный останов:

В случае экстренного останова ведущее устройство должно контролировать все ведомые устройства. Задайте для всех ведомых:

- 20.05 Источник экстр. останова = Выкл3 не активен.
- 19.20 Принуд. замедл. и останов ведомого = Сохранять режим управления.

#### Технические характеристики линии связи «ведущий/ведомый»

Максимальная длина кабеля:

- FDCO-0x с POF (пластиковое оптоволокно): 30 м.
- FDCO-0x с HCS (стеклянное оптоволокно в твердой оболочке): 200 м.
- Максимальная длина экранированного кабеля типа «витая пара»: 50 м.
- Скорость передачи: 4 Мбит/с

Общие характеристики линии связи: < 5 мс для передачи заданий между ведущим и ведомыми приводами.

Протокол: DDCS (распределенная система связи для управления приводами)

#### Настройки и диагностика

Группы параметров 60 Связь DDCS, 61 Перед. данных D2D и DDCS и 62 Прием данных D2D и DDCS.

# Интерфейс контроллера DDCS

## Общие сведения

Привод можно подключить к контроллеру DDCS, например АС 800М корпорации ABB, с помощью волоконно-оптических кабелей. DCS880 совместим с разъемами ModuleBus и DriveBus. Примечание. Некоторые функции DriveBus, например BusManager, не поддерживаются.

## Топология

Пример подключения с использованием волоконно-оптических кабелей показан ниже. Приводы должны быть оснащены дополнительным модулем связи DDCS FDCO-0x. Возможно использование конфигураций «кольцо» и «звезда». См. параметр 60.55 Апп. подключ. контр. DDCS и раздел Конфигурация линии связи «ведущий/ведомый».

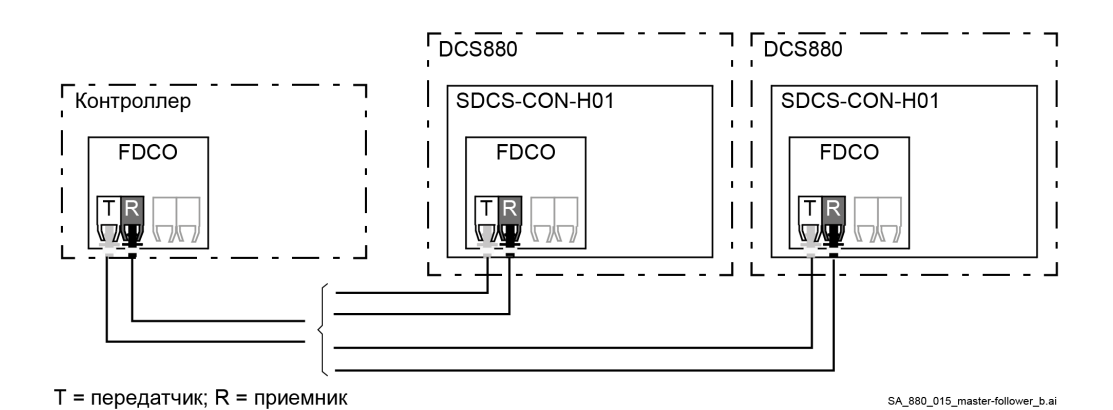

Выбор соединения осуществляется с помощью параметра 60.51 Порт связи контролл. DDCS. Скорость передачи данных задается параметром 60.56 Скор. пер. данн. связи DDCS.

92

## **Связь**

Связь между контроллером и приводом осуществляется с помощью наборов данных, каждый из которых состоит из 16-разрядных слов. Контроллер посылает набор данных в привод, который возвращает в контроллер следующий набор данных.

Линия связи использует наборы данных 1...4, 10...25, 32 и 33. Содержимое наборов данных конфигурируется произвольно, но набор данных 10 обычно содержит слово управления и одно или два задания, а набор данных 11 возвращает слово состояния и выбранные фактические значения. Для обмена данными по шине ModuleBus устройство DCS880 посредством параметра 60.50 Тип привода для контр. DDCS может быть настроено как стандартный привод ABB или как специализированный привод ABB. Для связи по шине ModuleBus стандартный привод ABB использует наборы данных 1...4, а специализированный — наборы 10...25 и 32, 33. Слово, поступающее от контроллера, определяется как слово управления, например: значение «Сл. упр. 16 бит» параметра 62.51 Выбор данн.1 наб.данн. 10 передается в параметр 06.110 Слово управления DDCS. Кодирование битов показано в параметре 06.01 Главное слово управления. Слово, поступающее от привода, определяется как слово состояния, например: значение «Сл. сост. 16 бит» параметра 61.51 Выбор данн.1 наб.данн. 11 передается в контроллер. Кодирование битов показано в параметре 06.15 Главное слово состояния.

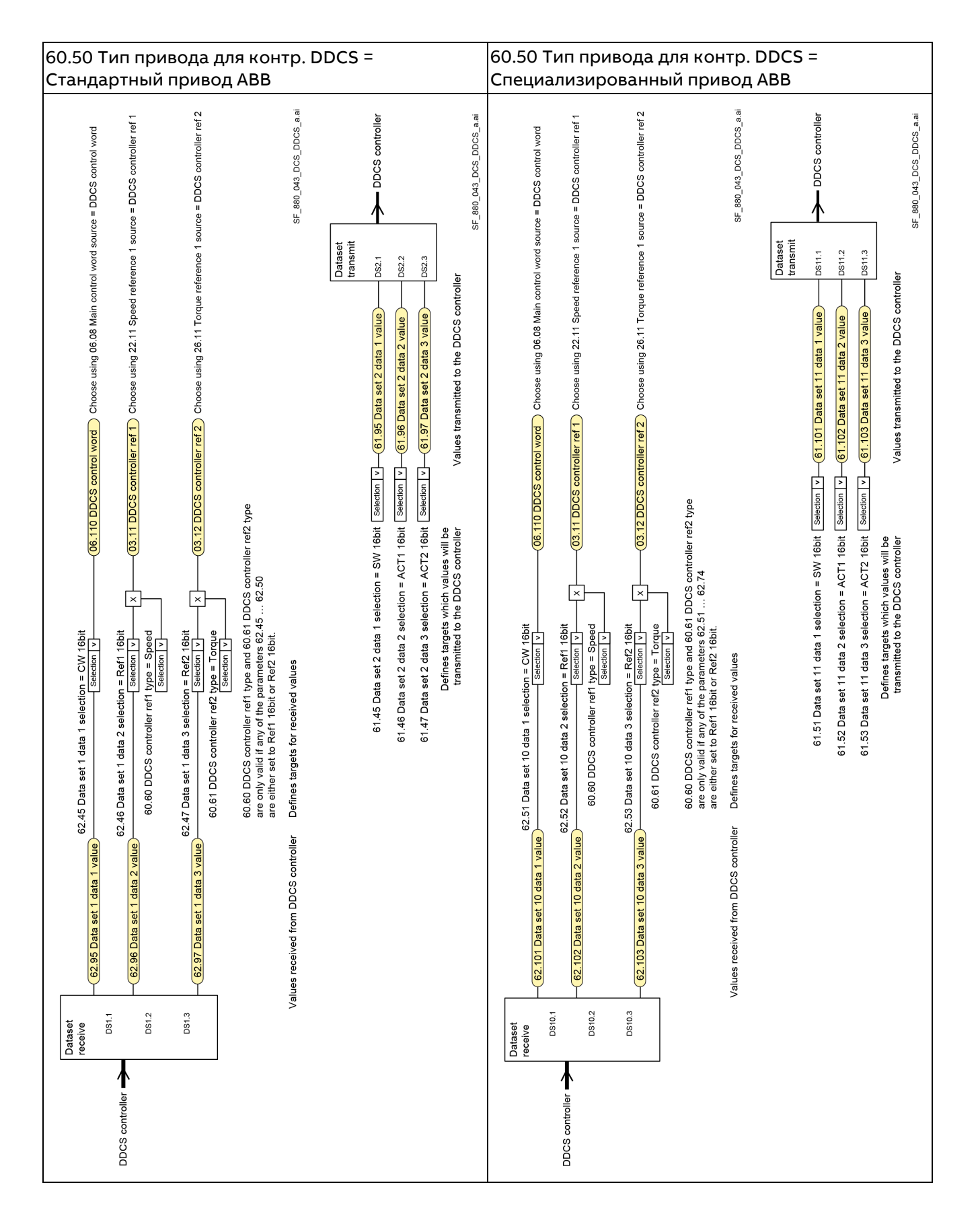

## **Служба почтовых ящиков**

По умолчанию наборы 32 и 33 предназначены для службы почтовых ящиков, что позволяет устанавливать или запрашивать значения параметров следующим образом:

#### Контроллер DDCS

#### **DCS880**

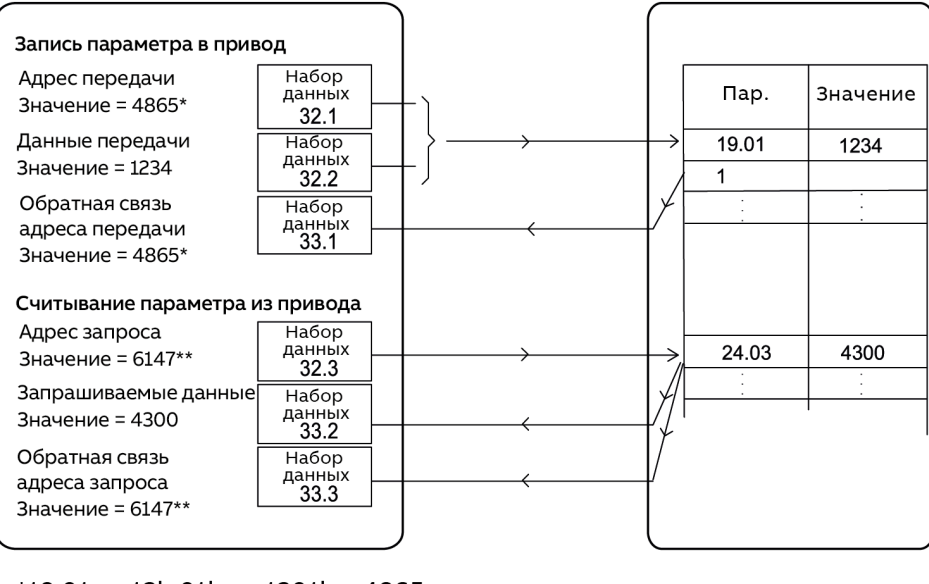

\*19.01  $\rightarrow$  13h.01h  $\rightarrow$  1301h = 4865 \*\*24.03  $\rightarrow$  18h.03h  $\rightarrow$  1803h = 6147

SB 880 024 data set a.ai

С помощью параметра 60.64 Выбор набора данных почт. ящика можно выбрать наборы данных 24 и 25 вместо наборов данных 32 и 33.

Интервалы обновления наборов данных:

- − Наборов данных 10 и 11: 2 мс.
- − Наборов данных 12 и 13: 4 мс.
- − Наборов данных 14...17: 10 мс.
- − Наборов данных 18...25, 32 и 33: 100 мс

## **Настройки и диагностика**

<span id="page-94-0"></span>Группы параметров 60 Связь DDCS, 61 Перед. данных D2D и DDCS и 62 Прием данных D2D и DDCS.

96

# **Макросы пользователя**

См. [Краткое руководство по](#page-1-0) DCS880.

# **Параметры**

# **Обзор содержания главы**

В этой главе описываются параметры и сигналы микропрограммного обеспечения.

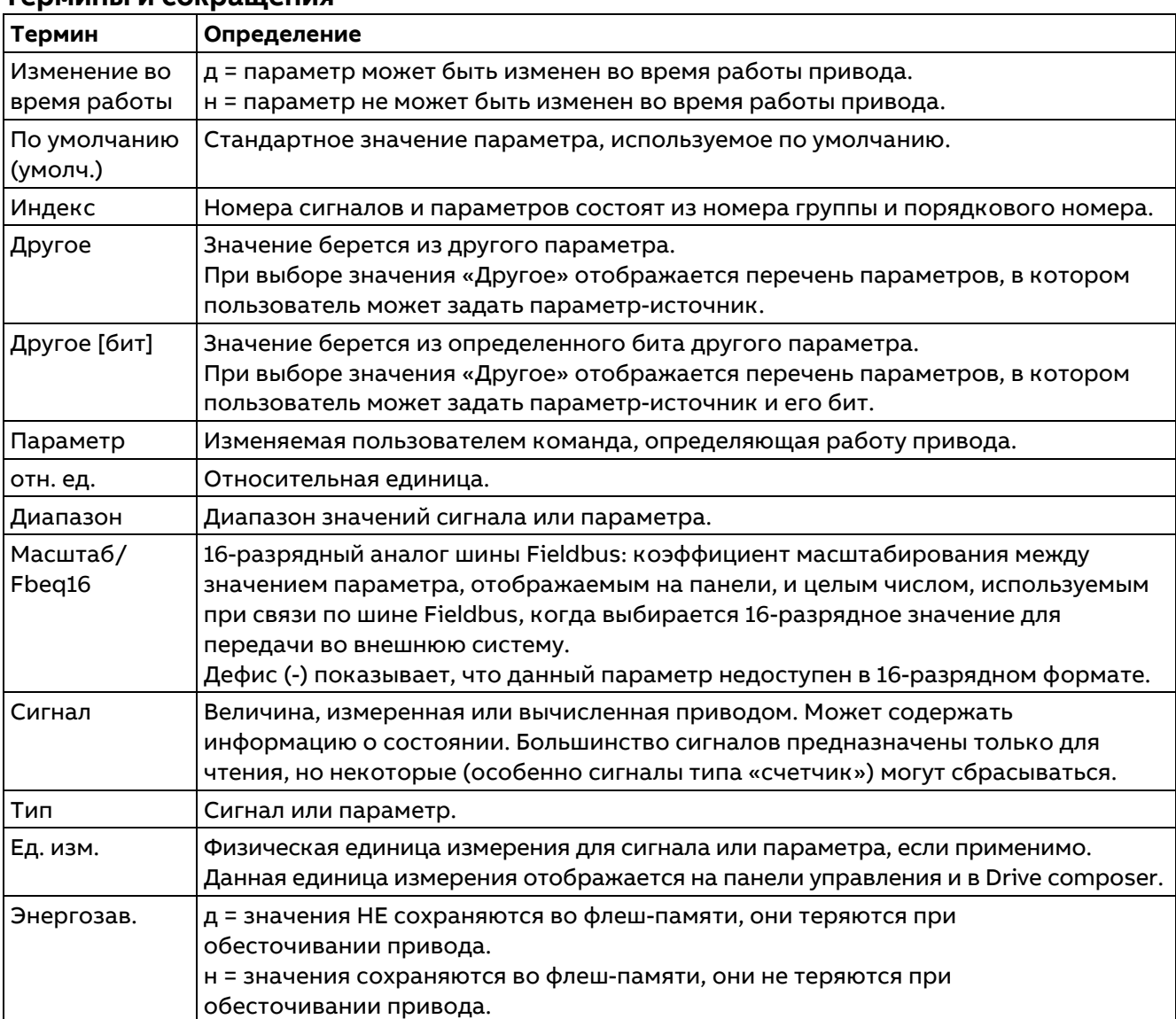

## **Термины и сокращения**

# **Сводная информация о группах параметров**

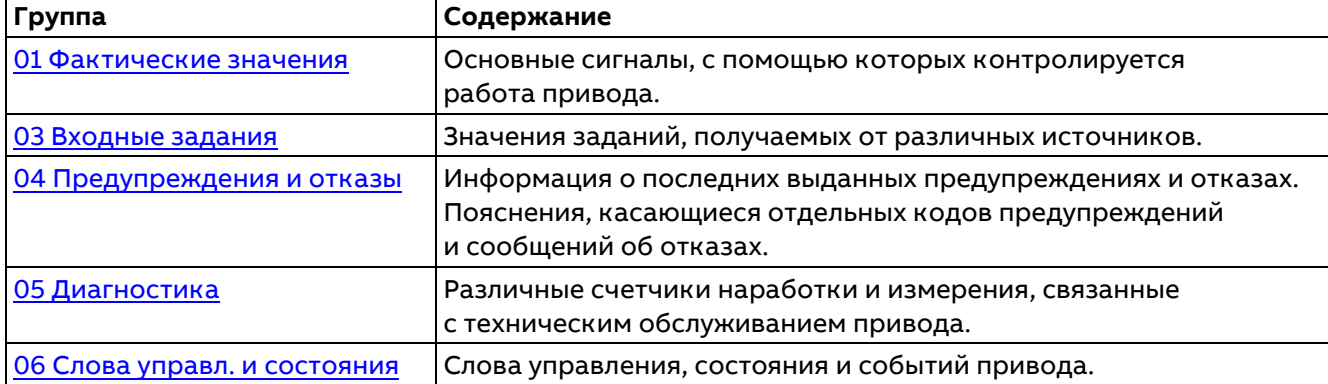

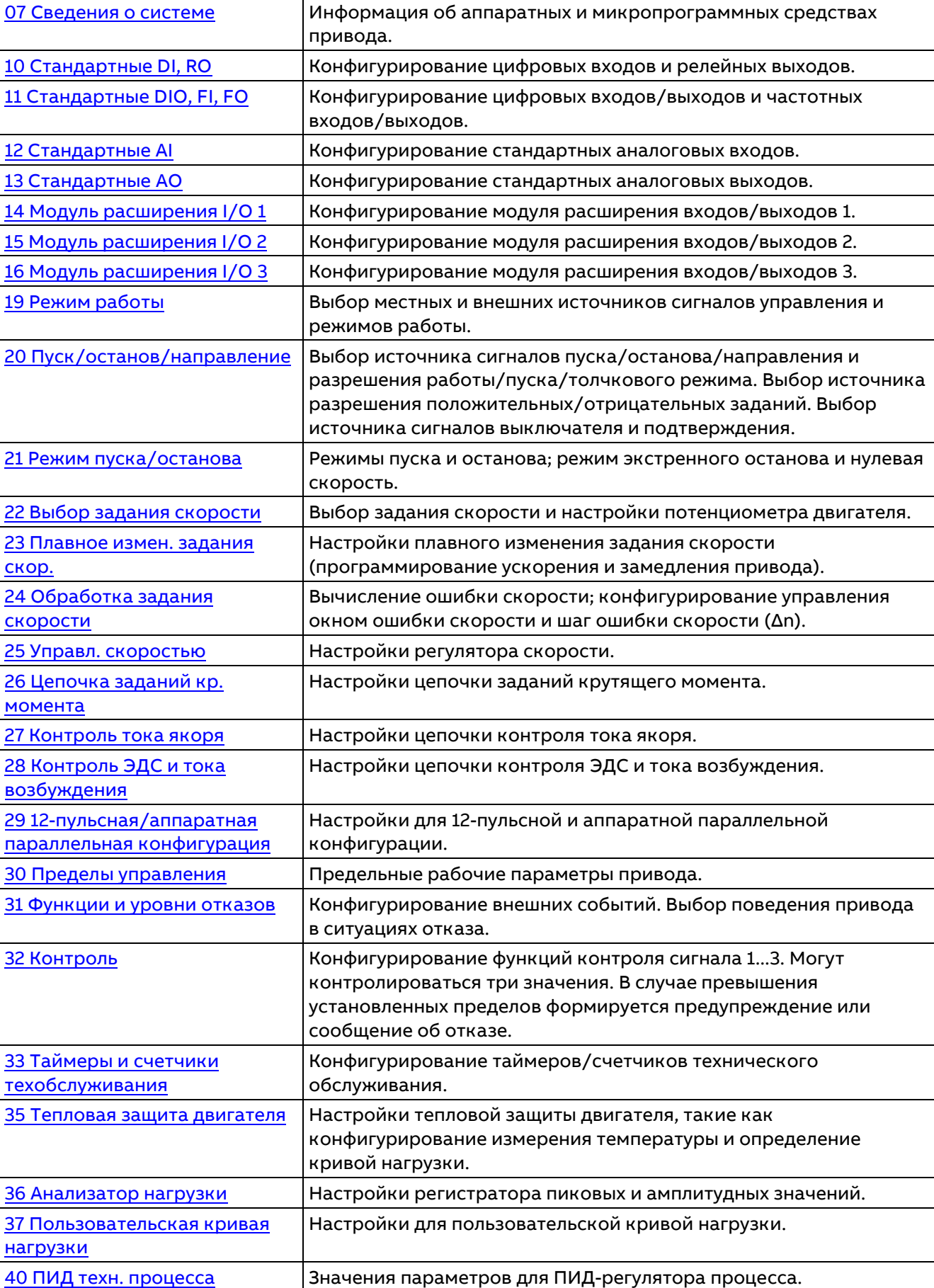

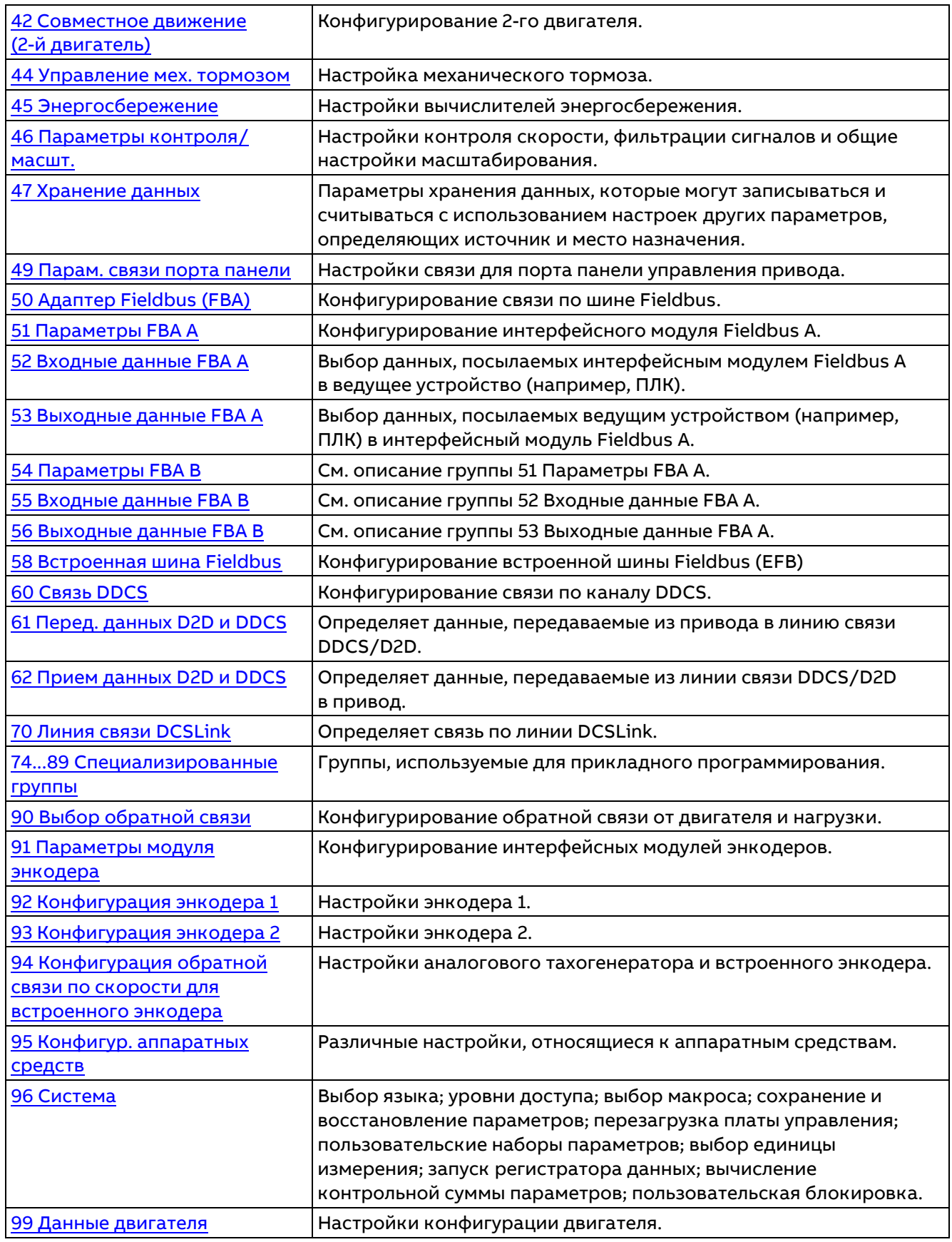

# **Перечень параметров**

## <span id="page-99-0"></span>**01 Фактические значения**

Основные сигналы, с помощью которых контролируется работа привода.

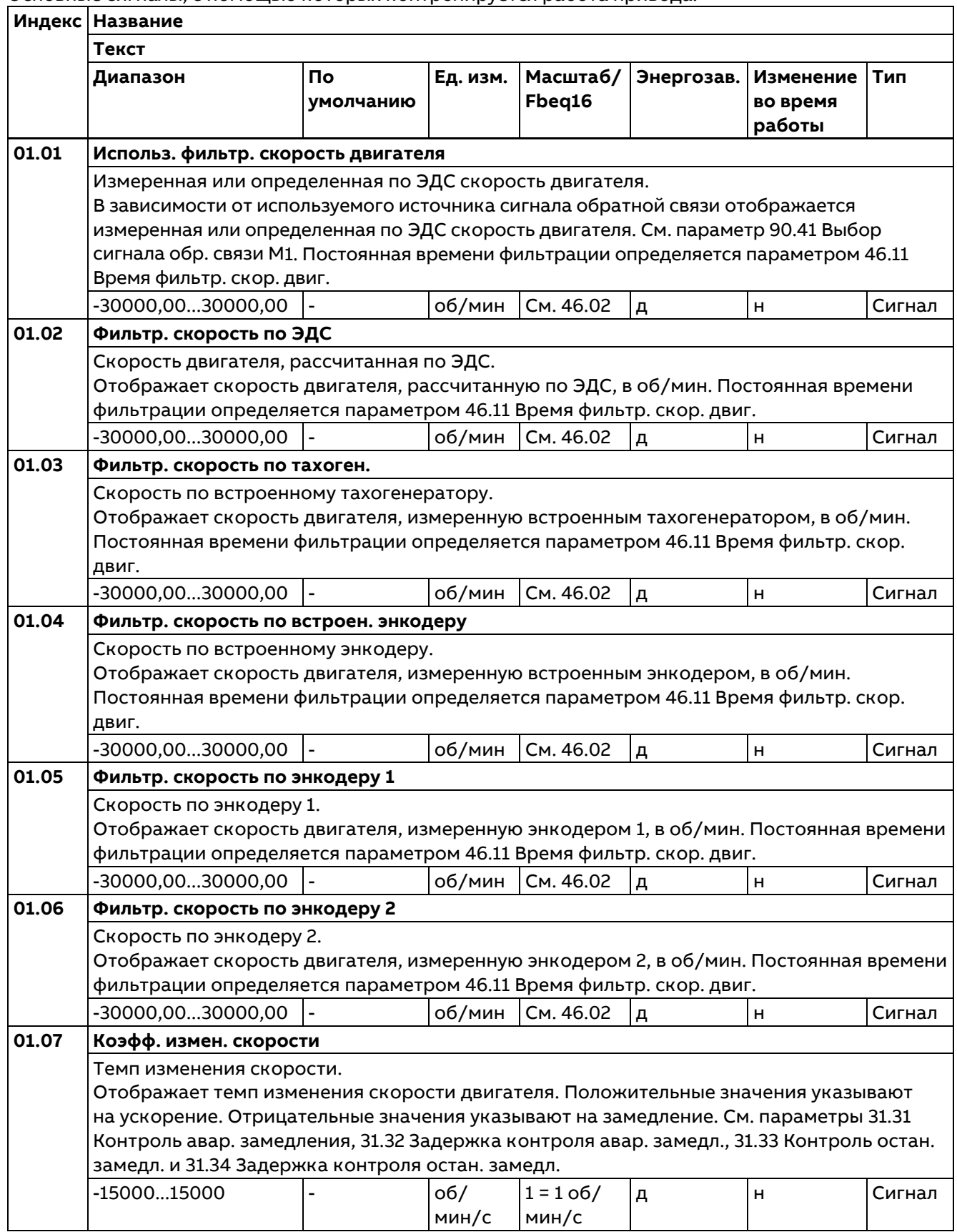

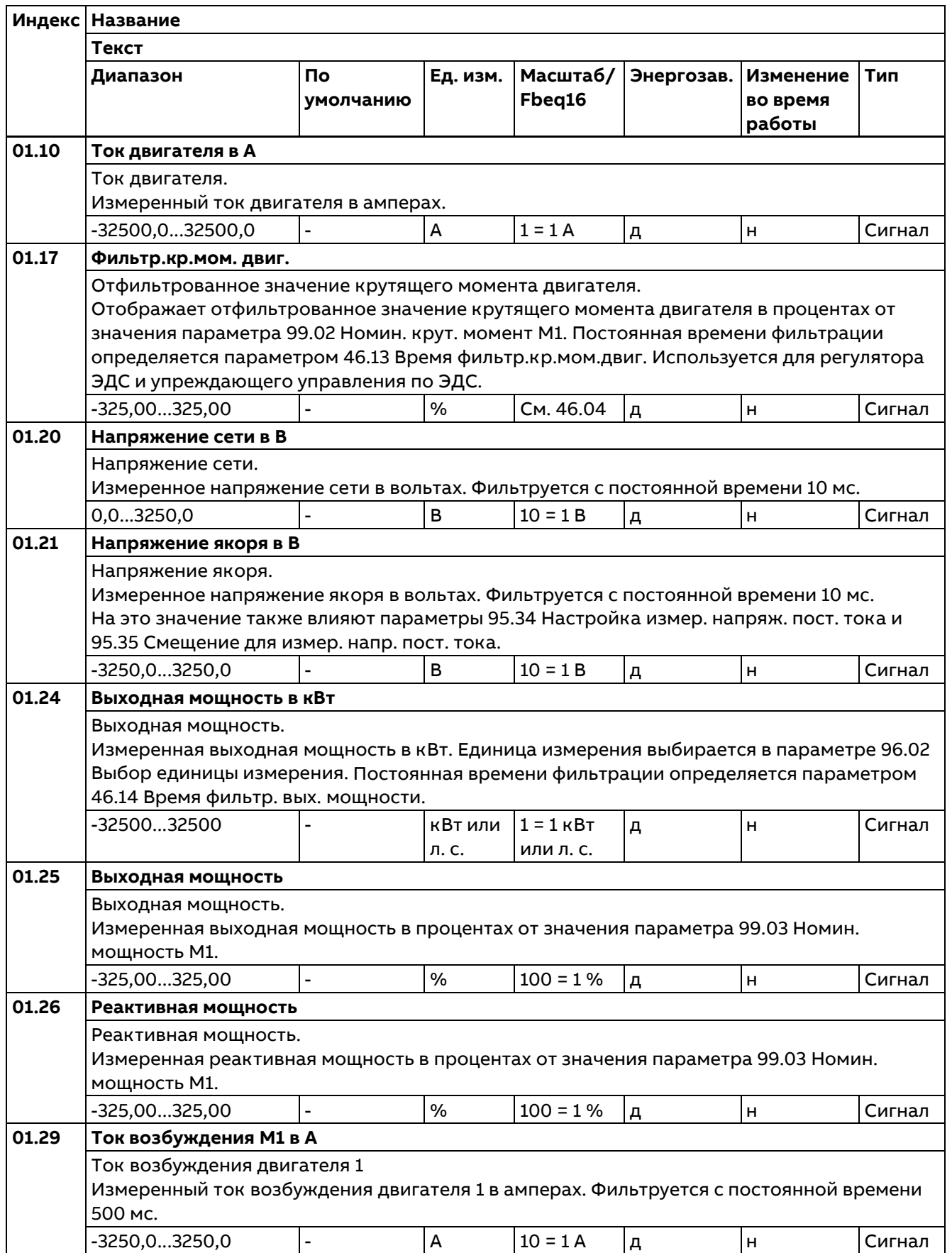

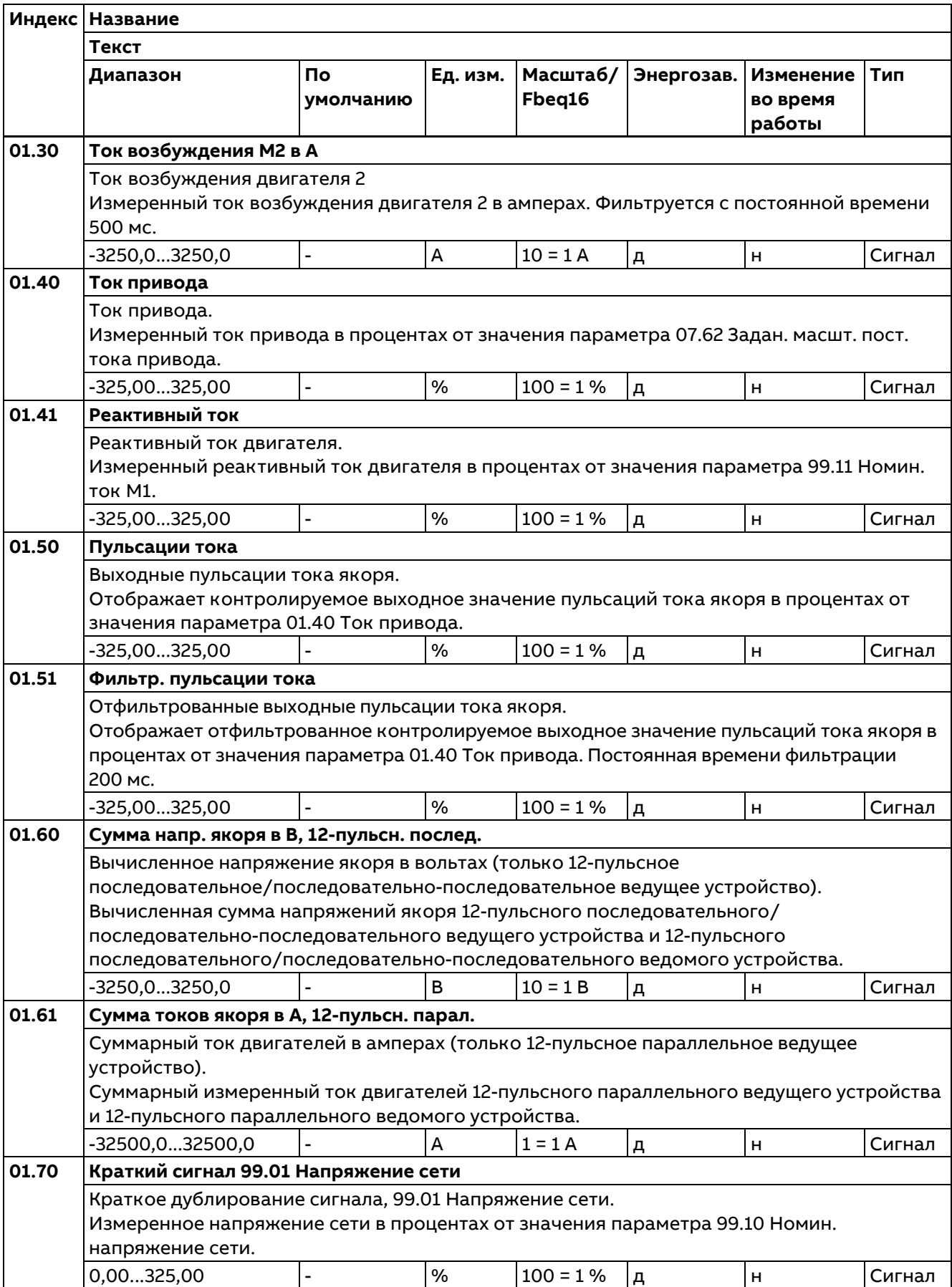

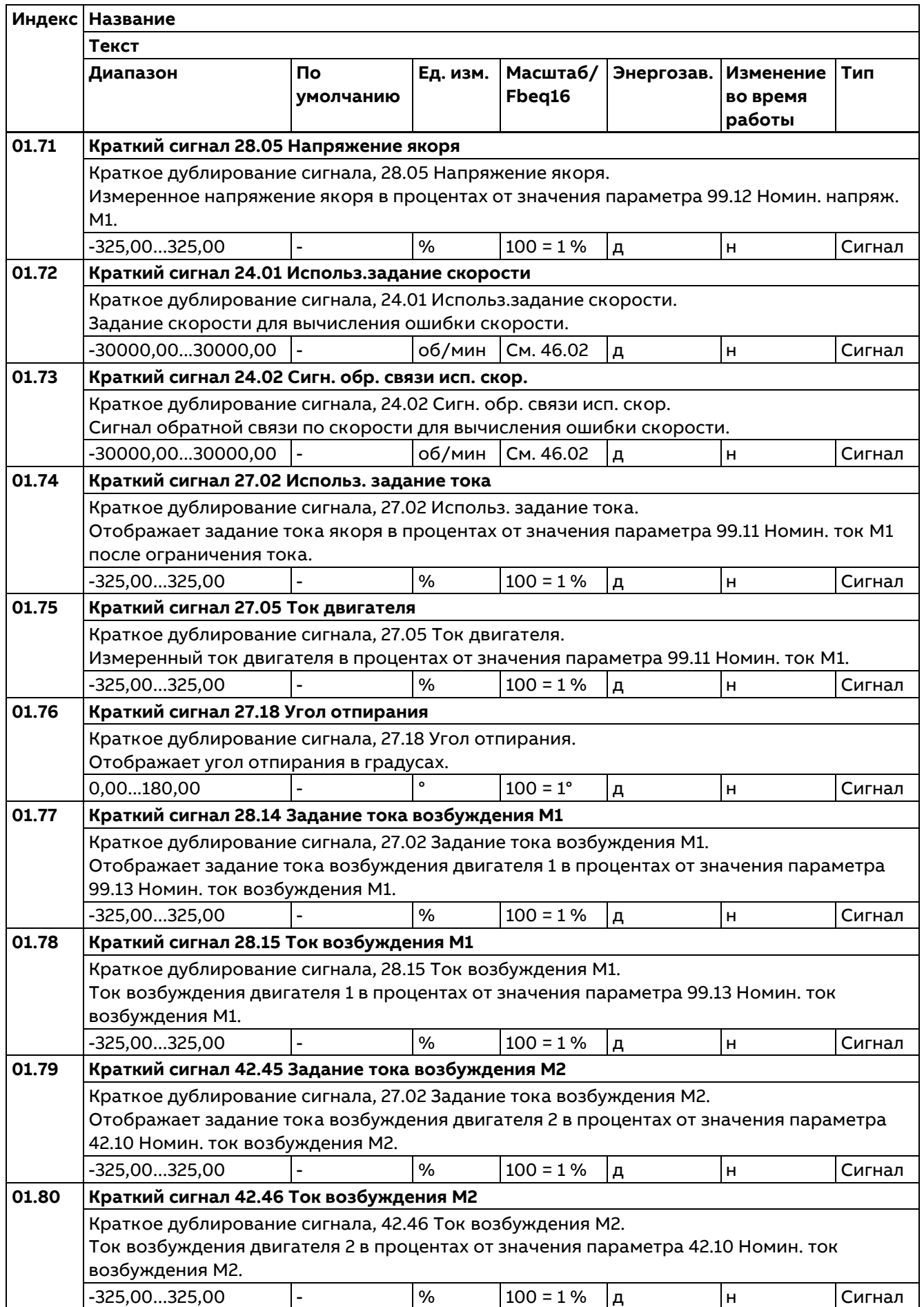

# <span id="page-103-0"></span>**03 Входные задания**

Значения заданий, получаемых от различных источников.

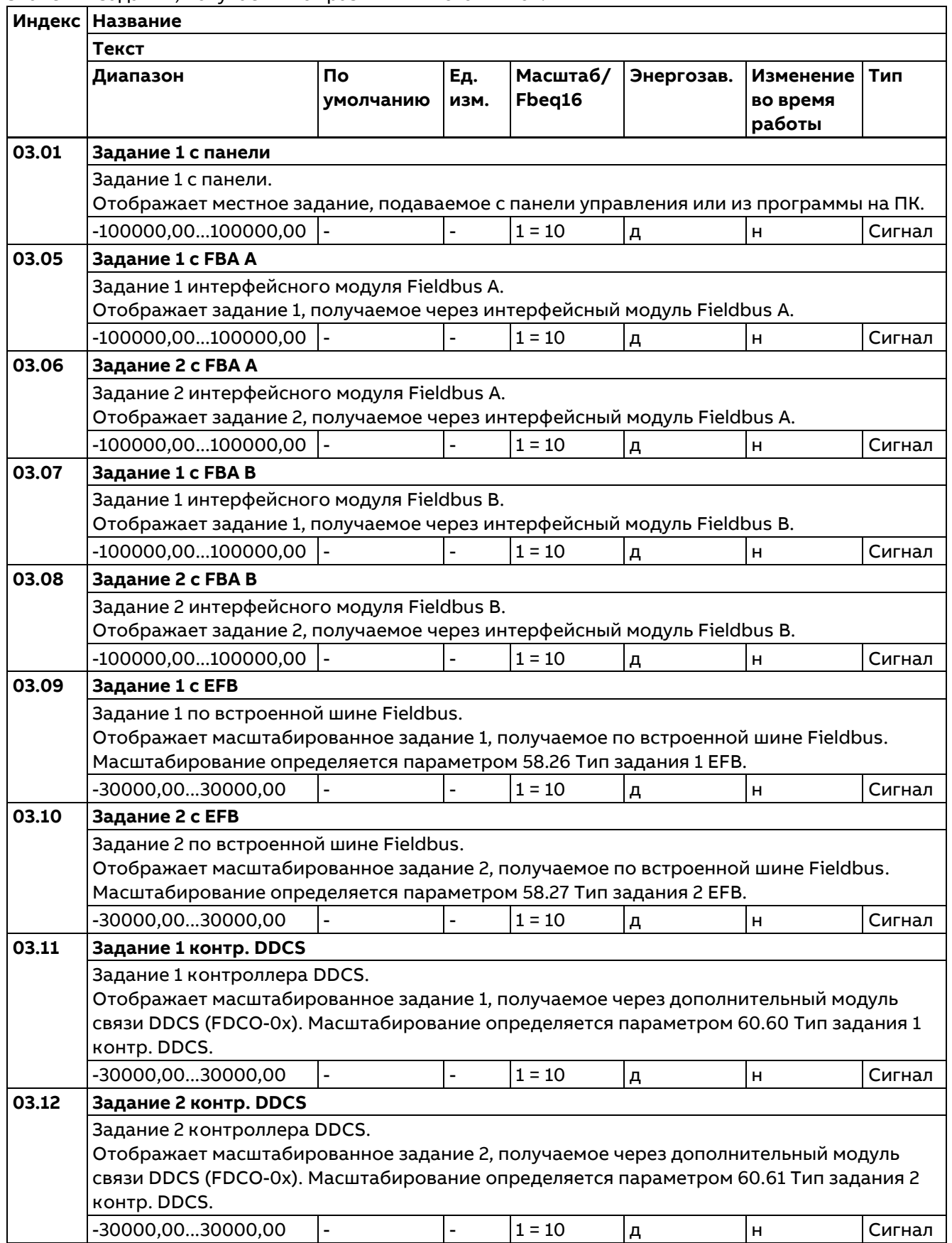

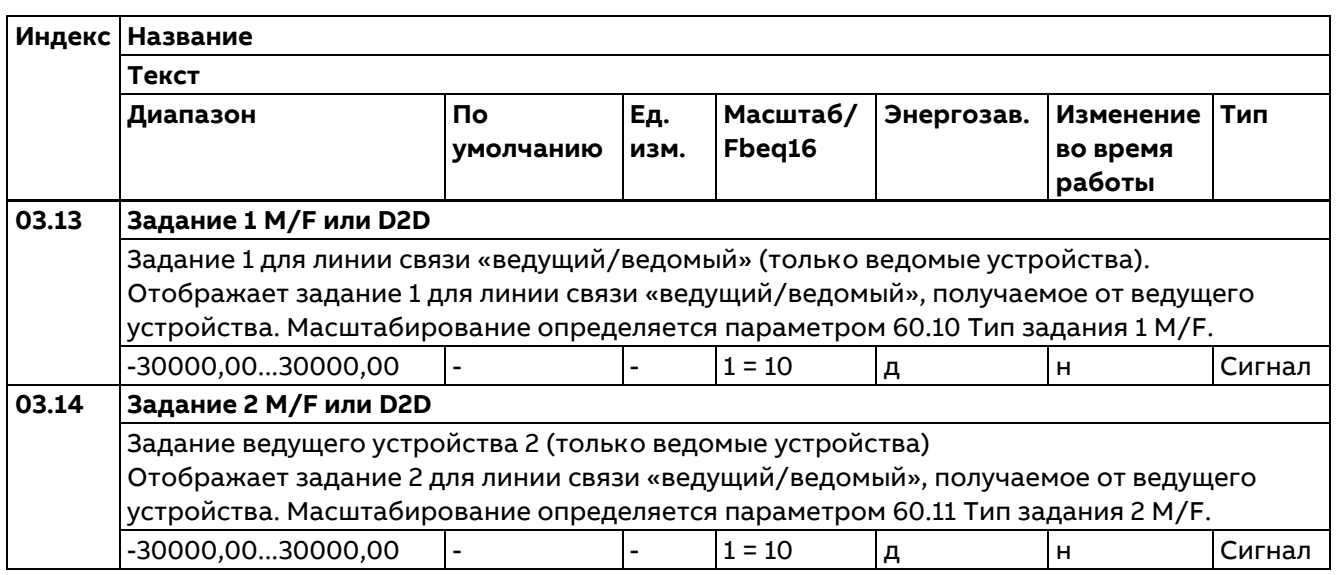

# <span id="page-104-0"></span>**04 Предупреждения и отказы**

Информация о последних выданных предупреждениях и отказах. Пояснения, касающиеся отдельных кодов предупреждений и сообщений об отказах. См. главу «Поиск неисправностей».

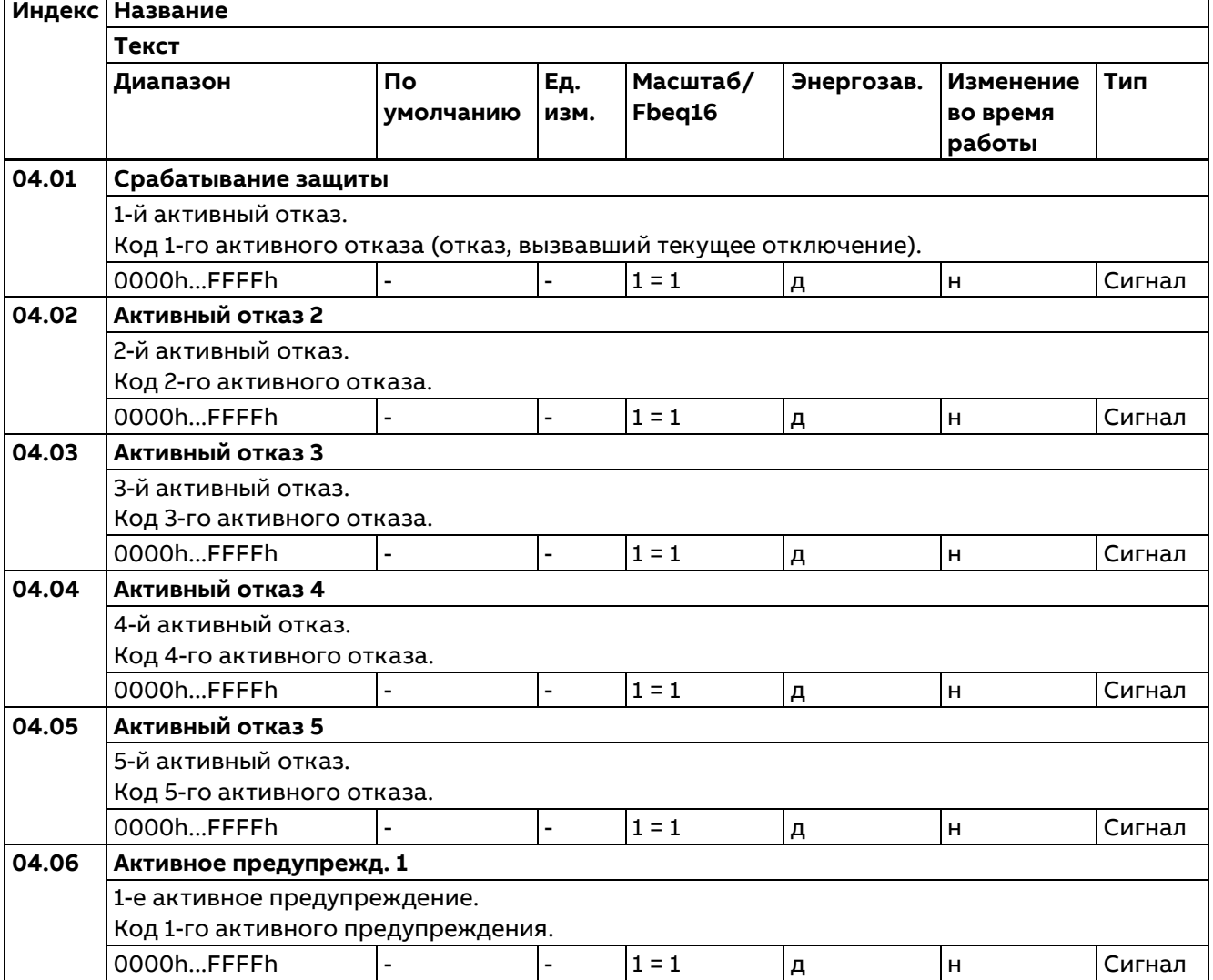

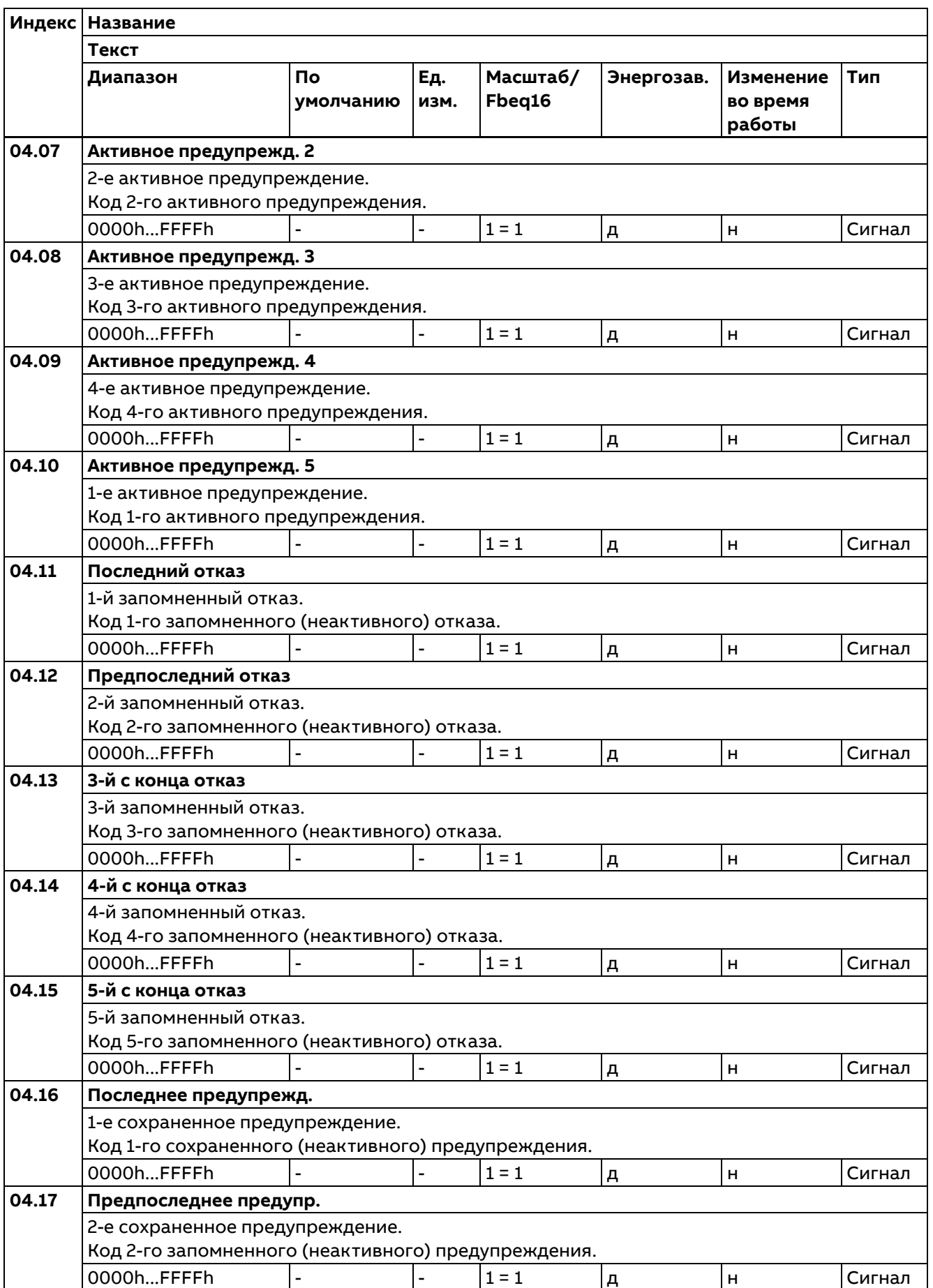

Параметры

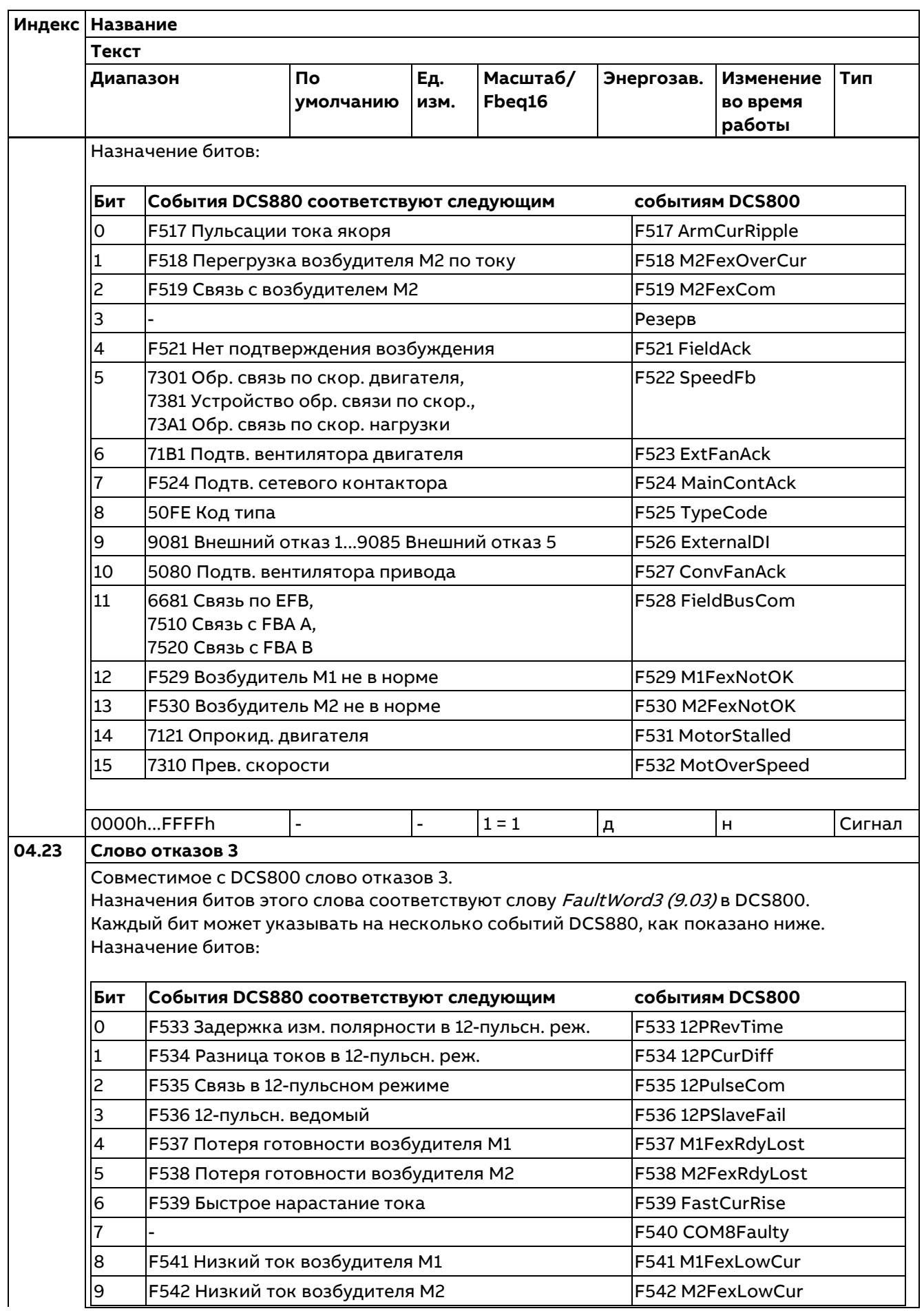
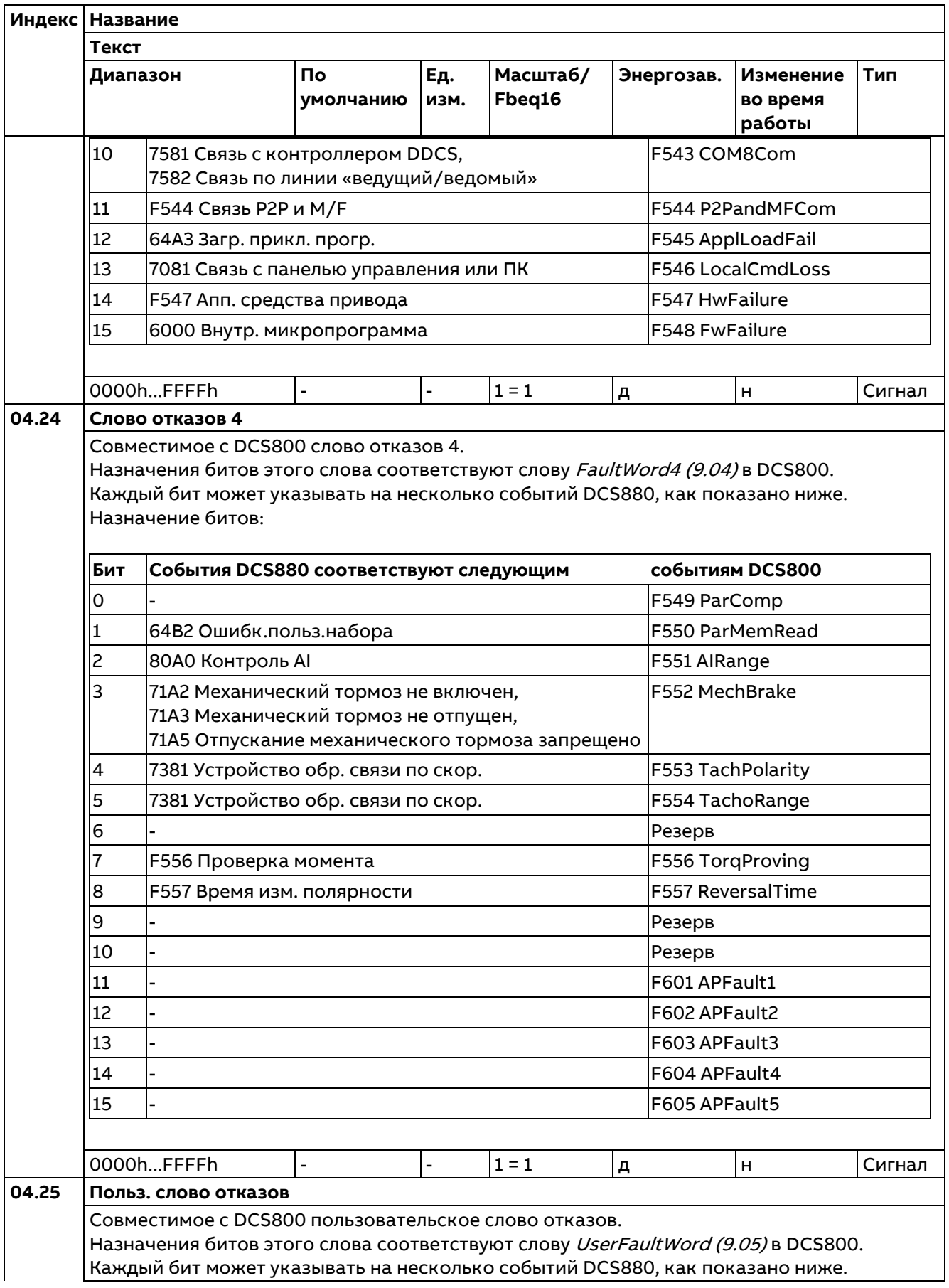

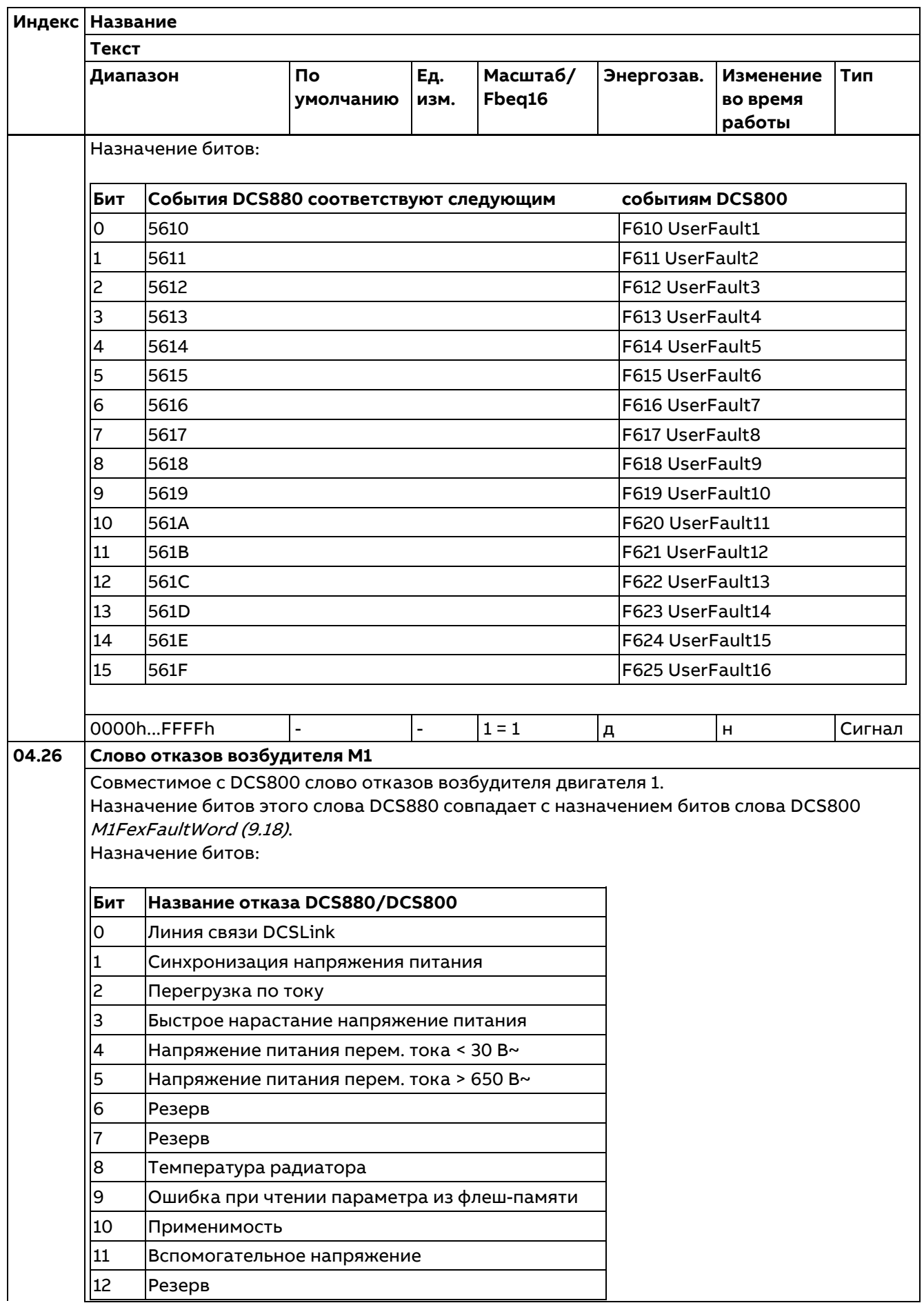

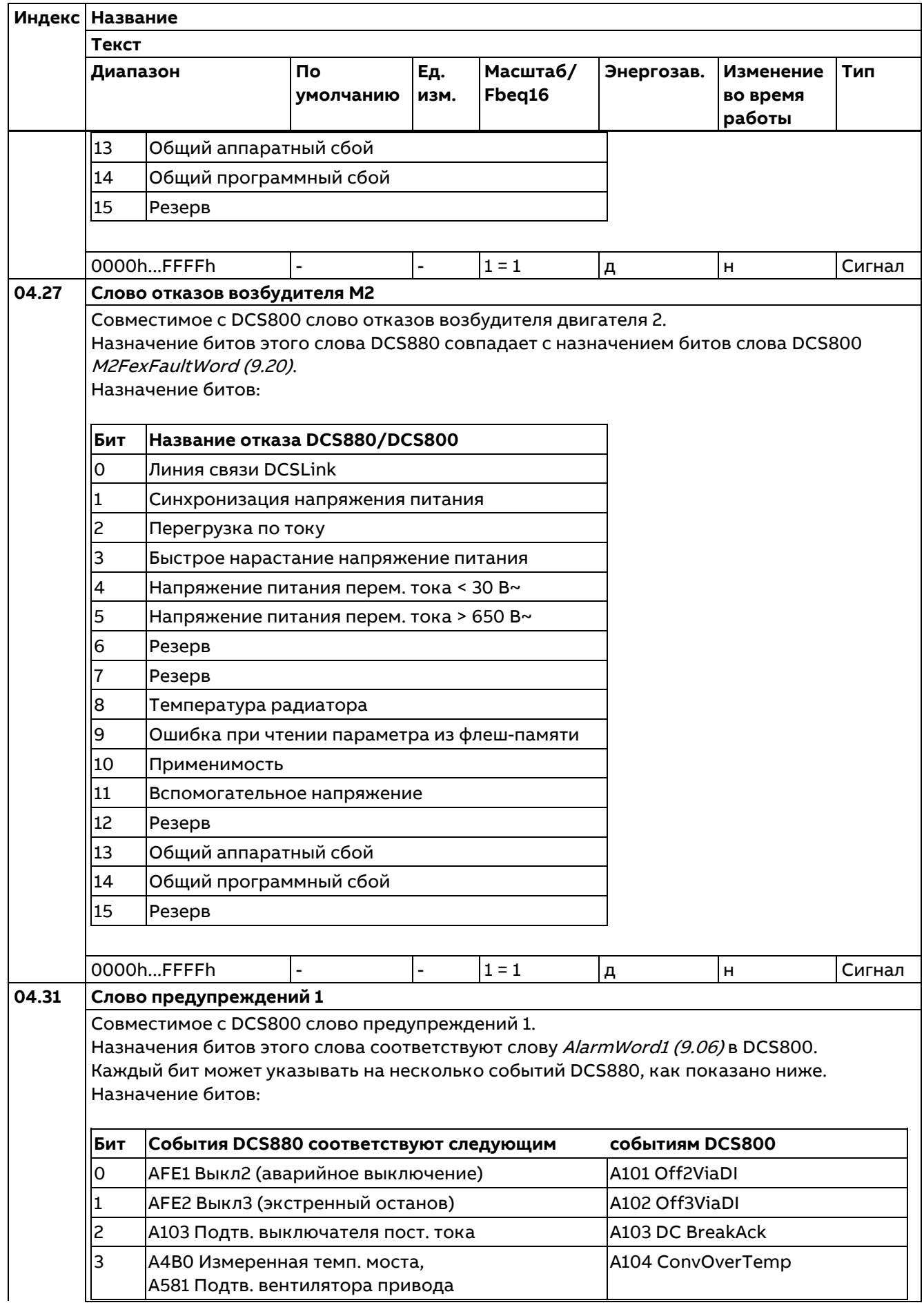

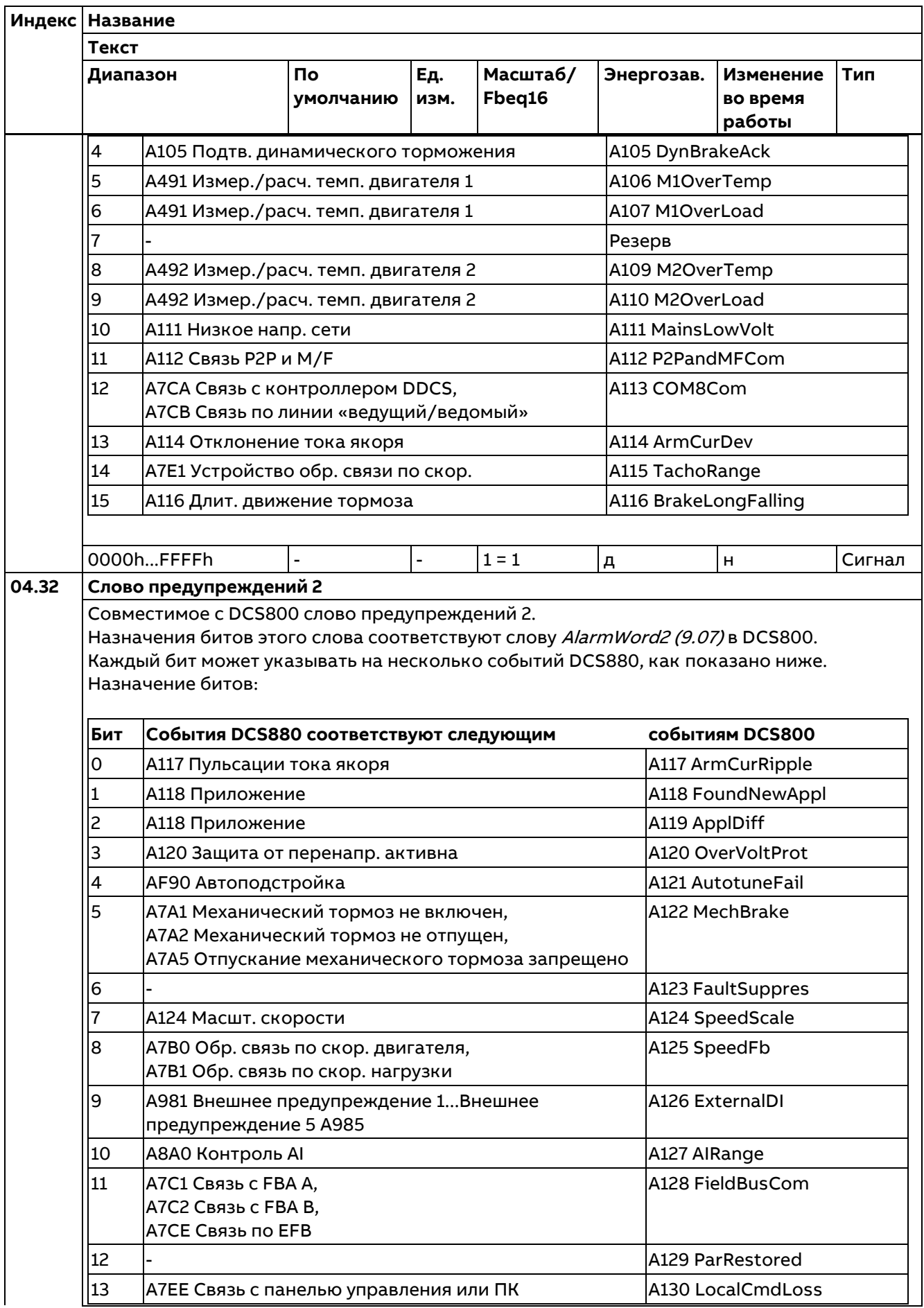

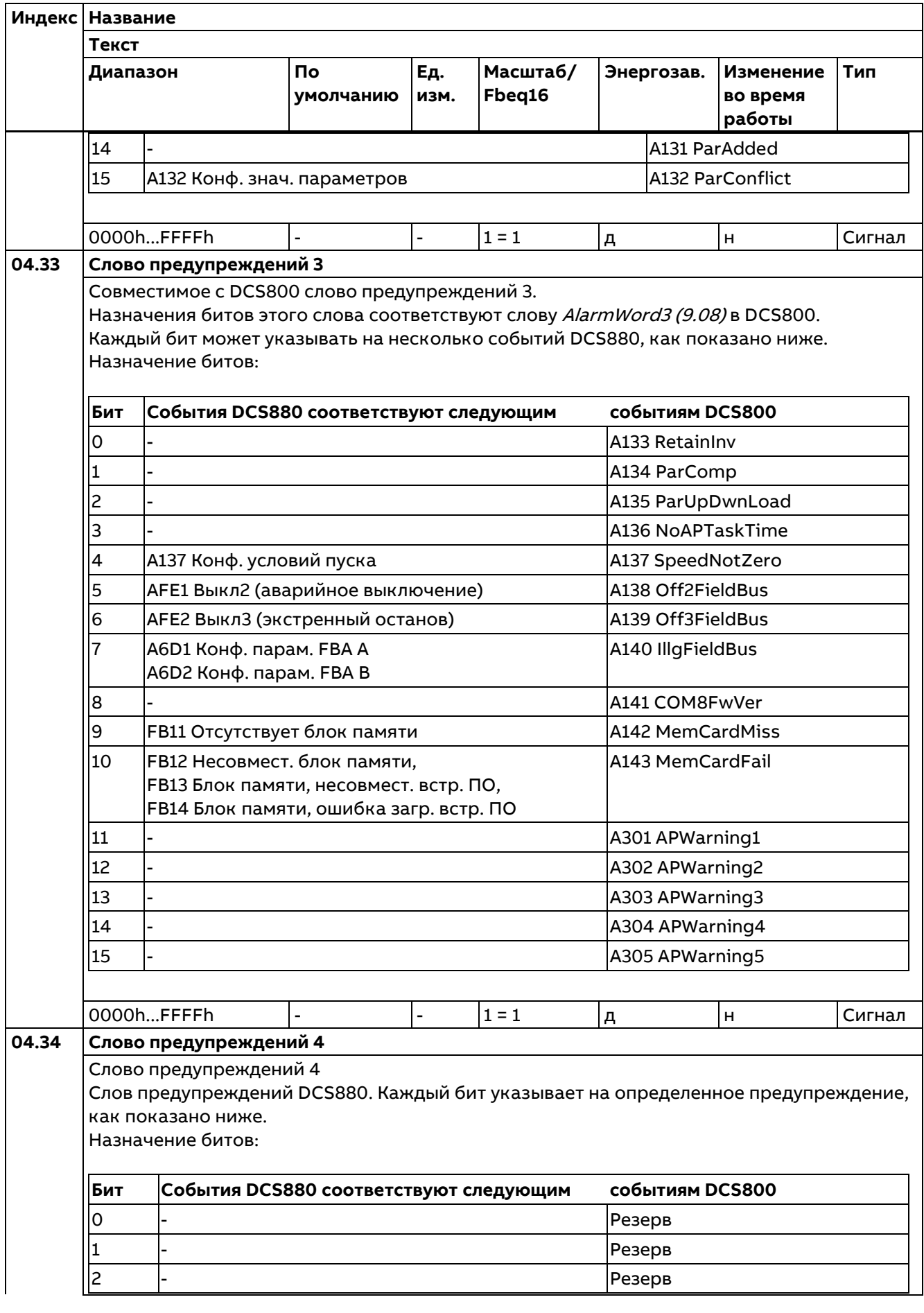

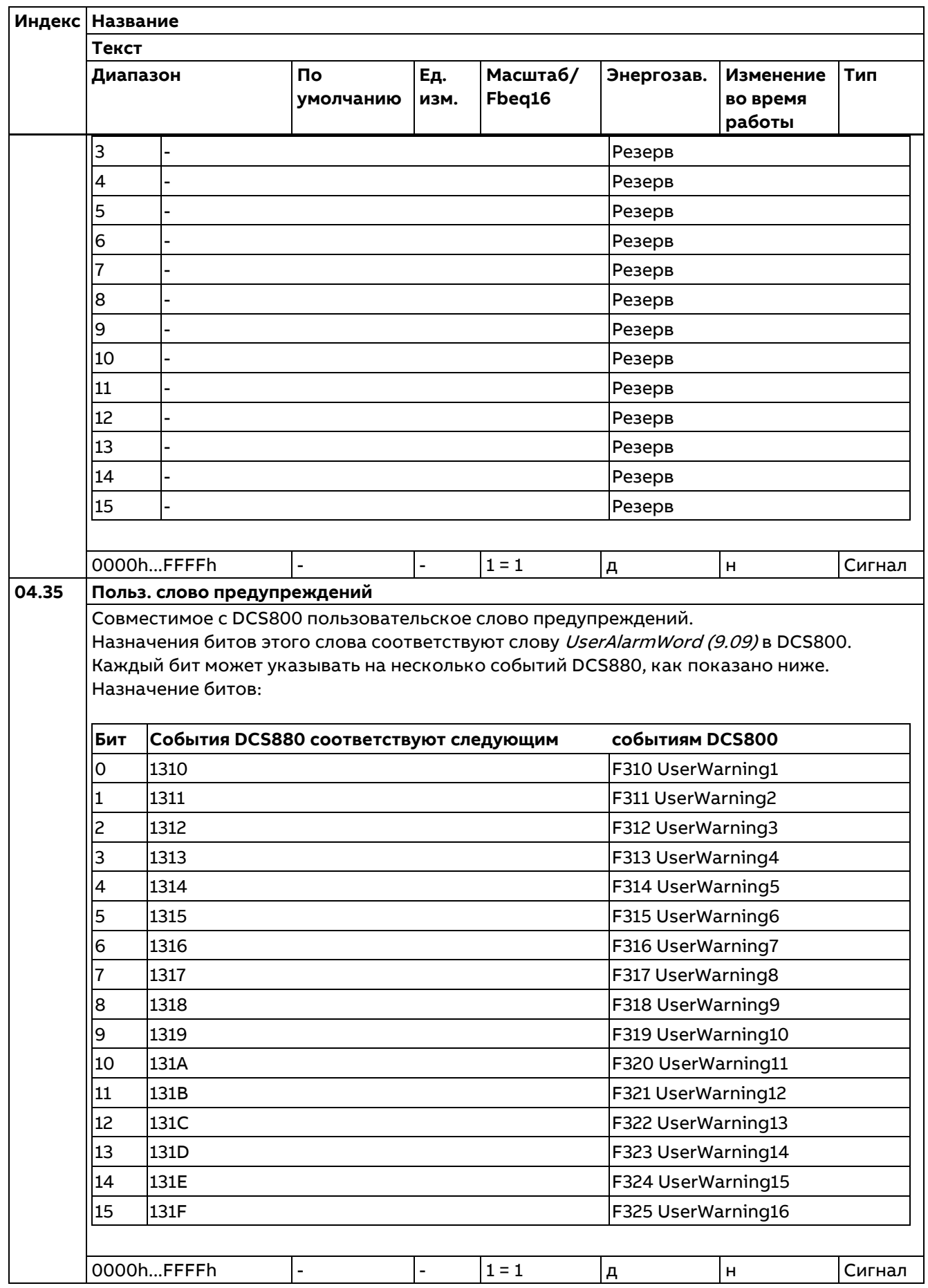

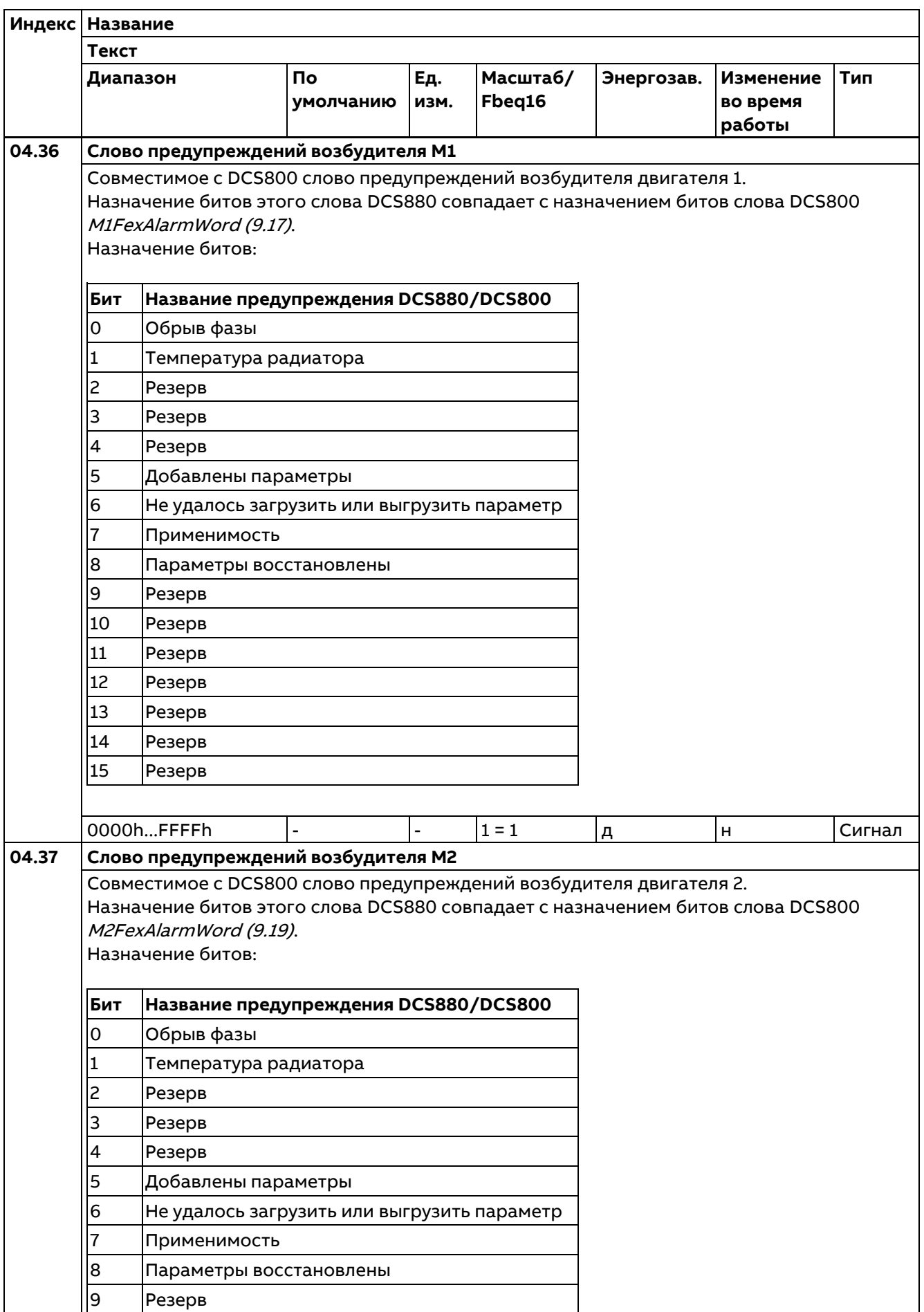

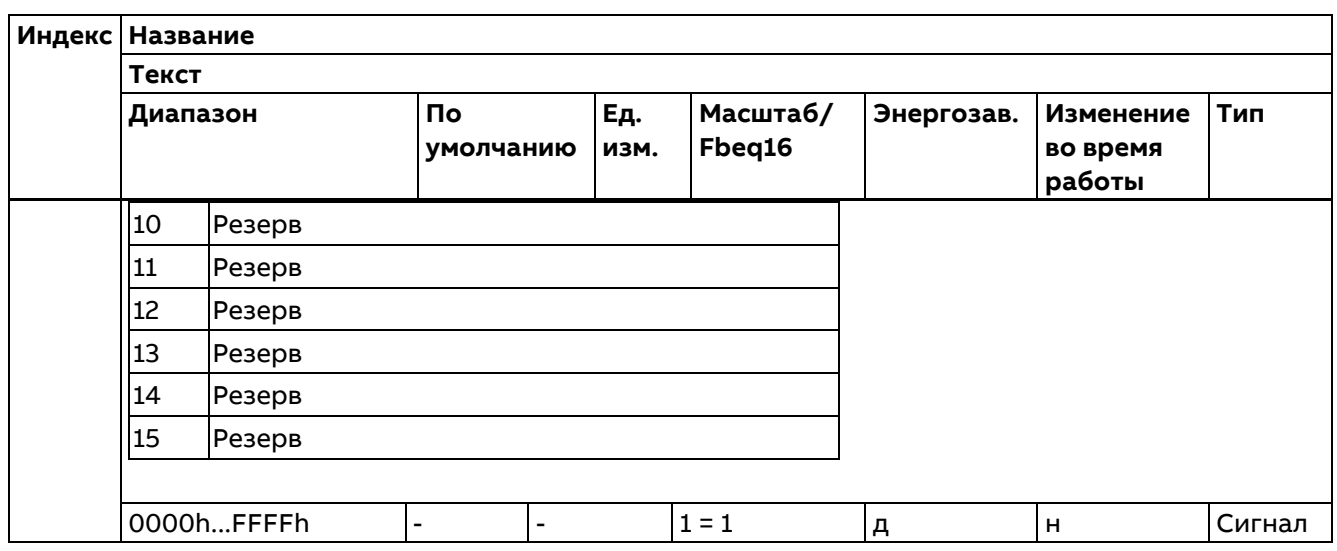

## **05 Диагностика**

Различные счетчики наработки и измерения, связанные с техническим обслуживанием привода.

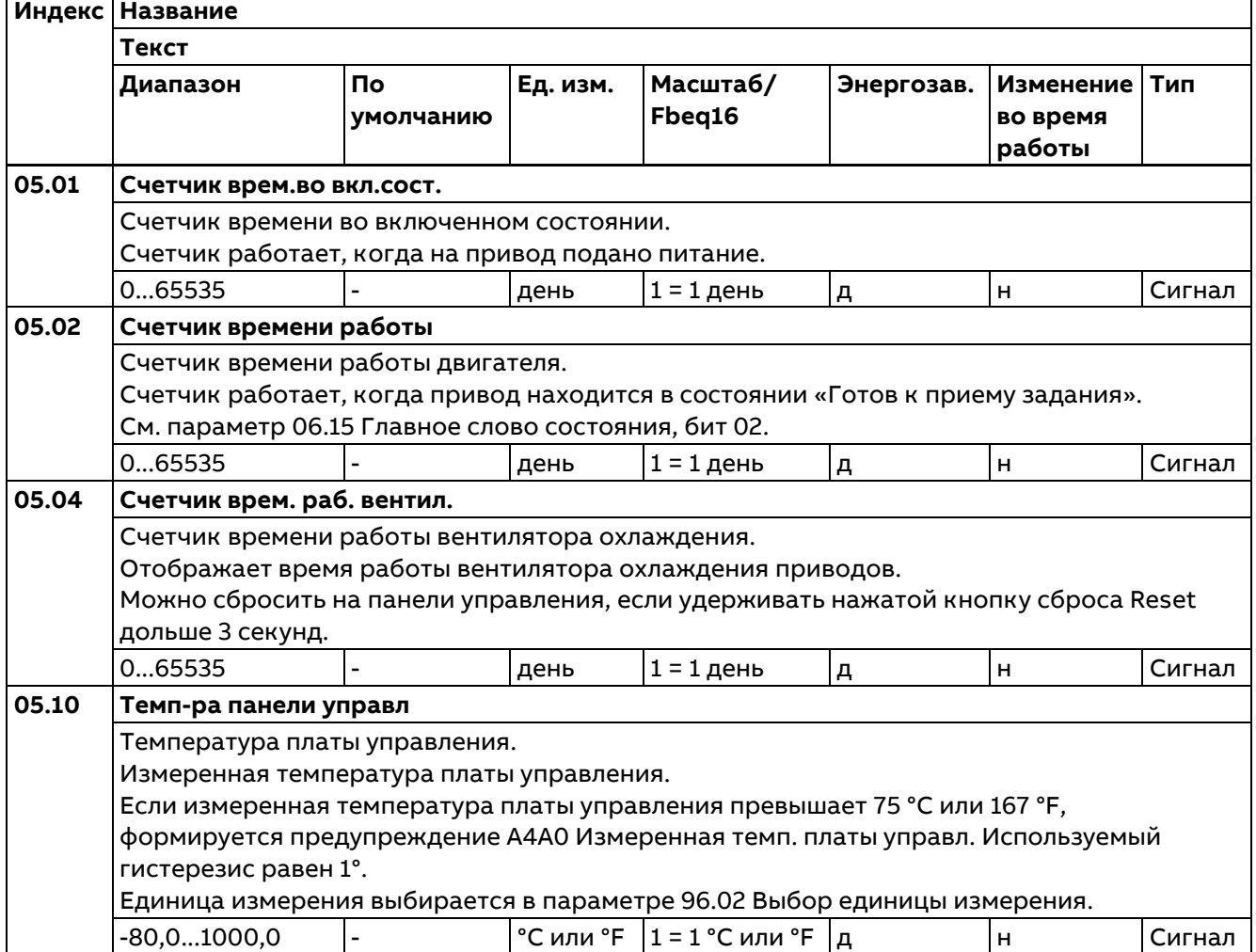

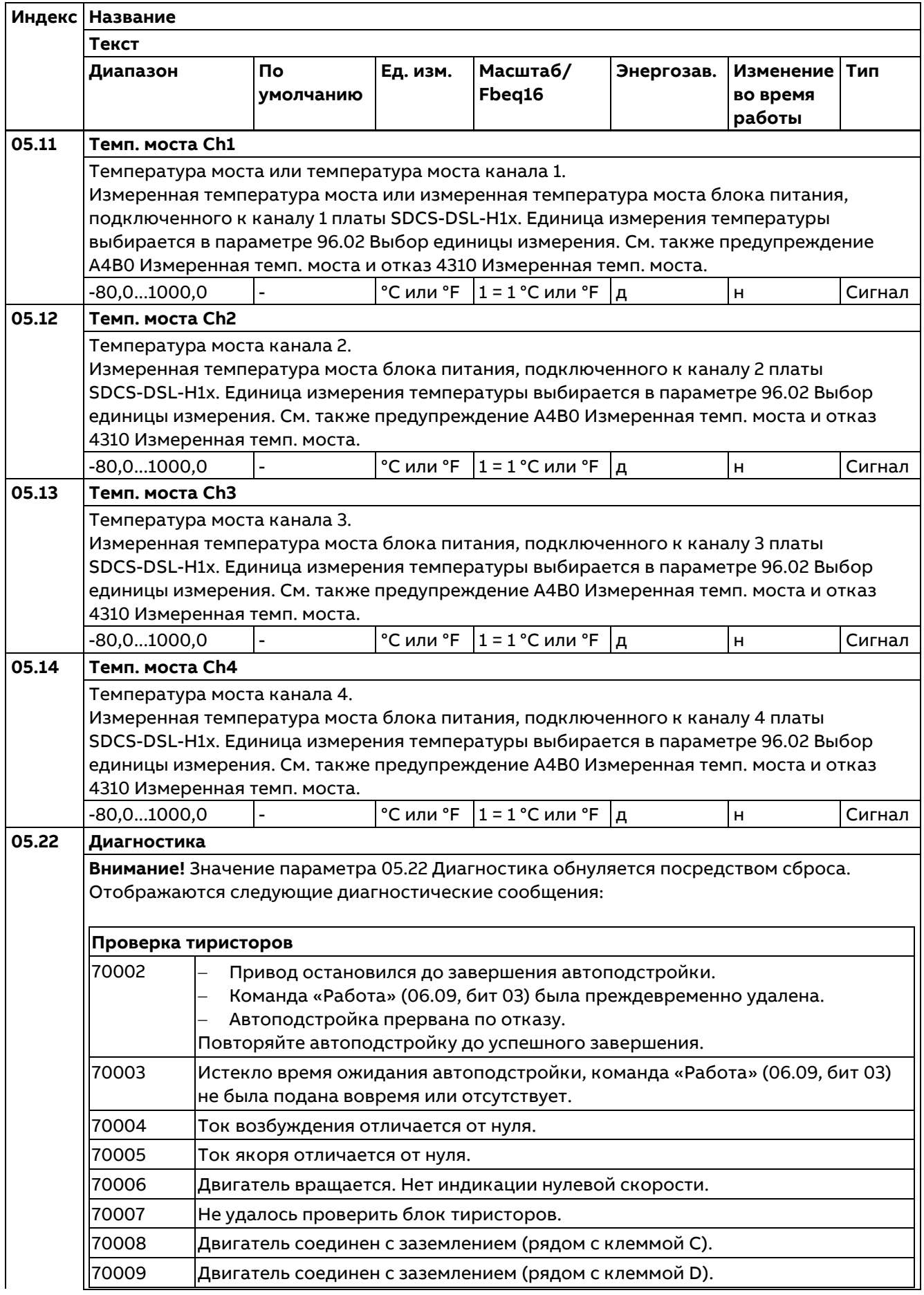

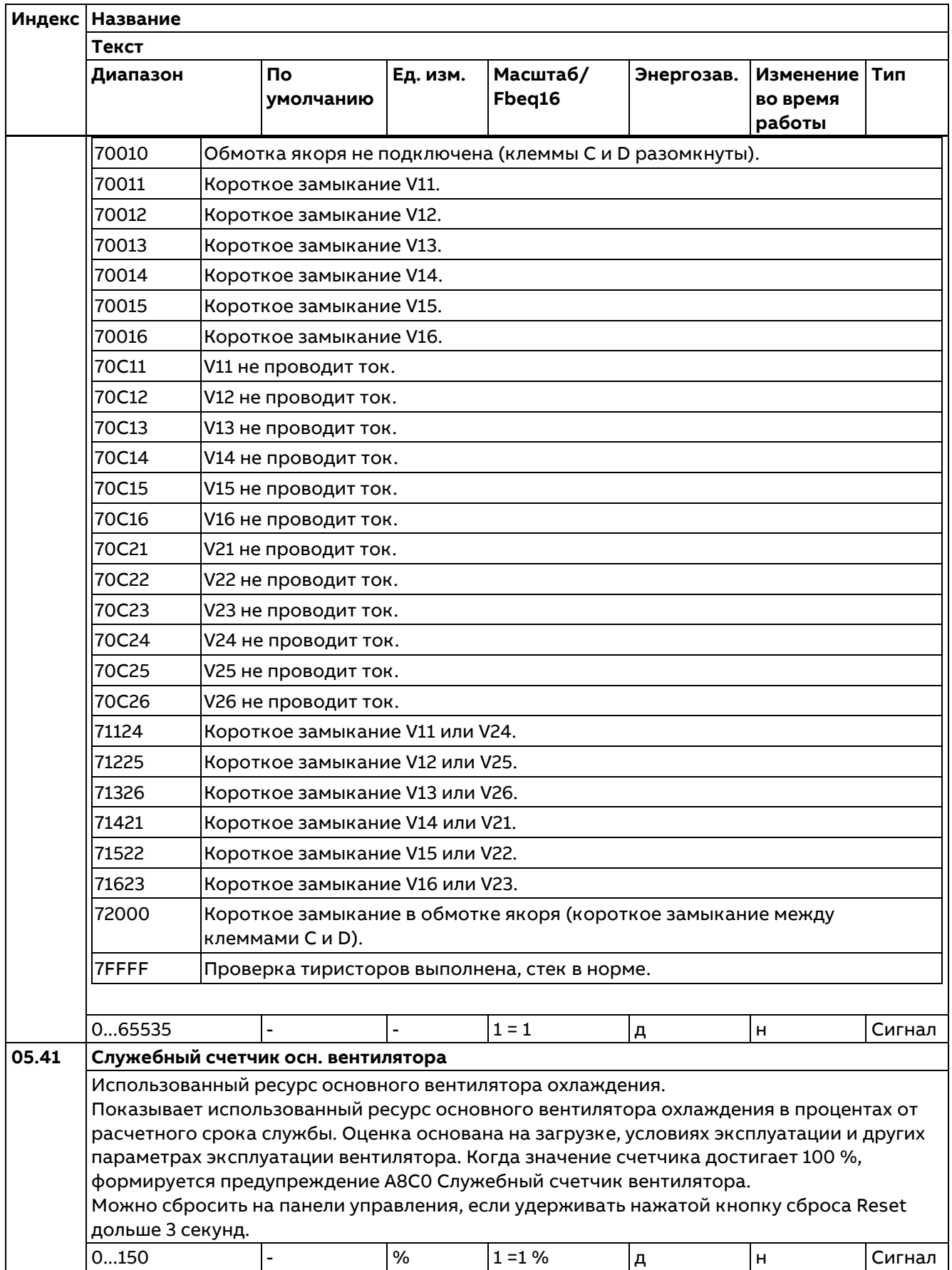

## 06 Слова управл. и состояния

Слова управления, состояния и событий привода.

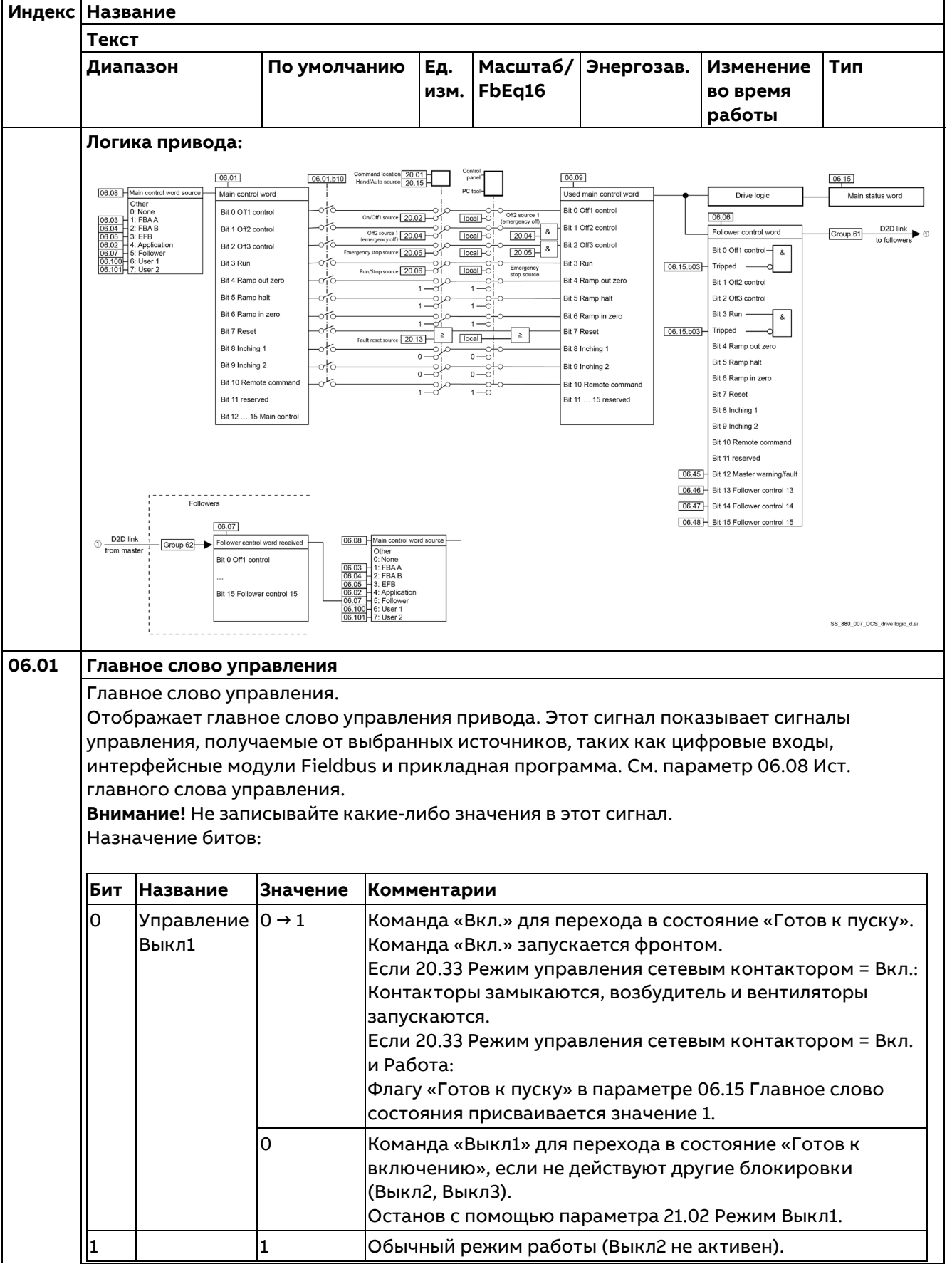

Параметры

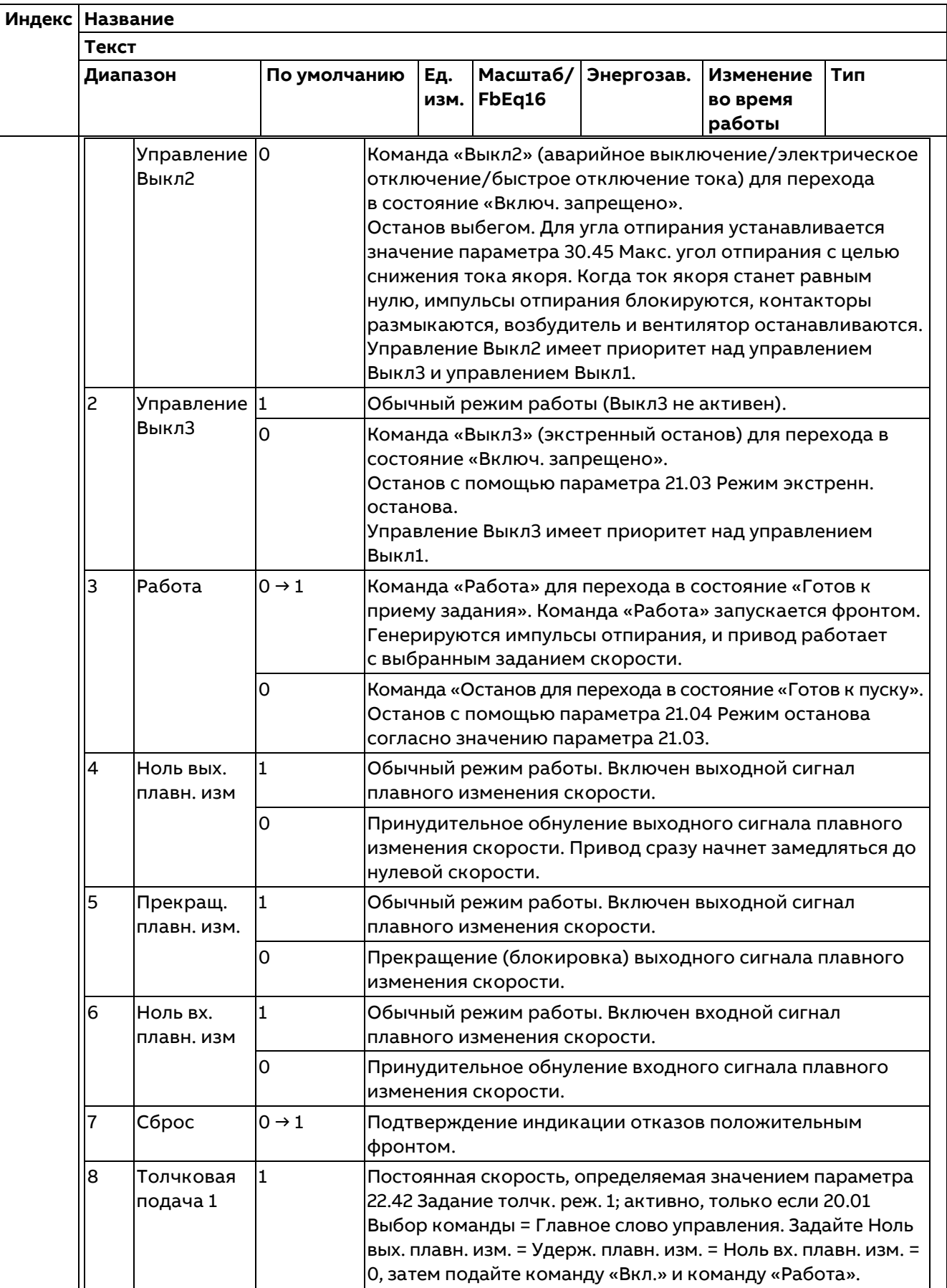

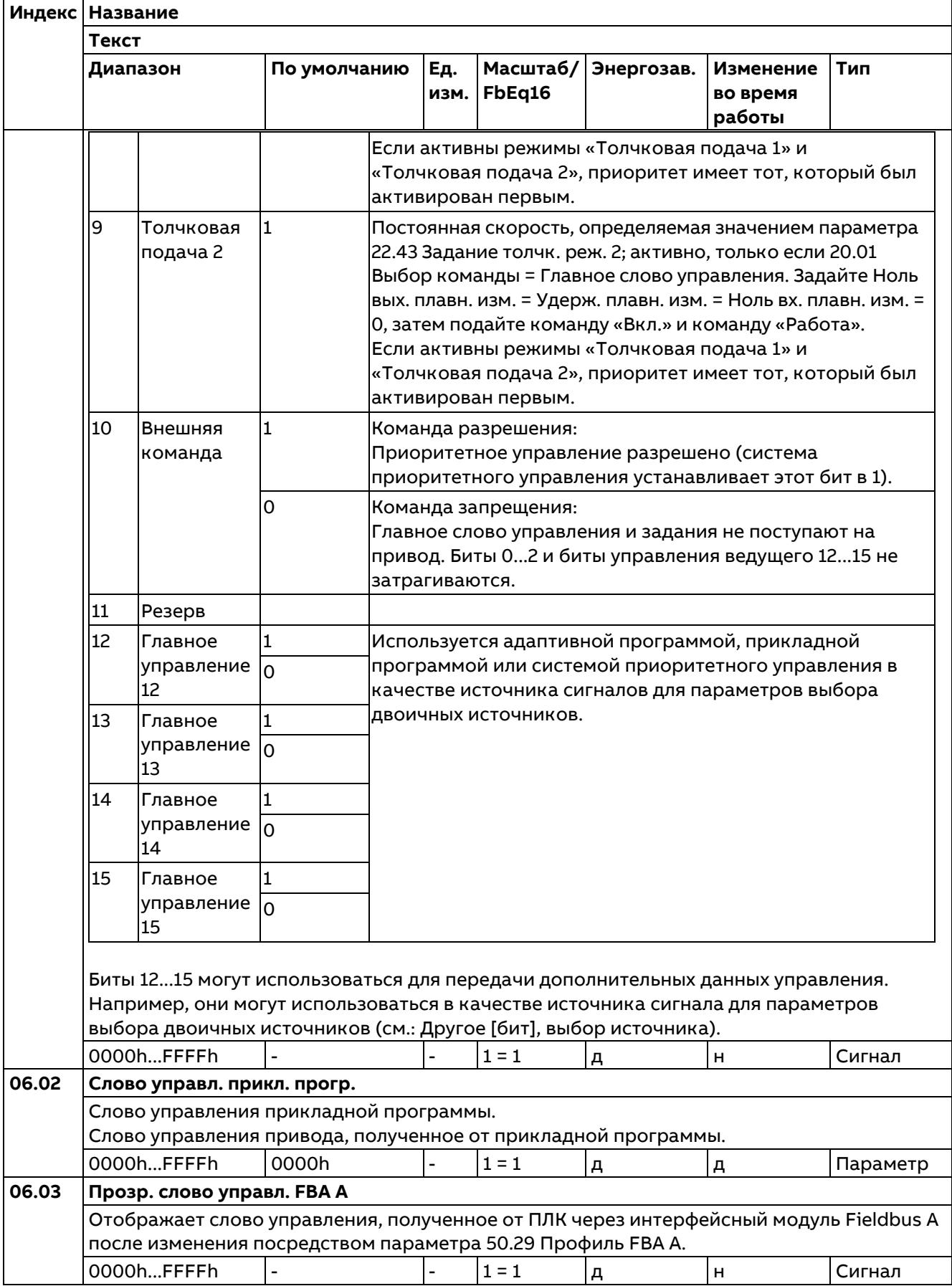

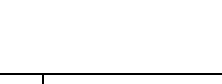

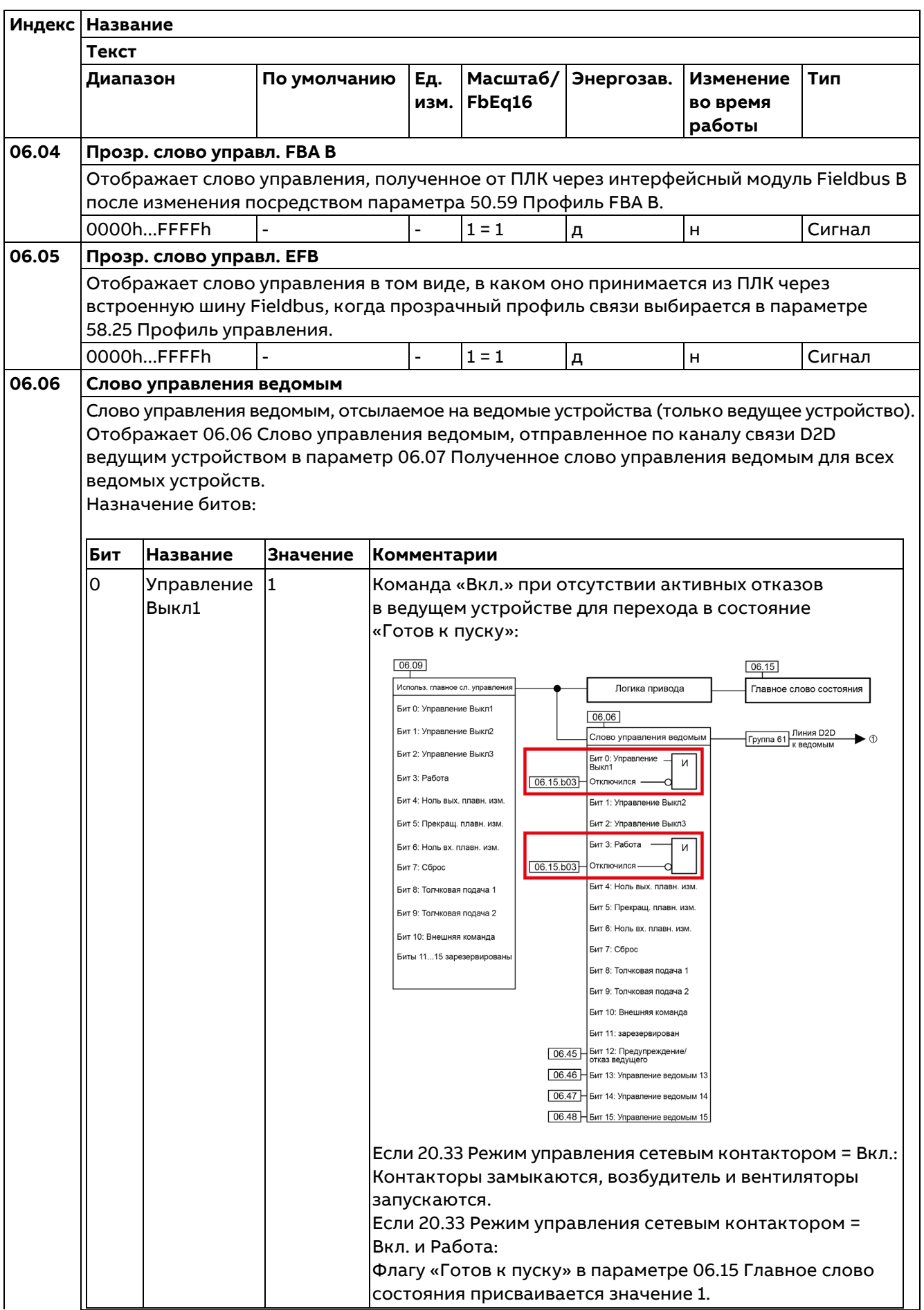

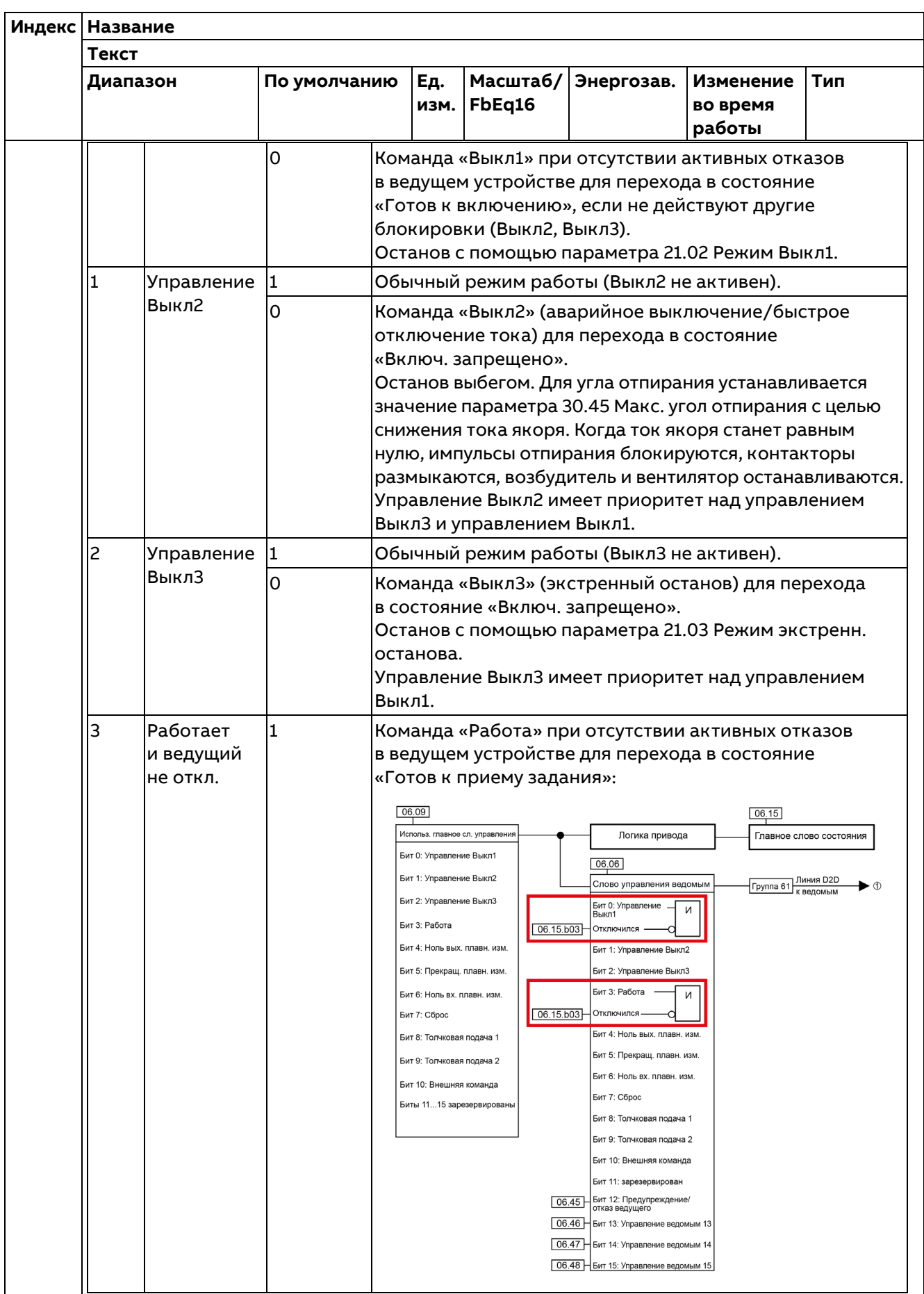

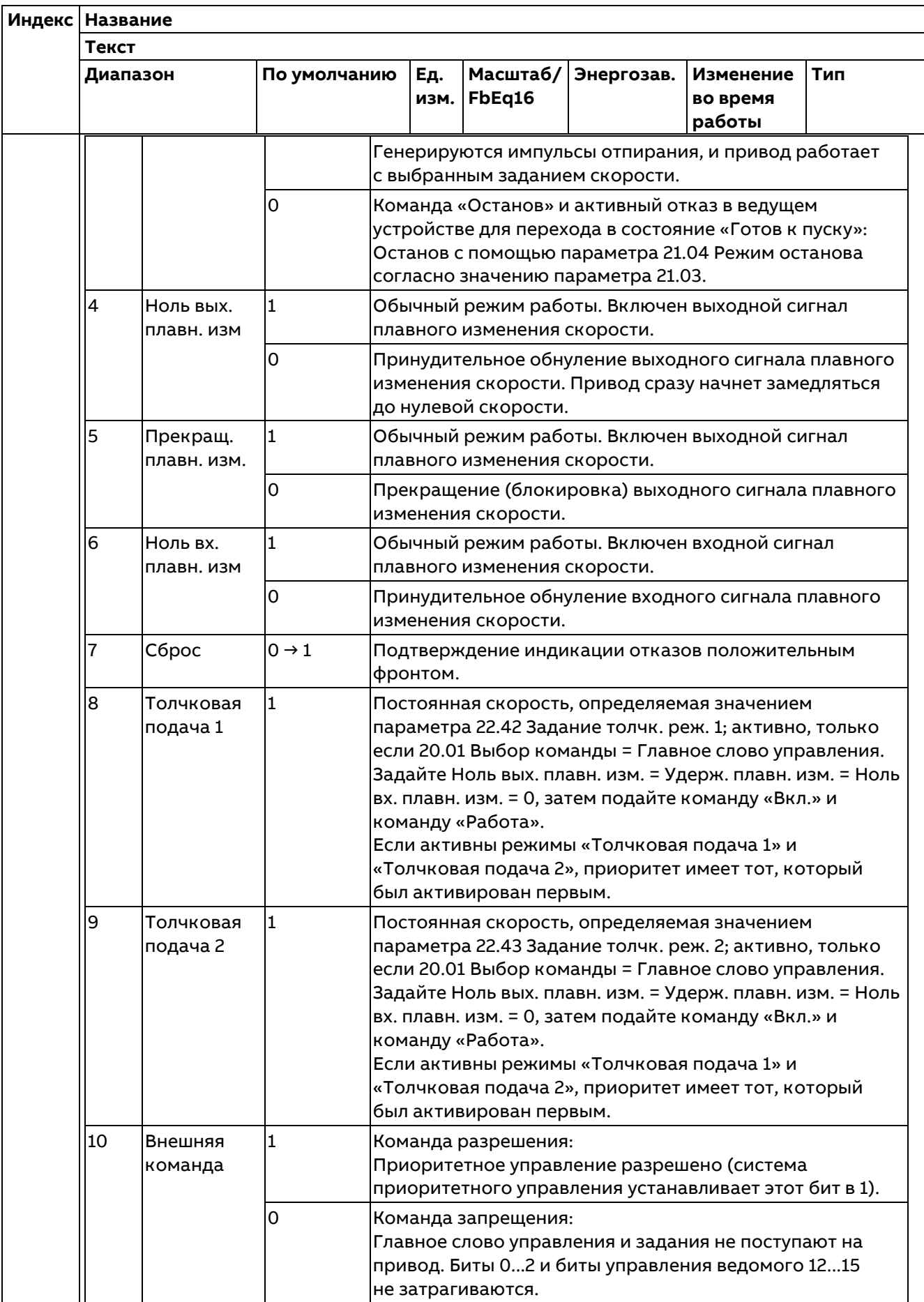

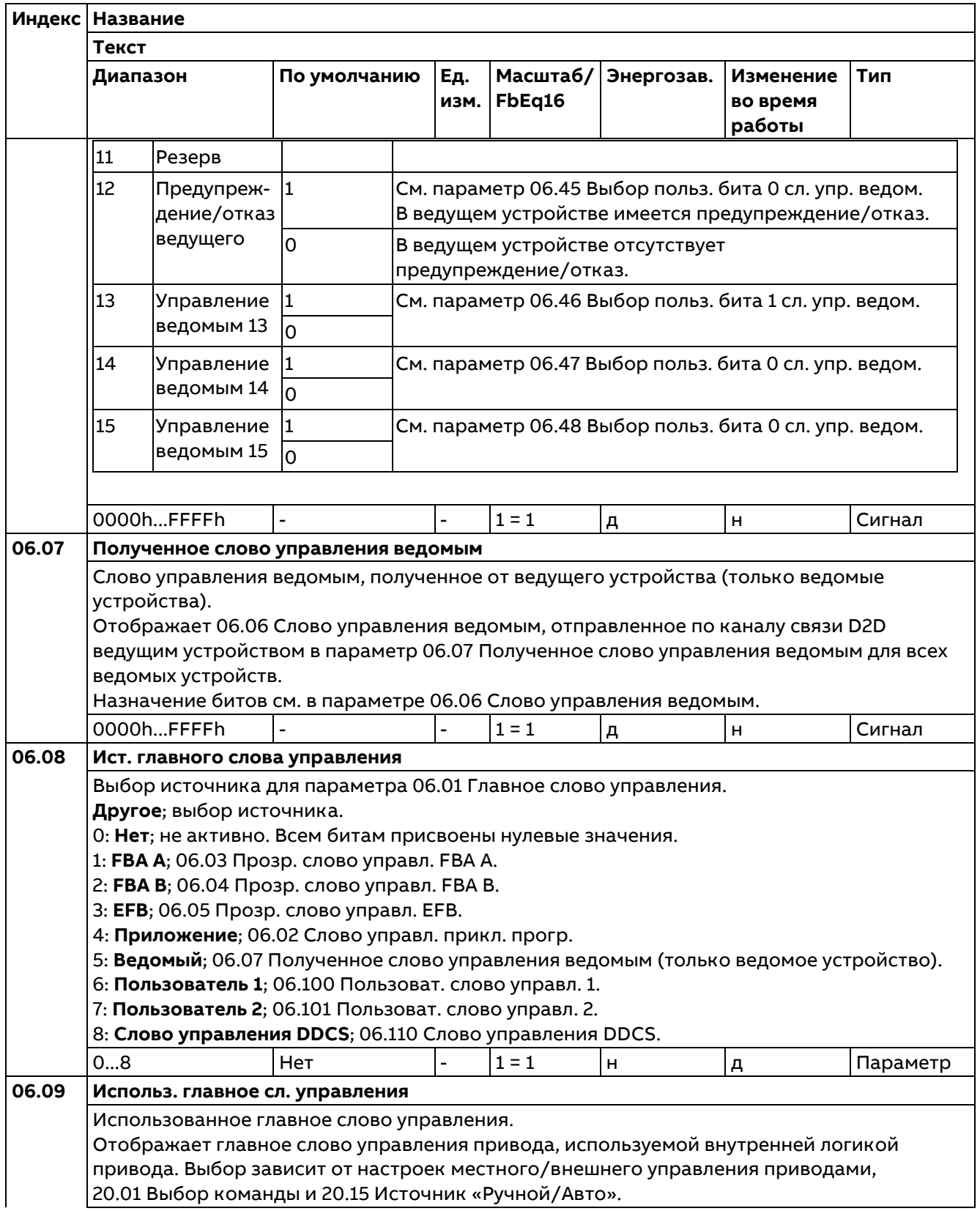

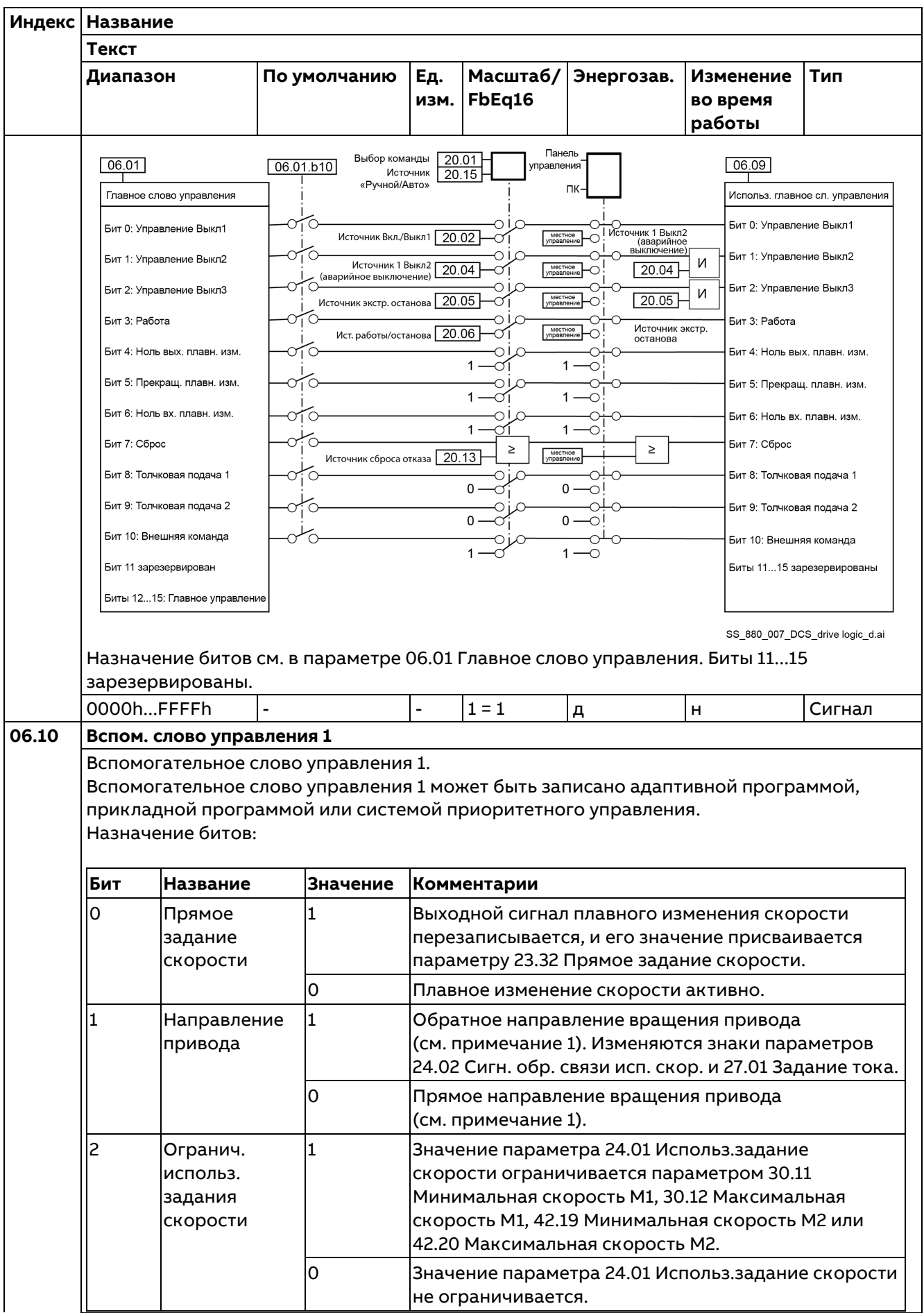

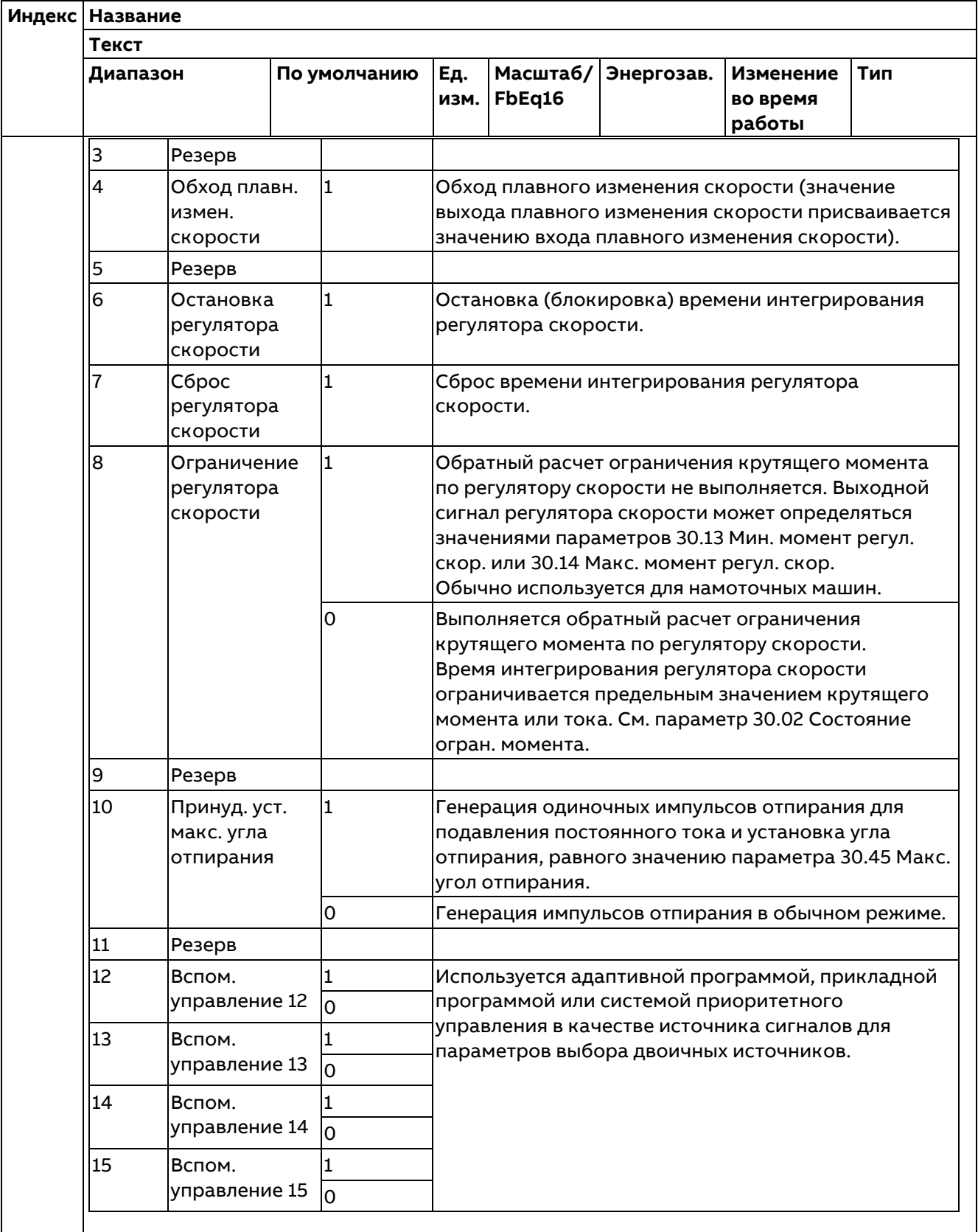

**Примечание 1.** Изменения направления вращения привода активируются, только когда привод находится в состоянии «Готов к пуску». Изменение направления вращения работающего привода (состояние «Готов к приему задания») невозможно осуществить с помощью бита «Направление привода».

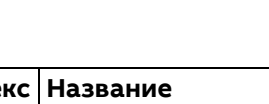

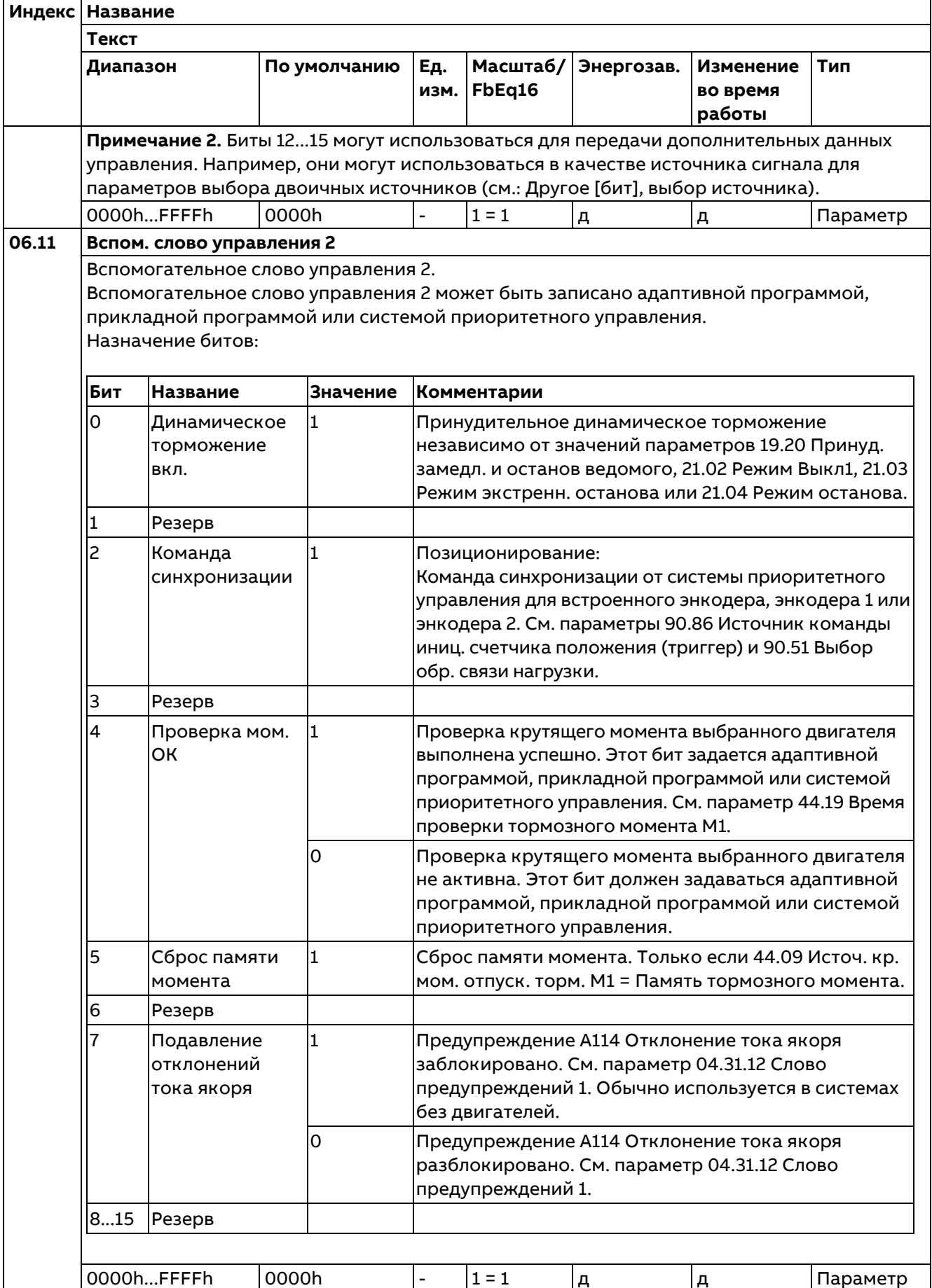

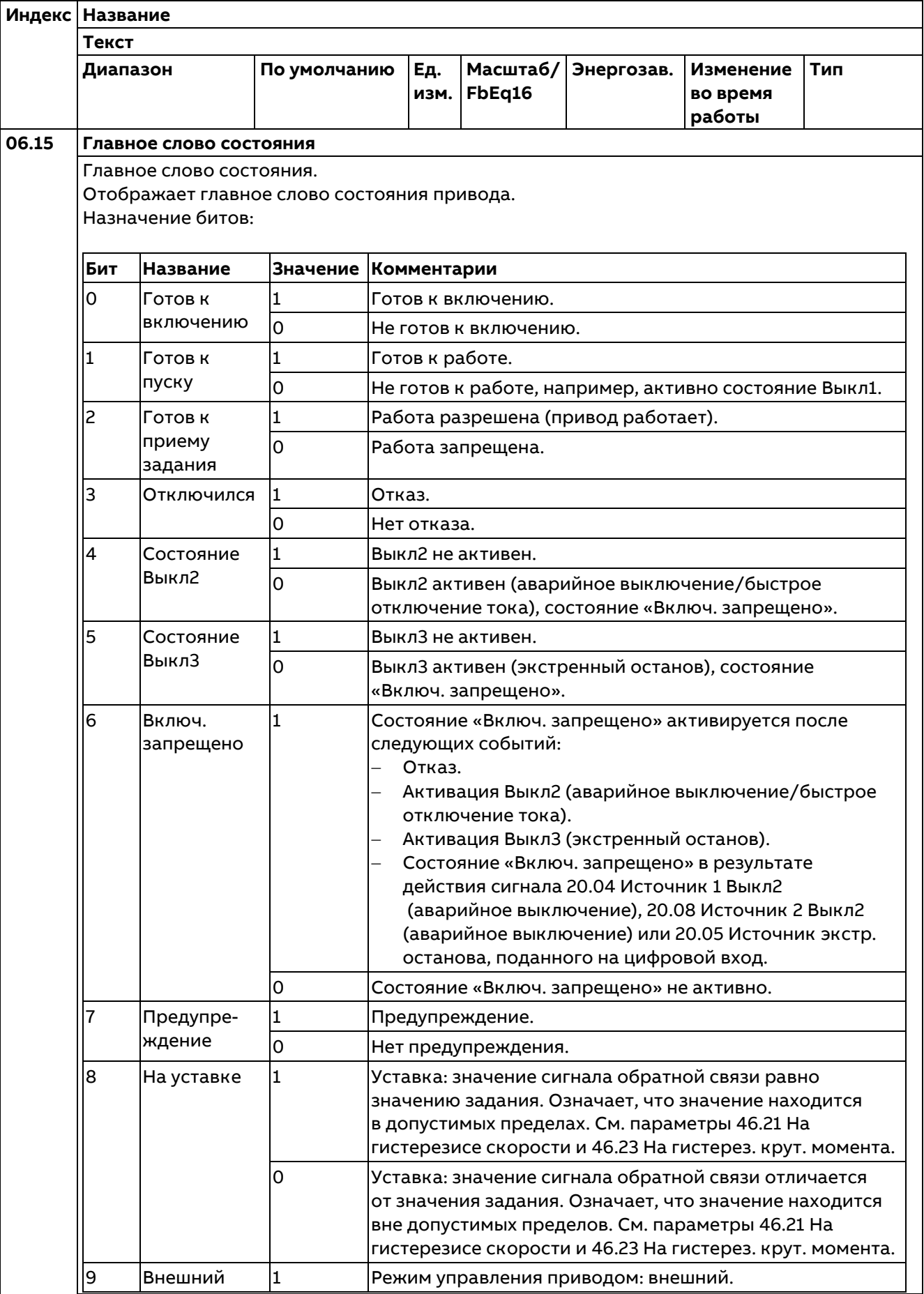

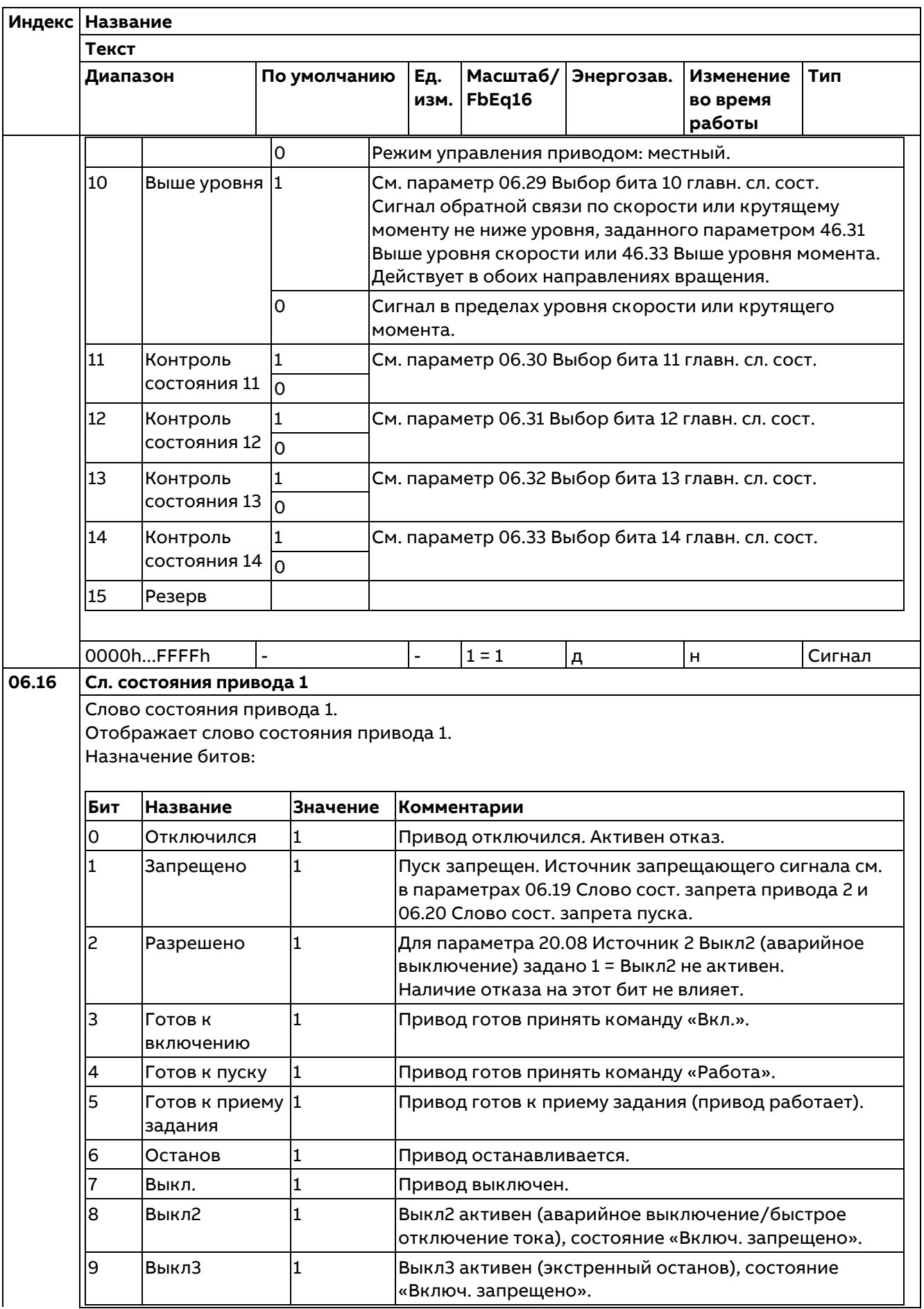

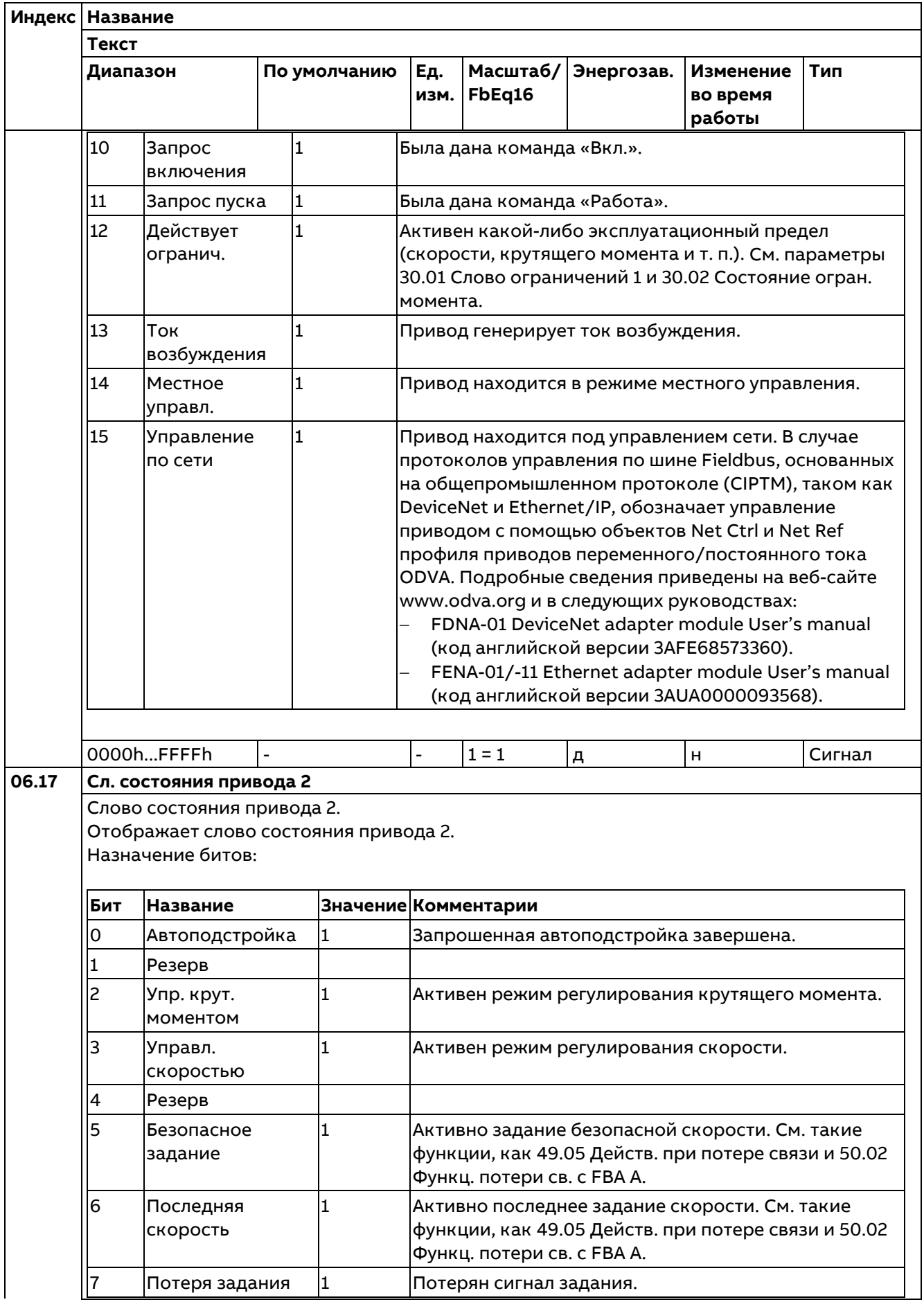

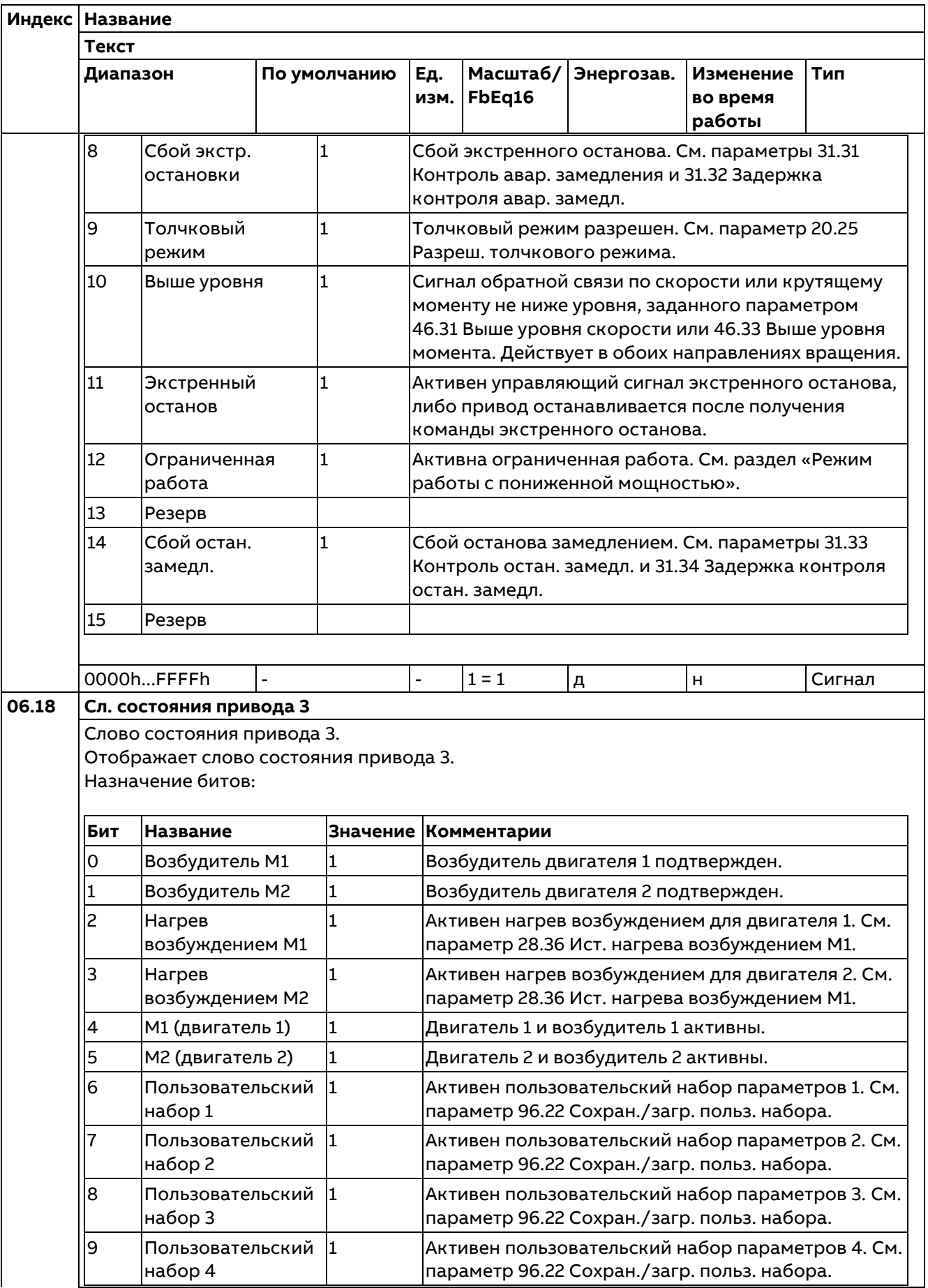

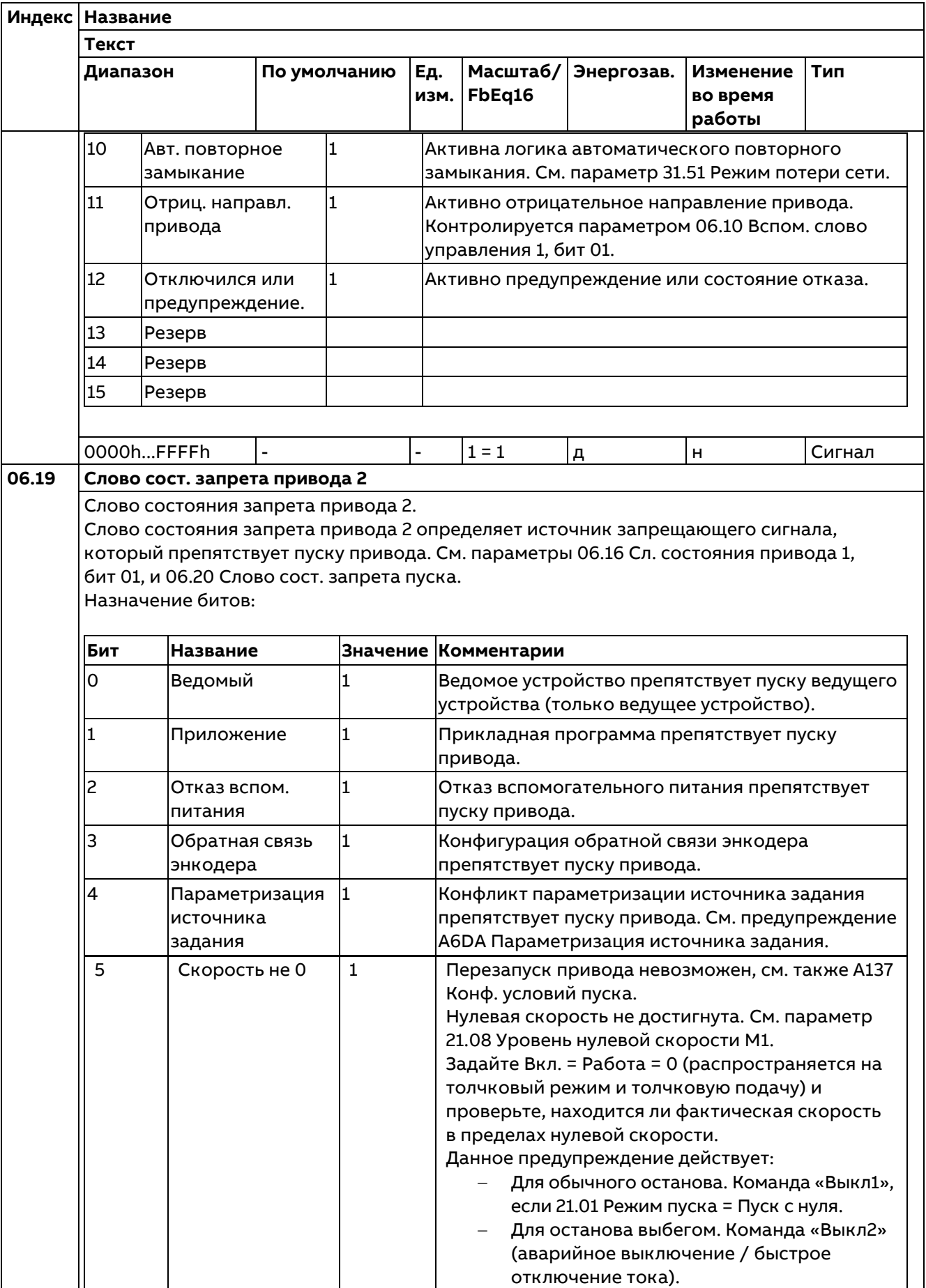

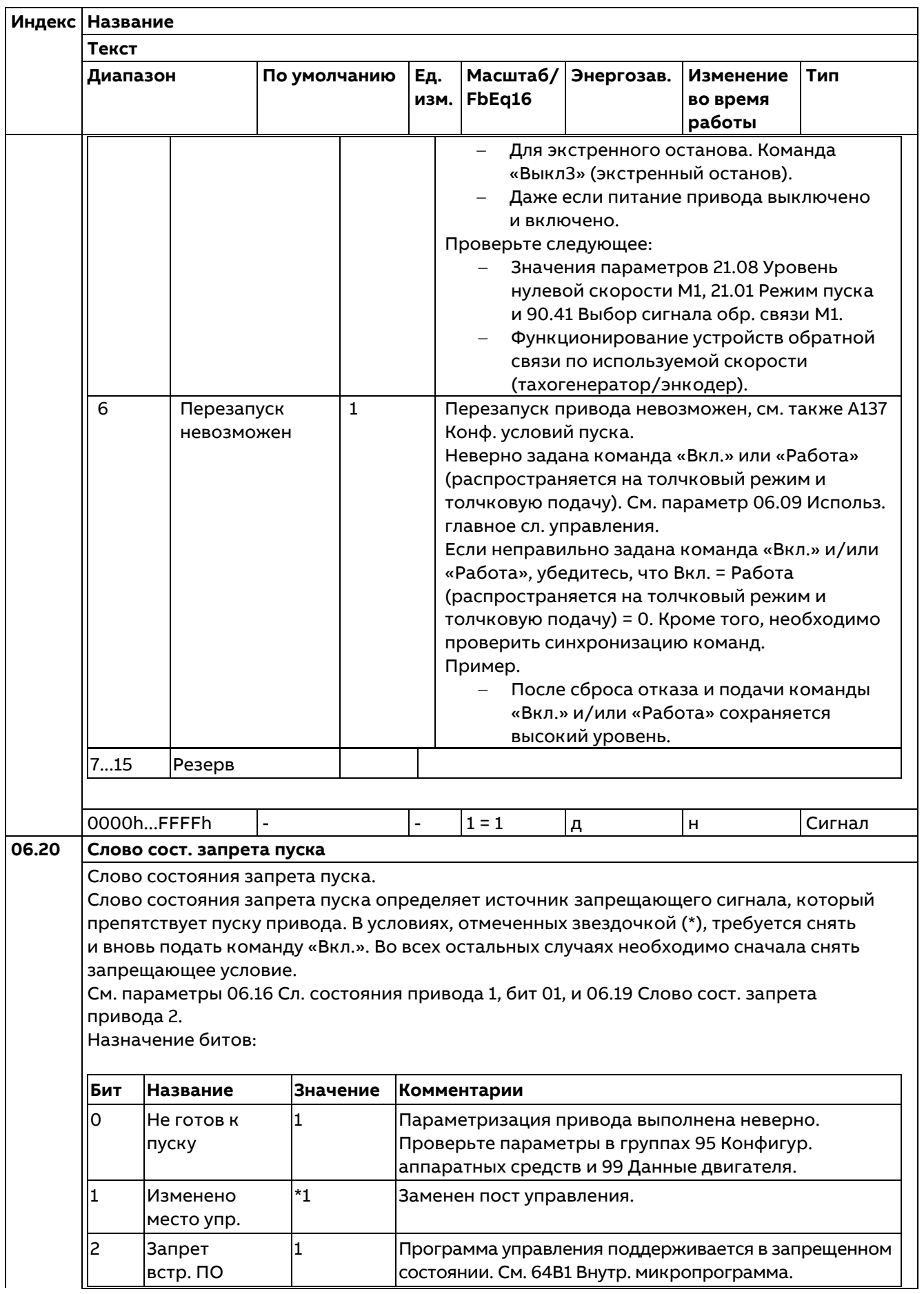

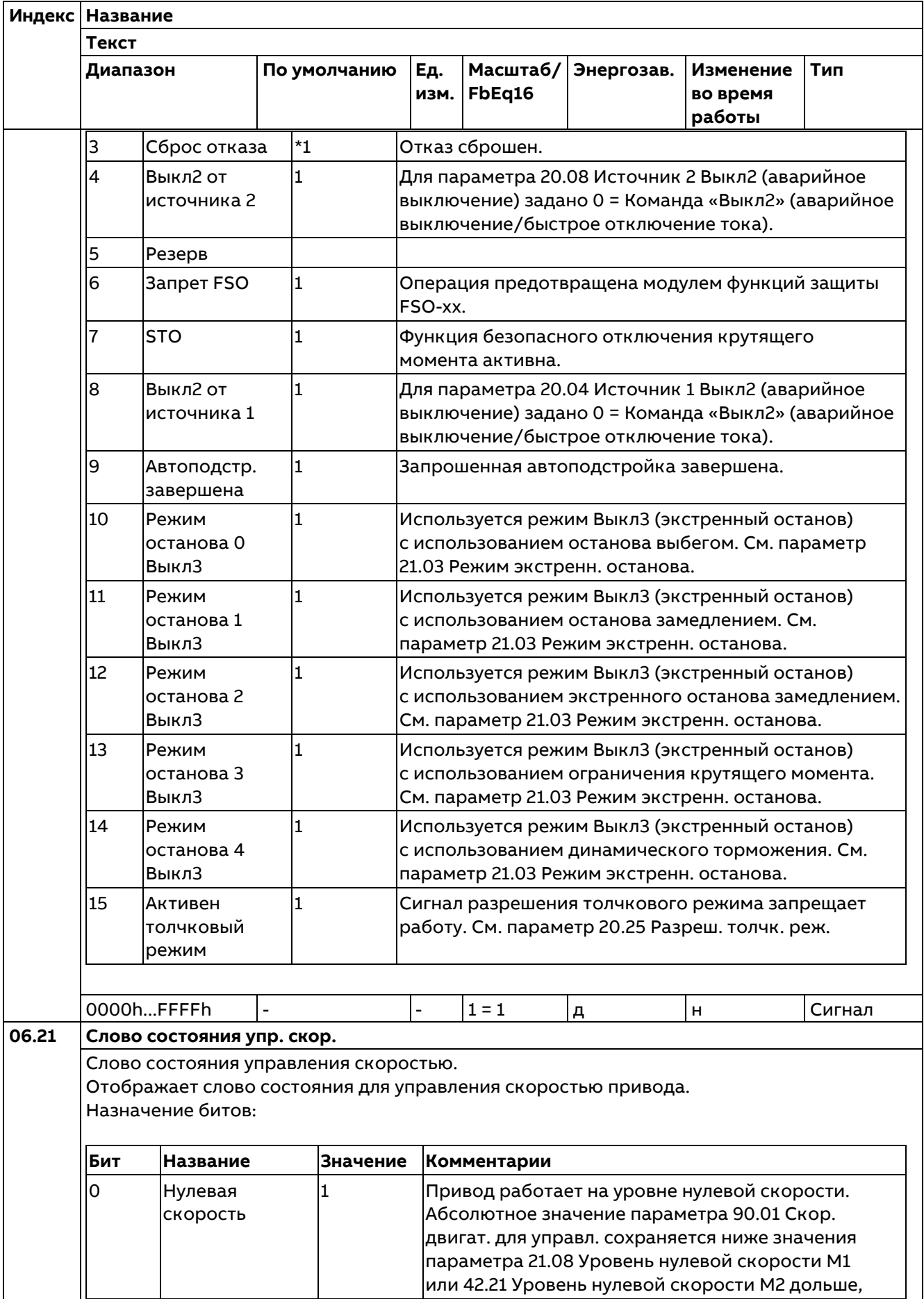

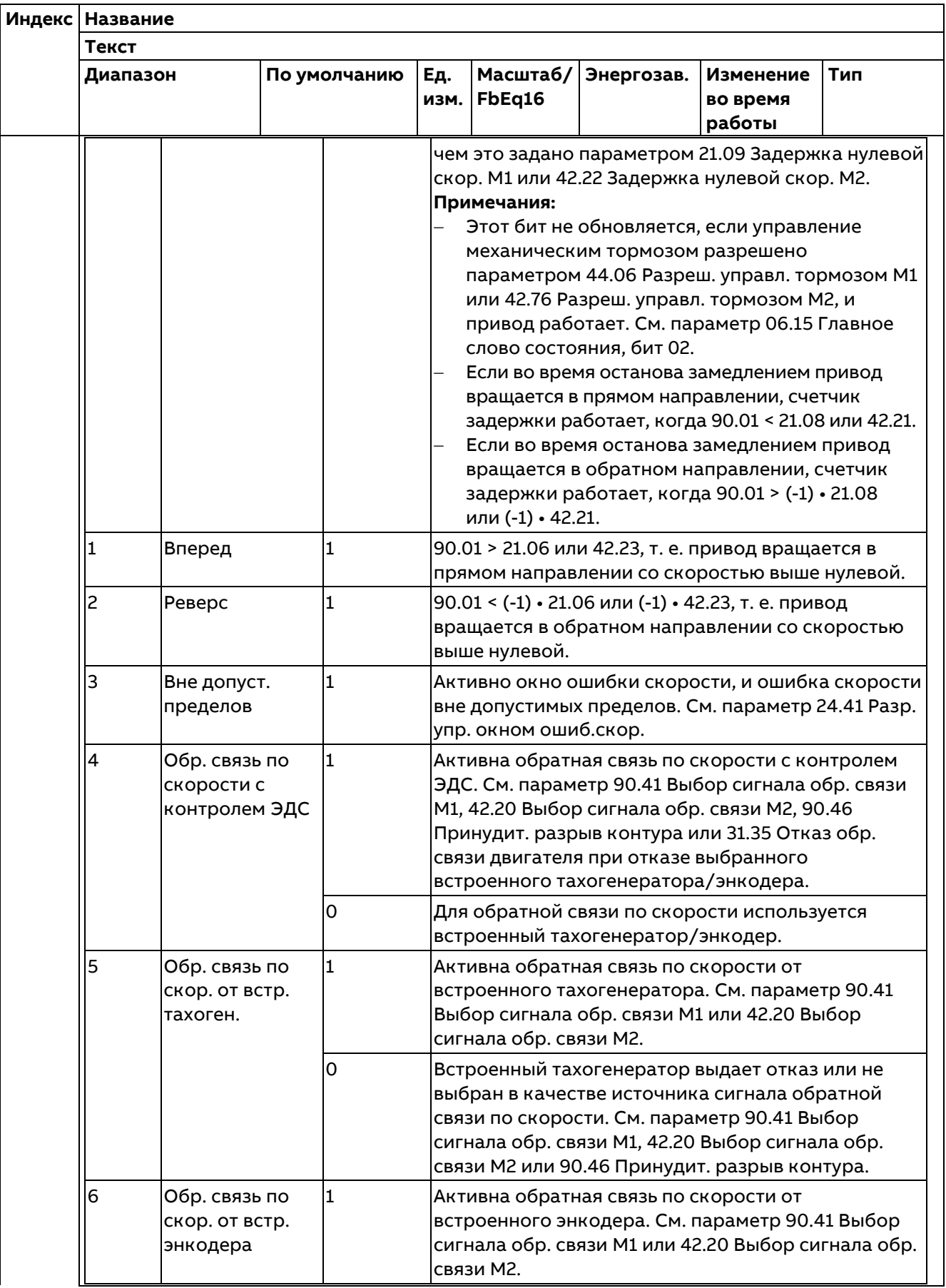

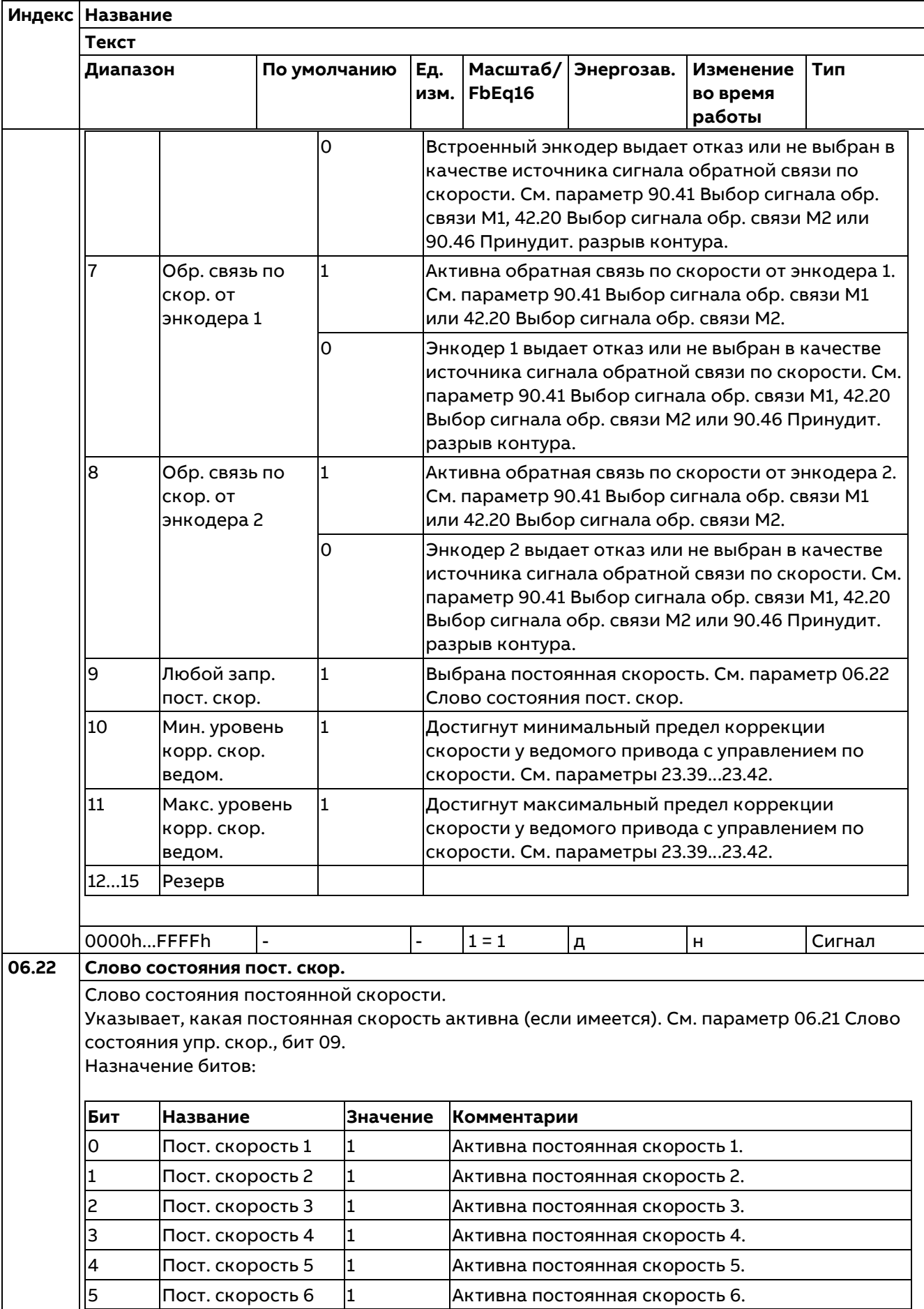

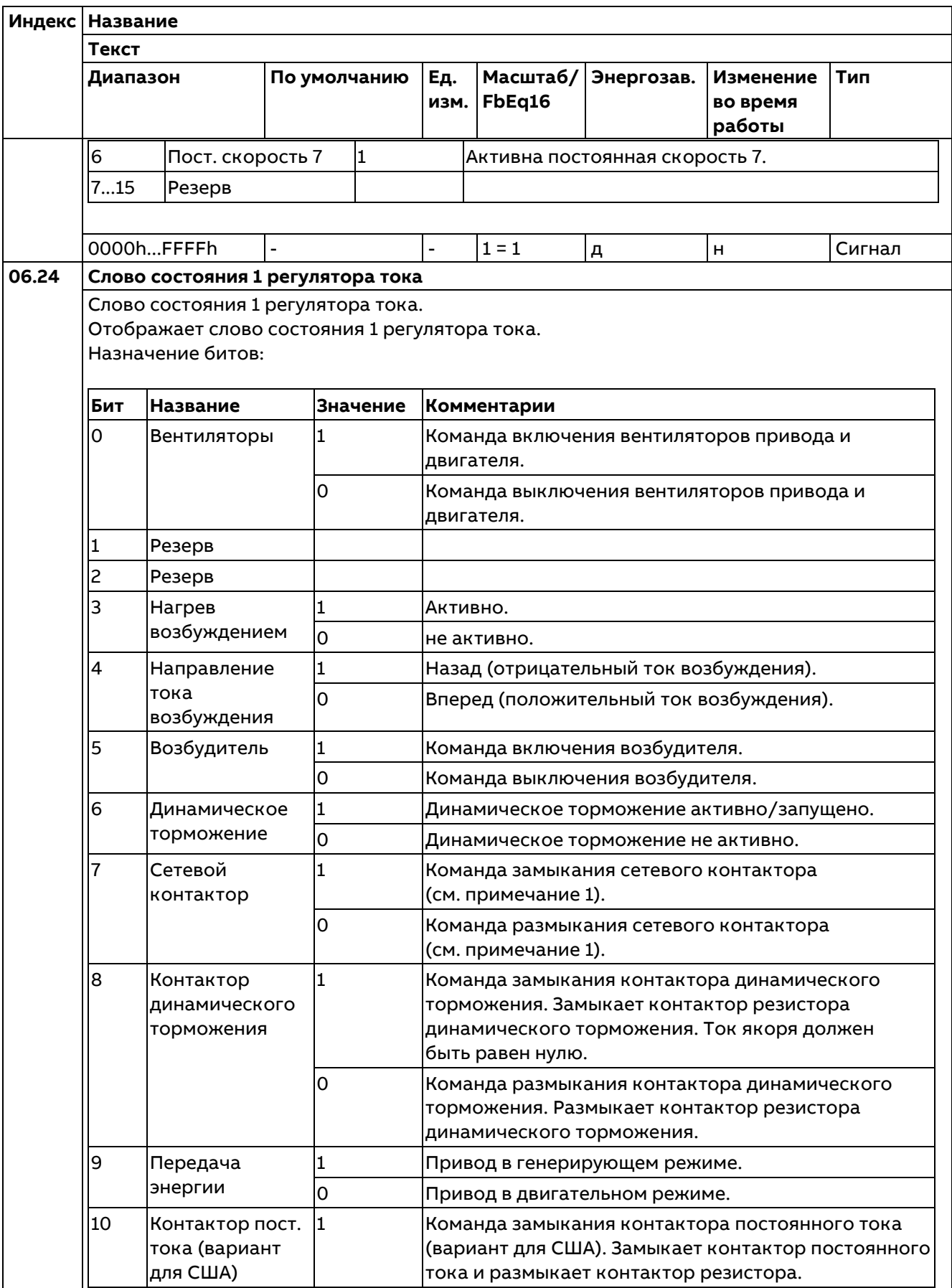

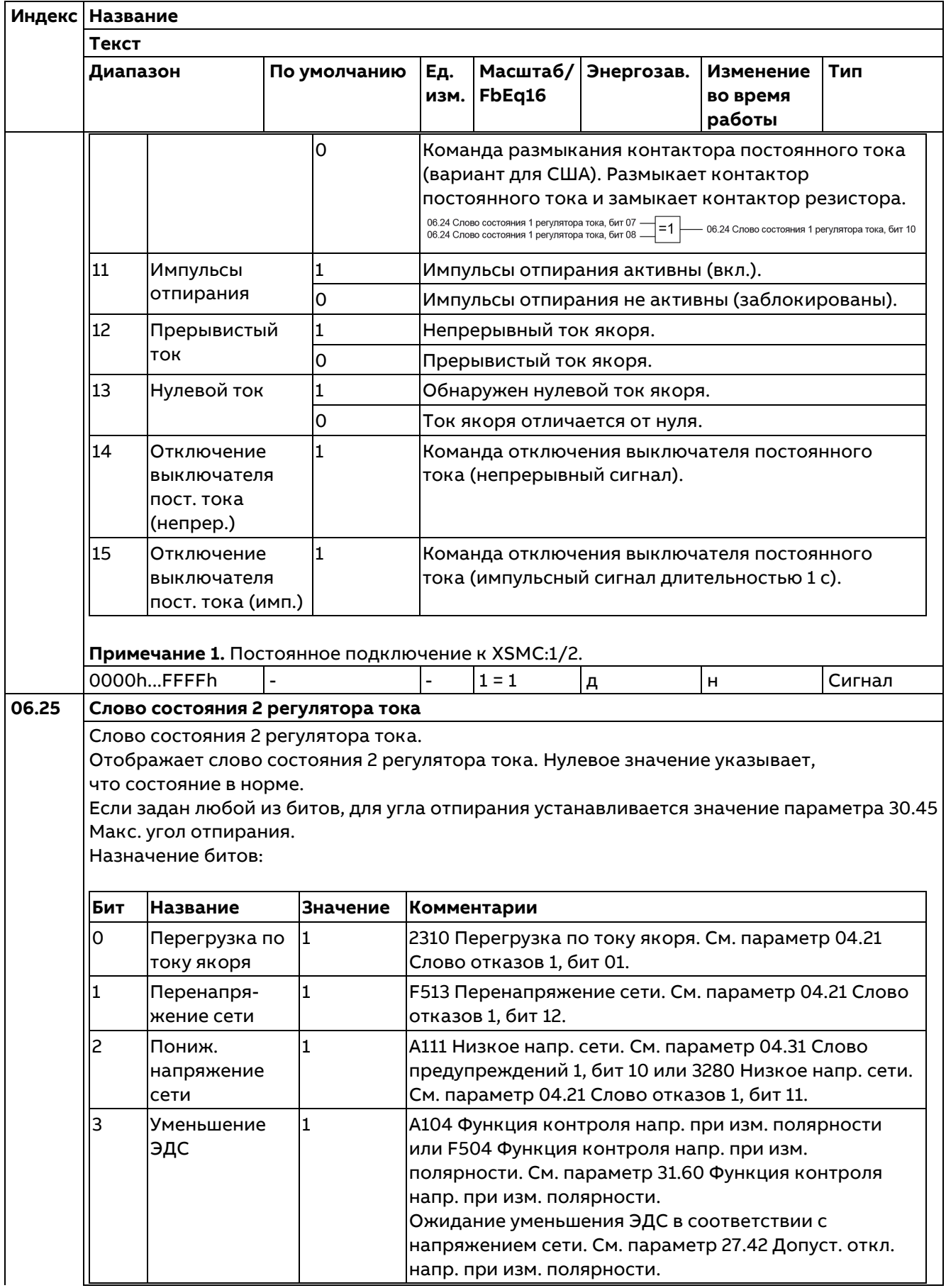

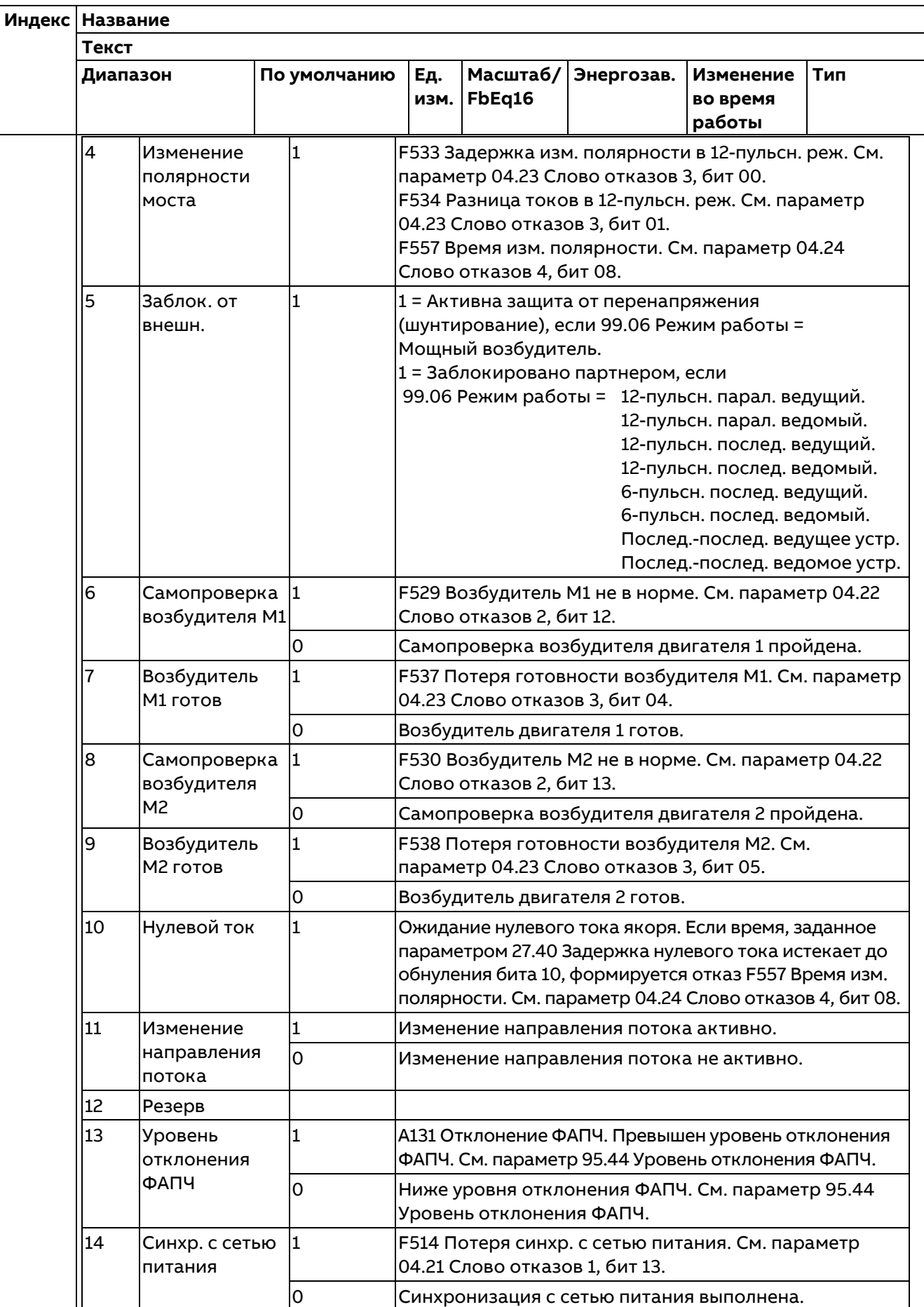

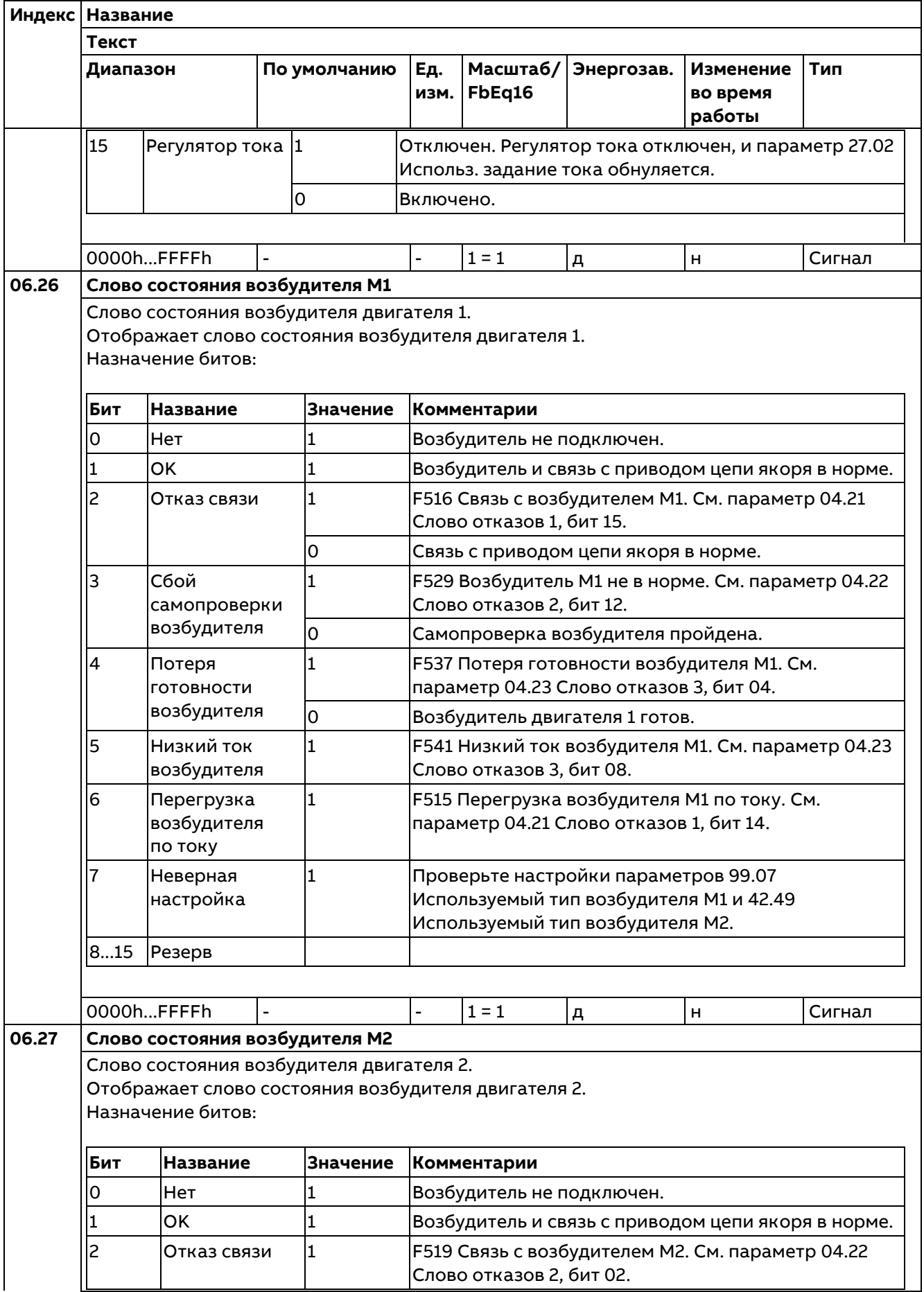

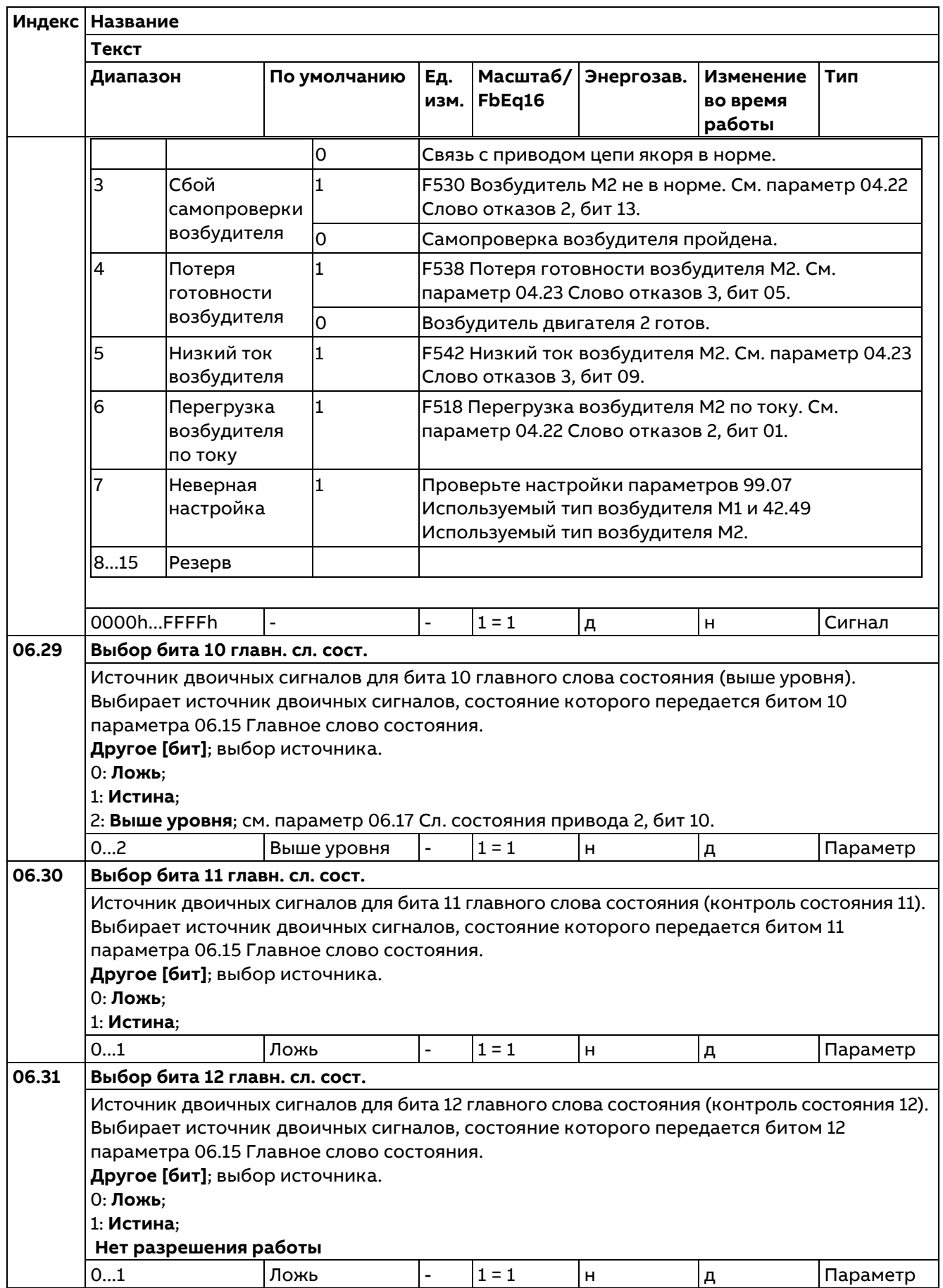

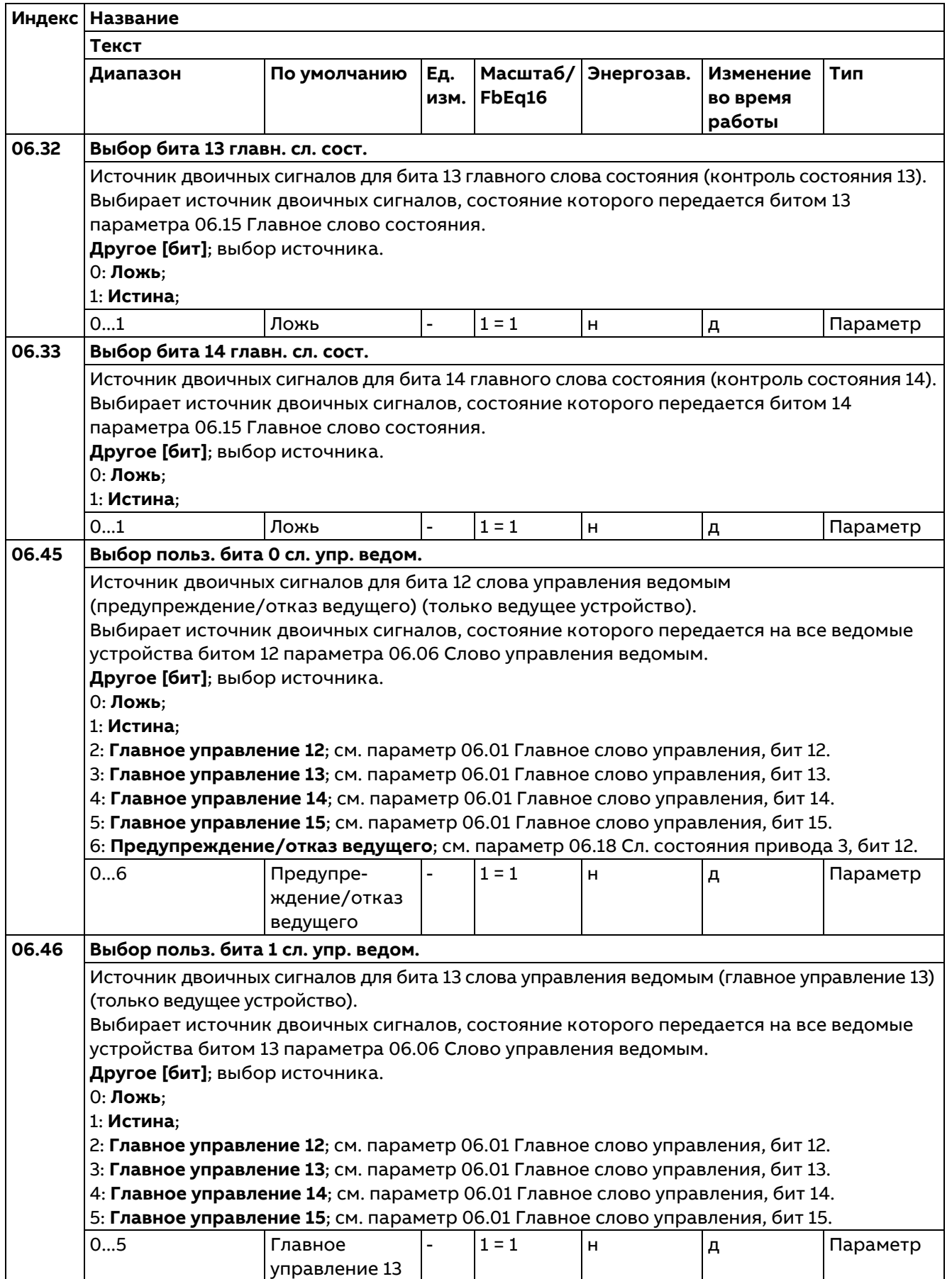

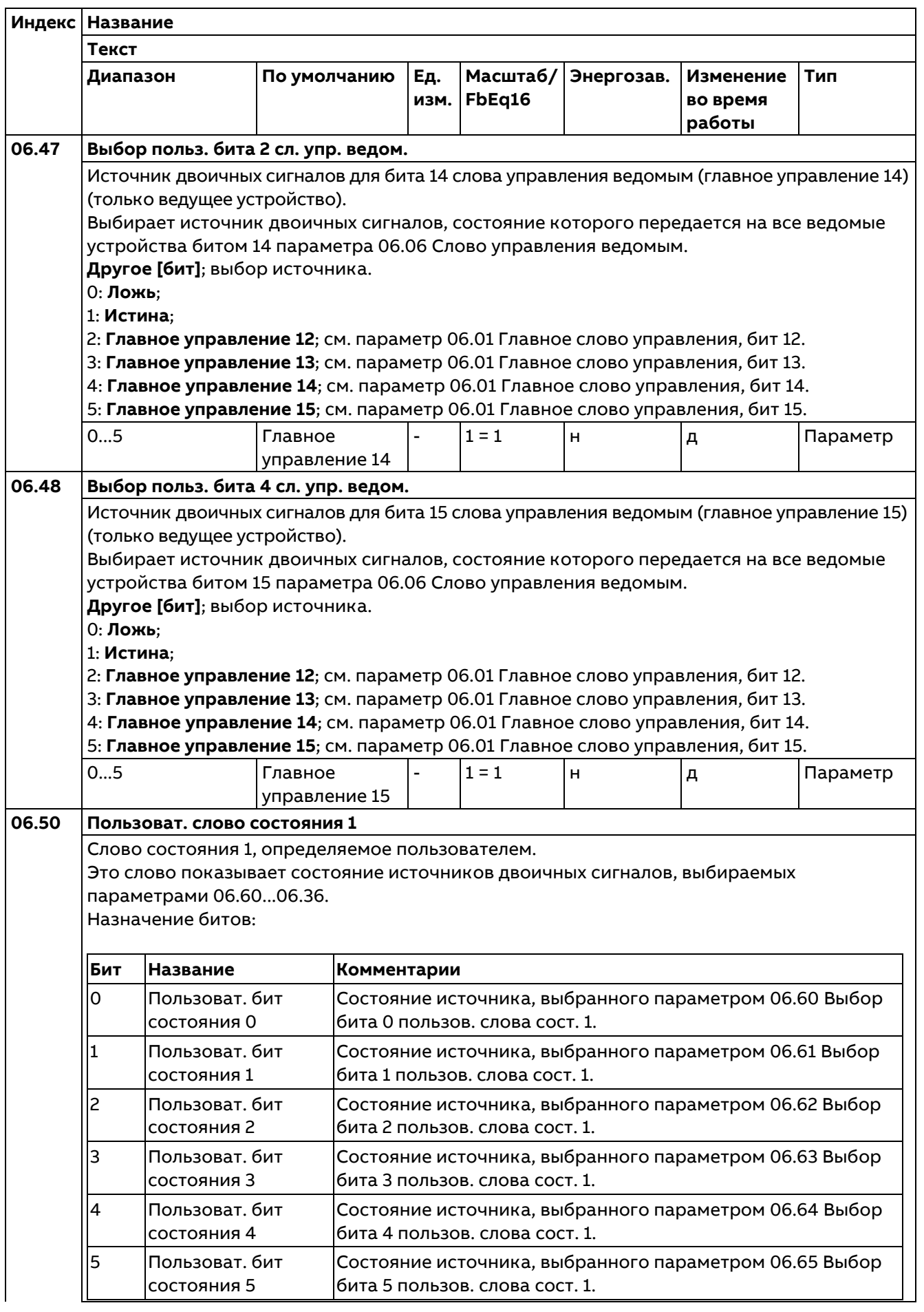
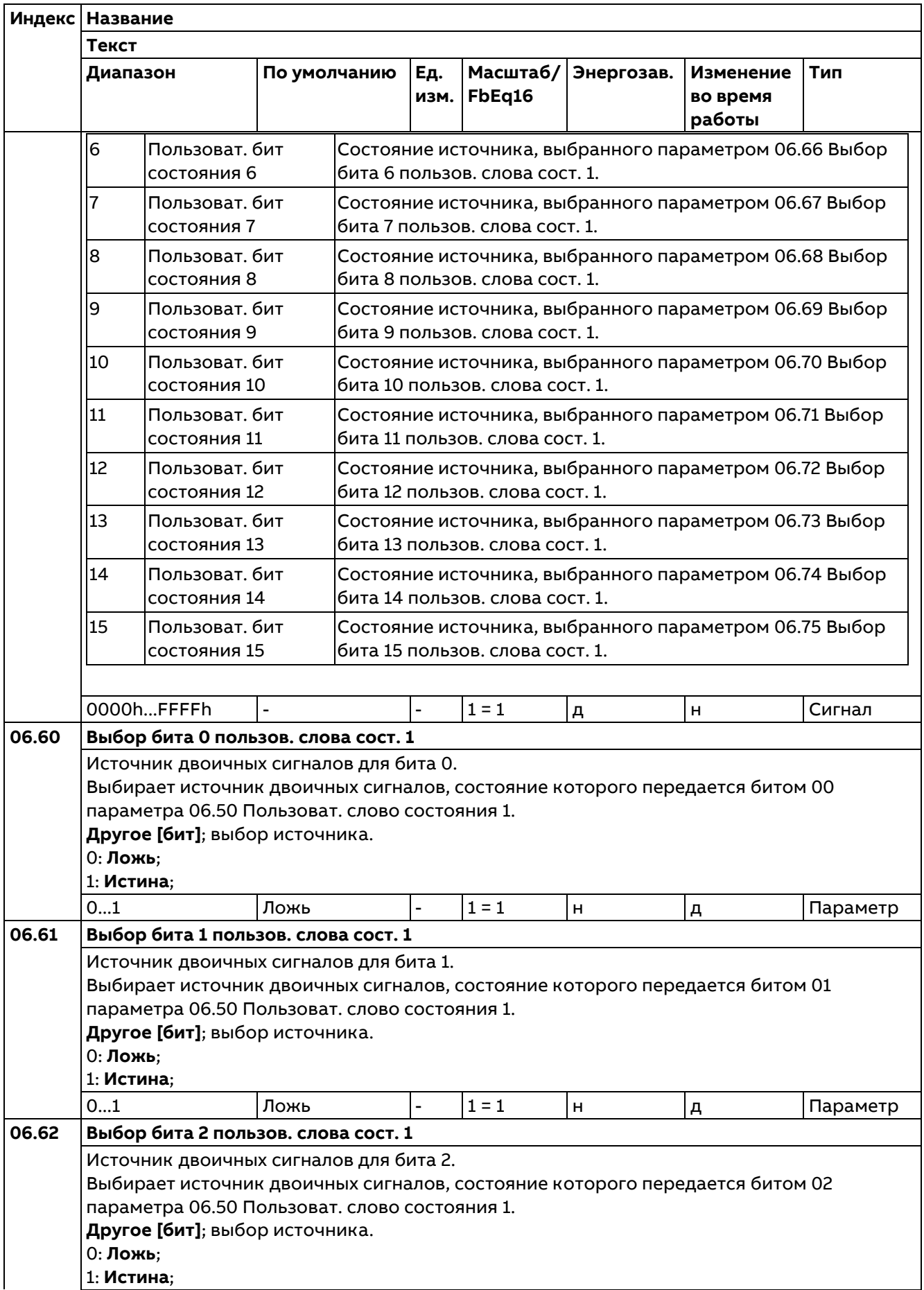

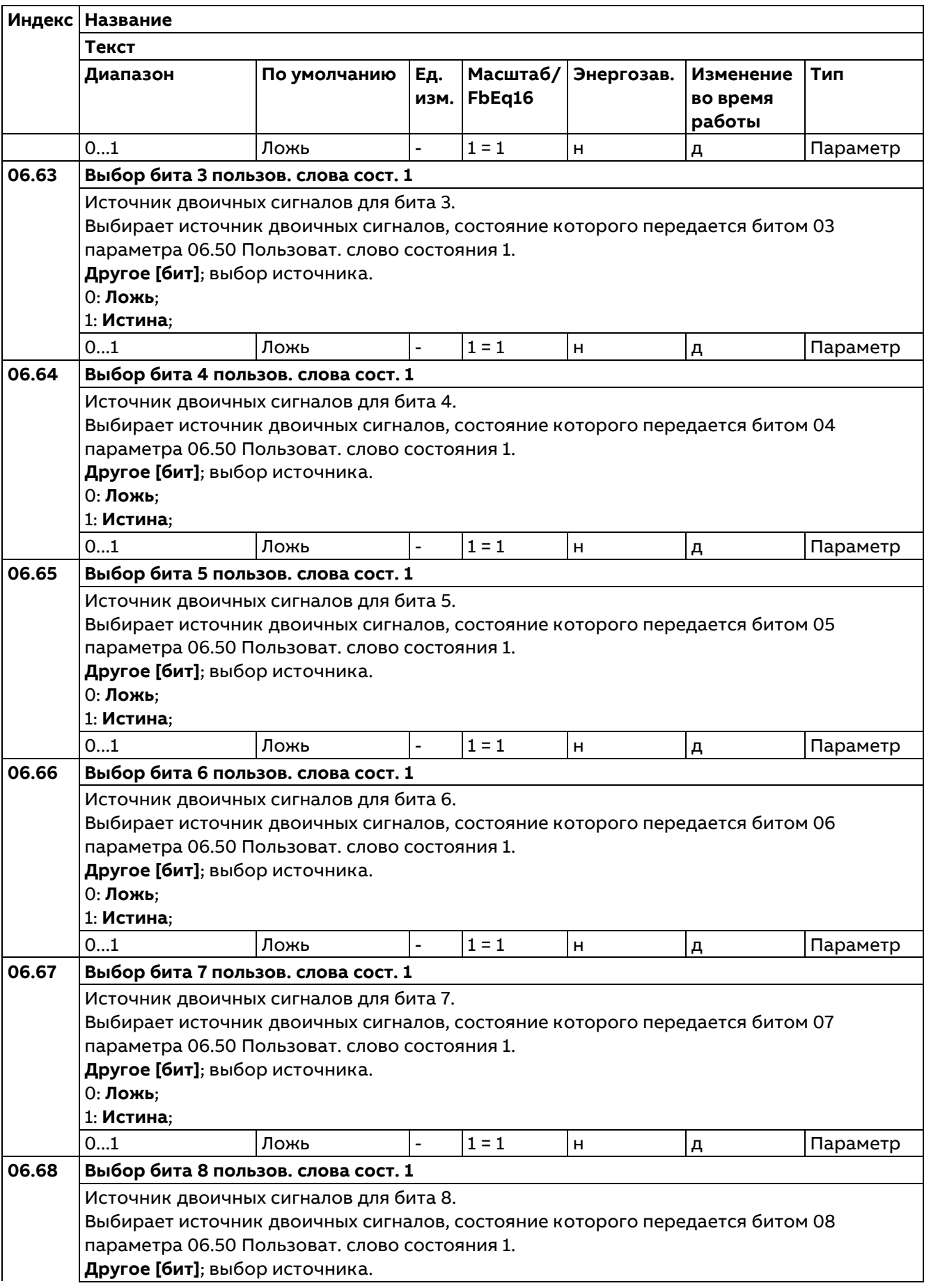

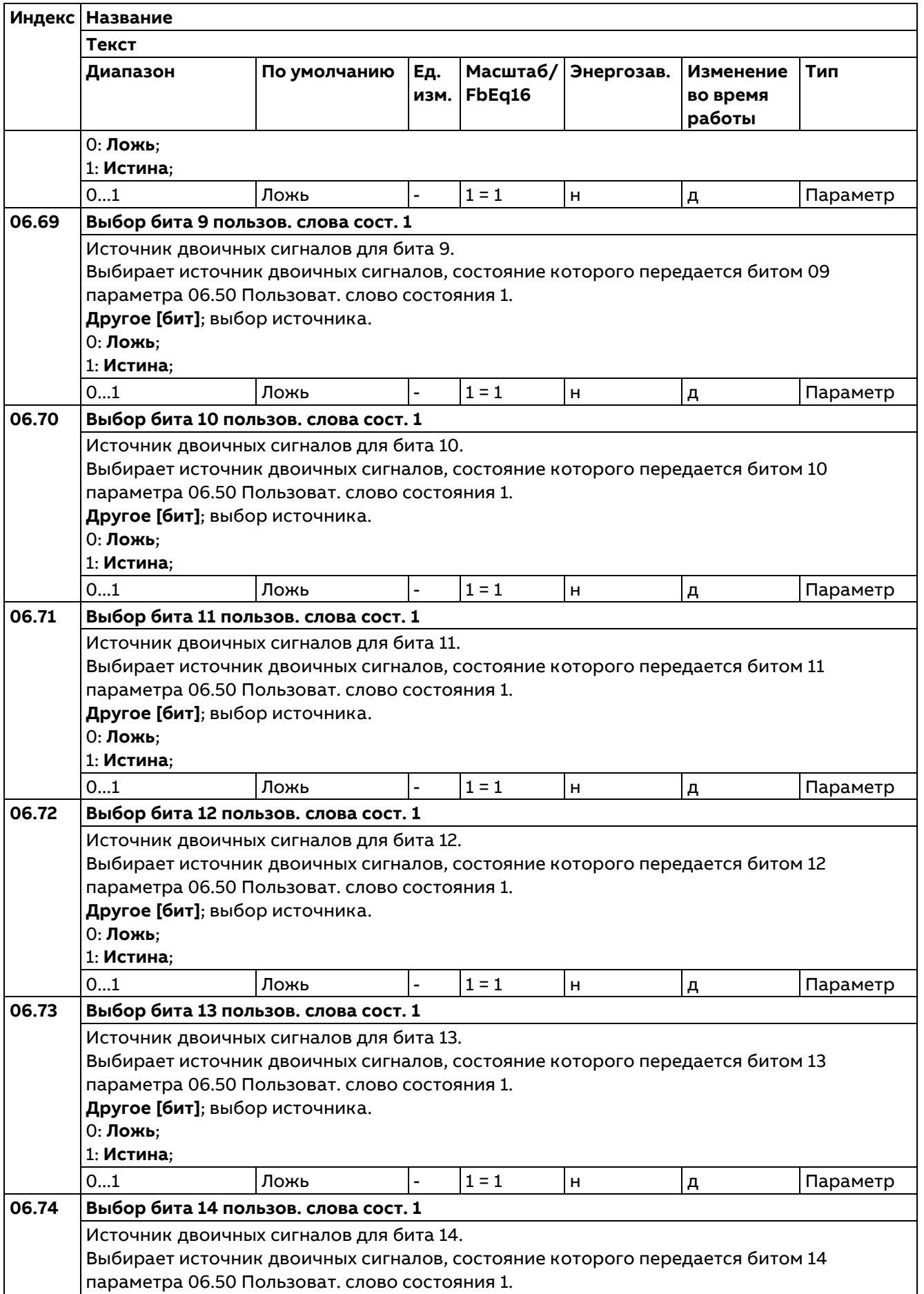

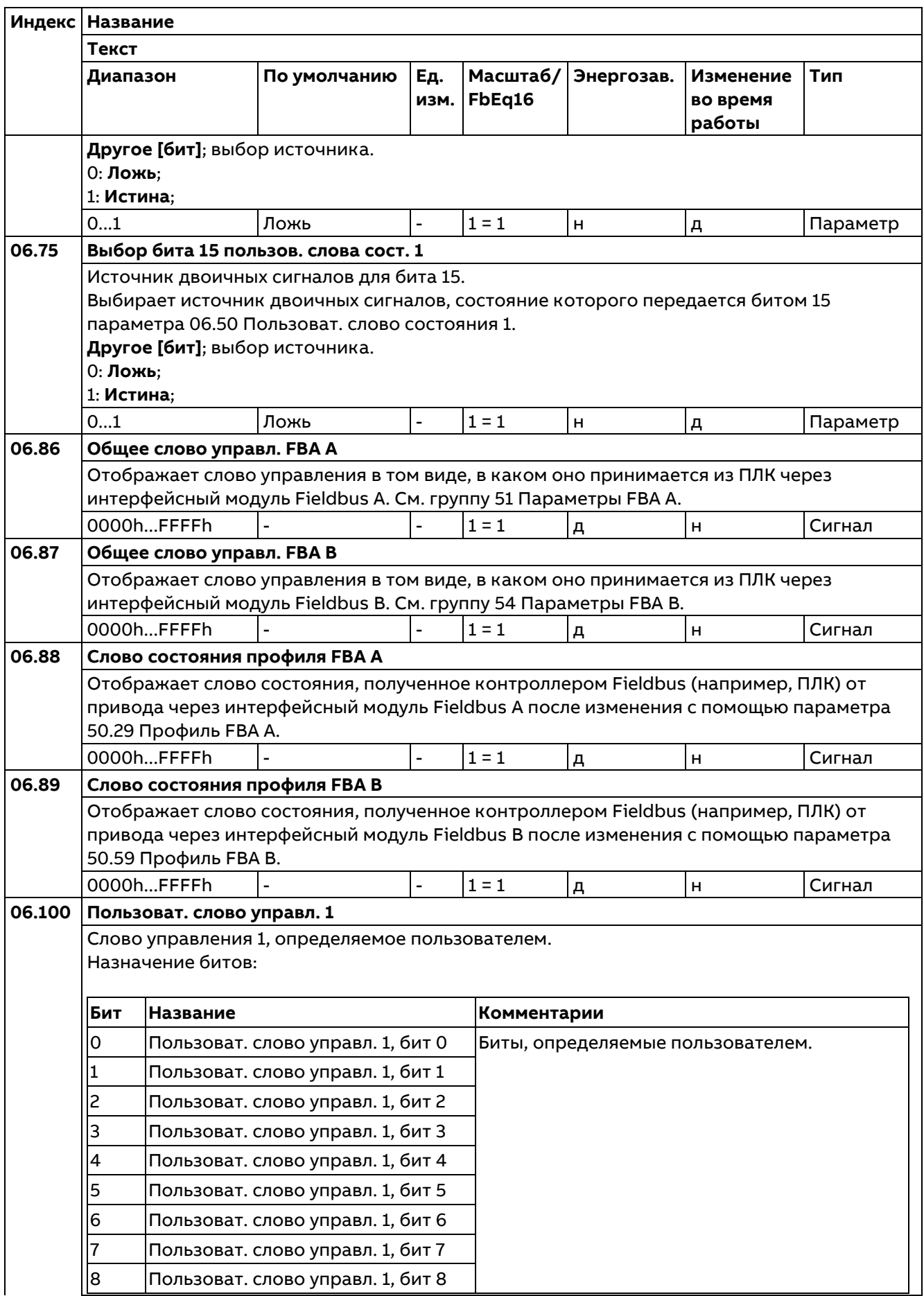

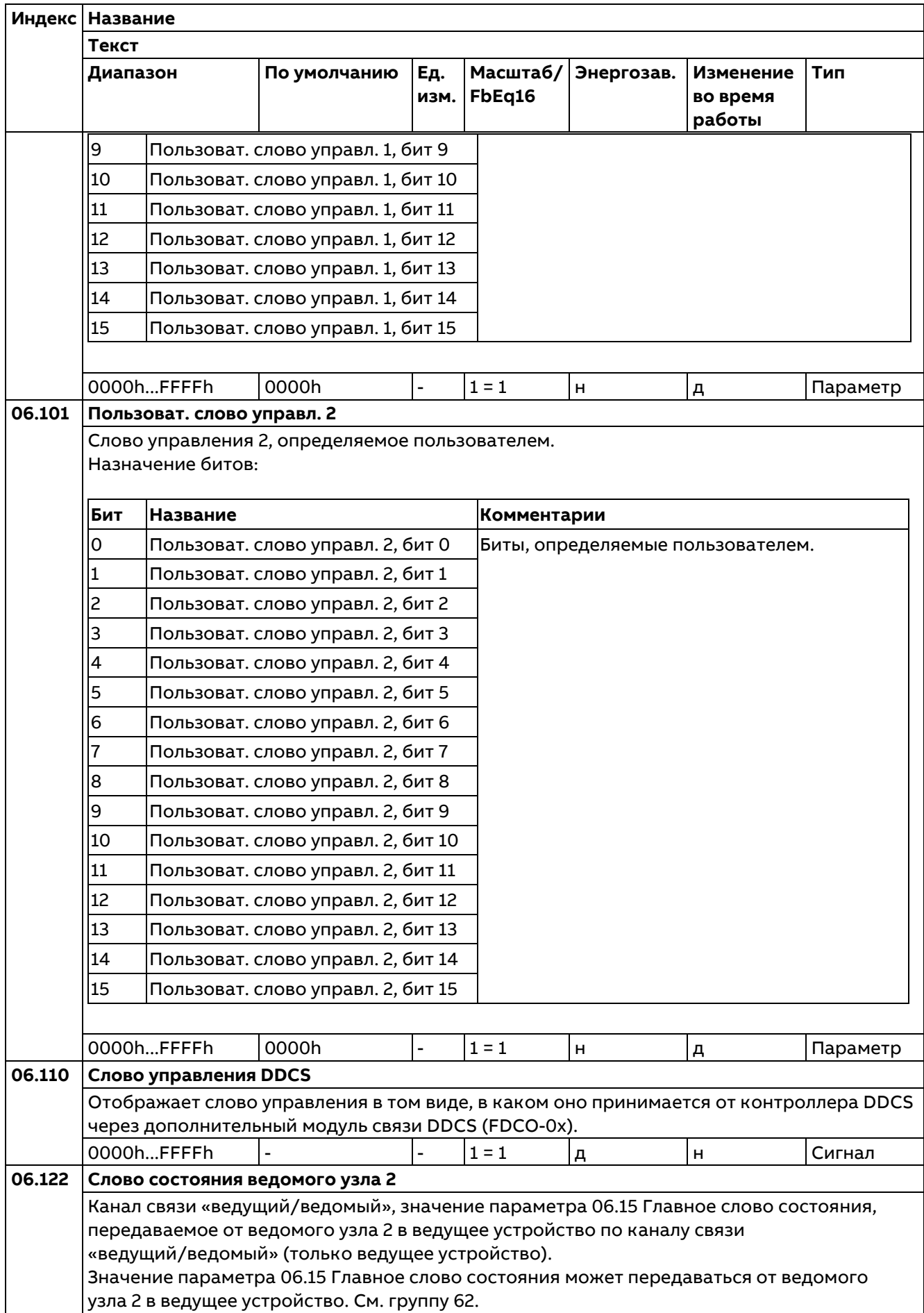

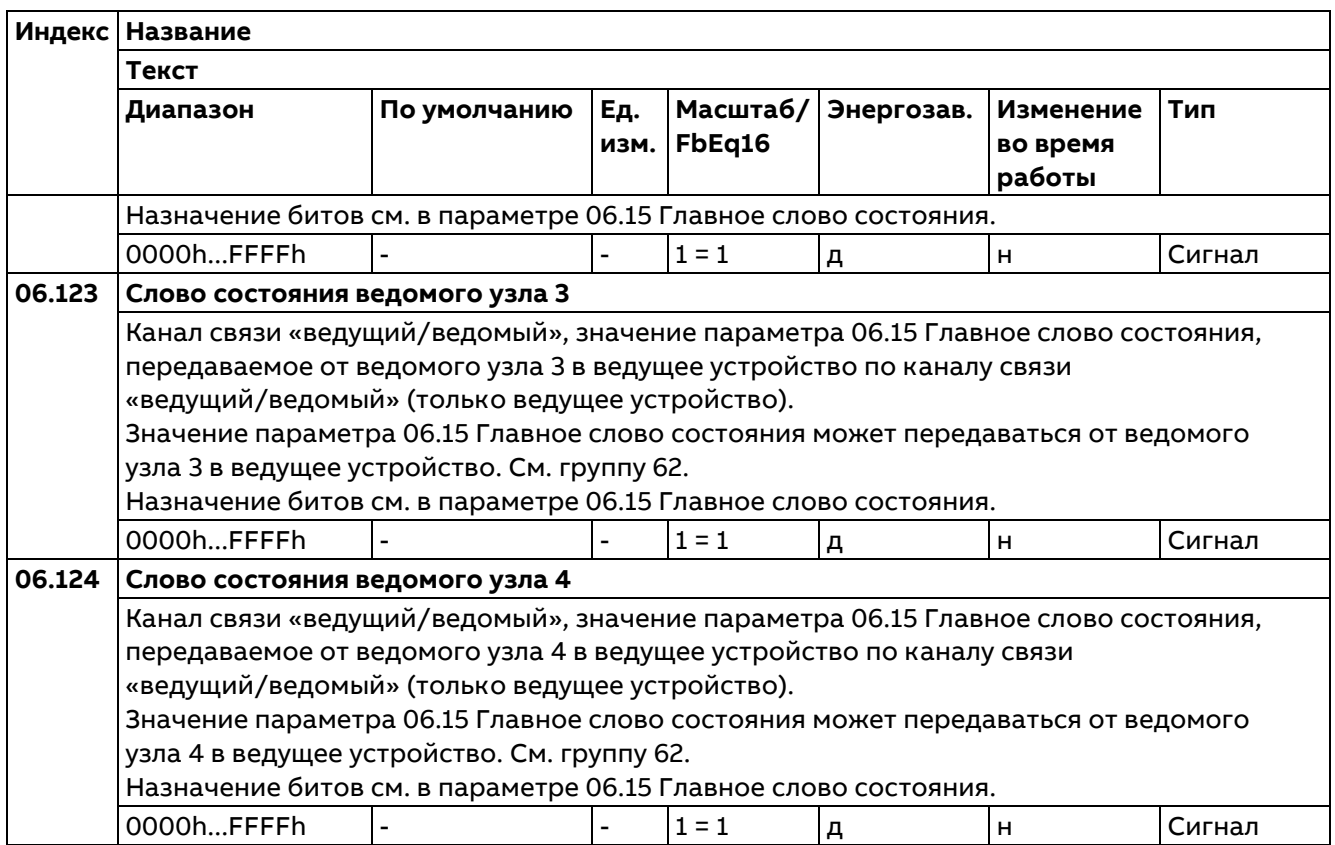

# **07 Сведения о системе**

Информация об аппаратных и микропрограммных средствах привода.

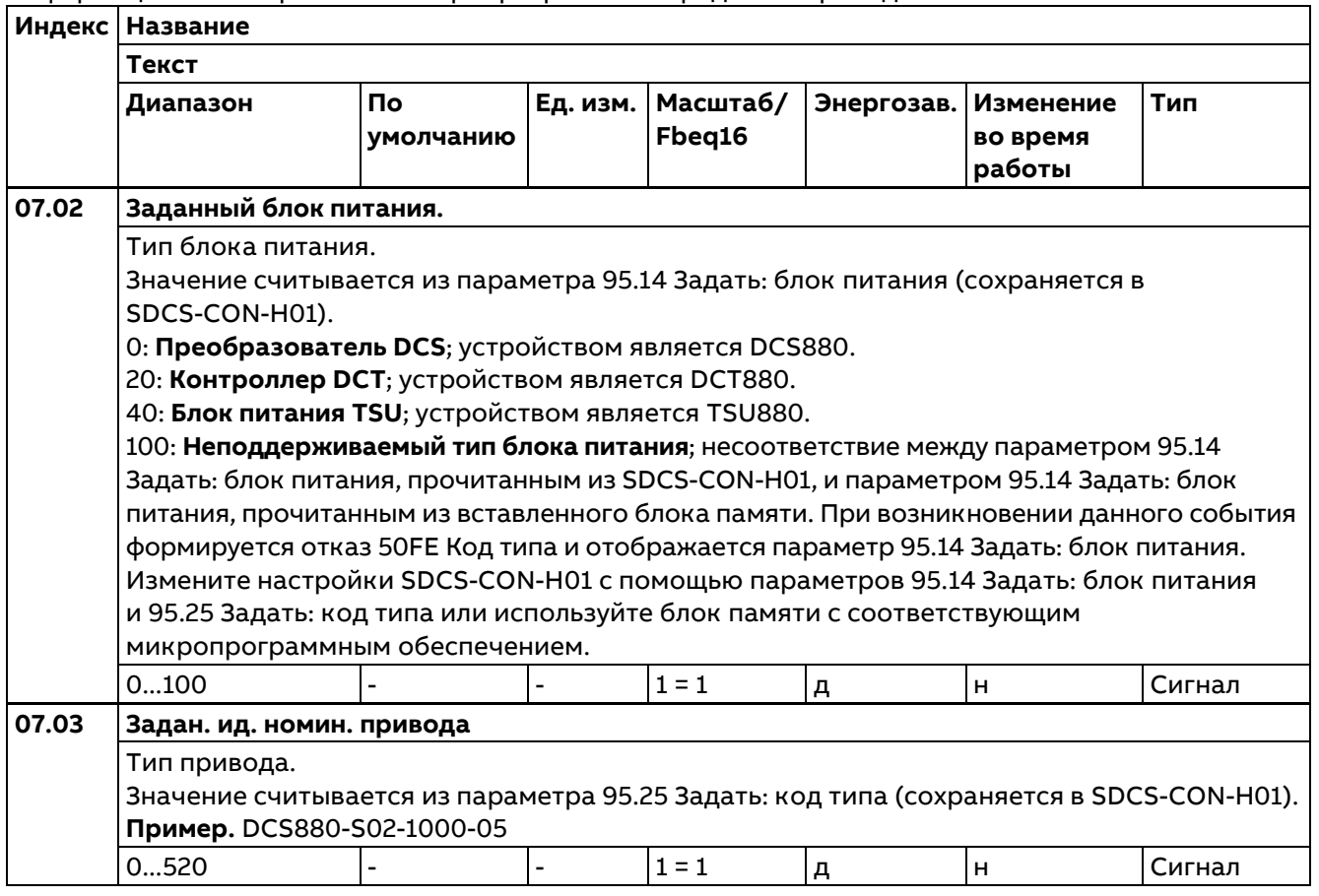

150

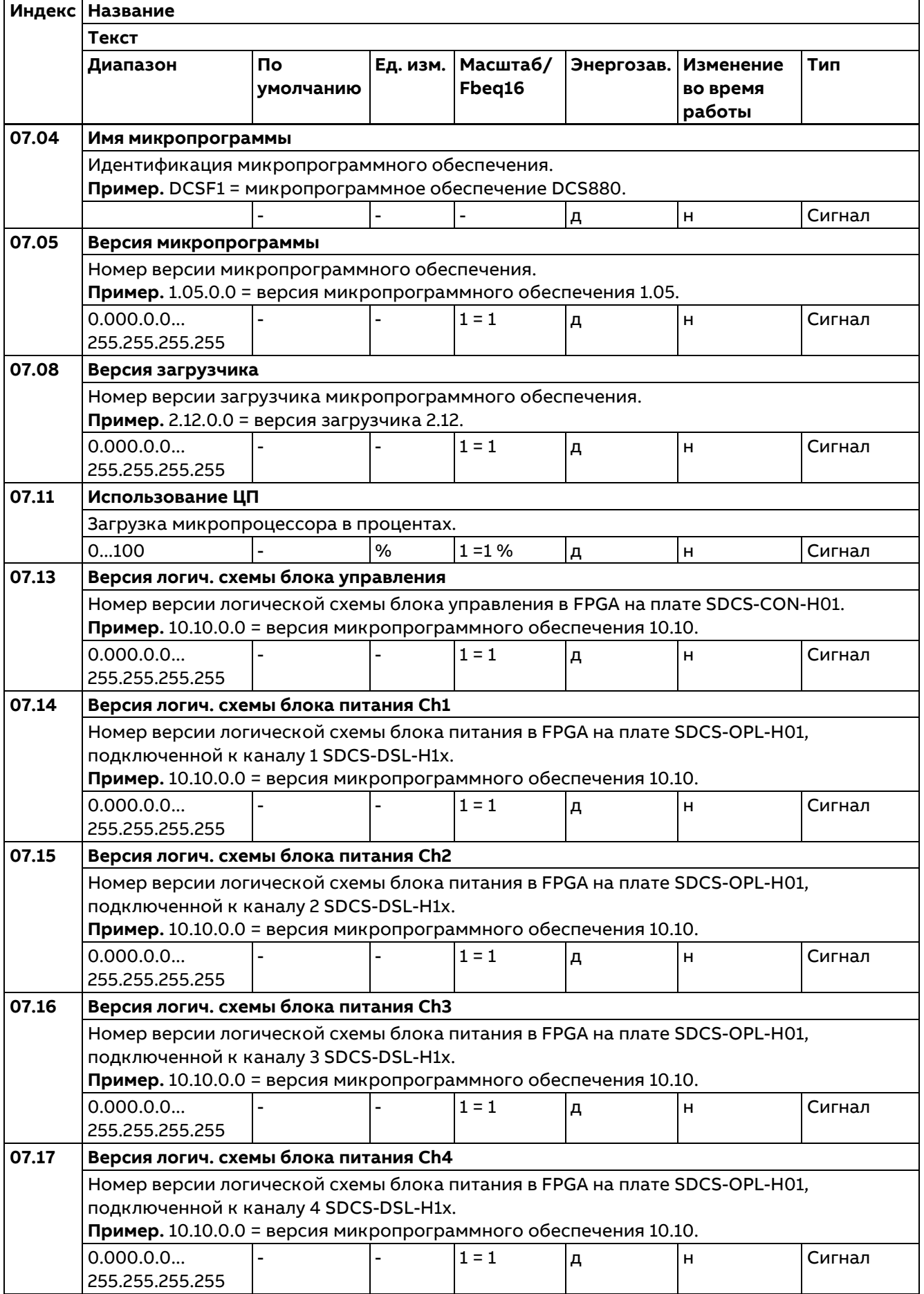

**Индекс Название Текст Диапазон По умолчанию Ед. изм. Масштаб/ Fbeq16 Энергозав. Изменение во время работы 07.19 Версия системной библиотеки Control Builder** Номер версии системной библиотеки Control Builder. **Пример.** 1.01.0.0 = версия системной библиотеки Control Builder 1.01 0.000.0.0... 255.255.255.255 - |- |1=1 |д |н |Сигнал **07.20 Приложение Control Builder** Информация о приложении Control Builder. Информация о приложении Control Builder. 0: **Нет лицензии**; блок памяти не содержит лицензию. Прикладное программирование Control Builder невозможно. 1: **Нет приложения**; блок памяти содержит лицензию. Приложение Control Builder не загружено. 3: **Приложение: см. 07.23 Название приложения**; блок памяти содержит лицензию. Приложение Control Builder загружено. Название указано в параметре 07.23 Название приложения. 0...3 |- |- |- |1 = 1 |д |н |Сигнал **07.21 Состояние среды приложения 1** Состояние задачи прикладной программы. Показывает, какие задачи прикладной программы находятся на стадии выполнения. См. документ Drive (IEC 61131-3) application programming manual (3AUA0000127808). Назначение битов: **Бит Название Значение Комментарии**  $\overline{\mathsf{h}}$  подготовка к выполнению залачи. 1 Прикладная задача 1 1 Выполняется задача 1. 2 |Прикладная задача 2 |1 |Выполняется задача 2. 3 Прикладная задача 3  $\,$  1 выполняется задача 3. 4 Резерв 5 Резерв

**Тип**

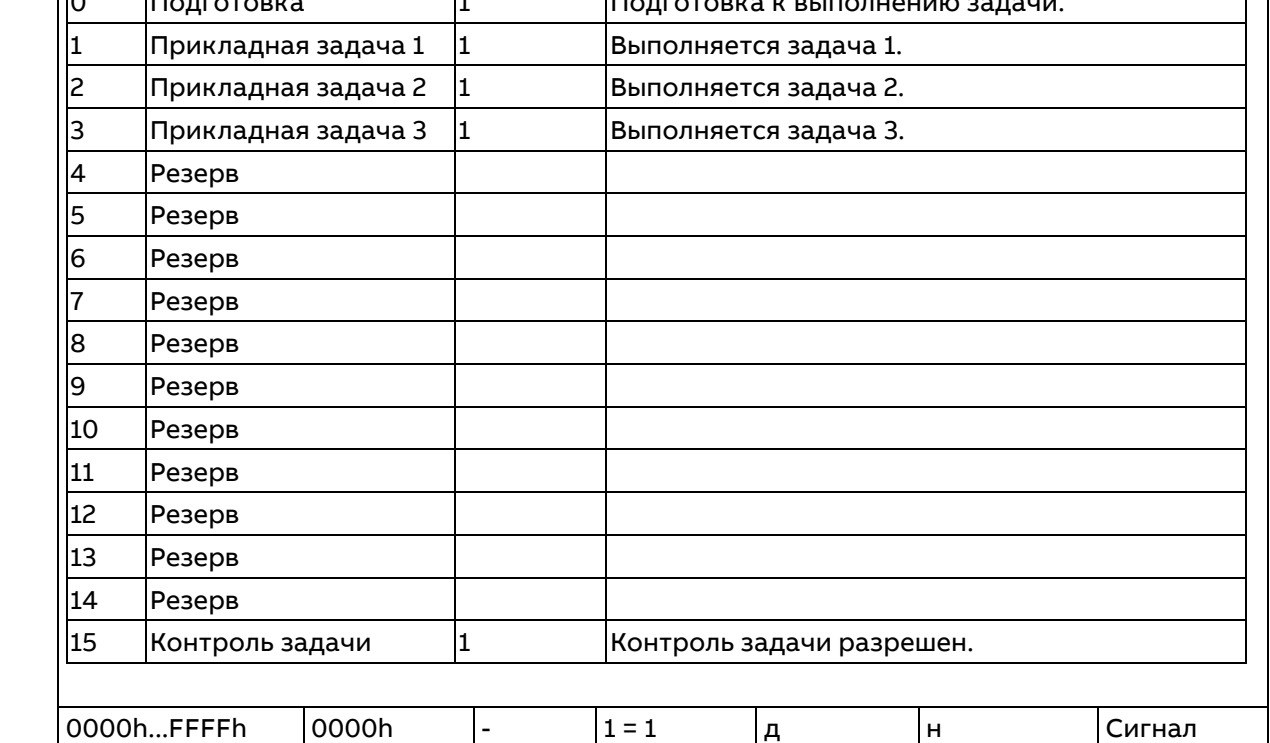

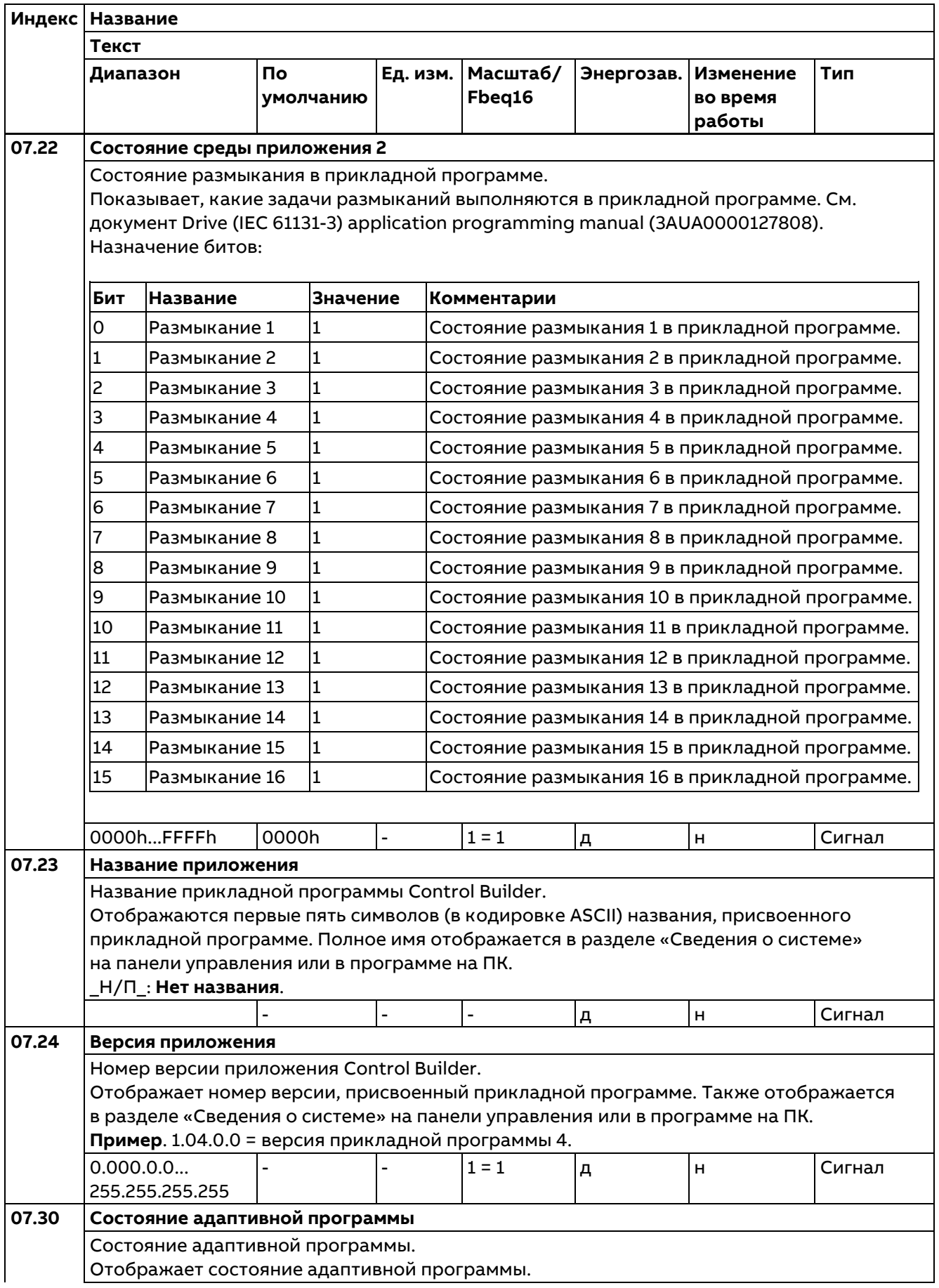

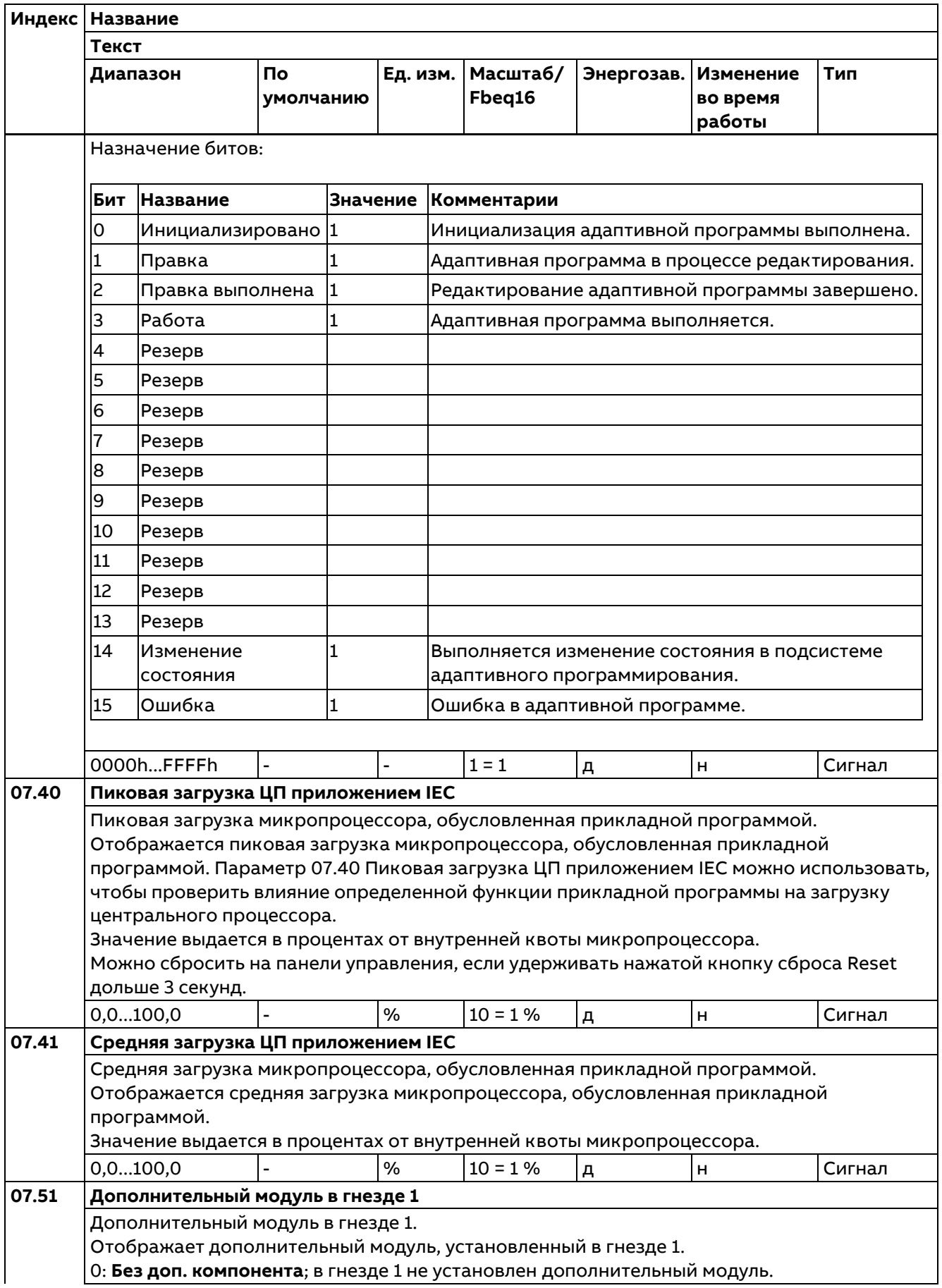

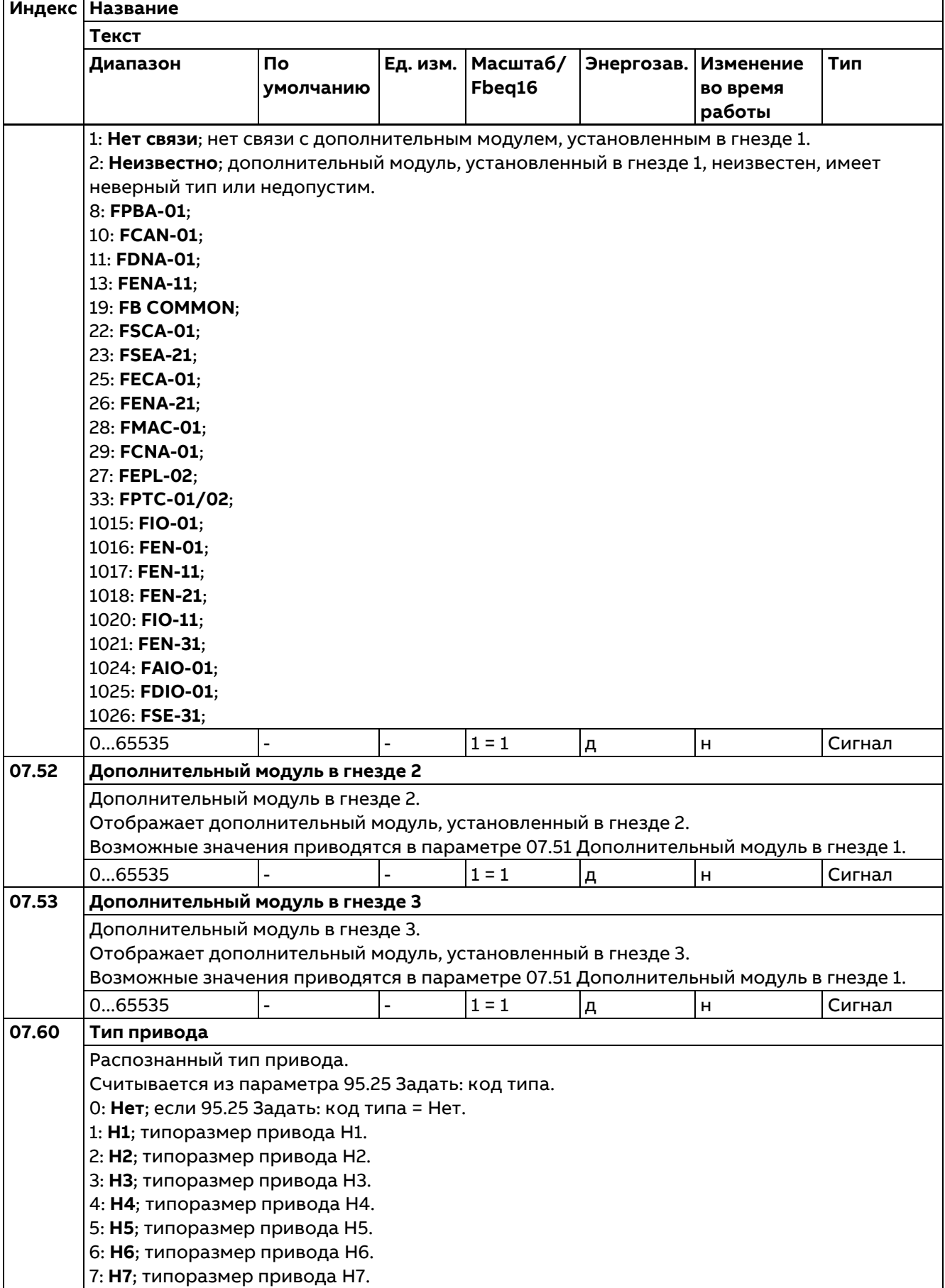

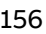

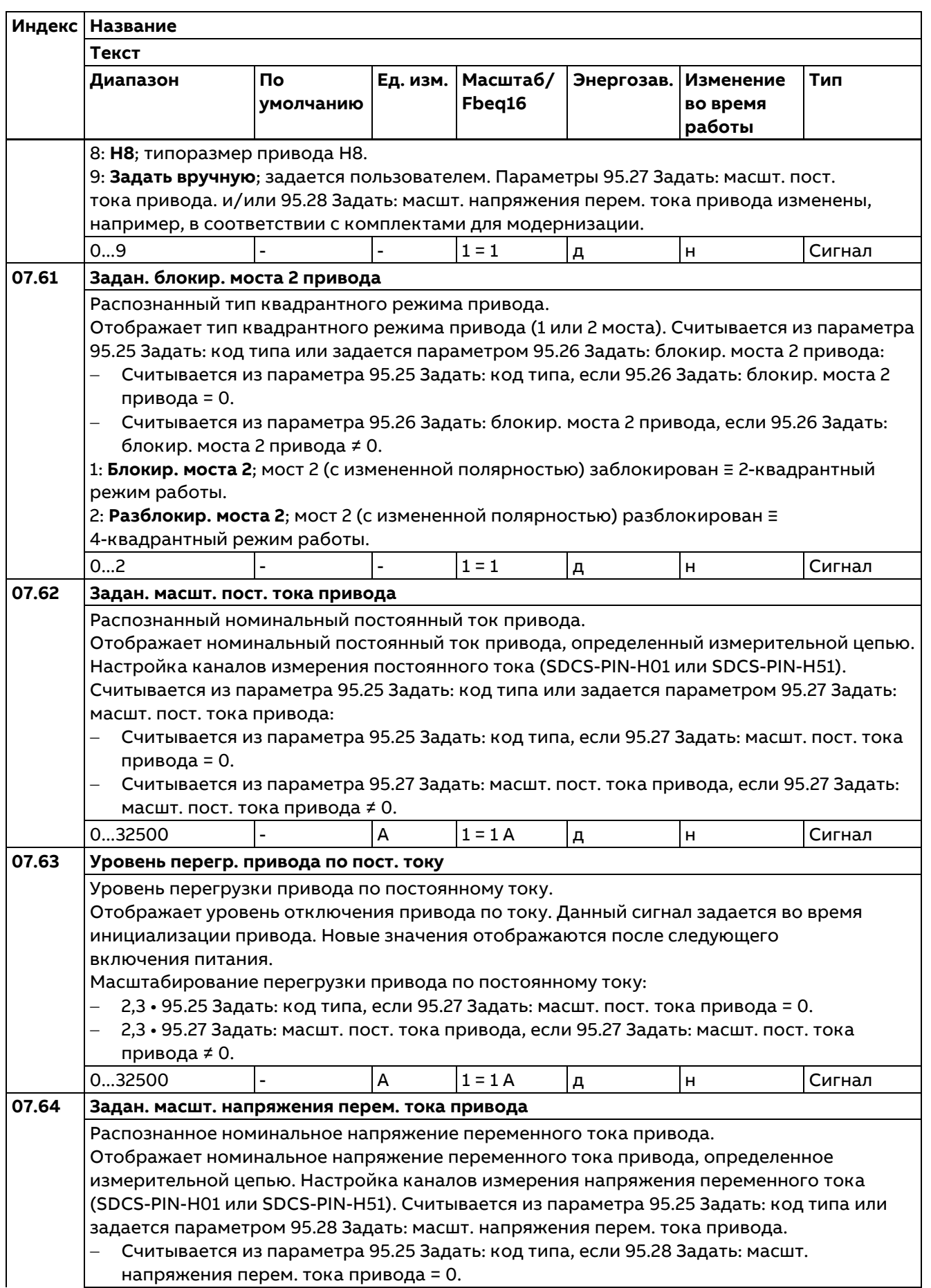

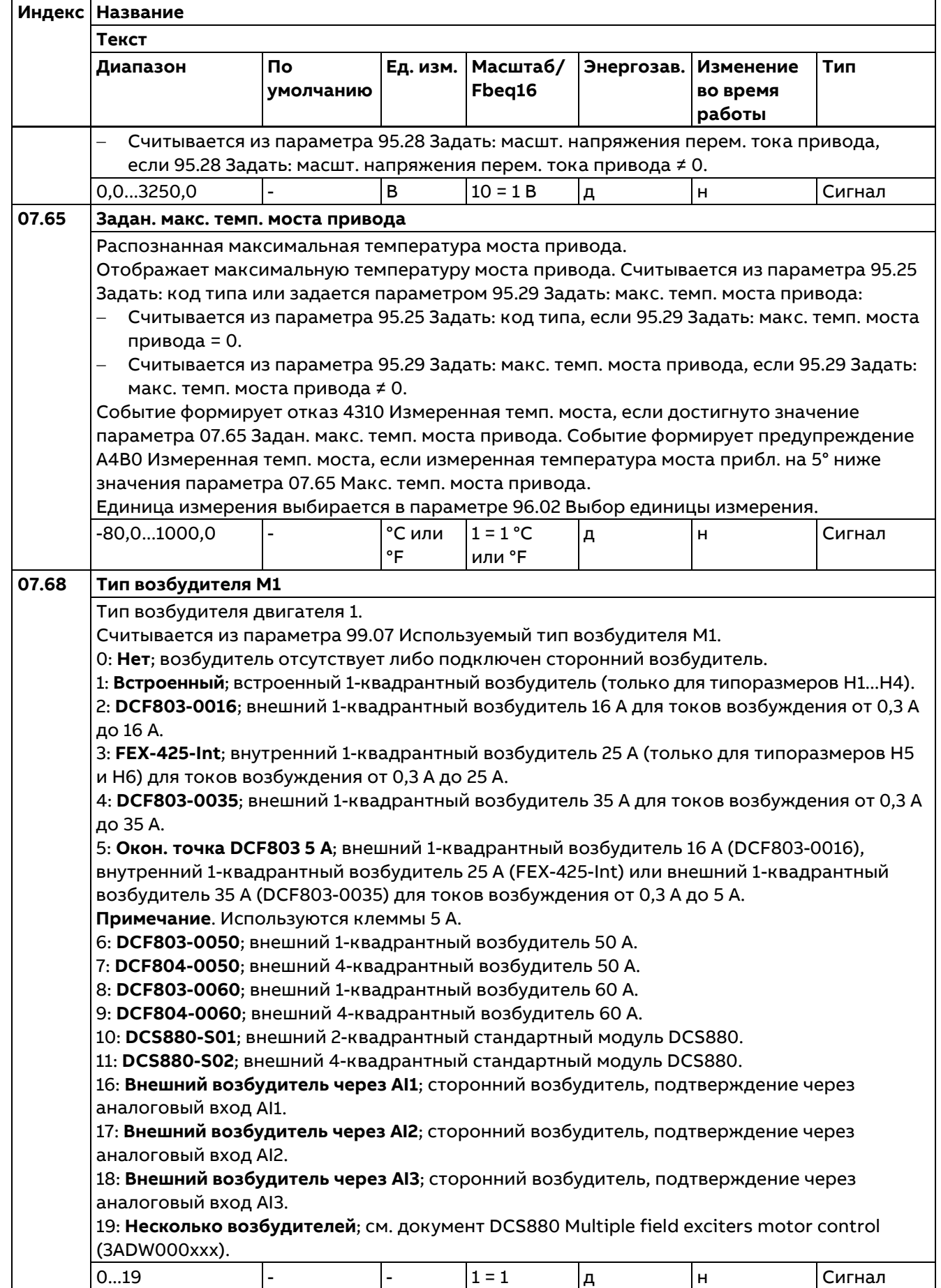

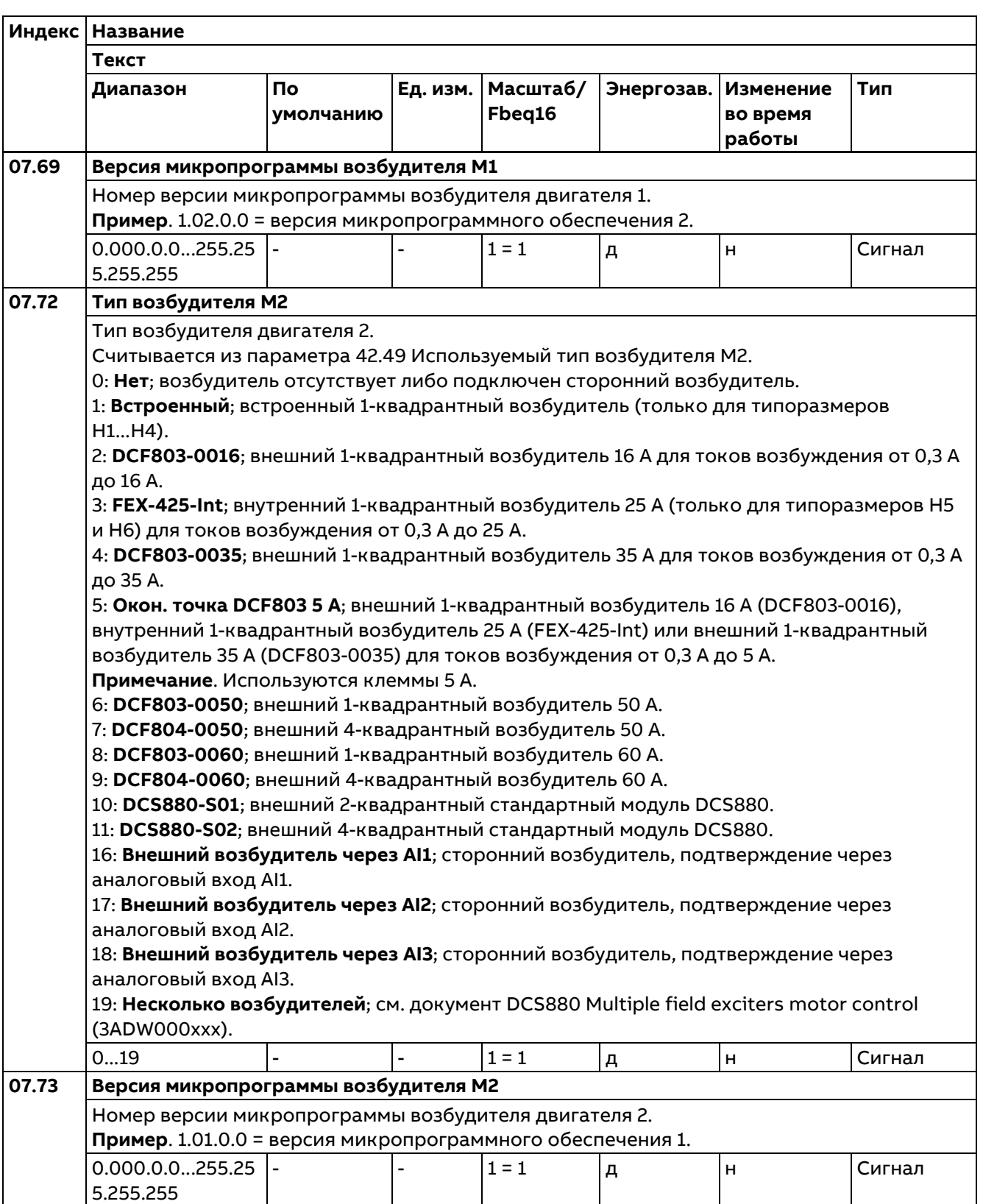

### **10 Стандартные DI, RO**

Конфигурирование цифровых входов и релейных выходов.

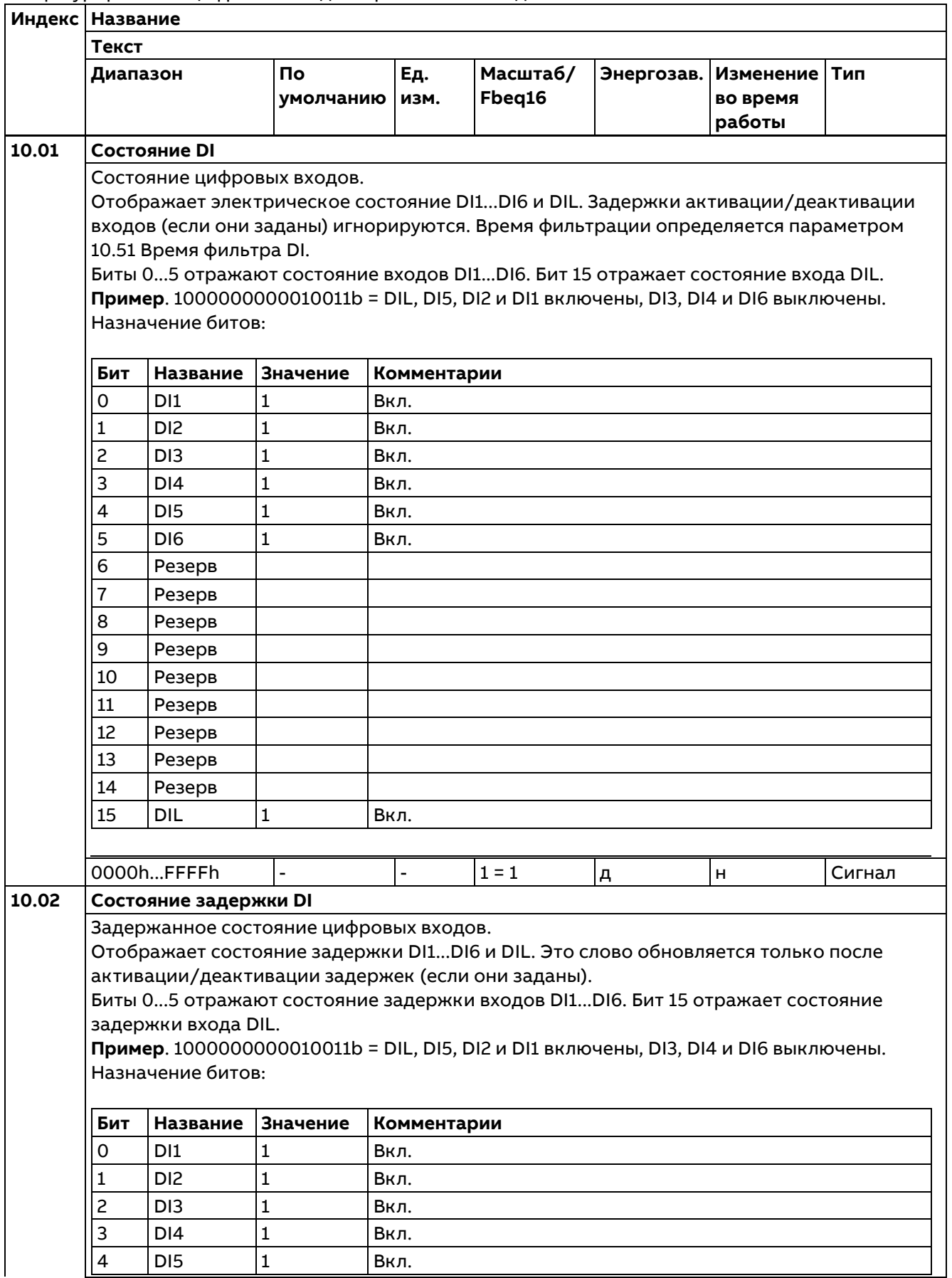

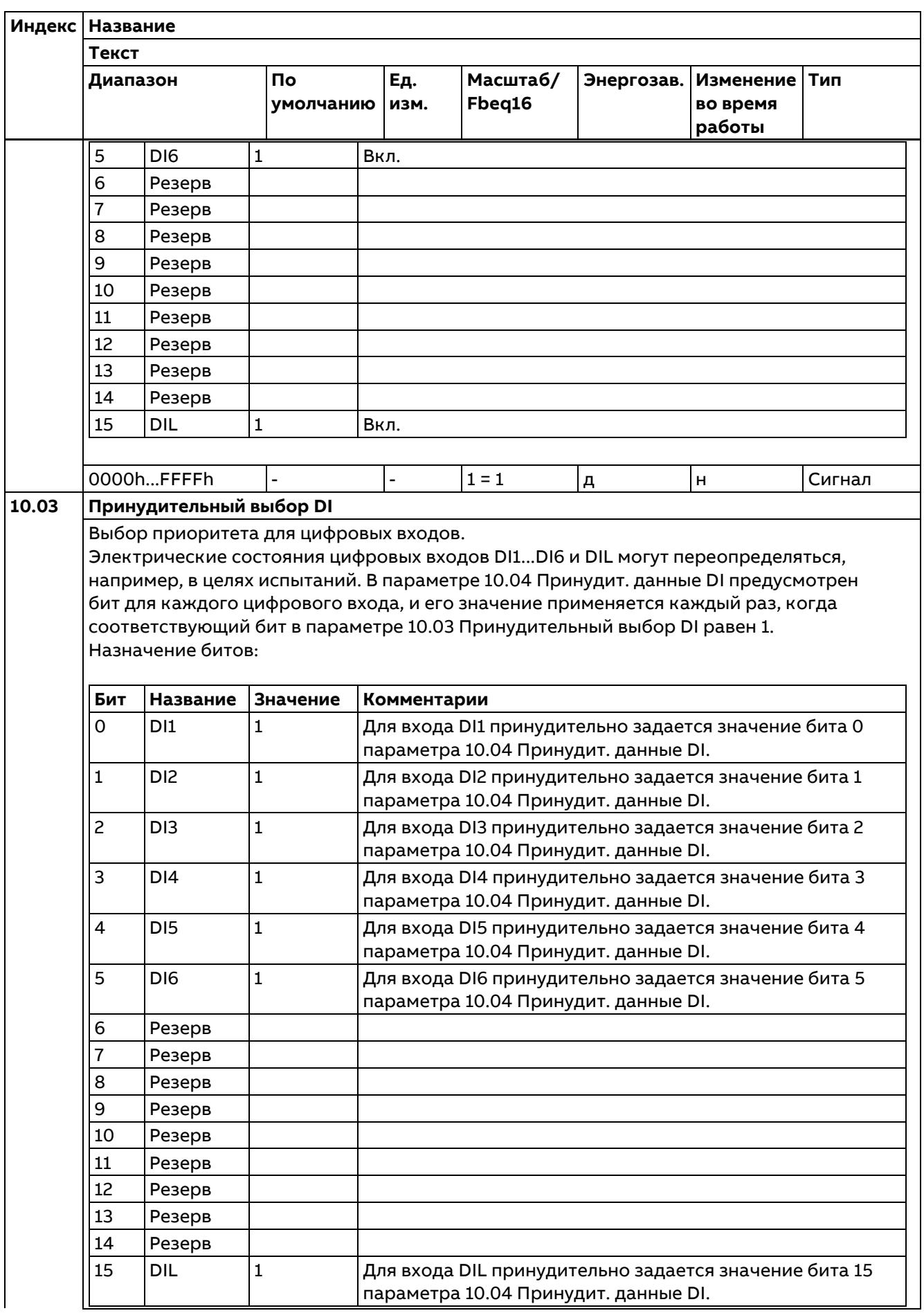

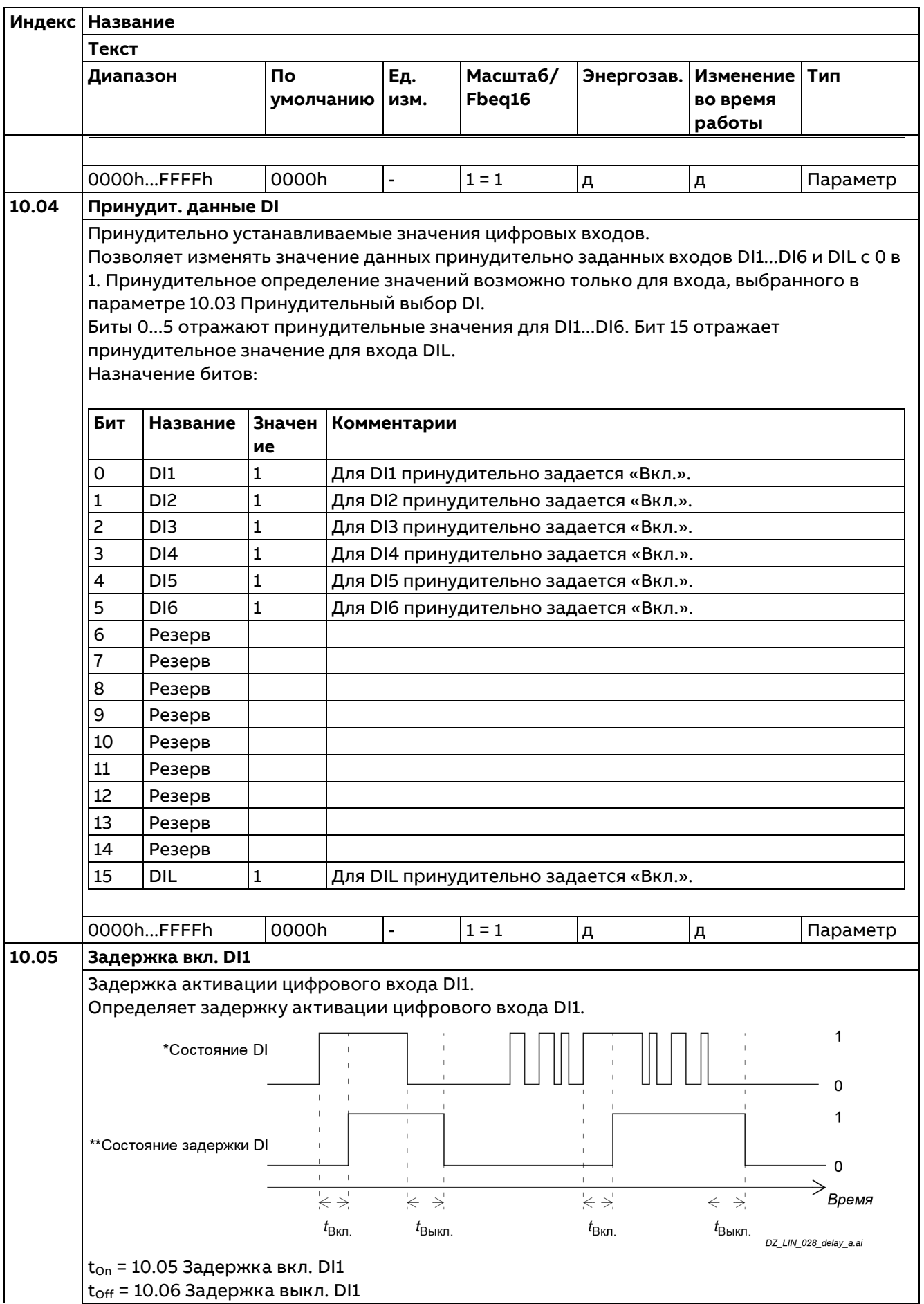

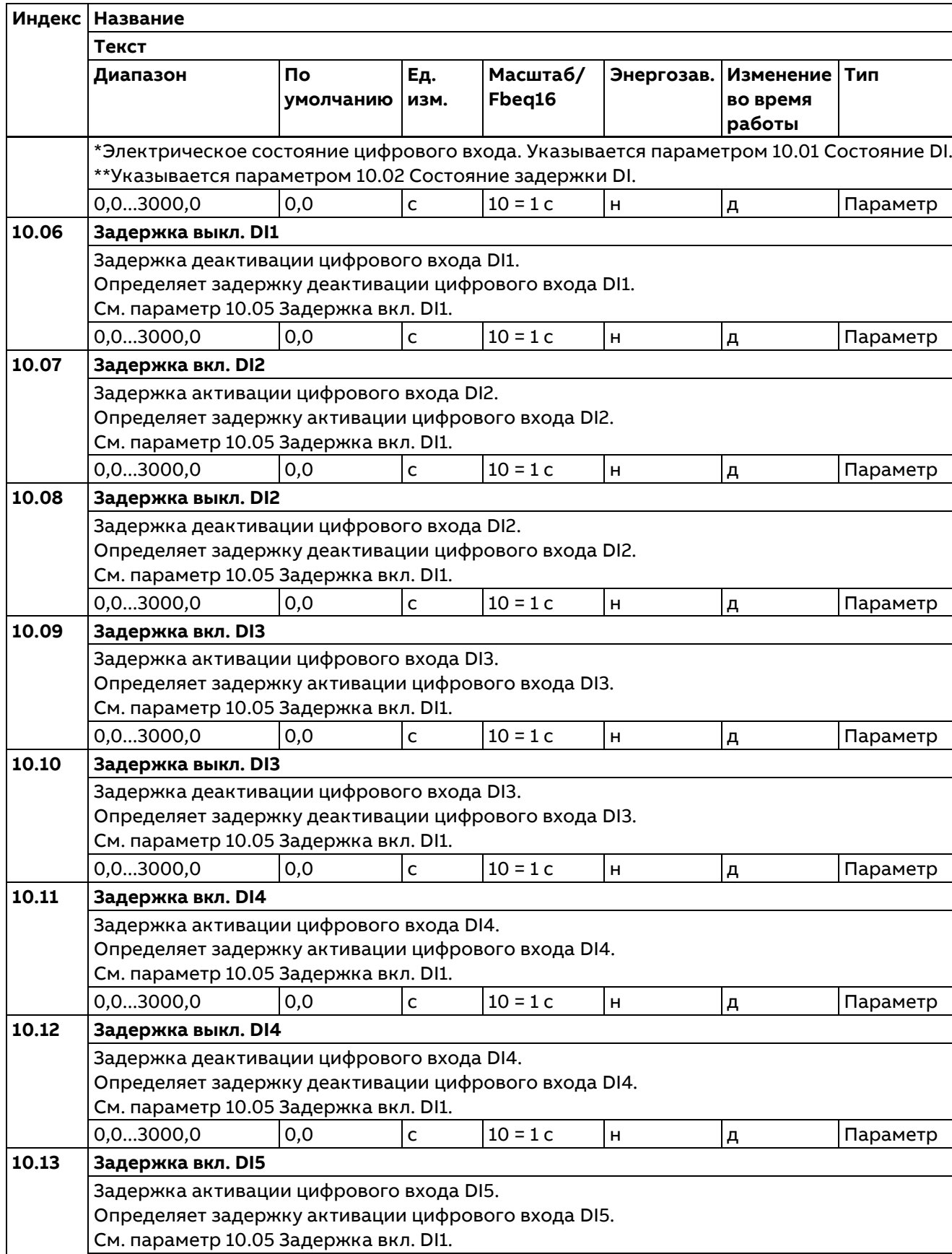

0,0...3000,0  $\begin{vmatrix} 0,0 & 0 \end{vmatrix}$  С  $\begin{vmatrix} 10 & 10 \end{vmatrix}$  С  $\begin{vmatrix} 1 & 0 \end{vmatrix}$  Н д Параметр

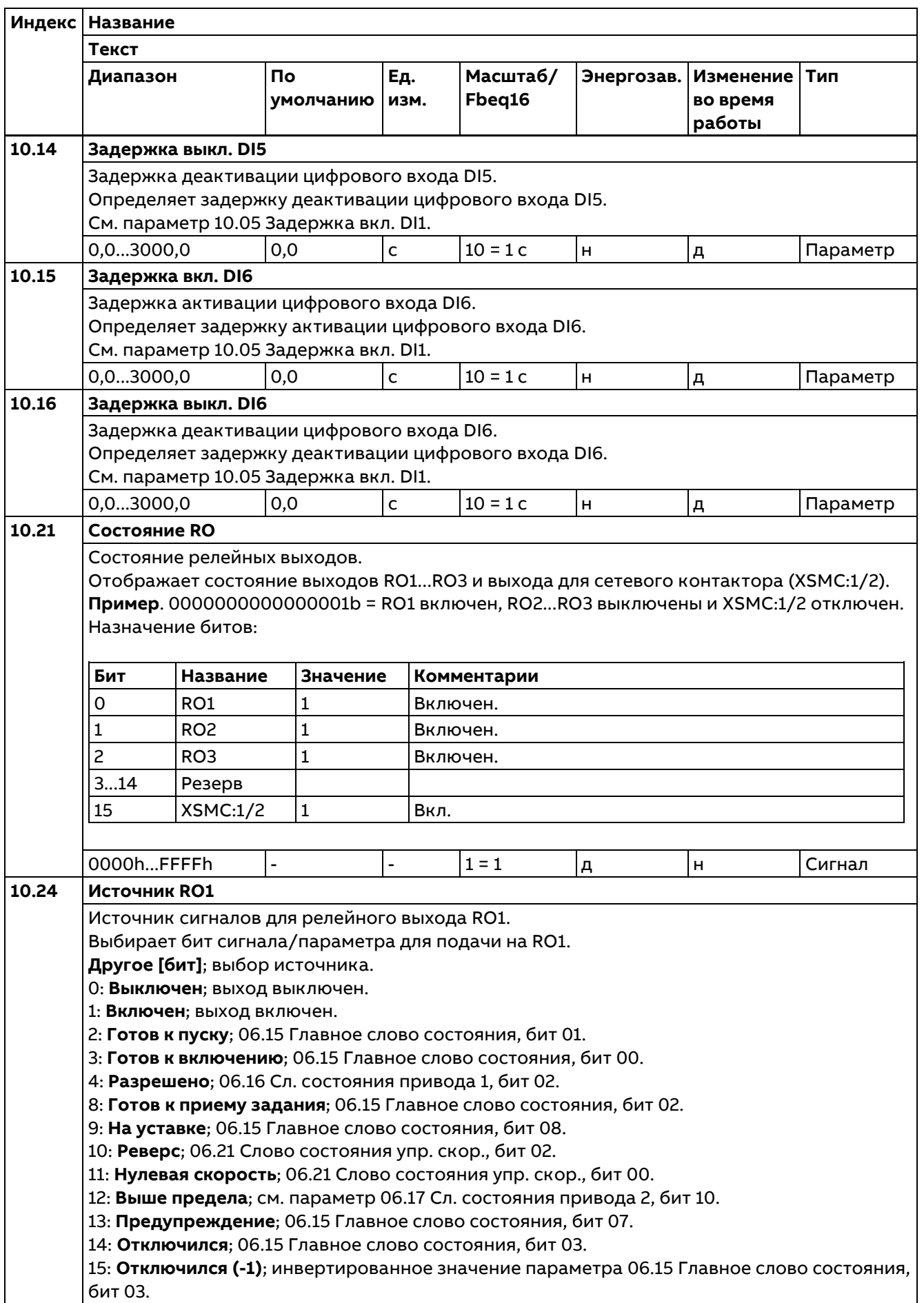

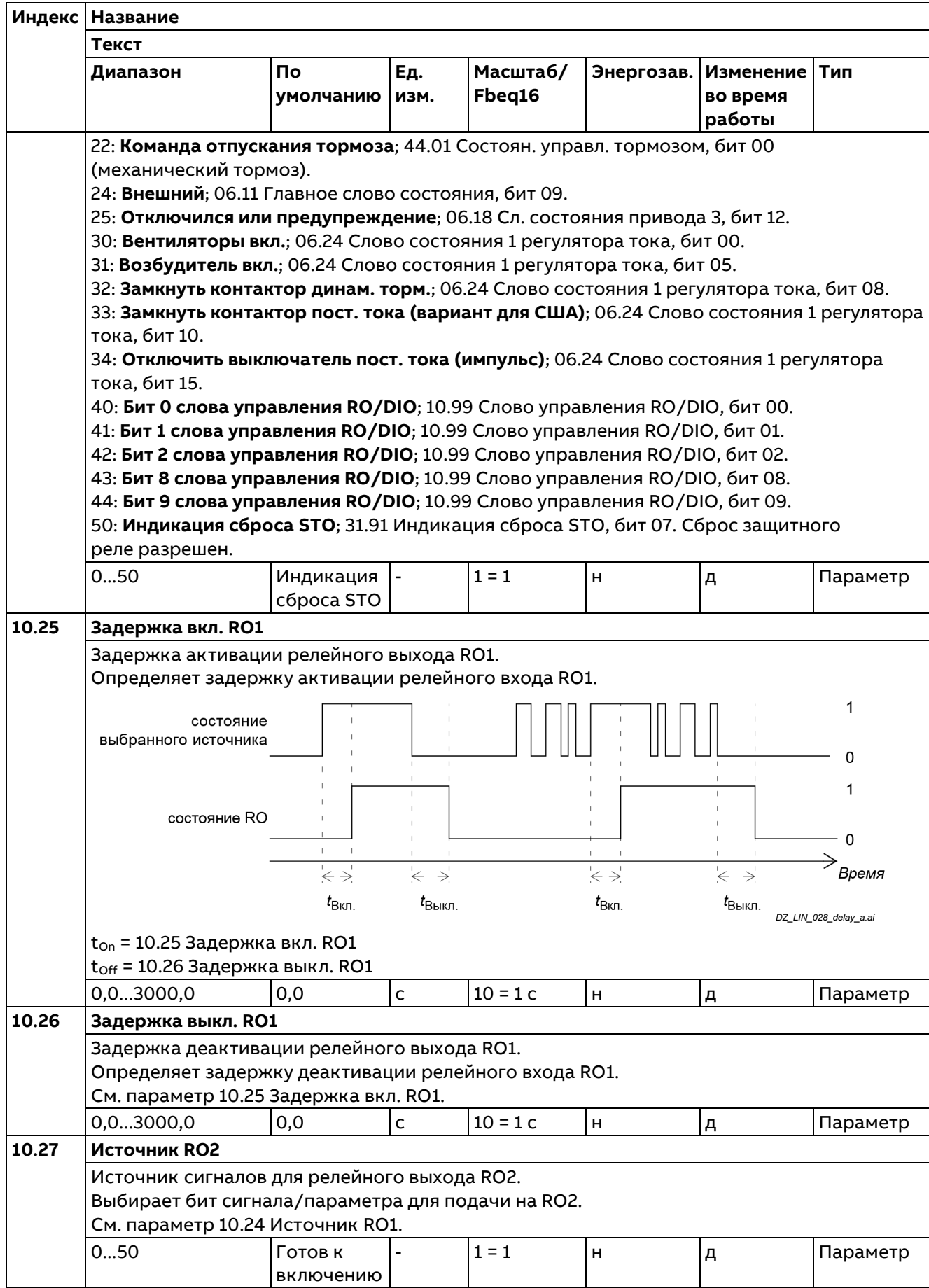

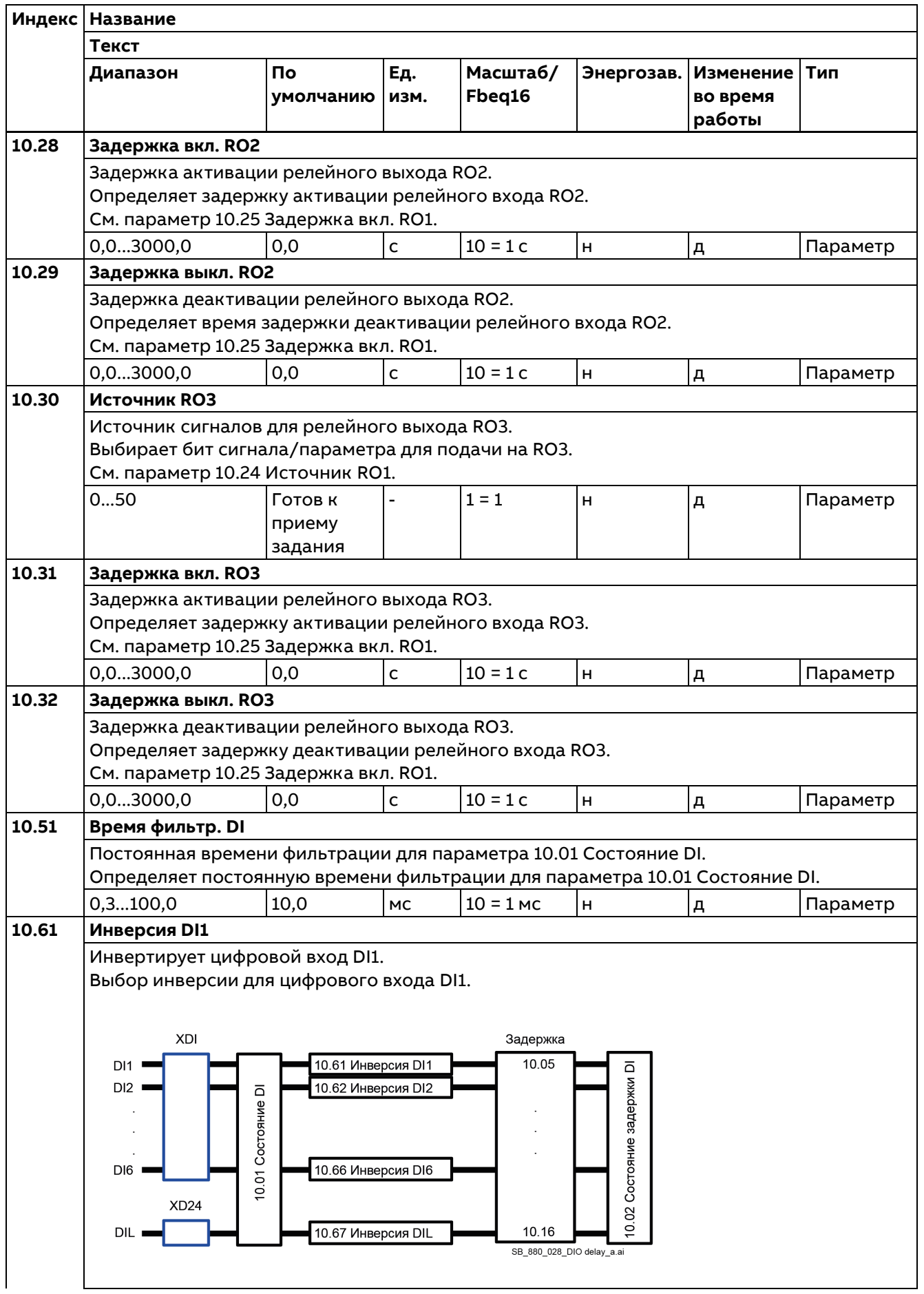

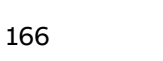

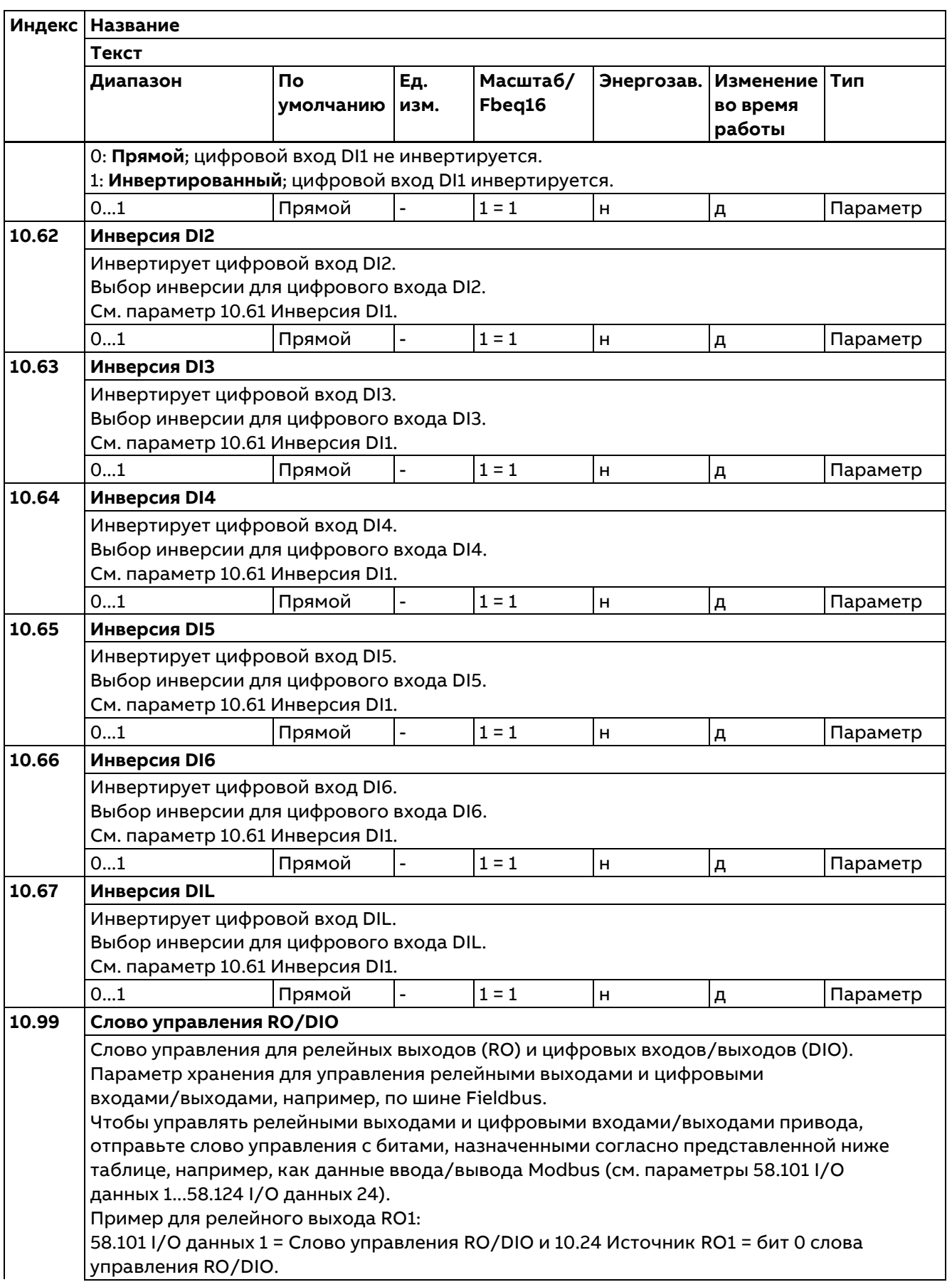

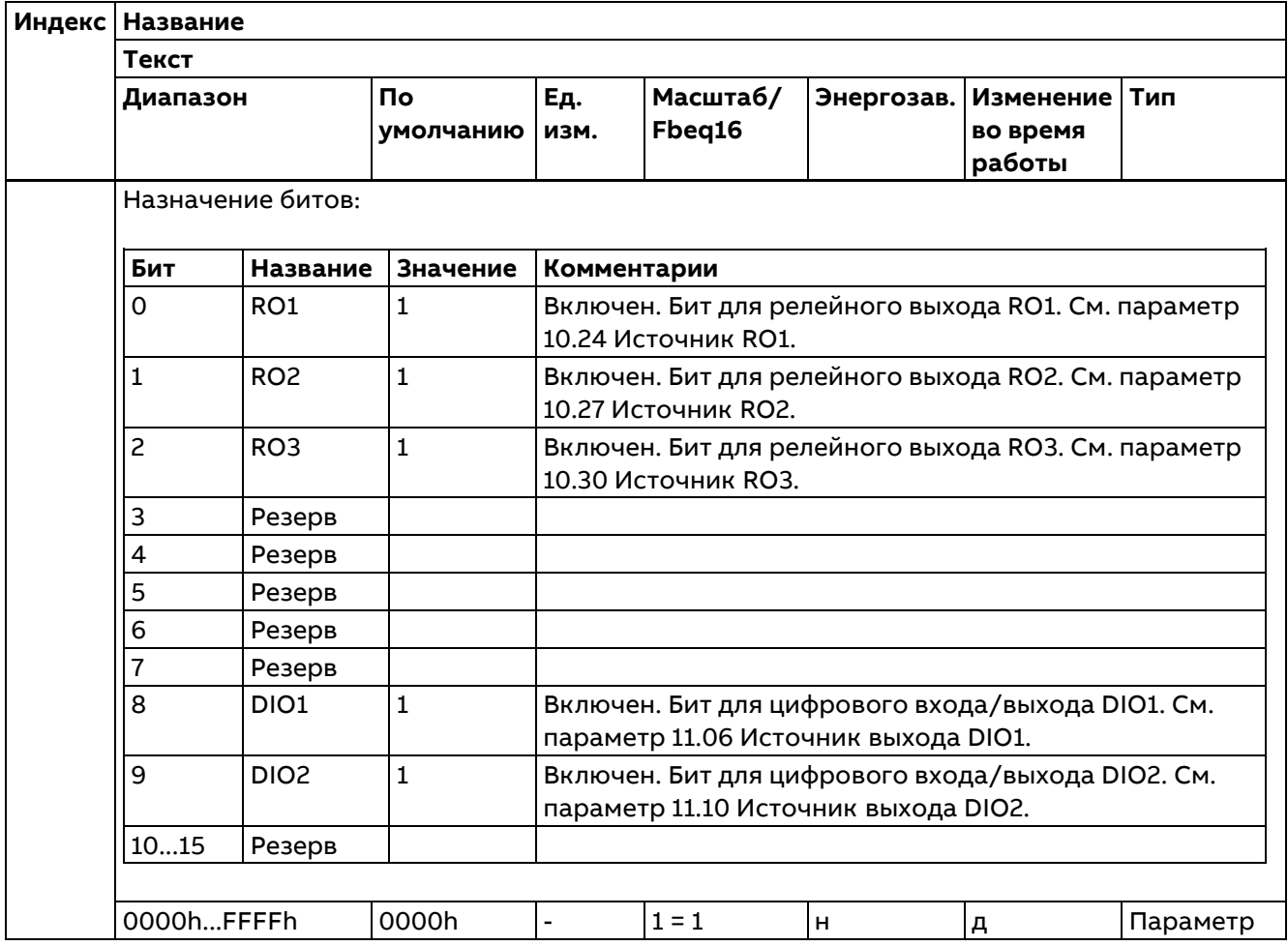

#### **11 Стандартные DIO, FI, FO**

Конфигурирование цифровых входов/выходов и частотных входов/выходов.

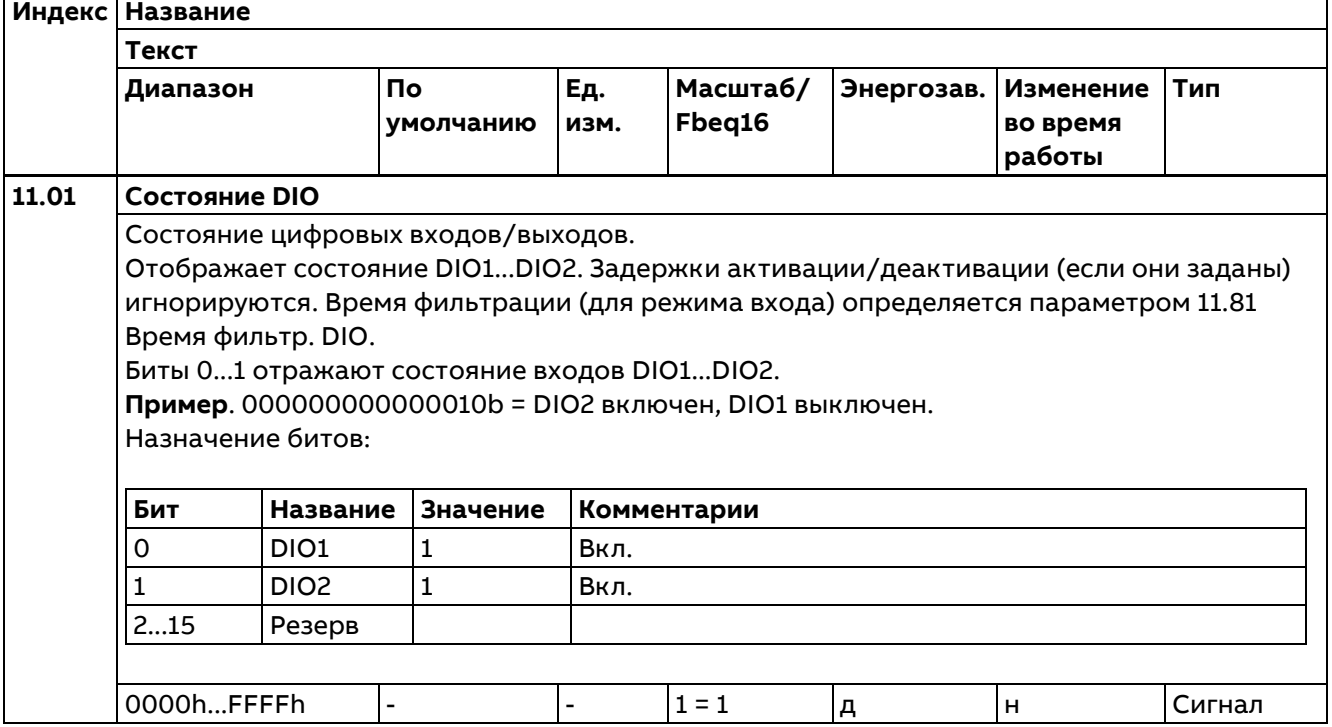

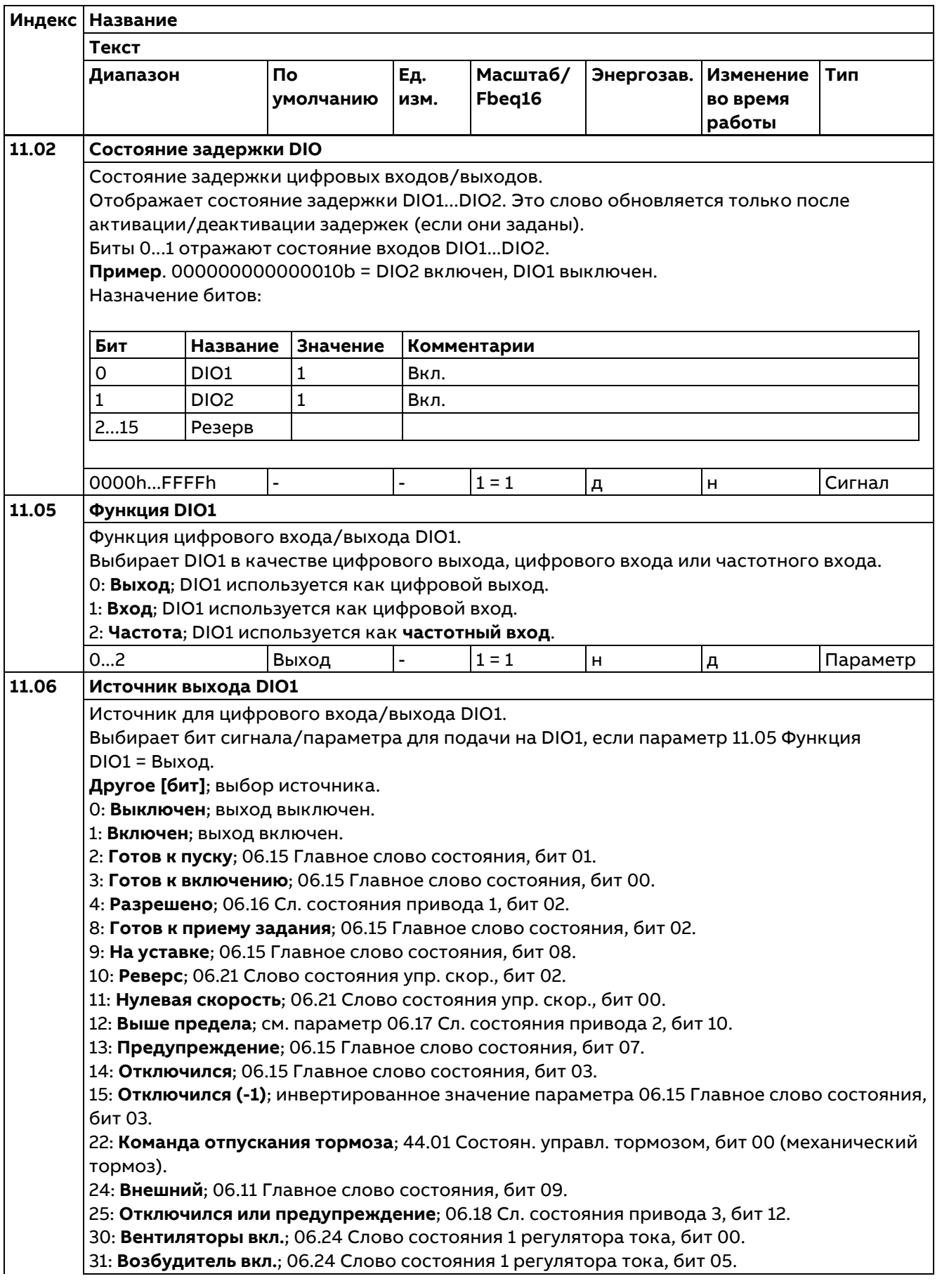

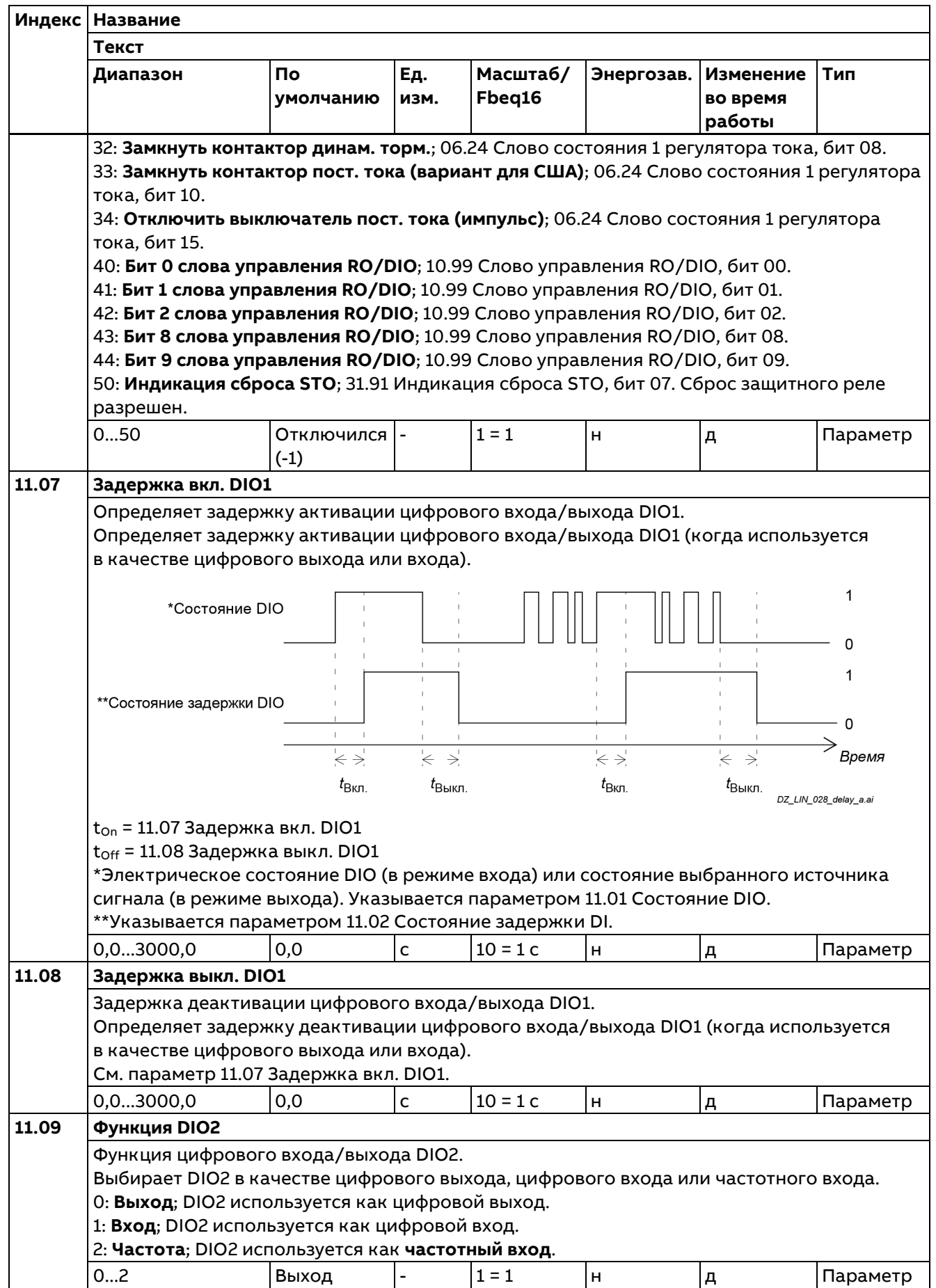

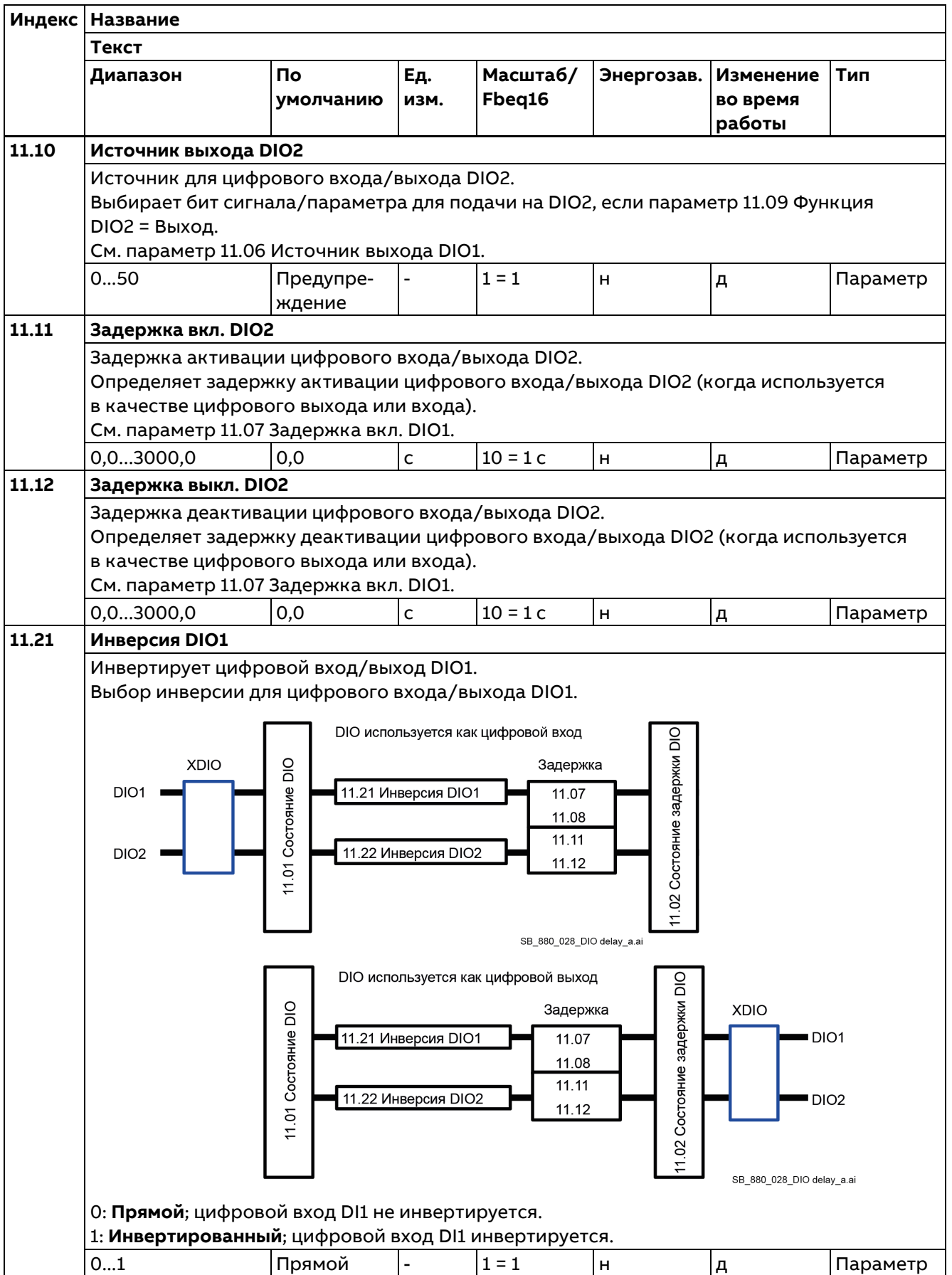

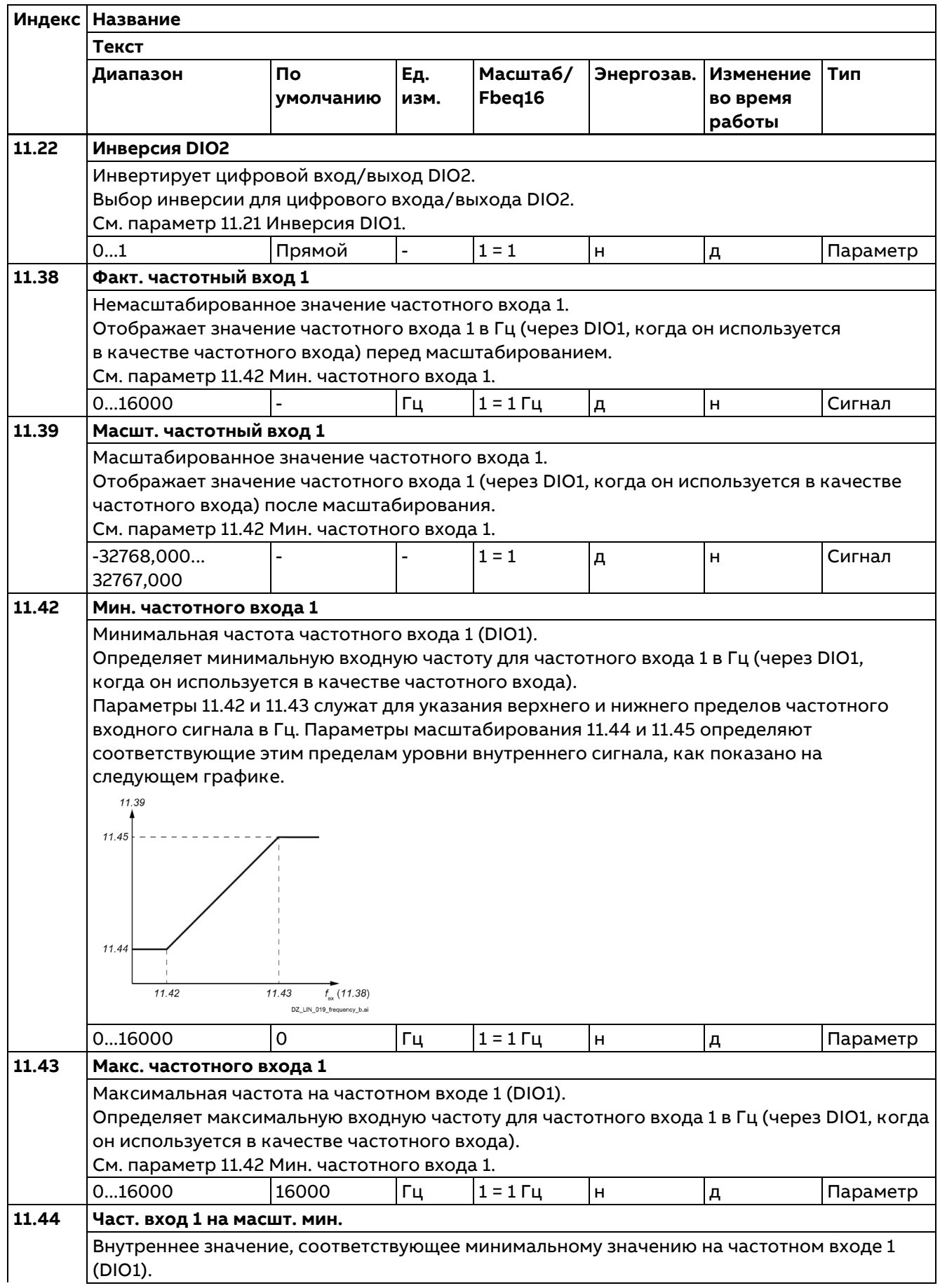

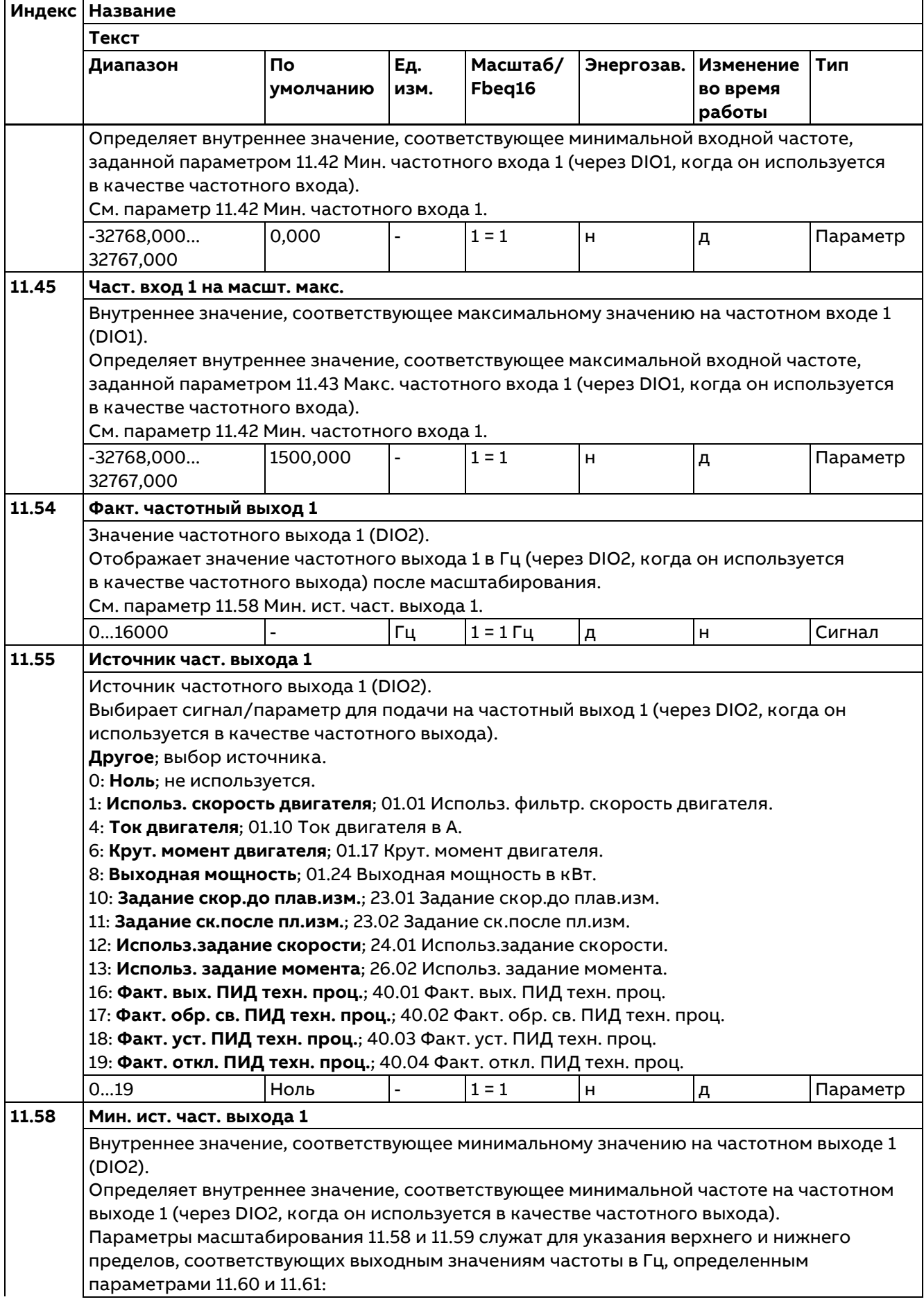

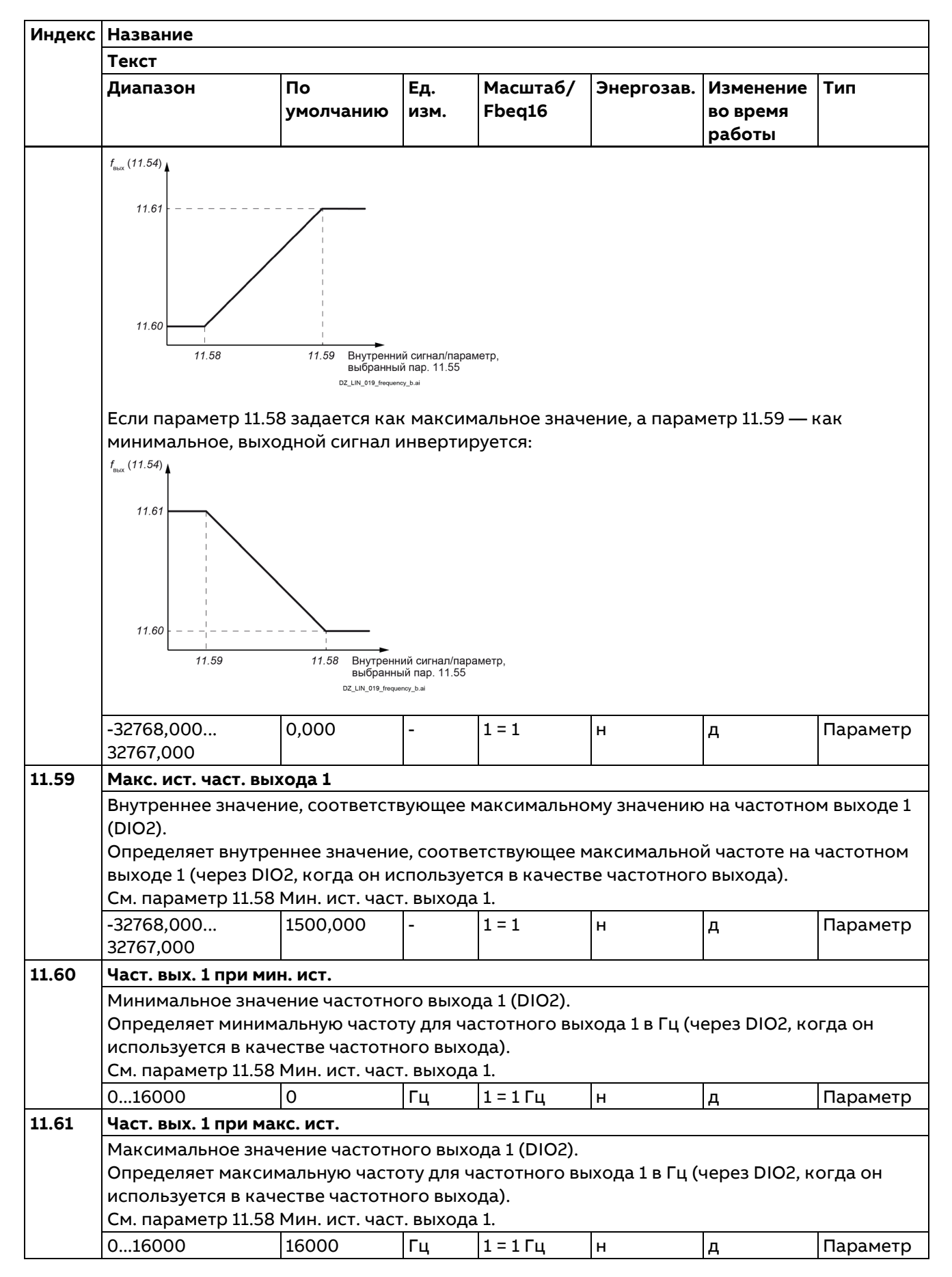

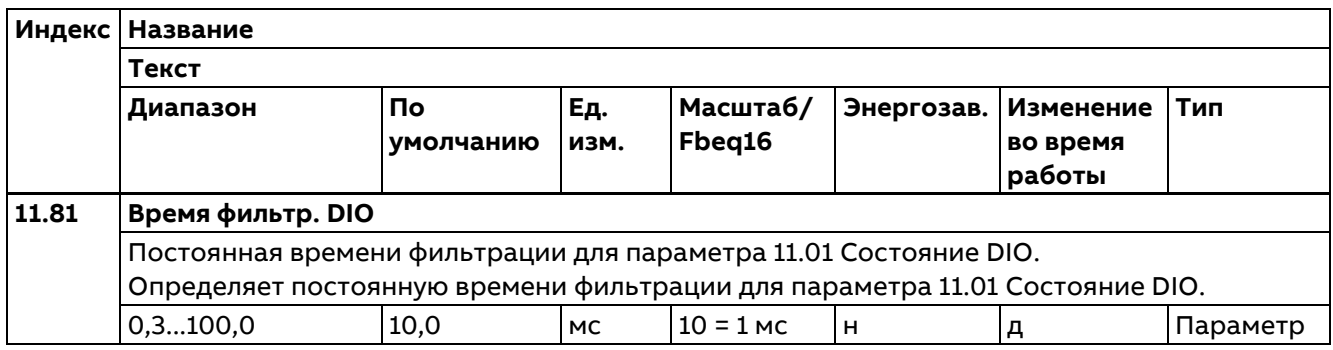

#### **12 Стандартные AI**

Конфигурирование стандартных аналоговых входов.

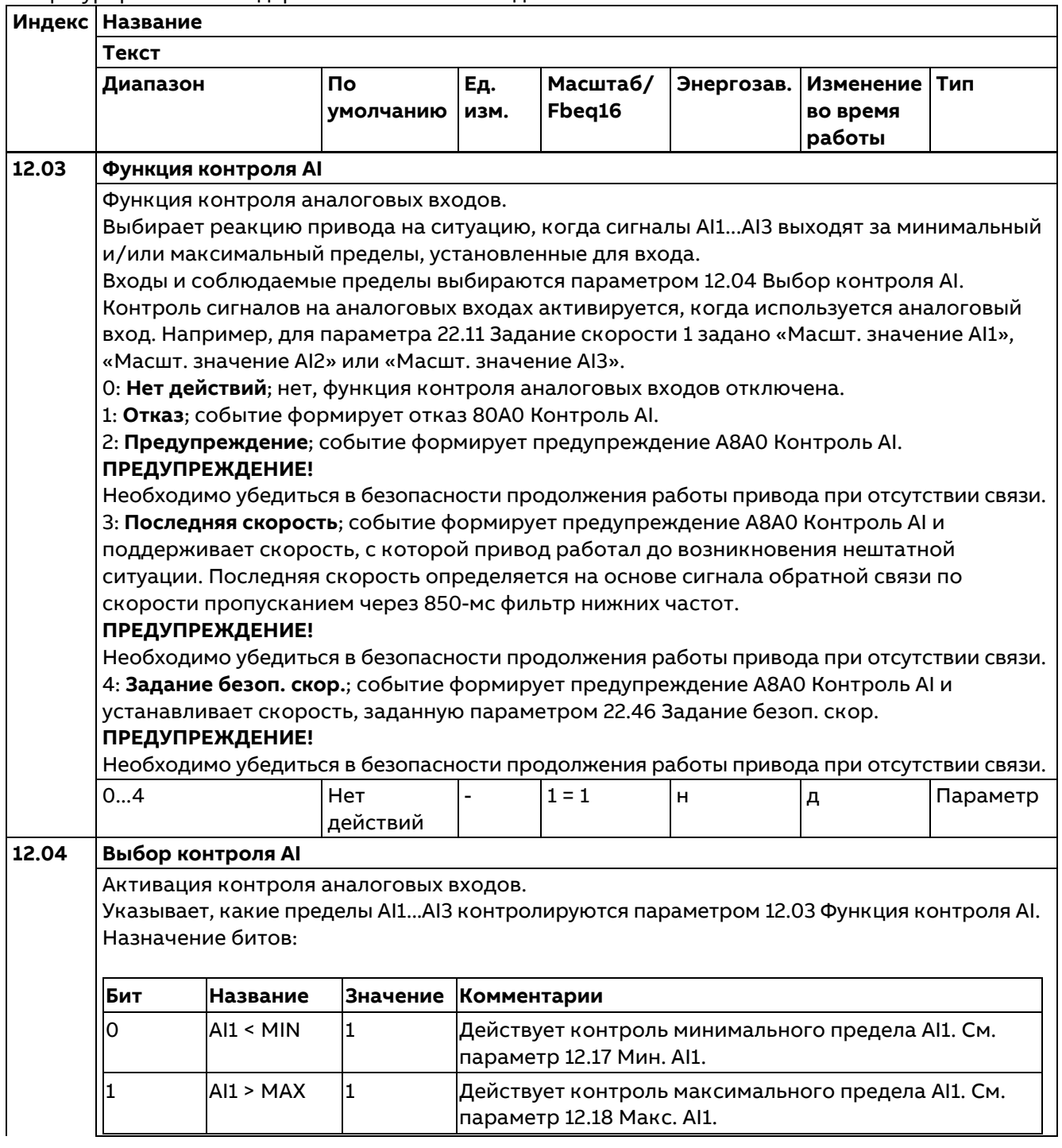

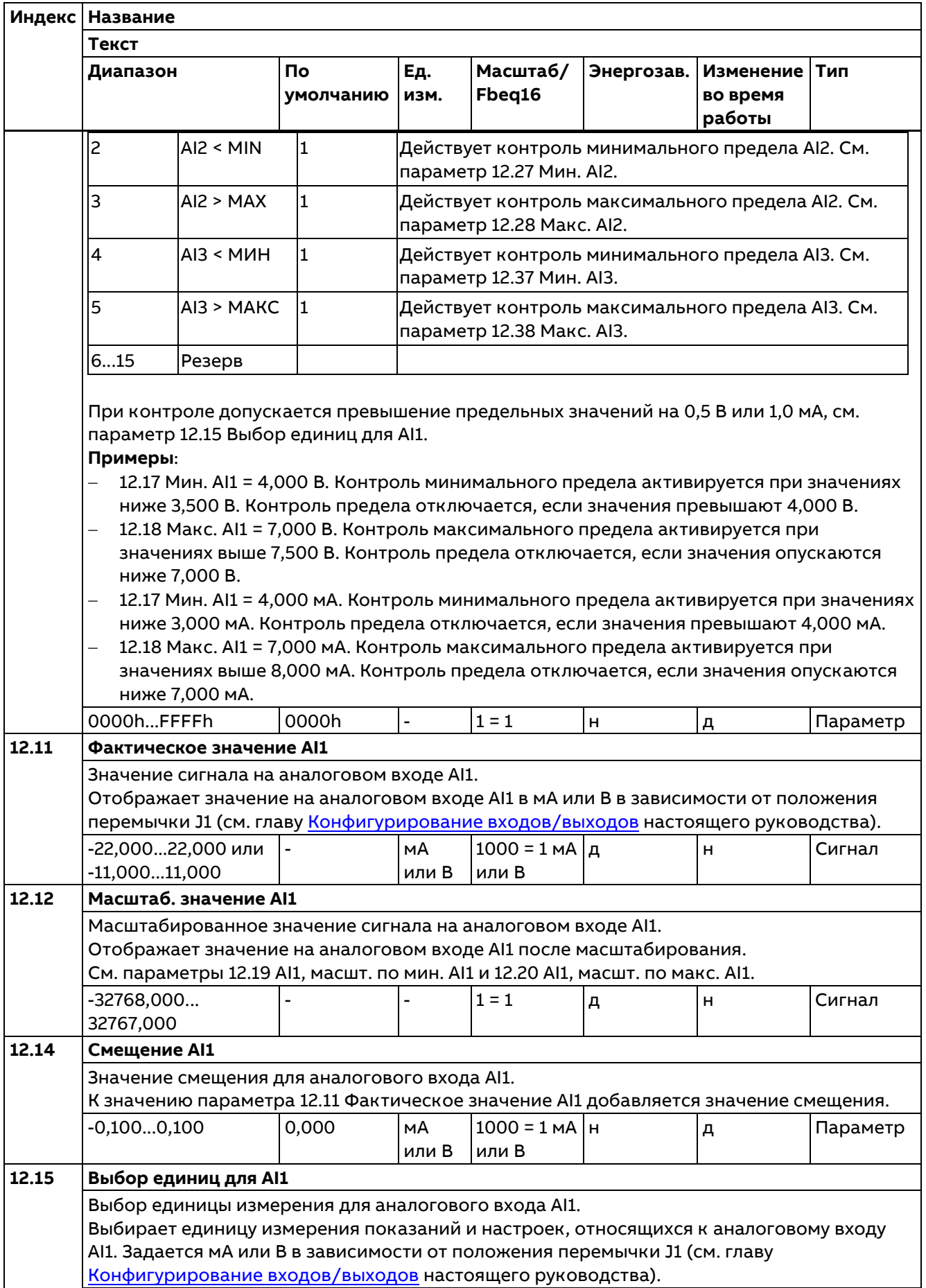

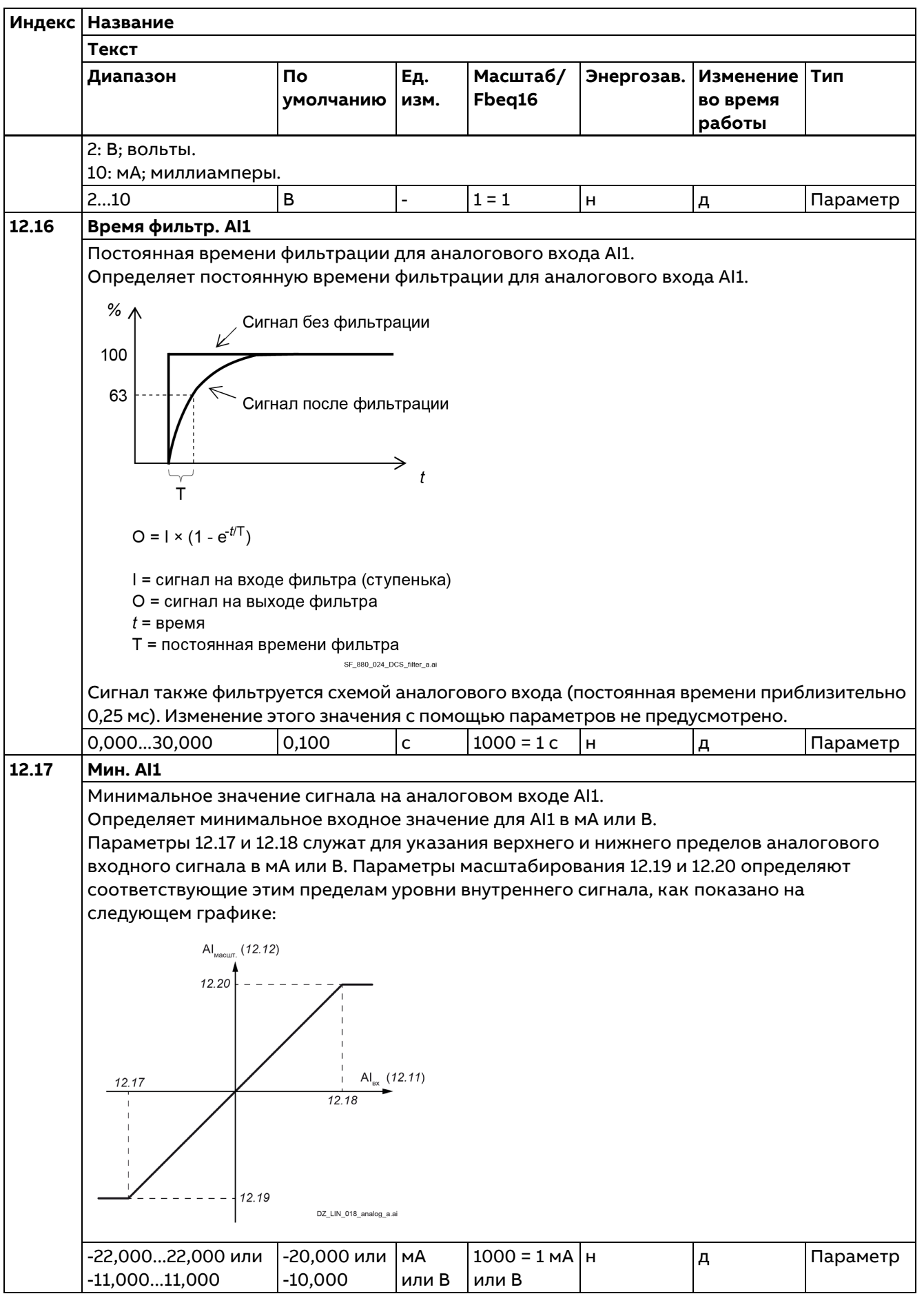

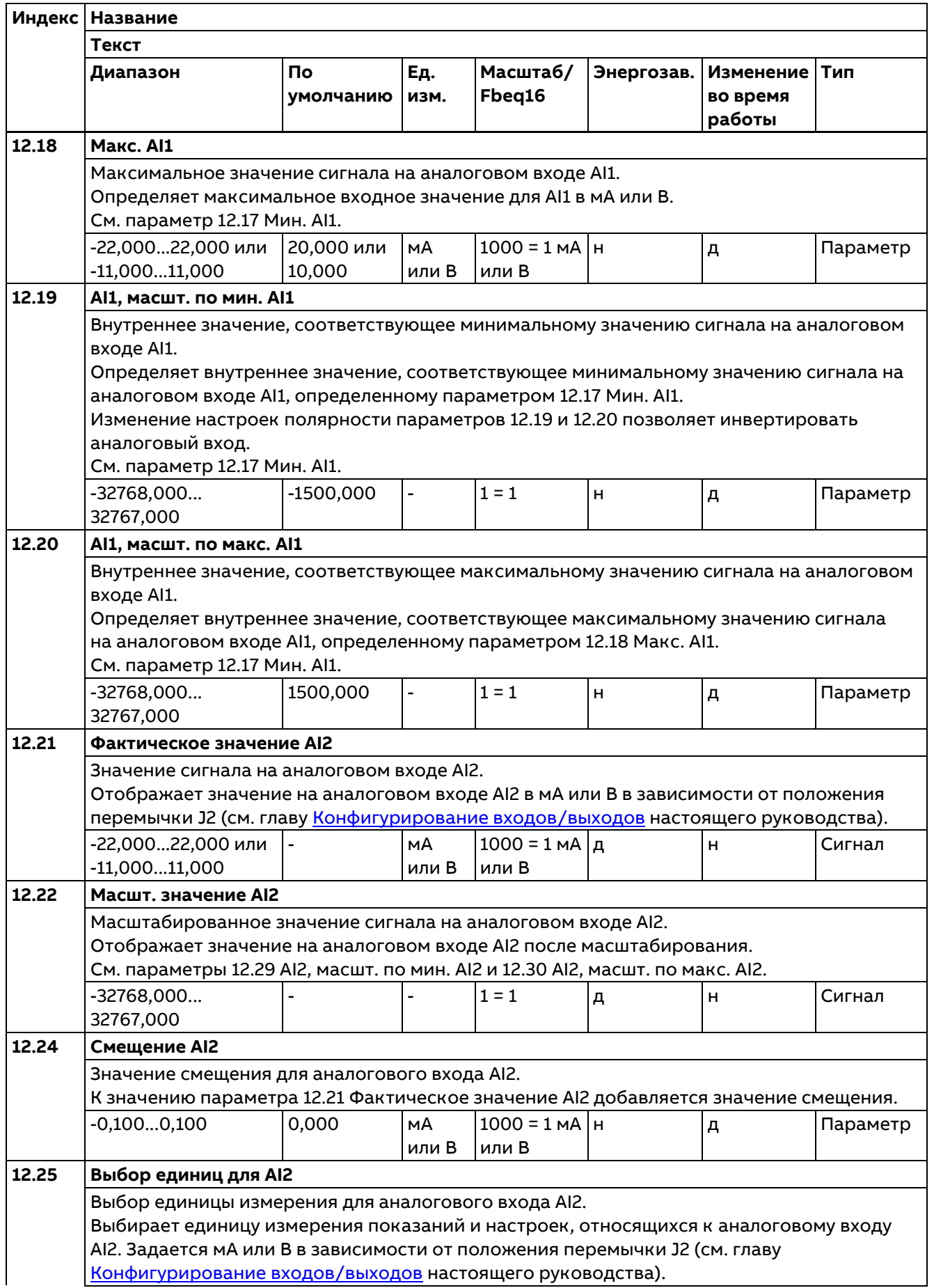

178

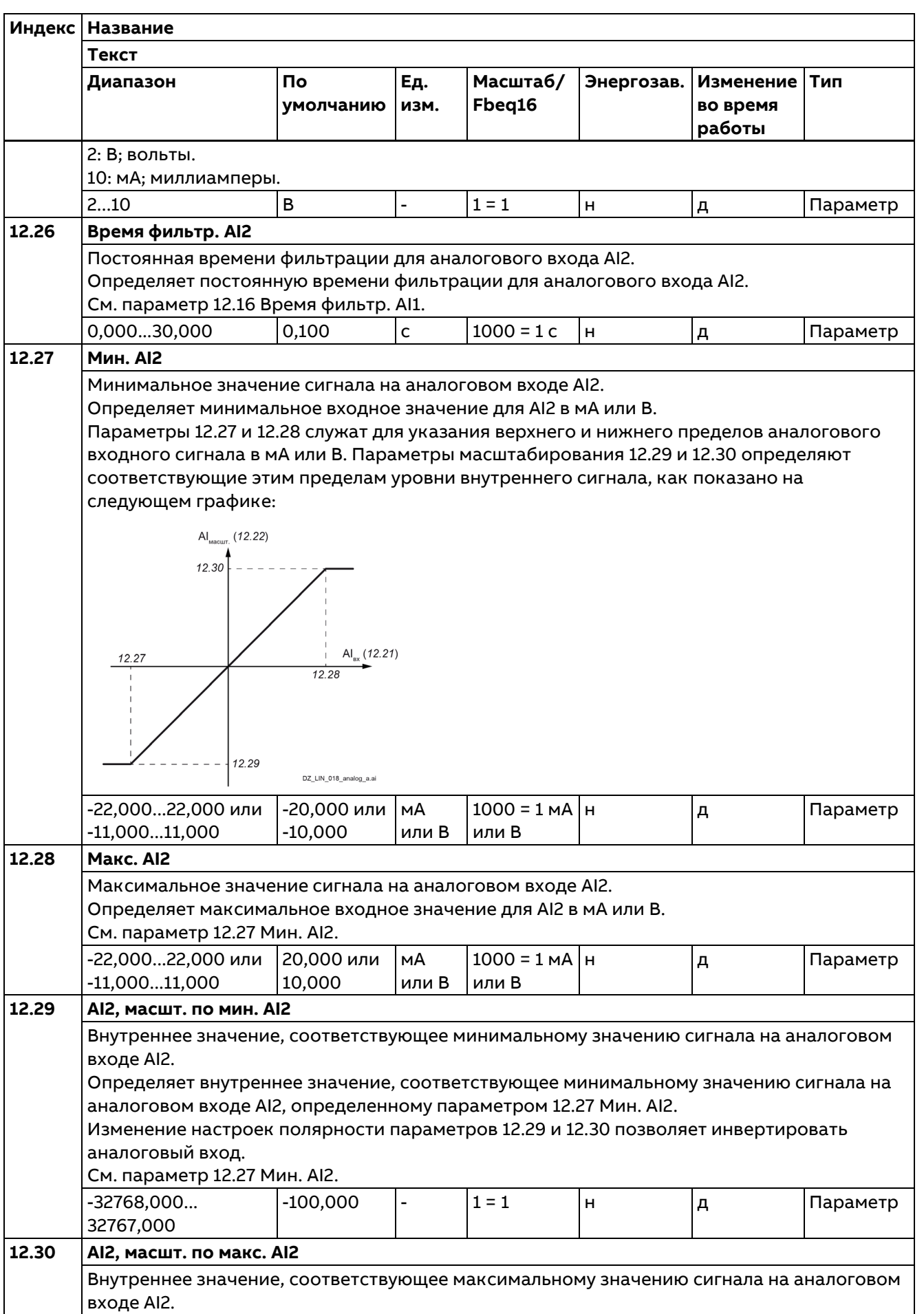

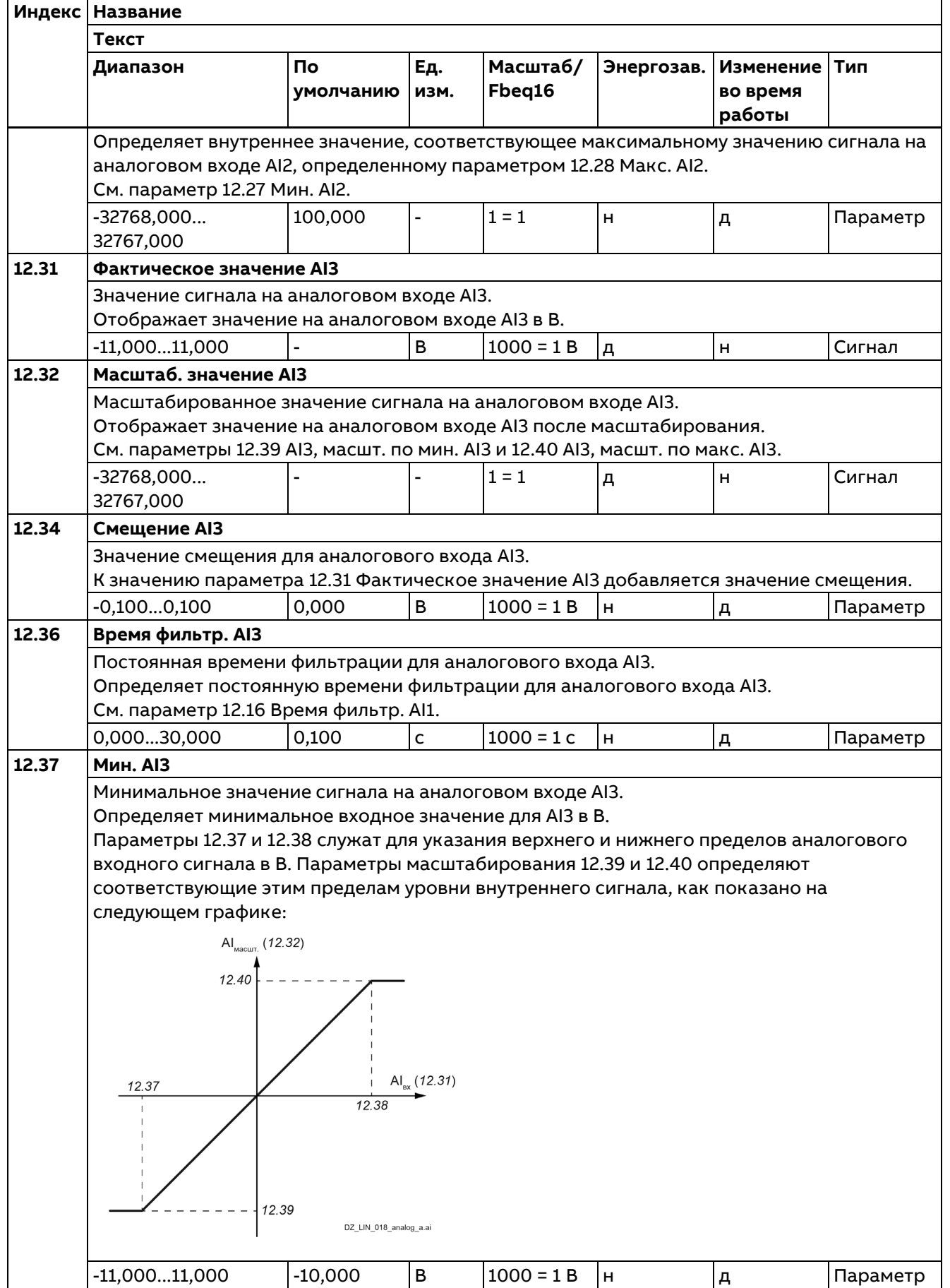

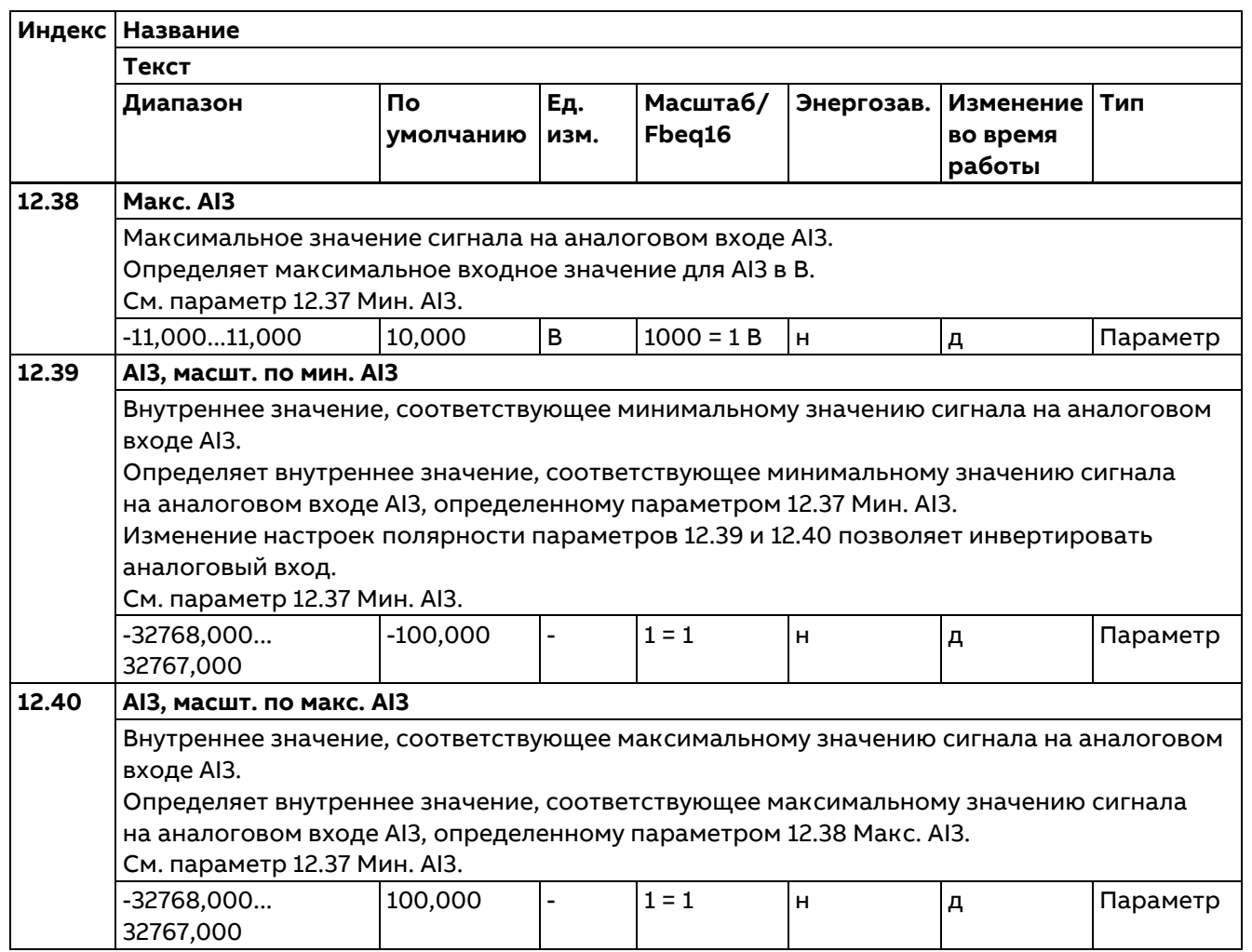

## **13 Стандартные AO**

Конфигурирование стандартных аналоговых выходов.

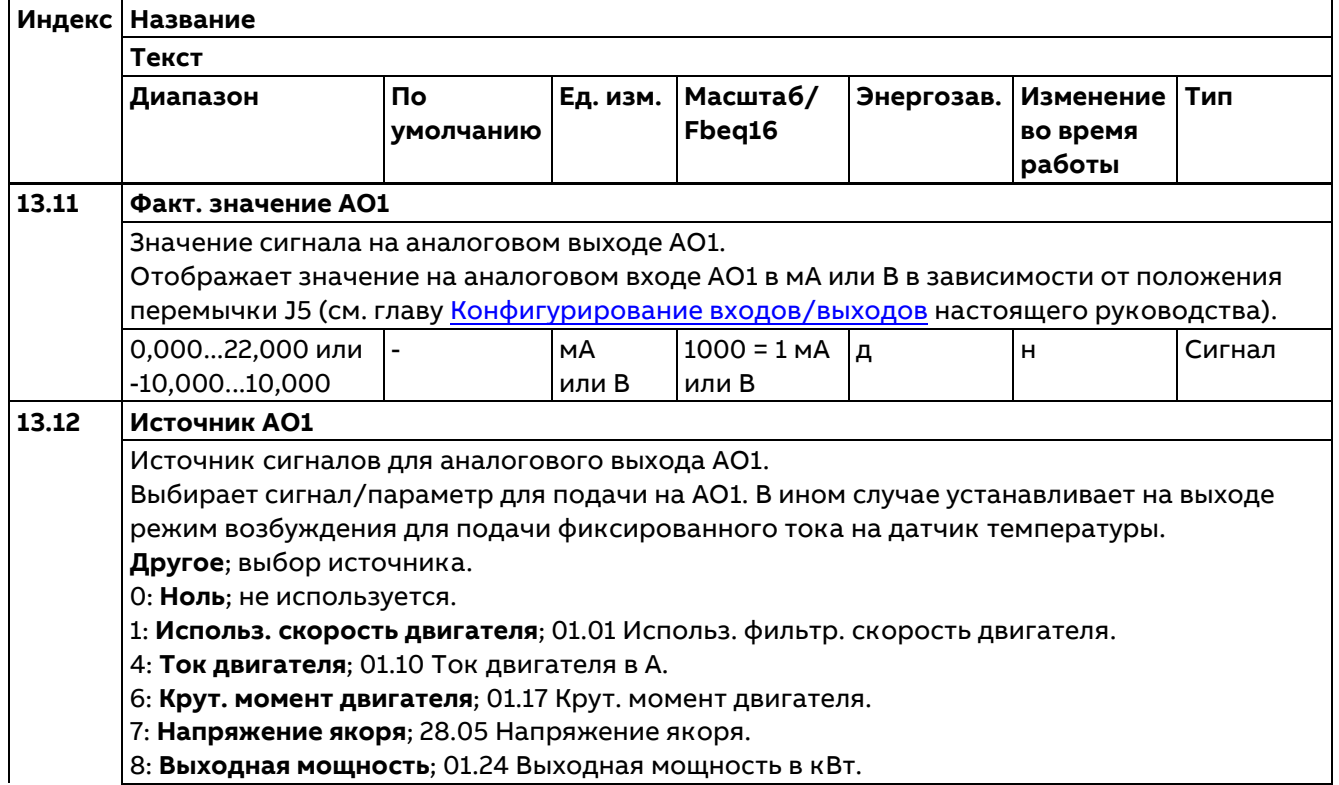
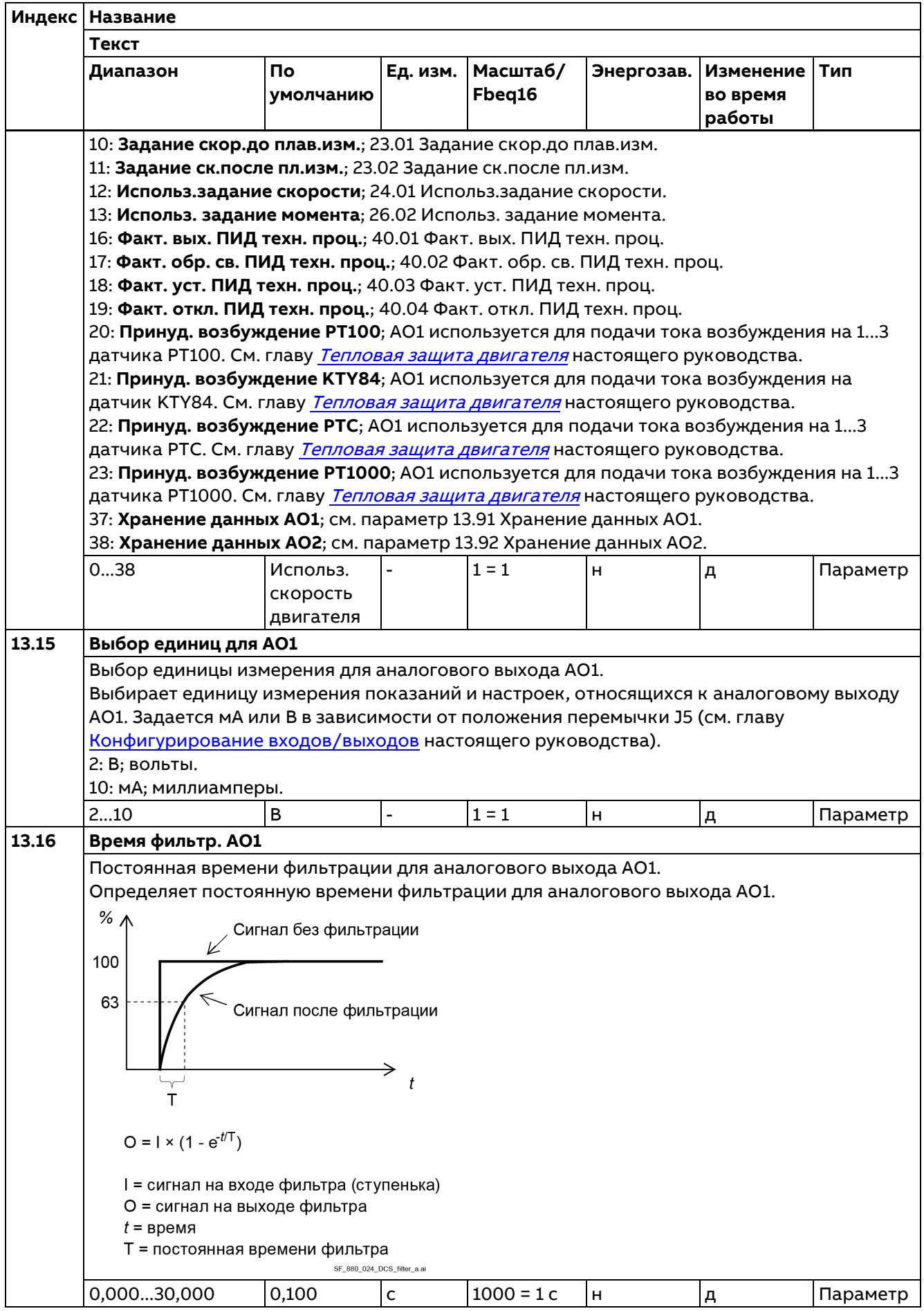

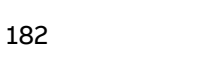

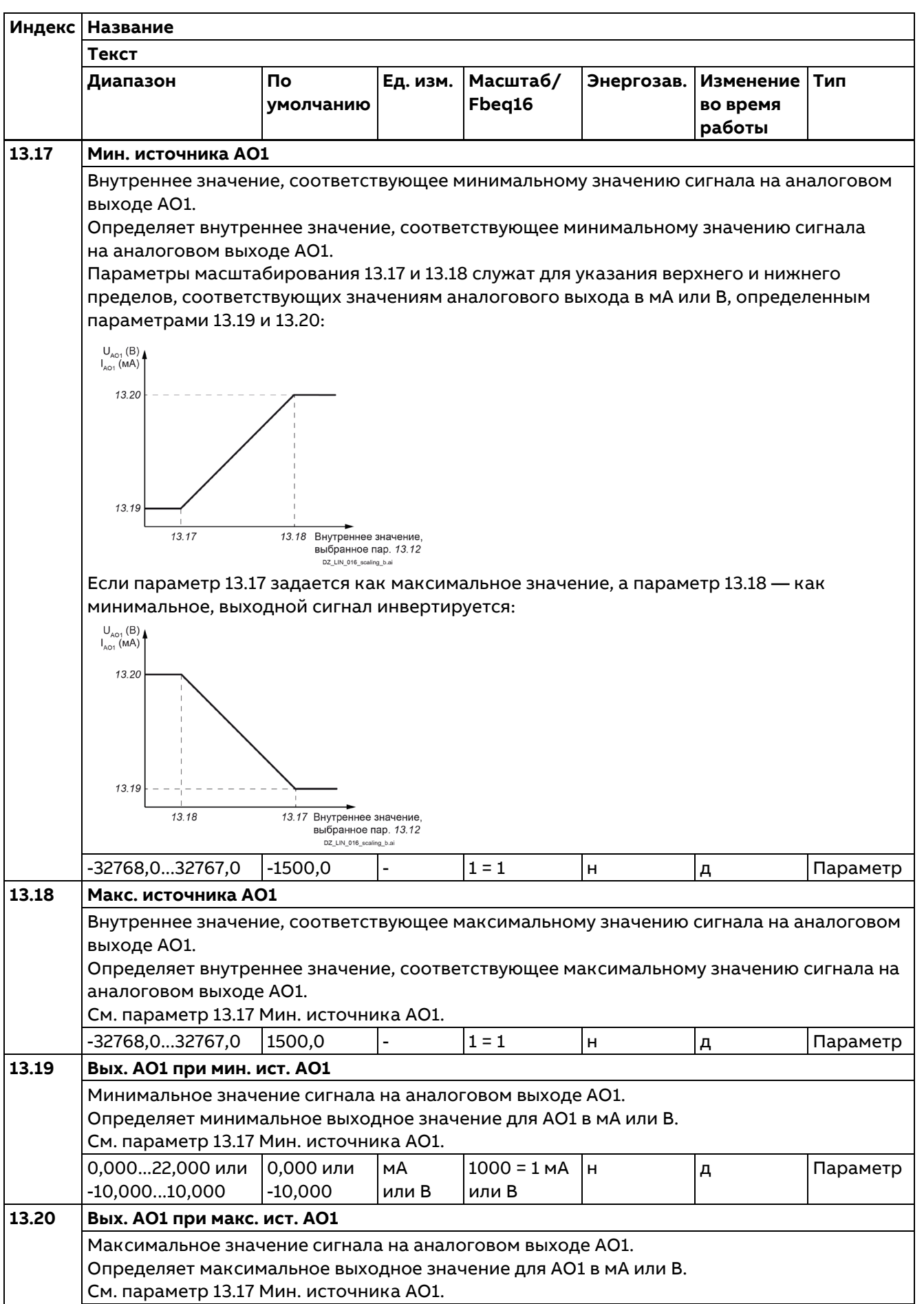

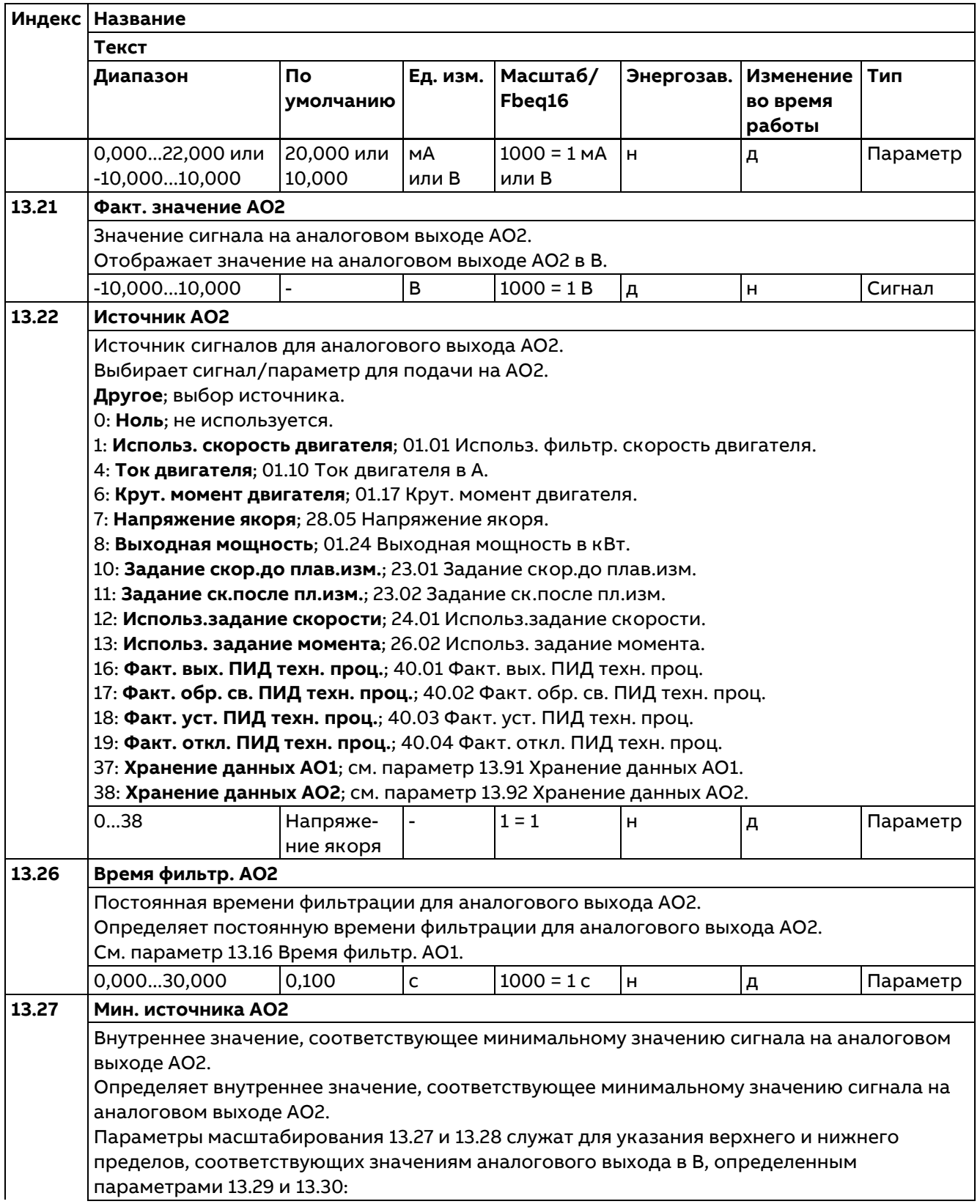

184

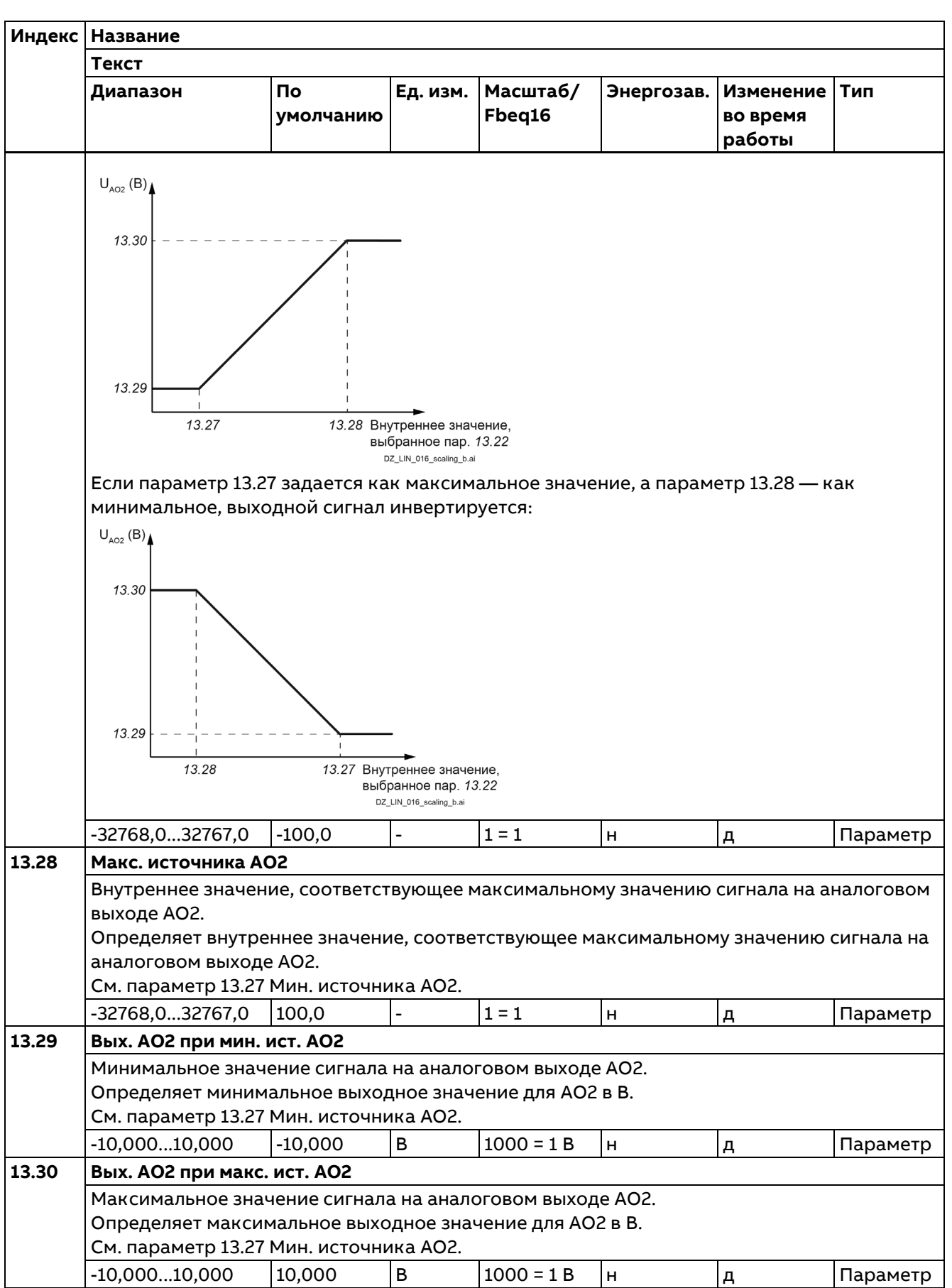

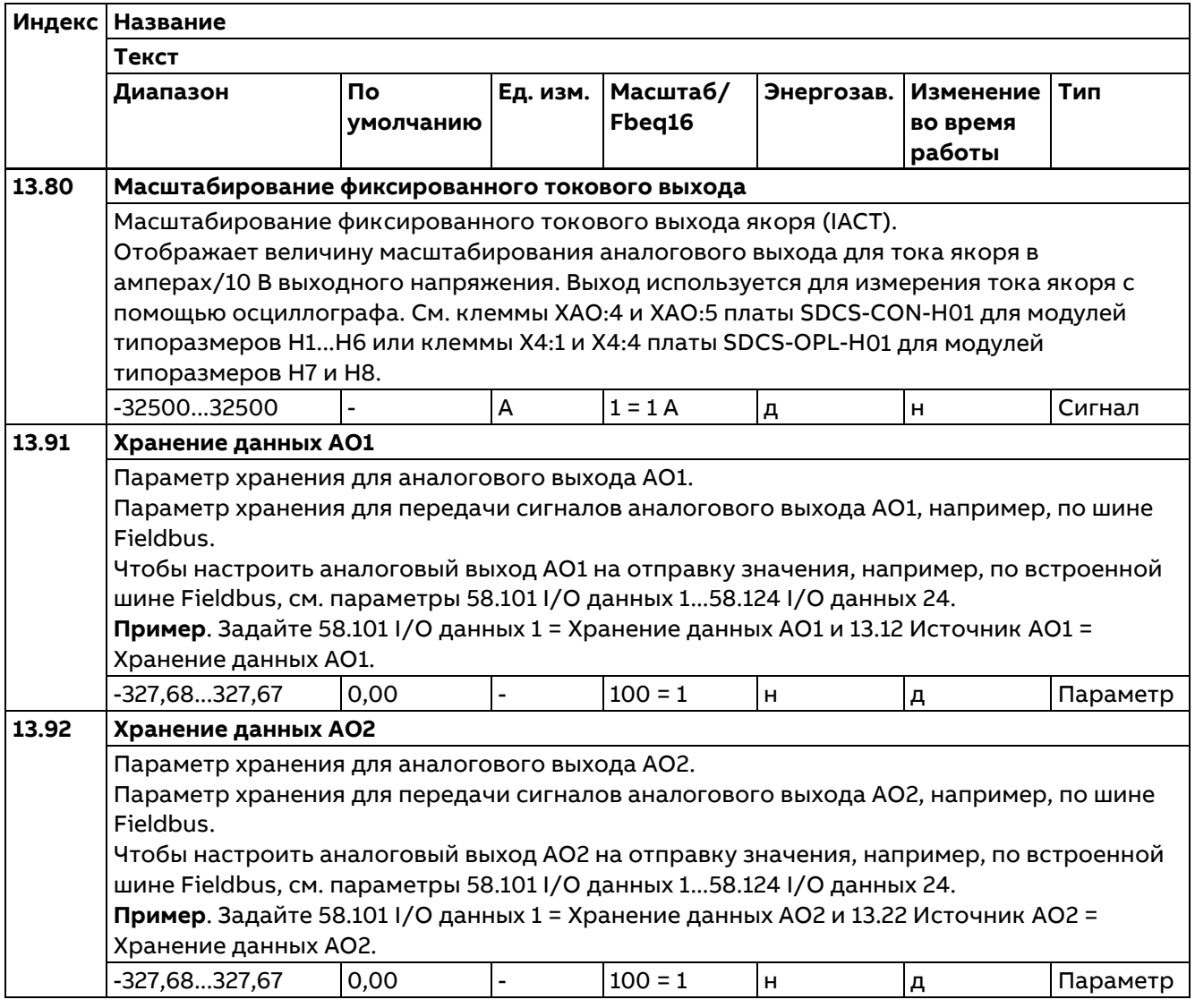

# 14 Модуль расширения I/O 1

Конфигурирование модуля расширения входов/выходов 1.

Состав этой группы параметров зависит от выбранного типа модуля расширения входов/выходов.

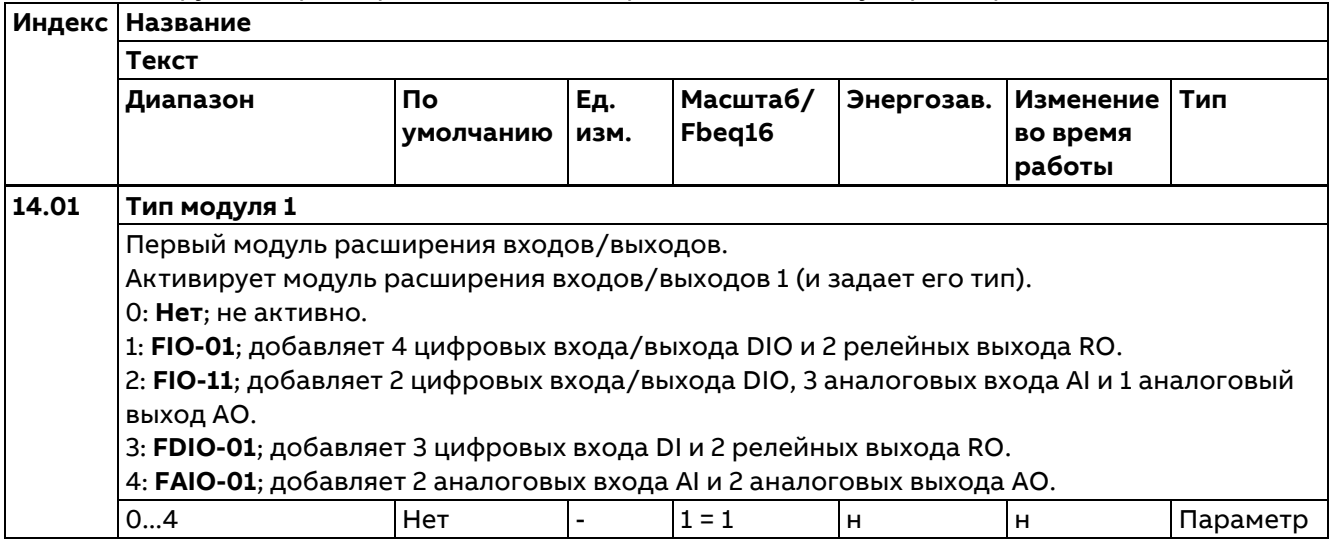

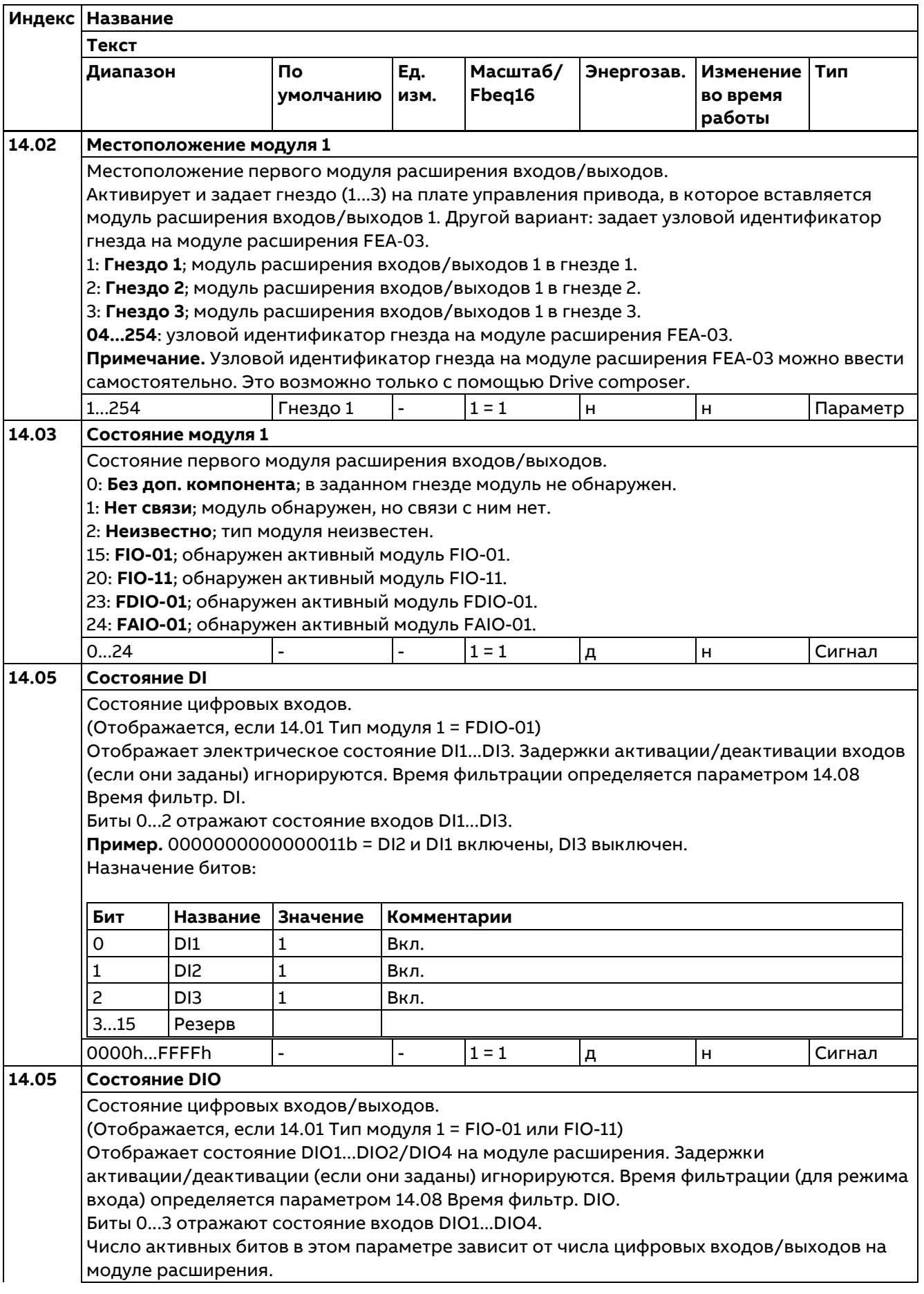

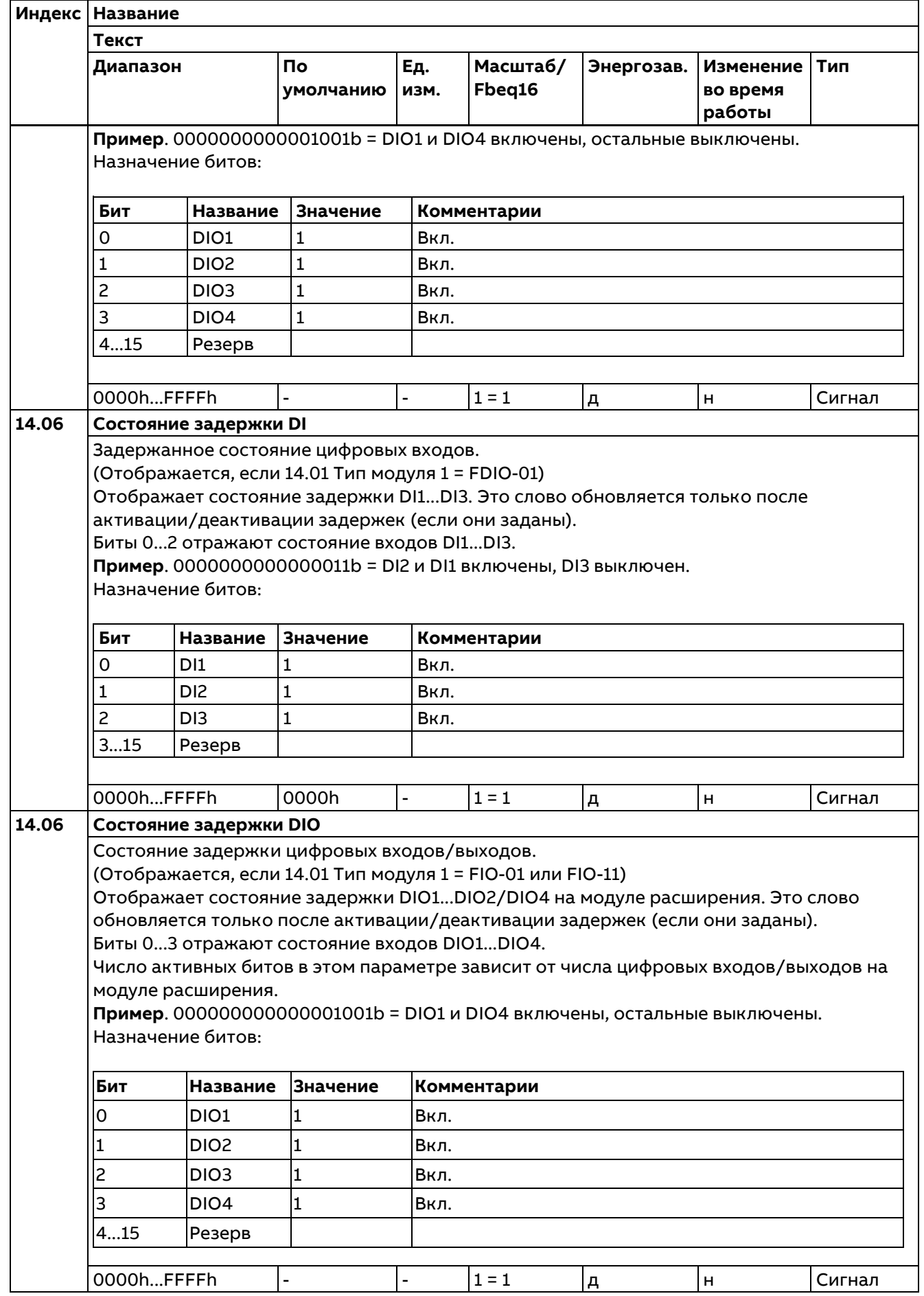

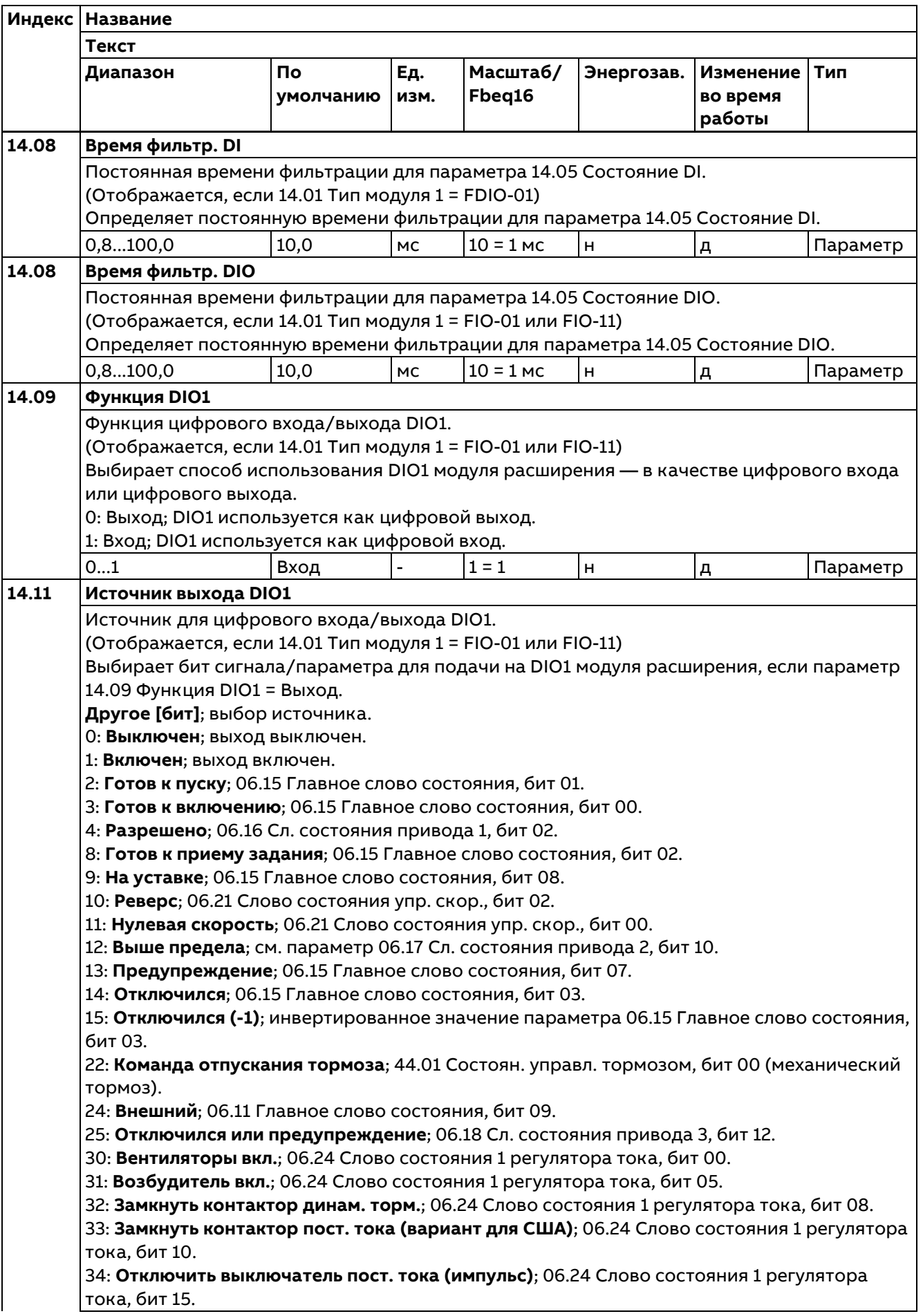

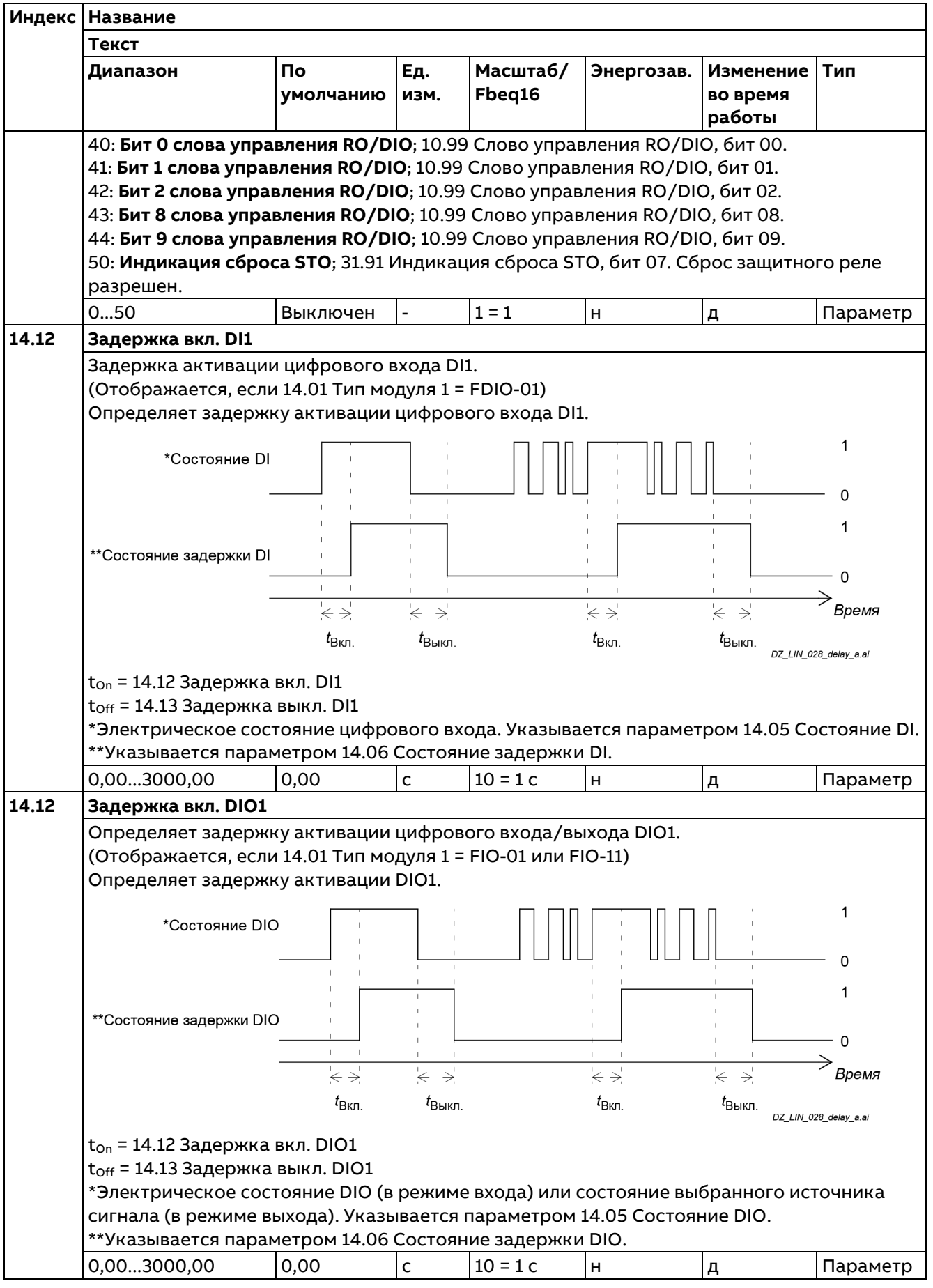

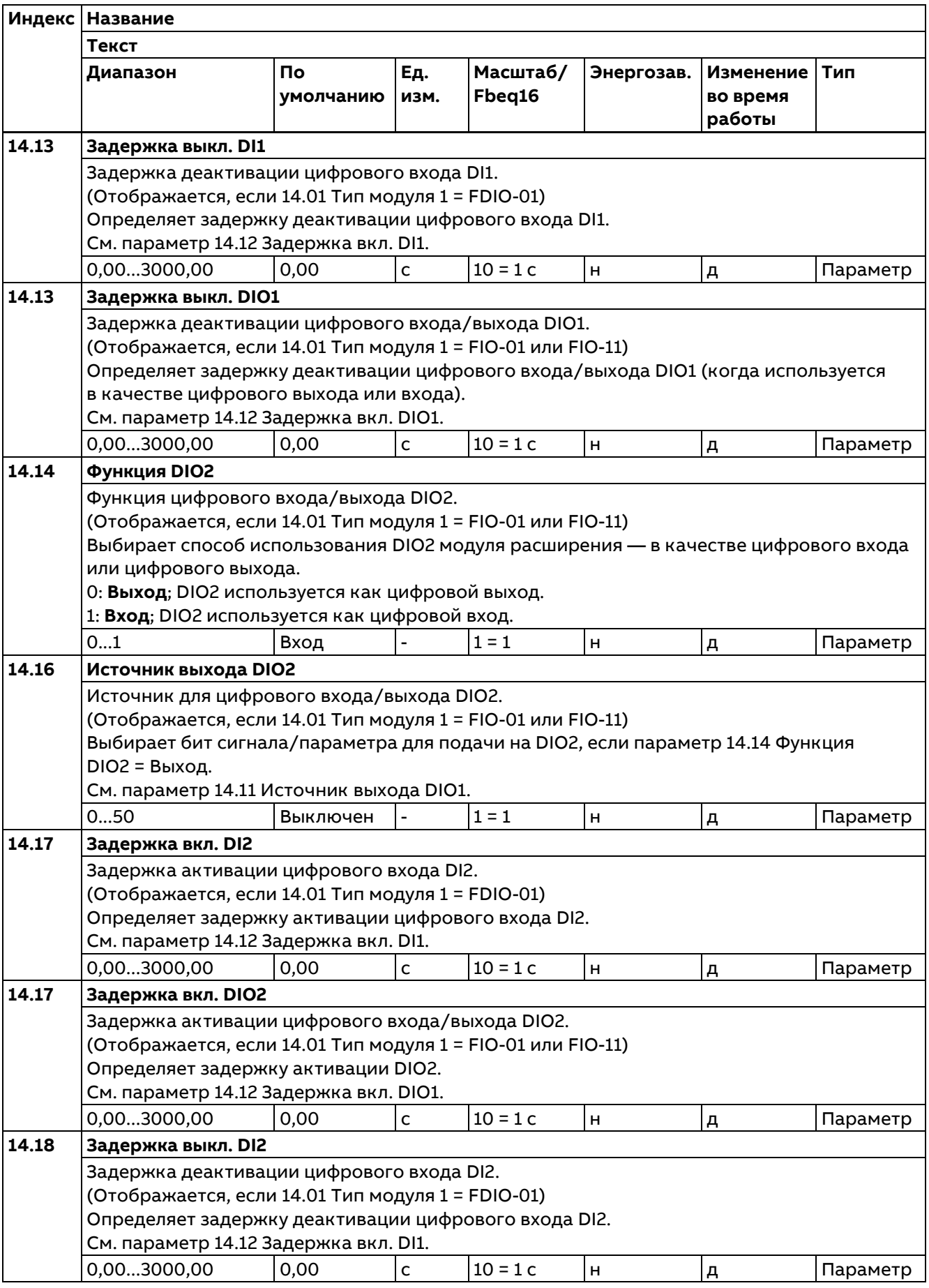

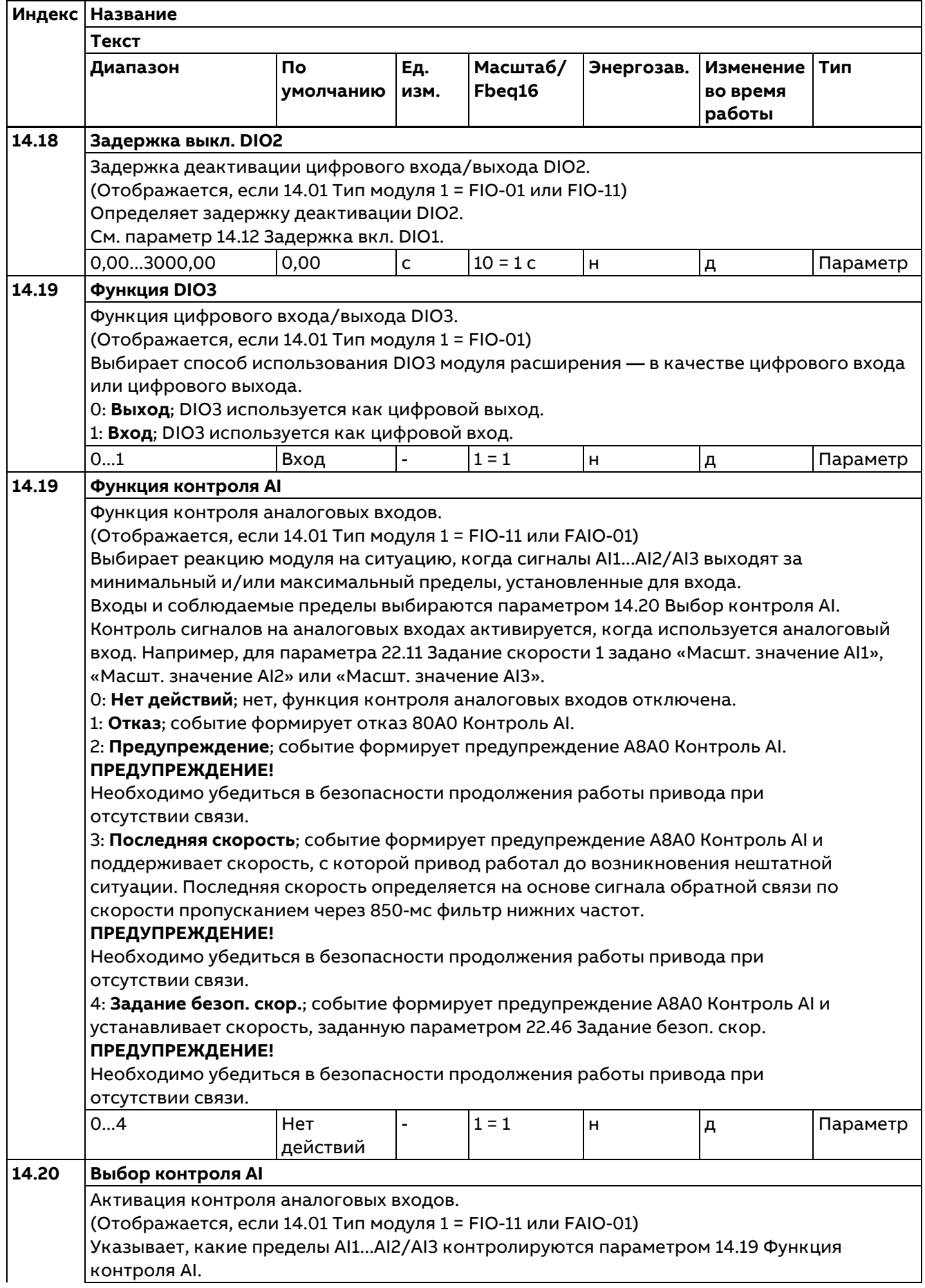

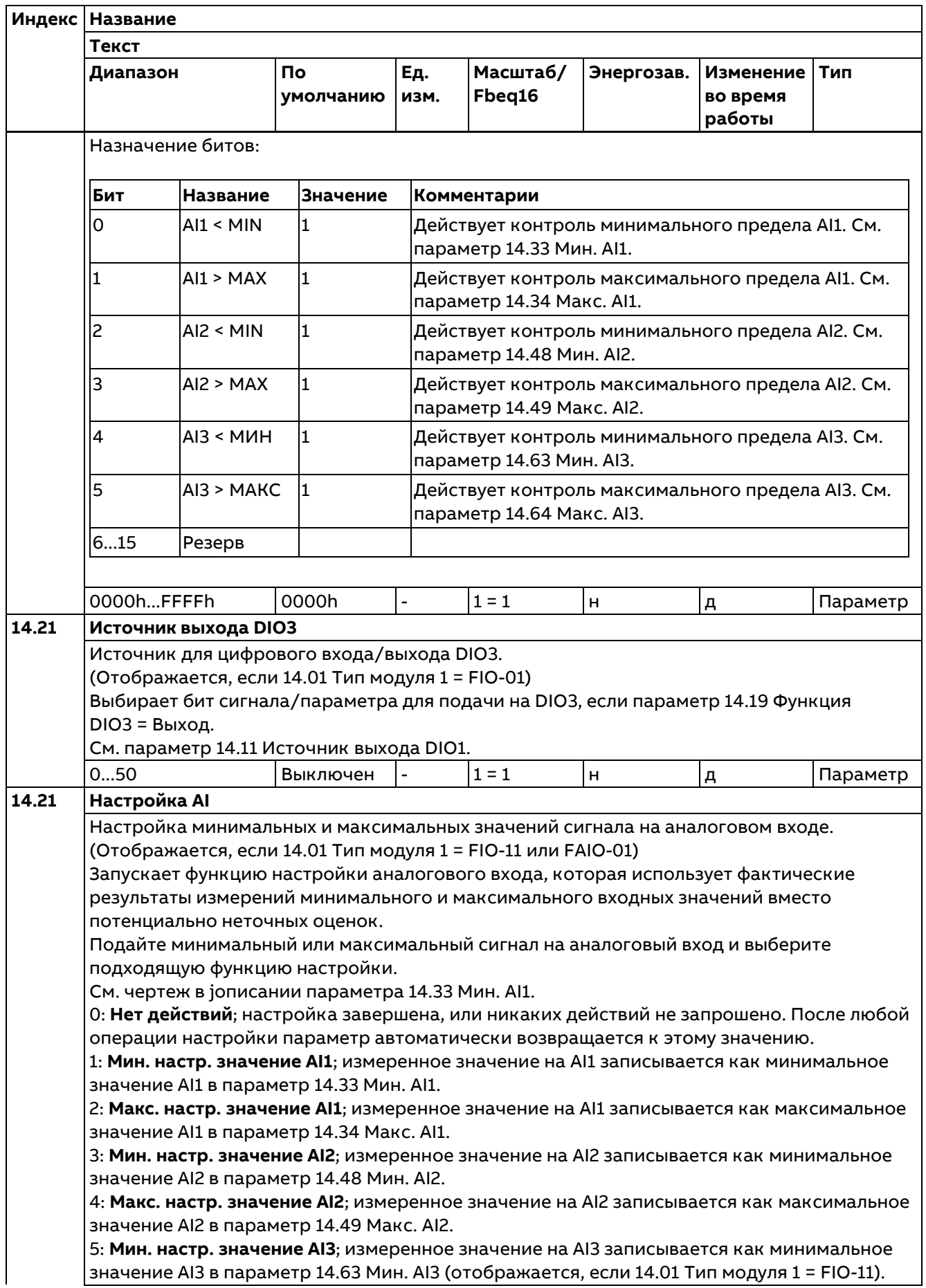

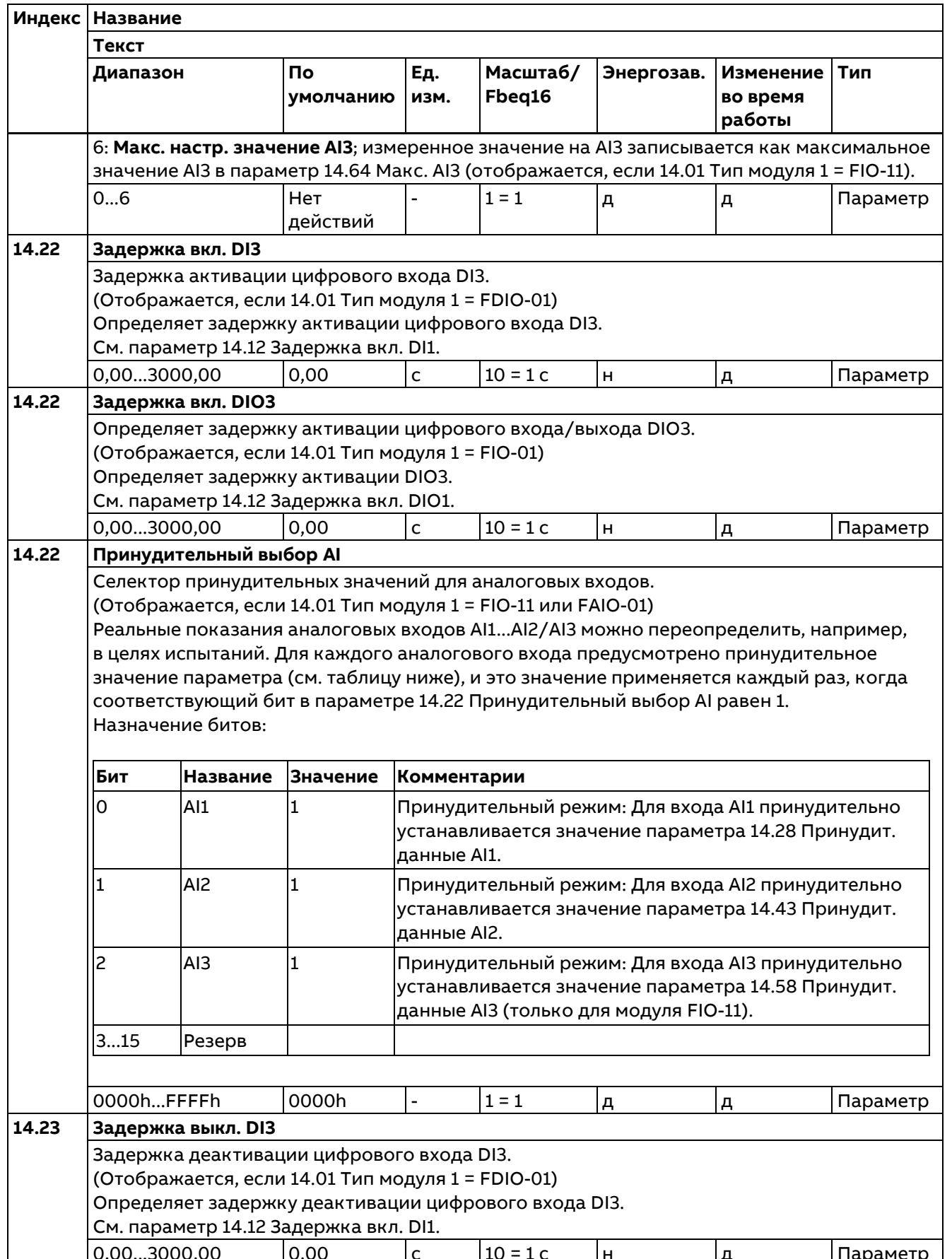

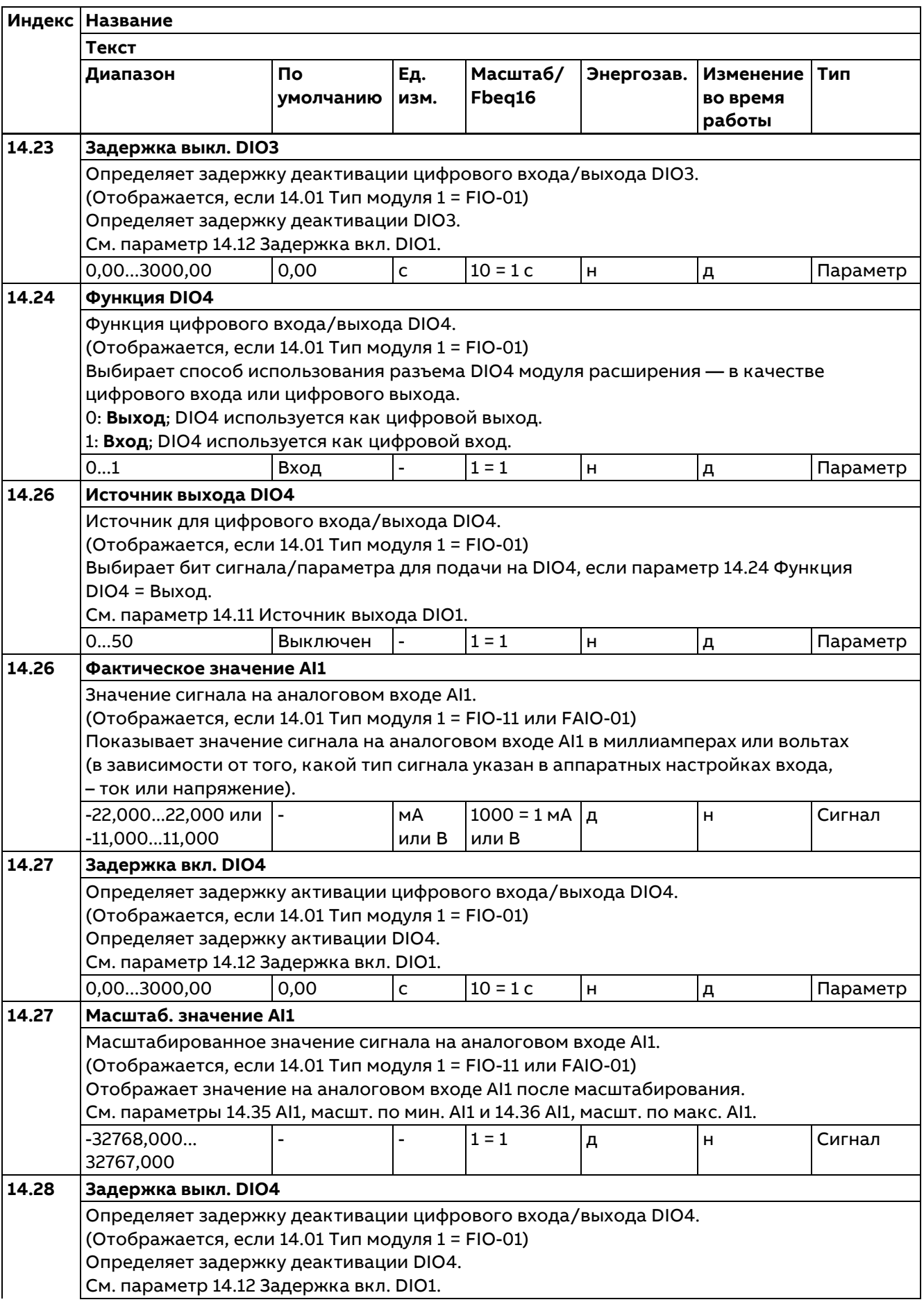

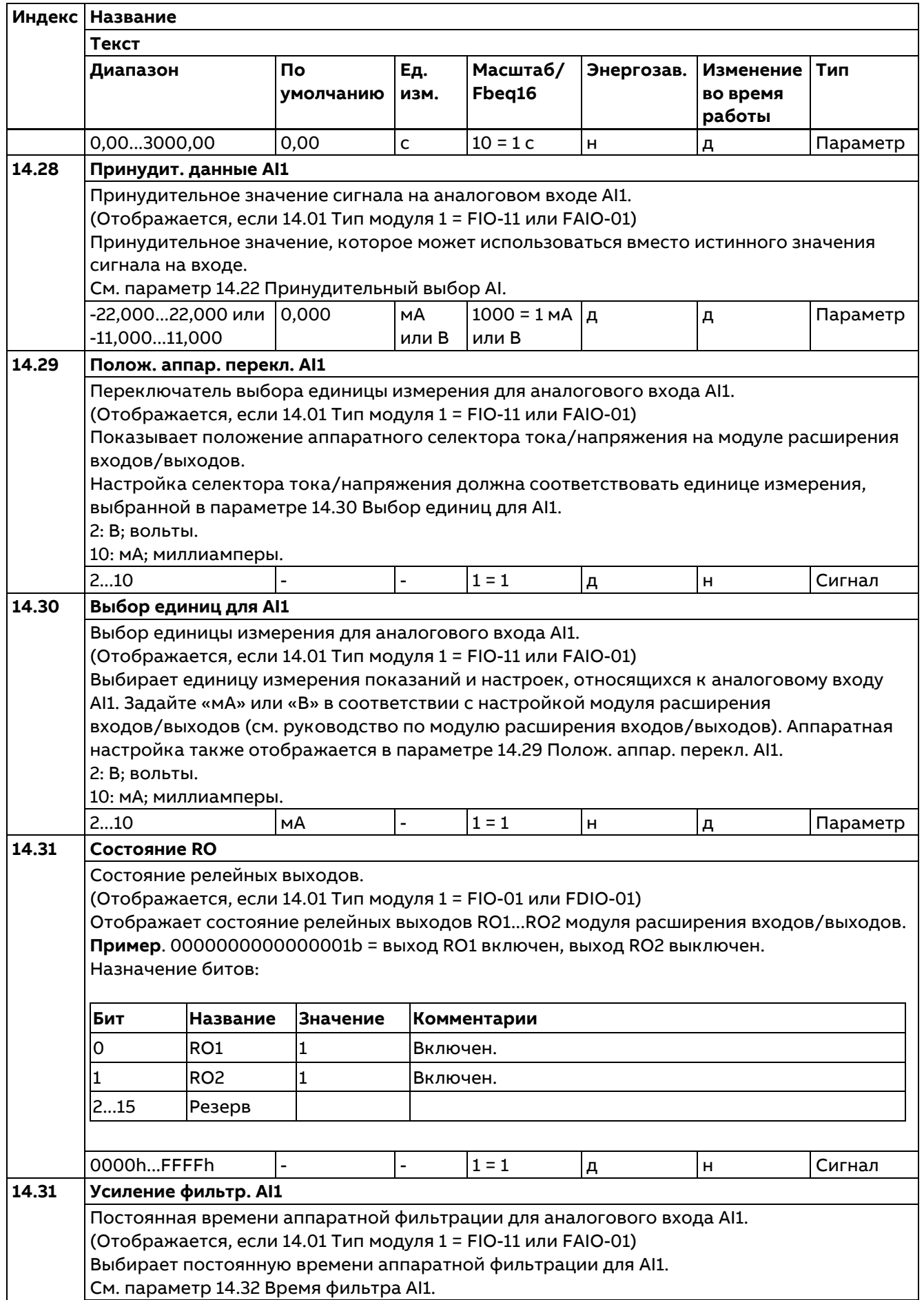

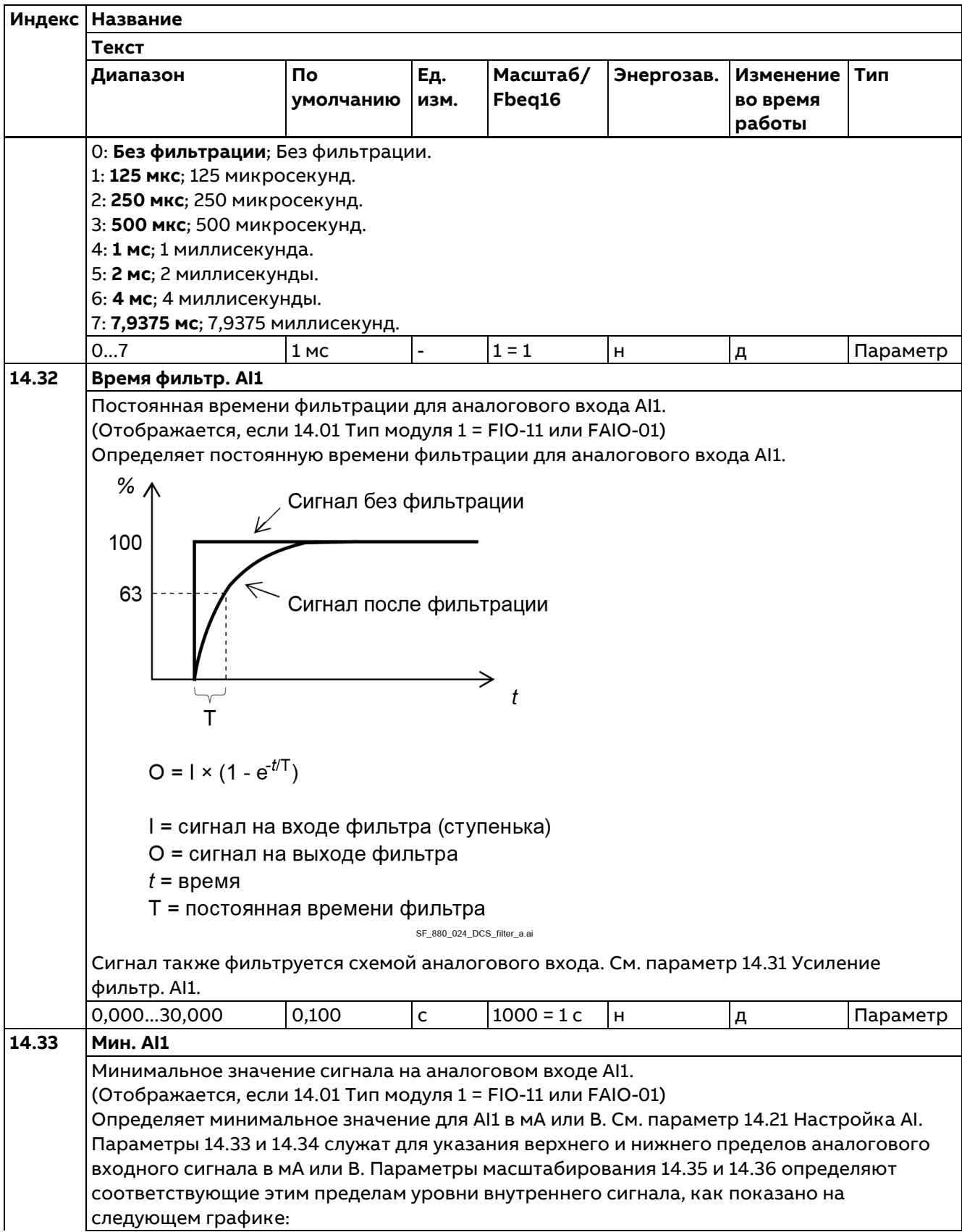

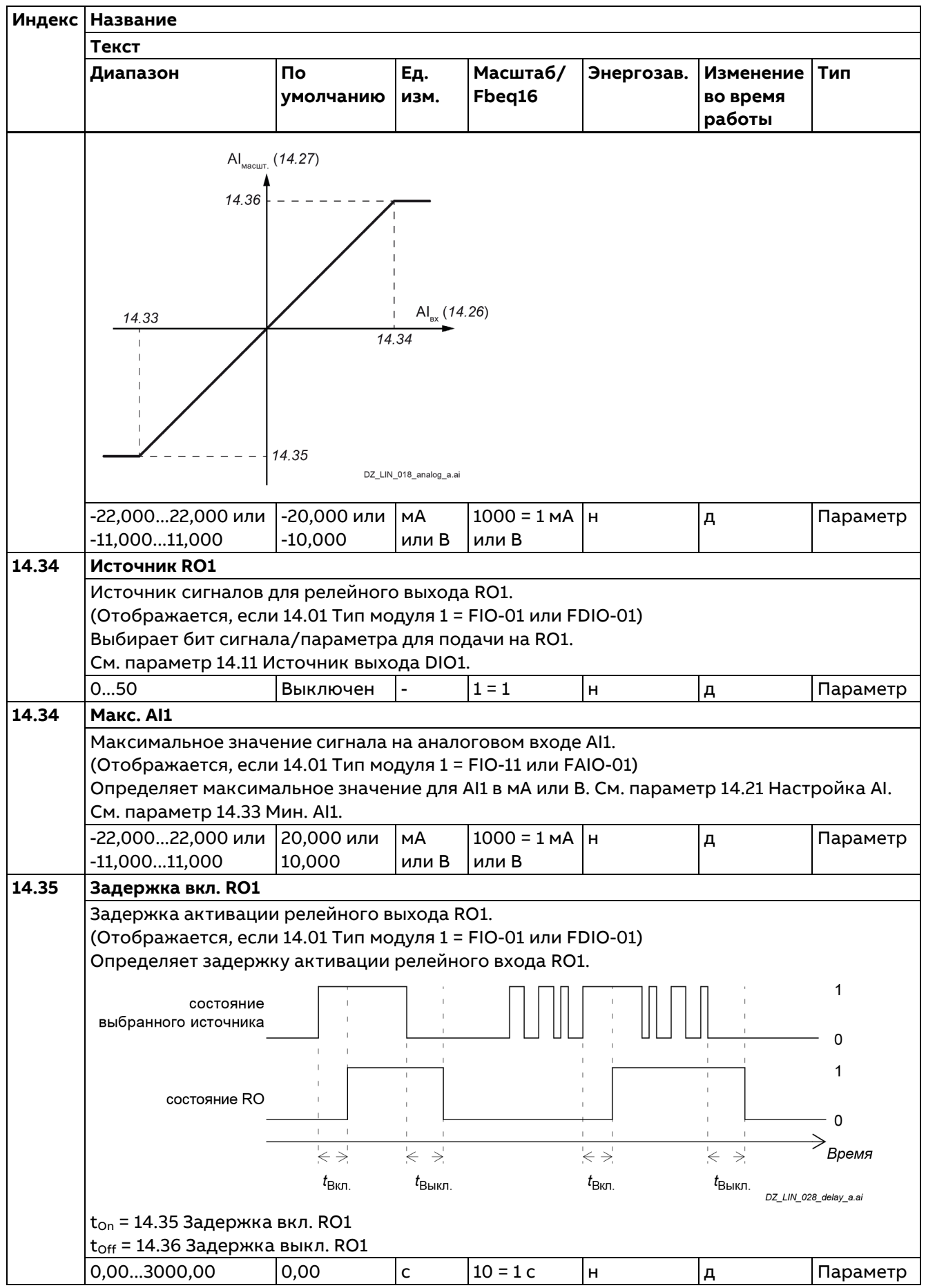

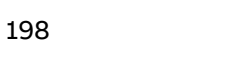

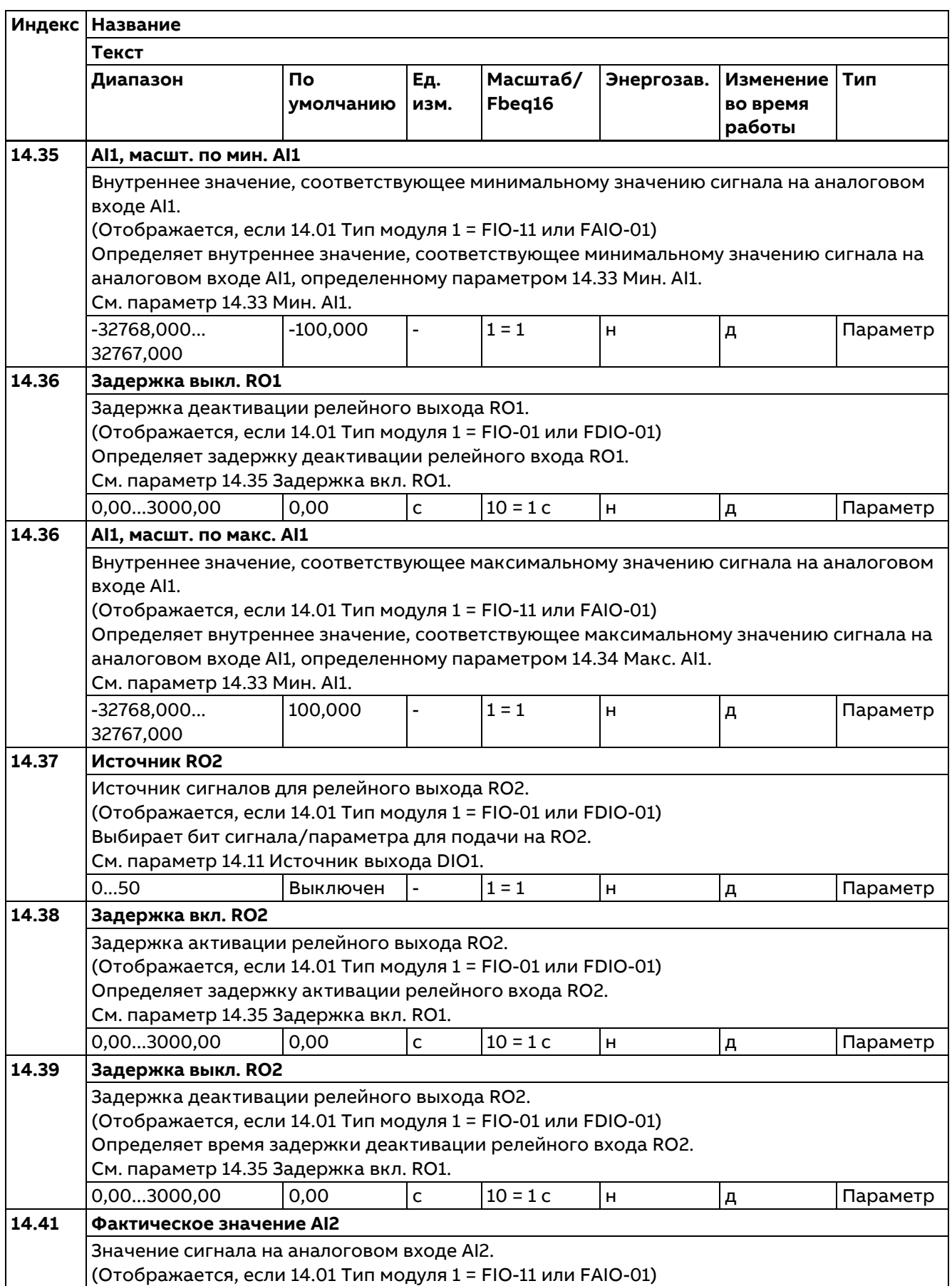

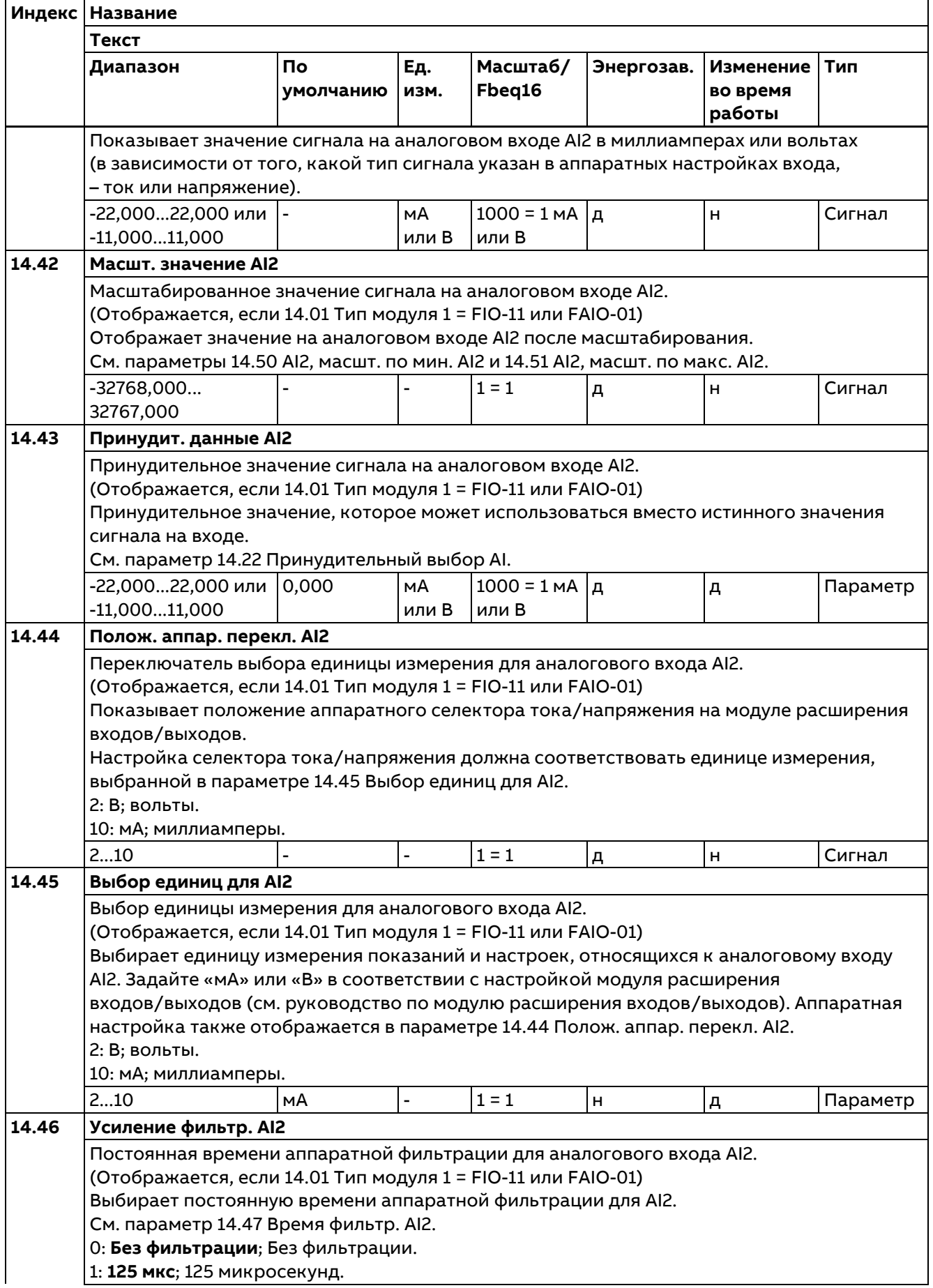

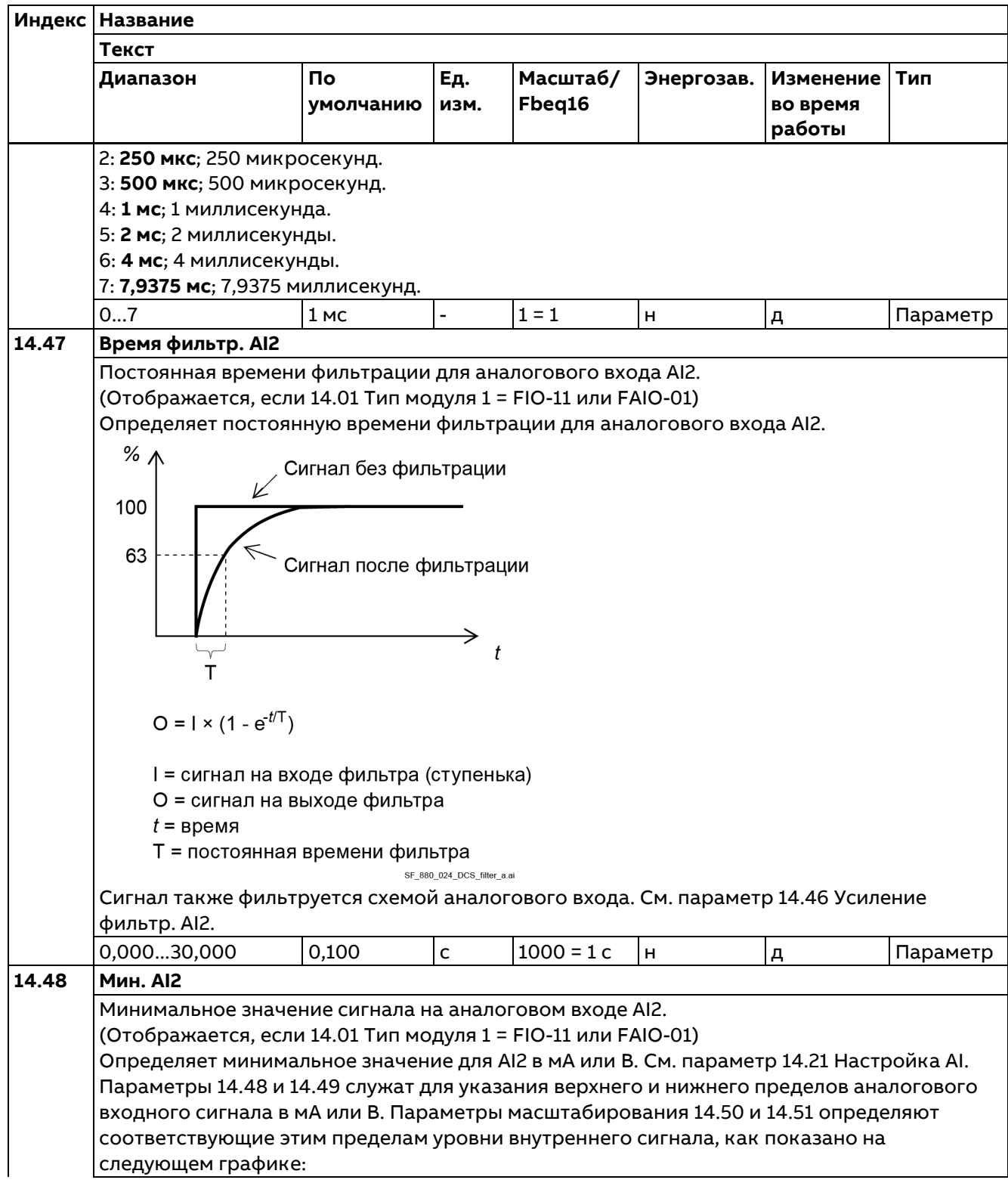

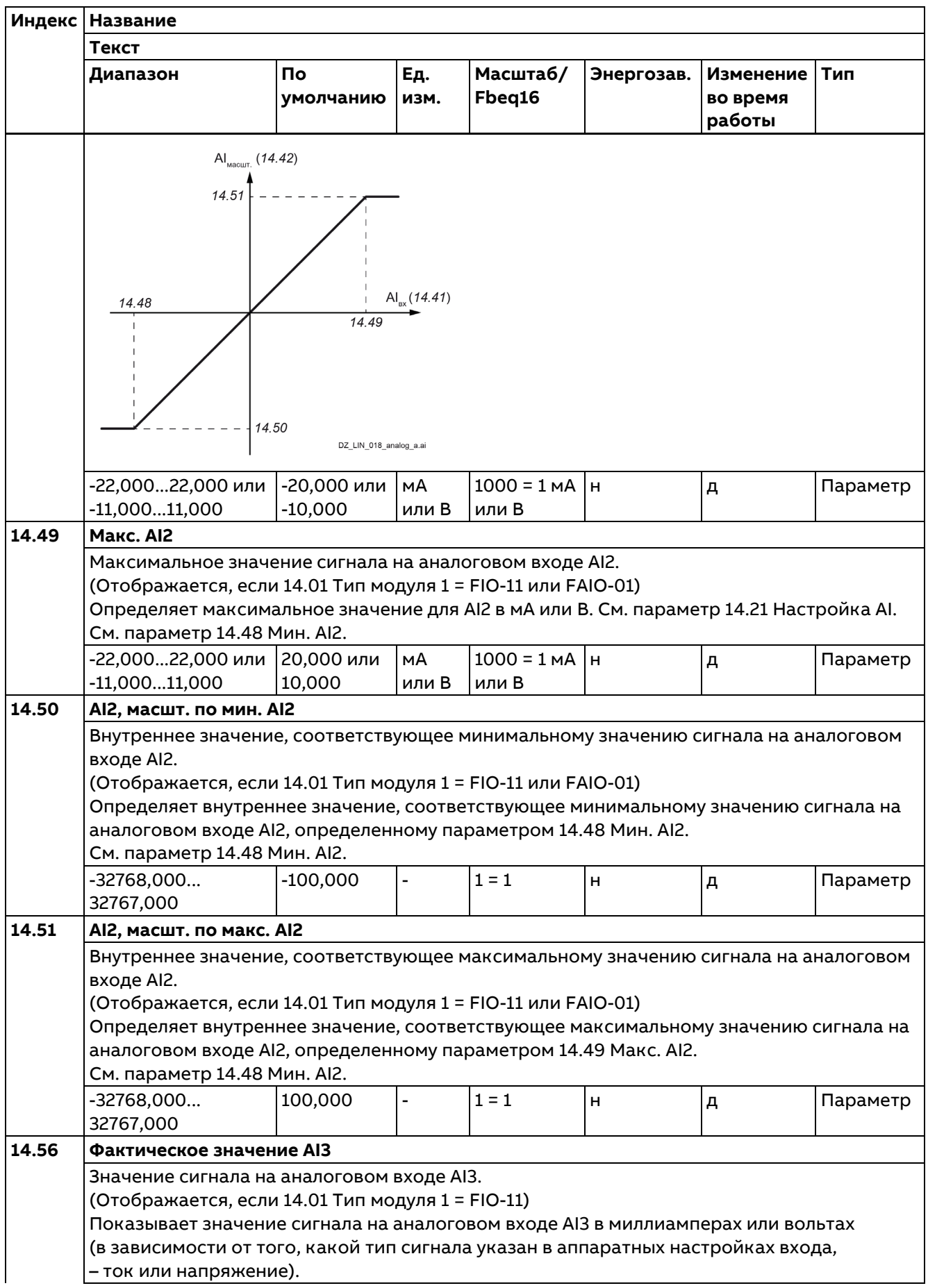

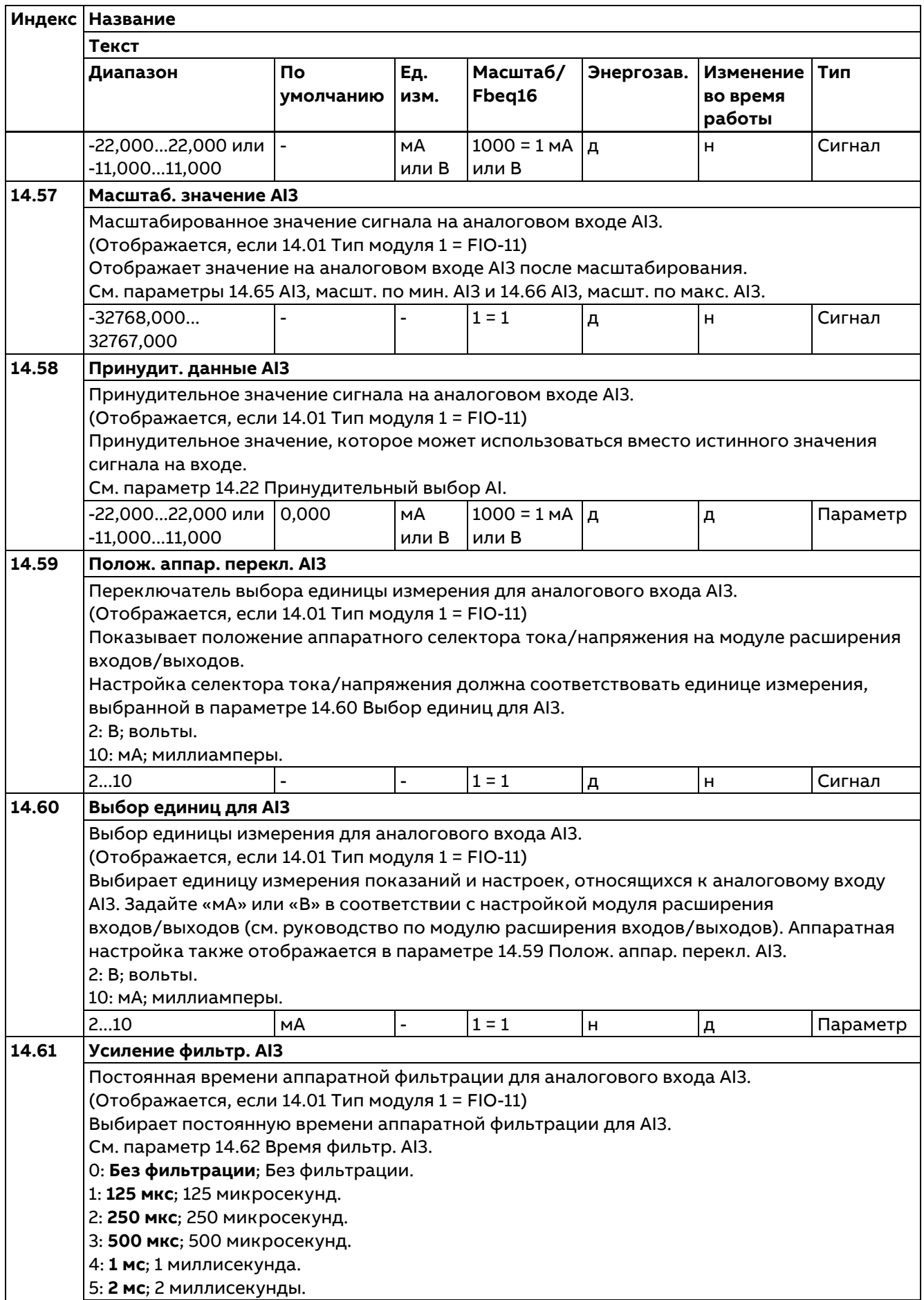

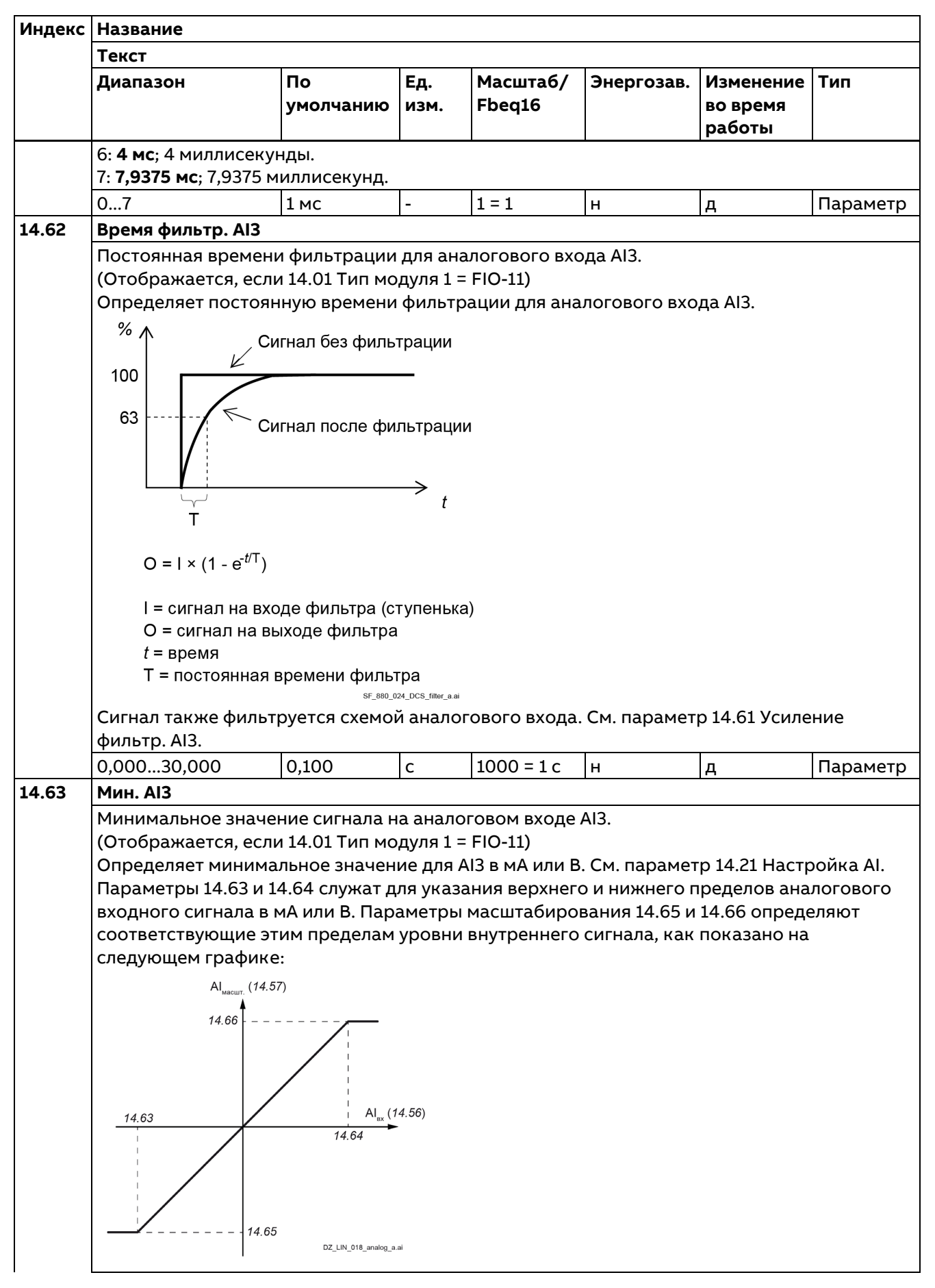

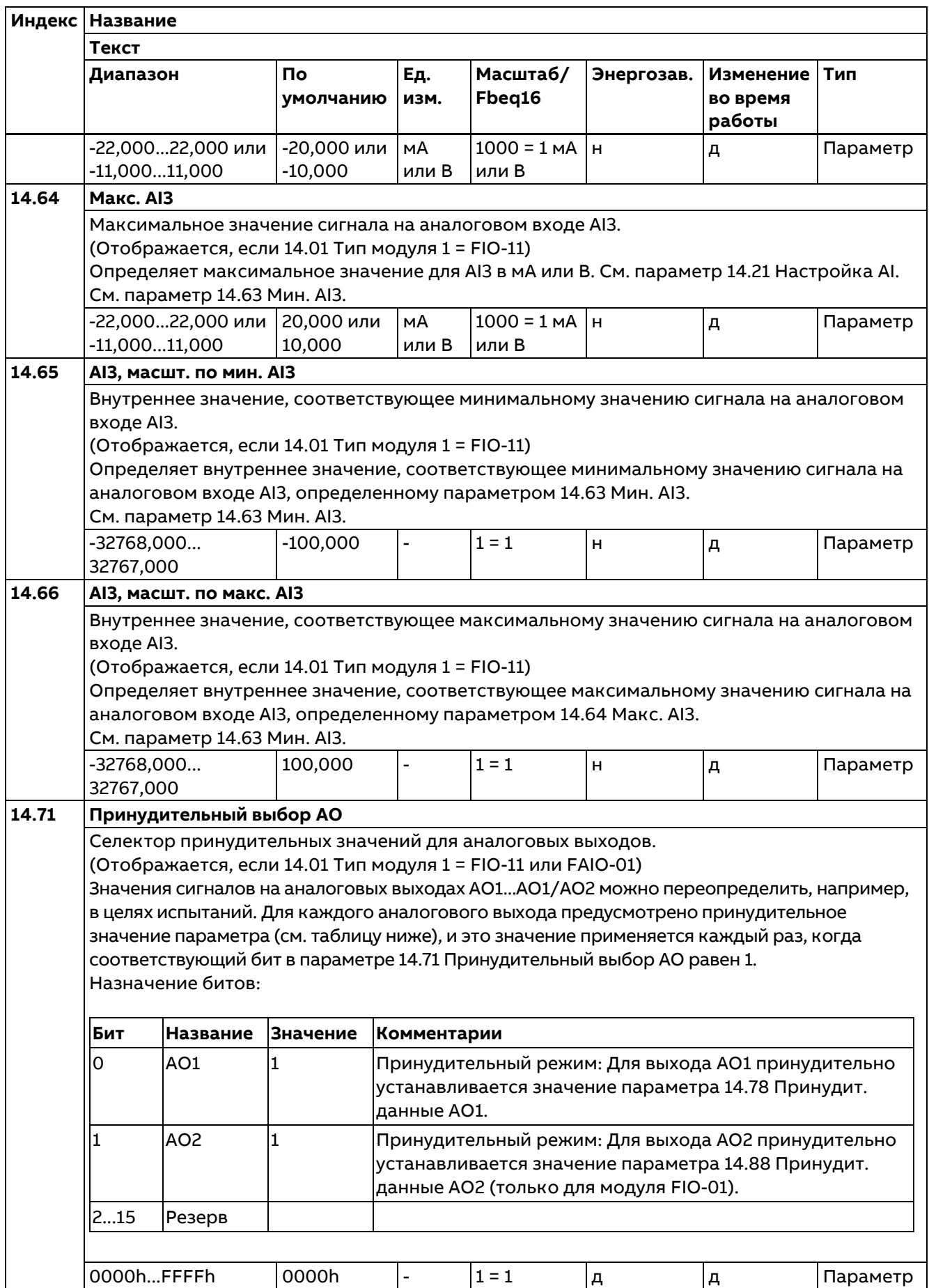

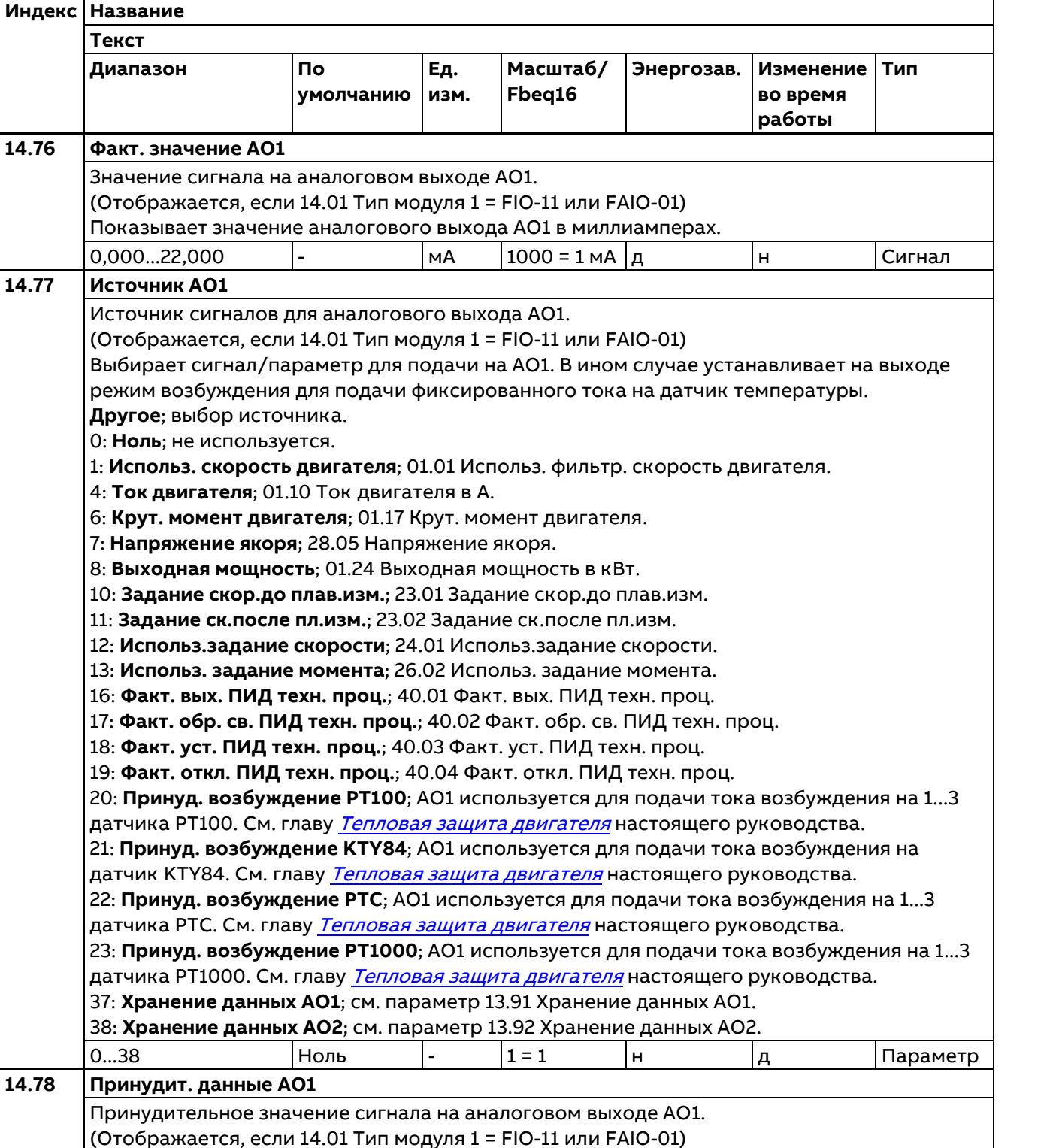

**Текст**

Значение

выходного сигнала.

**14.79 Время фильтр. AO1**

См. параметр 14.71 Принудительный выбор AO.

Постоянная времени фильтрации для аналогового выхода AO1. (Отображается, если 14.01 Тип модуля 1 = FIO-11 или FAIO-01)

Принудительное значение, которое может использоваться вместо выбранного

Определяет постоянную времени фильтрации для аналогового выхода AO1.

0,000...22,000  $|0,000|$  | мА  $|1000 = 1$  мА  $|$  д  $|$  Дараметр

205

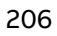

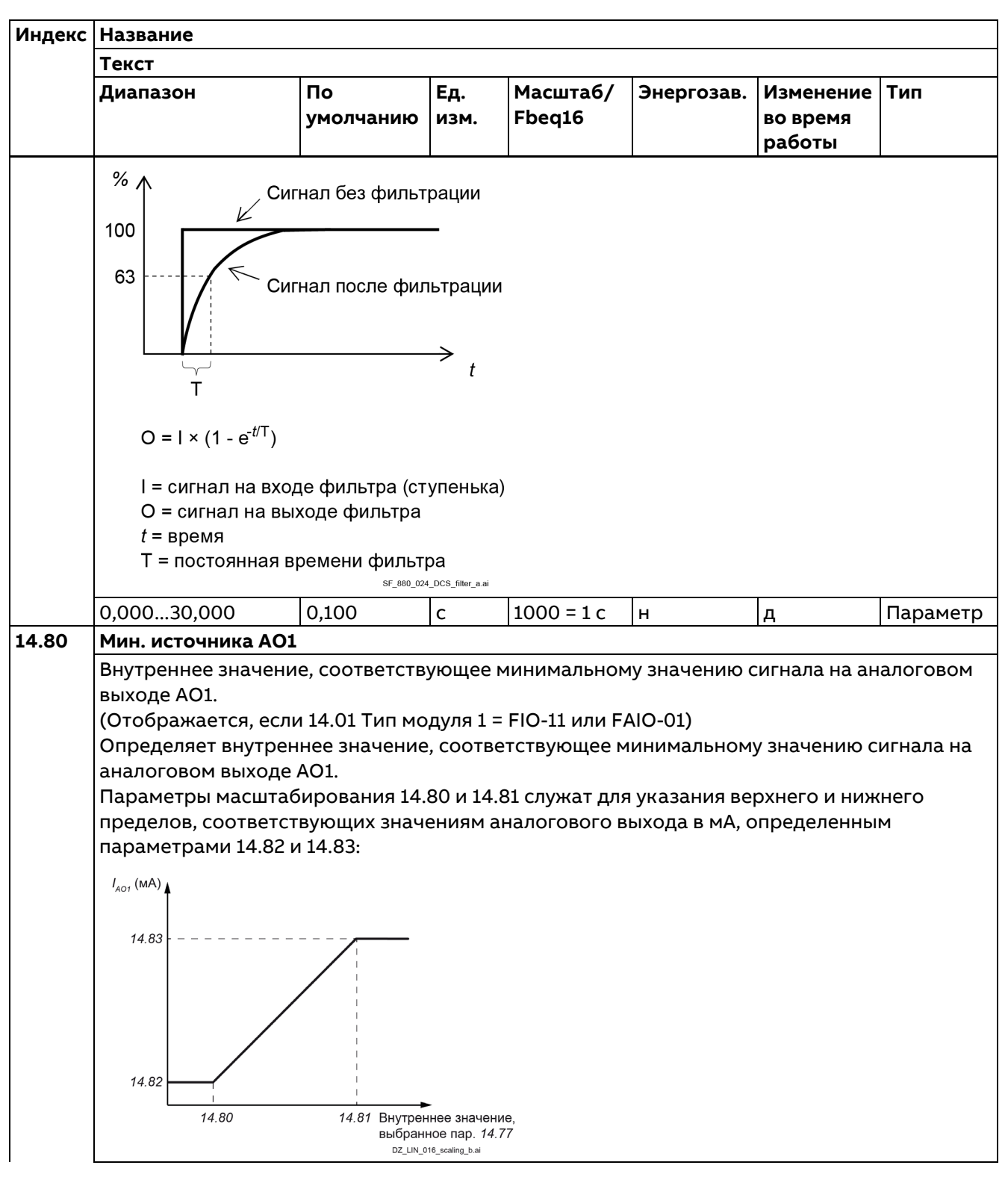

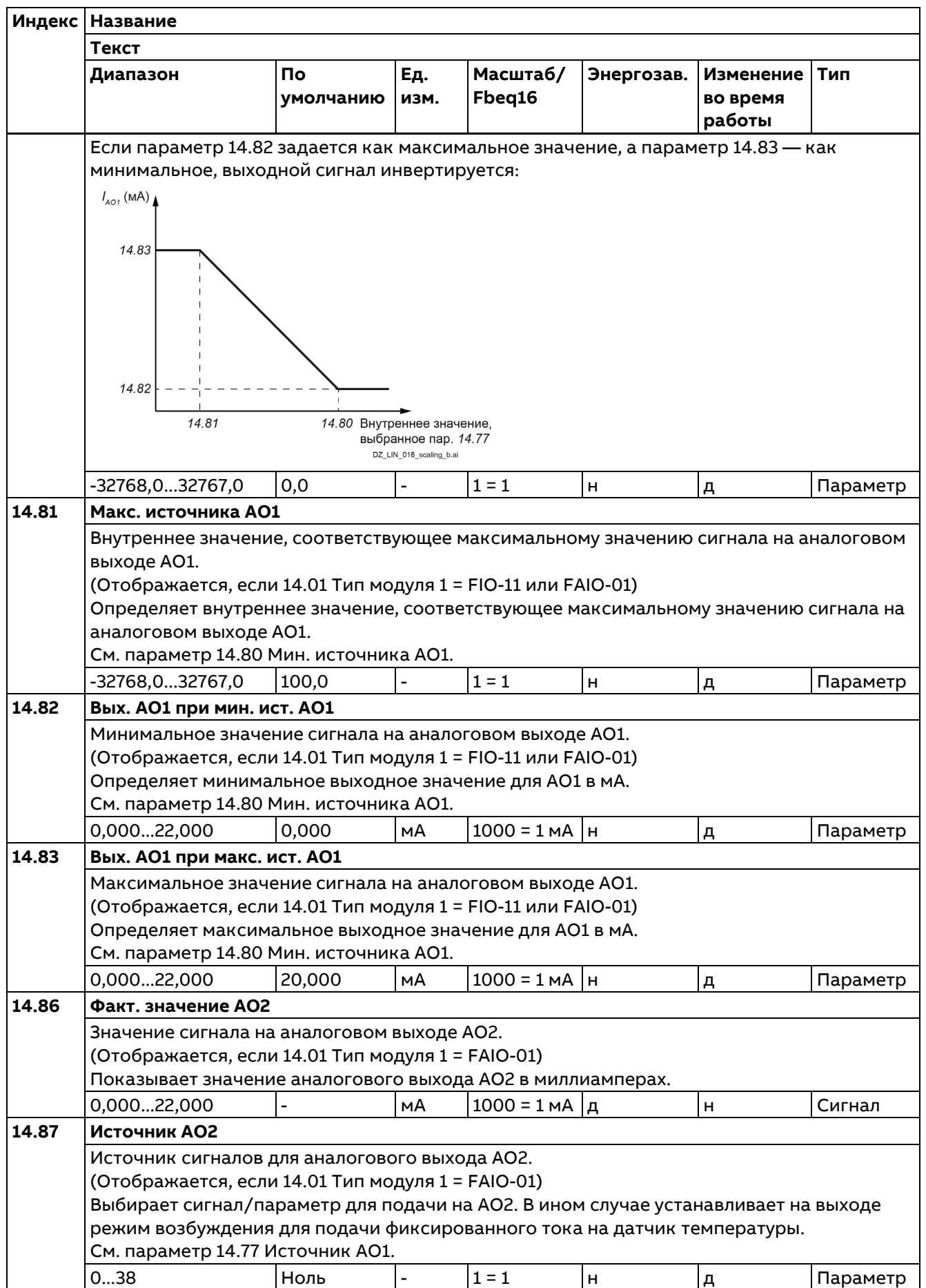

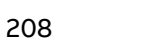

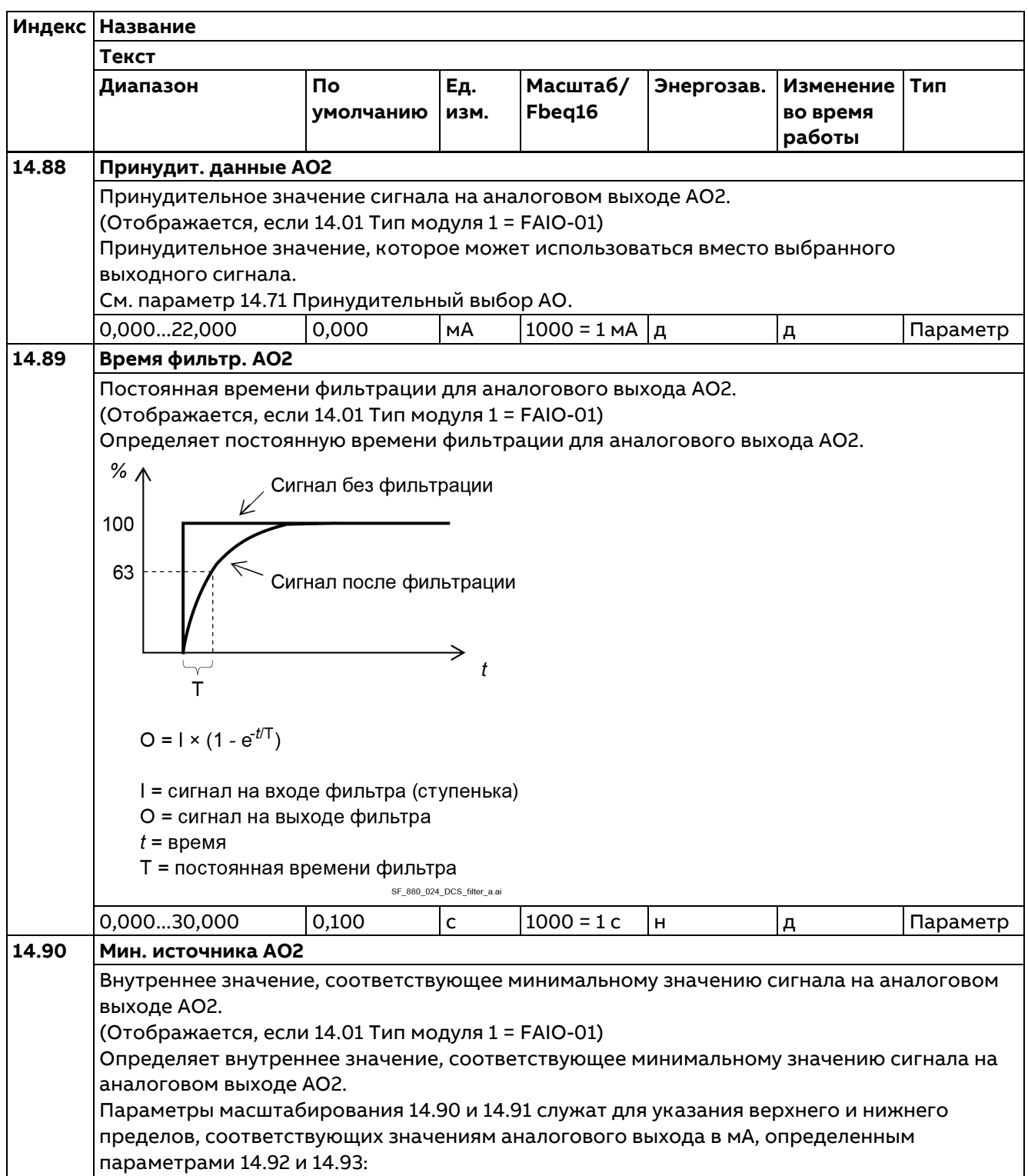

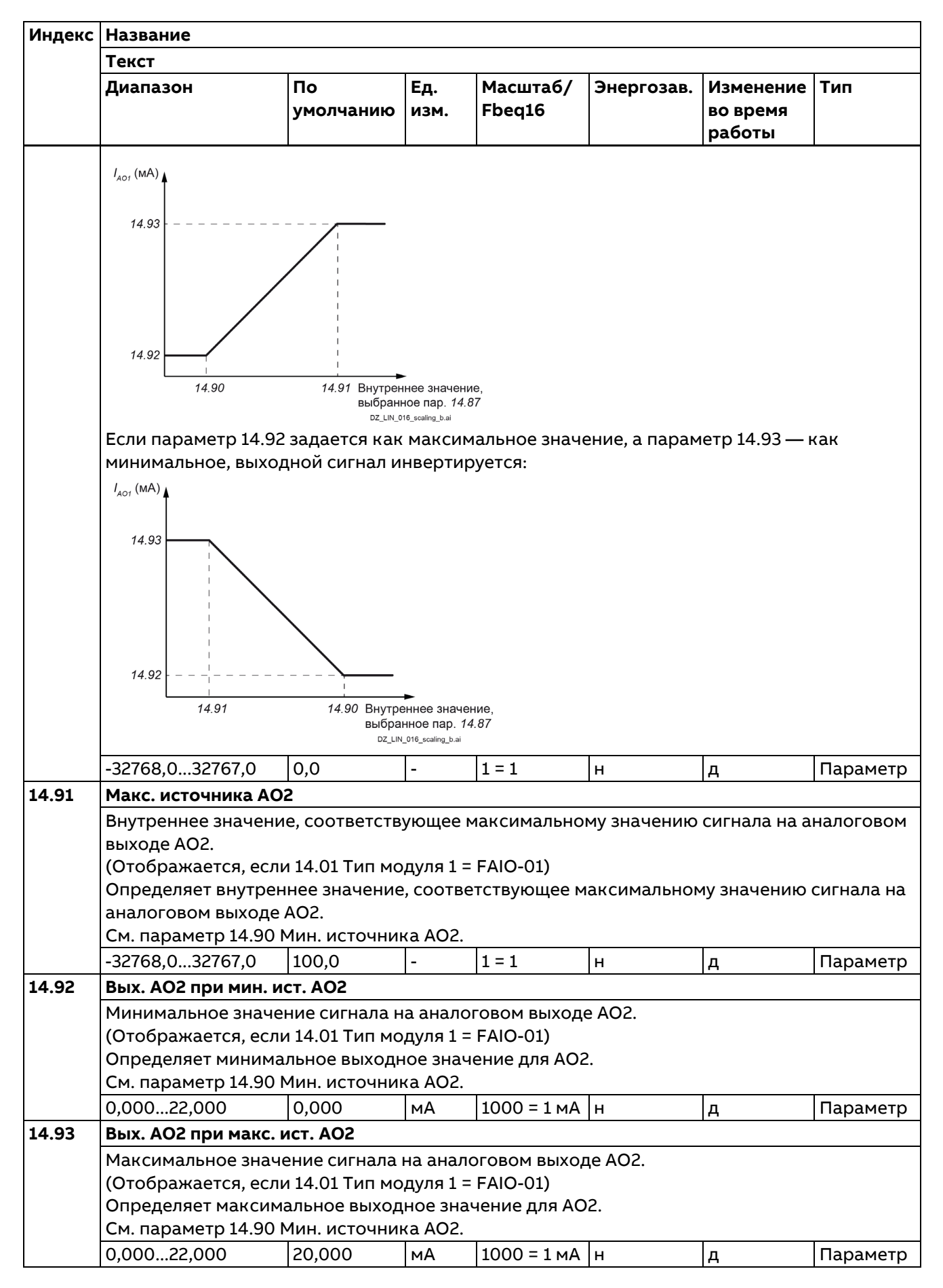

### **15 Модуль расширения I/O 2**

Описание см. в группе 14 Модуль расширения I/O 1. Конфигурирование модуля расширения входов/выходов 2. Состав этой группы параметров зависит от выбранного типа модуля расширения входов/выходов.

### **16 Модуль расширения I/O 3**

Описание см. в группе 14 Модуль расширения I/O 1. Конфигурирование модуля расширения входов/выходов 3. Состав этой группы параметров зависит от выбранного типа модуля расширения входов/выходов.

#### **19 Режим работы**

Выбор местных и внешних источников сигналов управления и режимов работы.

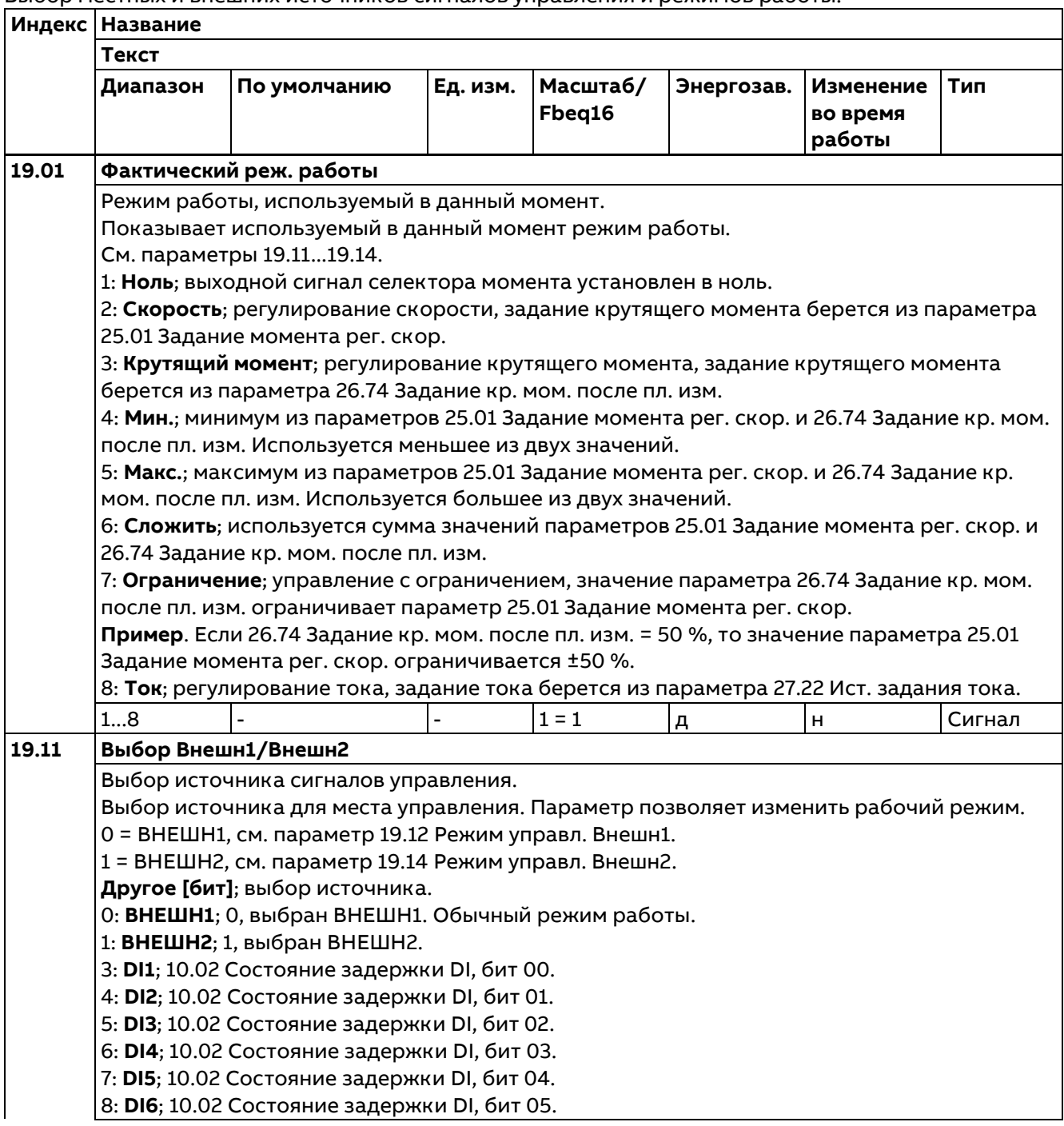

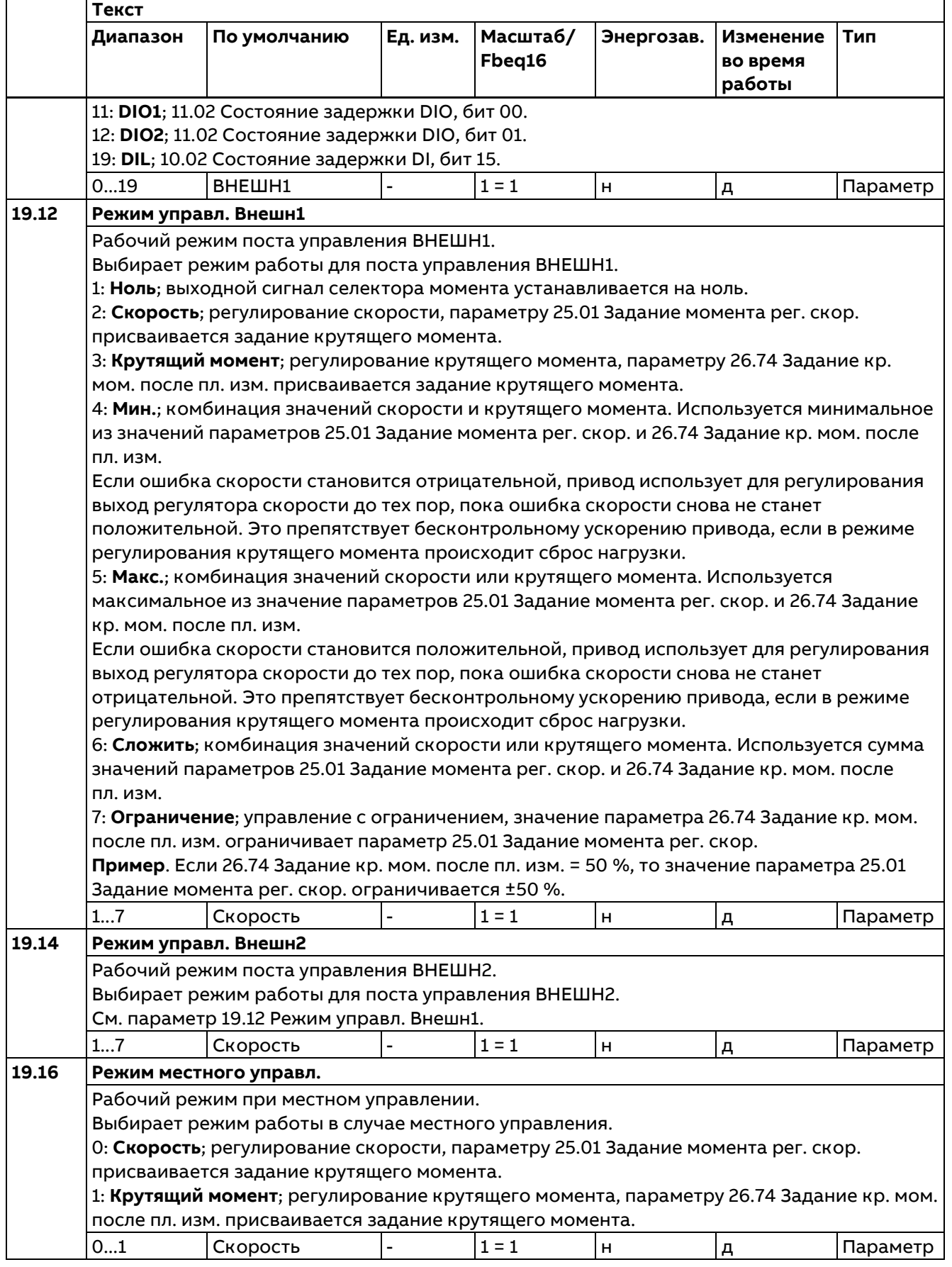

**Индекс Название**

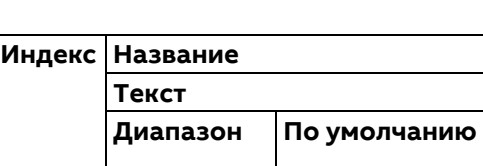

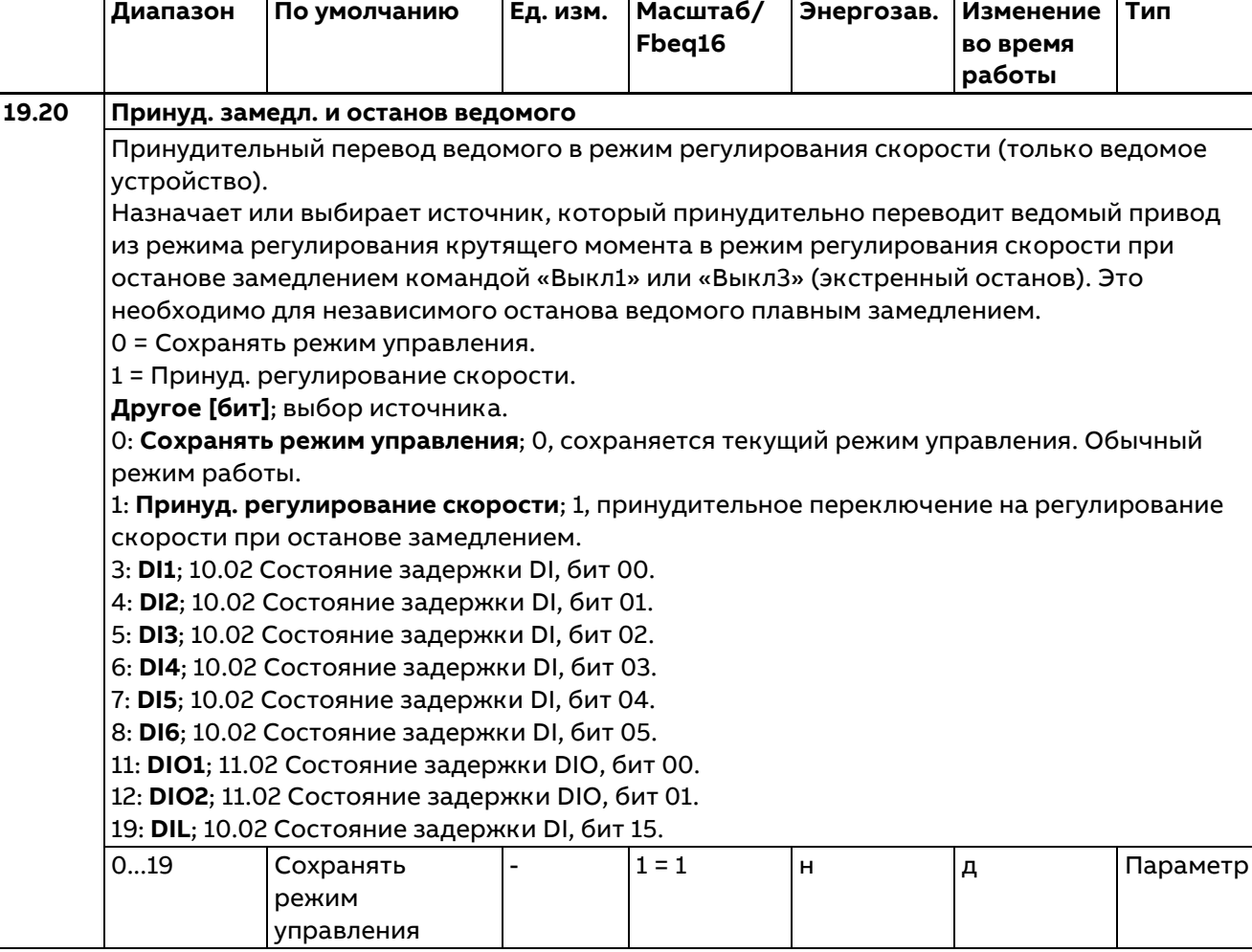

# **20 Пуск/останов/направление**

Выбор источника сигналов пуска/останова/направления и разрешения работы/пуска/толчкового режима. Выбор источника разрешения положительных/отрицательных заданий. Выбор источника сигналов выключателя и подтверждения.

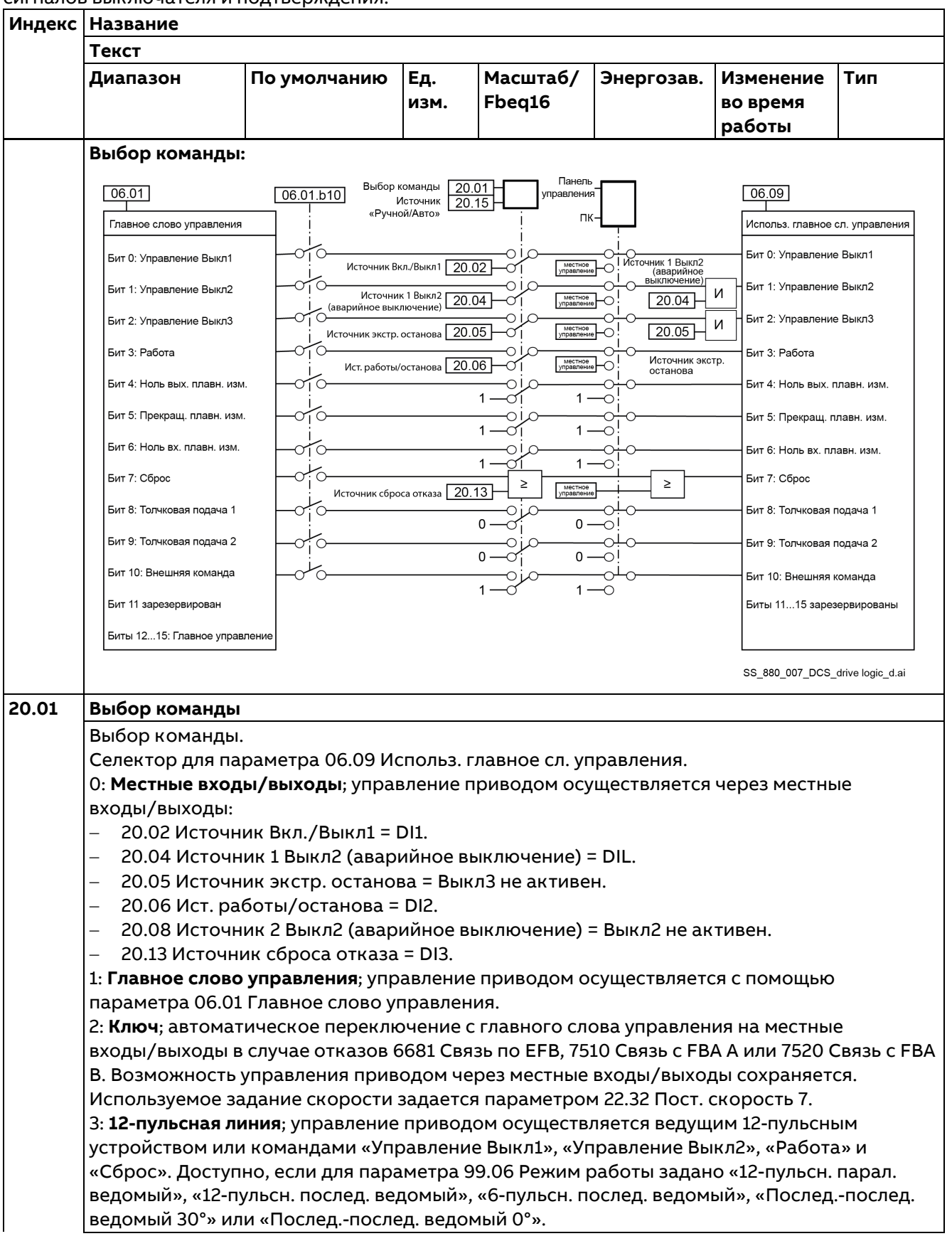

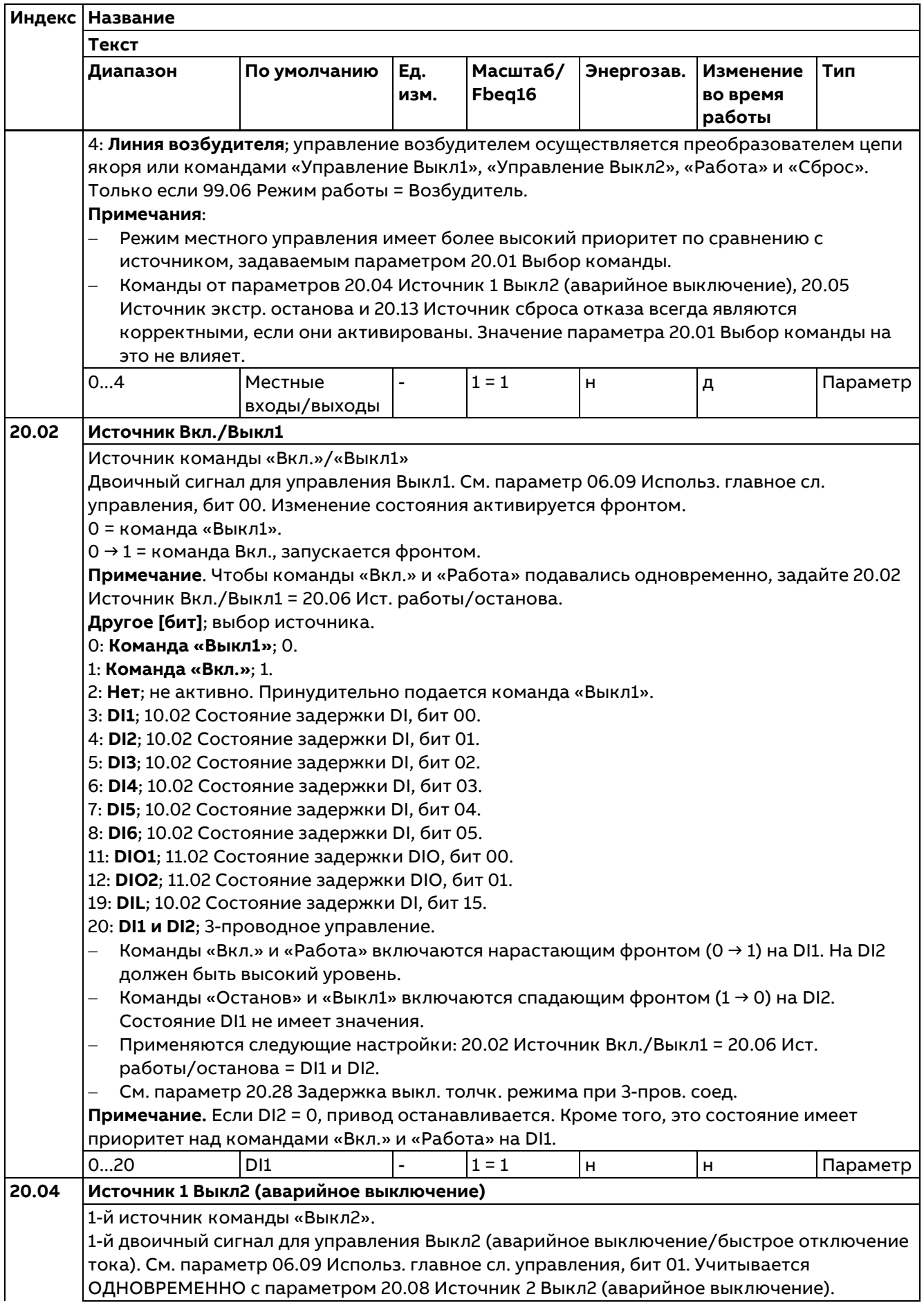

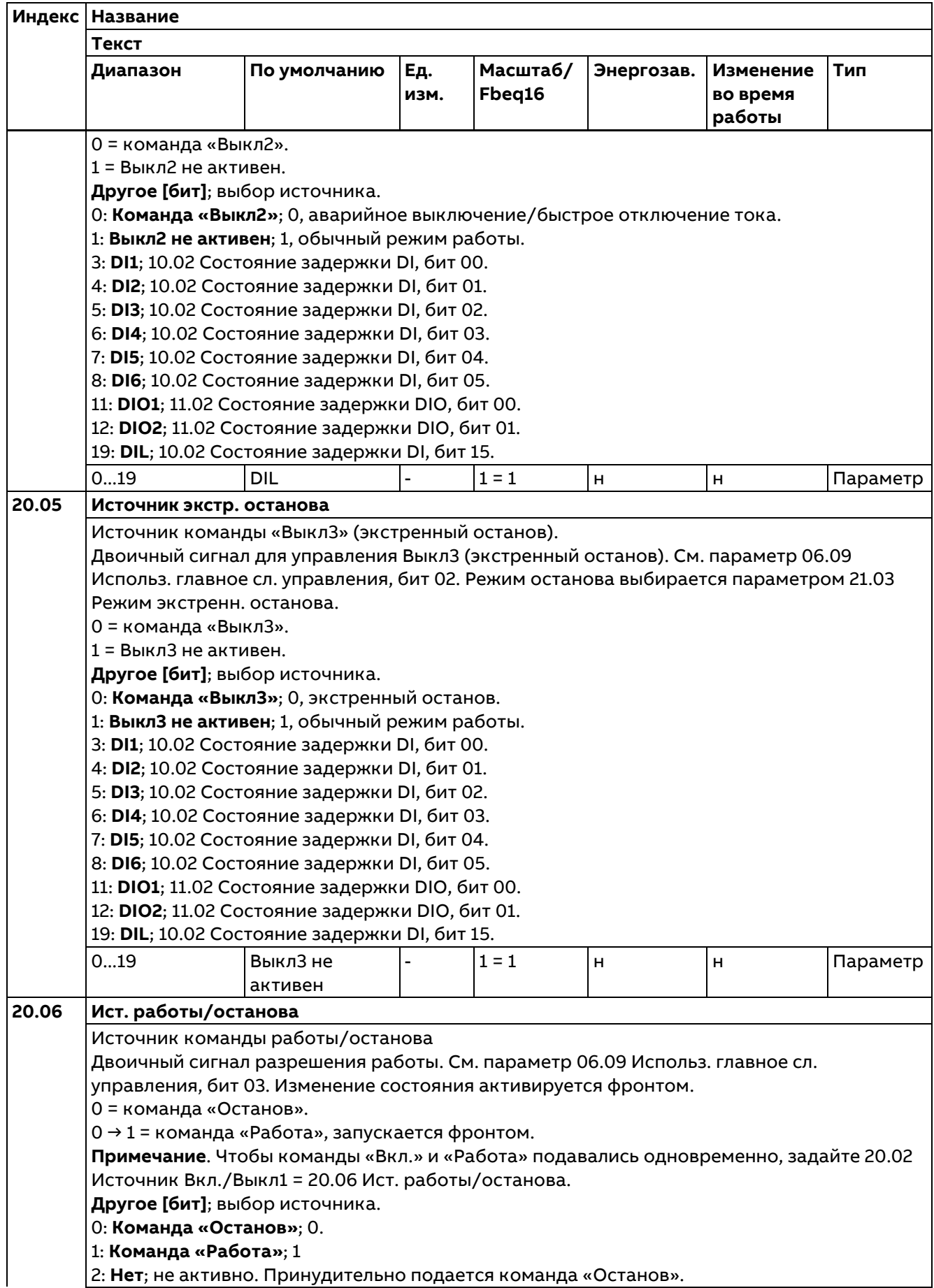

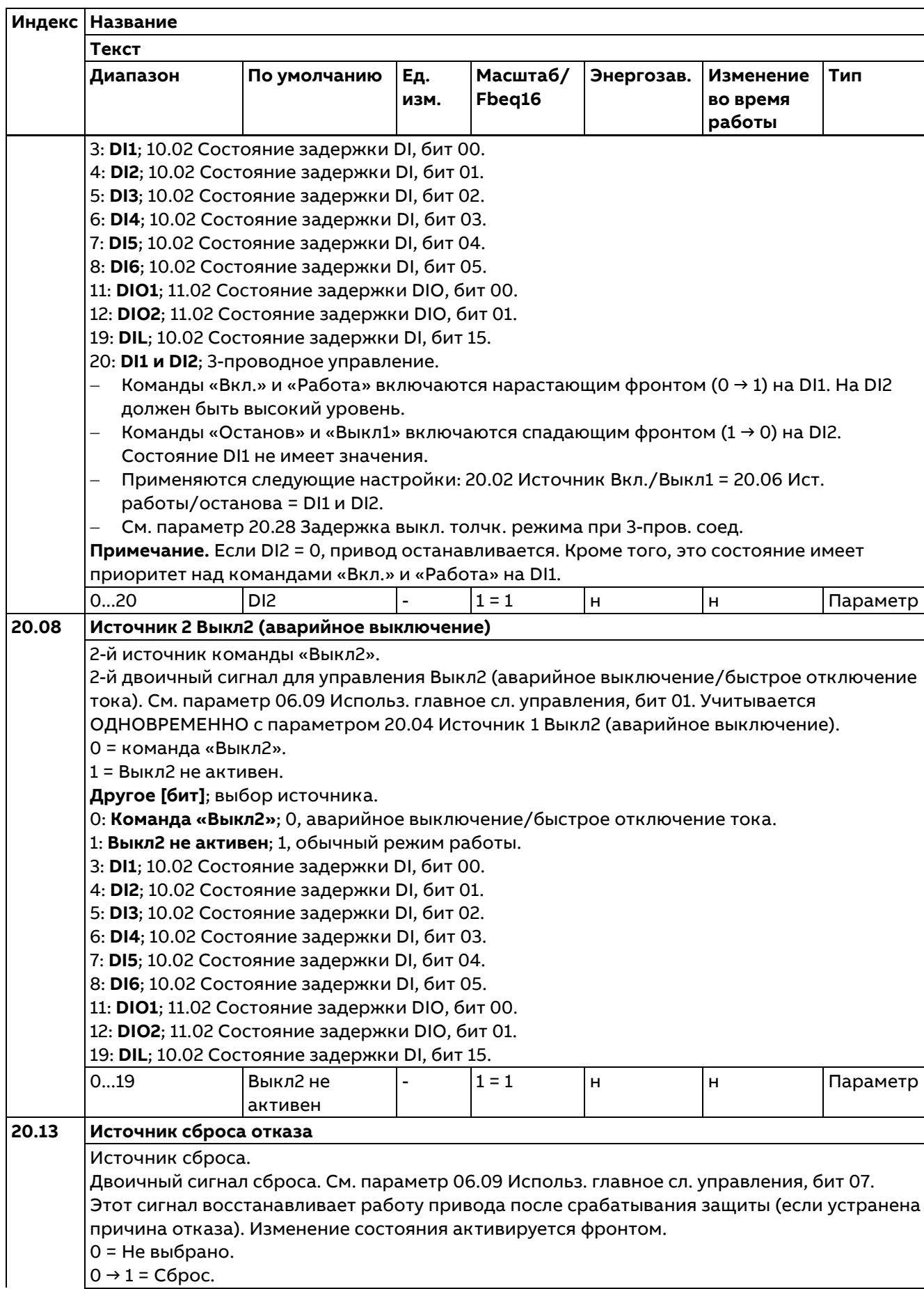
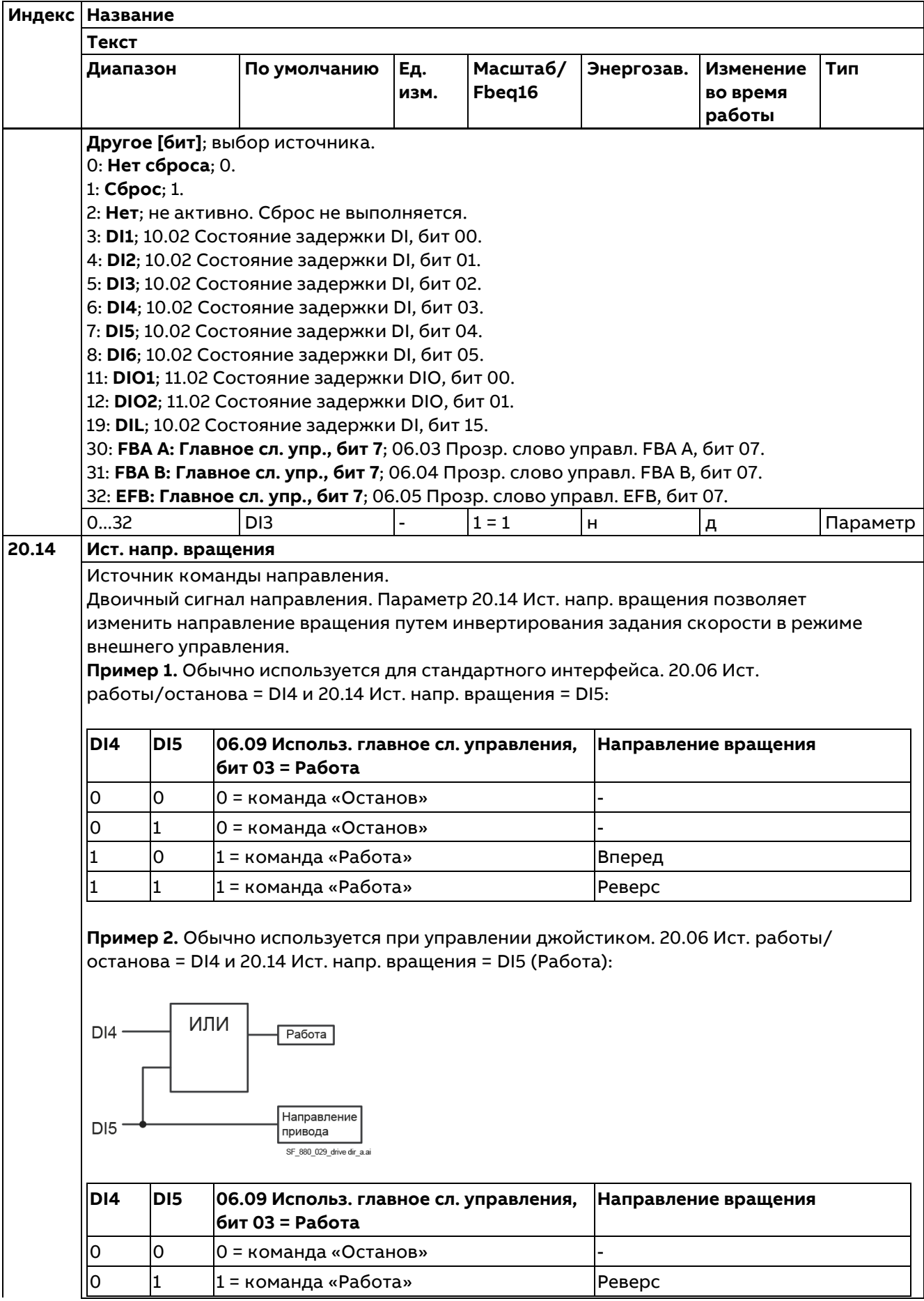

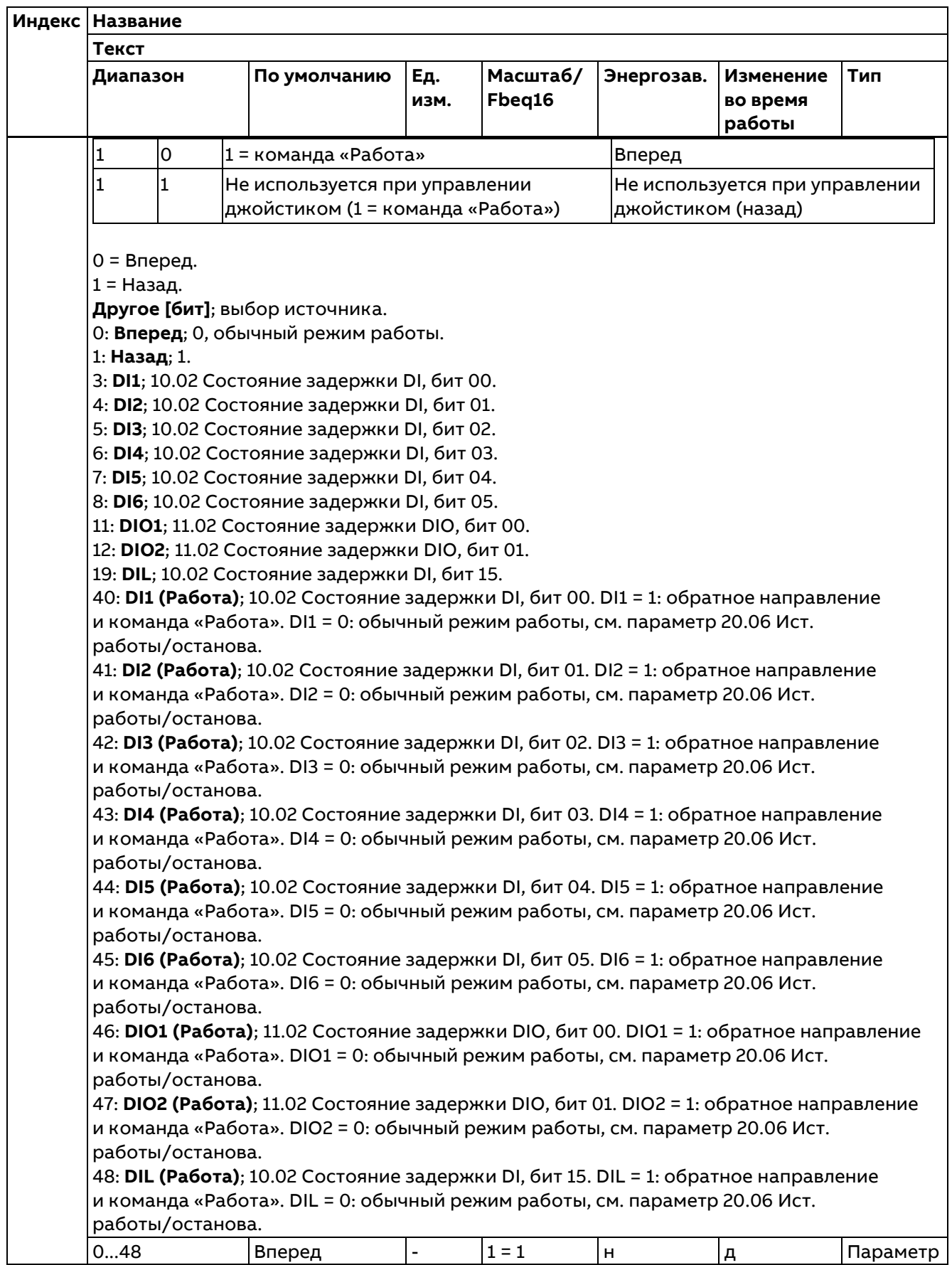

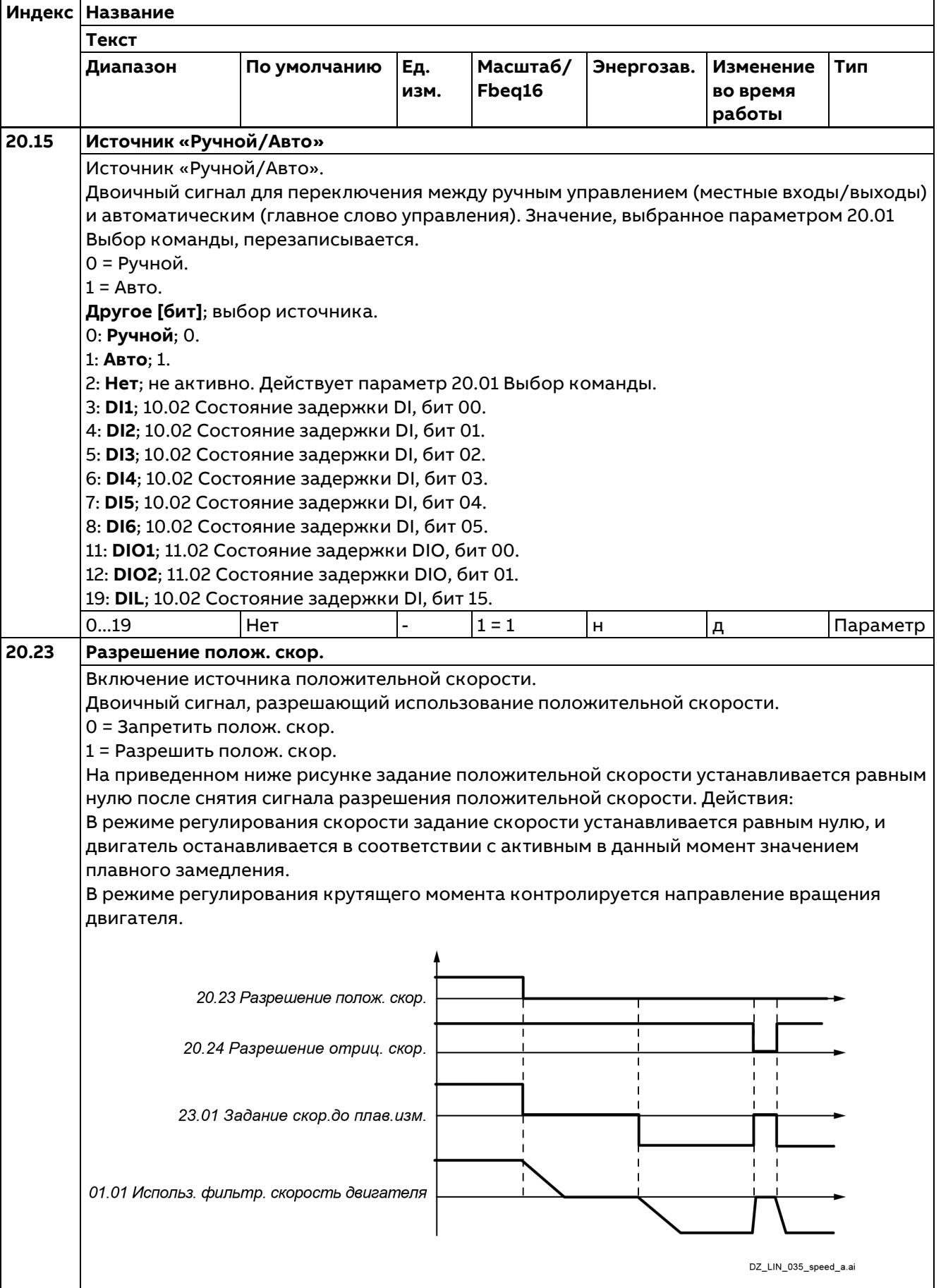

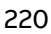

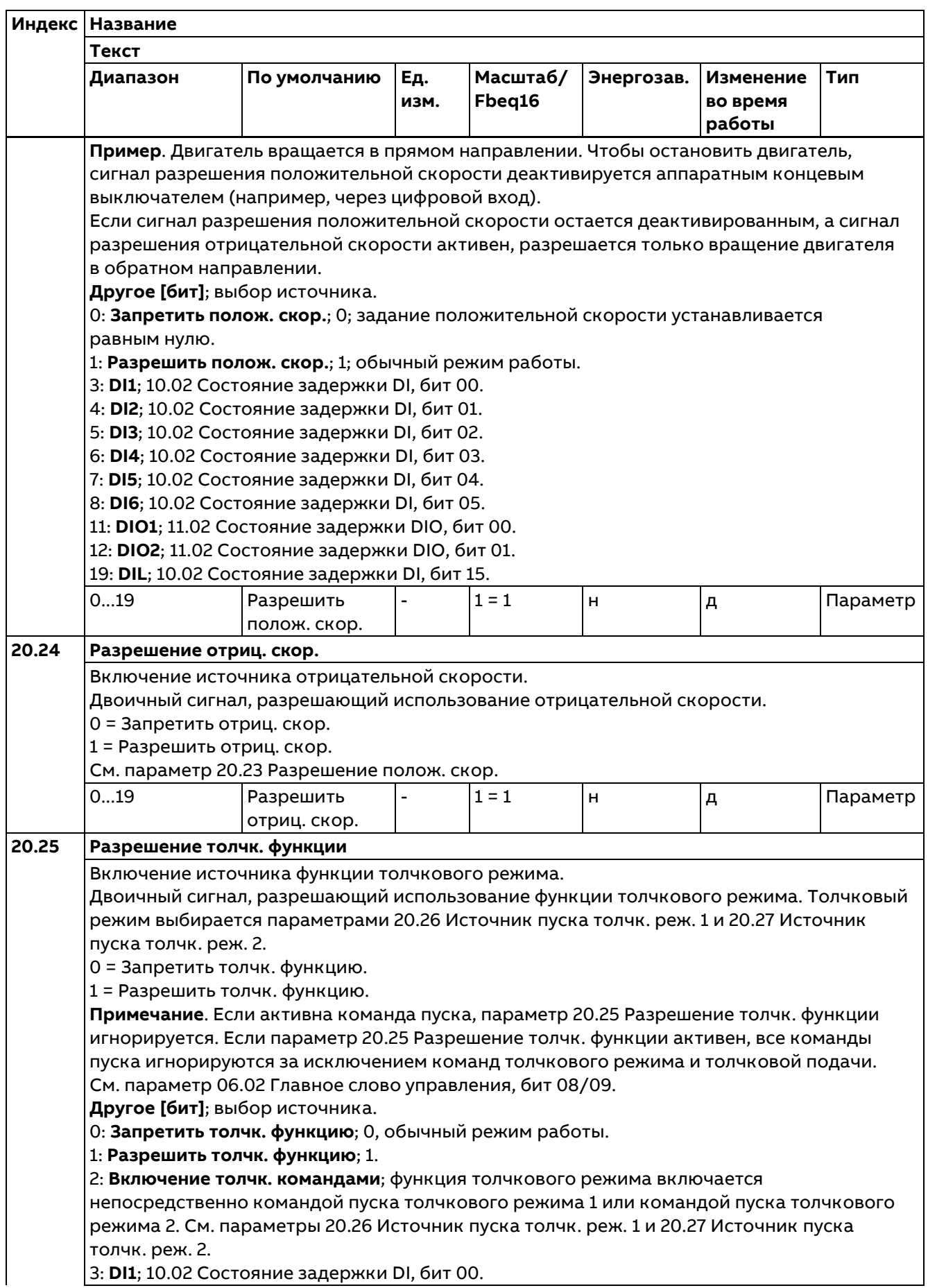

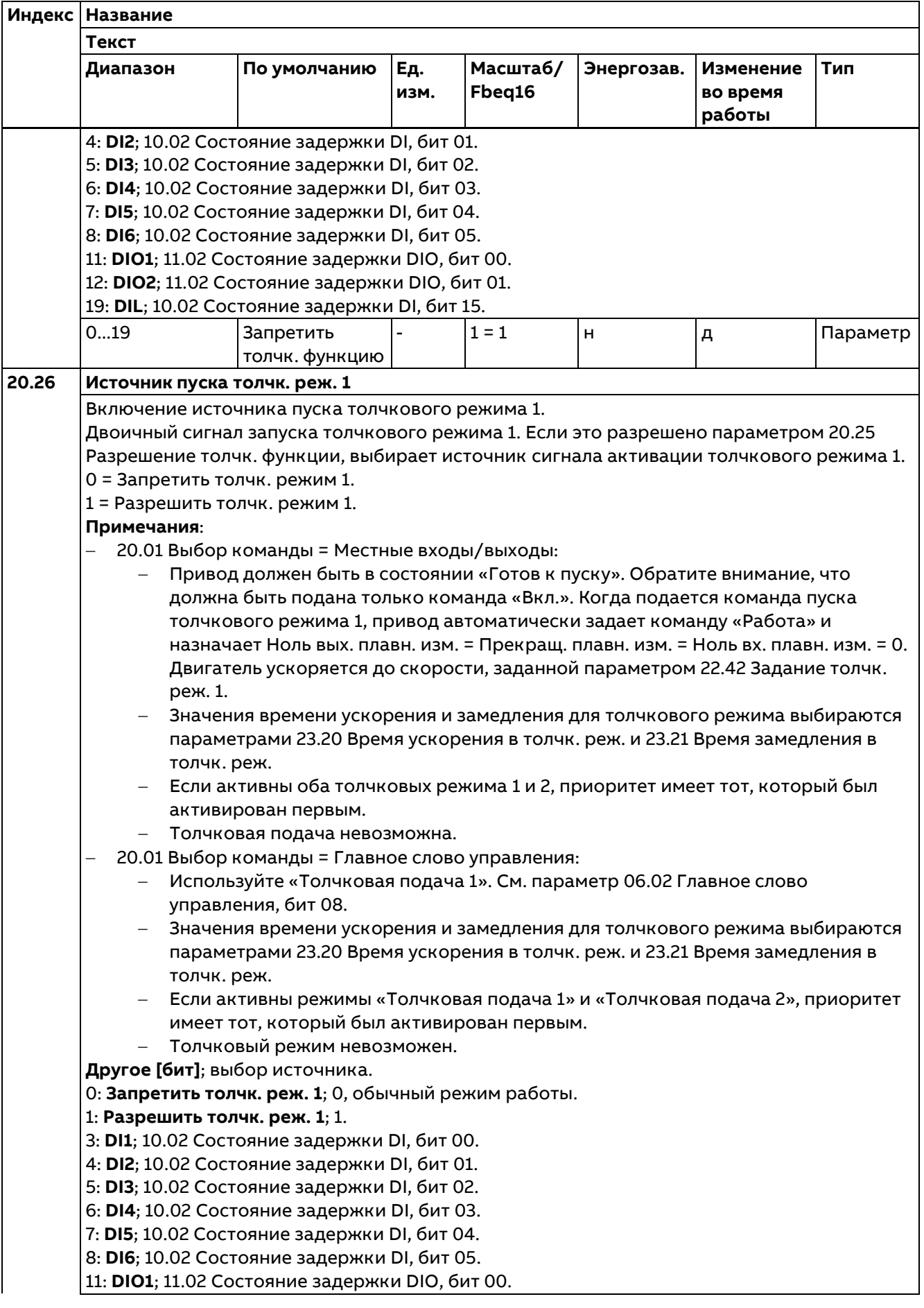

222

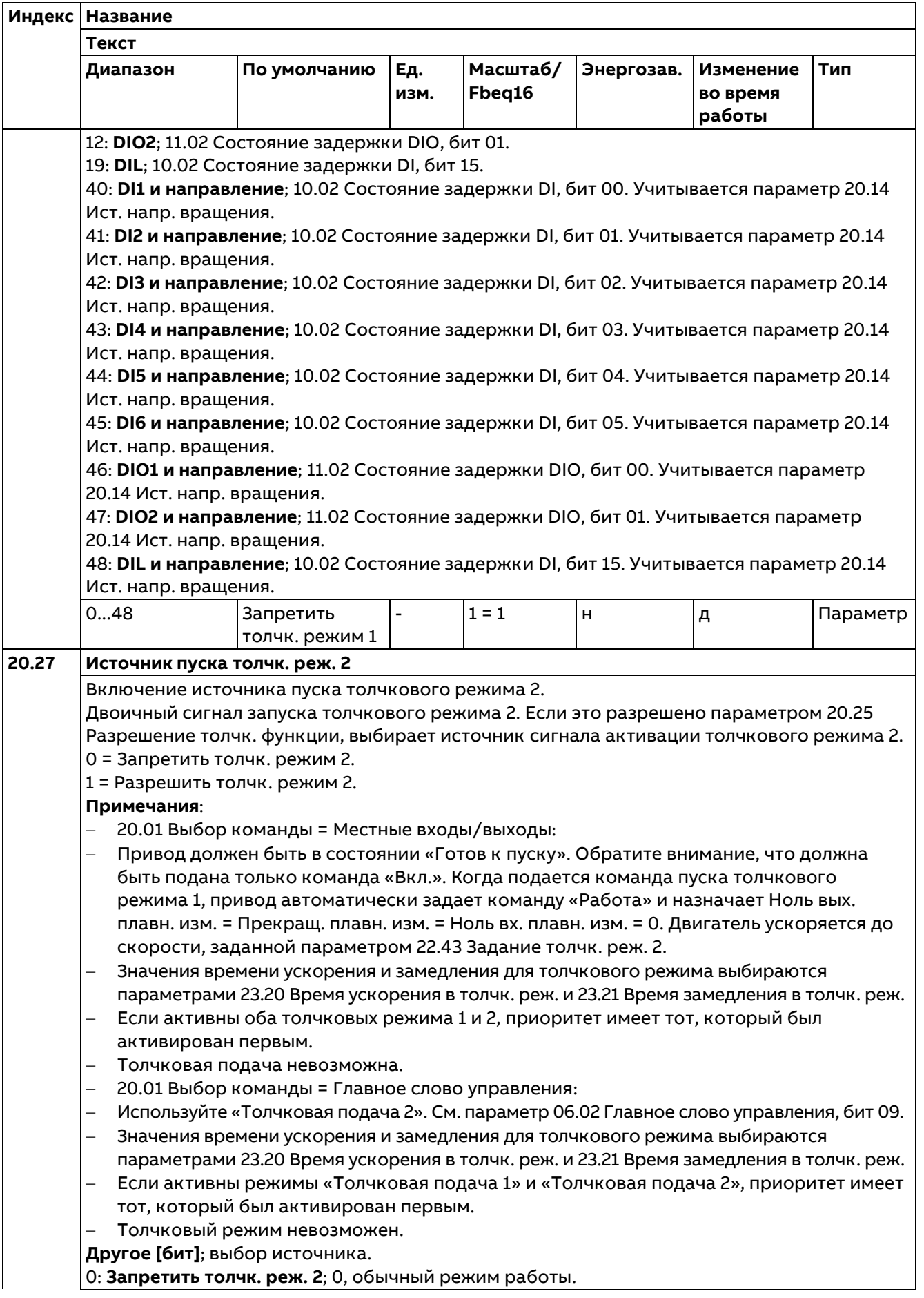

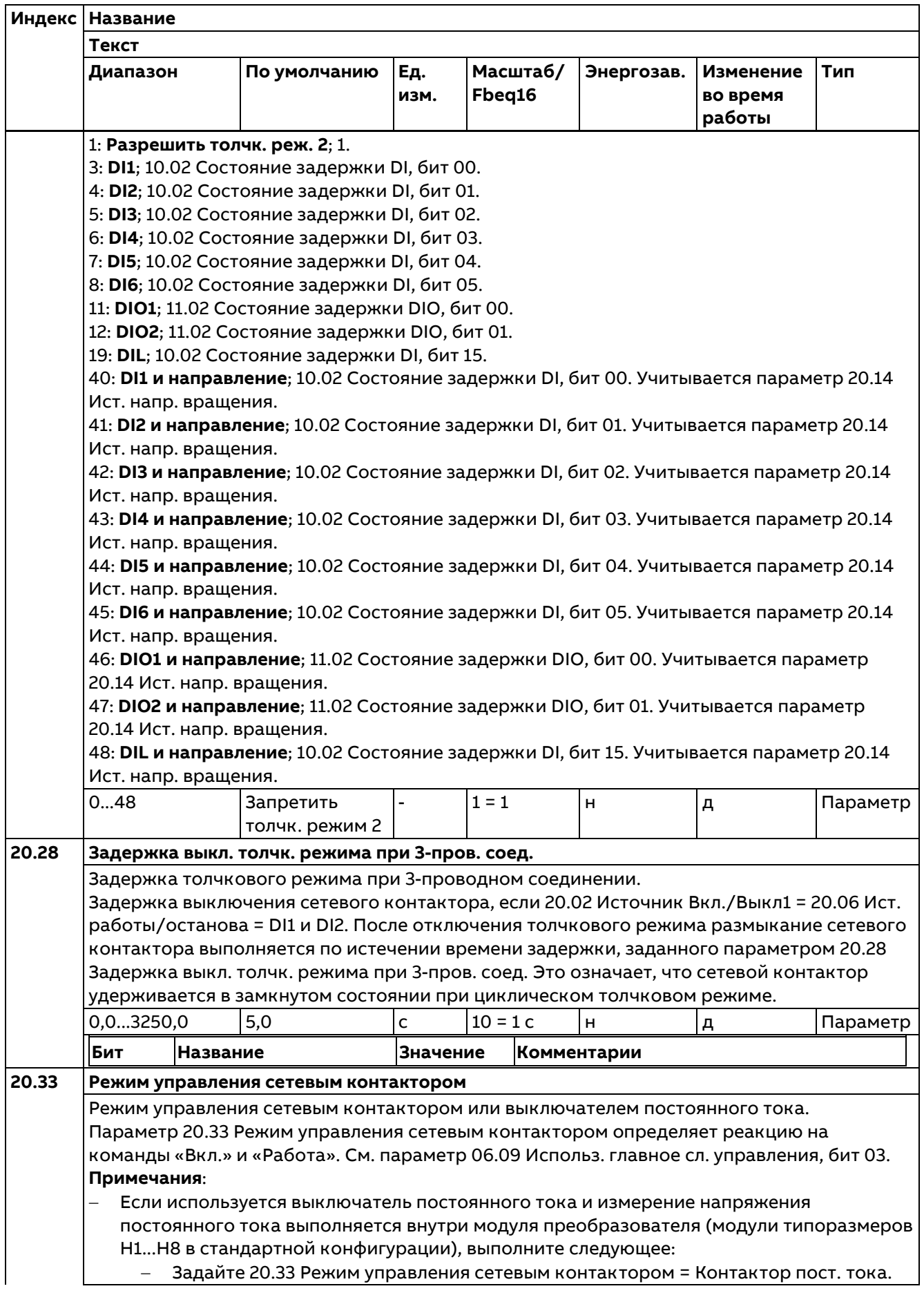

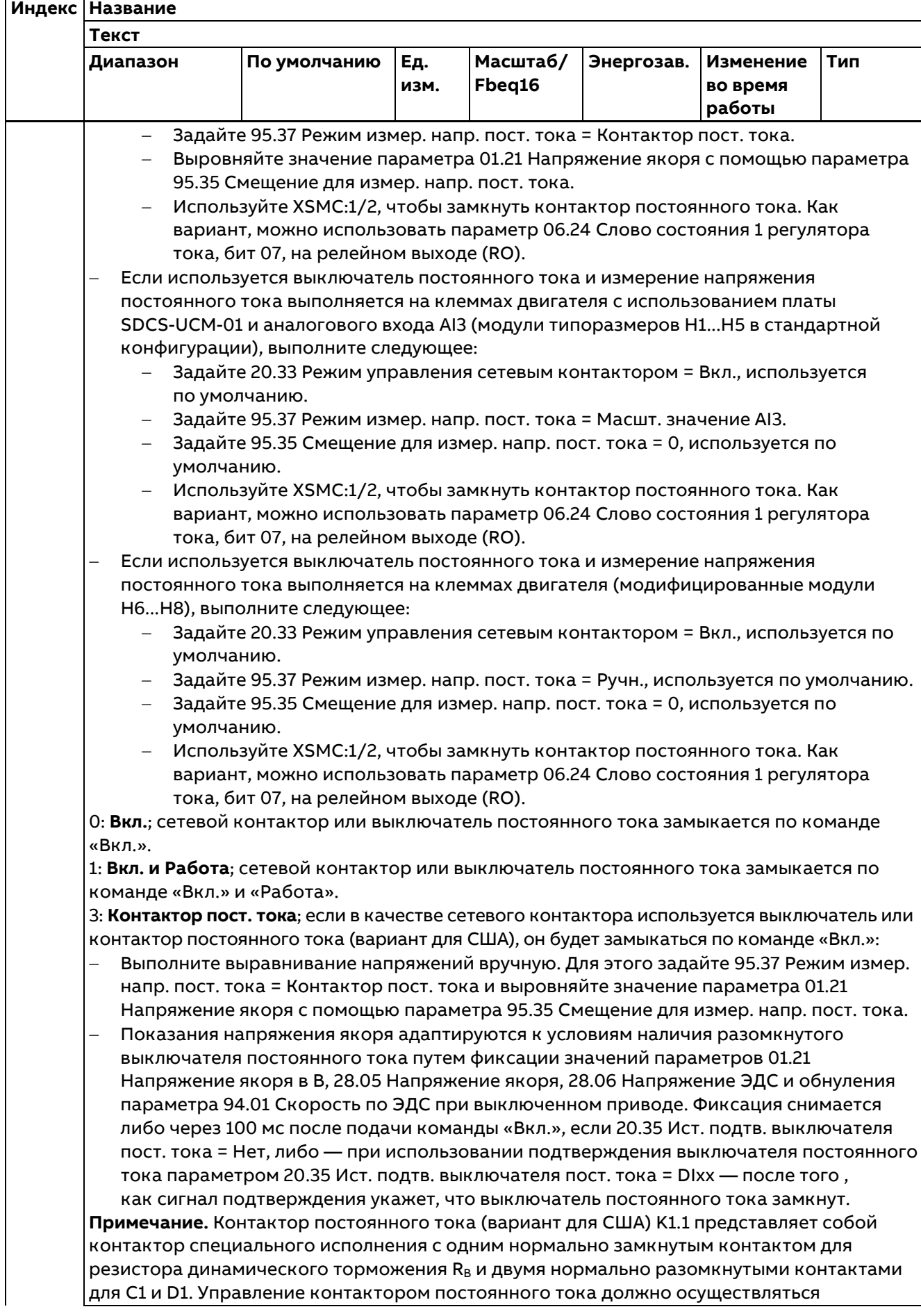

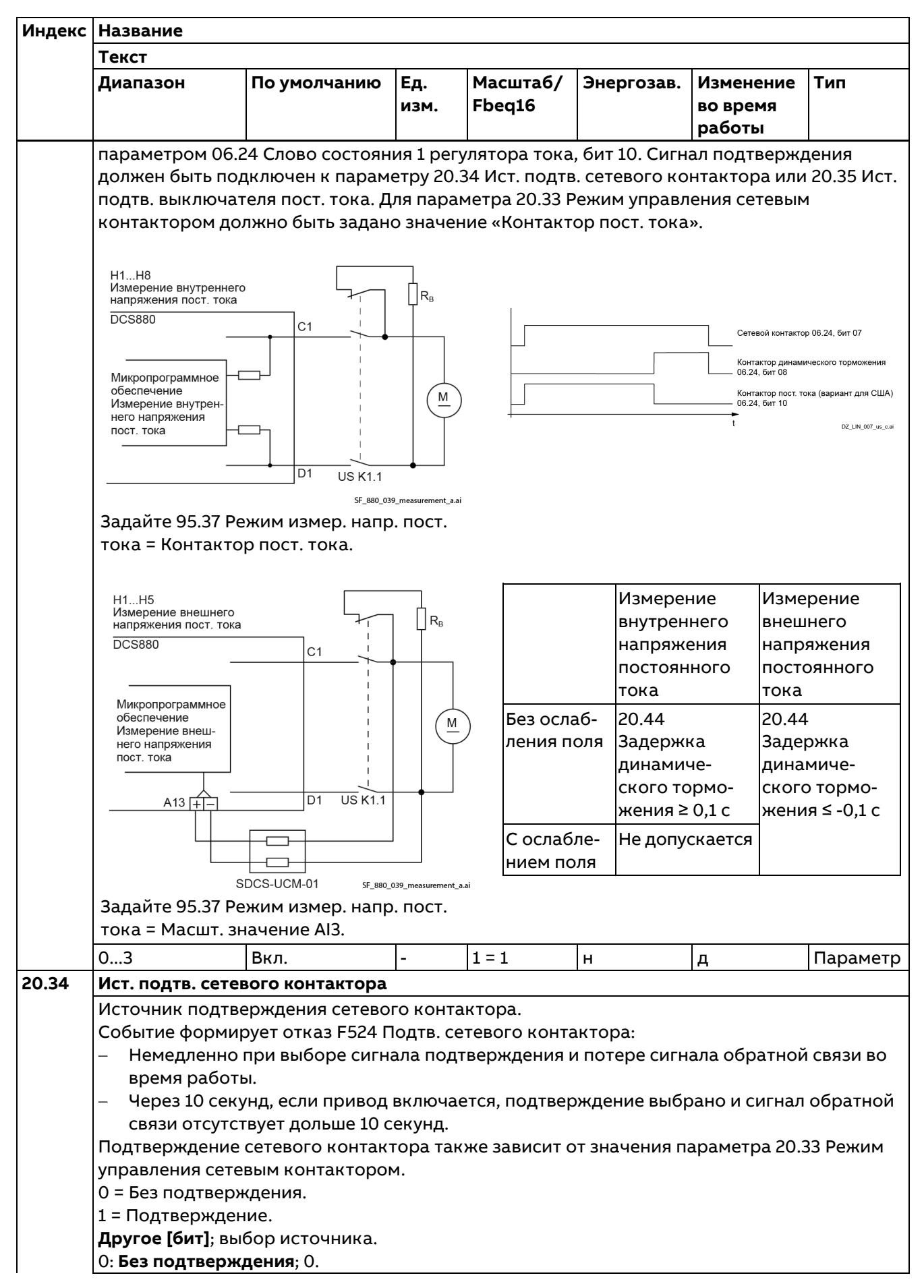

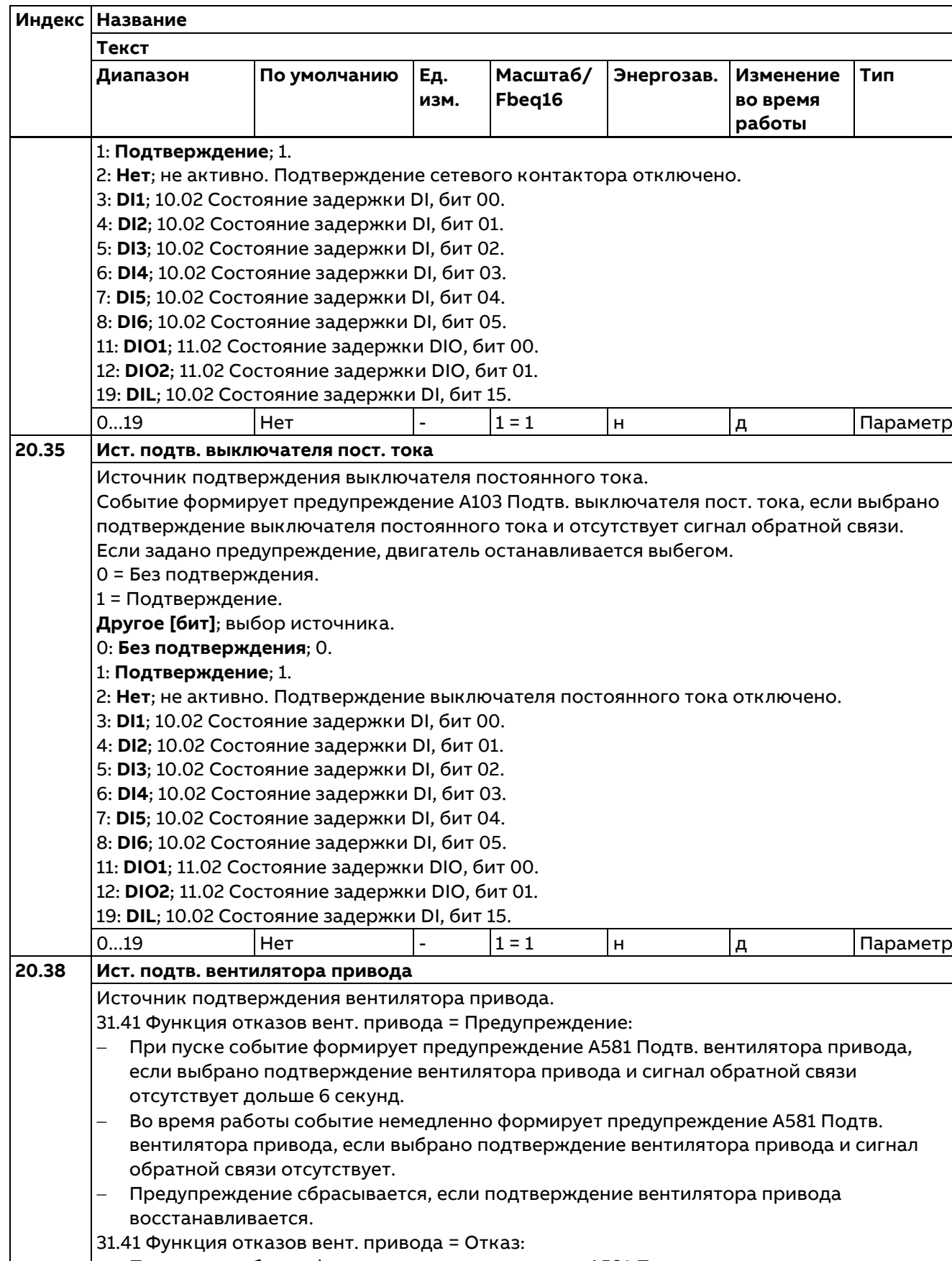

− При пуске событие формирует предупреждение A581 Подтв. вентилятора привода, если выбрано подтверждение вентилятора привода и сигнал обратной связи отсутствует дольше 6 секунд.

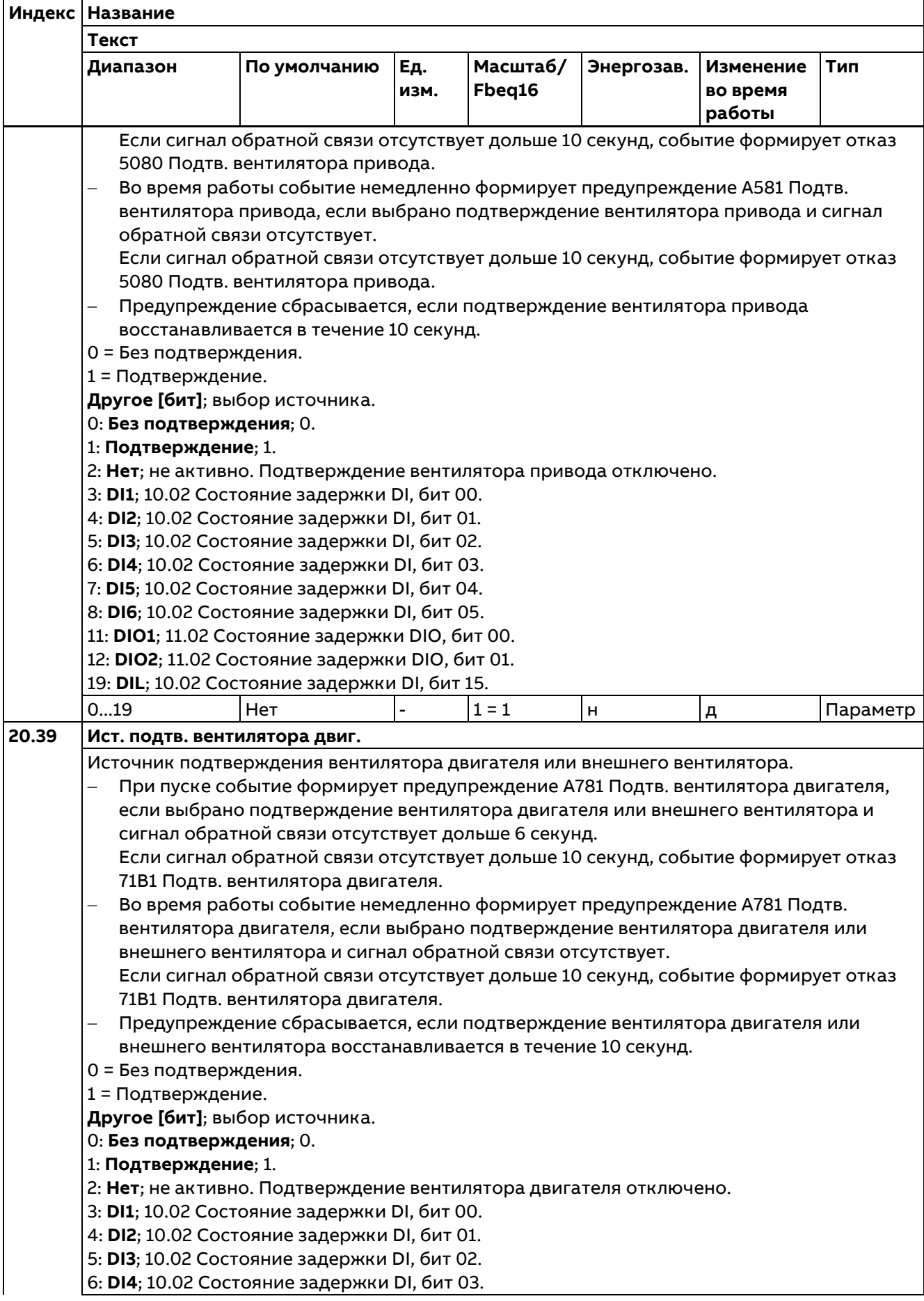

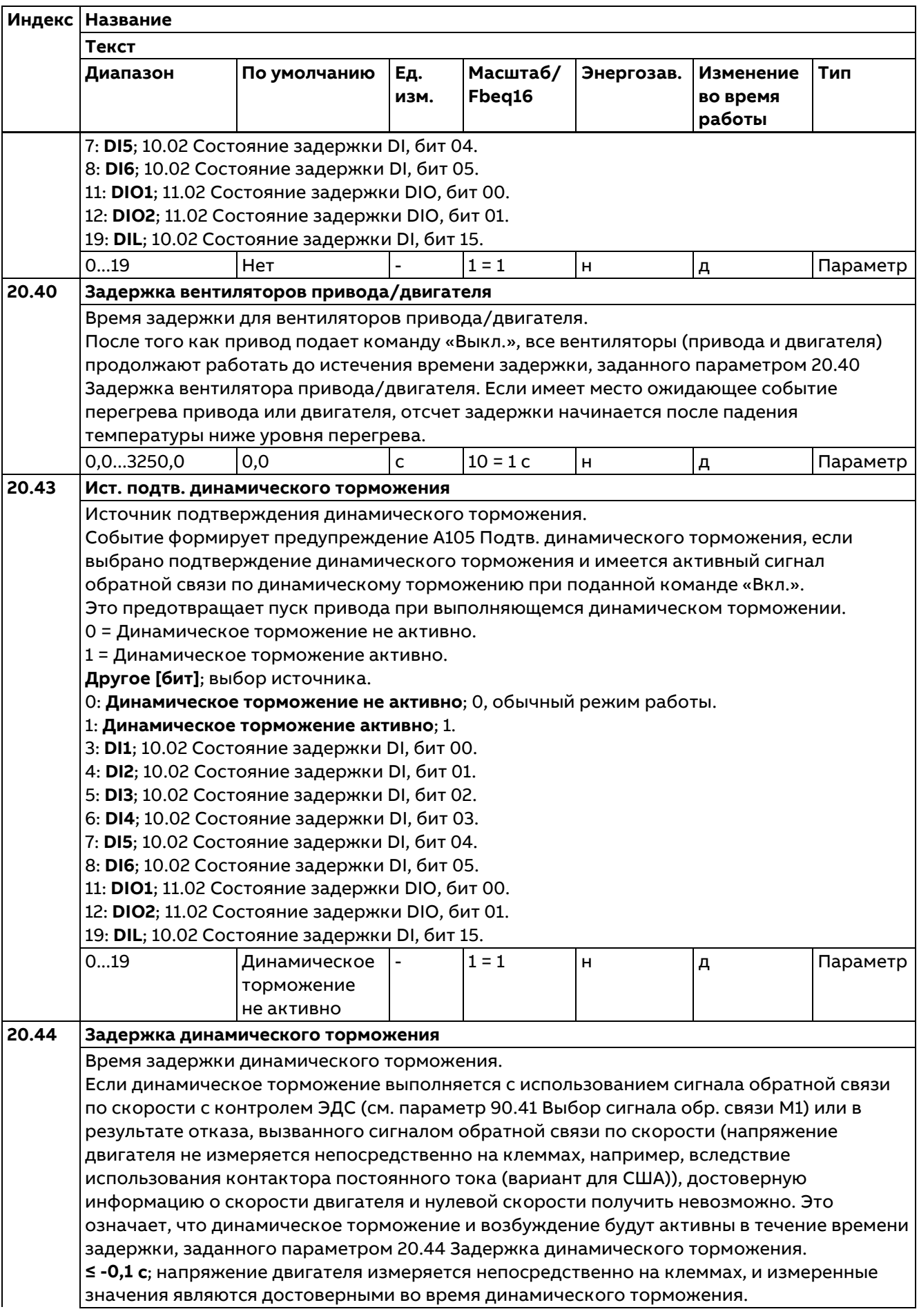

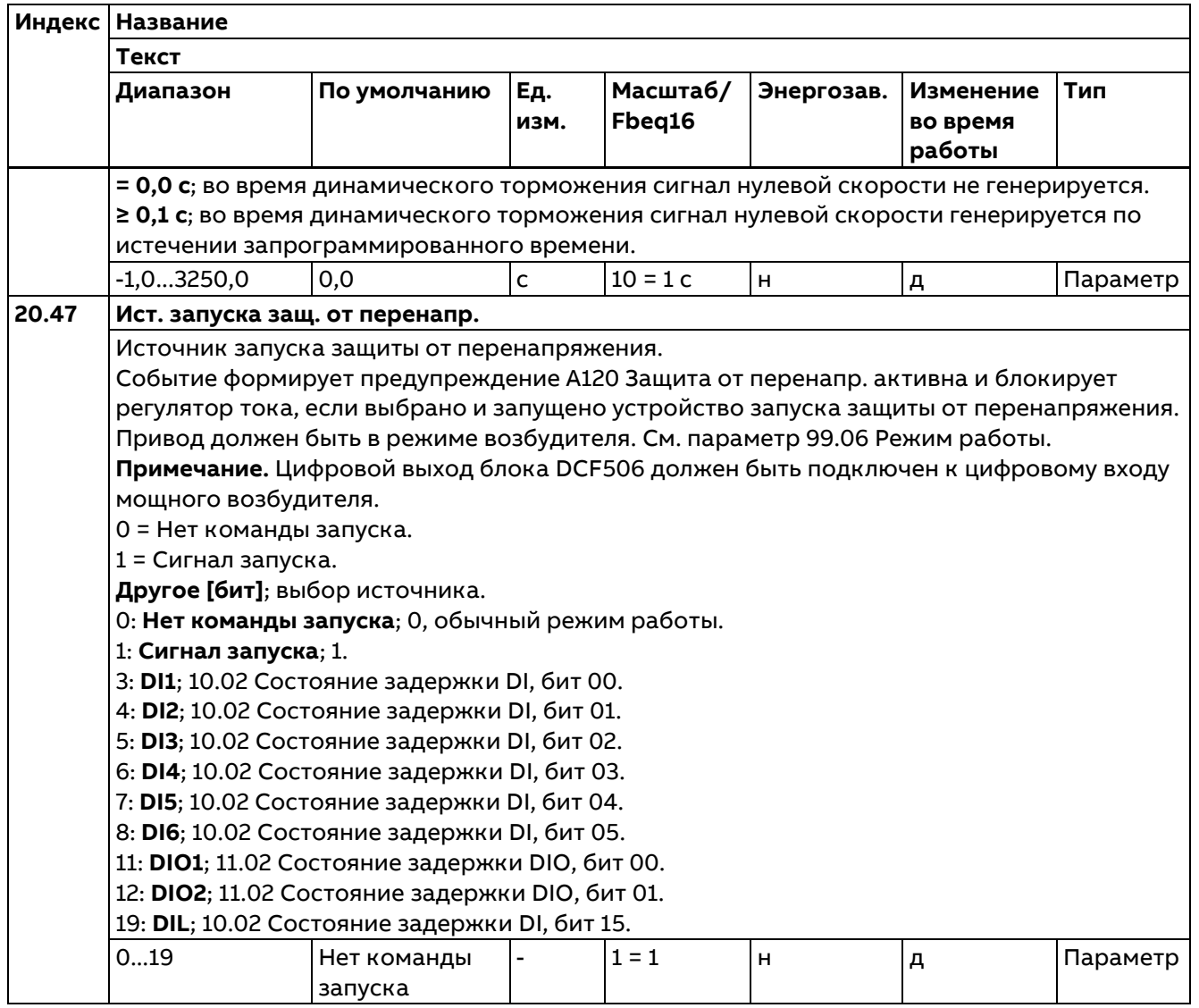

# **21 Режим пуска/останова**

Режимы пуска и останова; режим экстренного останова и нулевая скорость.

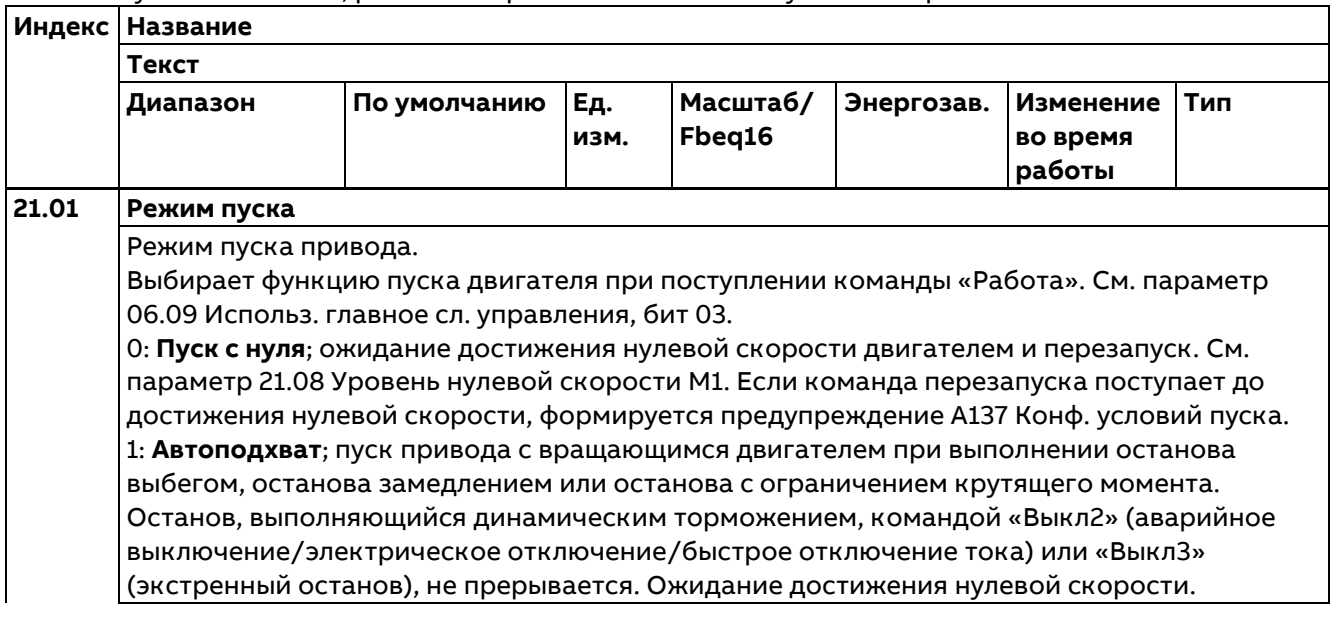

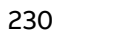

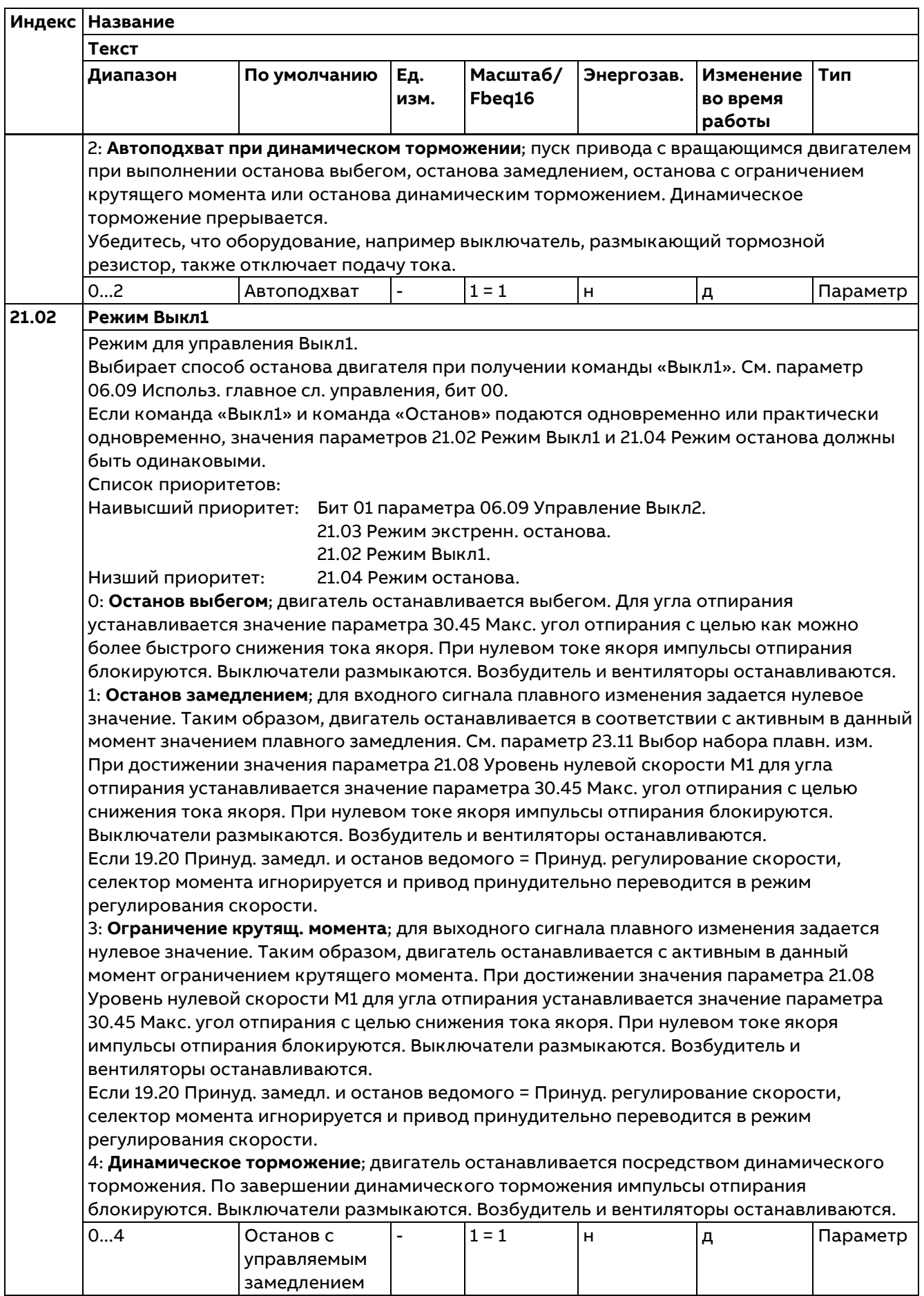

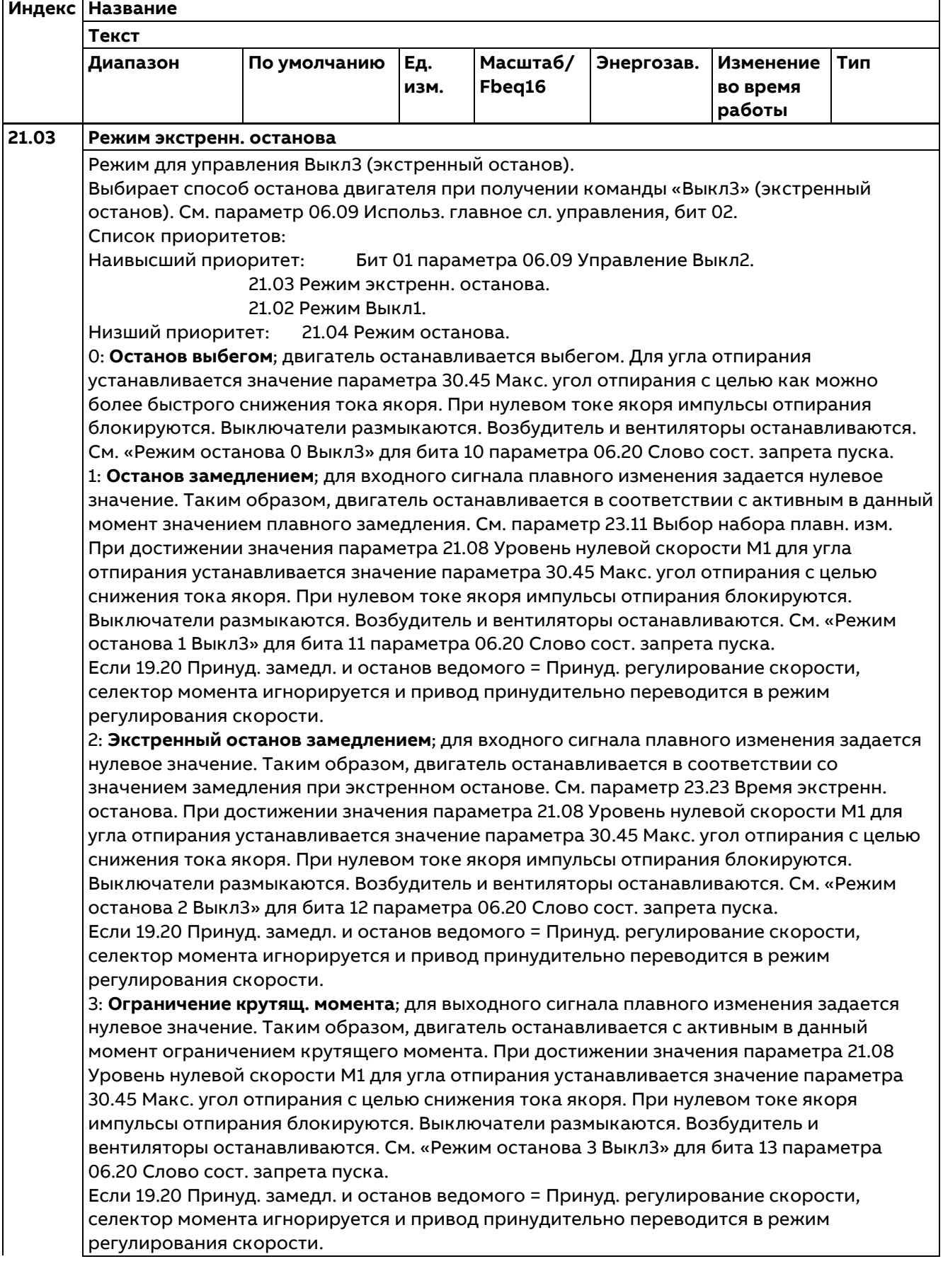

ä

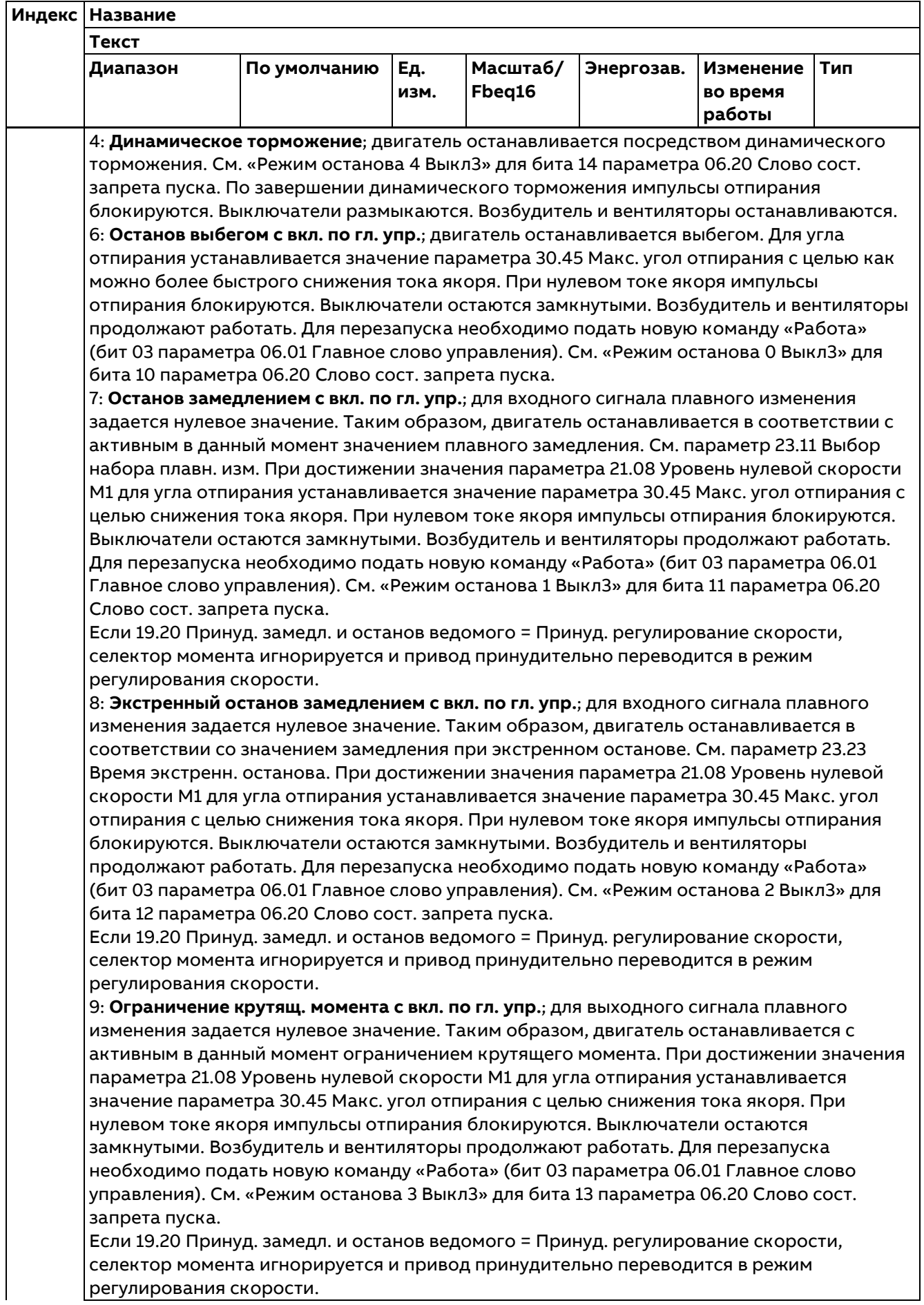

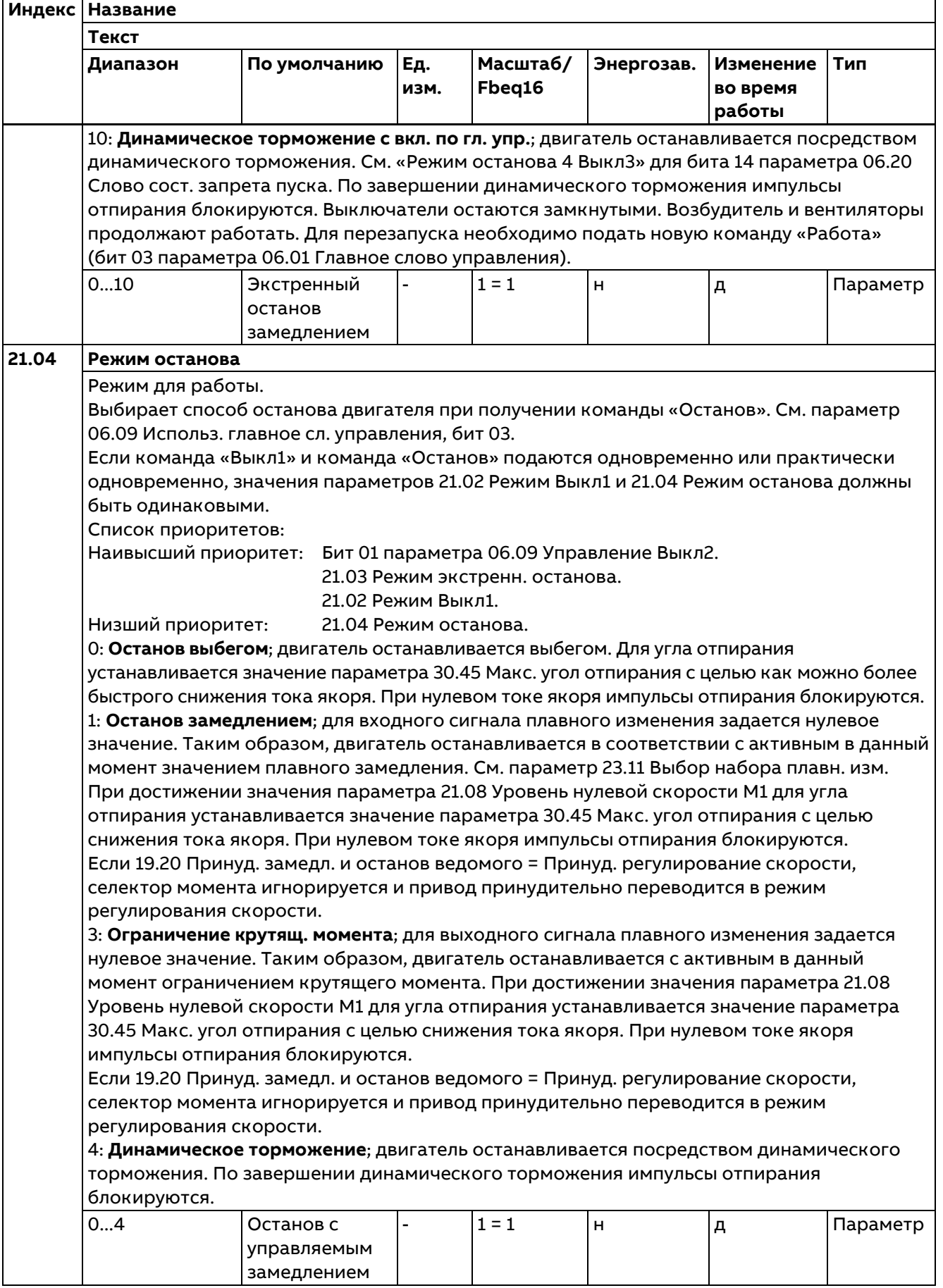

Ĭ.

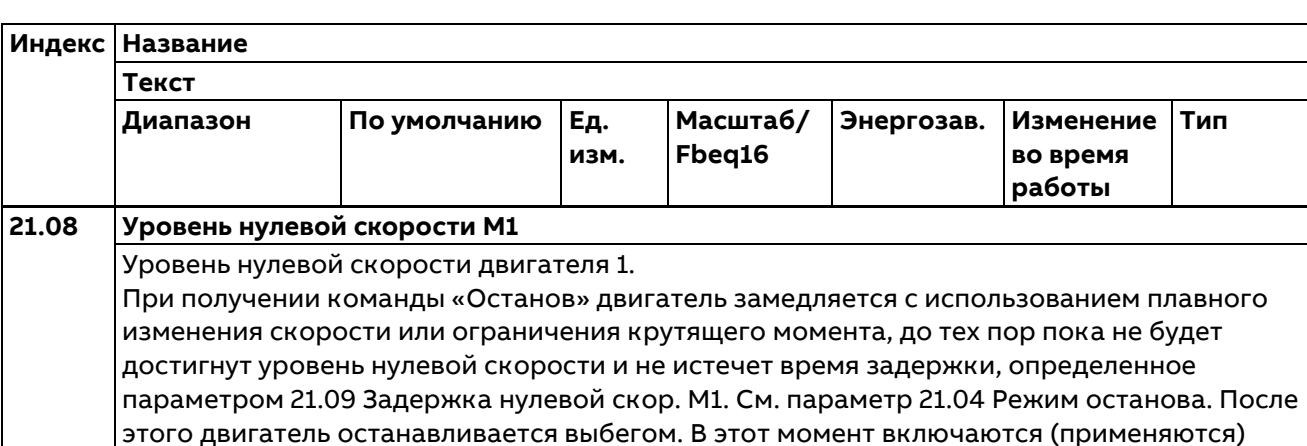

существующие тормоза. Пока сигнал обратной связи по скорости остается на нулевом уровне, для сигнала нулевой скорости сохраняется высокий уровень. См. параметр 06.21 Слово состояния упр. скор., бит 00.

**Масштаб/ Fbeq16**

**Энергозав. Изменение** 

**во время работы**

**Тип**

# **Примечания**:

**21.09 Задержка нулевой скор. M1**

- − Если 21.01 Режим пуска = Пуск с нуля и команда перезапуска поступает до достижения нулевой скорости, формируется предупреждение A137 Конф. условий пуска.
	- − При установке для параметра 21.08 Уровень нулевой скорости M1 значения 30000,00 об/мин контроль нулевой скорости отключается.

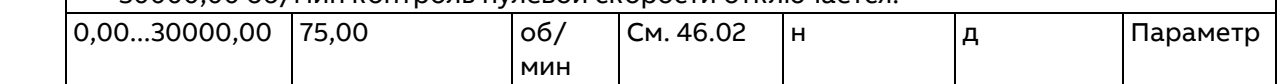

## Задержка нулевой скорости двигателя 1. Задержка нулевой скорости компенсирует время, которое необходимо двигателю для замедления от скорости, заданной параметров 21.08 Уровень нулевой скорости M1, до состояния покоя. Тормоз остается отпущенным (поднятым) до истечения времени задержки, определенного параметром 21.09 Задержка нулевой скор. M1. Без задержки нулевой скорости:

Привод получает команду «Останов» и начинает торможение двигателя с использованием плавного изменения скорости или ограничения крутящего момента. Когда уровень сигнала обратной связи по скорости двигателя падает ниже значения, заданного параметром 21.08 Уровень нулевой скорости M1, привод останавливается и двигатель продолжает выбег до полной остановки.

Скорость

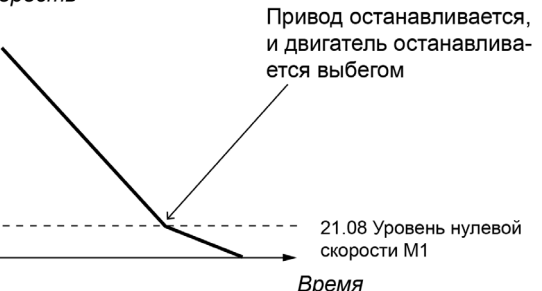

DZ LIN 036 speed a.ai

С задержкой нулевой скорости:

Привод получает команду «Останов» и начинает торможение двигателя с использованием плавного изменения скорости или ограничения крутящего момента. Когда уровень сигнала обратной связи по скорости двигателя падает ниже значения, заданного параметром 21.08 Уровень нулевой скорости M1, активируется задержка нулевой скорости. В течение времени задержки привод продолжает работать, позволяя двигателю замедлиться до полной остановки.

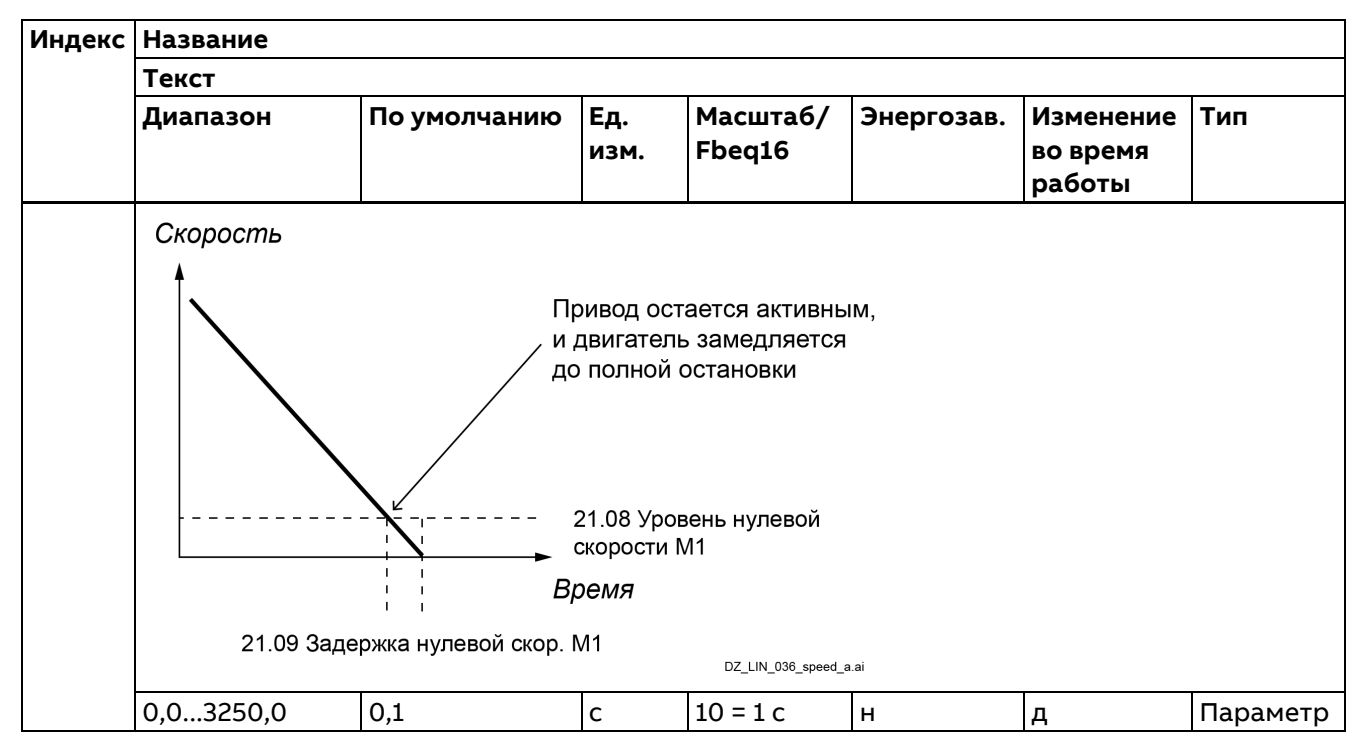

#### **22 Выбор задания скорости**

Выбор задания скорости и настройки потенциометра двигателя.

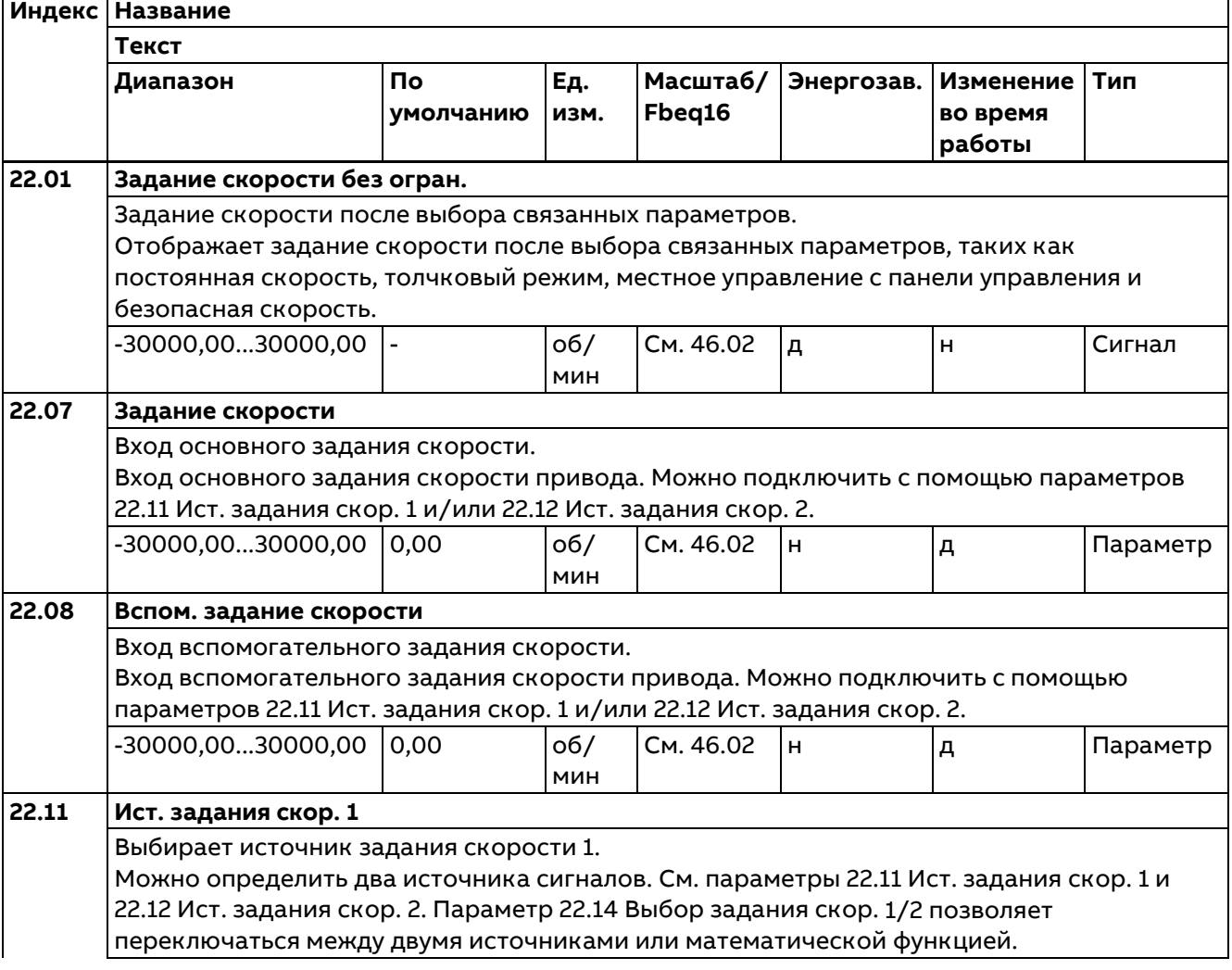

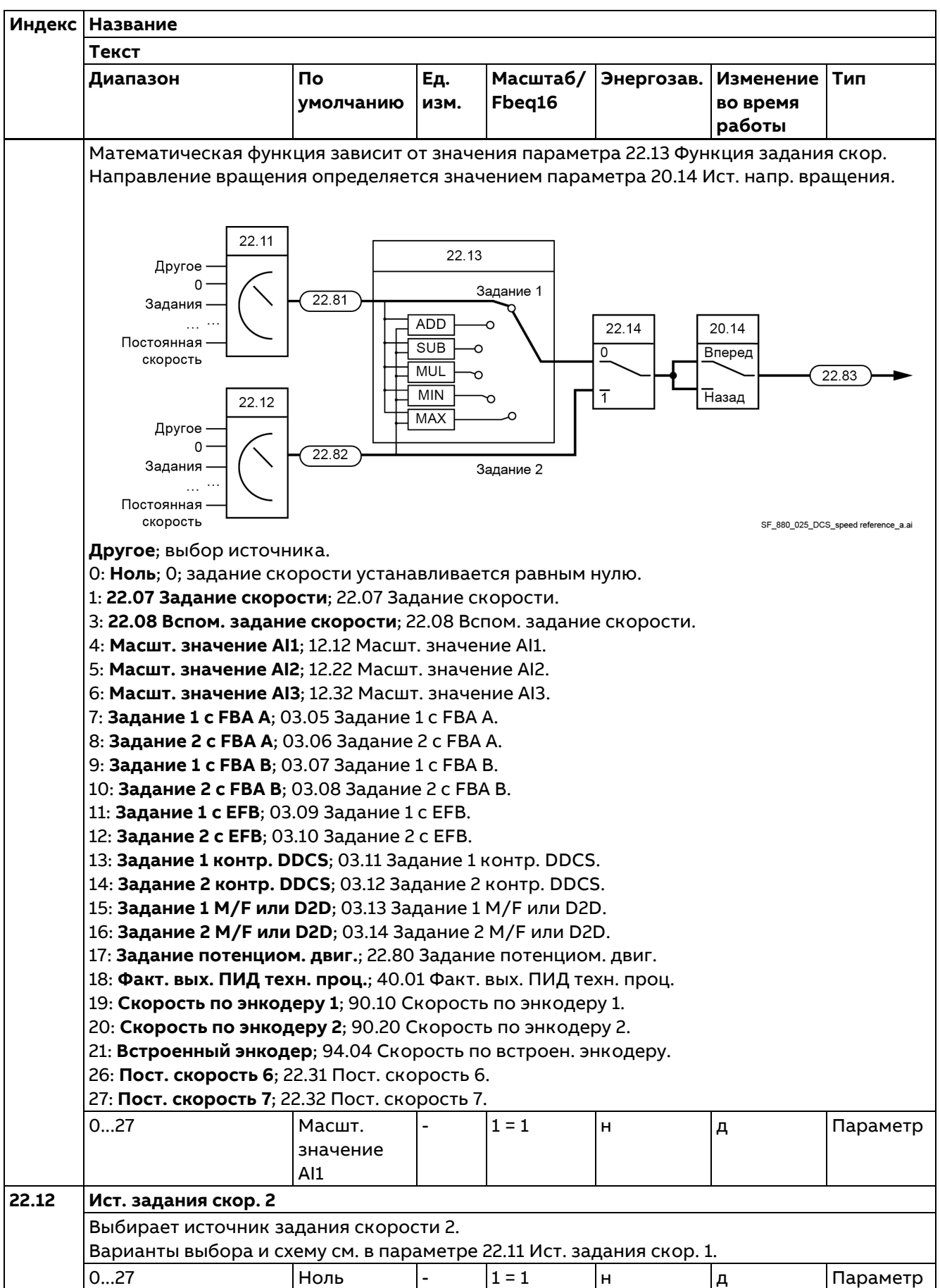

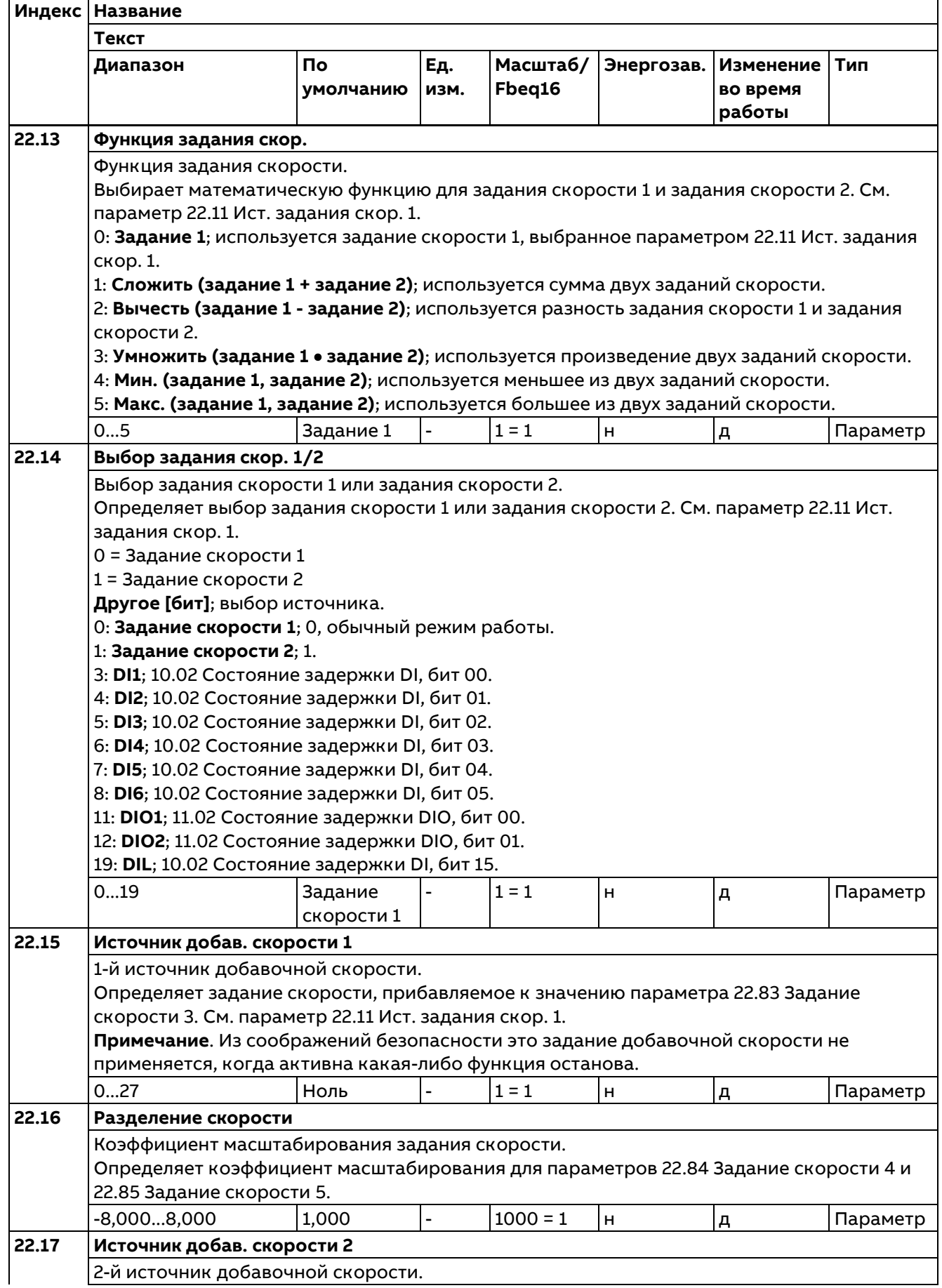

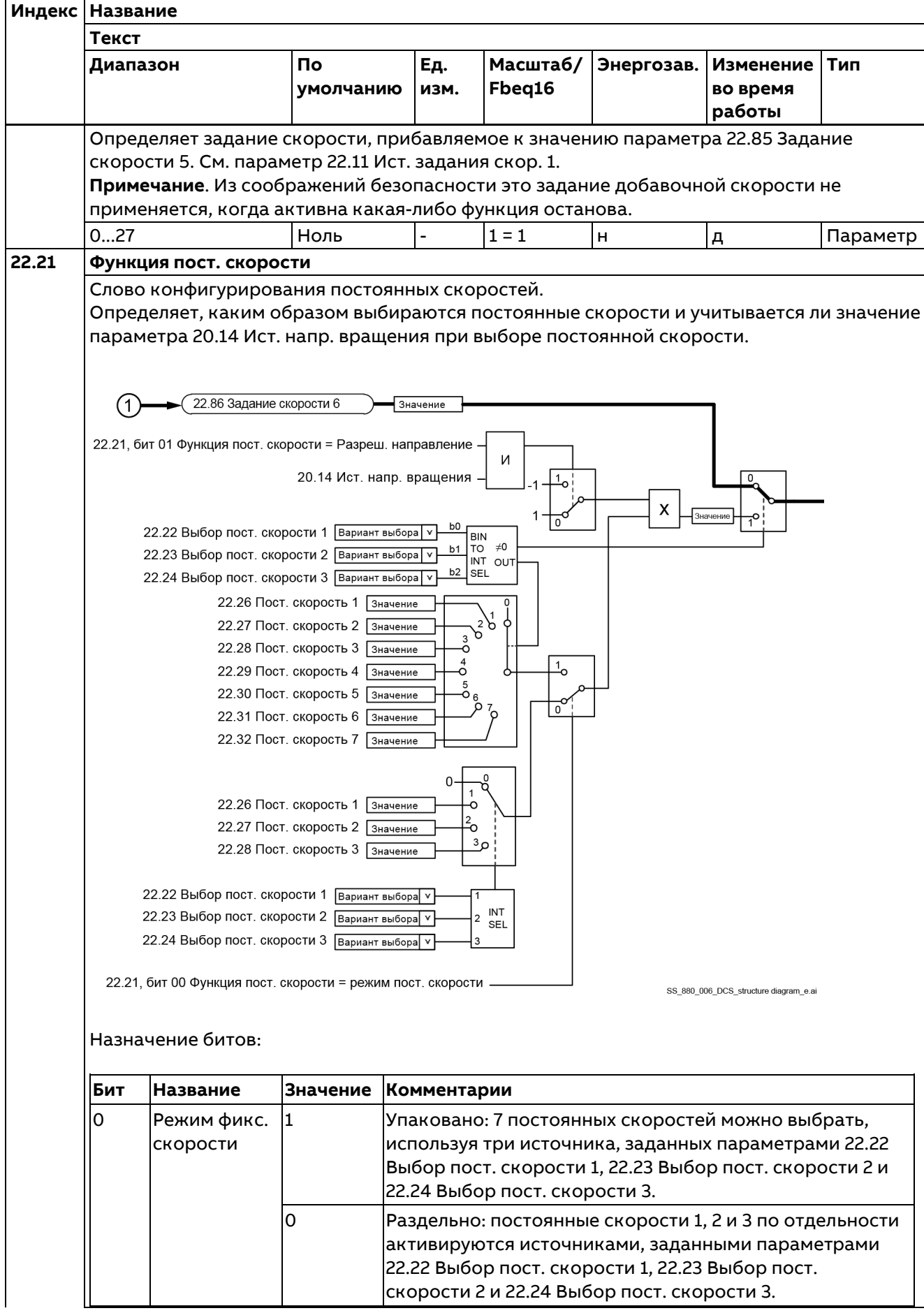

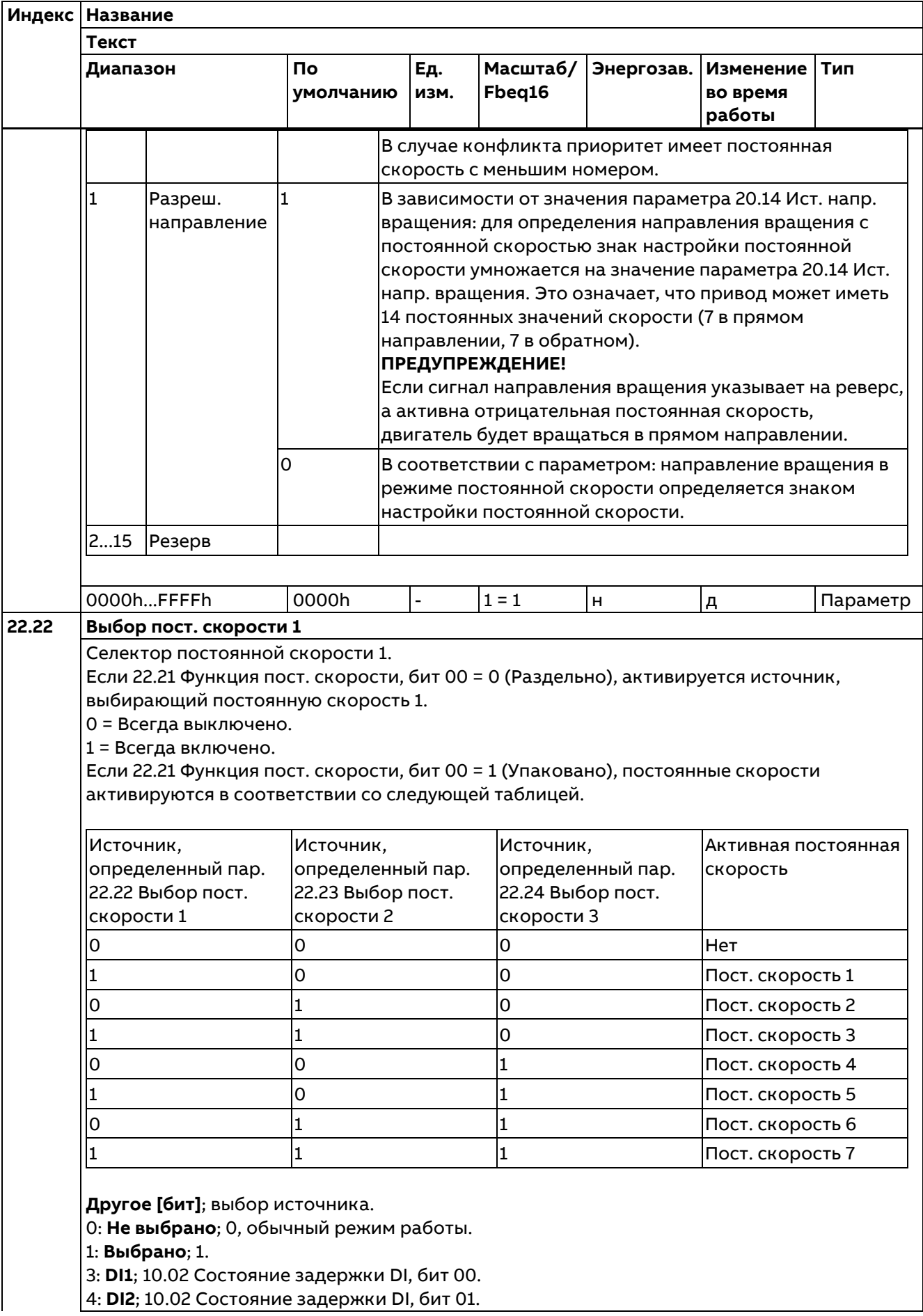

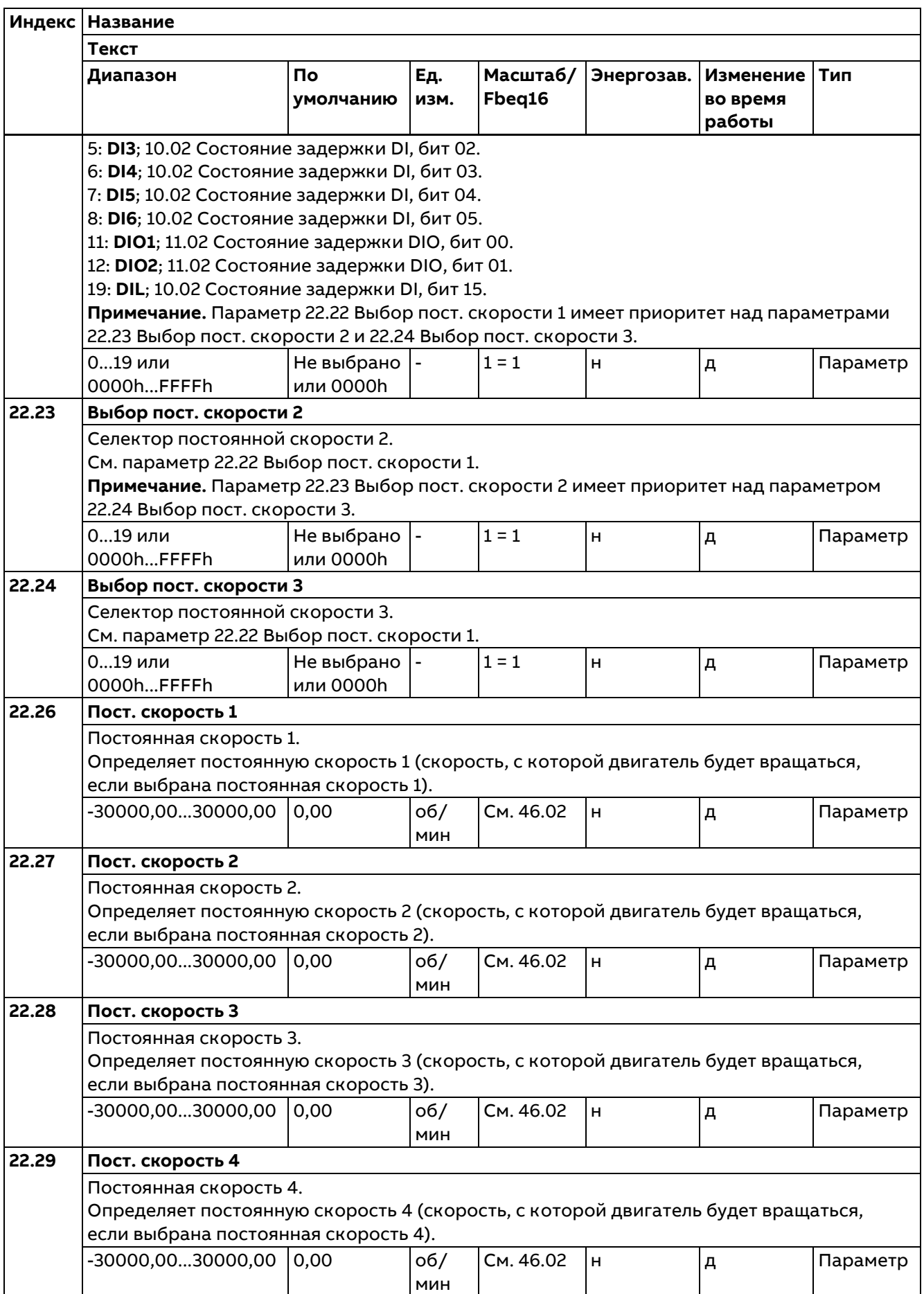

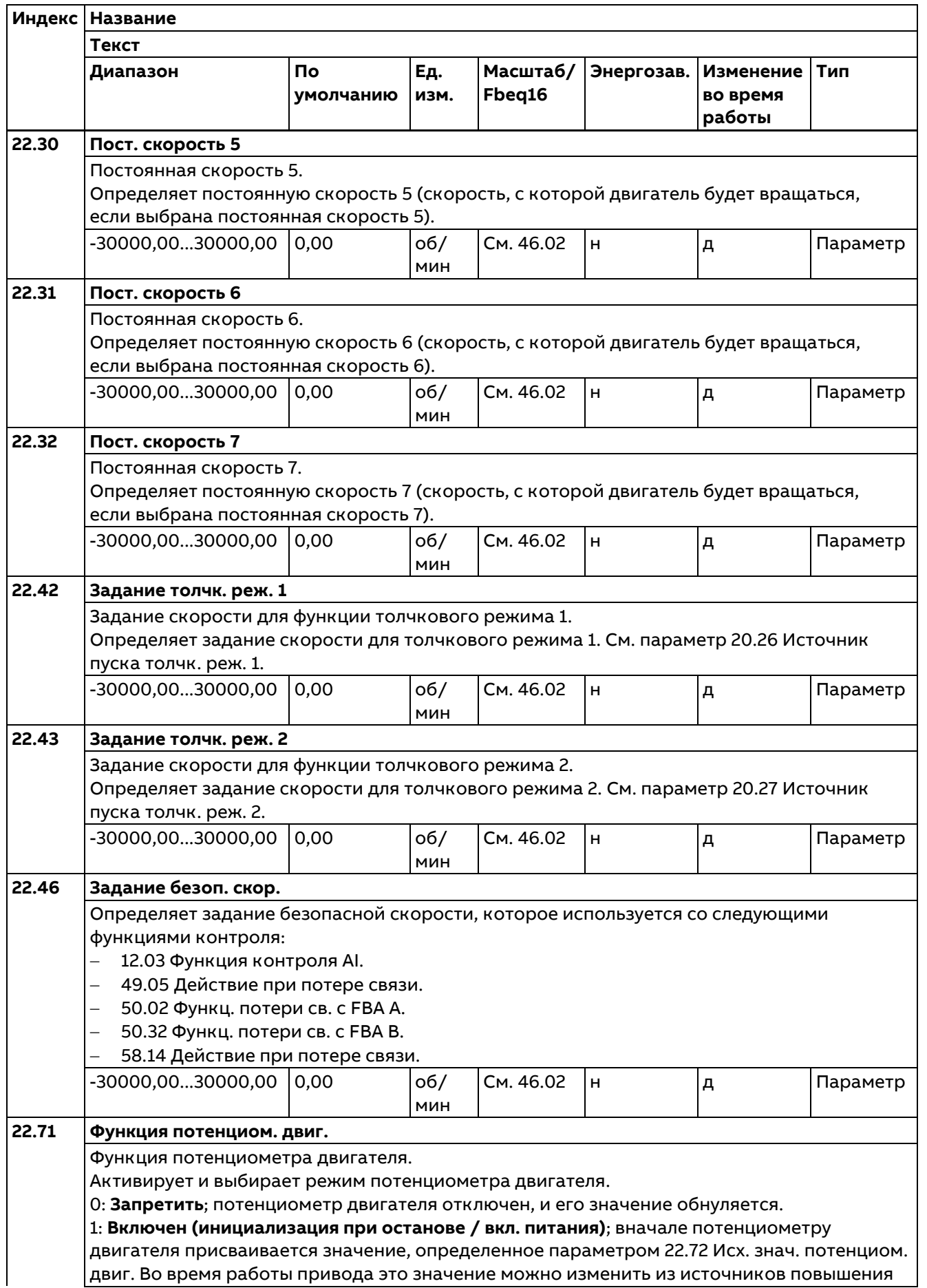

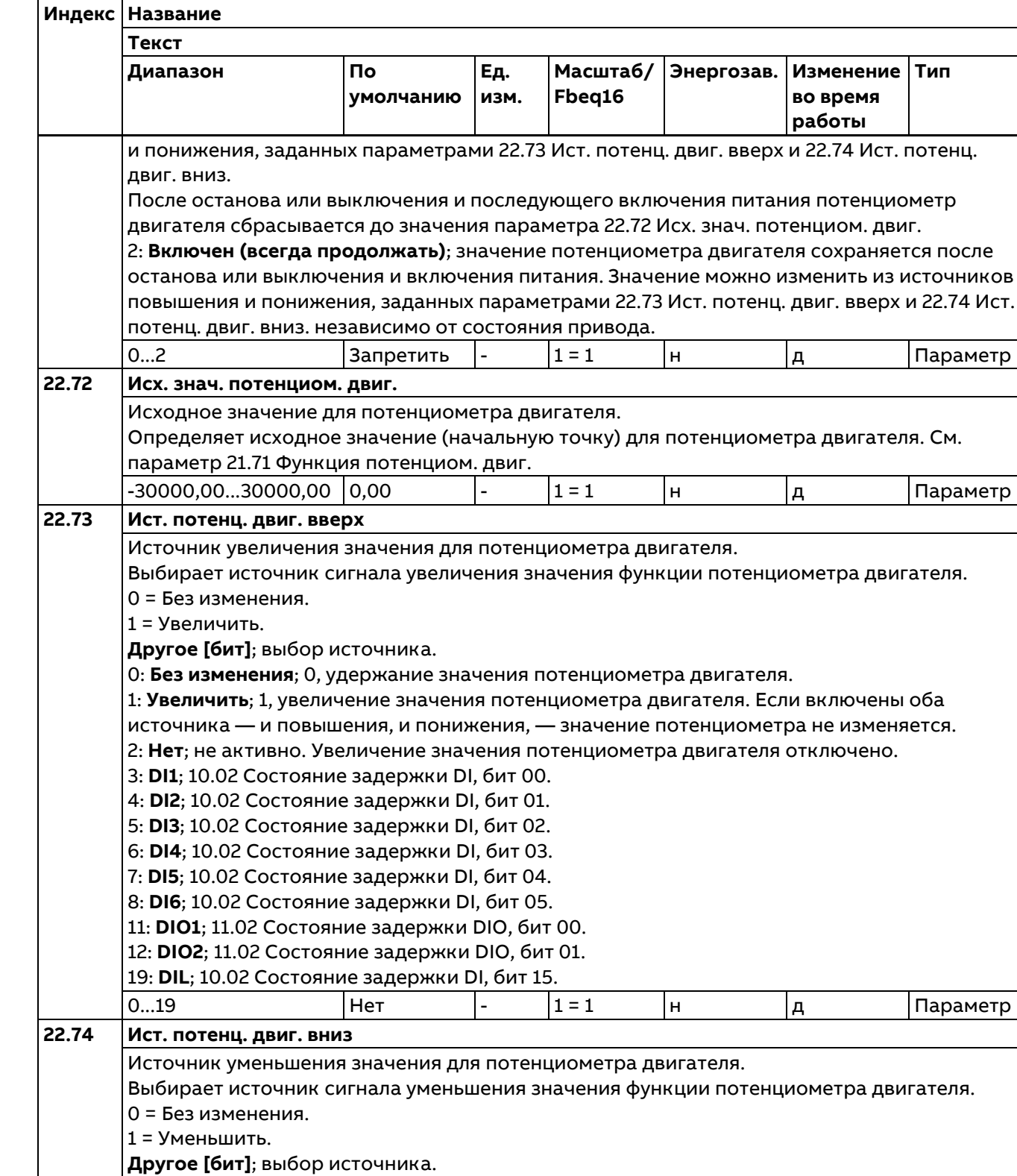

**Тип**

Параметр

Параметр

Параметр

0: **Без изменения**; 0, удержание значения потенциометра двигателя. Обычный режим работы.

1: **Уменьшить**; 1, уменьшение значения потенциометра двигателя. Если включены оба источника — и повышения, и понижения, — значение потенциометра не изменяется. 2: **Нет**; не активно. Уменьшение значения потенциометра двигателя отключено.

3: **DI1**; 10.02 Состояние задержки DI, бит 00.

4: **DI2**; 10.02 Состояние задержки DI, бит 01.

5: **DI3**; 10.02 Состояние задержки DI, бит 02.

6: **DI4**; 10.02 Состояние задержки DI, бит 03.

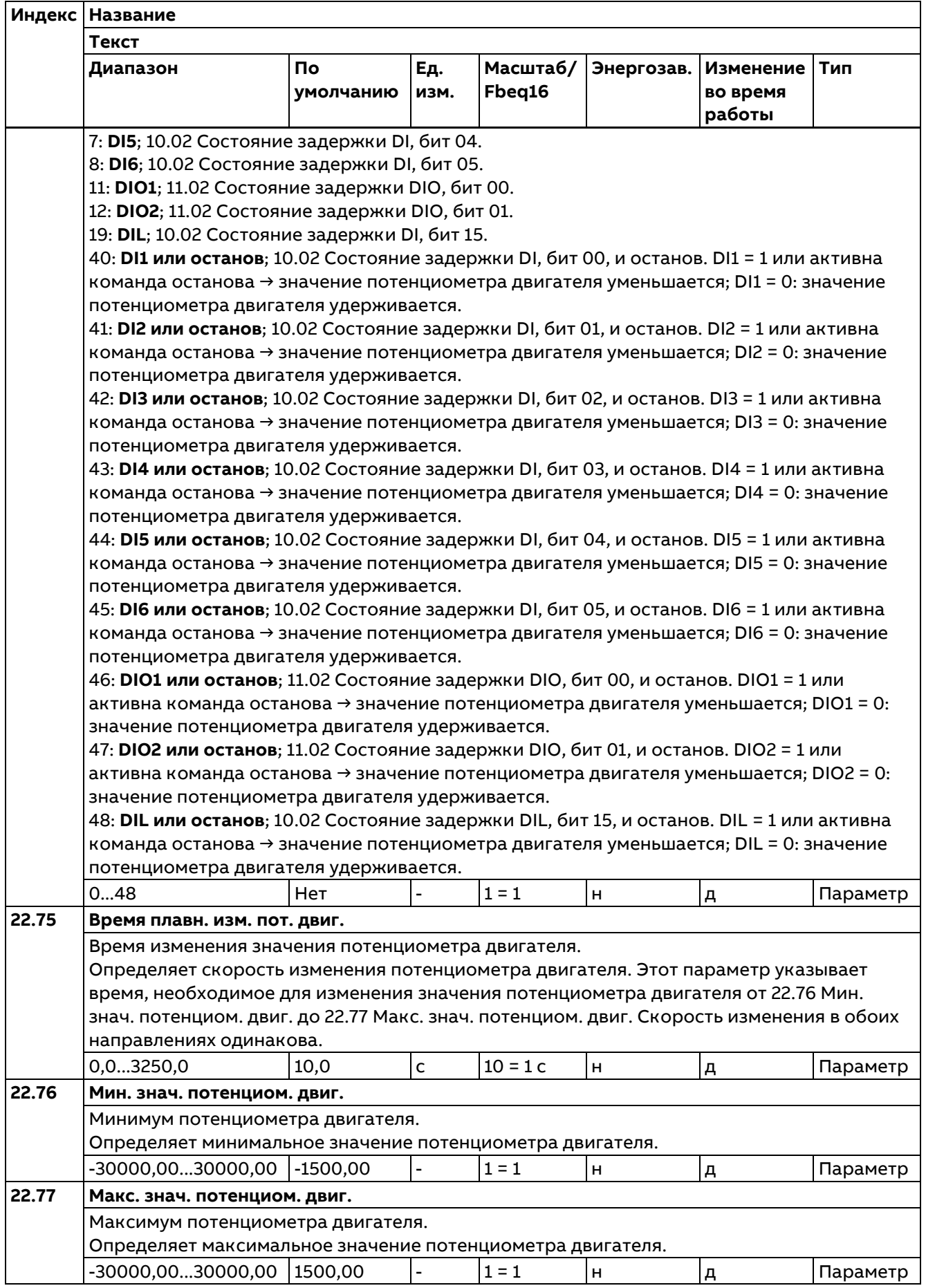

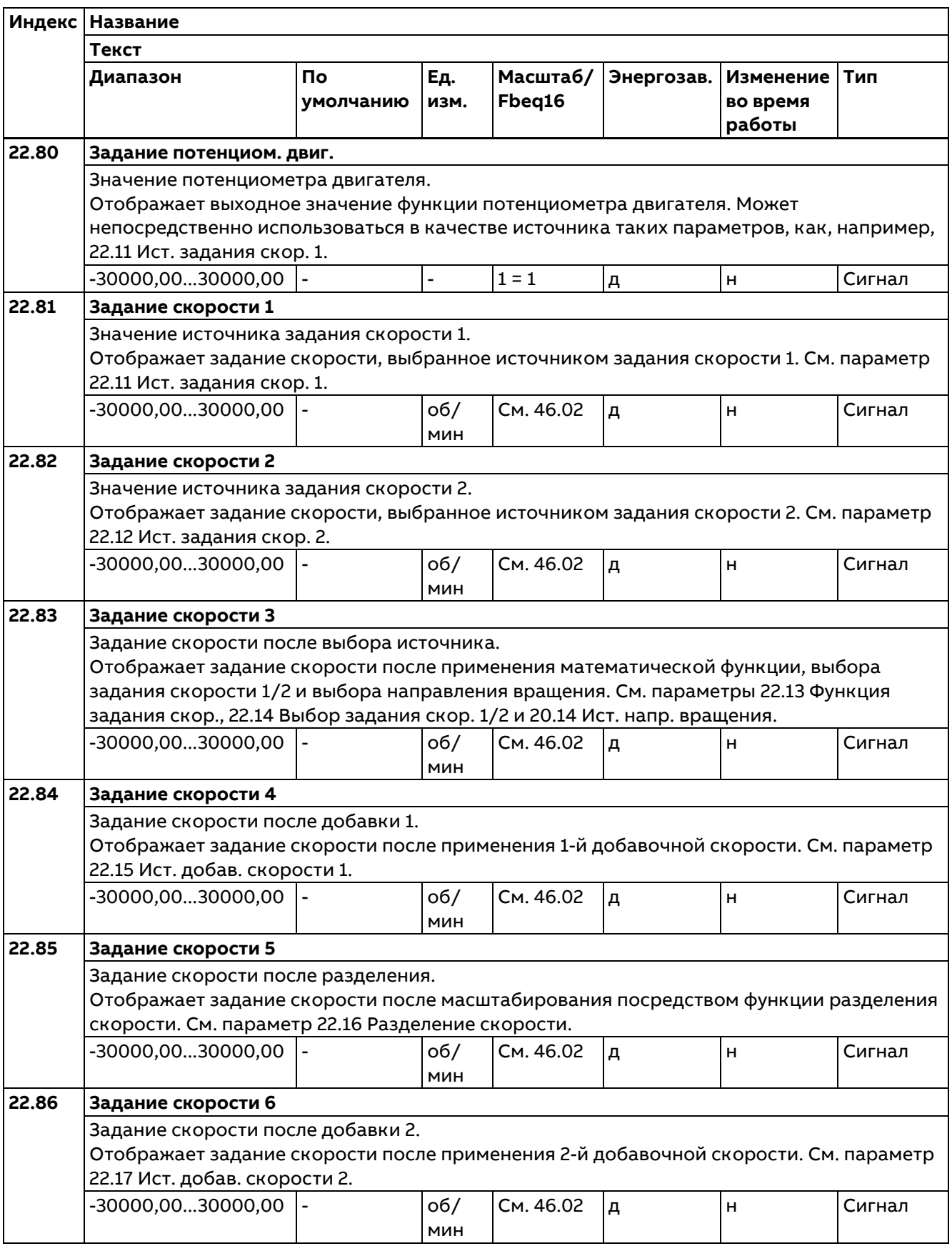

## **23 Плавное измен. задания скор.**

Настройки плавного изменения задания скорости (программирование ускорения и замедления привода).

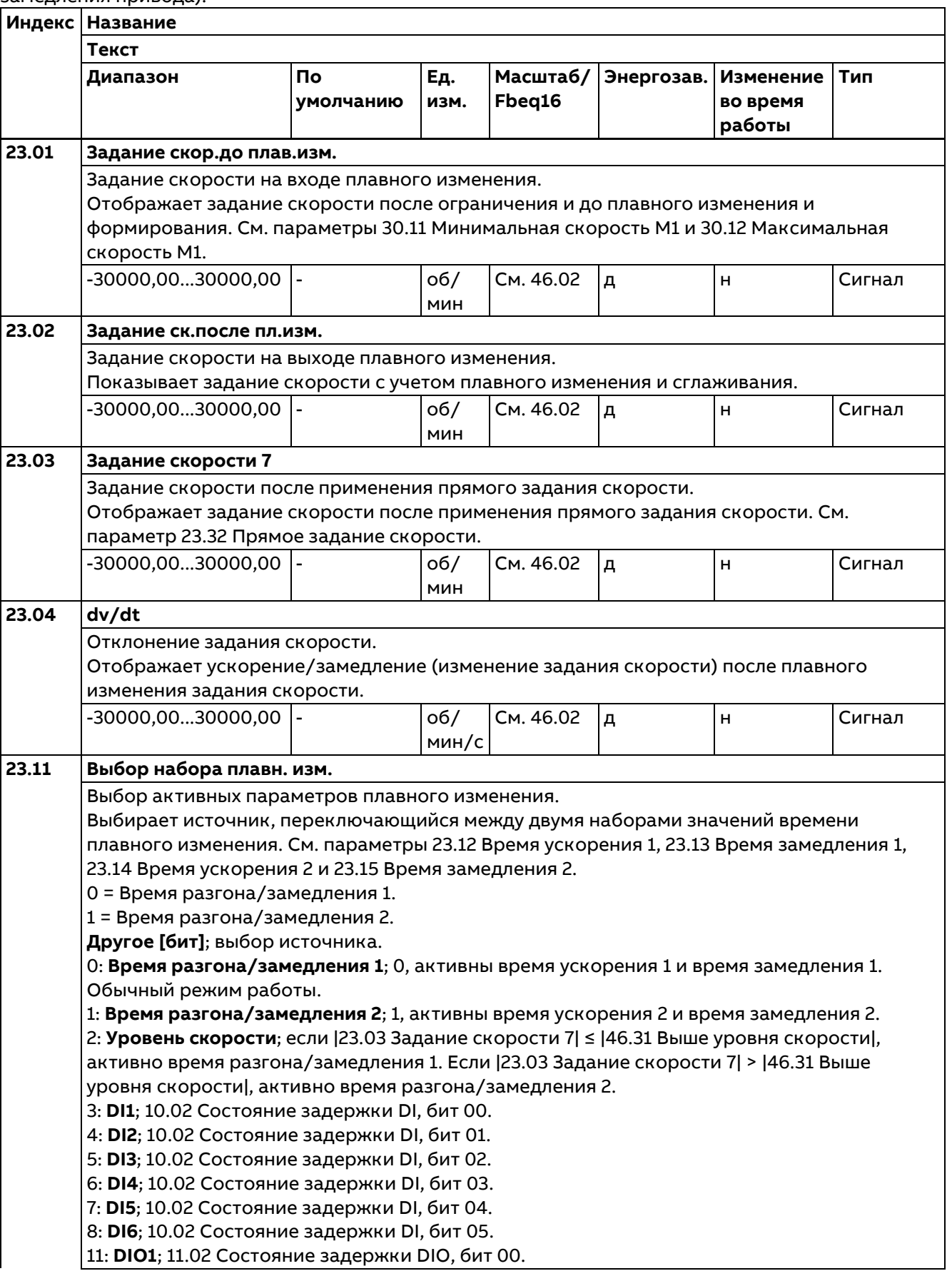

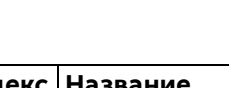

246

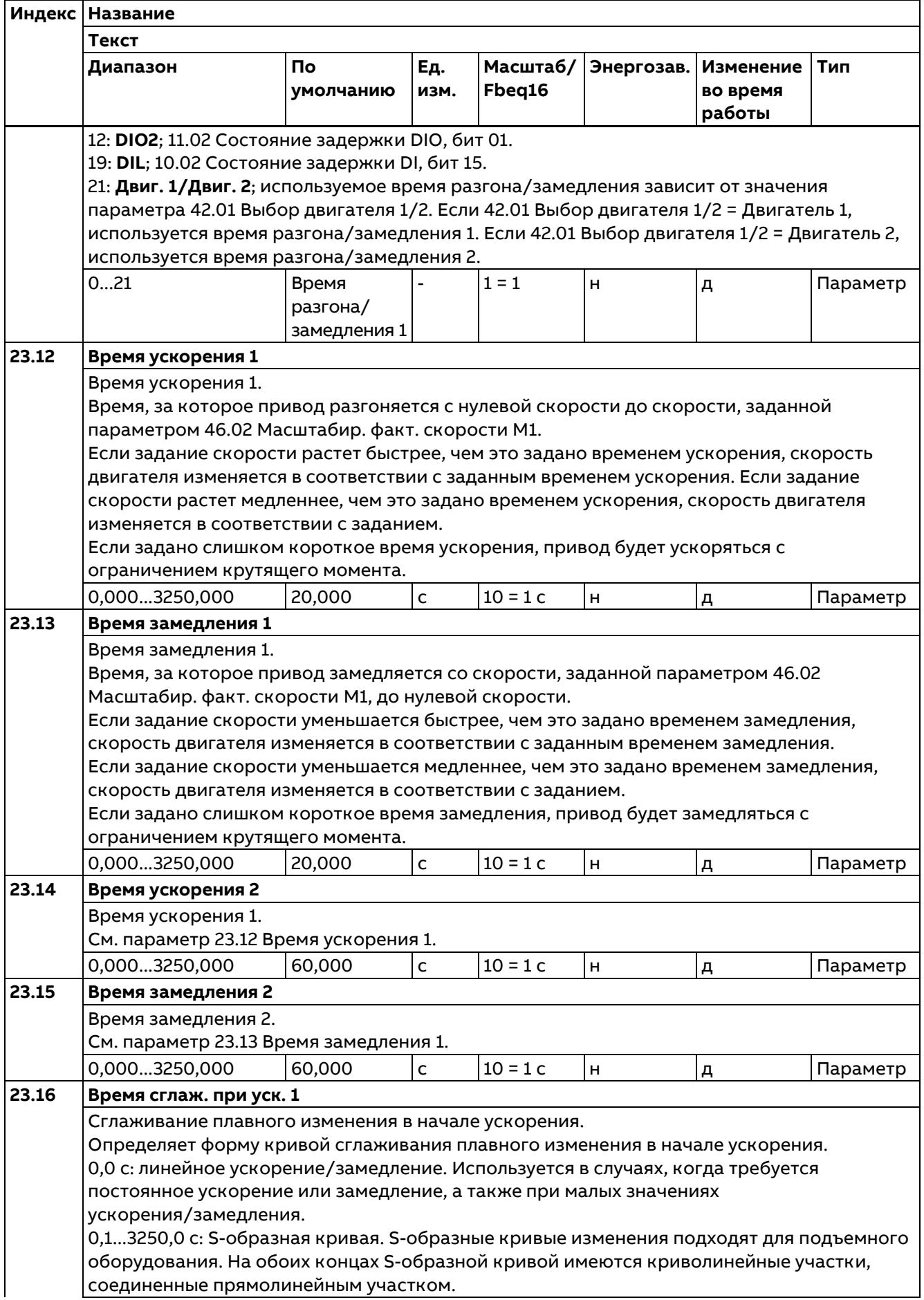

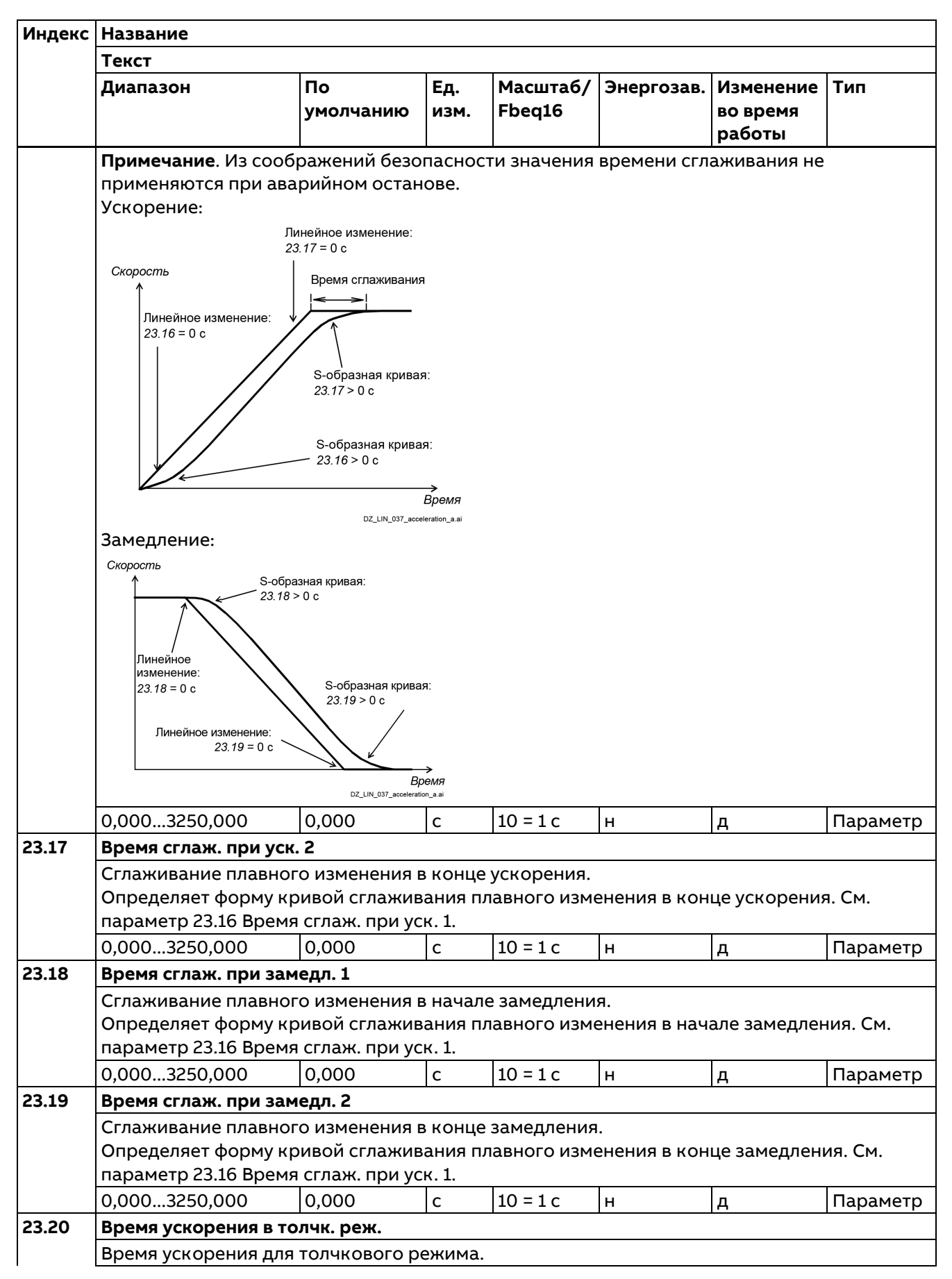

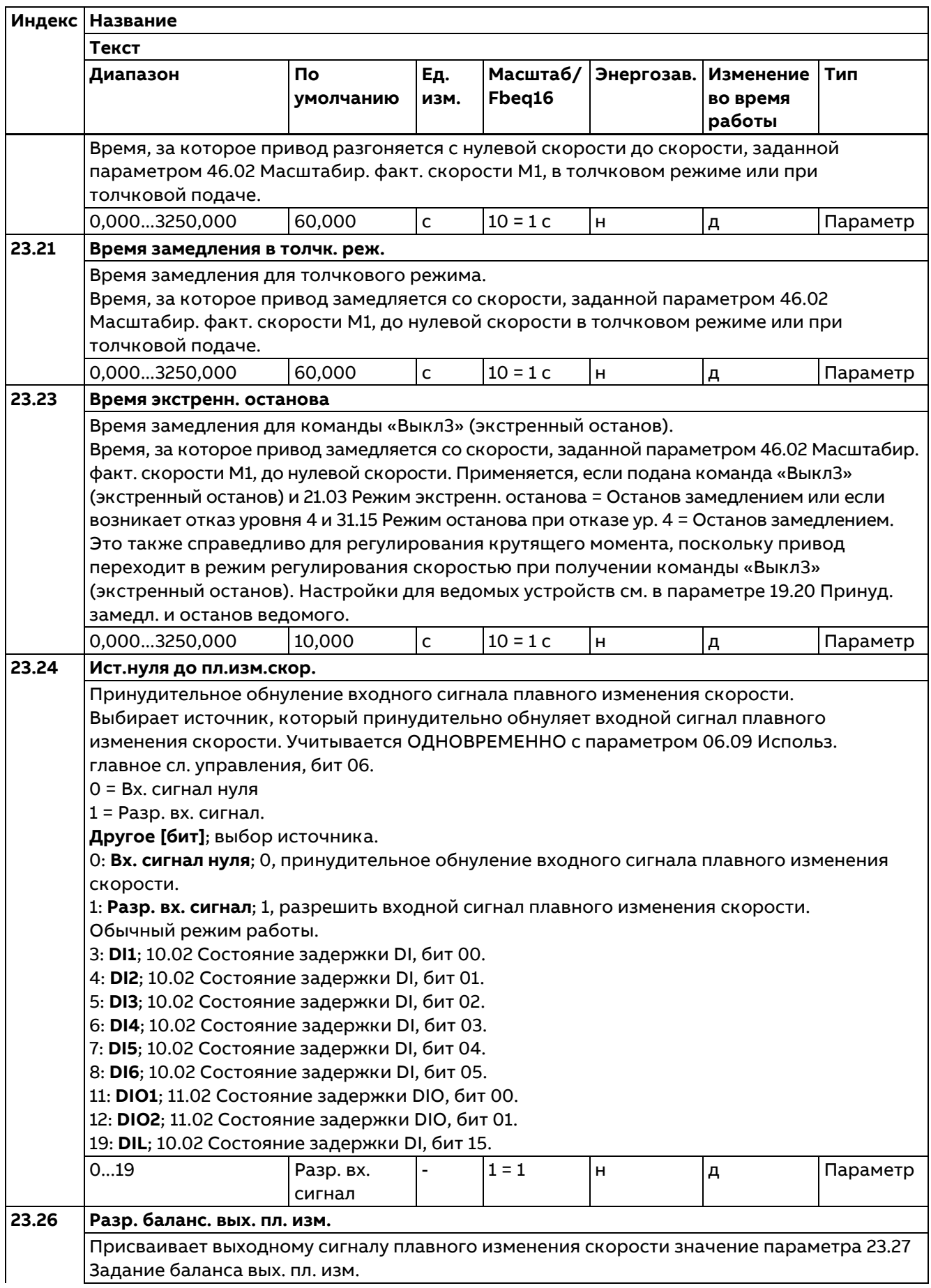

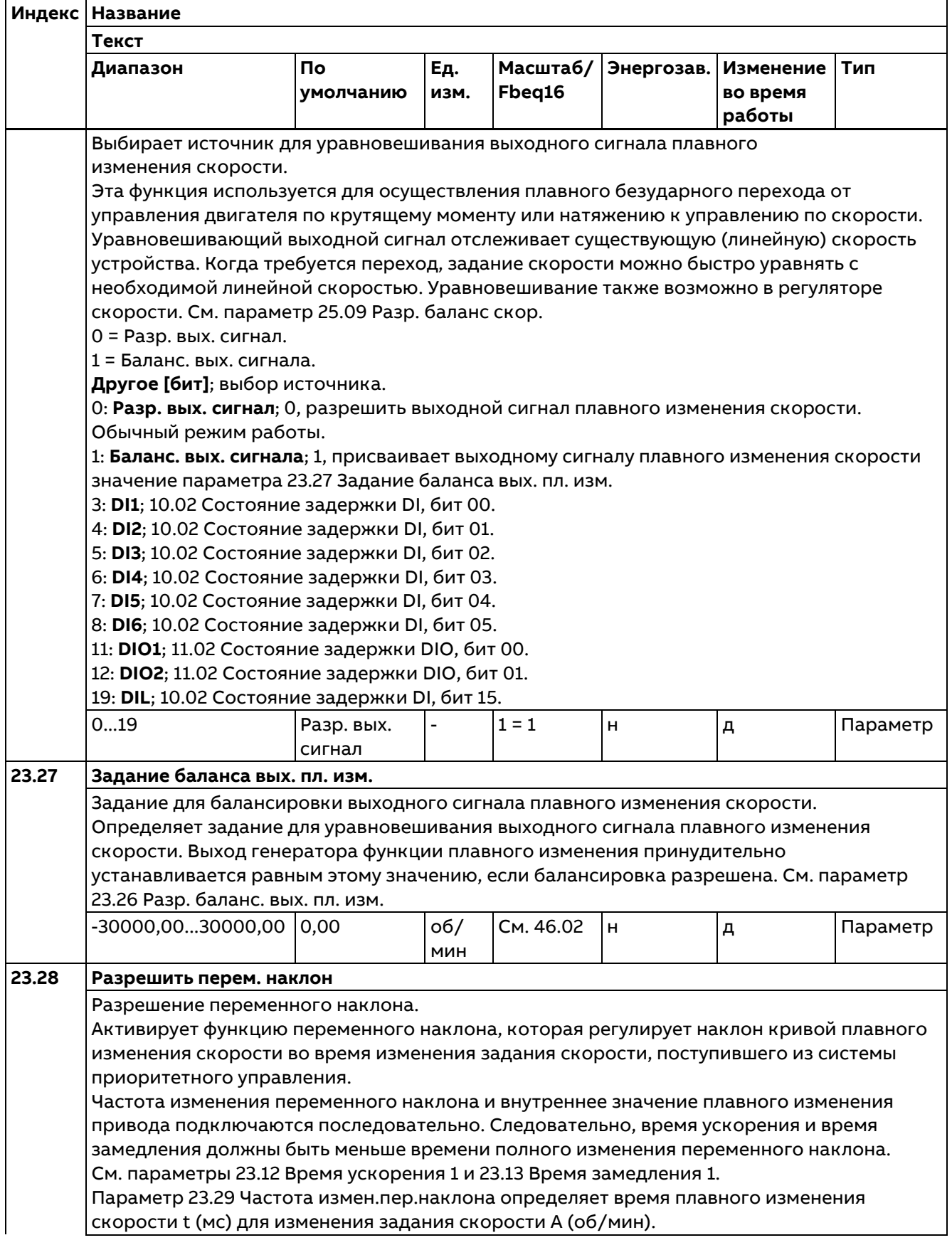

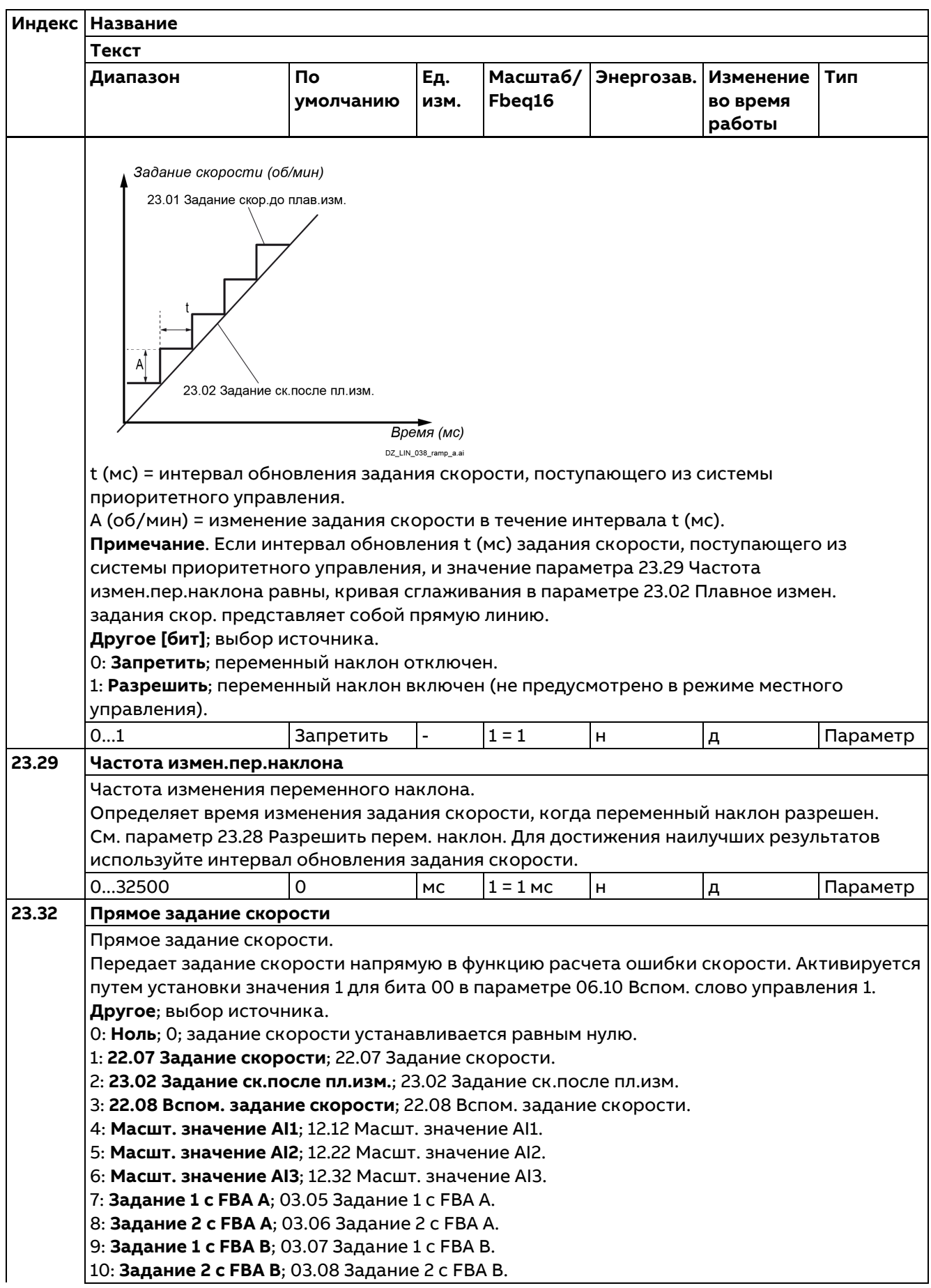

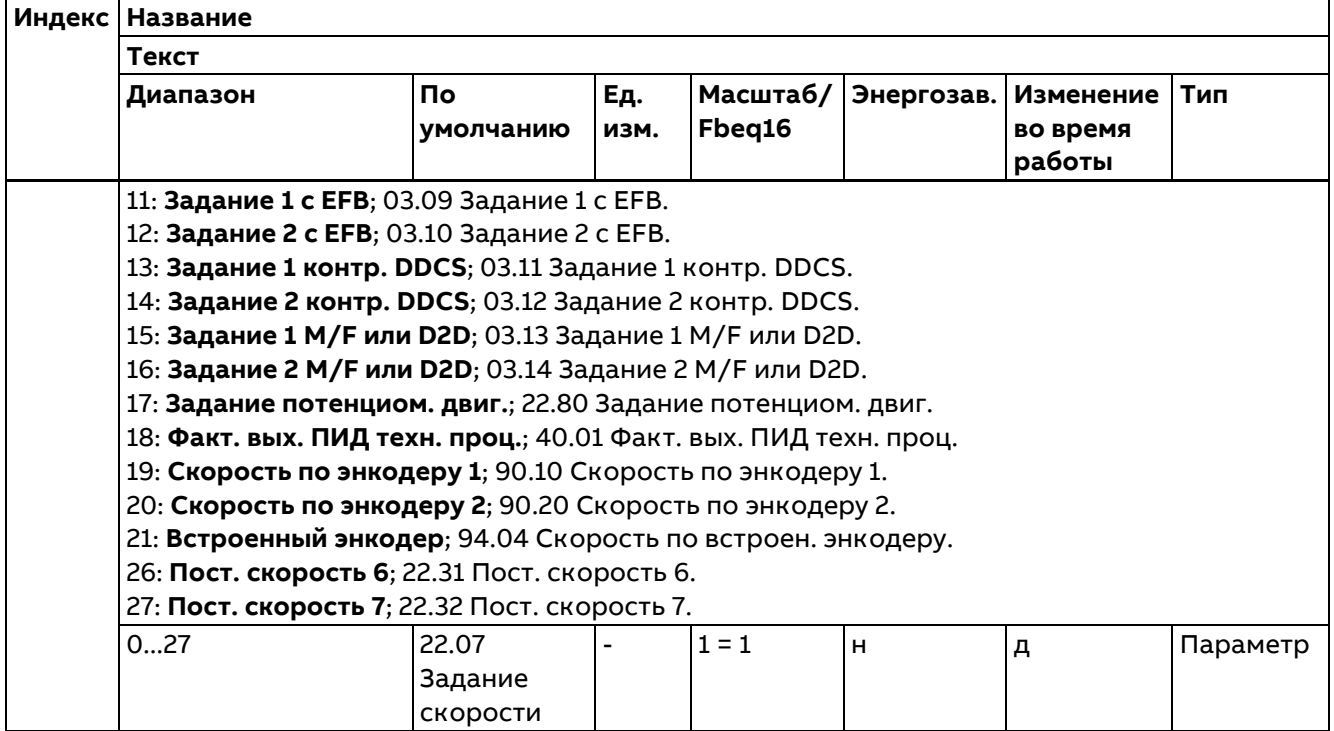

# **24 Обработка задания скорости**

Вычисление ошибки скорости; конфигурирование управления окном ошибки скорости и шаг ошибки скорости (Δn).

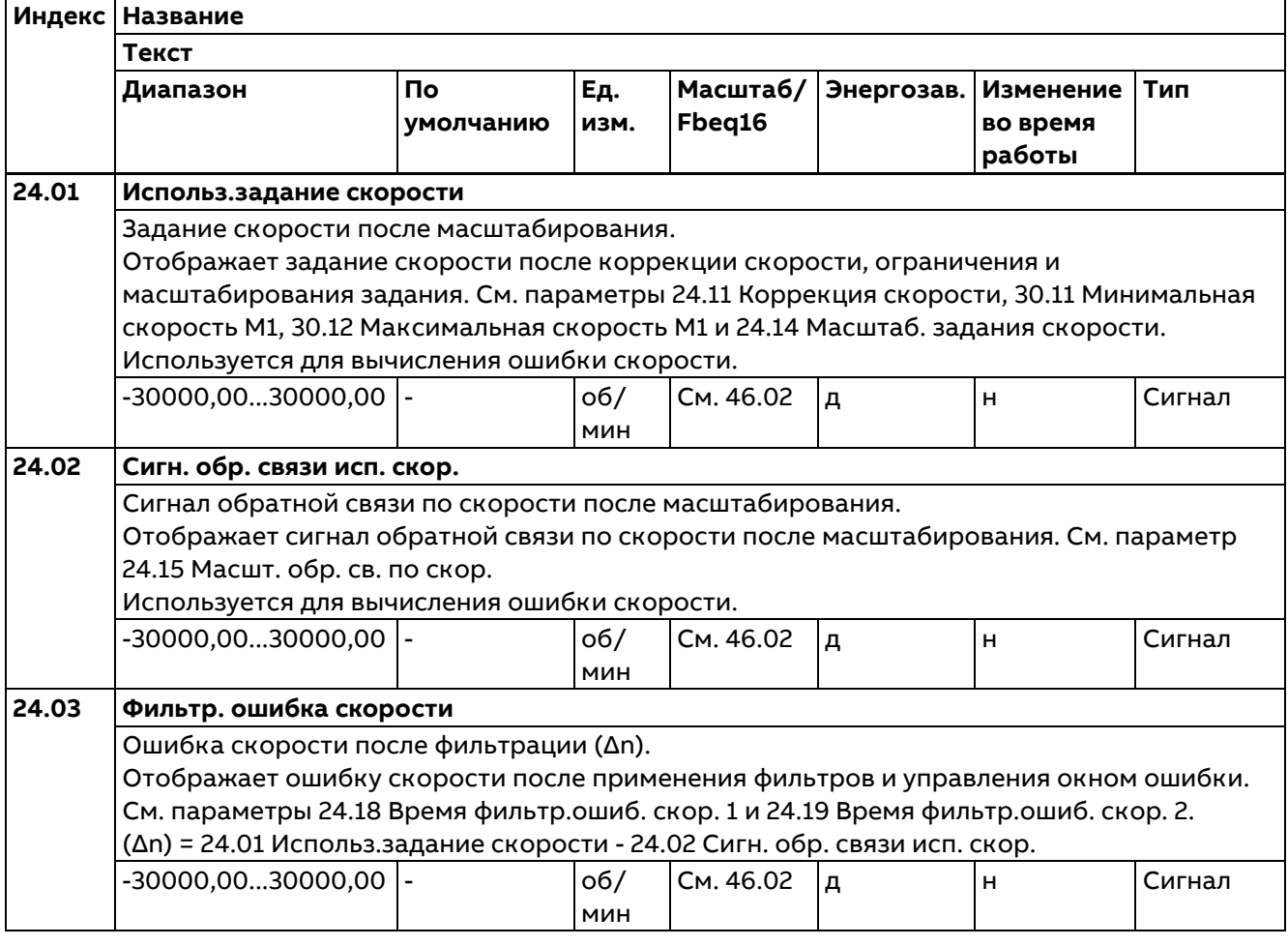

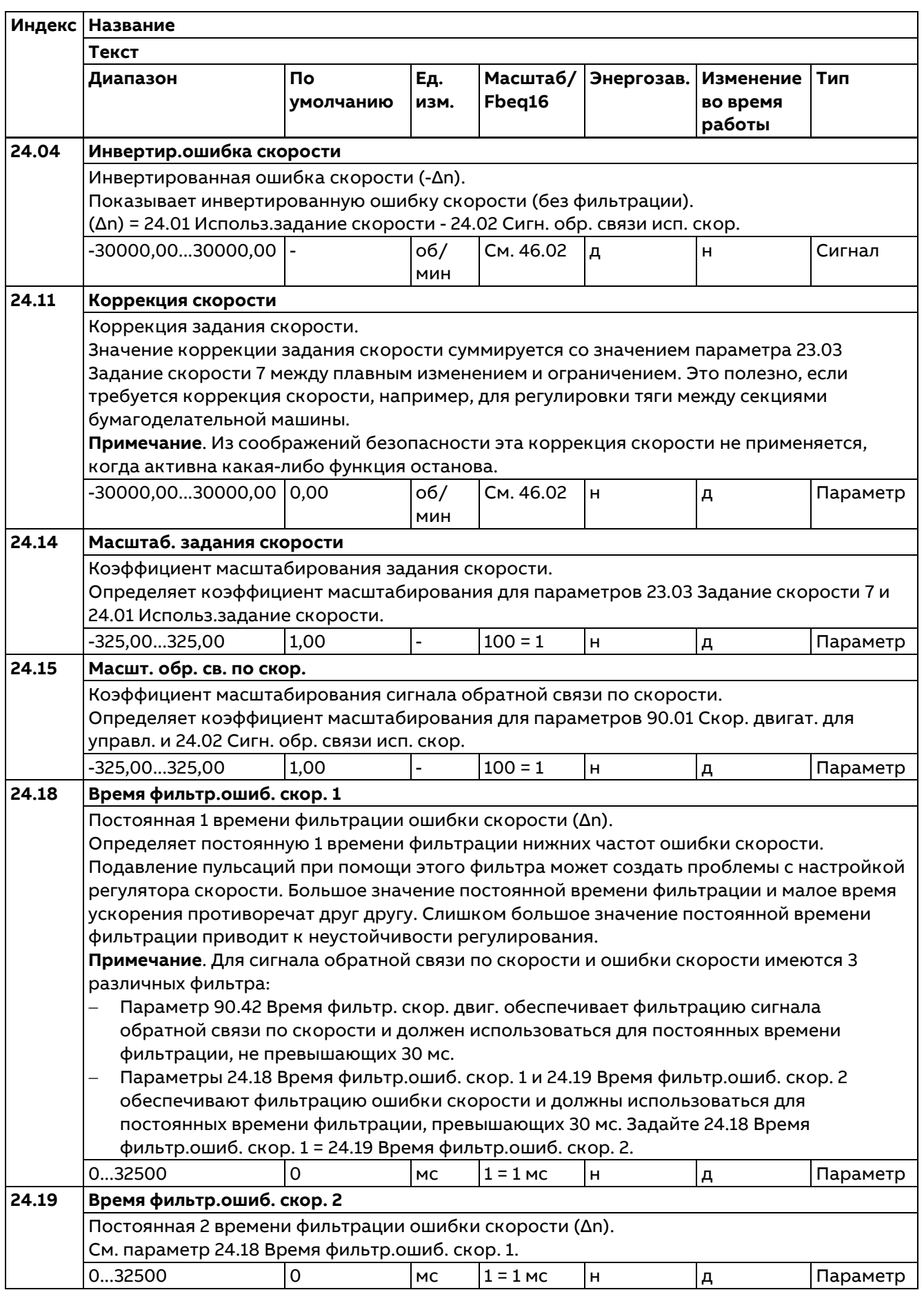
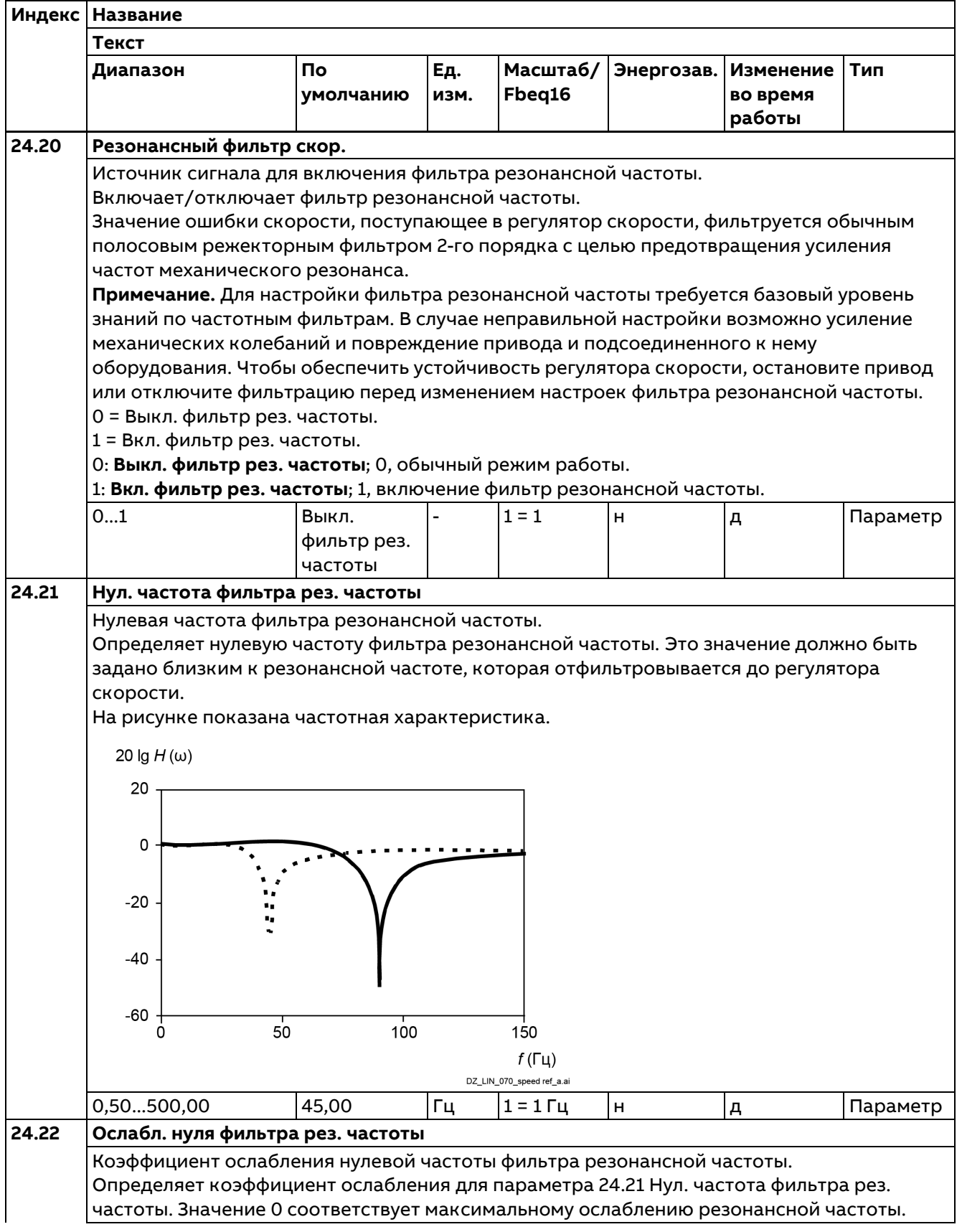

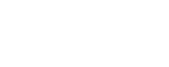

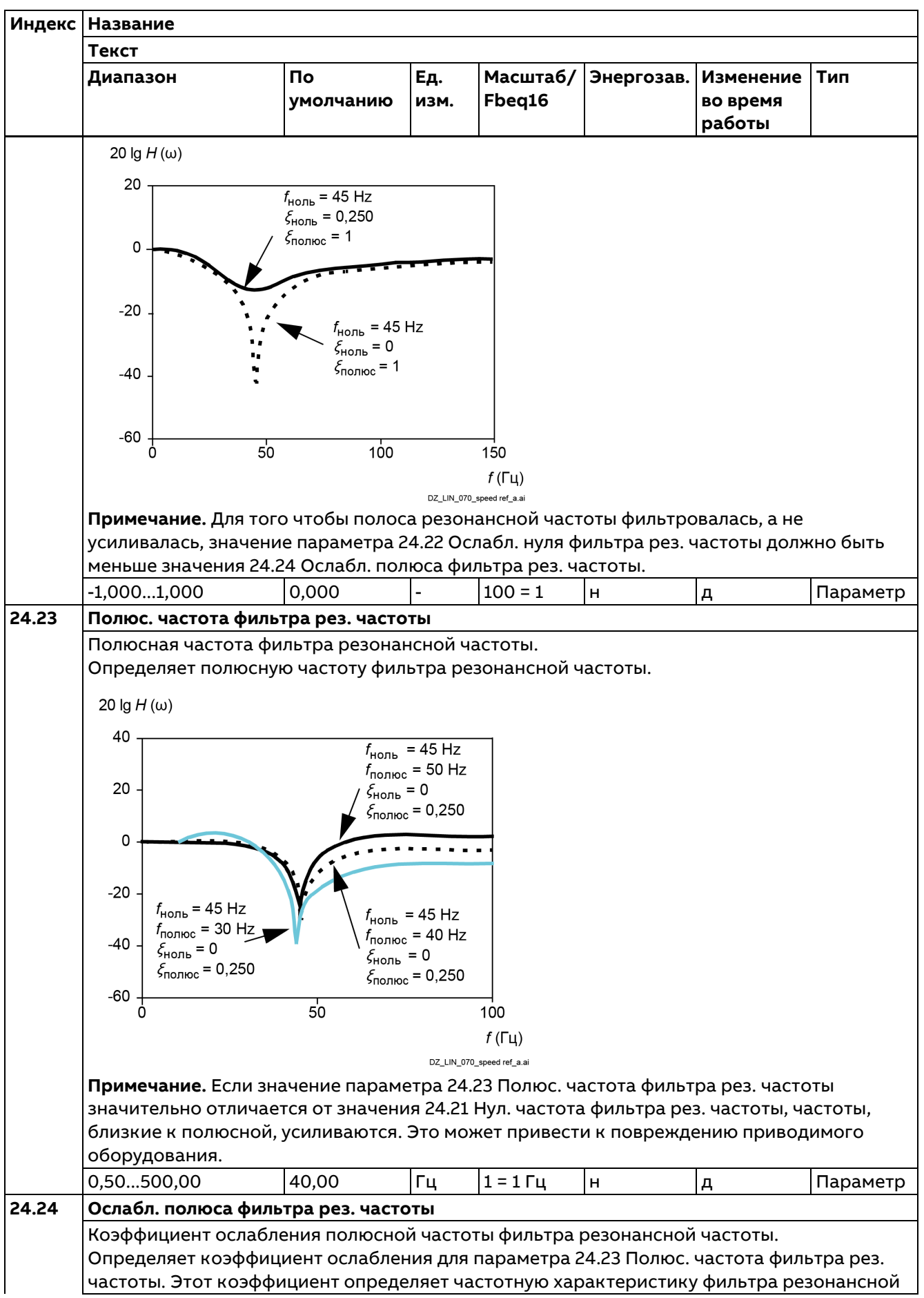

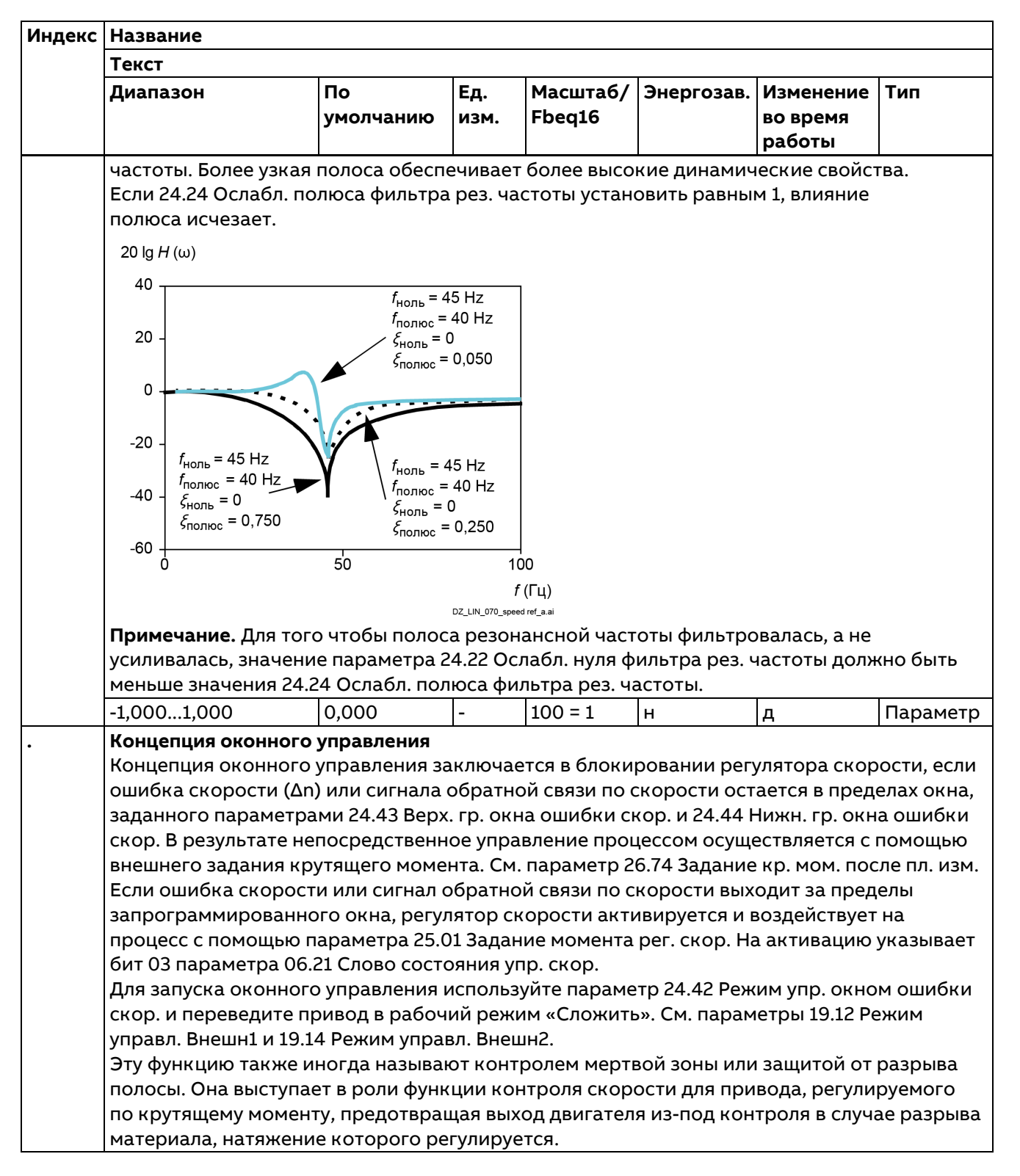

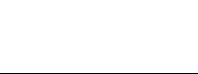

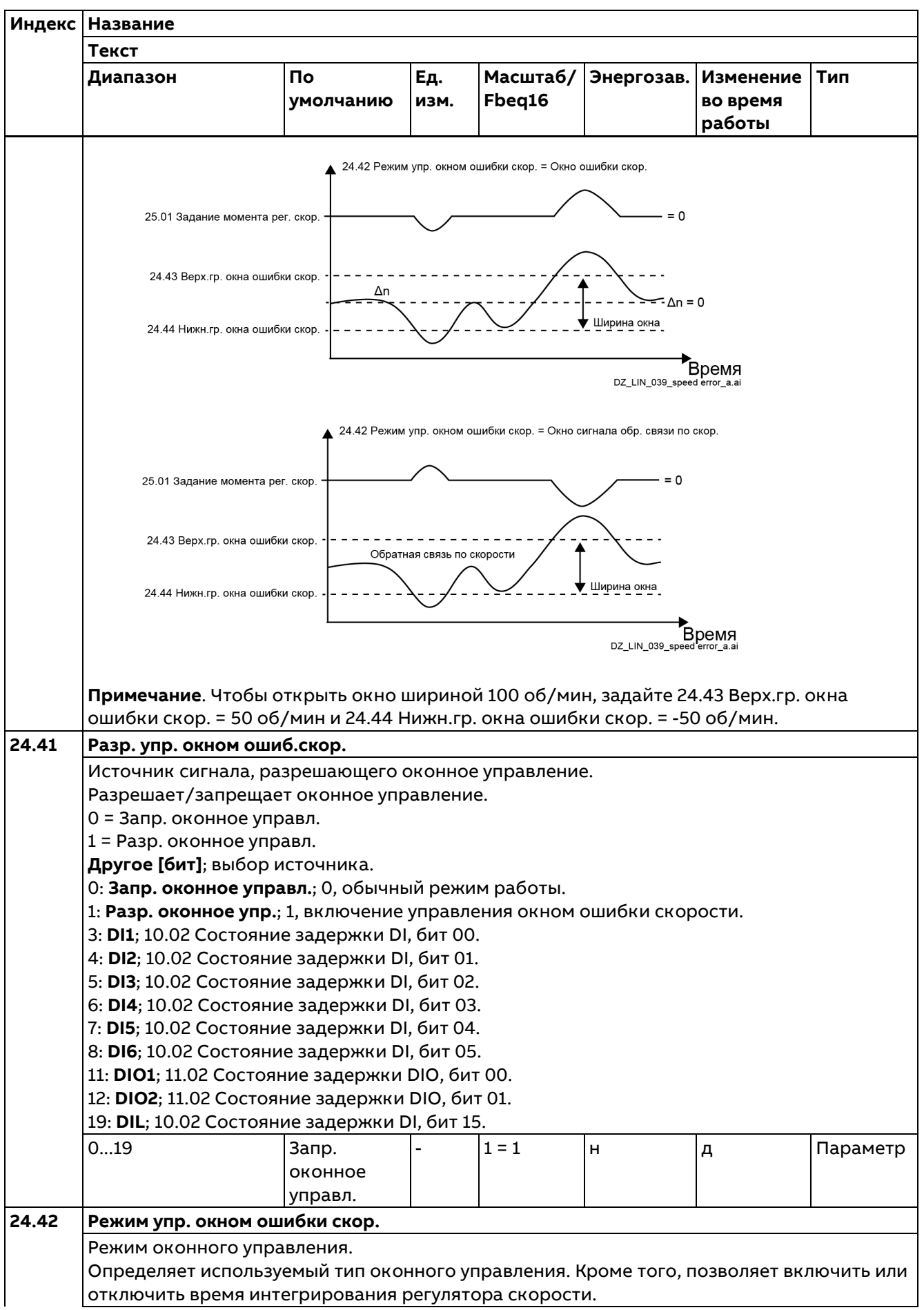

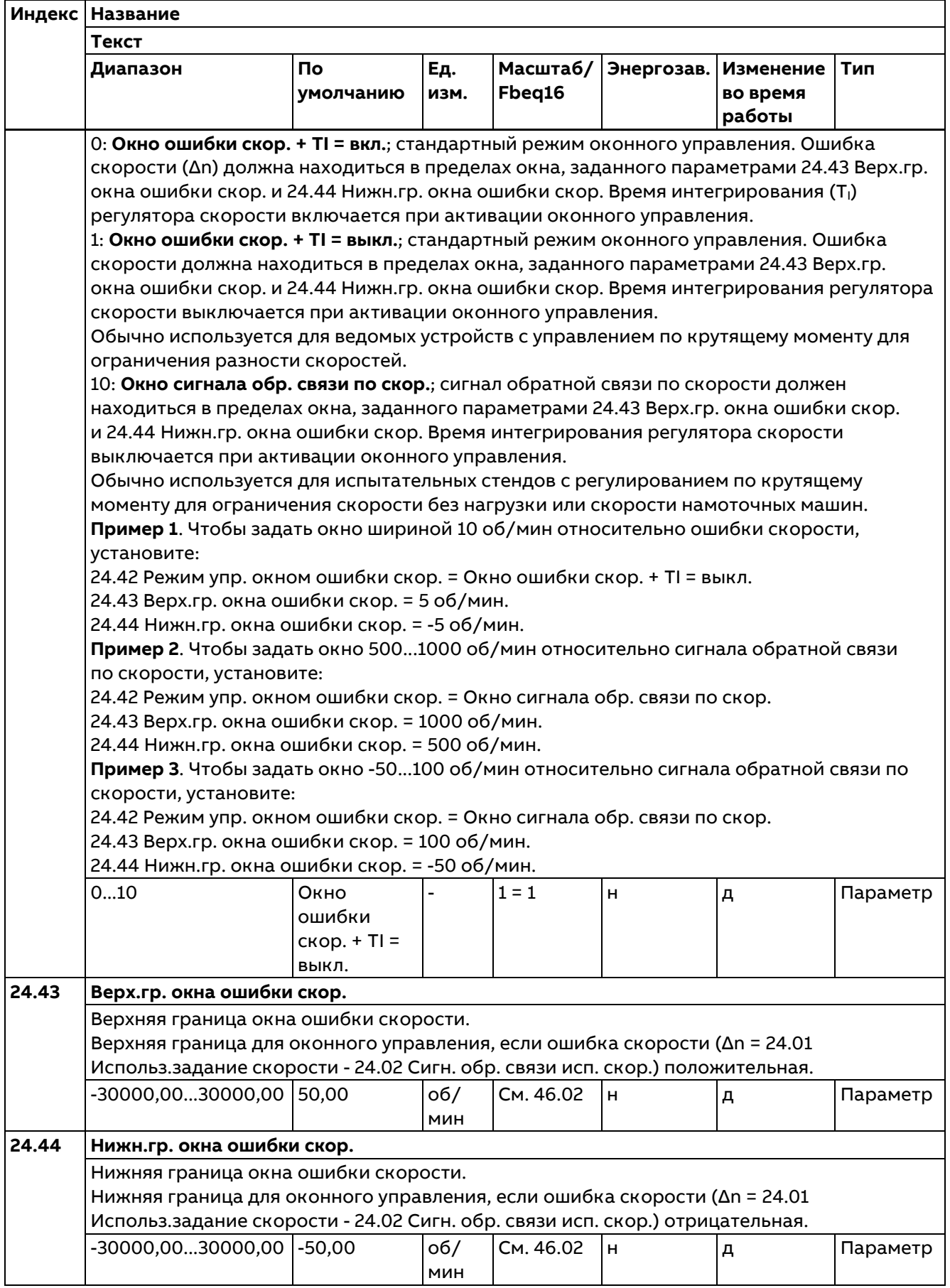

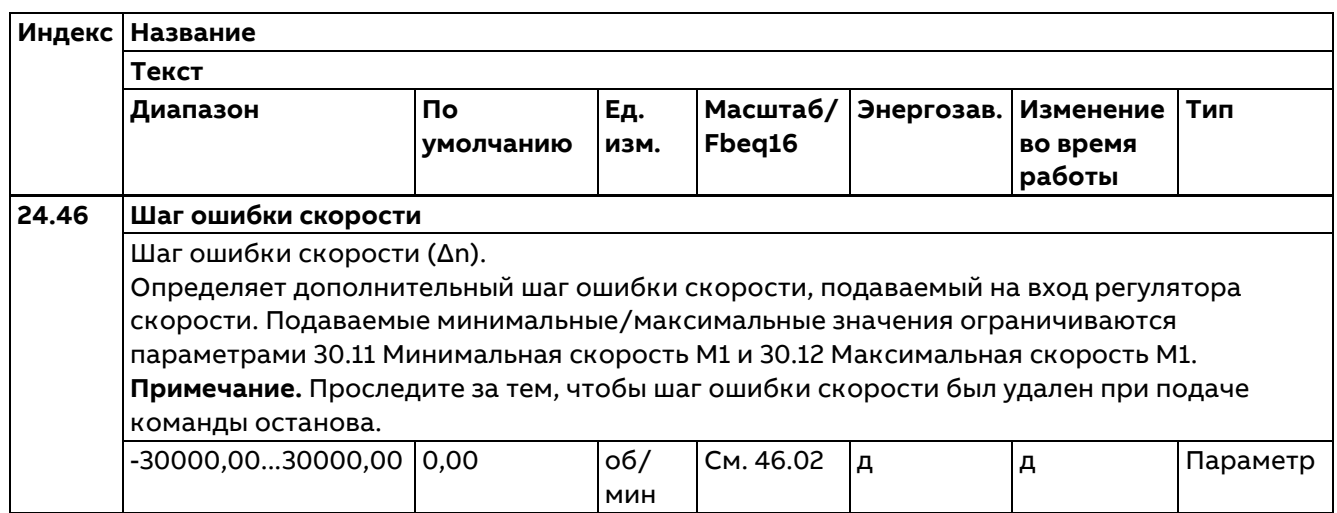

## **25 Управл. скоростью**

Настройки регулятора скорости.

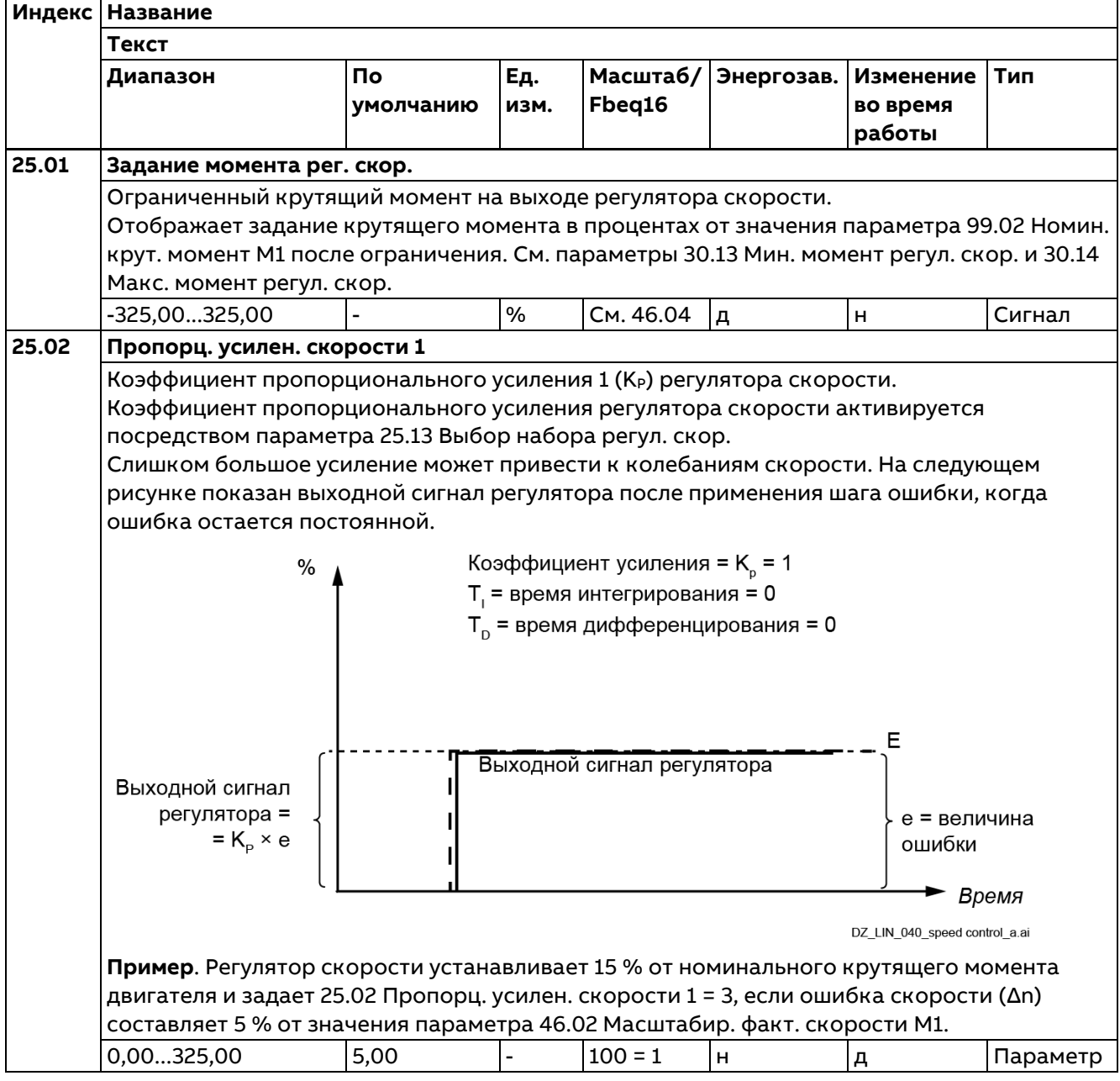

 $\mathbf{I}$ 

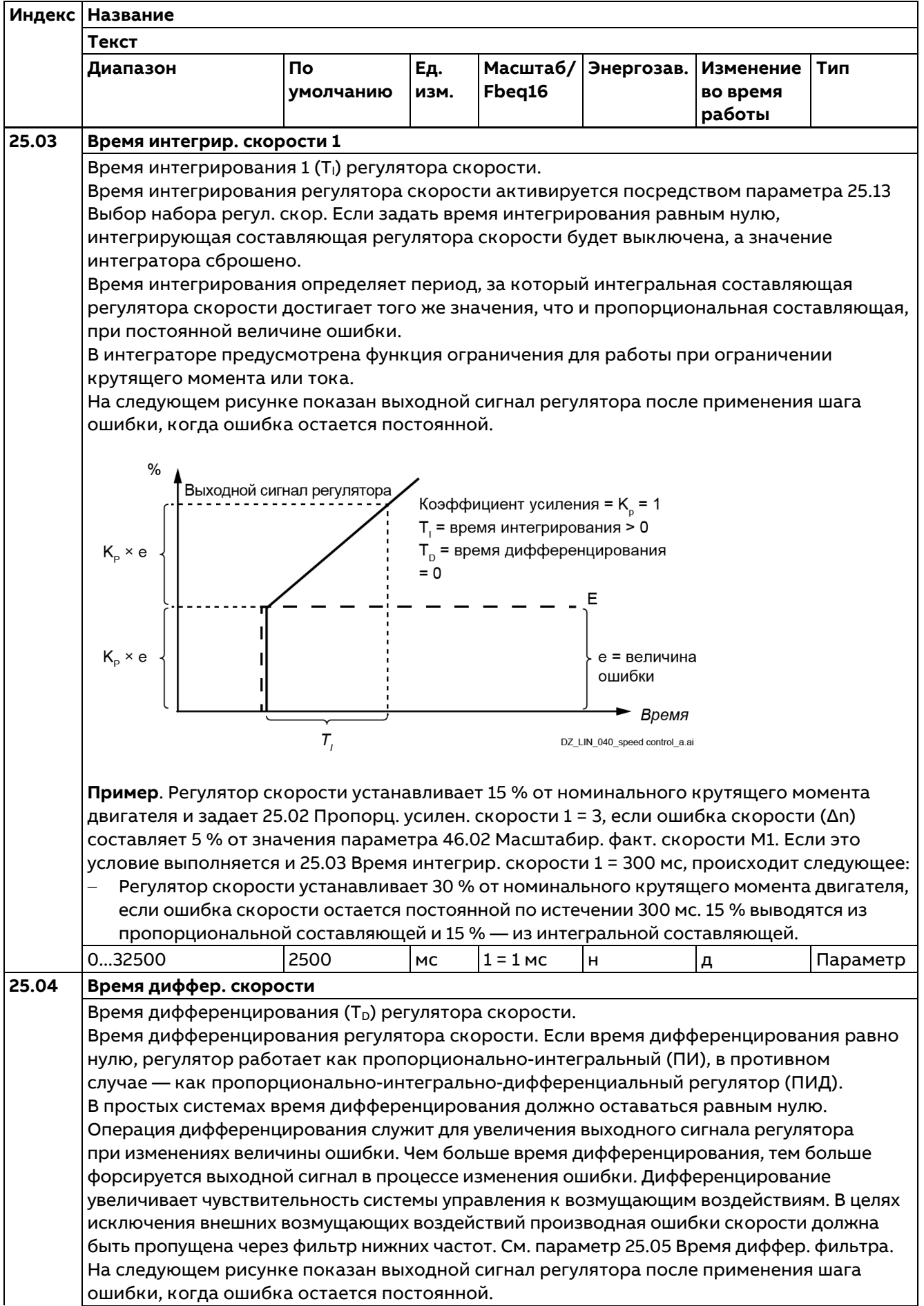

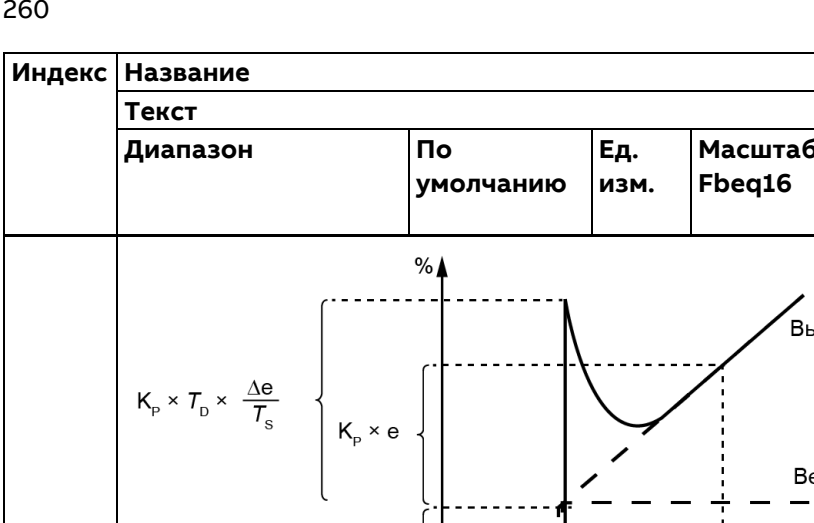

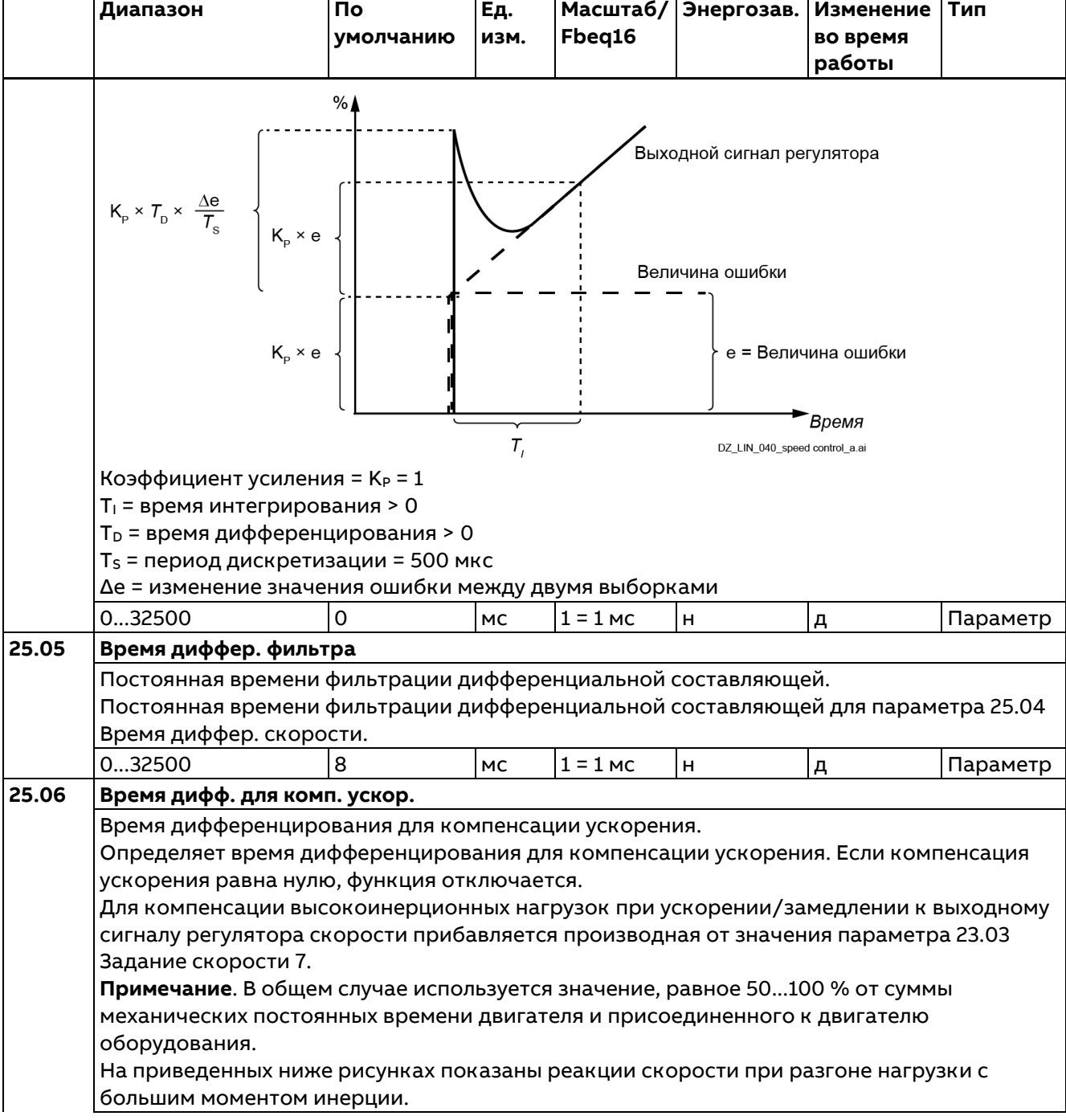

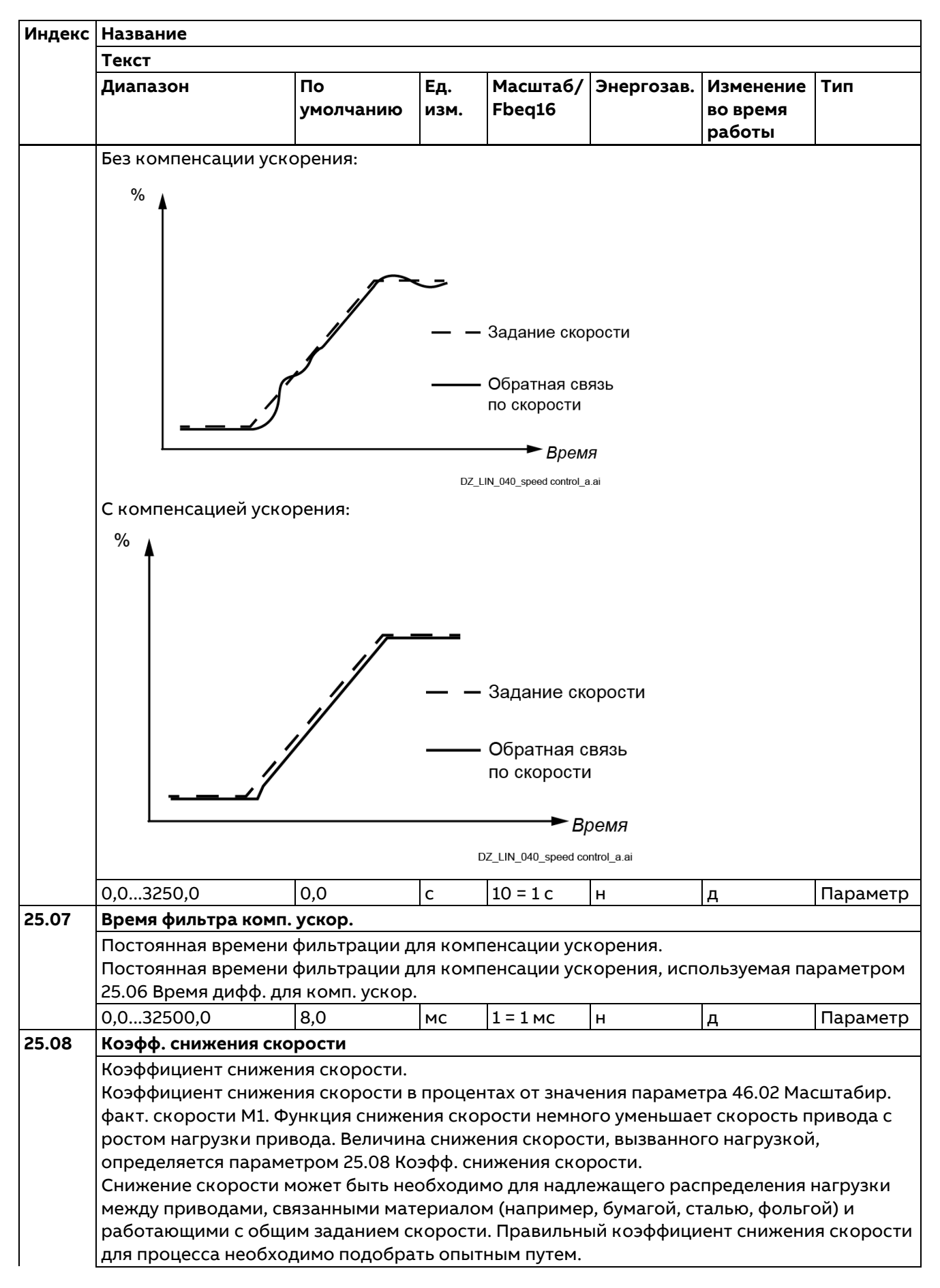

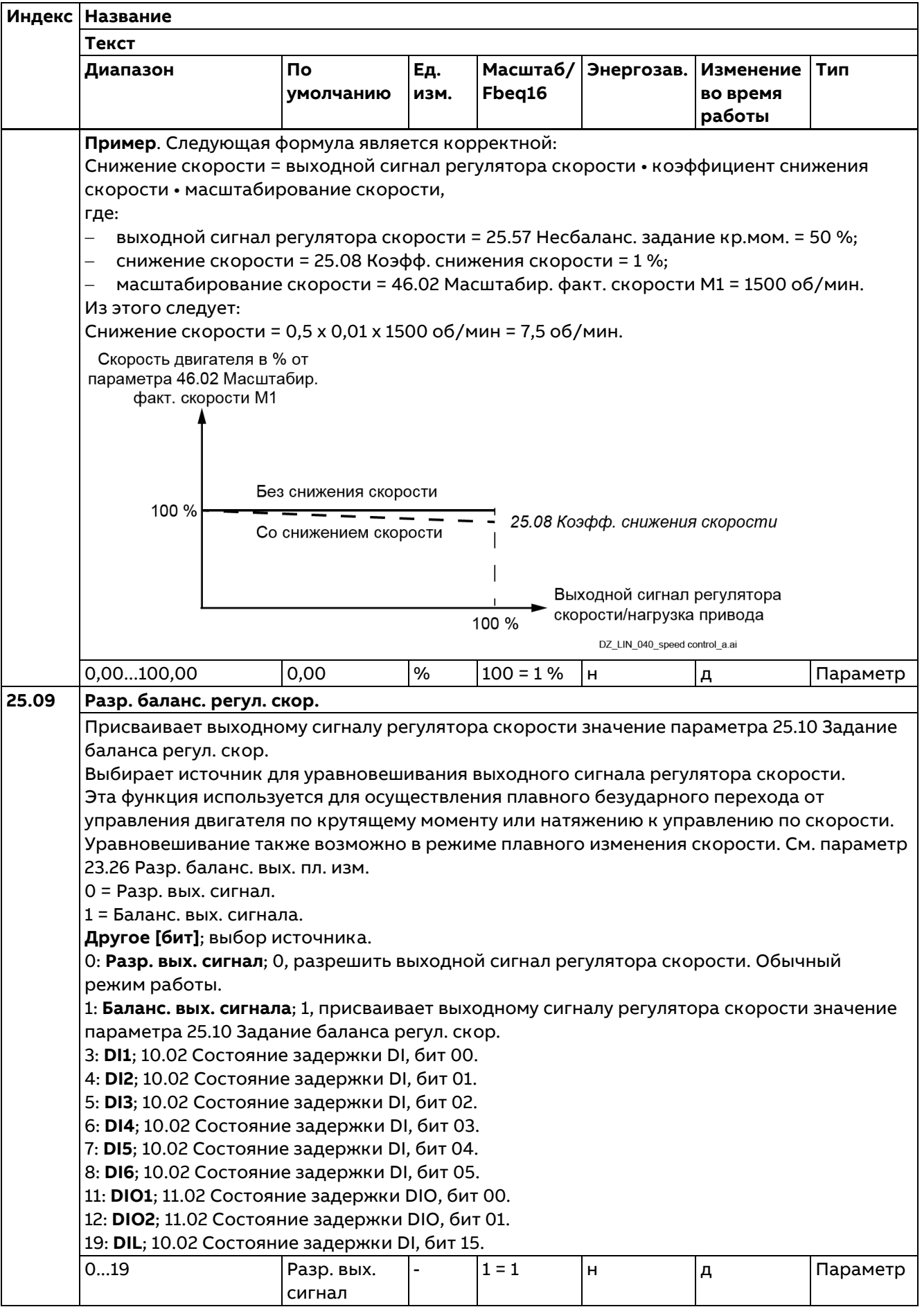

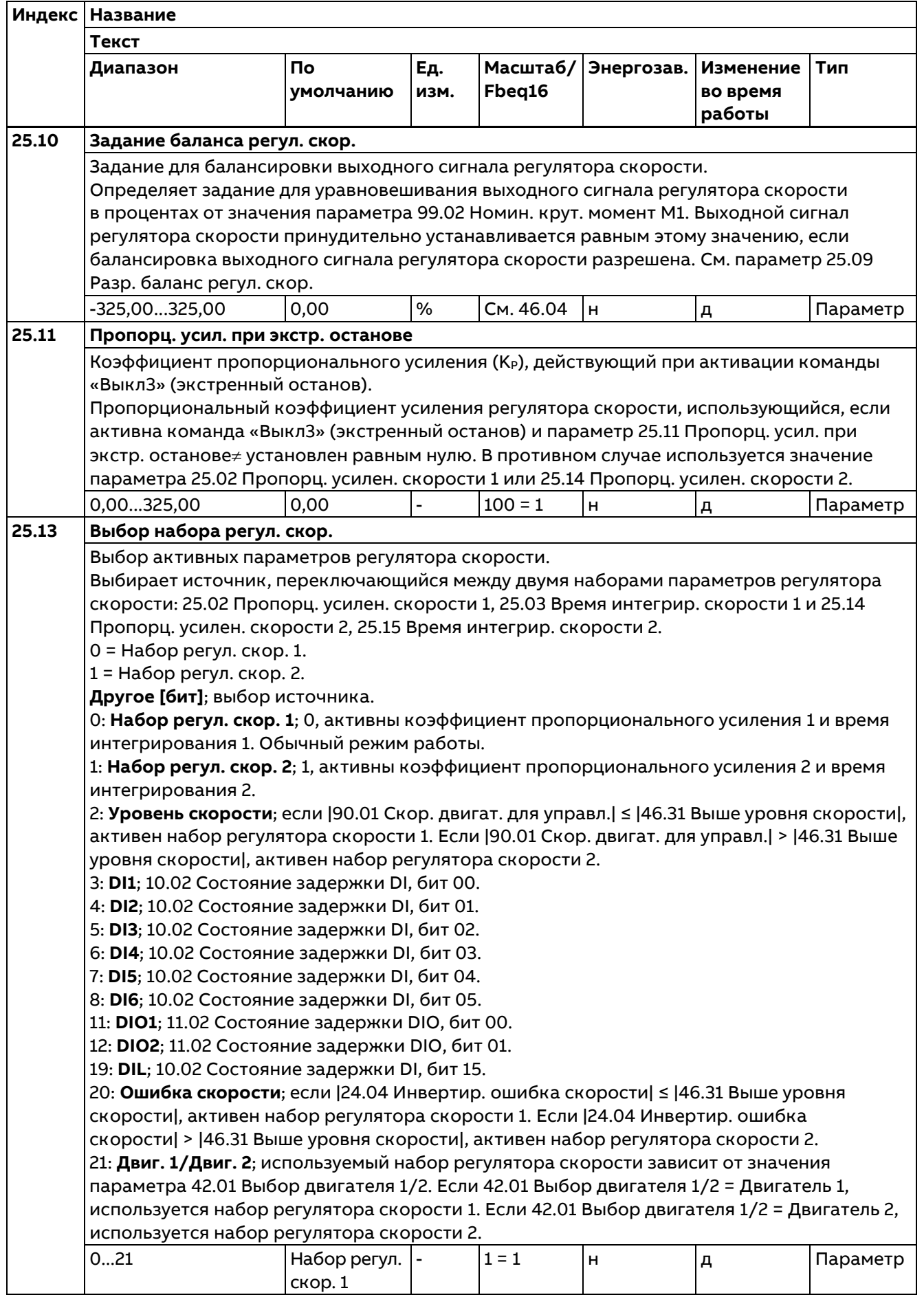

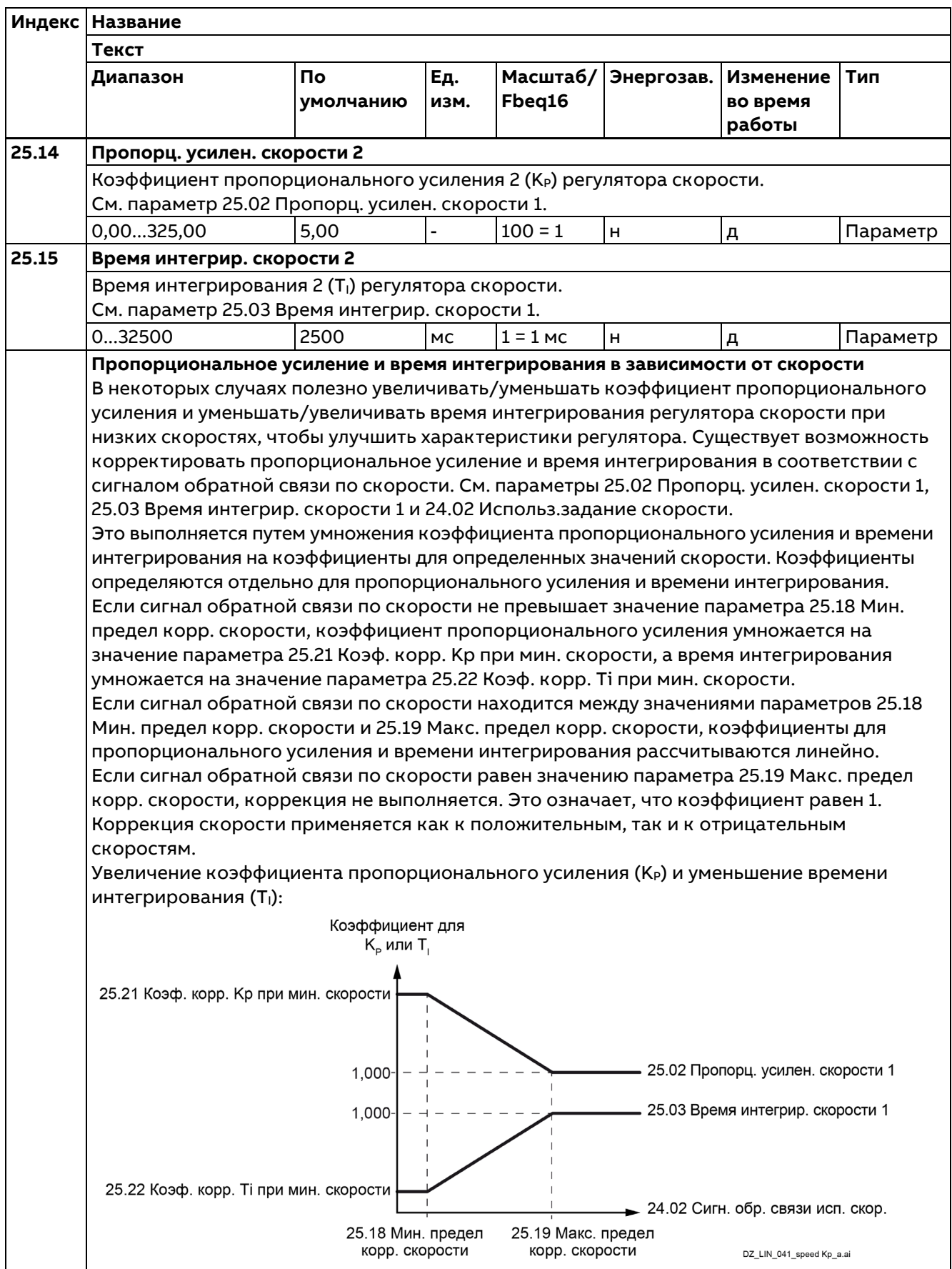

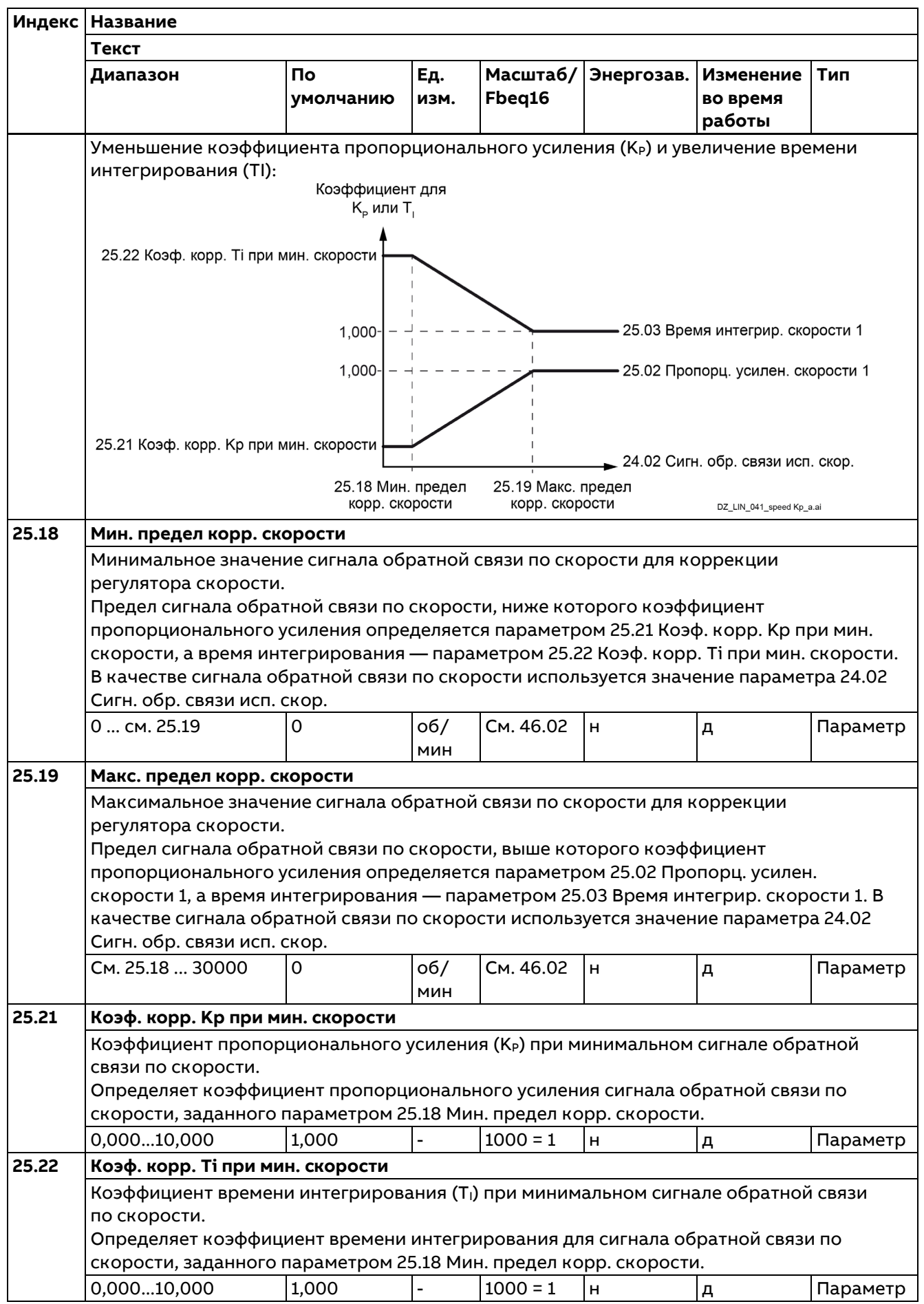

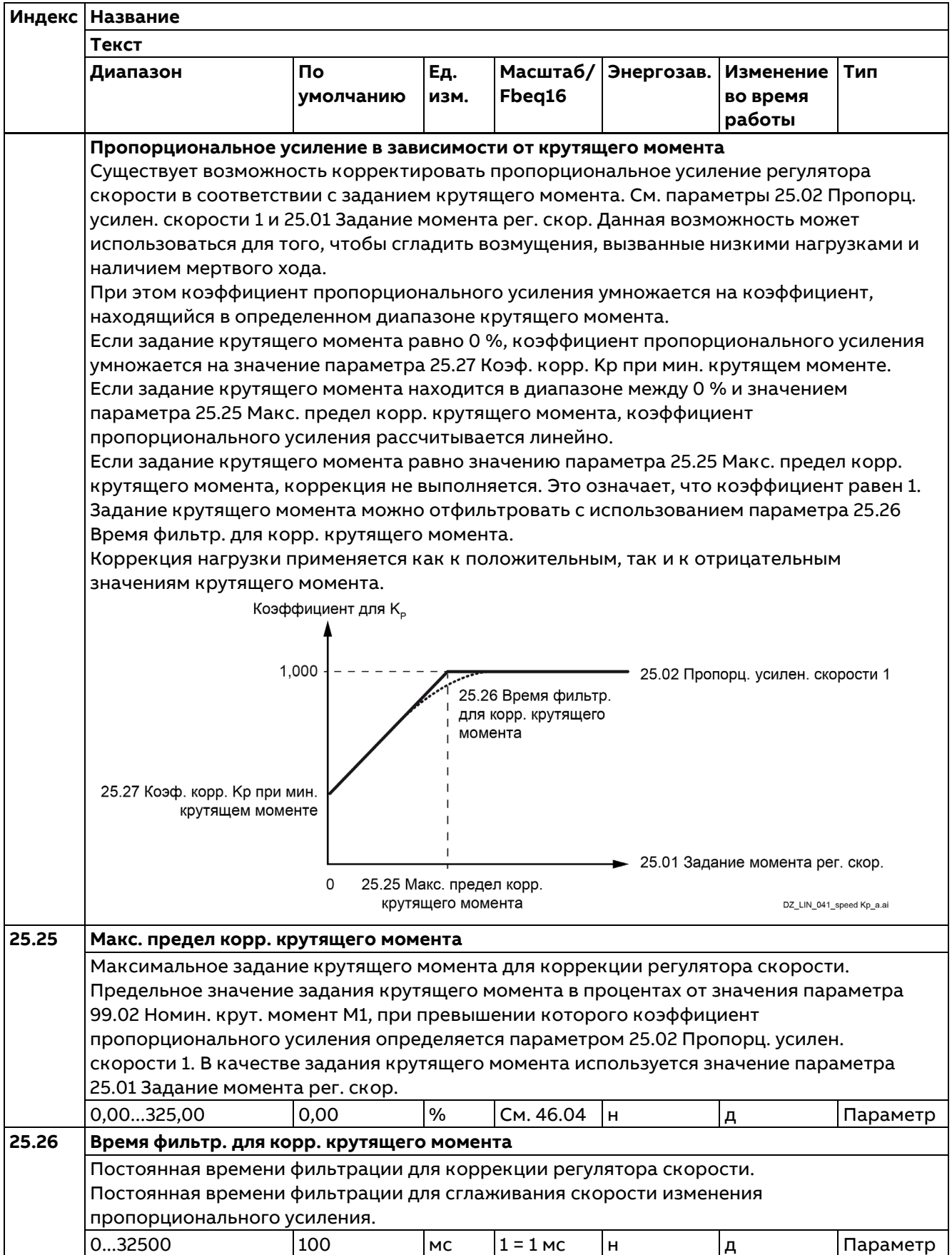

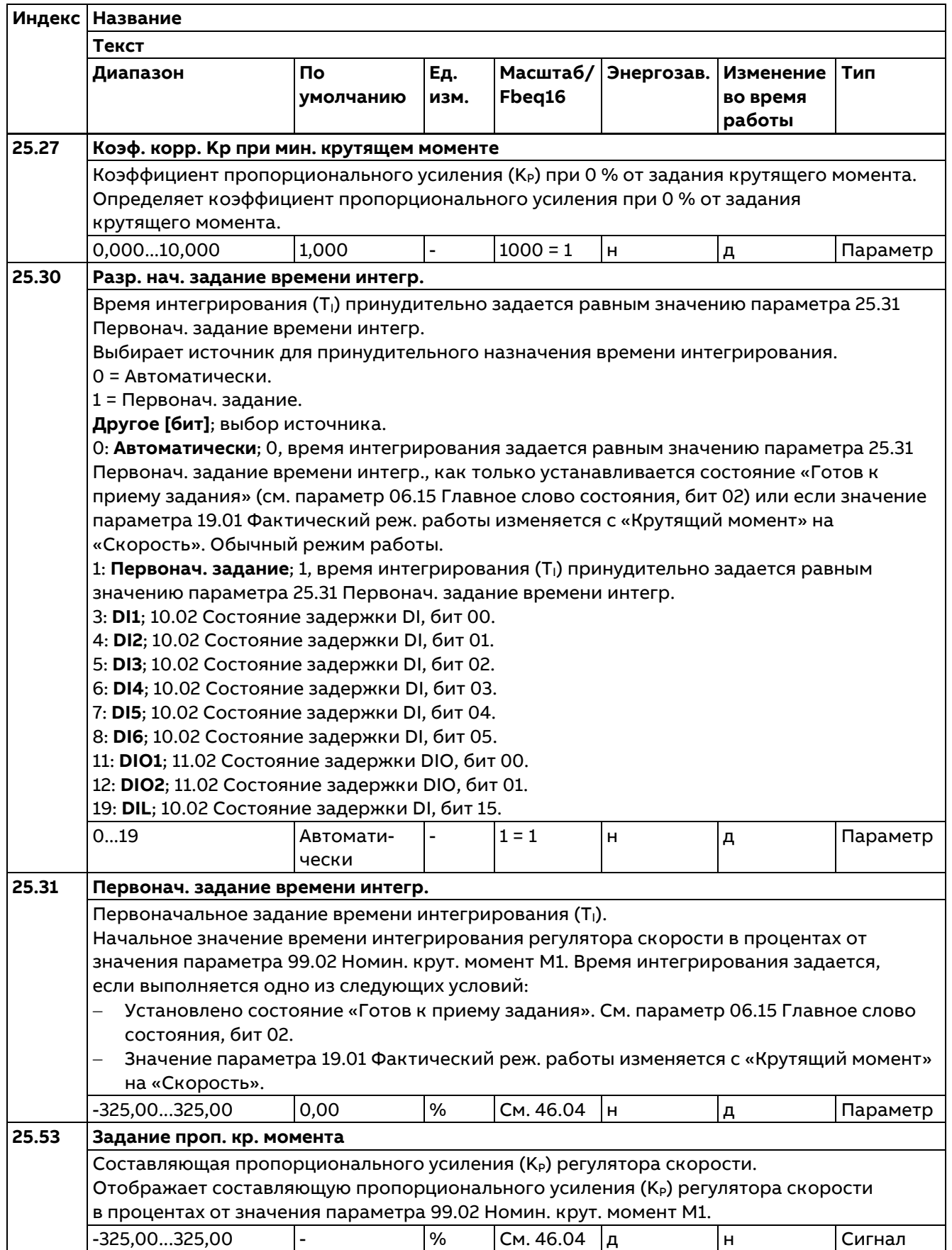

**Индекс Название Текст Диапазон По умолчанию Ед. изм. Масштаб/ Fbeq16 Энергозав. Изменение во время работы Тип 25.54 Задание интегр. кр. момента** Составляющая времени интегрирования (Т<sub>I</sub>) регулятора скорости. Отображает составляющую времени интегрирования (Ti) регулятора скорости в процентах от значения параметра 99.02 Номин. крут. момент M1. -325,00...325,00 |- |% |См. 46.04 |д |н |Сигнал **25.55 Задание дифф. кр. момента** Составляющая времени дифференцирования (T<sub>D</sub>) регулятора скорости. Отображает составляющую времени дифференцирования (Т<sub>D</sub>) регулятора скорости в процентах от значения параметра 99.02 Номин. крут. момент M1. -325,00...325,00 |- |% |См. 46.04 |д |н |Сигнал **25.56 Крут. момент комп. ускор.** Выходное значение функции компенсации ускорения. Отображает выходное значение функции компенсации ускорения в процентах от значения параметра 99.02 Номин. крут. момент M1. -325,00...325,00 |- |% |См. 46.04 |д |н |Сигнал **25.57 Несбаланс. задание кр.мом.** Неограниченный крутящий момент на выходе регулятора скорости. Отображает неограниченный крутящий момент на выходе регулятора скорости после компенсации ускорения в процентах от значения параметра 99.02 Номин. крут. момент M1. -325,00...325,00 |- |% |См. 46.04 |д |н |Сигнал

#### **26 Цепочка заданий кр. момента**

Настройки цепочки заданий крутящего момента.

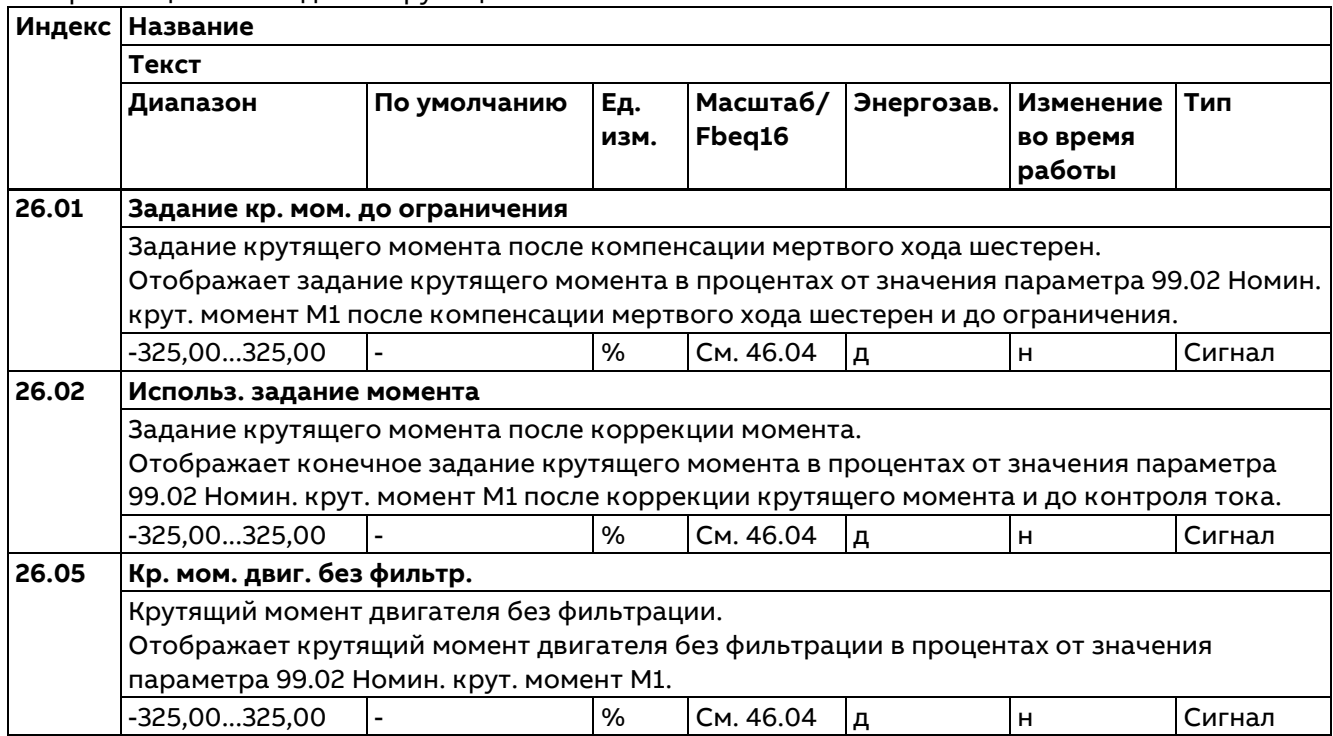

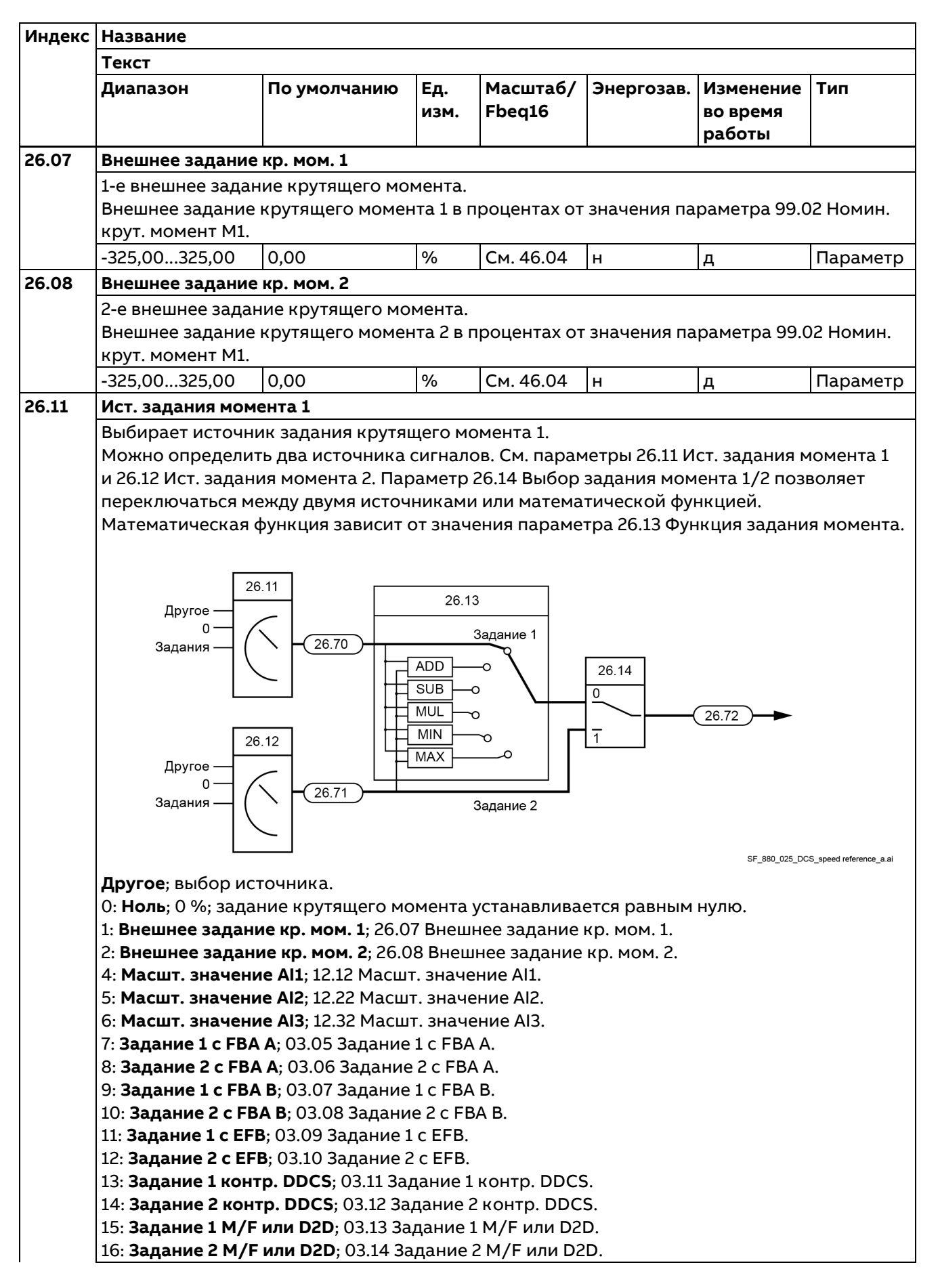

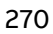

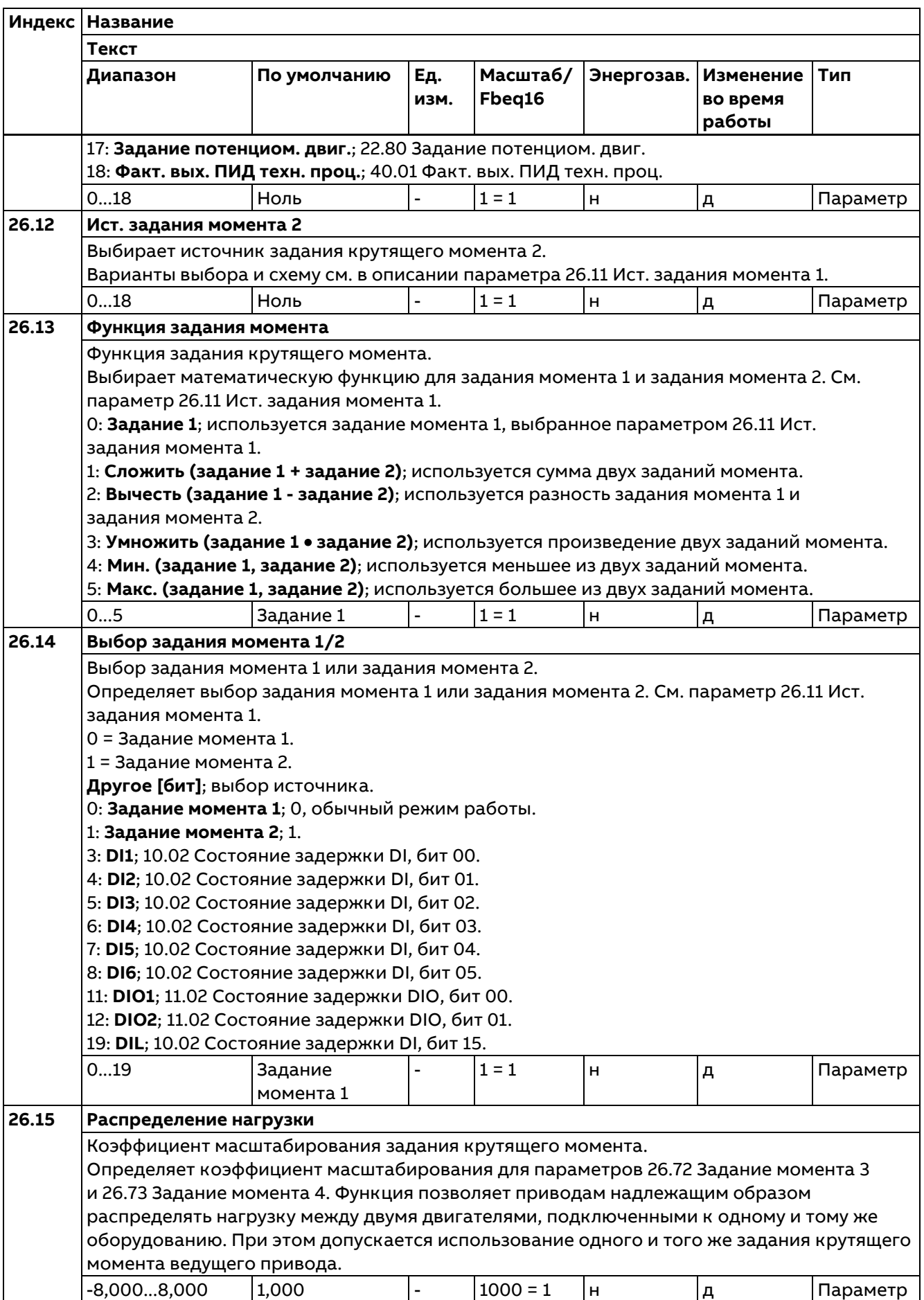

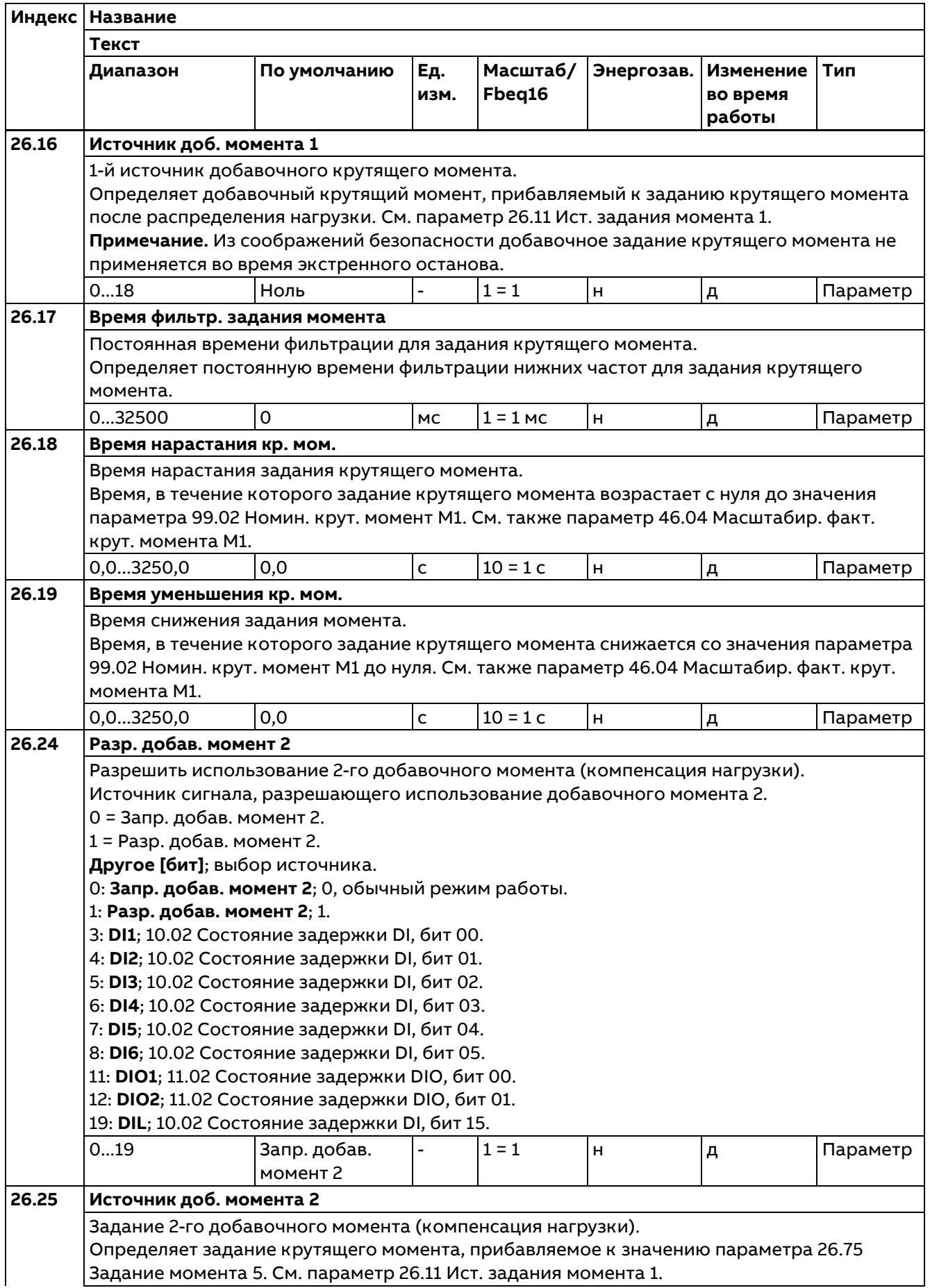

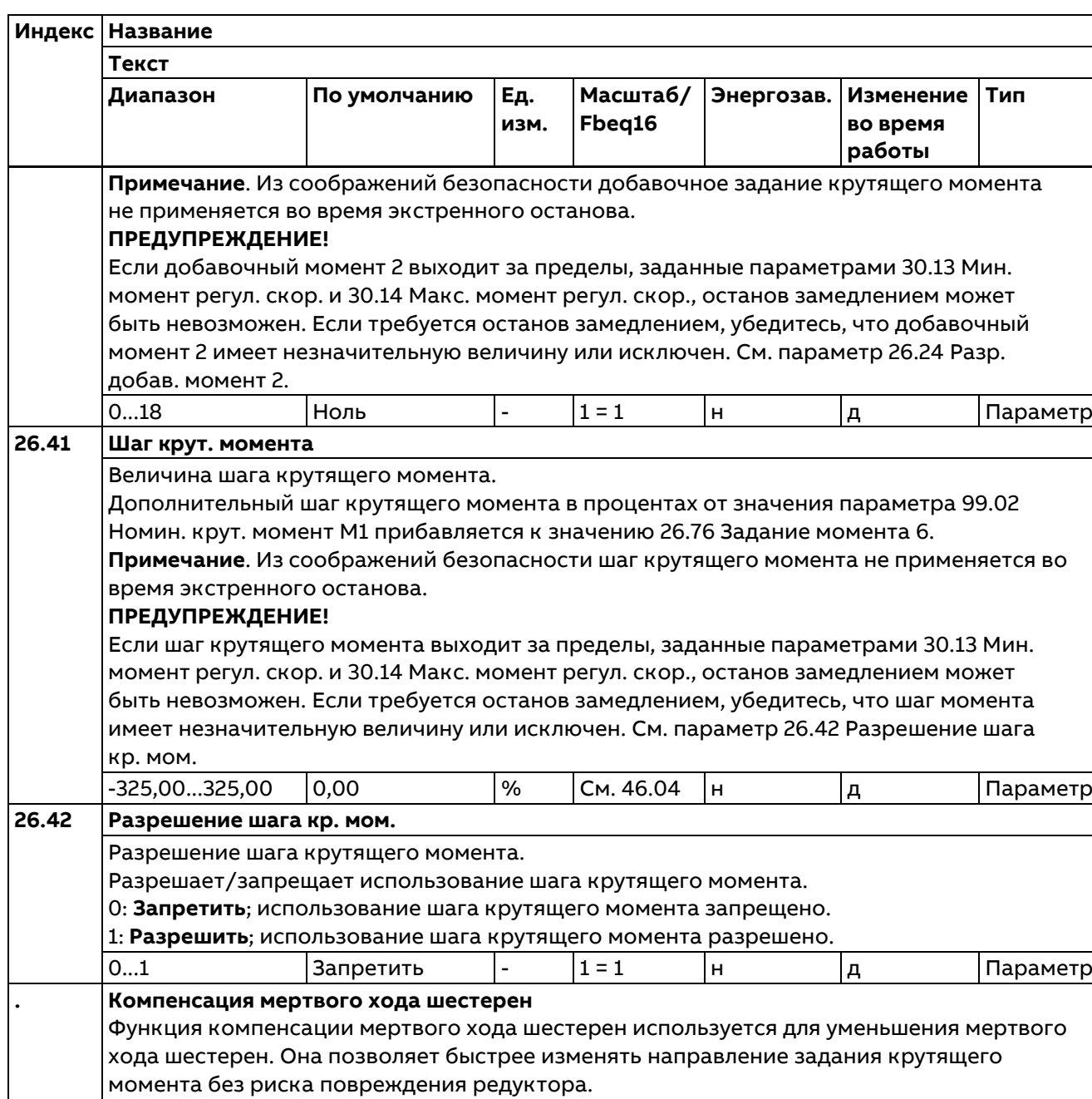

Когда направление задания крутящего момента изменяется, предел крутящего момента ограничивается значением параметра 26.36 Крут. момент запуска механ. в течение времени, определенного параметром 26.37 Время кр. момента механ. По истечении этого времени предел крутящего момента повышается до обычного значения за время плавного изменения, определенное параметром 26.38 Плавн. изм. кр. мом. механ.

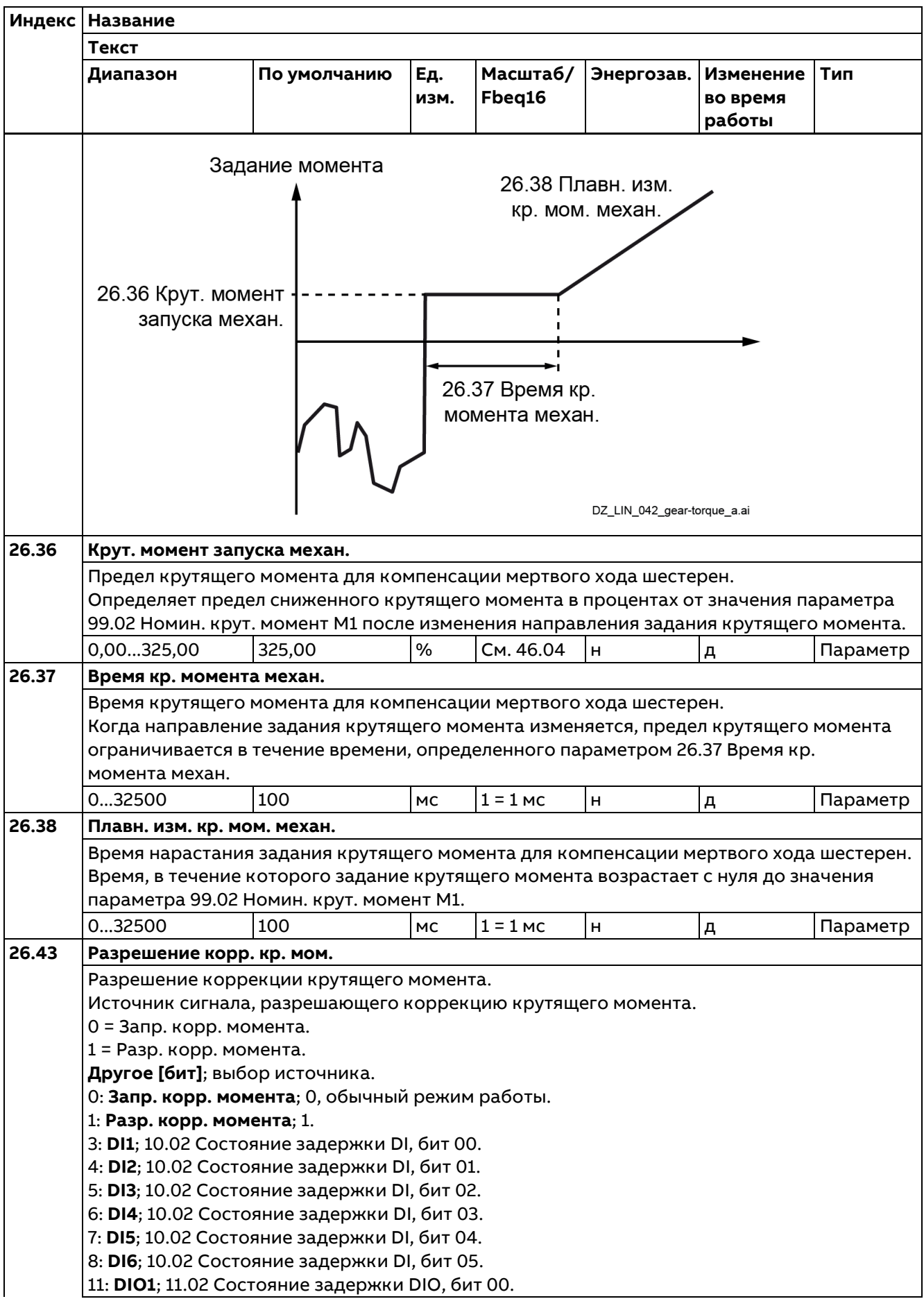

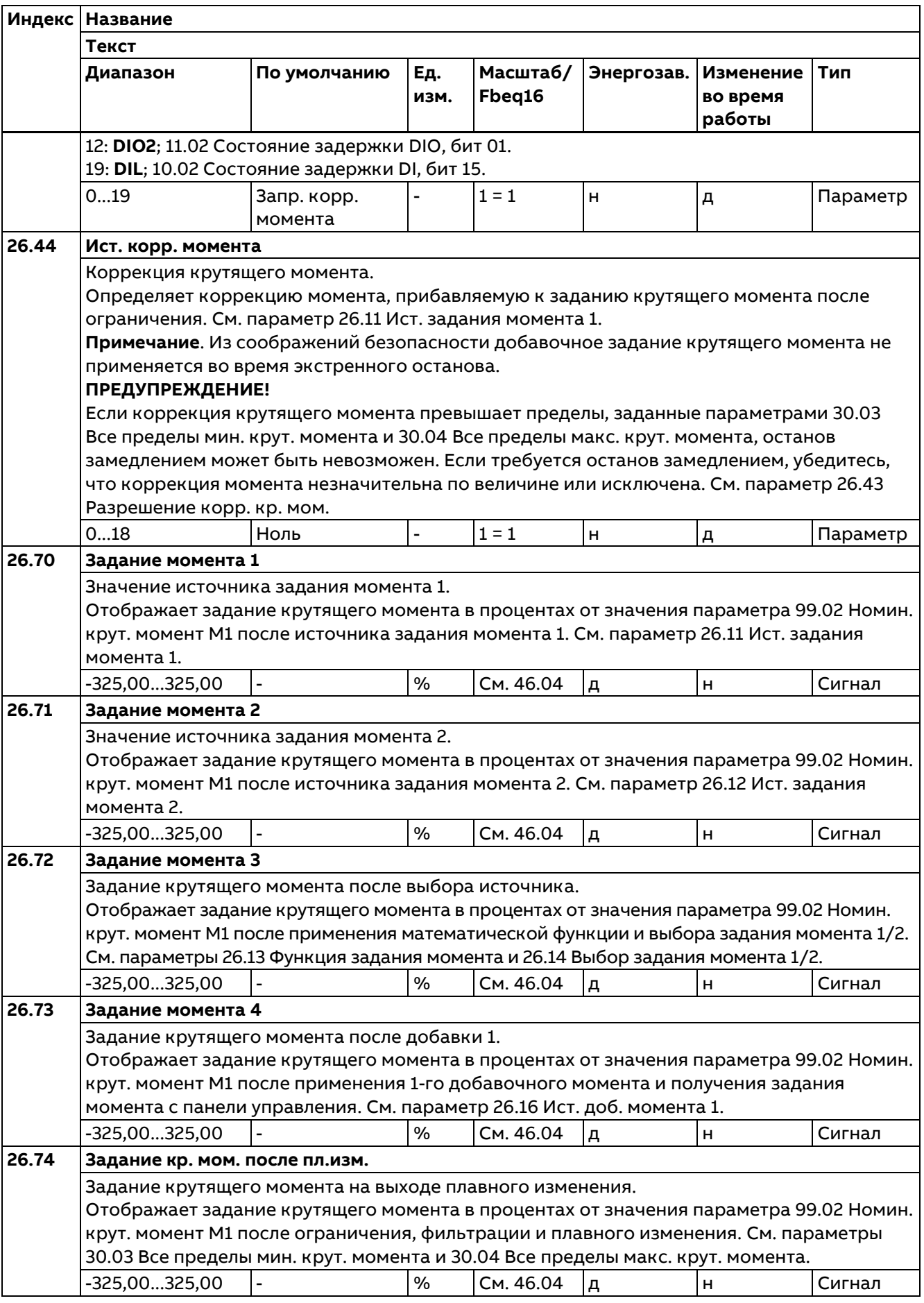

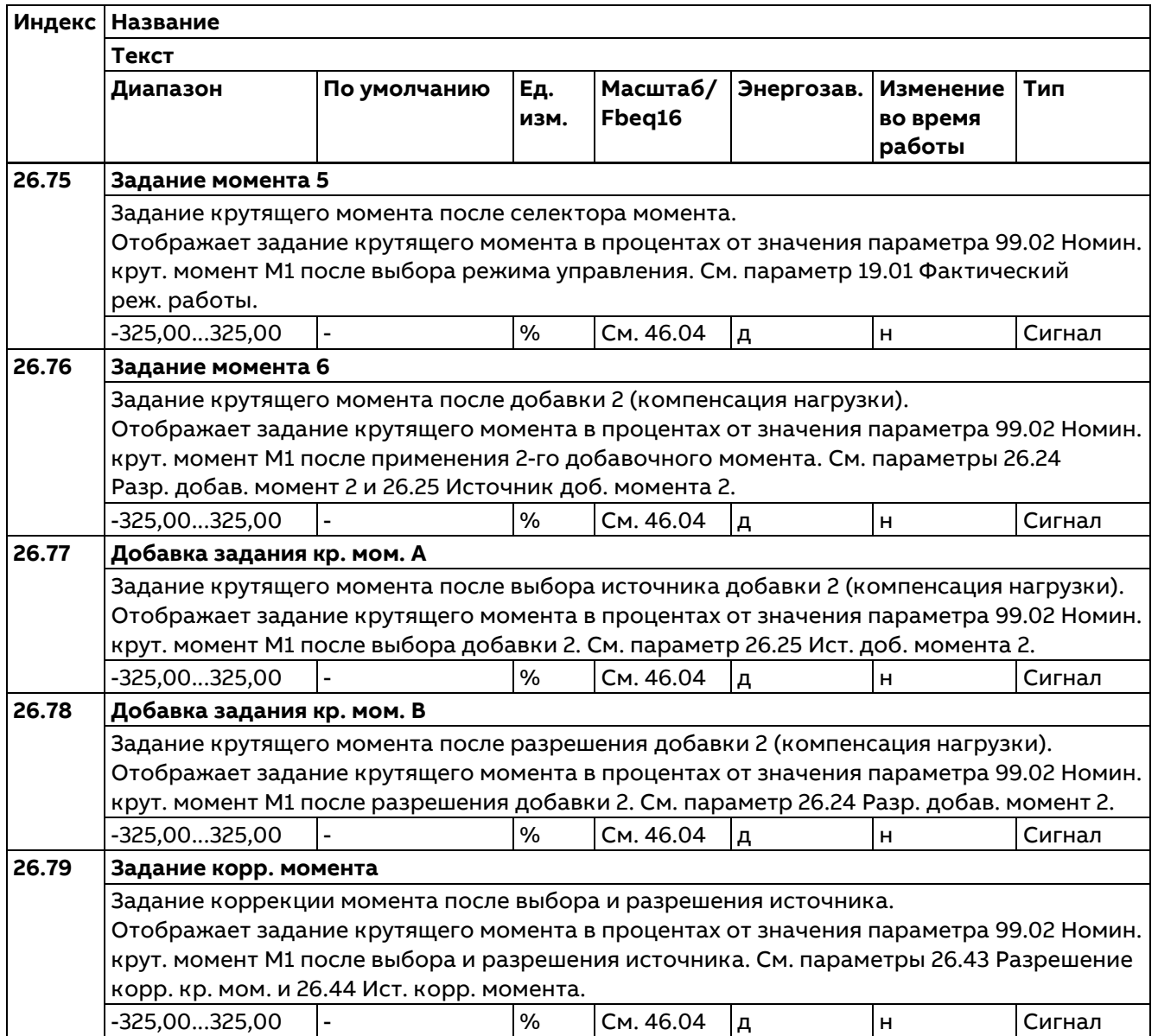

### **27 Контроль тока якоря**

Настройки цепочки контроля тока якоря.

#### **Индекс Название Текст Диапазон По умолчанию Ед. изм. Масштаб/ Fbeq16 Энергозав. Изменение во время работы Тип 27.01 Задание тока** Задание тока якоря после коррекции магнитного потока. Отображает задание тока якоря в процентах от значения параметра 99.11 Номин. ток M1 после коррекции магнитного потока. -325,00...325,00 - % 100 = 1 % д н Сигнал **27.02 Использ. задание тока** Задание тока якоря после ограничения. Отображает задание тока якоря в процентах от значения параметра 99.11 Номин. ток M1 после ограничения тока. См. параметры 30.34 Предел тока M1: мост 2, 30.35 Предел тока M1: мост 1 и 30.37...30.41 Предел тока при скорости 1...5. -325,00...325,00 - % 100 = 1 % д н Сигнал

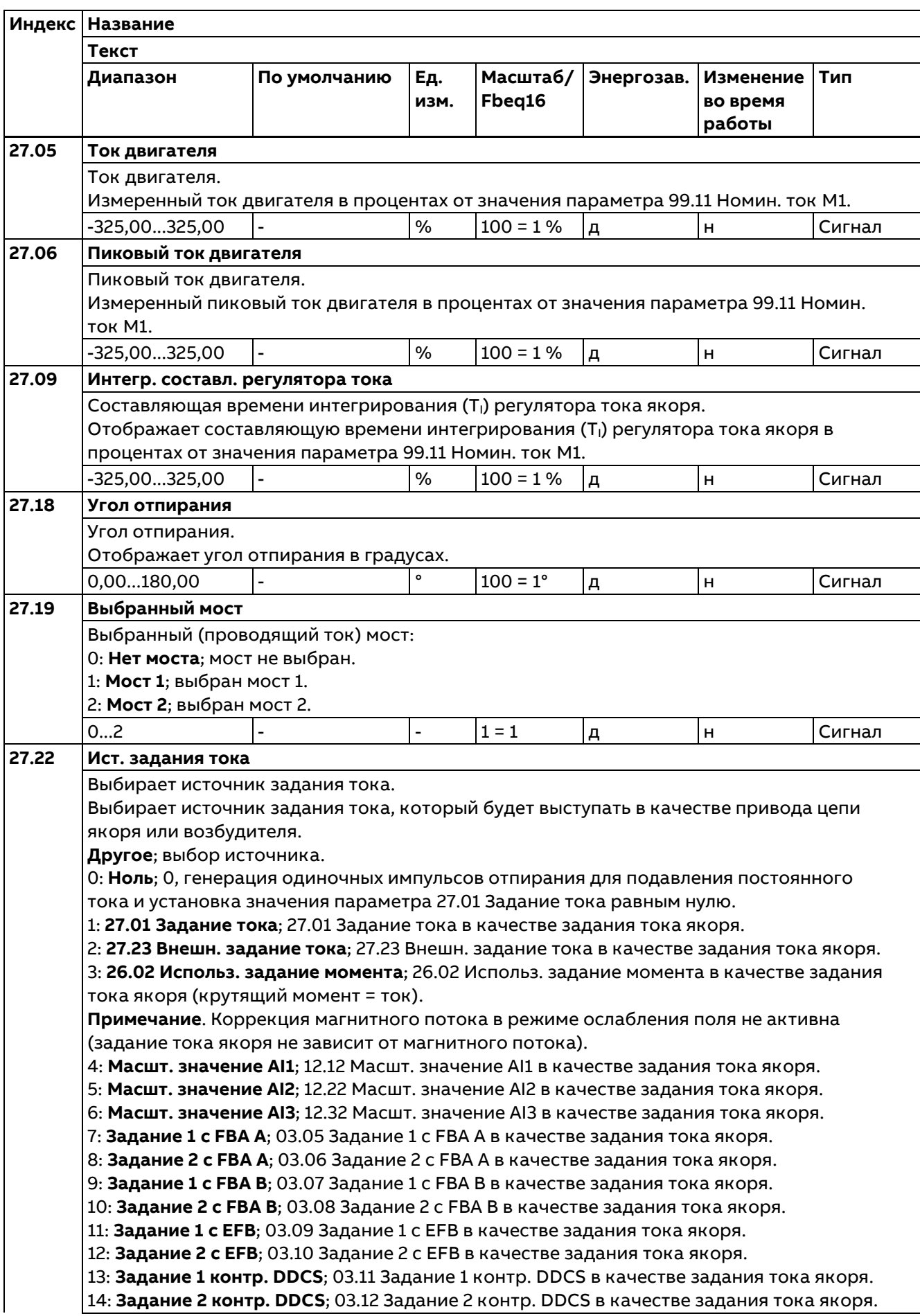

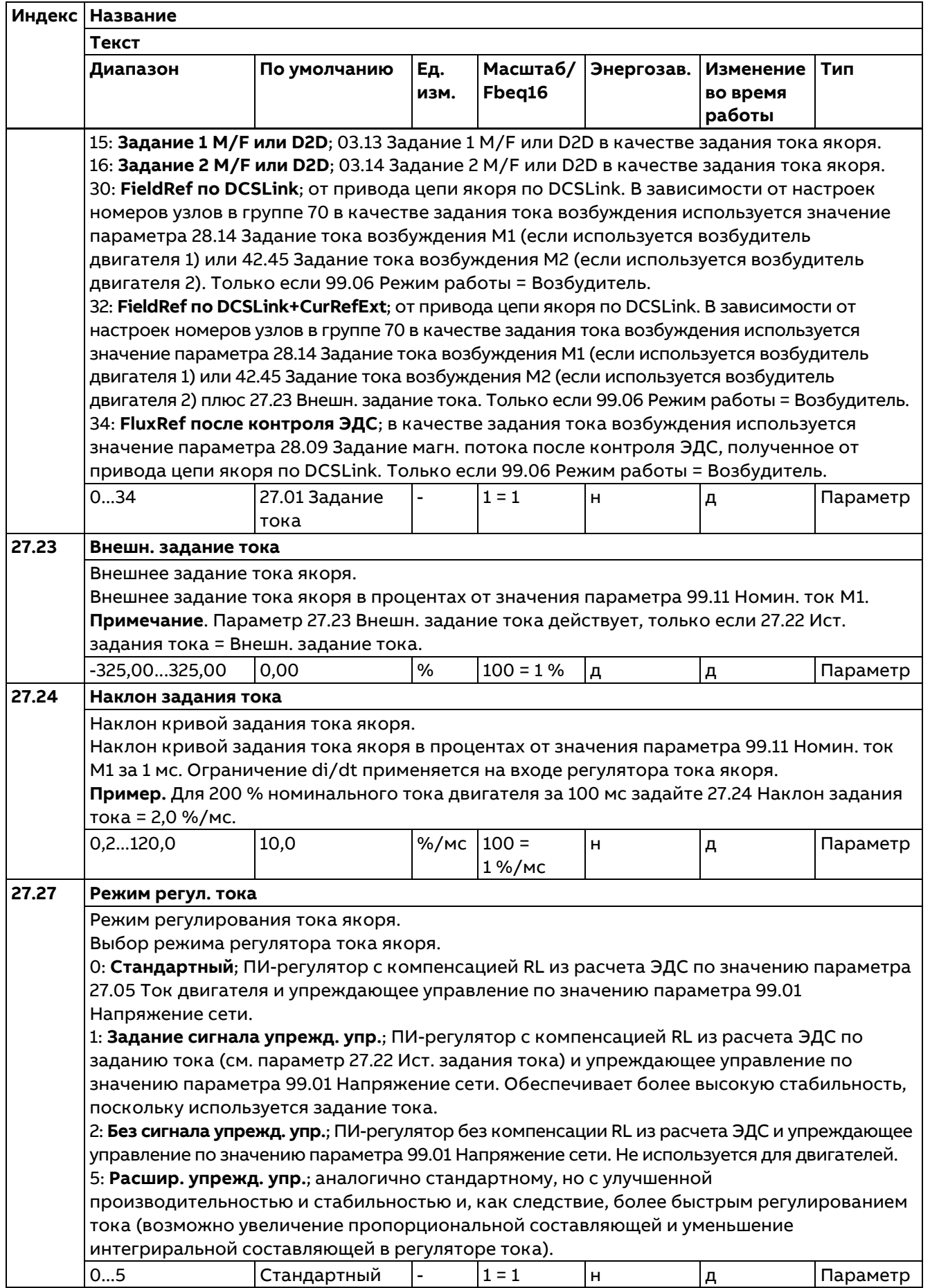

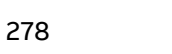

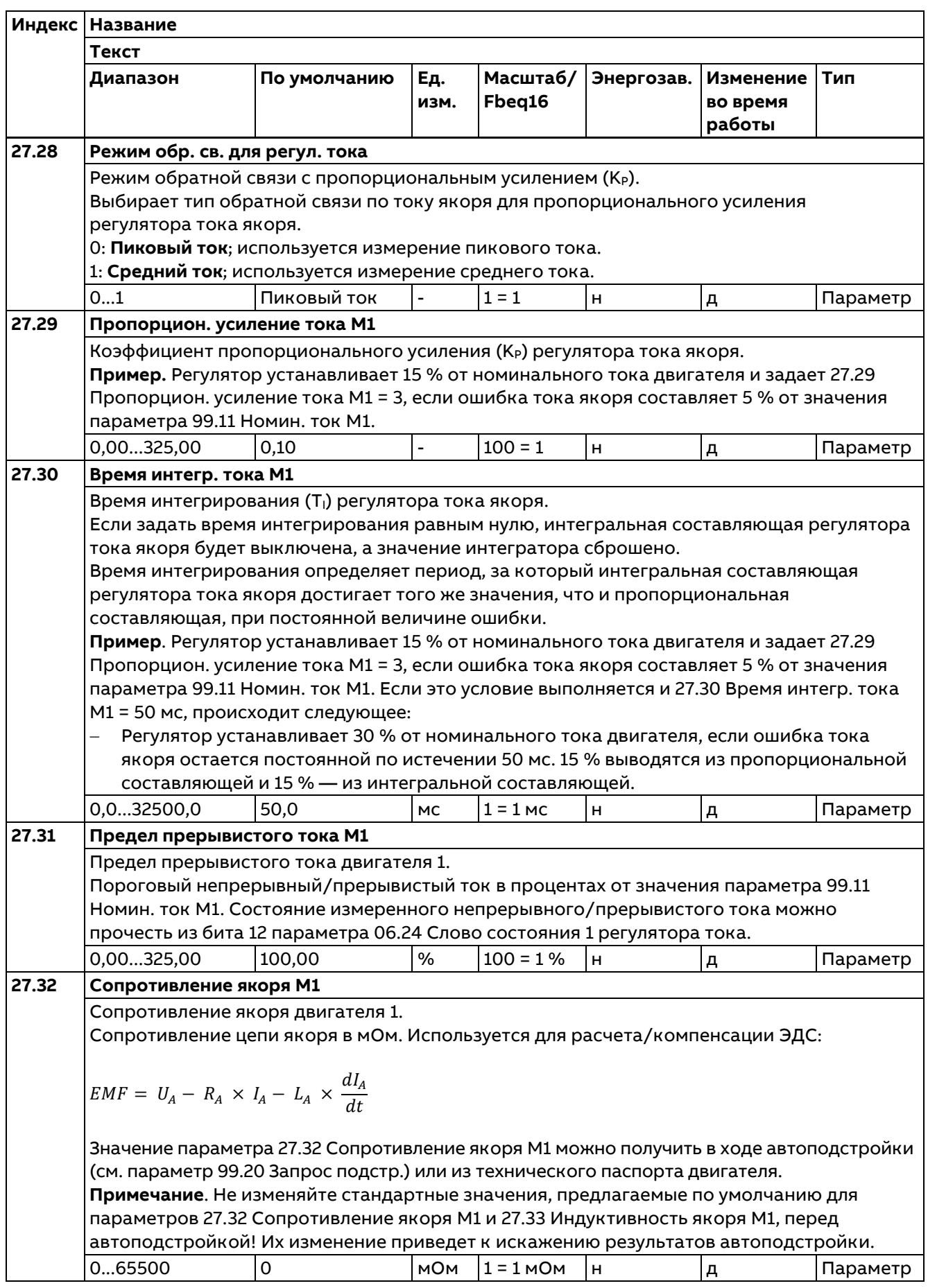

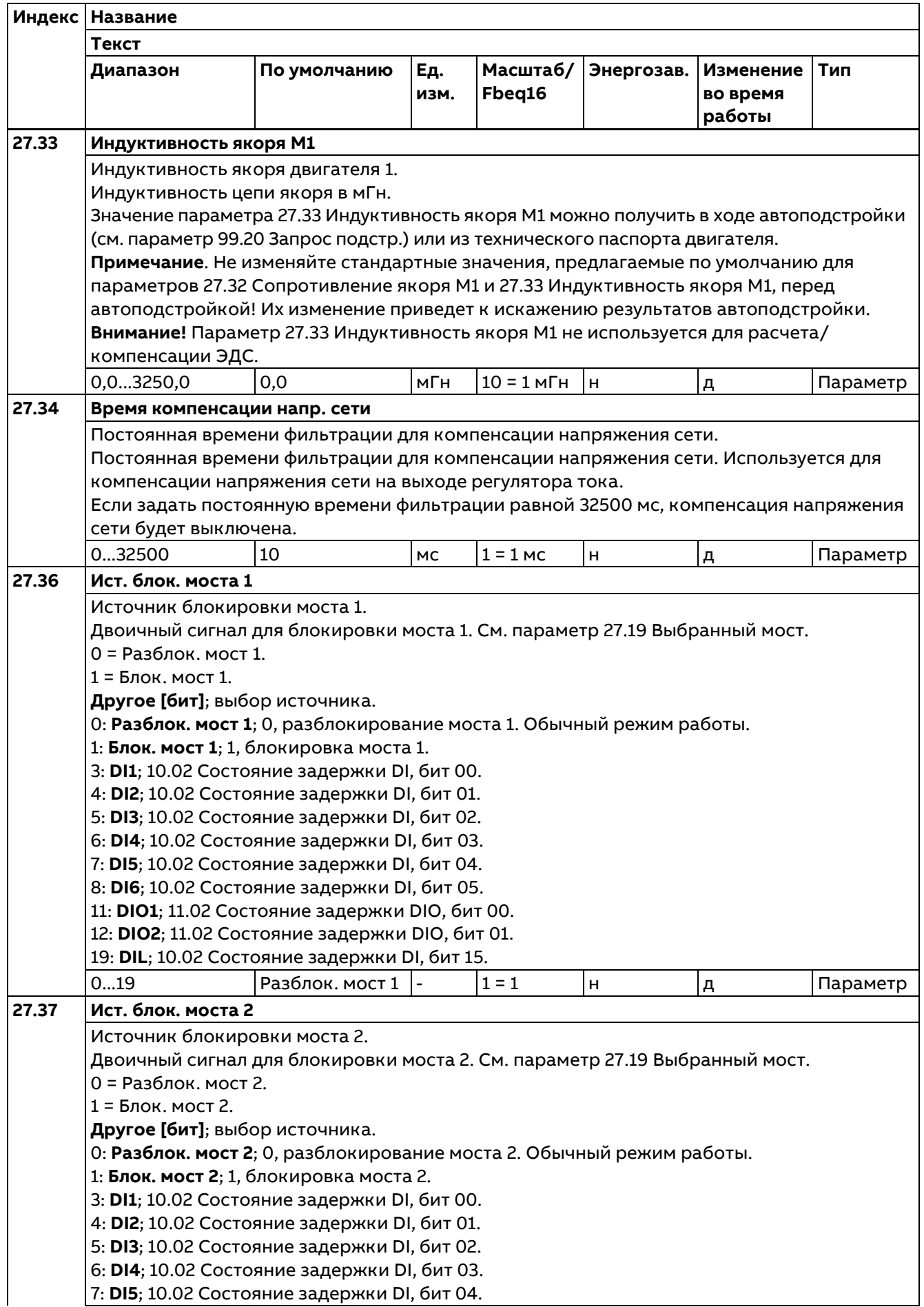

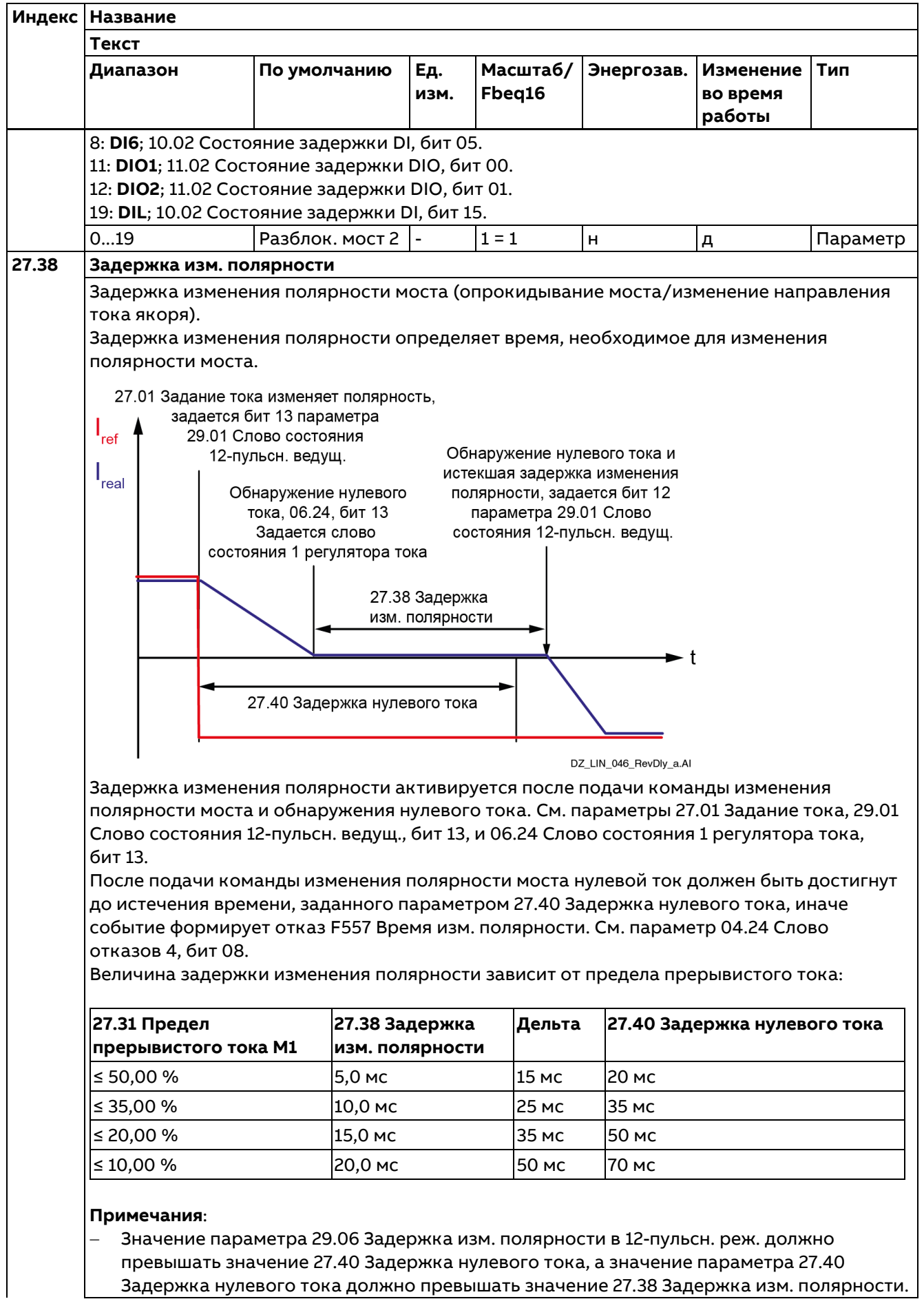

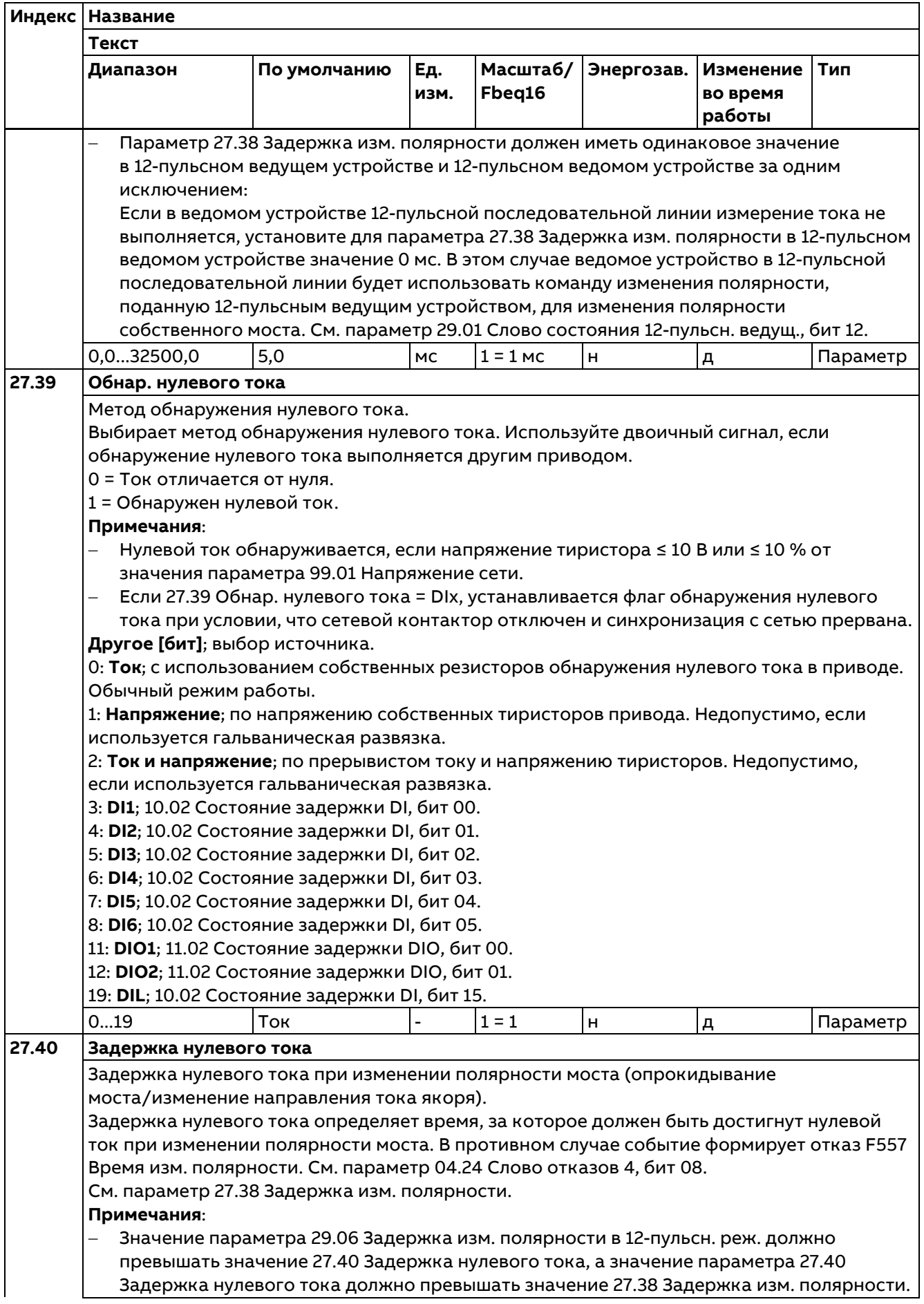

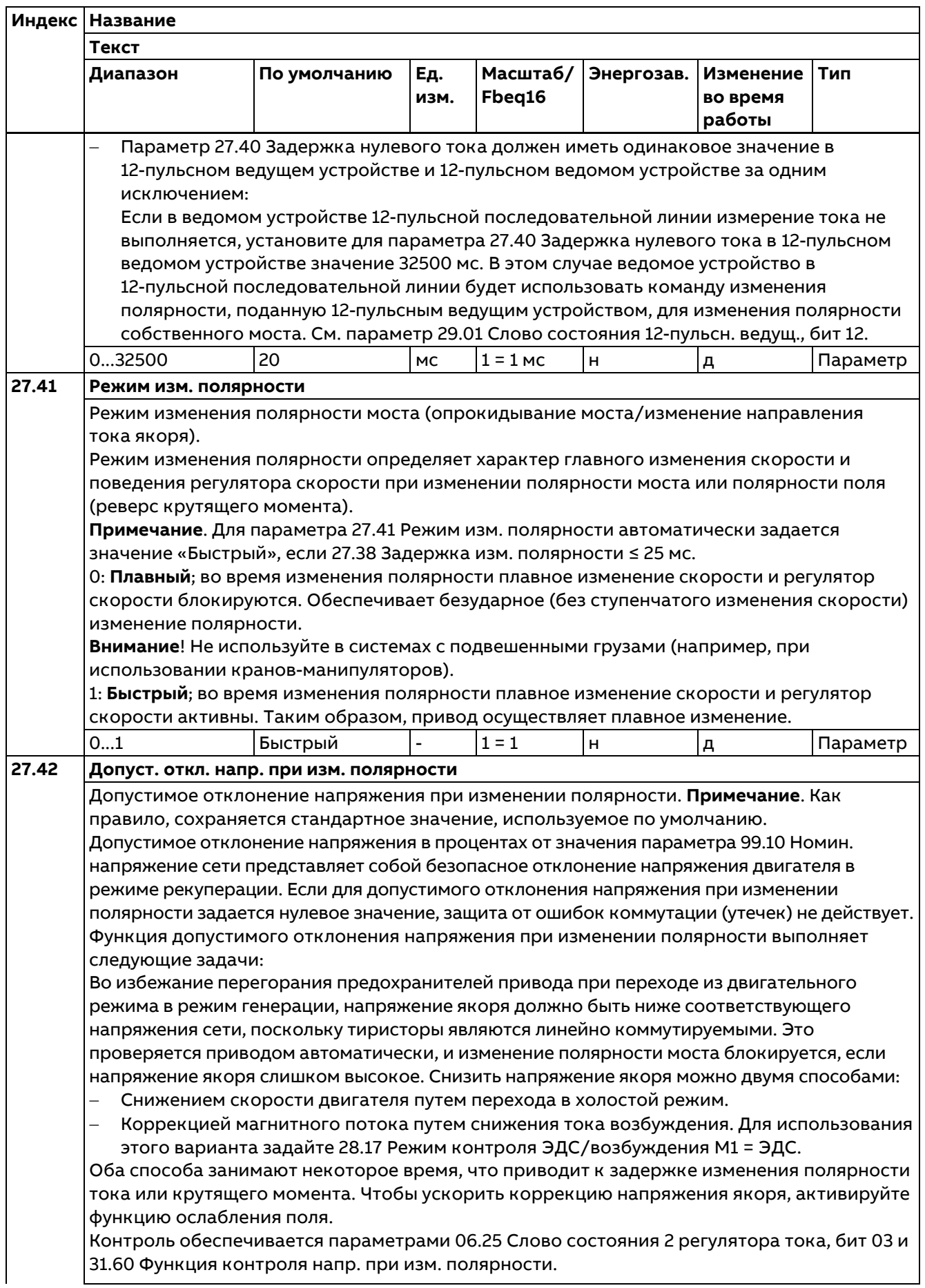

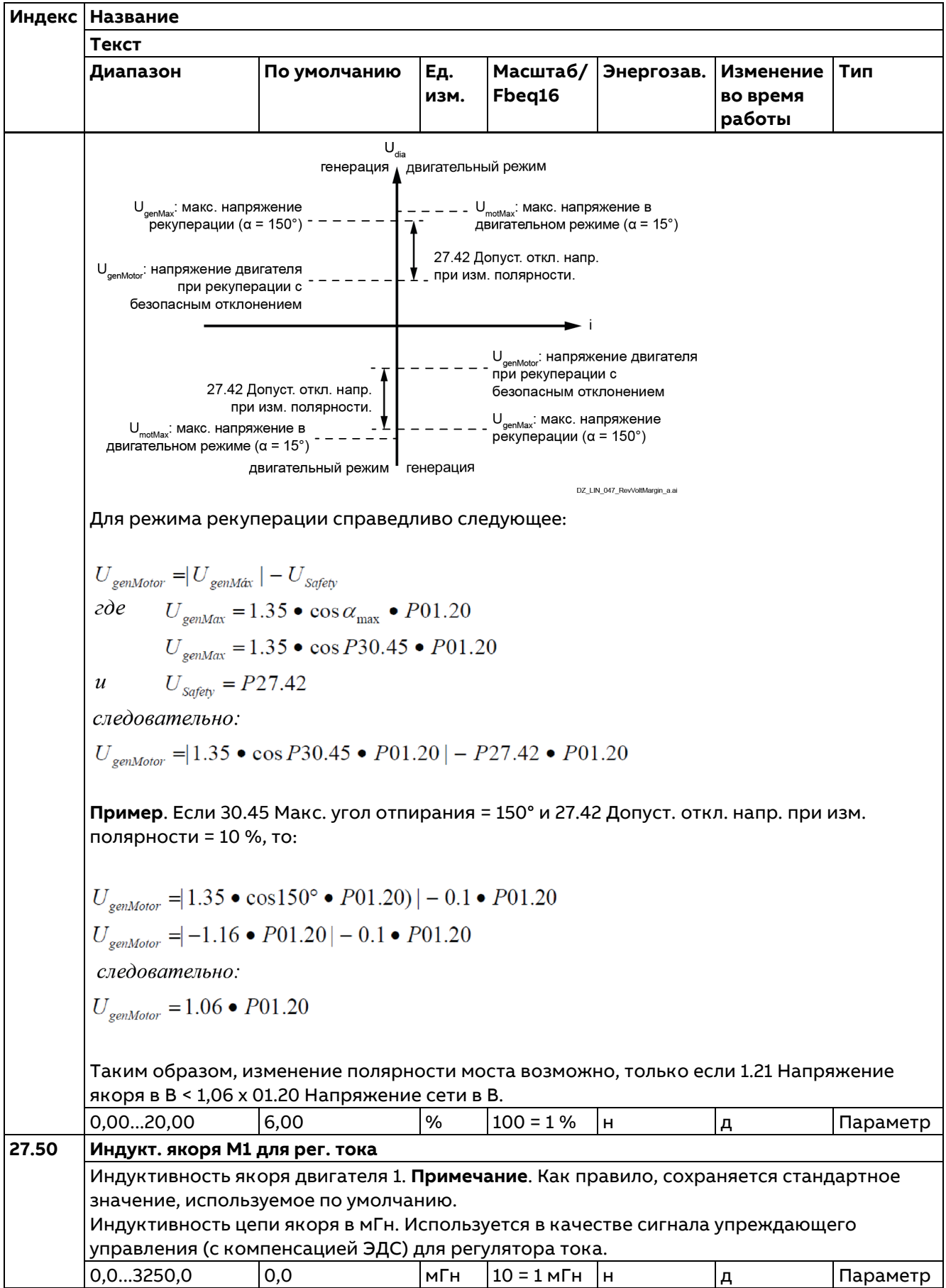

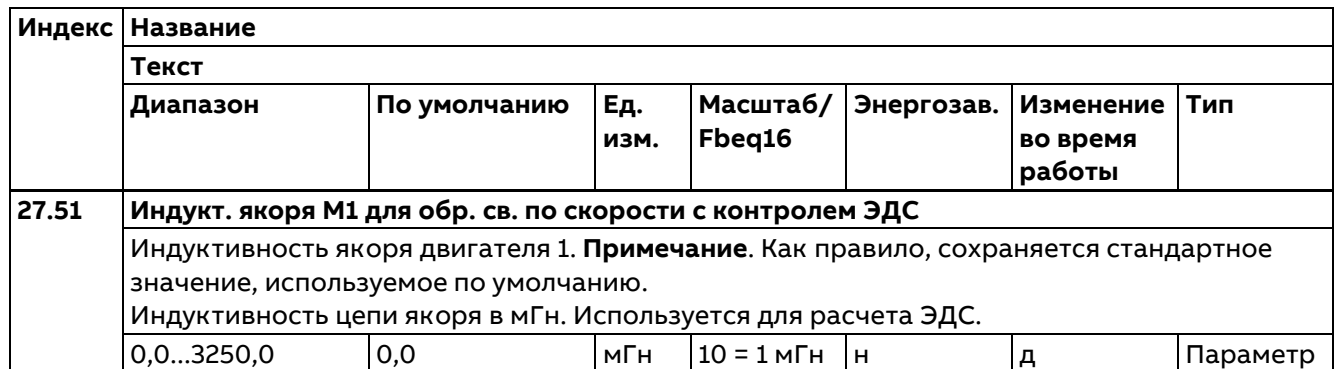

# **28 Контроль ЭДС и тока возбуждения**

Настройки цепочки контроля ЭДС и тока возбуждения.

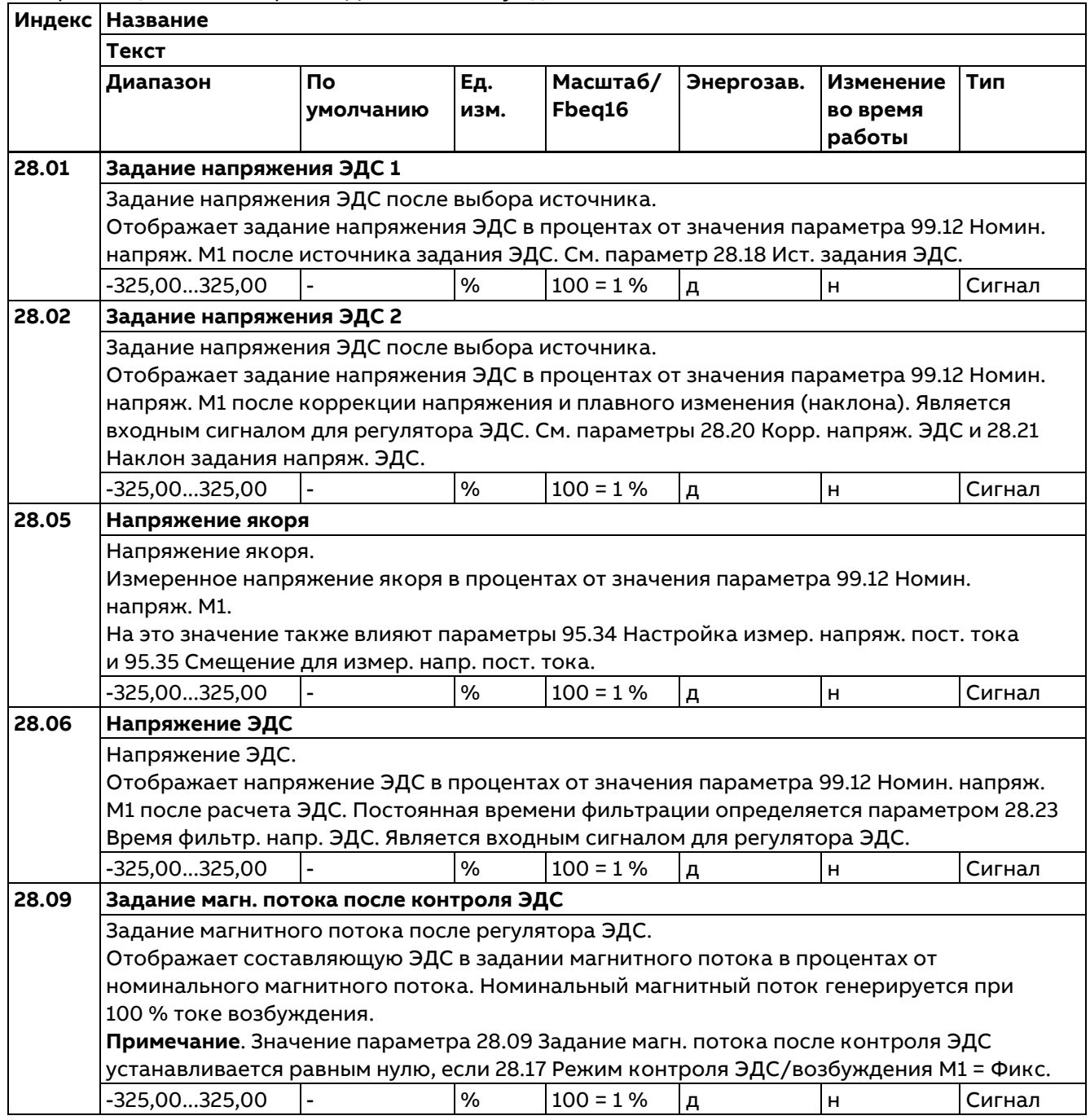

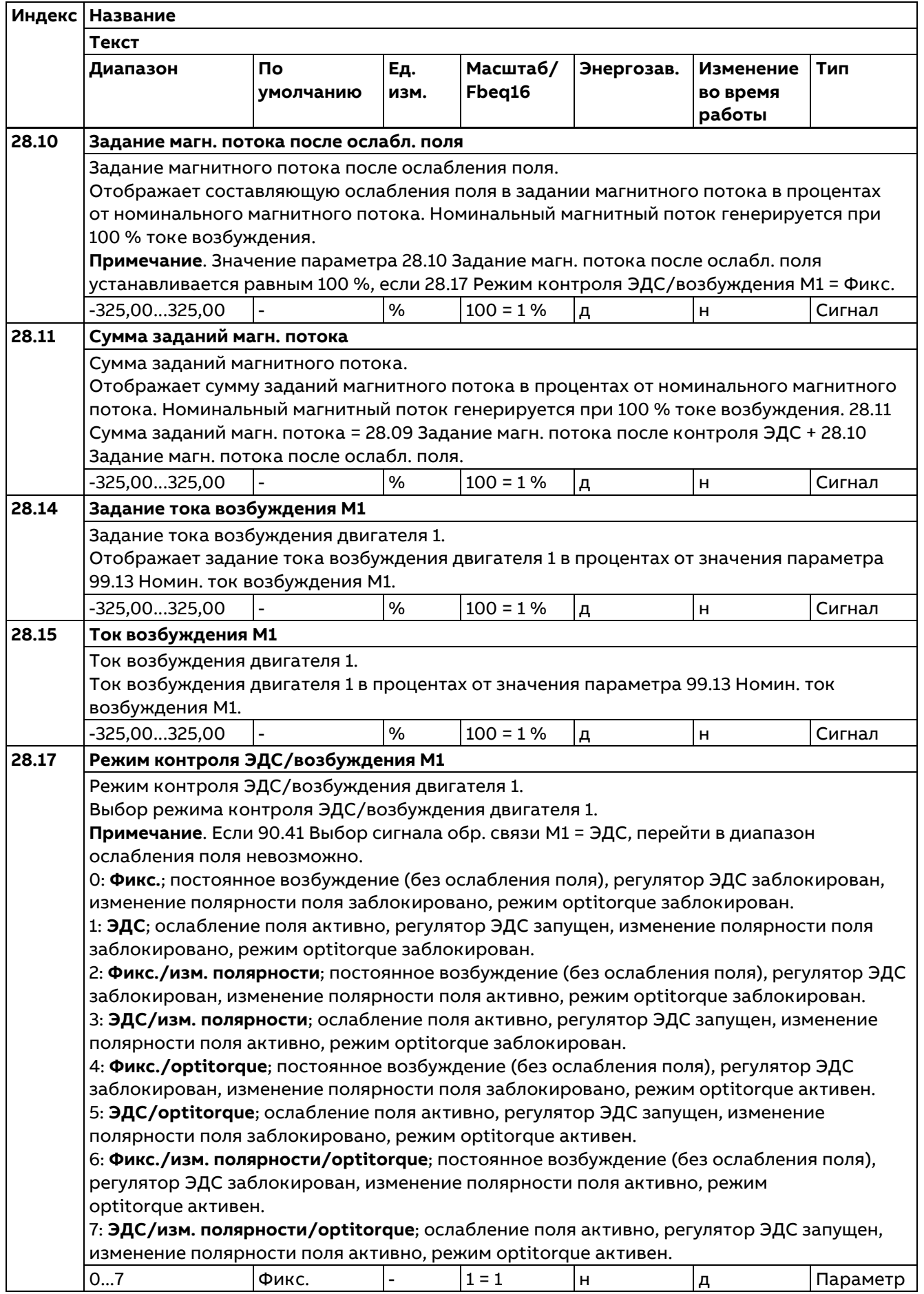

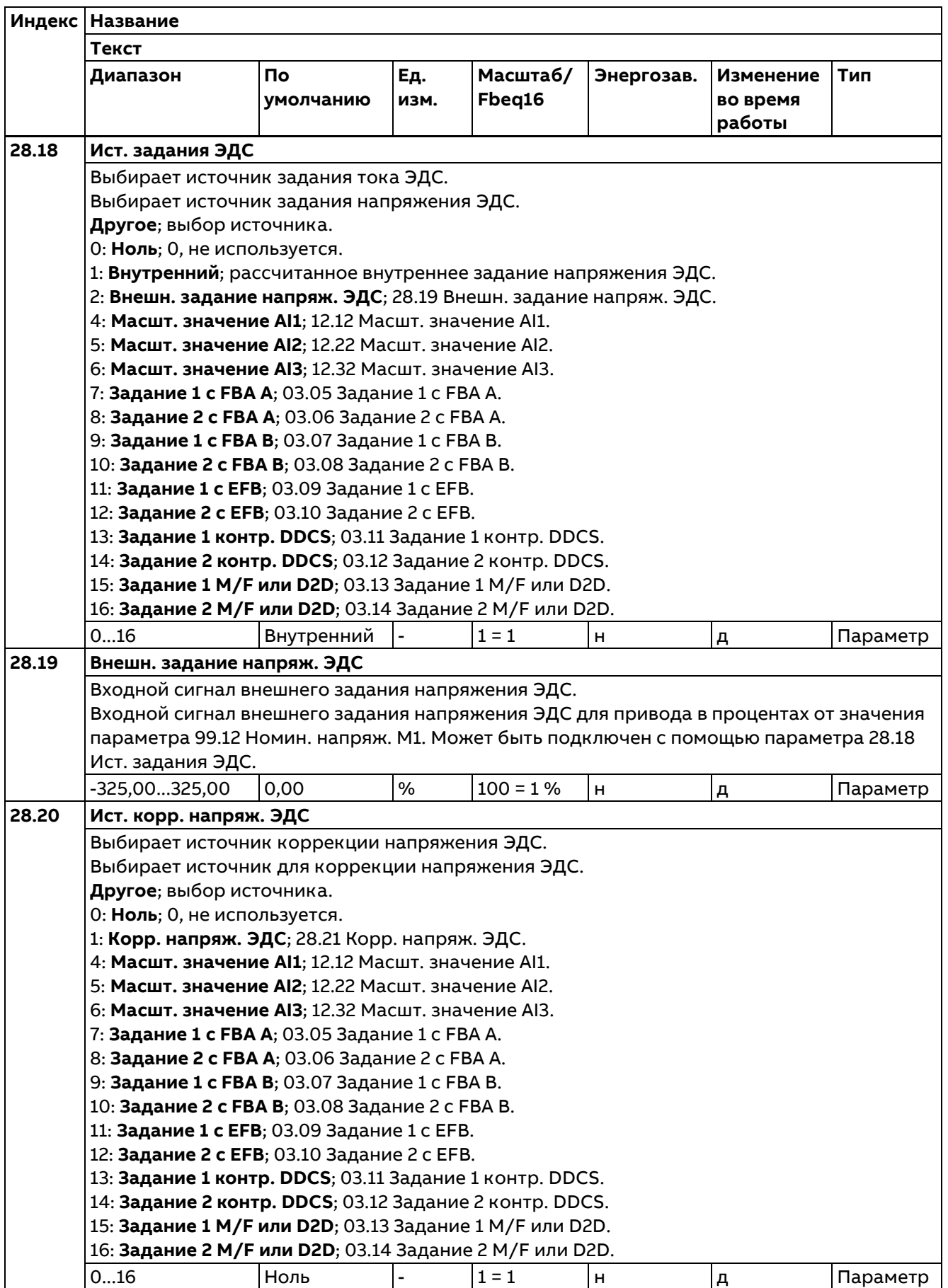

**Индекс Название Текст Диапазон По Масштаб/ Энергозав. Изменение Тип Ед. Fbeq16 умолчанию изм. во время работы** Ток возбуждения 28.28 Динам. ослабл. поля  $n_{\text{faasOR}}$ Скорость DZ LIN 043 FldWeakDyn a.ai **Примечание**. Снижение точки ослабления поля компенсируется регулятором ЭДС в режиме постоянной скорости или при медленных изменениях скорости. Значение параметра 30.50 Макс. предел ЭДС должно быть достаточно высоким, чтобы регулятор ЭДС мог компенсировать снижение. 80,00...100,00 | 100,00 | % | 100 = 1 % | н | д | Параметр **28.29 Ист. корр. магн. потока** Выбирает источник коррекции магнитного потока. Выбирает источник для коррекции магнитного потока. **Другое**; выбор источника. 0: **Ноль**; 0, не используется. 1: **Корр. магн. потока**; 28.30 Корр. магн. потока. 4: **Масшт. значение AI1**; 12.12 Масшт. значение AI1. 5: **Масшт. значение AI2**; 12.22 Масшт. значение AI2. 6: **Масшт. значение AI3**; 12.32 Масшт. значение AI3. 7: **Задание 1 с FBA A**; 03.05 Задание 1 с FBA A. 8: **Задание 2 с FBA A**; 03.06 Задание 2 с FBA A. 9: **Задание 1 с FBA B**; 03.07 Задание 1 с FBA B. 10: **Задание 2 с FBA B**; 03.08 Задание 2 с FBA B. 11: **Задание 1 с EFB**; 03.09 Задание 1 с EFB. 12: **Задание 2 с EFB**; 03.10 Задание 2 с EFB. 13: **Задание 1 контр. DDCS**; 03.11 Задание 1 контр. DDCS. 14: **Задание 2 контр. DDCS**; 03.12 Задание 2 контр. DDCS. 15: **Задание 1 M/F или D2D**; 03.13 Задание 1 M/F или D2D. 16: **Задание 2 M/F или D2D**; 03.14 Задание 2 M/F или D2D. 0...16 | Ноль |- | 1 = 1 | н |д | Параметр **28.30 Корр. магн. потока** Входной сигнал коррекции магнитного потока. Входной сигнал коррекции магнитного потока привода в процентах от номинального магнитного потока. Номинальный магнитный поток генерируется при 100 % токе возбуждения. Может быть подключен с помощью параметра 28.28 Ист. корр. магн. потока. -100,00...100,00 |0,00 |% |100 = 1 % |н |д |Параметр
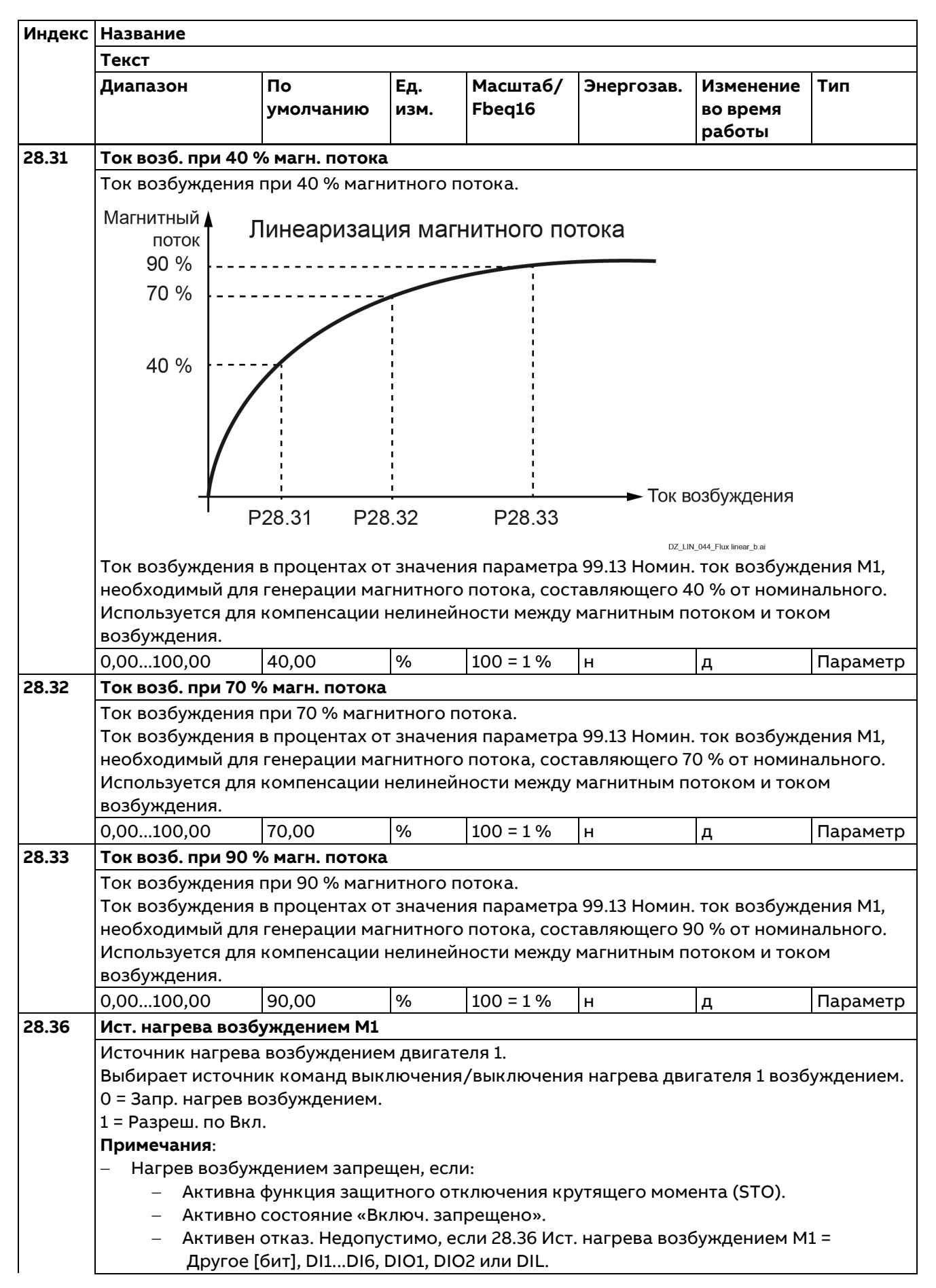

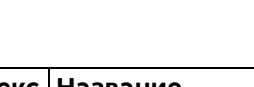

 $\blacksquare$ 

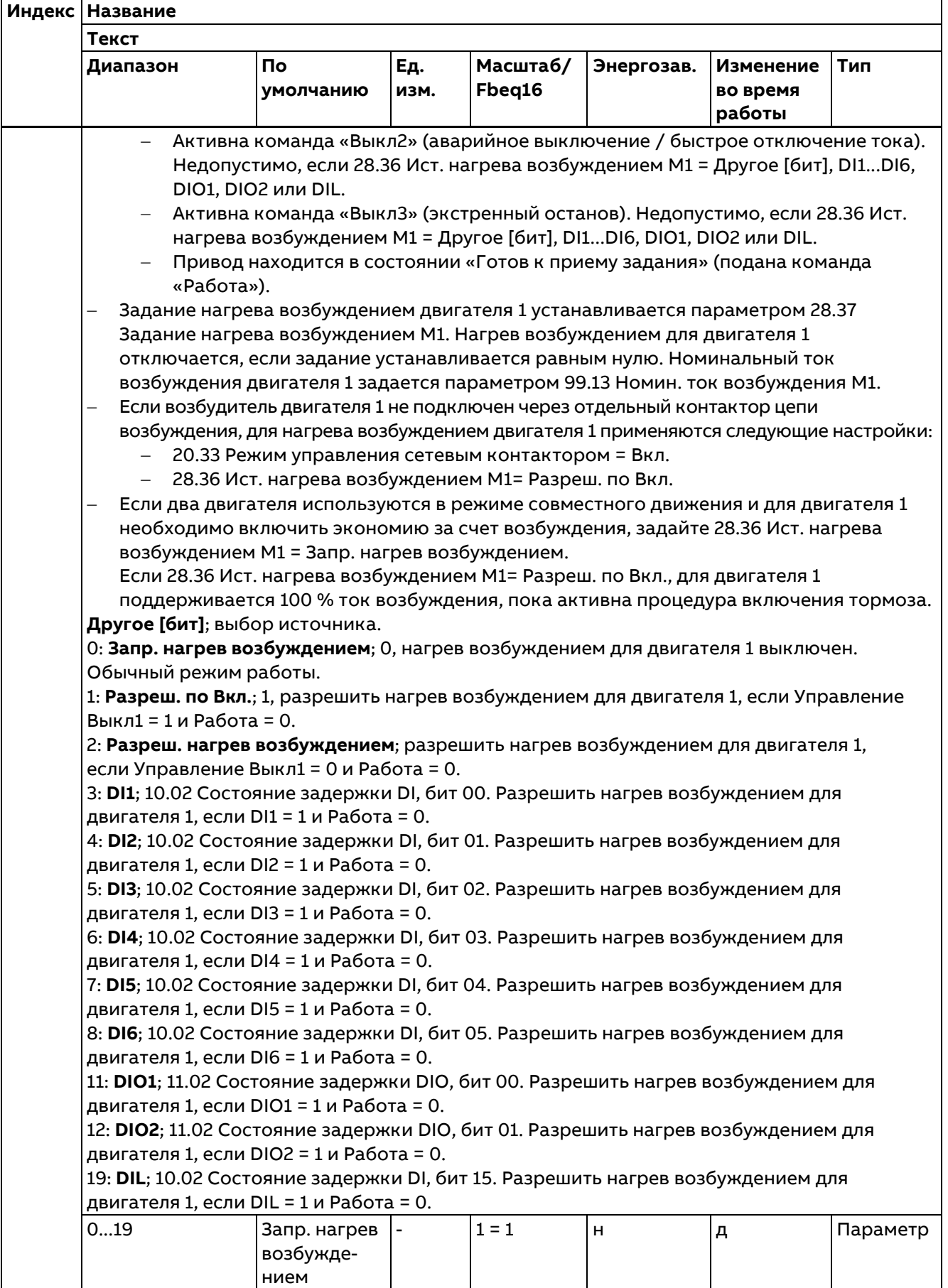

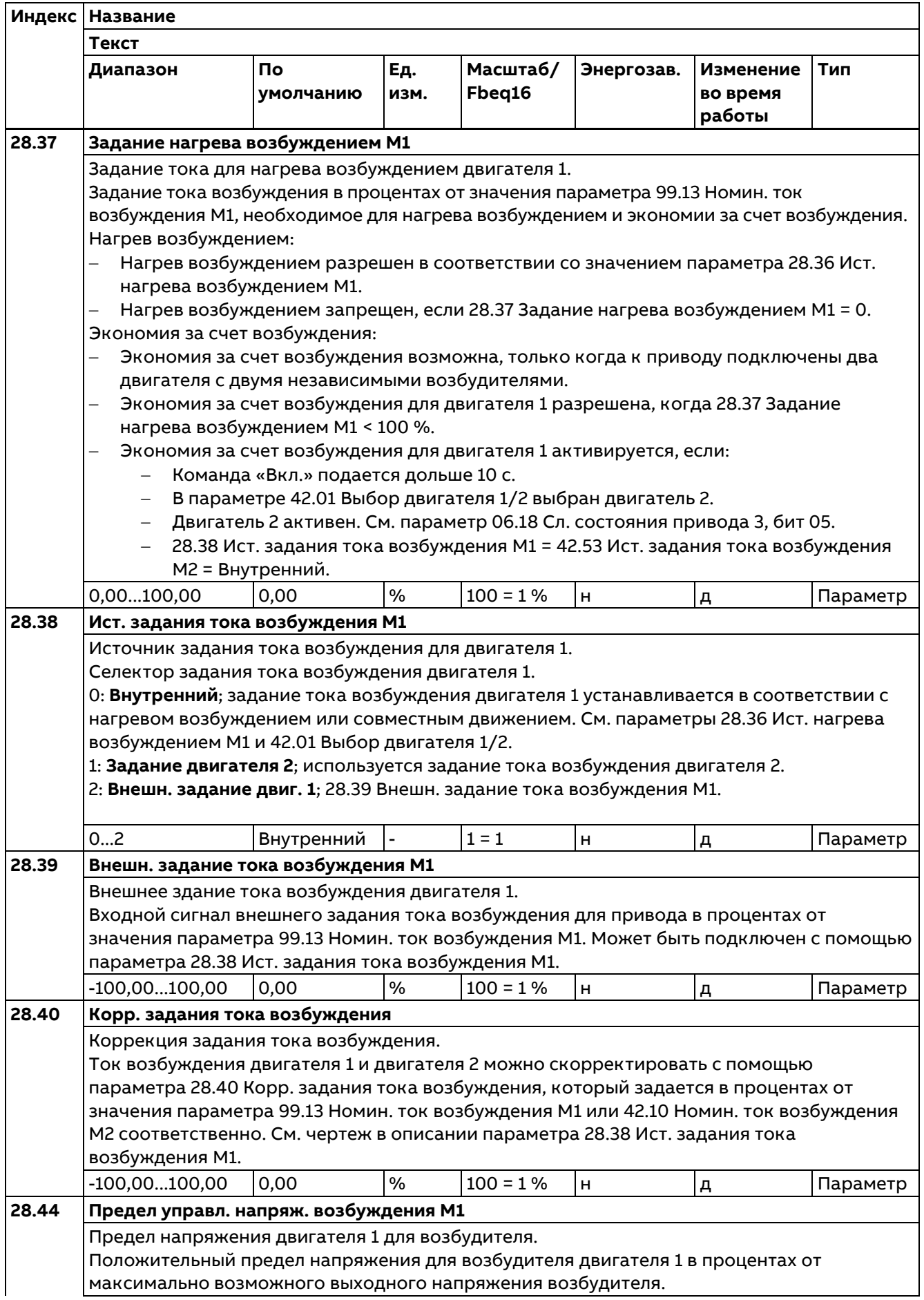

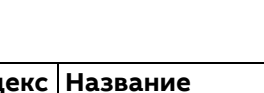

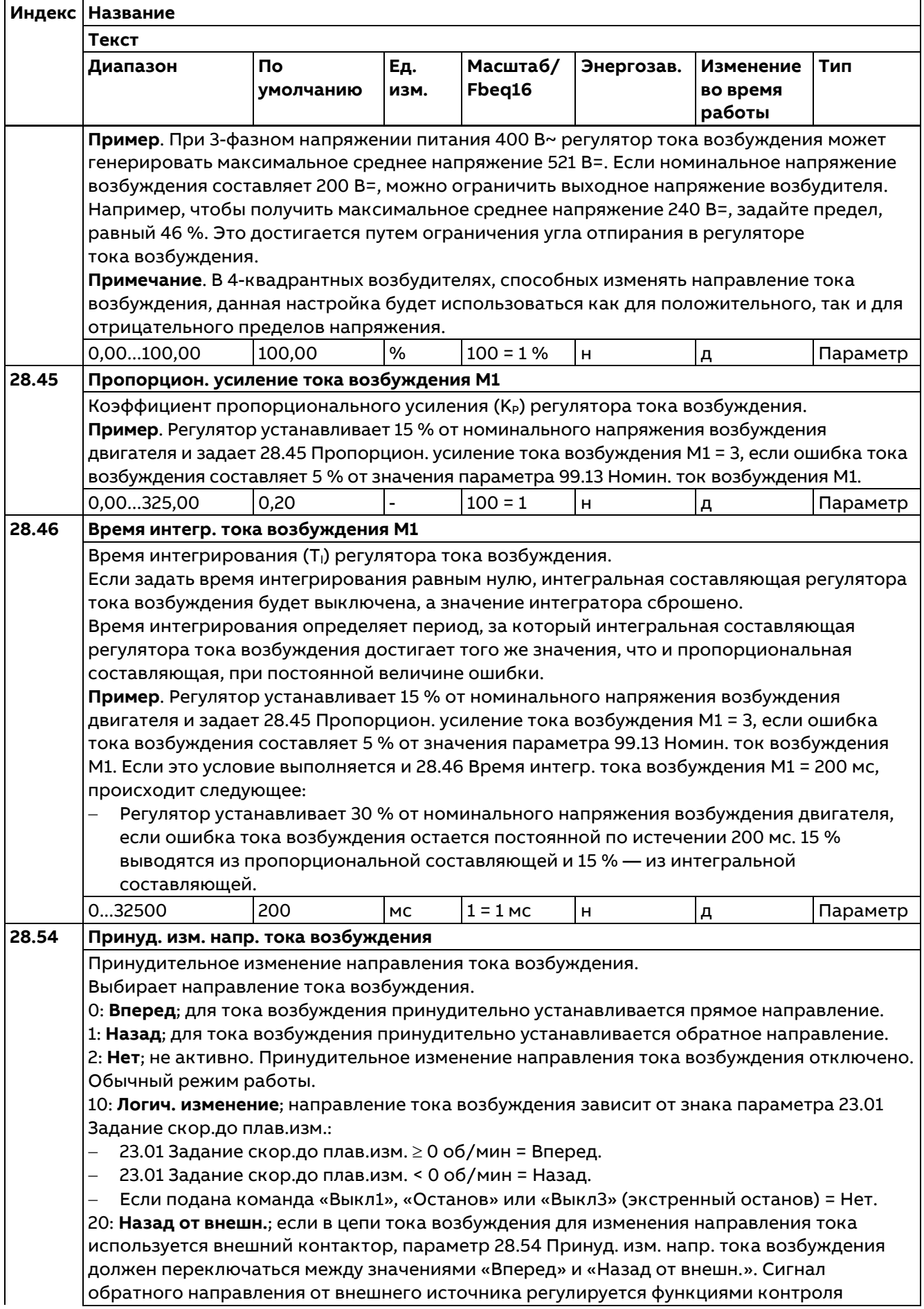

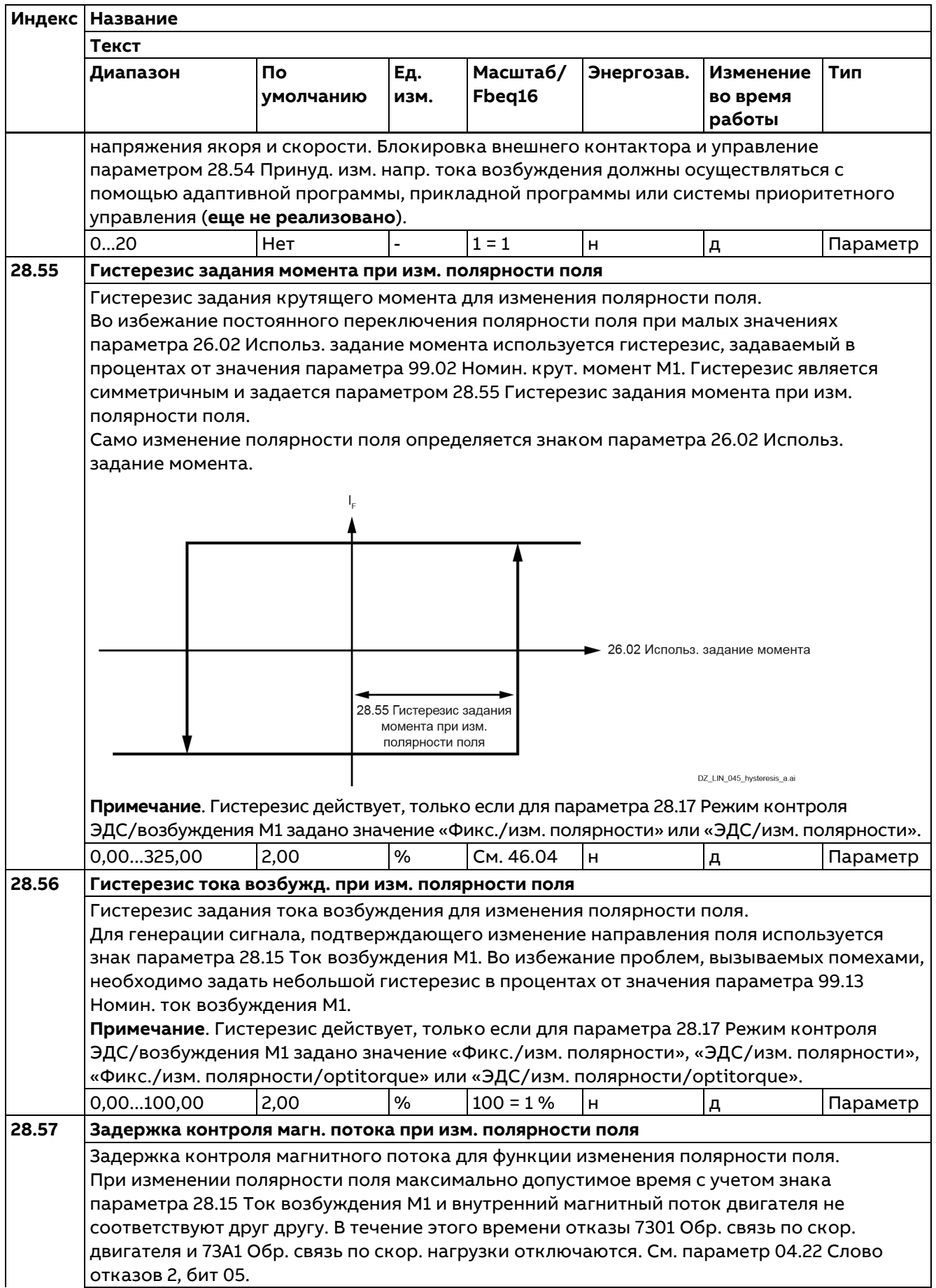

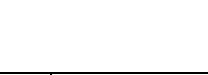

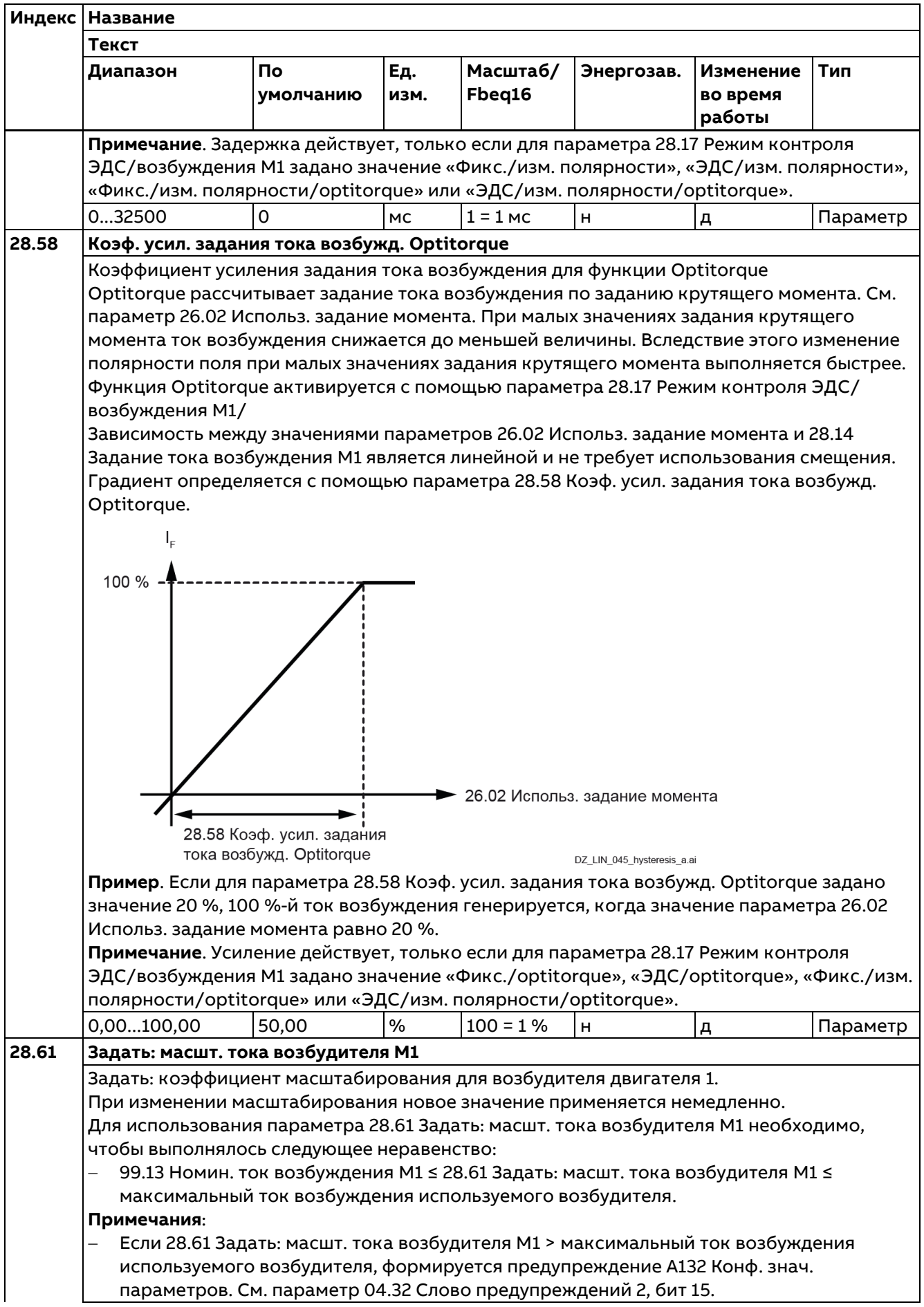

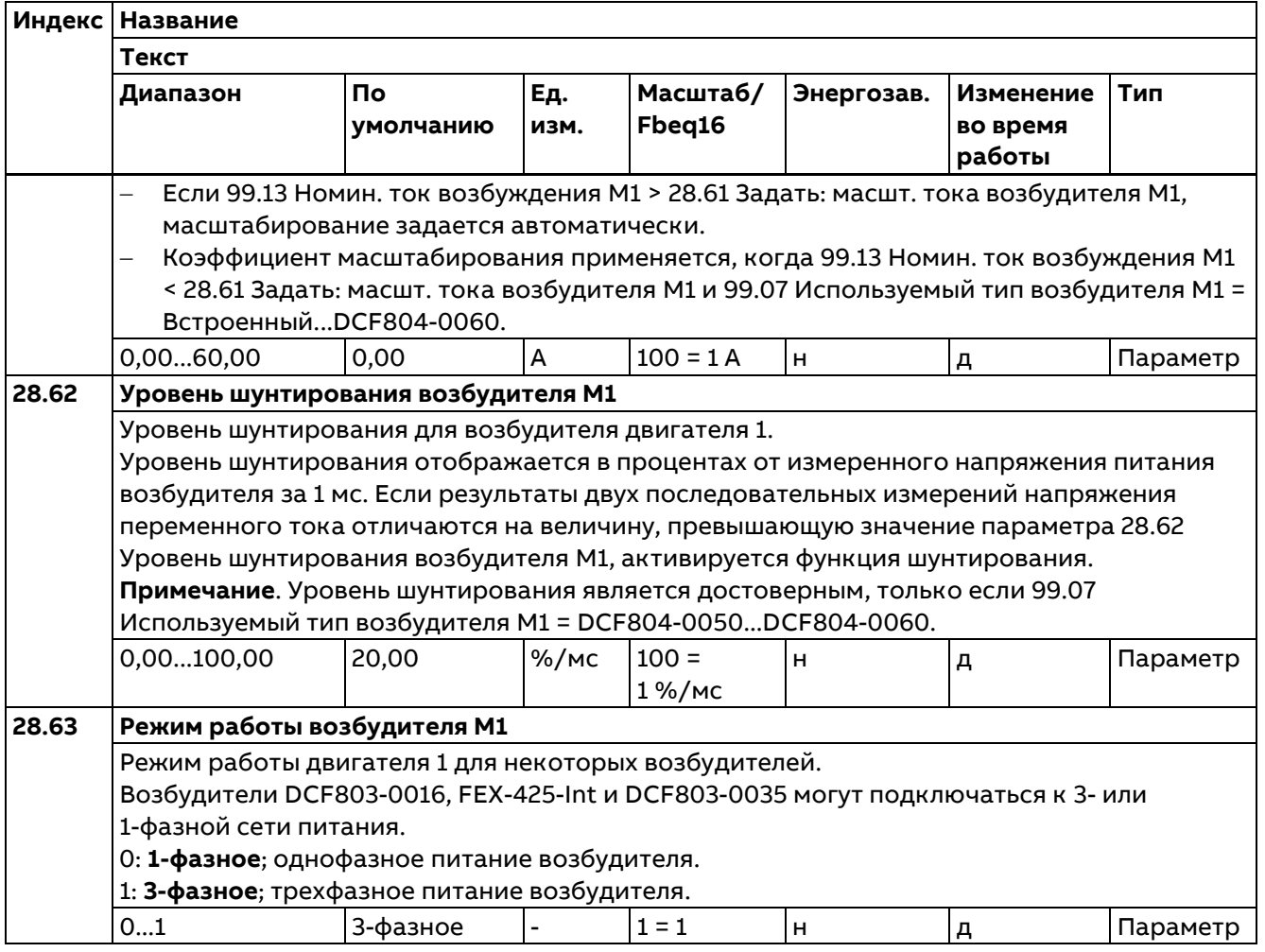

## **29 12-пульсная/аппаратная параллельная конфигурация**

Настройки для 12-пульсной и аппаратной параллельной конфигурации.

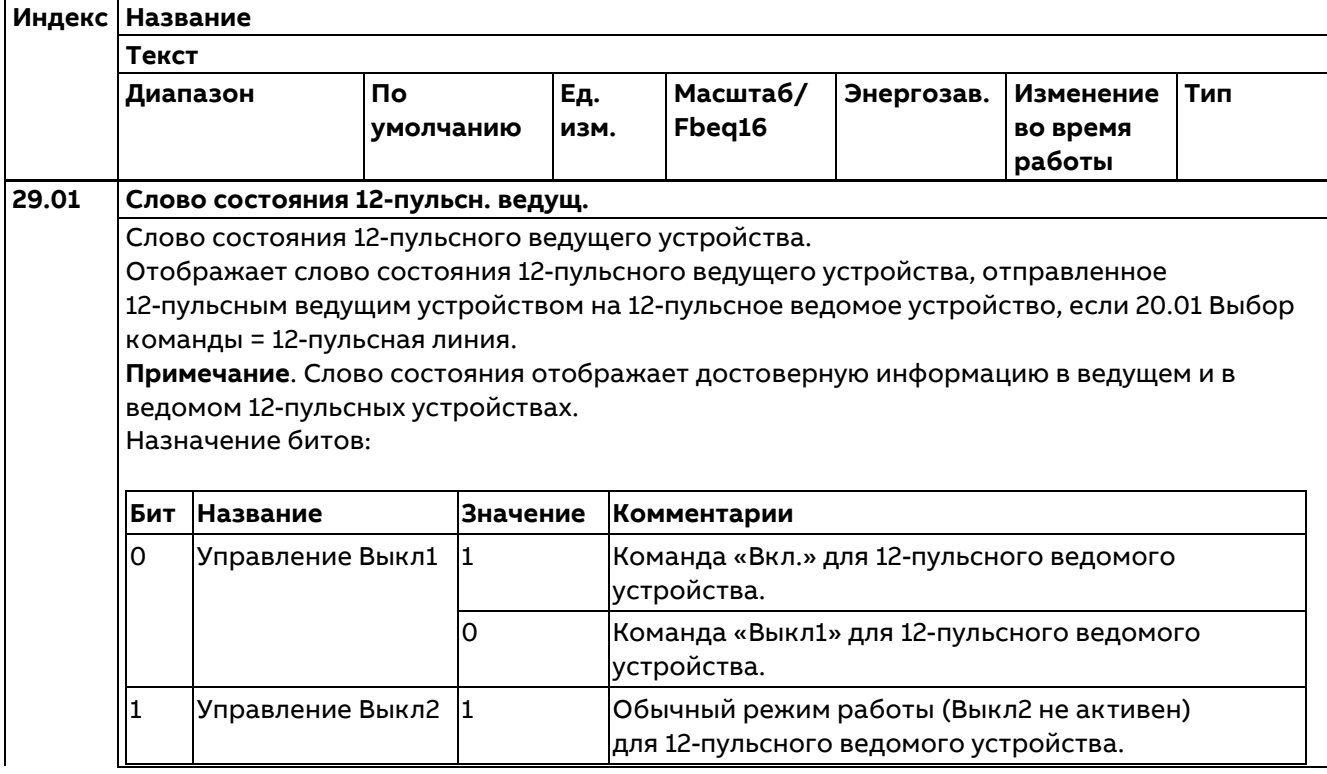

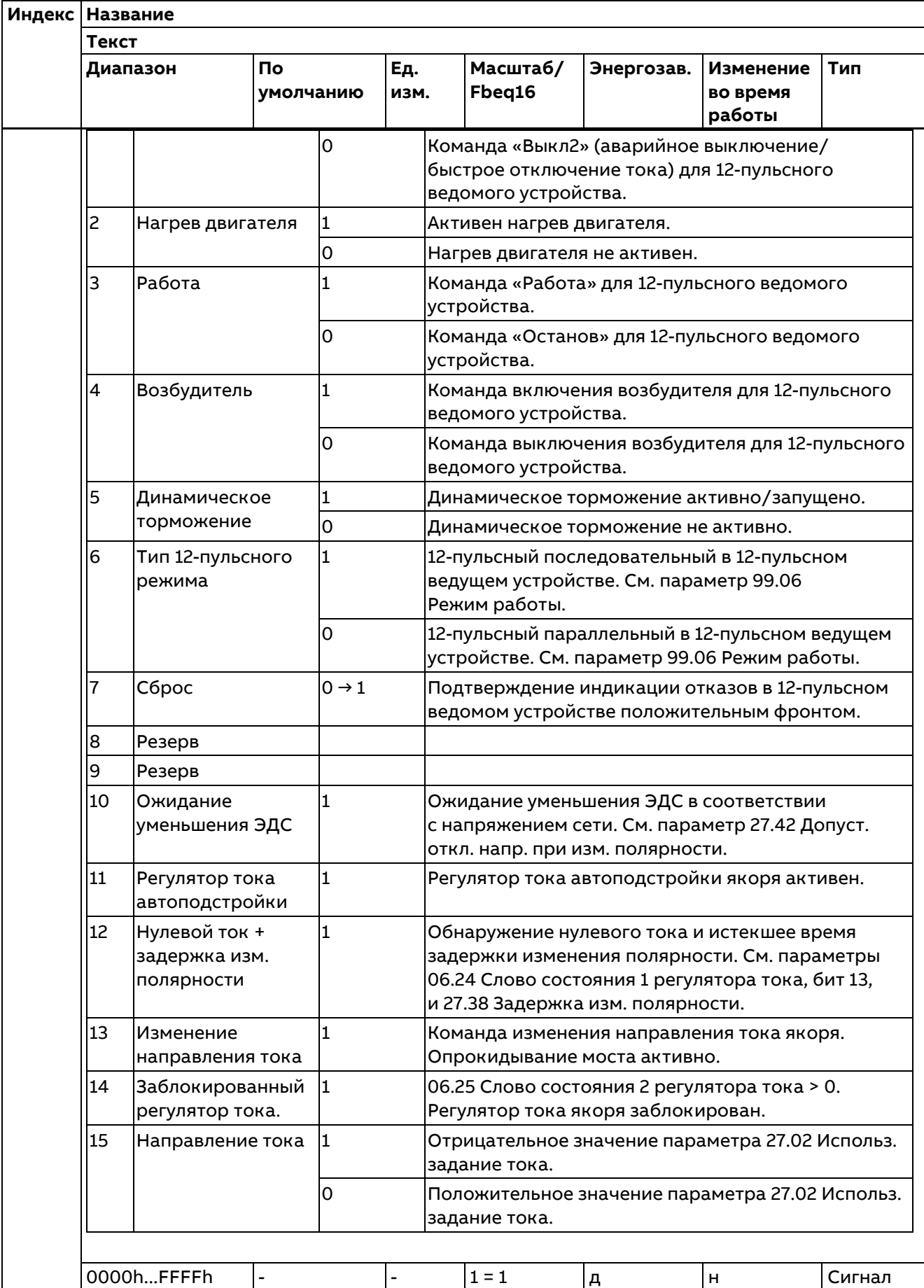

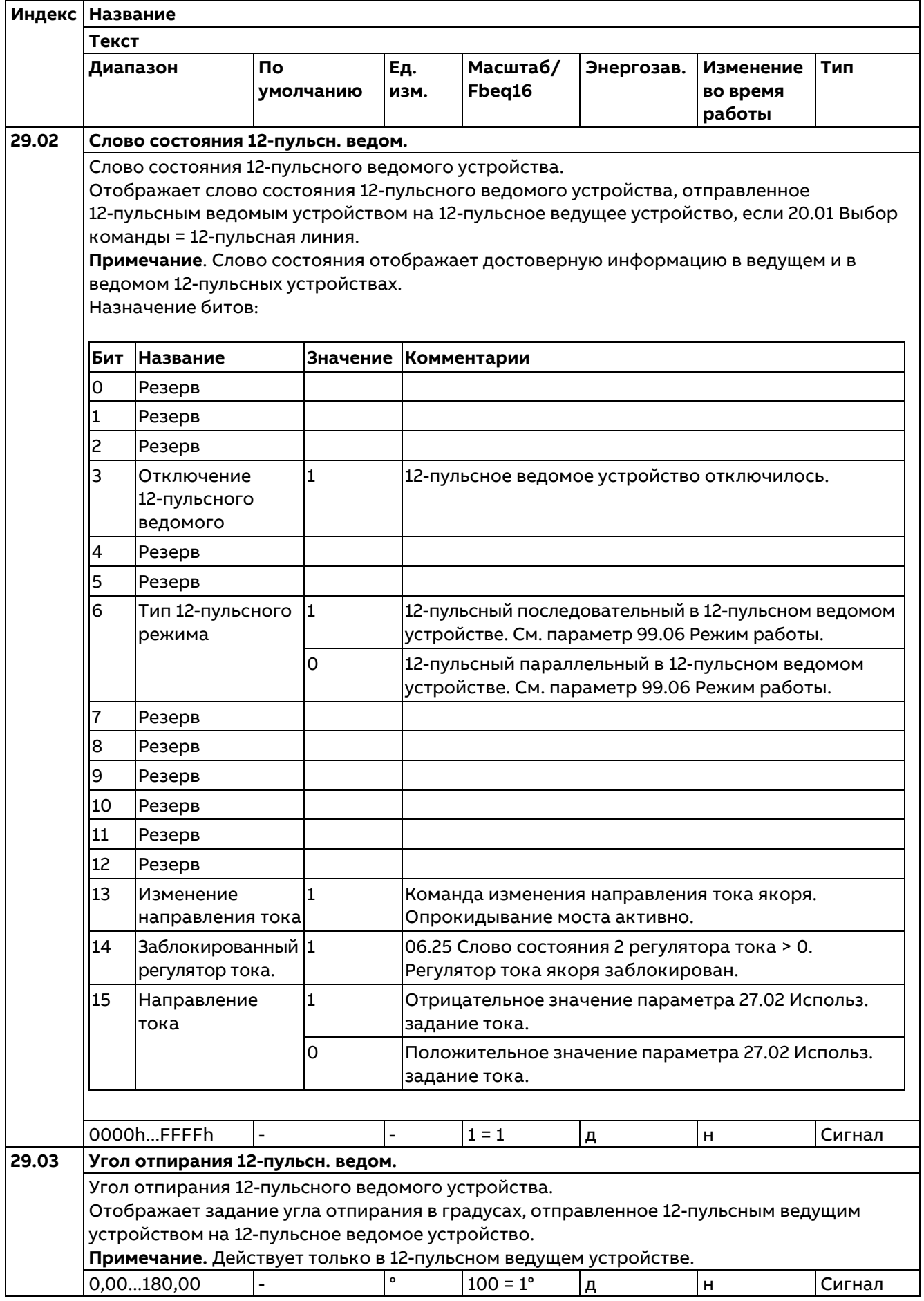

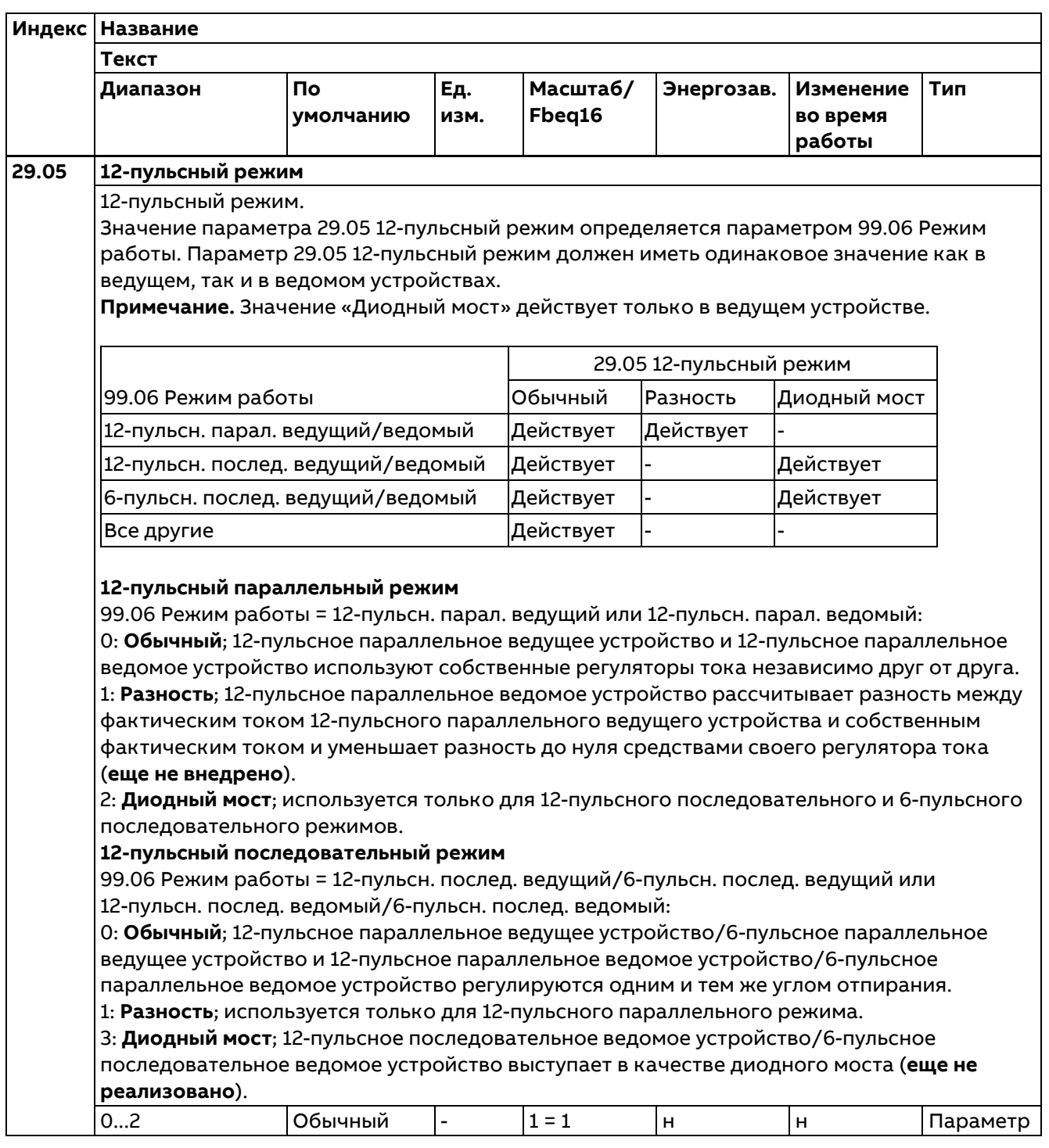

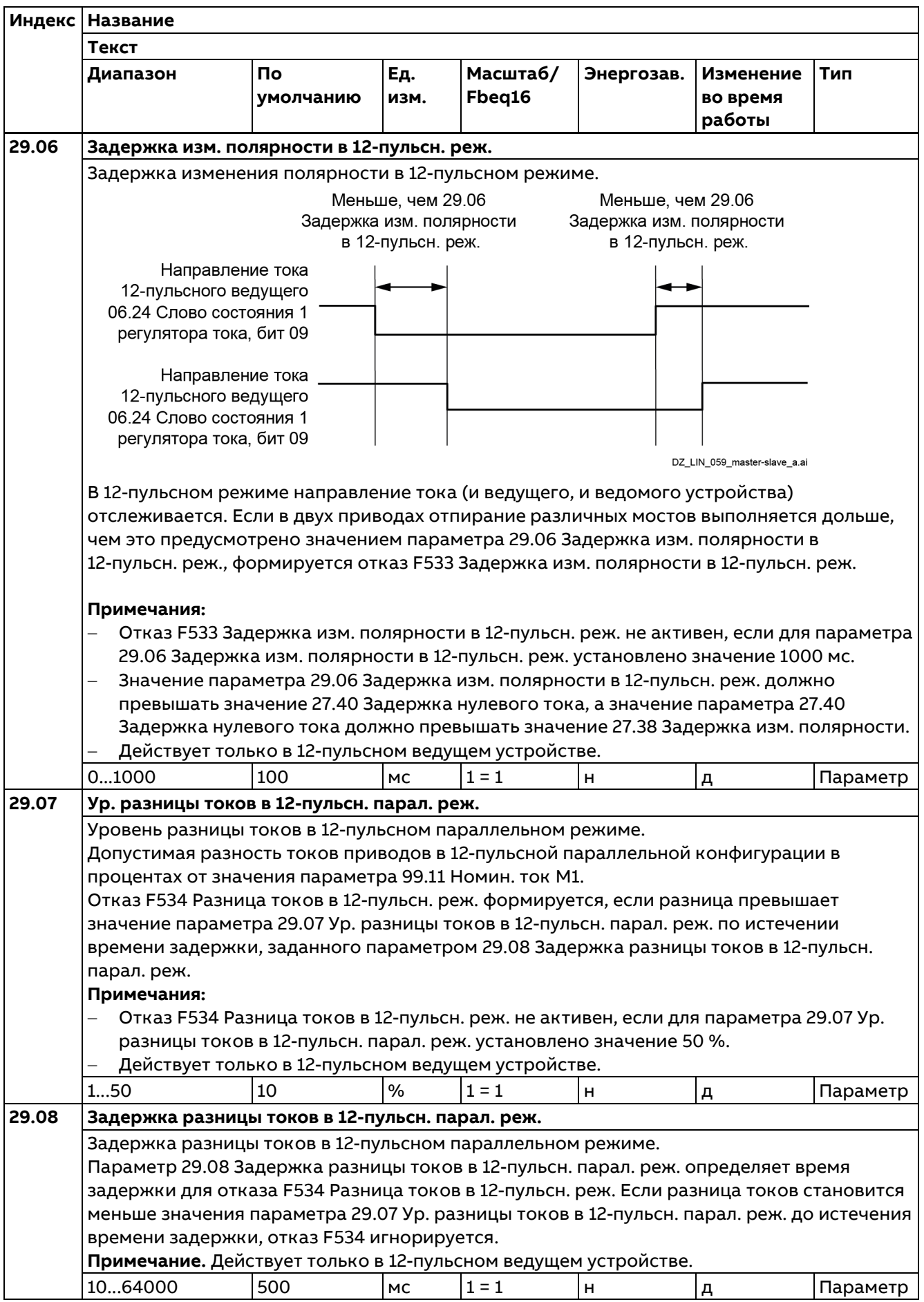

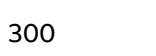

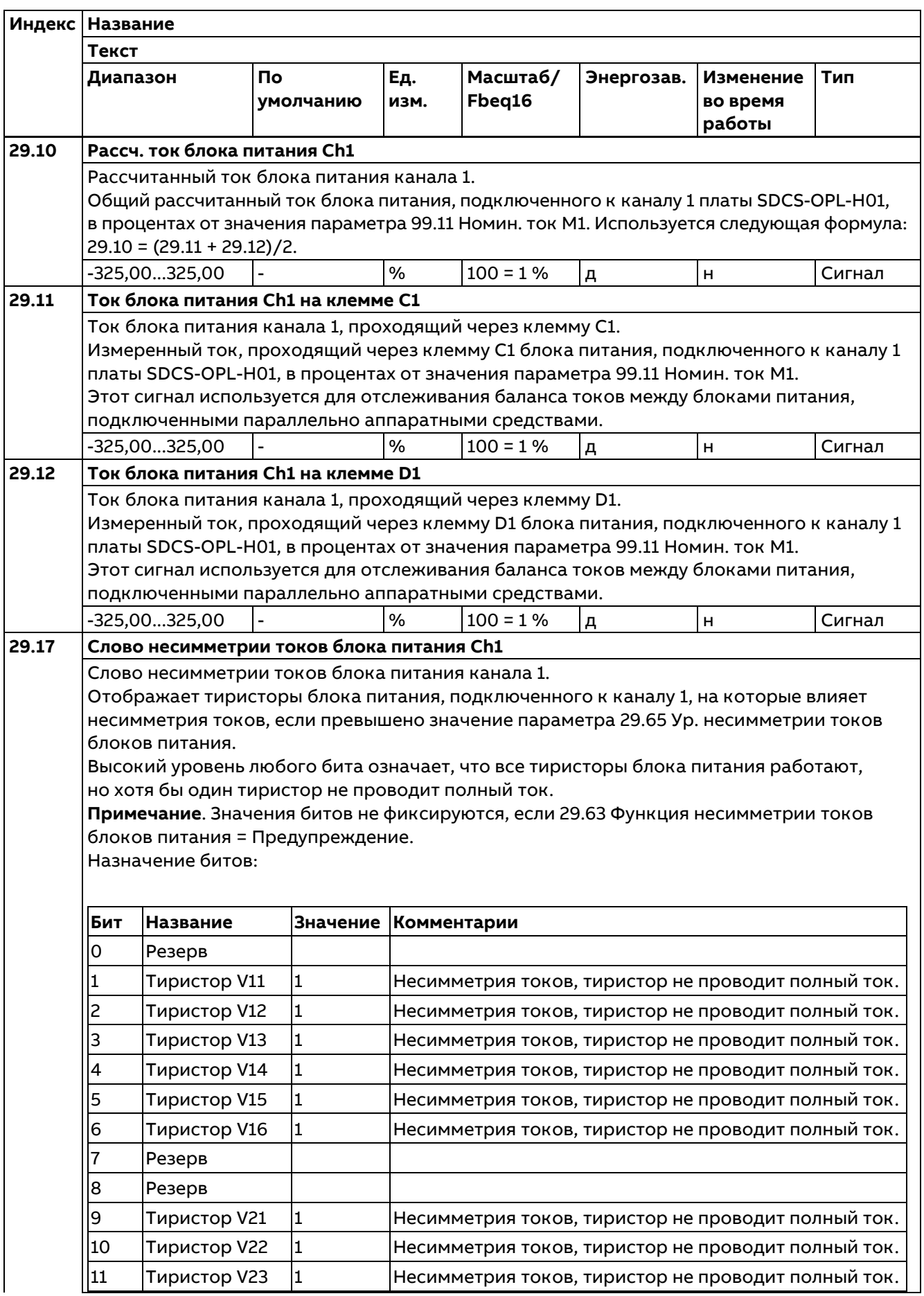

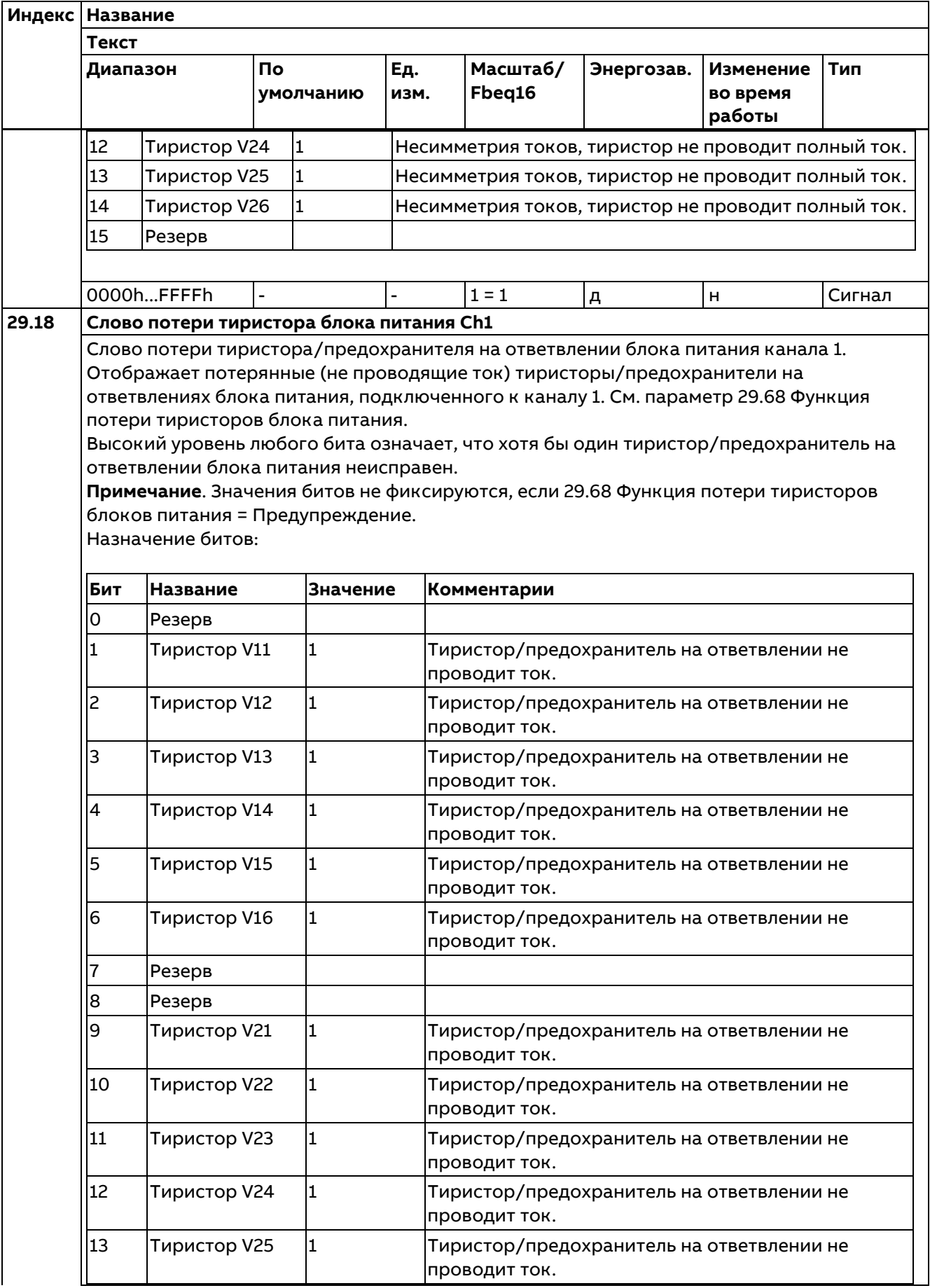

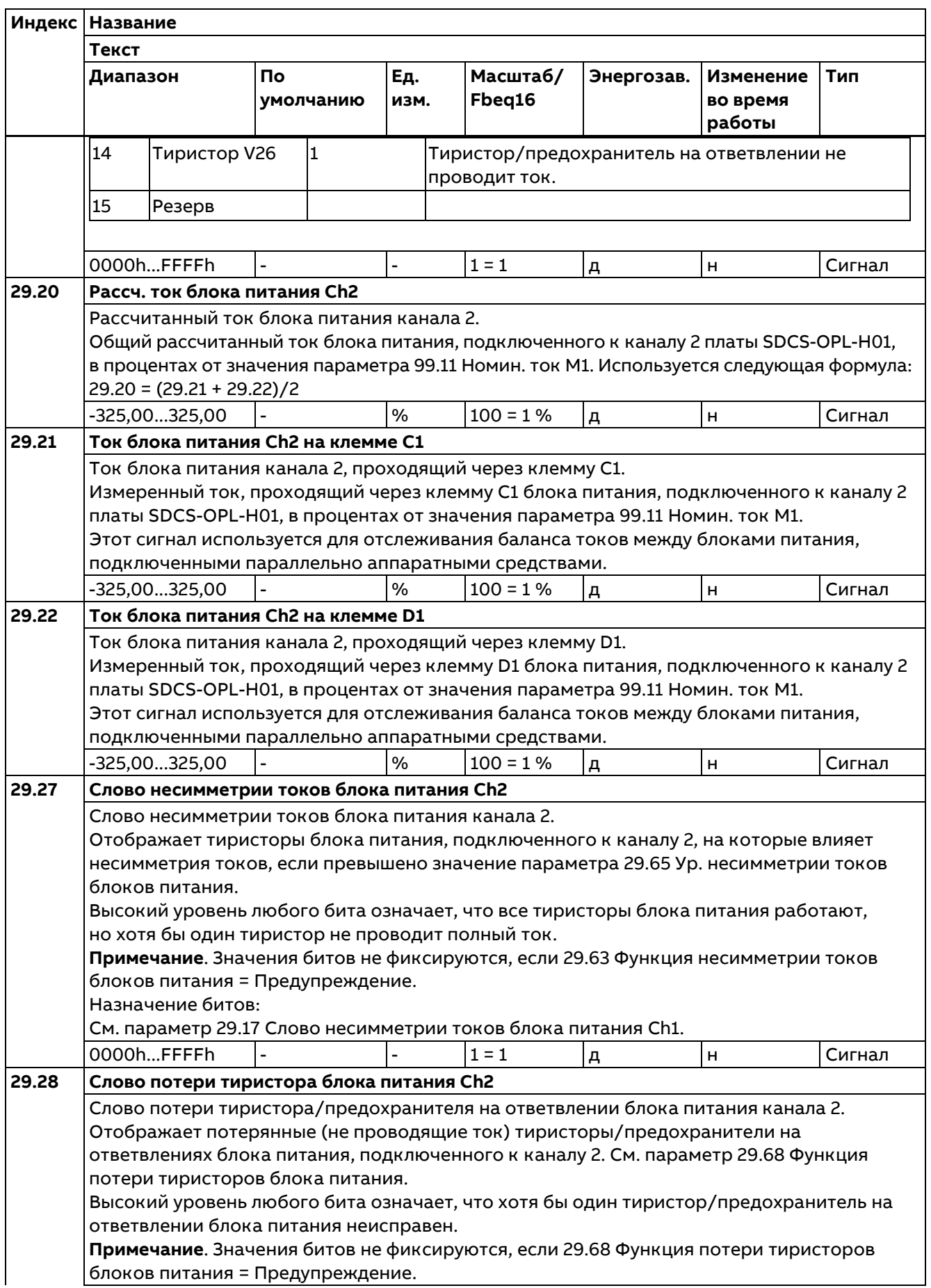

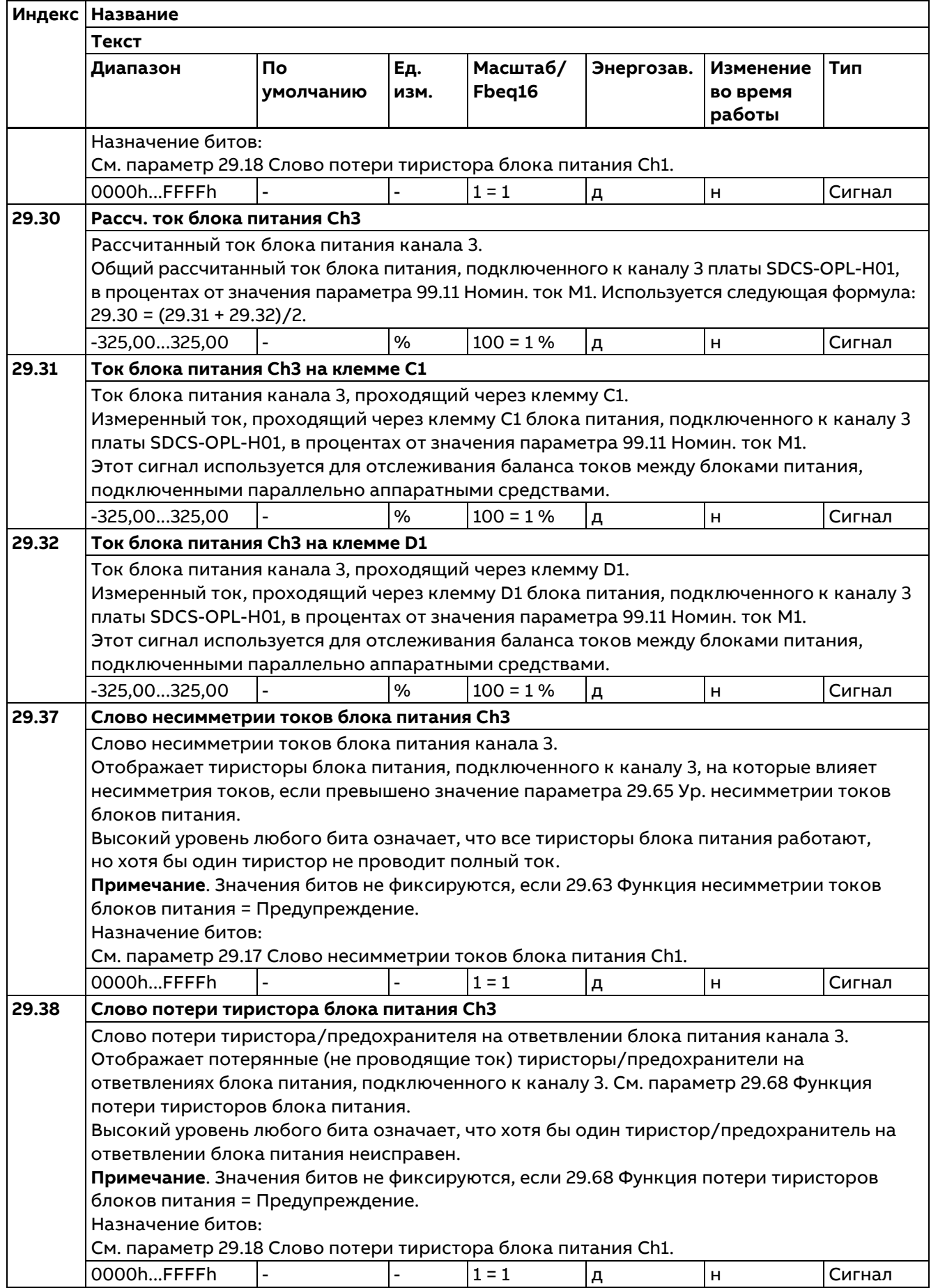

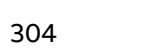

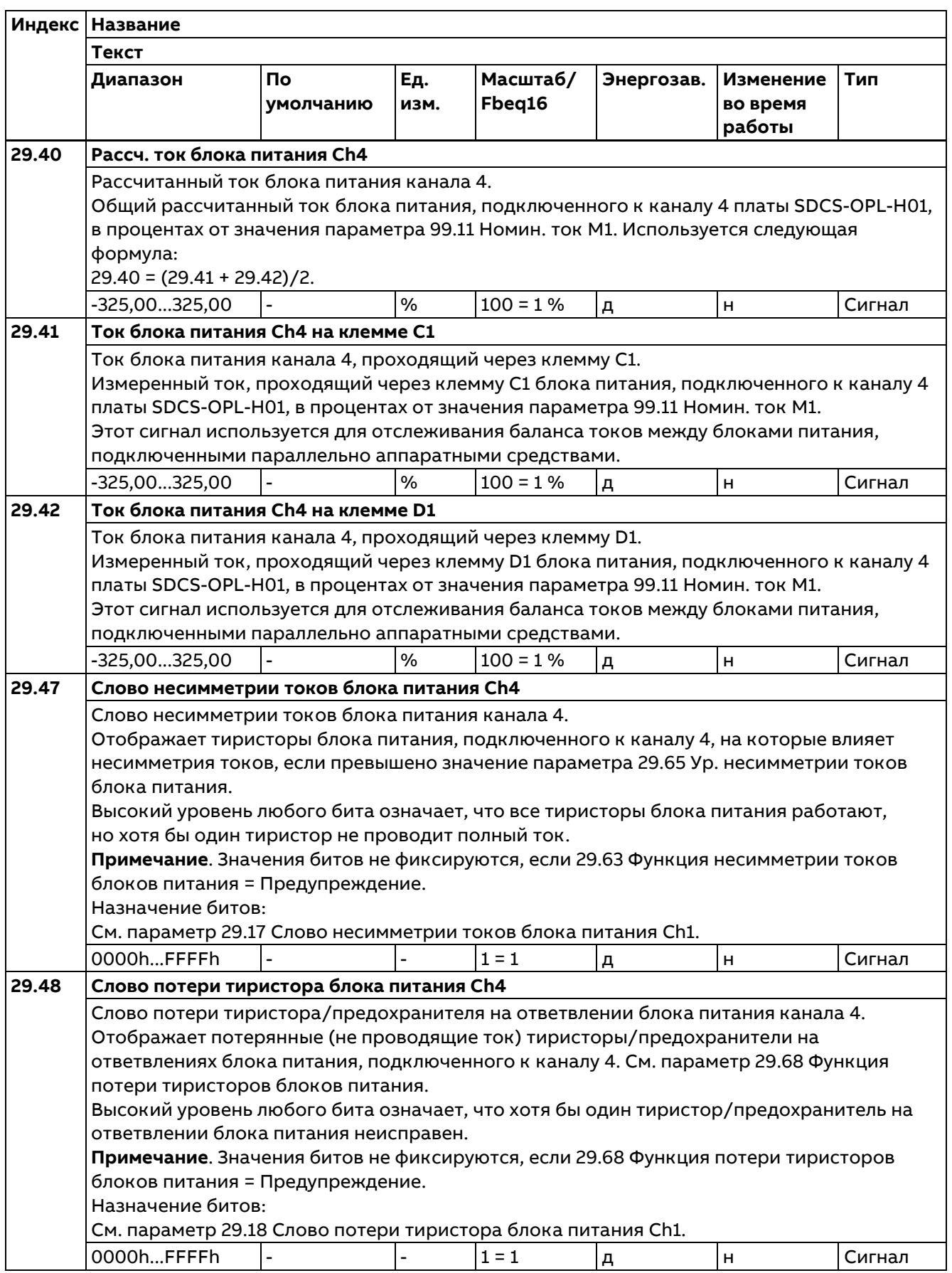

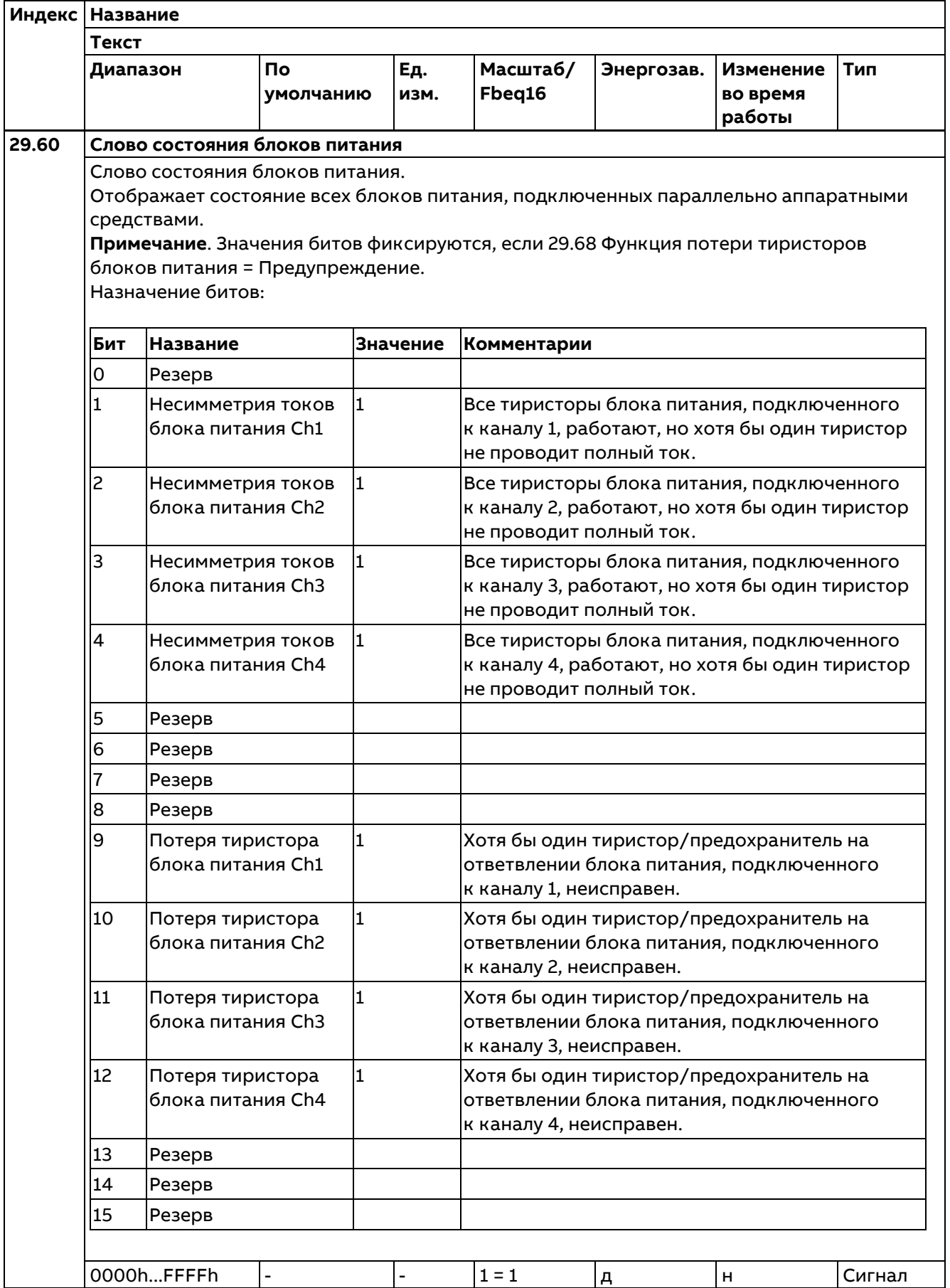

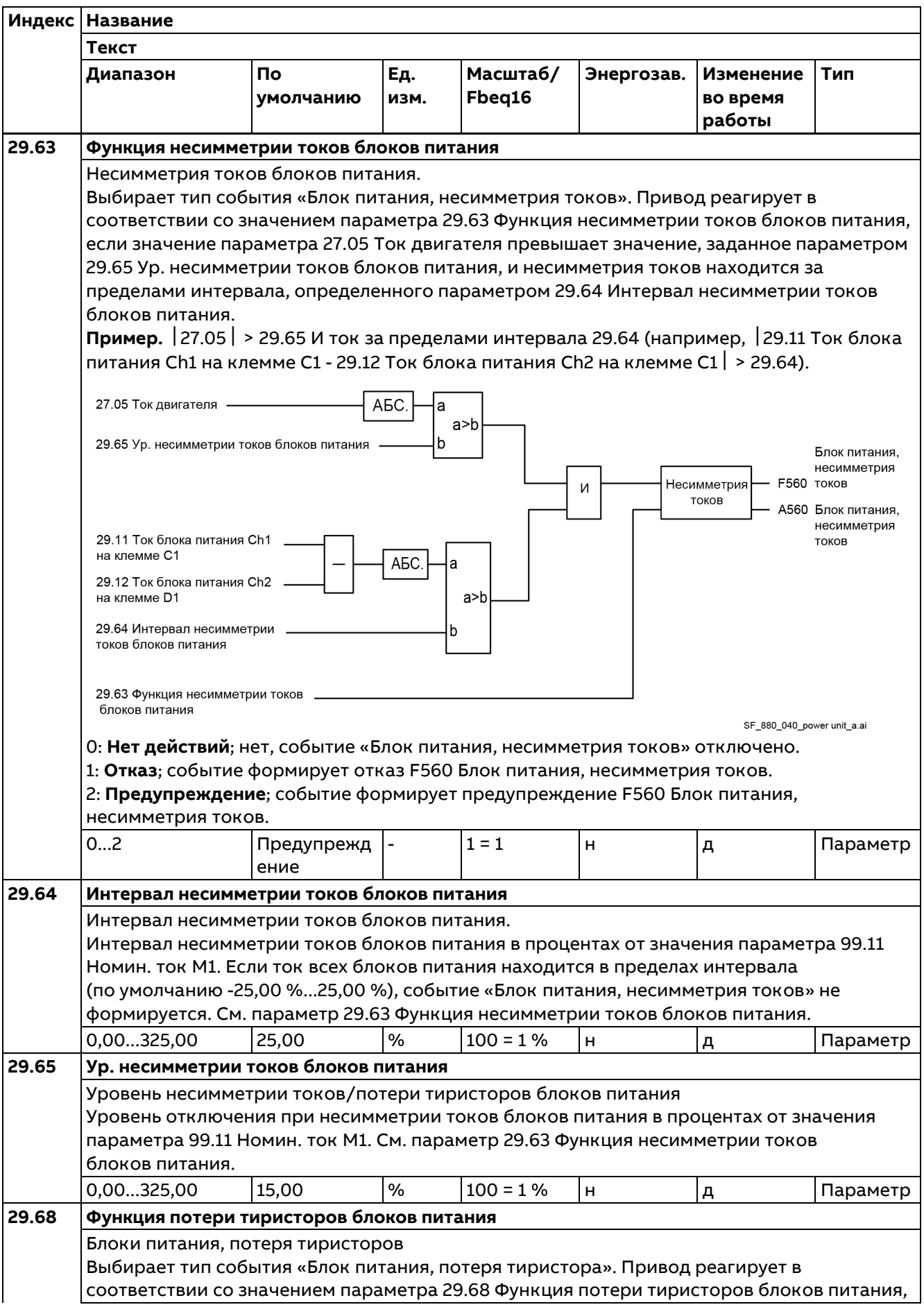

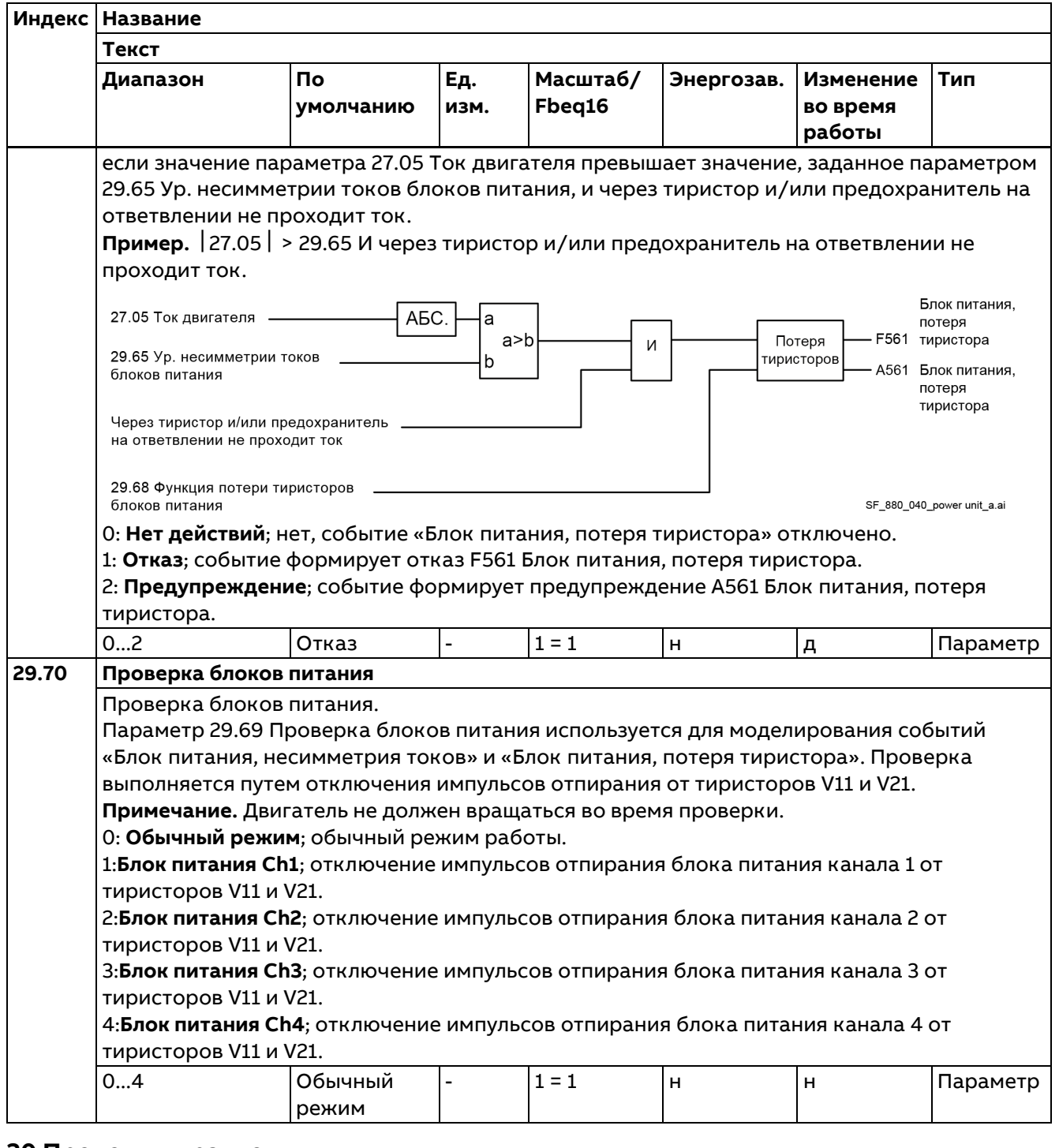

## **30 Пределы управления**

Предельные рабочие параметры привода.

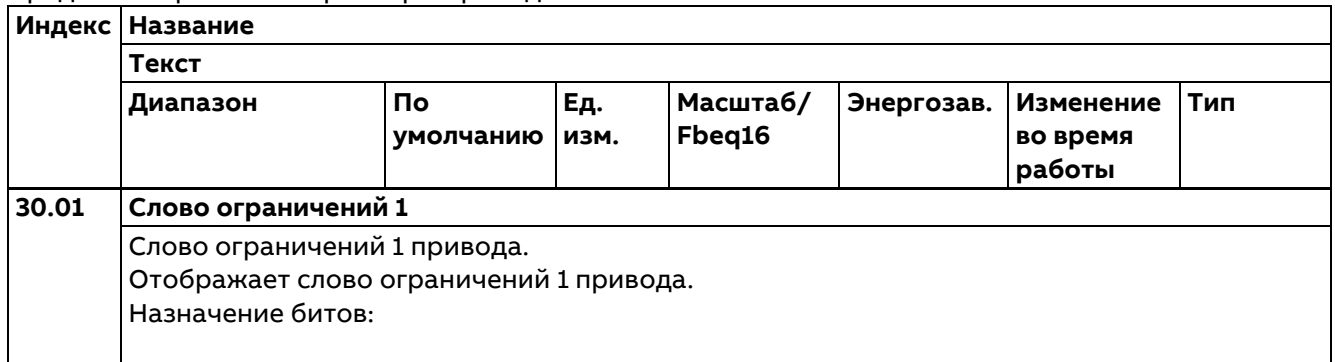

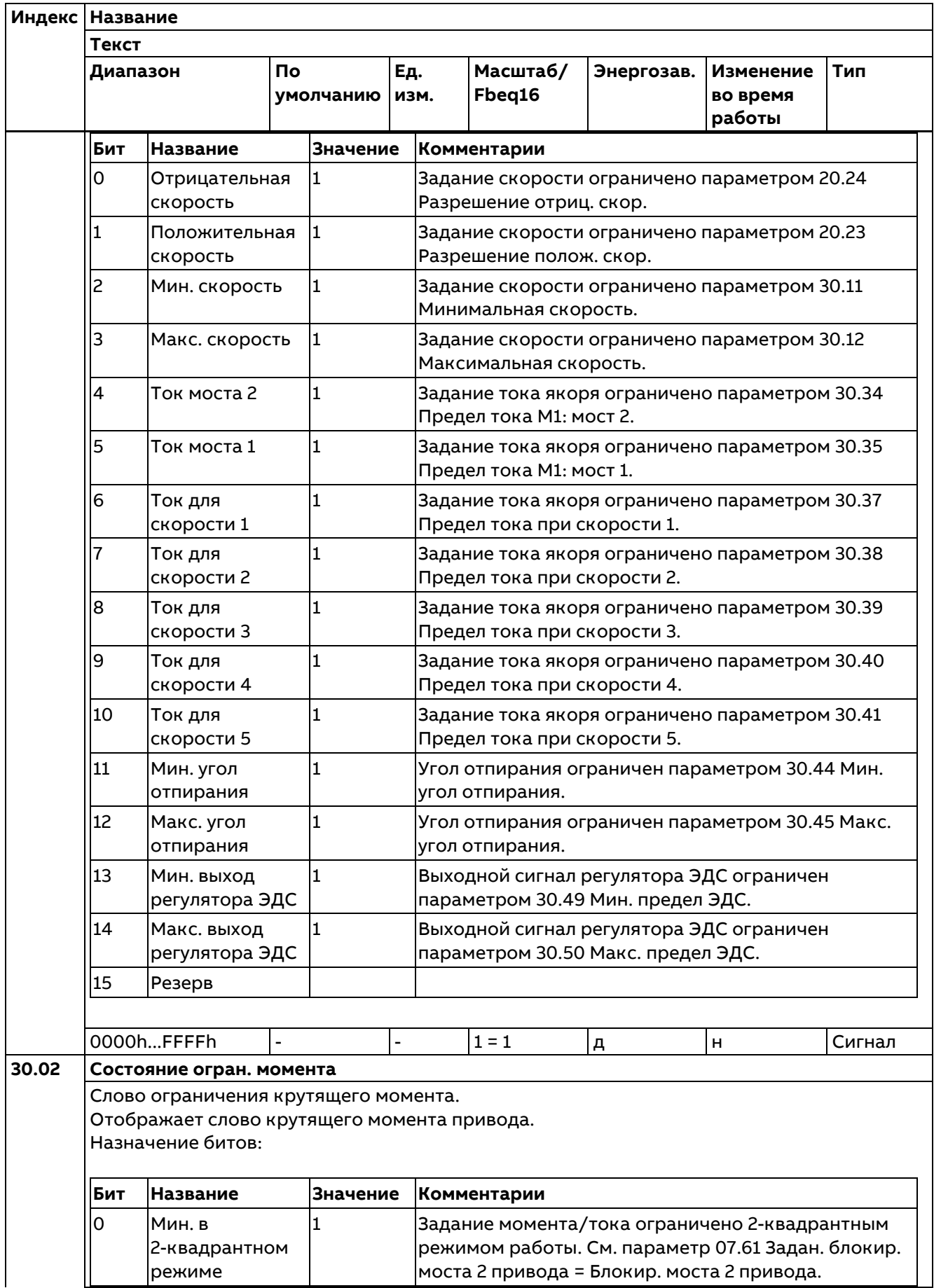

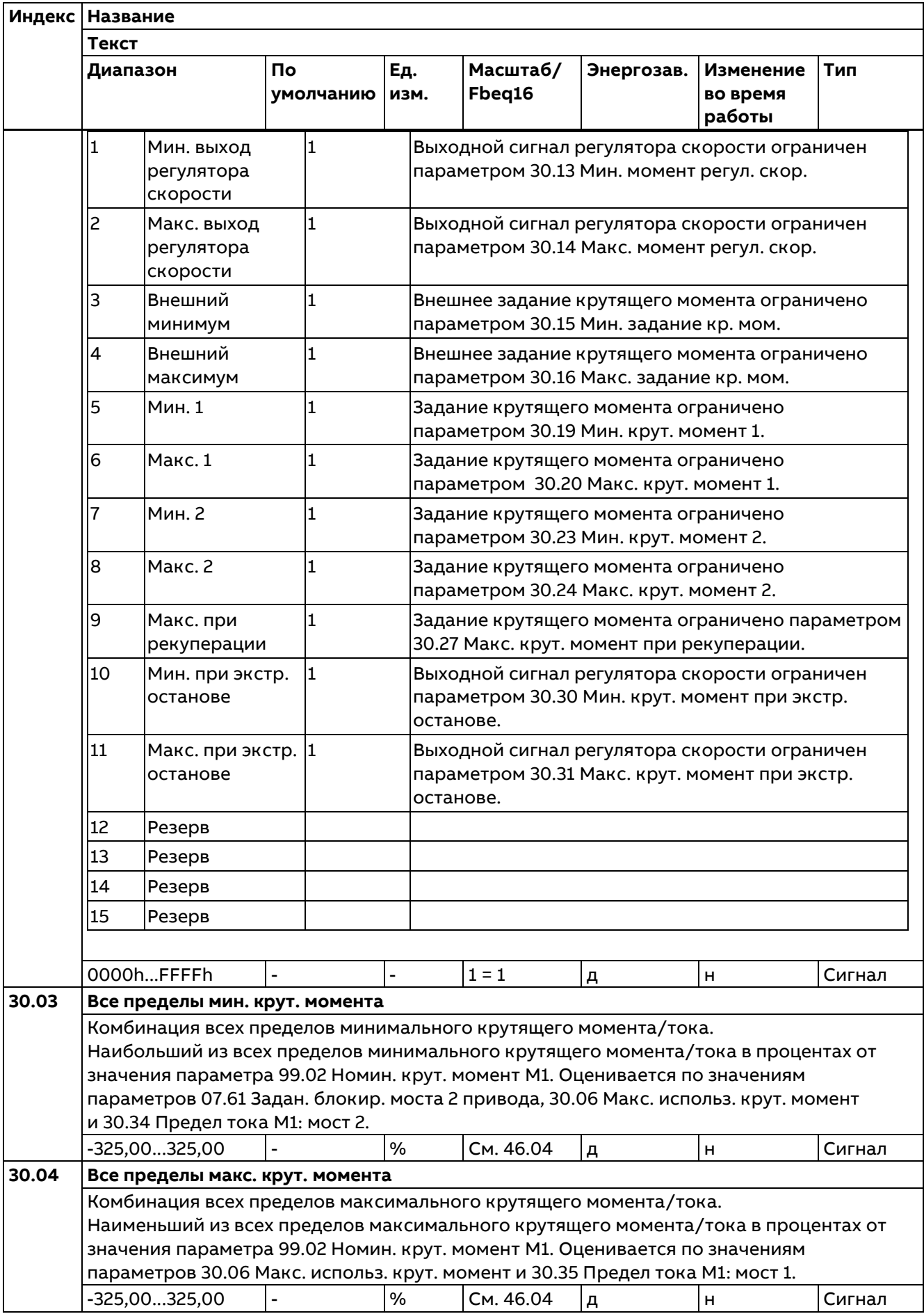

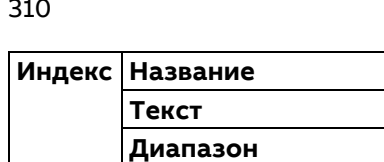

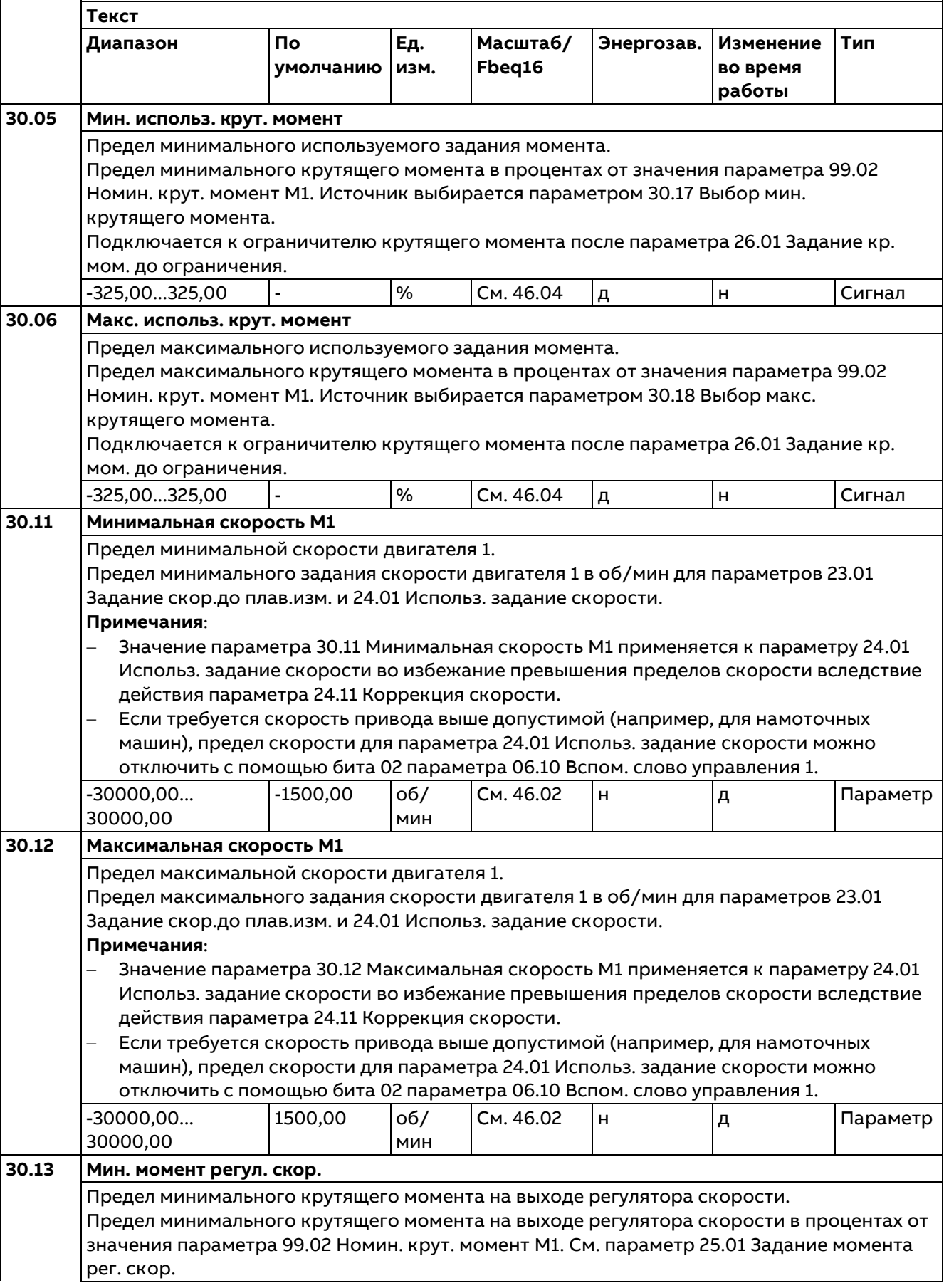

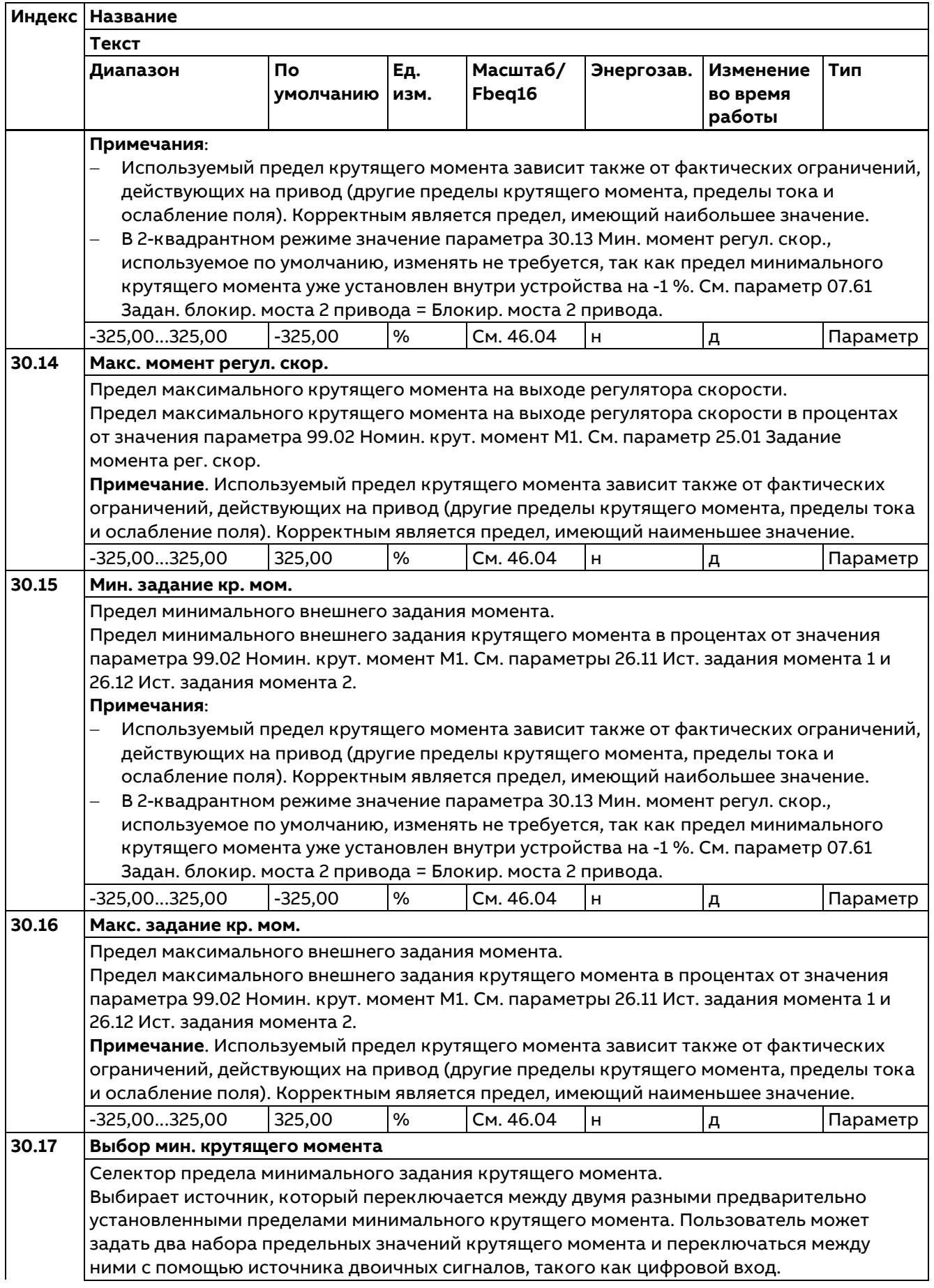

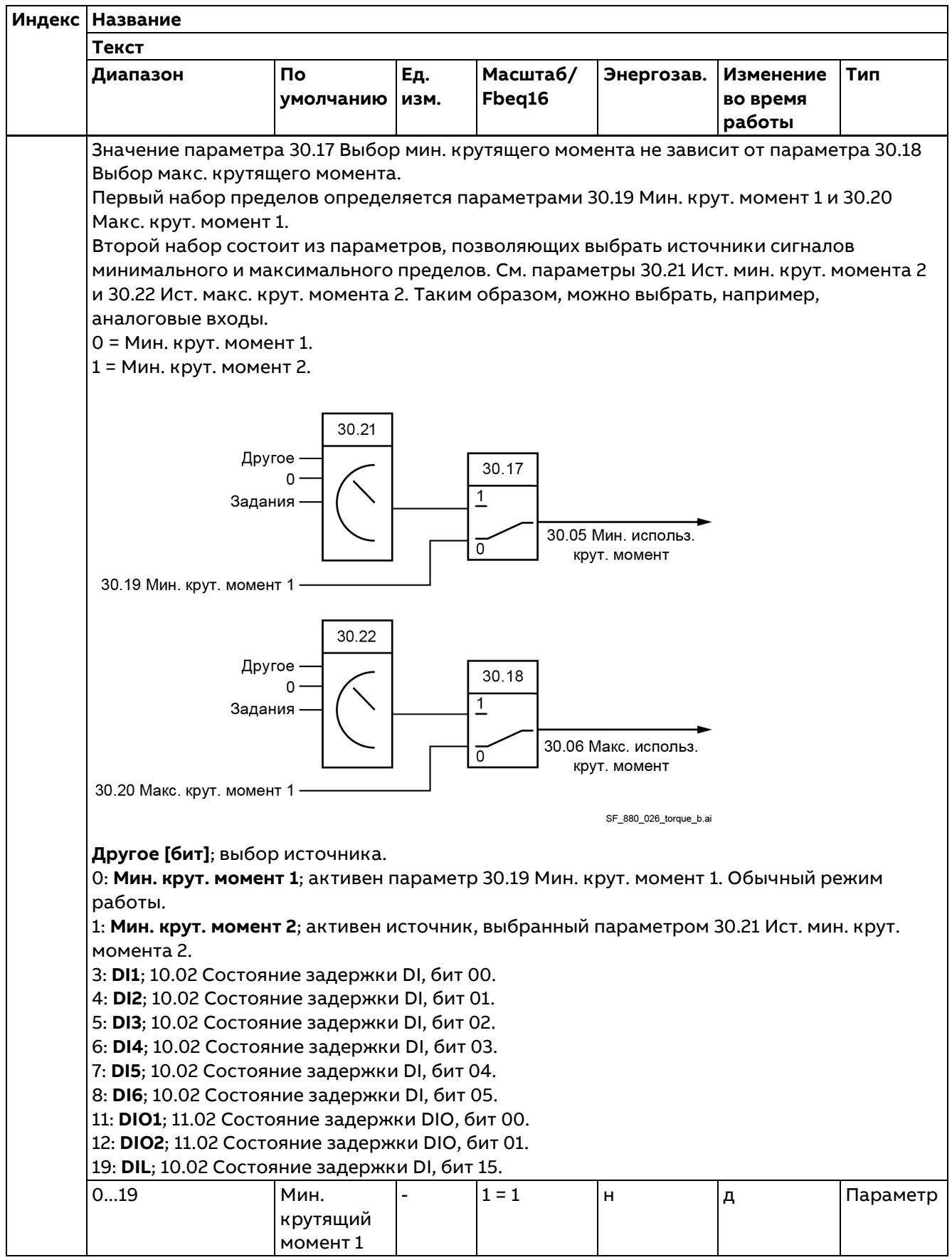

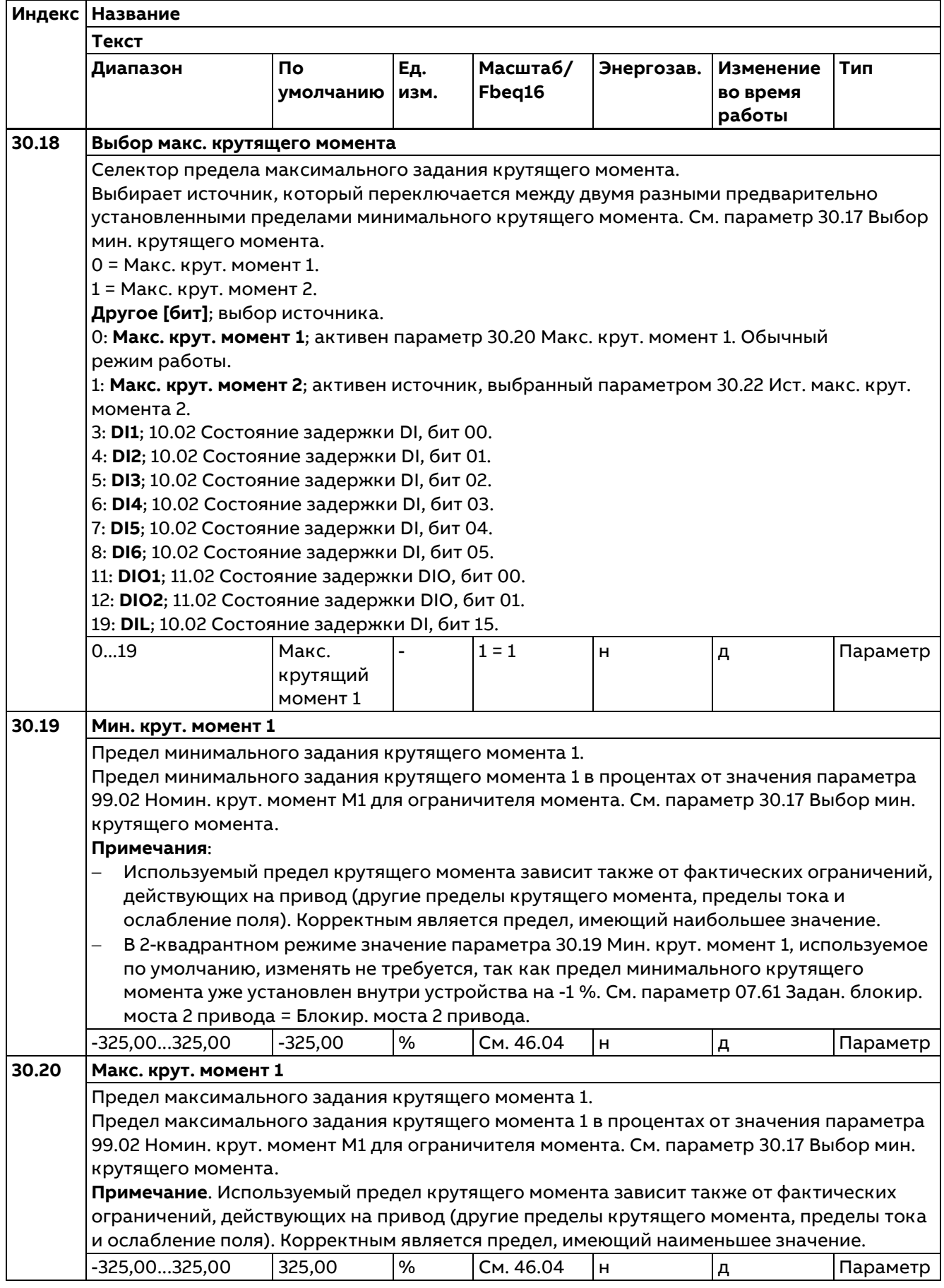

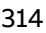

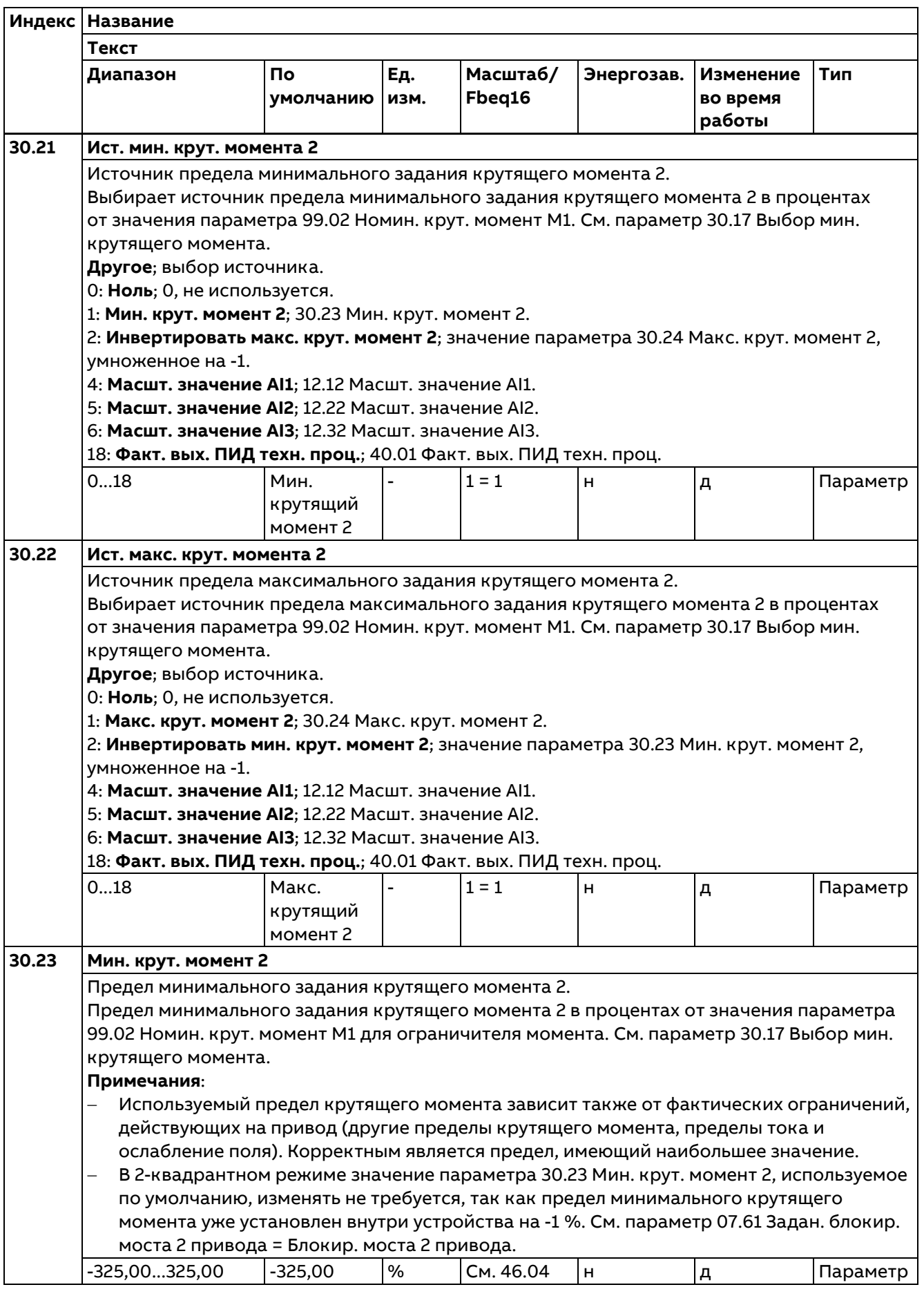

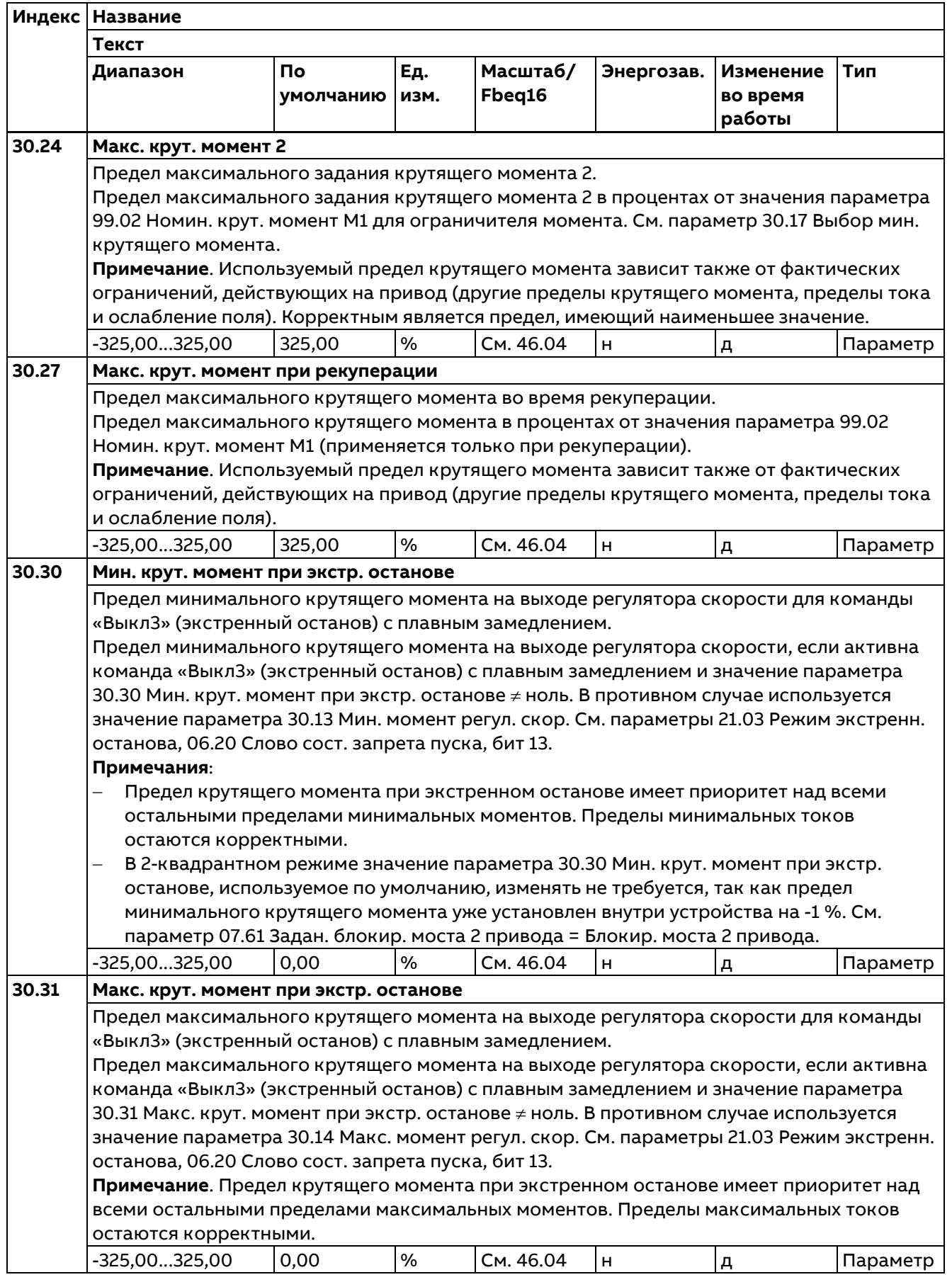

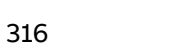

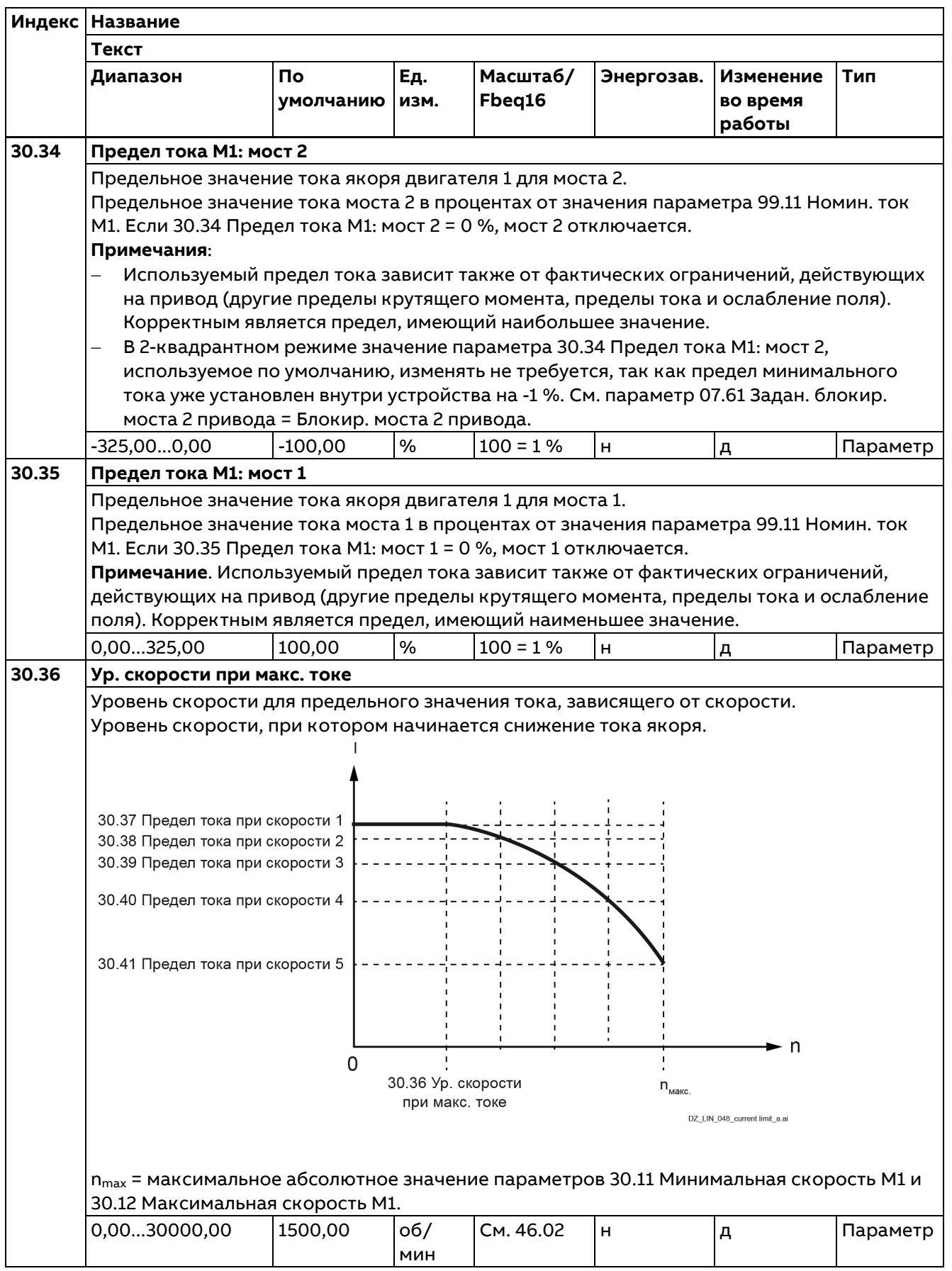

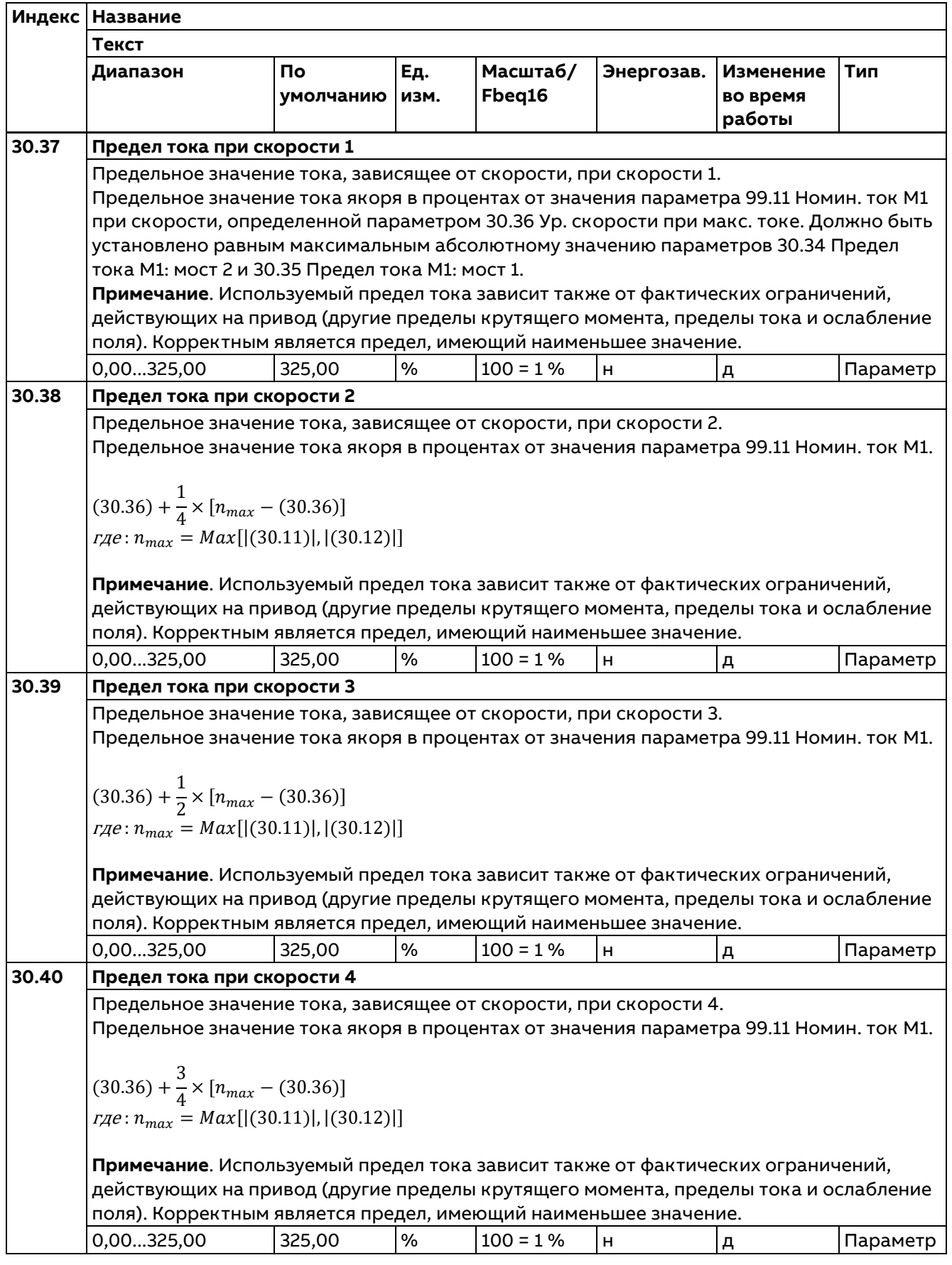

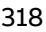

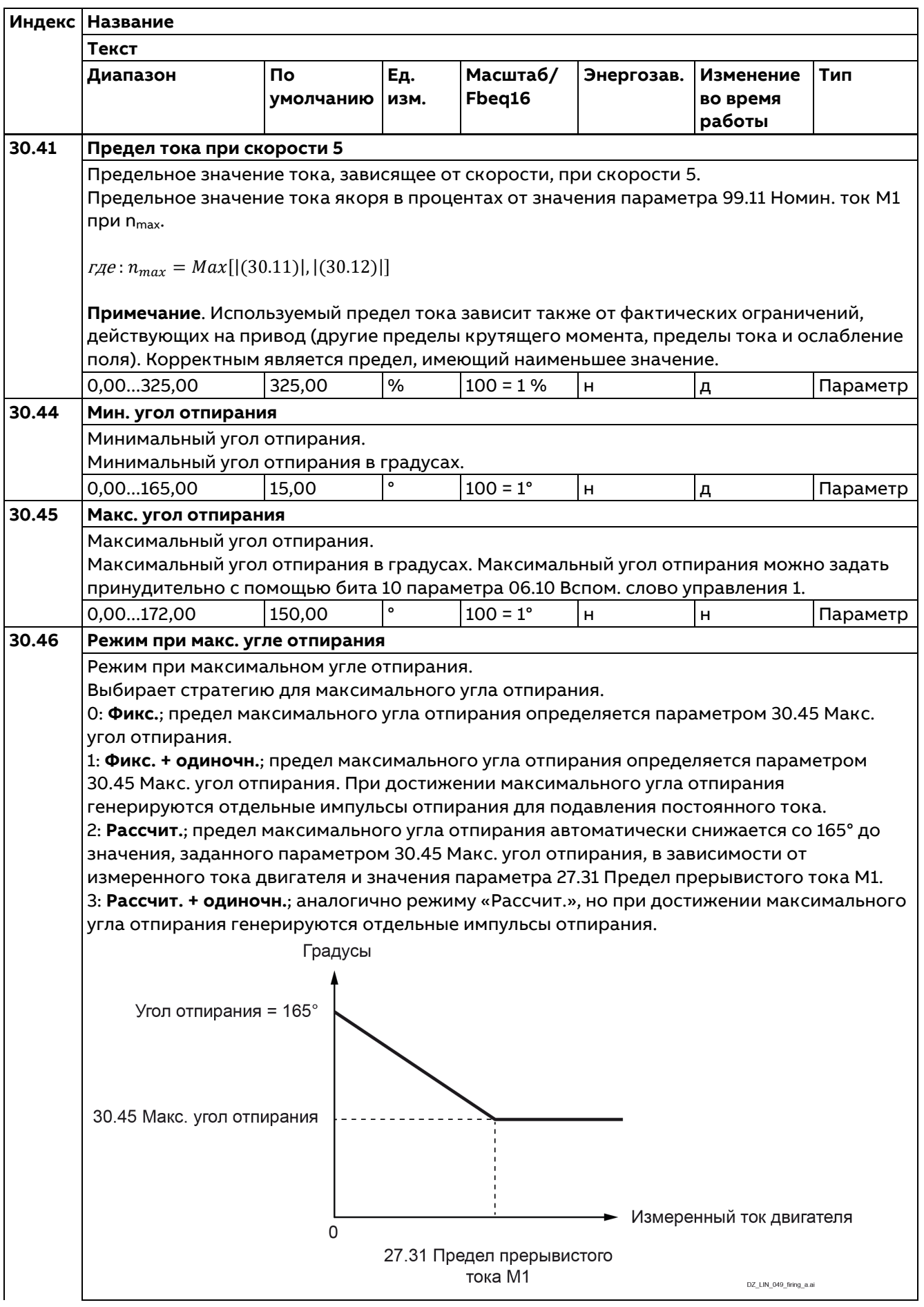

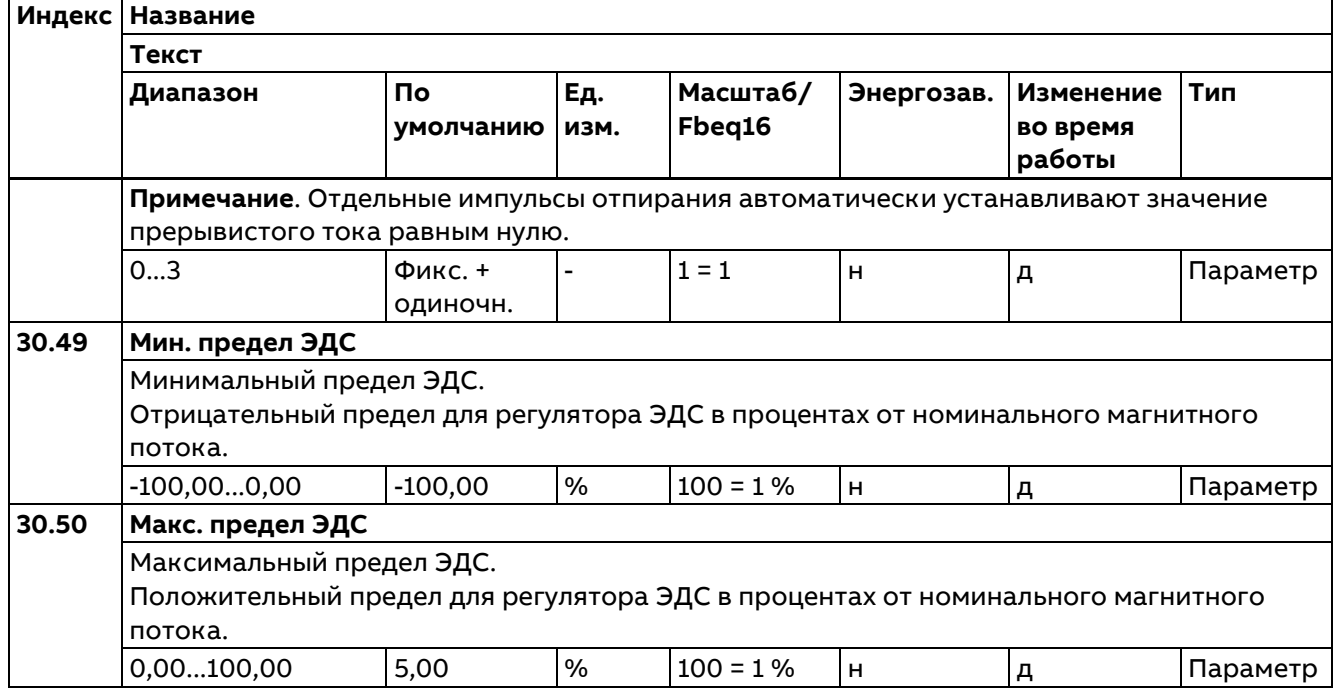

## **31 Функции и уровни отказов**

Конфигурирование внешних событий. Выбор поведения привода в ситуациях отказа.

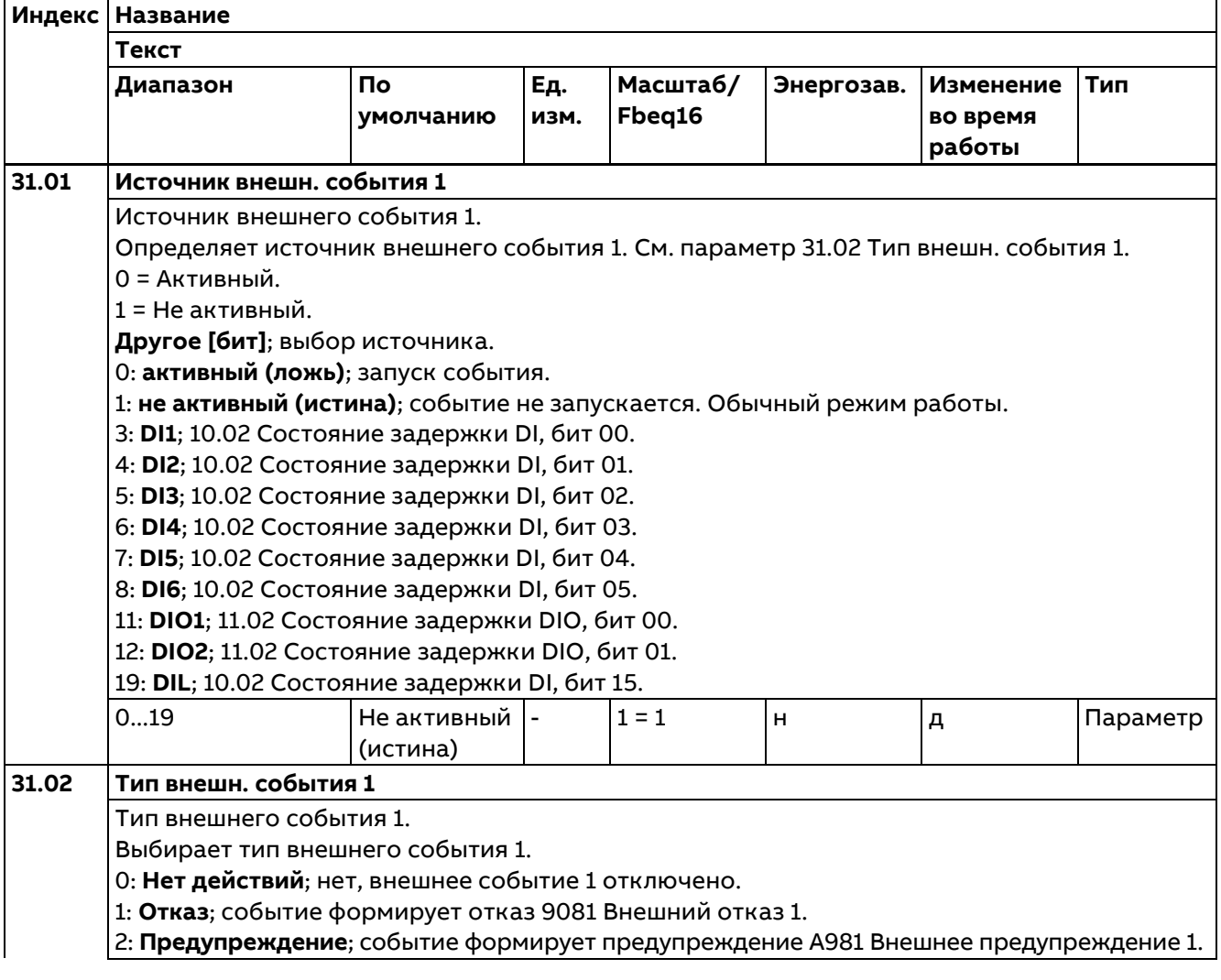

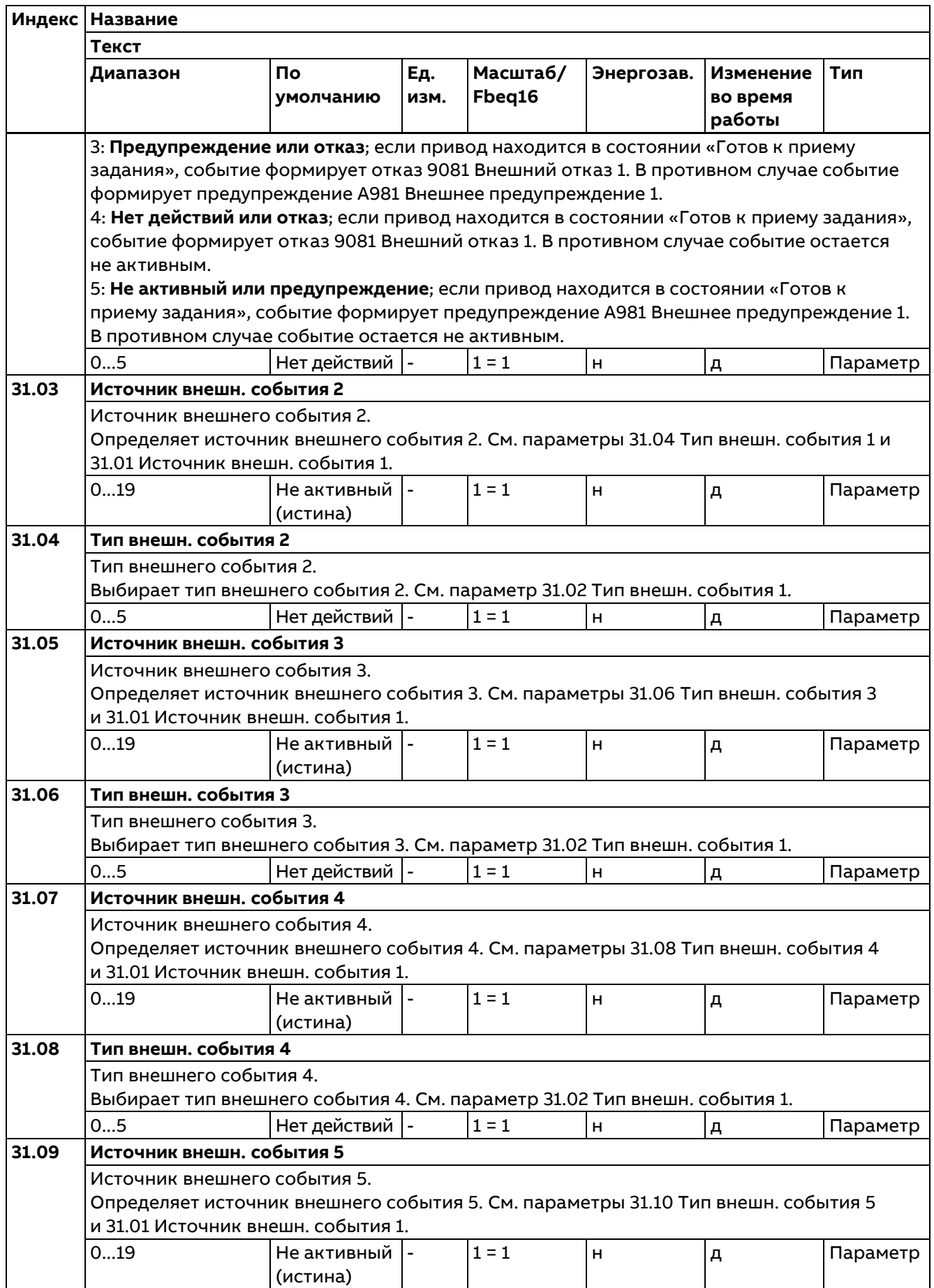

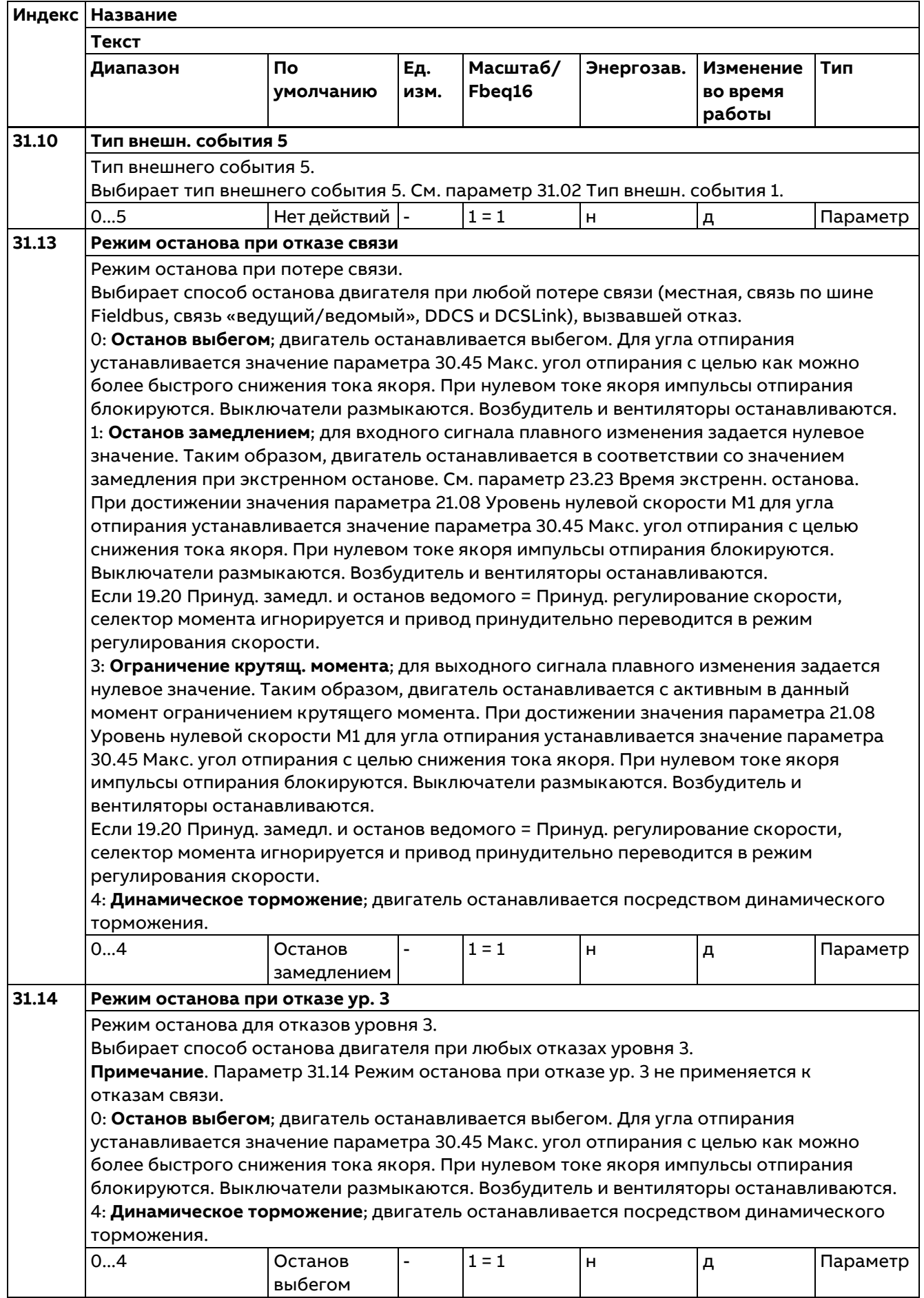

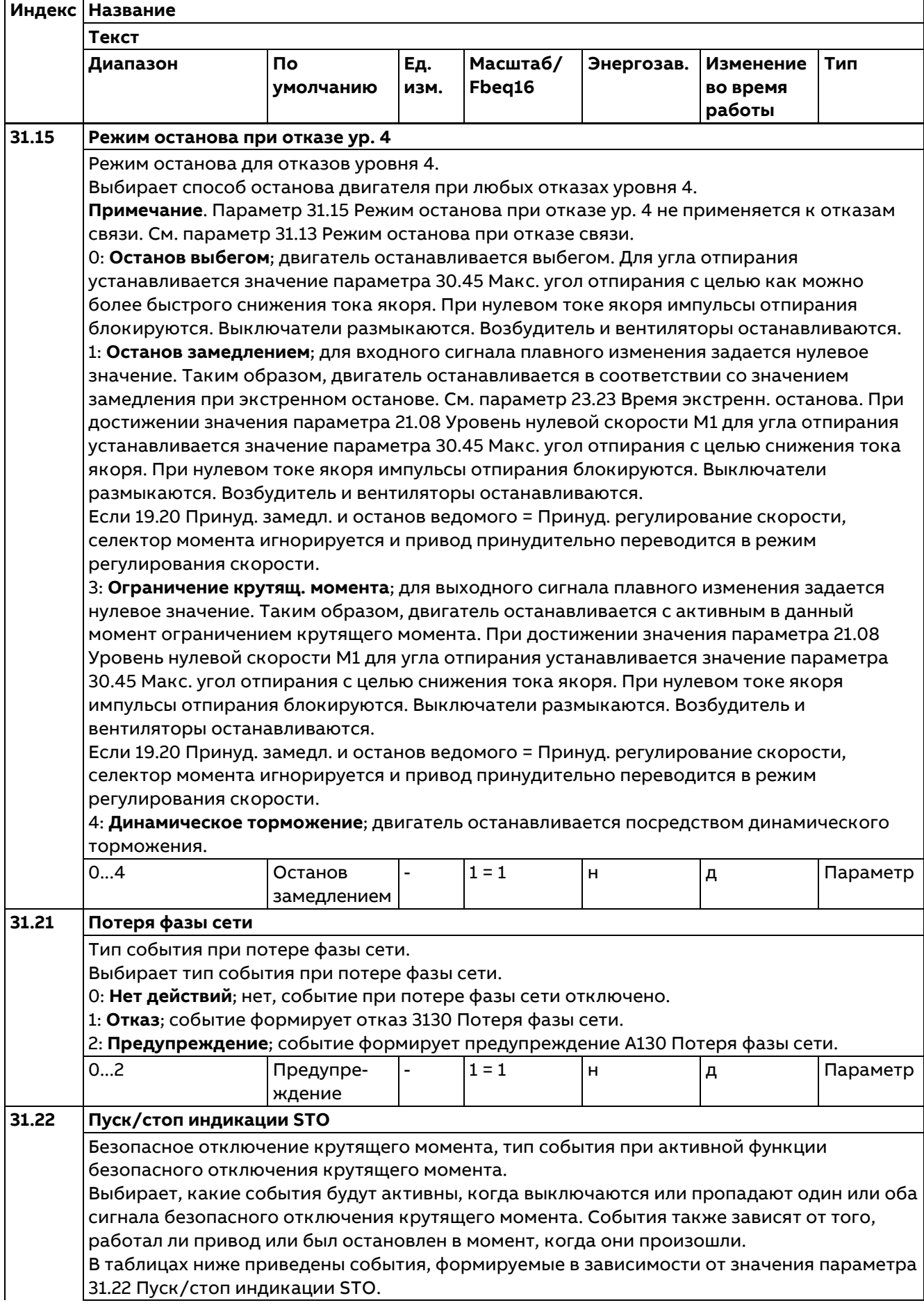

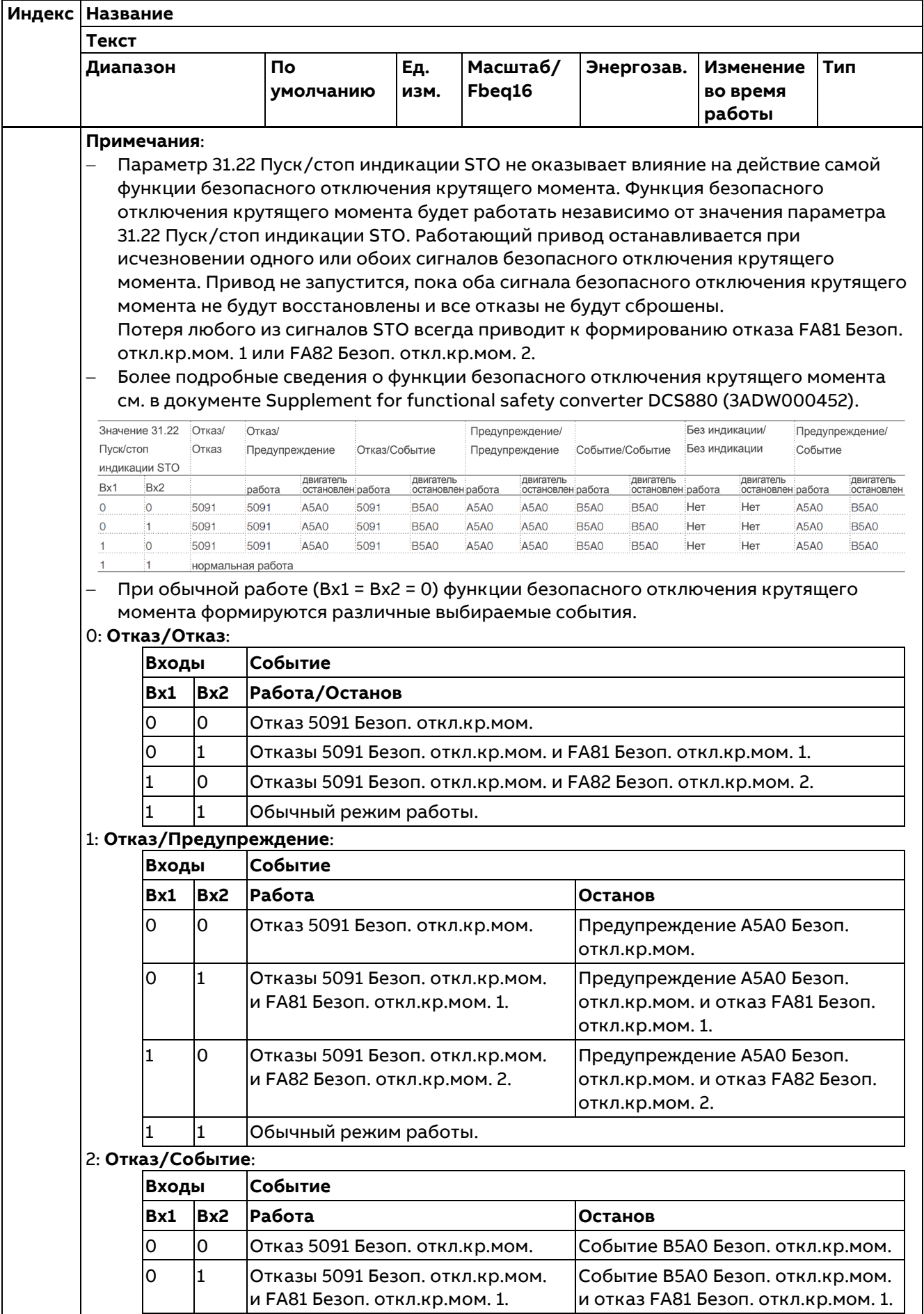

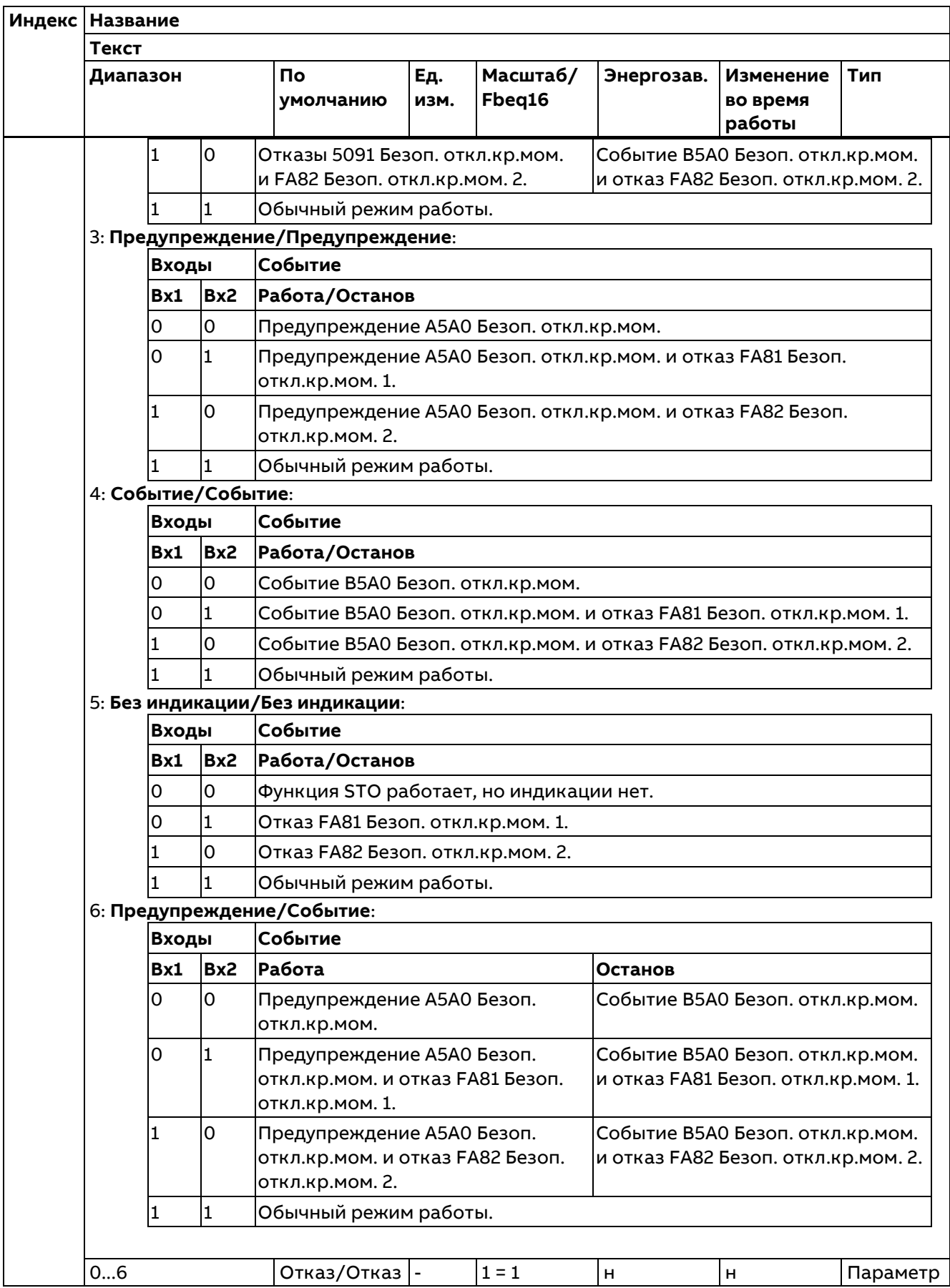
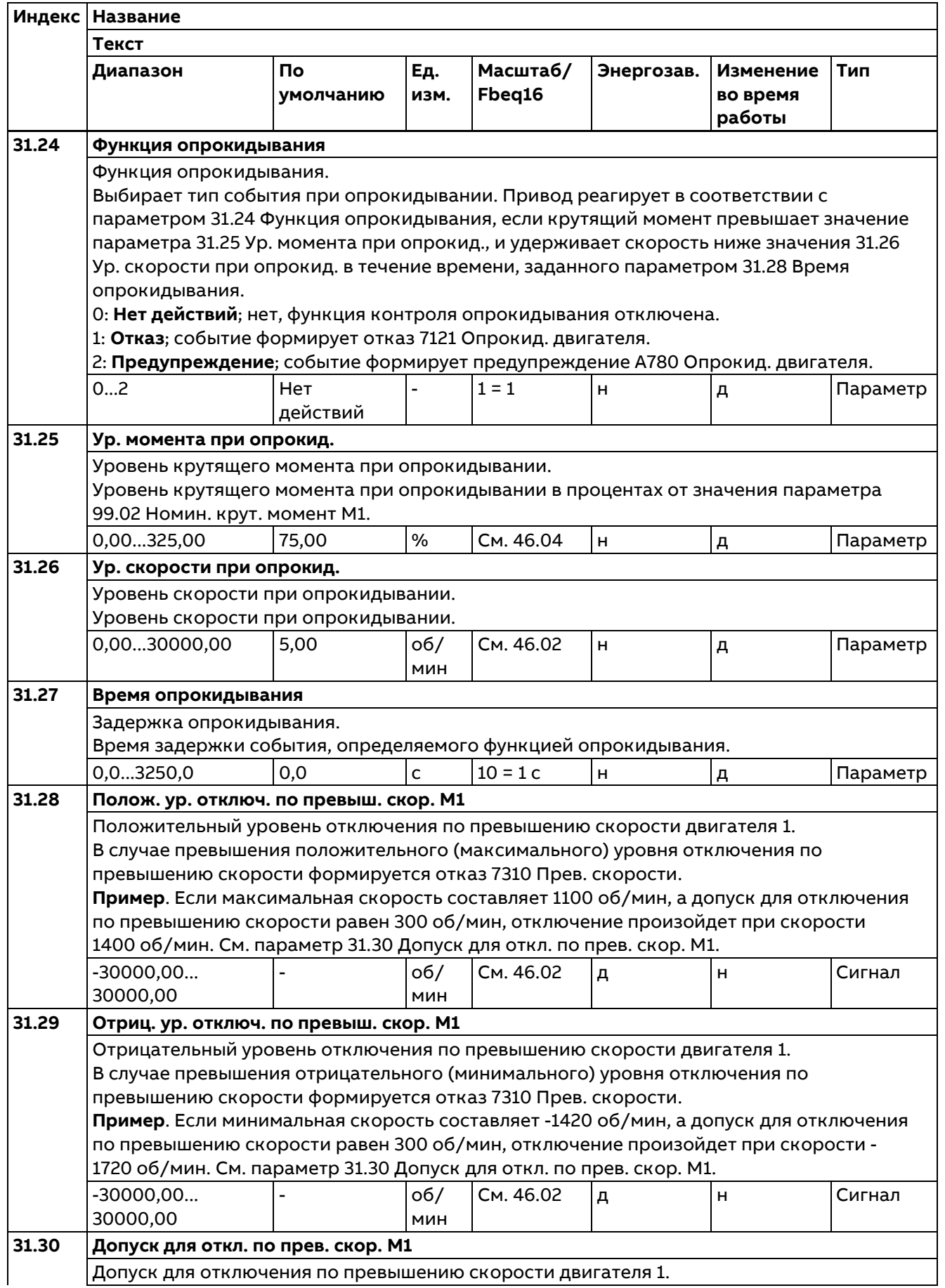

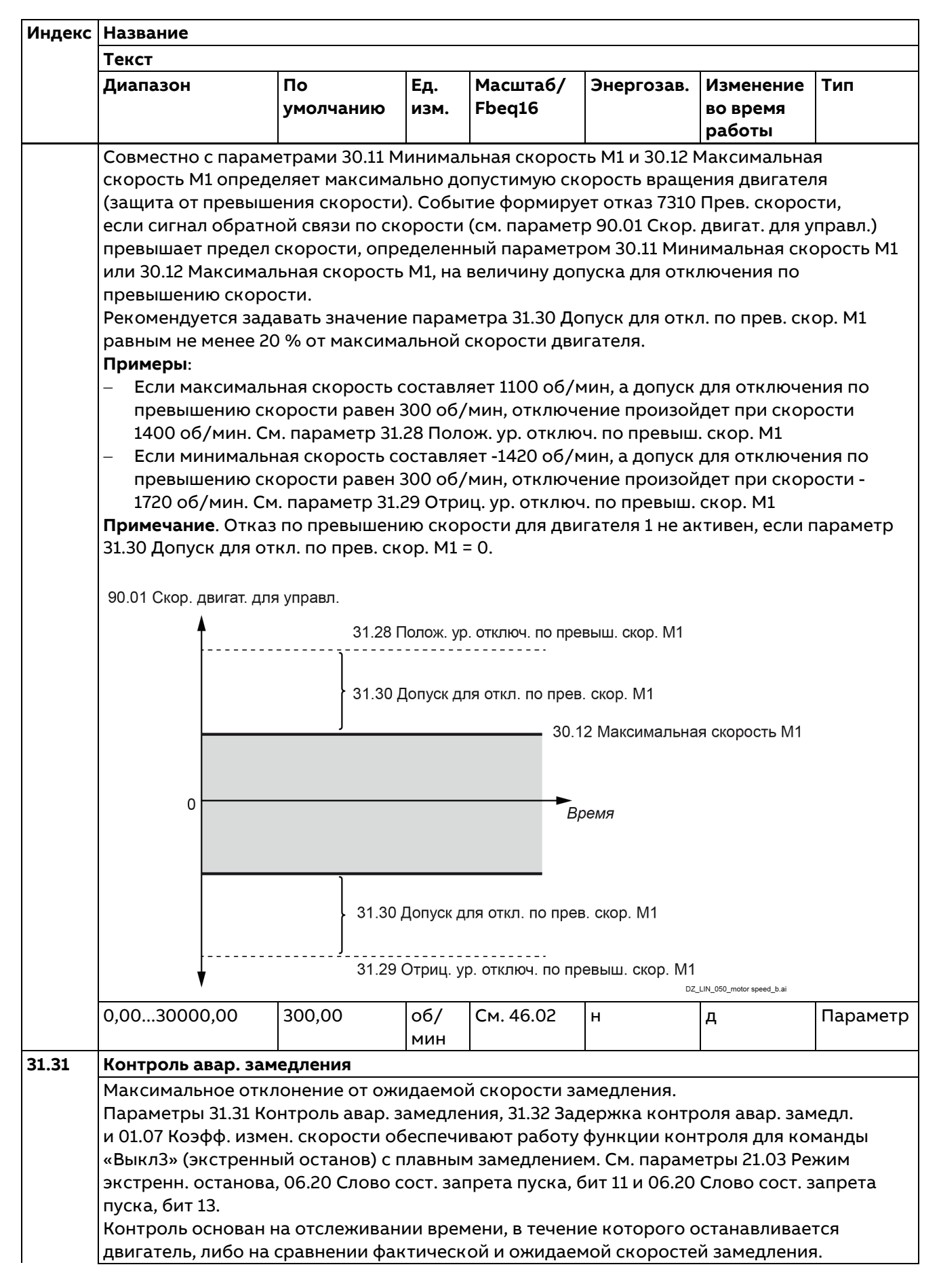

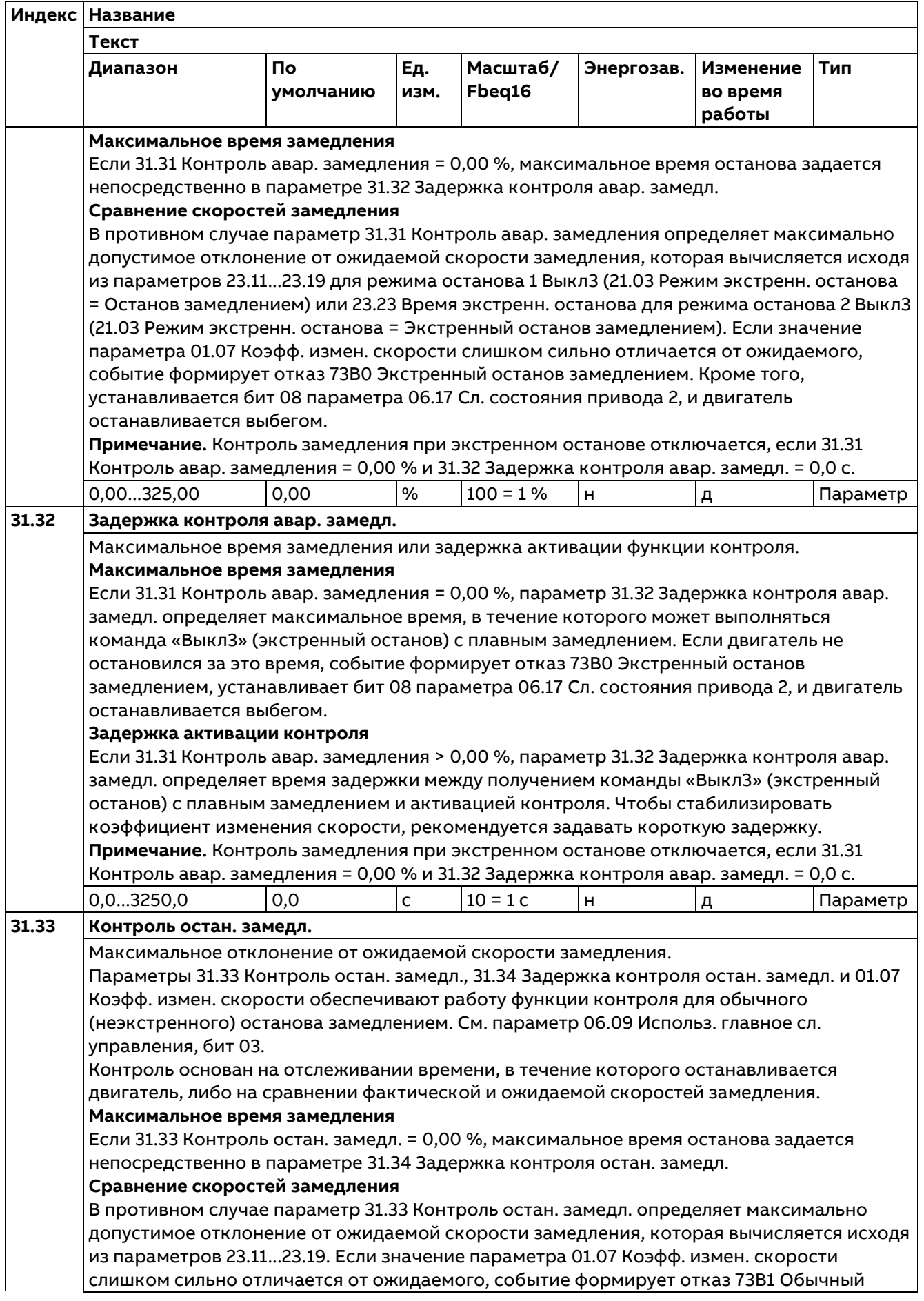

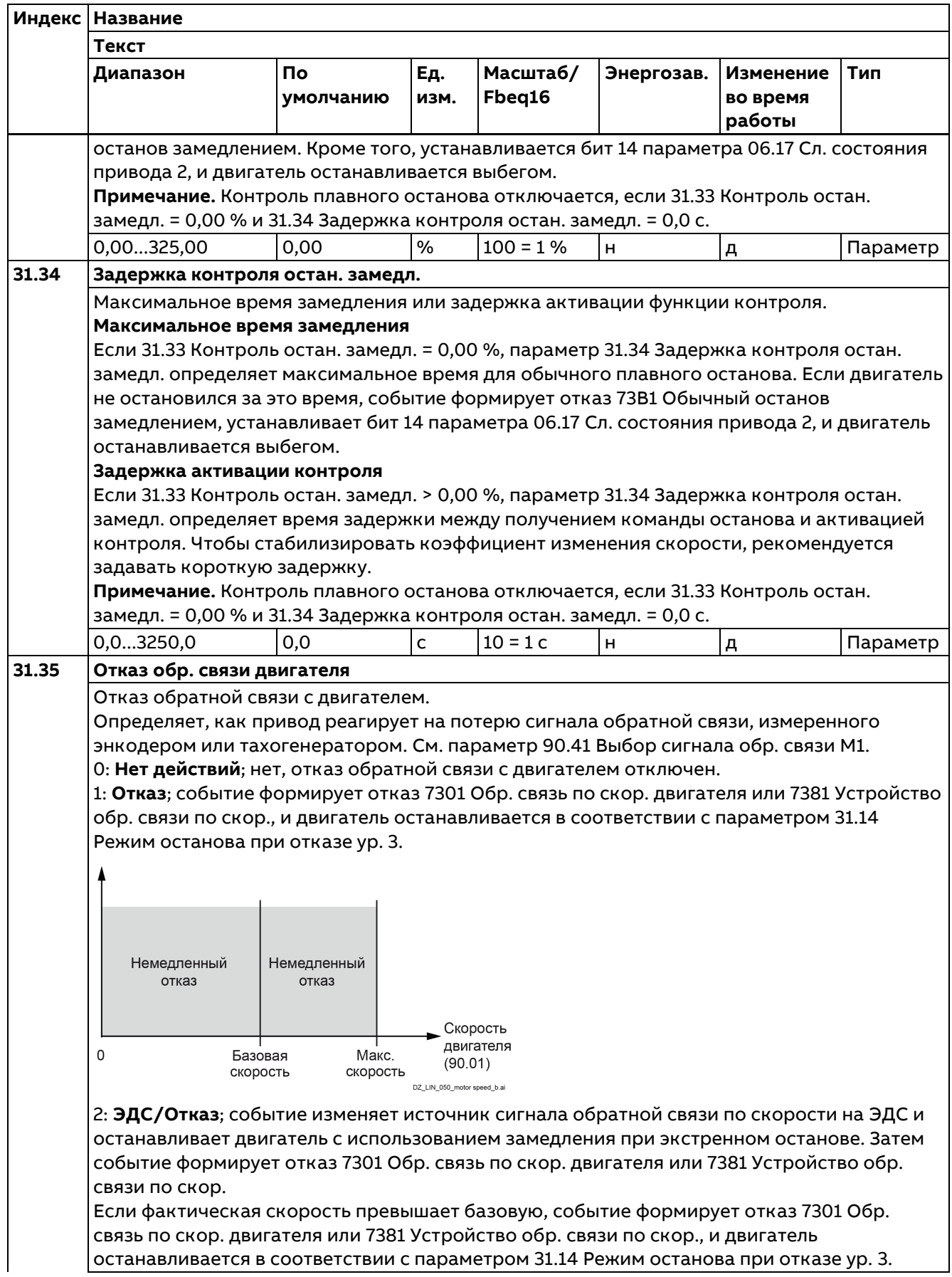

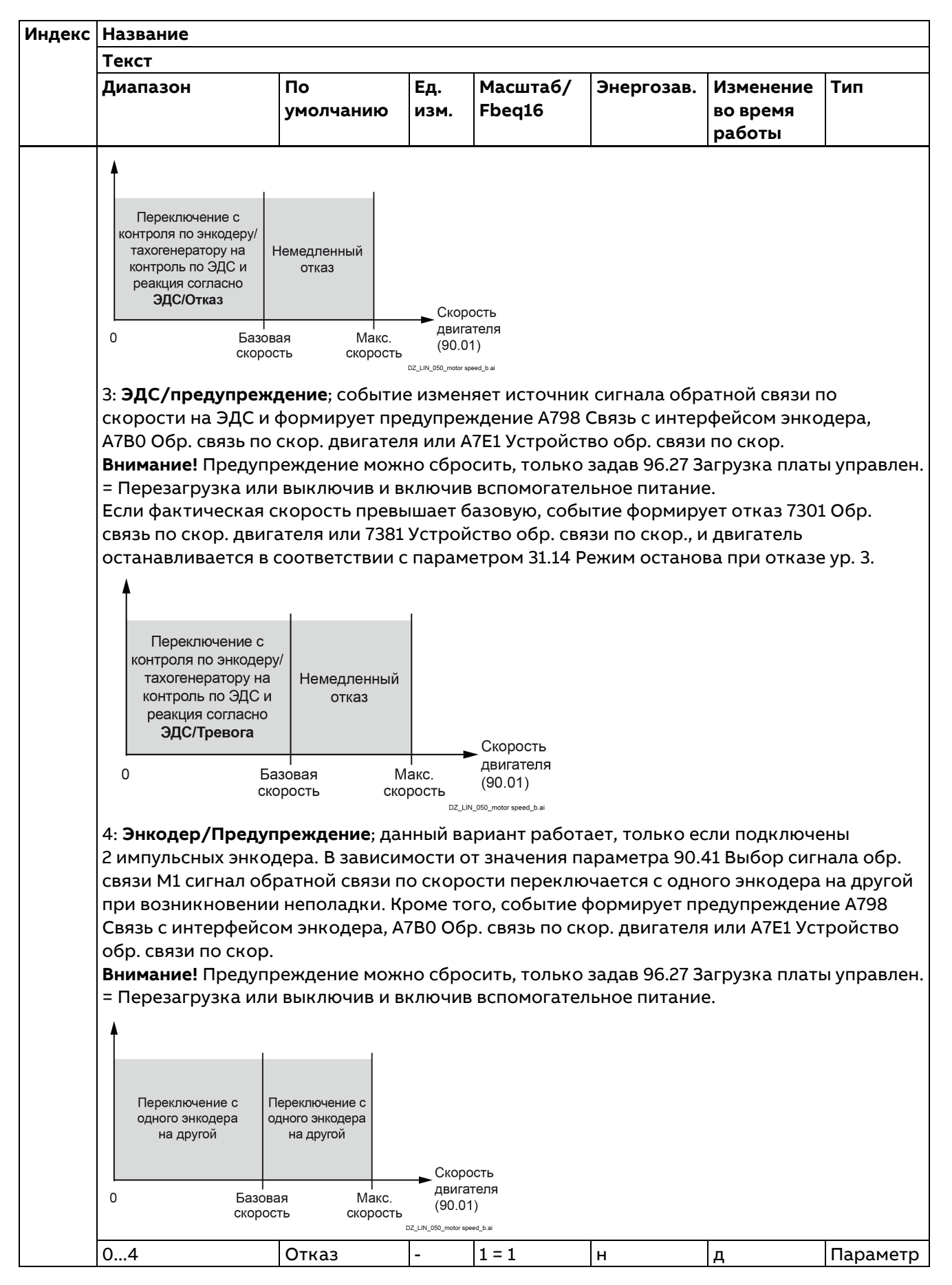

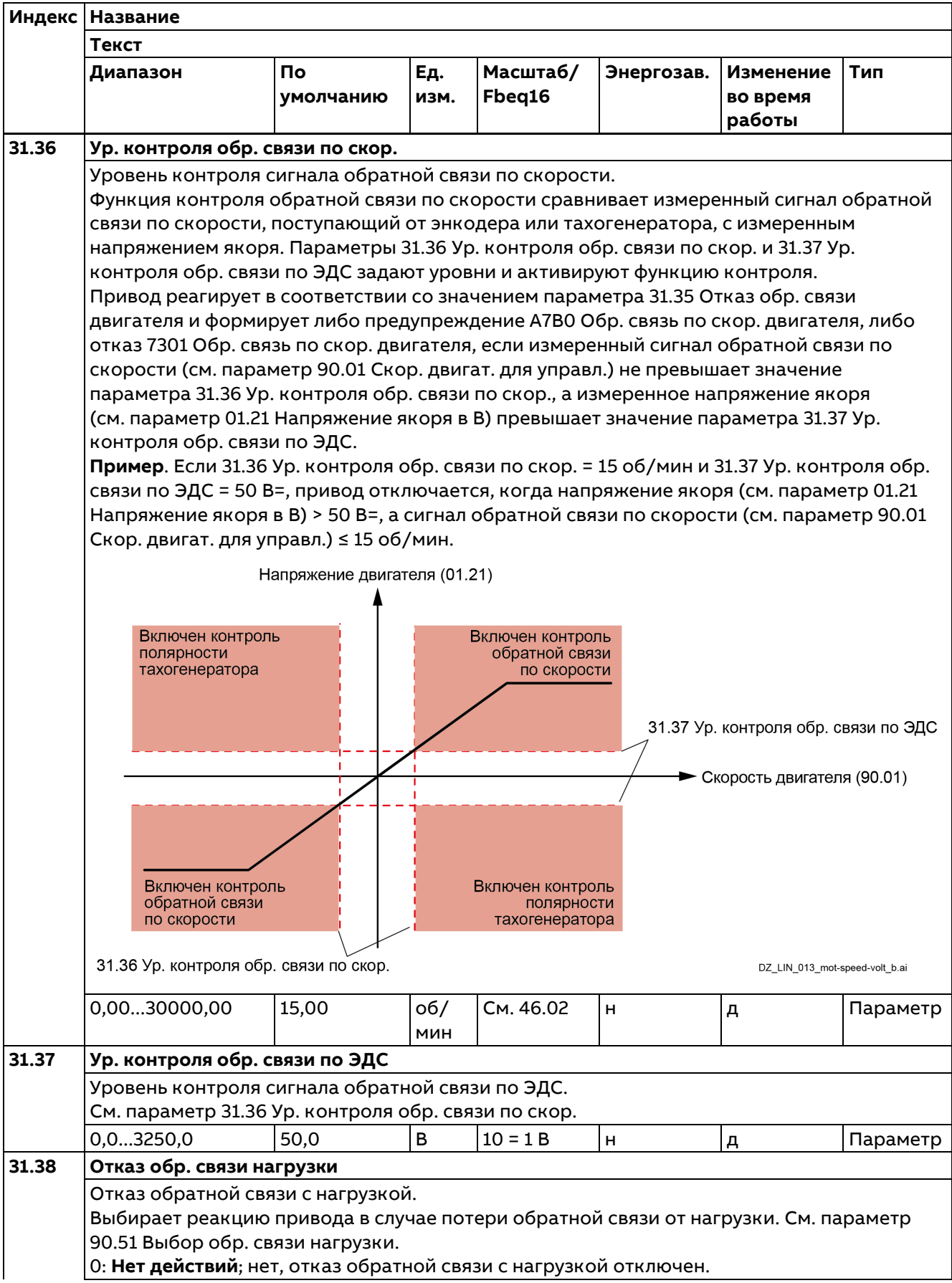

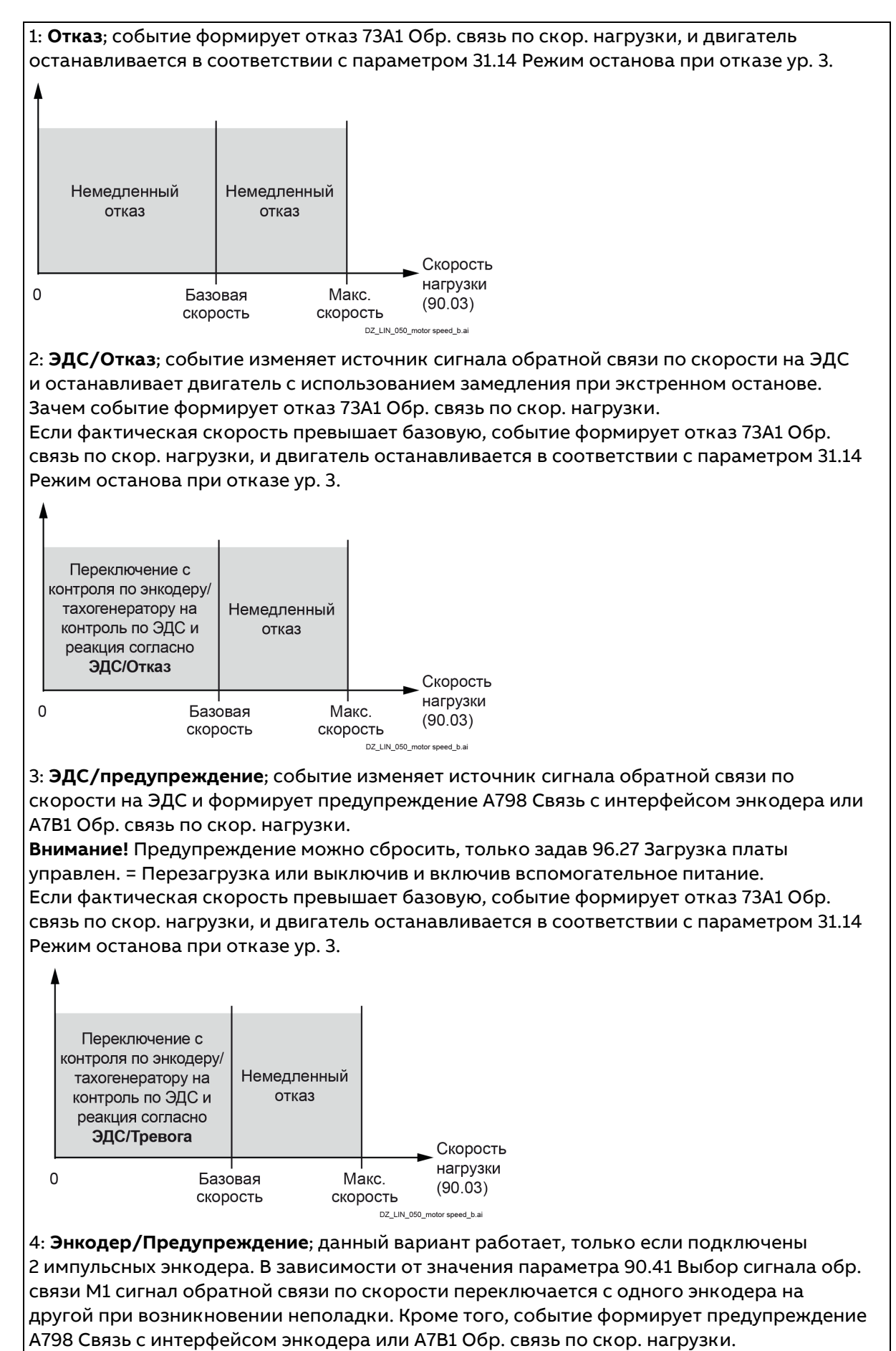

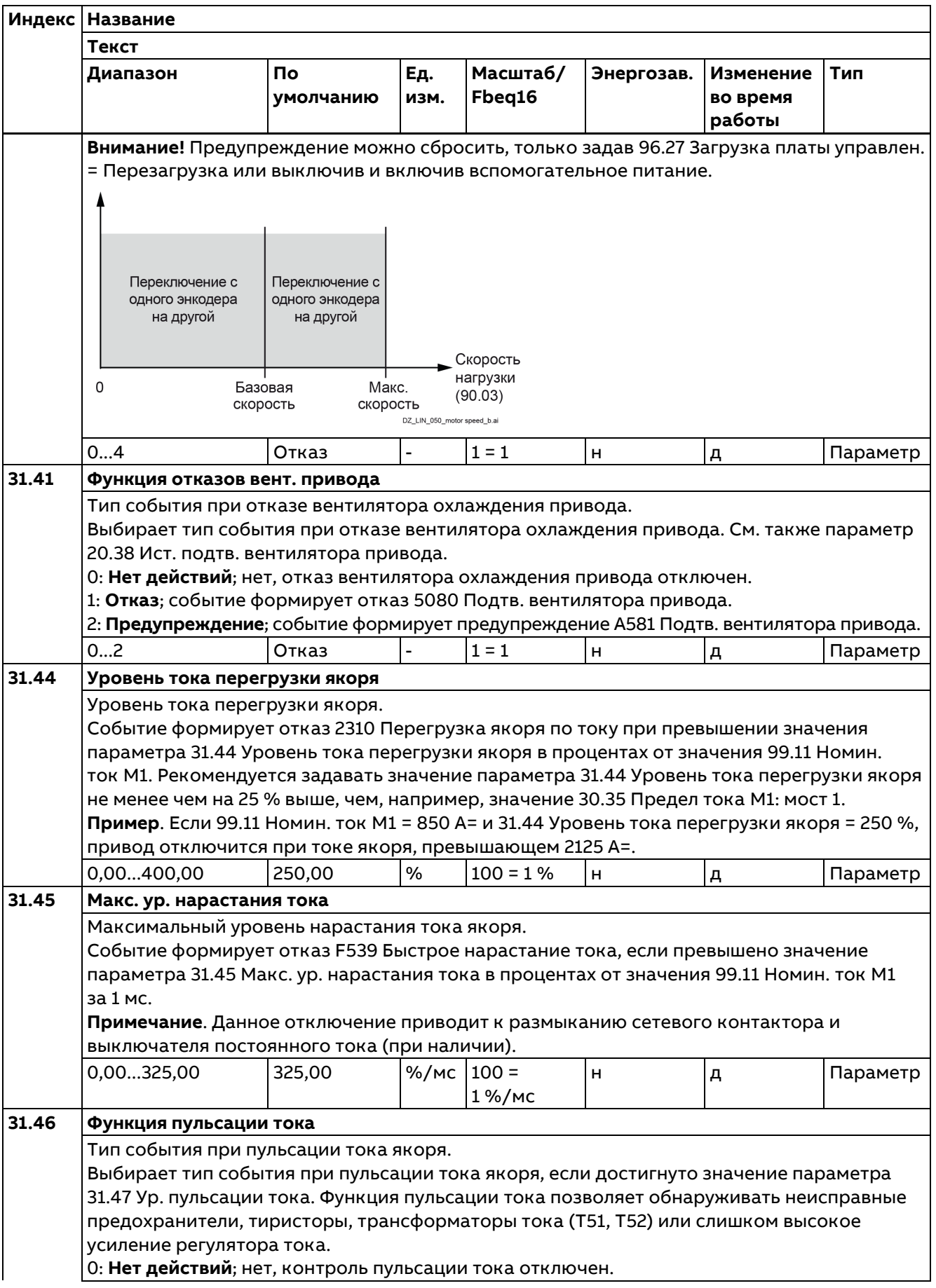

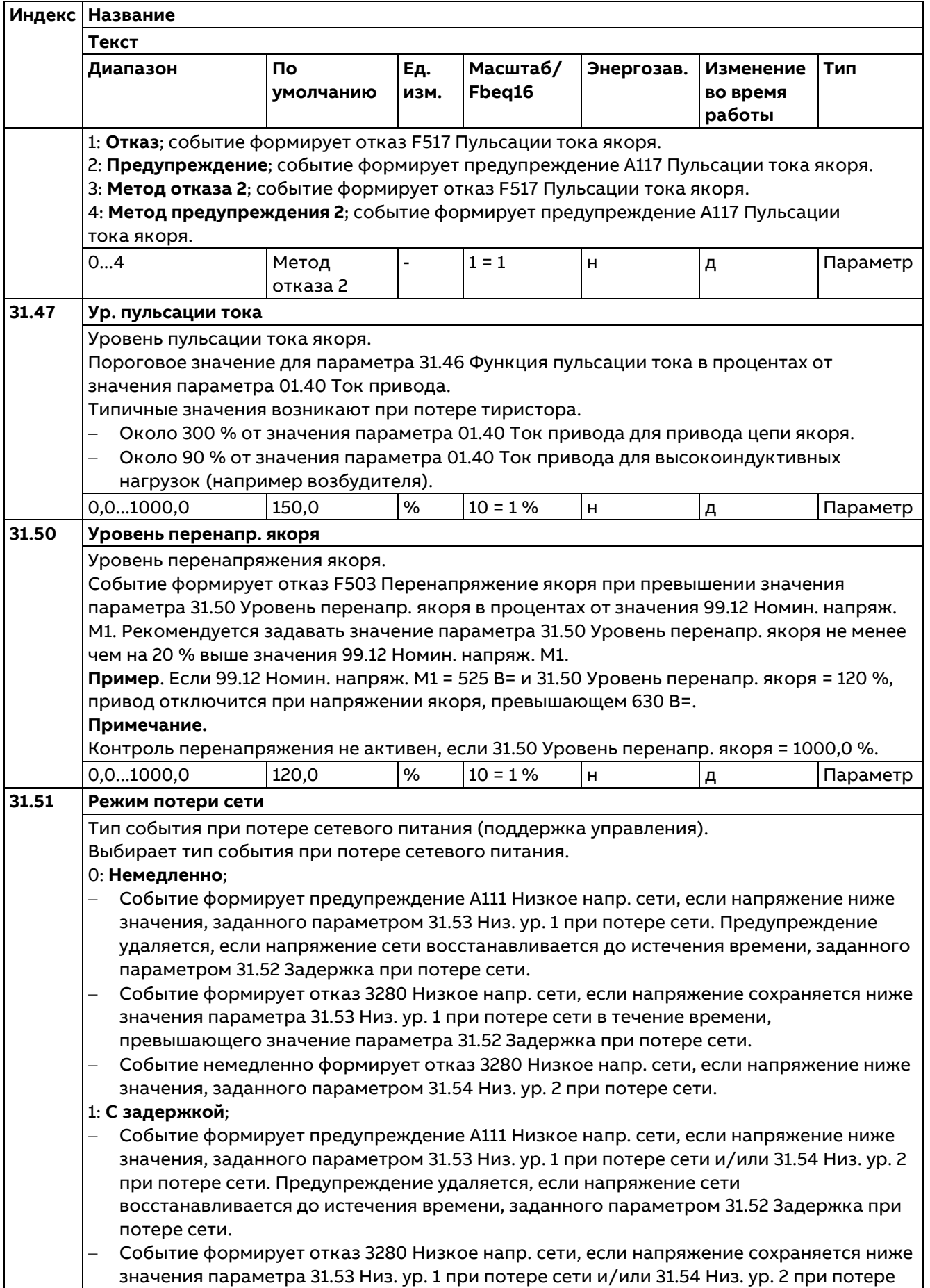

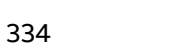

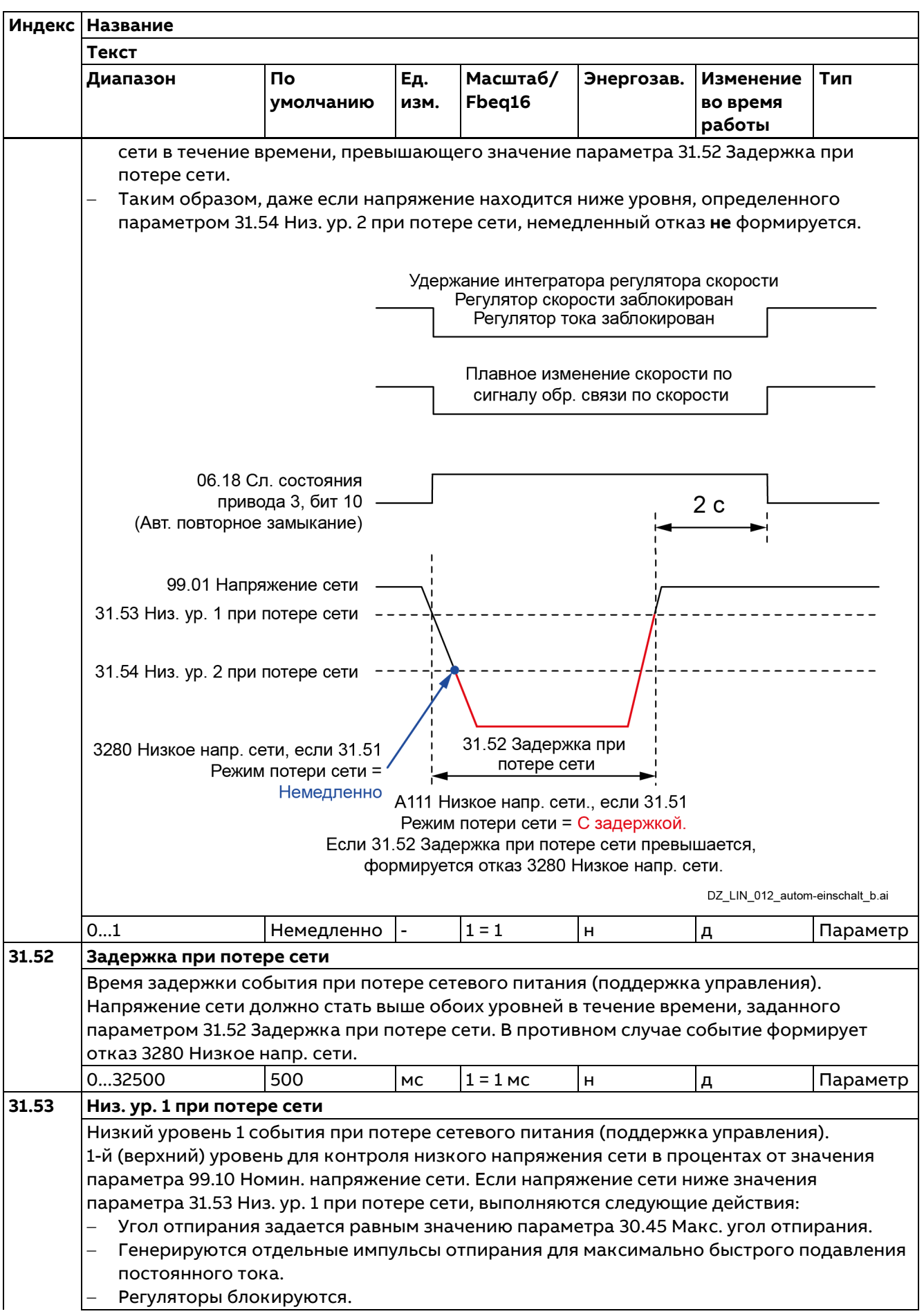

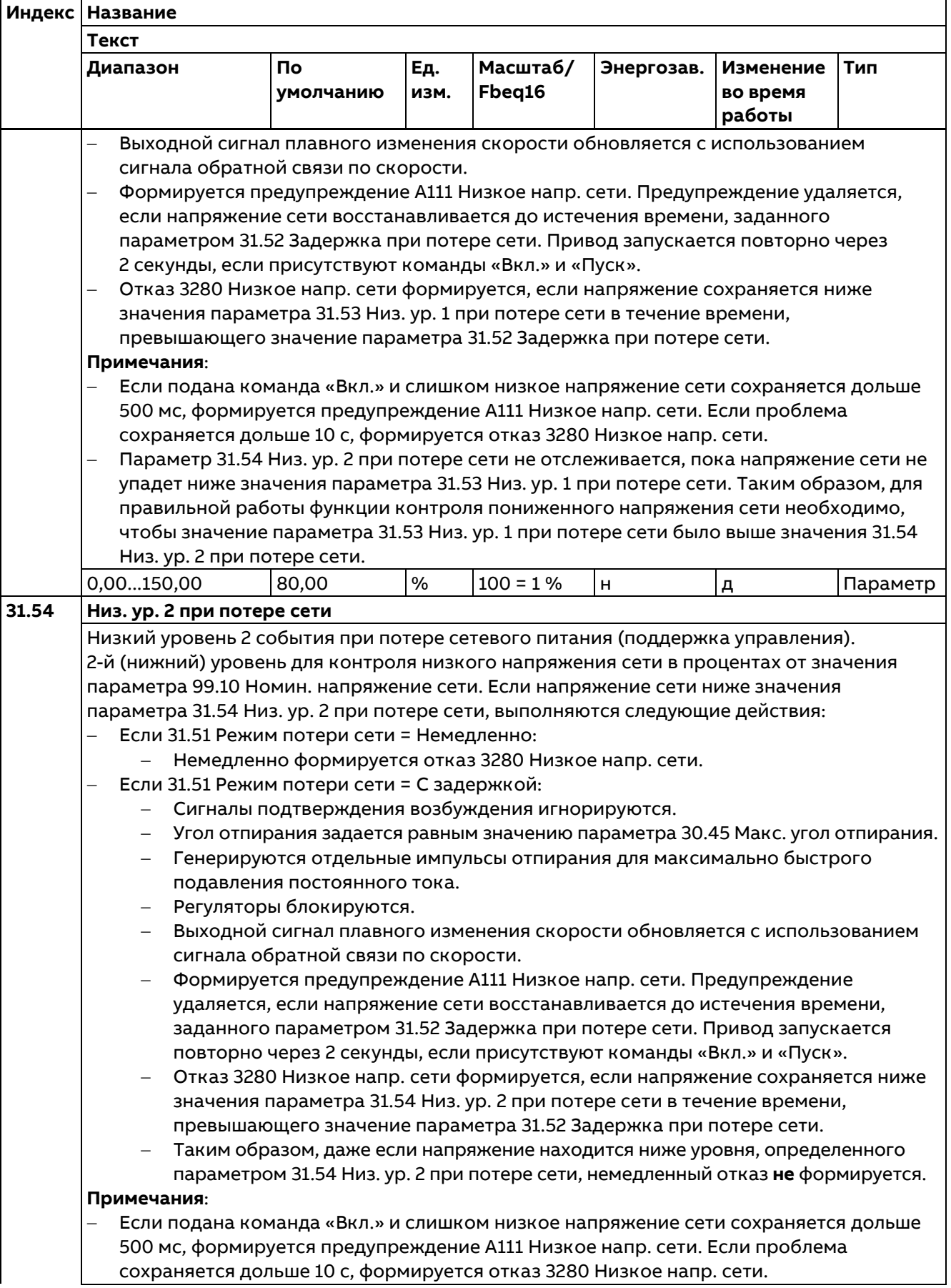

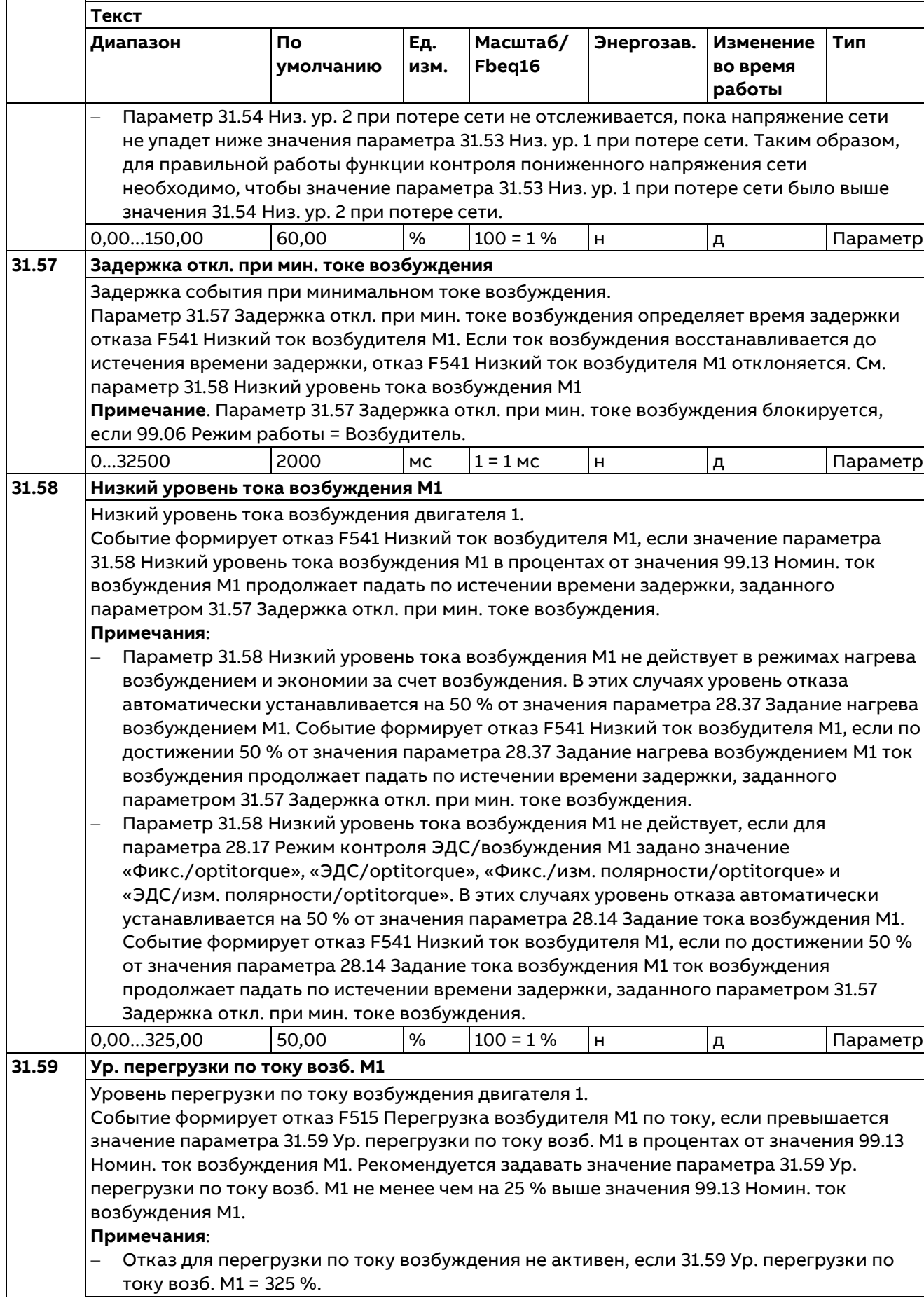

**Индекс Название**

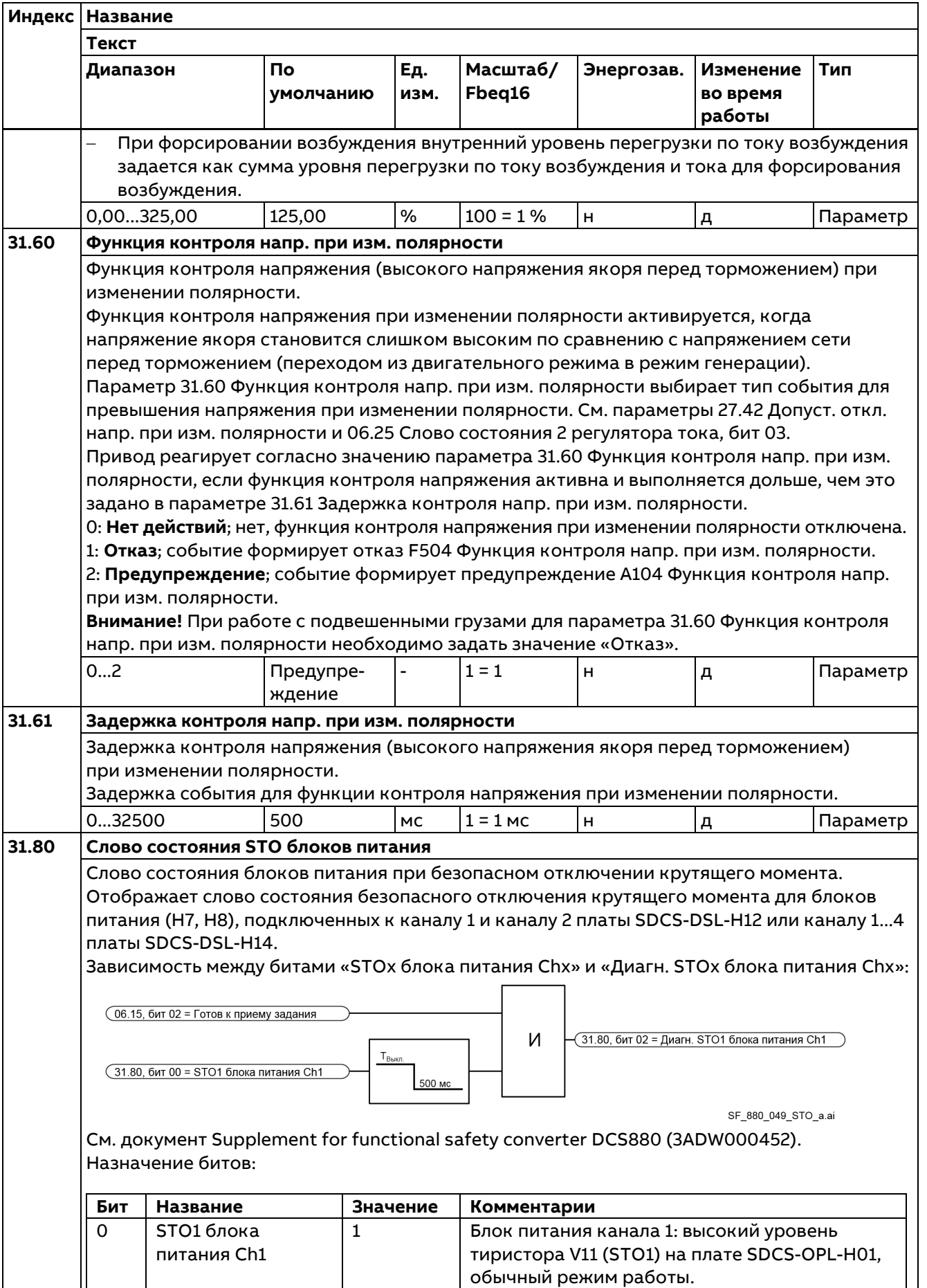

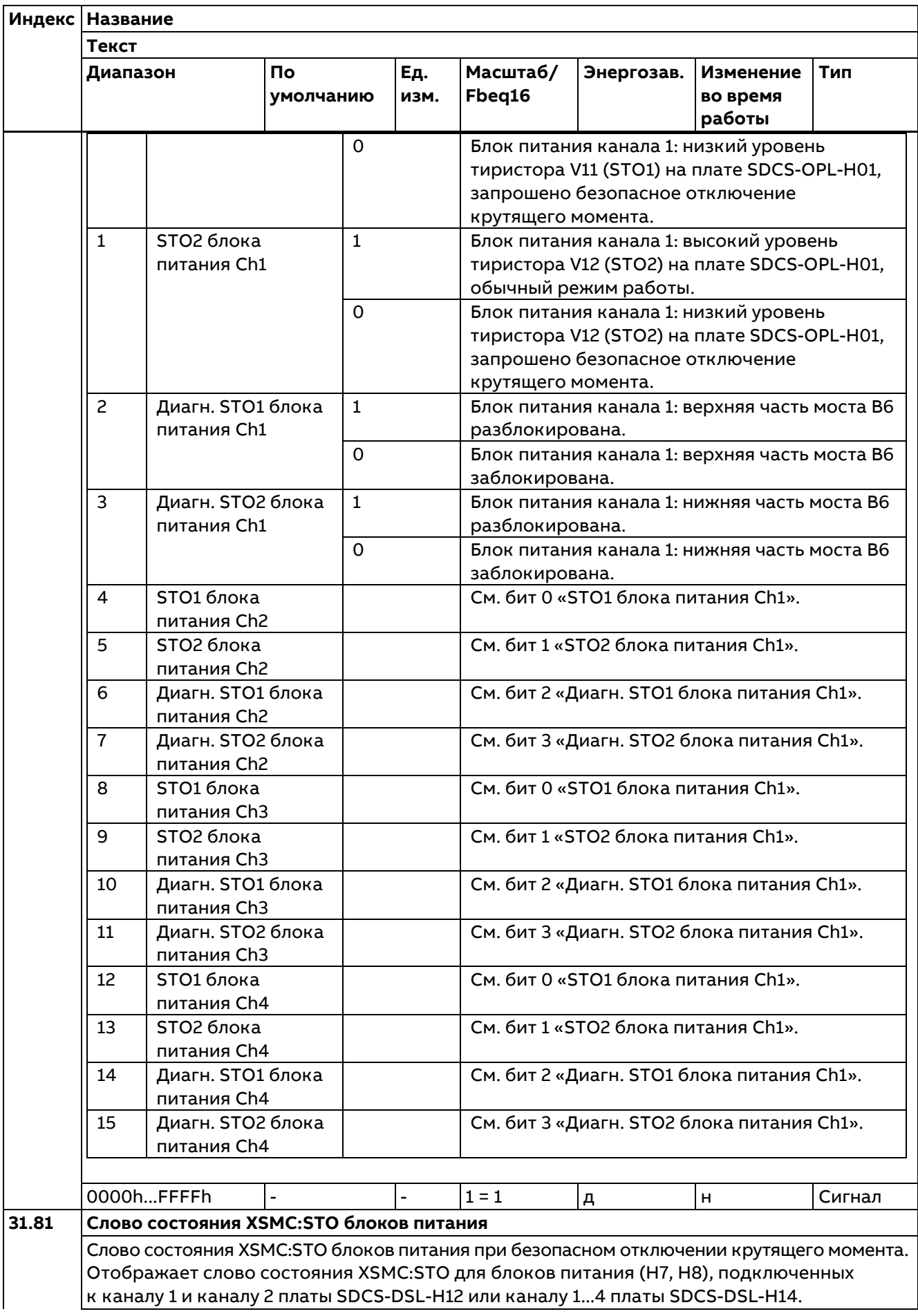

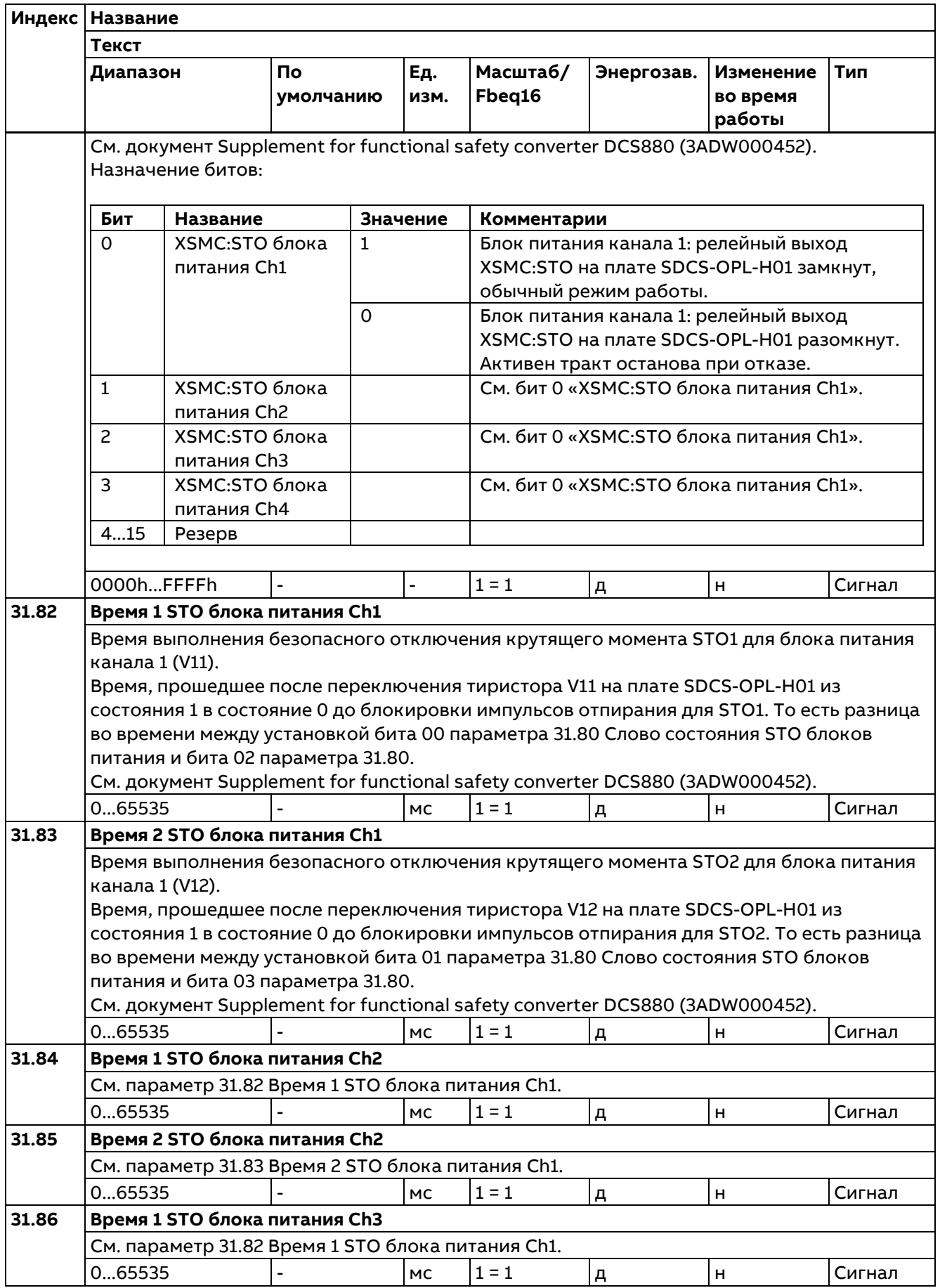

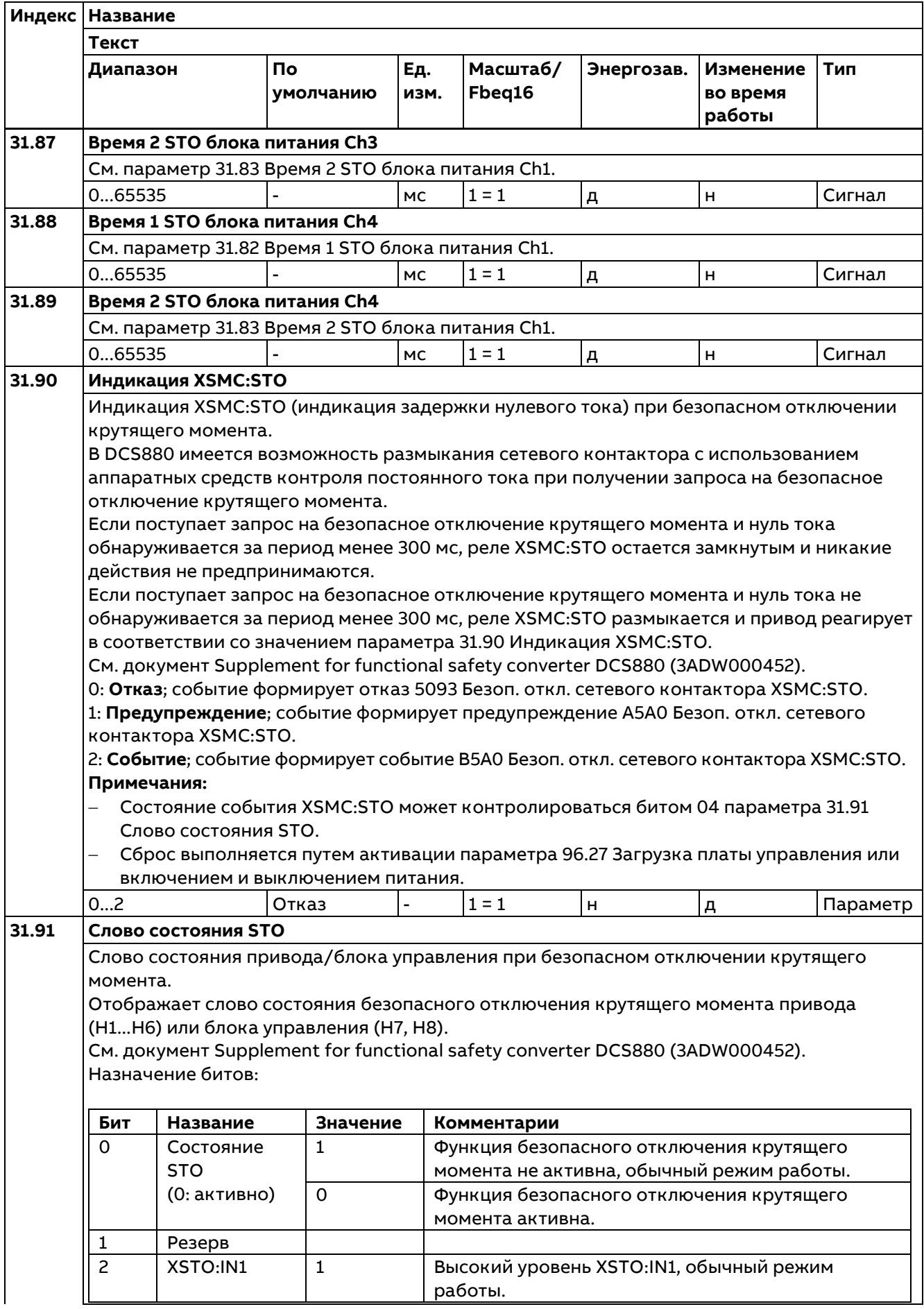

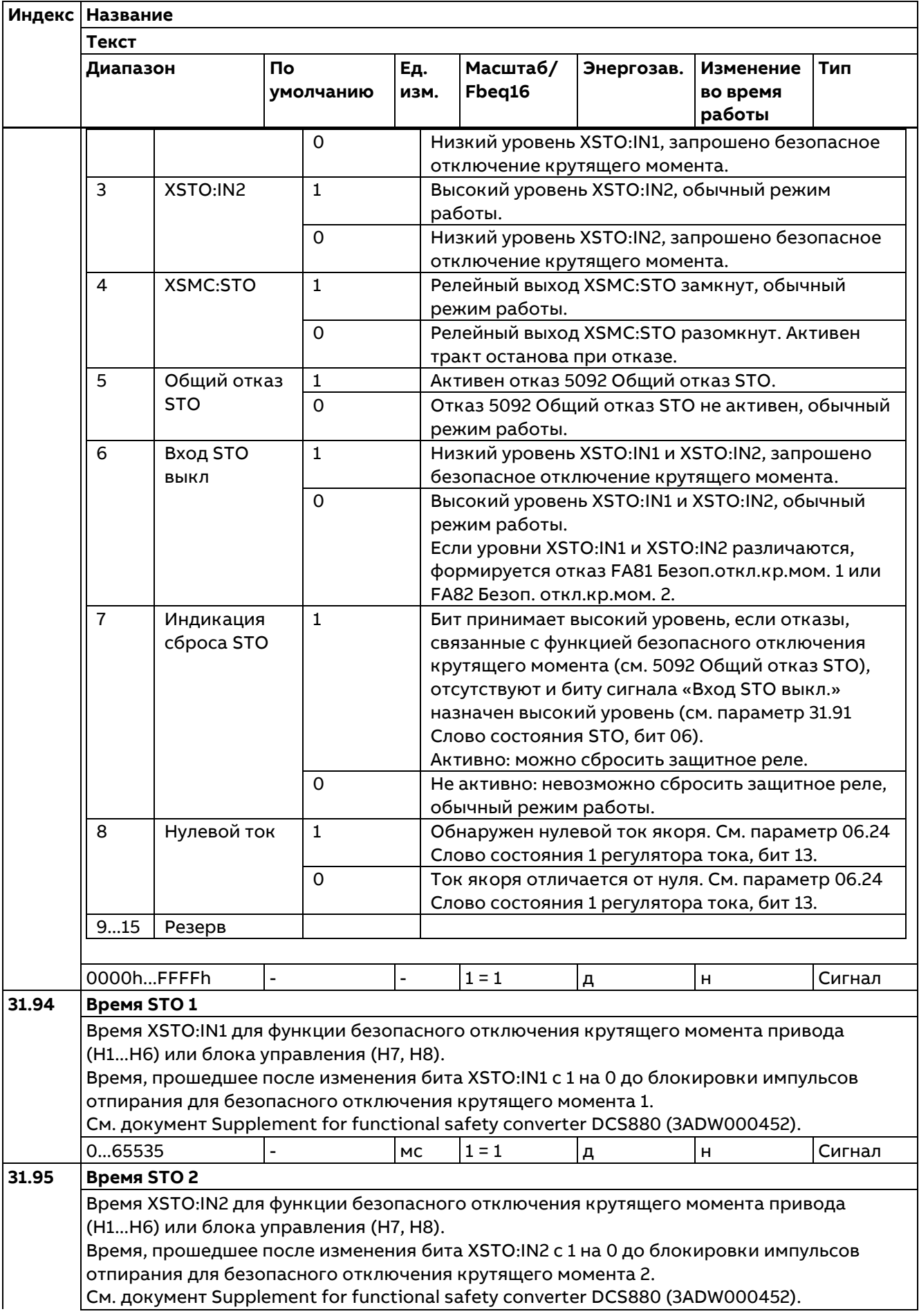

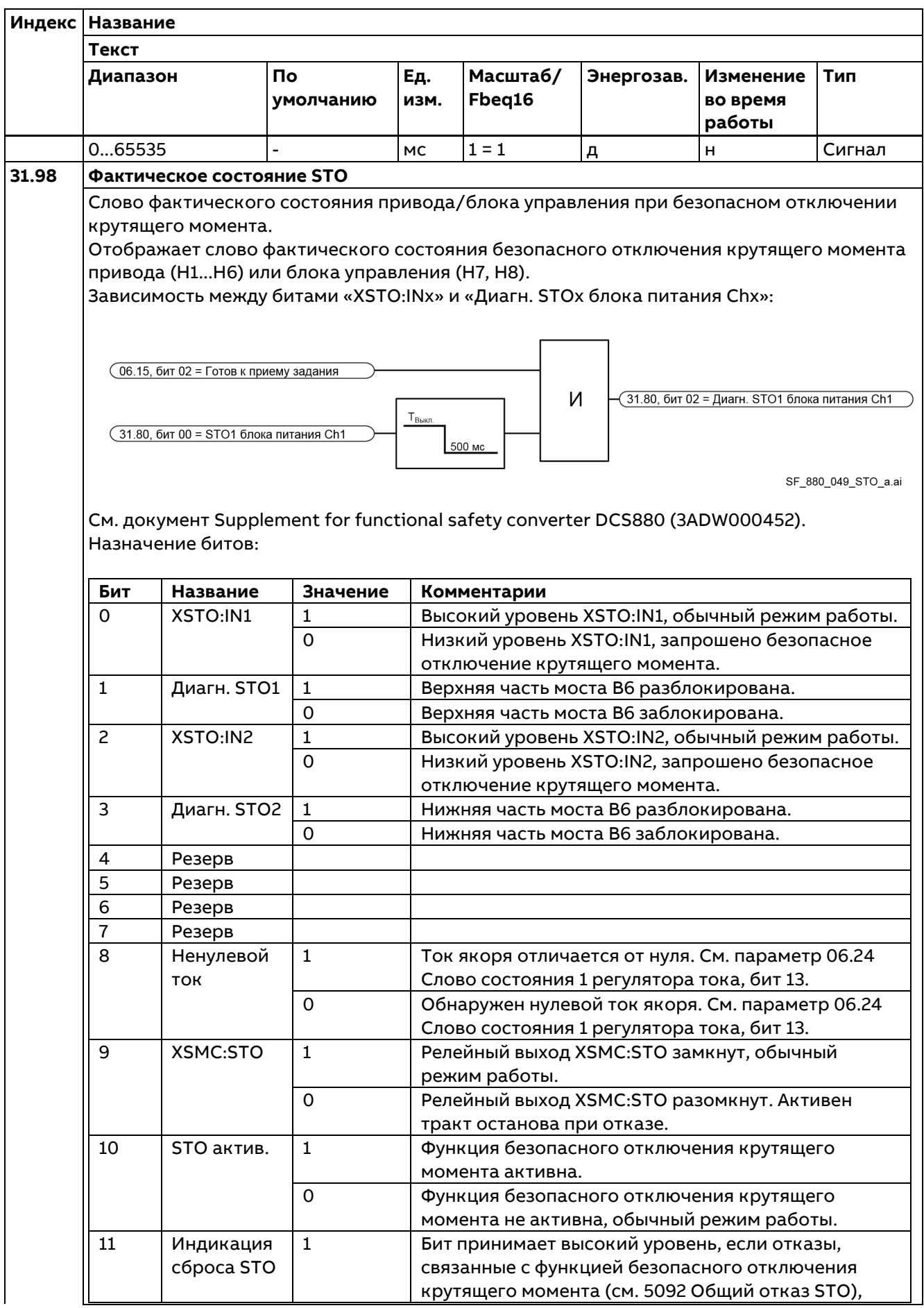

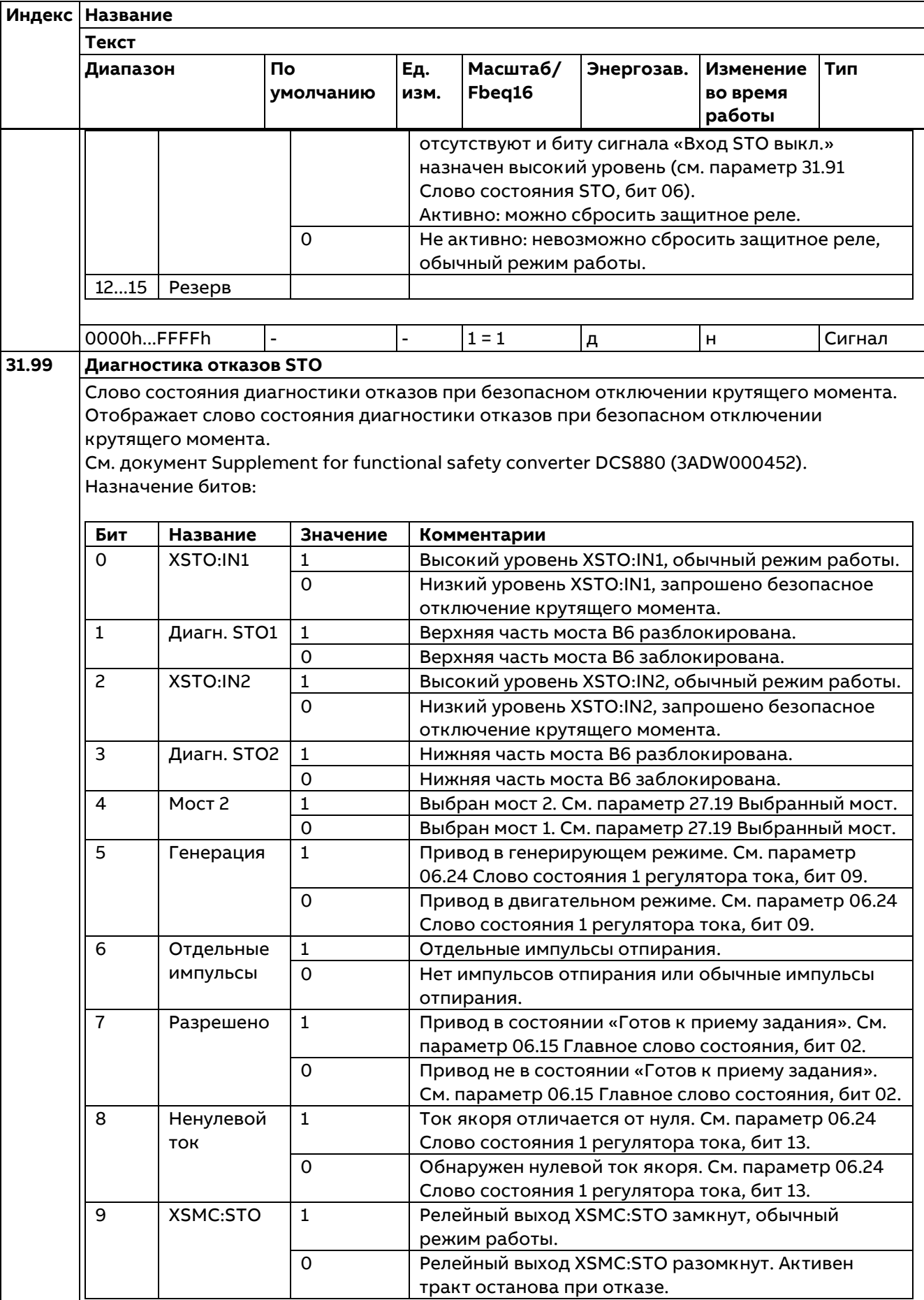

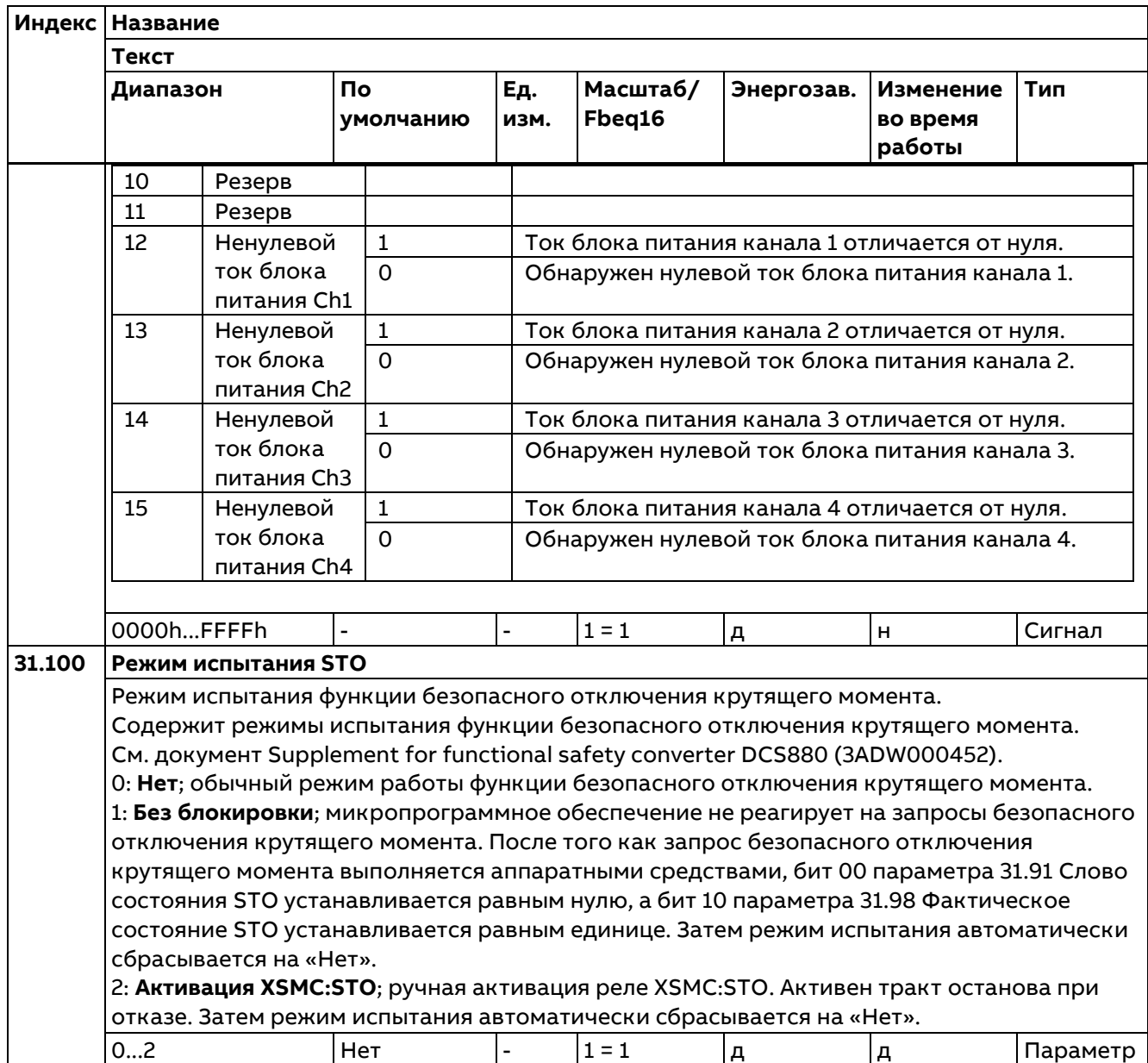

# **32 Контроль**

Конфигурирование функций контроля сигнала 1...3. Могут контролироваться три значения. В случае превышения установленных пределов формируется предупреждение или сообщение об отказе.

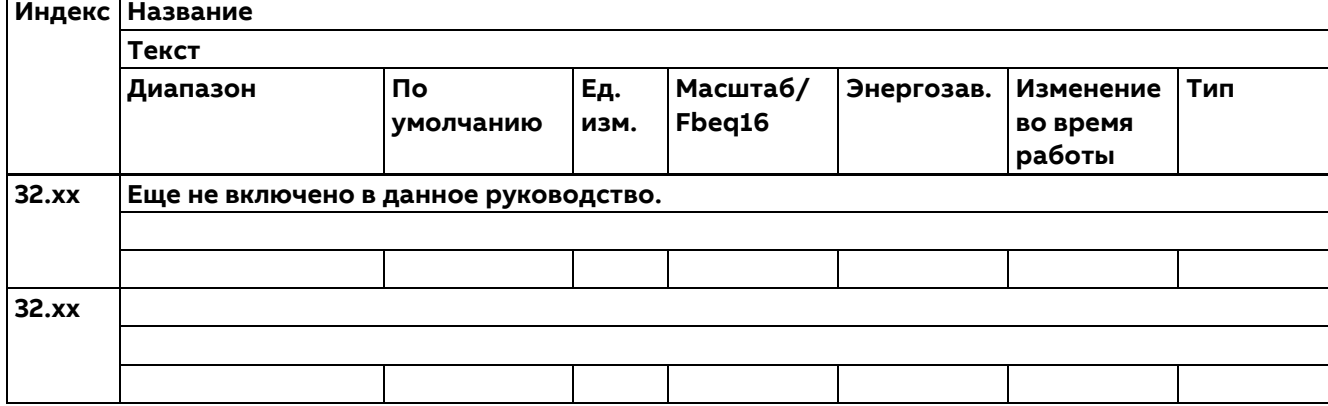

# **33 Таймеры и счетчики техобслуживания**

Конфигурирование таймеров/счетчиков технического обслуживания.

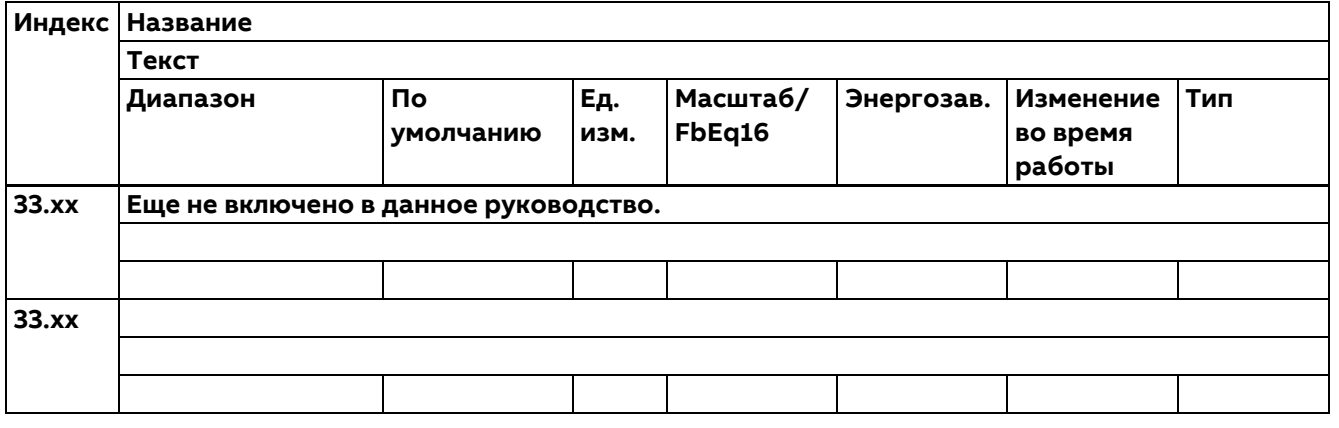

#### **35 Тепловая защита двигателя**

Настройки тепловой защиты двигателя, такие как конфигурирование измерения температуры и определение кривой нагрузки.

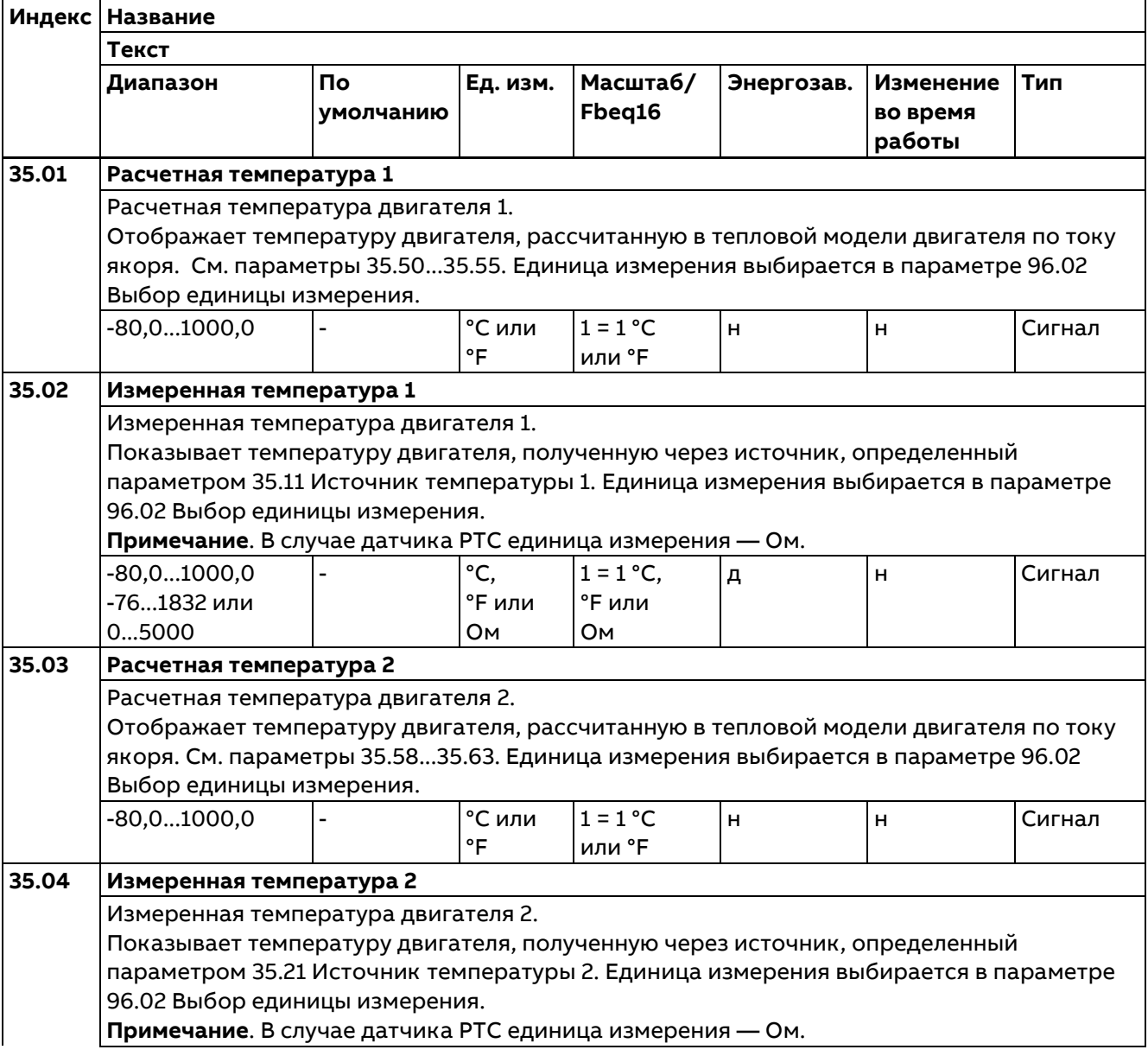

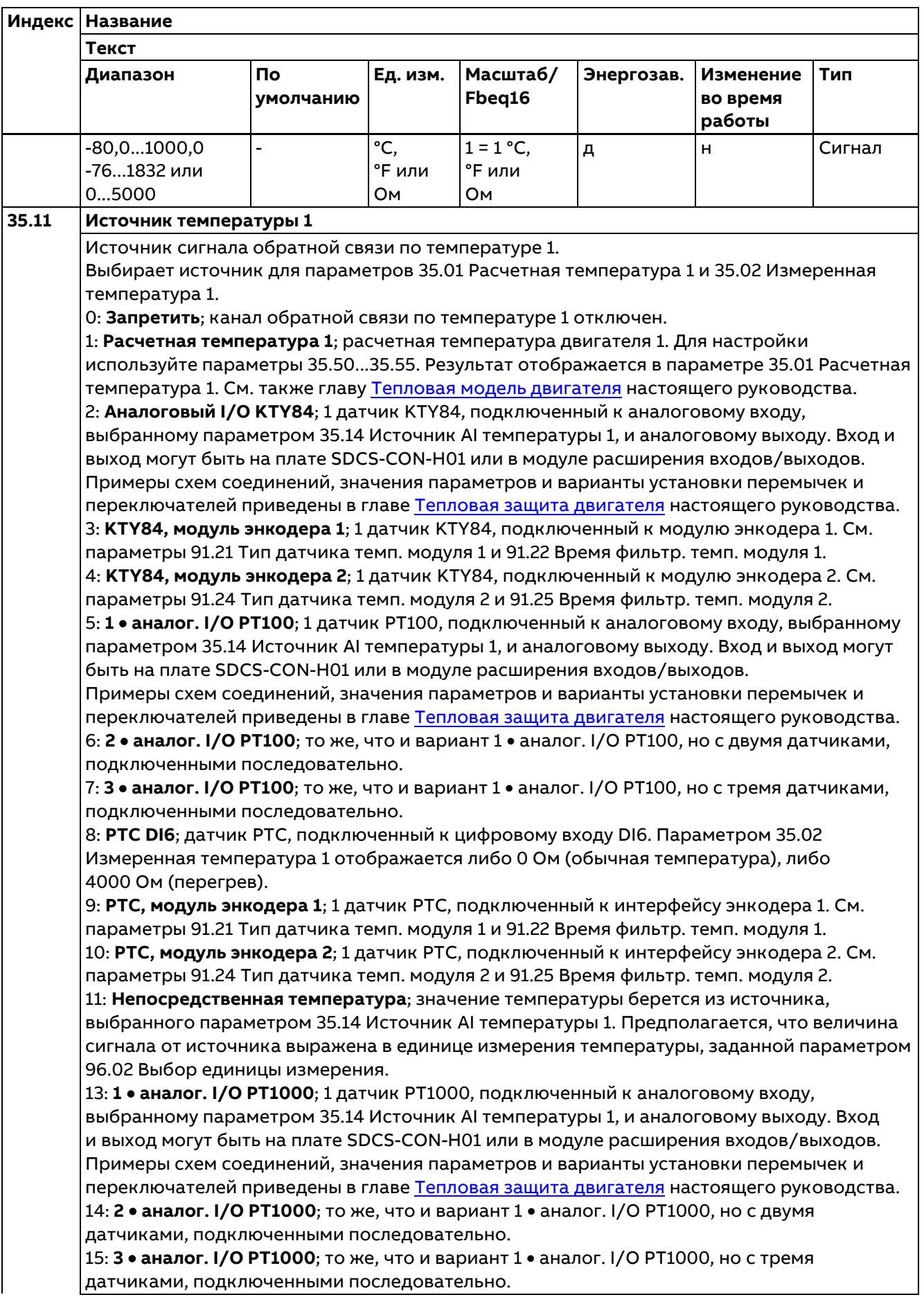

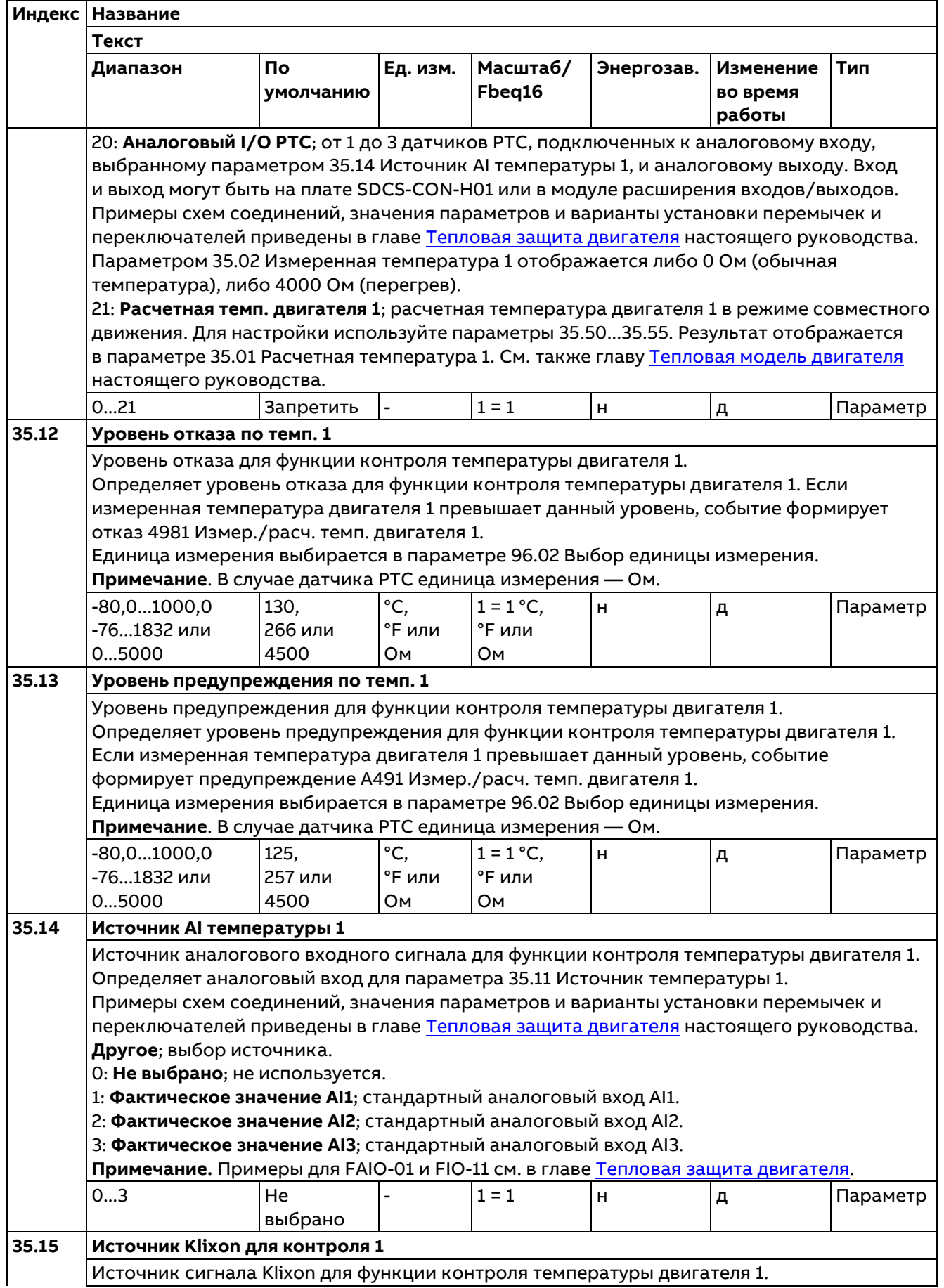

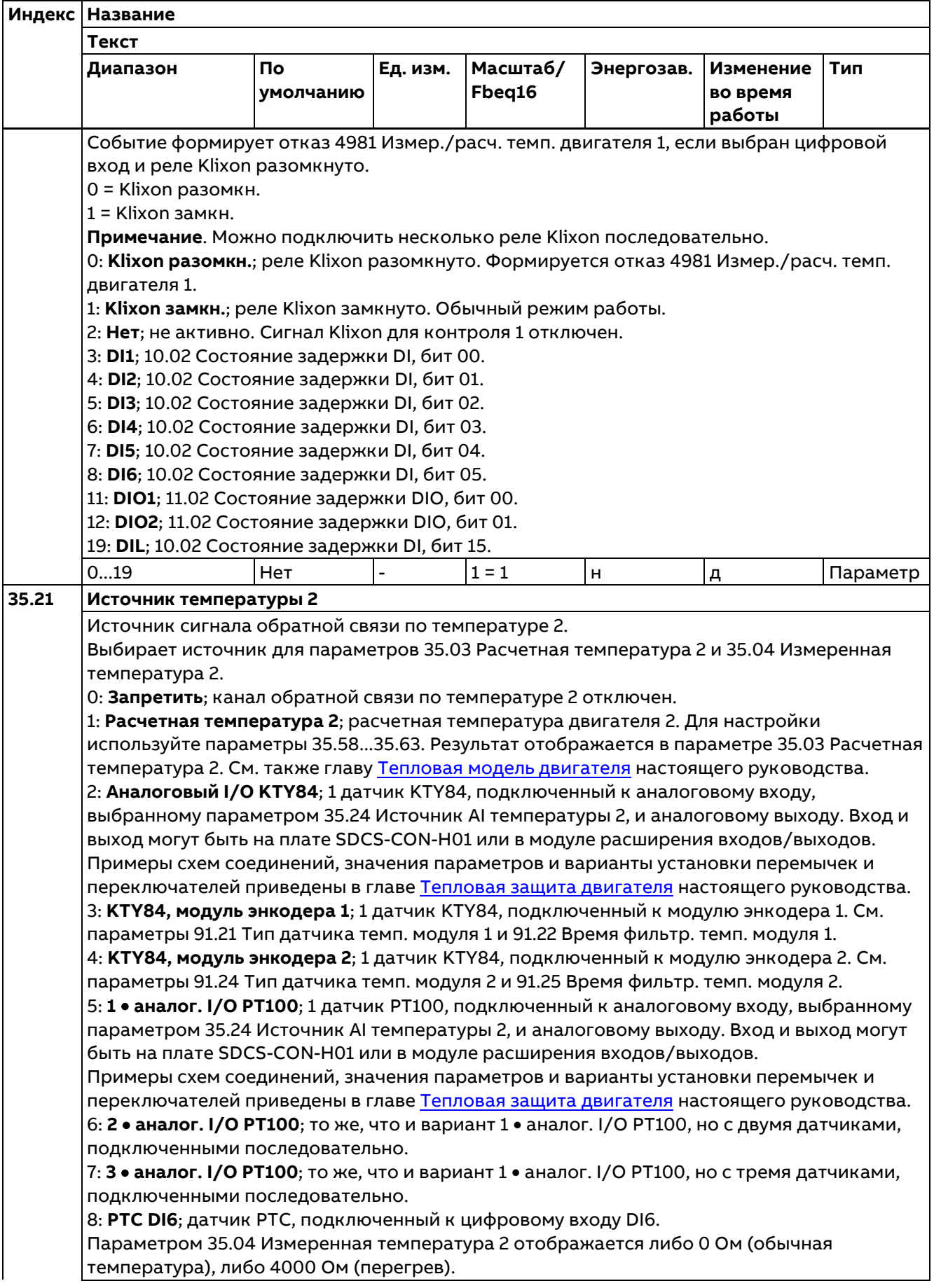

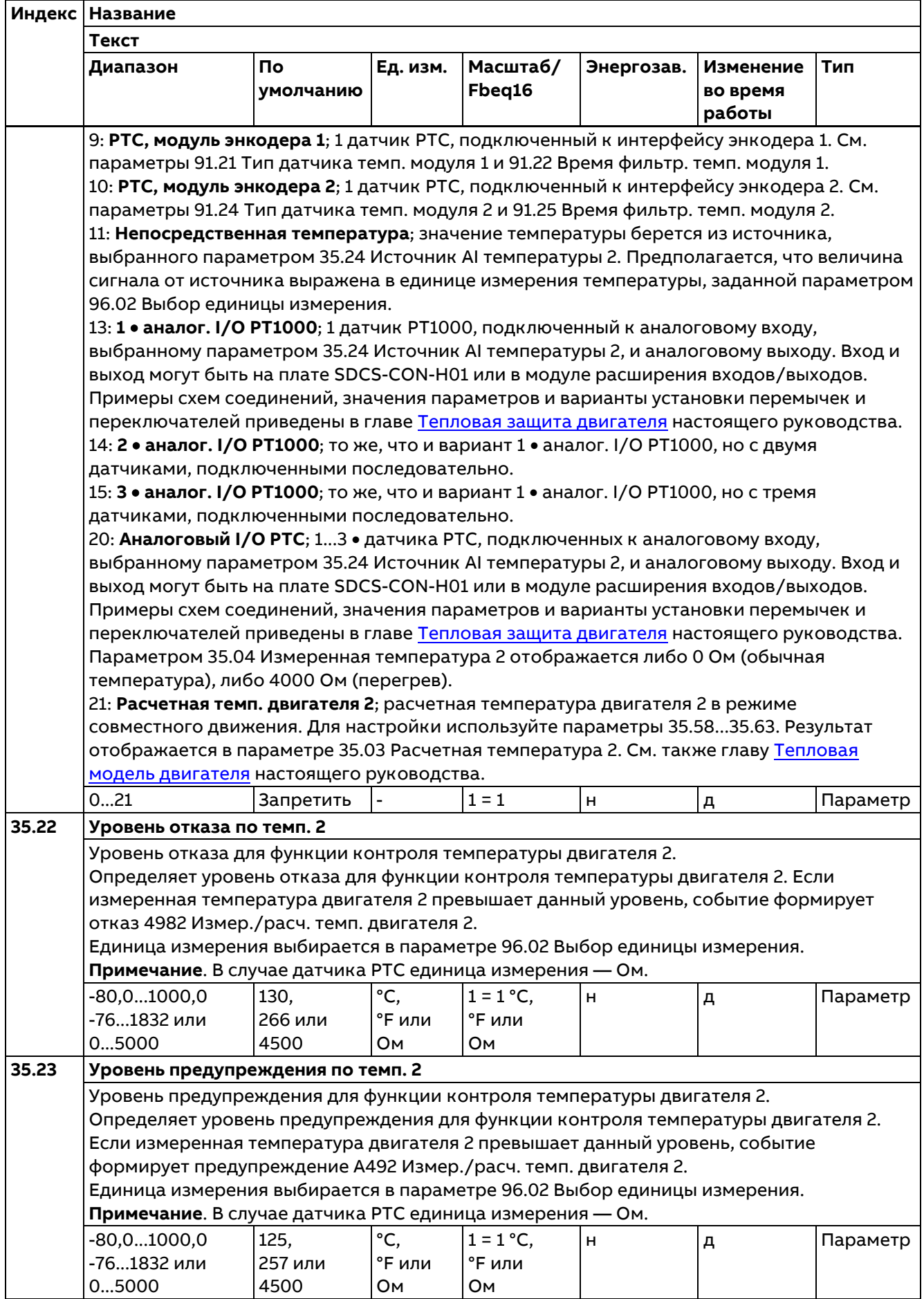

350

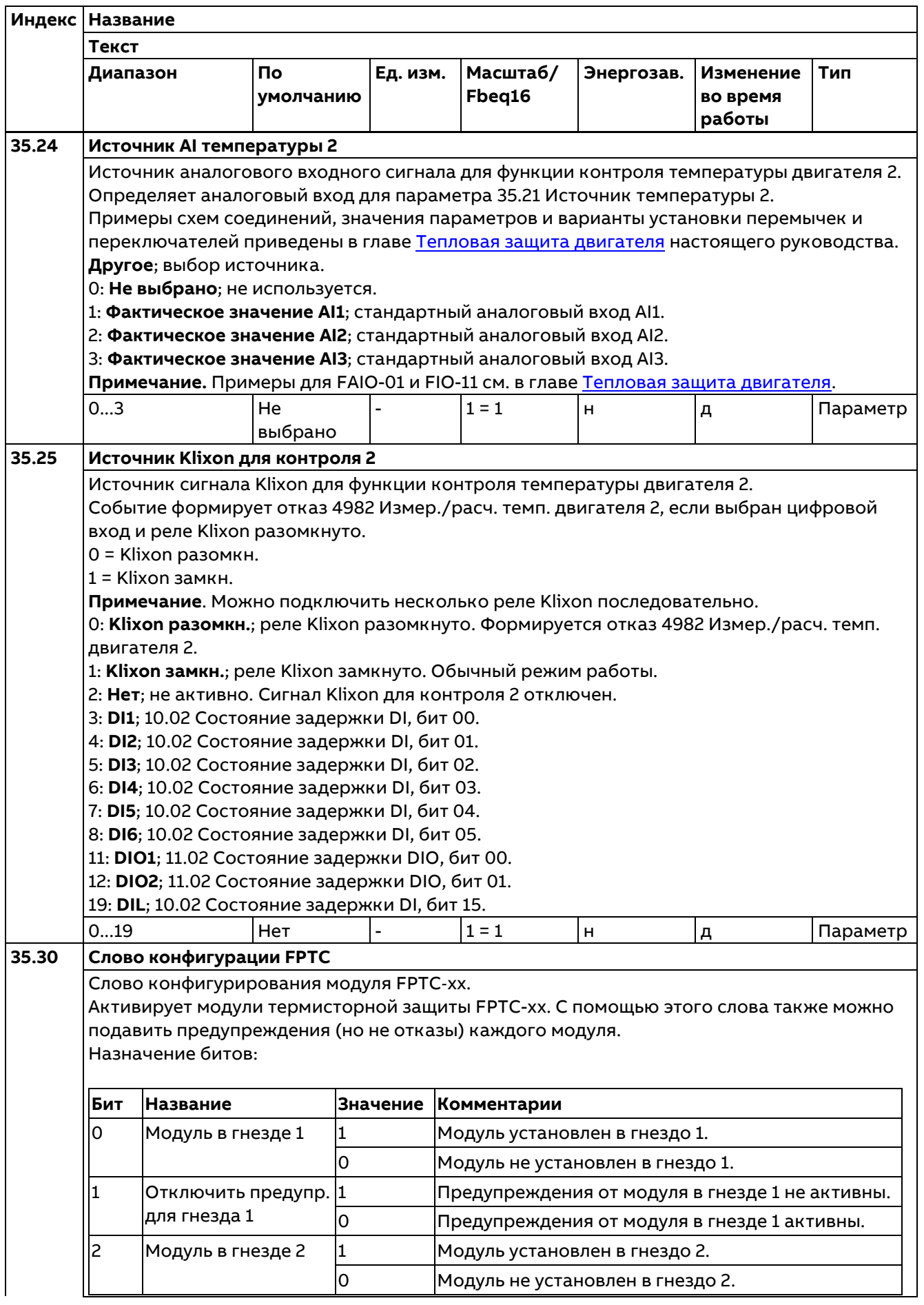

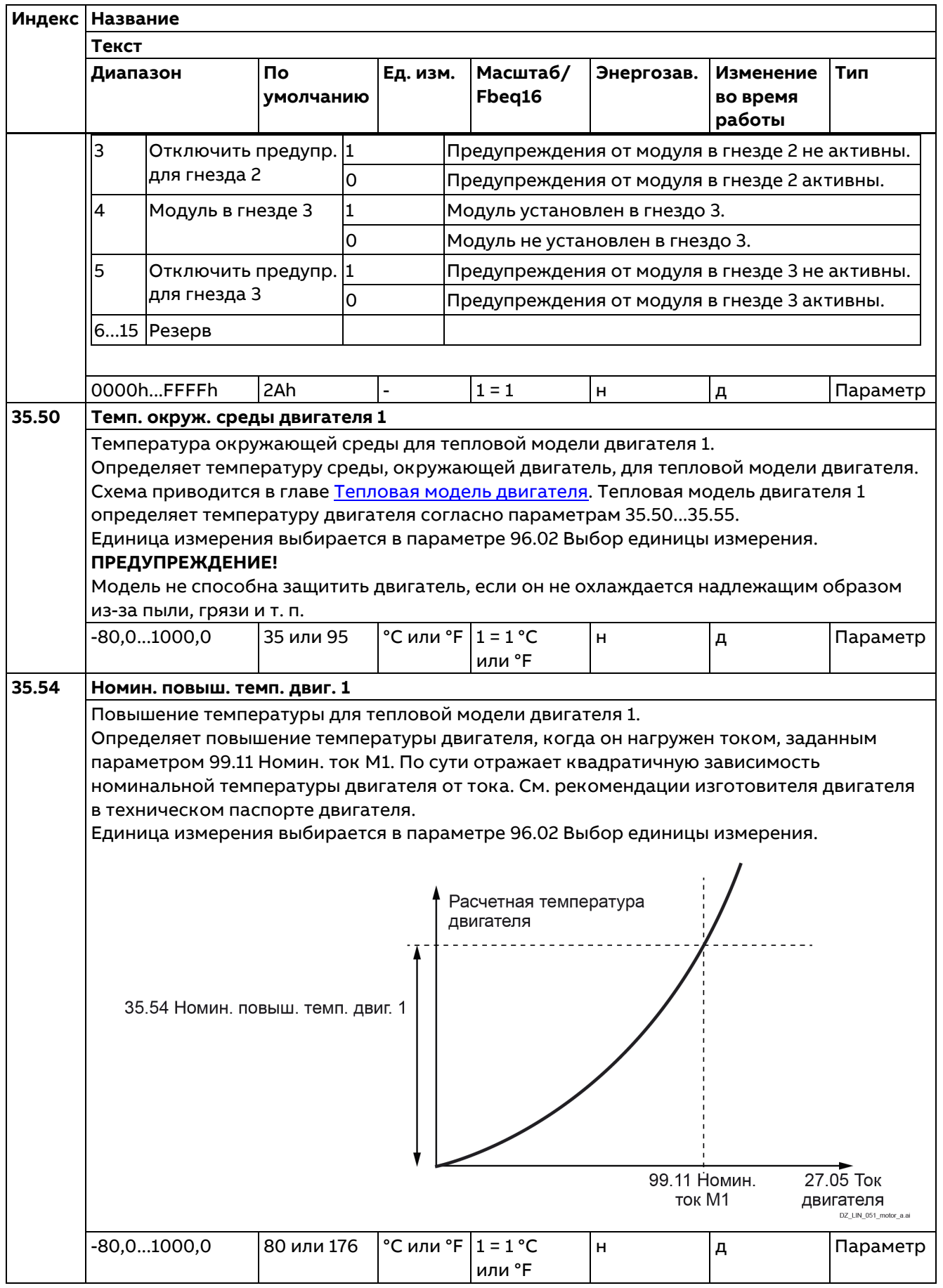

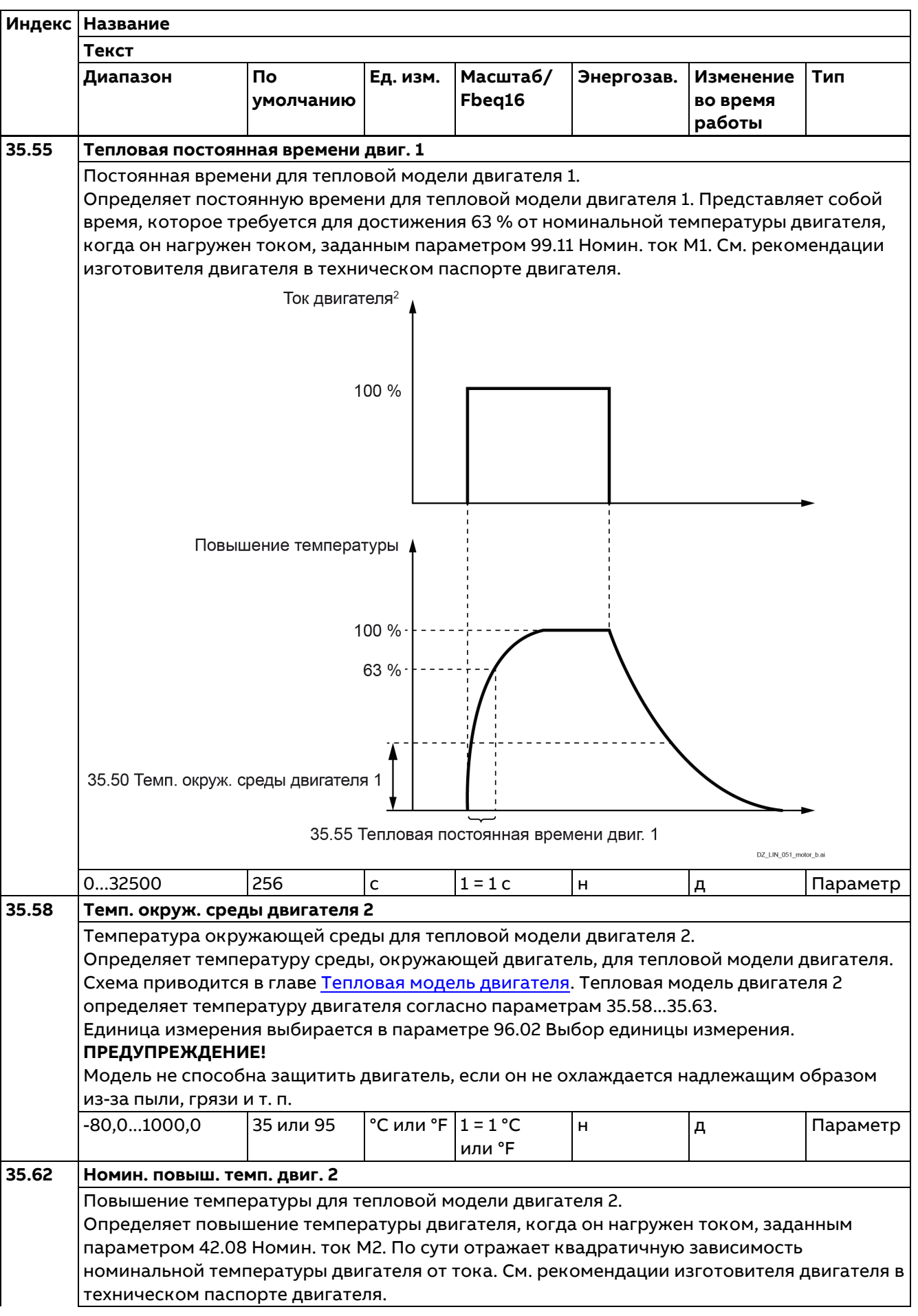

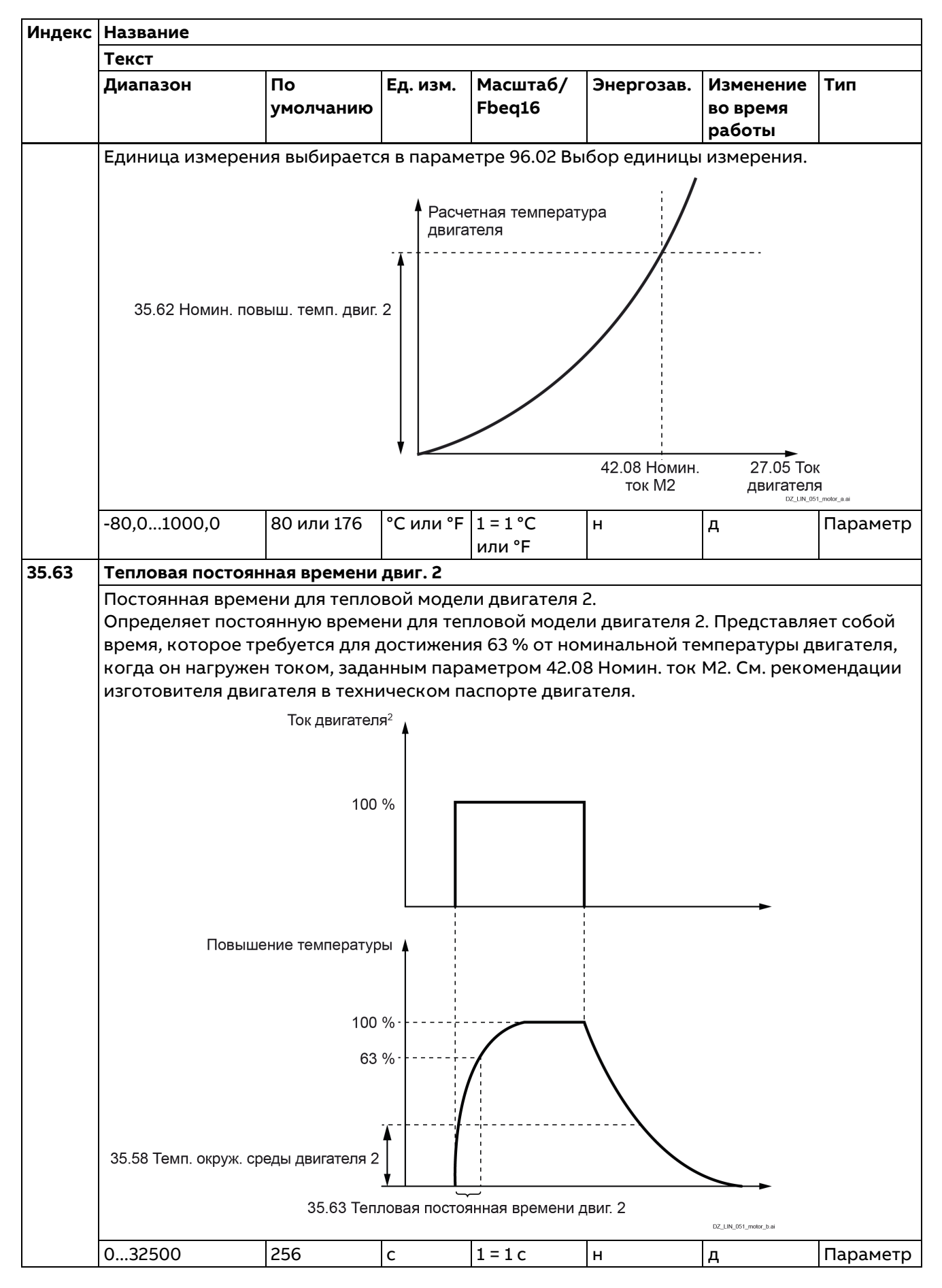

## **36 Анализатор нагрузки**

Настройки регистратора пиковых и амплитудных значений.

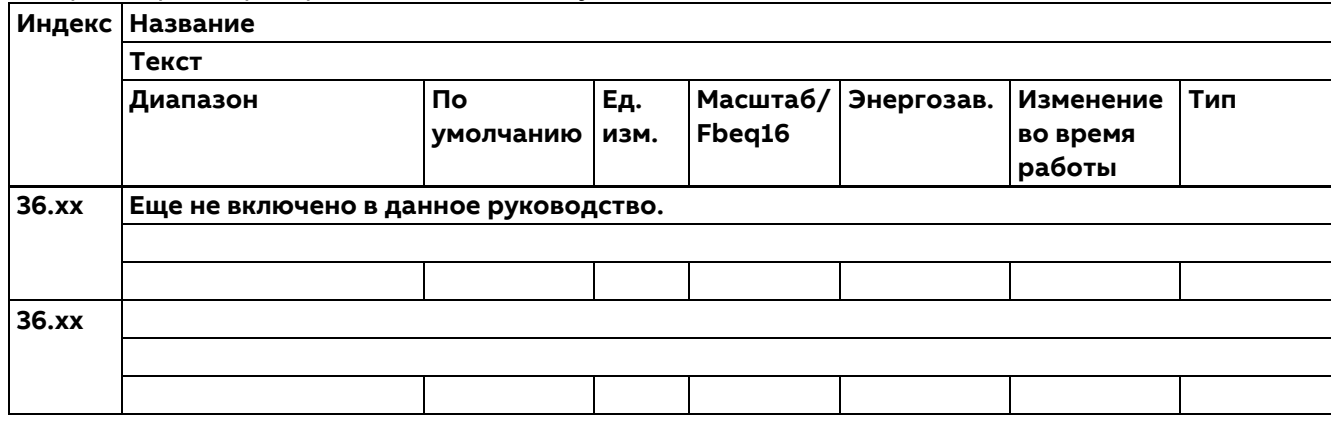

### **37 Пользовательская кривая нагрузки**

Настройки для пользовательской кривой нагрузки.

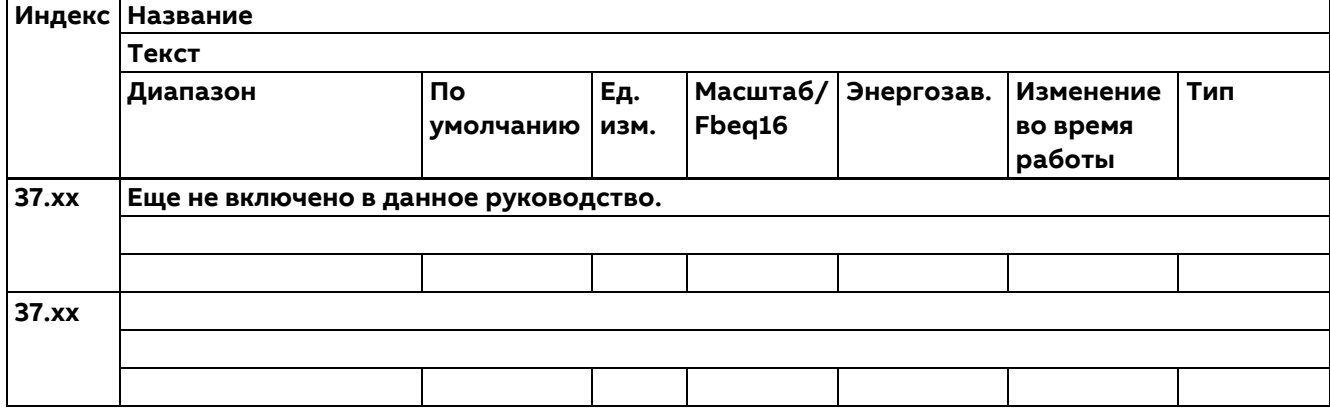

## **40 ПИД техн. процесса**

Значения параметров для ПИД-регулятора процесса.

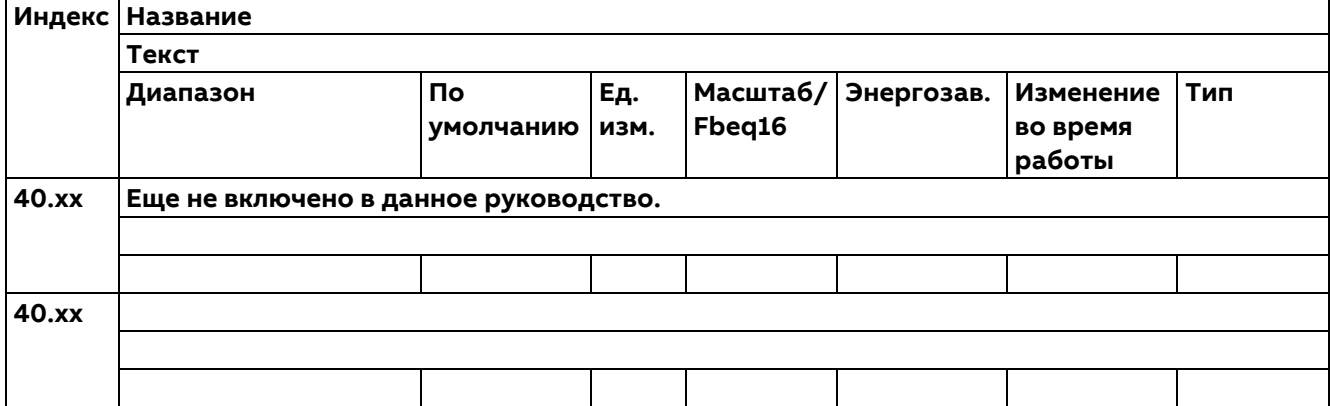

## **42 Совместное движение (2-й двигатель)**

Конфигурирование 2-го двигателя.

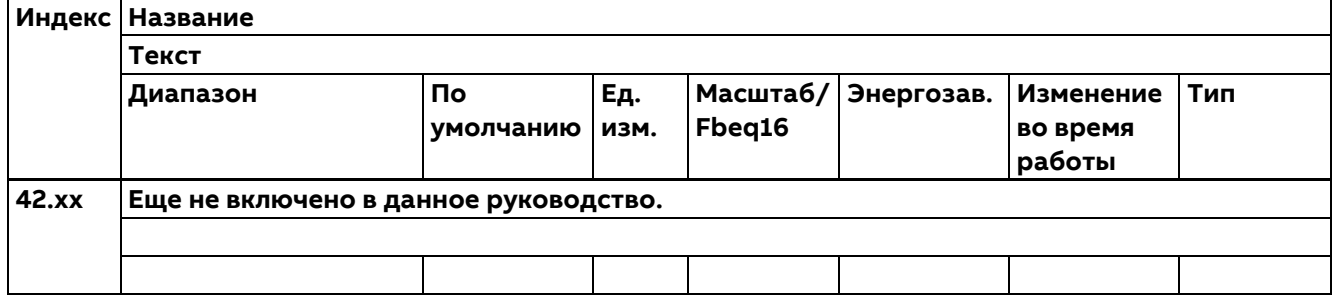

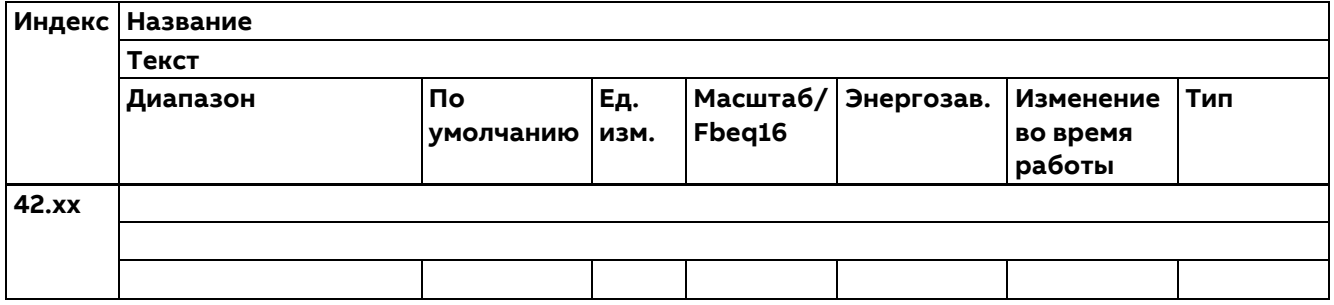

## **44 Управление мех. тормозом**

Настройка механического тормоза.

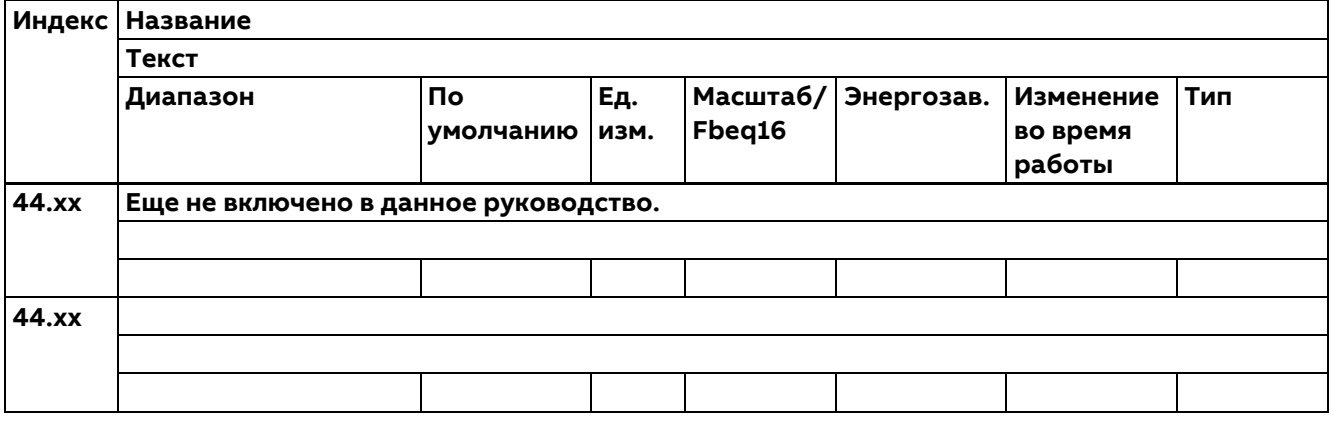

### **45 Энергосбережение**

Настройки вычислителей энергосбережения.

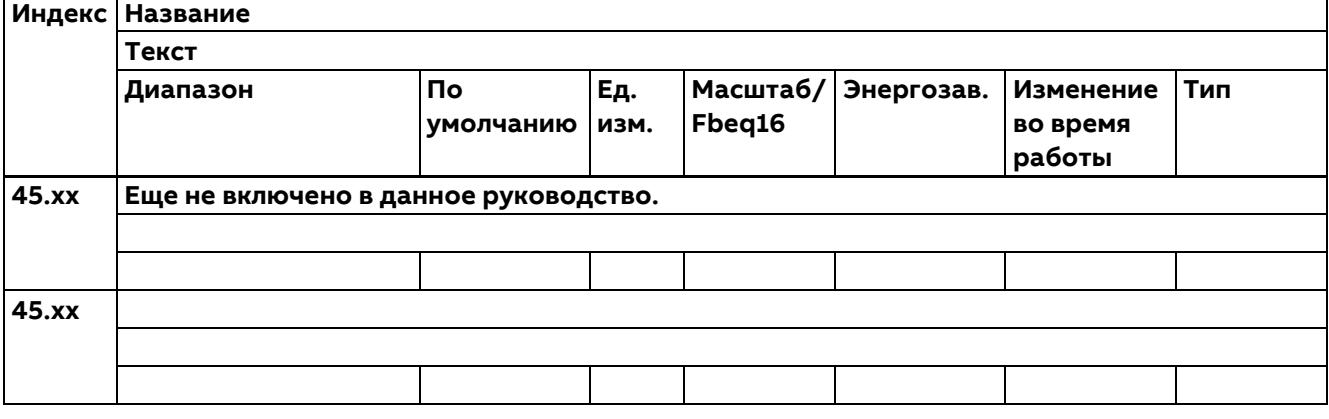

#### **46 Параметры контроля/масшт.**

Настройки контроля скорости, фильтрации сигналов и общие настройки масштабирования.

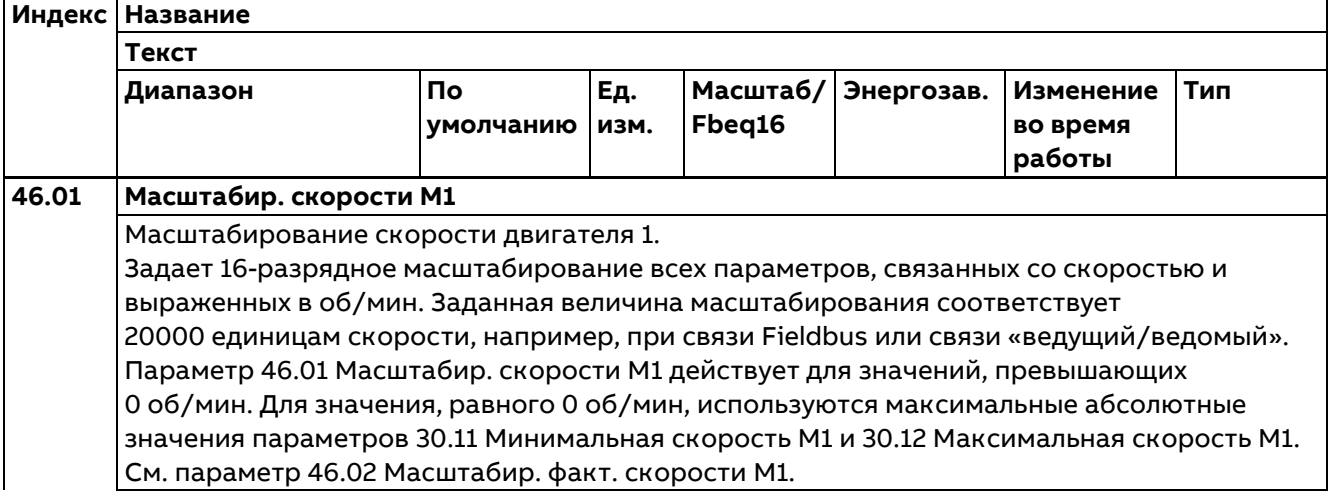

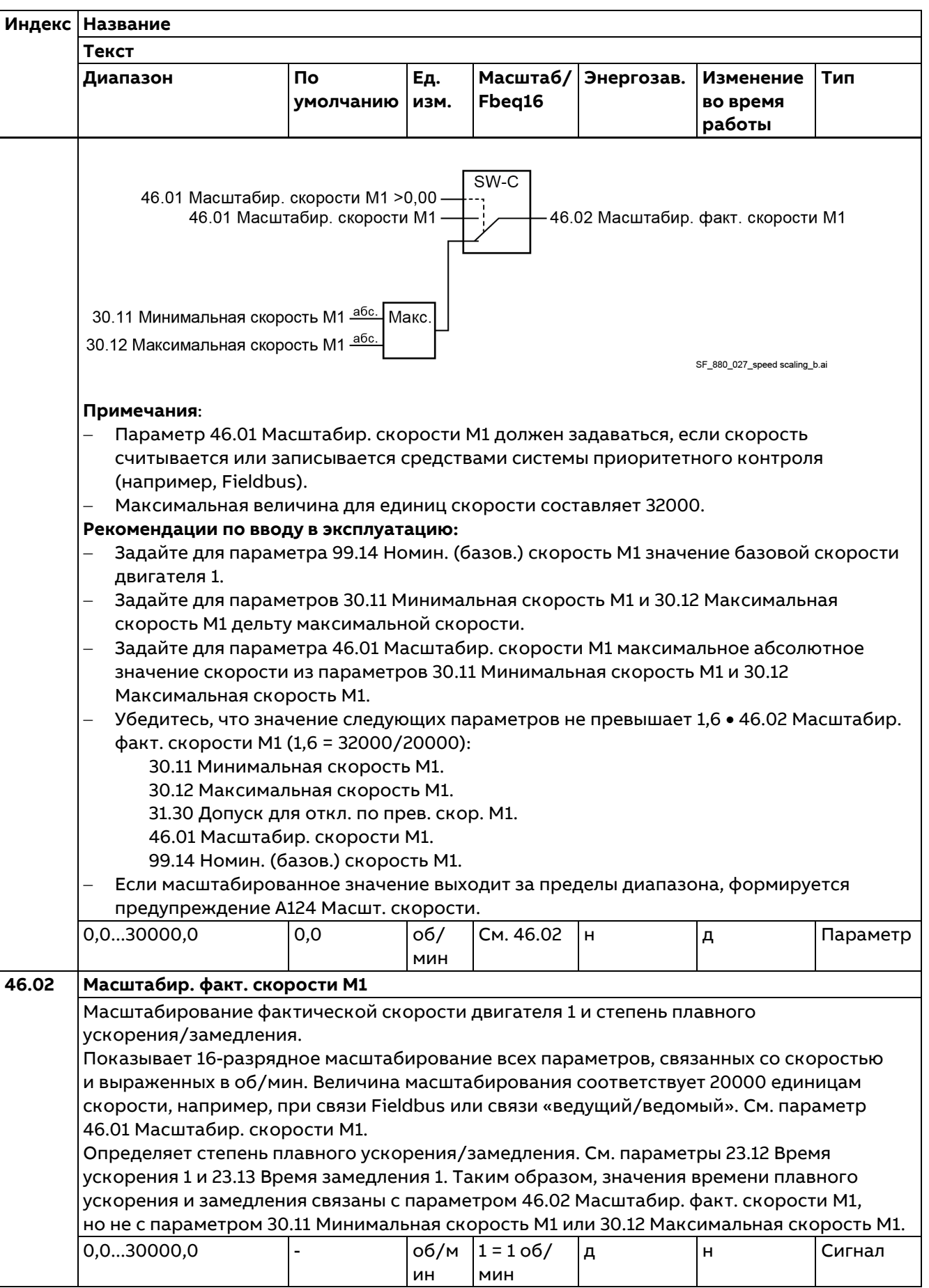

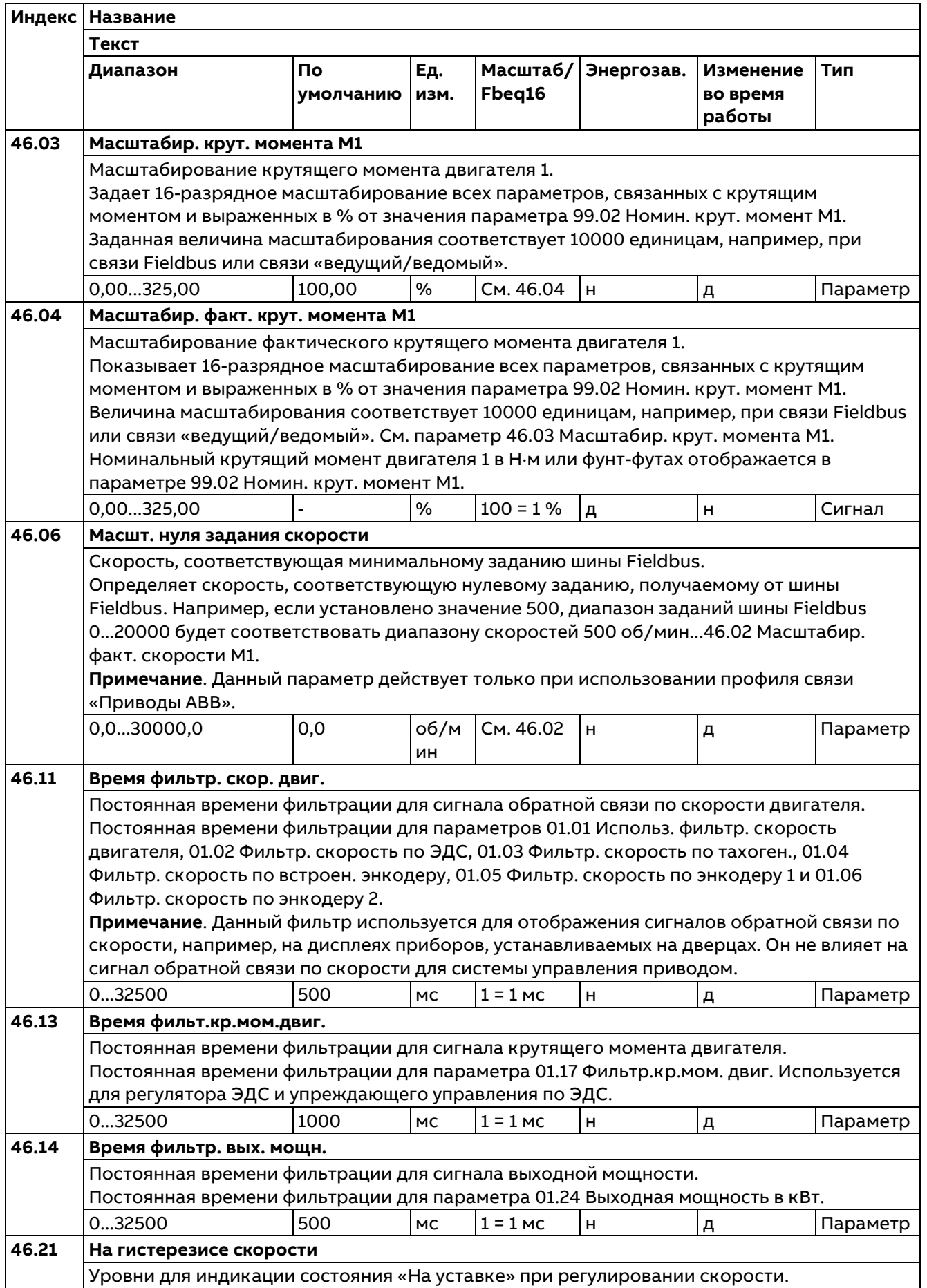

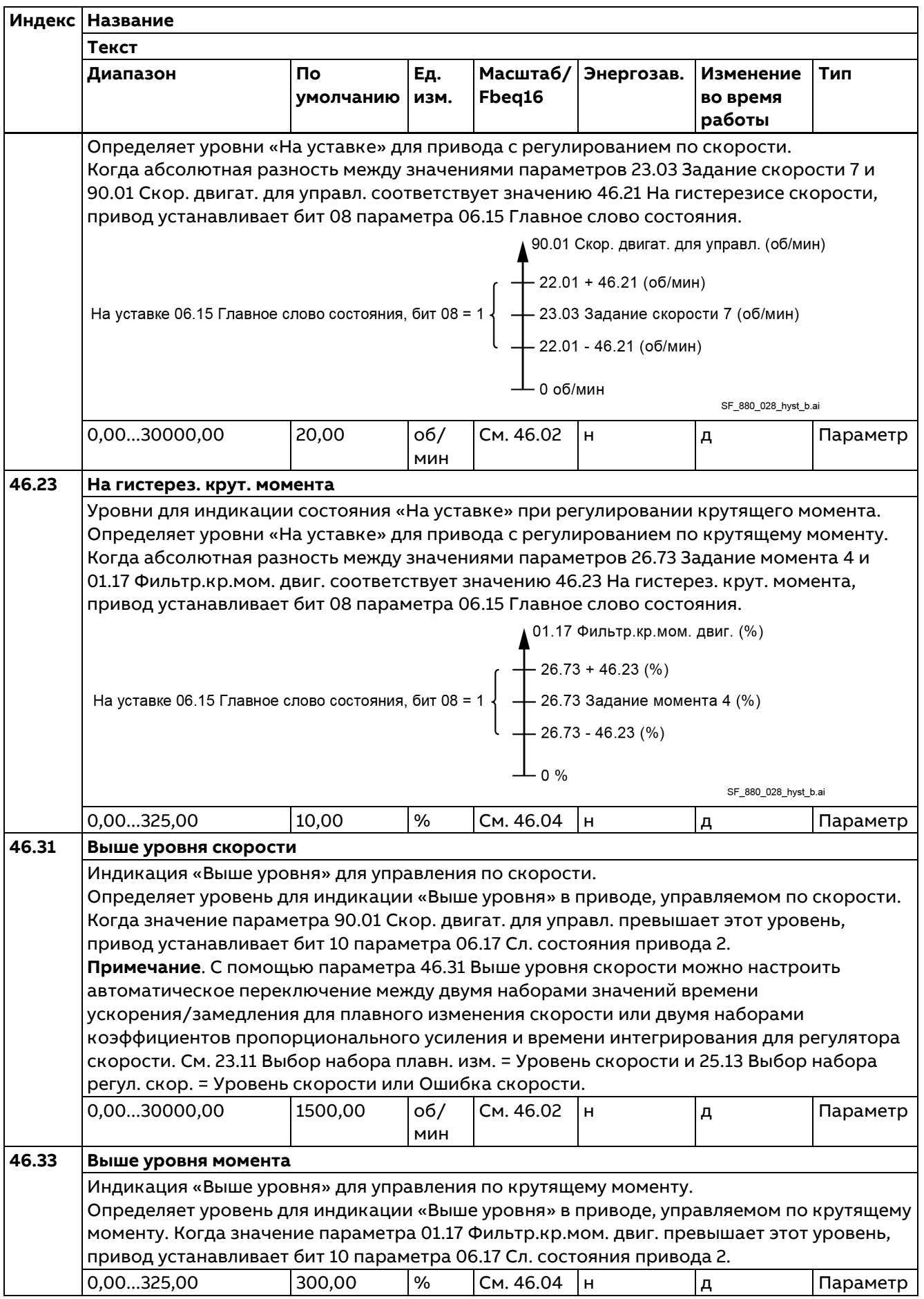

## **47 Хранение данных**

Параметры хранения данных, которые могут записываться и считываться с использованием настроек других параметров, определяющих источник и место назначения.

**Примечание**. Для разных типов данных предусмотрены разные параметры хранения.

Целочисленные параметры 47.11...47.28 не могут использоваться в качестве источников для других параметров. Вариант «Другое; выбор источника» не предусмотрен.

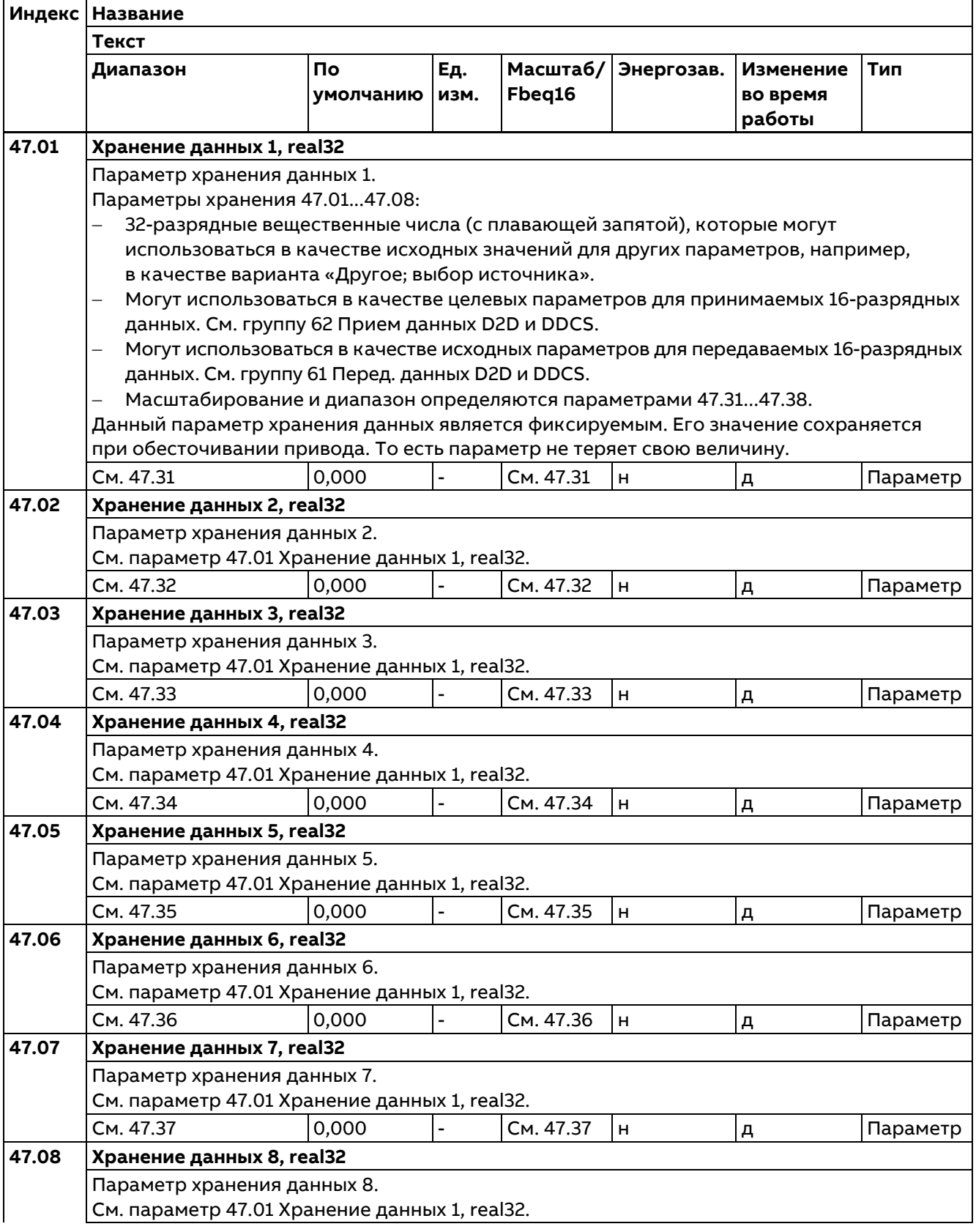

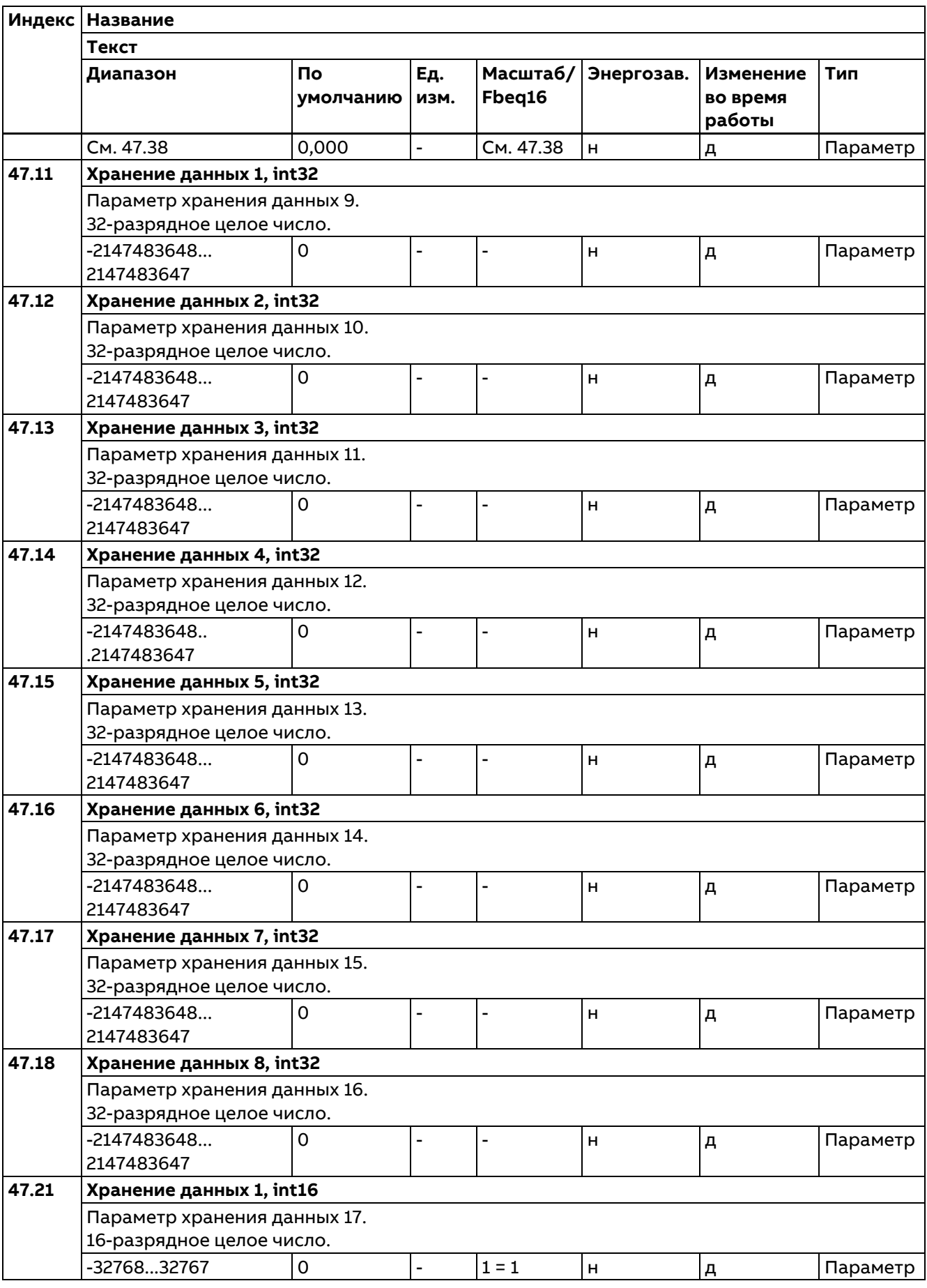
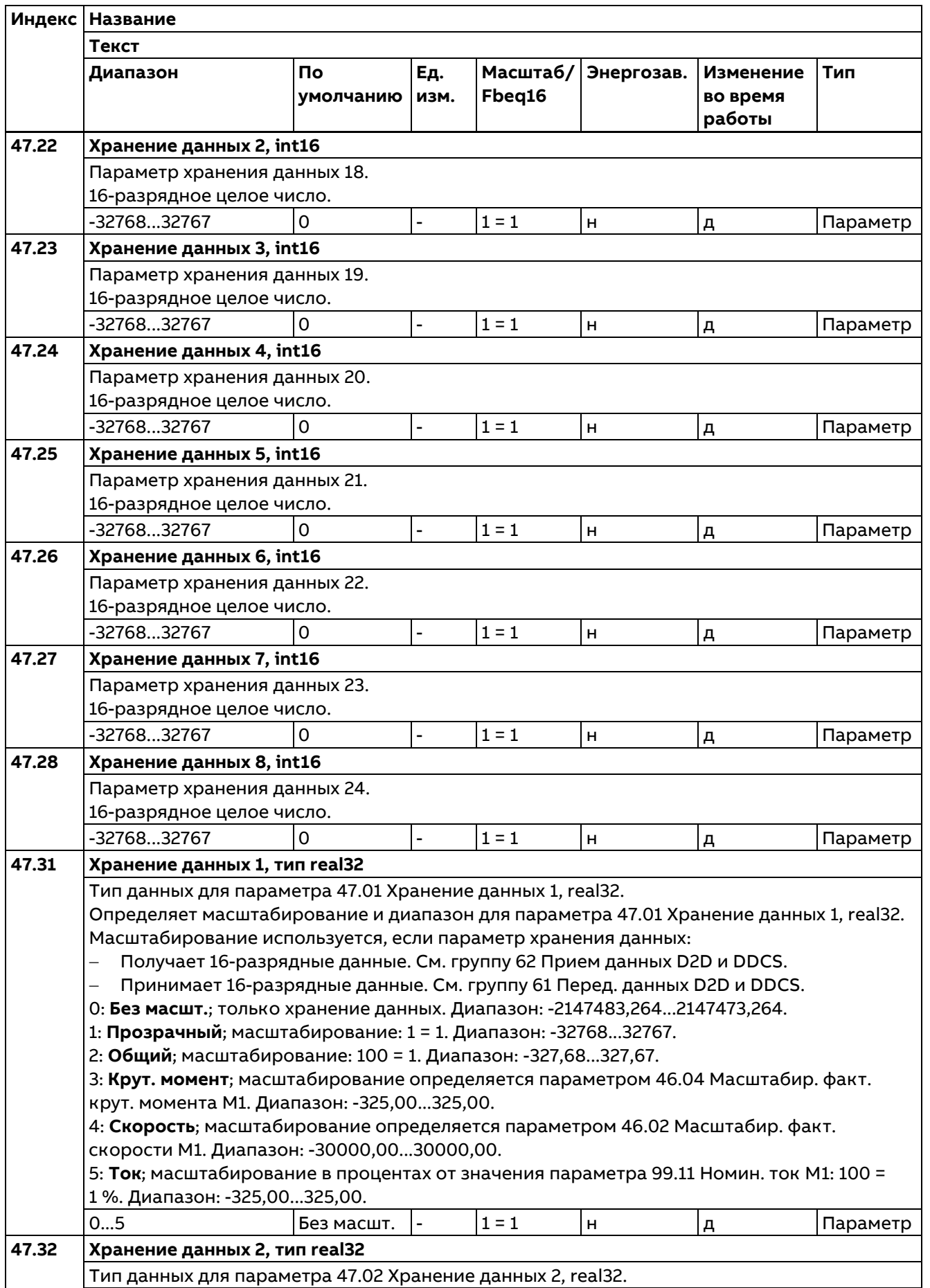

362

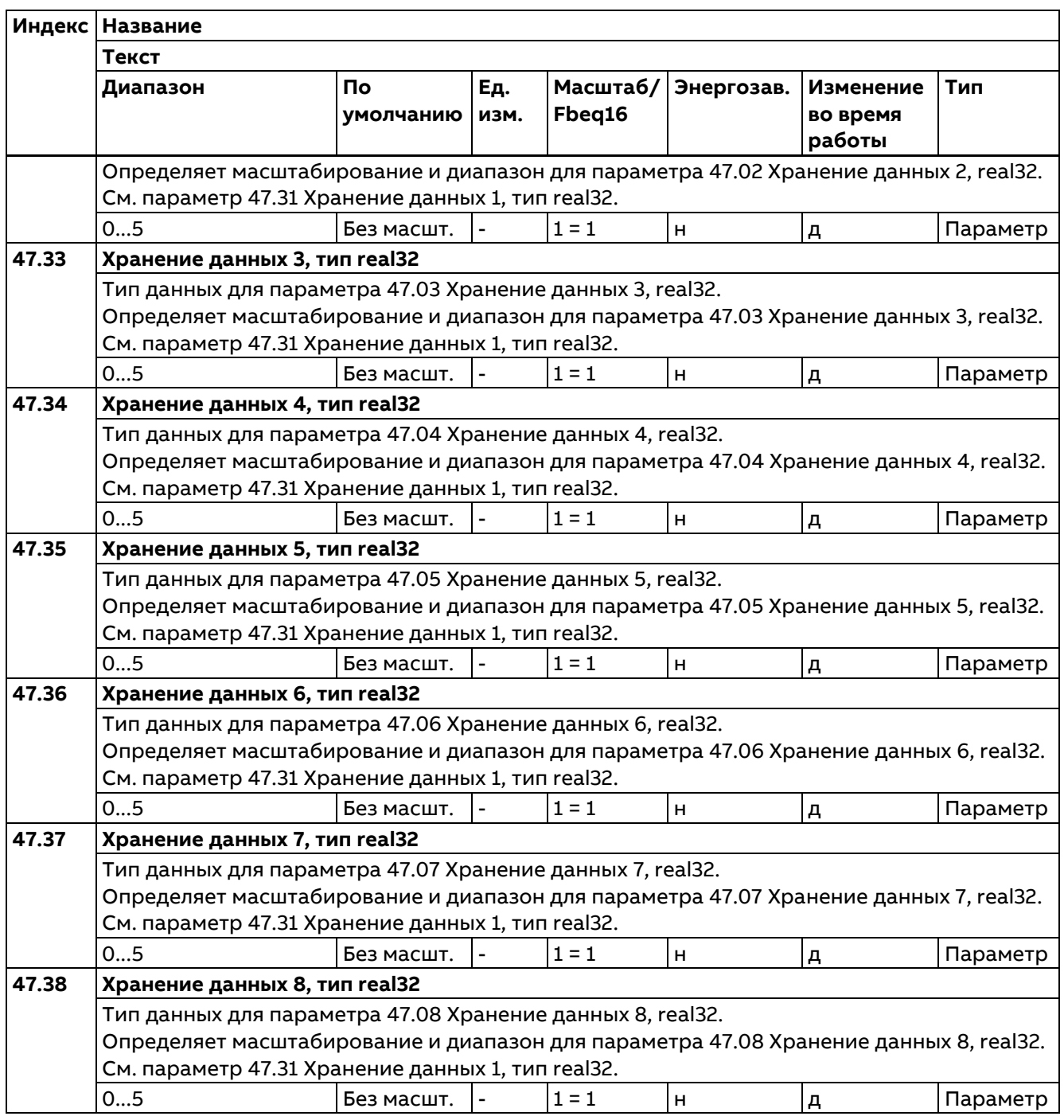

# **49 Парам. связи порта панели**

Настройки связи для порта панели управления привода.

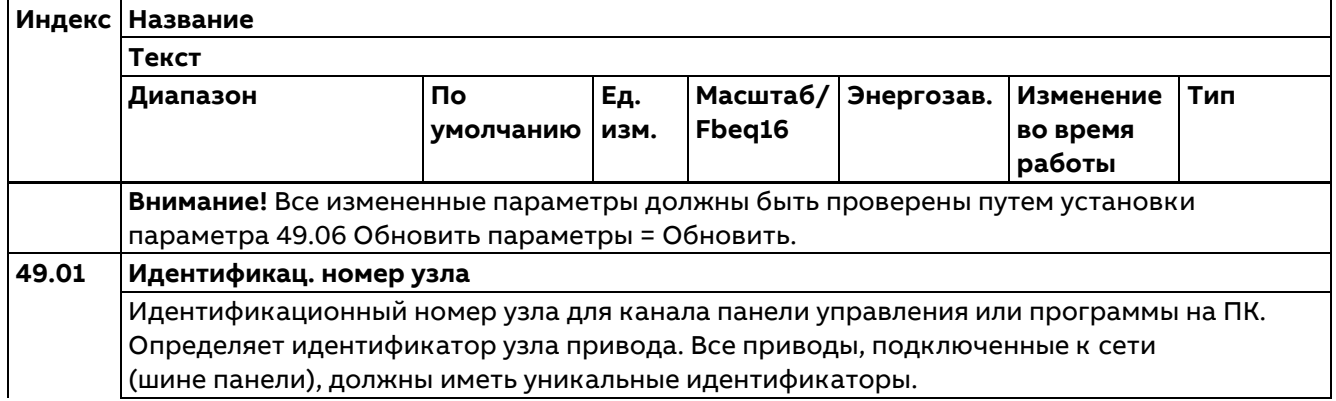

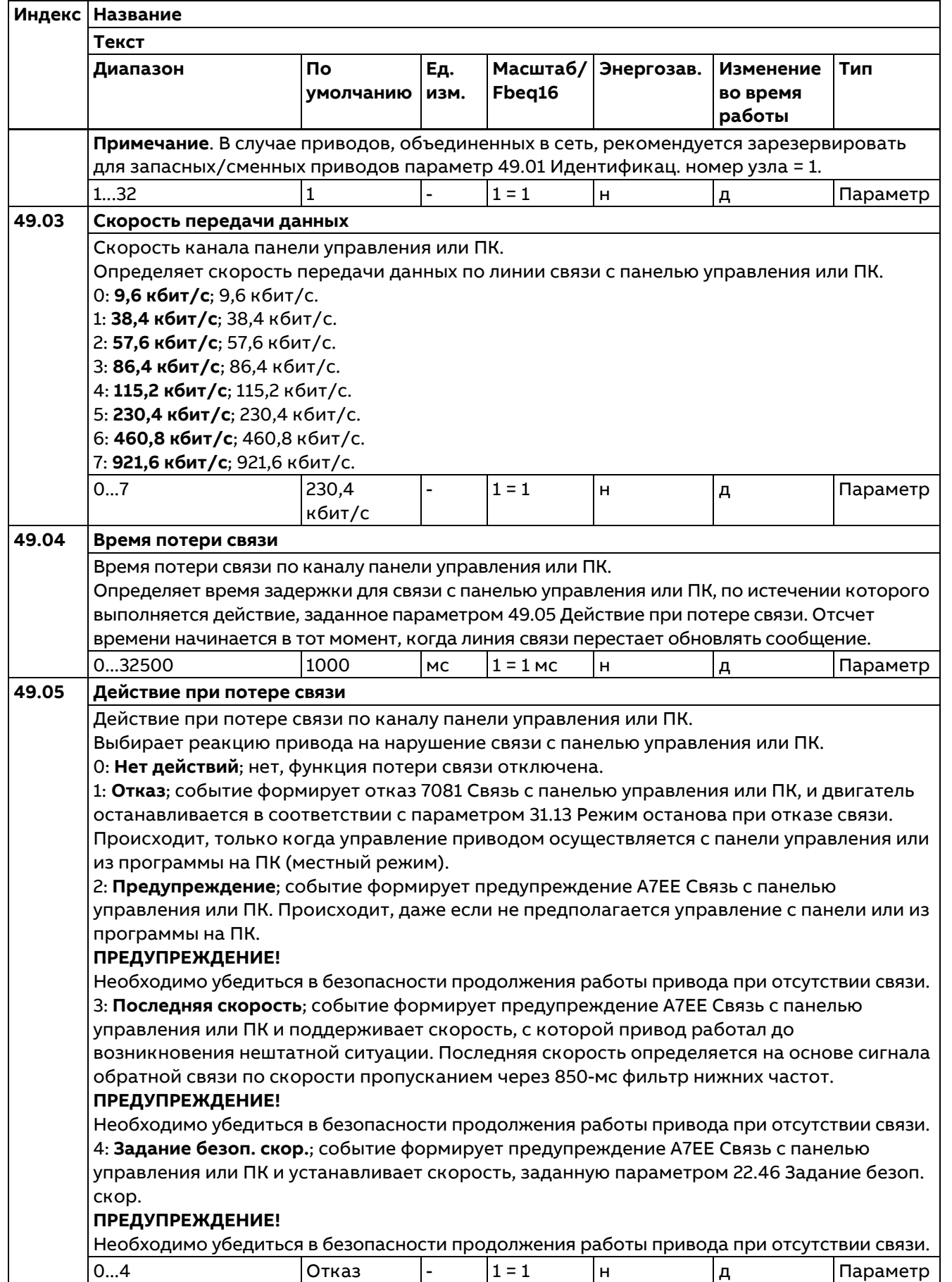

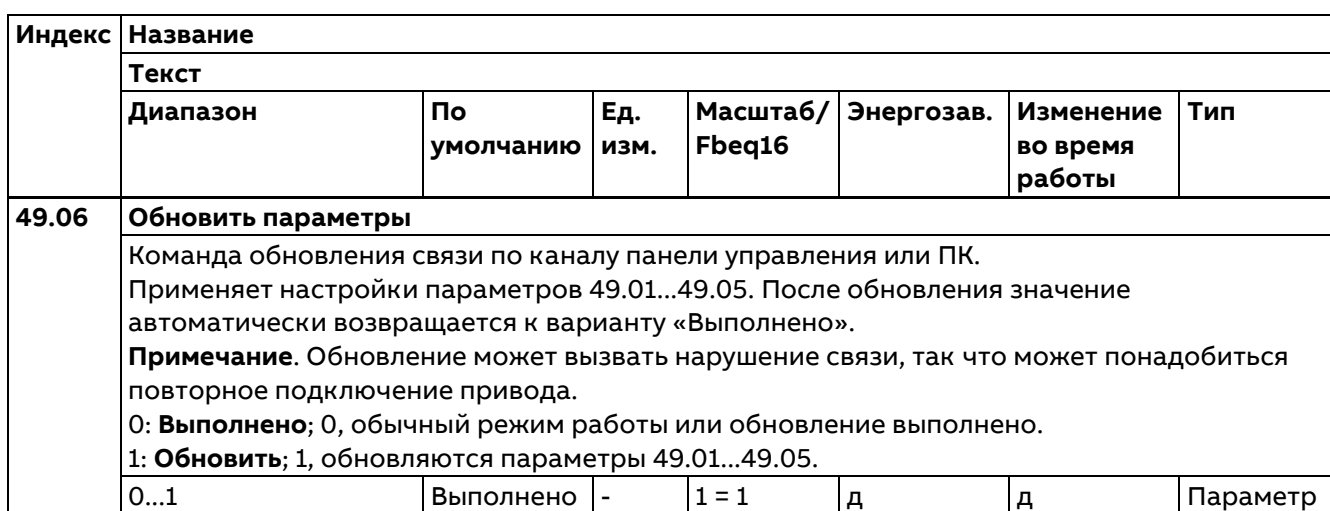

# **50 Адаптер Fieldbus (FBA)**

Конфигурирование связи по шине Fieldbus.

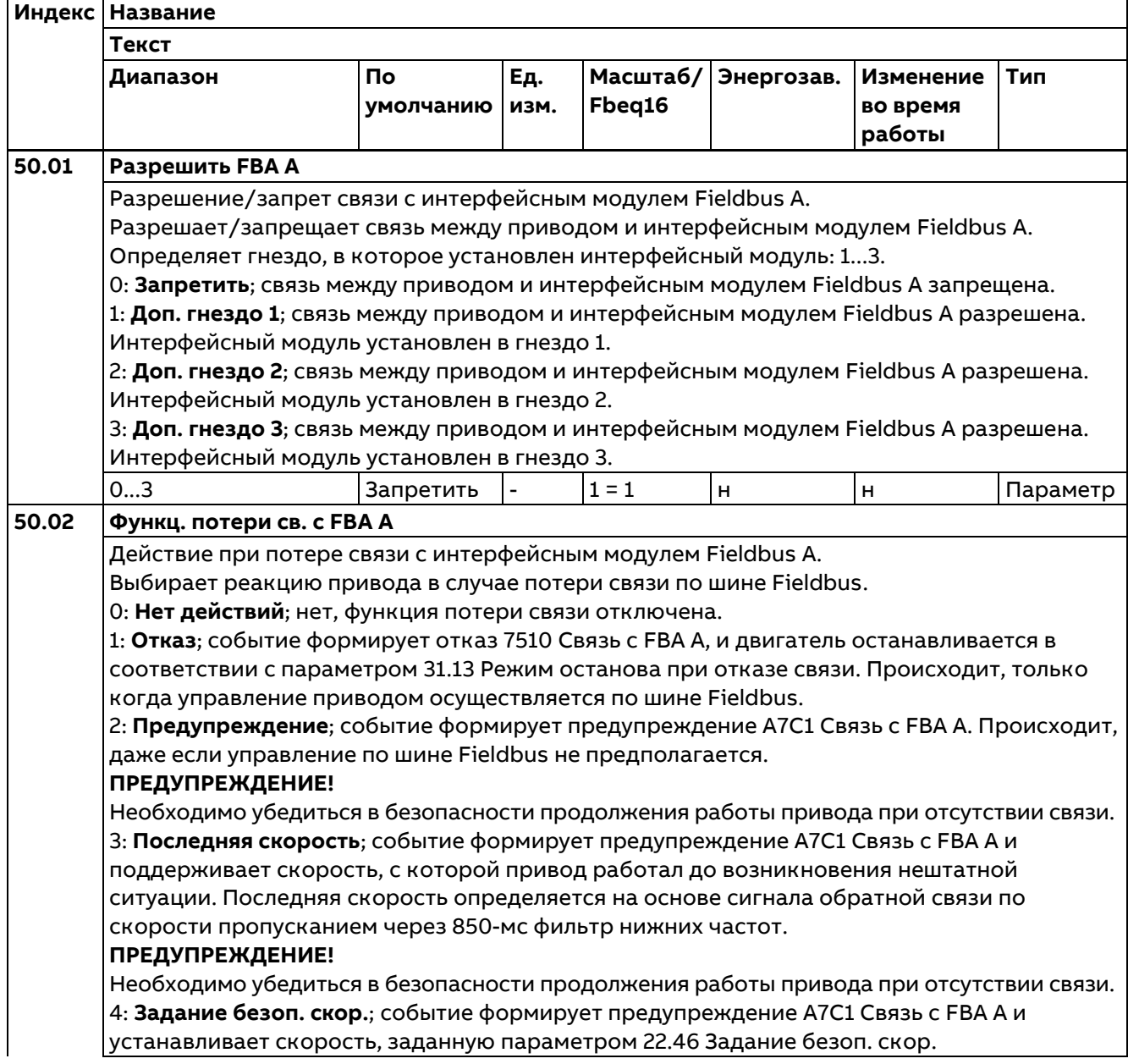

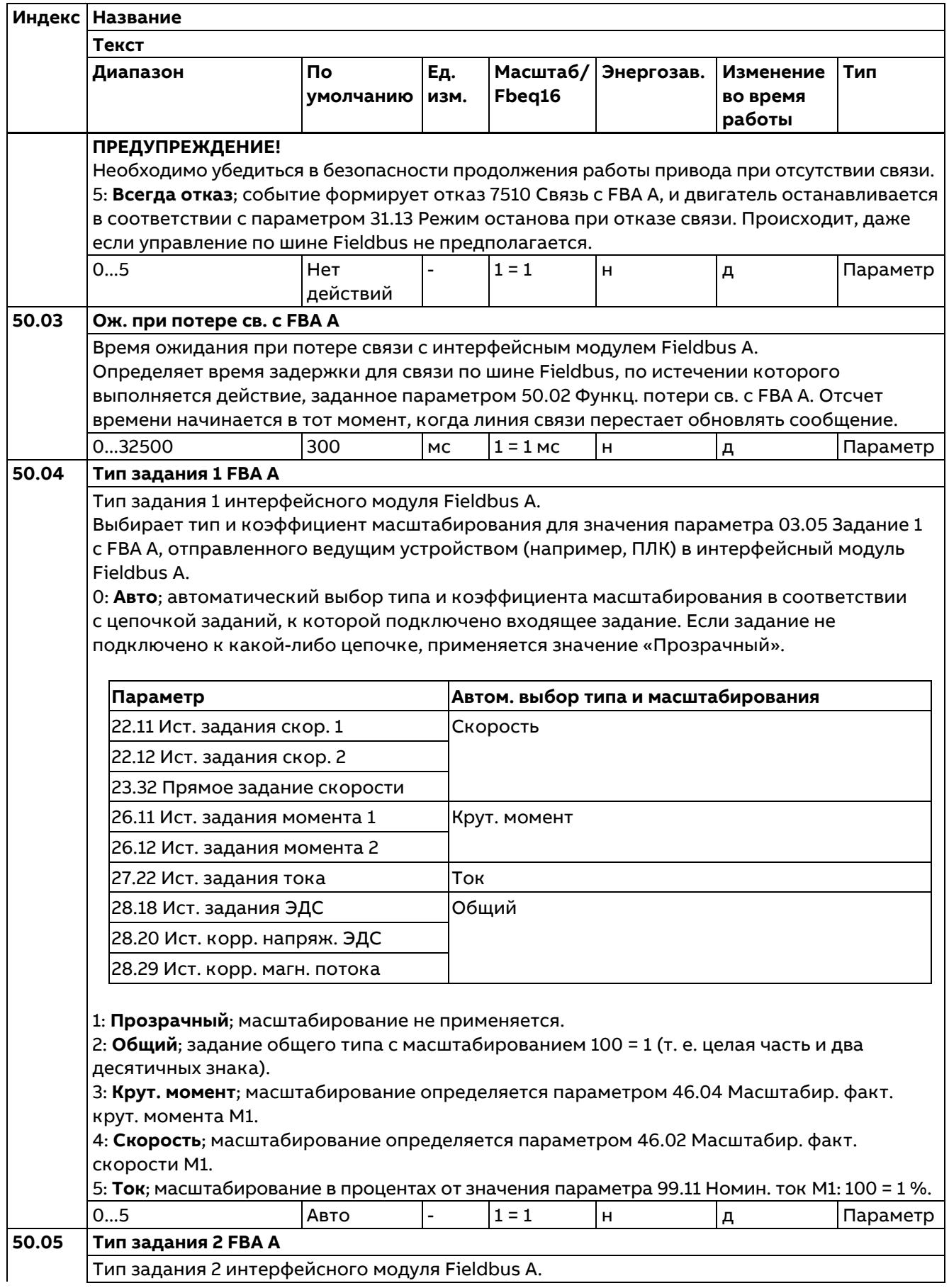

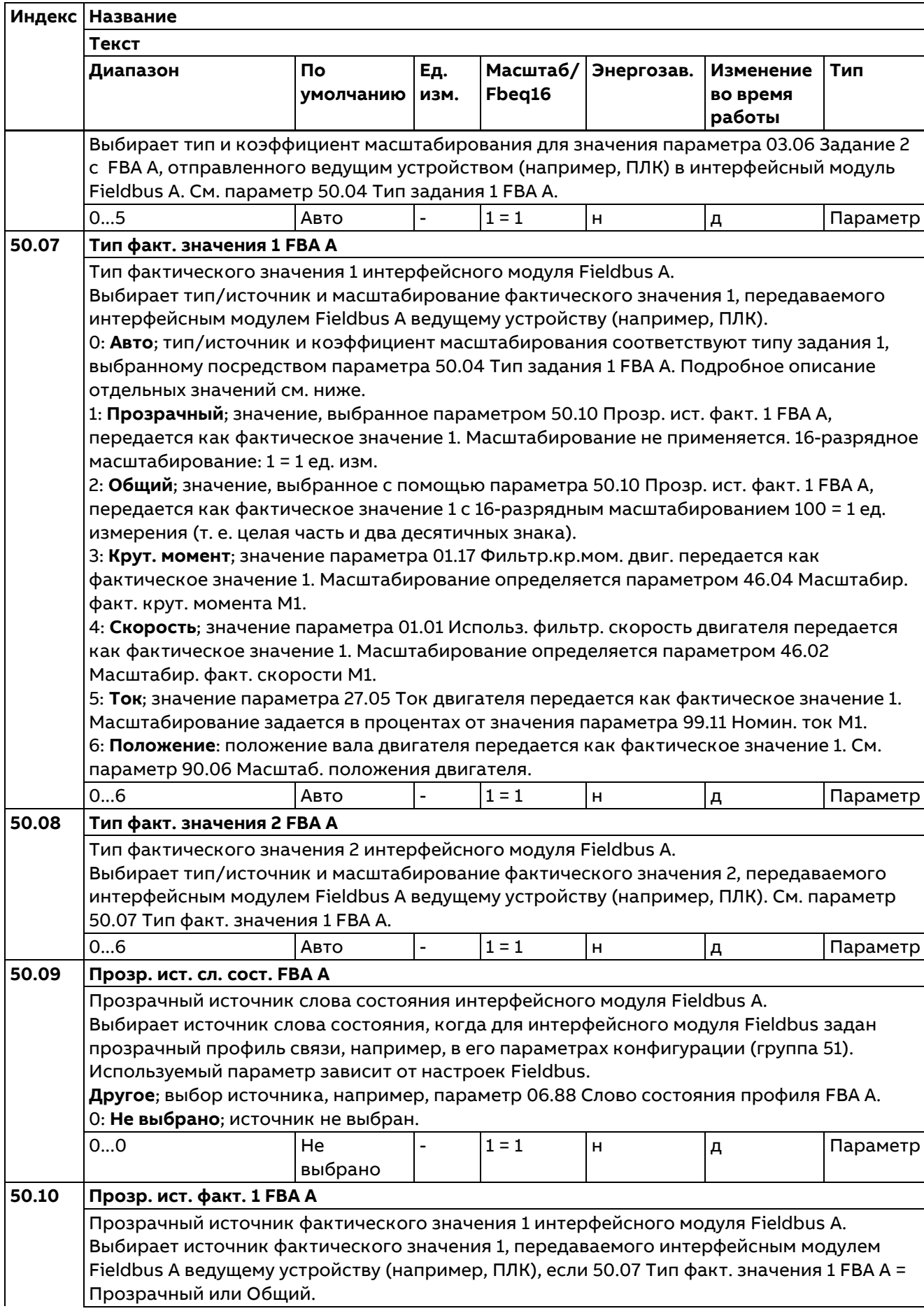

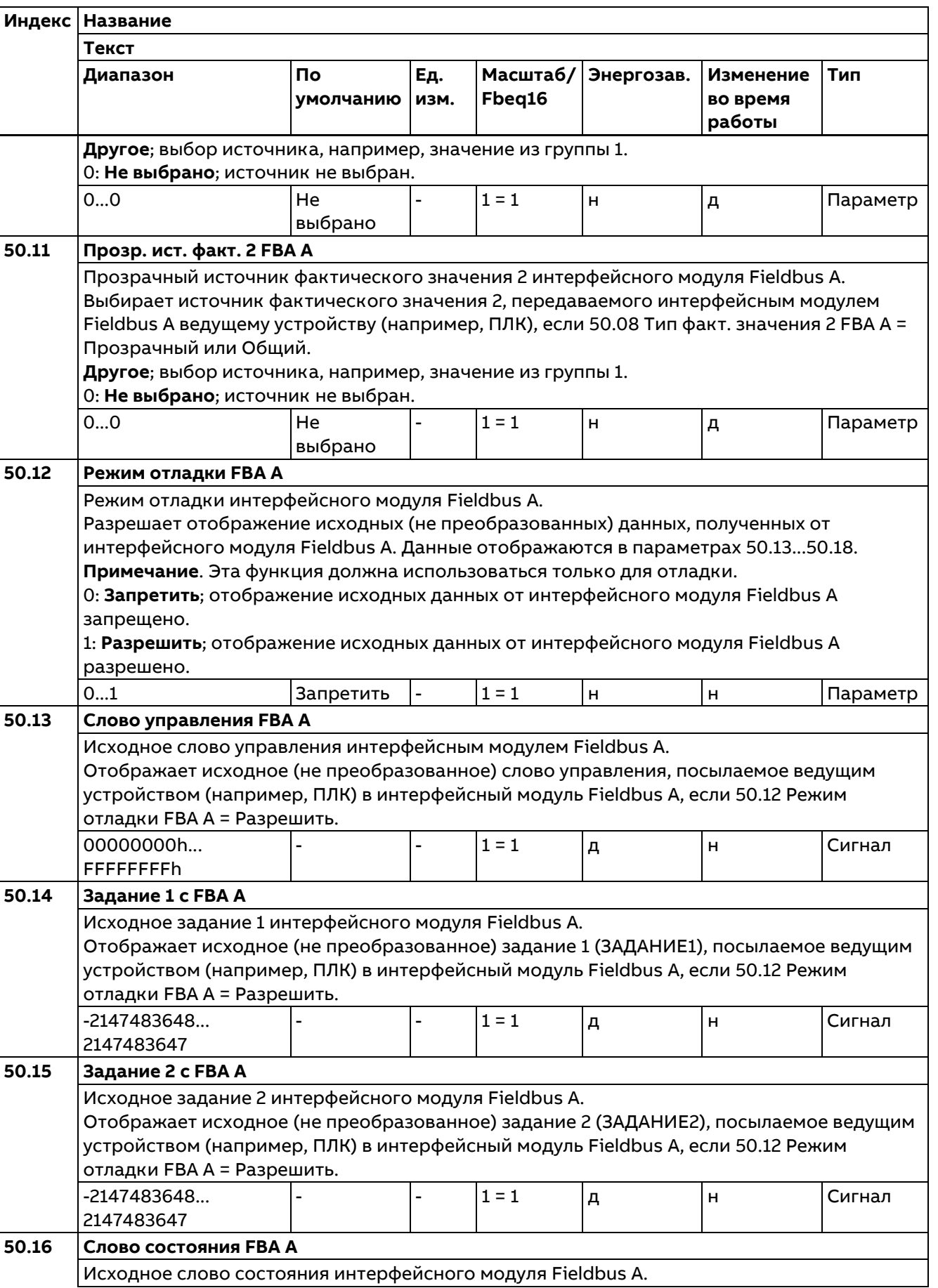

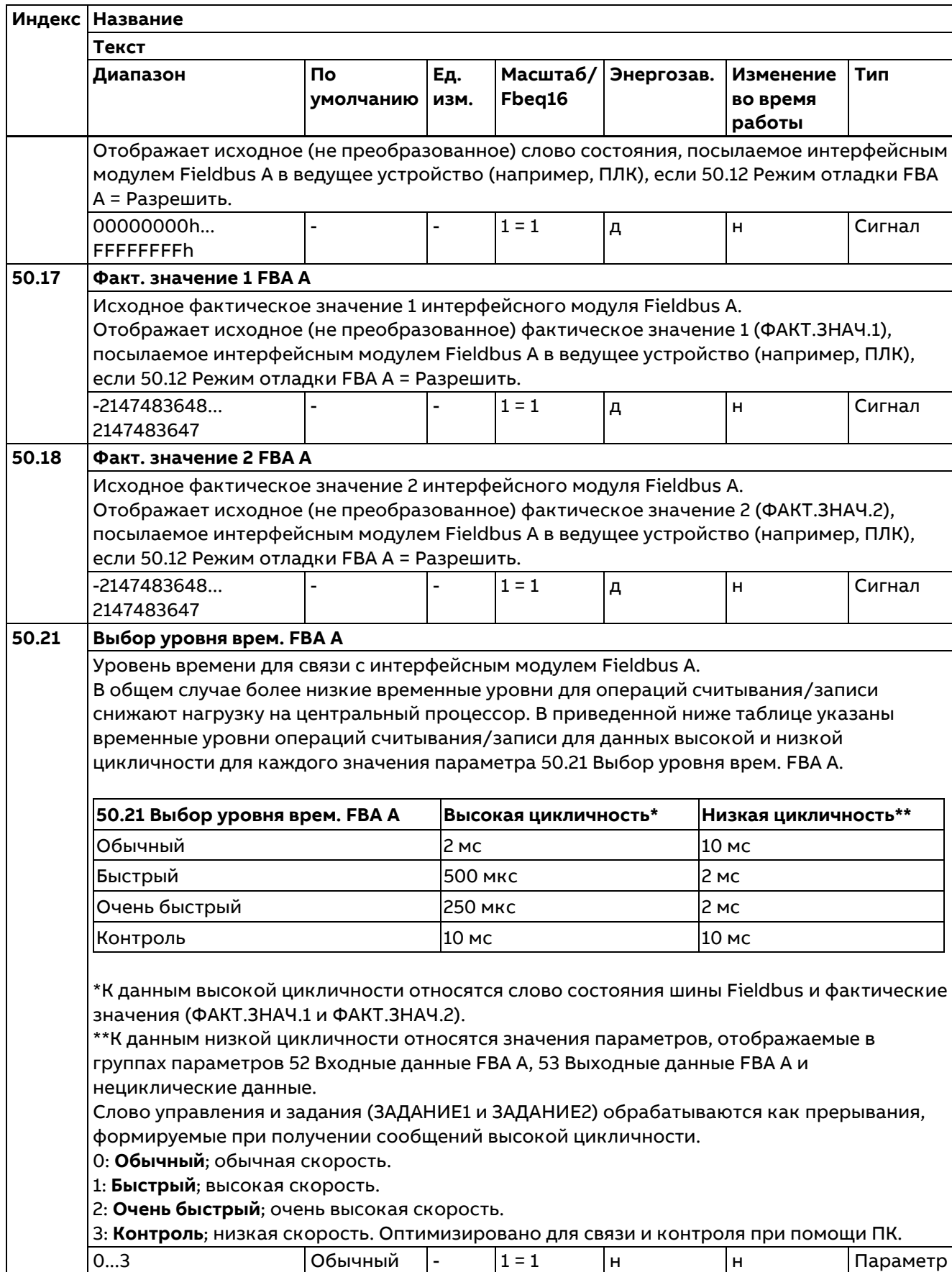

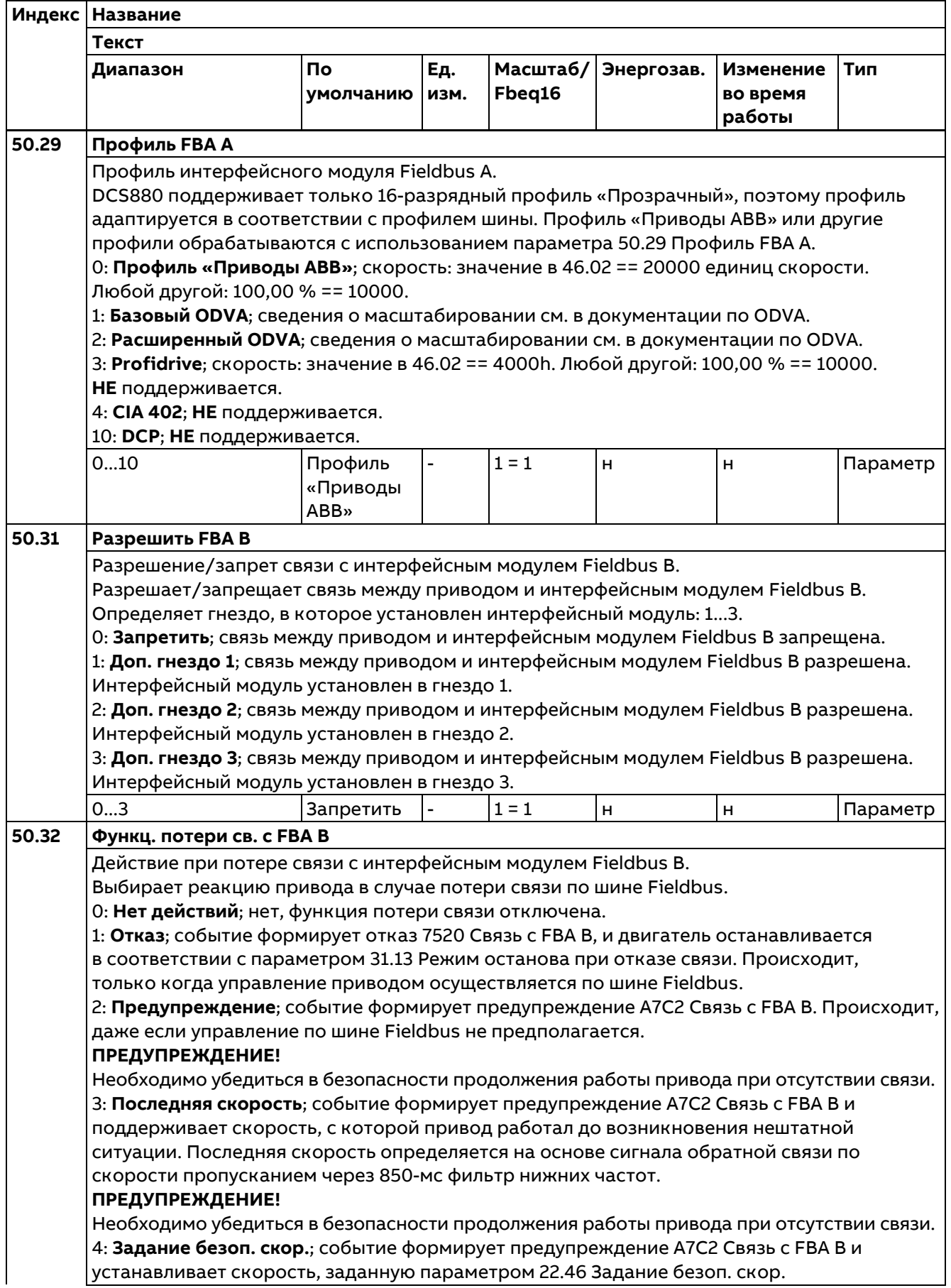

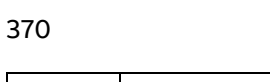

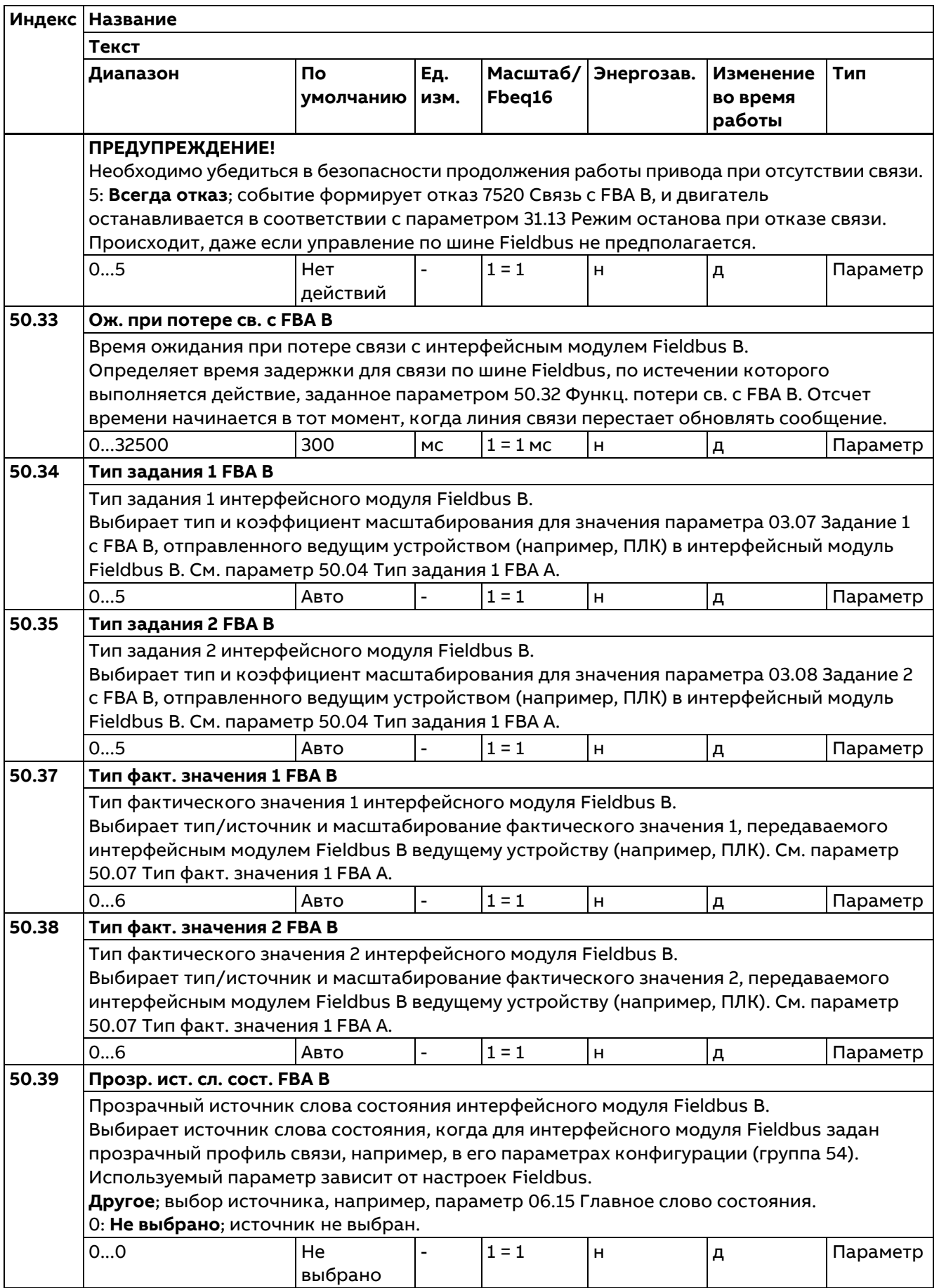

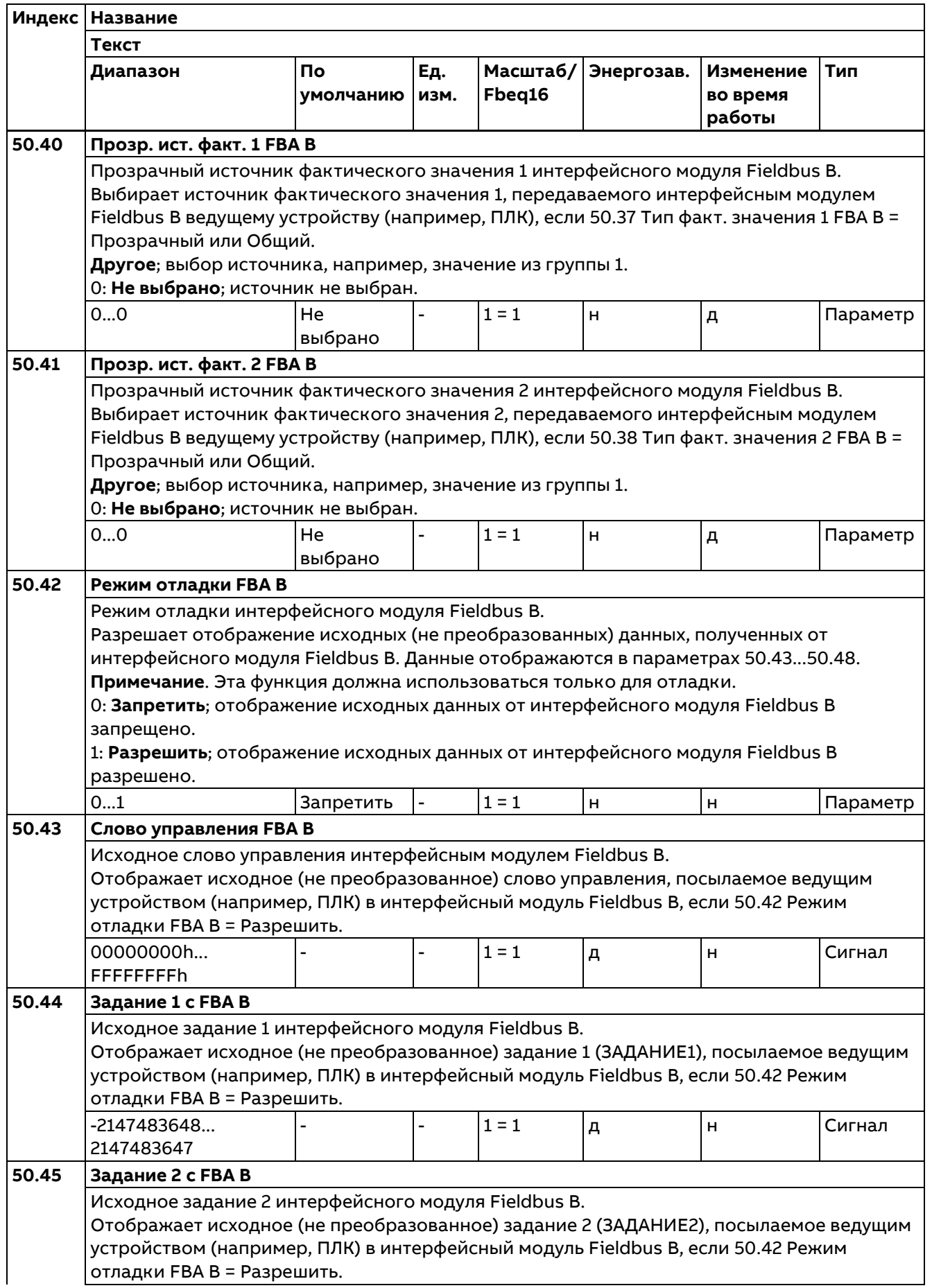

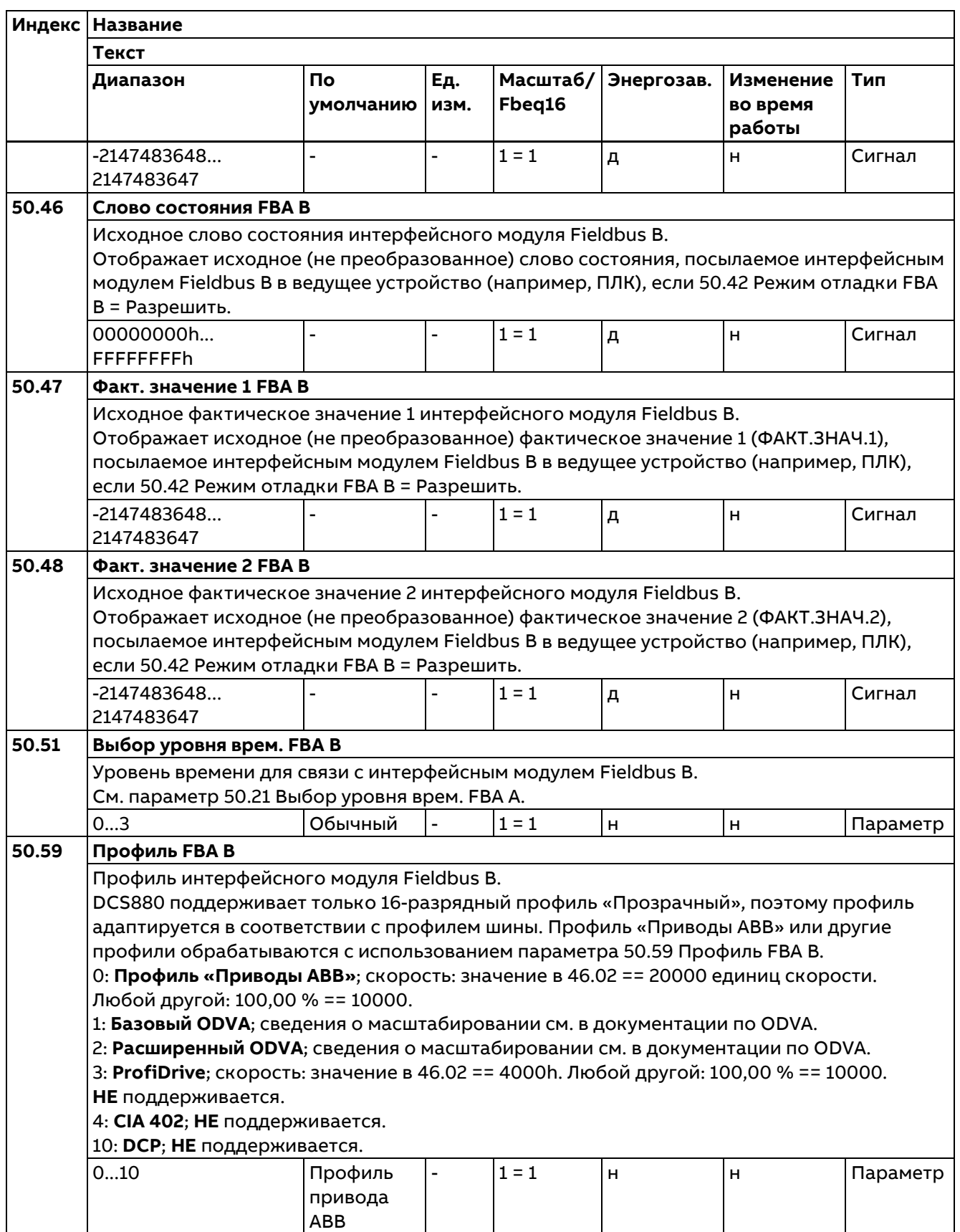

Конфигурирование интерфейсного модуля Fieldbus A.

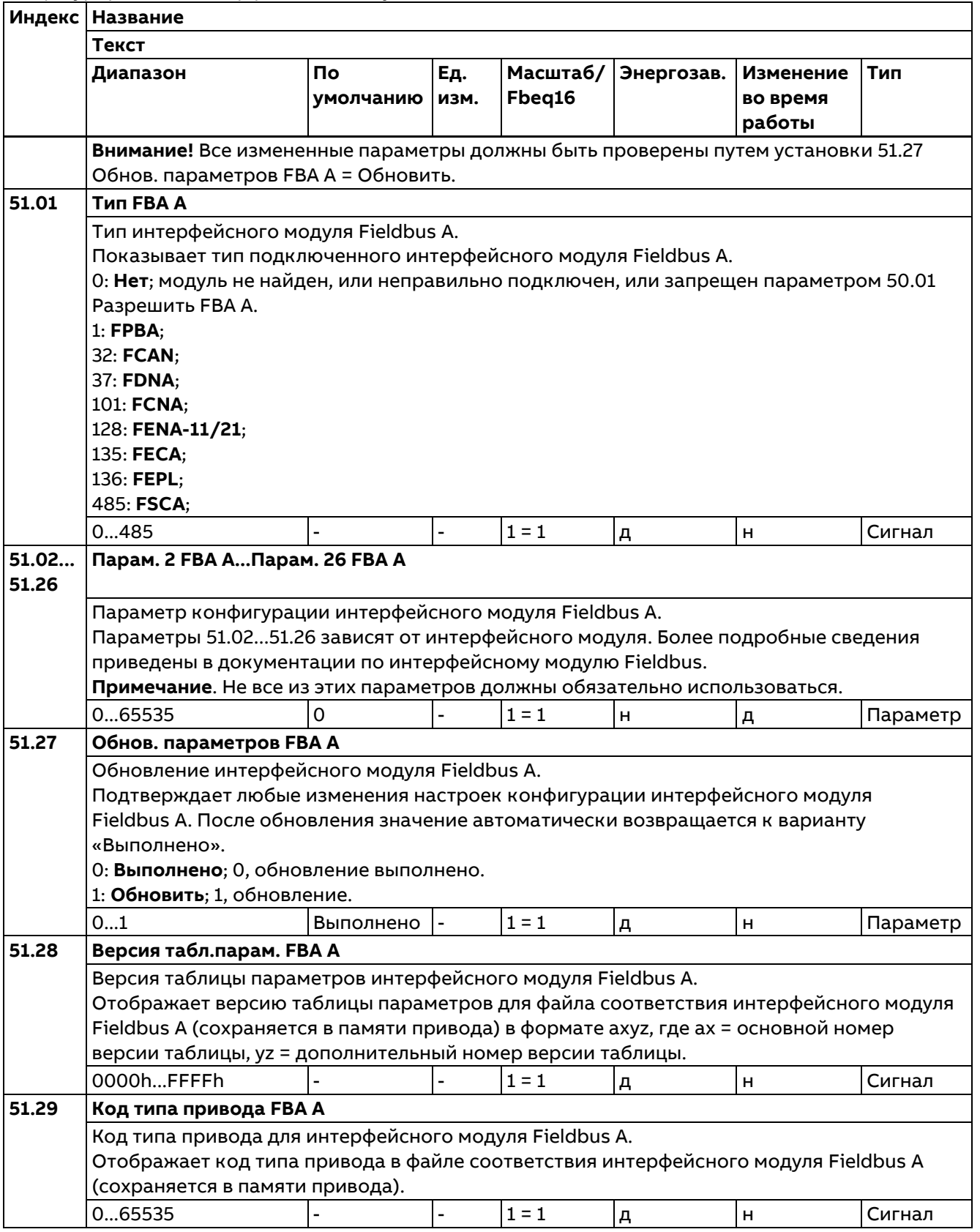

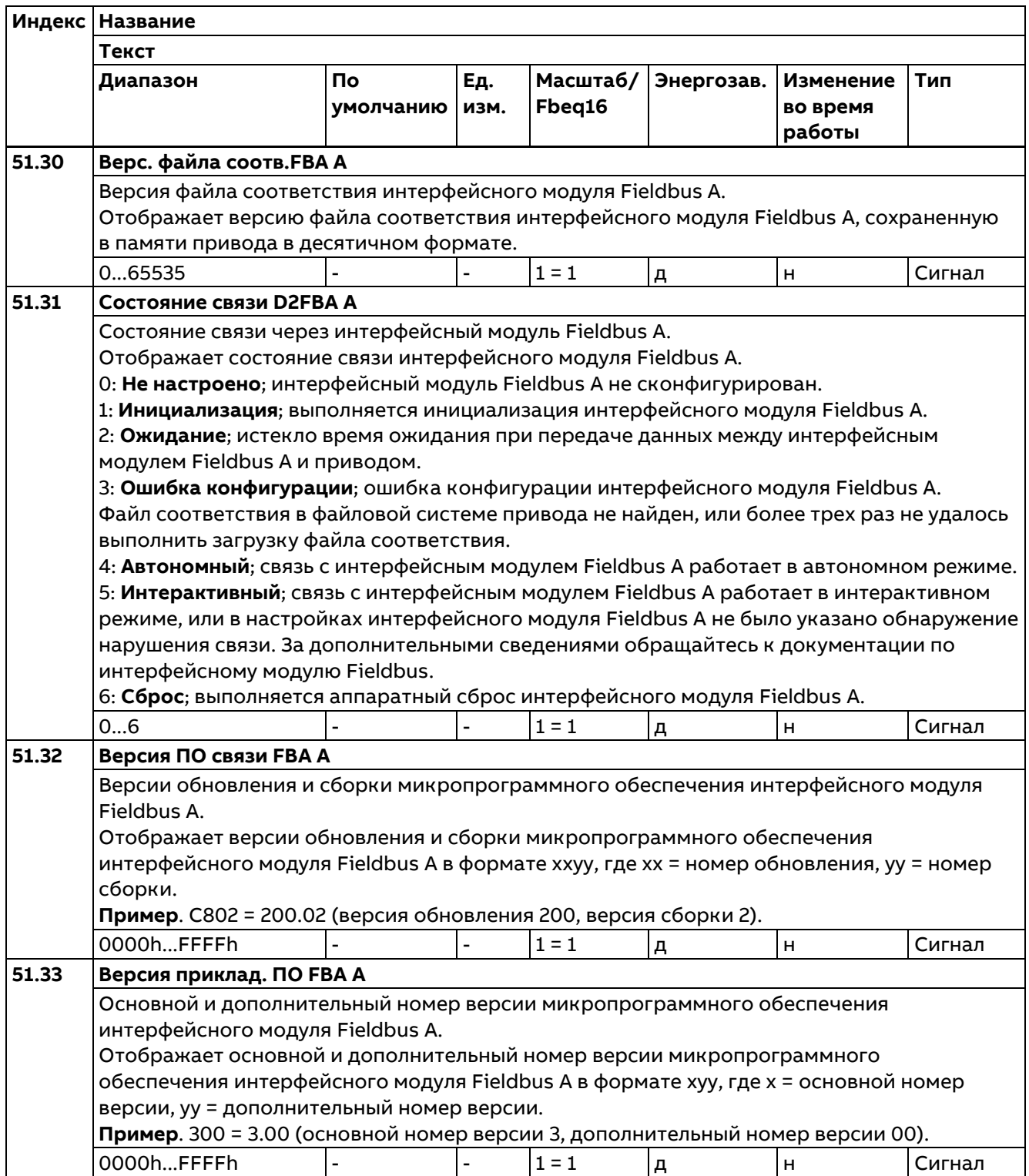

### **52 Входные данные FBA A**

Выбор данных, посылаемых интерфейсным модулем Fieldbus A в контроллер Fieldbus (например, ПЛК).

**Примечание.** Для 32-разрядных значений требуются два последовательных параметра. Когда в параметре данных выбирается 32-разрядное значение, следующий параметр автоматически резервируется.

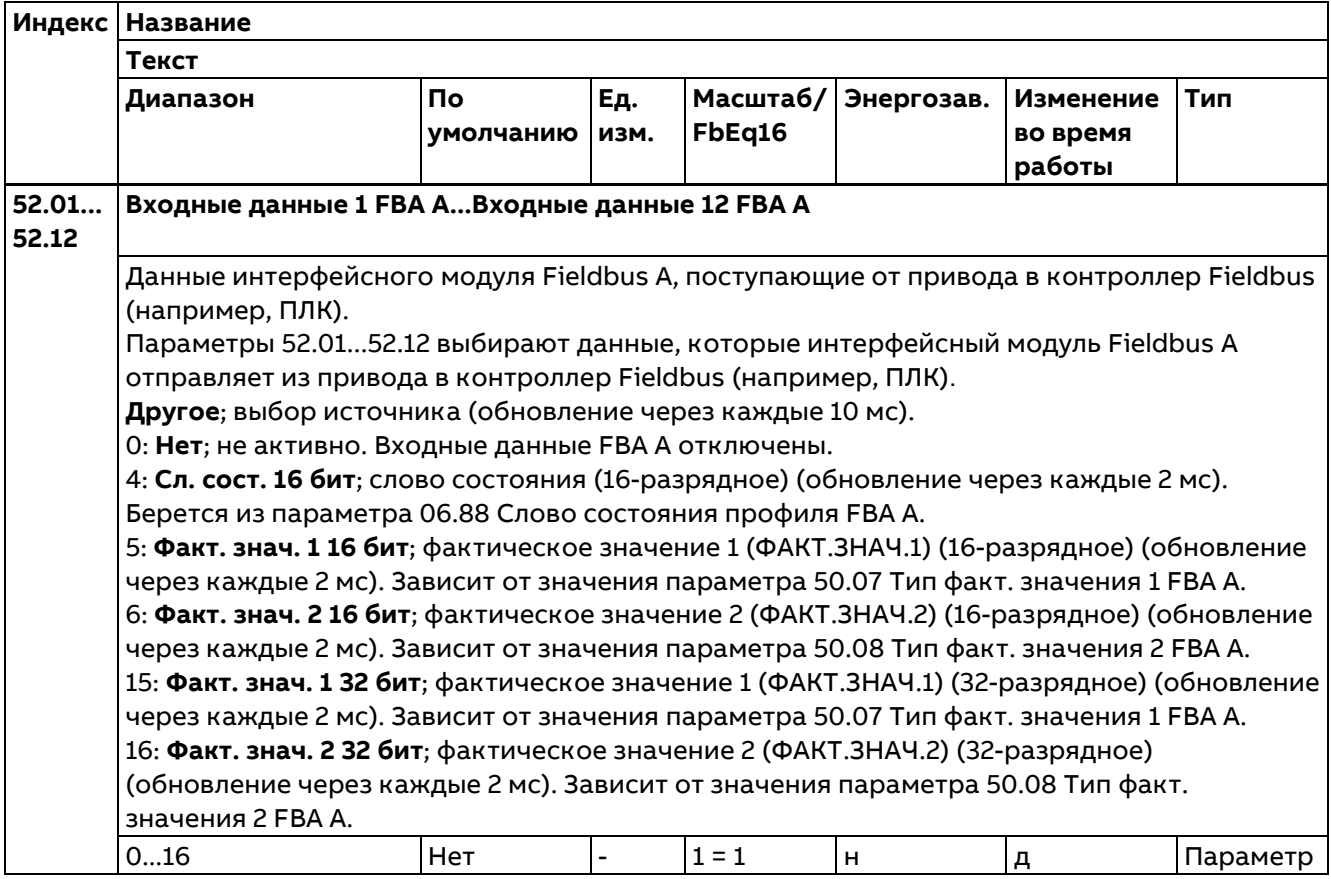

#### **53 Выходные данные FBA A**

Выбор данных, посылаемых контроллером Fieldbus (например, ПЛК) в интерфейсный модуль Fieldbus A.

**Примечание**. Для 32-разрядных значений требуются два последовательных параметра. Когда в параметре данных выбирается 32-разрядное значение, следующий параметр автоматически резервируется.

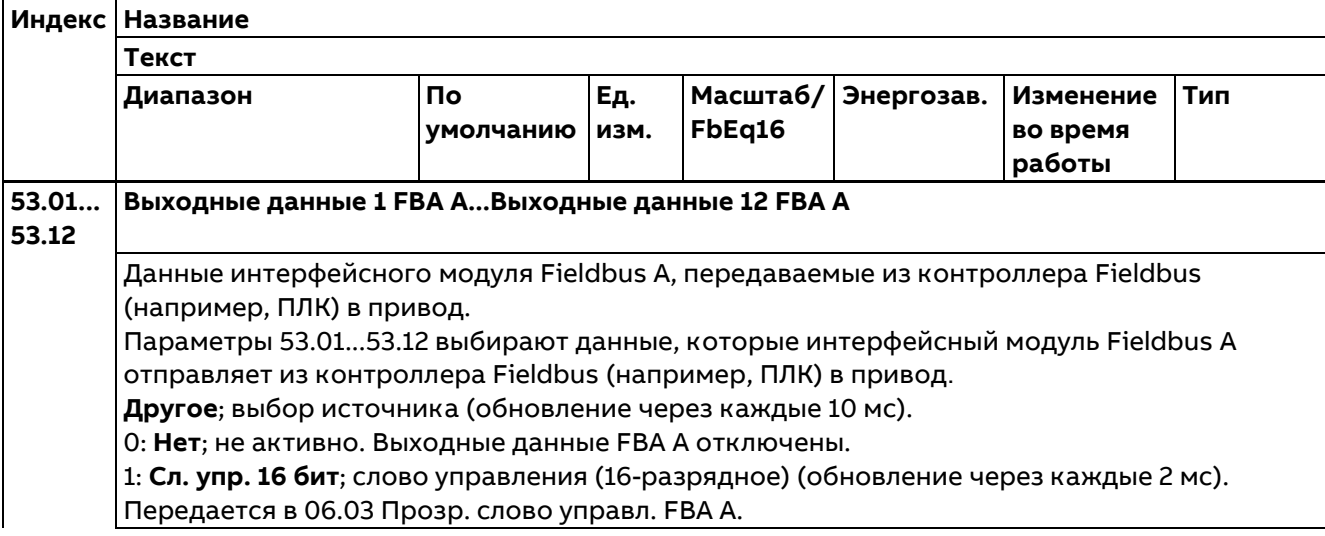

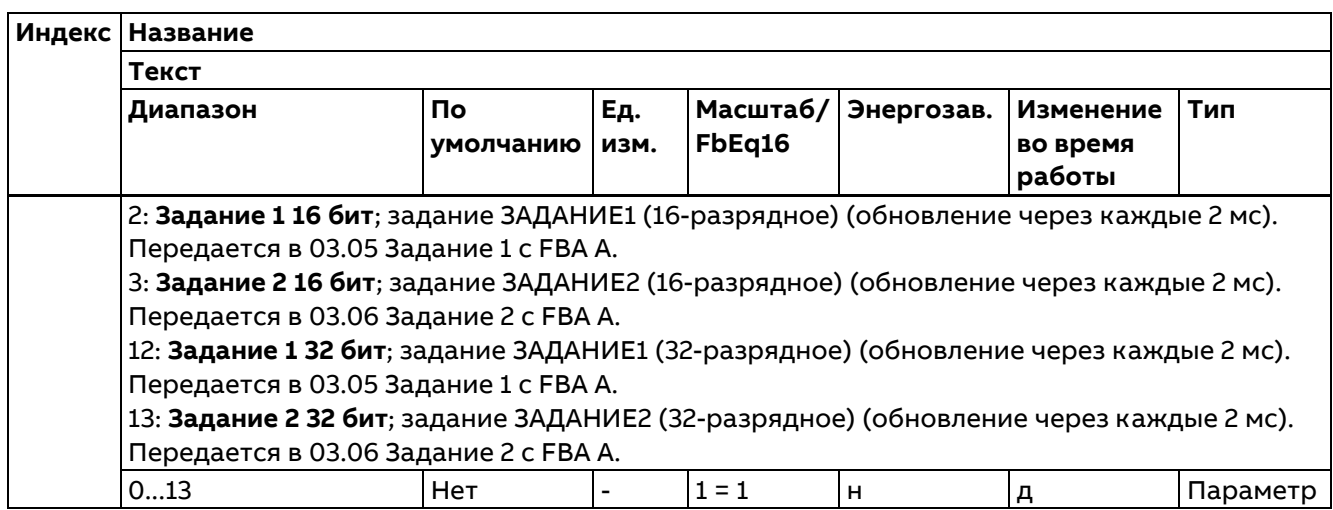

## **54 Параметры FBA B**

См. описание группы 51 Параметры FBA A.

#### **55 Входные данные FBA B**

См. описание группы 52 Входные данные FBA A.

#### **56 Выходные данные FBA B**

См. описание группы 53 Выходные данные FBA A.

#### **58 Встроенная шина Fieldbus**

Конфигурирование встроенной шины Fieldbus (EFB)

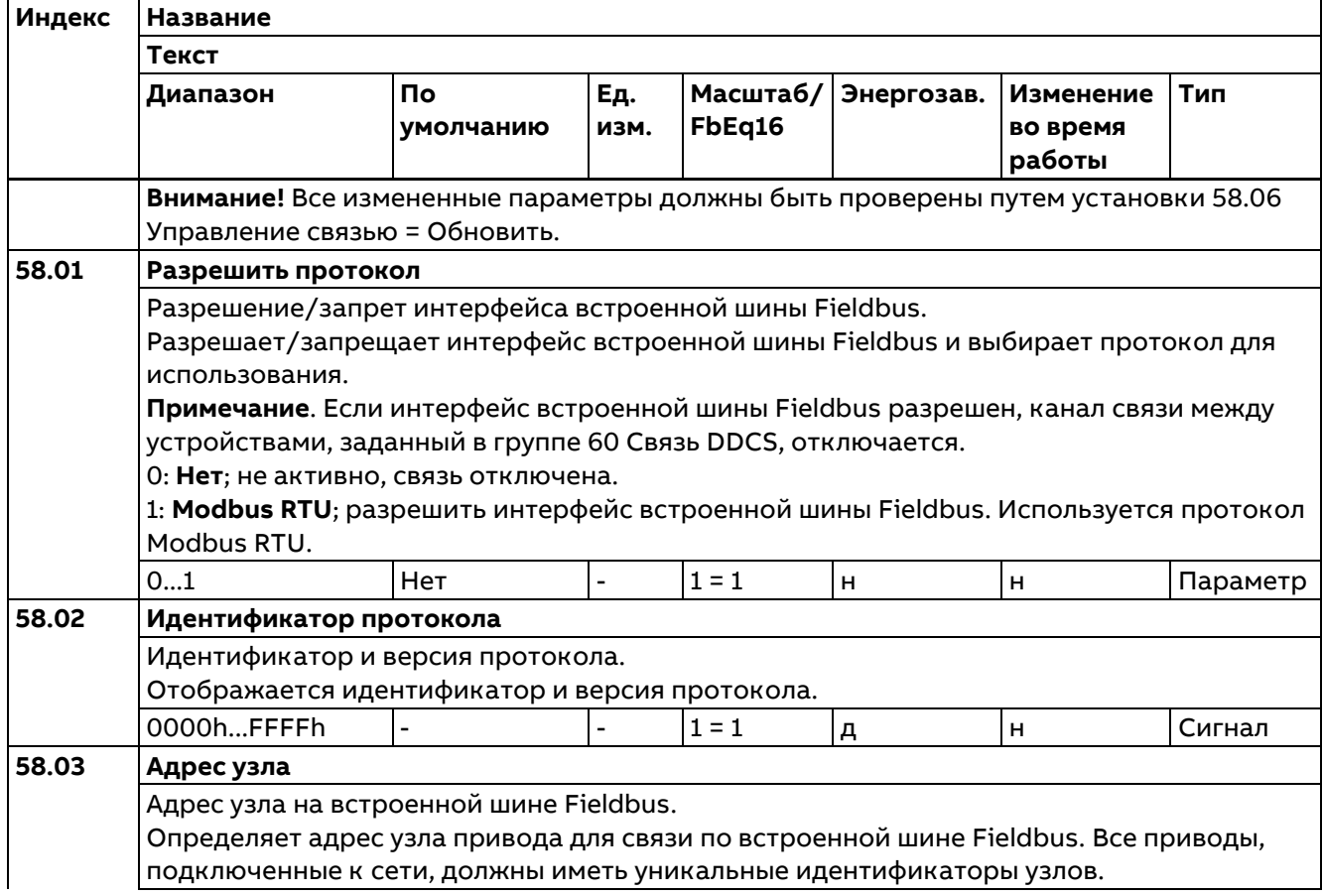

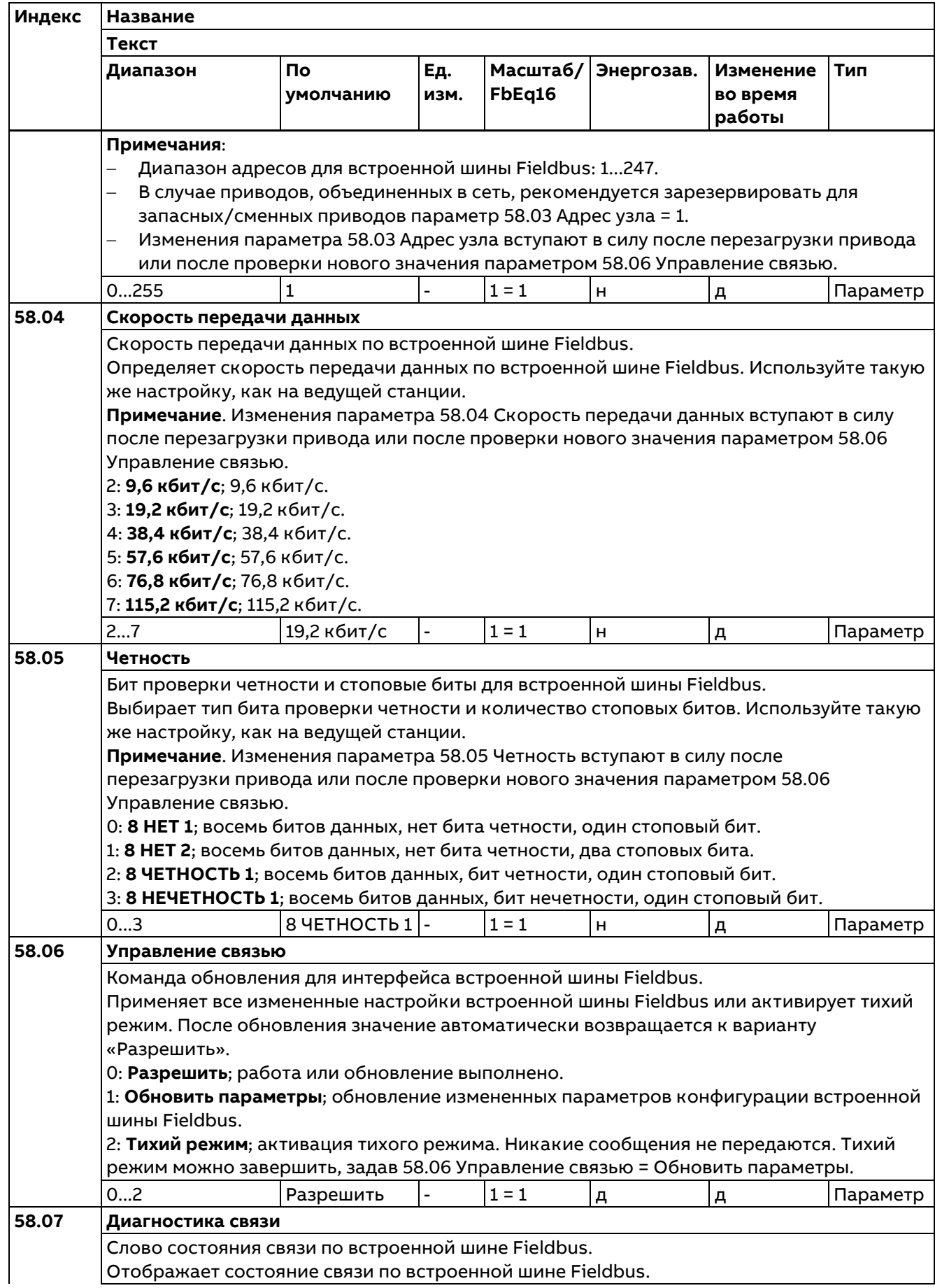

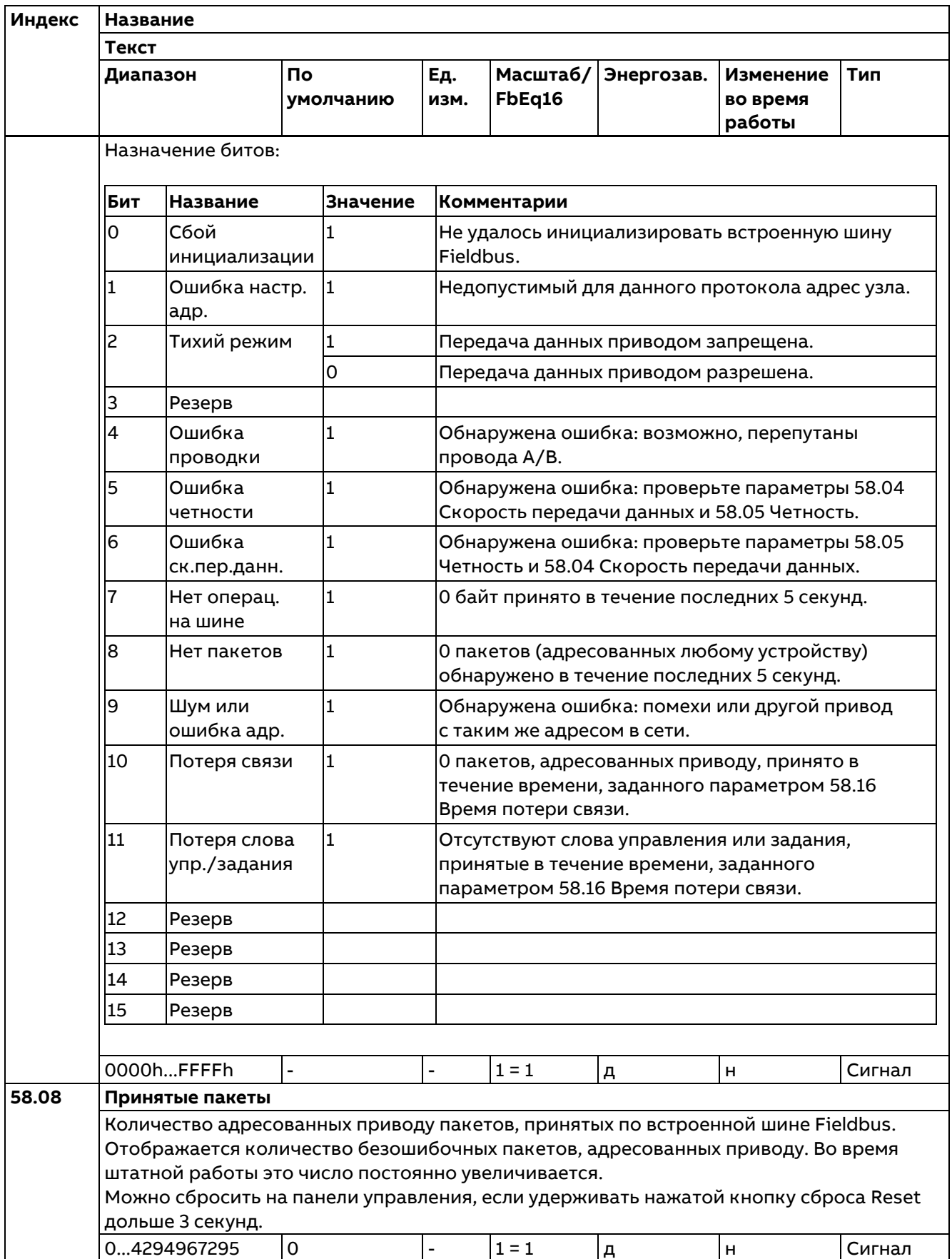

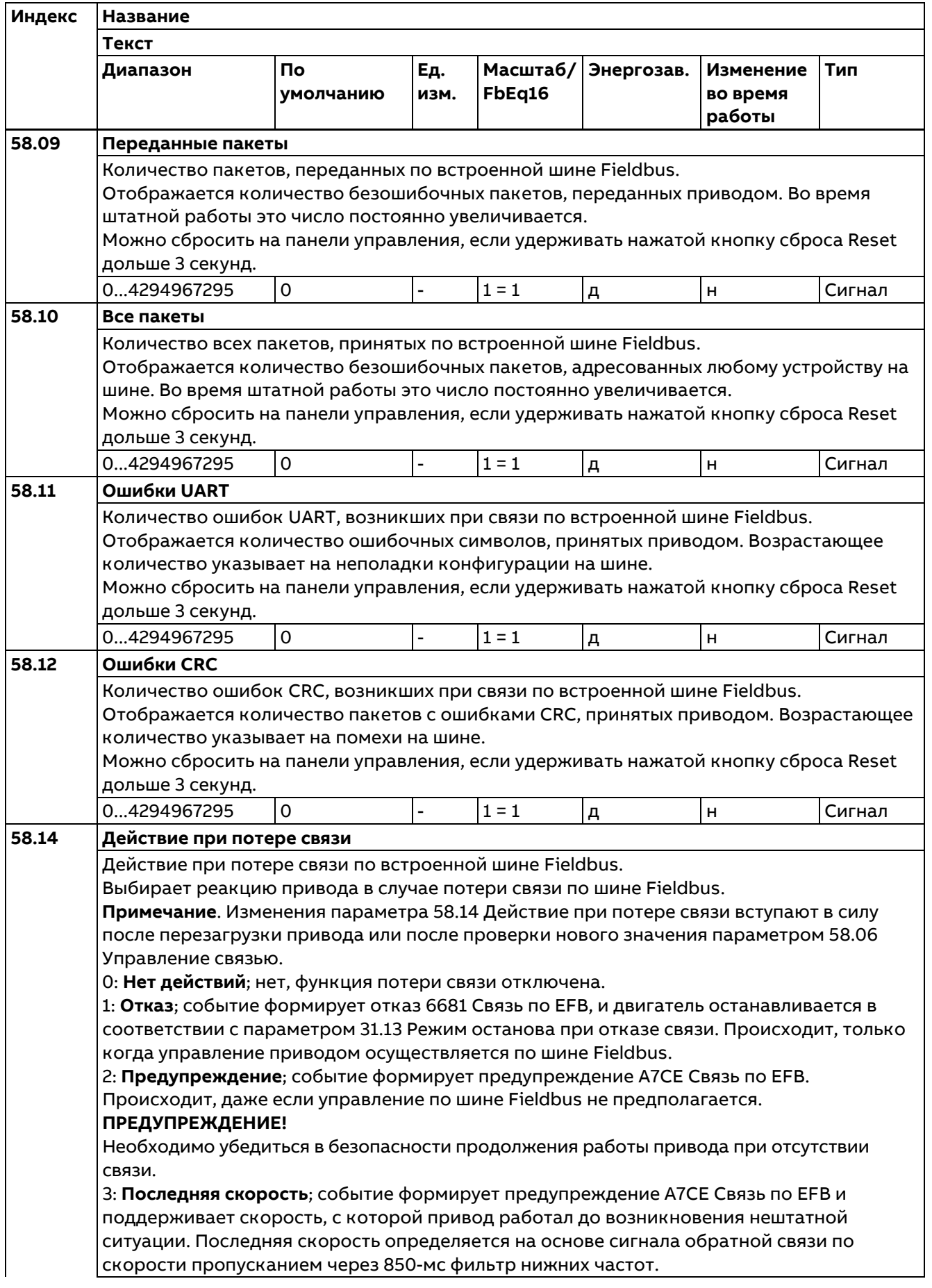

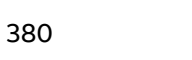

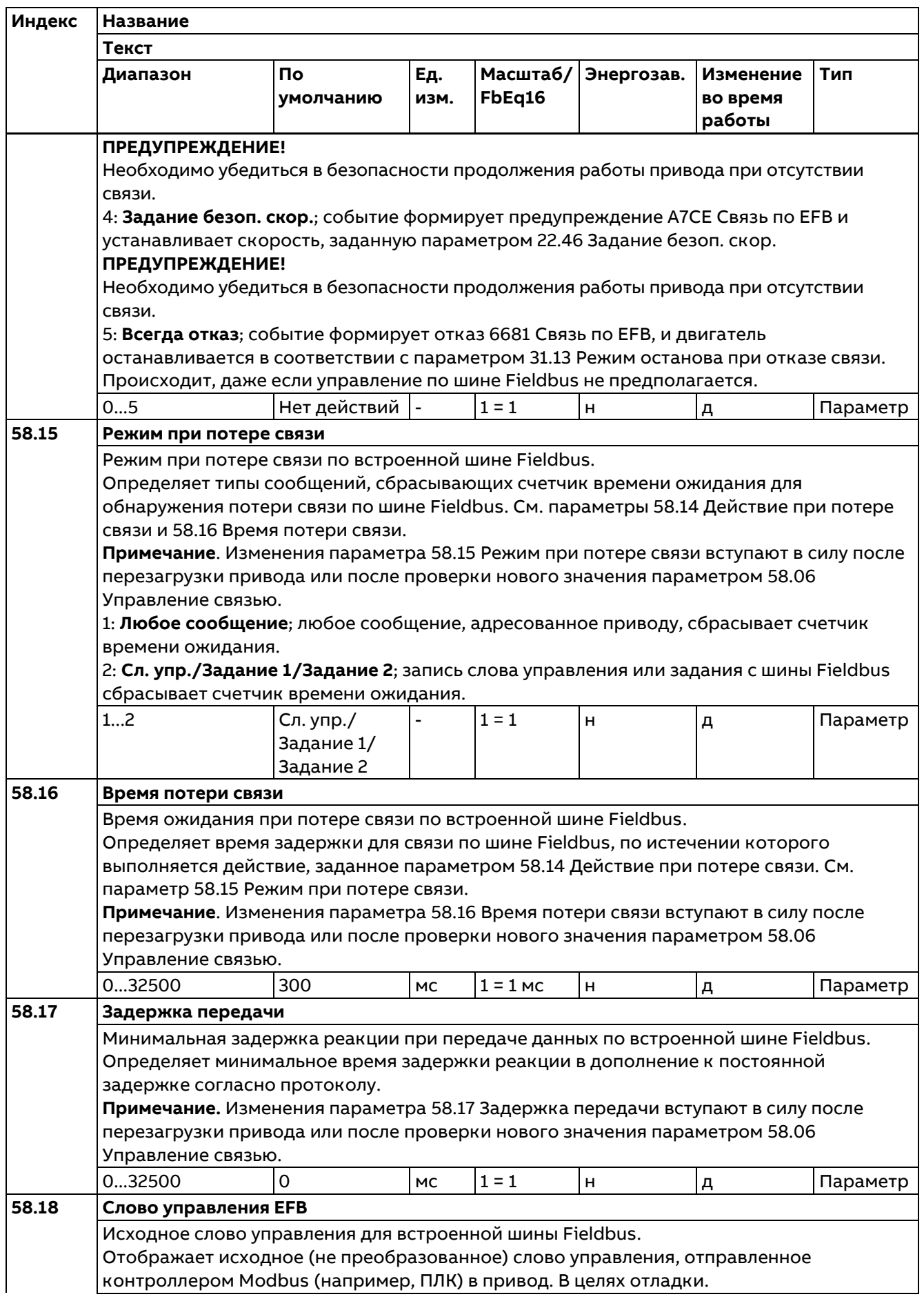

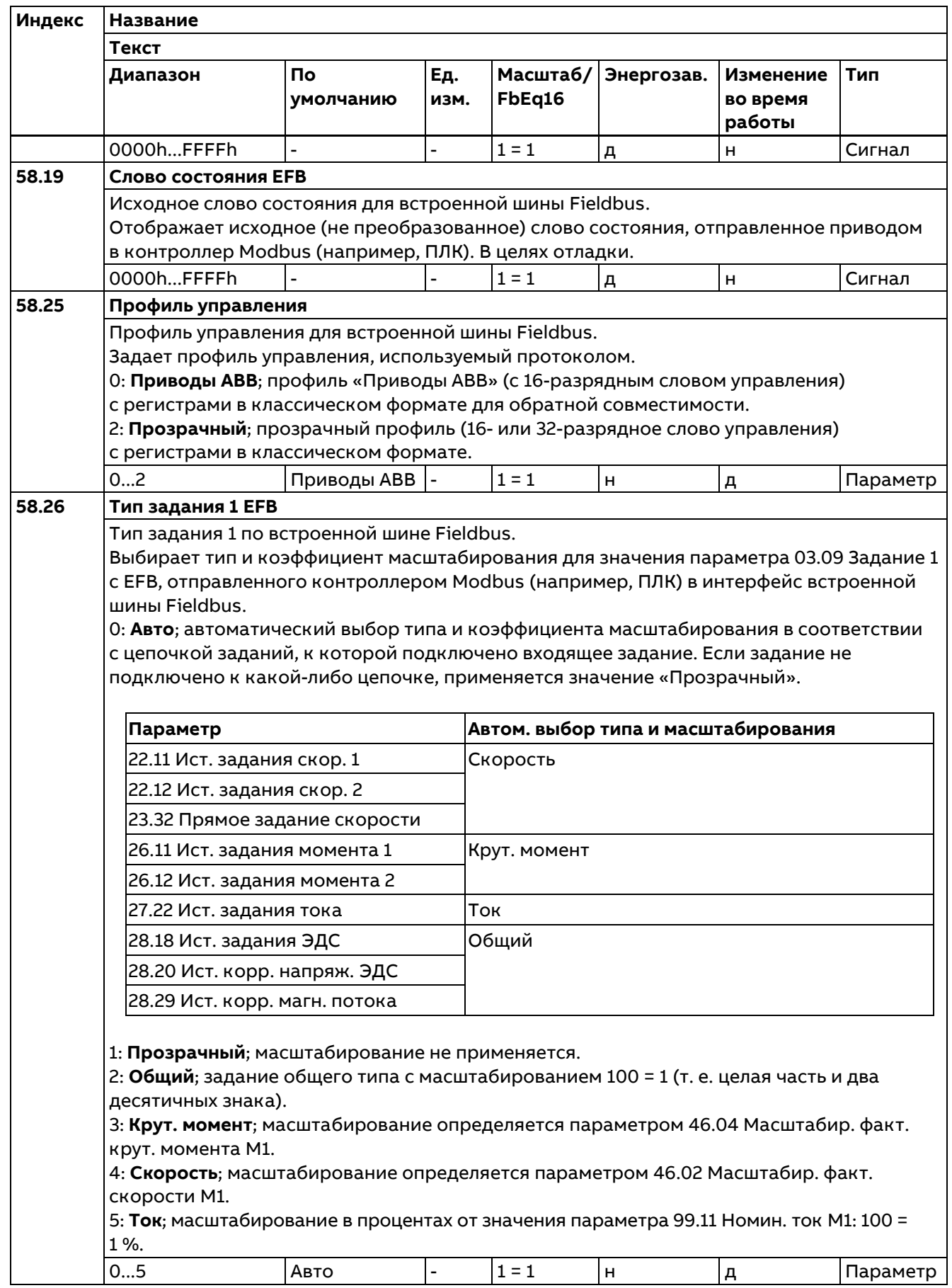

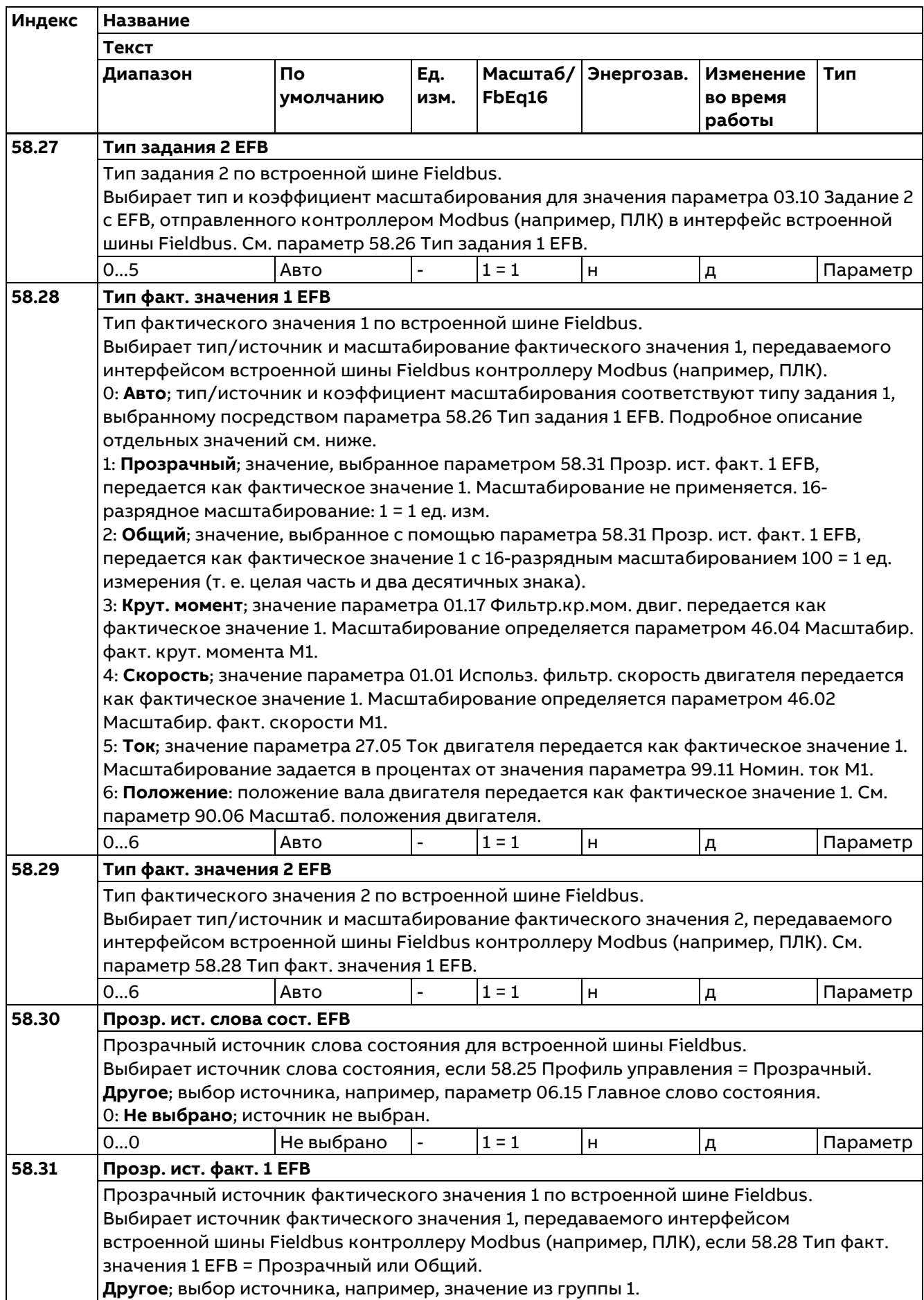

 $\overline{\phantom{0}}$ 

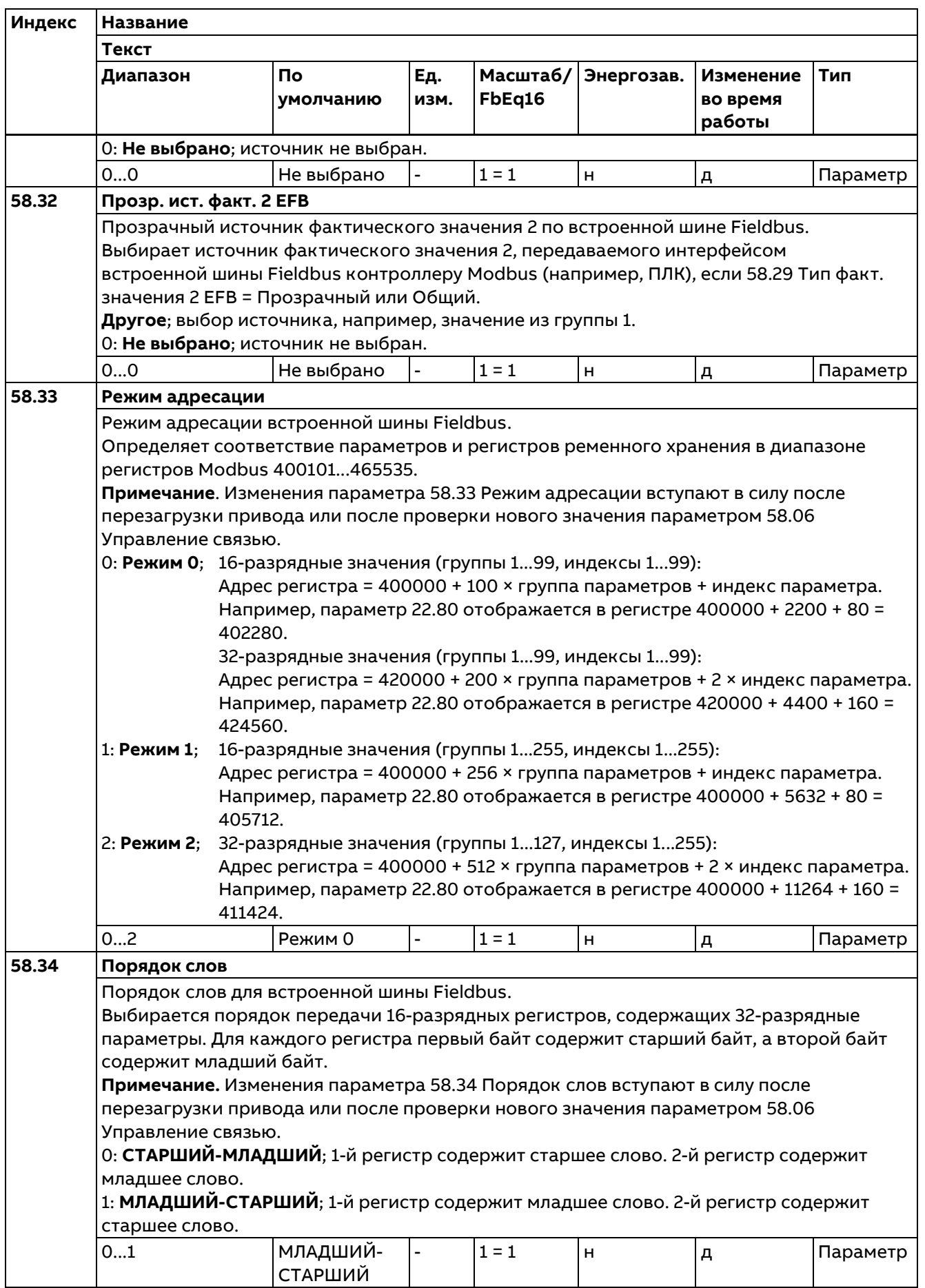

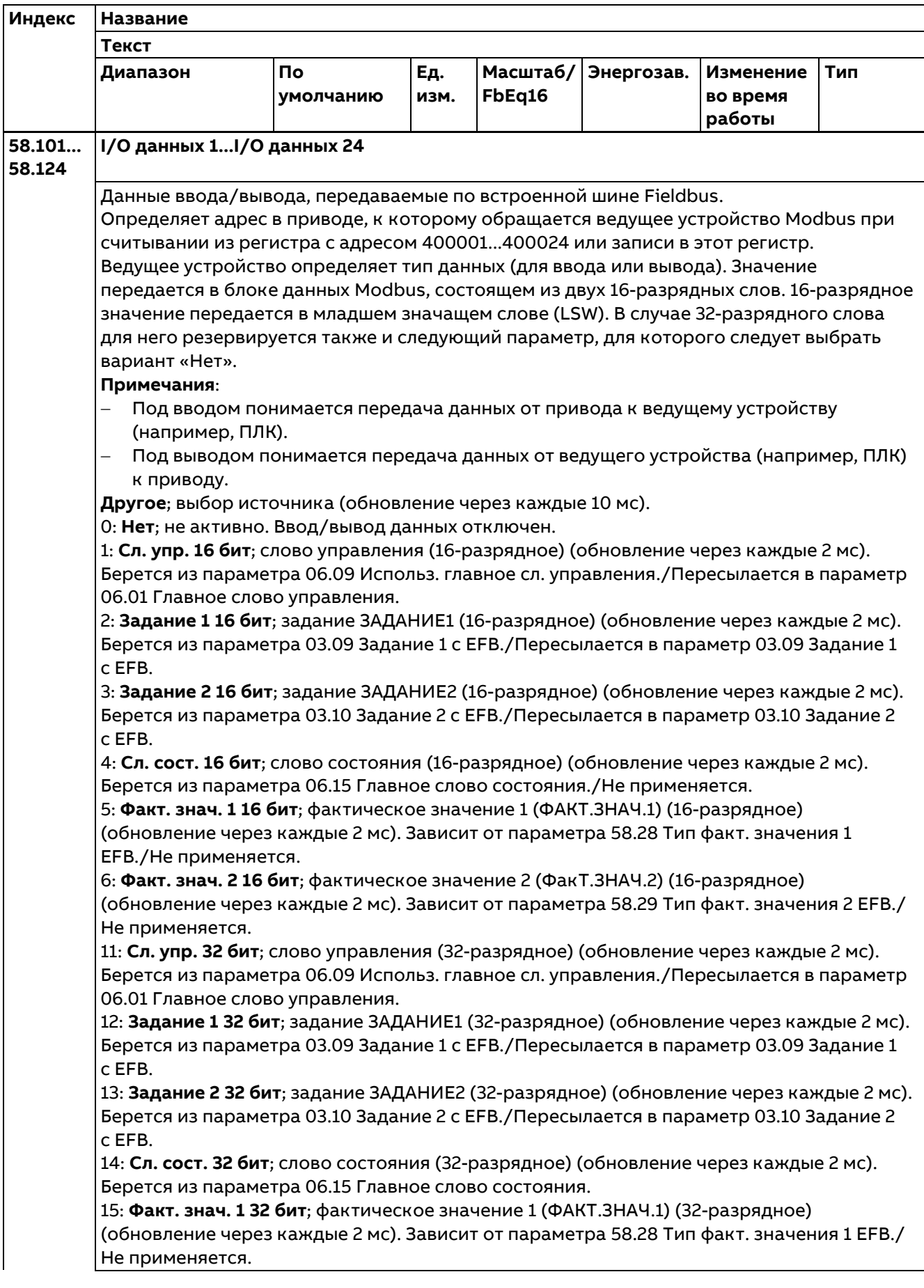

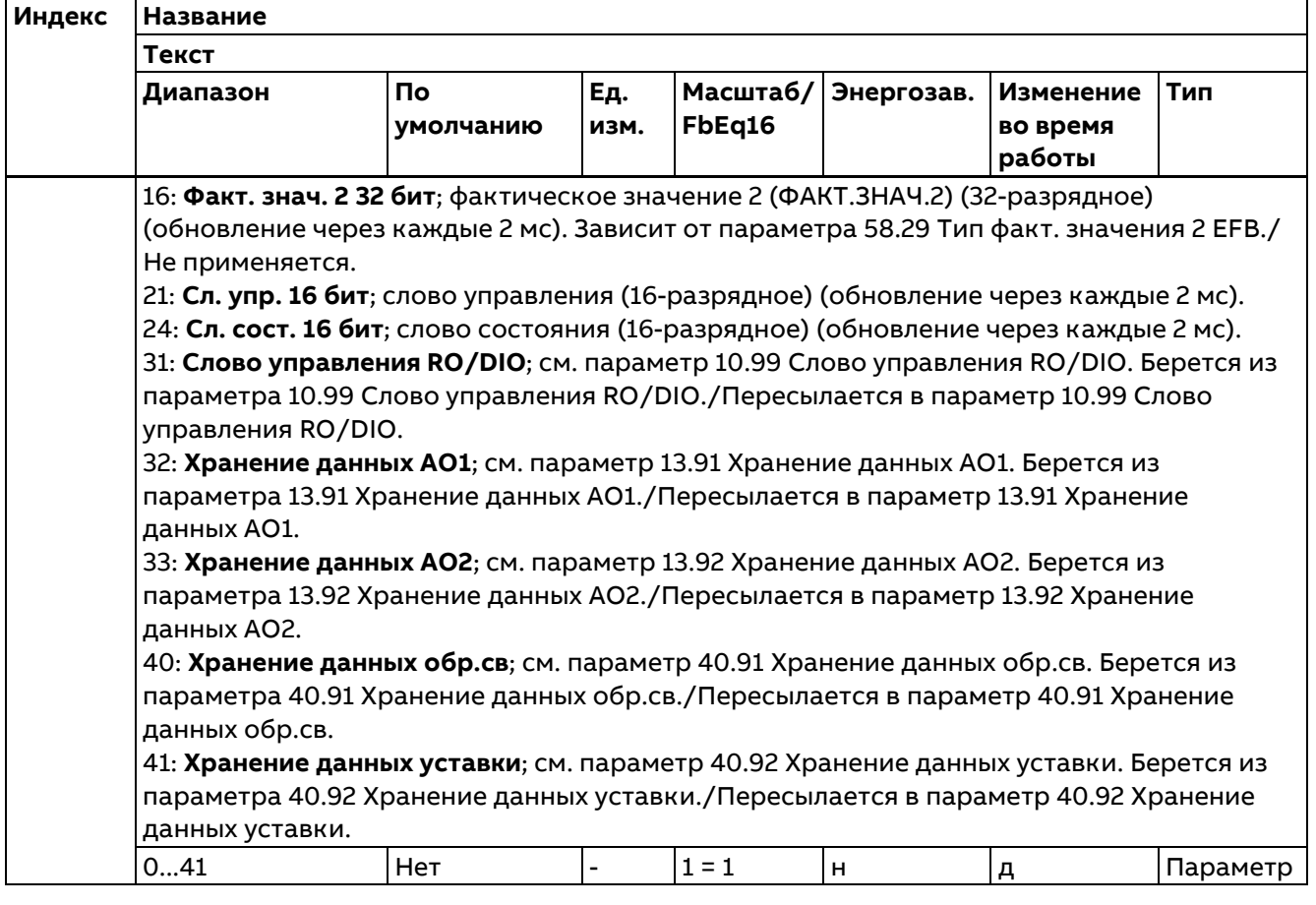

### **60 Связь DDCS**

Конфигурирование связи по каналу DDCS.

Протокол DDCS используется для связи:

между приводами в конфигурации «ведущий/ведомый»;

между приводами и контроллером DDCS, таким как AC 800M.

Все вышеперечисленные каналы связи используют волоконно-оптическую линию связи, которая требует подключения модулей FDCO. Связь между линией связи «ведущий/ведомый» и контроллером DDCS также можно реализовать по экранированному кабелю типа «витая пара», подсоединенному к разъему XD2D (линия связи «привод-привод») привода.

#### **Индекс Название Текст Диапазон По умолчанию Ед. изм. Масштаб/ Fbeq16 Энергозав. Изменение во время работы Тип 60.01 Порт связи M/F** Порт связи линии «ведущий/ведомый». Выбирает соединение, используемое линией связи «ведущий/ведомый». 0: **Не используется**; не используется, связь запрещена. 1: **Гнездо 1A**; активация канала A модуля FDCO-0x, установленного в гнездо 1. 2: **Гнездо 2A**; активация канала A модуля FDCO-0x, установленного в гнездо 2. 3: **Гнездо 3A**; активация канала A модуля FDCO-0x, установленного в гнездо 3. 4: **Гнездо 1B**; активация канала B модуля FDCO-0x, установленного в гнездо 1. 5: **Гнездо 2B**; активация канала B модуля FDCO-0x, установленного в гнездо 2. 6: **Гнездо 3B**; активация канала B модуля FDCO-0x, установленного в гнездо 3. 7: **XD2D**; активация разъема XD2D. 0...7 Не используется  $1 = 1$   $H$   $H$   $H$   $nq$

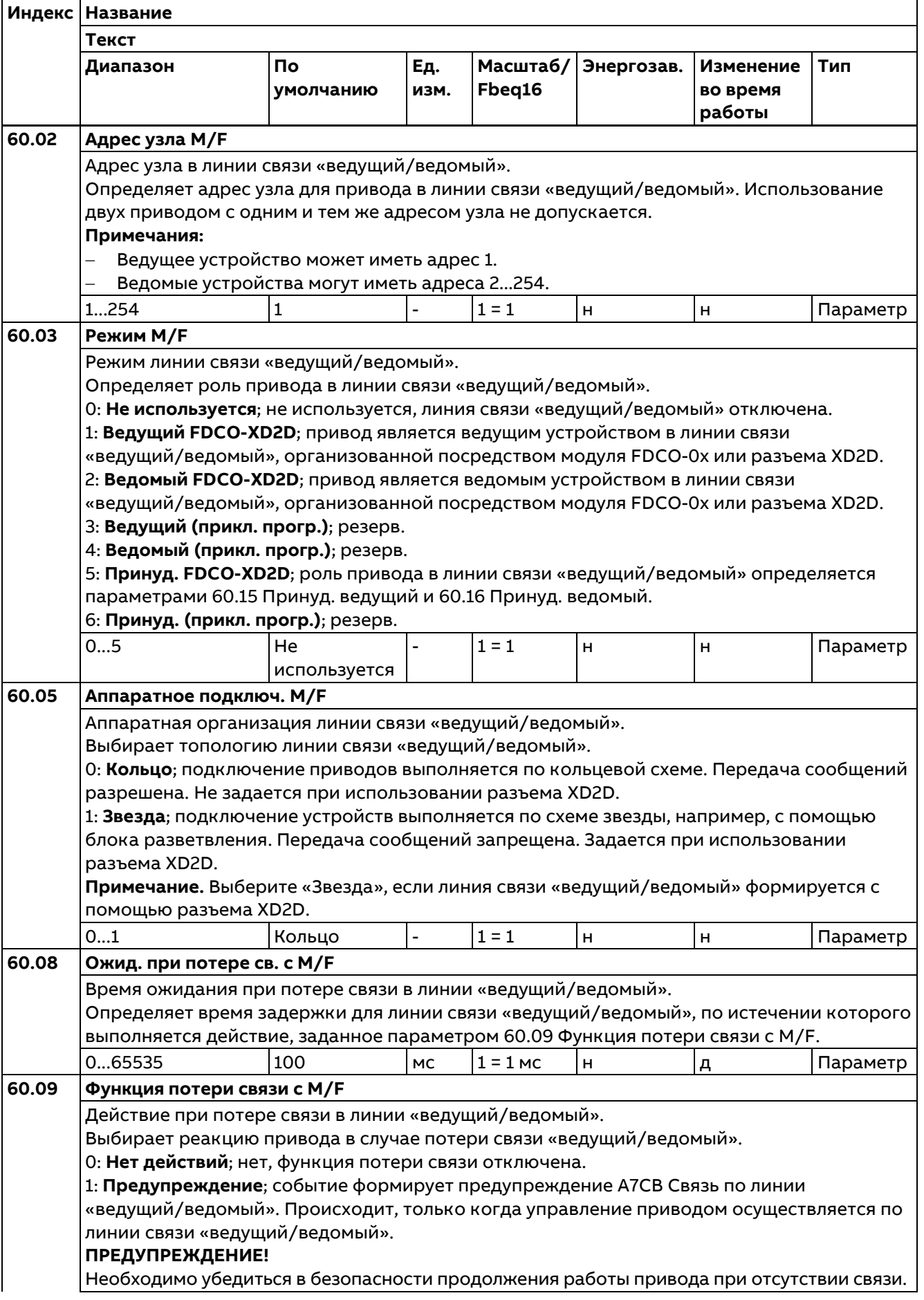

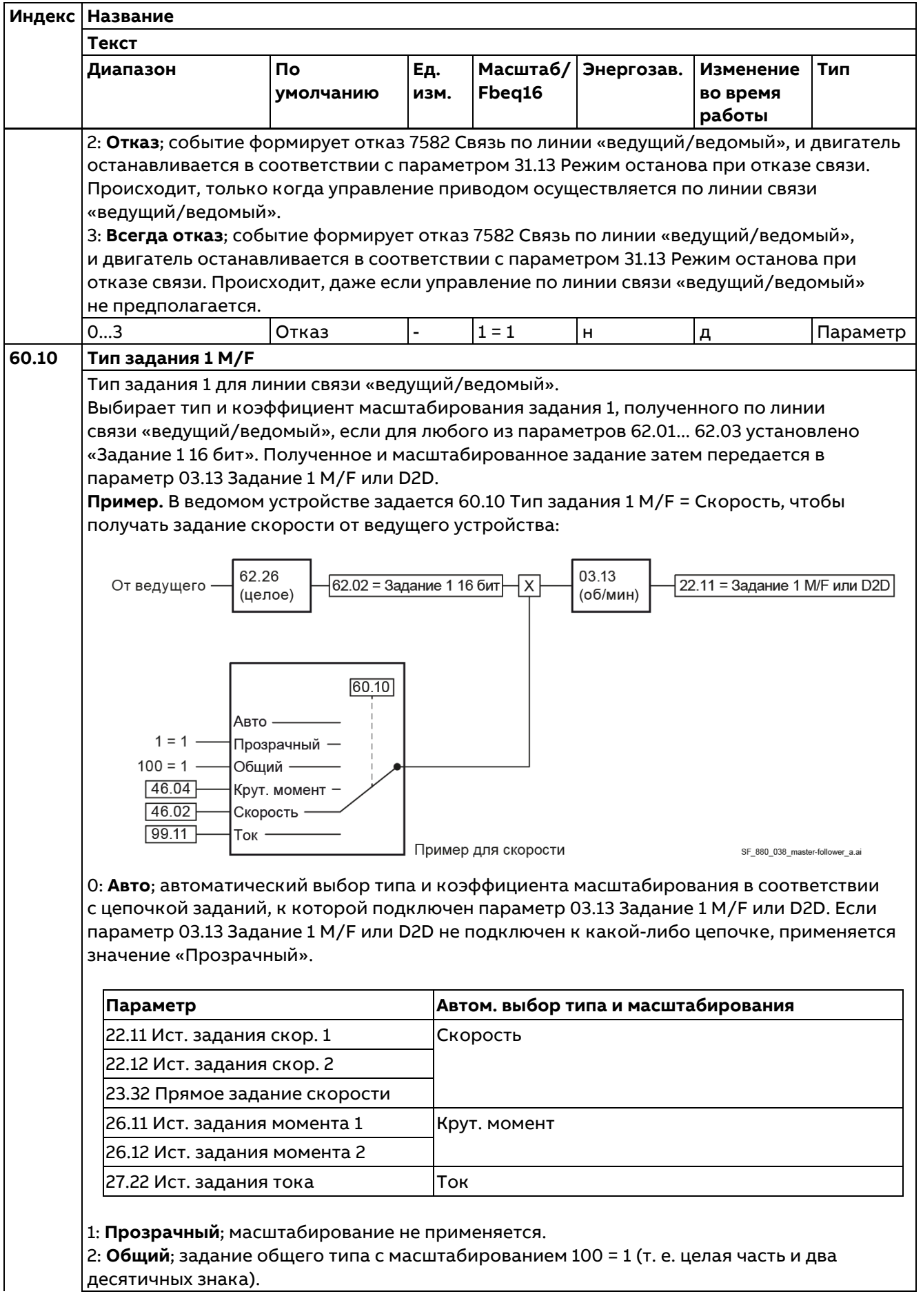

Параметры

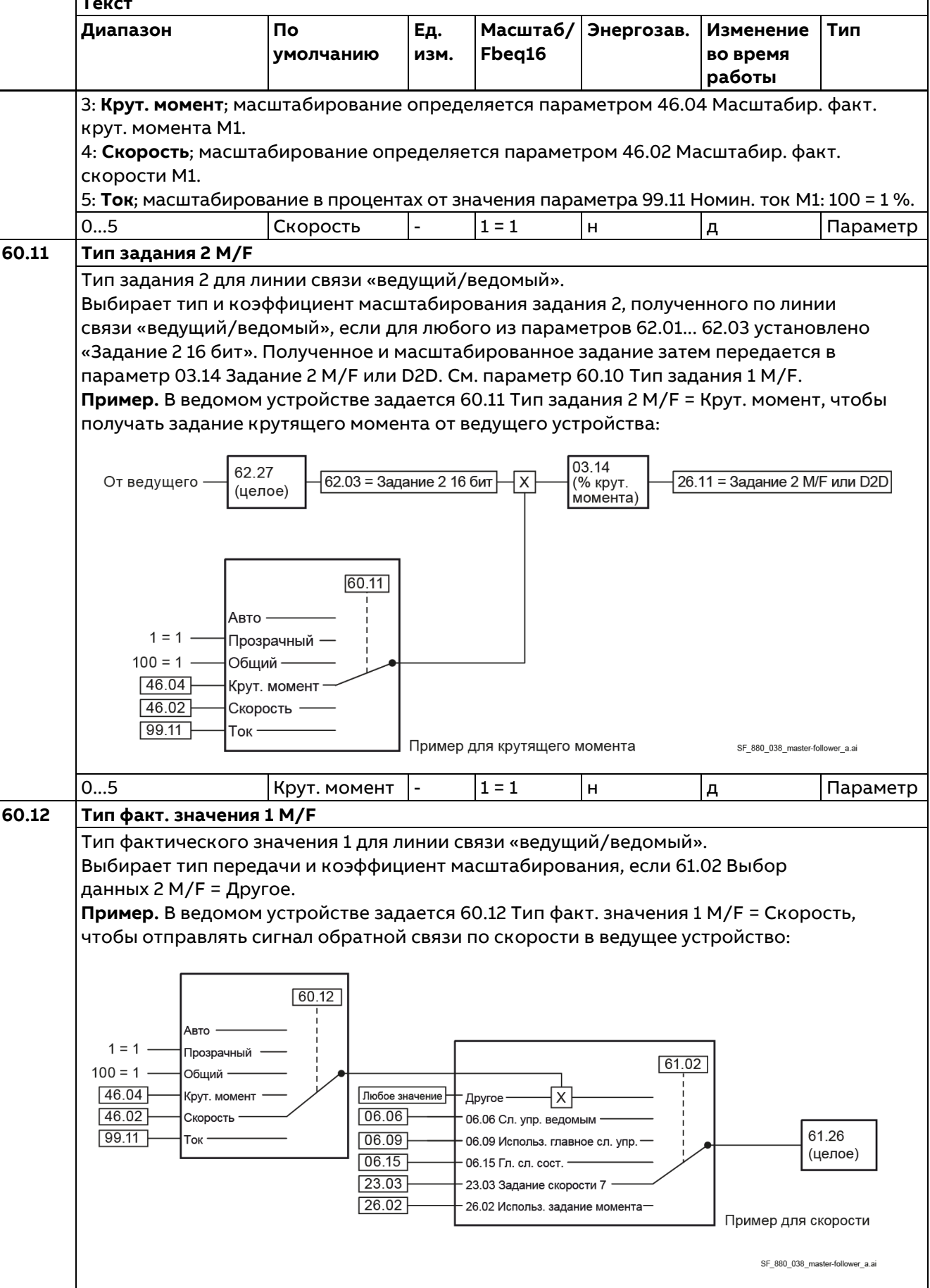

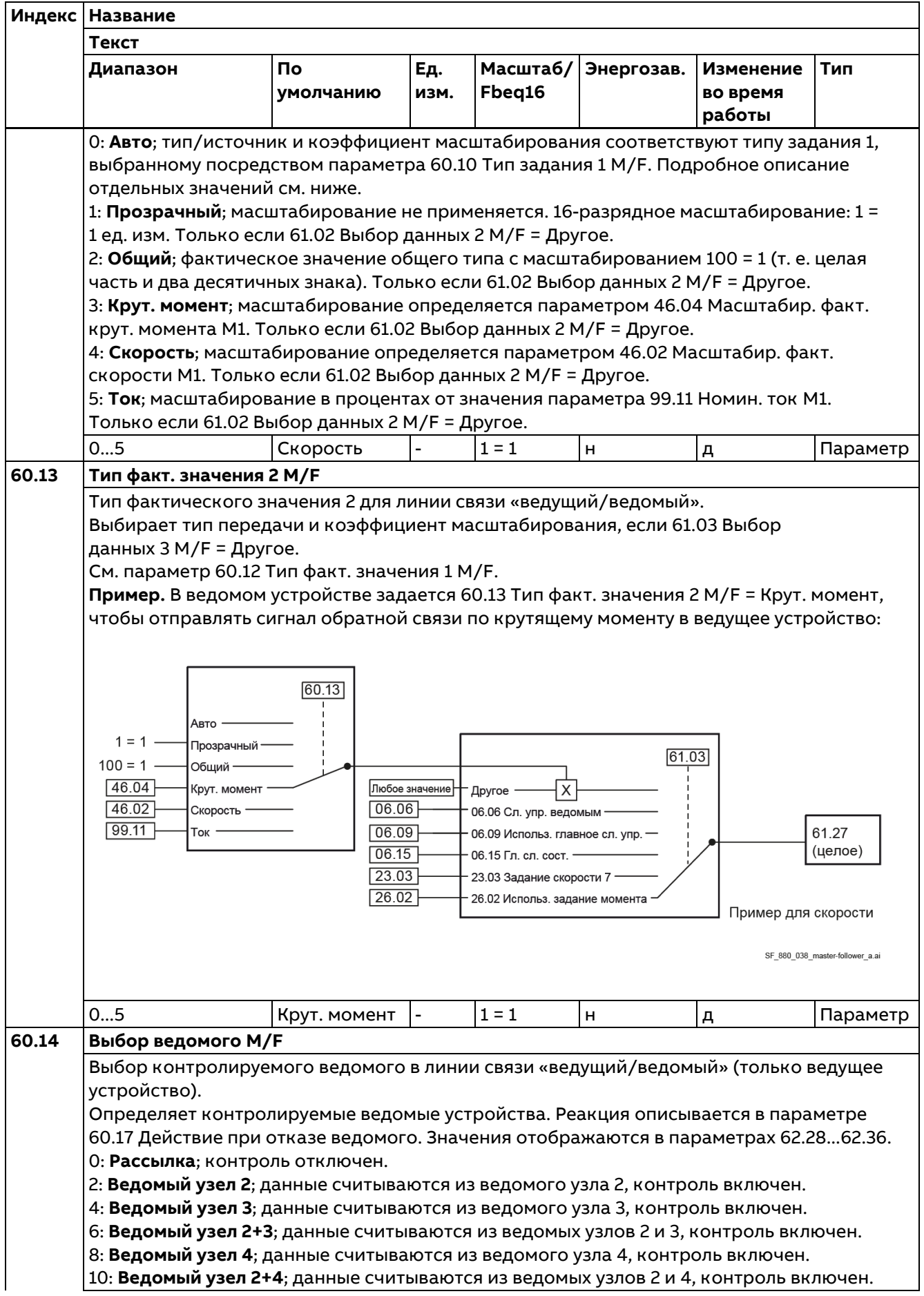

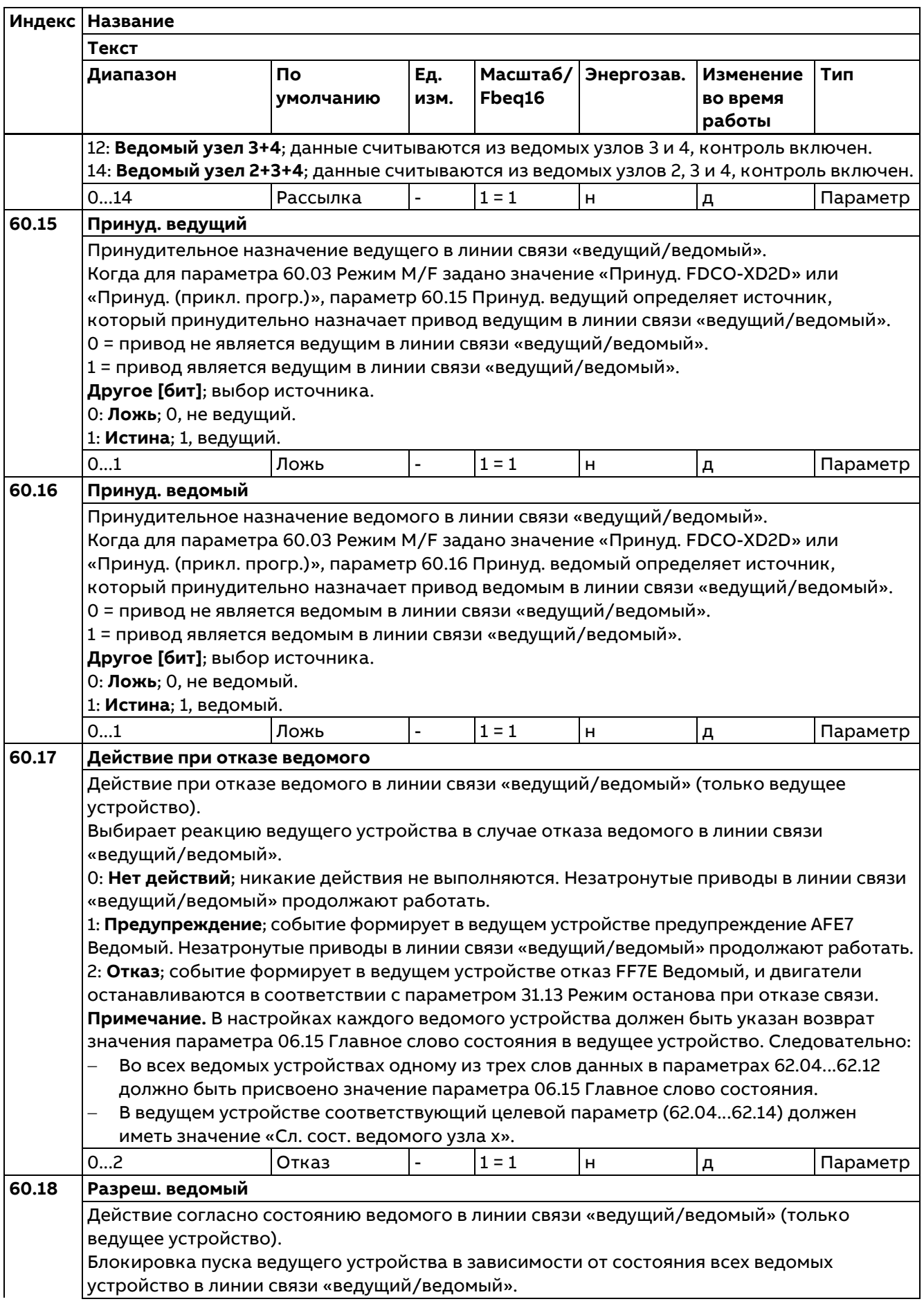

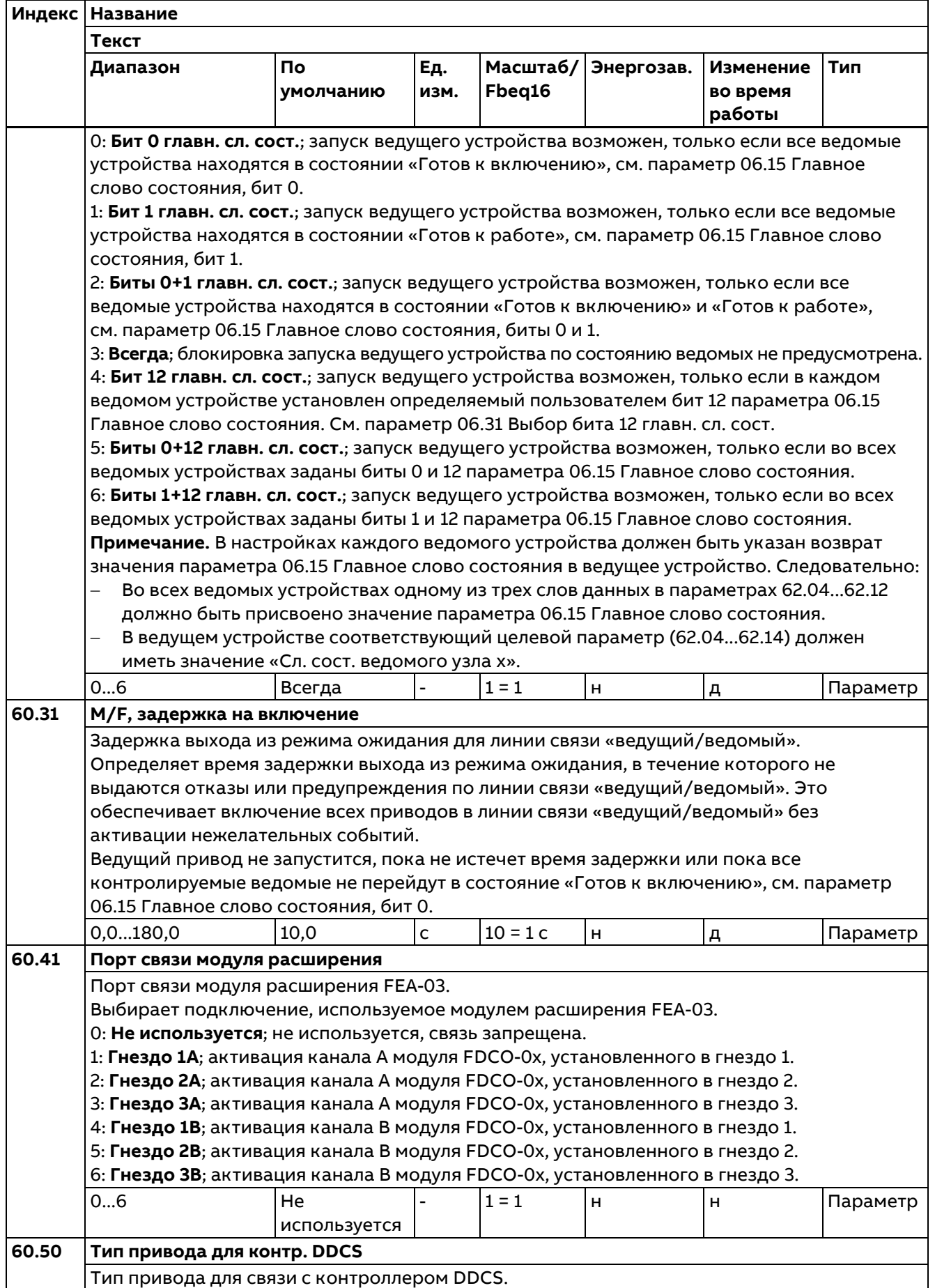

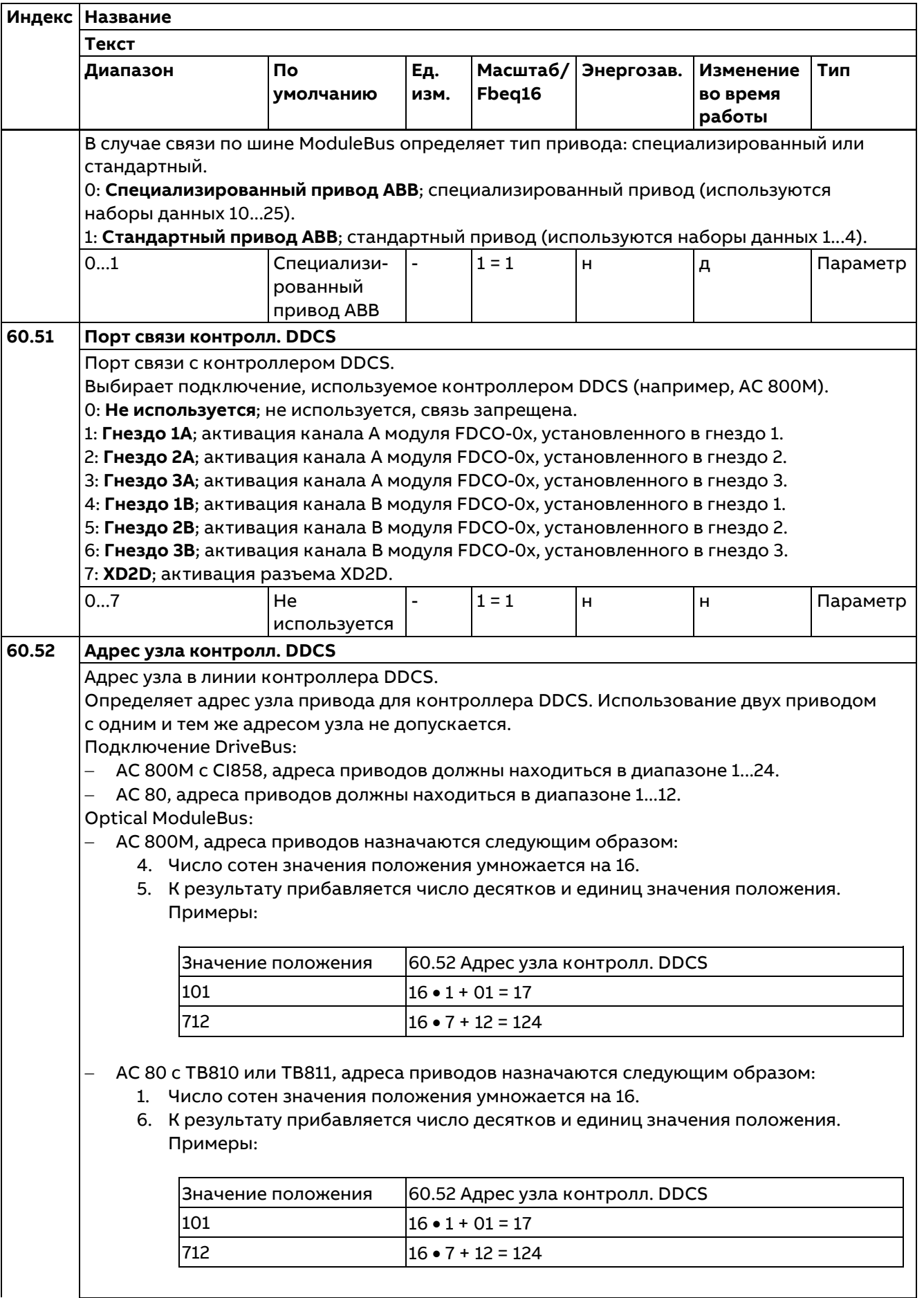

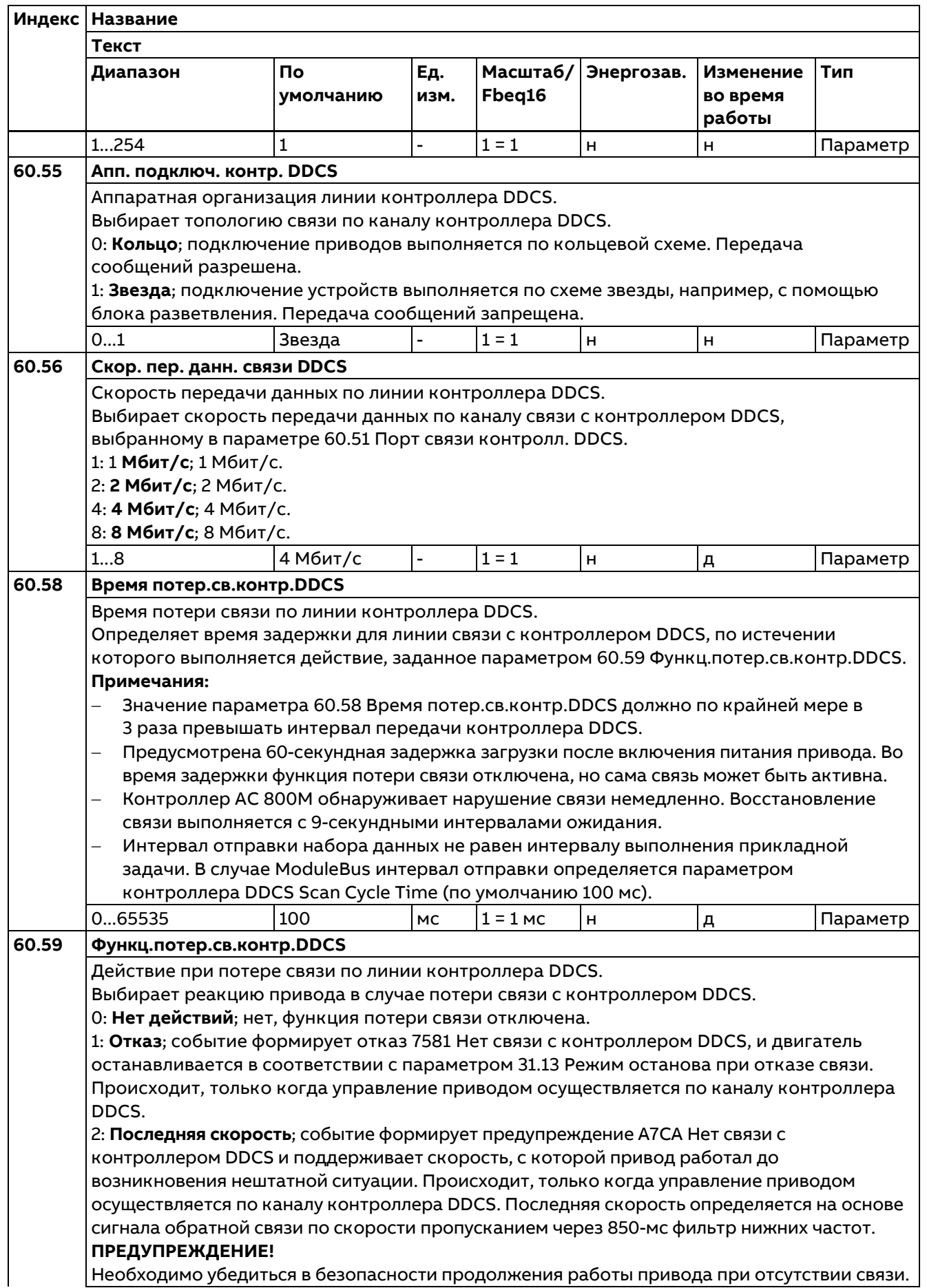

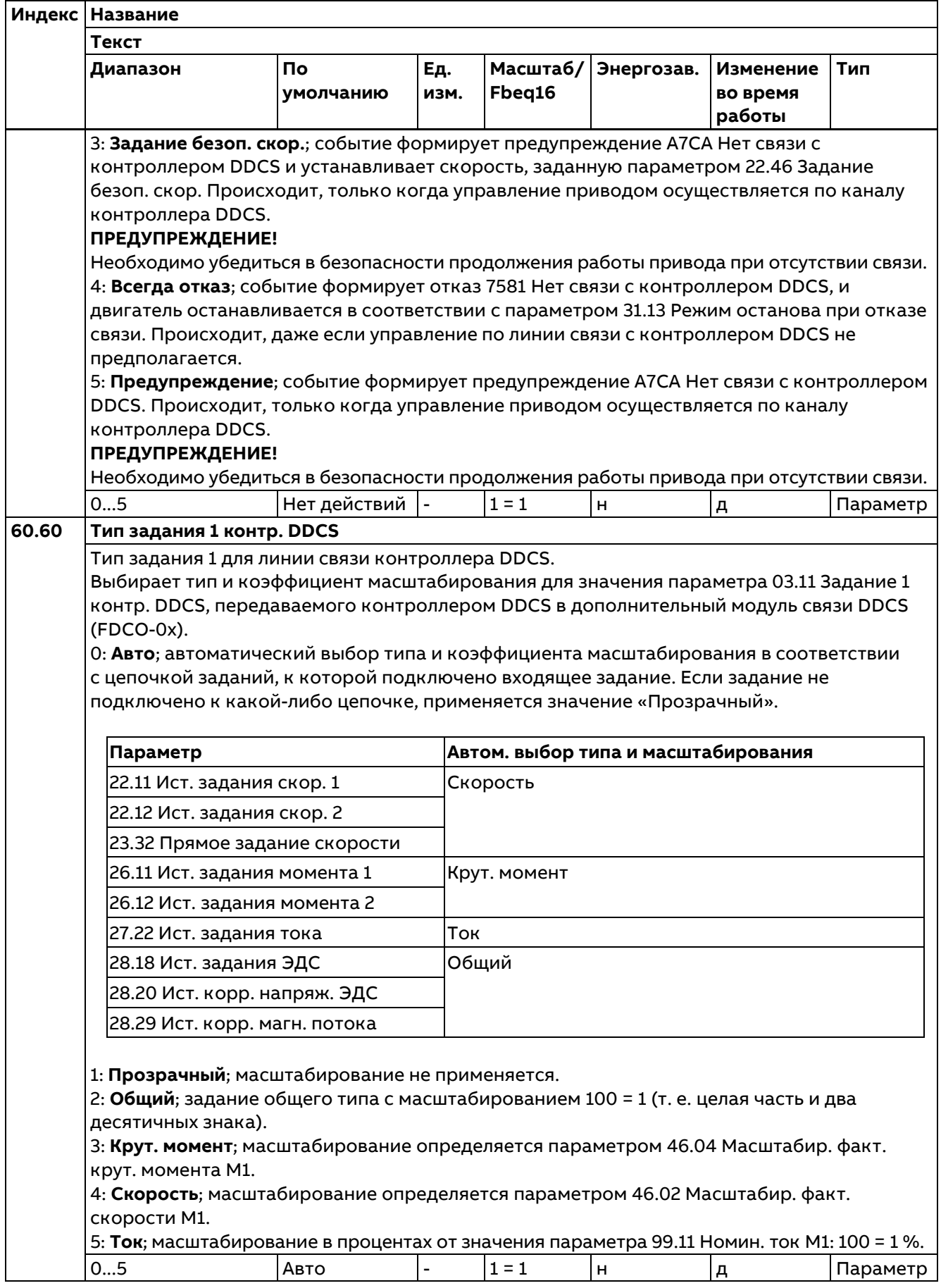

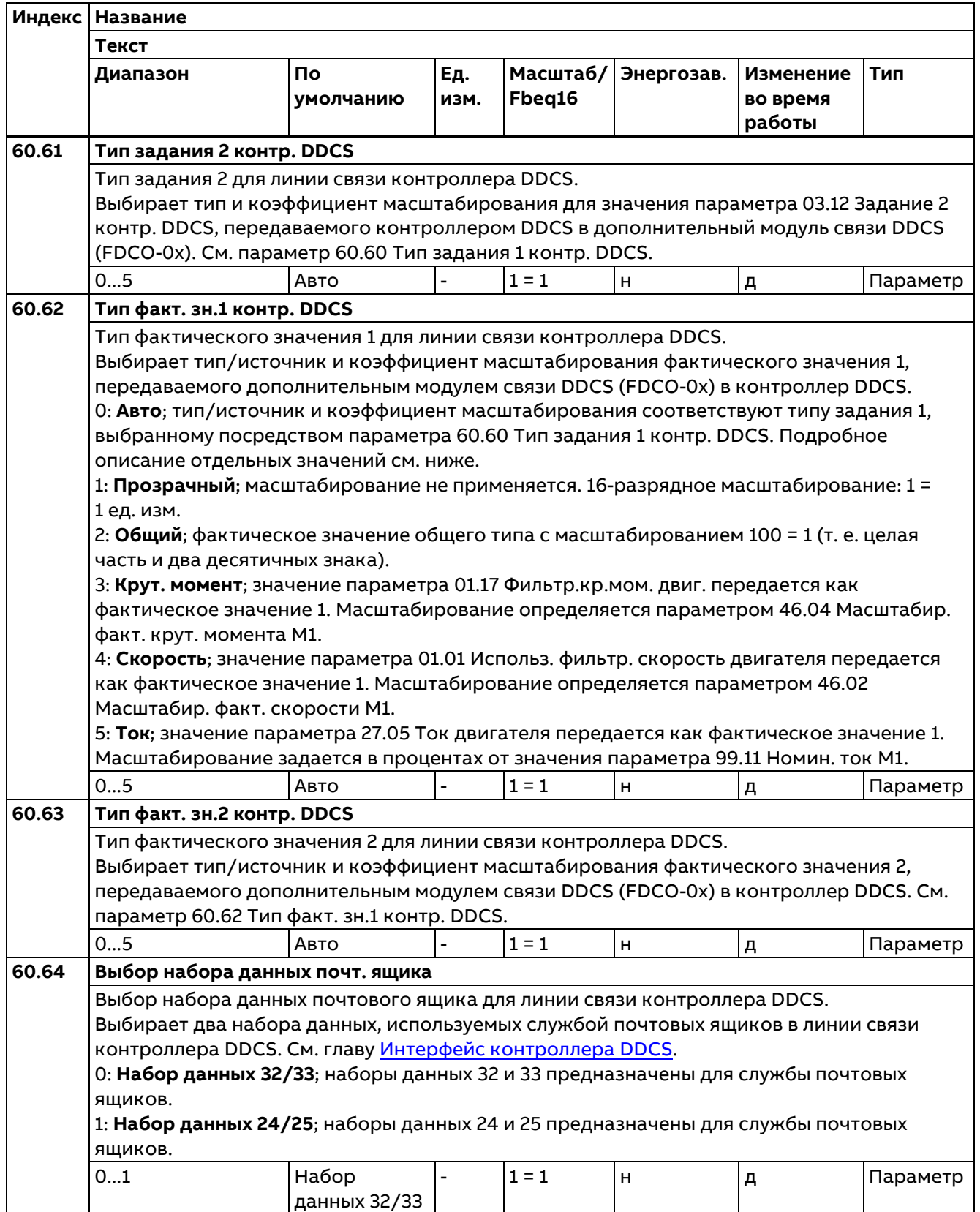

# **61 Перед. данных D2D и DDCS**

Определяет данные, передаваемые из привода в линию связи DDCS/D2D.

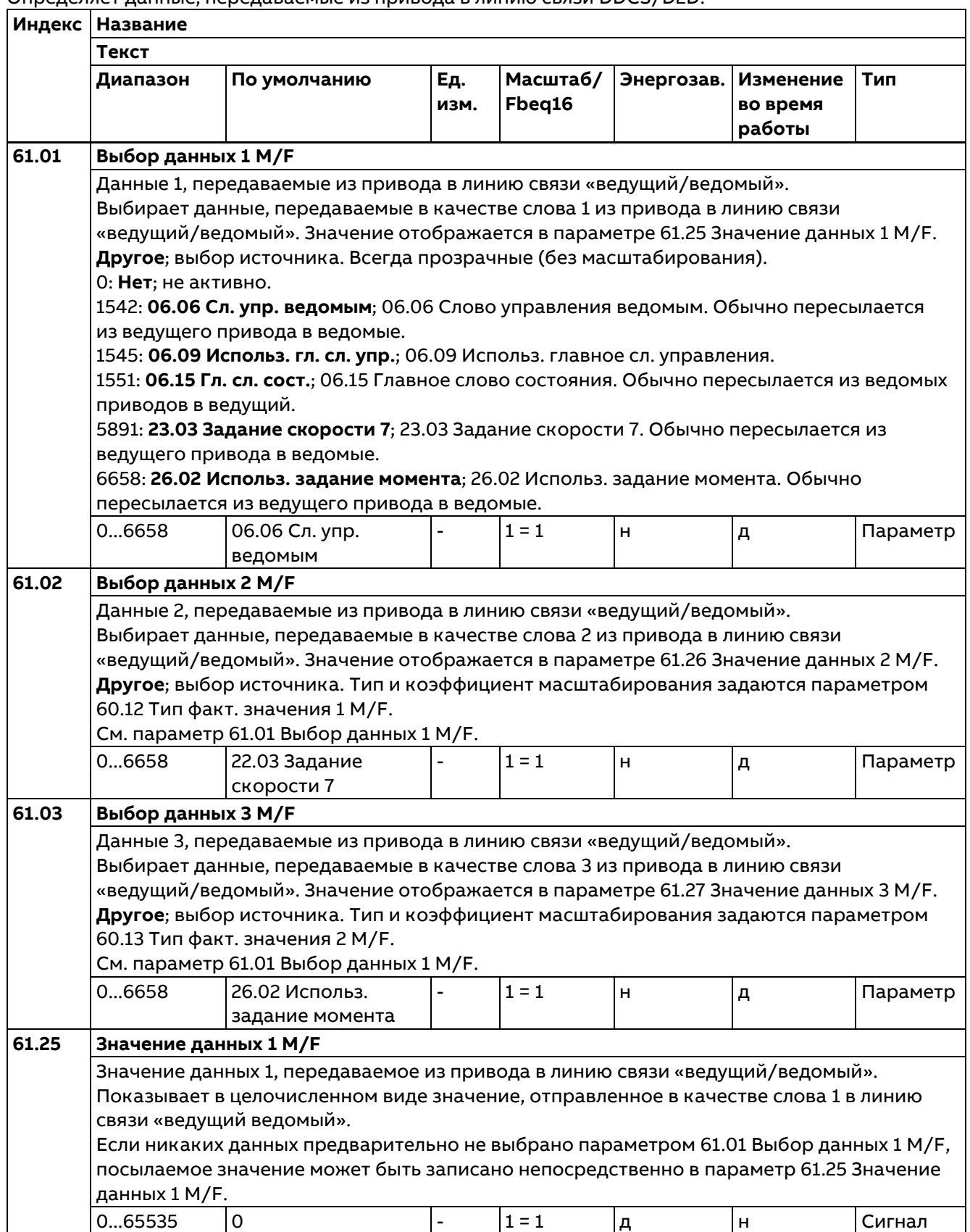
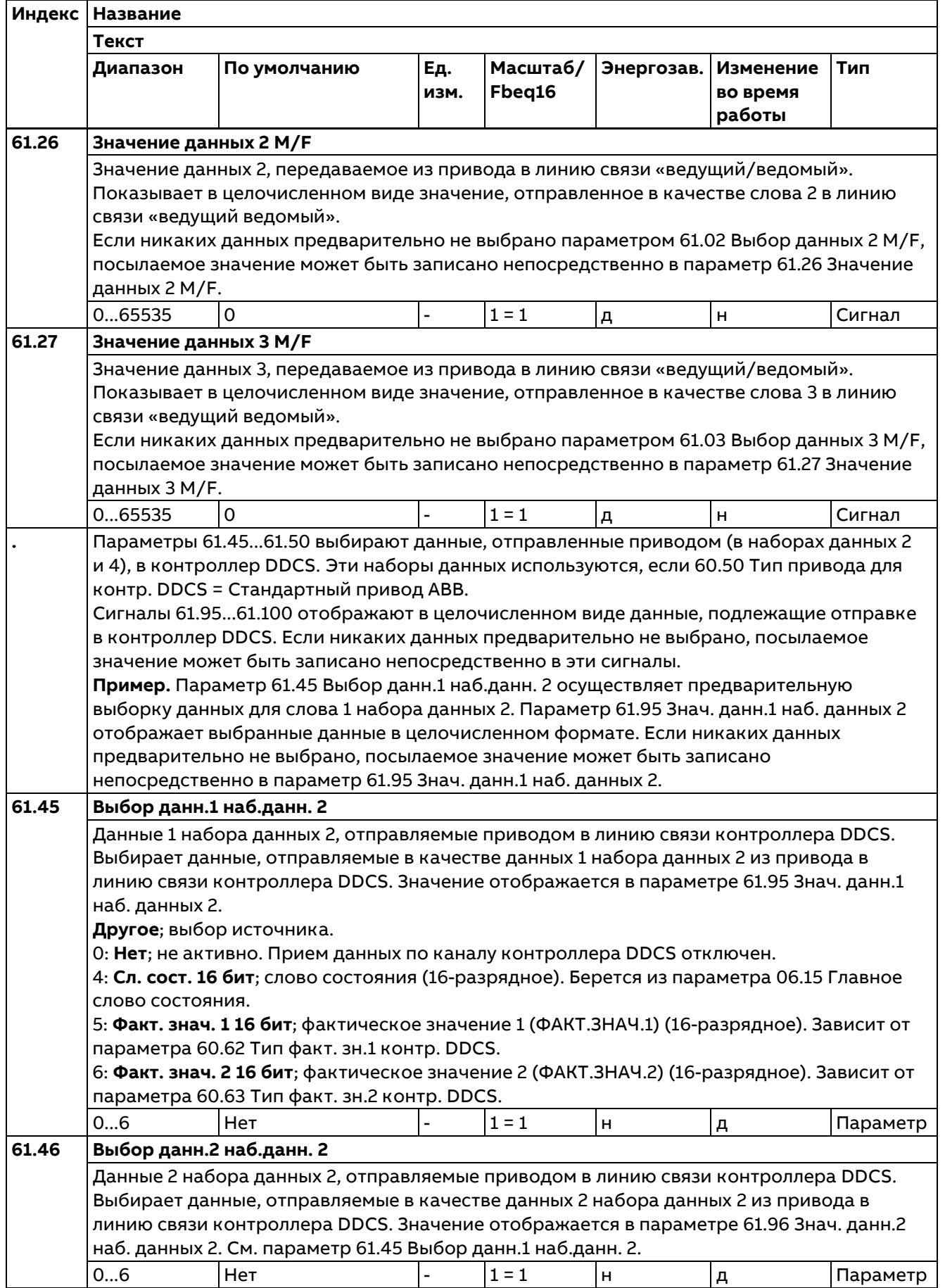

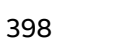

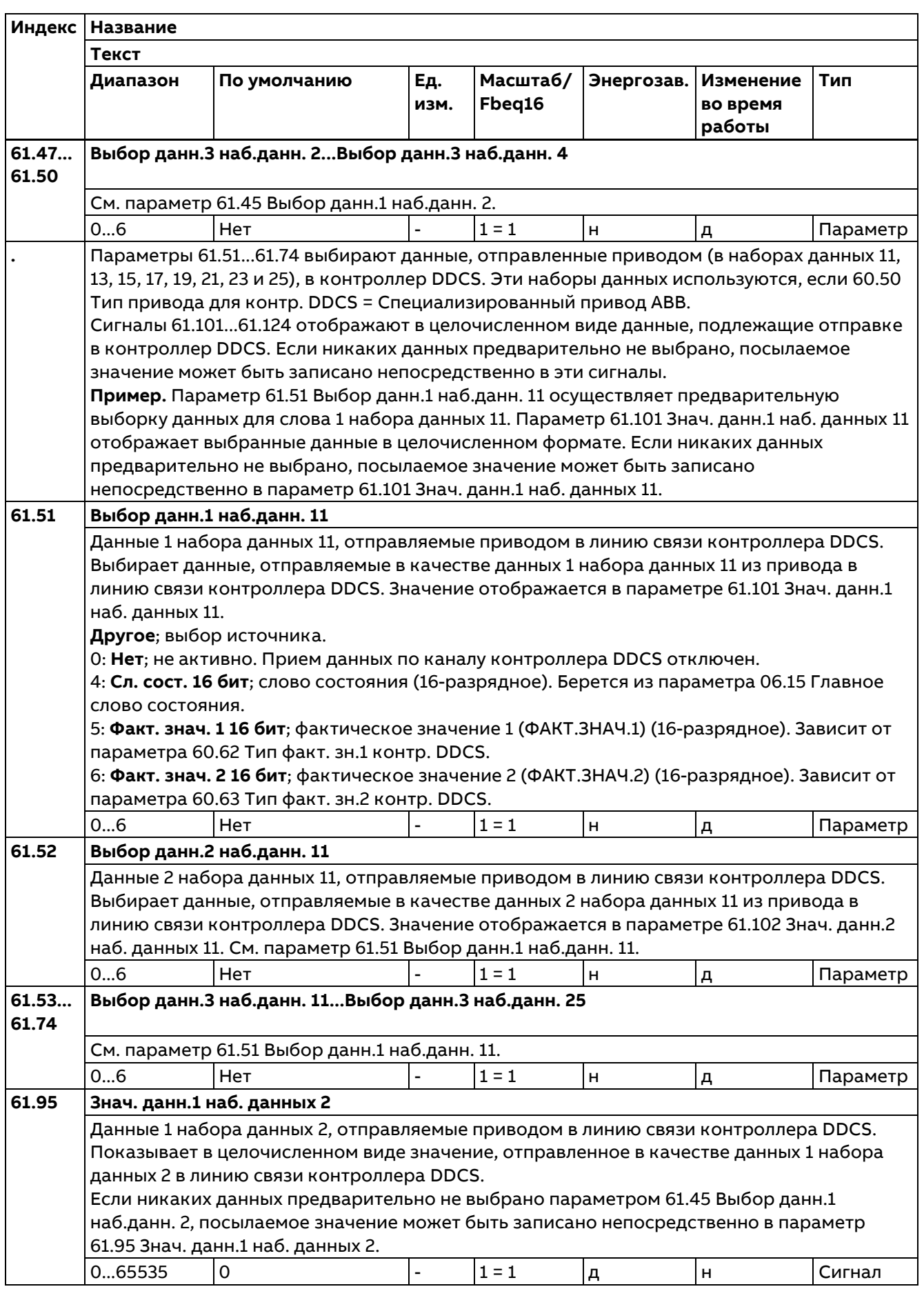

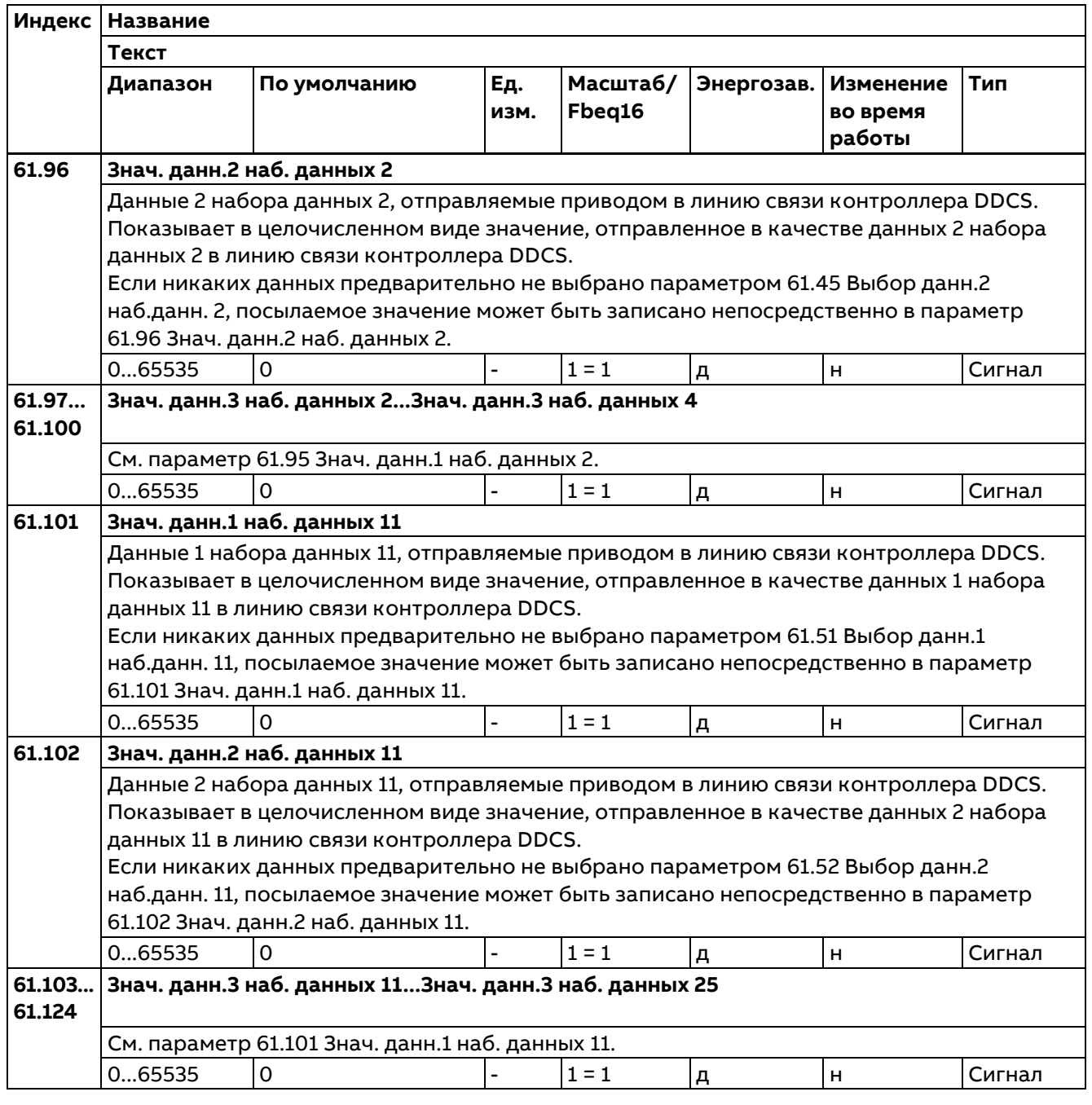

## **62 Прием данных D2D и DDCS**

Определяет данные, передаваемые из линии связи DDCS/D2D в привод.

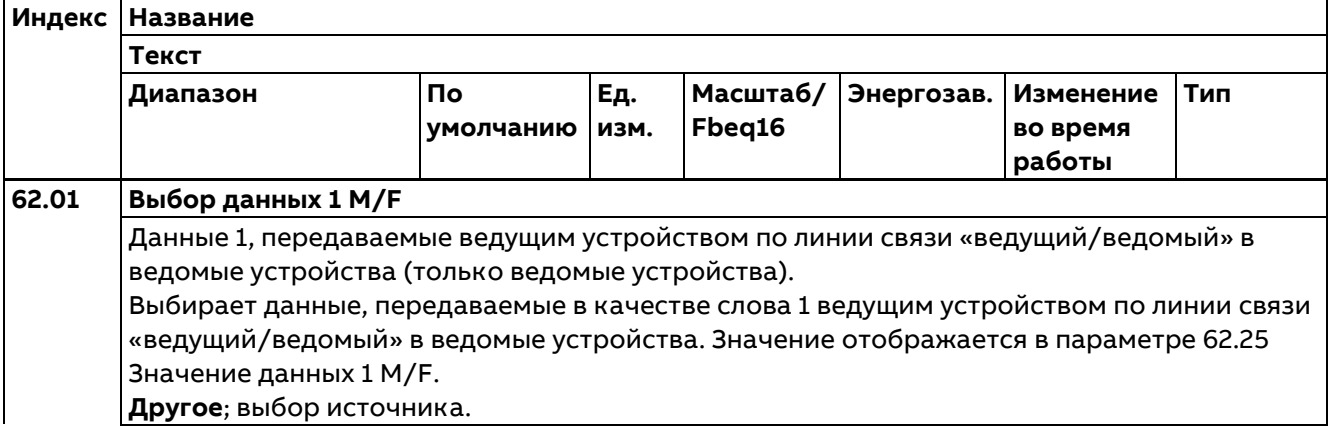

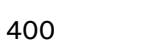

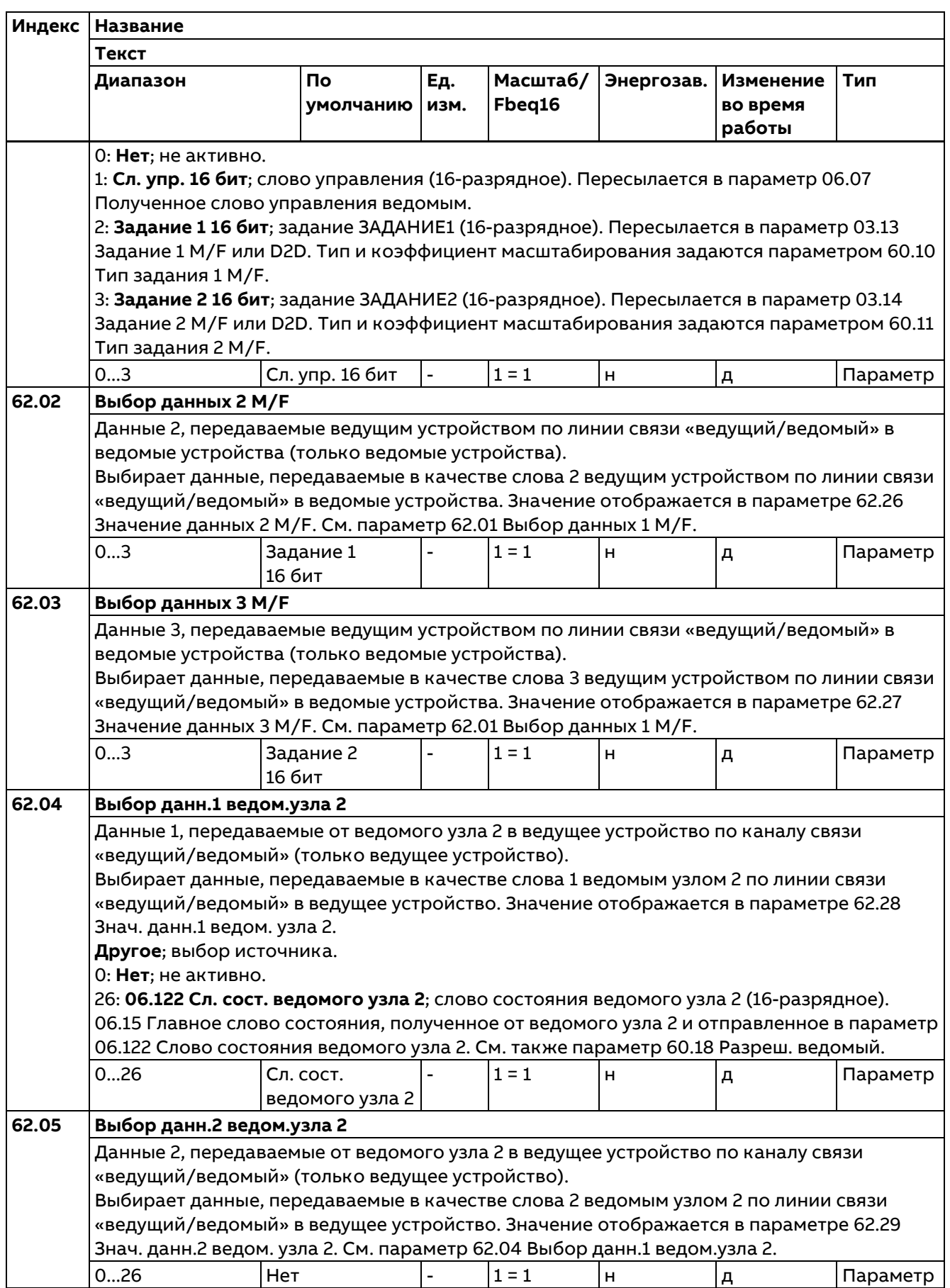

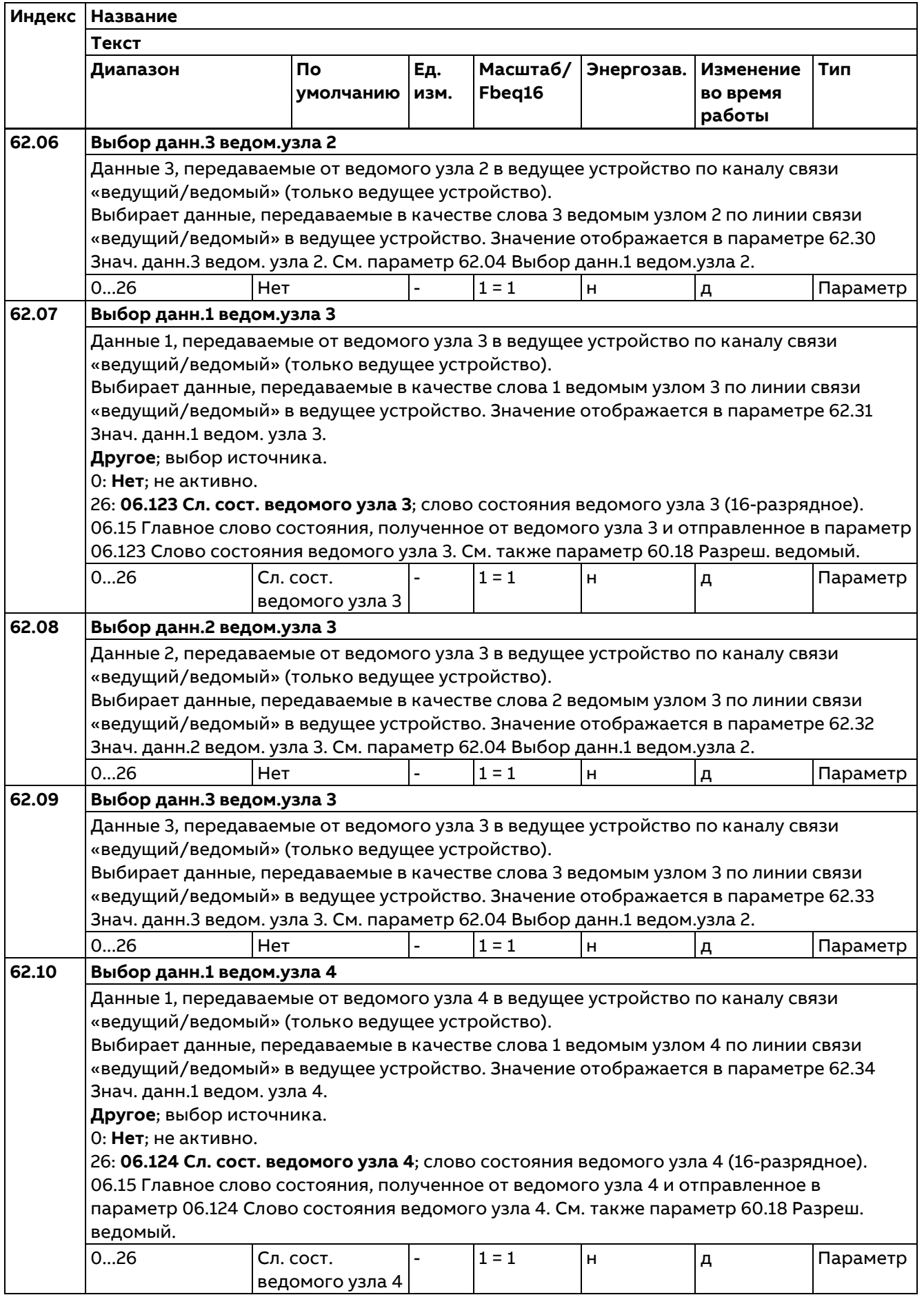

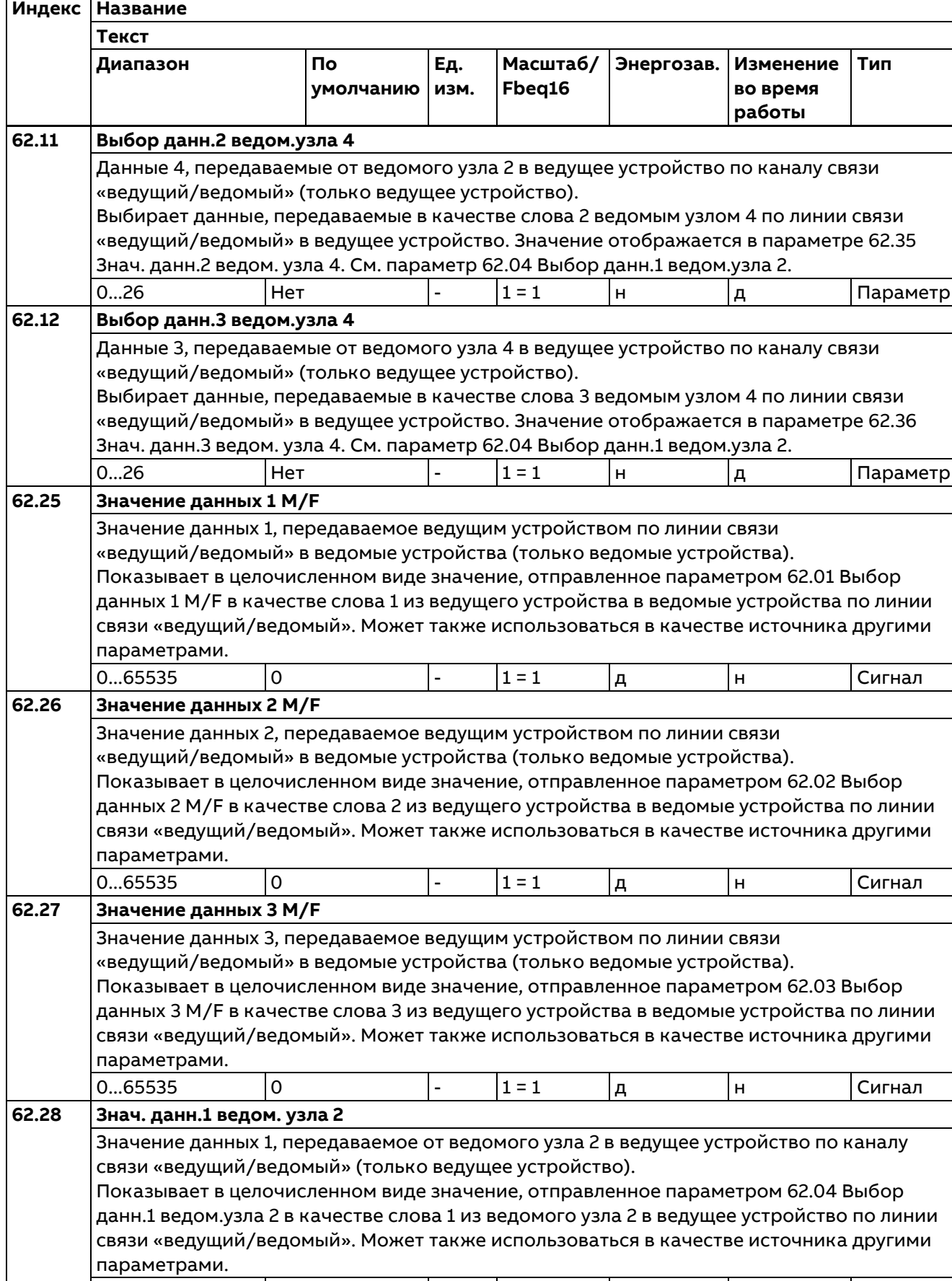

Параметры

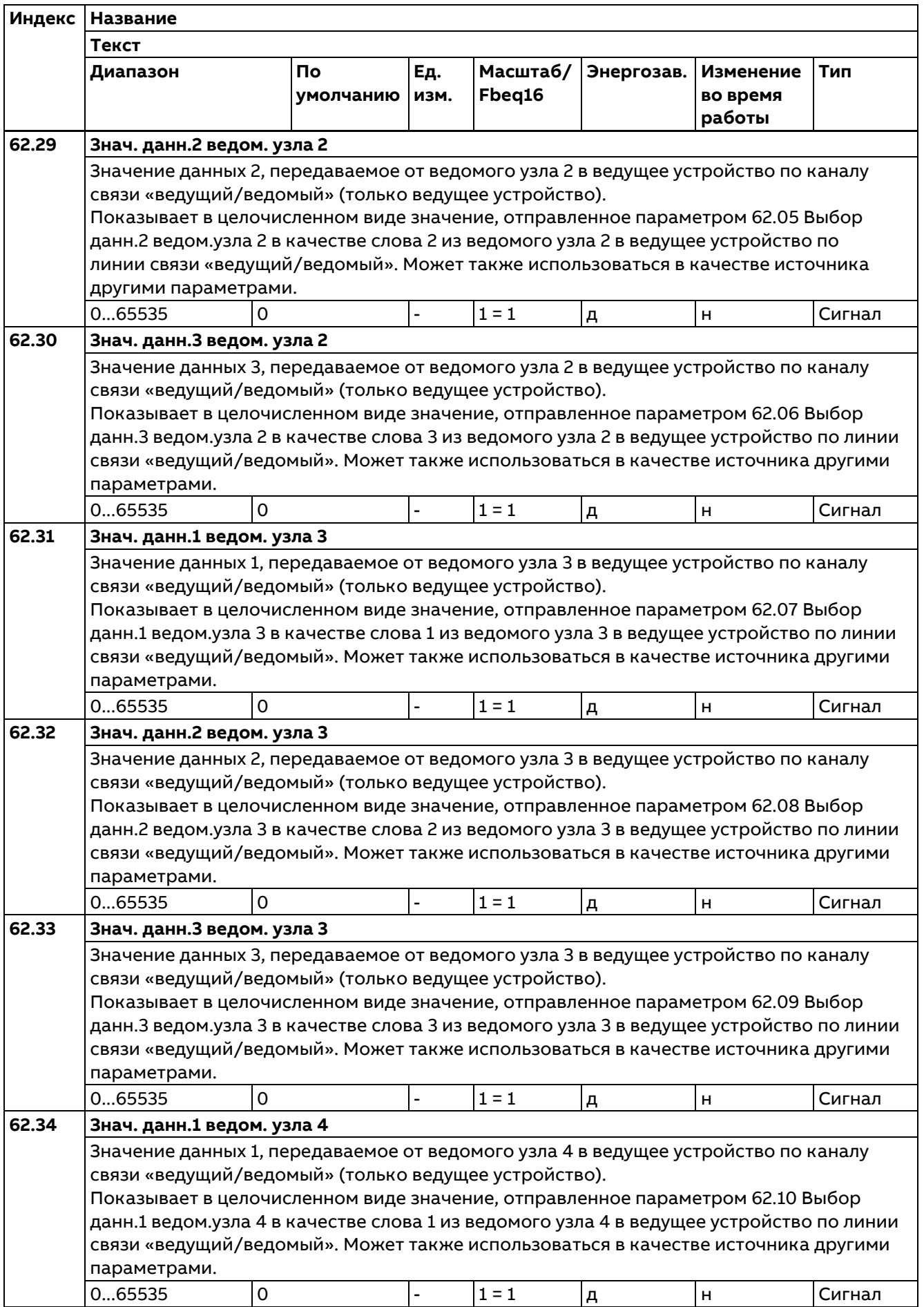

**Текст Диапазон По умолчанию Ед. изм. Масштаб/ Fbeq16 Энергозав. Изменение во время работы Тип 62.35 Знач. данн.2 ведом. узла 4** Значение данных 2, передаваемое от ведомого узла 4 в ведущее устройство по каналу связи «ведущий/ведомый» (только ведущее устройство). Показывает в целочисленном виде значение, отправленное параметром 62.11 Выбор данн.2 ведом.узла 4 в качестве слова 2 из ведомого узла 4 в ведущее устройство по линии связи «ведущий/ведомый». Может также использоваться в качестве источника другими параметрами. 0...65535 |0 |- |1 = 1 |д |н |Сигнал **62.36 Знач. данн.3 ведом. узла 4** Значение данных 3, передаваемое от ведомого узла 4 в ведущее устройство по каналу связи «ведущий/ведомый» (только ведущее устройство). Показывает в целочисленном виде значение, отправленное параметром 62.12 Выбор данн.3 ведом.узла 4 в качестве слова 3 из ведомого узла 4 в ведущее устройство по линии связи «ведущий/ведомый». Может также использоваться в качестве источника другими параметрами. 0...65535 |0 |- |1 = 1 |д |н |Сигнал **.** Параметры 62.45...62.50 выбирают целевые объекты для данных, полученных от контроллера DDCS в наборах данных 1 и 3. Эти наборы данных используются, если 60.50 Тип привода для контр. DDCS = Стандартный привод ABB. Сигналы 62.95...62.100 отображают данные, получаемые от контроллера DDCS в целочисленном формате, и могут использоваться в качестве источников другими параметрами. **Пример.** Параметр 62.45 Выбор данн.1 наб.данн. 1 выбирает целевой объект для данных 1 набора данных 1. Затем параметр 62.95 Знач. данн.1 наб. данных 1 отображает полученные данные в целочисленном формате и может также использоваться в качестве источника другими параметрами. **62.45 Выбор данн.1 наб.данн. 1** Данные 1 набора данных 1, отправляемые контроллером DDCS по линии связи контроллера DDCS в привод. Выбирает данные, отправляемые контроллером DDCS в качестве данных 1 набора данных 1 по линии связи контроллера DDCS в привод. Значение отображается в параметре 62.95 Знач. данн.1 наб. данных 1. **Другое**; выбор источника. 0: **Нет**; не активно. Передача данных по каналу контроллера DDCS отключена. 1: **Сл. упр. 16 бит**; слово управления (16-разрядное). Пересылается в параметр 06.110 Слово управления DDCS. 2: **Задание 1 16 бит**; задание ЗАДАНИЕ1 (16-разрядное). Пересылается в параметр 03.11 Задание 1 контр. DDCS. 3: **Задание 2 16 бит**; задание ЗАДАНИЕ2 (16-разрядное). Пересылается в параметр 03.12 Задание 2 контр. DDCS. 0...3 Нет |- |1 = 1 |н |д |Параметр **62.46 Выбор данн.2 наб.данн. 1** Данные 2 набора данных 1, отправляемые контроллером DDCS по линии связи контроллера DDCS в привод. Выбирает данные, отправляемые контроллером DDCS в качестве данных 2 набора данных 1 по линии связи контроллера DDCS в привод. Значение отображается в параметре 62.96 Знач. данн.2 наб. данных 1. См. параметр 62.45 Выбор данн.1 наб.данн. 1.

**Индекс Название**

0...3 | Нет |- |1 = 1 |н |д | Параметр

Параметры

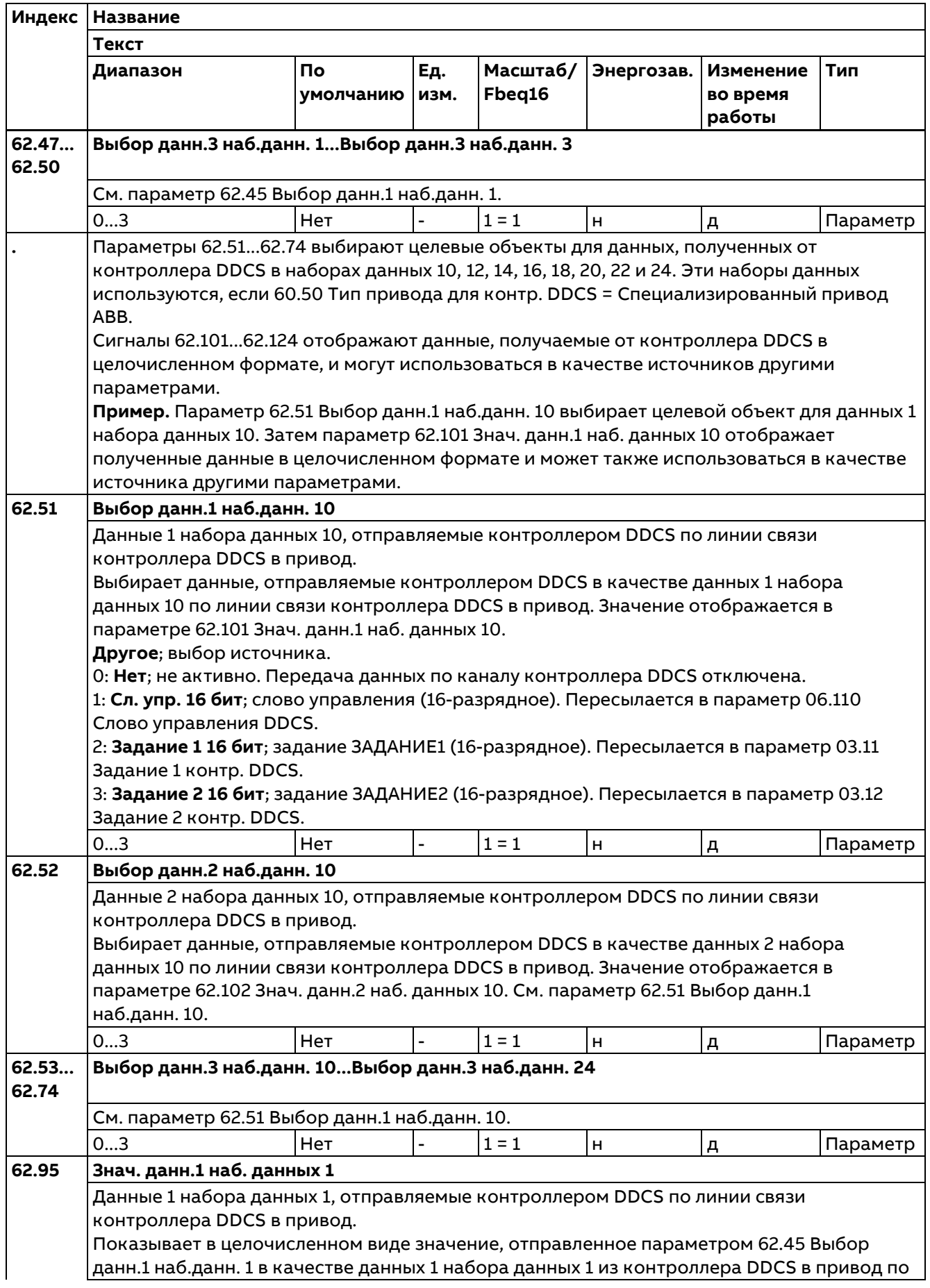

406

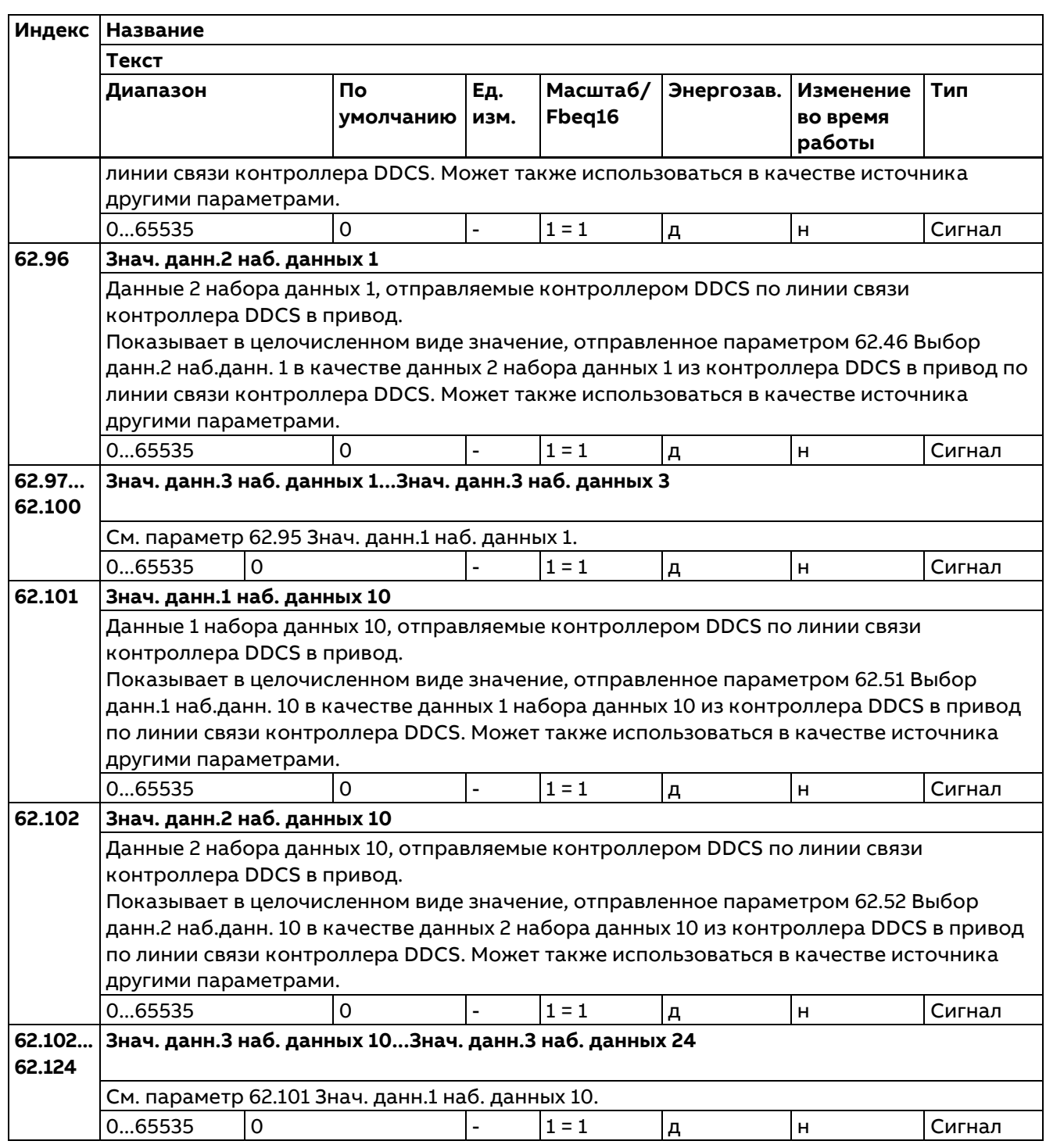

### **70 Линия связи DCSLink**

Определяет параметры связи для платы DCSLink SDCS-DSL-H1x. Для связи между преобразователем цепи якоря и возбудителями или связи только в 12-пульсном режиме необходимо задать базовые параметры связи 70.05...70.14.

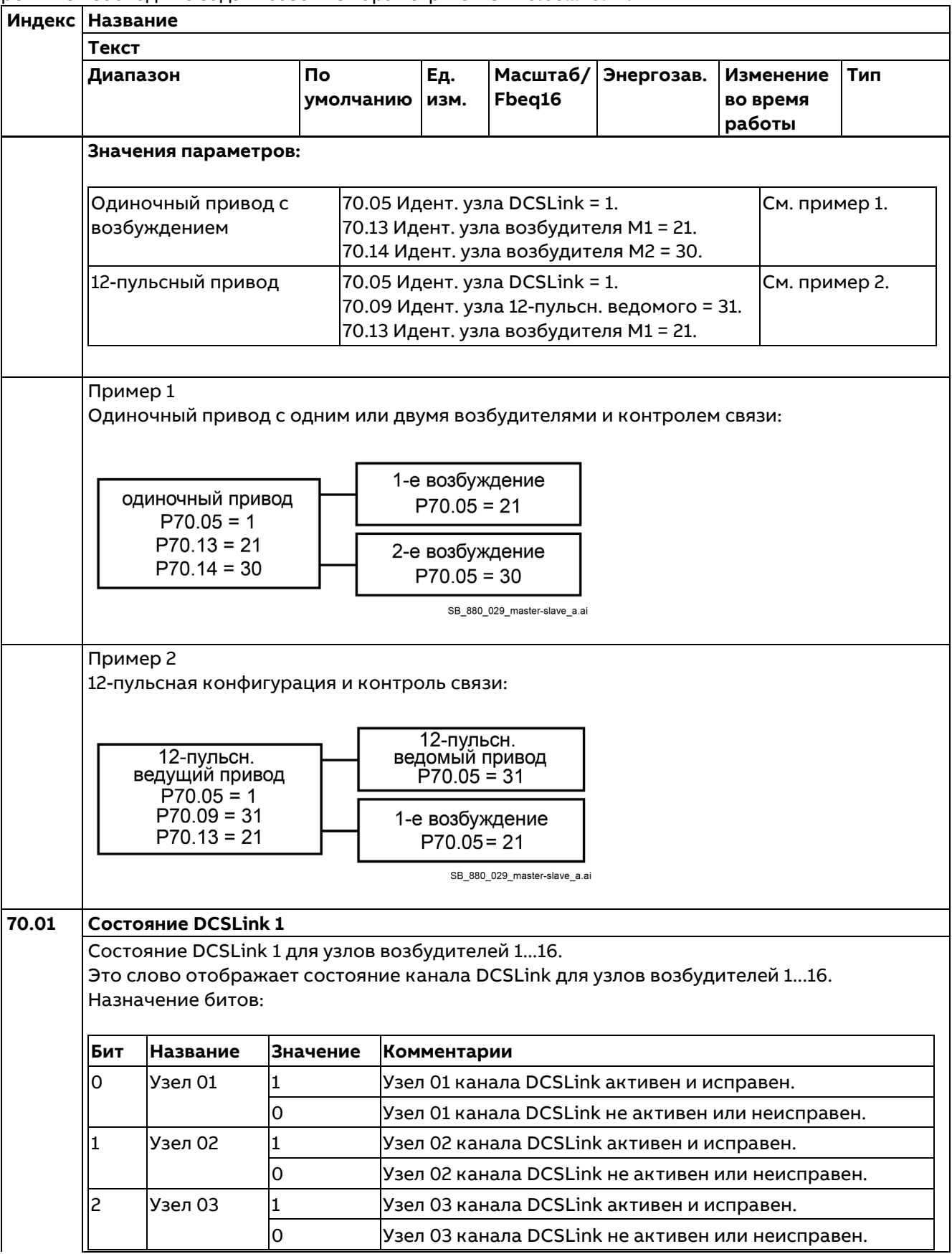

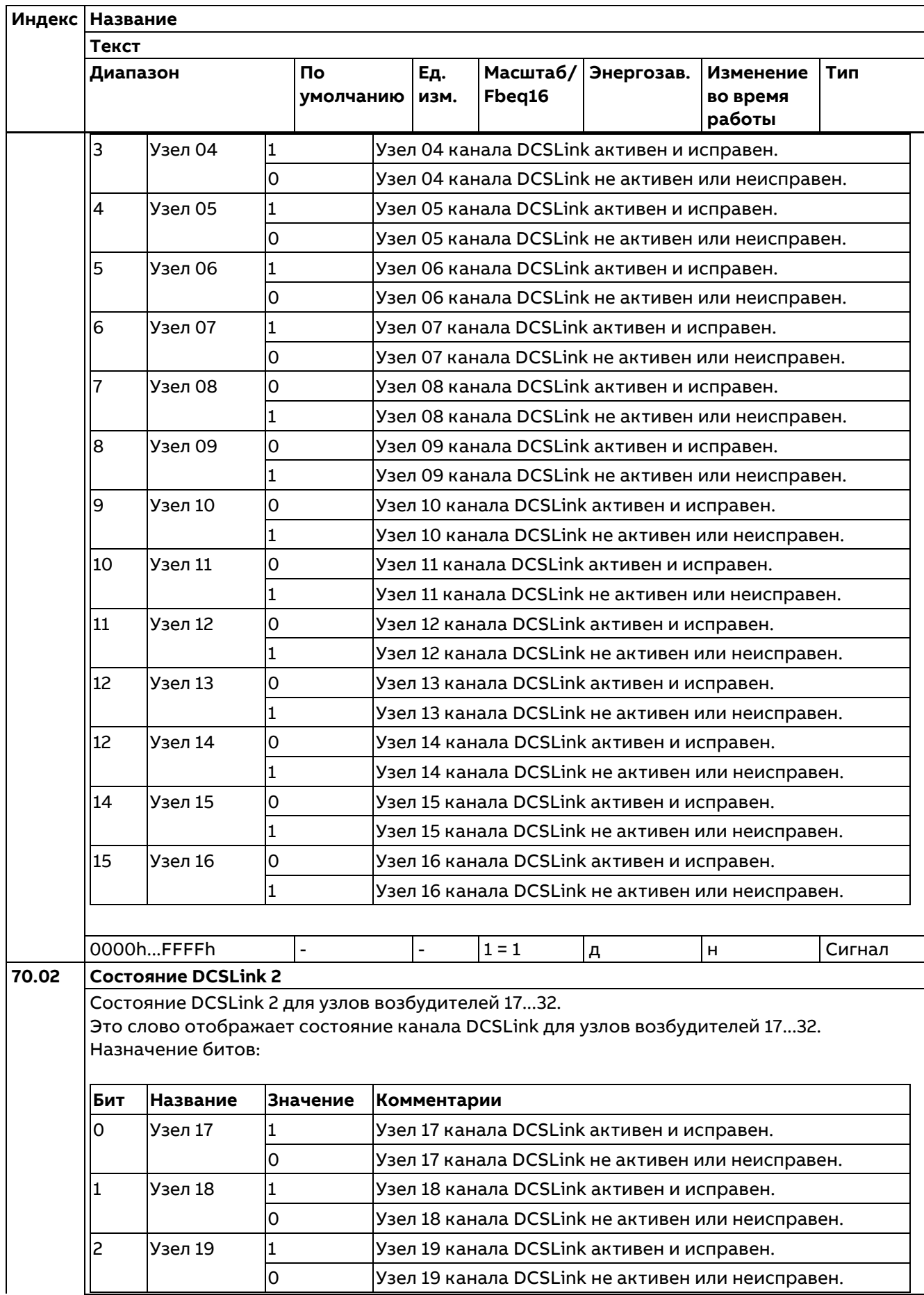

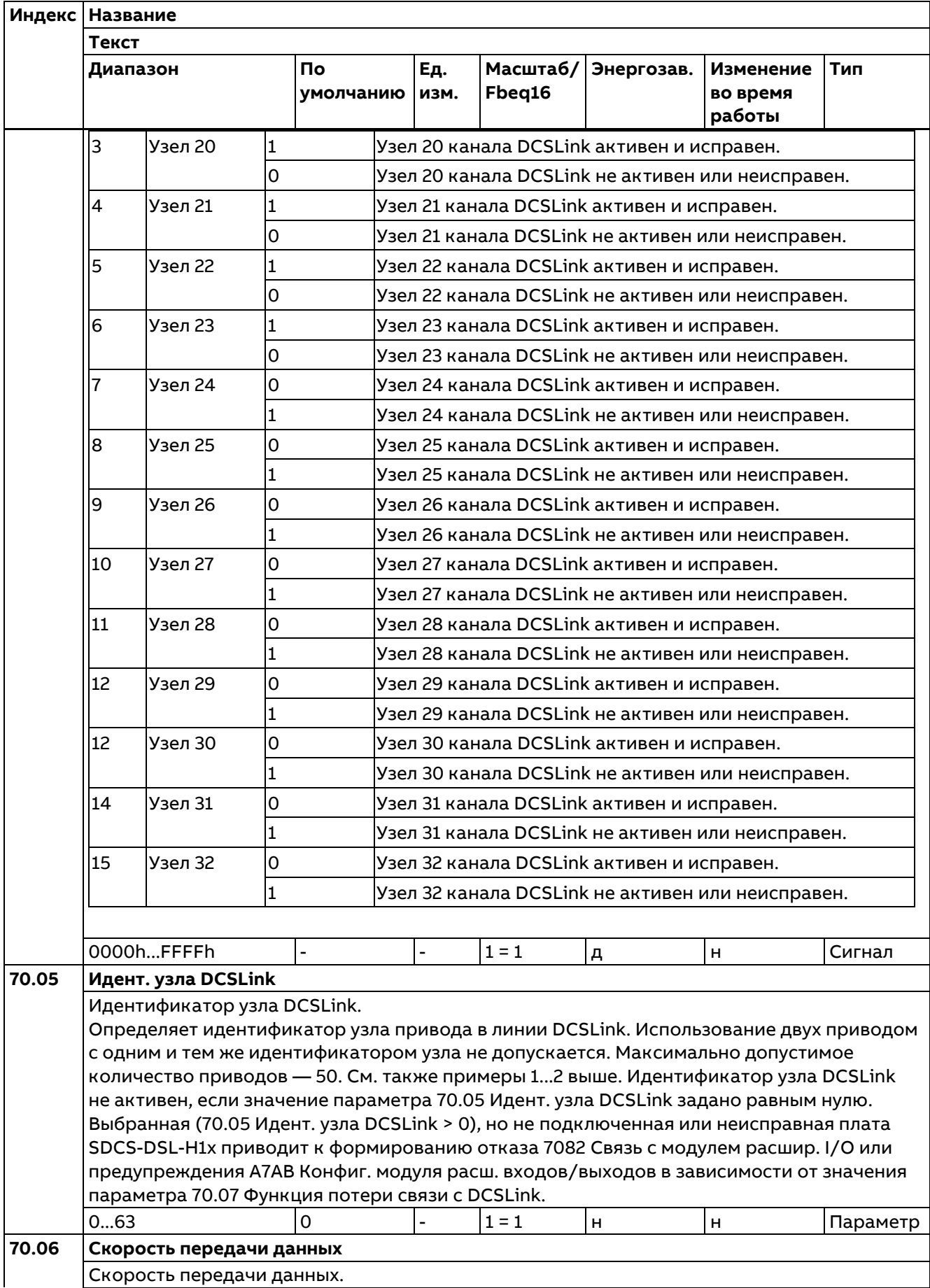

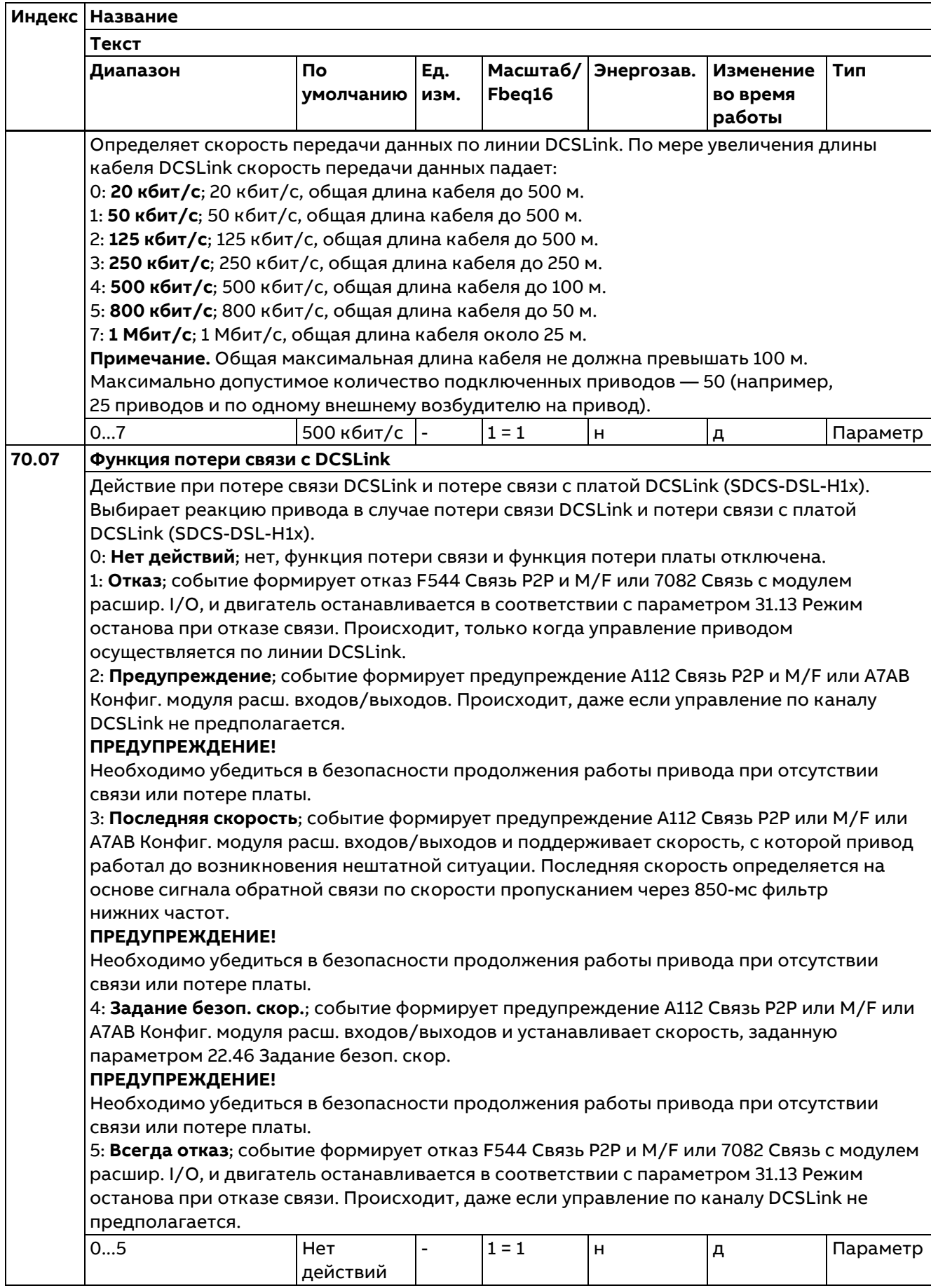

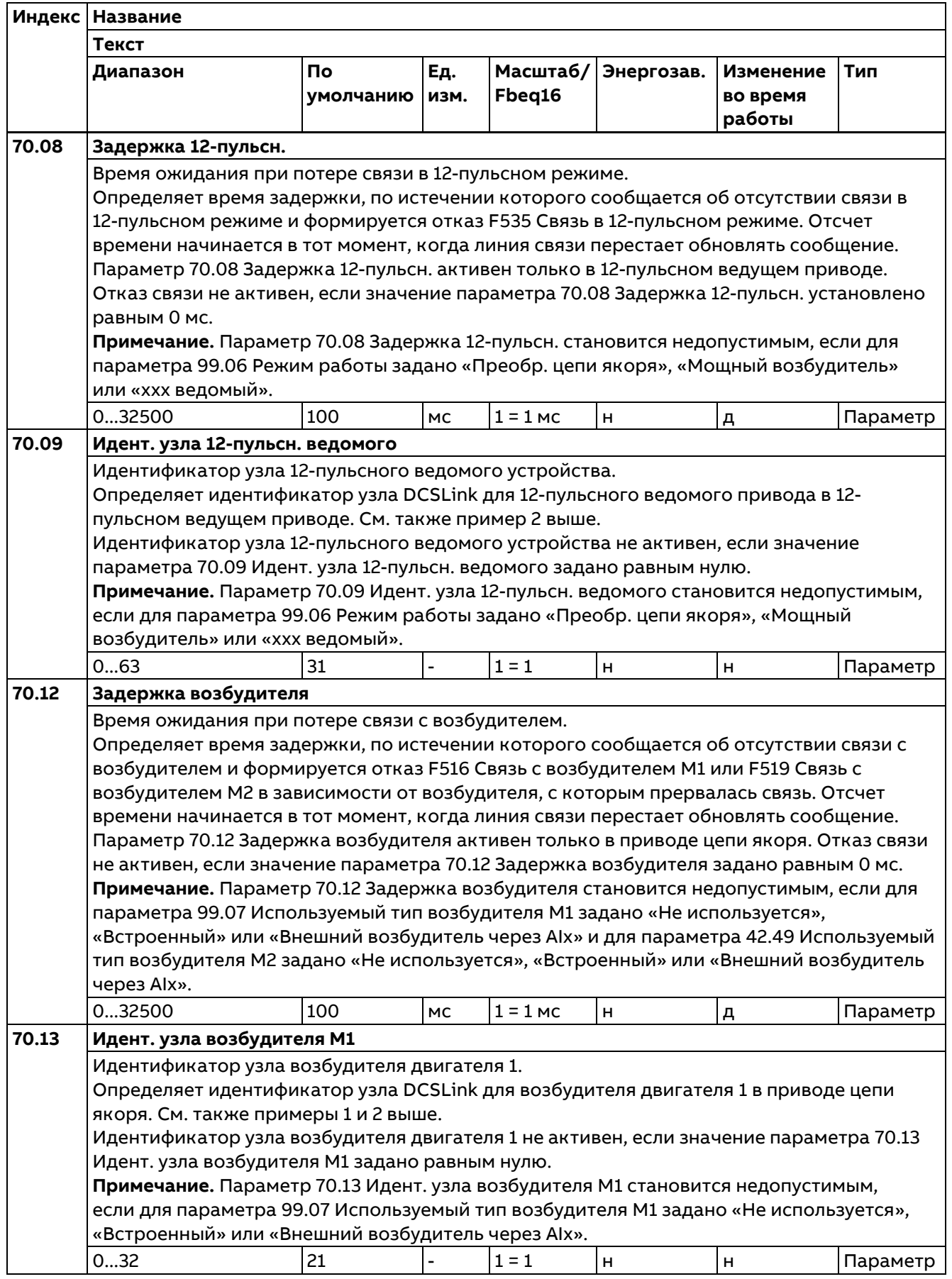

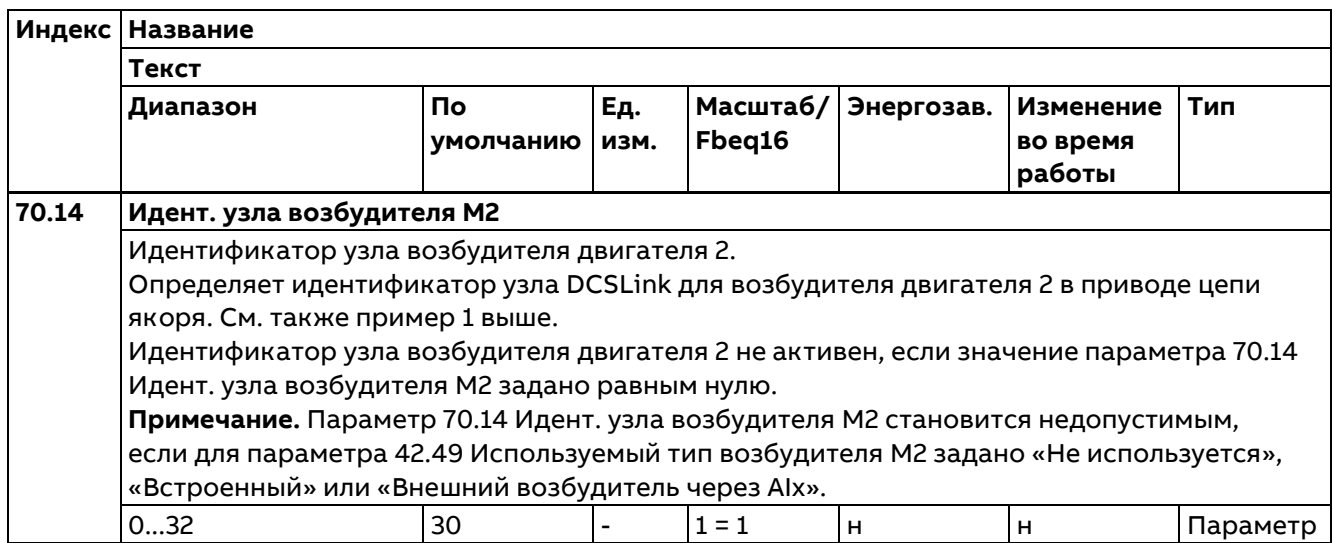

## **74...89 Специализированные группы**

Группы, используемые для прикладного программирования.

# **90 Выбор обратной связи**

Конфигурирование обратной связи от двигателя и нагрузки.

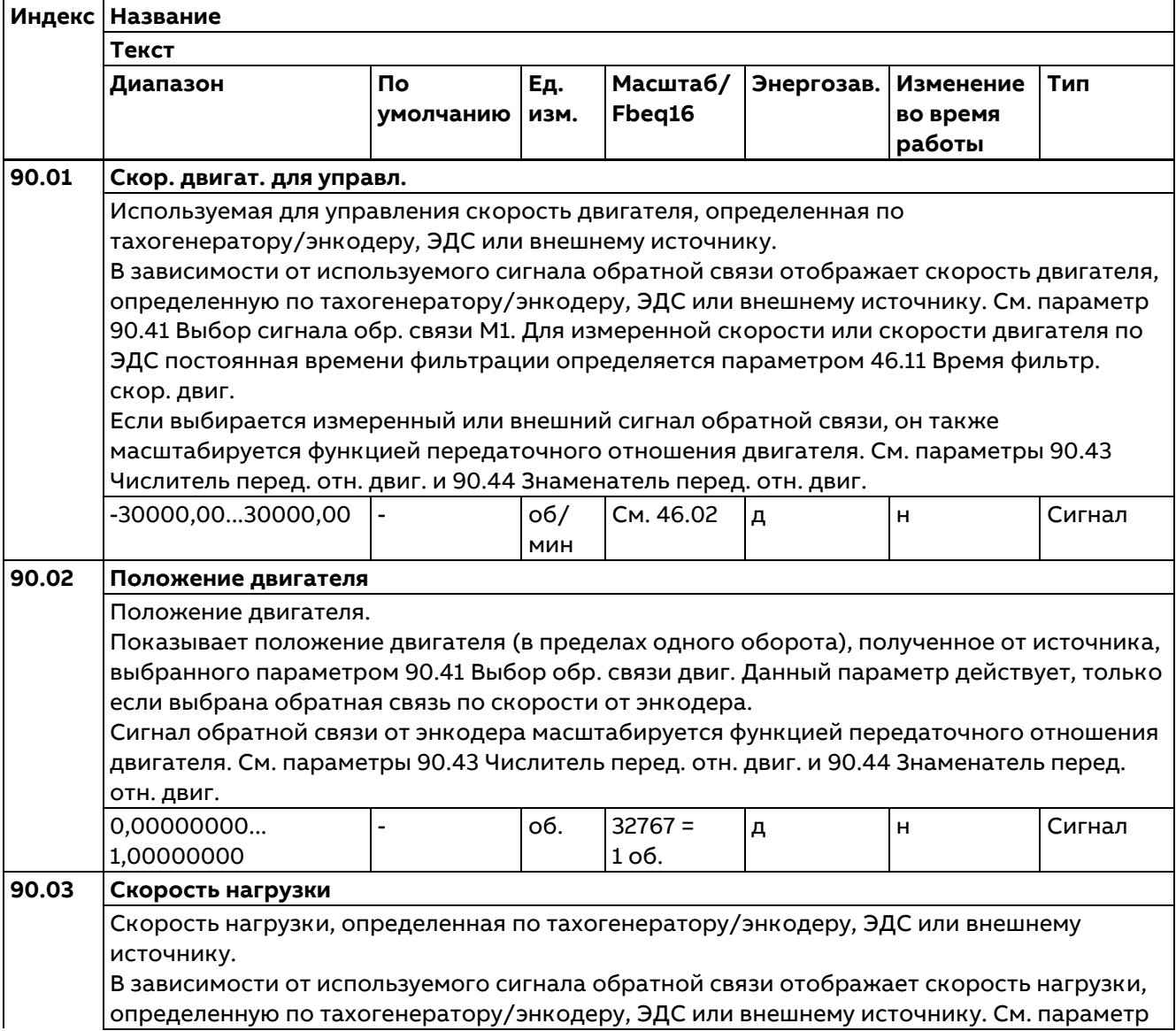

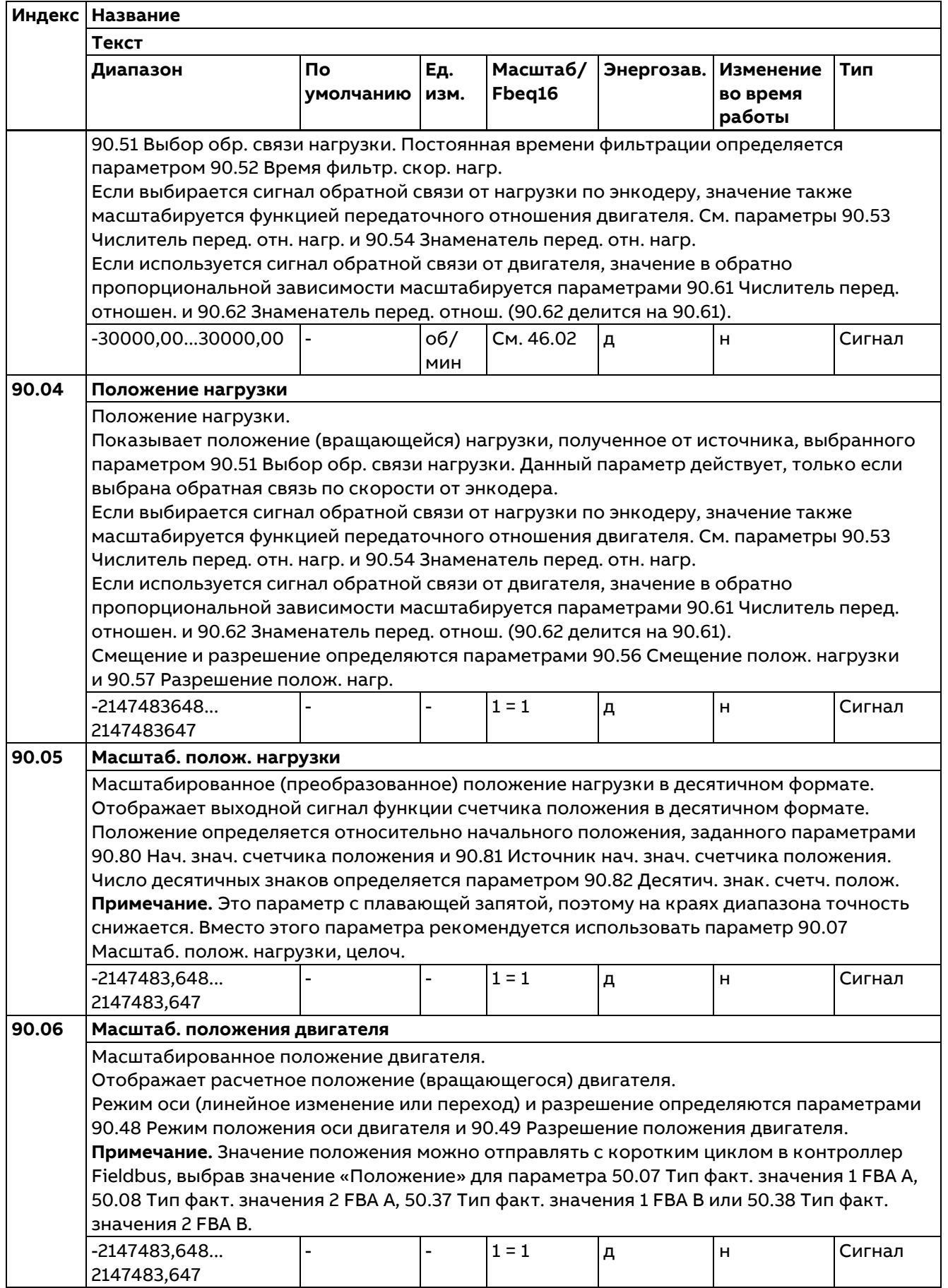

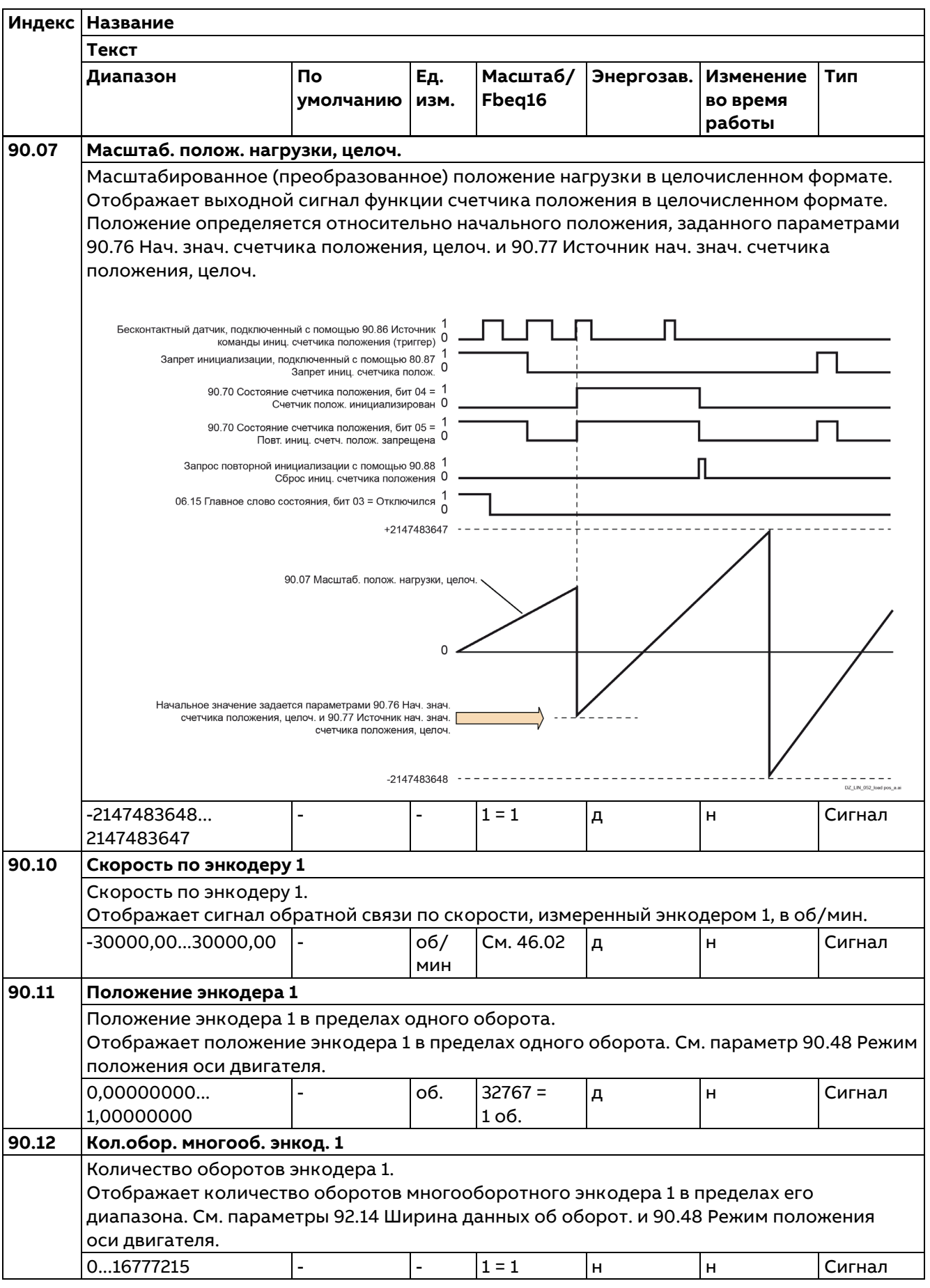

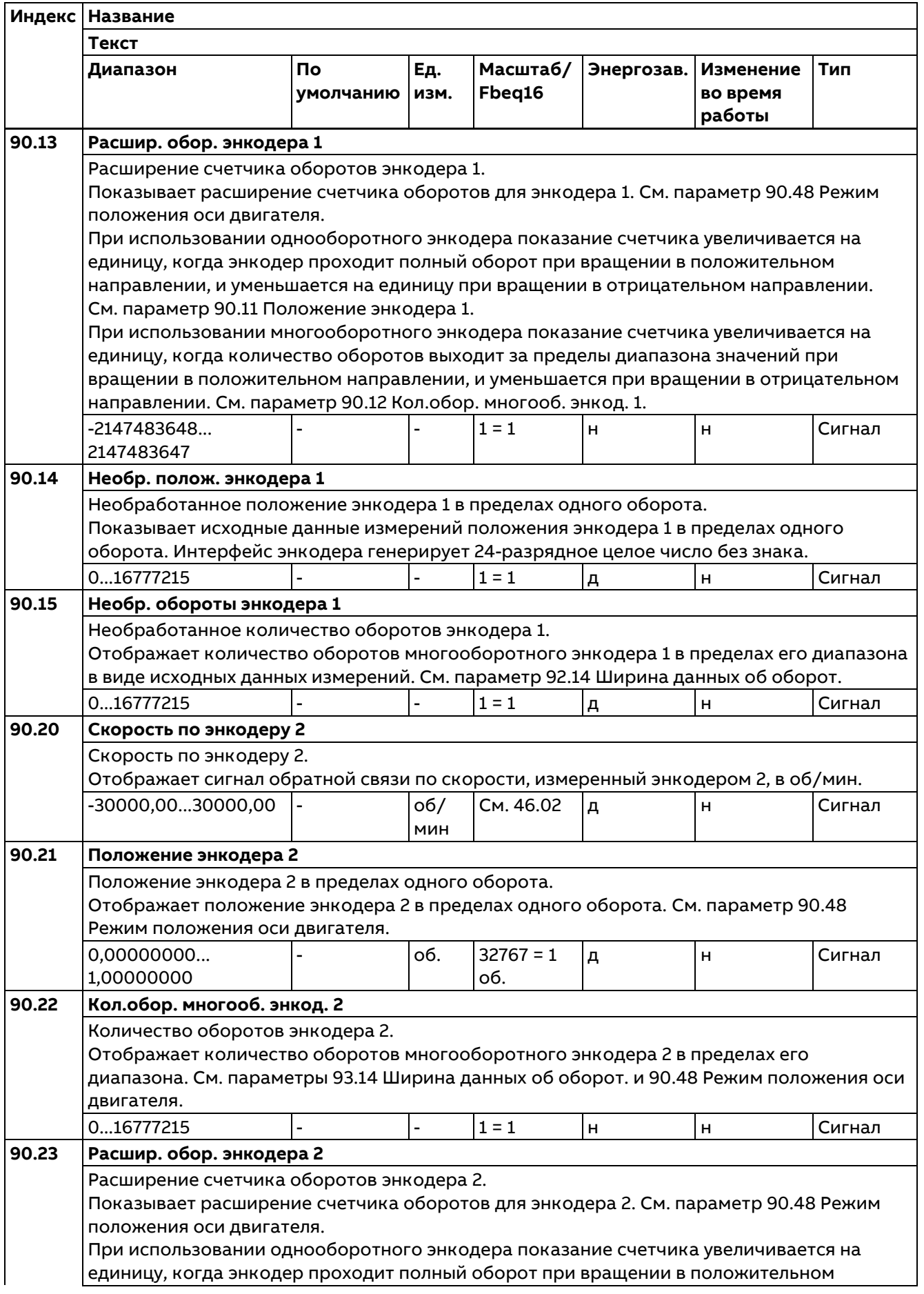

**Индекс Название Текст Диапазон По умолчанию Ед. изм. Масштаб/ Fbeq16 Энергозав. Изменение во время работы Тип** направлении, и уменьшается на единицу при вращении в отрицательном направлении. См. параметр 90.21 Положение энкодера 2. При использовании многооборотного энкодера показание счетчика увеличивается на единицу, когда количество оборотов выходит за пределы диапазона значений при вращении в положительном направлении, и уменьшается при вращении в отрицательном направлении. См. параметр 90.22 Кол.обор. многооб. энкод. 2. -2147483648... 2147483647 - |- |1=1 |н |н |Сигнал **90.24 Необр. полож. энкодера 2** Необработанное положение энкодера 2 в пределах одного оборота. Показывает исходные данные измерений положения энкодера 2 в пределах одного оборота. Интерфейс энкодера генерирует 24-разрядное целое число без знака. 0...16777215 - - 1 = 1 д н Сигнал **90.25 Необр. обороты энкодера 2** Необработанное количество оборотов энкодера 2. Отображает количество оборотов многооборотного энкодера 2 в пределах его диапазона в виде исходных данных измерений. См. параметр 93.14 Ширина данных об оборот. 0...16777215 |- |- |1 = 1 |д |н |Сигнал **90.26 Расшир. обор. двигателя** Расширение счетчика оборотов двигателя. Показывает расширение счетчика оборотов для двигателя. Показание счетчика увеличивается на единицу, когда положение, выбранное параметром 90.41 Выбор обр. связи двиг., проходит полный оборот при вращении в положительном направлении, и уменьшается при вращении в отрицательном направлении. -2147483648 2147483647 - |- |1=1 |н |н |Сигнал **90.27 Расшир. обор. нагрузки** Расширение счетчика оборотов нагрузки. Показывает расширение счетчика оборотов для нагрузки. Показание счетчика увеличивается на единицу, когда положение, выбранное параметром 90.51 Выбор обр. связи нагр., проходит полный оборот при вращении в положительном направлении, и уменьшается при вращении в отрицательном направлении. -2147483648... 2147483647 - |- |1=1 |н |н |Сигнал **90.39 Внешний ист. обр. связи по скорости** Выбирает внешний источник сигнала обратной связи по скорости. Параметр 90.39 Внешний ист. обр. связи по скорости действует, если 90.41 Выбор сигнала обр. связи M1 = Внешний. Внешний сигнал обратной связи по скорости может быть подключен несколькими способами: − Любой источник (вариант «Другое»). − С помощью параметра 90.40 Внешняя скорость. Этот параметр может записываться, например, адаптивной программой, прикладной программой или системой приоритетного управления. − Через аналоговый выход. − По каналу последовательной связи с использованием быстрого цикла связи (задание 1/задание 2) вместо медленного цикла с прямым доступом к параметрам. См. также 50.21 Выбор уровня врем. FBA A и соответствующие параметры.

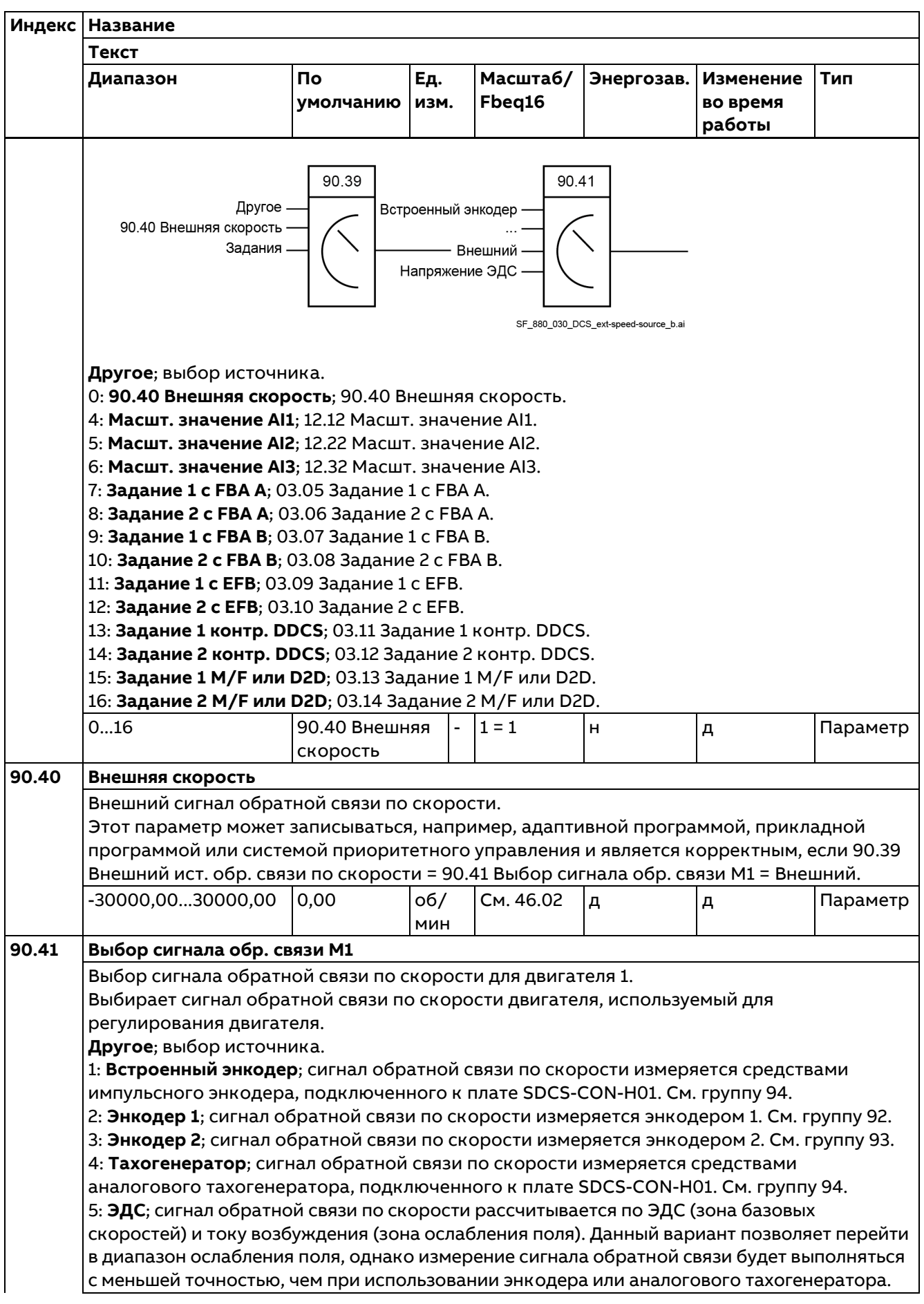

**Индекс Название Текст Диапазон По Ед. Масштаб/ Энергозав. Изменение Тип Fbeq16 умолчанию изм. во время работы Рекомендации по вводу в эксплуатацию**: Линеаризация магнитного потока должна настраиваться вручную. 6: **Внешний**; сигнал обратной связи по скорости подключается с использованием параметра 90.39 Внешний ист. обр. связи по скорости. 7: **Напряжение ЭДС**; сигнал обратной связи по скорости рассчитывается только по ЭДС. Это означает, что использование ослабления поля невозможно. 1...7 ЭДС - 1 = 1 н д Параметр **90.42 Время фильтр. скор. двиг.** Постоянная времени фильтрации для сигнала обратной связи по скорости двигателя. Постоянная времени фильтрации для параметра 90.01 Скор. двигат. для управл. **Примечание**. Для сигнала обратной связи по скорости и ошибки скорости имеются 3 различных фильтра: − Параметр 90.42 Время фильтр. скор. двиг. обеспечивает фильтрацию сигнала обратной связи по скорости и должен использоваться для постоянных времени фильтрации, не превышающих 30 мс. − Параметры 24.18 Время фильтр.ошиб. скор. 1 и 24.19 Время фильтр.ошиб. скор. 2 обеспечивают фильтрацию ошибки скорости и должны использоваться для постоянных времени фильтрации, превышающих 30 мс. Задайте 24.18 Время фильтр.ошиб. скор. 1 = 24.19 Время фильтр.ошиб. скор. 2. 0...32500 5 мс 1 = 1 мс н д Параметр **90.43 Числитель перед. отн. двиг.** Числитель передаточного отношения двигателя. Параметры 90.43 Числитель перед. отн. двиг. и 90.44 Знаменатель перед. отн. двиг. определяют функцию передаточного отношения для сигнала обратной связи по скорости двигателя и сигнала управления двигателем. Функция передаточного отношения используется для корректировки разницы между скоростью двигателя и измеренной скоростью (по тахогенератору или энкодеру), например, в том случае, если тахогенератор/энкодер не установлен непосредственно на вал двигателя.  $\frac{C}{M}$  Скорость двигателя  $\frac{D}{M} = \frac{90.43 \text{ } 4M}$  Числитель перед. отн. двиг. Скорость двигателя 90.44 Знаменатель перед. отн. двиг. Масштабирование Масштабирование энкодера Масштабирование двигателя тахогенератора/энкодера двигателя нагрузки относительно нагрузки относительно нагрузки относительно двигателя 90.53 90.43 90.61  $\times$  $\boldsymbol{\mathsf{x}}$  $\times$ M  $\mathbf e$ Нагрузка  $\mathbf e$ Y Y Y Энкодер Тахогенератор/ нагрузки энкодер двигателя 90.62 90.54  $90.44 -$ 109 DCS motor near h a -2147483648... 1 1 - 1 = 1 н н Параметр 2147483647

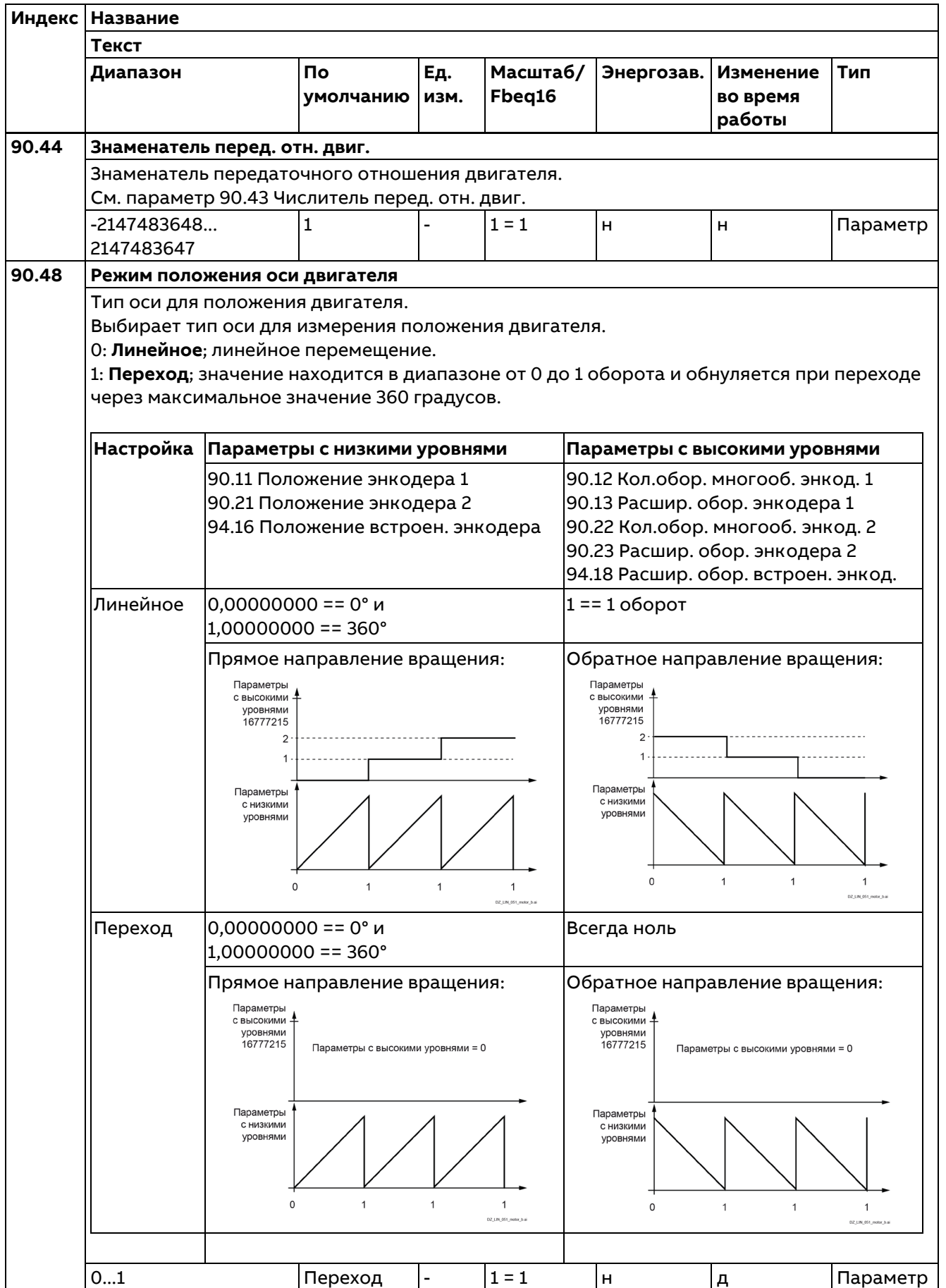

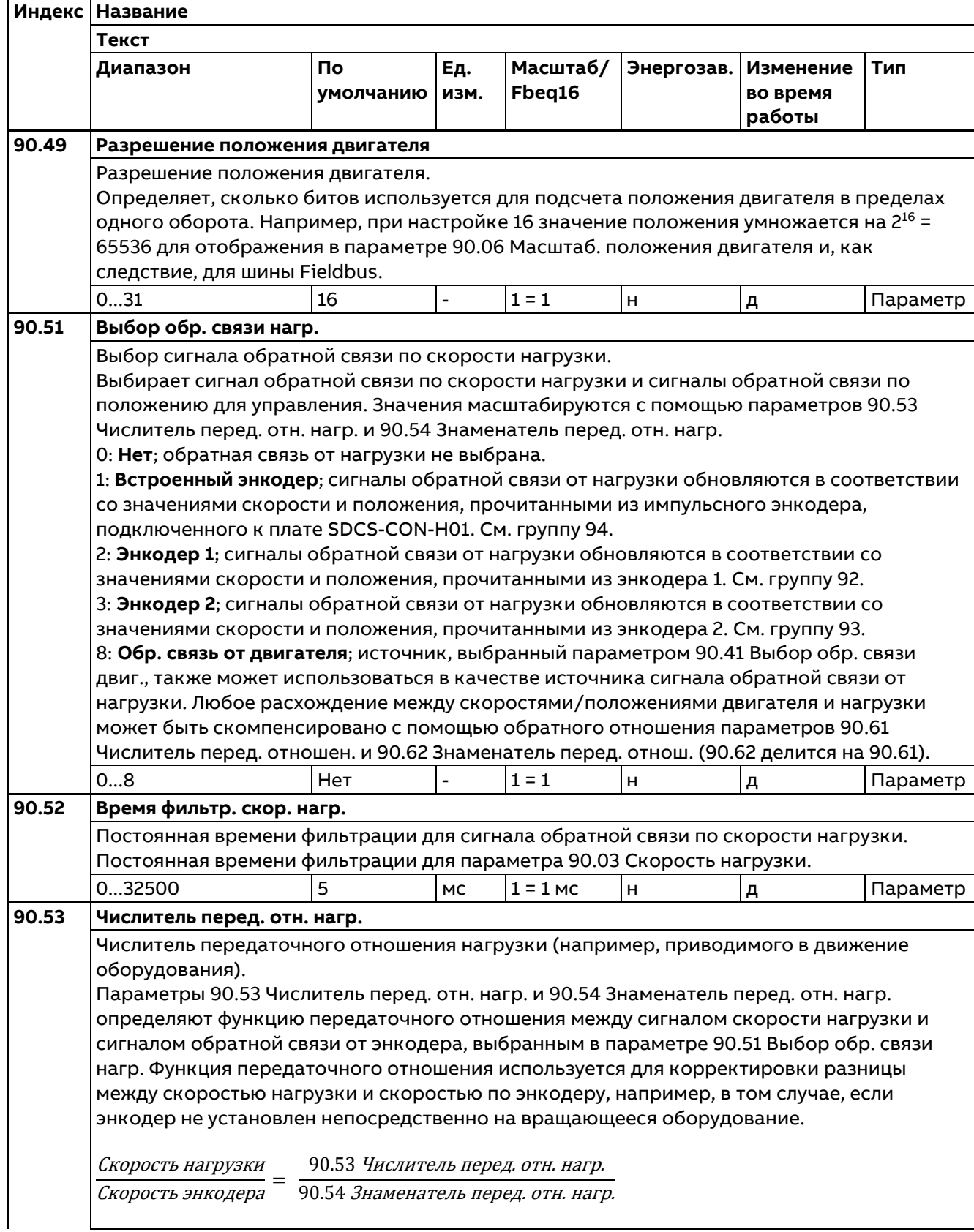

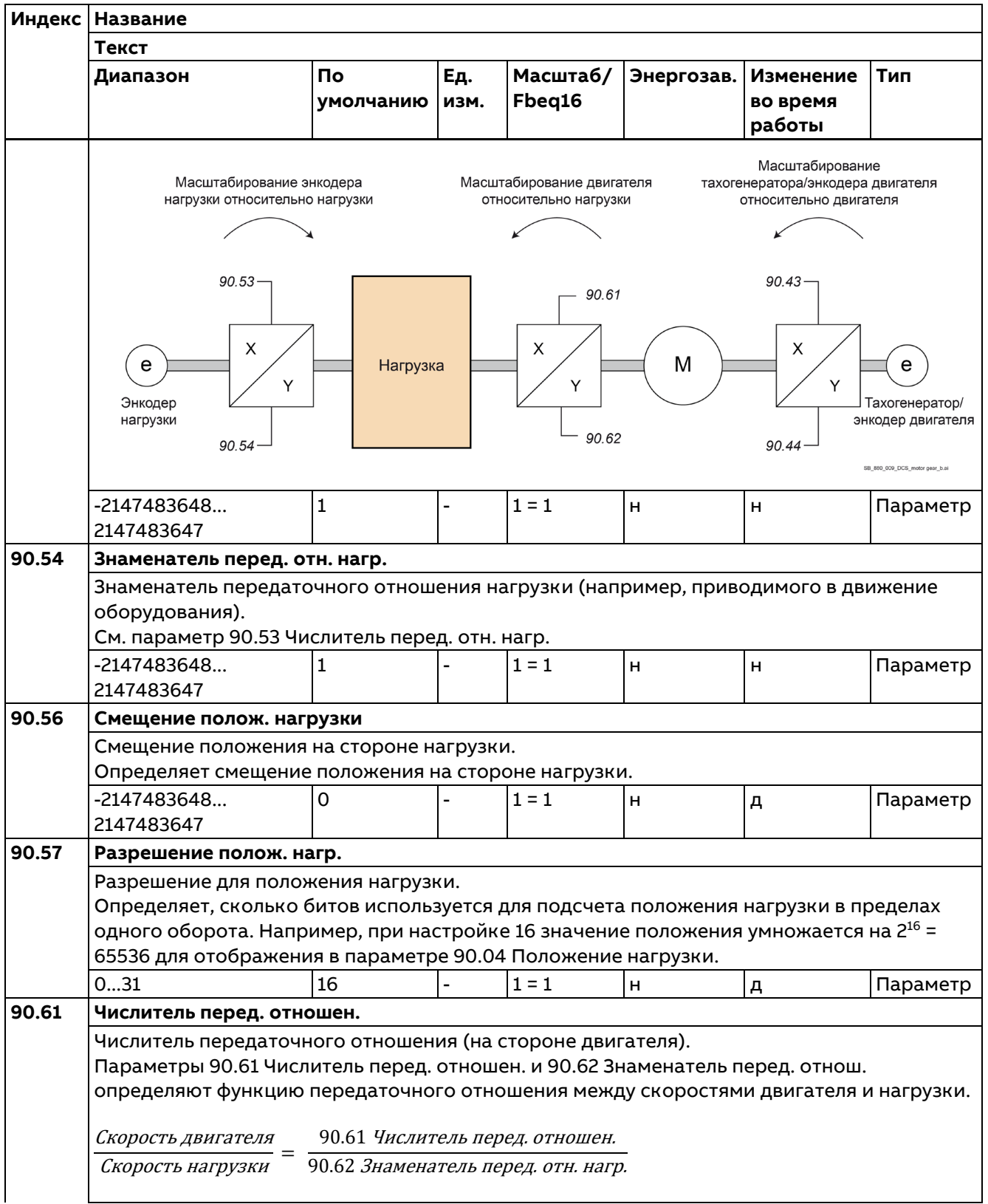

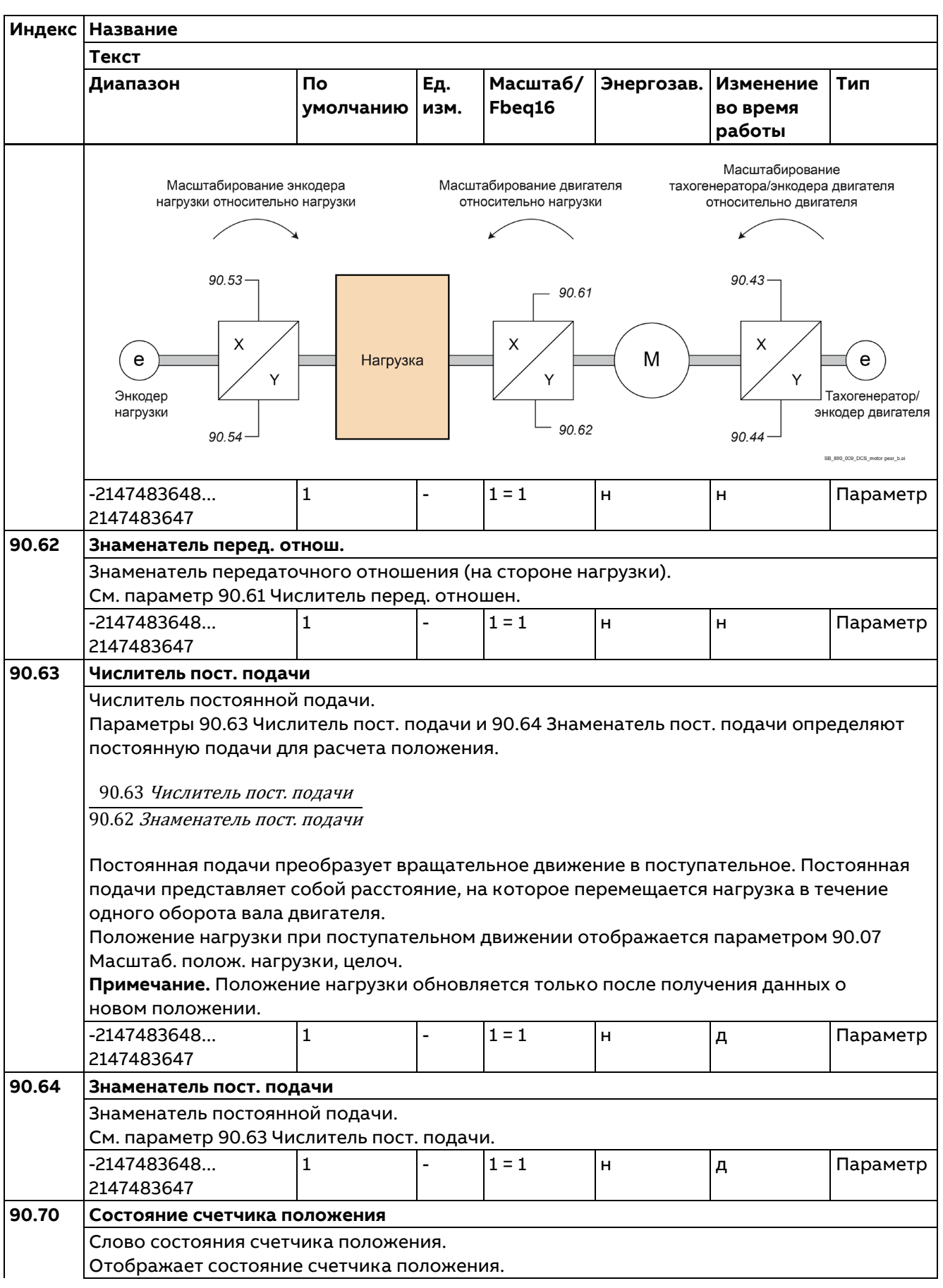

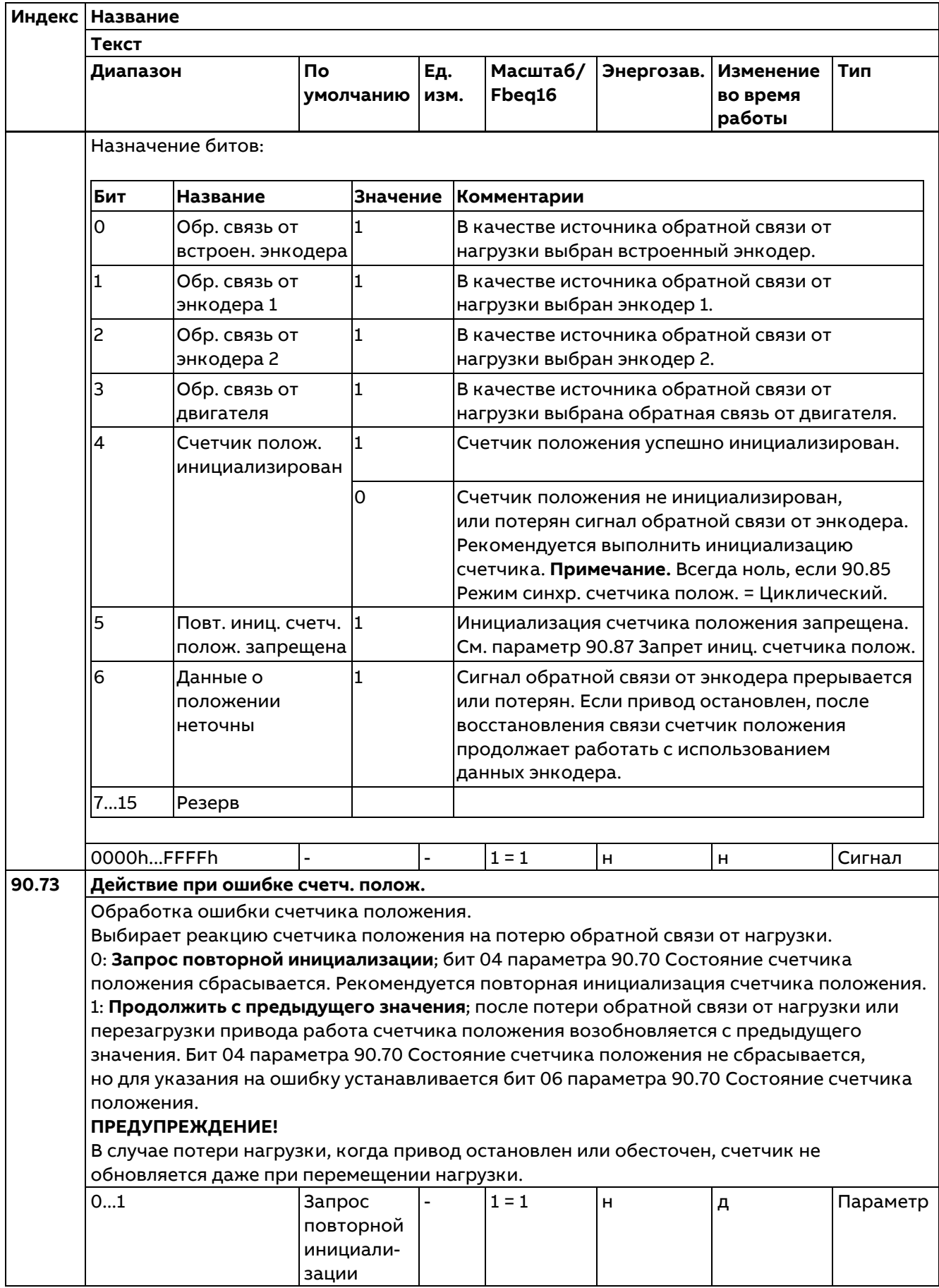

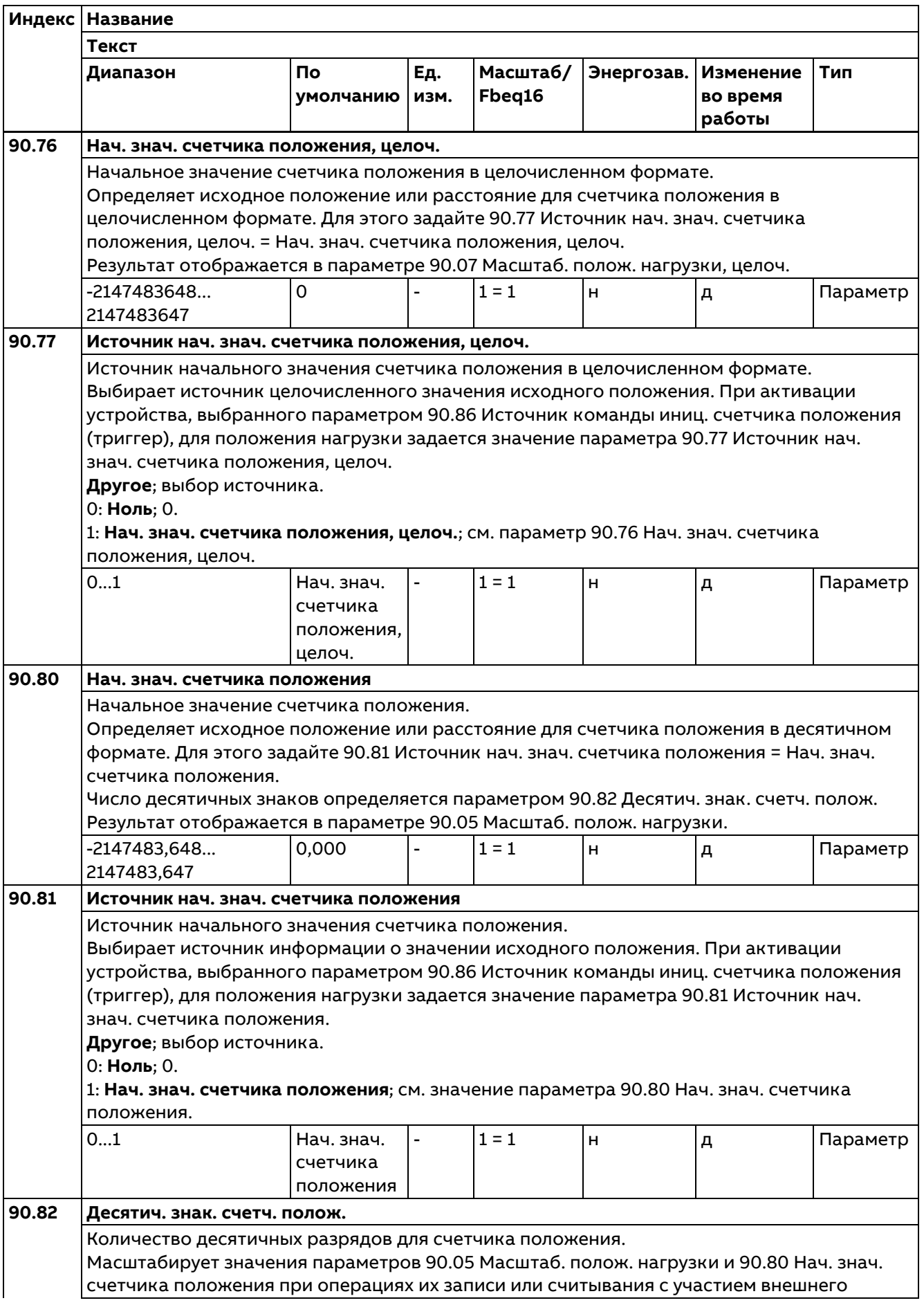

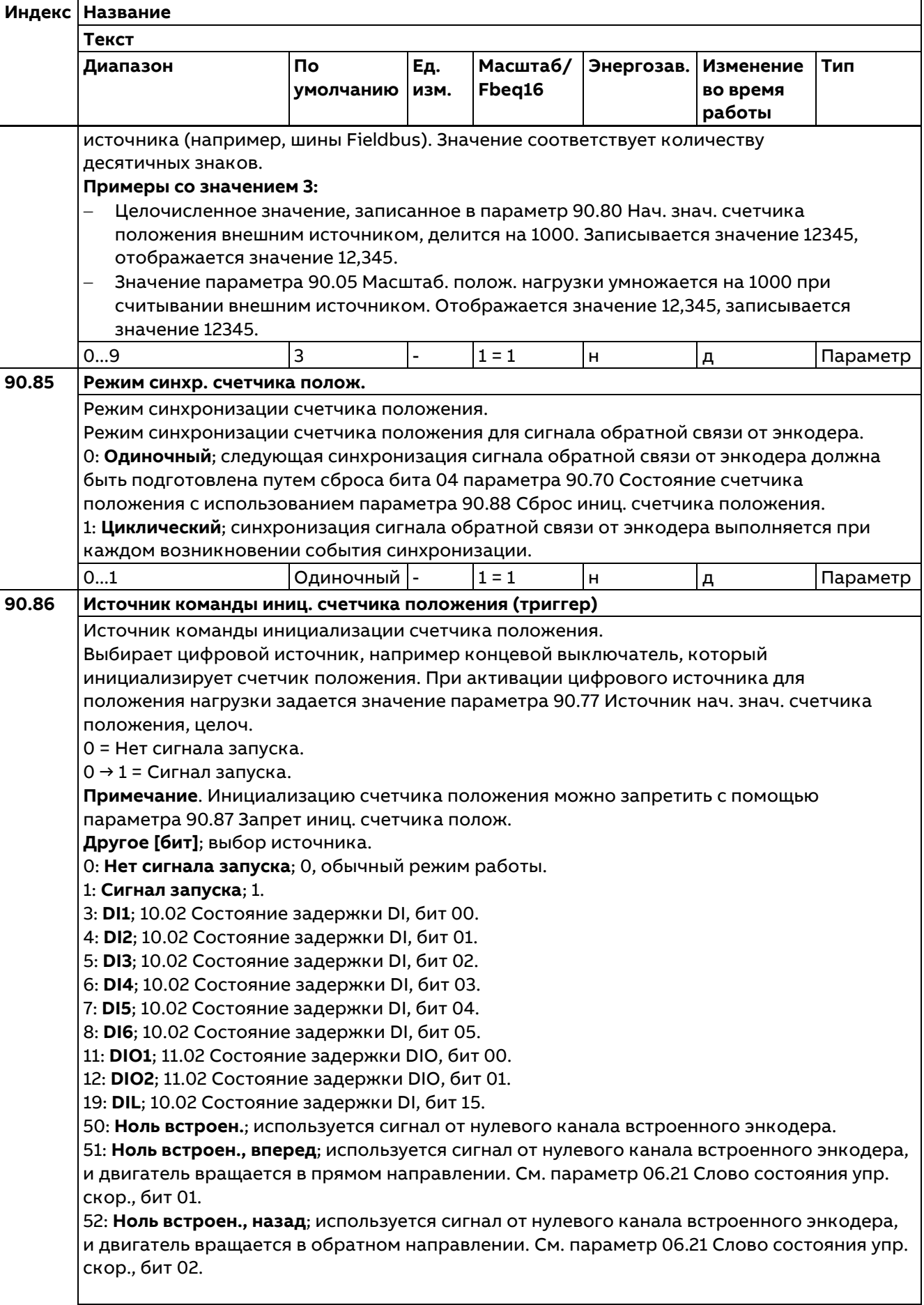

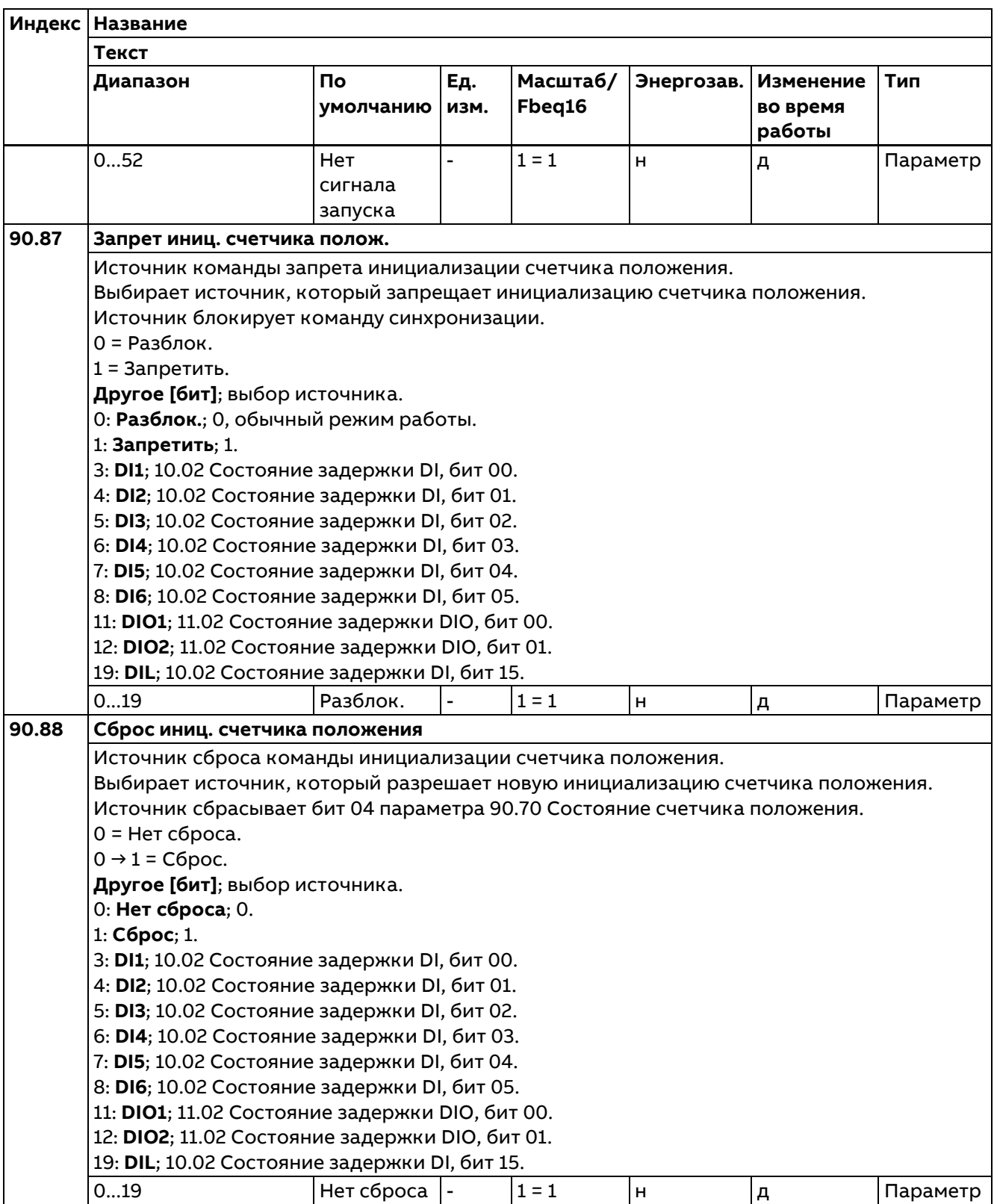

## **91 Параметры модуля энкодера**

Конфигурирование интерфейсных модулей энкодеров.

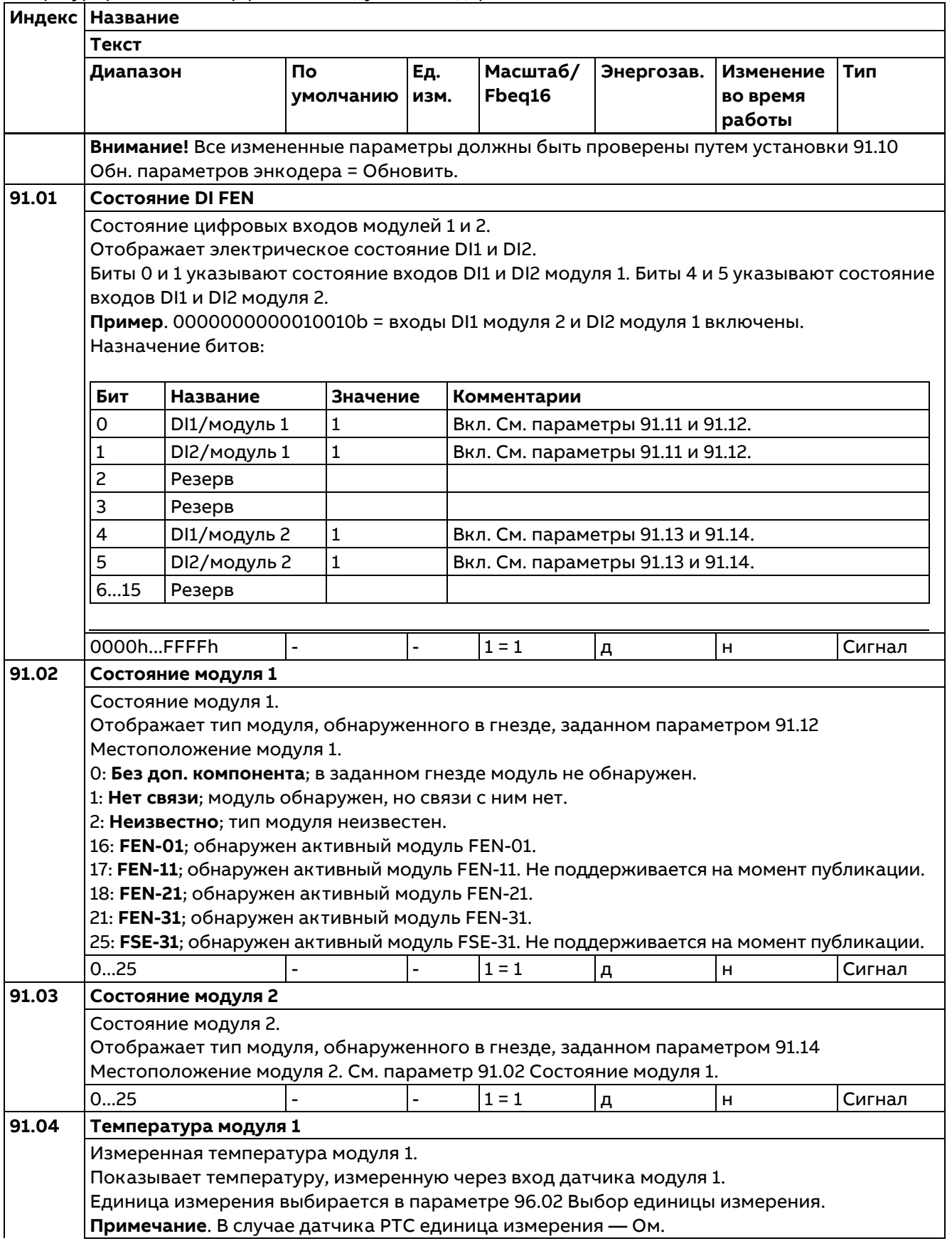

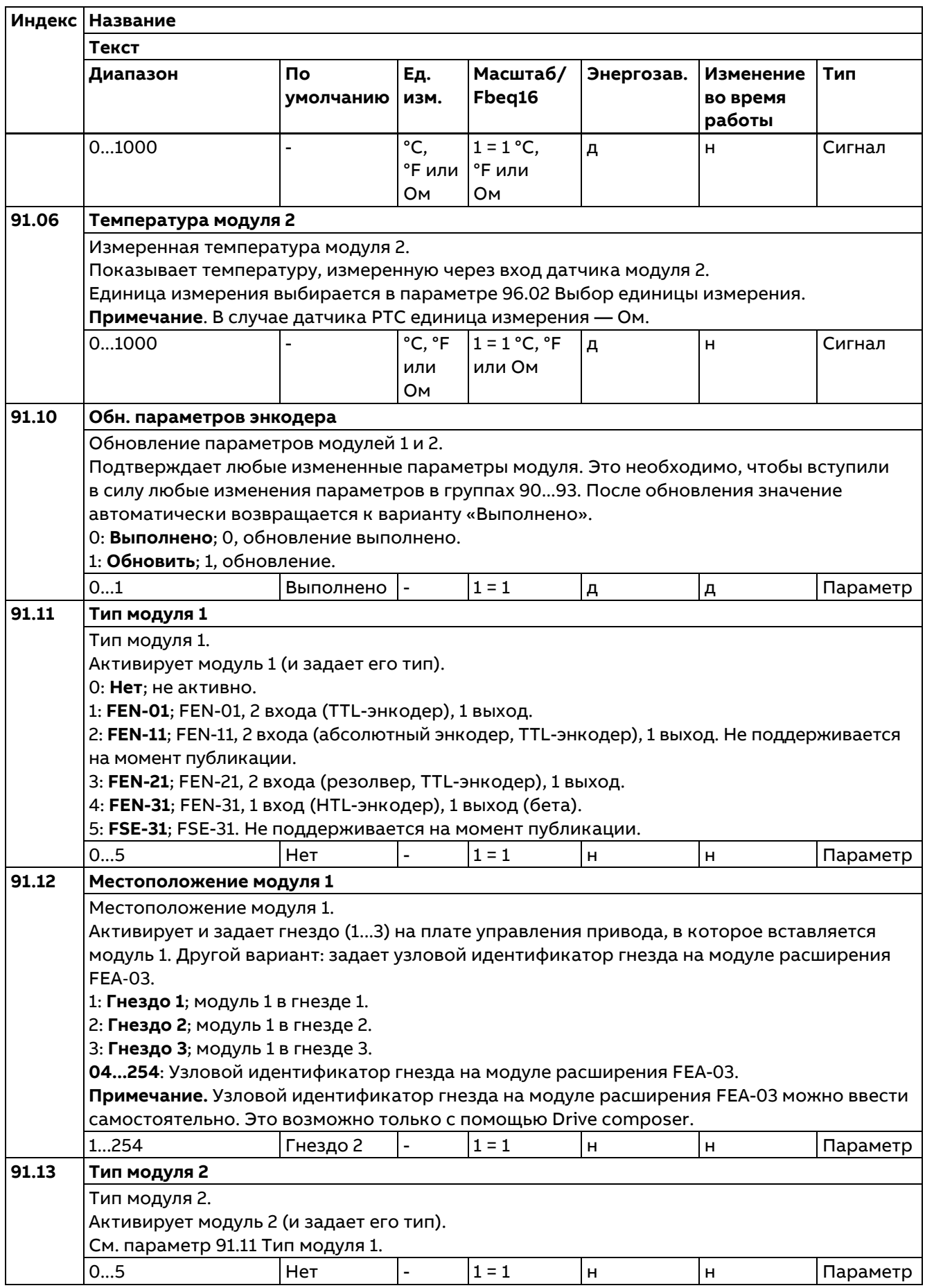

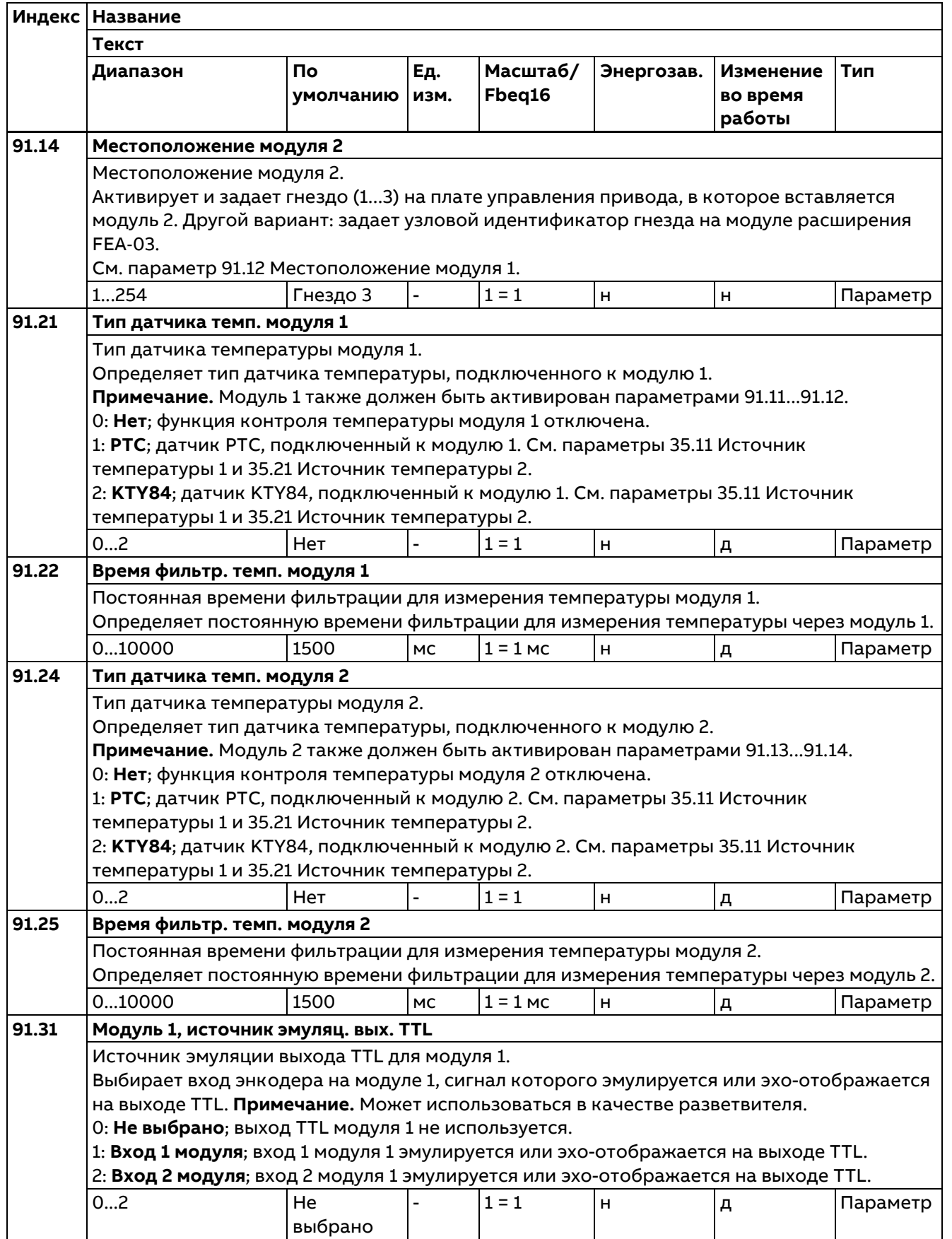

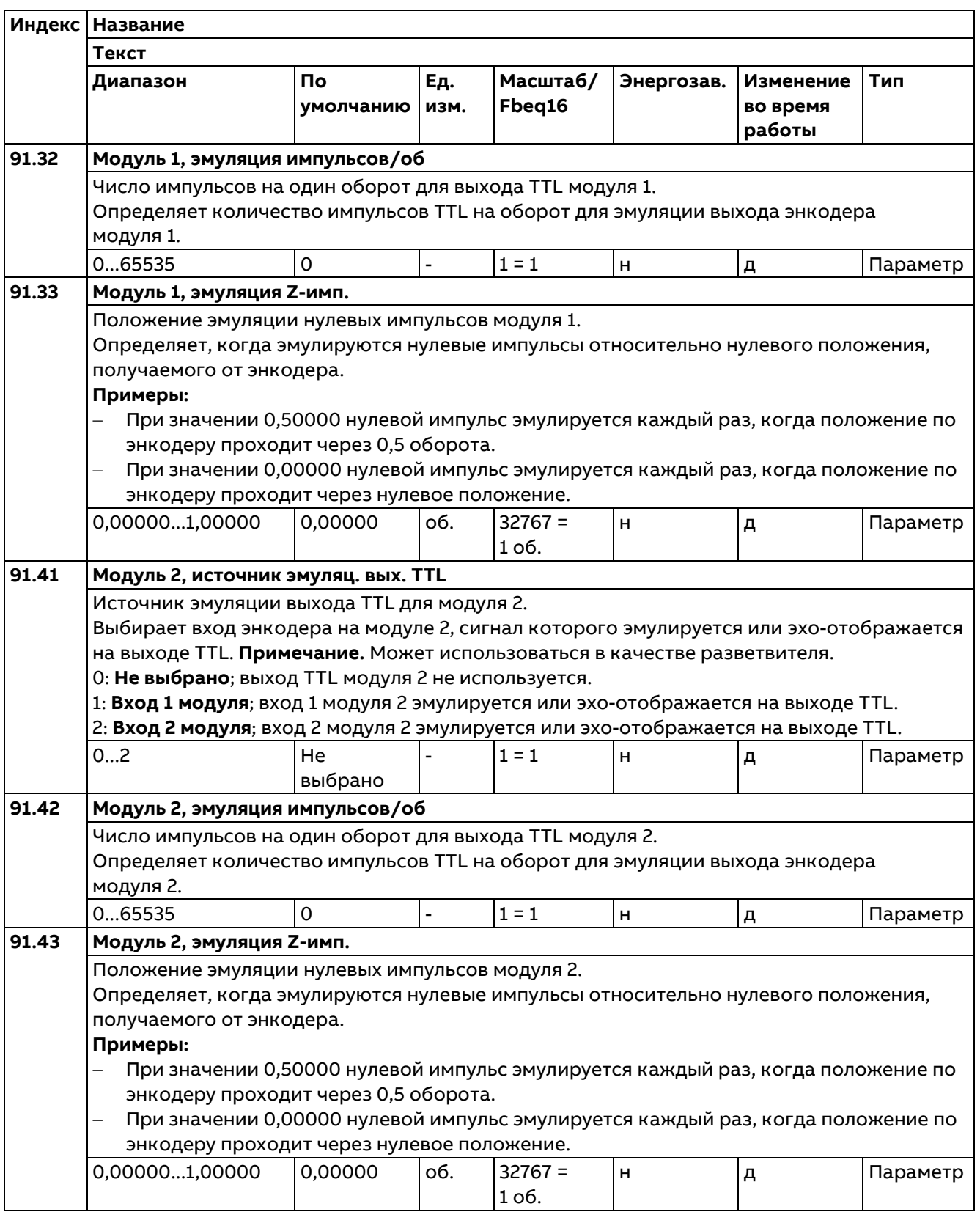

### **92 Конфигурация энкодера 1**

Настройки энкодера 1.

#### **Примечания:**

- − Состав этой группы параметров изменяется в зависимости от выбранного типа энкодера.
- − Рекомендуется по возможности использовать подключение энкодера 1 (эта группа параметров), поскольку данные, полученные через такой интерфейс, являются более актуальными, чем принятые через подключение 2 (группа параметров 93).

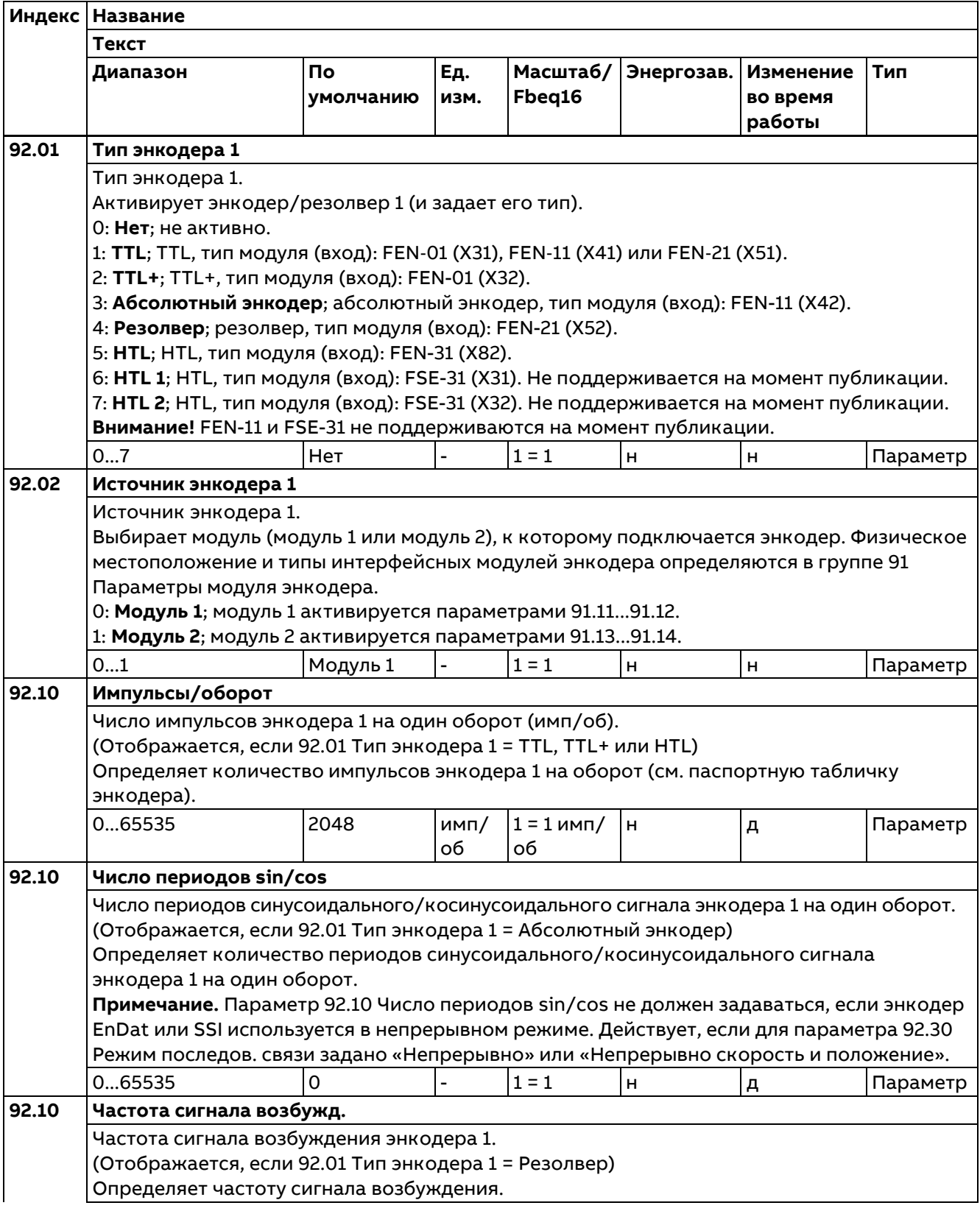

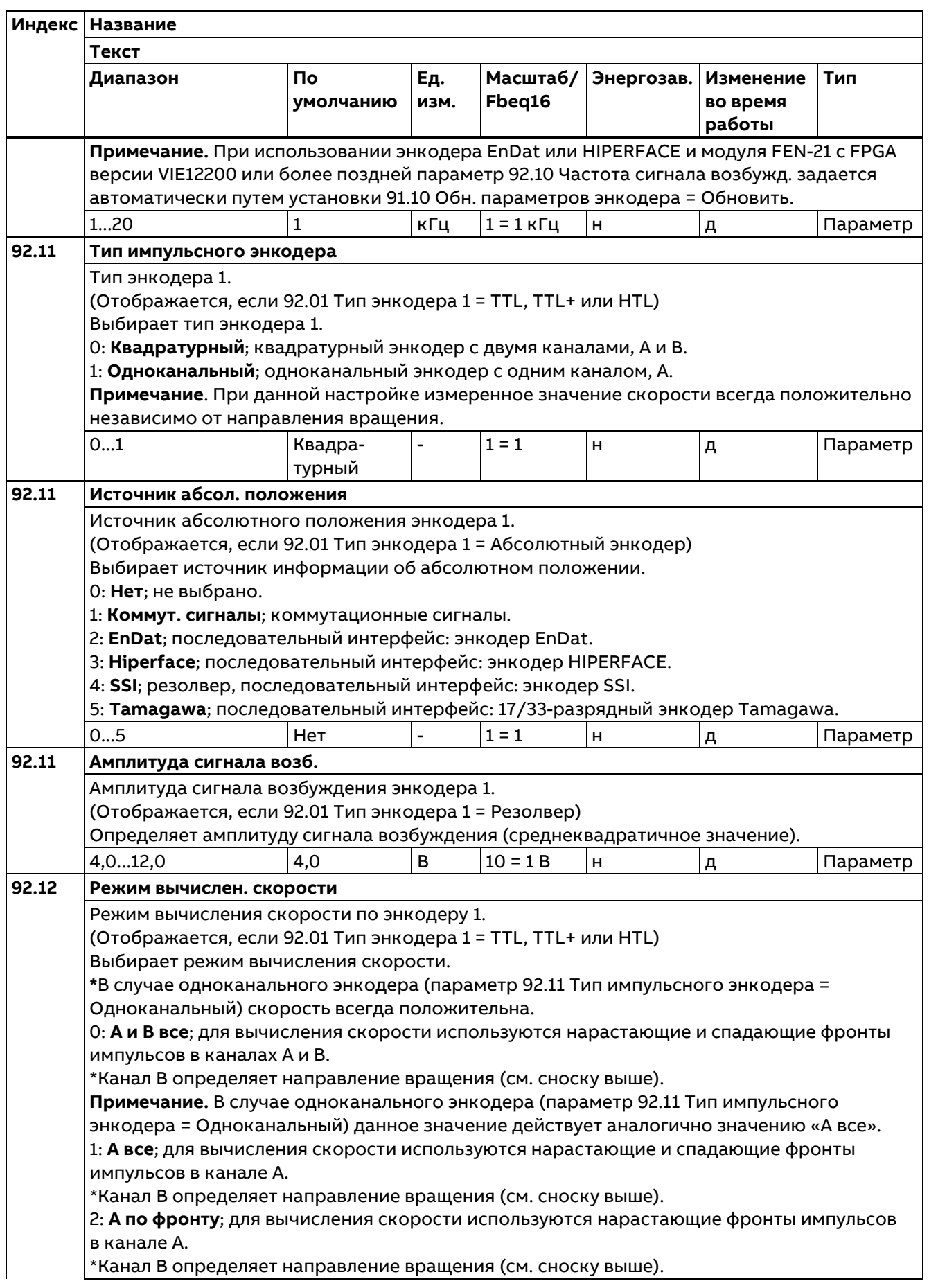
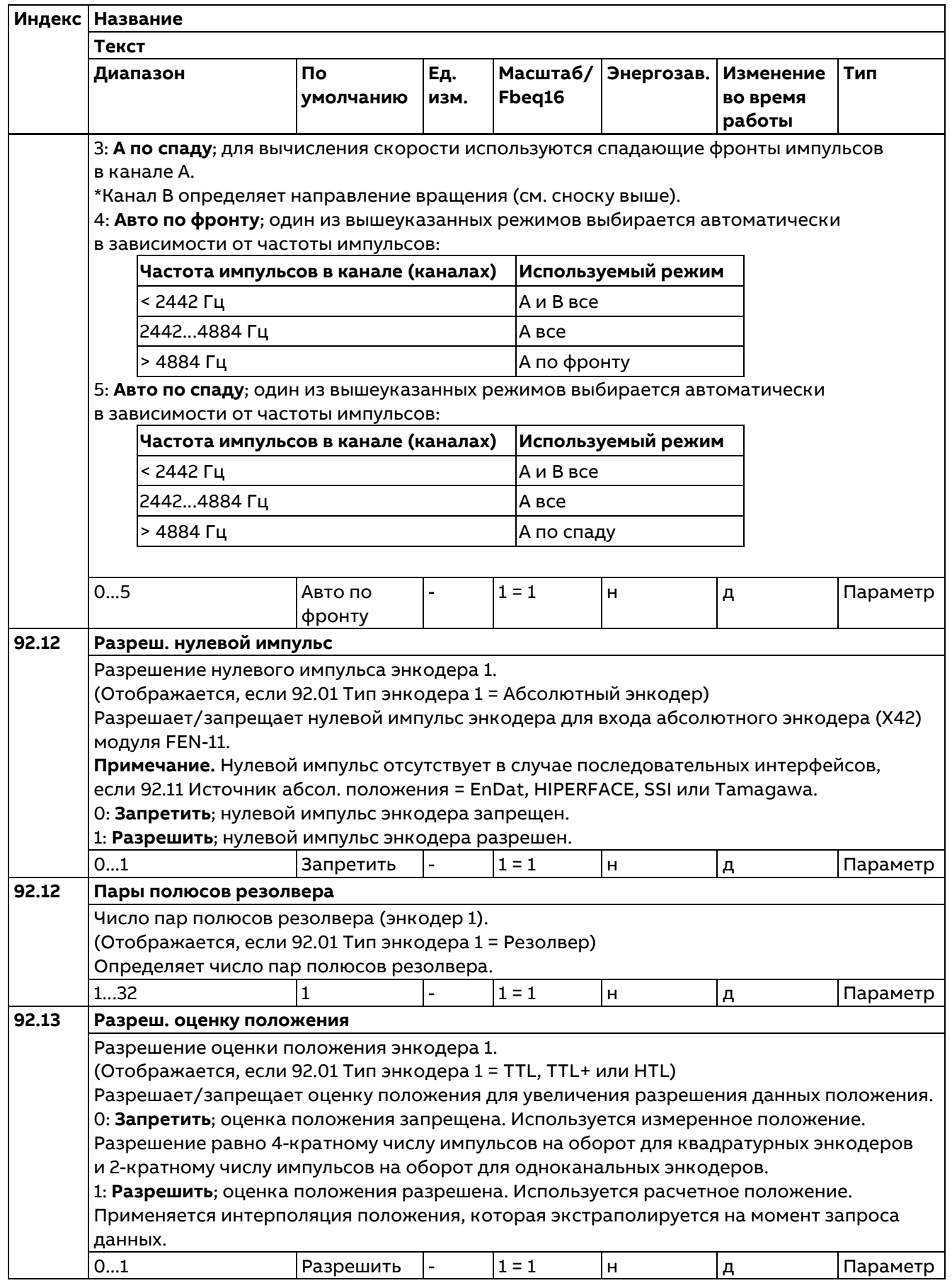

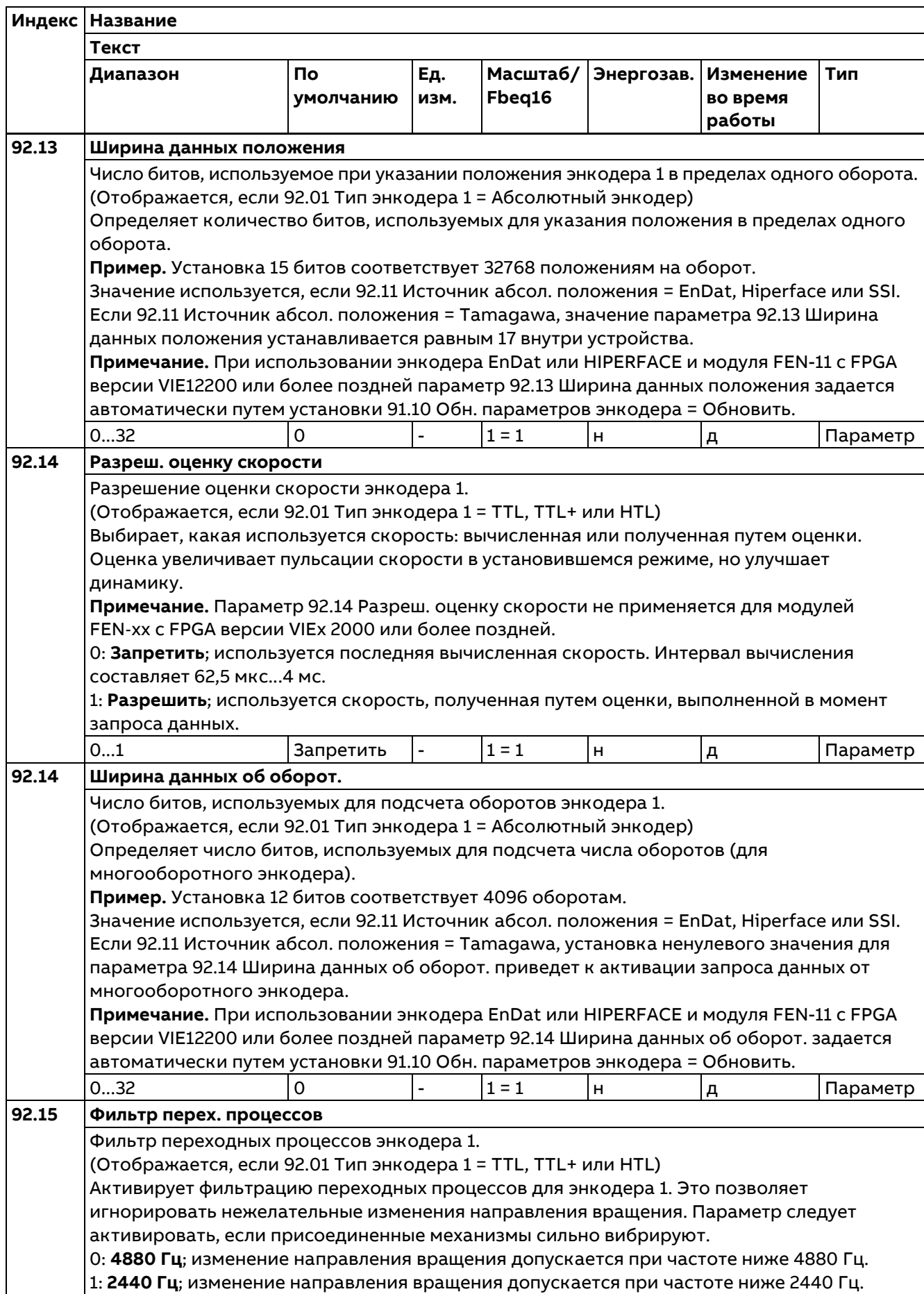

 $\overline{\phantom{0}}$ 

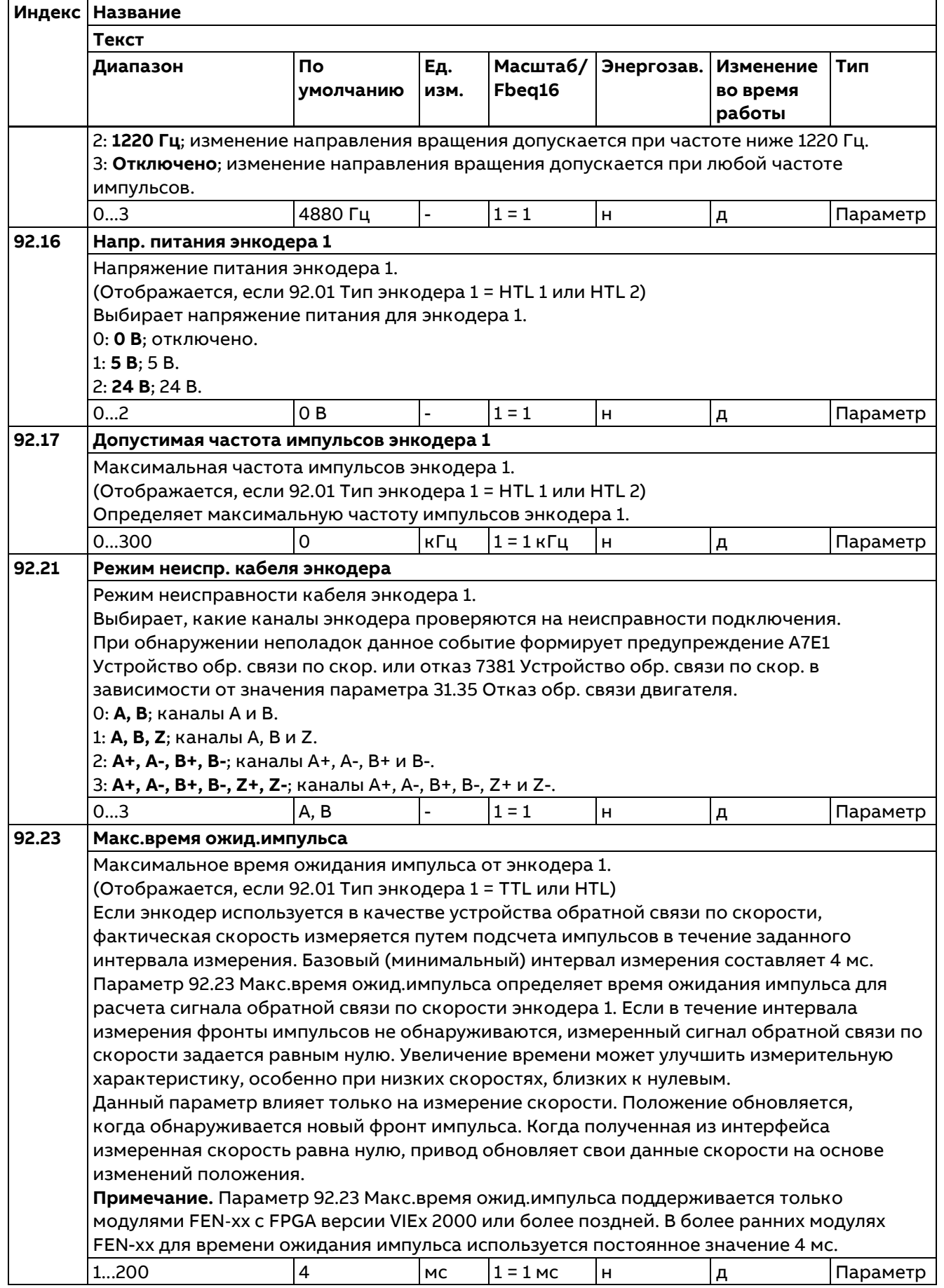

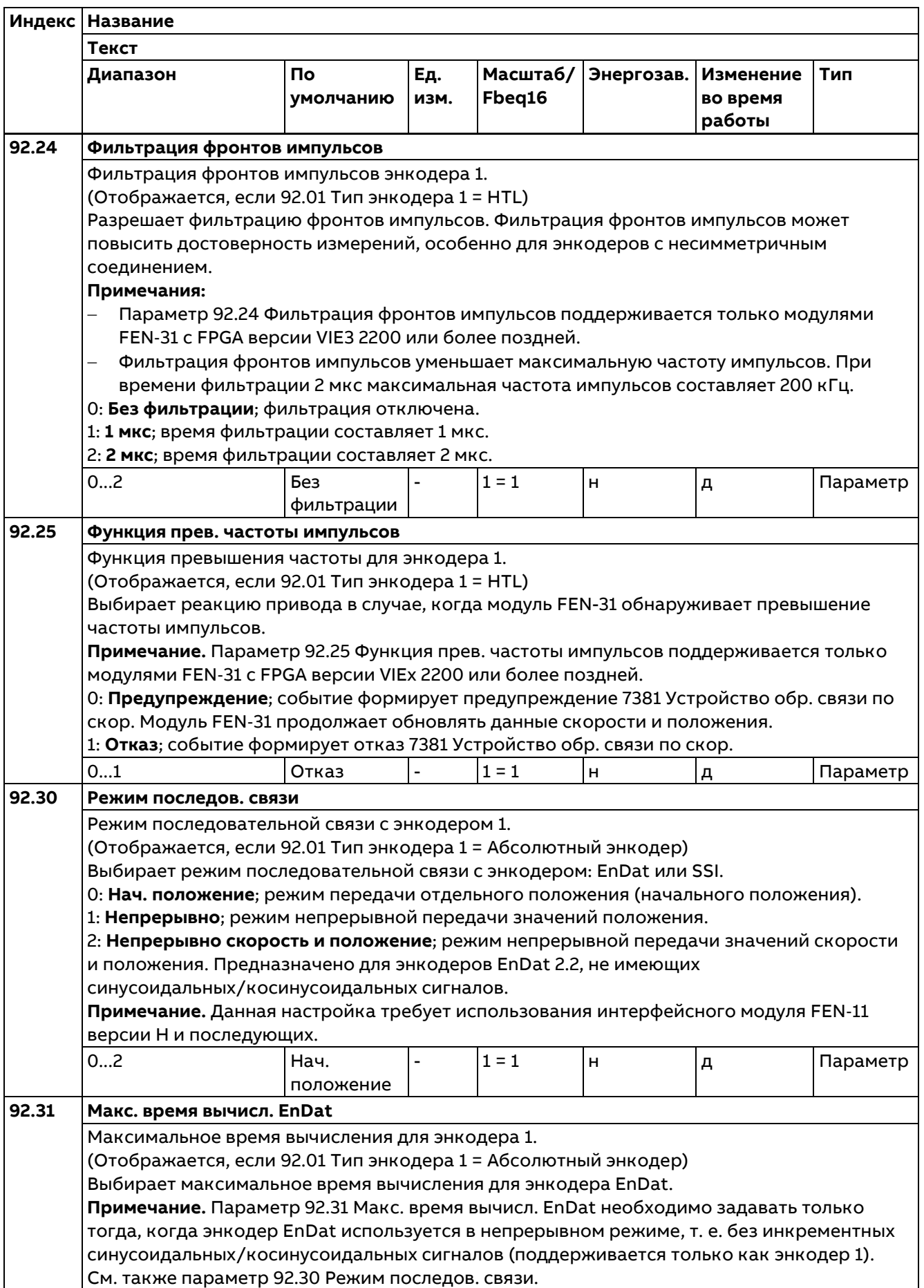

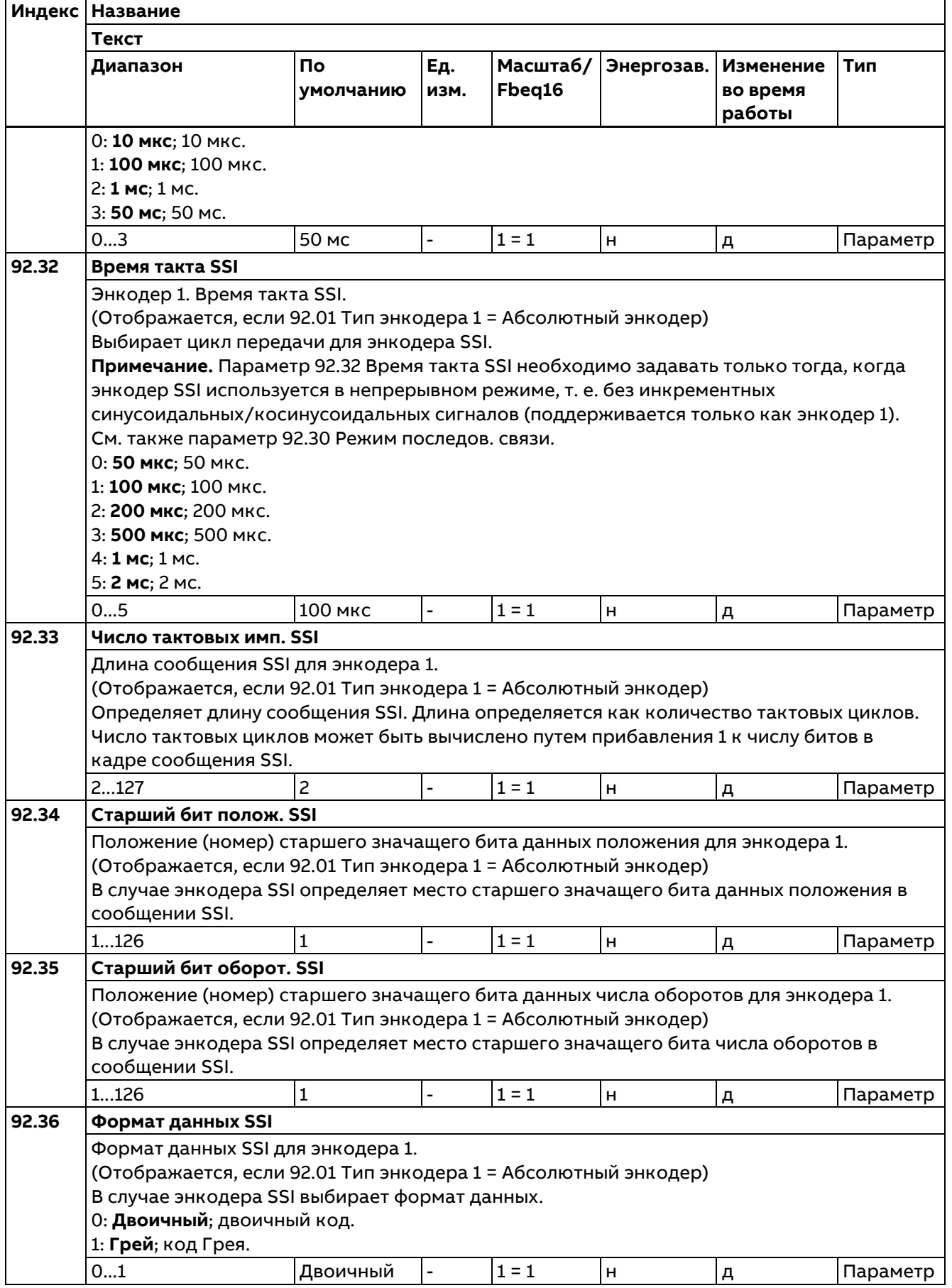

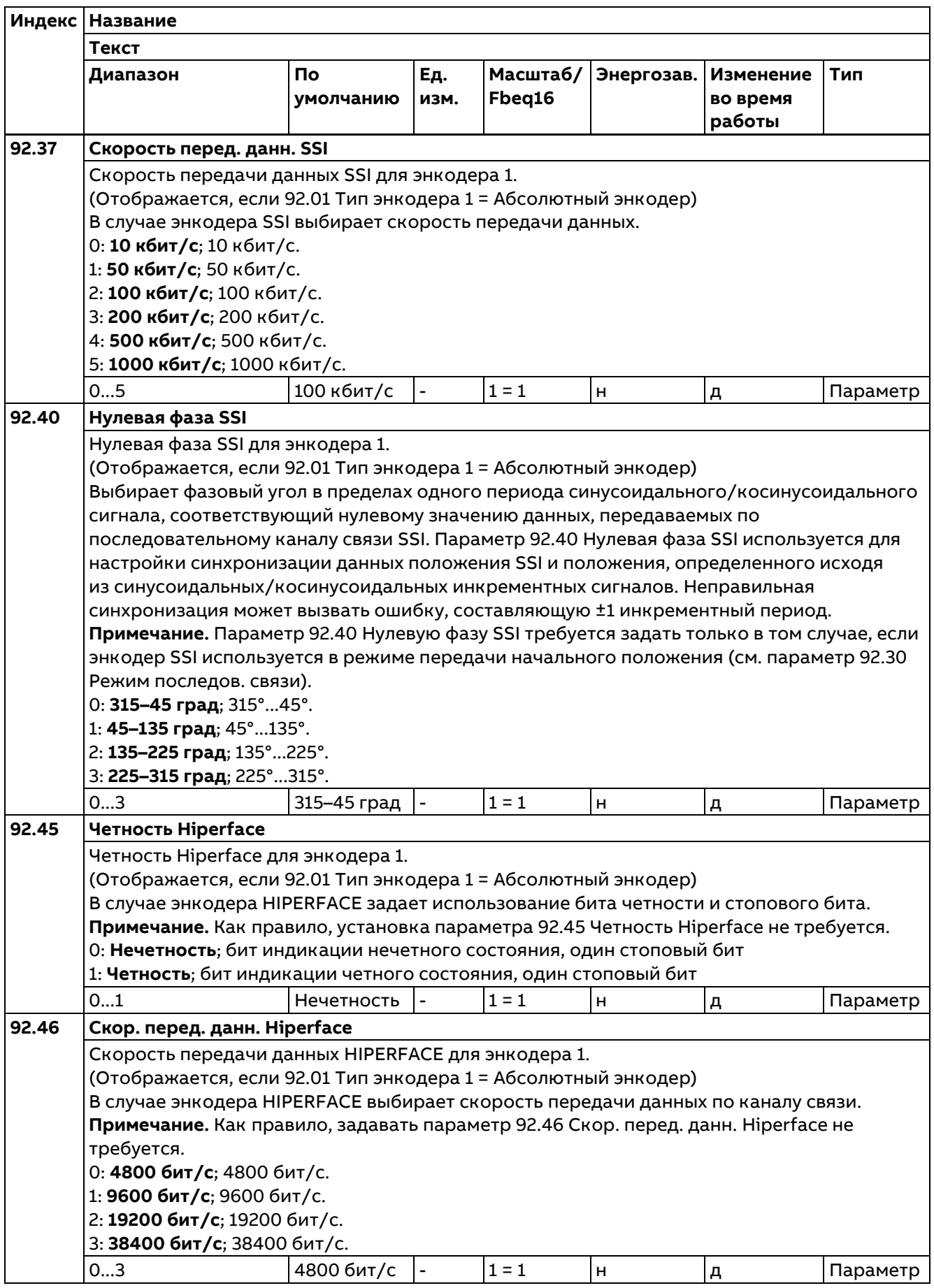

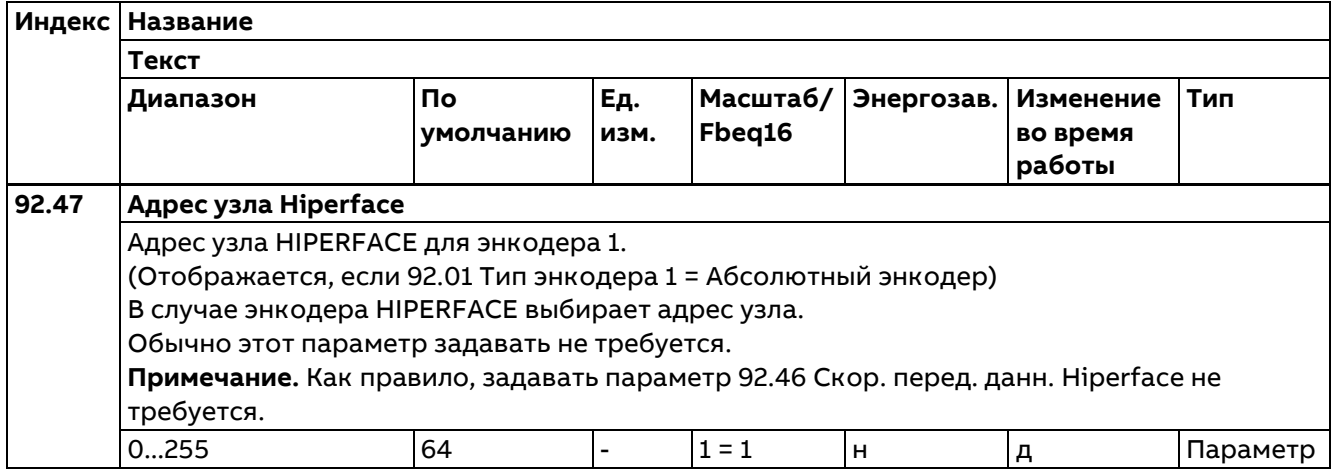

### **93 Конфигурация энкодера 2**

Настройки энкодера 2.

Описание см. в группе 92 Конфигурация энкодера 1.

#### **Примечания:**

- − Состав этой группы параметров изменяется в зависимости от выбранного типа энкодера.
- − Рекомендуется по возможности использовать подключение энкодера 1 (группа 92), поскольку данные, полученные через такой интерфейс, являются более актуальными, чем принятые через подключение 2 (эта группа параметров).

### **94 Конфигурация обратной связи по скорости для встроенного энкодера**

Настройки аналогового тахогенератора и встроенного энкодера.

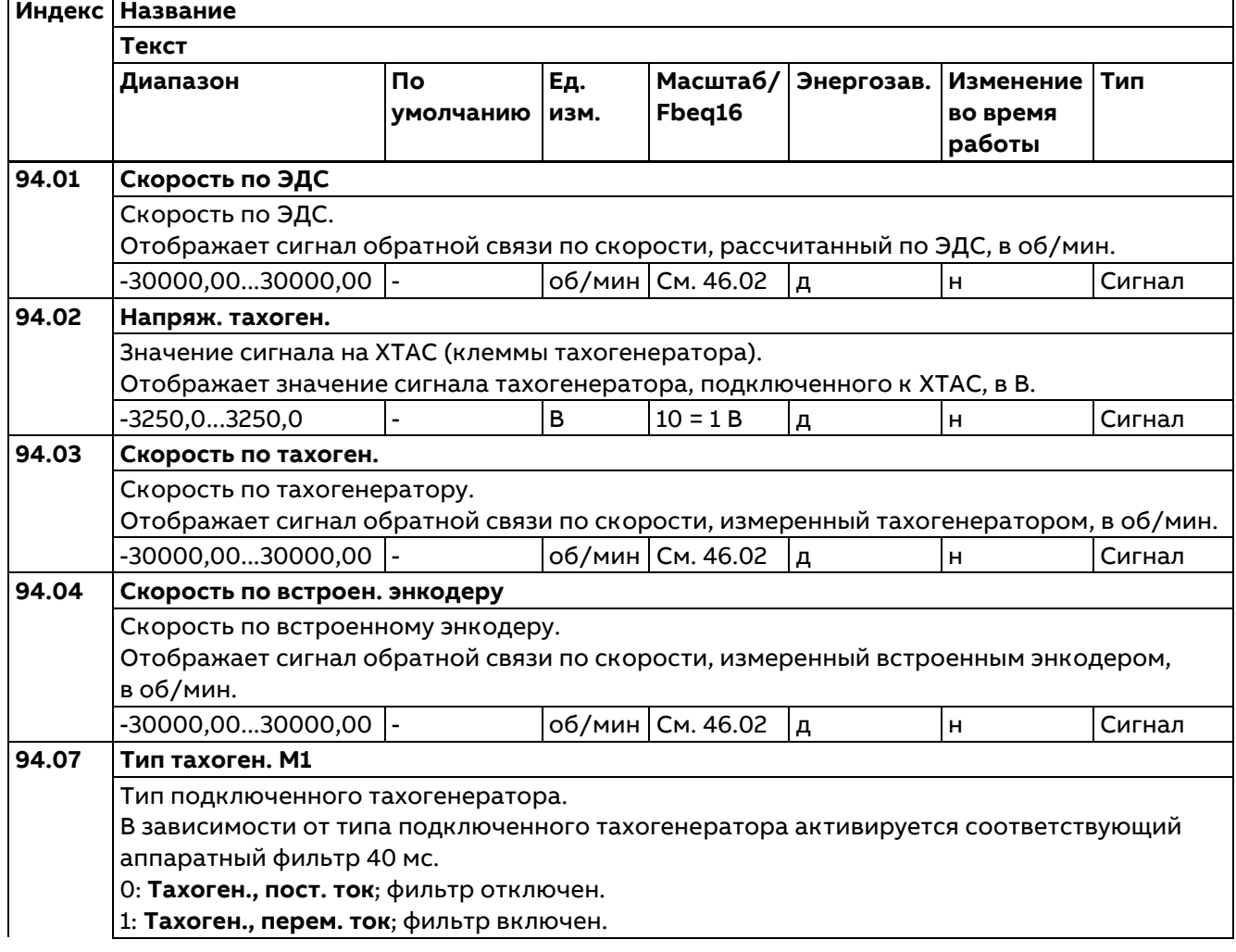

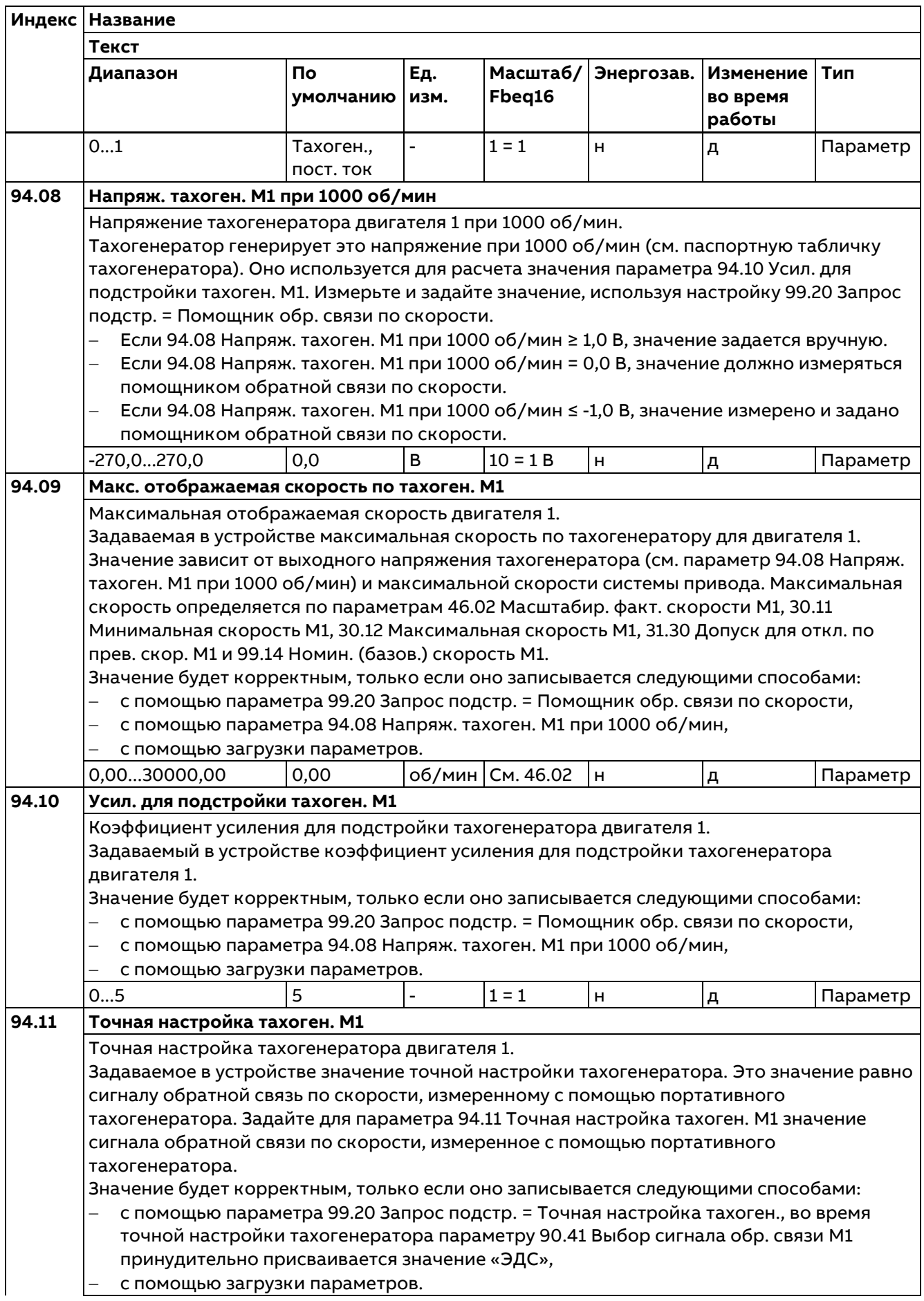

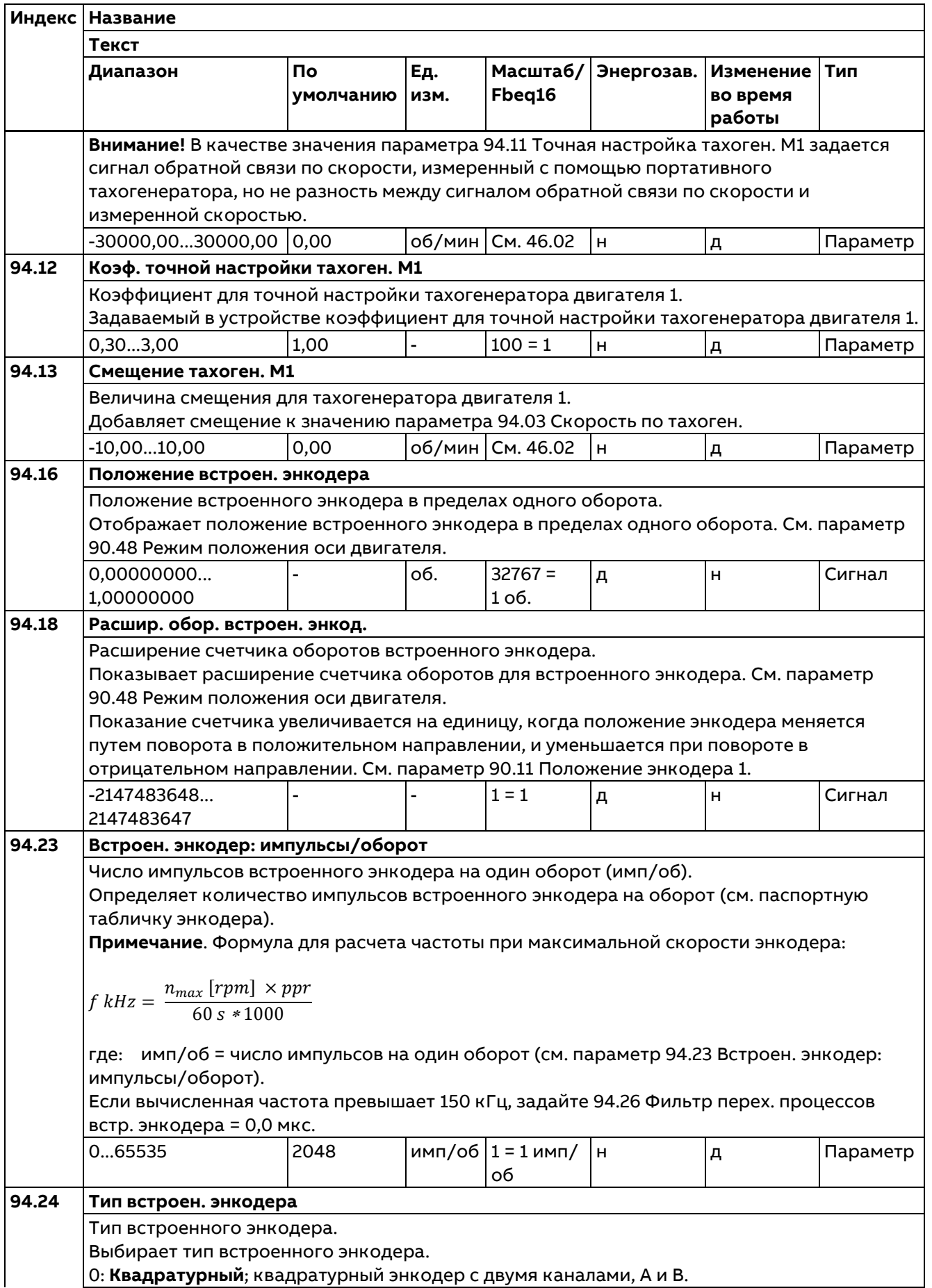

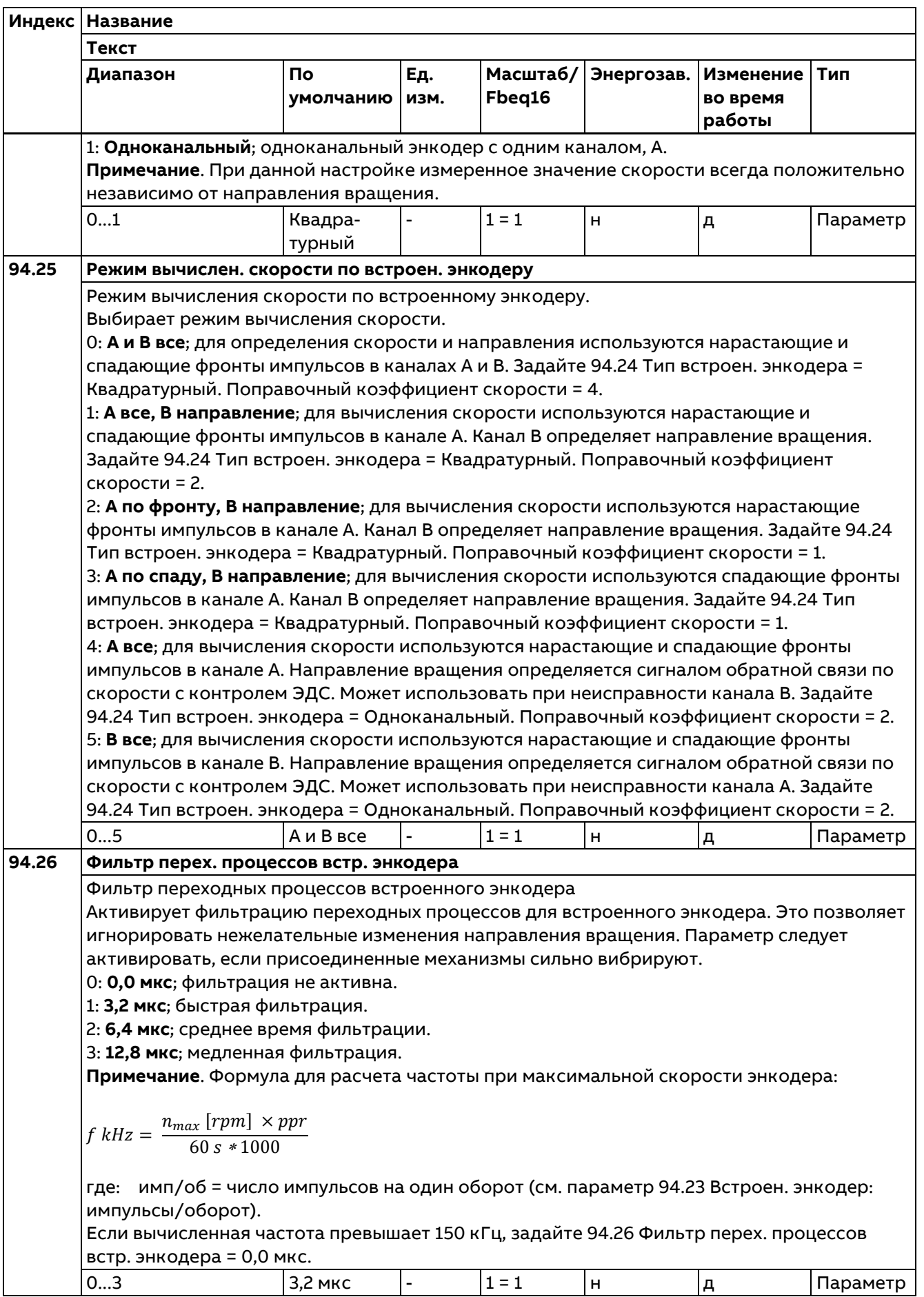

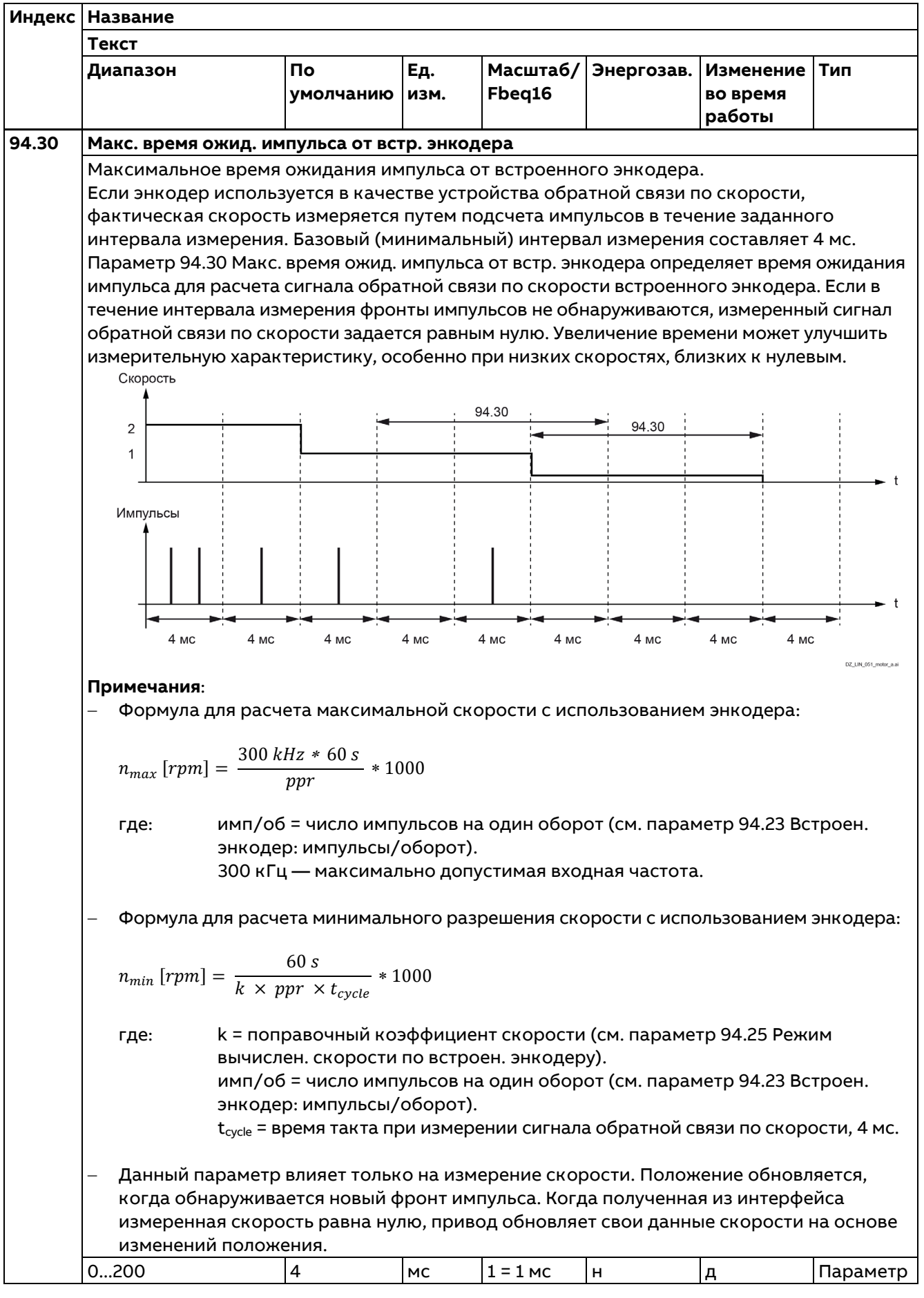

# **95 Конфигур. аппаратных средств**

Различные настройки, относящиеся к аппаратным средствам.

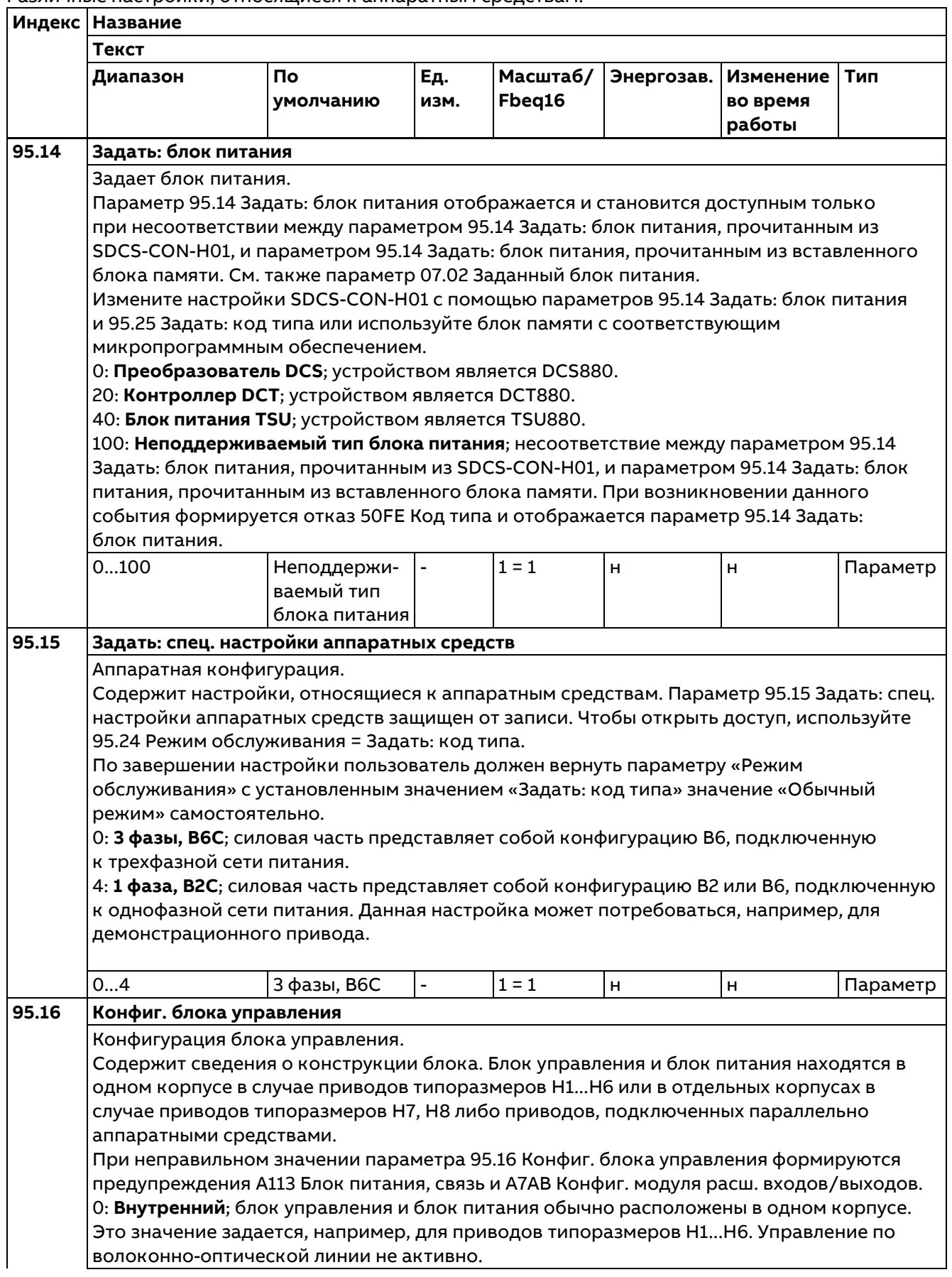

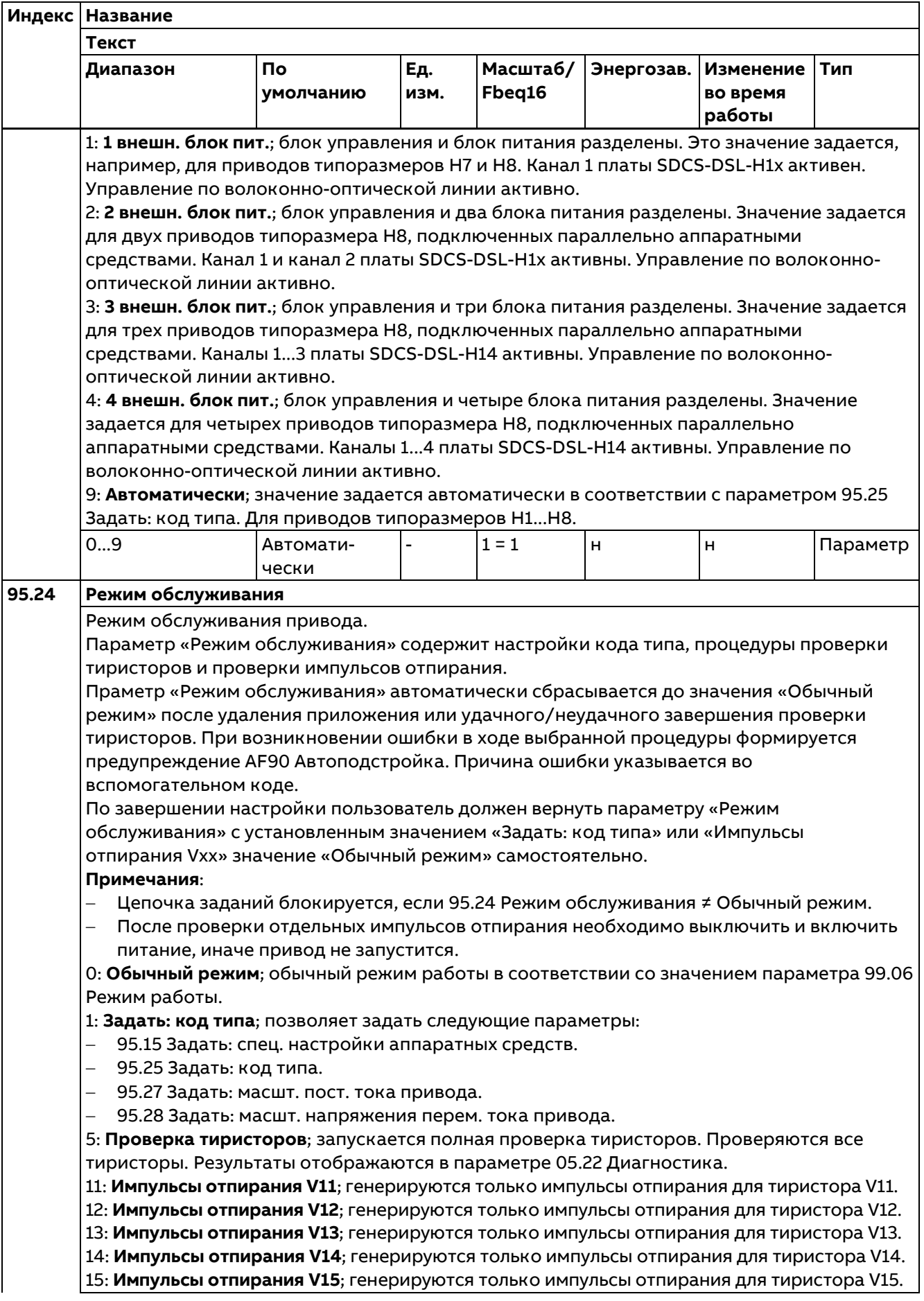

**Индекс Название Текст Диапазон По умолчанию Ед. изм. Масштаб/ Fbeq16 Энергозав. Изменение во время работы Тип** 16: **Импульсы отпирания V16**; генерируются только импульсы отпирания для тиристора V16. 21: **Импульсы отпирания V21**; генерируются только импульсы отпирания для тиристора V21. 22: **Импульсы отпирания V22**; генерируются только импульсы отпирания для тиристора V22. 23: **Импульсы отпирания V23**; генерируются только импульсы отпирания для тиристора V23. 24: **Импульсы отпирания V24**; генерируются только импульсы отпирания для тиристора V24. 25: **Импульсы отпирания V25**; генерируются только импульсы отпирания для тиристора V25. 26: **Импульсы отпирания V26**; генерируются только импульсы отпирания для тиристора V26. 0...26 Обычный режим - 1 = 1 д н Параметр **95.25 Задать: код типа** Задает код типа привода. Содержит информацию об измерении тока, напряжения и температуры привода, а также указывает его тип квадрантного режима. Параметр 95.25 Задать: код типа устанавливается на заводе и защищен от записи. Чтобы открыть доступ, используйте 95.24 Режим обслуживания = Задать: код типа. Изменение кода типа применяется немедленно. Пользователь должен вернуть для параметра 95.24 Режим обслуживания значение «Обычный режим» самостоятельно. 0: **Нет**; код типа задается пользователем; см. параметры 95.26 Задать: блокир. моста 2 привода, 95.27 Задать: масшт. пост. тока привода, 95.28 Задать: масшт. напряжения перем. тока привода и 95.29 Задать: макс. темп. моста привода, например, в случае комплектов для модернизации. 1: **S01-0020-04**; код типа, см. таблицу. ... 152: **S02-5200-05**; код типа, см. таблицу. Базовый код типа привода: **DCS880-aab-cccc-ddef** Семейство изделий: DCS880 Тип изделия: aa = S0 Стандартный модуль преобразователя = R0 Комплект для модернизации = E0 Решение для монтажа в панель = A0 Встроенный преобразователь Тип моста: b = 1 Одиночный мост (2-квадрантный режим) = 2 2 встречно-параллельных моста (4-квадрантный режим) Тип модуля: cccc = Номинальный постоянный ток (IP00) Номинальное напряжение перем. тока: dd  $= 04$   $100...415$  B~ = 05 100...500 В~ (IEC)/525 В~ (UL)  $= 06$  270...600 B~  $= 07$  315...690 B~  $= 08$  360...800 B~  $= 10$  450...990 B~  $= 12$   $540...1190 B^{\sim}$ Подключение питания: e = 2 = 2 = 2 = Cтандартное (H1...H7) = L Слева (H8) = R Справа (H8)  $|K$ од версии:  $|f|$  = 0  $|1$ -е поколение

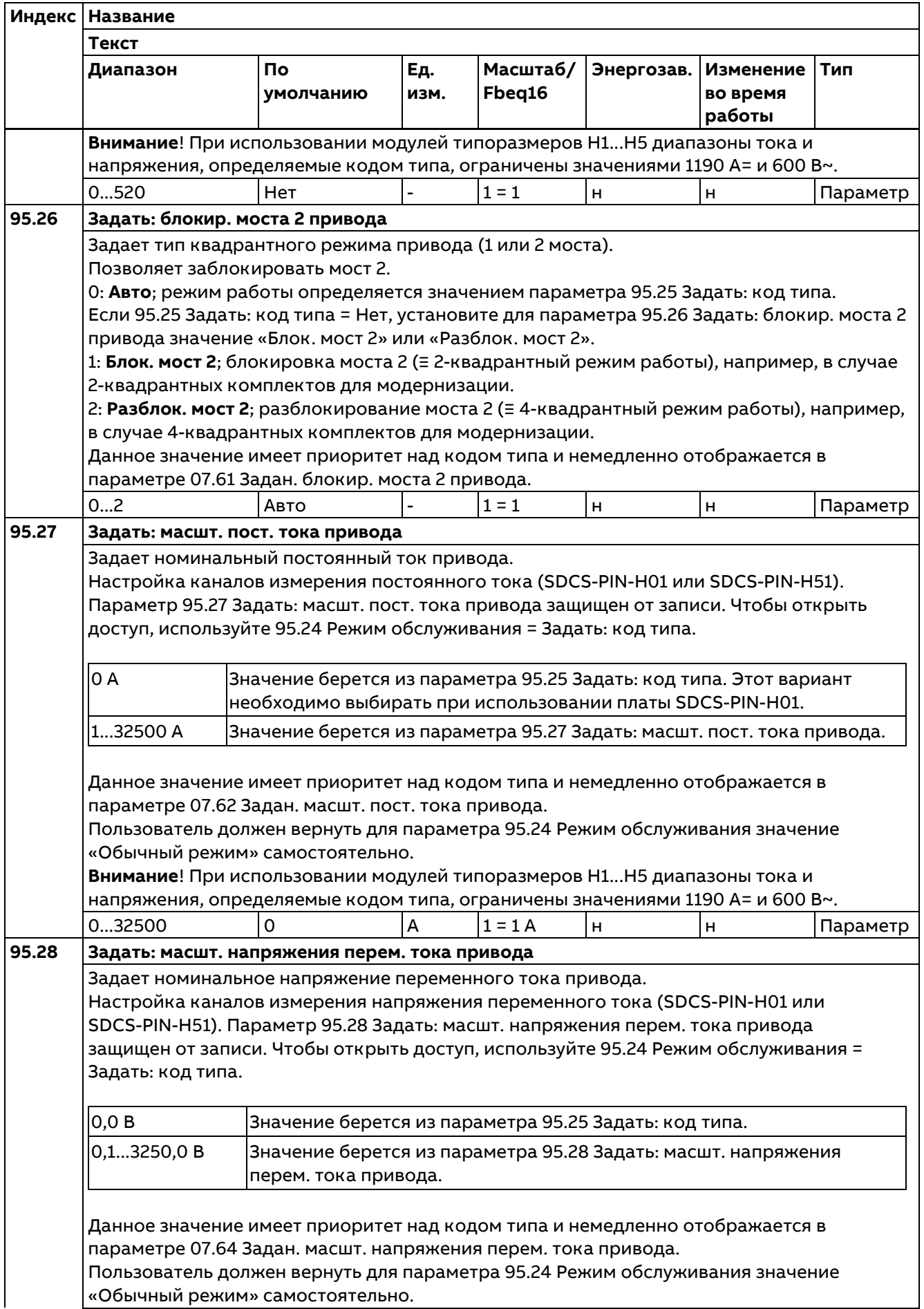

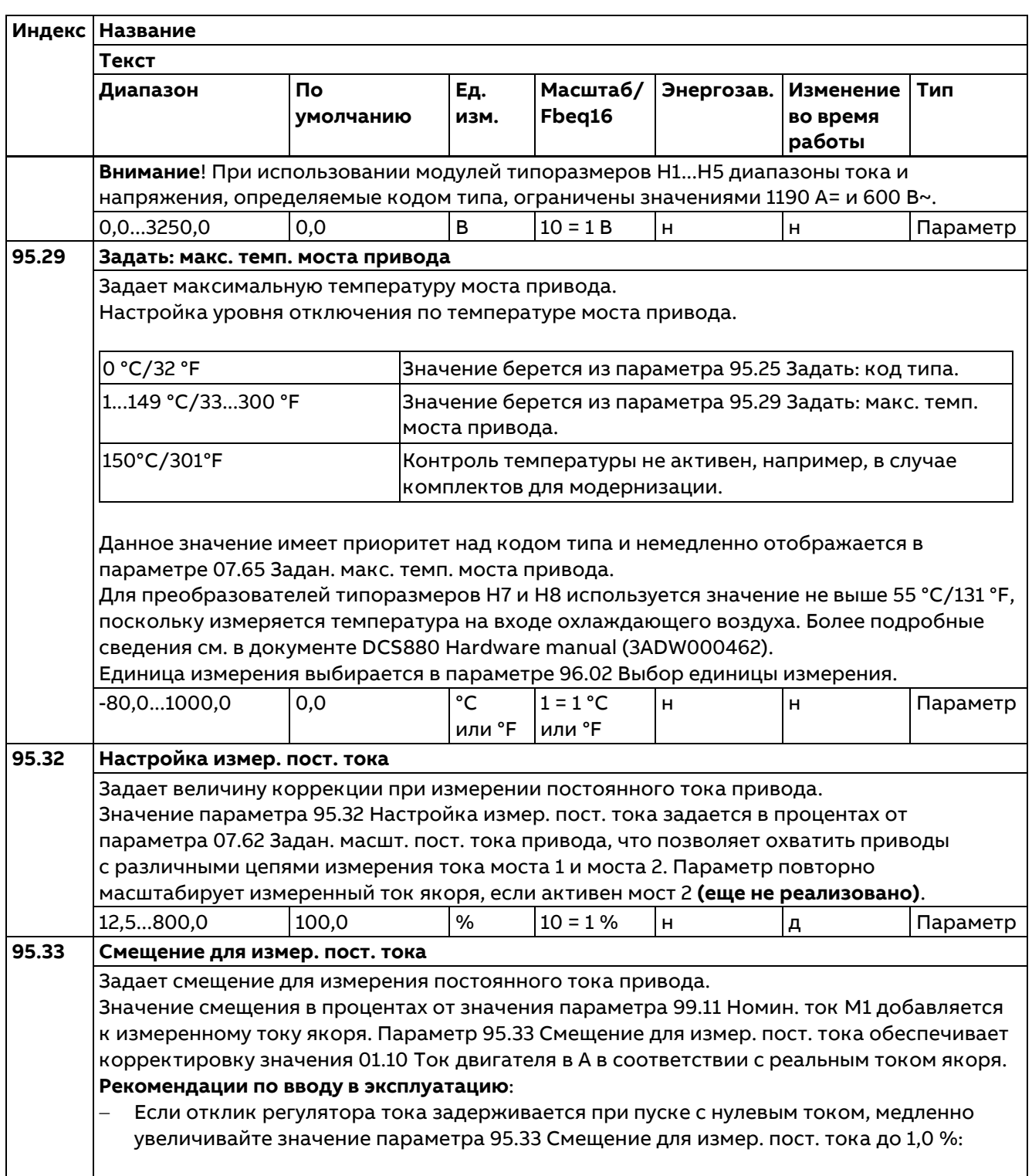

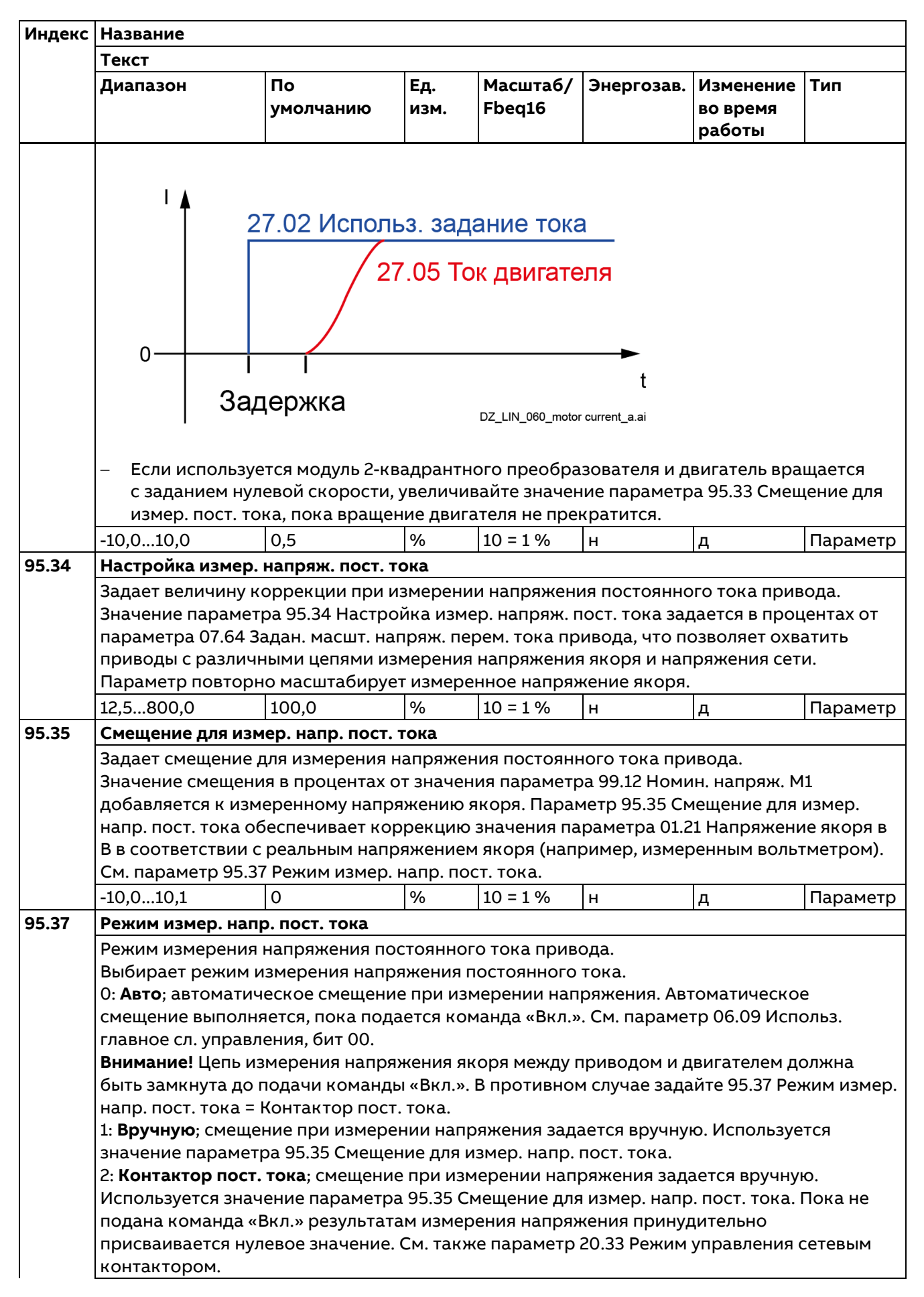

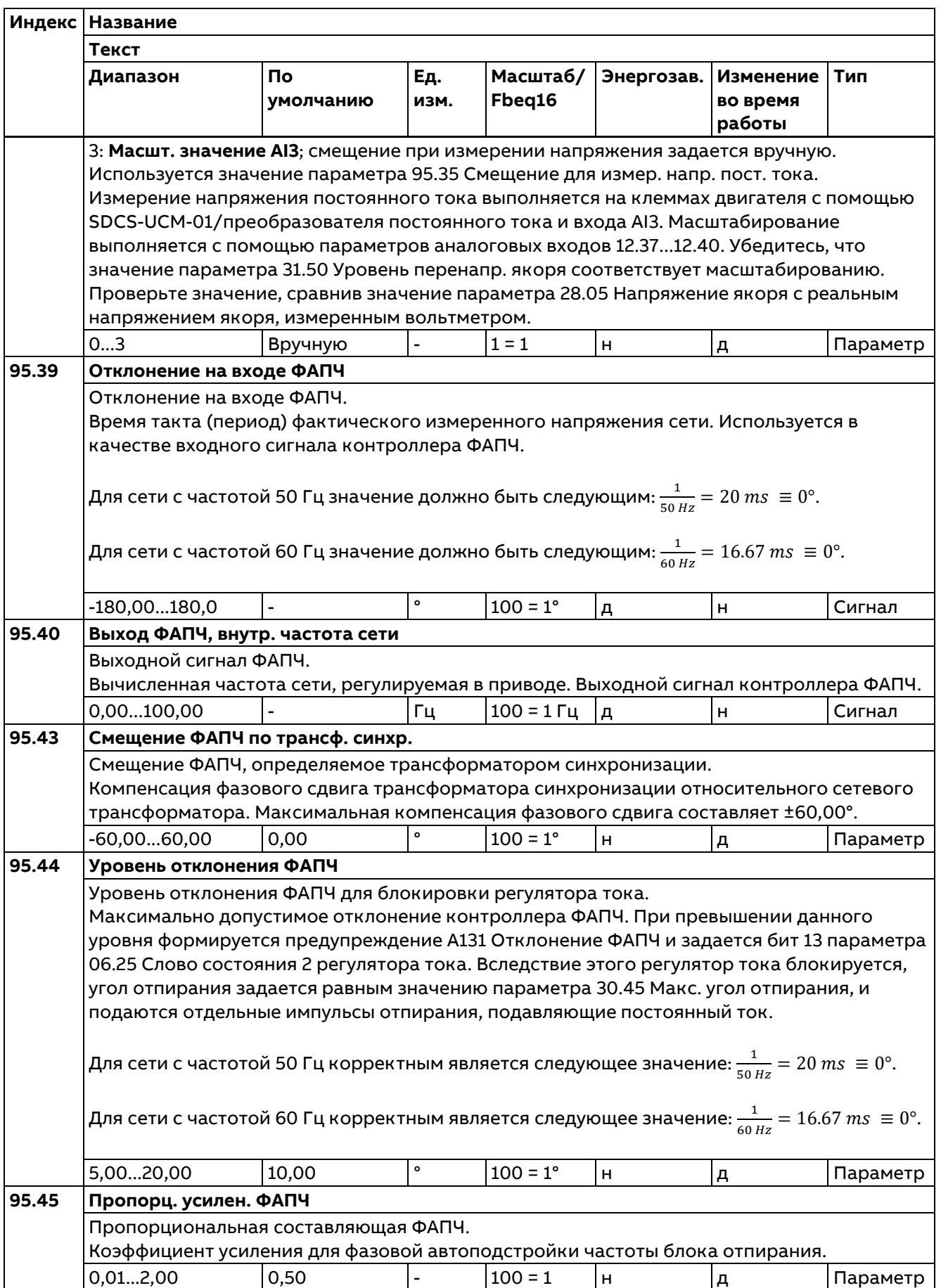

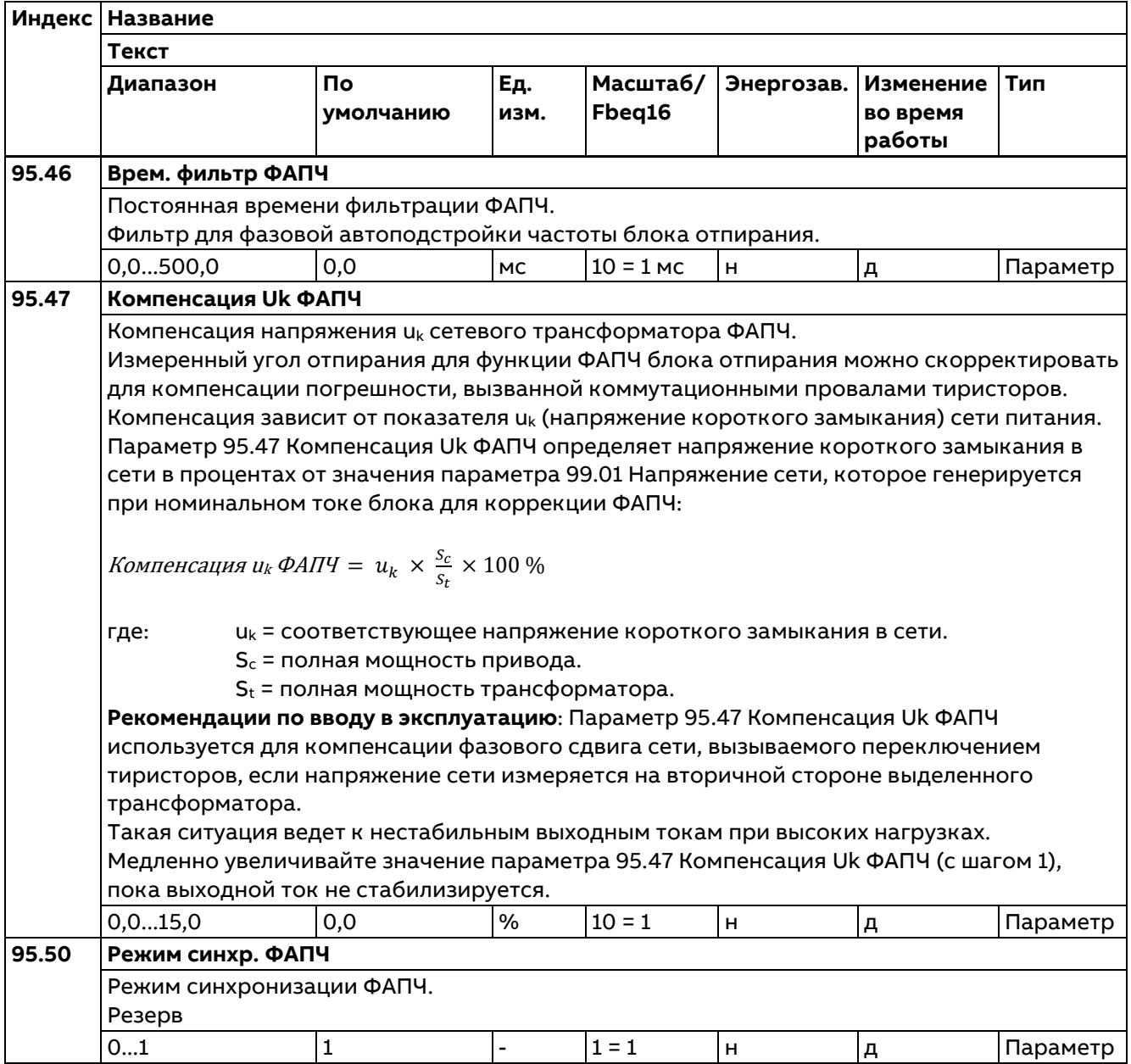

### **96 Система**

Выбор языка; уровни доступа; выбор макроса; сохранение и восстановление параметров; перезагрузка платы управления; пользовательские наборы параметров; выбор единицы измерения; запуск регистратора данных; вычисление контрольной суммы параметров; пользовательская блокировка.

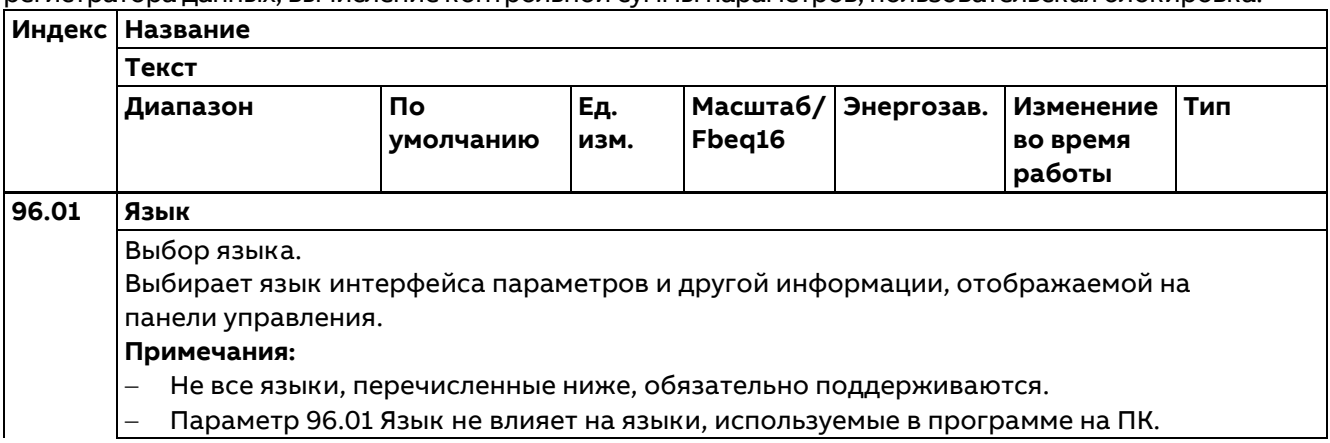

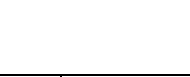

452

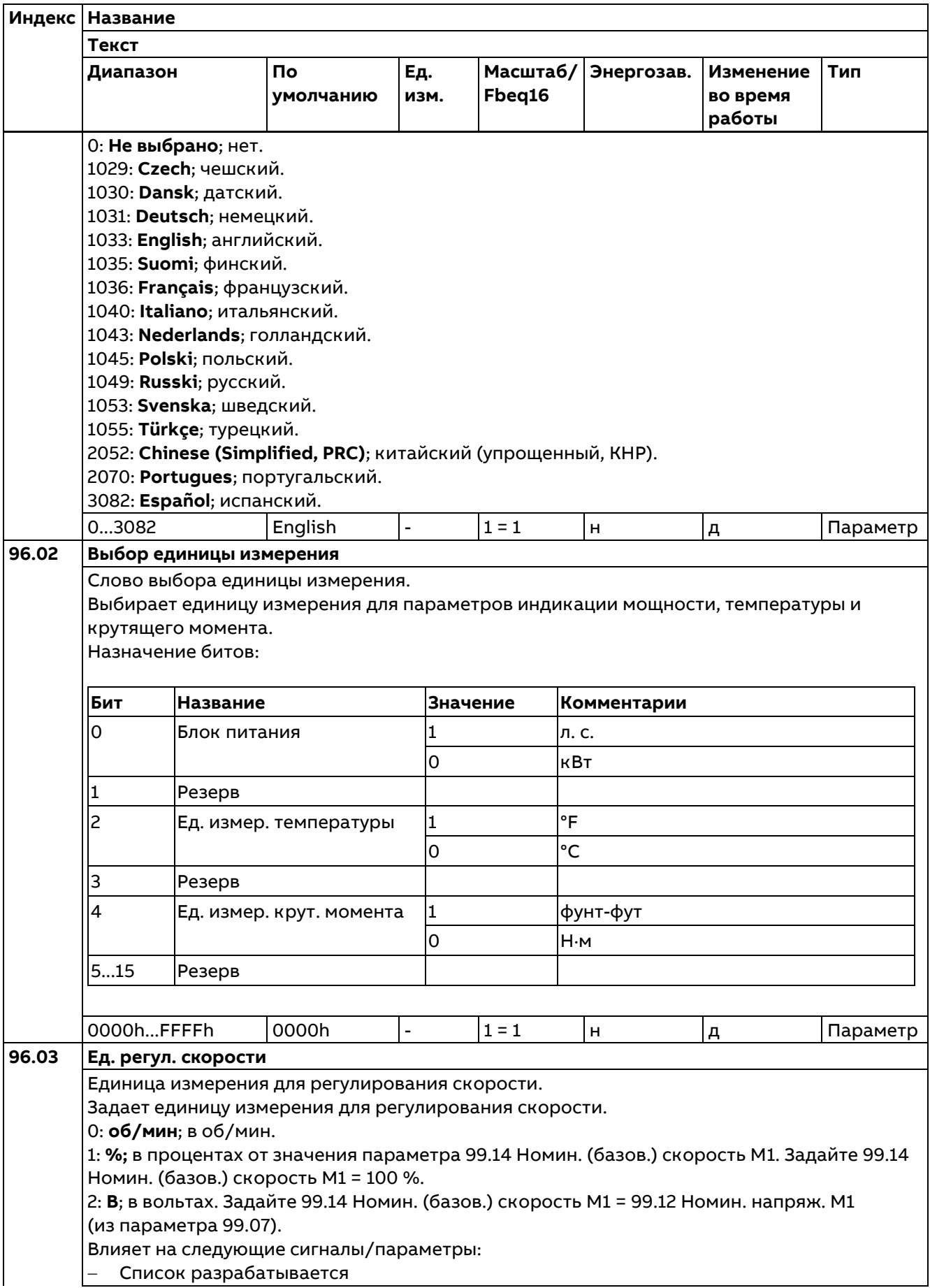

ä

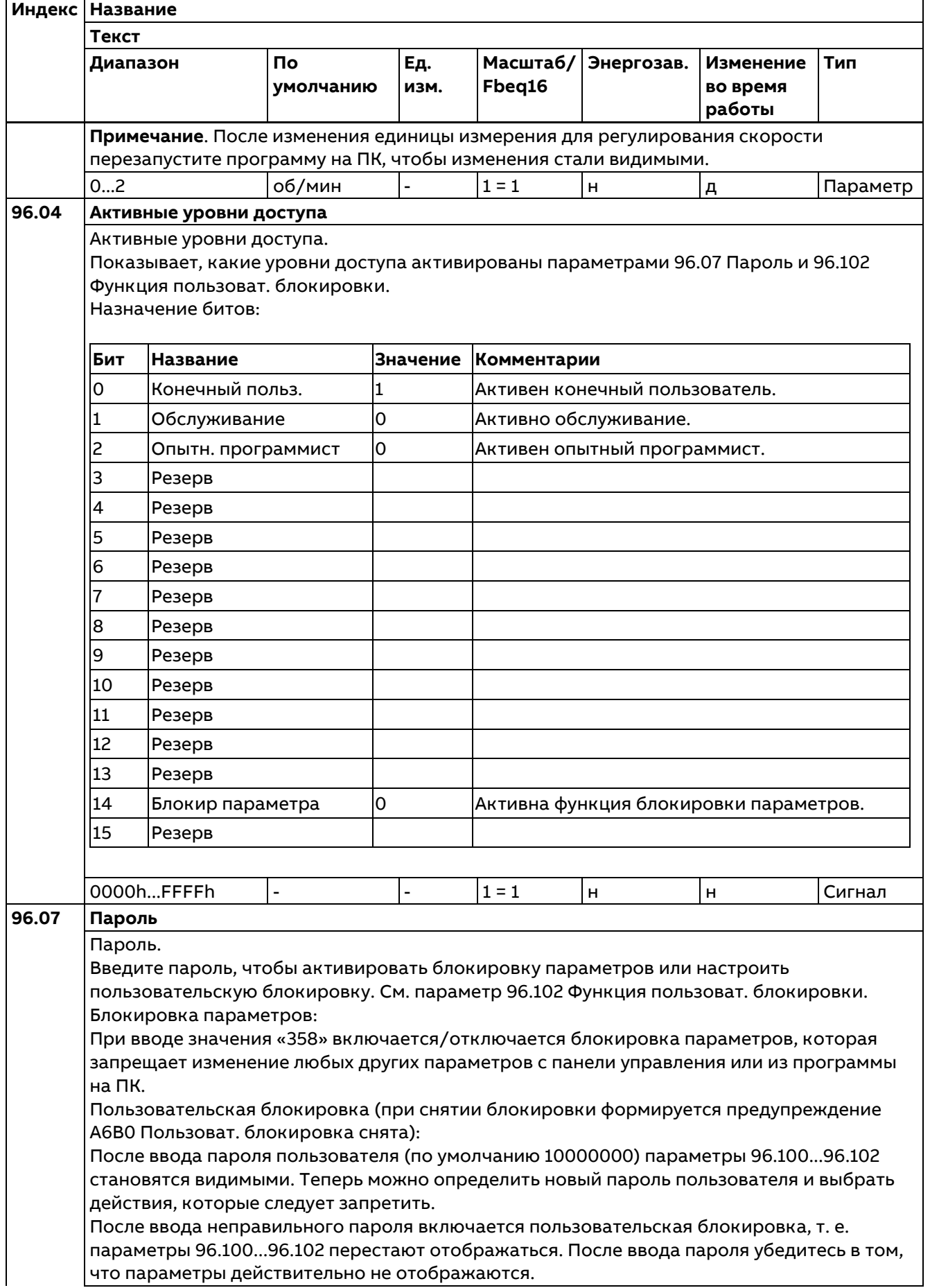

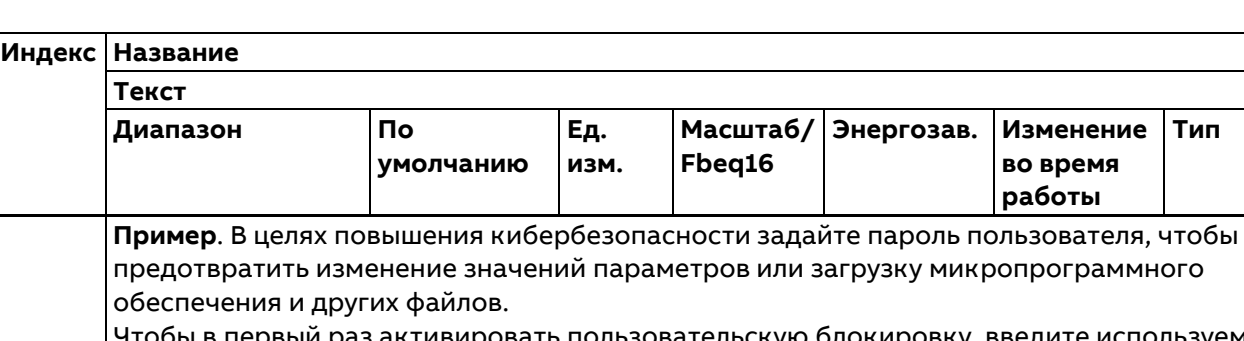

в первый раз активировать пользовательскую блокировку, введите используемый по умолчанию пароль 10000000 в параметр 96.07 Пароль. Параметры 96.100...96.102 станут видимыми. Введите новый пароль пользователя в параметр 96.100 Новый пароль пользователя и подтвердите в параметре 96.101 Подтверждение пароля пользователя. В параметре 96.102 Функция пользоват. блокировки определите действия, которые следует запретить.

**Fbeq16**

**Масштаб/ Энергозав. Изменение** 

**во время работы**

**Тип**

**Ед. изм.**

Чтобы включить пользовательскую блокировку, введите неверный пароль пользователя в параметр 96.07 Пароль и активируйте параметр 96.27 Загрузка платы управлен. или выключите и включите питание. Когда блокировка включена, параметры 96.100...96.102 скрыты.

Чтобы отключить блокировку, введите пароль пользователя в параметр 96.07 Пароль. В результате параметры 96.100...96.102 снова станут видимыми.

### **ПРЕДУПРЕЖДЕНИЕ!**

Не забудьте свой пароль пользователя. Даже на заводе сброс платы управления невозможен! Необходимо приобрести **новую** плату управления.

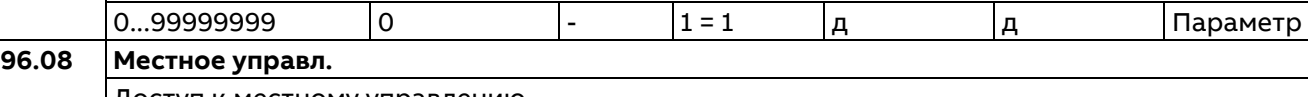

Доступ к местному управлению. Разрешает/запрещает местное управление. Кнопки пуска и останова на панели управления и органы местного управления в компьютерной программе. **ПРЕДУПРЕЖДЕНИЕ!**

Перед тем как запретить местное управление, убедитесь, что привод можно остановить без использования панели управления или программы на ПК.

0: **Запретить**; местное управление запрещается.

1: **Разрешить**; местное управление разрешается.

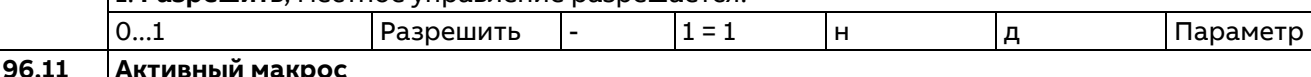

Показывает активный макрос.

Показывает, какой макрос выбран в данный момент. Чтобы сменить макрос, используйте параметр 96.14 Выбор макроса.

0: **Нет**; макрос не выбран.

1: **По умолч.**; набор параметров, используемый по умолчанию. См. 96.15 Восстановление параметр. = По умолч.

10: **Завод**; заводской набор параметров. См. параметр 96.14 Выбор макроса.

11: **Стандарт ABB**; стандартный макрос ABB. См. параметр 96.14 Выбор макроса.

12: **Стандарт ABB (США)**; стандартный макрос ABB для контактора постоянного тока (вариант для США). См. параметр 96.14 Выбор макроса.

13: **Стандарт 3-пров.**; стандартный макрос 3-проводного управления. См. параметр 96.14 Выбор макроса.

14: **Стандарт 3-пров. (США)**; стандартный макрос 3-проводного управления для контактора постоянного тока (вариант для США). См. параметр 96.14 Выбор макроса.

15: **Местные входы/выходы / Fieldbus**; макрос для управления по шине Fieldbus или через местные входы/выходы. См. параметр 96.14 Выбор макроса.

16: **Потенциометр двигателя**; макрос для потенциометра двигателя. См. параметр 96.14 Выбор макроса.

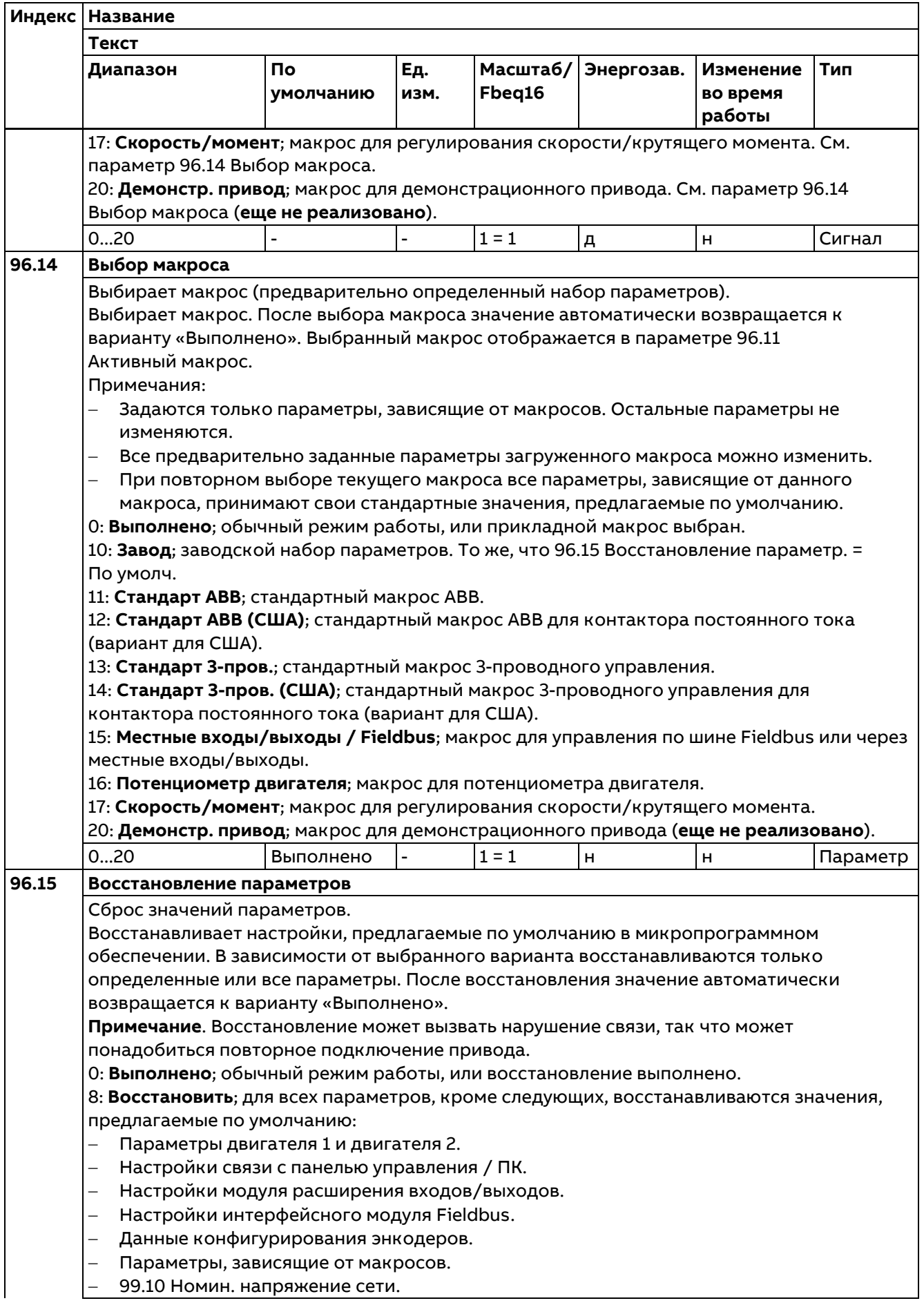

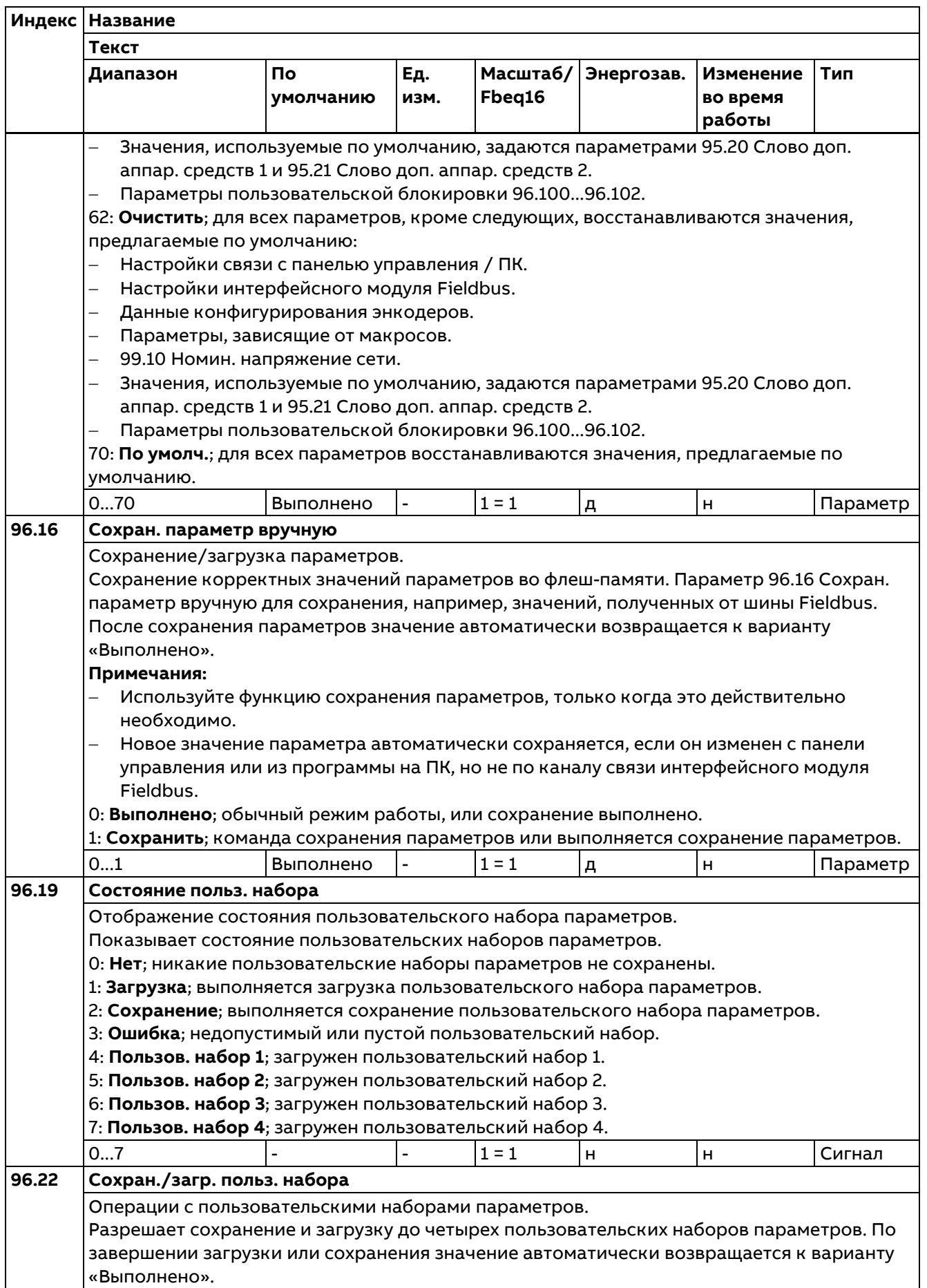

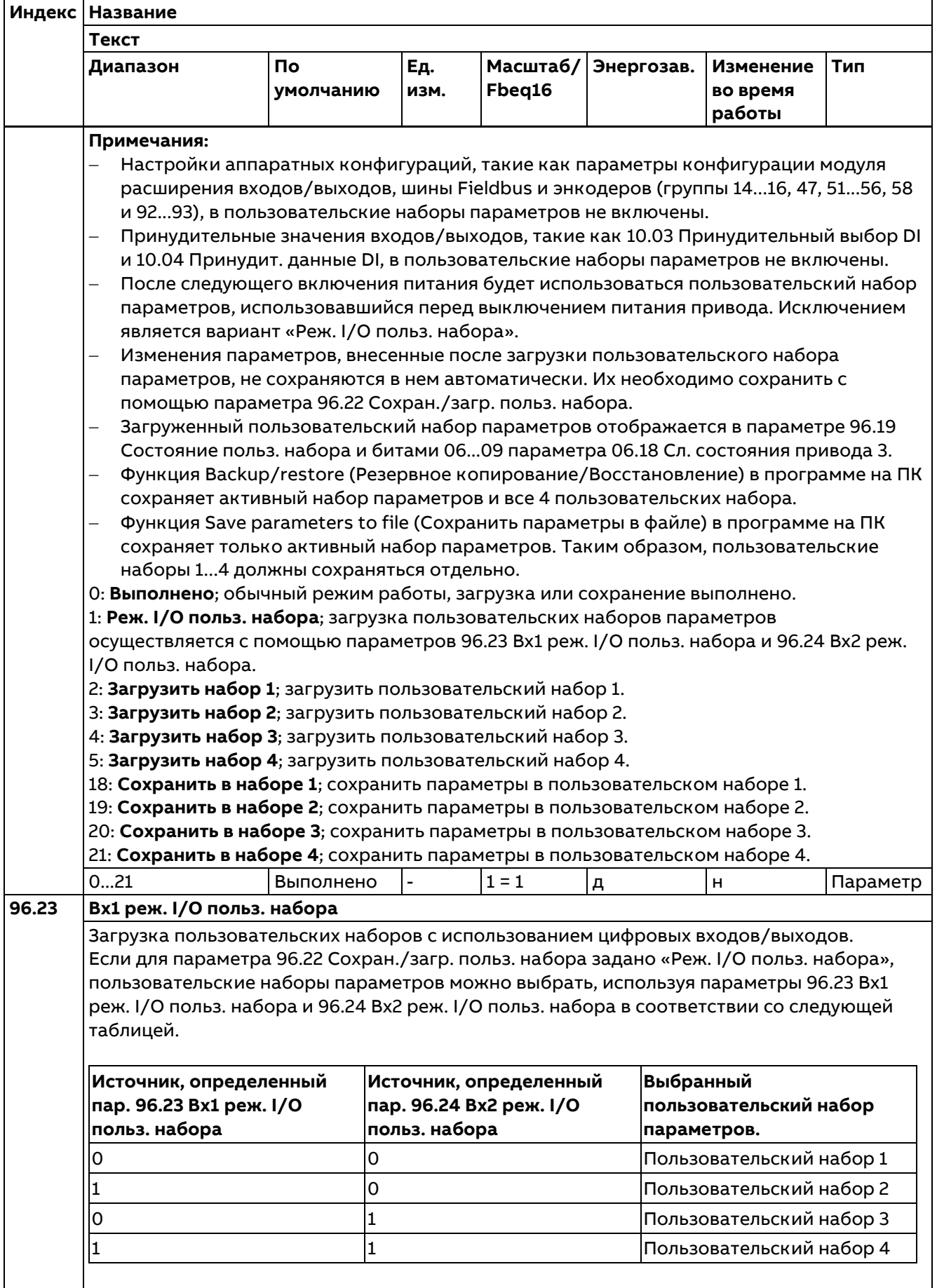

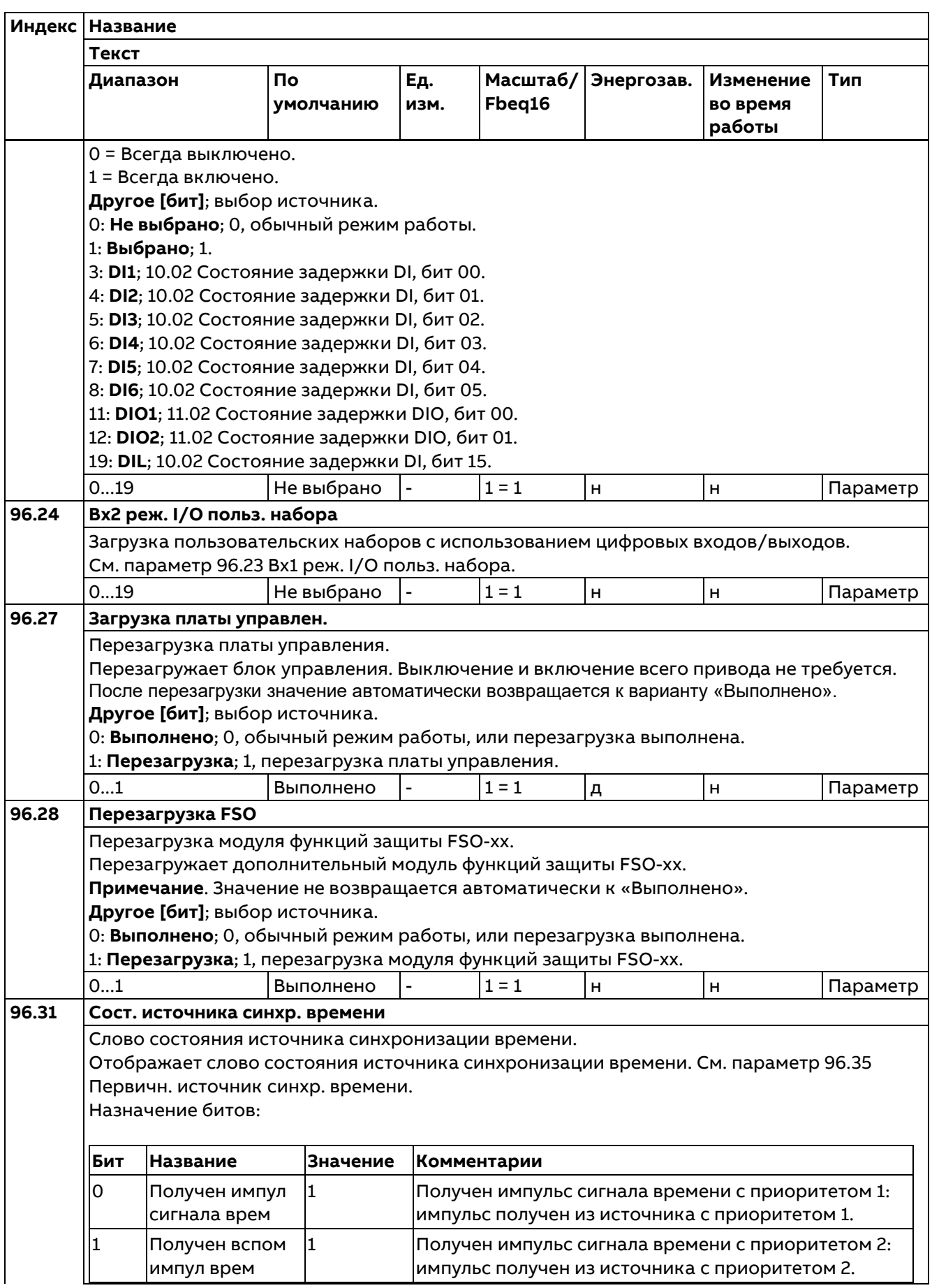

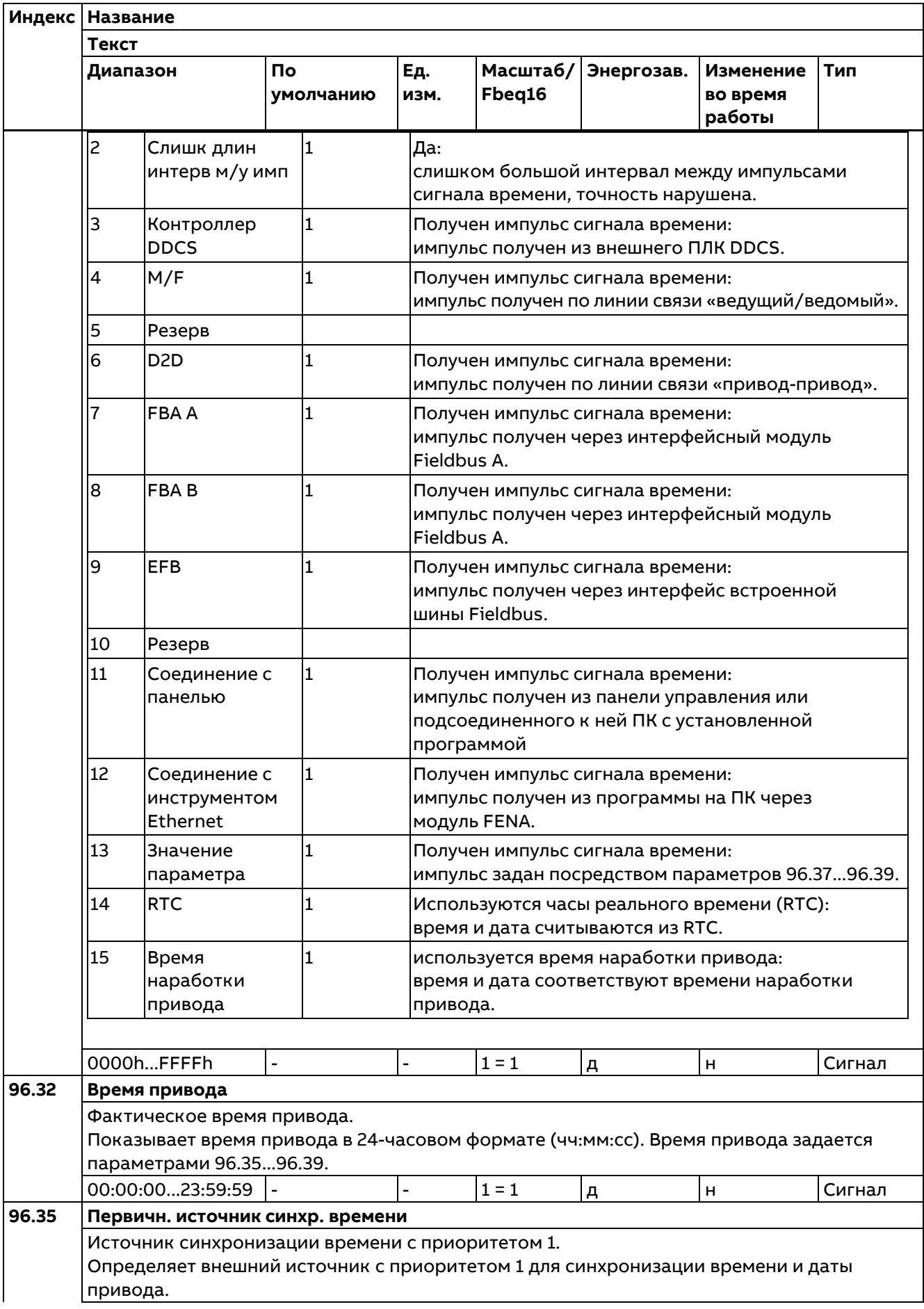

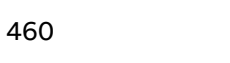

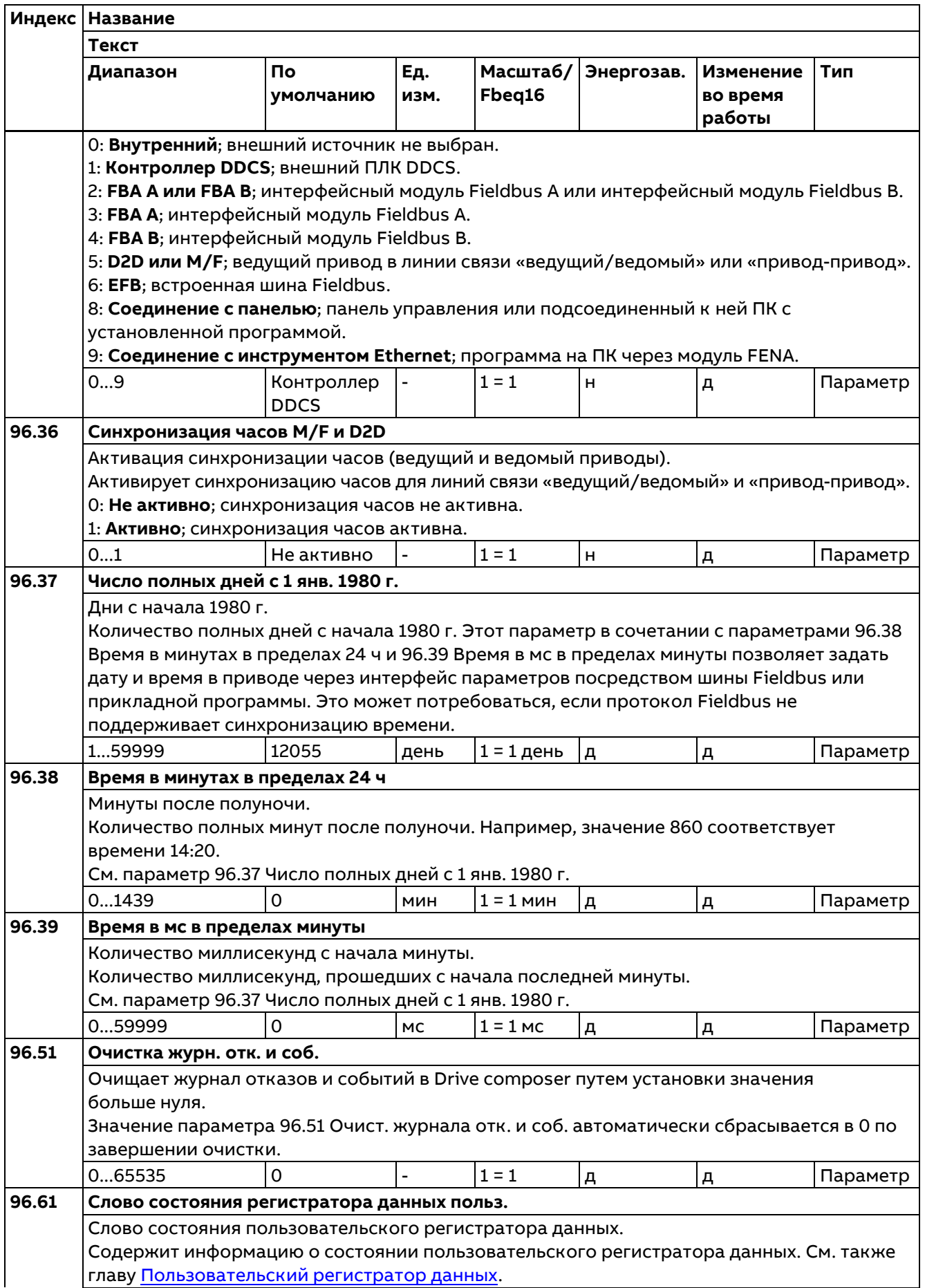

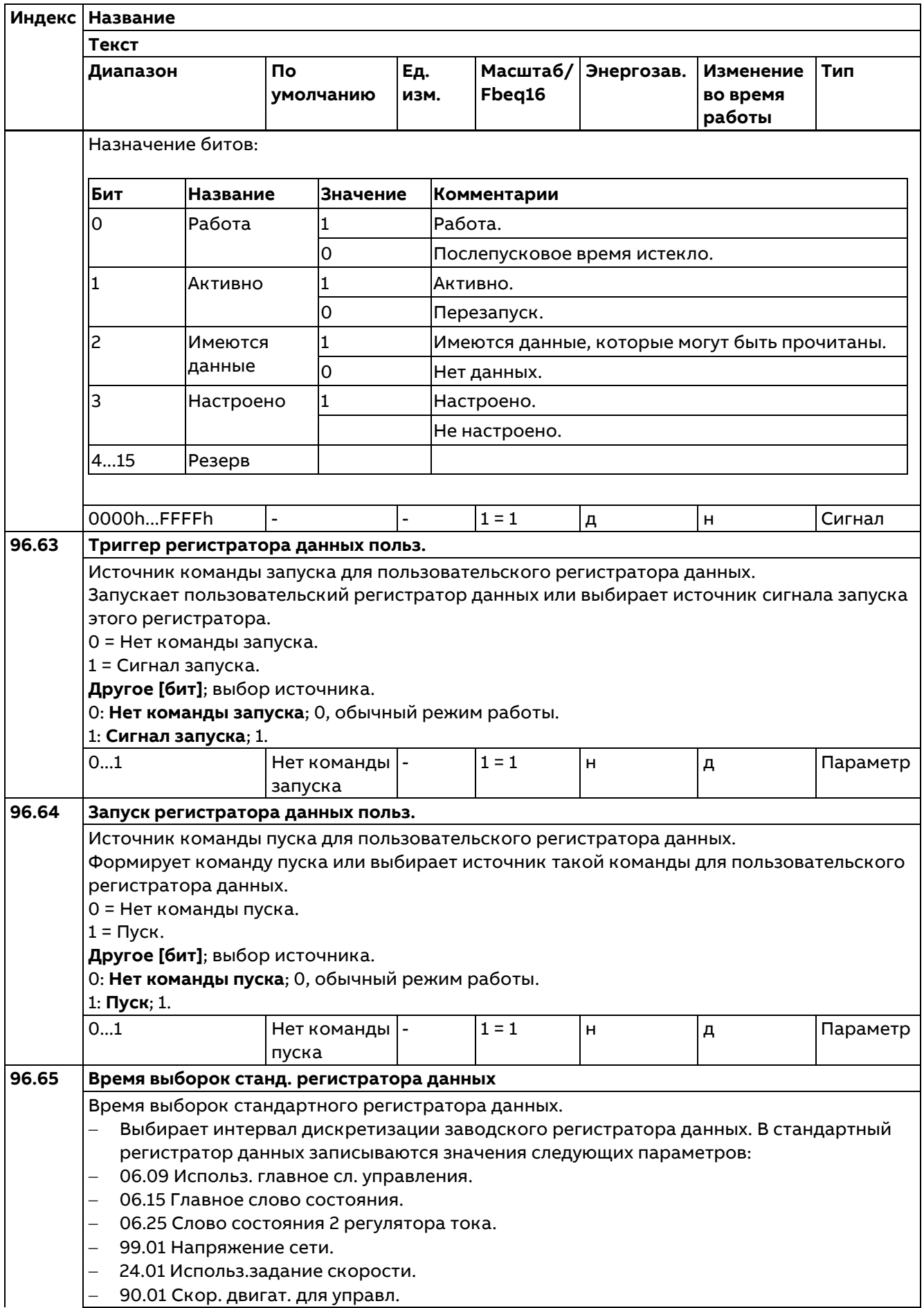

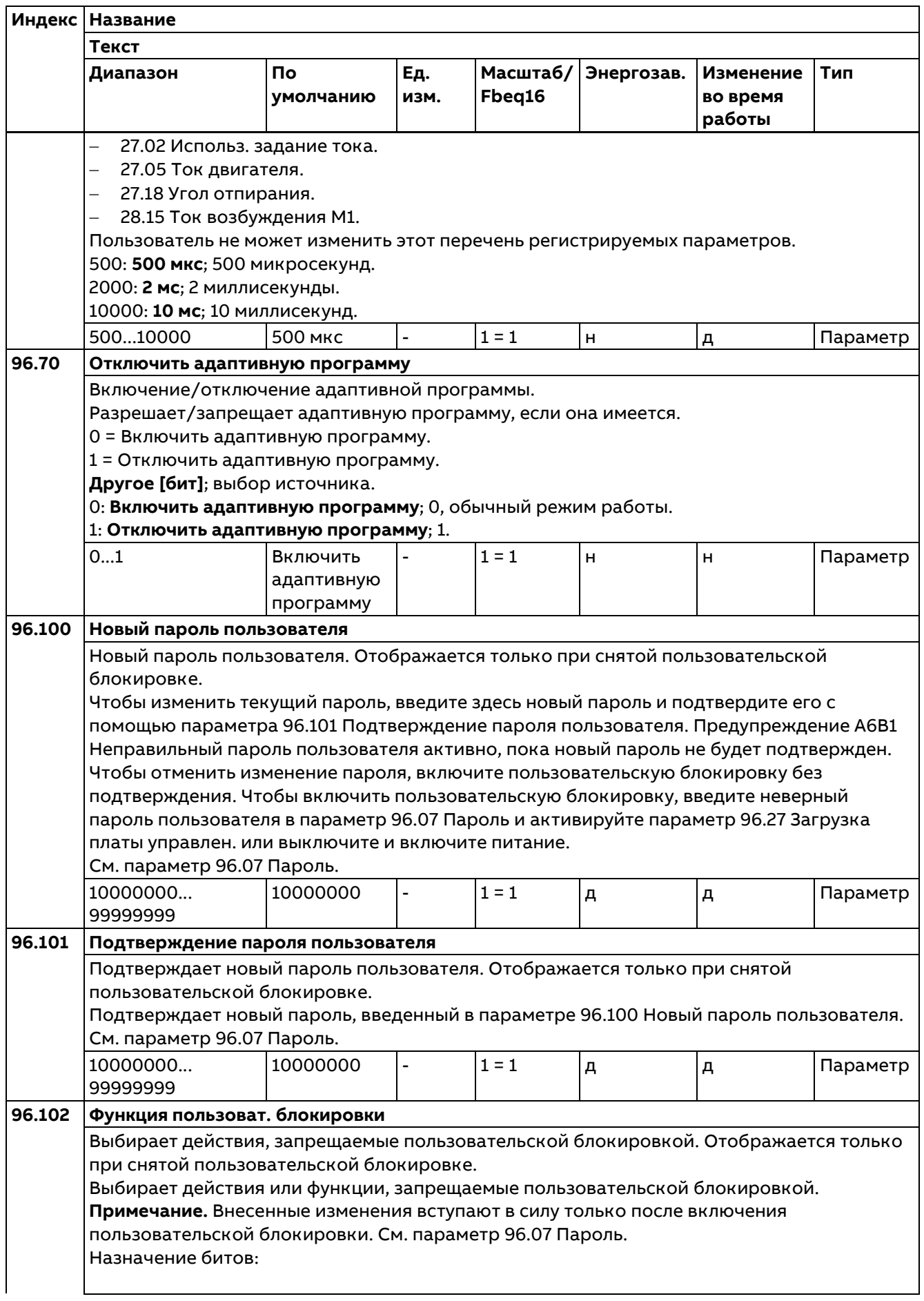

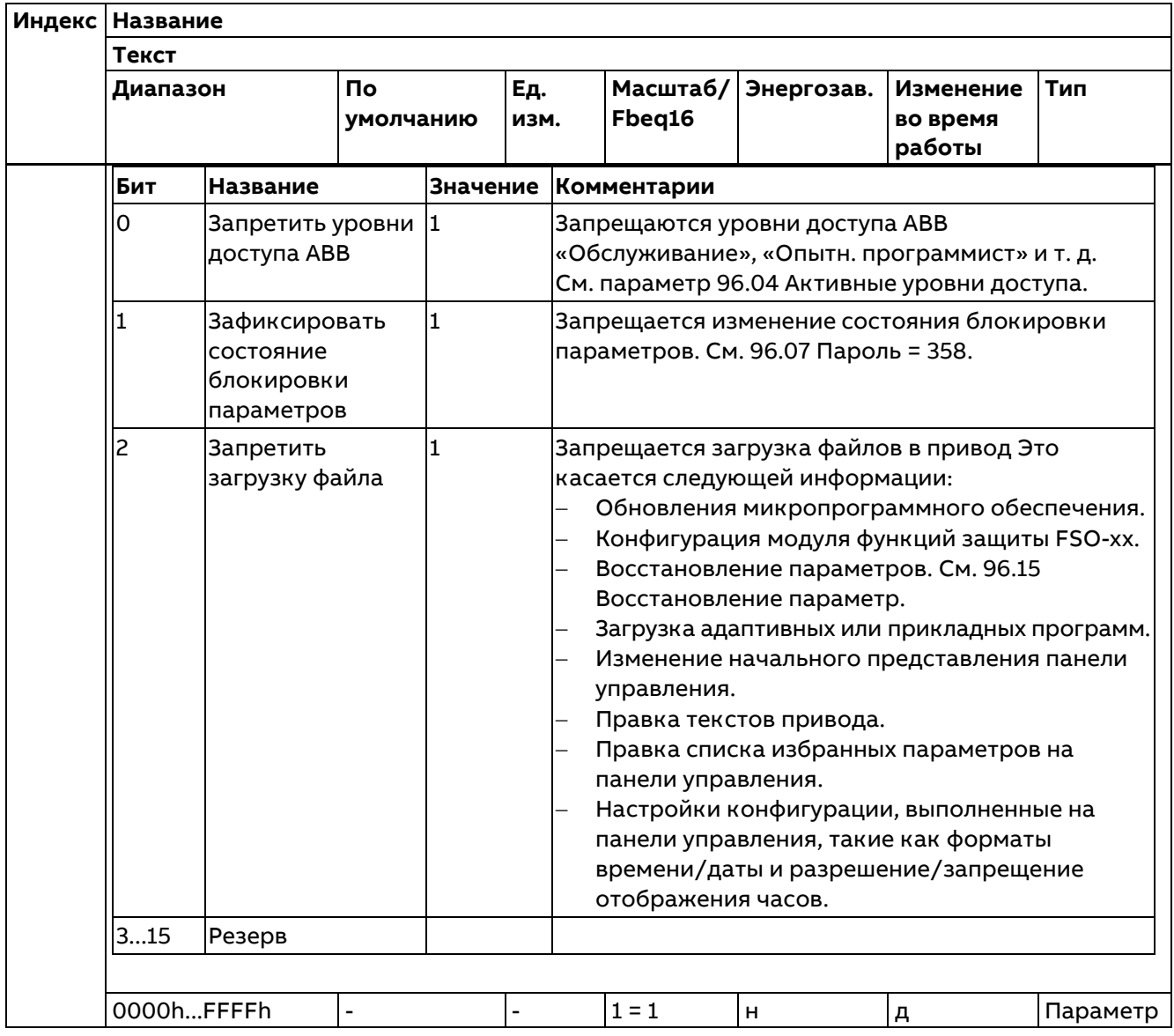

## **99 Данные двигателя**

Настройки конфигурации двигателя.

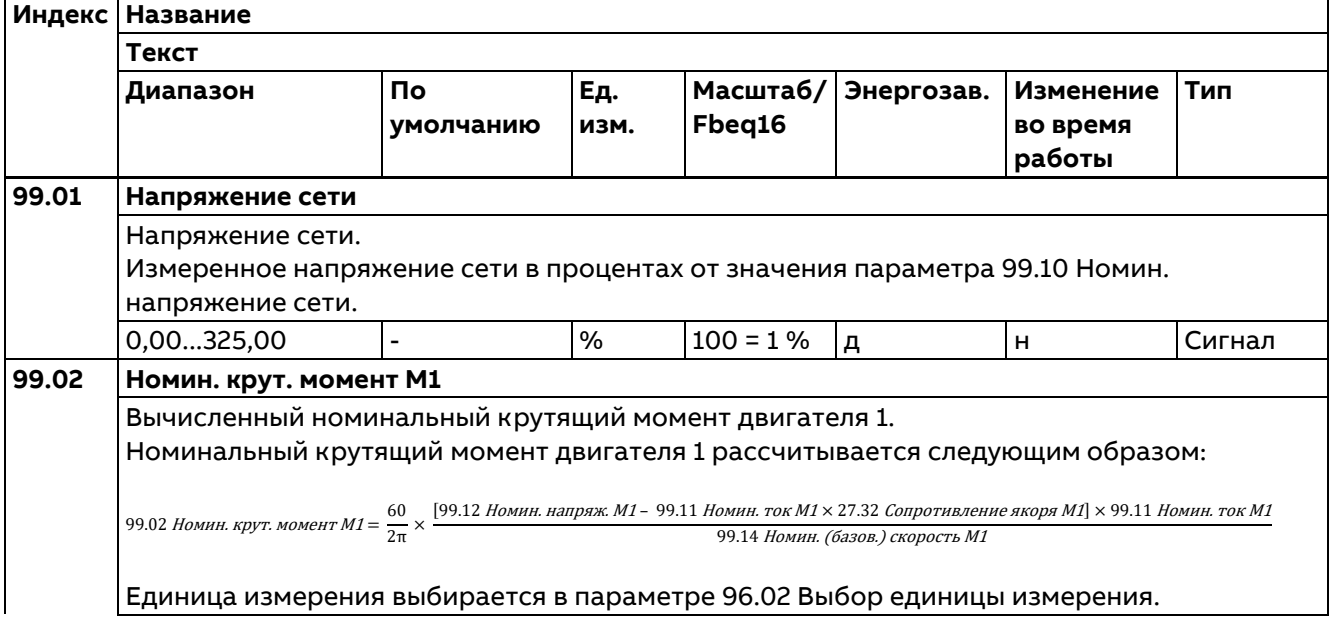

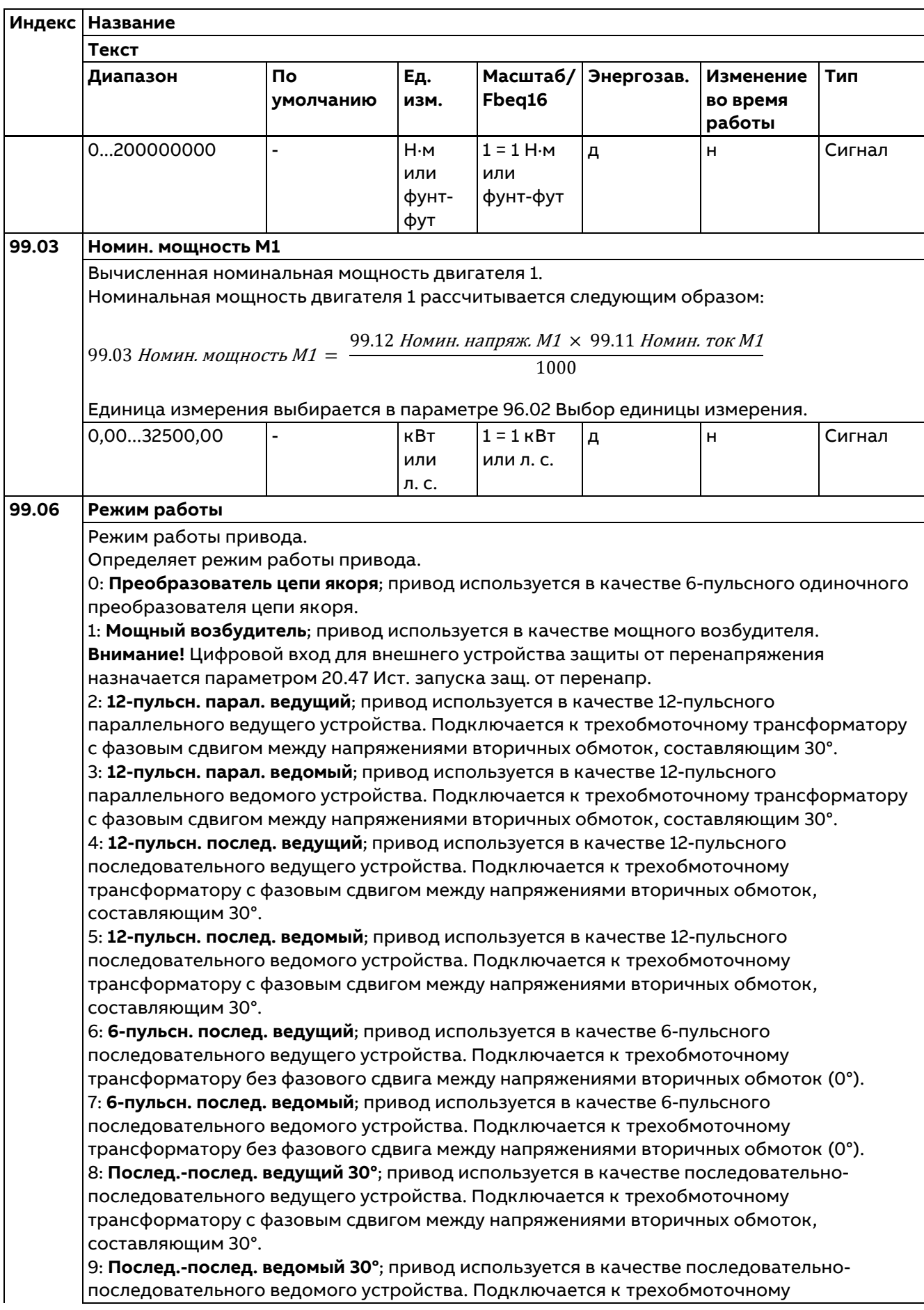

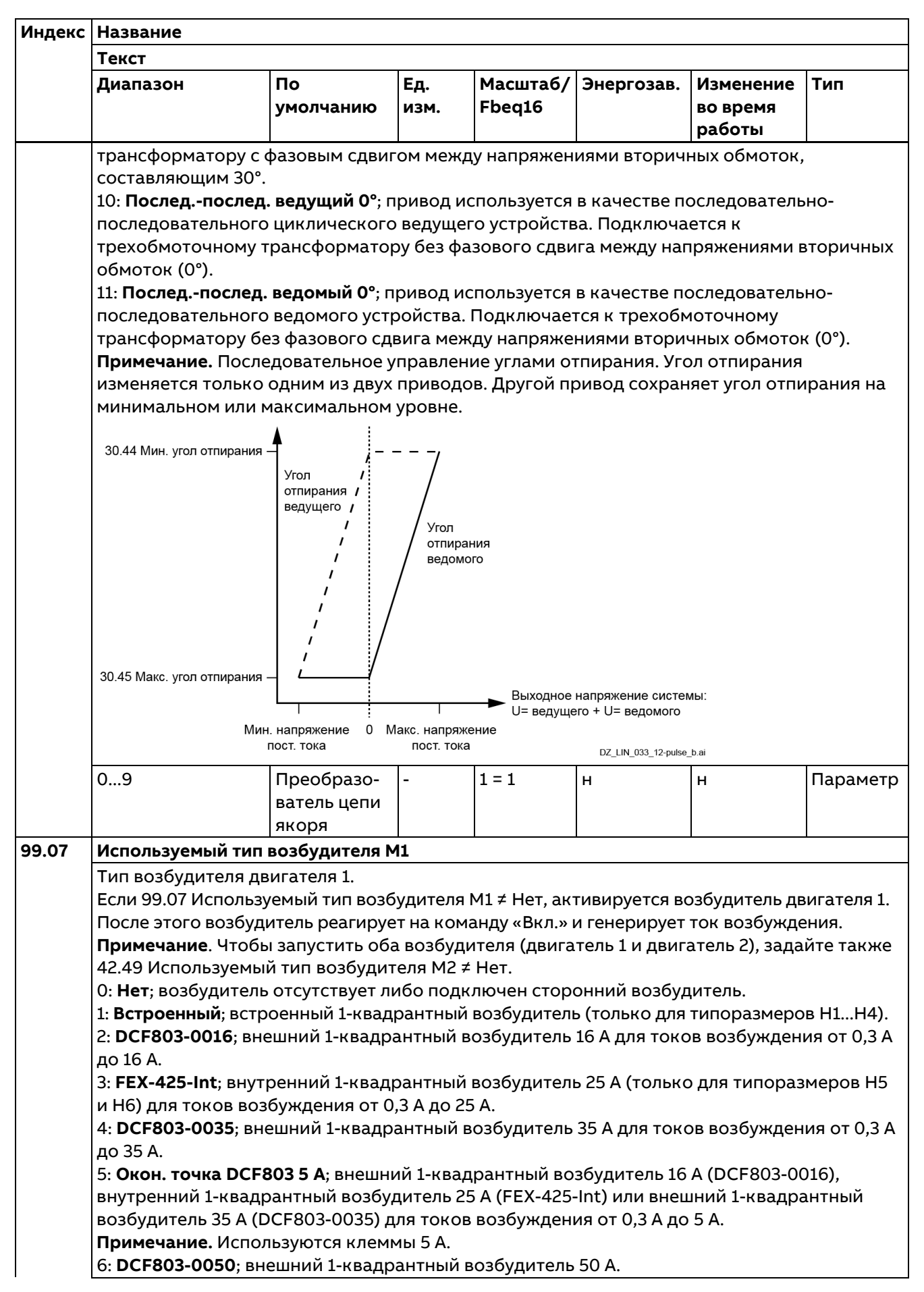

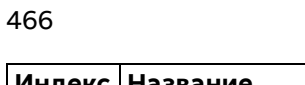

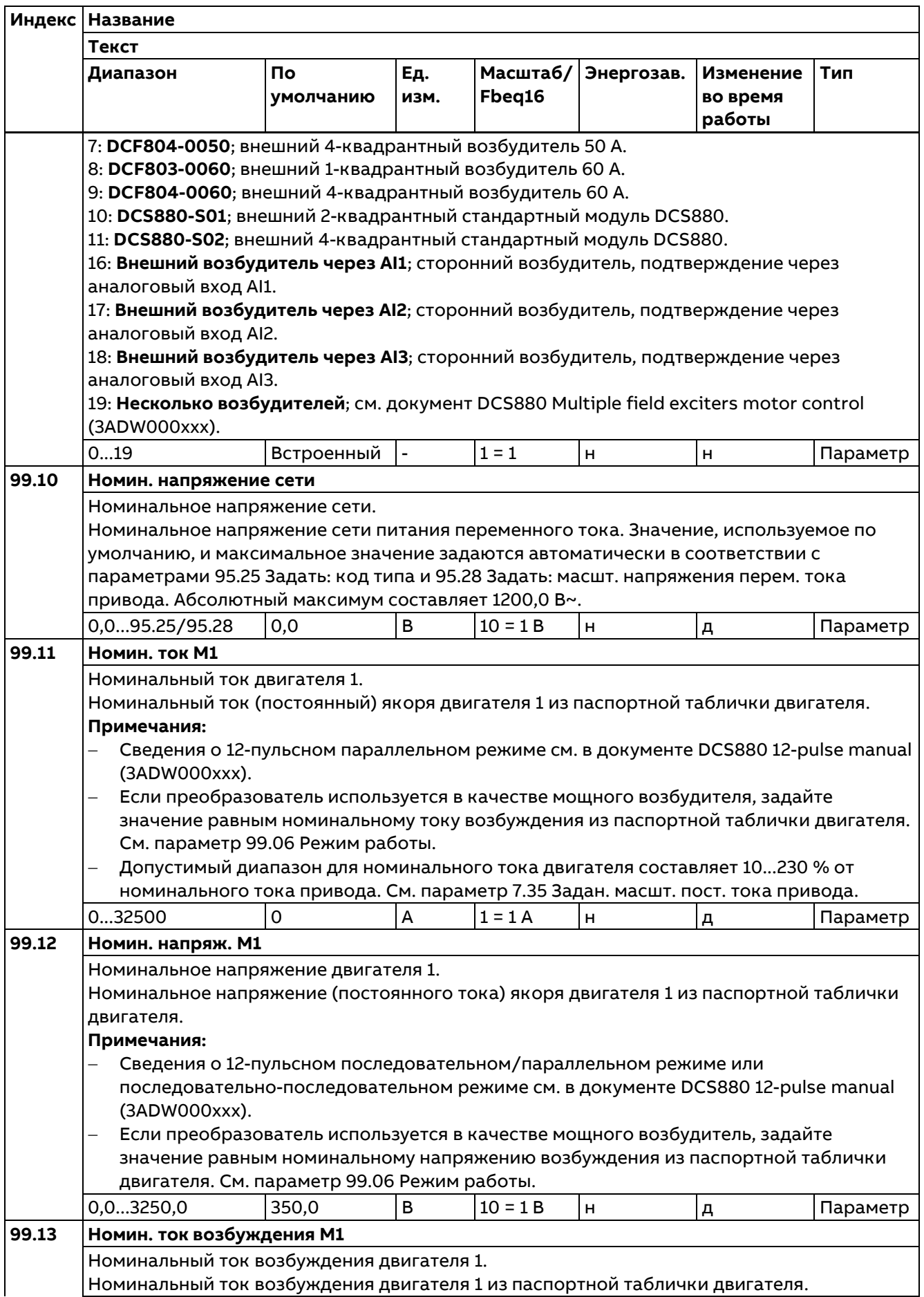

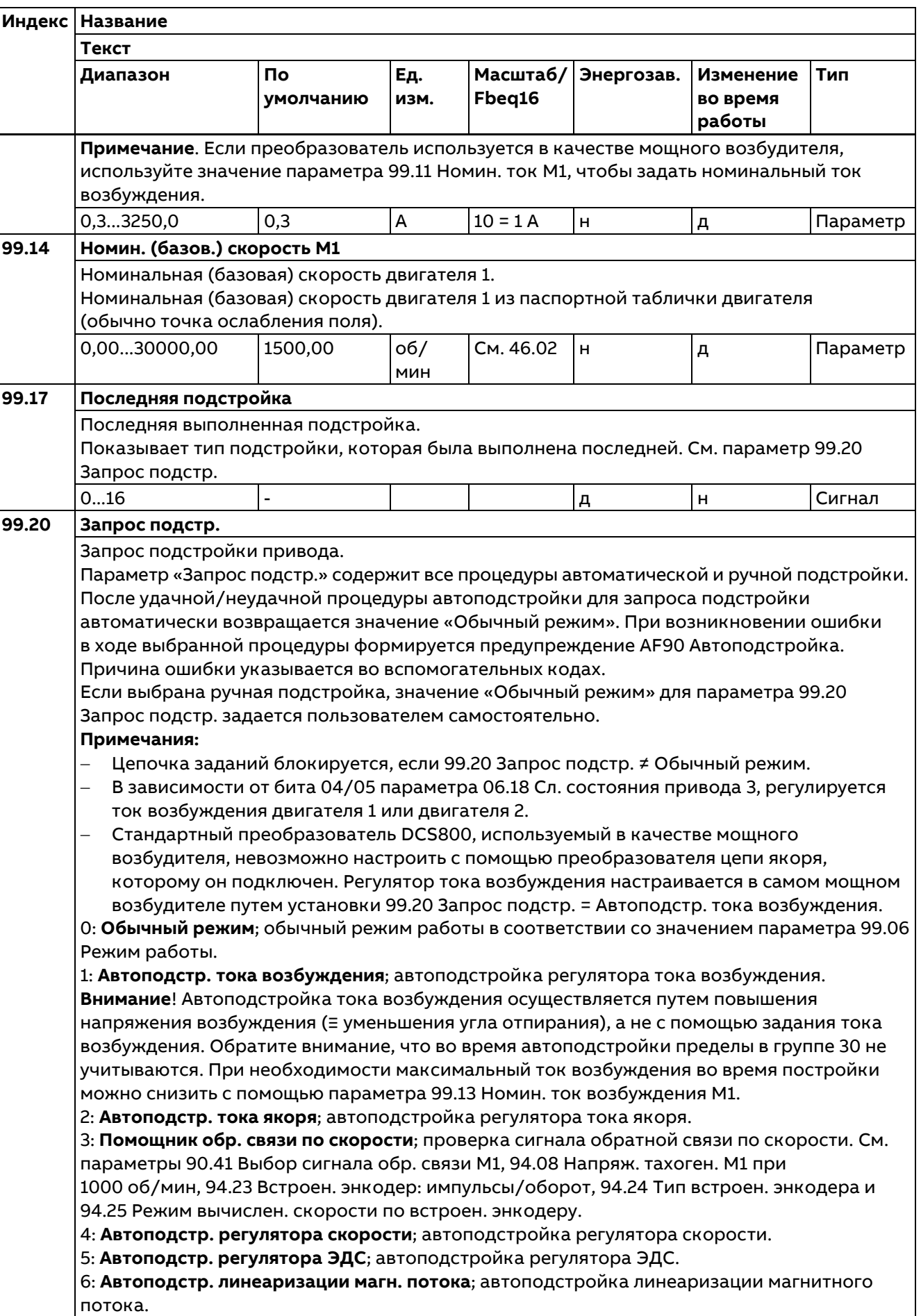

**Индекс Название Текст Диапазон По Ед. Масштаб/ Энергозав. Изменение Тип умолчанию изм. Fbeq16 во время работы** 10: **Ручн. подстр. регулятора тока возбужд.**; ручная подстройка регулятора тока возбуждения. 11: **Помощник изм. полярности поля**; помощник для проверки изменения полярности поля. 12: **Ручн. подстр. тока якоря**; ручная подстройка тока якоря. 13: **Найти предел прерыв. тока**; поиск предельного значения прерывистого тока. 14: **Точная настр. тахоген.**; точная настройка тахогенератора. См. параметры 94.11 Точная настройка тахоген. M1 и 94.12 Коэф. точной настройки тахоген. M1. 15: **Ручн. подстр. регулятора скор.**; ручная подстройка регулятора скорости. 16: **Ручн. подстр. регулятора ЭДС**; ручная подстройка регулятора ЭДС. 0...16 Обычный д н Параметр режим **99.23 Выход тестового сигнала** Выходной сигнал генератора тестового сигнала. Выходной сигнал генератора тестового сигнала. **Примечание**. Диапазон, единица измерения и коэффициент масштабирования для связи по шине Fieldbus зависят от выбранного приемника. См. параметры 99.20 Запрос подстр. и 99.30 Индекс тестового сигнала. Test signal generator Tuning request  $99.20 =$ 99.20  $\Omega$  $\sqrt{99.30}$ Test signal index Test signal output  $10*$ ົາຂ  $(14)$ M1 field current reference **Test signal**  $\sqrt{99.23}$  $-12 (27.02)$ Used current reference denerator  $-15$  $\overline{B4}$ Speed reference 4  $99.26$ Test signal shape 16 (28.02) EMF voltage reference 2 99.27 Test signal period Constant test signal<br>referenc 1 all others, no connection  $99.28$ Constant test signal 99.29 \* 42.45 for motor 2 or 27.02 Used current<br>reference in large field exciter mode. See 99.06 Operation mode. SS\_880\_006\_DCS\_structure diagram\_a.ai 99.20/99.30 0,000 99.20/ 99.20/ д д Сигнал 99.30 99.30 **99.26 Форма тестового сигнала** Форма сигнала генератора тестового сигнала. Формы сигналов для генератора тестового сигнала и функций ручной подстройки. См. параметр 99.20 Запрос подстр. **Примечание**. После включения питания значение устанавливается на ноль, т. е. генератор тестового сигнала отключается. 0: **Ноль**; не используется. 1: **Прямоуг. форма**; используется сигнал прямоугольной формы. 2: **Треуг. форма**; используется сигнал треугольной формы. 3: **Синусоида**; используется синусоидальный сигнал. 4: **Пост. тест. сигнал 1**; используется постоянное значение, заданное параметром 99.28 Задание пост. тест. сигнала 1. 5: **Пост. тест. сигнал 2**; используется постоянное значение, заданное параметром 99.29 Задание пост. тест. сигнала 2. 0...5 | Ноль |- |1 = 1 |д |д | Параметр
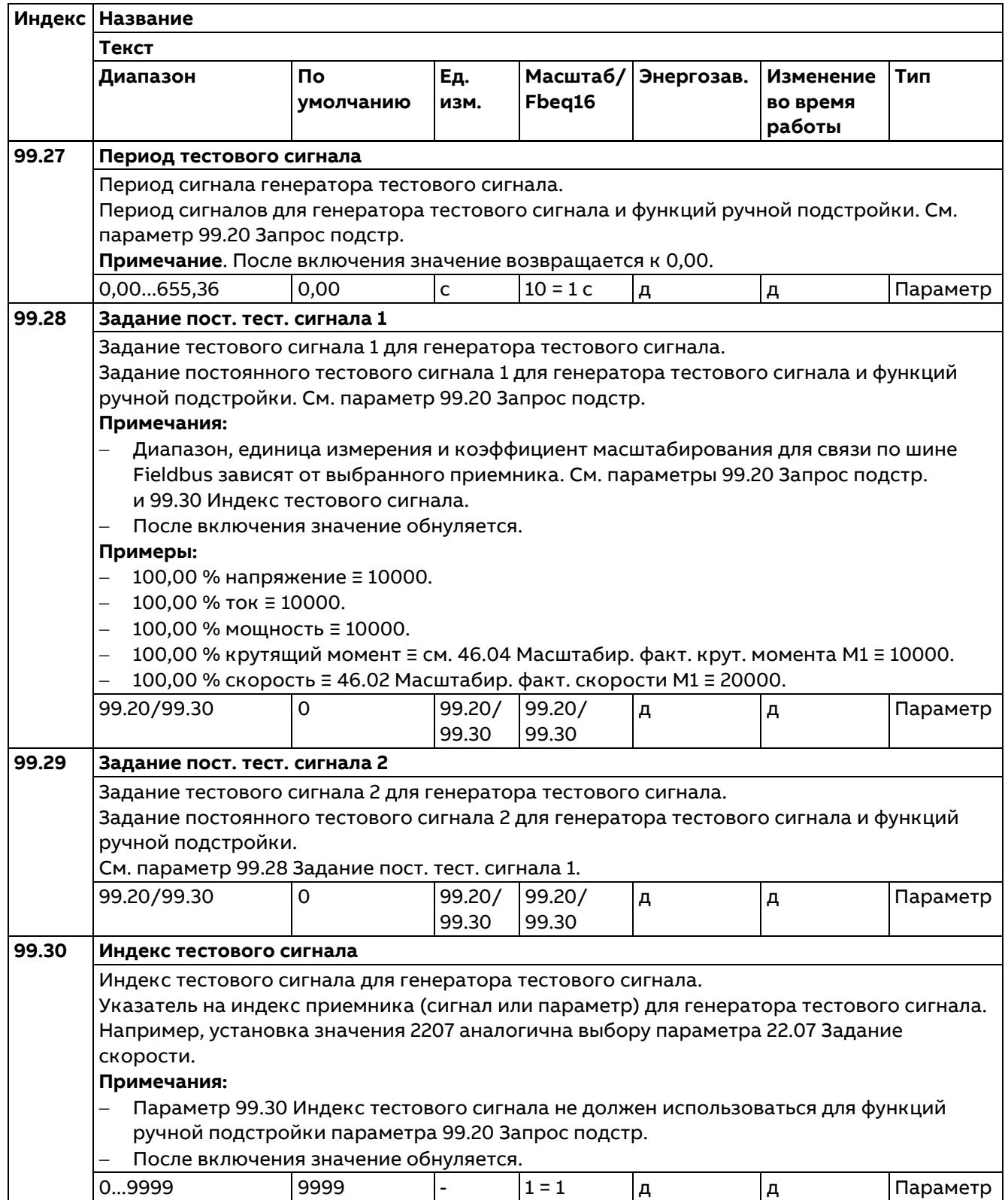

# **Поиск и устранение неисправностей**

# **Обзор содержания главы**

Эта глава содержит перечни предупреждений и сообщений об отказах, а также возможные причины их возникновения и способы устранения. Все причины предупреждений и отказов можно найти и устранить, используя информацию, содержащуюся в данной главе. При возникновении затруднений обращайтесь к представителю сервисной службы корпорации ABB.

Предупреждения и отказы перечислены ниже в отдельных таблицах. Содержимое каждой таблицы отсортировано по коду предупреждения/отказа.

# **Техника безопасности**

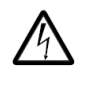

**ПРЕДУПРЕЖДЕНИЕ!** К обслуживанию привода допускаются только квалифицированные электрики. Перед проведением работ на приводе изучите Указания по технике безопасности на первых страницах Руководства по монтажу и вводу в эксплуатацию DCS880 (3ADW000462).

# **Индикация**

# **Предупреждения и отказы**

Предупреждение или сообщение об отказе указывает на нештатное состояние привода. Коды и названия активных предупреждений/отказов отображаются на панели управления привода, а также выводятся на дисплей программой, установленной на ПК. По шине Fieldbus передаются только коды предупреждений/отказов.

Предупреждения нет необходимости сбрасывать: они перестают отображаться, когда исчезает вызвавшая их причина. Предупреждения не вызывают фиксации состояния, и привод будет продолжать приводить в действие двигатель.

Отказы вызывают фиксацию состояния внутри привода, отключение привода и останов двигателя. После того как причина отказа устранена, отказ можно сбросить, выдав команду из выбранного источника. См. параметр 20.13 Выбор сброса отказа. Источником может служить панель управления, программа на ПК, цифровой вход привода или шина Fieldbus. После сброса отказа можно перезапустить привод.

**Примечание.** В случае некоторых отказов требуется перезагрузка блока управления либо выключением и включением питания, либо с помощью параметра 96.27 Загрузка платы управлен. Это упоминается в надлежащих местах перечня отказов.

Сигналы предупреждений/отказов можно направлять на релейный выход или цифровой вход/выход, выбрав значение «Предупреждение», «Отключился» или «Отключился (-1)» в параметре выбора источника. См. группы:

- − 10 Стандартные DI, RO.
- − 11 Стандартные DIO, FI, FO.
- − 14...16 Модуль расширения I/O 1...3.

# **События**

В дополнение к предупреждениям и отказам существуют уведомления, которые лишь регистрируются в журналах событий привода. Коды этих уведомлений включены в таблицу «Предупреждающие сообщения».

# **Редактируемые сообщения**

У некоторых предупреждений/отказов текст сообщений можно редактировать и добавлять в него указания и контактную информацию. Для редактирования этих сообщений выберите **Меню — Настройки — Править текст** на панели управления.

# **История предупреждений/отказов и ее анализ**

#### **Журналы событий**

В приводе предусмотрено несколько журналов событий. Для доступа к ним выберите **Меню — Журнал событий** на панели управления. Журналы событий также можно вызывать и сбрасывать с помощью программы на ПК.

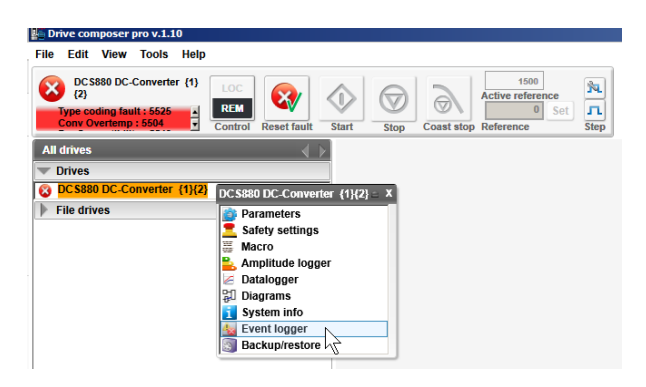

Журналы событий содержат информацию об отказах, предупреждениях и уведомлениях, а также очищенные события. Каждый журнал содержит сведения о 32 последних событиях. Все показания сохраняются в журнале событий с отметкой времени и другой информацией.

#### **Вспомогательные коды**

Некоторые события генерируют вспомогательные коды, облегчающие поиск неисправностей. Вспомогательные коды отображаются на панели управления вместе с соответствующим сообщением. Оно также хранится среди другой подробной информации журналов событий. В программе на ПК вспомогательные коды отображаются в перечне событий.

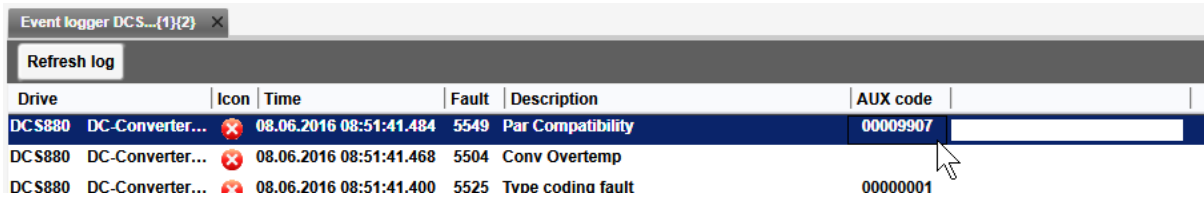

#### **Стандартный регистратор данных**

В приводе имеется стандартный регистратор данных, который выполняет выборку предварительно выбранных значений привода. Интервал выборки по умолчанию составляет 500 мкс. Возможные значения интервала выборки см. в параметре 96.65 Время выборок станд. регистратора данных. Приблизительно 7000 выборок записываются непосредственно перед отказом и после него. Они сохраняются в блоке памяти привода. Данные о последних пяти отказах находятся в журнале событий компьютерной программы Drive composer.

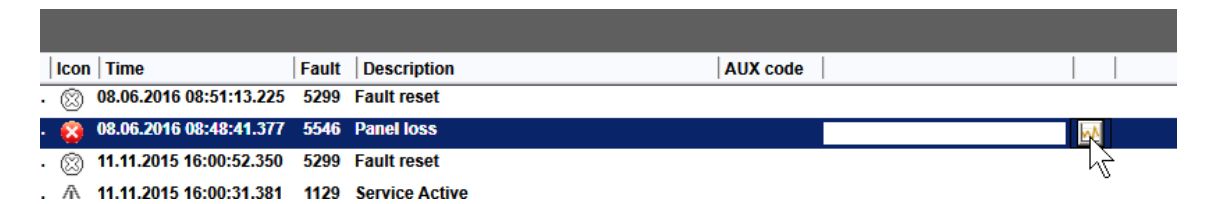

В стандартный регистратор данных записываются значения следующих параметров:

- − 06.09 Использ. главное сл. управления.
- − 06.15 Главное слово состояния.
- − 06.25 Слово состояния 2 регулятора тока.
- − 99.01 Напряжение сети.

#### 472

- − 24.01 Использ.задание скорости.
- − 90.01 Скор. двигат. для управл.
- − 27.02 Использ. задание тока.
- − 27.05 Ток двигателя.
- − 27.18 Угол отпирания.
- − 28.15 Ток возбуждения M1.

Пользователь не может изменить этот перечень регистрируемых параметров.

#### **Пользовательский регистратор данных**

Параметры и значения пользовательского регистратора данных запоминаются в приводе. Этот регистратор можно настроить с помощью компьютерной программы Drive composer pro.

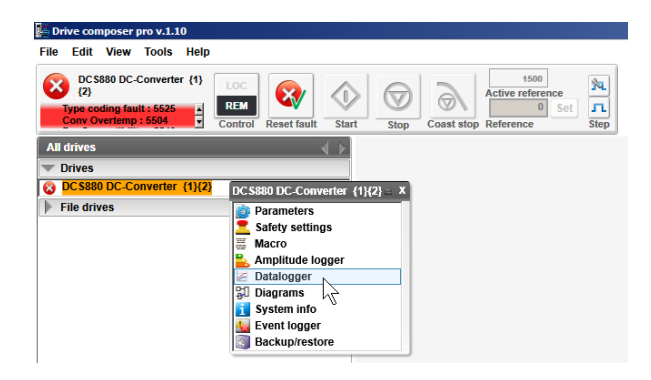

Это позволяет произвольно выбрать до восьми параметров привода, которые будут регистрироваться с настраиваемыми интервалами. Пользователь также может определить инициирующие условия и продолжительность периода контроля в пределах приблизительно 8000 выборок.

В дополнение к компьютерной программе состояние регистратора отображается в параметре 96.61 Слово состояния регистратора данных польз. Источники сигналов для запуска могут быть выбраны с помощью параметров 96.63 Триггер регистратора данных польз. и 96.64 Запуск регистратора данных польз. Конфигурация, состояние и собранные данные сохраняются в блоке памяти для последующего анализа.

#### **Параметры, содержащие сведения о предупреждениях/отказах**

Привод сохраняет перечень активных отказов и отказ, вызвавший текущее отключение, в сигналах 04.01...04.05. Активные предупреждения отображаются в сигналах 04.06...04.10. В группе 04 также выводится перечень ранее возникших отказов и предупреждений.

#### **Слово событий (параметры 04.40...04.72)**

Параметр 04.40 Слово событий 1 может настраиваться пользователем, чтобы отображать состояние 16 доступных для выбора событий (отказов, предупреждений или уведомлений). Для каждого события можно указать вспомогательный код, чтобы отфильтровать другие вспомогательные коды.

# **Формирование кода QR для мобильного сервисного приложения**

Привод может формировать код QR или ряд кодов QR для отображения на панели управления. Код QR содержит идентификационные данные привода, сведения о последних событиях, информацию о состоянии и значения параметров счетчиков. Данный код может быть прочитан при помощи мобильного устройства с сервисным приложением ABB, которое пересылает данные в корпорацию ABB для анализа. За более подробными сведениями о мобильном приложении обращайтесь к местному представителю корпорации ABB.

Для создания кода QR выберите **Меню — Ассистенты — Код QR** на панели управления.

# Защита преобразователя

# Автоматическое повторное замыкание (поддержка управления при пониженном напряжении сети)

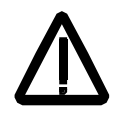

#### ПРЕДУПРЕЖДЕНИЕ!

Функция автоматического повторного замыкания позволяет двигателю автоматически набирать исходную скорость. Машины или оборудование должны быть сконструированы таким образом, чтобы обеспечивать безопасность человека после автоматического повторного замыкания, иначе возможны несчастные случаи.

Автоматическое повторное замыкание позволяет приводу продолжить работу сразу после кратковременного снижения напряжения сети без использования дополнительных функций в системе приоритетного управления.

Для поддержания функционирования системы приоритетного управления и управляющей электроники привода в течение кратковременного периода пониженного напряжения требуется ИБП, рассчитанный на вспомогательное напряжение 115/230 В~. Без ИБП все сигналы цифровых входов, например сигнал экстренного останова, запрета пуска, подтверждения и т. д., будут иметь ложные состояния и приводить к отключению привода, хотя сама система может оставаться под напряжением. Кроме того, при снижении напряжения сети питание должно подаваться на цепи управления сетевого контактора.

#### Режим потери сети

Если 31.51 Режим потери сети = Немедленно:

- Событие формирует предупреждение A111 Низкое напр. сети, если напряжение ниже значения, заданного параметром 31.53 Низ. ур. 1 при потере сети. Предупреждение удаляется, если напряжение сети восстанавливается до истечения времени, заданного параметром 31.52 Задержка при потере сети.
- Событие формирует отказ 3280 Низкое напр. сети, если напряжение сохраняется ниже значения параметра 31.53 Низ. ур. 1 при потере сети в течение времени, превышающего значение параметра 31.52 Задержка при потере сети.
- Событие немедленно формирует отказ 3280 Низкое напр. сети, если напряжение ниже значения, заданного параметром 31.54 Низ. ур. 2 при потере сети.

Если 31.51 Режим потери сети = С задержкой:

- Событие формирует предупреждение А111 Низкое напр. сети, если напряжение ниже значения, заданного параметром 31.53 Низ. ур. 1 при потере сети и/или 31.54 Низ. ур. 2 при потере сети. Предупреждение удаляется, если напряжение сети восстанавливается до истечения времени, заданного параметром 31.52 Задержка при потере сети.
- Событие формирует отказ 3280 Низкое напр. сети, если напряжение сохраняется ниже значения параметра 31.53 Низ. ур. 1 при потере сети и/или 31.54 Низ. ур. 2 при потере сети в течение времени, превышающего значение параметра 31.52 Задержка при потере сети.
- Таким образом, даже если напряжение находится ниже уровня, определенного параметром 31.54 Низ. ур. 2 при потере сети, немедленный отказ не формируется.

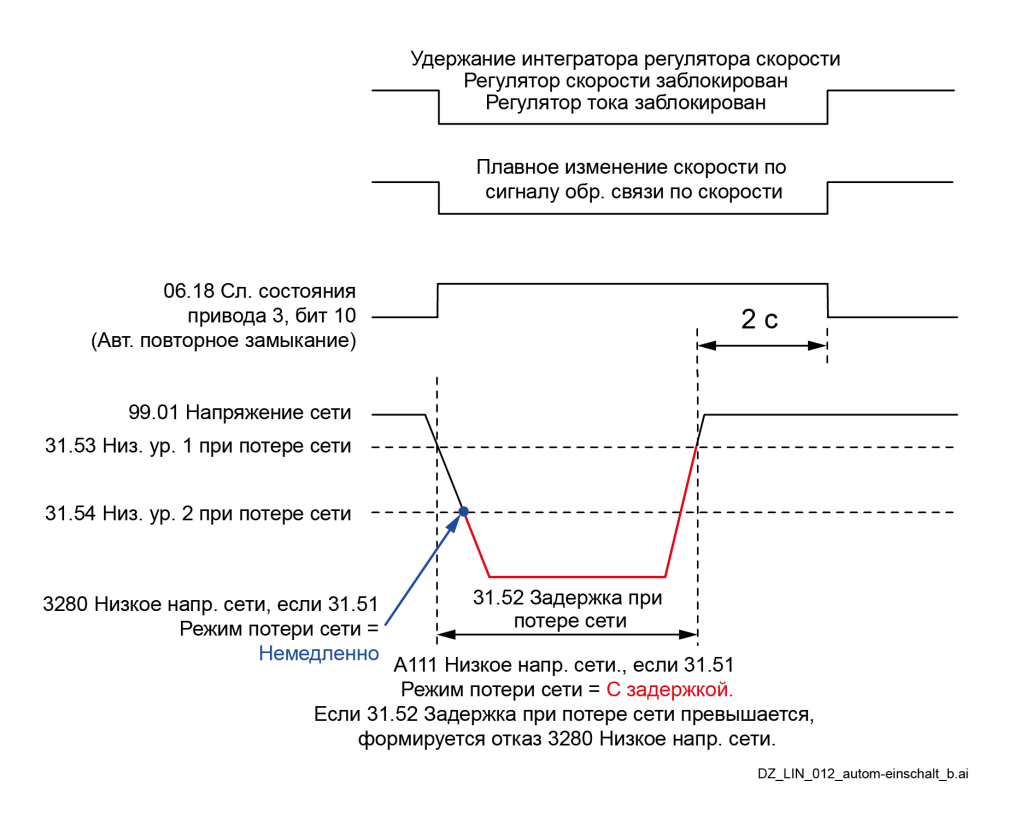

Примечание. При отсутствии ИБП задайте 31.51 Режим потери сети = Немедленно. В этом случае привод будет отключаться с отказом 3280 Низкое напр. сети, что позволит избежать вторичных явлений, вызванных отключением питания аналоговых и цифровых входов.

#### Кратковременное снижение напряжения сети

Контроль над пониженным напряжением сети реализуется на двух уровнях:

Параметр 31.53 Низ. ур. 1 при потере сети используется как уровень предупреждения, защиты и отключения, а параметр 31.54 Низ. ур. 2 при потере сети - как уровень отключения. Если напряжение сети ниже значения параметра 31.53 Низ. ур. 1 при потере сети, выполняются следующие действия:

- Угол отпирания задается равным значению параметра 30.45 Макс. угол отпирания.
- Генерируются отдельные импульсы отпирания для максимально быстрого подавления постоянного тока.
- Регуляторы блокируются.
- Выходной сигнал плавного изменения скорости обновляется с использованием сигнала обратной связи по скорости.
- Формируется предупреждение А111 Низкое напр. сети. Предупреждение удаляется, если напряжение сети восстанавливается до истечения времени, заданного параметром 31.52 Задержка при потере сети. Привод запускается повторно через 2 секунды, если присутствуют команды «Вкл.» и «Пуск».
- Отказ 3280 Низкое напр. сети формируется, если напряжение сохраняется ниже значения параметра 31.53 Низ. ур. 1 при потере сети в течение времени, превышающего значение параметра 31.52 Задержка при потере сети.

Если напряжение сети ниже значения параметра 31.54 Низ. ур. 2 при потере сети, выполняются следующие действия:

- Если 31.51 Режим потери сети = Немедленно:
	- Немедленно формируется отказ 3280 Низкое напр. сети.
- Если 31.51 Режим потери сети = С задержкой:
	- Сигналы подтверждения возбуждения игнорируются.
	- Угол отпирания задается равным значению параметра 30.45 Макс. угол отпирания.
	- Генерируются отдельные импульсы отпирания для максимально быстрого подавления постоянного тока.
- − Регуляторы блокируются.
- − Выходной сигнал плавного изменения скорости обновляется с использованием сигнала обратной связи по скорости.
- − Формируется предупреждение A111 Низкое напр. сети. Предупреждение удаляется, если напряжение сети восстанавливается до истечения времени, заданного параметром 31.52 Задержка при потере сети. Привод запускается повторно через 2 секунды, если присутствуют команды «Вкл.» и «Пуск».
- − Отказ 3280 Низкое напр. сети формируется, если напряжение сохраняется ниже значения параметра 31.54 Низ. ур. 2 при потере сети в течение времени, превышающего значение параметра 31.52 Задержка при потере сети.
- Таким образом, даже если напряжение находится ниже уровня, определенного параметром 31.54 Низ. ур. 2 при потере сети, немедленный отказ **не** формируется.

#### **Примечания**:

- − Если подана команда «Вкл.» и слишком низкое напряжение сети сохраняется дольше 500 мс, формируется предупреждение A111 Низкое напр. сети. Если проблема сохраняется дольше 10 с, формируется отказ 3280 Низкое напр. сети.
- − Параметр 31.54 Низ. ур. 2 при потере сети не отслеживается, пока напряжение сети не упадет ниже значения параметра 31.53 Низ. ур. 1 при потере сети. Таким образом, для правильной работы функции контроля пониженного напряжения сети необходимо, чтобы значение параметра 31.53 Низ. ур. 1 при потере сети было выше значения 31.54 Низ. ур. 2 при потере сети.

### **Перегрев преобразователя**

Максимальную температуру моста можно прочитать из параметра 07.65 Задан. макс. темп. моста привода. Она задается автоматически параметром 95.25 Задать: код типа или задается вручную параметром 95.29 Задать: макс. темп. моста привода.

**Примечание.** Для указания температуры воздуха, поступающего в модули H7 и H8, задайте вручную 95.29 Задать: макс. темп. моста привода = 50 °C в качестве абсолютного максимума.

Превышение уровня в параметре 07.65 Задан. макс. темп. моста привода приводит к формированию отказа 4310 Измеренная темп. моста. Порог для формирования предупреждения A4B0 Измеренная темп. моста — на 5 °C ниже уровня отключения. Измеренные температуры могут считываться из параметров 05.11 Темп. моста Ch1, 05.12 Темп. моста Ch2, 05.13 Темп. моста Ch3 и 05.14 Темп. моста Ch4.

# **Подтверждение контакторов вентиляторов, цепи возбуждения и сетевого контактора**

При подаче команды «Вкл.» микропрограммное обеспечение замыкает контакторы вентиляторов и ожидает подтверждения. После получения подтверждения контактор цепи возбуждения замыкается и преобразователь возбуждения запускается. Теперь микропрограмма ожидает подтверждения цепи возбуждения. После этого замыкается сетевой контактор и микропрограмма ожидает соответствующего подтверждения.

Если подтверждения не поступают в течение 10 секунд после подачи команды «Вкл.», формируются соответствующие отказы. К ним относятся:

- − 5080 Подтв. вентилятора привода, см. параметр 20.38 Ист. подтв. вентилятора привода.
- − 71B1 Подтв. вентилятора двигателя, см. параметр 20.39 Ист. подтв. вентилятора двиг.
- − F521 Нет подтверждения возбуждения, см. параметр 06.26 Слово состояния возбудителя M1.
- − F524 Подтв. сетевого контактора, см. параметр 20.34 Ист. подтв. сетевого контактора.

**Примечание.** Отказ F521 Нет подтверждения возбуждения представляет собой общий отказ для всех отказов, связанных с возбуждением, таких как:

- − F515 Перегрузка возбудителя M1 по току, см. параметр 31.59 Ур. перегрузки по току возб. M1.
- − F516 Связь с возбудителем M1, см. параметр 70.12 Задержка возбудителя.
- − F529 Возбудитель M1 не в норме, отказ во время самодиагностики.
- − F537 Потеря готовности возбудителя M1, отсутствует или не синхронизировано напряжение переменного тока.
- − F541 Низкий ток возбудителя M1, см. параметр 31.58 Низкий уровень тока возбуждения M1.

### Безопасное отключение крутящего момента

#### (параметр 31.22)

Привод контролирует состояние входа сигнала безопасного отключения крутящего момента (STO), и параметр 31.22 Пуск/стоп индикации STO позволяет выбрать вариант индикации при потере сигнала. Параметр не влияет на выполнение самой функции безопасного отключения крутящего момента. Более подробные сведения о безопасном отключении крутящего момента см. в документе Supplement for functional safety.

#### Потеря связи

Реакцию на потерю связи и время ожидания можно задать с помощью параметров, перечисленных в таблице ниже. Кроме того, здесь показаны все сообщения об отказах и предупреждениях.

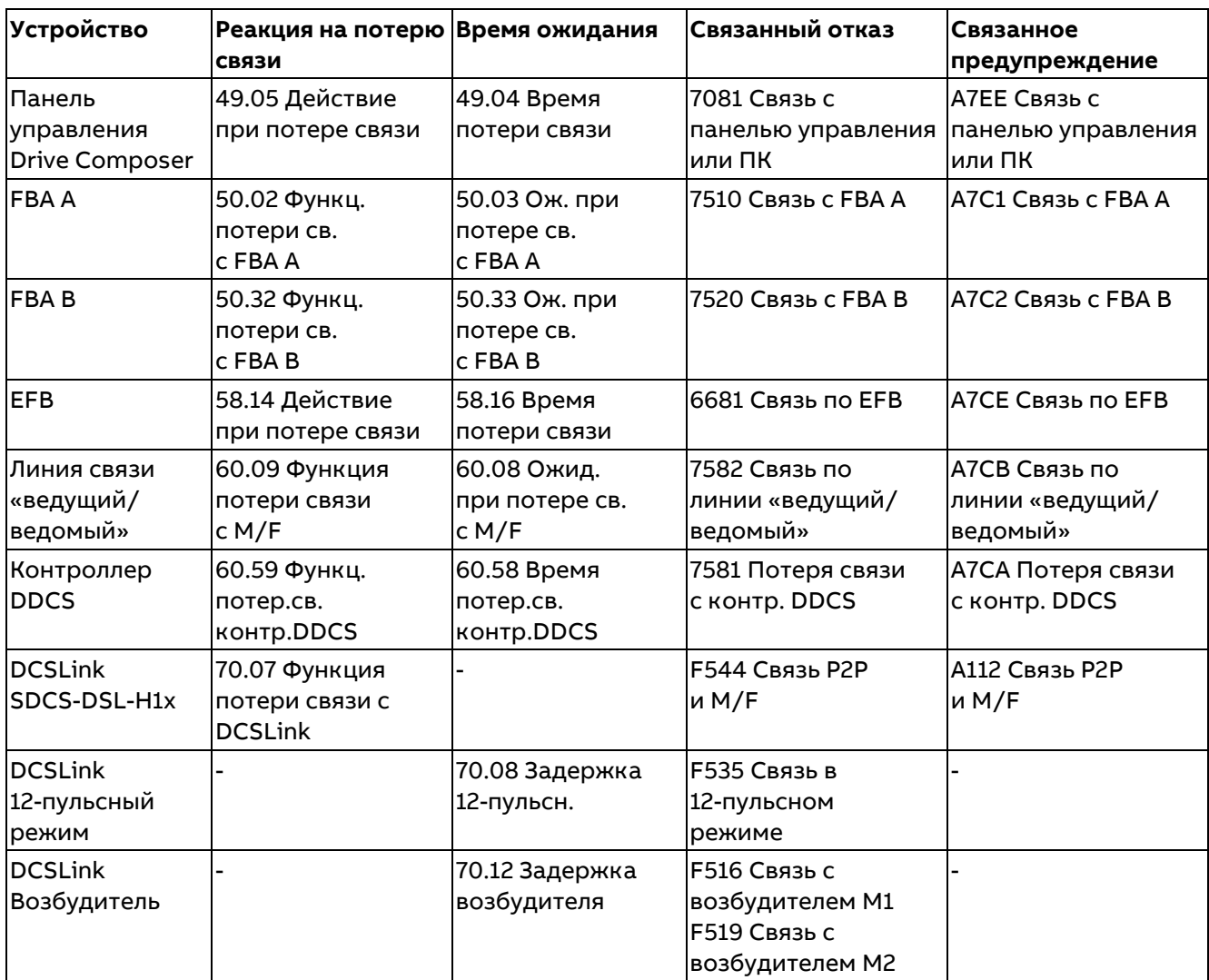

#### Внешние события

К выбранным входам можно подключить пять различных сигналов событий для формирования отказов и предупреждений. См. параметры 31.01...31.10. При низком уровне сигнала формируется внешнее событие (отказ и/или предупреждение). См. предупреждения А981 Внешнее предупреждение 1... А985 Внешнее предупреждение 5 и отказы 9081 Внешний отказ 1... 9085 Внешний отказ 5.

Примечание. Если требуются инвертированные входные сигналы отказов, можно инвертировать цифровые входы.

#### **Пониженное вспомогательное напряжение**

Слишком низкое вспомогательное напряжение, вызванное, например, кратковременным падением напряжения, при состоянии «Готов к пуску» = 1 приводит к формированию отказа F501 Пониж. вспом. напряжение.

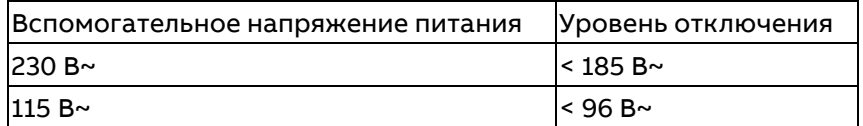

### **Перегрузка по току якоря**

Номинальное значение тока якоря задается параметром 99.11 Номин. ток M1. Уровень тока перегрузки задается параметром 31.44 Уровень тока перегрузки якоря. Помимо этого, фактический ток сравнивается с уровнем перегрузки привода по току. Данный уровень перегрузки по току можно прочитать из параметра 07.63 Уровень перегр. привода по пост. току. Превышение любого из двух уровней приводит к формированию отказа 2310 Перегрузка по току якоря.

### **Перенапряжение сети**

Слишком высокое напряжение сети или напряжение на стороне переменного тока. Если фактическое напряжение сети > 1,3 \* 99.10 Номин. напряжение сети дольше 10 с при состоянии «Готов к пуску» = 1, формируется отказ F513 Перенапряжение сети.

#### **Синхронизация с сетью**

Как только сетевой контактор замыкается и блок отпирания синхронизируется со входящим напряжением, активируется контроль синхронизации. При потере синхронизации формируется отказ F514 Потеря синхр. с сетью питания.

Синхронизация блока отпирания занимает обычно 300 мс до готовности регулятора тока.

#### **Изменение полярности моста**

При использовании 6-пульсного преобразователя изменение полярности моста активируется изменением полярности в параметра 27.01 Задание тока. При обнаружении нулевого тока (см. параметр 06.24 Слово состояния 1 регулятора тока, бит 13) запускается изменение полярности моста. В зависимости от момента новый мост может быть «отперт» в течение этого же цикла или в течение следующего цикла тока.

Переключение можно задержать с помощью параметра 27.38 Задержка изм. полярности. Отсчет задержки начинается после обнаружения нулевого тока (см. параметр 06.24 Слово состояния регулятора тока, бит 13). Таким образом, значение параметра 27.38 Задержка изм. полярности представляет собой длительность принудительного пропуска тока при переключении моста. По истечении времени задержки система переходит на выбранный мост без учета каких-либо условий.

Данная функция может оказаться полезной при работе с высокими индуктивностями. Кроме того, время, необходимое для смены направления тока, может увеличиваться при переключении из двигательного в рекуперативный режим при высоких напряжениях двигателя, поскольку перед переключением в рекуперативный режим необходимо снизить напряжение двигателя. См. также параметр 27.42 Допуст. откл. напр. при изм. полярности.

После подачи команды на изменение направления тока (см параметр 27.01 Задание тока) противоположное направление тока должно быть достигнуто до истечения времени задержки, заданного параметром 27.40 Задержка нулевого тока, иначе привод отключится по отказу F557 Время изм. полярности.

Значения параметров 27.38 Задержка изм. полярности и 27.40 Задержка нулевого тока зависят от предела прерывистого тока:

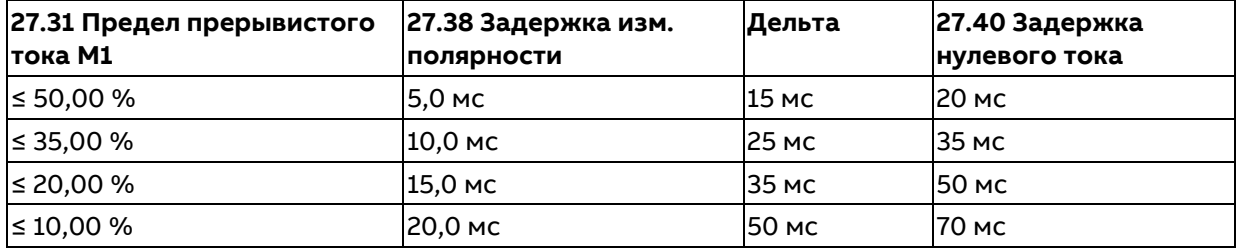

**Пример.** Привод отключается по отказу F557 Время изм. полярности:

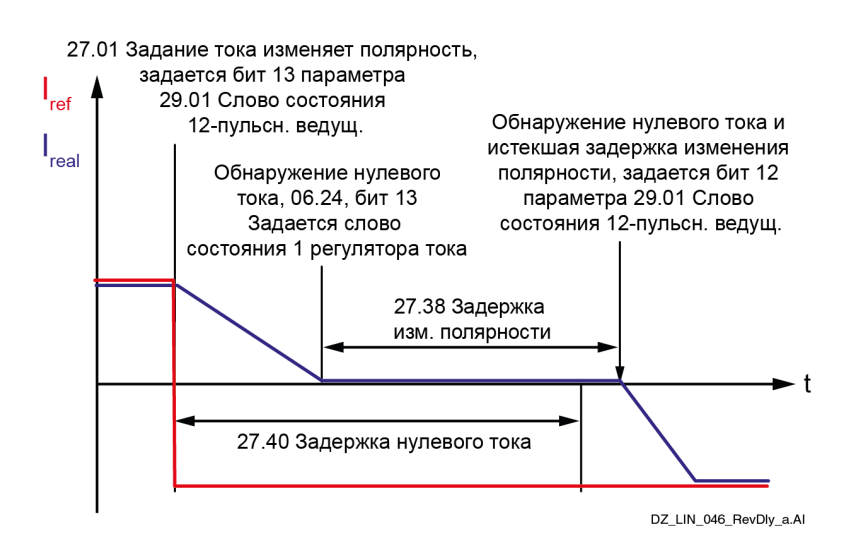

# **Защита двигателя**

#### **Защита от превышения скорости**

Защита от превышения скорости двигателя активируется, например, в случае, когда привод находится в режиме регулирования крутящего момента и нагрузка внезапно падает. Уровни отключения по превышению скорости (см. параметры 31.28 Полож. ур. отключ. по превыш. скор. M1 и 31.29 Отриц. ур. отключ. по превыш. скор. M1) задаются с помощью параметра 31.30 Допуск для откл. по прев. скор. M1. Превышение любого из уровней приводит к формированию отказа 7310 Прев. скорости.

Рекомендуется задавать значение параметра 31.30 Допуск для откл. по прев. скор. M1 равным не менее 20 % от максимальной скорости двигателя.

#### **Примеры**:

- Если максимальная скорость составляет 1100 об/мин, а допуск для отключения по превышению скорости равен 300 об/мин, отключение произойдет при скорости 1400 об/мин. См. параметр 31.28 Полож. ур. отключ. по превыш. скор. M1
- − Если минимальная скорость составляет -1420 об/мин, а допуск для отключения по превышению скорости равен 300 об/мин, отключение произойдет при скорости -1720 об/мин. См. параметр 31.29 Отриц. ур. отключ. по превыш. скор. M1

**Примечание**. Отказ по превышению скорости для двигателя 1 не активен, если параметр 31.30 Допуск для откл. по прев. скор. M1 = 0.

90.01 Скор. двигат. для управл.

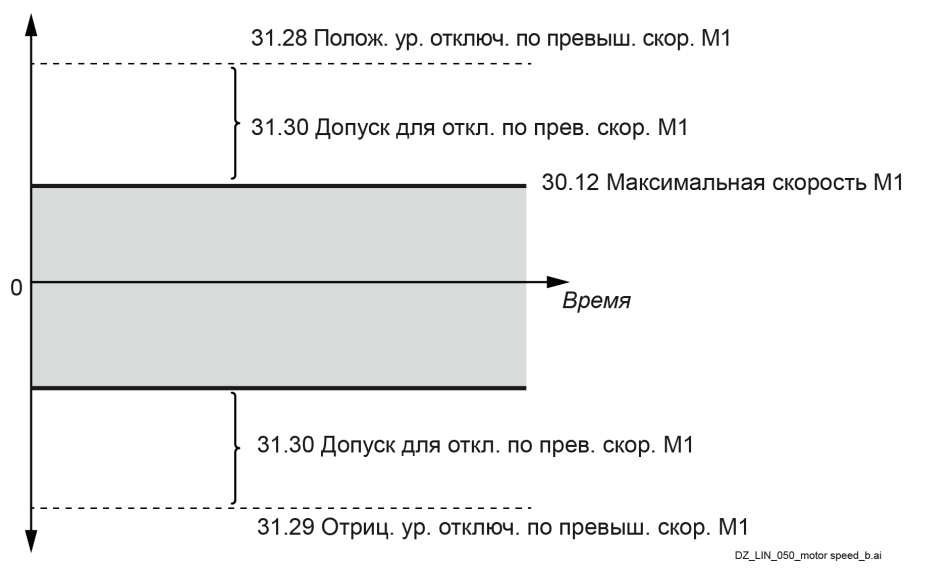

#### Тепловая защита двигателя

В микропрограммном обеспечении имеются два идентичных канала обратной связи по температуре с функциями контроля, см. группу 35 Тепловая защита двигателя.

#### Измеренная температура двигателя

В следующей таблице показано, какие типы датчиков можно подключать к стандартным входам/выходам, модулям расширения входов/выходов и интерфейсным модулям энкодеров.

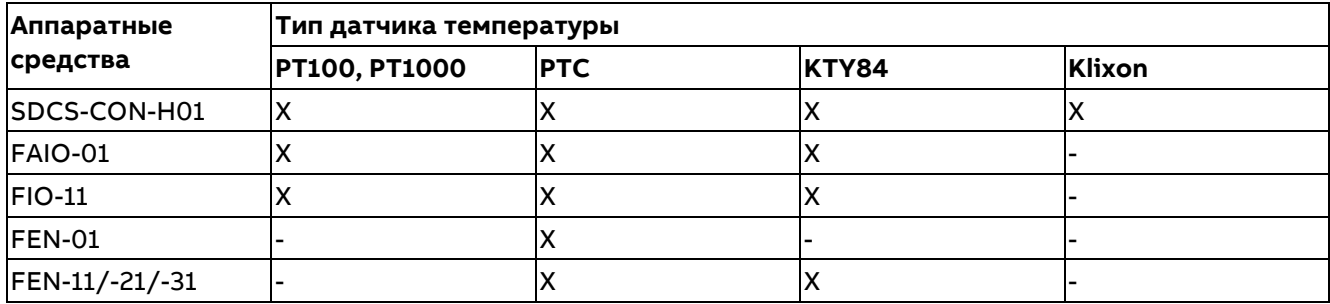

DCS880 может измерять температуру двигателя и выдавать предупреждения и отказы, если температура двигателя достигает критических величин. Могут использоваться следующие средства для измерения температуры:

- $-$  PT100,
- $-$  PT1000,
- $-$  PTC.
- $-$  KTY84.
- Klixon

РТ100, РТ1000, РТС и КТУ84 подключаются к источнику постоянного тока, и затем падение напряжения на них измеряется через аналоговые входы. Кроме того, можно подключить один датчик РТС к цифровому входу. Обратная связь используется для вычисления фактической температуры (РТ100, РТ1000, КТҮ84) или сопротивления (РТС) и отображается в виде сигнала. Реле Klixon работают в качестве переключателей и выявляют критические уровни температуры. Они подключаются к цифровым входам привода и выдают предупреждения и сообщения об отказах.

Канал обратной связи по температуре 1 и канал обратной связи по температуре 2 могут использоваться одновременно.

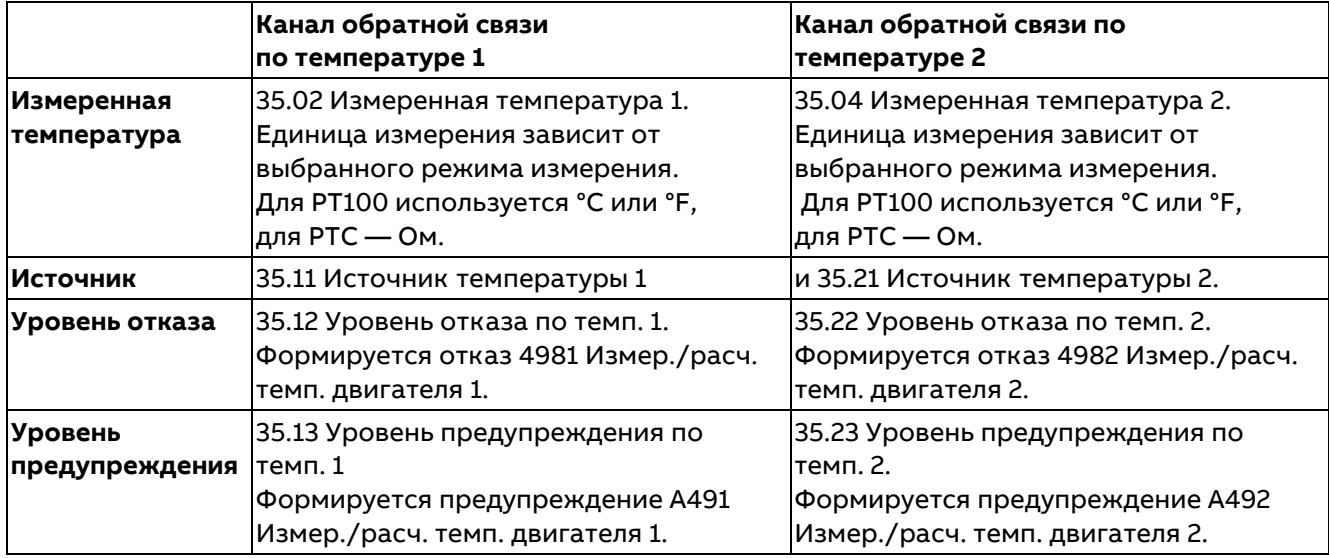

#### **Контроль температуры с помощью датчиков PT100 или PT1000**

К аналоговому входу и аналоговому выходу можно подключить последовательно от 1 до 3 датчиков PT100 или PT1000. Аналоговый выход пропускает через датчик фиксированный ток возбуждения 9,1 мА (PT100) или 1 мА (PT1000).

Сопротивление датчика, а также напряжение на датчике возрастают при повышении температуры двигателя.

Функция измерения температуры считывает напряжение, приложенное к аналоговому входу, и преобразует его в °C или °F.

#### **Контроль температуры с помощью датчиков PTC**

К аналоговому входу и аналоговому выходу можно подключить последовательно от 1 до 3 датчиков PTC. Аналоговый выход пропускает через датчик фиксированный ток возбуждения 1,6 мА. Сопротивление датчика, а также напряжение на датчике возрастают при повышении температуры двигателя. Функция измерения температуры рассчитывает сопротивление датчика и формирует событие при обнаружении перегрева.

Кроме того, 1 датчик PTC можно подключить к цифровому входу DI6. Сопротивление датчика PTC увеличивается с ростом температуры. Увеличение сопротивления датчика снижает напряжение на входе, и в конечном итоге состояние переключателей изменяется с 1 на 0, указывая на превышение температуры.

#### **Контроль температуры с помощью датчиков KTY84**

К аналоговому входу и аналоговому выходу можно подключить 1 датчик KTY84. Аналоговый выход пропускает через датчик фиксированный ток возбуждения 2,0 мА. Сопротивление датчика, а также напряжение на датчике возрастают при повышении температуры двигателя. Функция измерения температуры считывает напряжение, приложенное к аналоговому входу, и преобразует его в °C или °F.

#### **Использование аналоговых входов и аналоговых выходов**

Для измерения температуры двигателя можно подключить до 3 датчиков PT100, PT1000 и PTC или 1 датчик KTY84 к каналу температуры 1 и 3 датчика PT100, PT1000, PTC или 1 датчик KTY84 к каналу температуры 2. Они подключаются между аналоговым входом и выходом.

Не подключайте оба конца экрана кабеля напрямую к земле. В случае невозможности подключения одного конца экрана через конденсатор оставьте этот конец неподключенным.

#### 1...3 РТ100, РТІООО, РТС или 1 КТҮ84

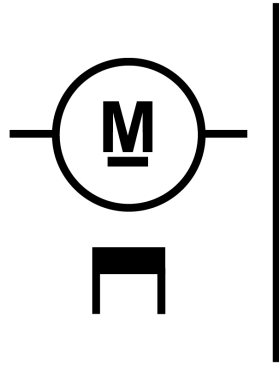

**Усиленная** изоляция

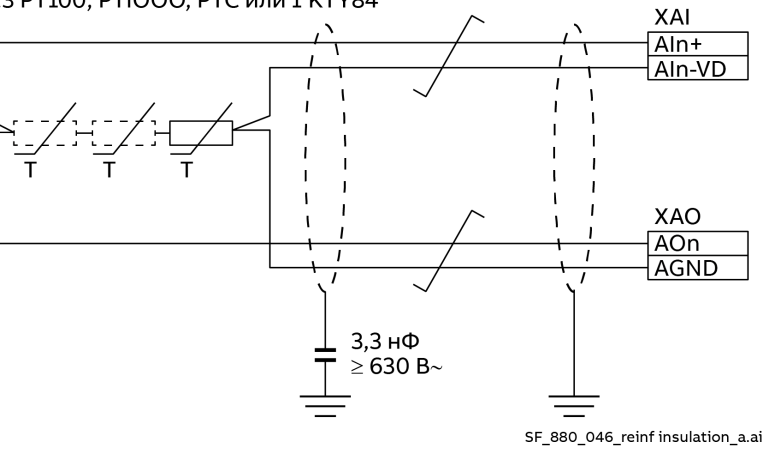

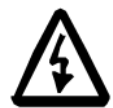

# ПРЕДУПРЕЖДЕНИЕ!

Стандарт IEC 60664 требует наличия двойной или усиленной изоляции между элементами, находящимися под напряжением, и поверхностями доступных частей электрооборудования, которые либо не являются электропроводящими, либо являются электропроводящими, но не подключены к защитному заземлению. Для выполнения этого требования термистор (или аналогичные компоненты) следует подключать к цифровым входам привода одним из трех способов с выполнением следующих условий:

- 9. Обеспечивается двойная или усиленная изоляция между термистором и частями двигателя, находящимися под напряжением.
- 10. Цепи, подключенные ко всем цифровым и аналоговым входам привода, защищены от прикосновения и изолированы основной изоляцией от других низковольтных цепей (изоляция рассчитана на то же напряжение, что и силовая цепь привода).
- 11. Используется внешнее термисторное реле. Изоляция этого реле должна быть рассчитана на то же напряжение, что и изоляция силовой цепи привода.

Подключение датчиков РТ100, РТ1000, РТС и КТҮ84 к приводу может осуществляться двумя способами:

- 1. Через стандартные входы/выходы на плате SDCS-CON-H01.
- 2. Через модули расширения входов/выходов FAIO-01 или FIO-11.

#### Стандартные входы/выходы на плате SDCS-CON-H01

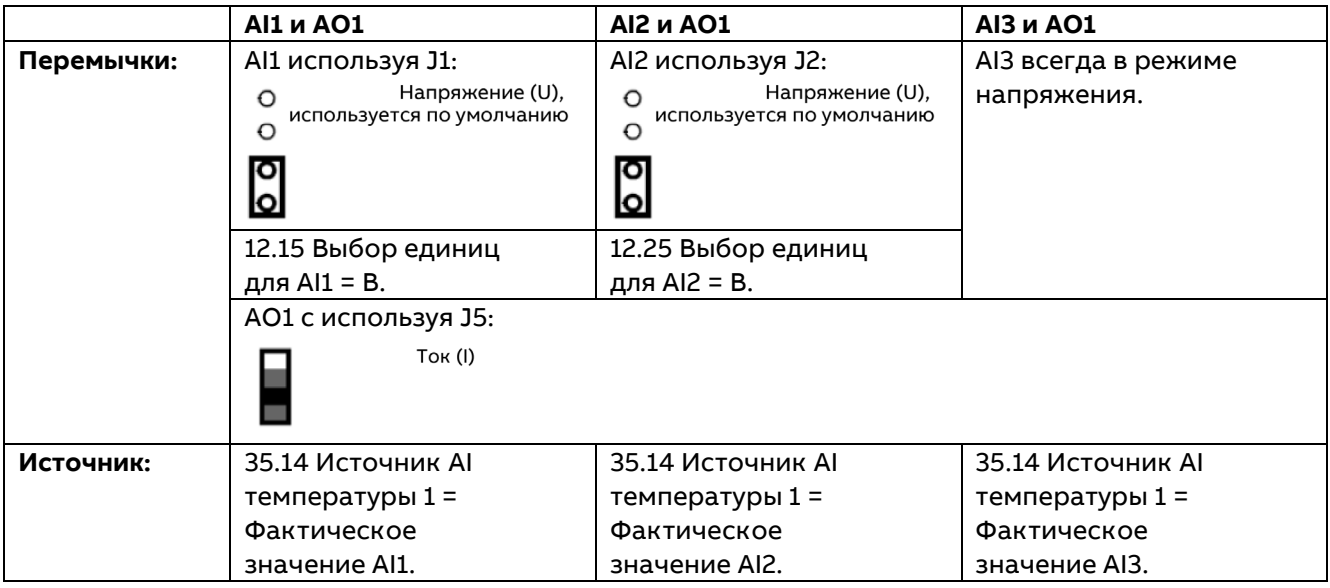

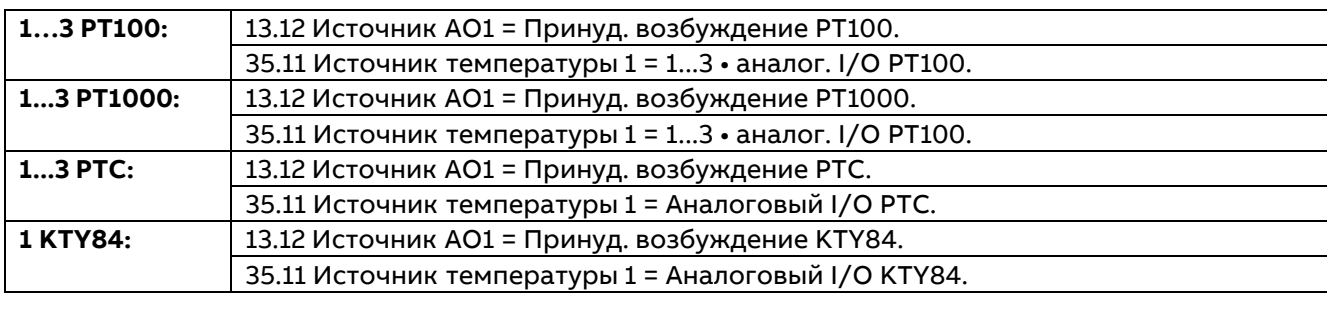

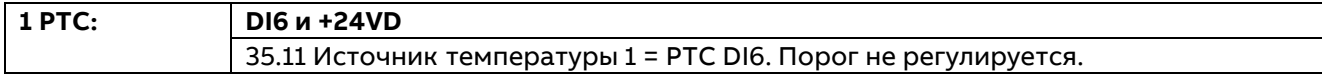

#### **Модули расширения входов/выходов FAIO-01 или FIO-11**

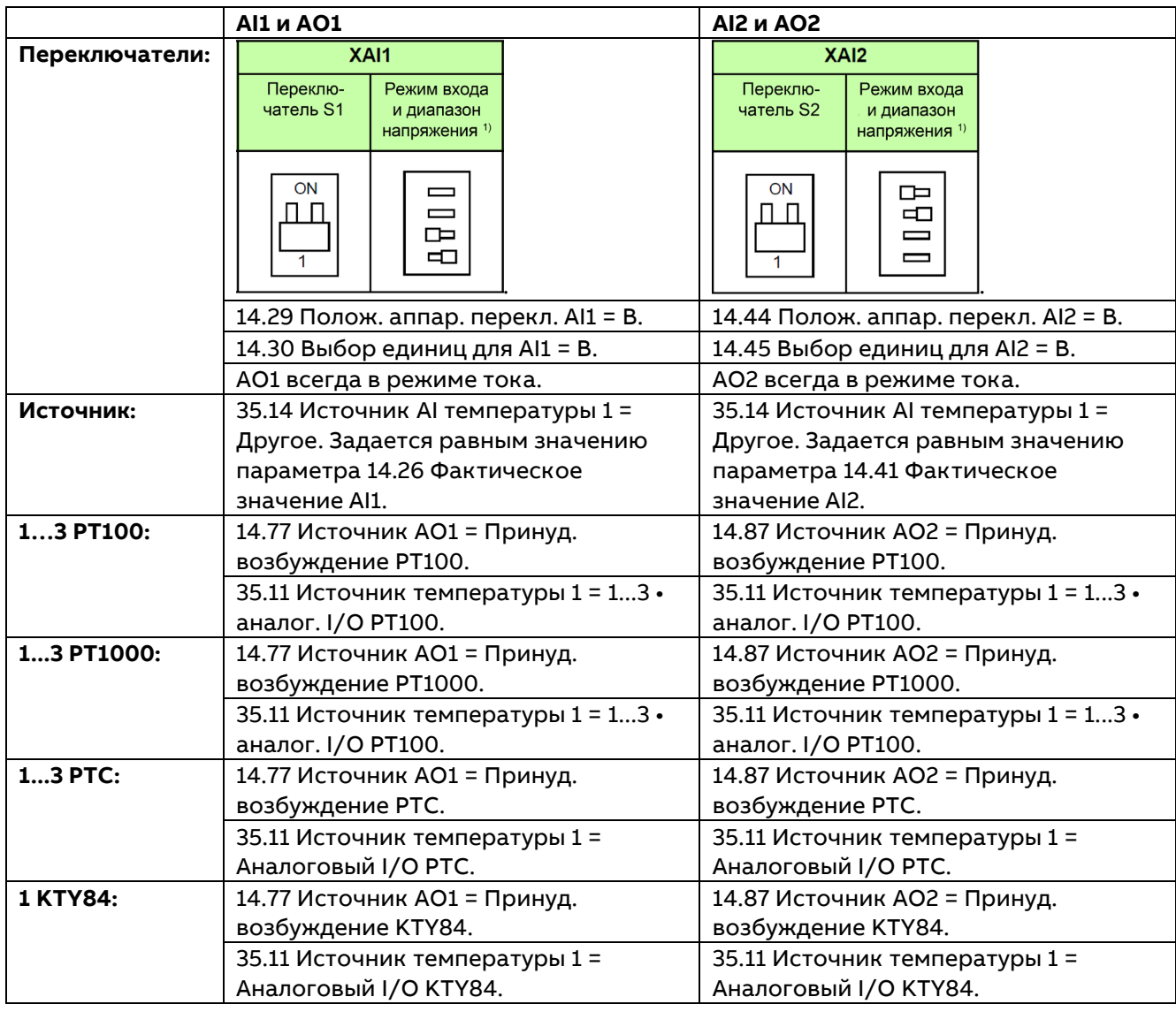

#### **Использование DI6 (XDI:6) на плате SDCS-CON-H01**

Для каналов обратной связи по температуре можно подключить 1 датчик PTC к цифровому входу DI6. Сопротивление датчика не должно превышать порогового значения сопротивления цифрового входа при обычной рабочей температуре двигателя.

Не подключайте оба конца экрана кабеля напрямую к земле. В случае невозможности подключения одного конца экрана через конденсатор оставьте этот конец неподключенным.

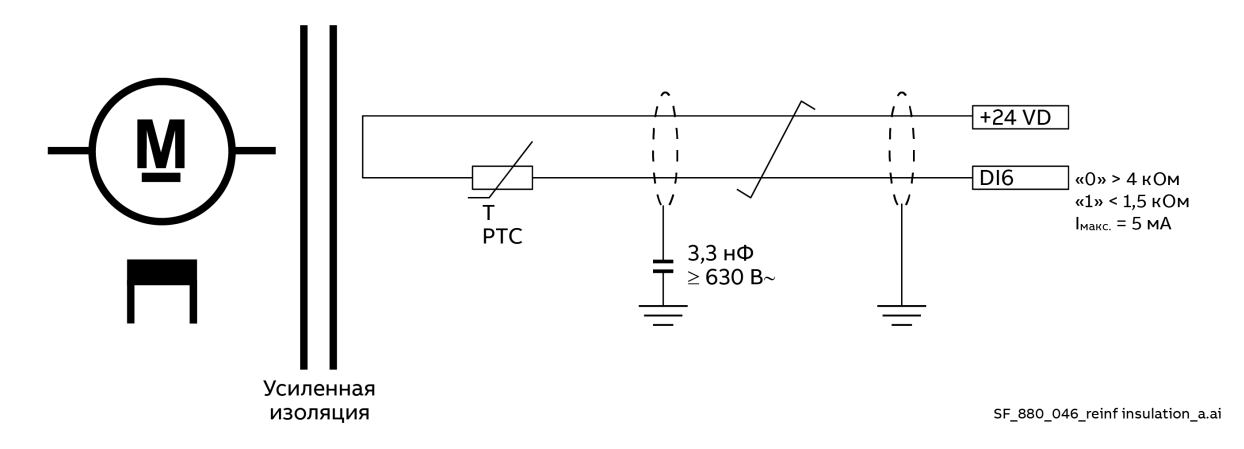

#### **Klixon**

Измерение температуры может выполняться с помощью реле Klixon. Для этого в приводе предусмотрены две возможности, которые могут использоваться одновременно. Klixon представляет собой термореле, размыкающееся при определенной температуре. При подключении к дискретному входу привода оно может использоваться для контроля температуры. Дискретный вход для Klixon выбирается с помощью параметров 35.15 Источник Klixon для контроля 1 и 35.25 Источник Klixon для контроля 2. При размыкании реле Klixon формируется отказ 4981 Измер./расч. темп. двигателя 1 или 4982 Измер./расч. темп. двигателя 2. **Примечание.** Можно подключить несколько реле Klixon последовательно.

#### **Тепловая модель двигателя**

В приводе имеются две тепловые модели: одна в канале обратной связи по температуре 1 и вторая в канале обратной связи по температуре 2. Эти модели могут использоваться одновременно. Две модели требуются на случай, если один преобразователь используется двумя двигателями (например, в режиме совместного движения). В штатном режиме работы требуется только одна тепловая модель.

Рекомендуется использовать тепловую модель двигателя, если измерять температуру напрямую невозможно и пределы тока привода выше номинального тока двигателя.

Тепловая модель основывается на сравнении фактического и номинального тока двигателя с учетом температуры окружающей среды. Таким образом, тепловая модель двигателя не позволяет непосредственно рассчитать температуру двигателя, но позволяет рассчитать повышение его температуры.

**Пример.** Выполняется расчет 80 % номинального тока двигателя для 64 % повышения температуры. Привод вычисляет температуру двигателя исходя из следующих предположений:

- − При первом включении питания предполагается, что двигатель находится при температуре окружающего воздуха, определенной параметром 35.50 Темп. окруж. среды двигателя 1 или 35.58 Темп. окруж. среды двигателя 2. После этого, при подаче вспомогательного питания на привод предполагается, что двигатель имеет температуру, рассчитанную ранее.
- Температура двигателя вычисляется на основе введенной пользователем тепловой постоянной времени двигателя (см. параметры 35.55 Тепловая постоянная времени двиг. 1 и 35.63 Тепловая постоянная времени двиг. 2) и нагрузки двигателя (ток<sup>2</sup>). Повышение температуры двигателя осуществляется так же, как и изменение постоянной времени, которая пропорциональна току двигателя<sup>2</sup>.

#### 484

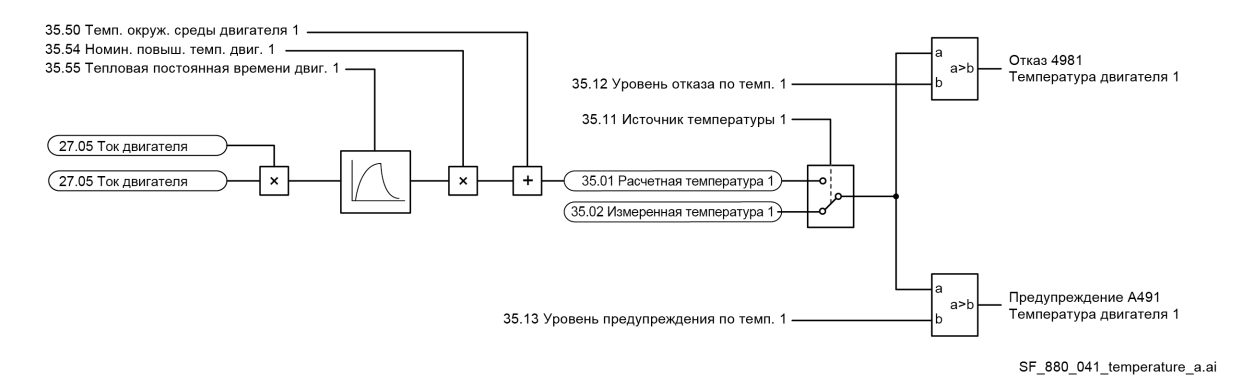

#### **Защита от опрокидывания**

Функция защиты от опрокидывания формирует событие «Опрокид. двигателя», когда имеется явная опасность перегрева двигателя. Когда ротор механически тормозится или нагрузка постоянно остается слишком высокой, можно настроить контроль (времени, скорости и крутящего момента). Привод реагирует в соответствии со значением параметра 31.24 Функция опрокидывания и формирует либо предупреждение A780 Опрокид. двигателя, либо отказ 7121 Опрокид. двигателя, если выполняется следующее:

- − Фактический крутящий момент в процентах от значения параметра 99.02 Номин. крут. момент M1 превышает значение параметра 31.25 Ур. момента при опрокид.
- − Фактическая скорость ниже значения параметра 31.26 Ур. скорости при опрокид.
- − Превышено время, заданное параметром 31.27 Время опрокидывания.

#### **Контроль обратной связи по скорости**

Функция контроля обратной связи по скорости проверяет правильность функционирования подключенного аналогового тахогенератора или энкодера путем измерения скорости или напряжения якоря. Когда напряжение якоря (см. параметр 01.21 Напряжение якоря в В) превышает заданный уровень, измеренный сигнал обратной связи по скорости (см. параметр 90.01 Скор. двигат. для управл.) также должен быть выше определенного уровня. Кроме того, также должен быть верным знак измеренной скорости.

Параметры 31.36 Ур. контроля обр. связи по скор. и 31.37 Ур. контроля обр. связи по ЭДС задают уровни и активируют функцию контроля.

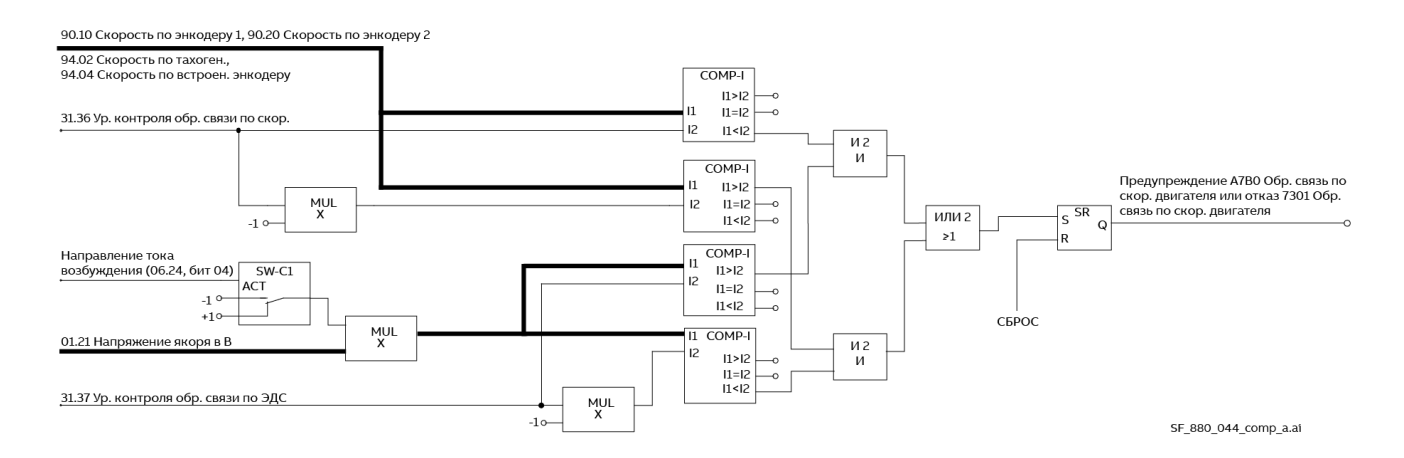

Привод реагирует в соответствии со значением параметра 31.35 Отказ обр. связи двигателя и формирует либо предупреждение A7B0 Обр. связь по скор. двигателя, либо отказ 7301 Обр. связь по скор. двигателя, если выполняется следующее:

- − Измеренный сигнал обратной связи по скорости (см. параметр 90.01 Скор. двигат. для управл.) не превышает значение параметра 31.36 Ур. контроля обр. связи по скор.
- Измеренное напряжение якоря (см. параметр 01.21 Напряжение якоря в В) превышает значение параметра 31.37 Ур. контроля обр. связи по ЭДС.

**Пример**. 31.36 Ур. контроля обр. связи по скор. = 15 об/мин и 31.37 Ур. контроля обр. связи по ЭДС = 50 В=.

Привод отключается, когда напряжение якоря (см. параметр 01.21 Напряжение якоря в В) > 50 В=, а сигнал обратной связи по скорости (см. параметр 90.01 Скор. двигат. для управл.) ≤ 15 об/мин.

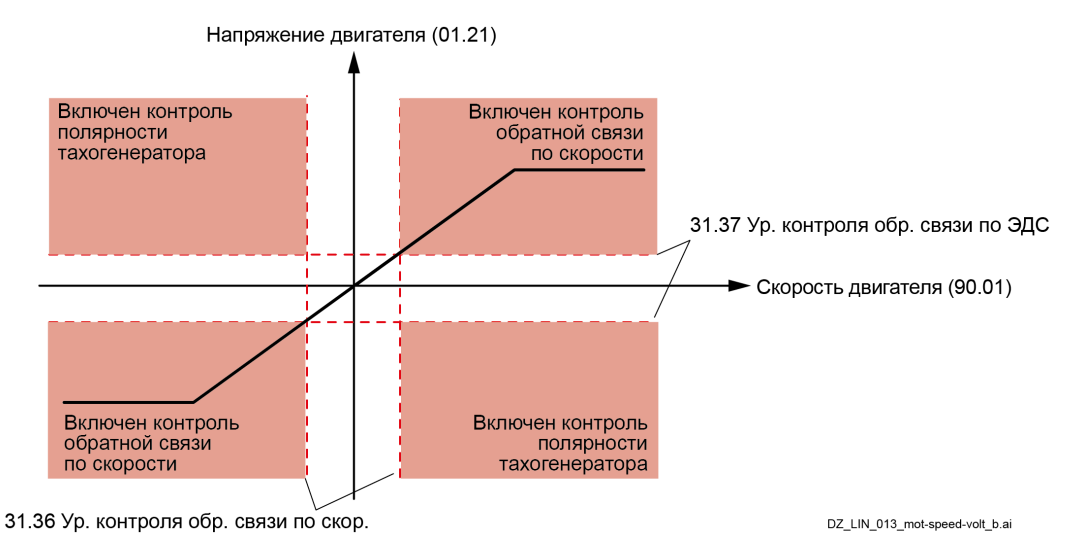

Параметр 31.35 Отказ обр. связи двигателя определяет реакцию на неполадки с сигналом обратной связи по скорости:

- − Привод немедленно отключается по отказу 7301 Обр. связь по скор. двигателя.
- − Обратная связь по скорости начинает определяться по ЭДС, и привод останавливается с использованием замедления при экстренном останове, после чего формируется отказ 7301 Обр. связь по скор. двигателя.
- − Обратная связь по скорости начинает определяться по ЭДС, и формируется предупреждение A7B0 Обр. связь по скор. двигателя.
- − Данный вариант работает, только если подключены 2 импульсных энкодера. В зависимости от значения параметра 90.41 Выбор сигнала обр. связи M1 сигнал обратной связи по скорости переключается с одного энкодера на другой при возникновении неполадки. Помимо этого формируется предупреждение A7B0 Обр. связь по скор. двигателя.

При ослаблении поля привод немедленно отключается по отказу 7301 Обр. связь по скор. двигателя за исключением случая, когда используются два энкодера.

#### **Перенапряжение якоря**

Номинальное значение напряжения якоря задается параметром 99.12 Номин. напряж. M1. Уровень перенапряжения задается параметром 31.50 Уровень перенапр. якоря. Если этот уровень превышается, формируется отказ F503 Перенапряжение якоря.

#### **Перегрузка по току возбуждения**

Номинальное значение тока возбуждения задается параметром 99.13 Номин. ток возбуждения M1. Уровень тока перегрузки задается параметром 31.59 Ур. перегрузки по току возб. M1. Если этот уровень превышается, формируется отказ F515 Перегрузка возбудителя M1 по току.

#### **Пульсации тока якоря**

Регулирование тока выполняется с использованием функции контроля пульсаций тока. Функция позволяет обнаруживать следующее:

- перегоревший предохранитель на ответвлении или тиристор,
- слишком высокий коэффициент пропорционального усиления (K<sub>P</sub>) регулятора тока (неправильная подстройка),
- неисправный трансформатор тока (Т51, Т52),
- неудовлетворительное напряжение сети.

Уровень контроля пульсаций тока задается параметром 31.47 Ур. пульсации тока. Если данный уровень превышается, формируется либо отказ F517 Пульсации тока якоря, либо предупреждение A117 Пульсации тока якоря в зависимости от значения параметра 31.46 Функция пульсации тока. Метод контроля пульсаций тока основан на сравнении положительных и отрицательных токов каждой фазы. Расчет выполняется по парам тиристоров:

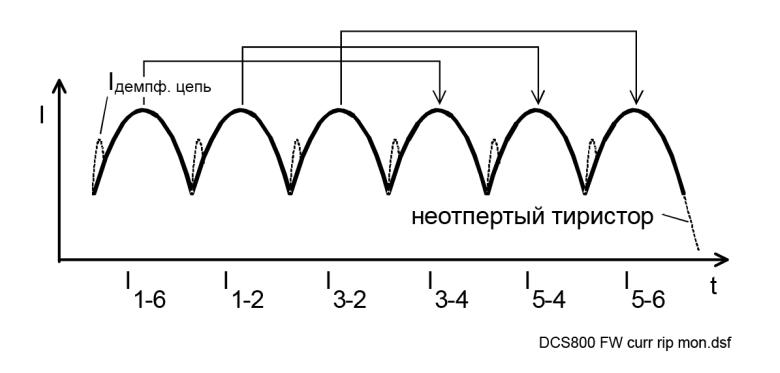

Значение параметра 01.50 Пульсации тока рассчитывается как абс.  $(I_1 - 13-4) + 14 - 15-15-4 + 16$ (I3-2-I5-6). Пропусканием через 200 мс фильтр нижних частот формируется значение параметра 01.51 Фильтр. пульсации тока, которое сравнивается со значением 31.47 Ур. пульсации тока.

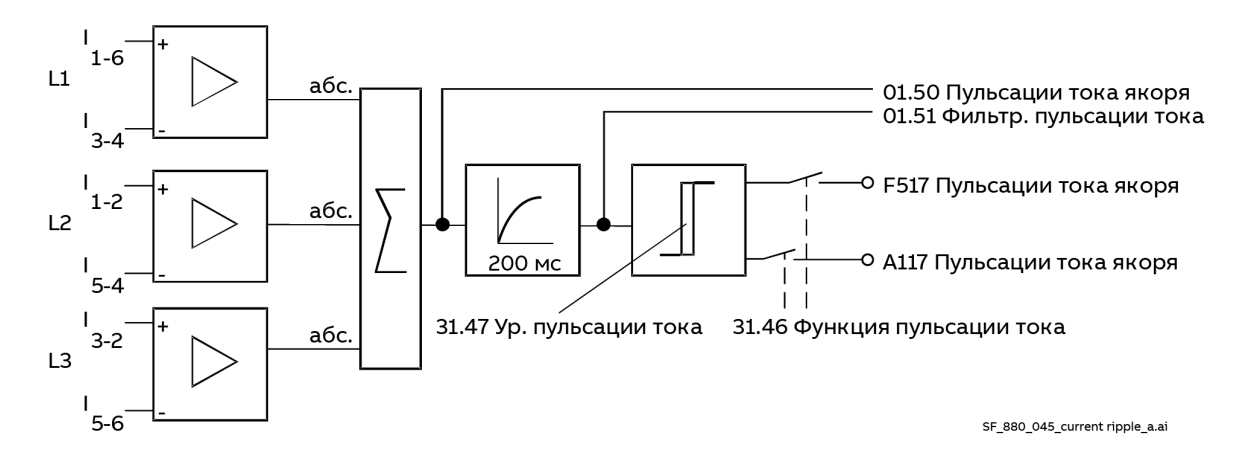

**Примечание.** Нагрузка влияет на сигнал ошибка 01.51 Фильтр. пульсации тока. Для привода цепи якоря токи, близкие к прерывистому, создают значения, составляющие около 300 % от значения параметра 01.40 Ток привода, если тиристор не отпирается. Высокоиндуктивные нагрузки создают значения, составляющие около 90 % от значения параметра 01.40 Ток привода, если тиристор не отпирается. Рекомендации по вводу в эксплуатацию:

- − Заранее рассчитать точные уровни невозможно.
- − Параметры регулирования тока меняются при нестабильном сигнале обратной связи по току.
- Нагрузка приводит к непрерывной генерации тока, если тиристор не отпирается.

#### **Нарастание тока**

Защита от быстрого нарастания тока при генерации настраивается с помощью параметра 31.45 Макс ур. нарастания тока. Превышение этого уровня приводит к отказу F539 Быстрое нарастание тока.

**Примечание**. Данное отключение приводит к размыканию сетевого контактора и выключателя постоянного тока (при наличии).

#### **Минимальный ток возбуждения**

Номинальное значение тока возбуждения задается параметром 99.13 Номин. ток возбуждения M1. Минимальный уровень тока возбуждения задается параметром 31.58 Низкий уровень тока возбуждения M1. Снижение тока ниже этого уровня в течение периода, заданного параметром 31.57 Задержка откл. при мин. токе возбуждения, приводит к отказу F541 Низкий ток возбудителя M1.

# **Сообщения о состоянии**

# **Отображение сигналов состояния, отказов и предупреждений**

#### **Категории сигналов и варианты отображения**

Семисегментный дисплей (V301) находится на плате управления SDCS-CON-H01 и отображает состояние привода:

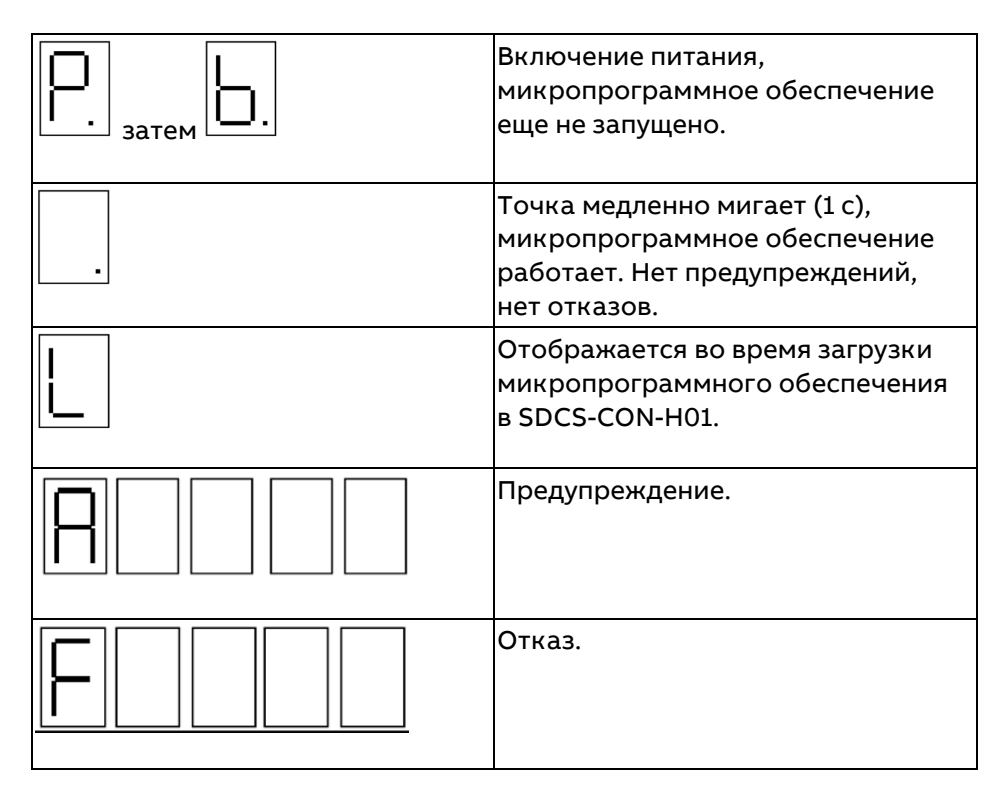

На семисегментный дисплей выводится код события. Буквы и цифры многосимвольных кодов отображаются друг за другом в течение 0,5 с для каждого символа. На панели управления и в журнале отказов Drive composer можно просмотреть простые текстовые сообщения.

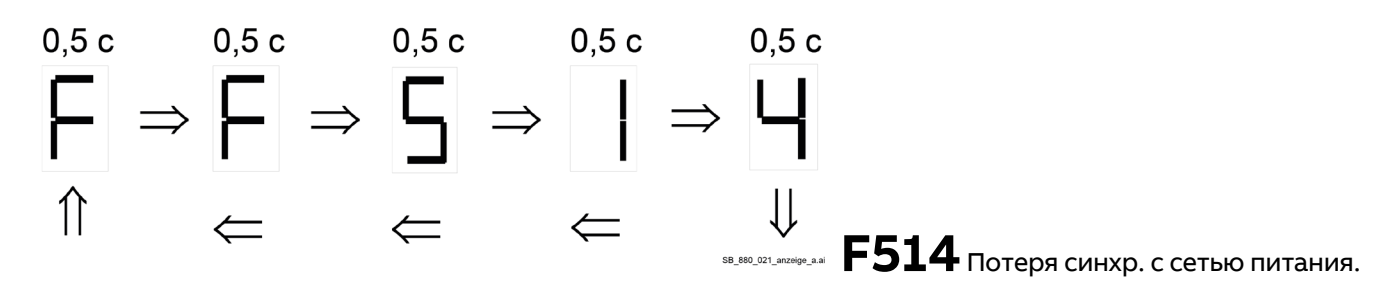

# **Общие сообщения**

Общие сообщения отображаются только на семисегментном дисплее SDCS-CON-H01.

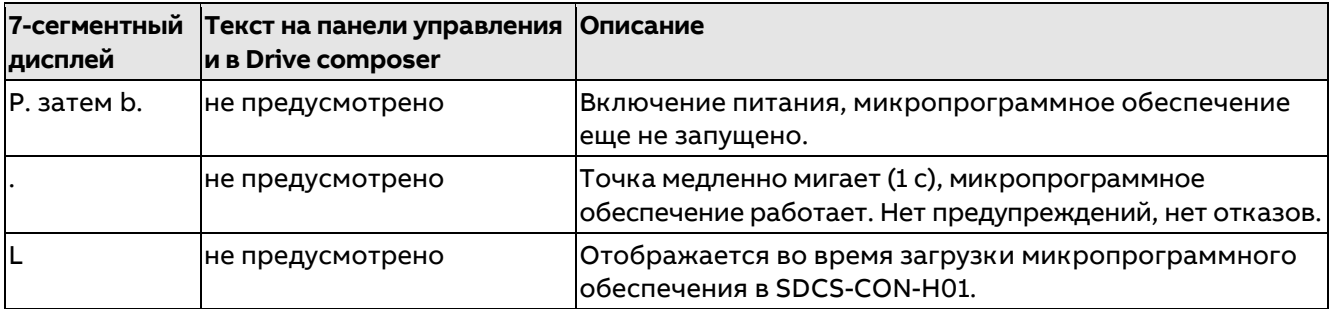

Предупреждение — это событие, формируемое при возникновении условия, которое может привести к опасной ситуации. Оно отображается и записывается в журнал событий. Однако причина предупреждения может препятствовать продолжению обычной работы привода. Если причина предупреждения исчезает, предупреждение автоматически сбрасывается. В журнале отказов активное предупреждение выглядит следующим образом:

# 1 22.11.2018 14:18:13.294 А132 Конф. знач. параметров

Исчезнувшее предупреждение выглядит так:

# 22.11.2018 14:18:11.116 А132 Конф. знач. параметров

# **Уровни предупреждения**

Для обработки предупреждений предусмотрены 5 уровней.

#### **Уровень предупреждения 1**

- − Привод продолжает работу, предупреждение отображается.
- − После останова привода повторное включение сетевого контактора не предусмотрено (перезапуск невозможен).

### **Уровень предупреждения 2**

- − Привод продолжает работу, предупреждение отображается.
- − Контактор вентилятора остается во включенном состоянии, пока предупреждение сохраняется.
- − После исчезновения предупреждения запускается отсчет задержки, заданной параметром 20.40 Задержка вентиляторов привода/двигателя.

#### **Уровень предупреждения 3**

- − Активна логика автоматического повторного замыкания (автоматический перезапуск). См. параметр 06.18 Сл. состояния привода 3, бит 10.
- − Состояние «Готов к пуску» отключено, но привод автоматически перезапускается после исчезновения условия предупреждения. См. параметр 06.15 Главное слово состояния, бит 01.
- − Угол отпирания задается равным значению параметра 30.45 Макс. угол отпирания.
- − Подаются отдельные импульсы отпирания для подавления постоянного тока.

#### **Уровень предупреждения 4**

− Привод продолжает работу, предупреждение отображается.

#### **Уровень предупреждения 5**

Используется для предупреждений, связанных с функцией STO. См. документ Supplement for [functional safety converters DCS880 \(3ADW000452\)](#page-1-0).

# **Предупреждающие сообщения**

Перечень содержит код предупреждения/уведомления в шестнадцатеричном формате, название предупреждения, причину и рекомендации по дальнейшим действиям.

#### **Примечание.** Перечень также содержит уведомления, которые только отображаются в журнале событий.

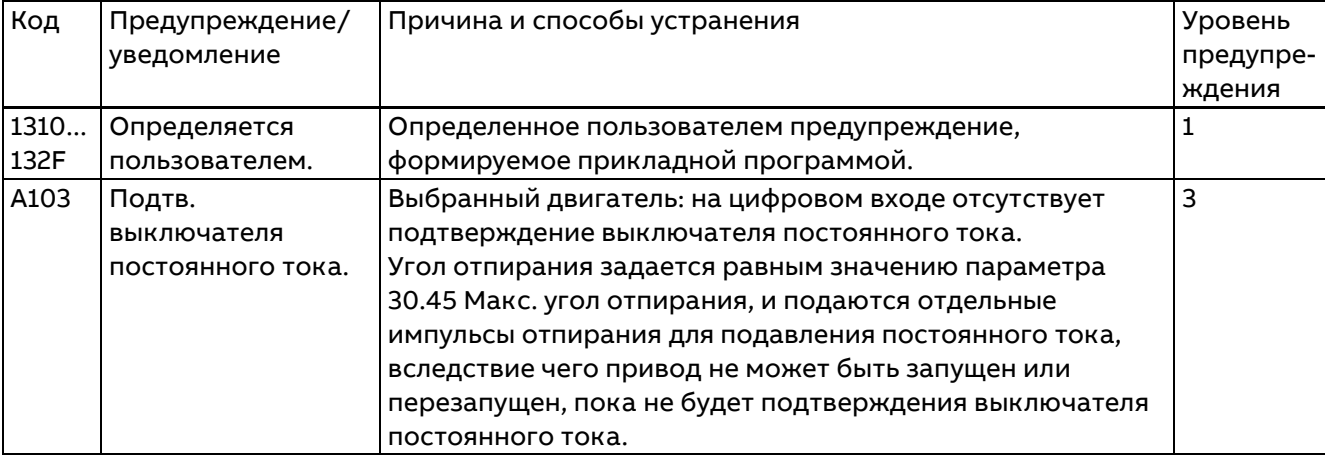

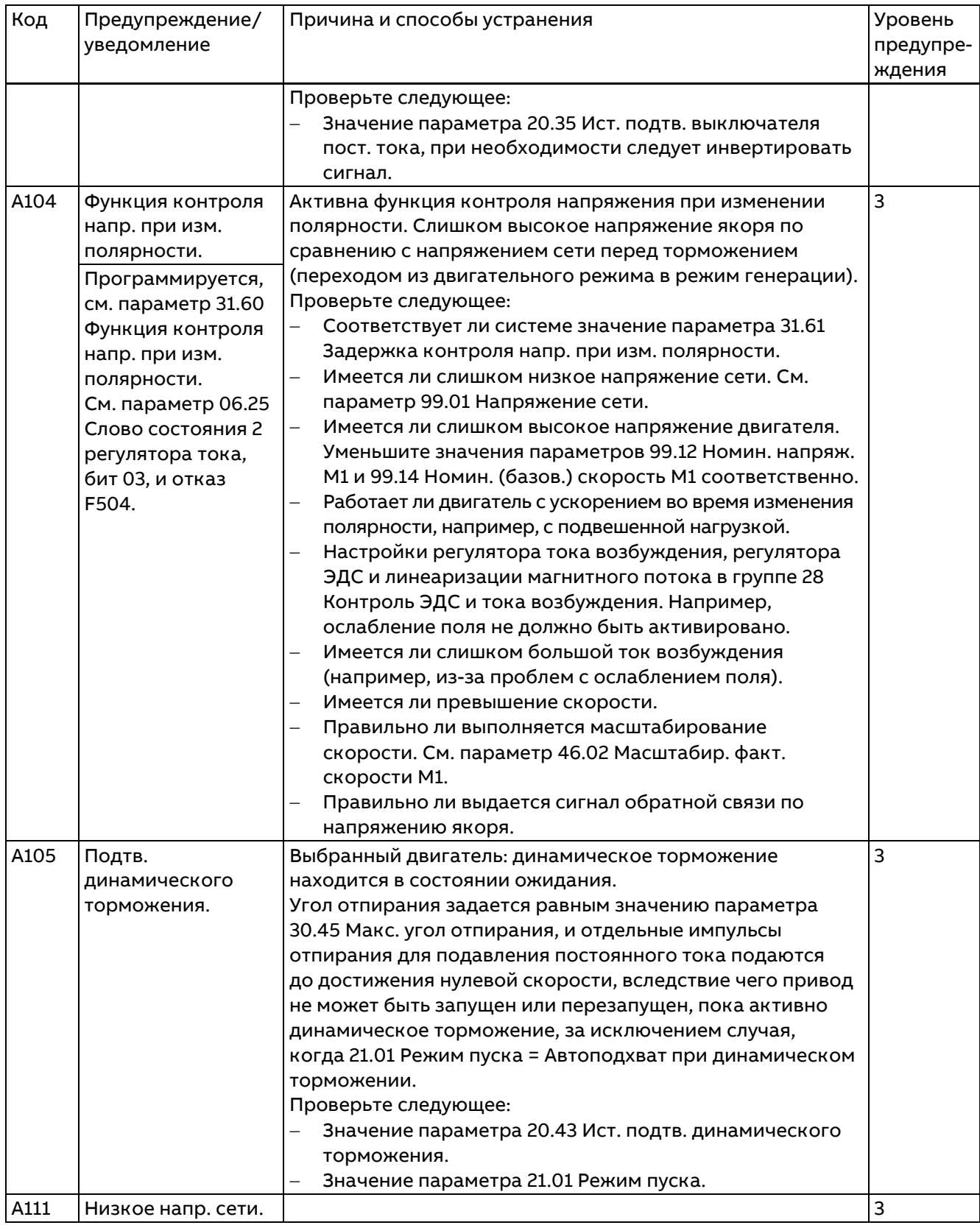

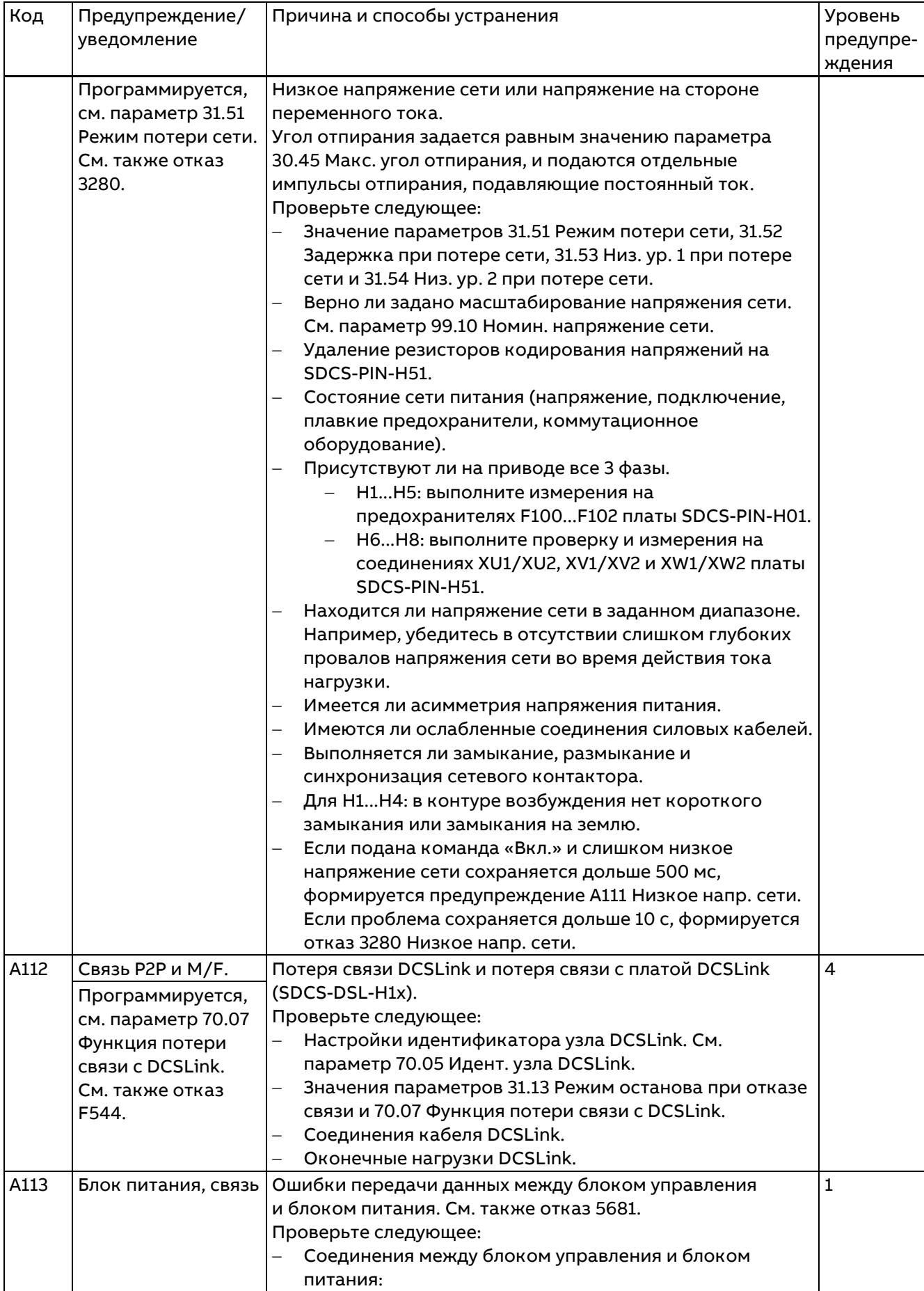

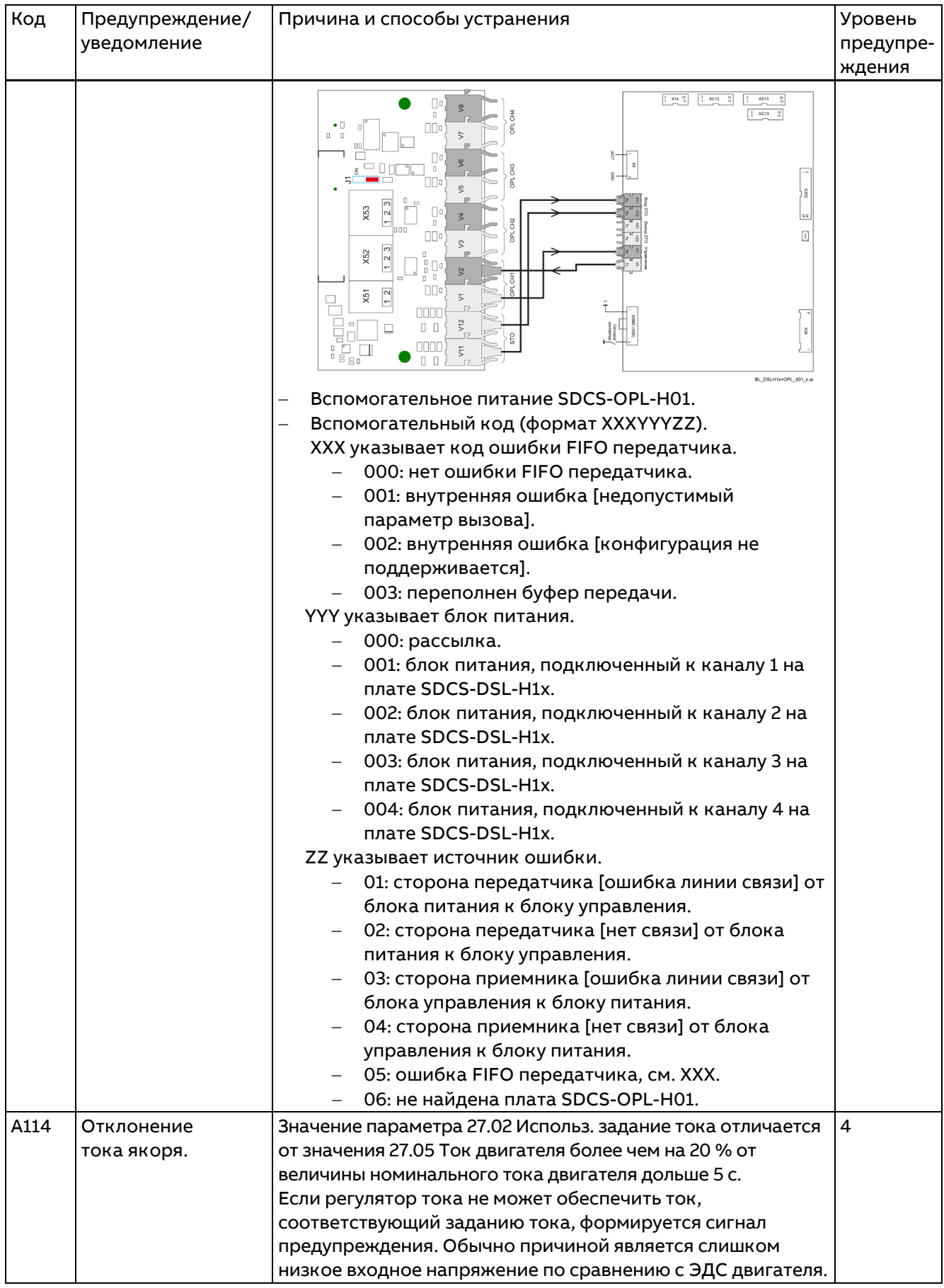

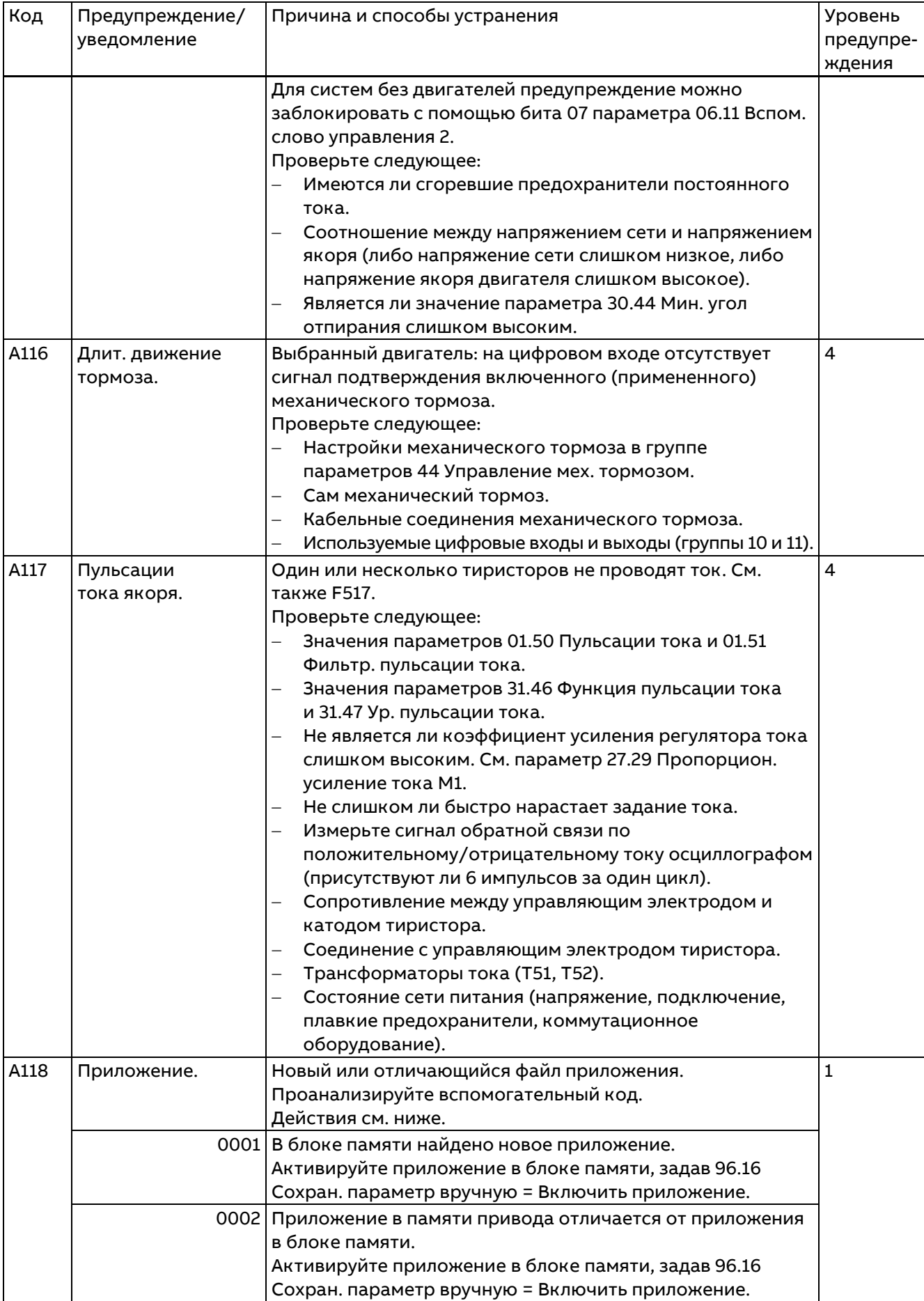

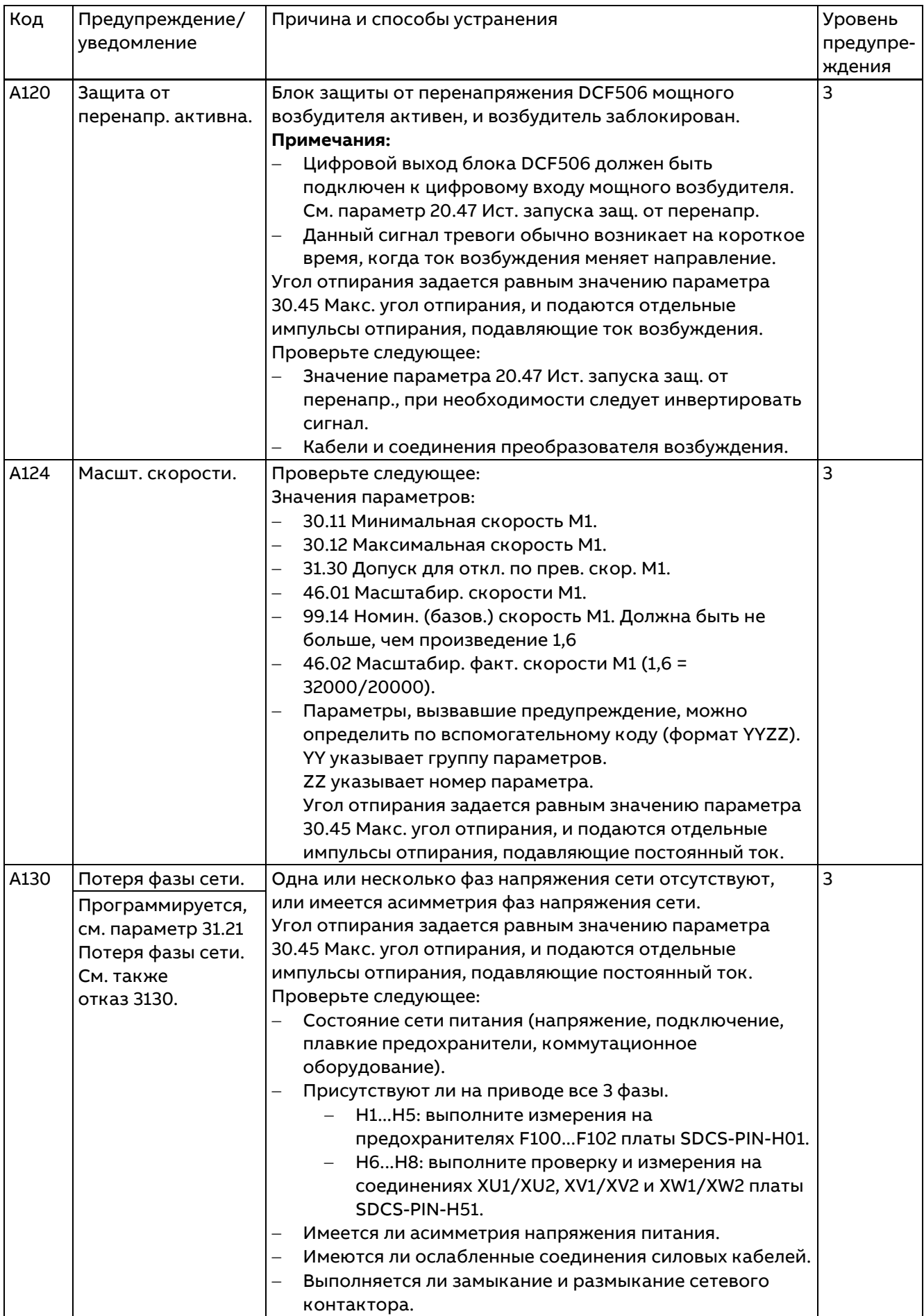

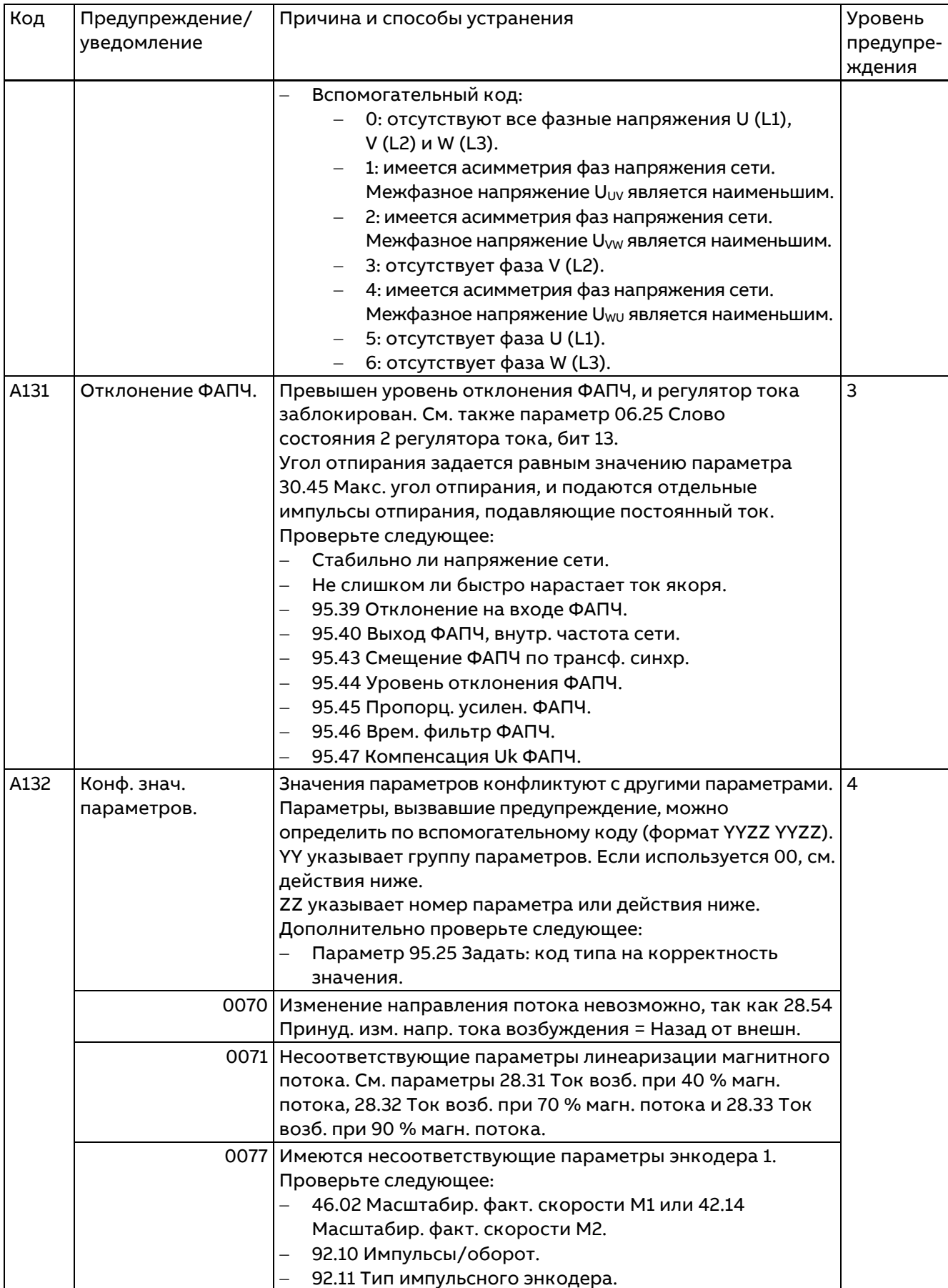

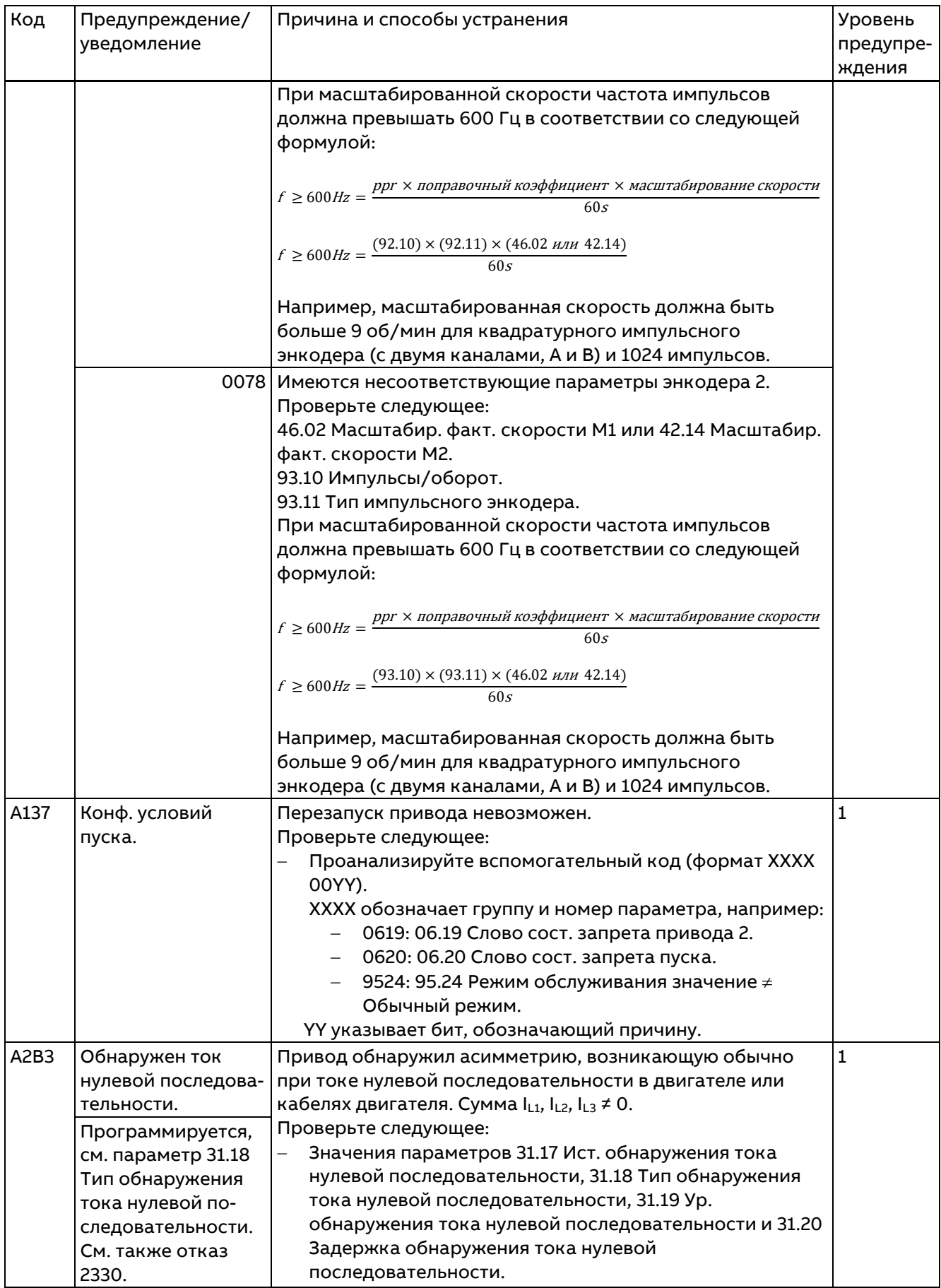

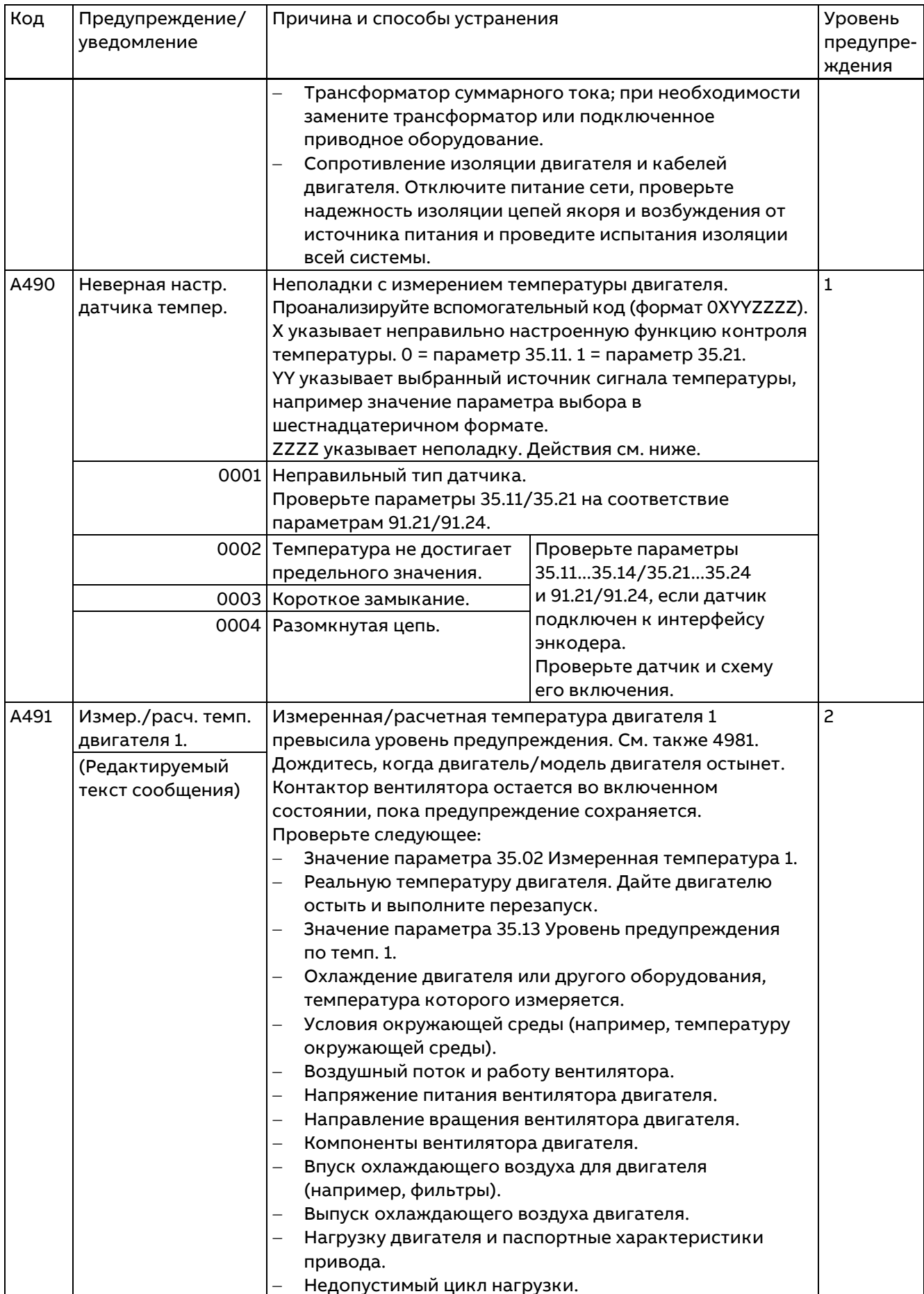

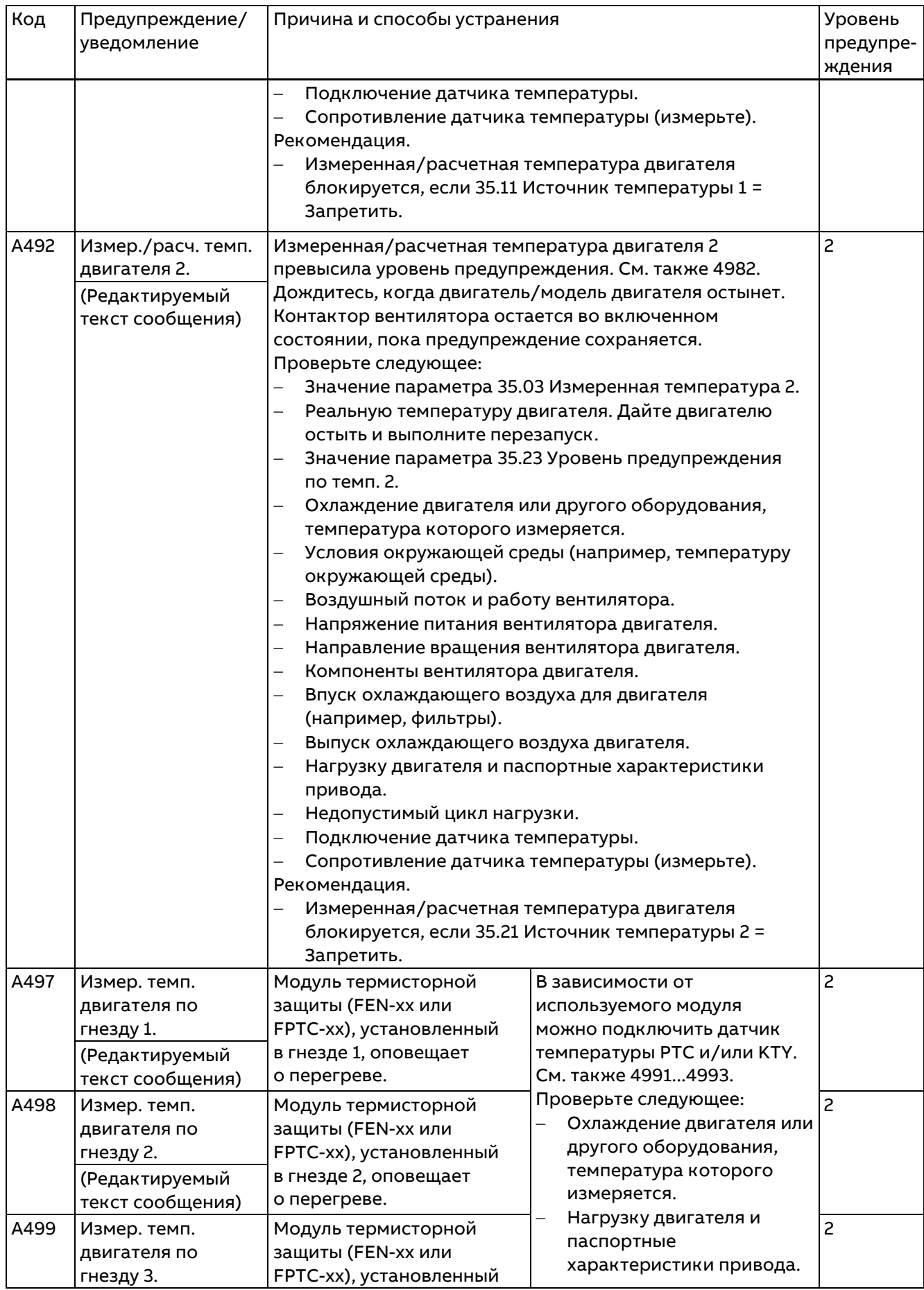

497

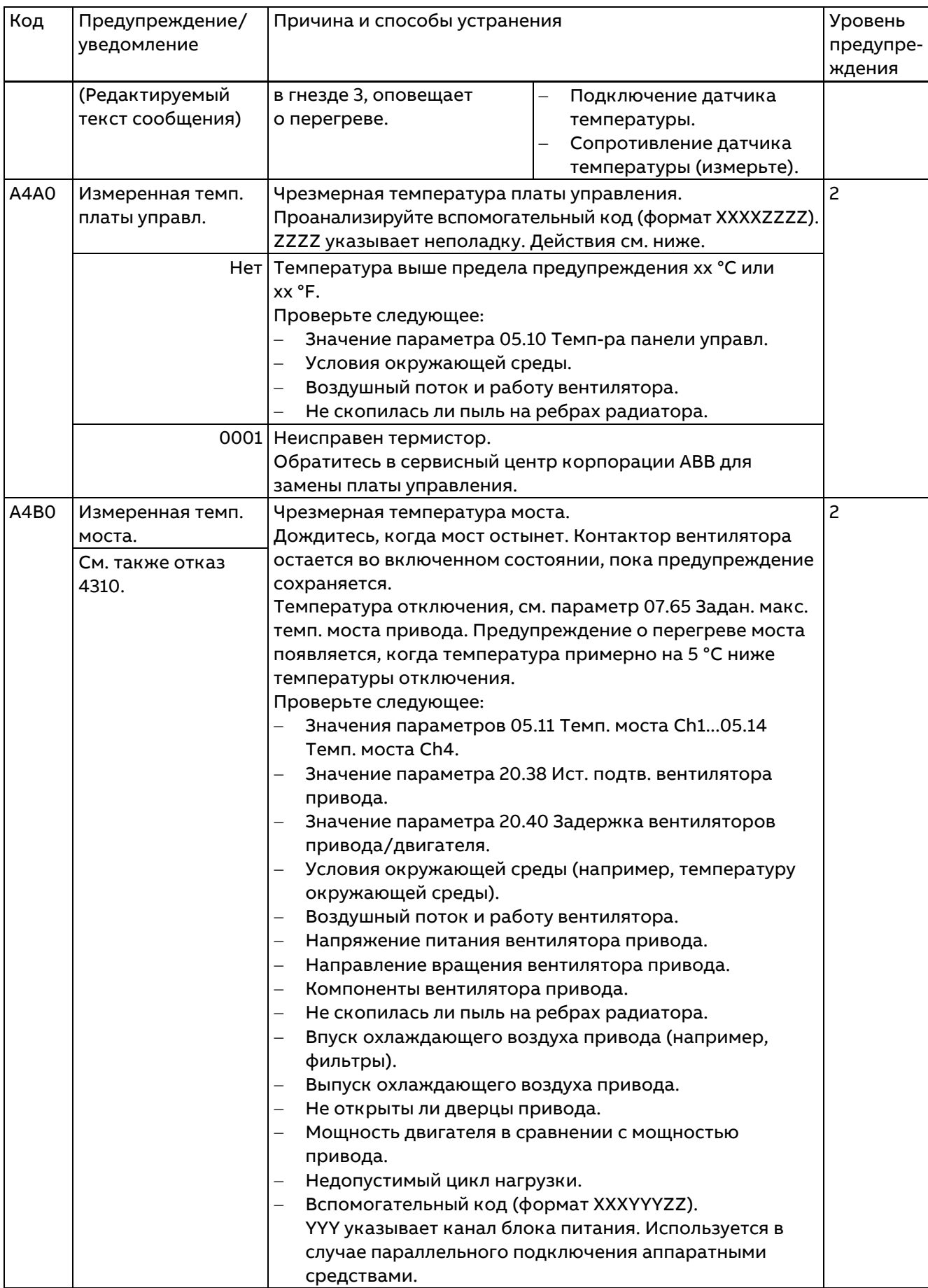

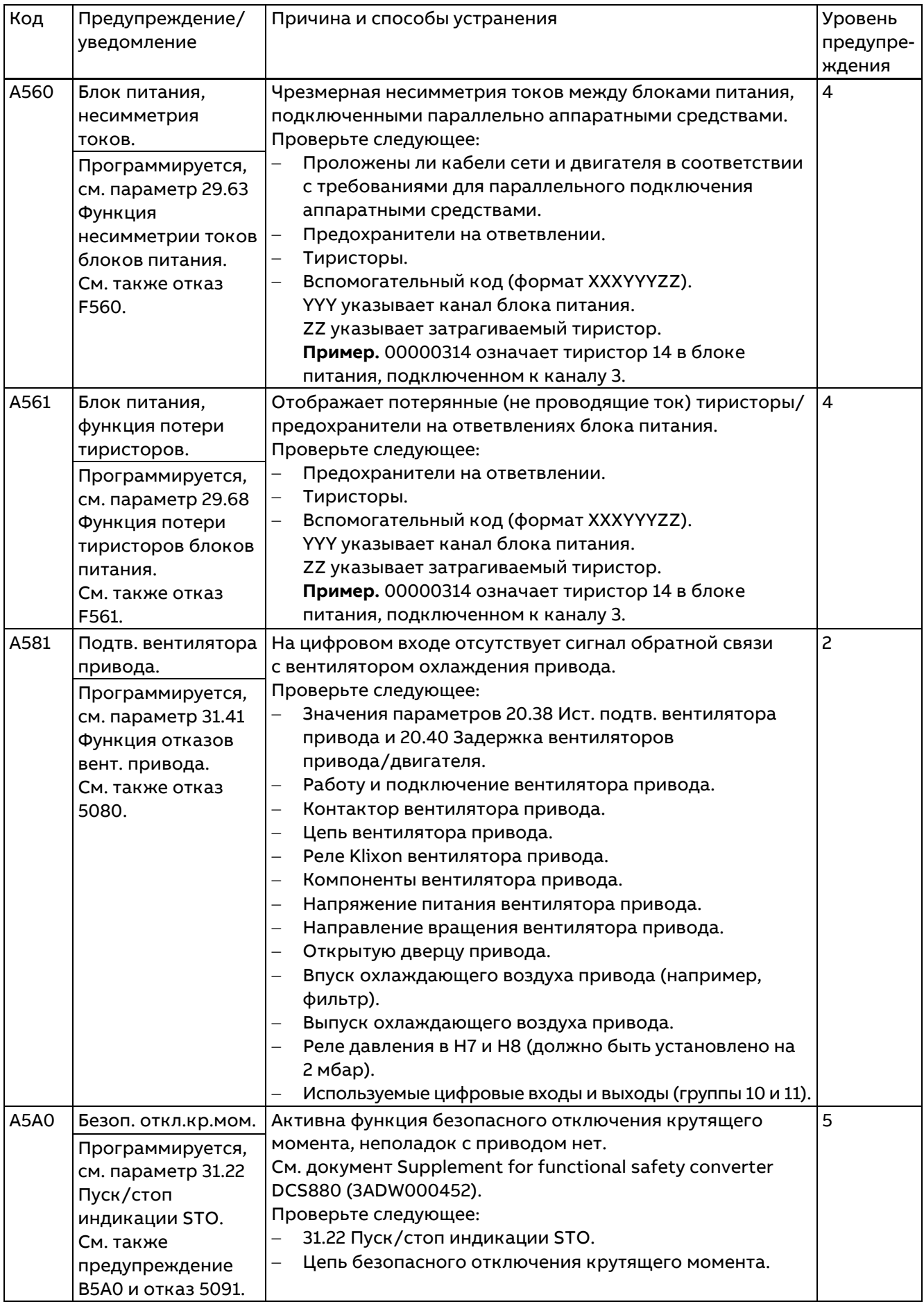

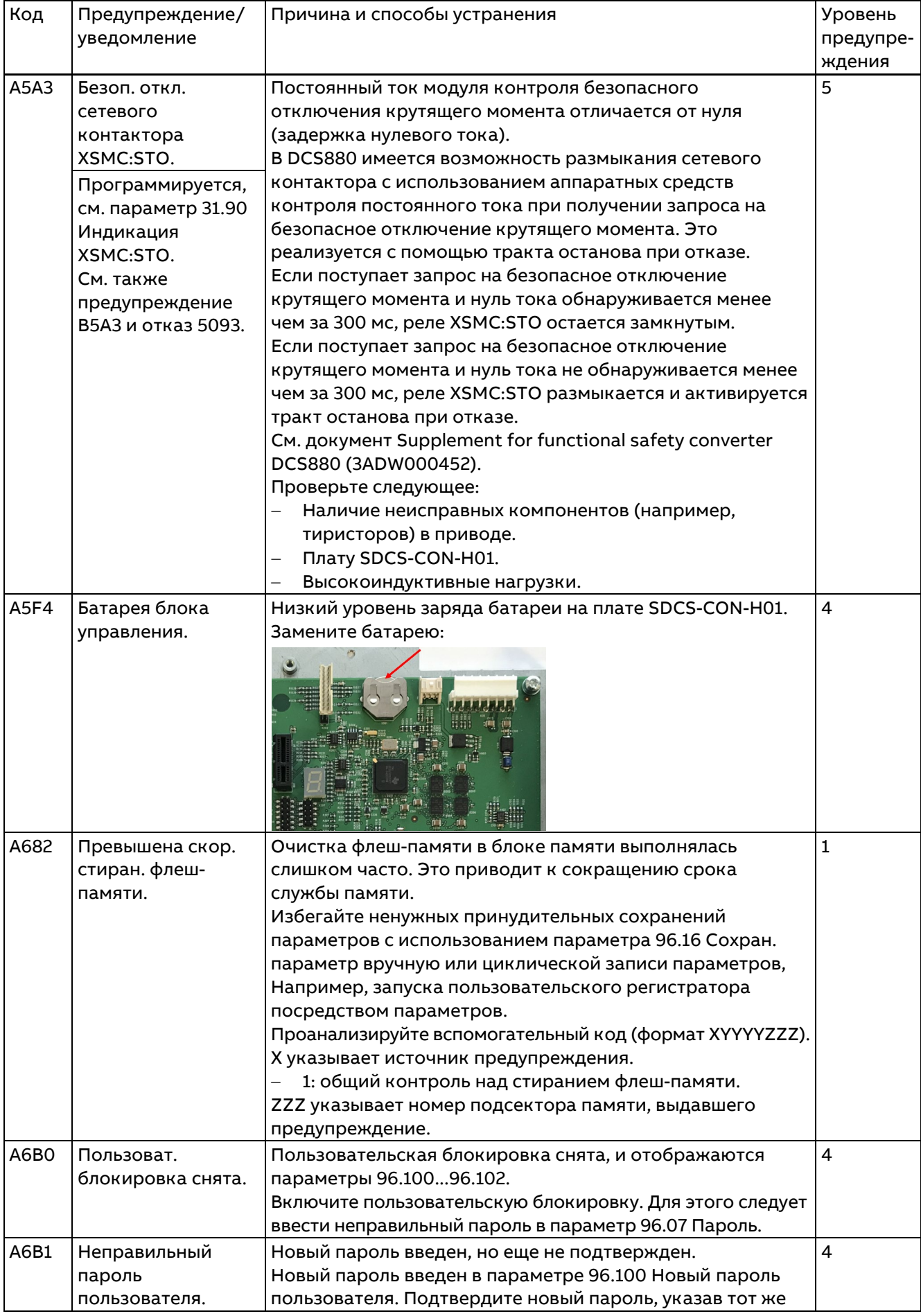

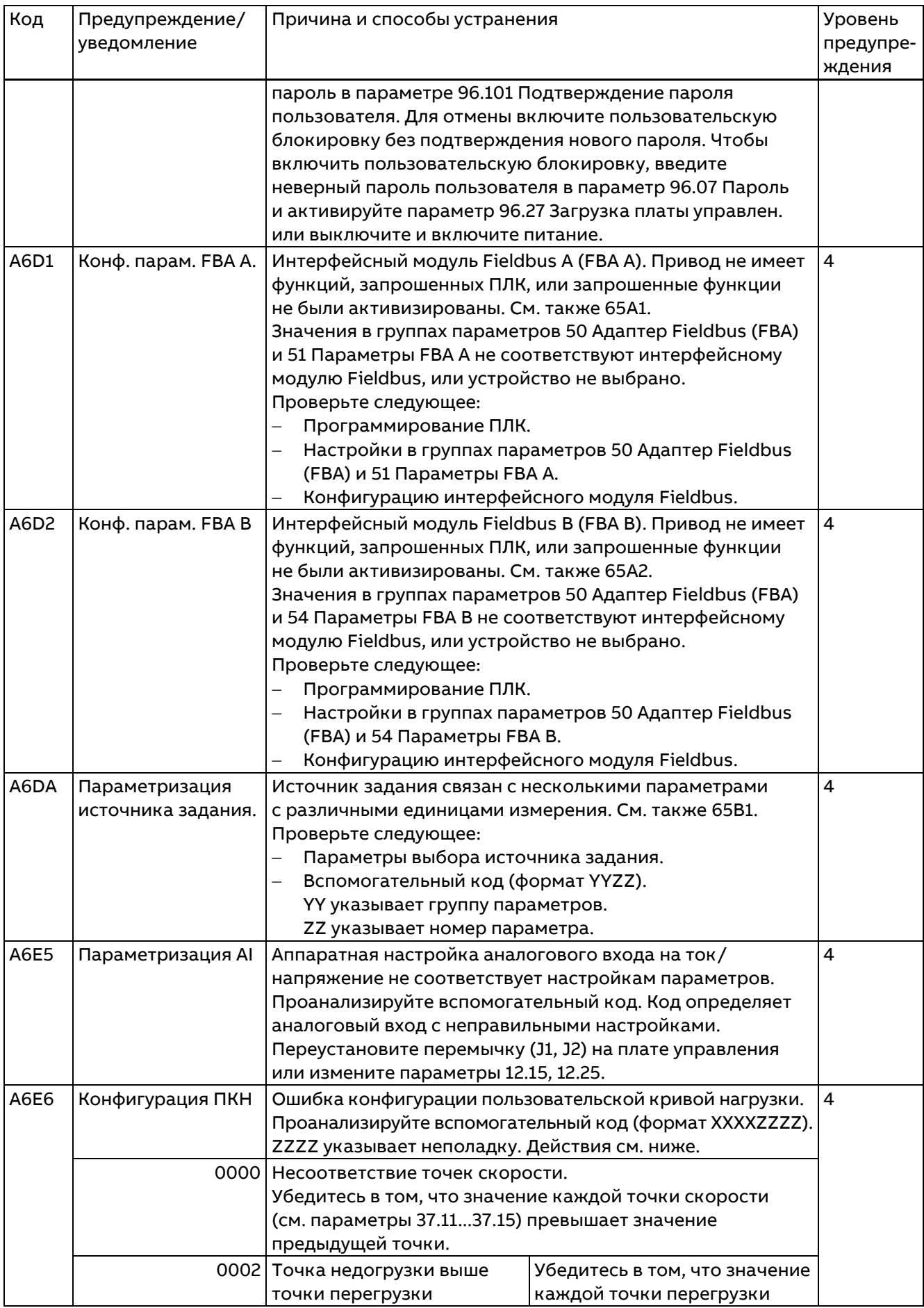

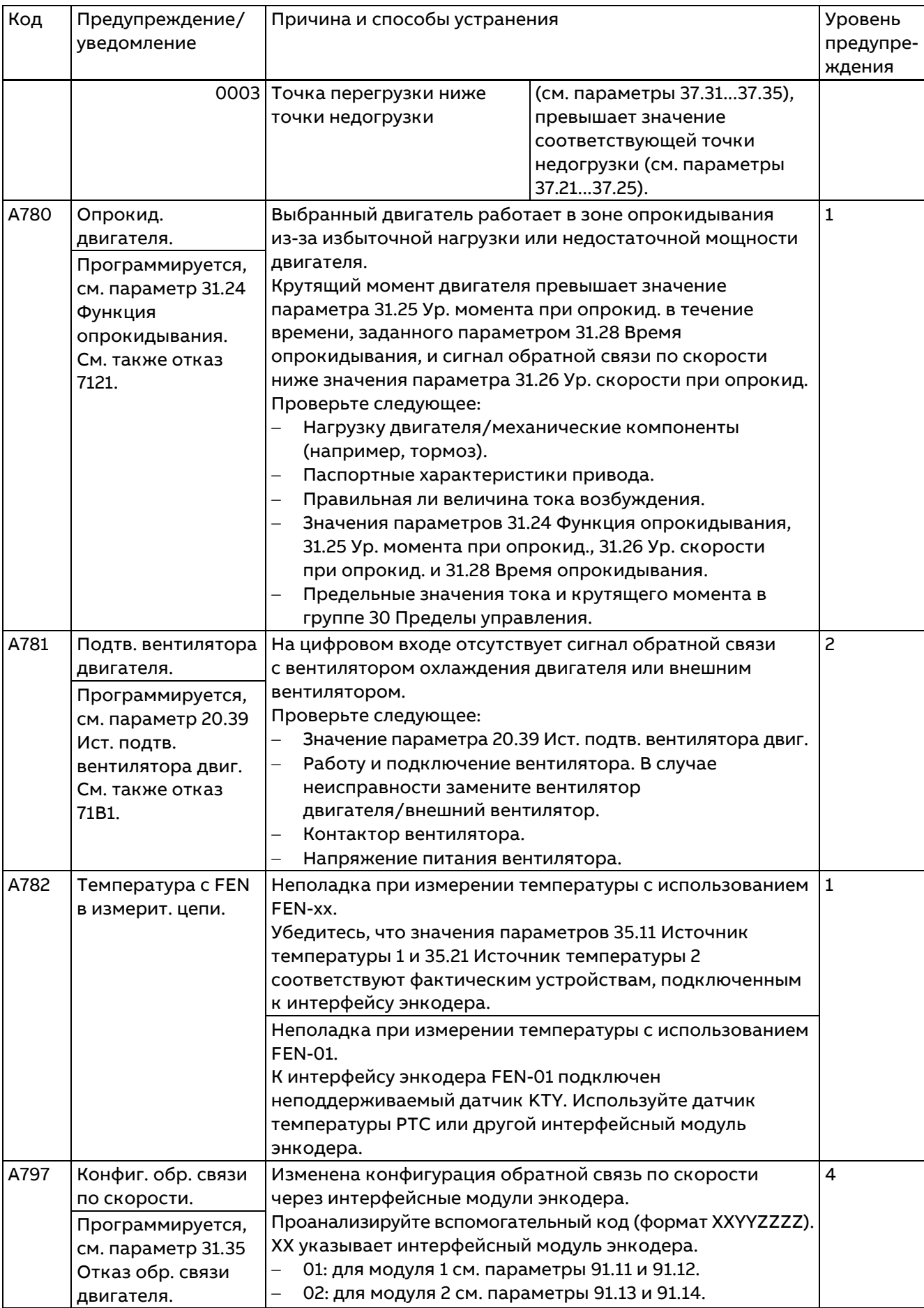

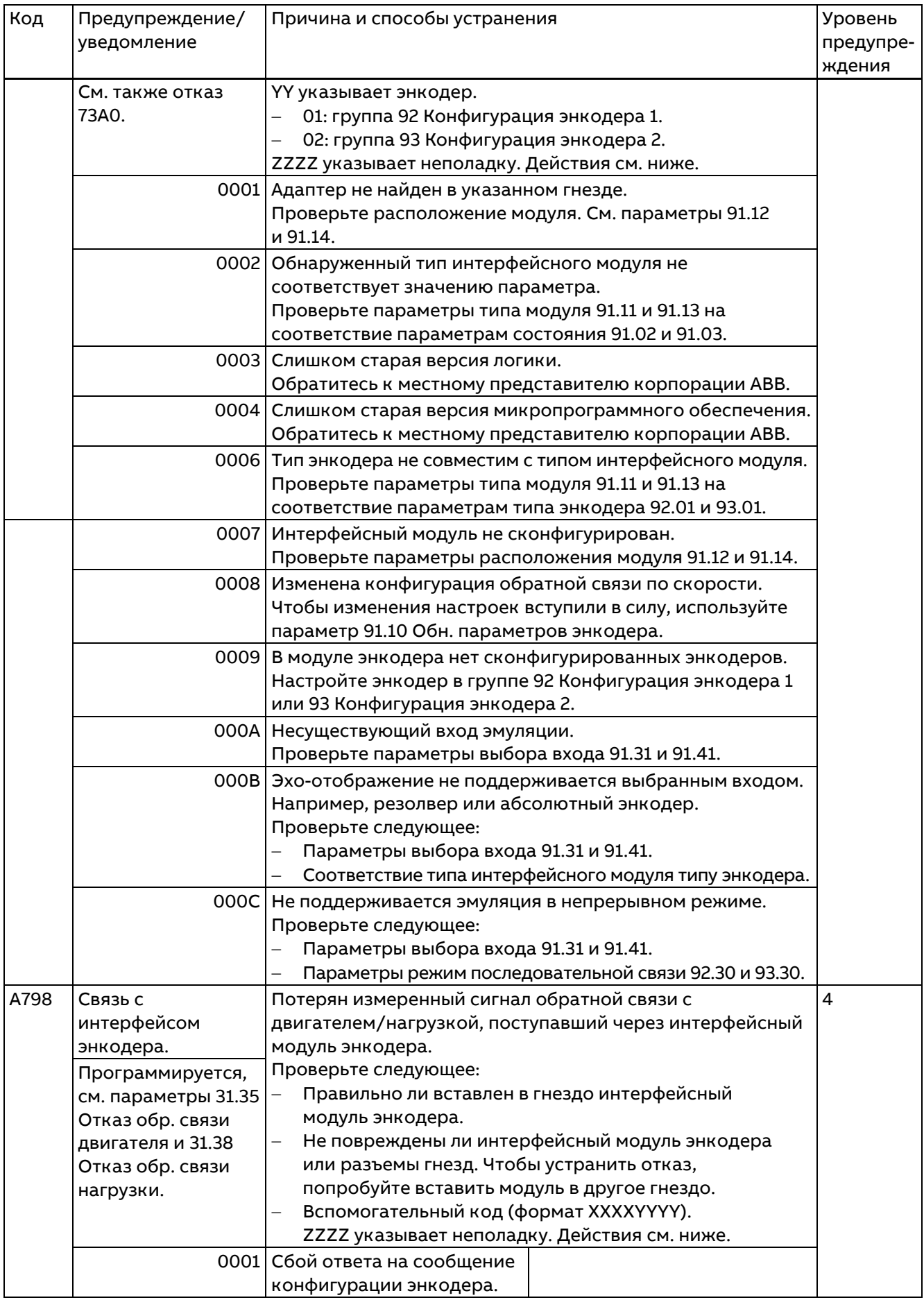

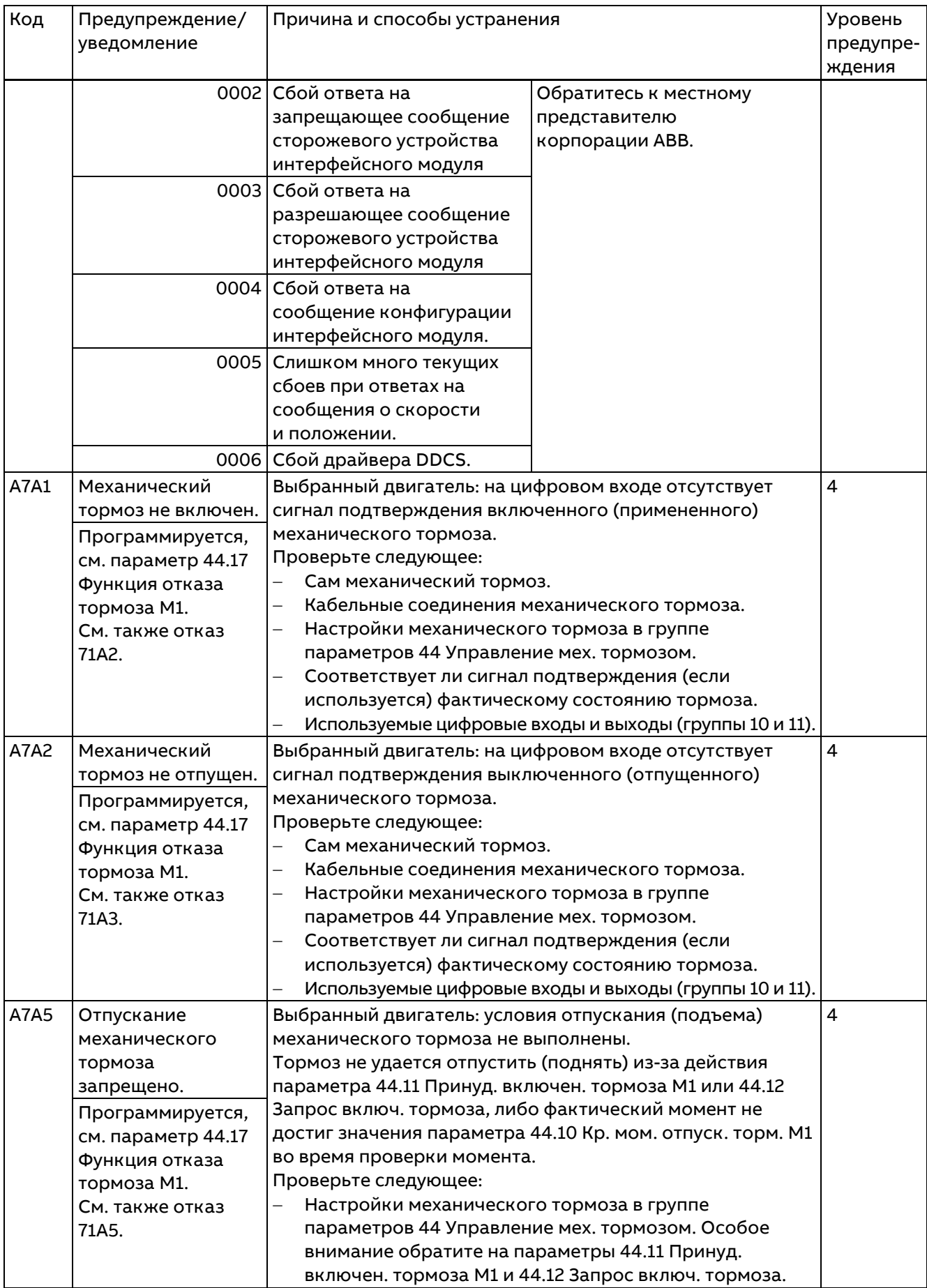
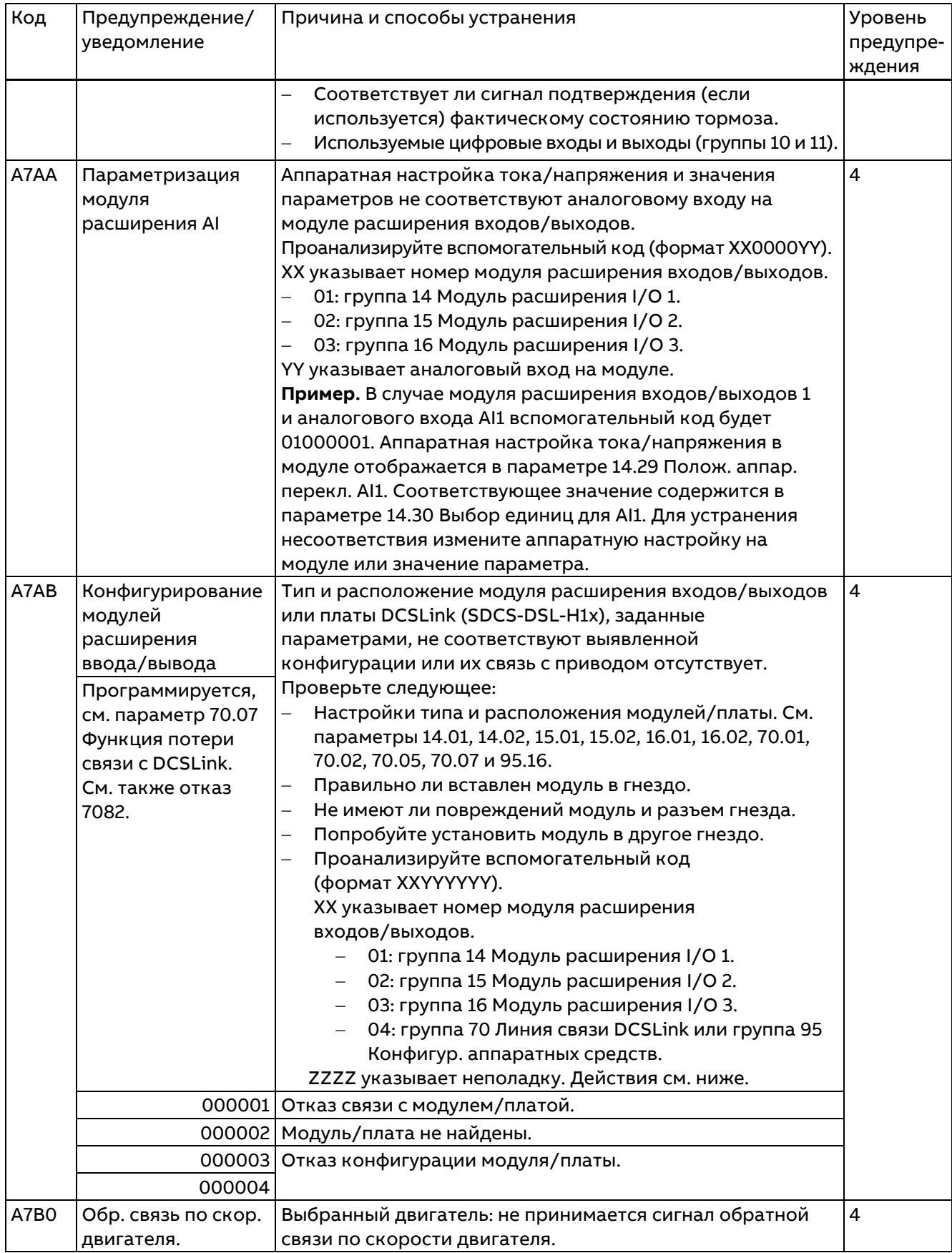

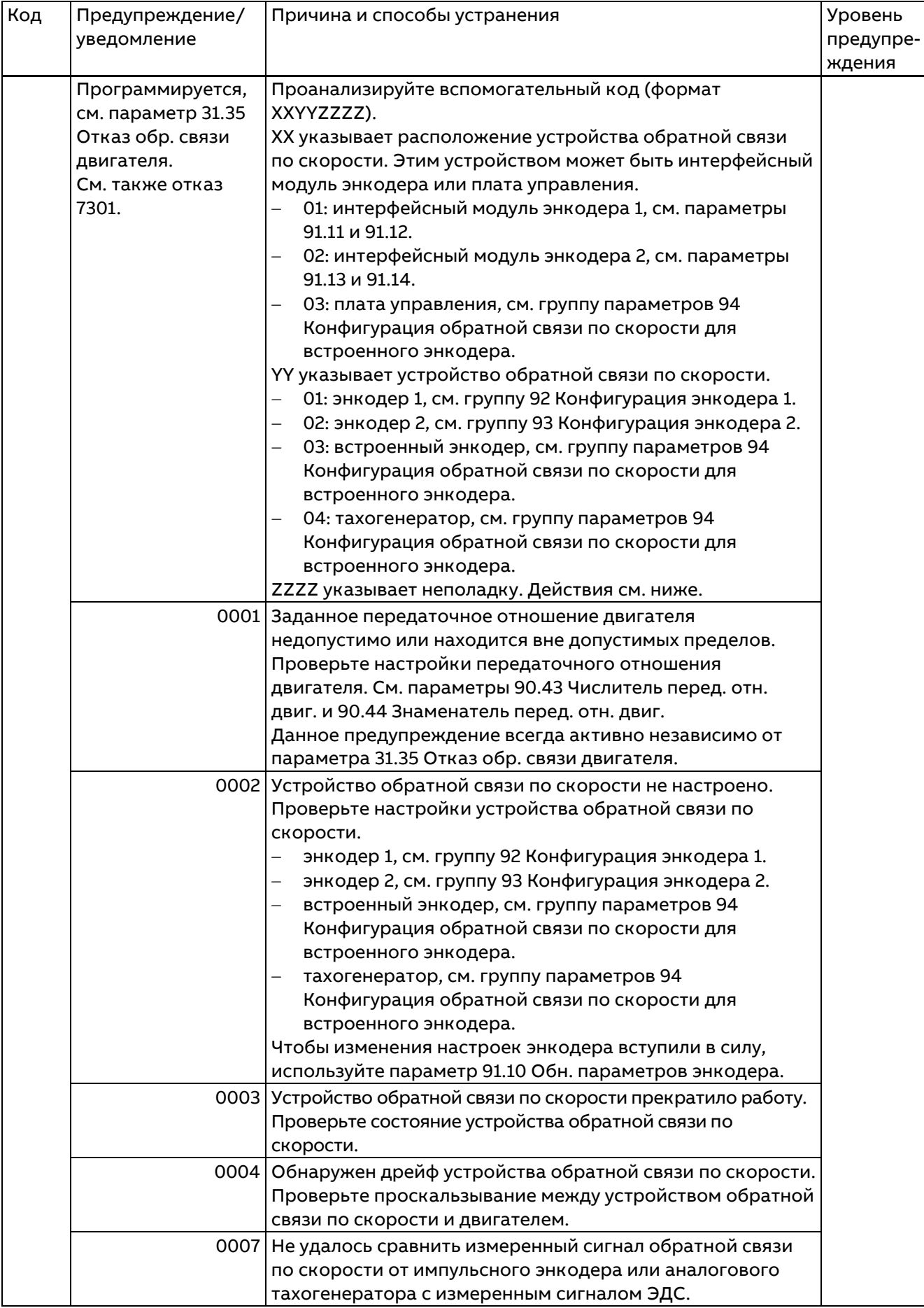

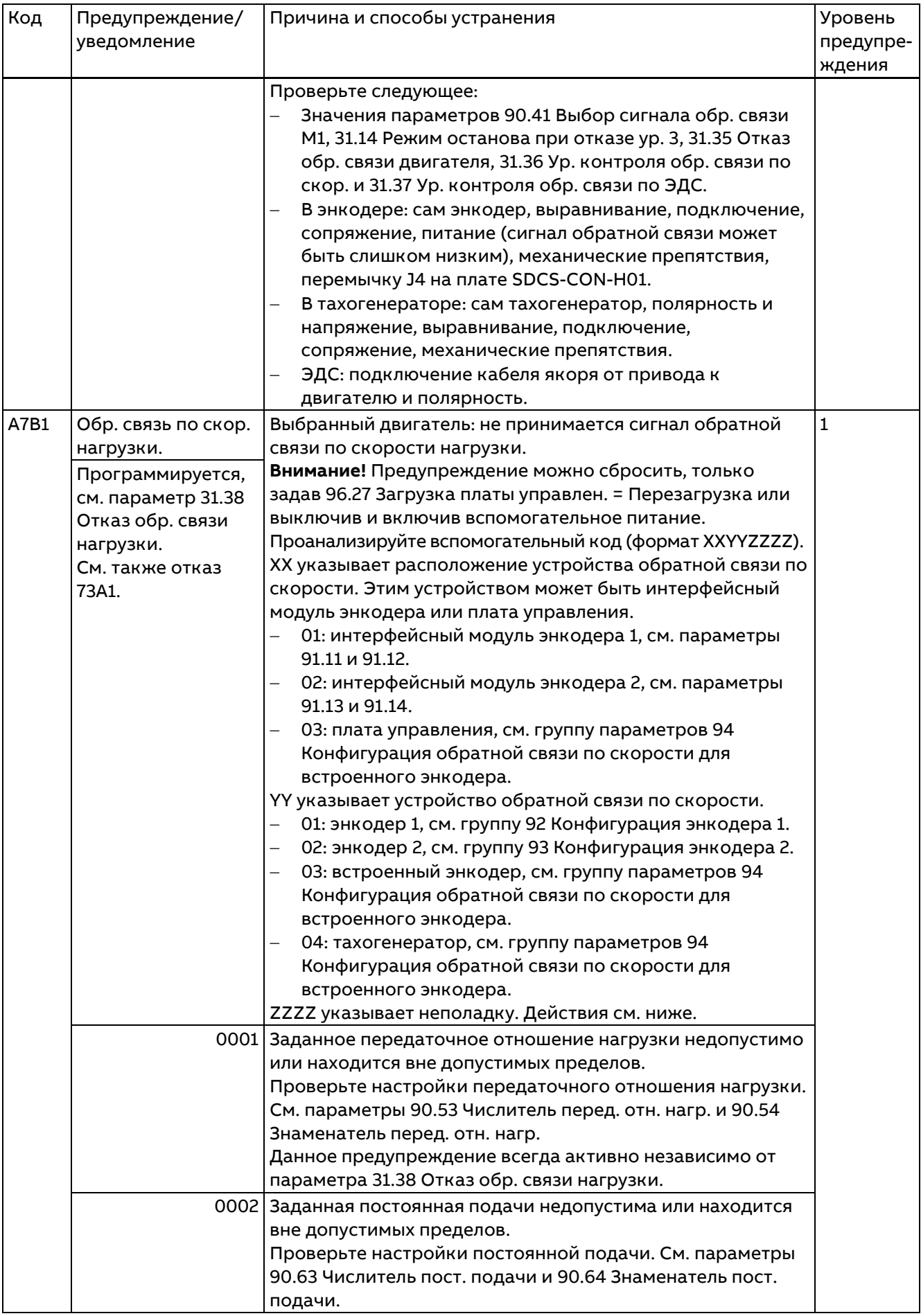

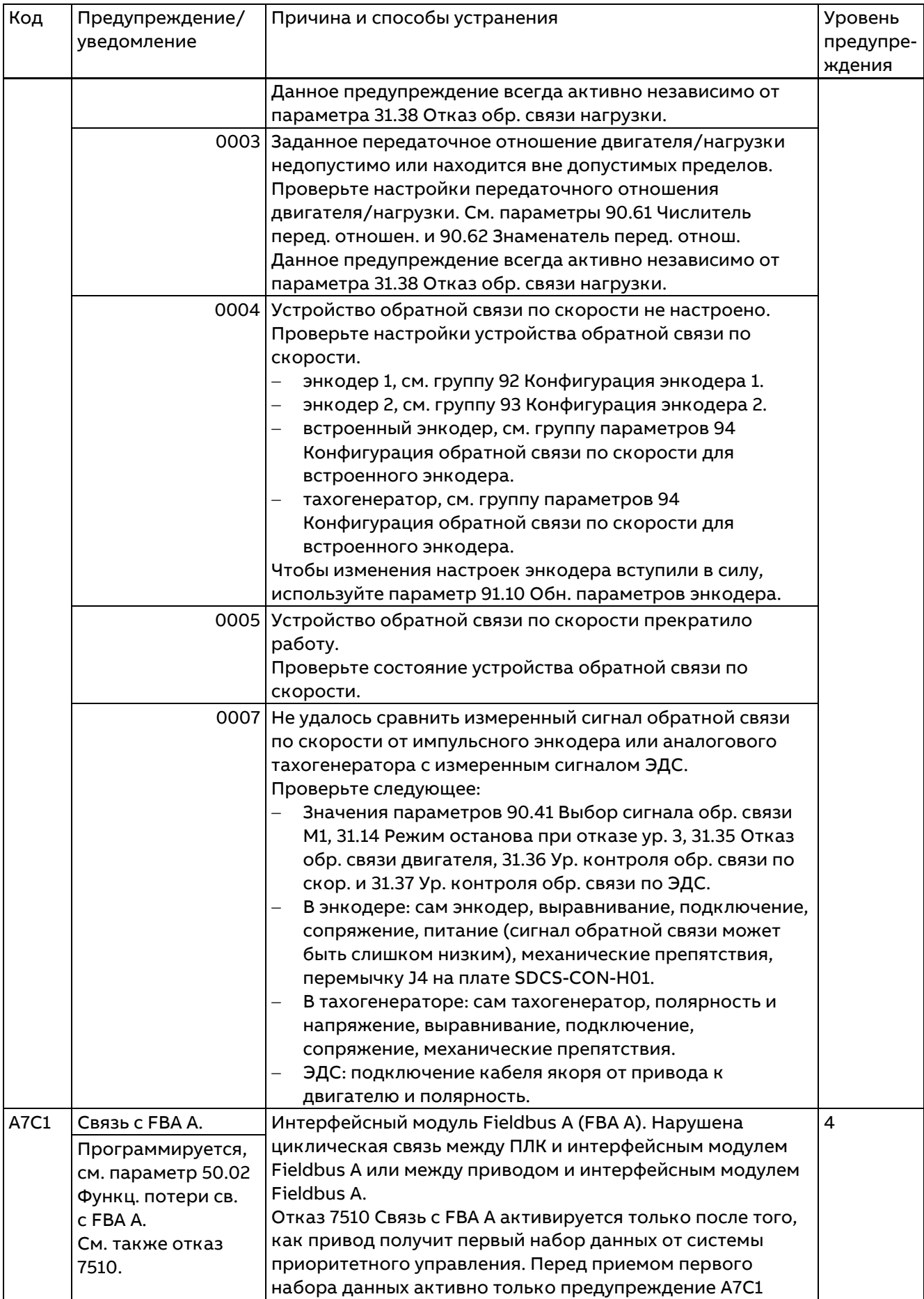

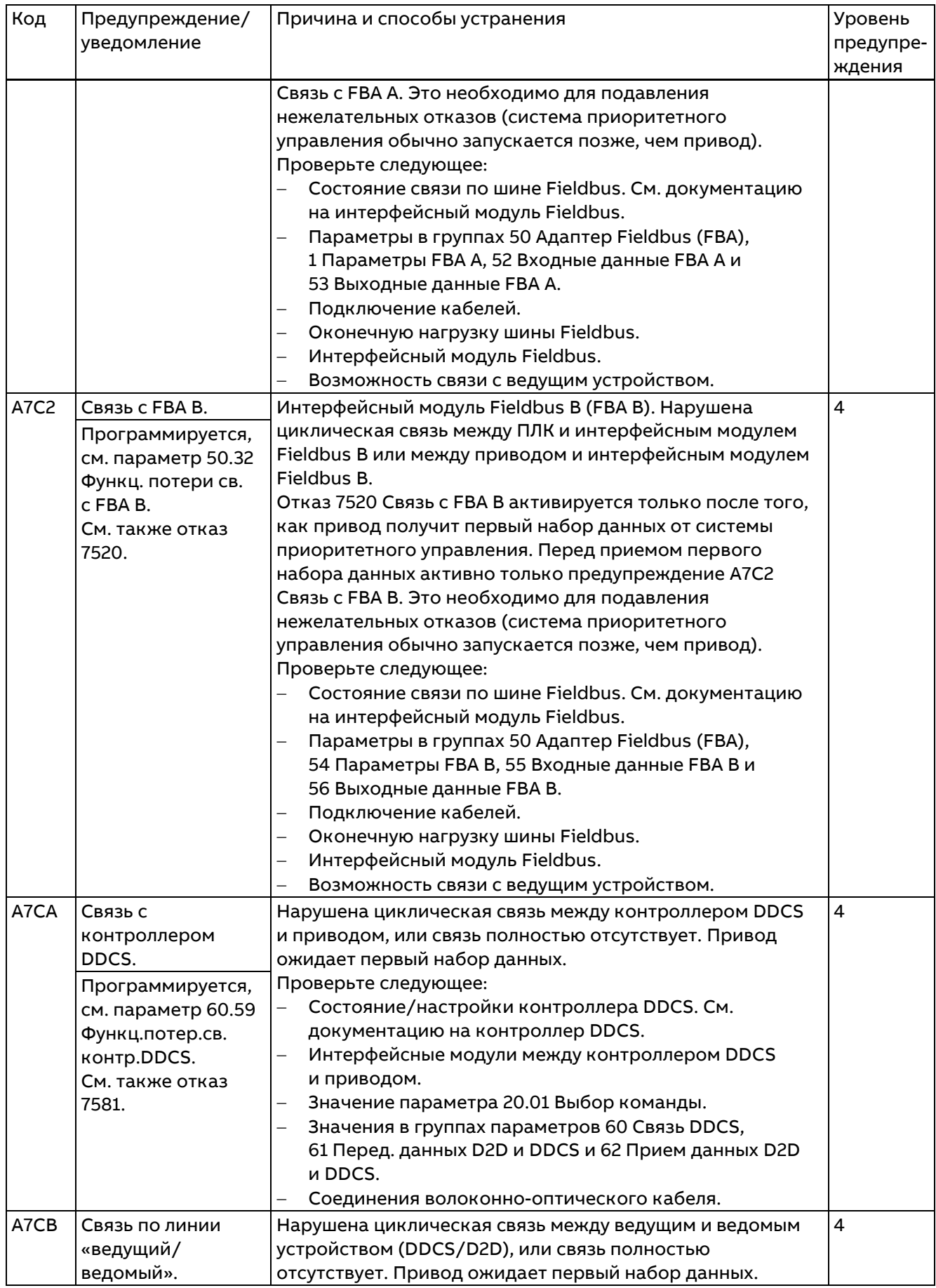

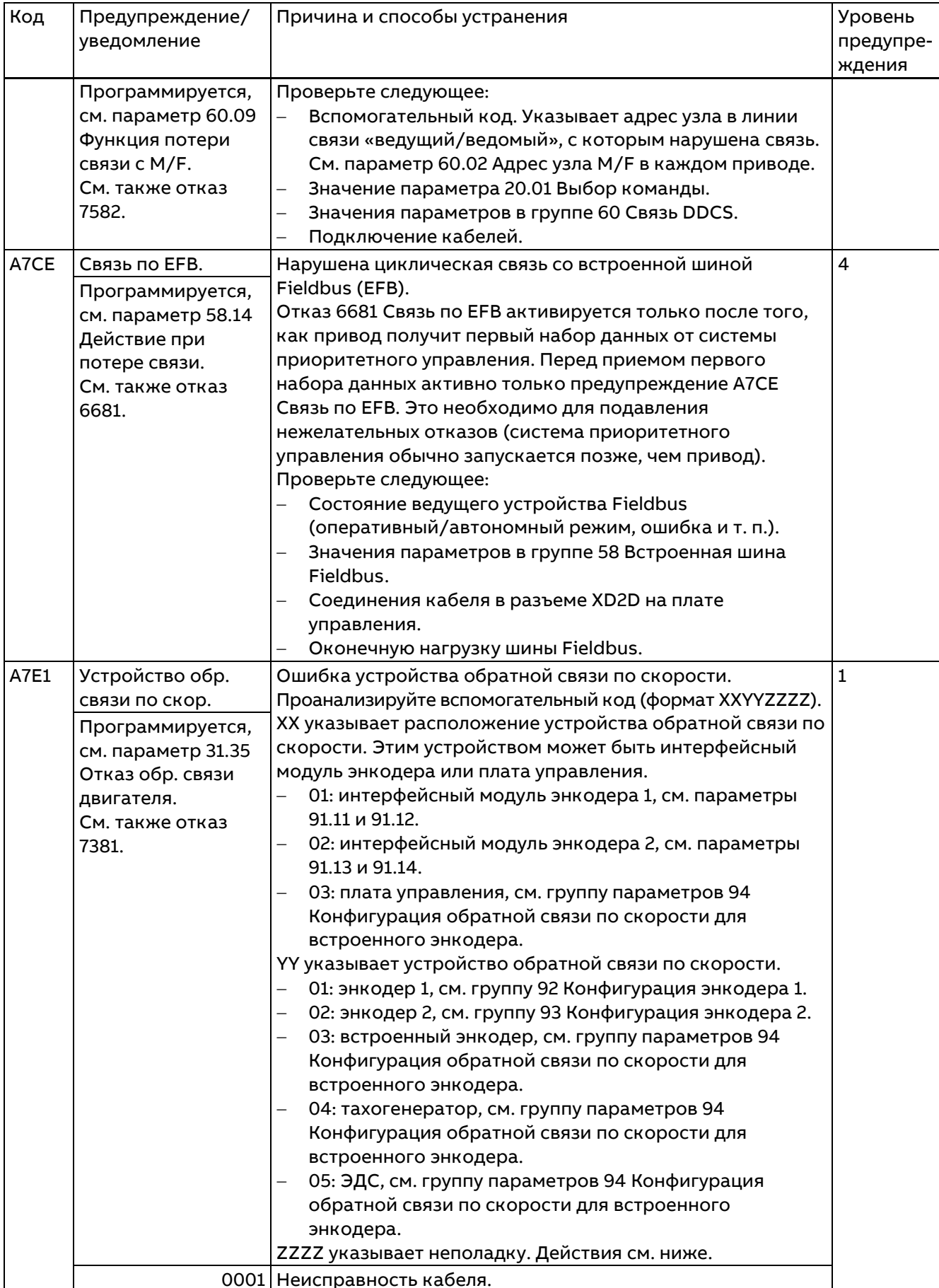

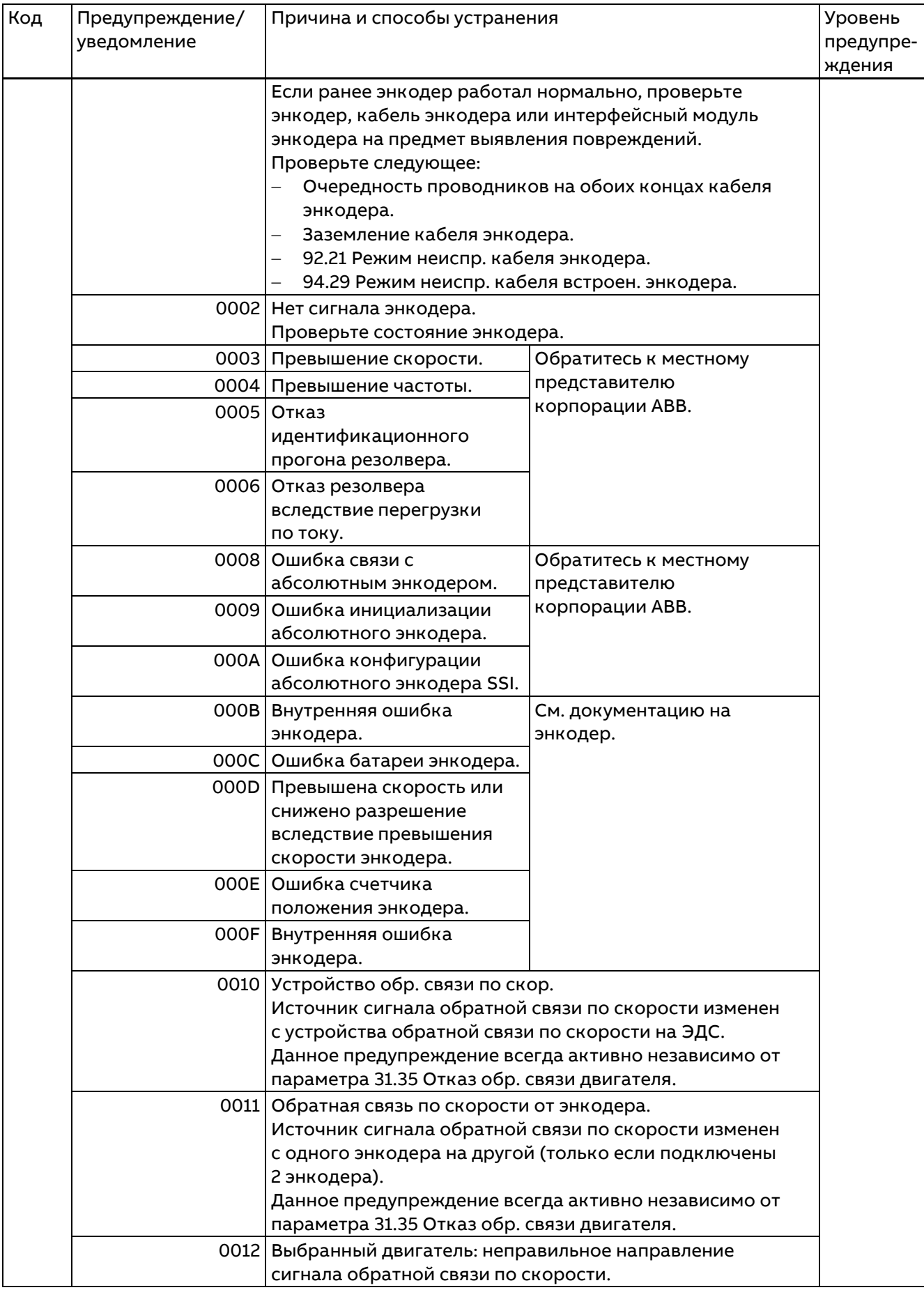

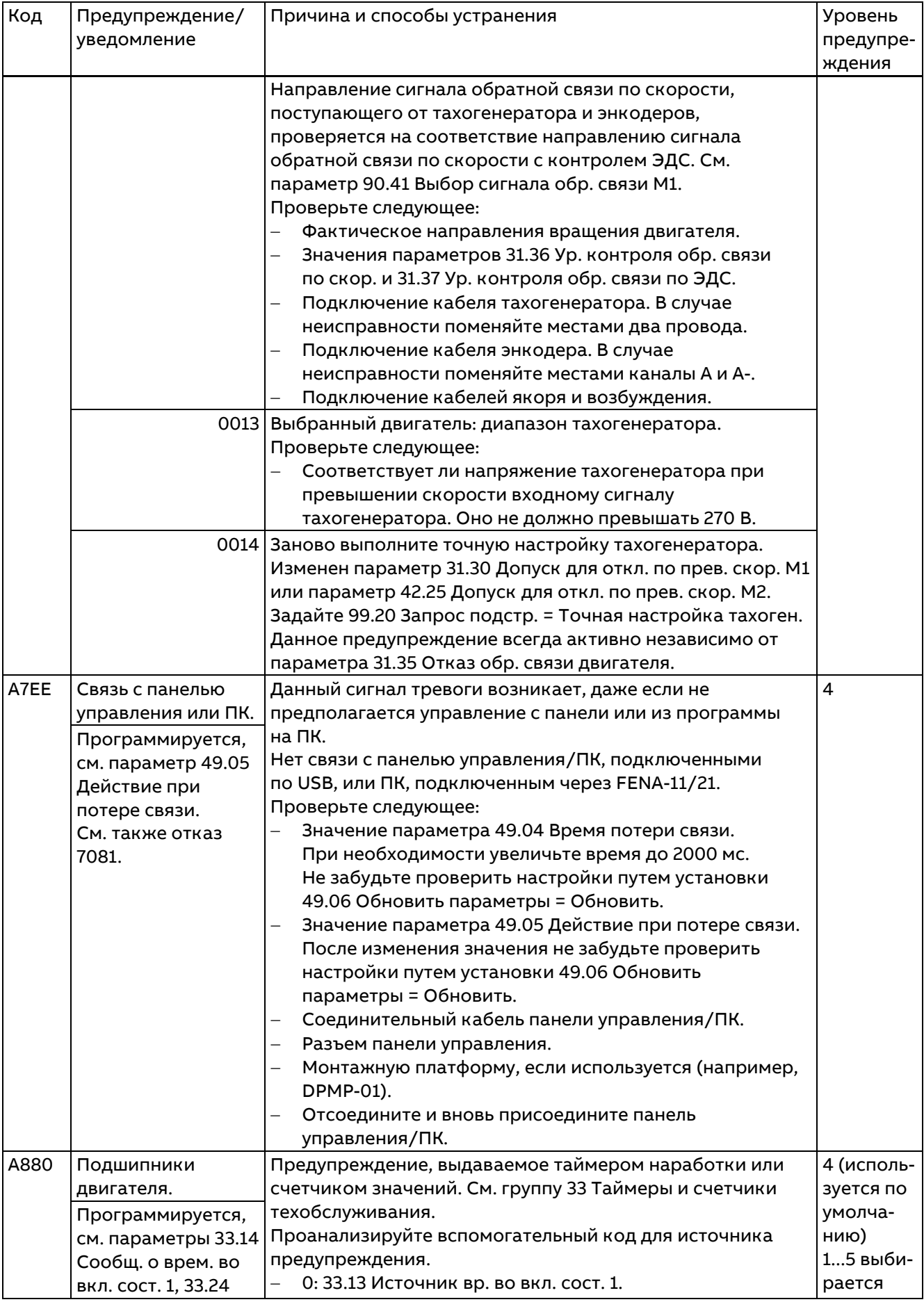

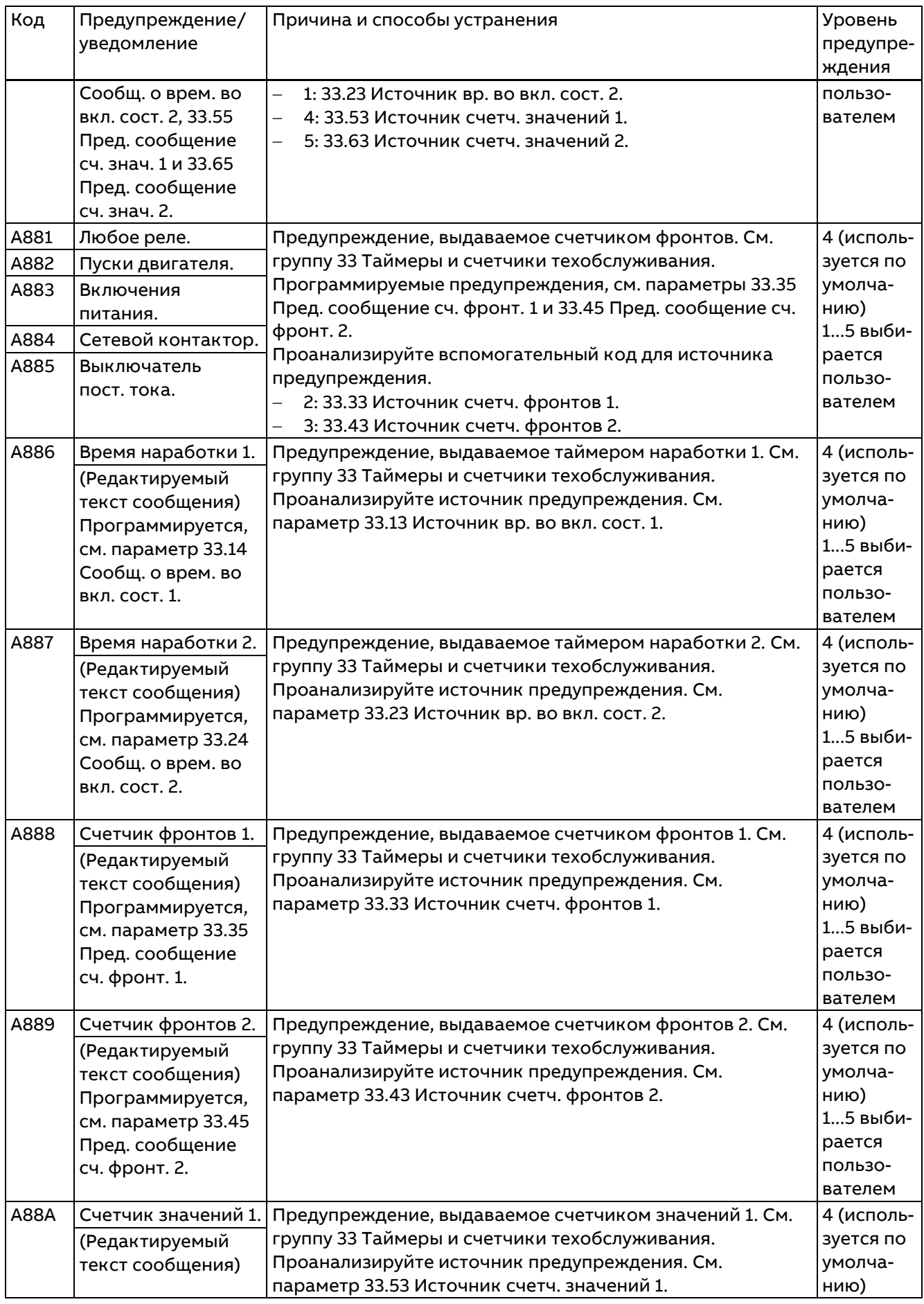

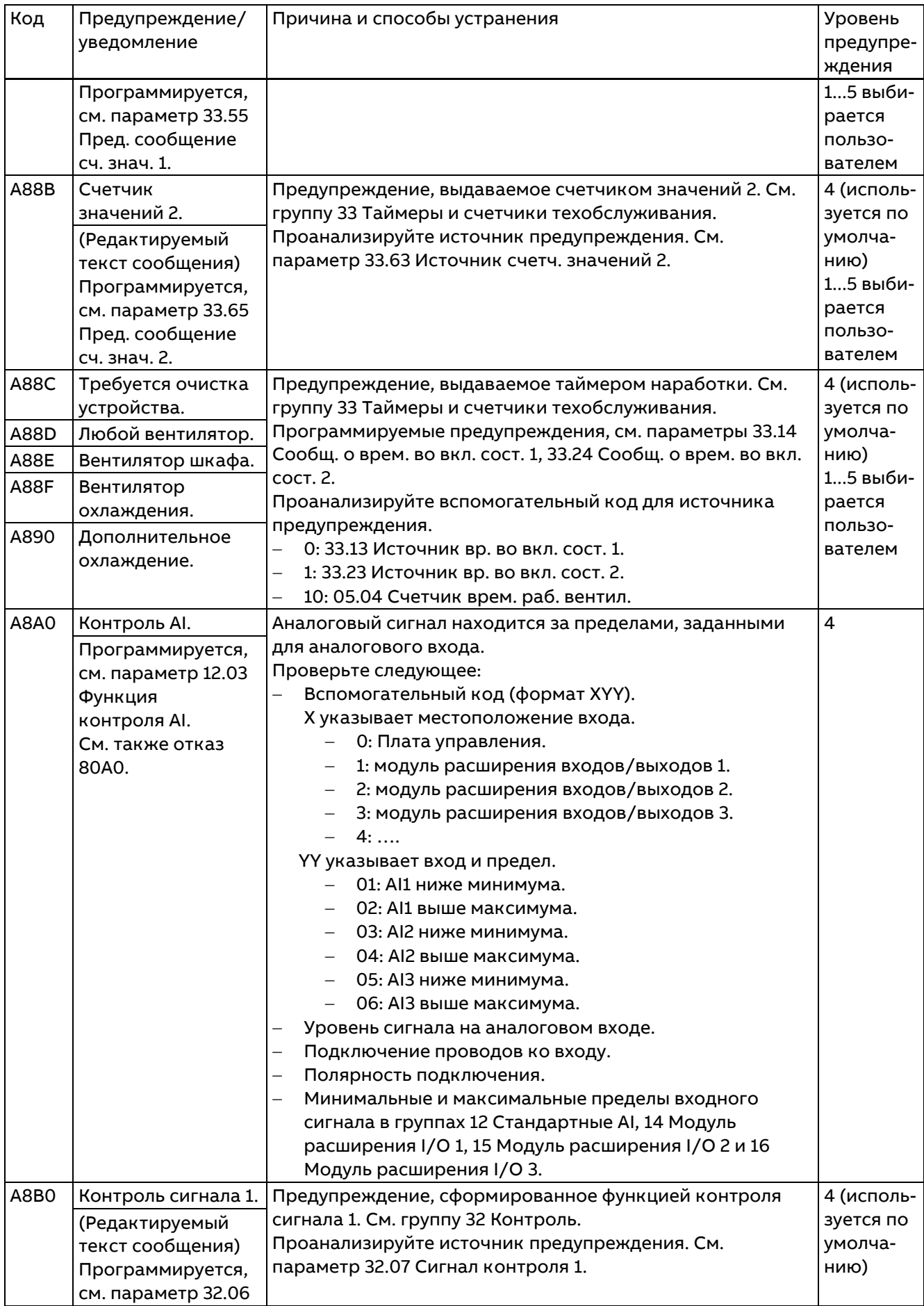

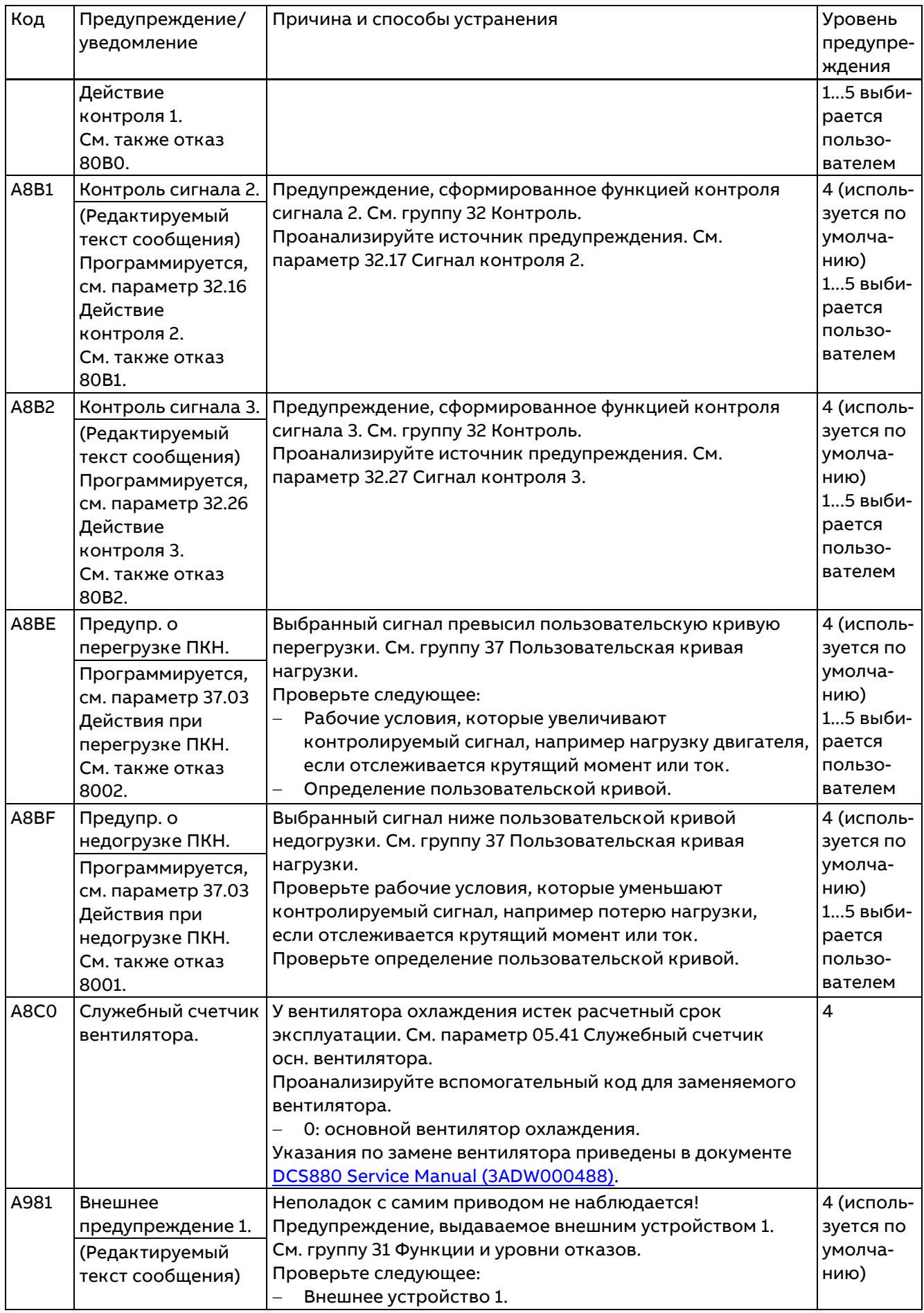

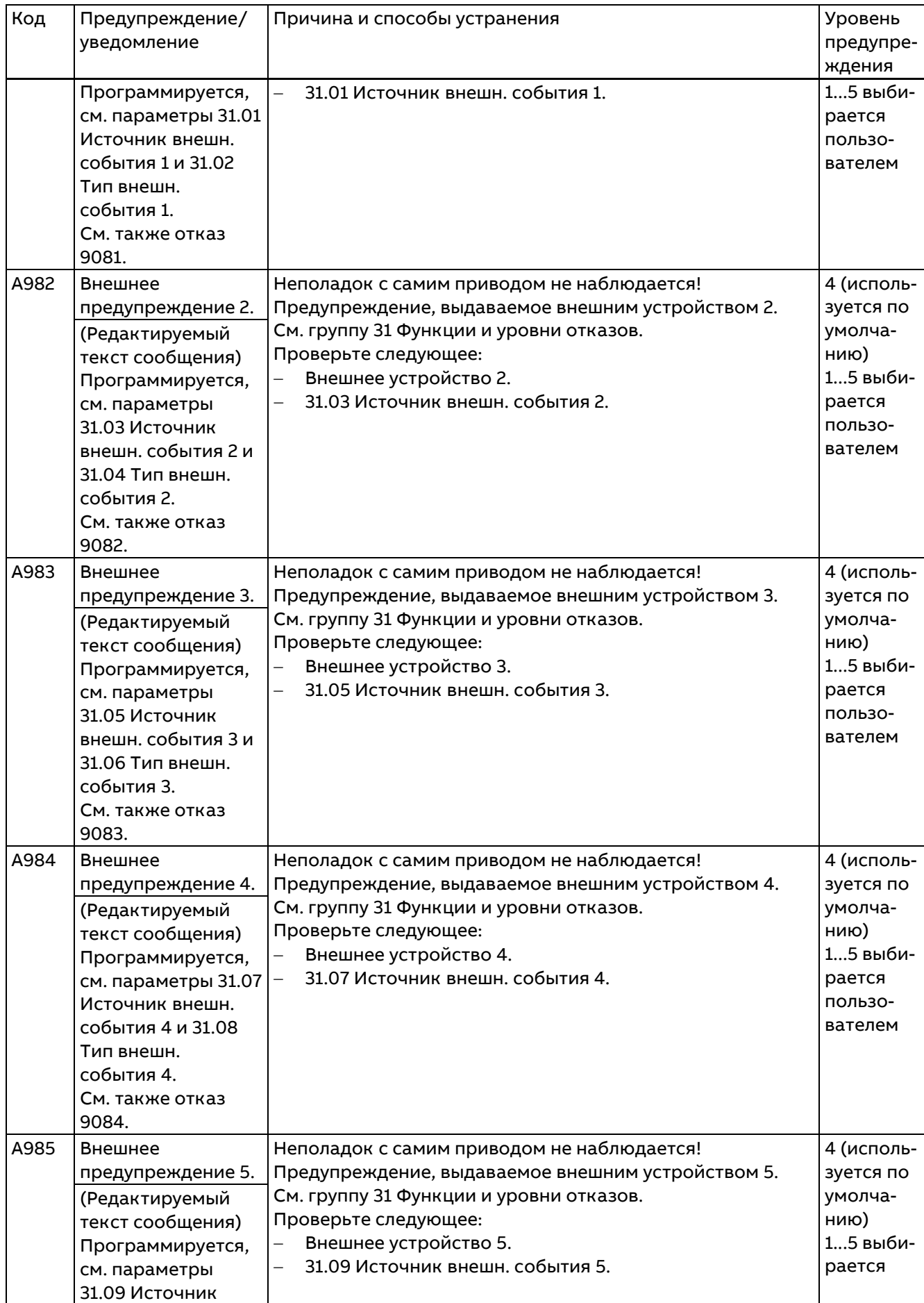

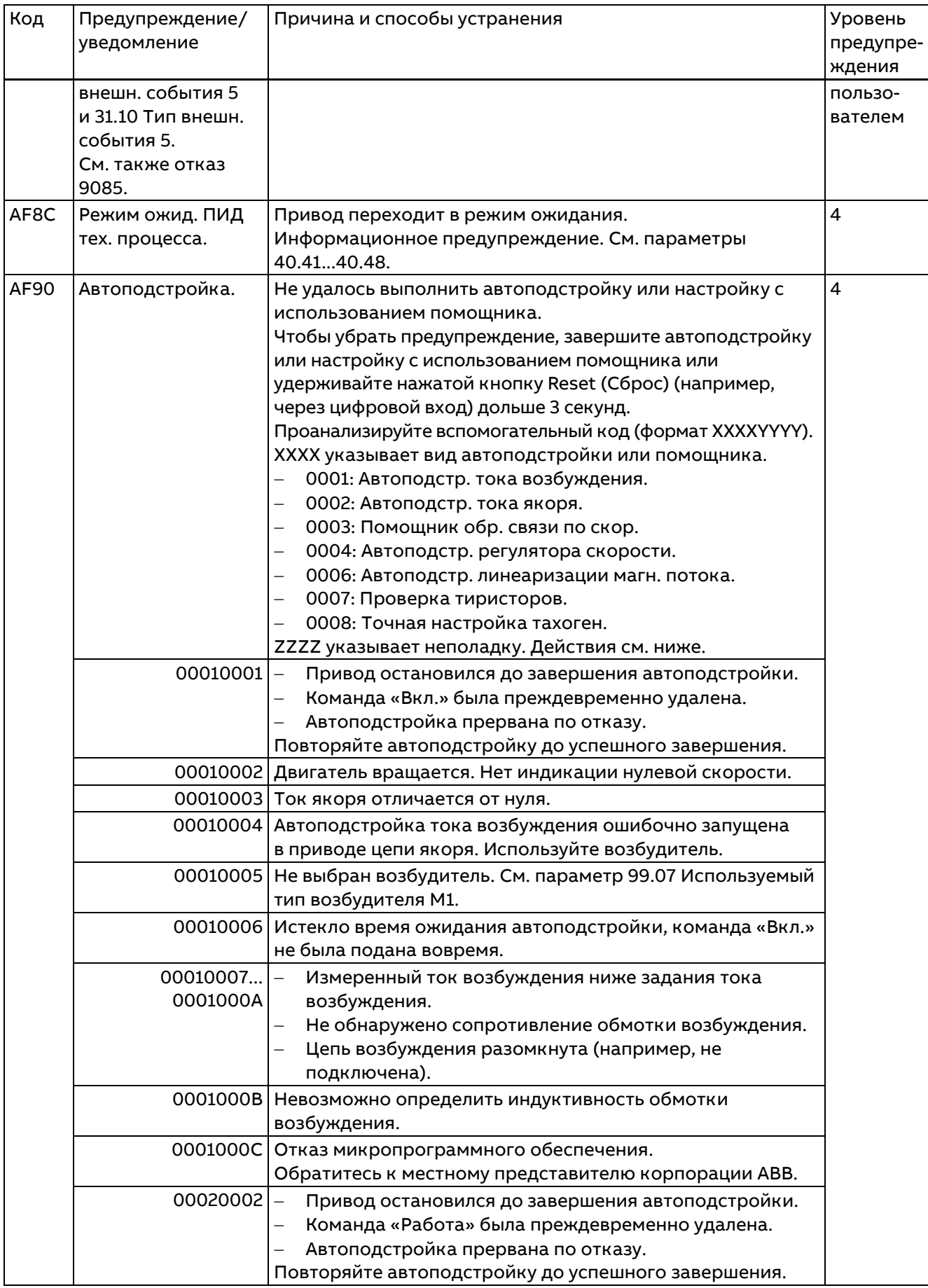

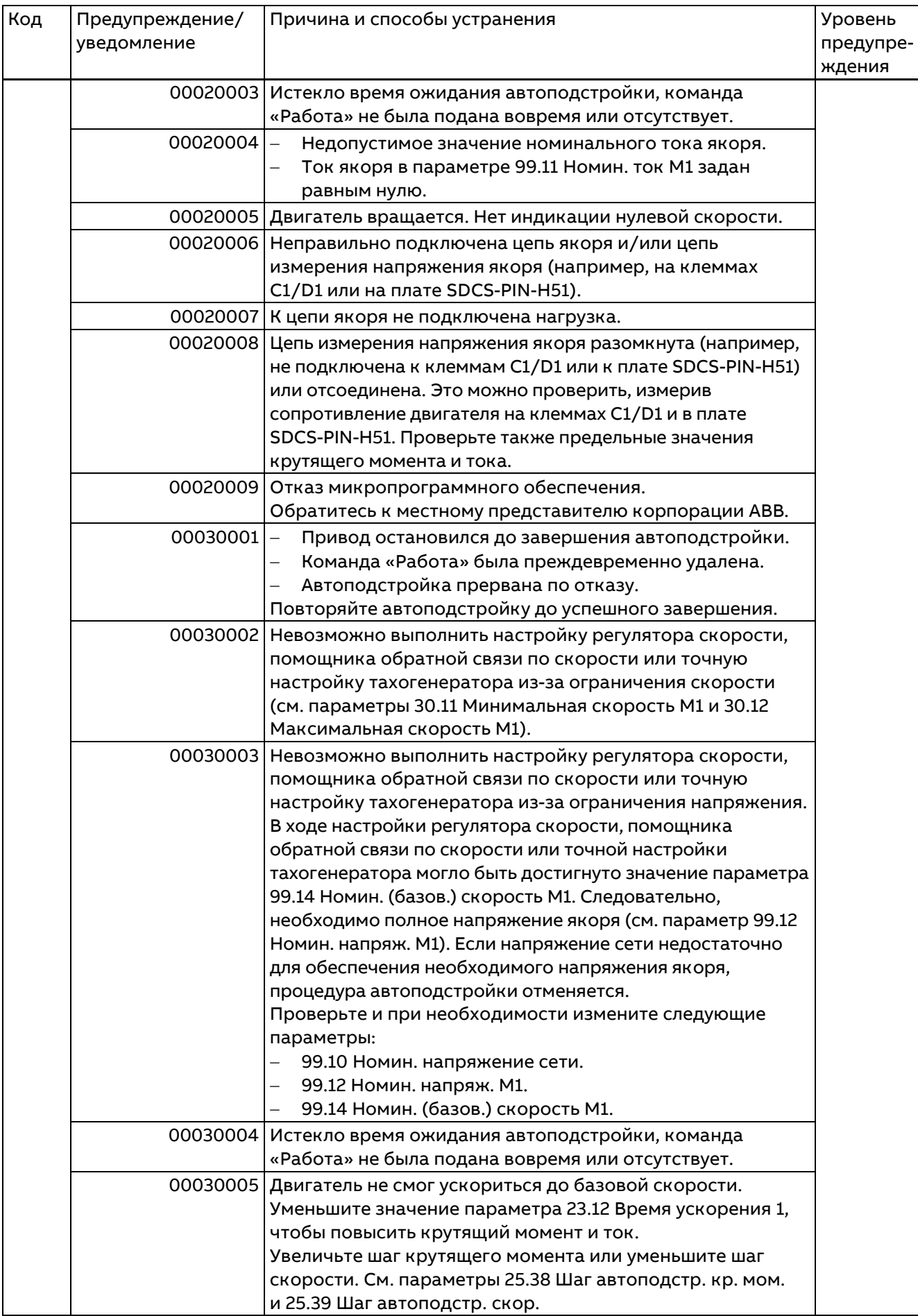

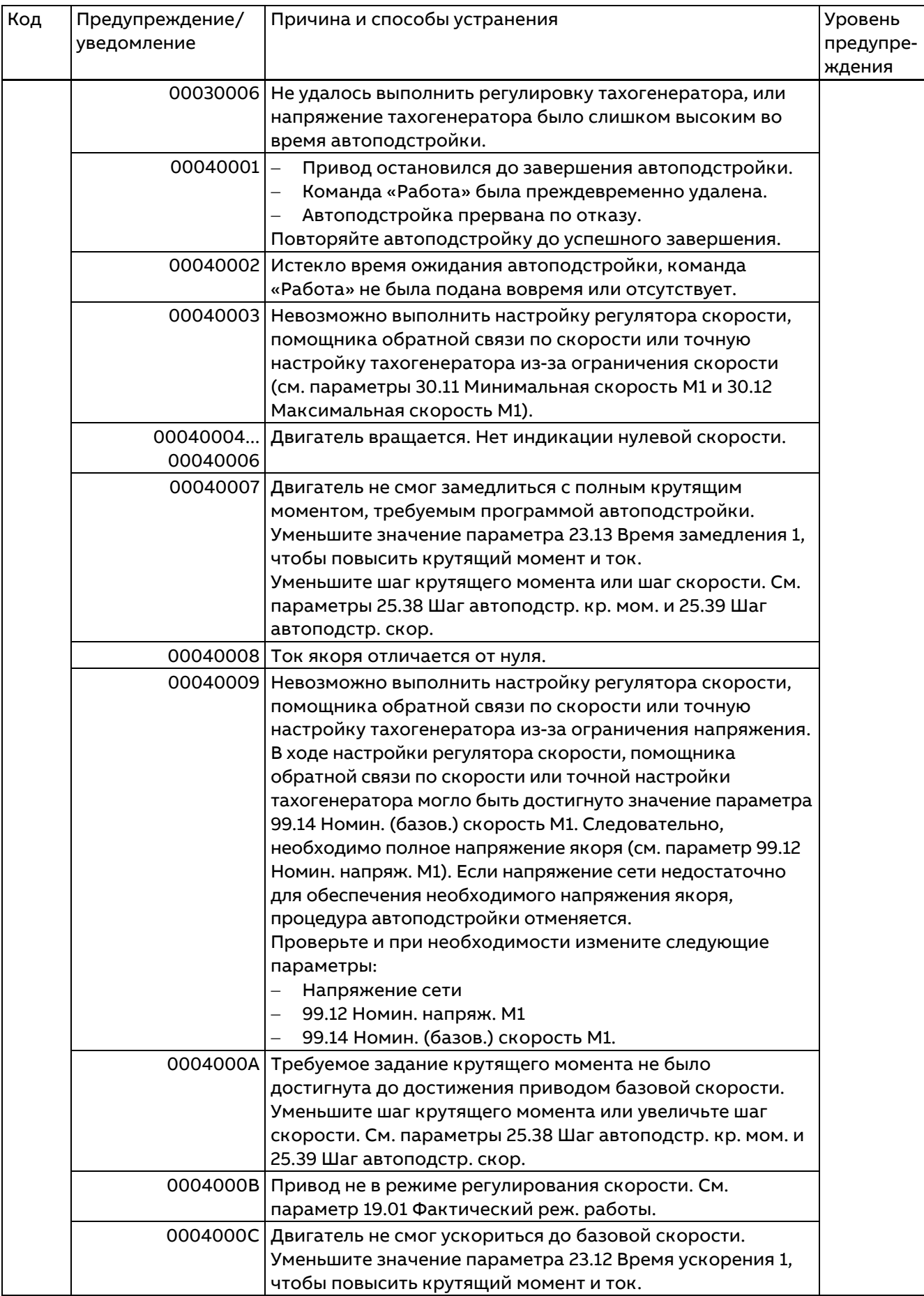

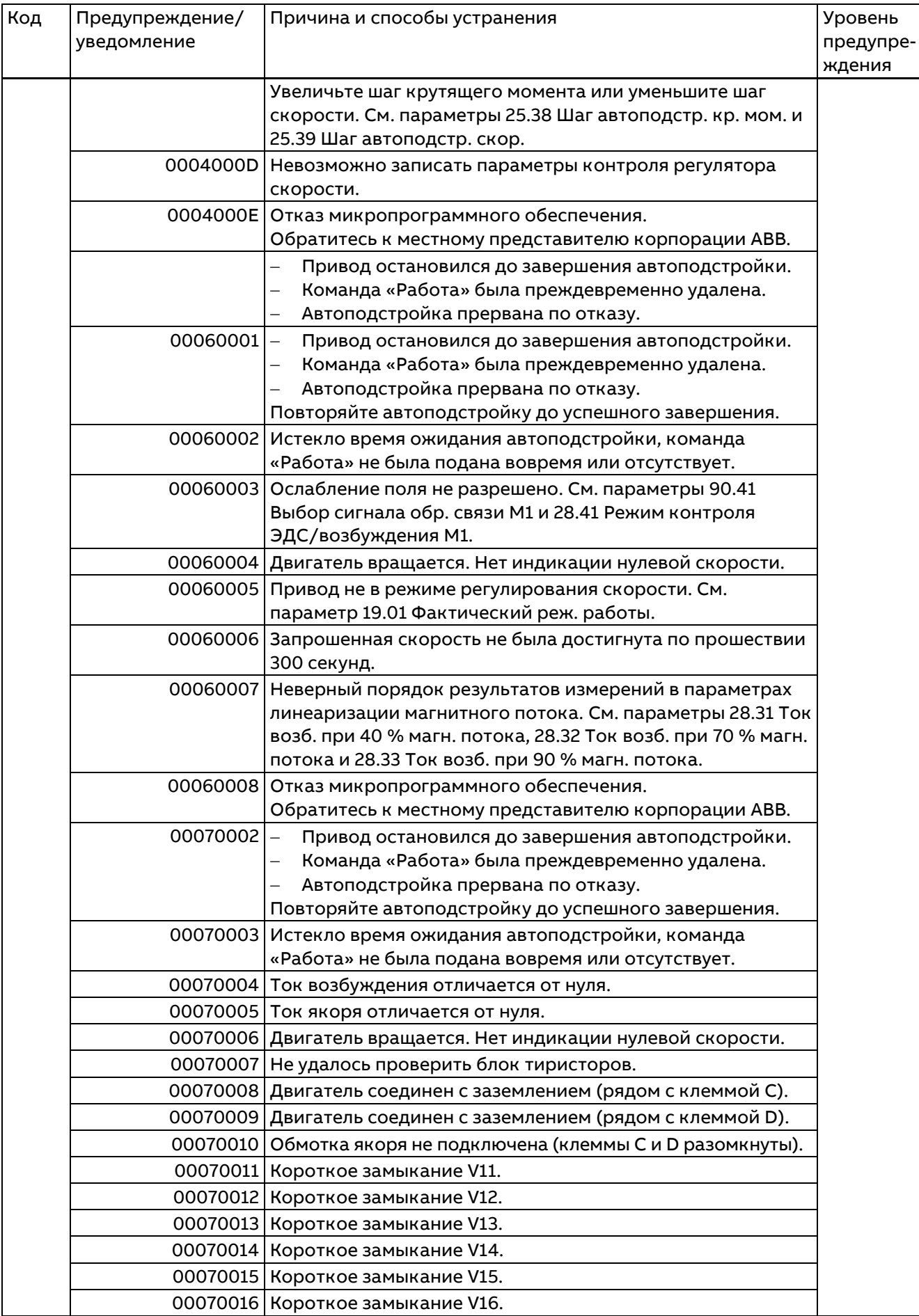

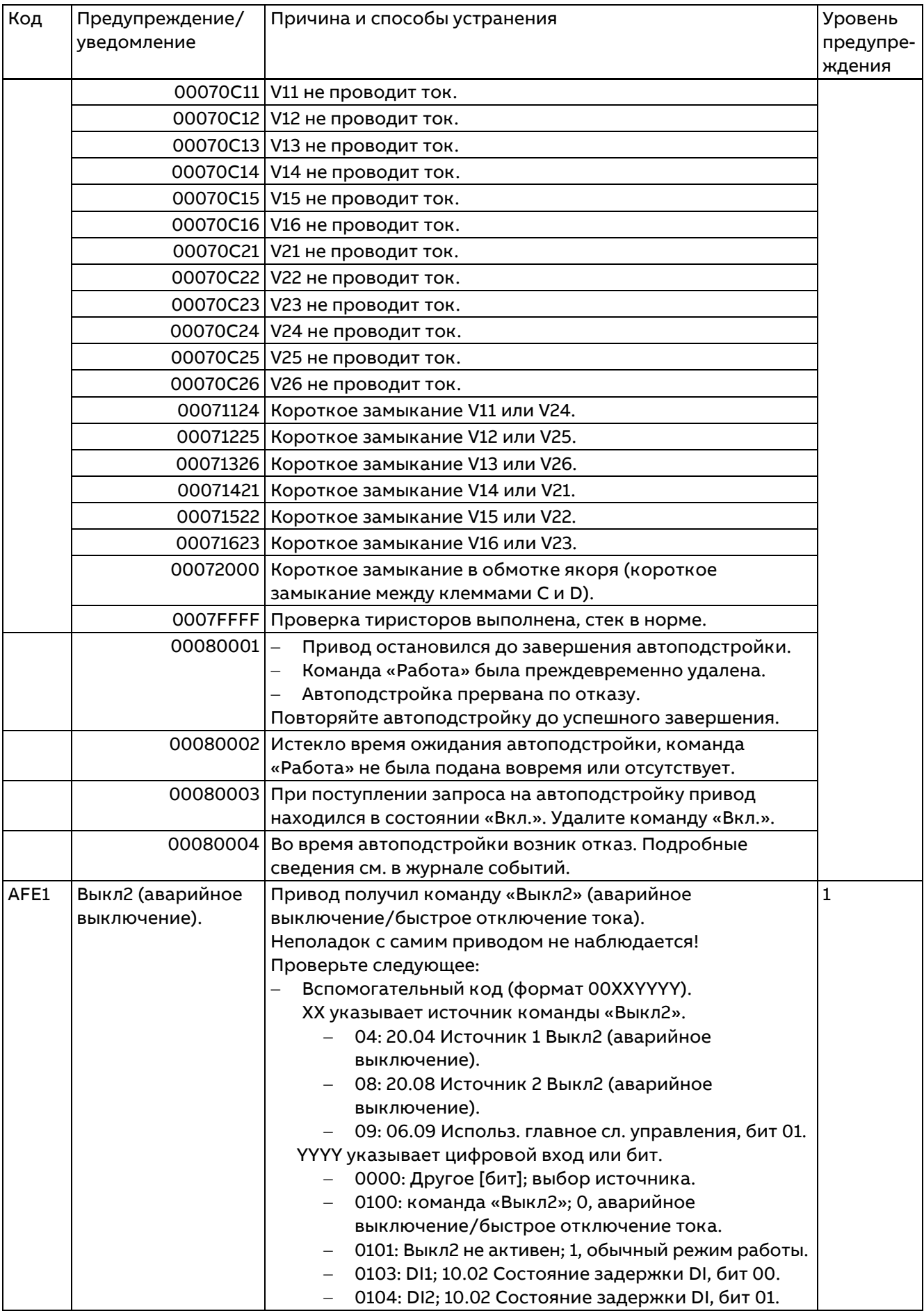

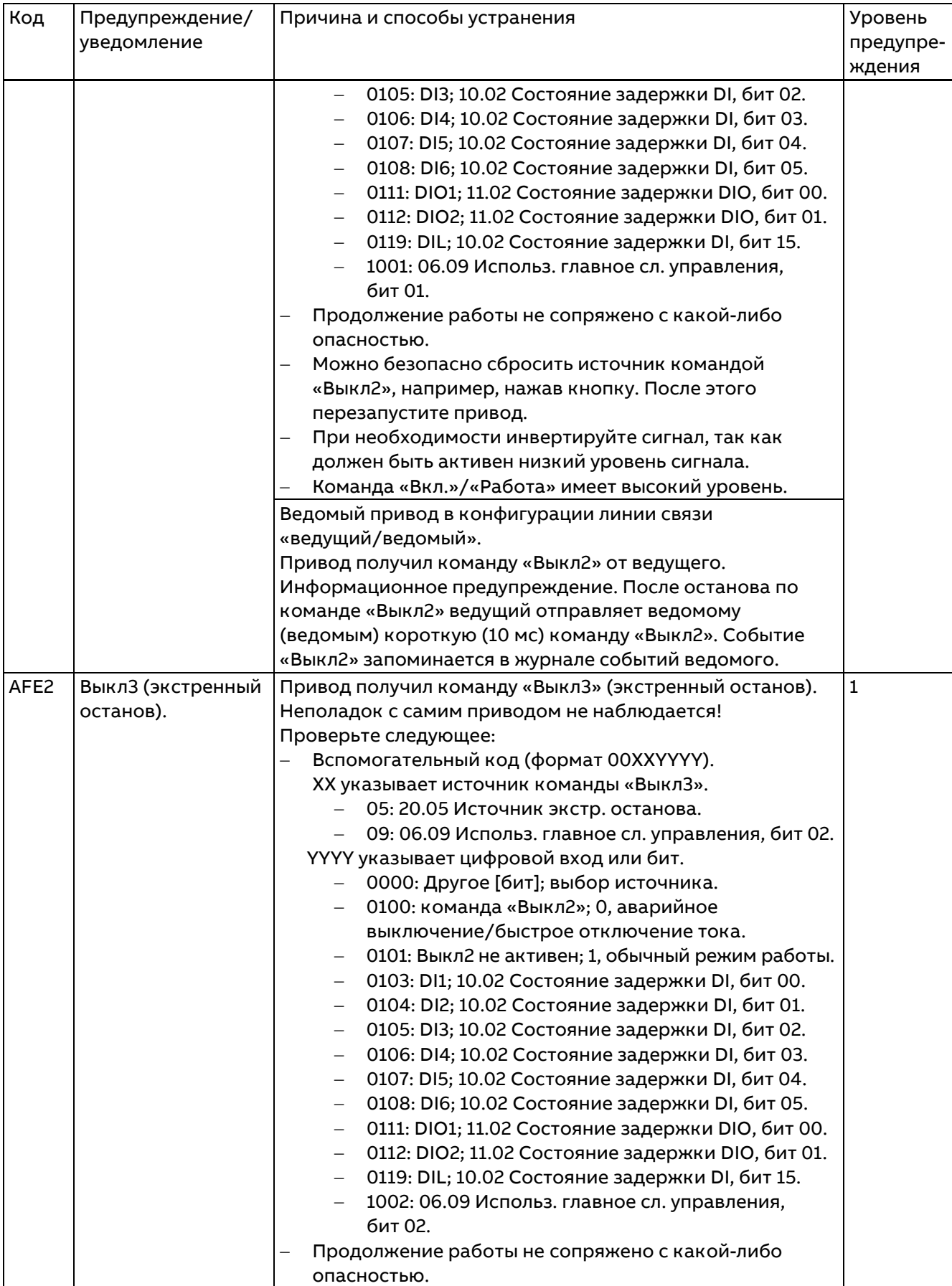

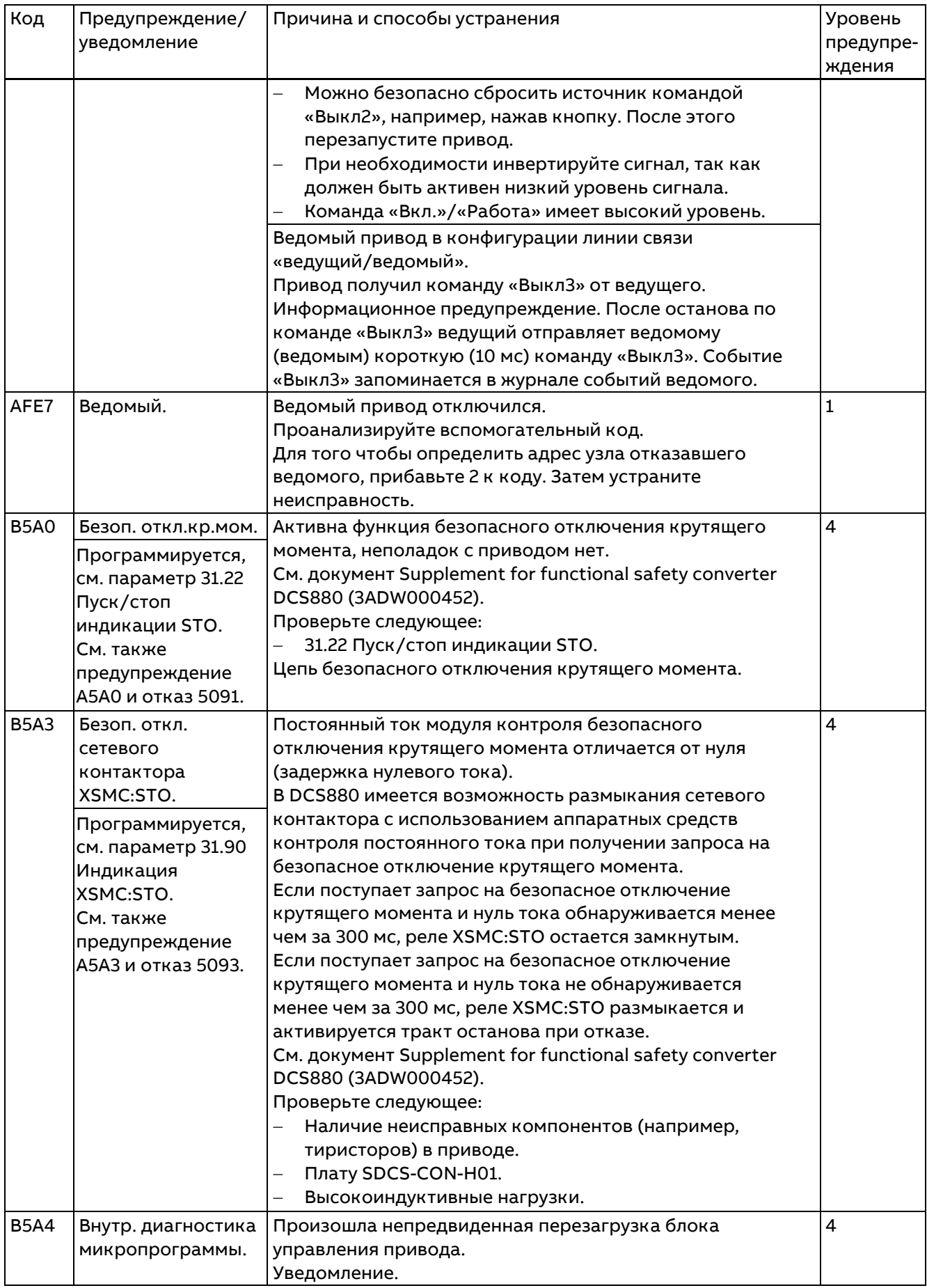

# Отказы и вспомогательные коды

Во избежание опасных ситуаций, повреждения двигателя, привода или других объектов некоторые физические величины не должны превышать определенные значения. Пределы для этих значений можно задать путем настройки параметров, вызывающих отказ, когда значение превышает пределы (например, максимальное напряжение якоря, максимальная температура преобразователя). Отказы также могут вызываться ситуациями, препятствующими нормальной работе привода (например, перегоревшим предохранителем).

Под отказом понимается ситуация, требующая немедленного останова привода во избежание возникновения опасности или повреждения. Привод останавливается автоматически и не может быть перезапущен, пока не будет устранена причина останова.

После возникновения отказа он остается активным, пока не будет устранена причина и не будет подана команда сброса. Все сигналы отказов являются сбрасываемыми за исключением следующих:

- 50FE Код типа.
- 6000 Внутр. микропрограмма.
- F501 Пониж. вспом. напряжение.
- F547 Апп. средства привода.

Для сброса отказа необходимо выполнить следующие действия:

- Указанные выше отказы можно сбросить, только выключив и включив питание.
- Удалите команды «Работа» и «Вкл.».
- Устраните причины отказов.
- Подтвердите отказ, выполнив сброс с цифрового входа, из системы приоритетного управления или с панели управлени/из программы на ПК.
- В зависимости от состояния системы снова подайте команды «Работа» и «Вкл.».

# Уровни отказов

Полное или частичное отключение привода зависит от уровня отказа.

Для обработки отказов предусмотрены 6 уровней.

### Уровень отказа 1

- Сетевой контактор отключается немедленно.
- Контактор цепи возбуждения отключается немедленно.
- Контактор вентилятора отключается немедленно.

### Уровень отказа 2

- Сетевой контактор отключается немедленно.
- Контактор цепи возбуждения отключается немедленно.
- Контактор вентилятора остается включенным в течение всего периода ожидания подтверждения отказа или если действует задержка, определенная параметром 20.40 Задержка вентиляторов привода/двигателя.

### Уровень отказа 3

Привод останавливается в соответствии с параметром 31.14 Режим останова при отказе ур. 3, то есть:

- Сетевой контактор отключается немедленно.
- Контактор цепи возбуждения отключается немедленно, если 31.14 Режим останова при отказе ур. 3 = Останов выбегом, и остается включенным, если используется нагрев возбуждением или 31.14 Режим останова при отказе ур. 3 = Динамическое торможение (для всех отказов уровня 3).
- Контактор вентилятора остается включенным.

При полной остановке:

- Сетевой контактор нельзя включить повторно.
- Контактор цепи возбуждения остается включенным, если используется нагрев возбуждением.
- Контактор вентилятора остается включенным, если действует задержка, определенная параметром 20.40 Задержка вентиляторов привода/двигателя.

### Уровень отказа 4

Привод останавливается в соответствии с параметром 31.15 Режим останова при отказе ур. 4, то есть:

Сетевой контактор отключается немедленно, если для параметра 31.15 Режим останова при отказе ур. 4 задано «Останов выбегом» или «Динамическое торможение», и остается включенным, если для параметра 31.15 Режим останова при отказе ур. 4 задано «Останов замедлением» или «Ограничение крутящ. момента».

- − Контактор цепи возбуждения отключается немедленно, если 31.15 Режим останова при отказе ур. 4 = Останов выбегом, и остается включенным, если используется нагрев возбуждением или для параметра 31.15 Режим останова при отказе ур. 4 задано «Останов замедлением», «Ограничение крутящ. момента» или «Динамическое торможение».
- − Контактор вентилятора отключается немедленно, если 31.15 Режим останова при отказе ур. 4 = Останов выбегом, и остается включенным, если для параметра 31.15 Режим останова при отказе ур. 4 задано «Останов замедлением», «Ограничение крутящ. момента» или «Динамическое торможение».

При полной остановке:

- − Сетевой контактор отключается немедленно.
- − Контактор цепи возбуждения остается включенным, если используется нагрев возбуждением.
- − Контактор вентилятора остается включенным, если действует задержка, определенная параметром 20.40 Задержка вентиляторов привода/двигателя.

#### **Уровень отказа 5**

Привод останавливается согласно любому действию при потере связи — см. параметры 49.05 Действие при потере связи, 50.02 Функц. потери св. с FBA A, 50.32 Функц. потери св. с FBA B, 58.14 Действие при потере связи, 60.09 Функция потери связи с M/F, 60.59 Функц.потер.св.контр.DDCS и 70.07 Функция потери связи с DCSLink — то есть:

- − Сетевой контактор отключается немедленно или остается включенным в зависимости от выбранного действия при потере связи.
- − Контактор цепи возбуждения отключается немедленно или остается включенным в зависимости от выбранного действия при потере связи (остается включенным, если используется нагрев возбуждением).
- − Контактор вентилятора отключается немедленно или остается включенным в зависимости от выбранного действия при потере связи.

При полной остановке:

- − Сетевой контактор отключается немедленно.
- − Контактор цепи возбуждения остается включенным, если используется нагрев возбуждением.
- − Контактор вентилятора остается включенным, если действует задержка, определенная параметром 20.40 Задержка вентиляторов привода/двигателя.

#### **Уровень отказа 6**

− Используется для отказов, связанных с функцией STO. См. документ [Supplement for functional](#page-1-0)  [safety converters DCS880 \(3ADW000452\)](#page-1-0).

# **Сообщения об отказах**

Перечень содержит код отказа в шестнадцатеричном формате, название предупреждения, причину и рекомендации по дальнейшим действиям.

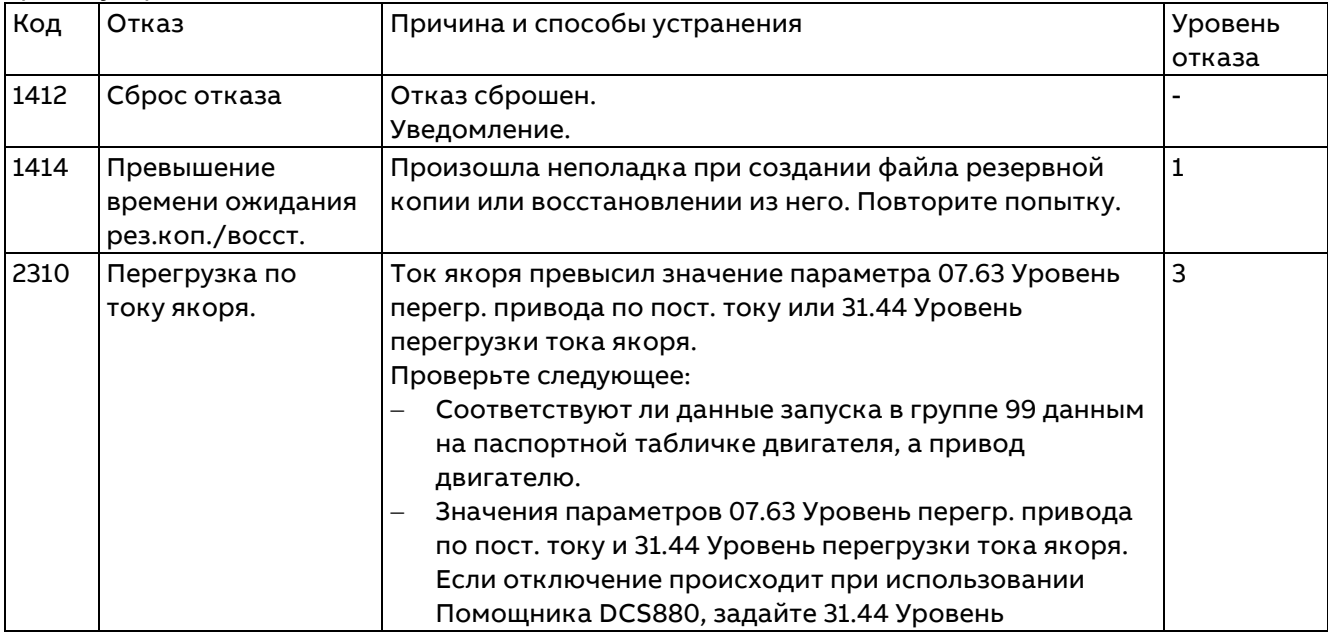

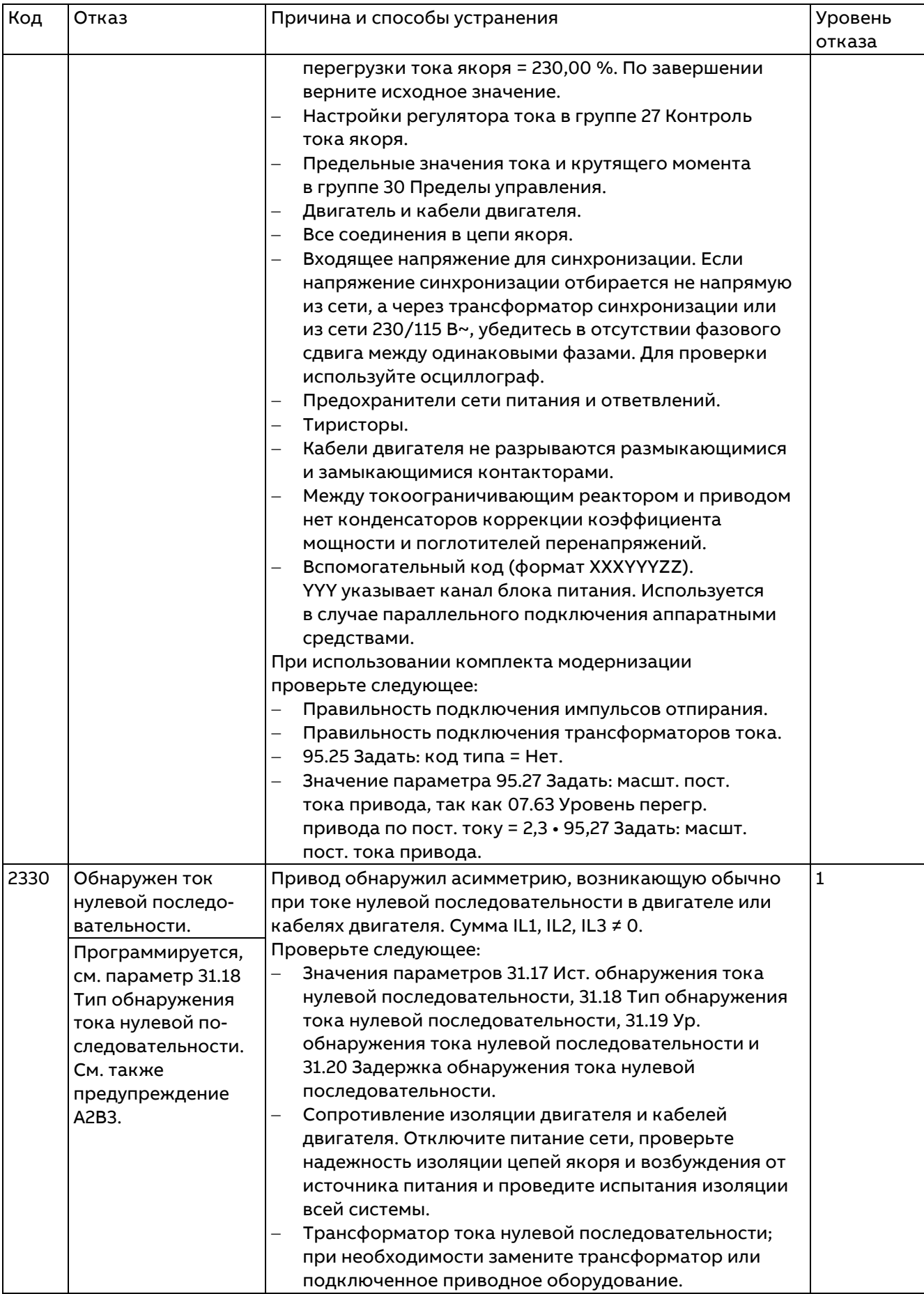

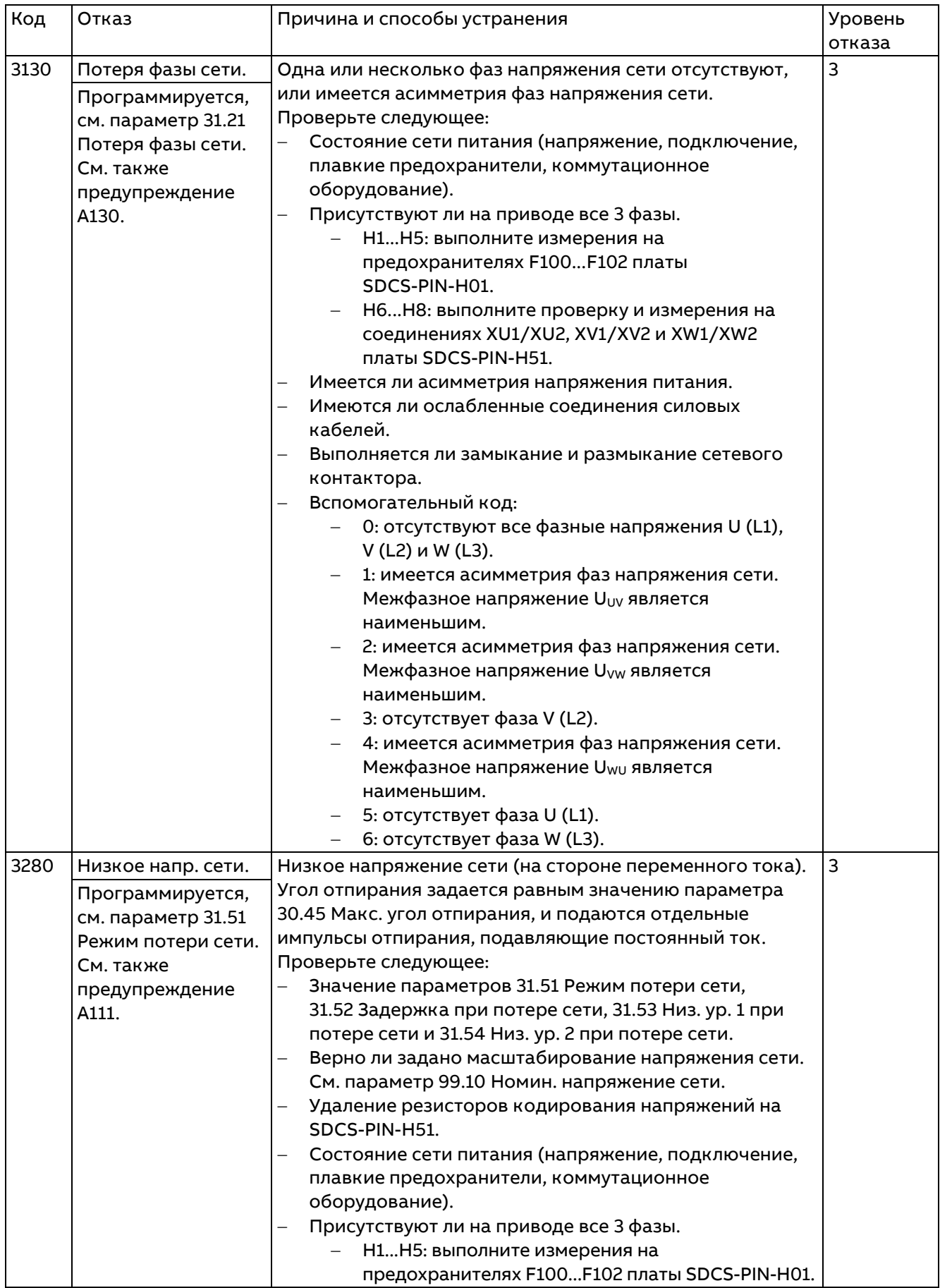

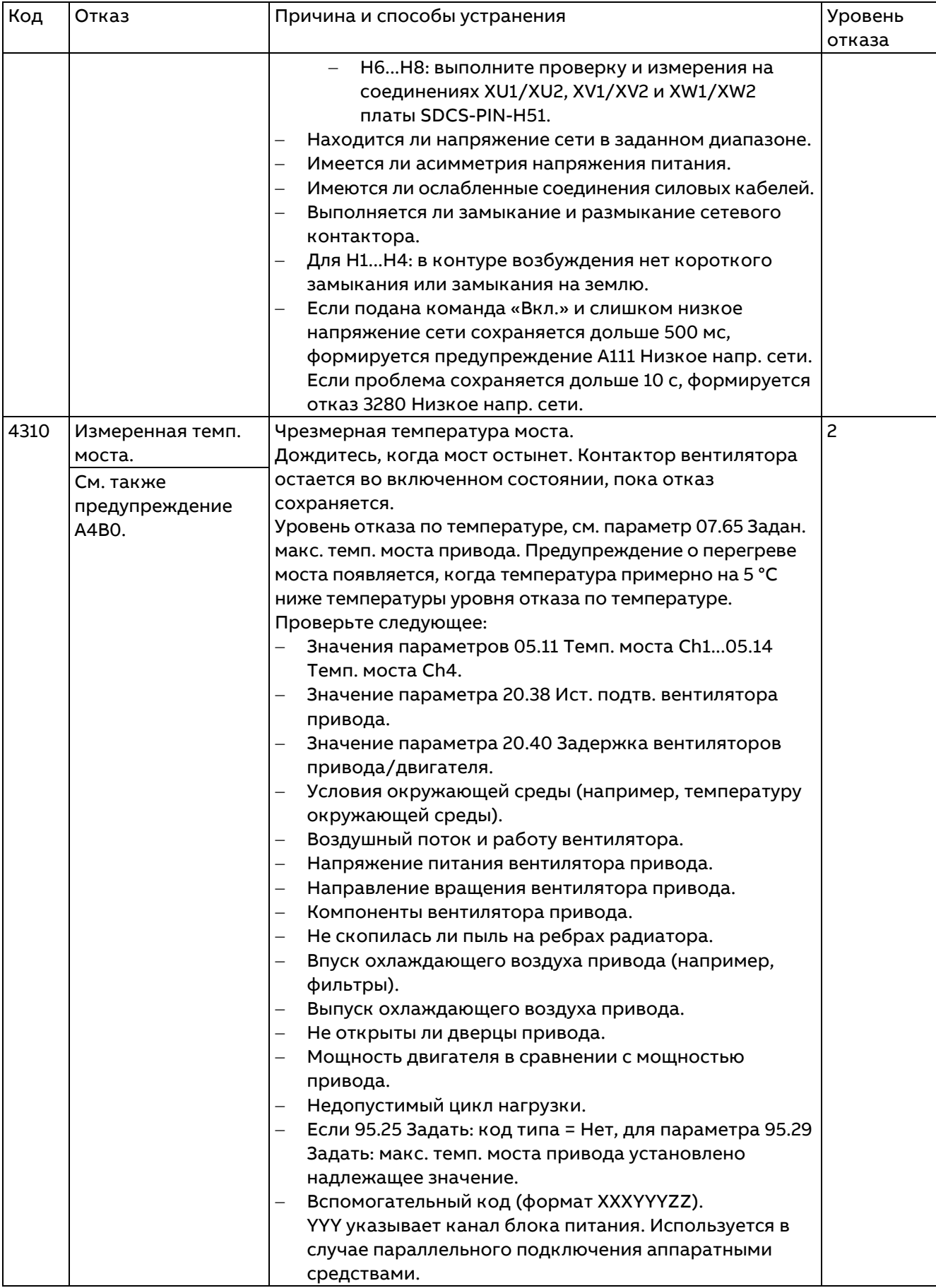

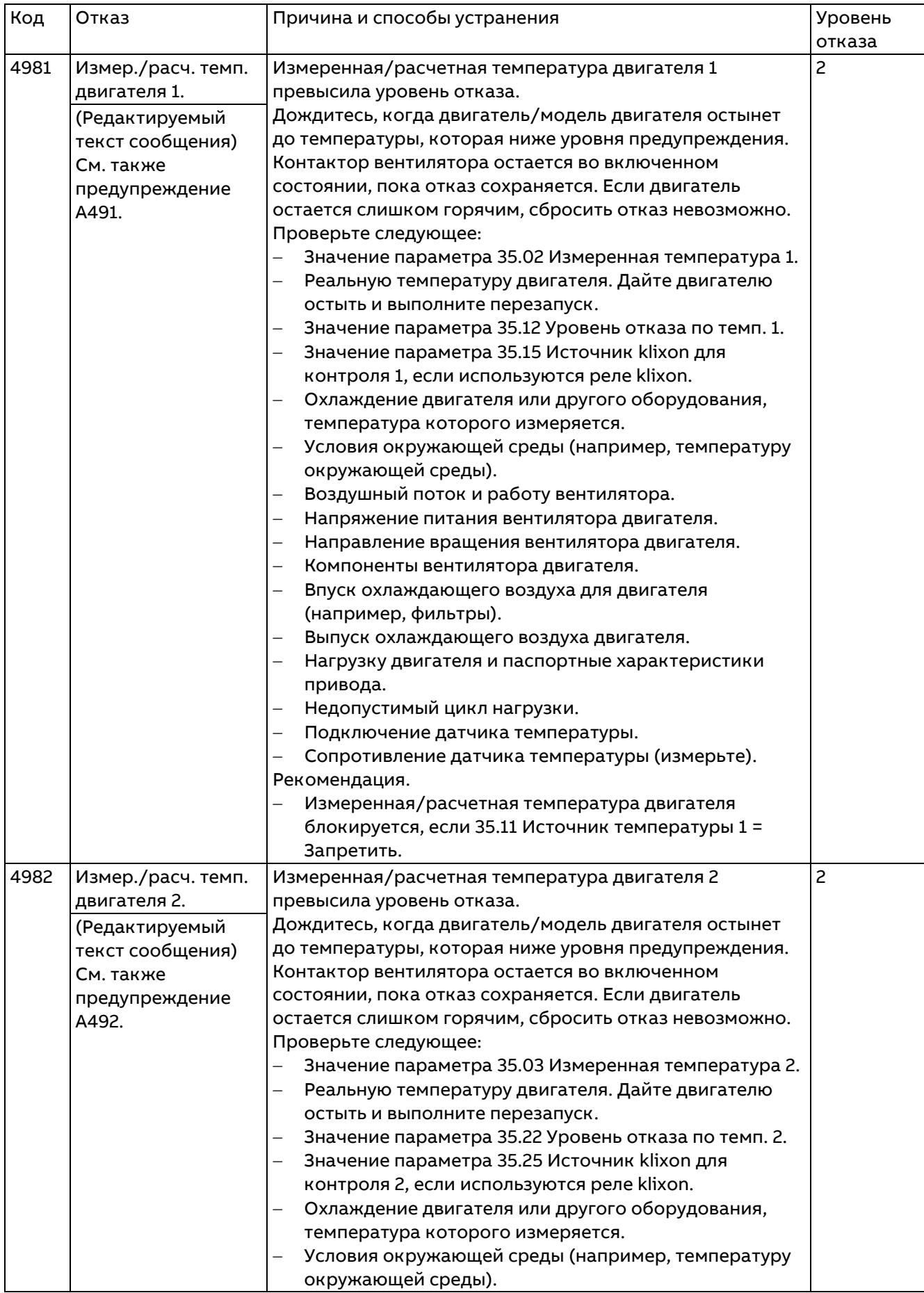

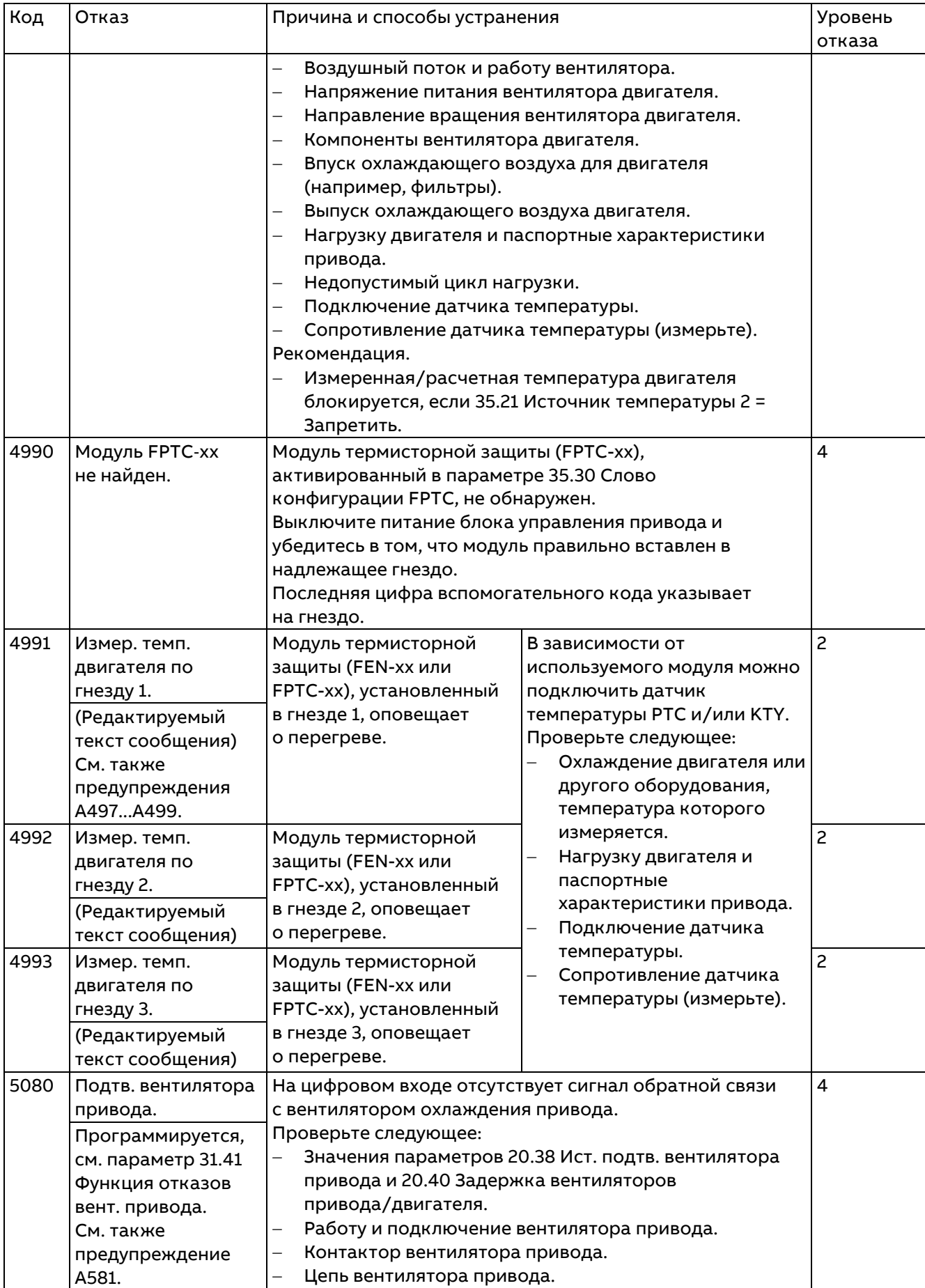

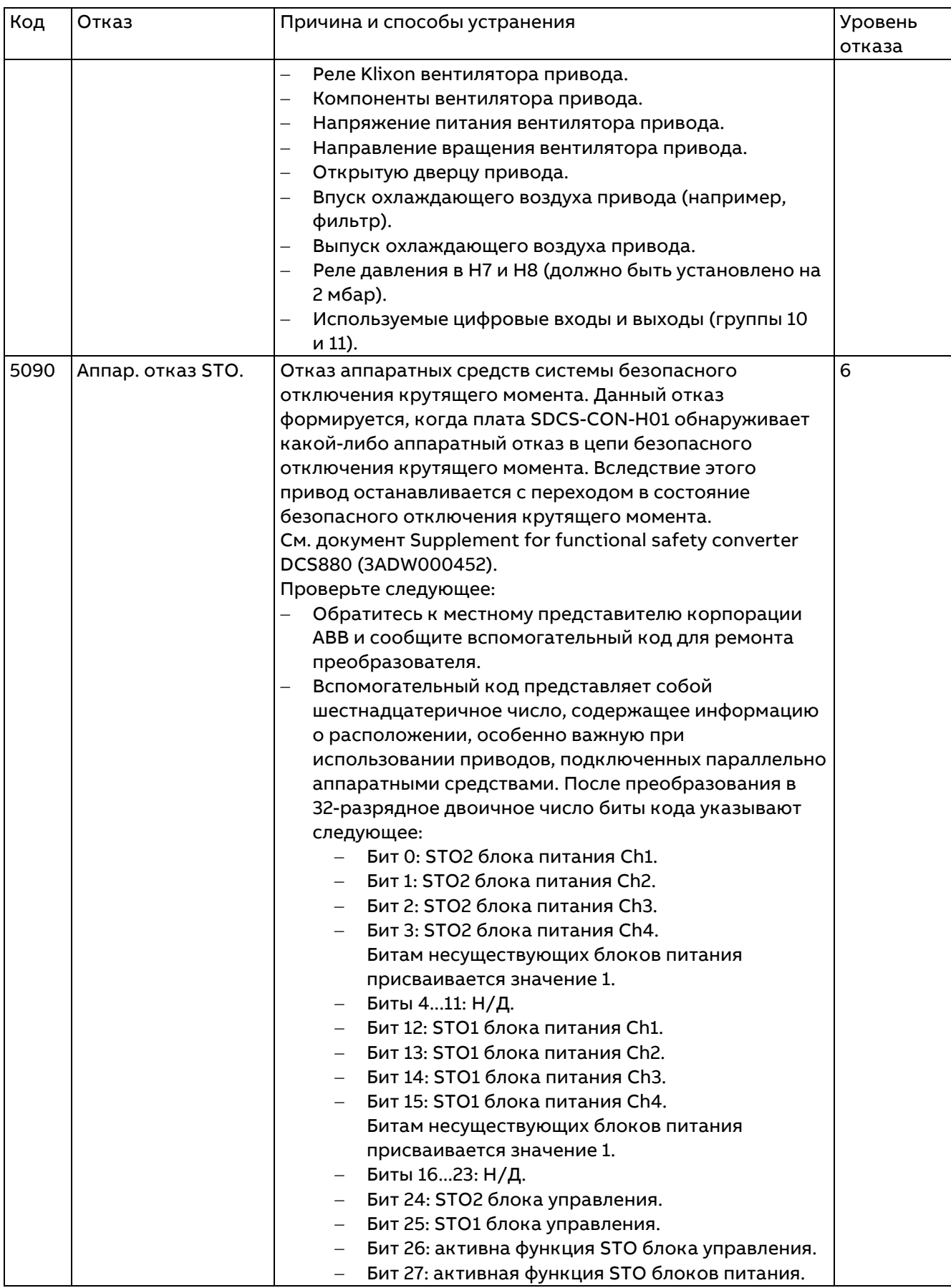

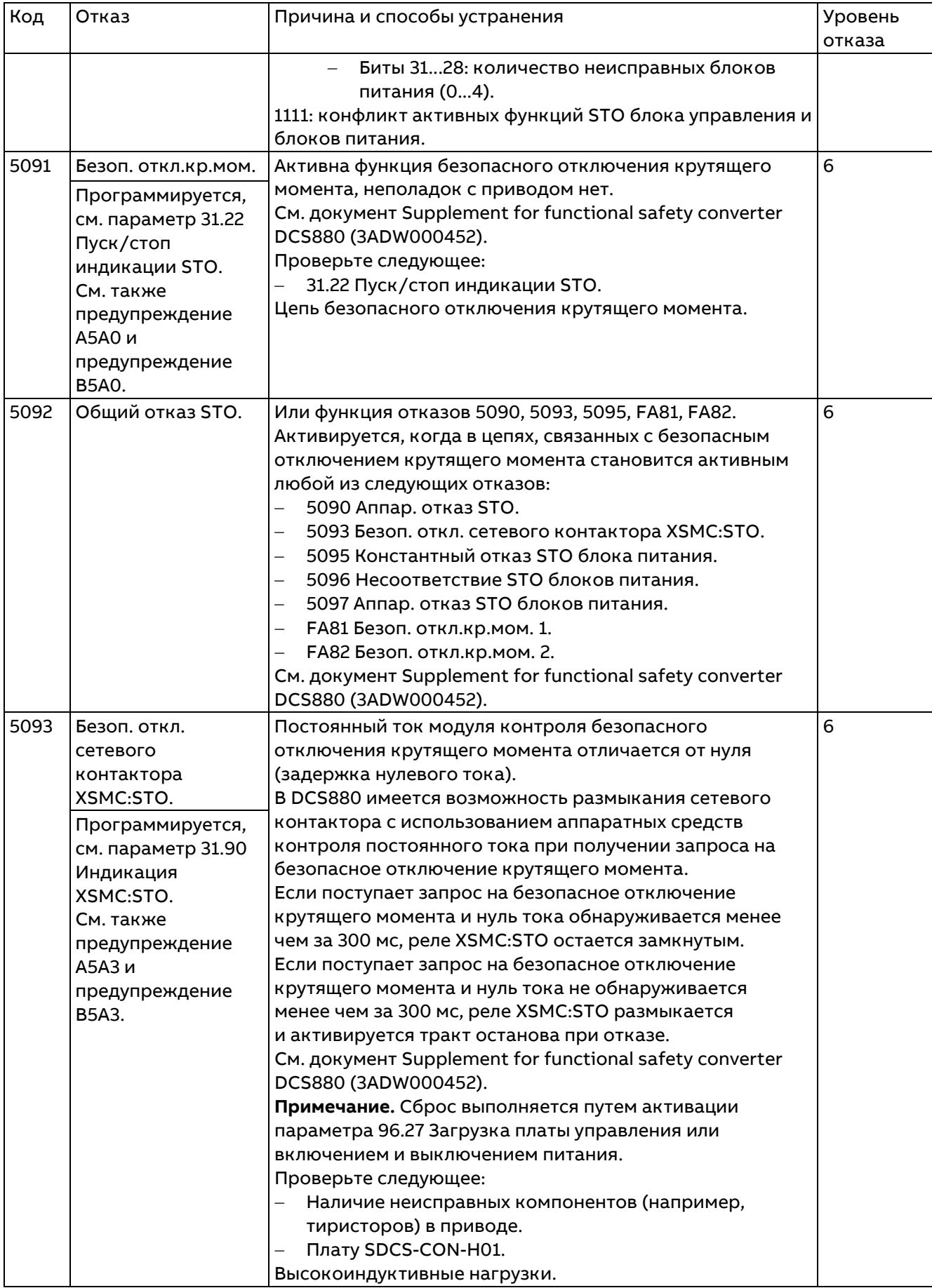

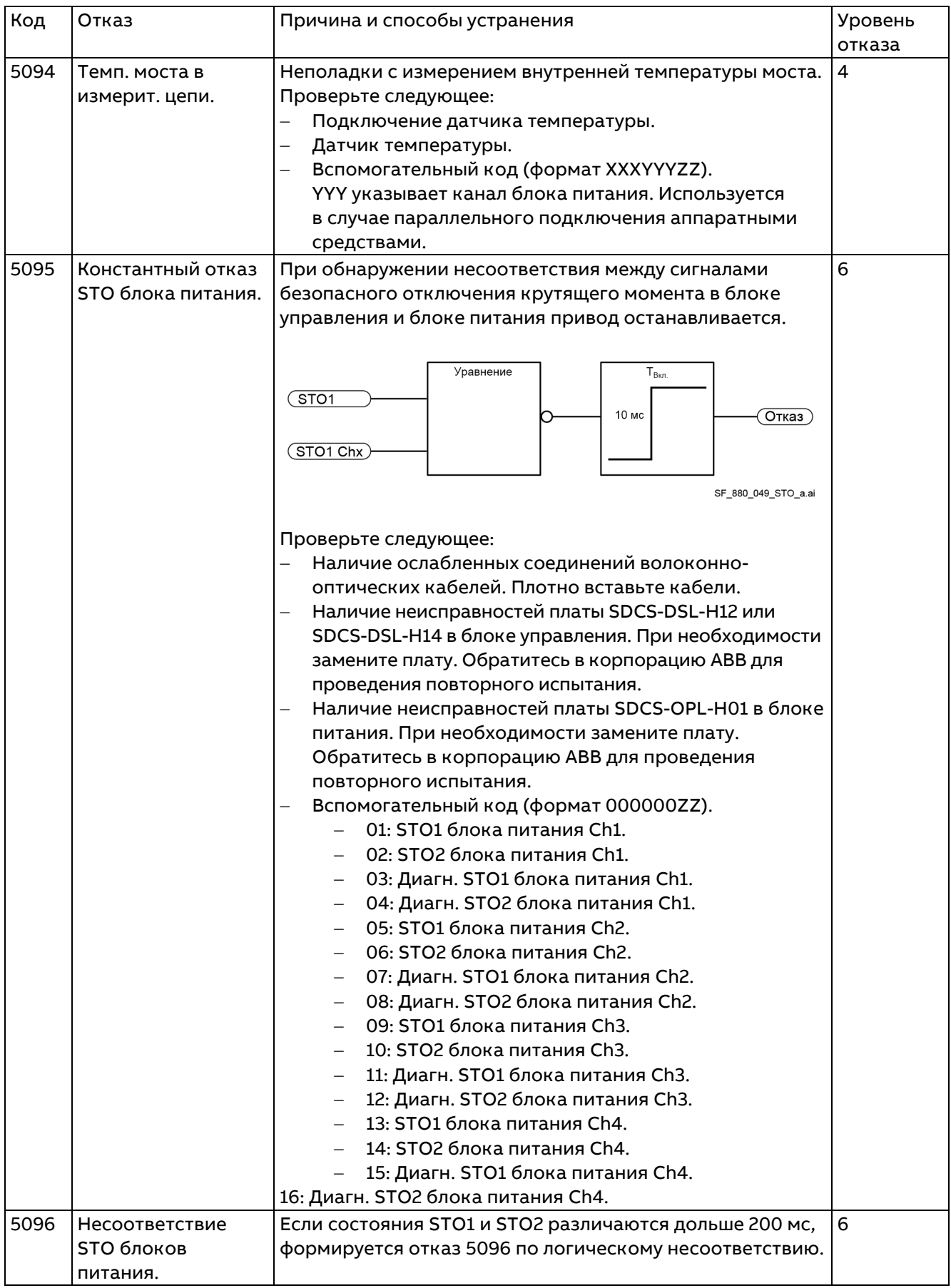

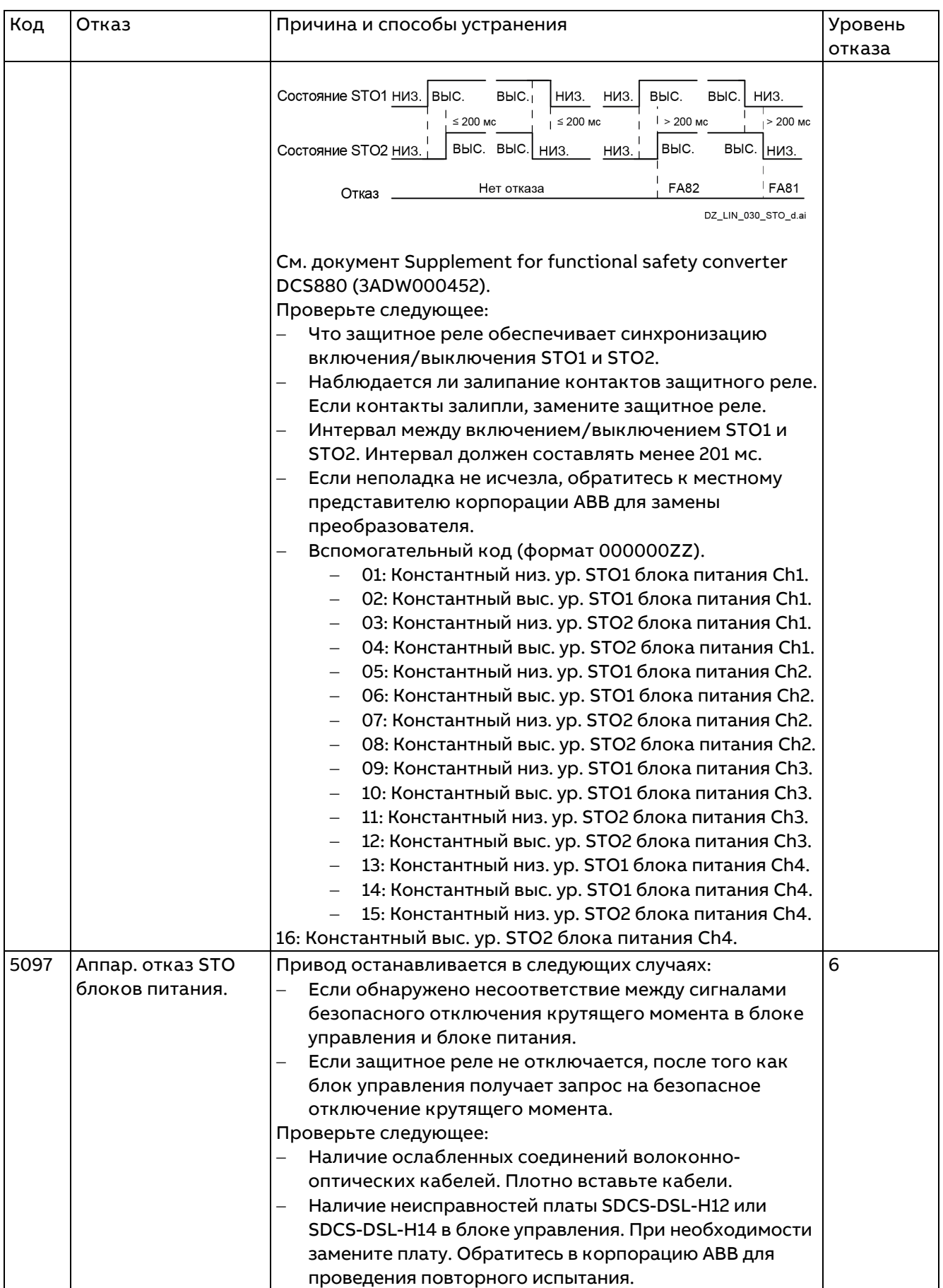

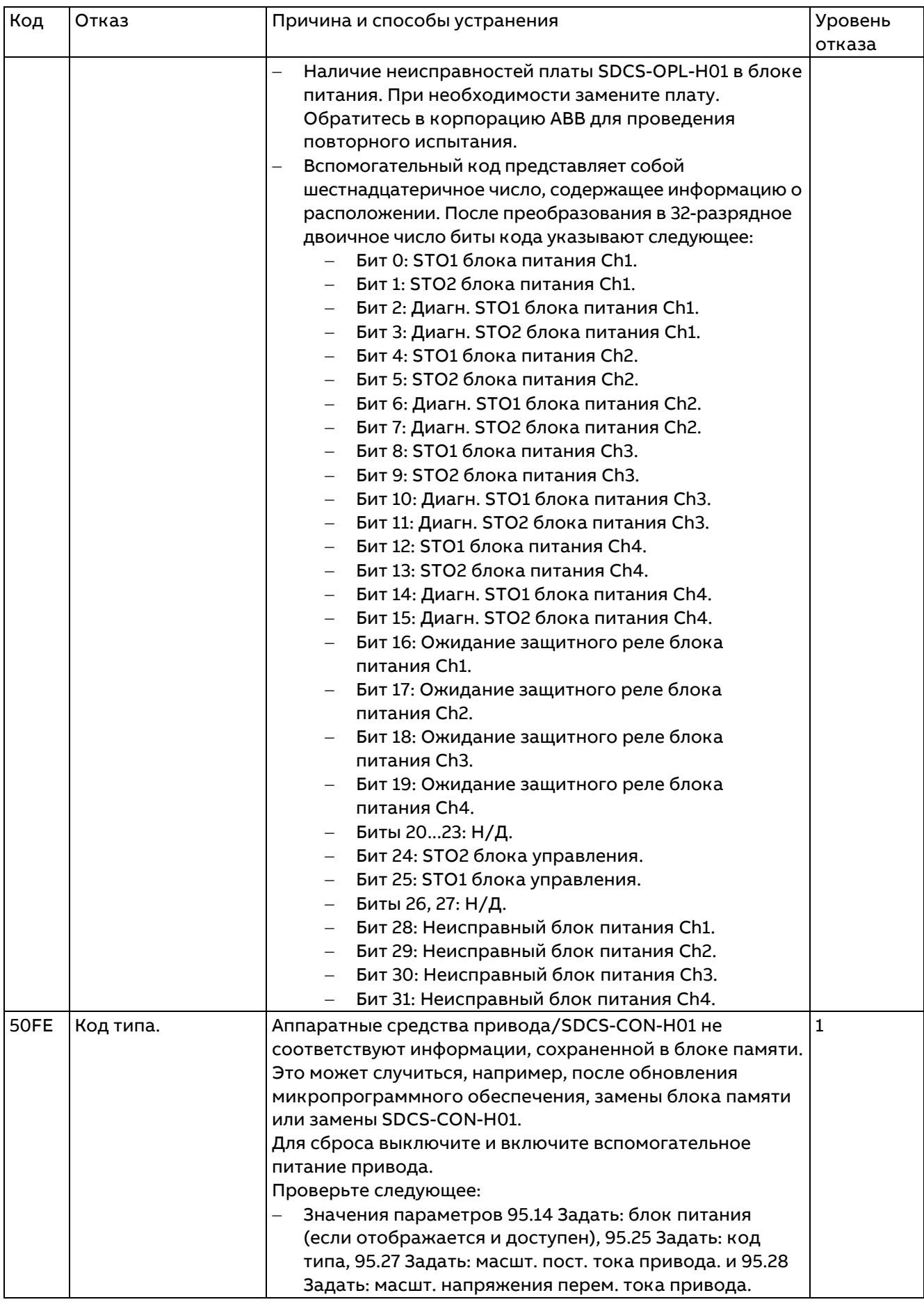

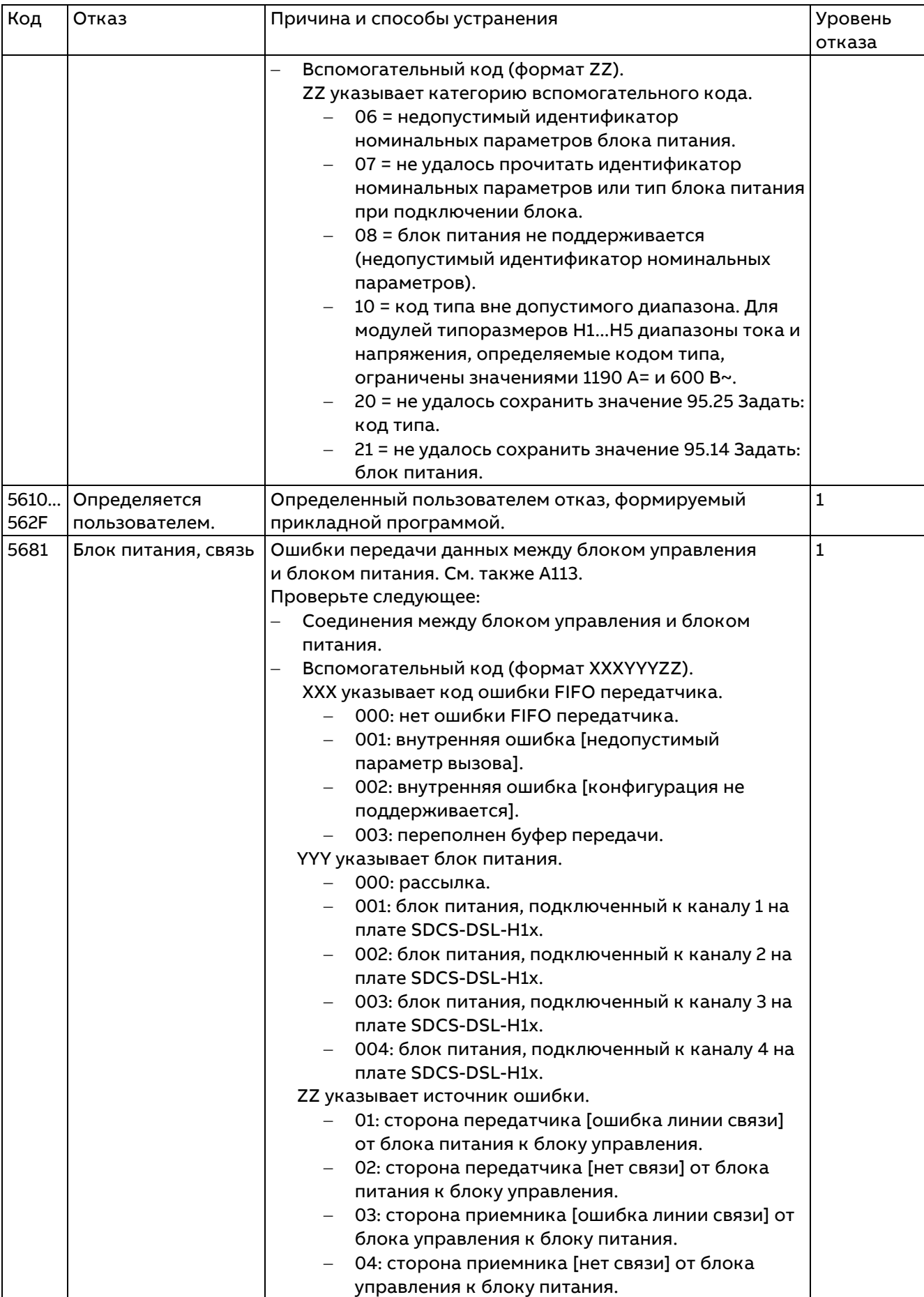

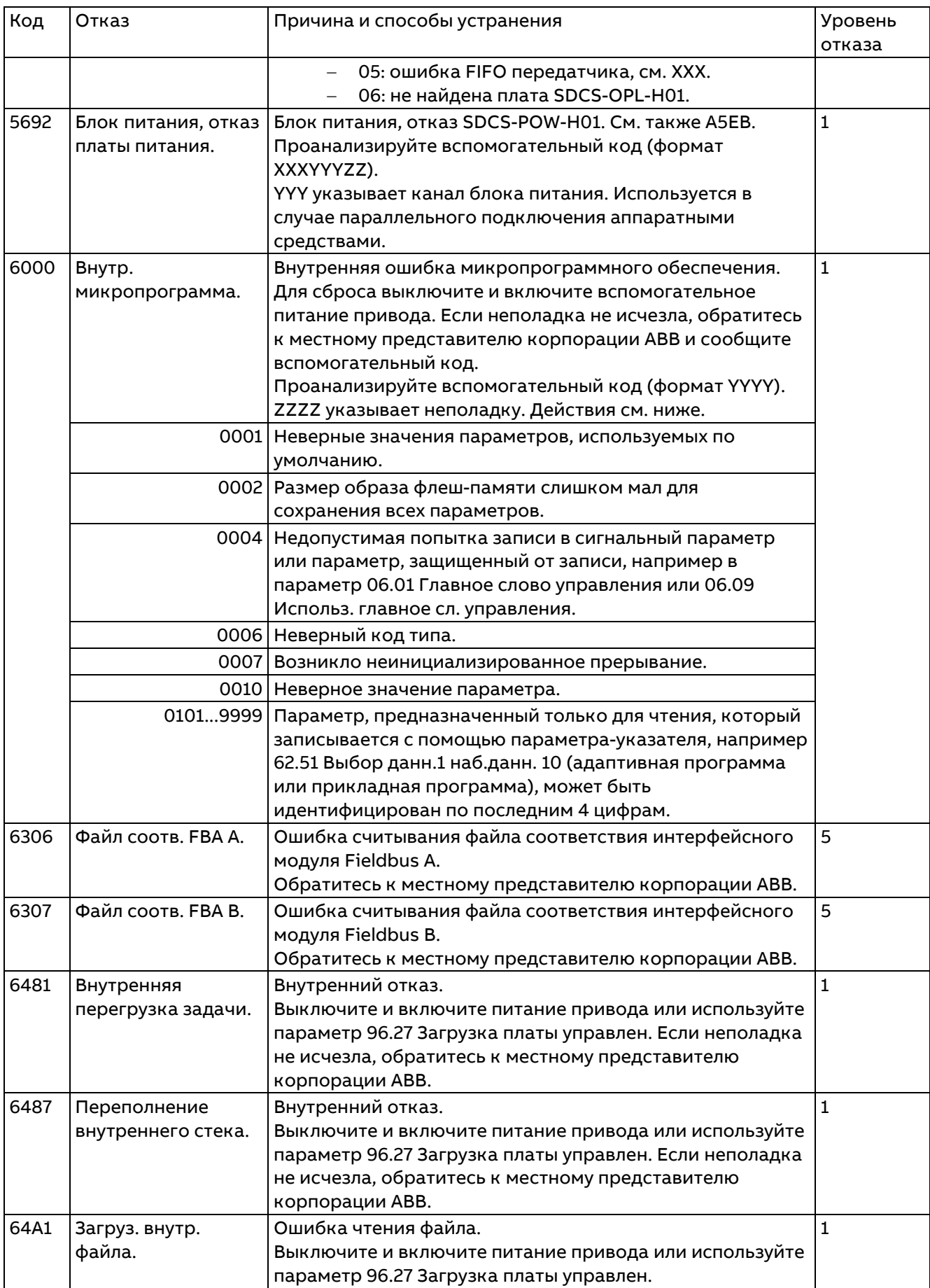

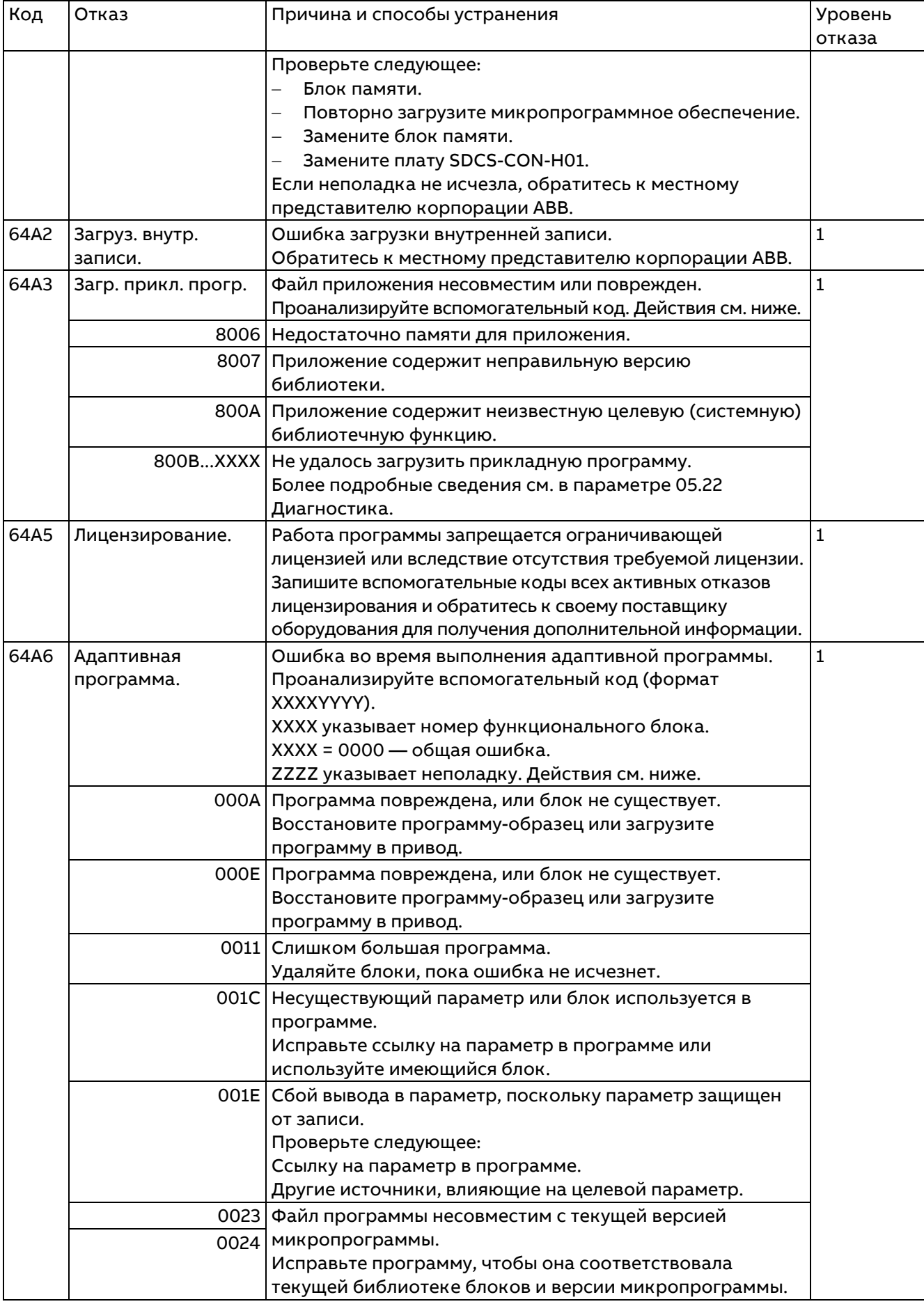

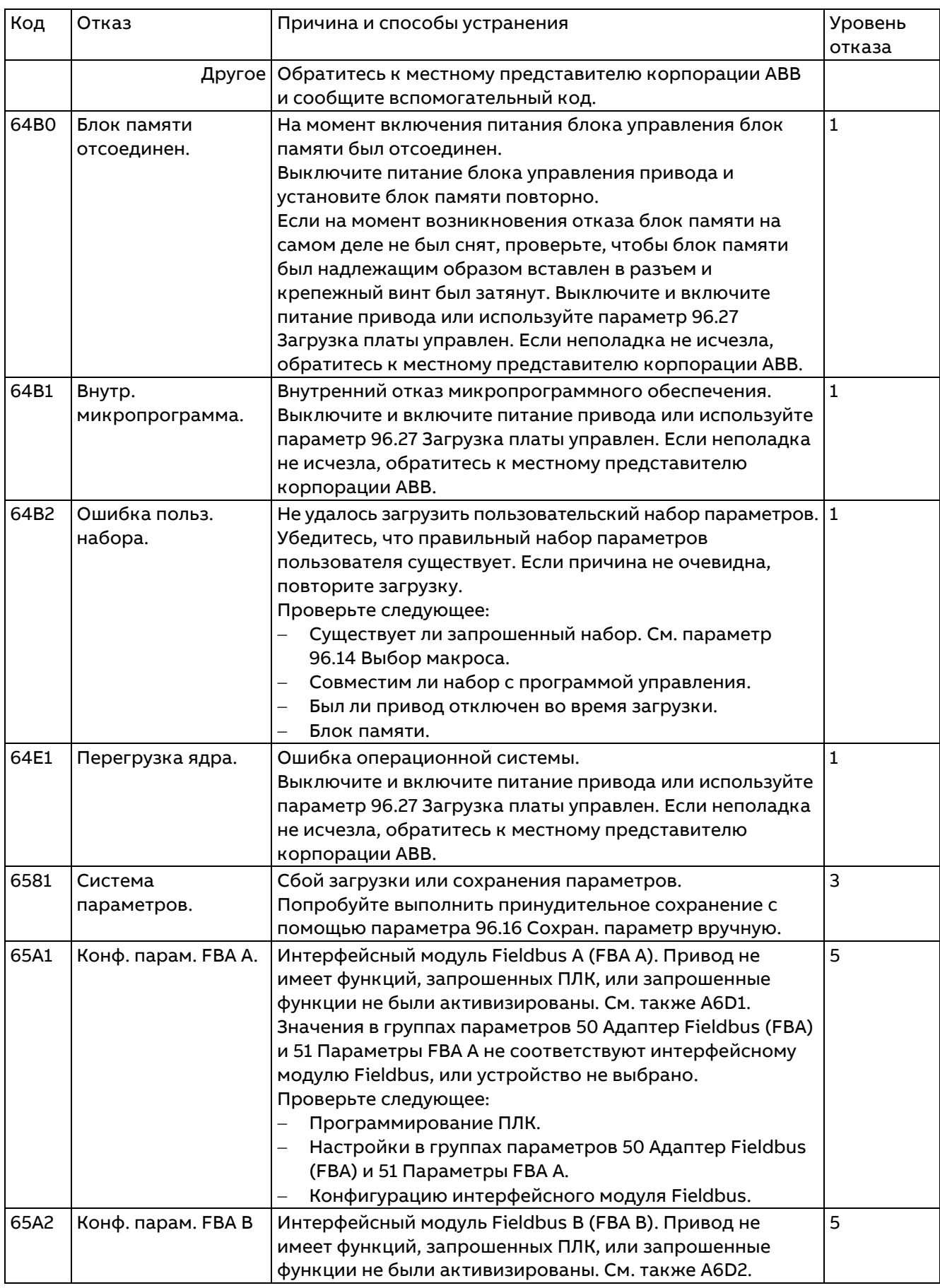

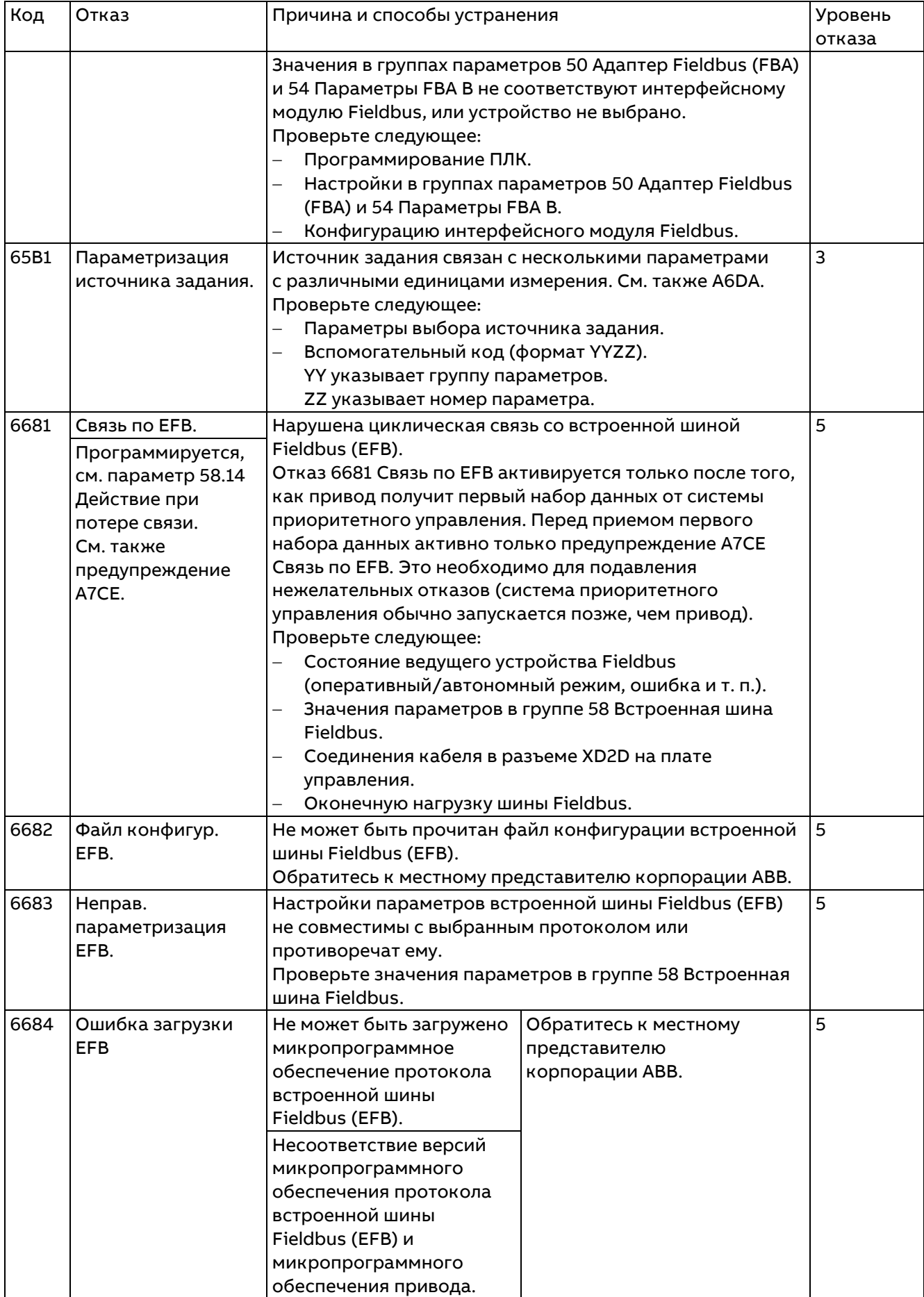
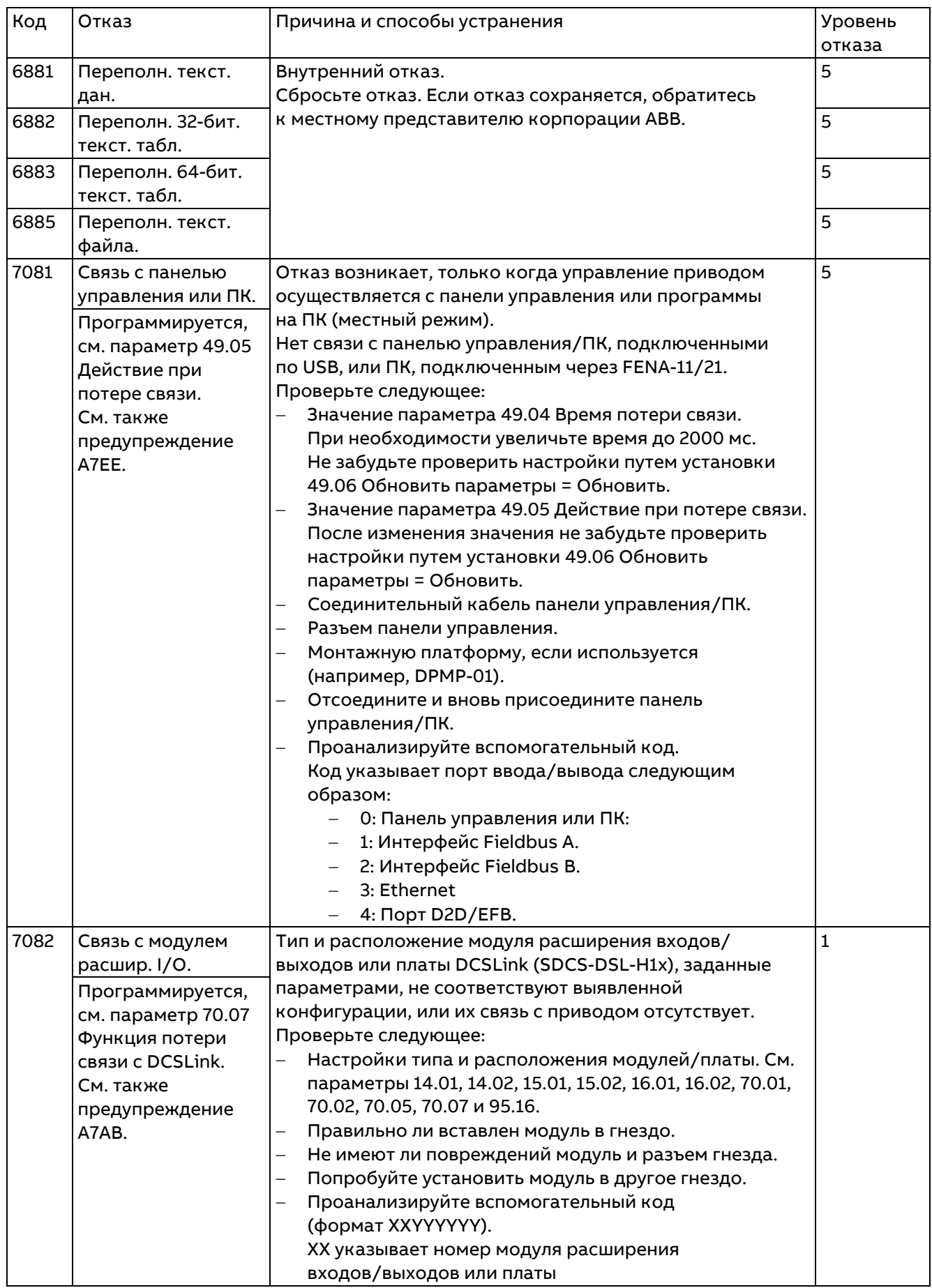

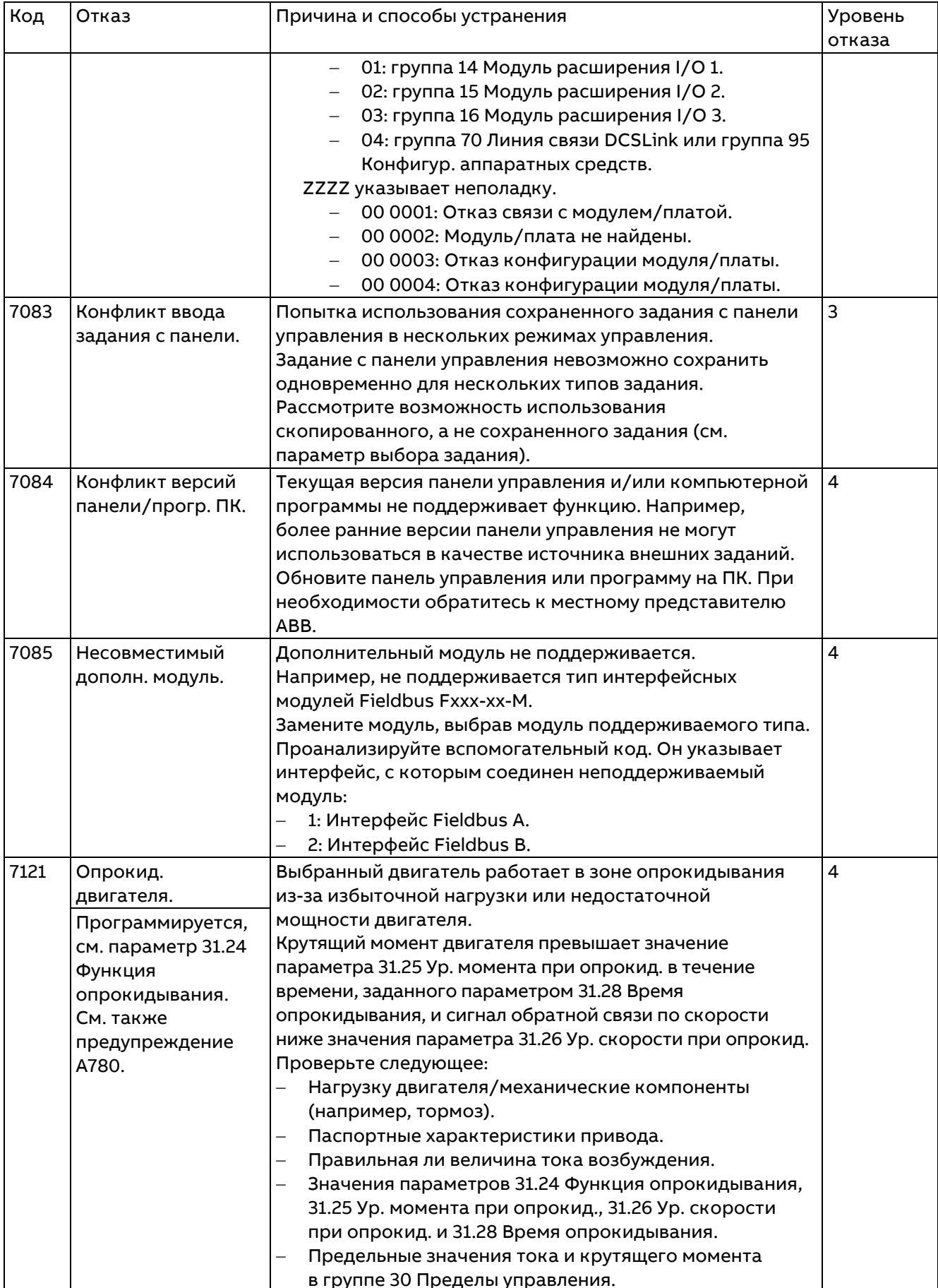

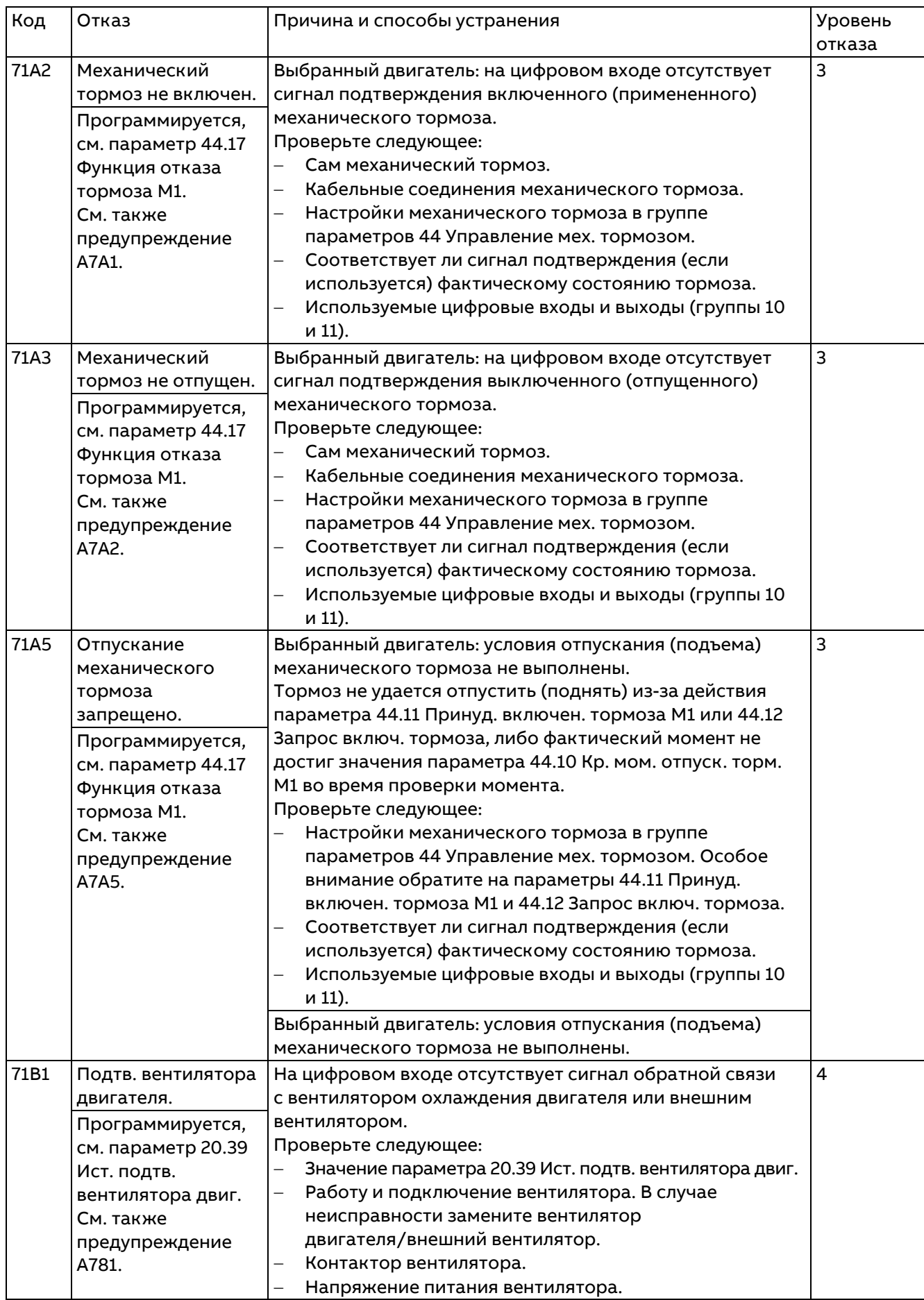

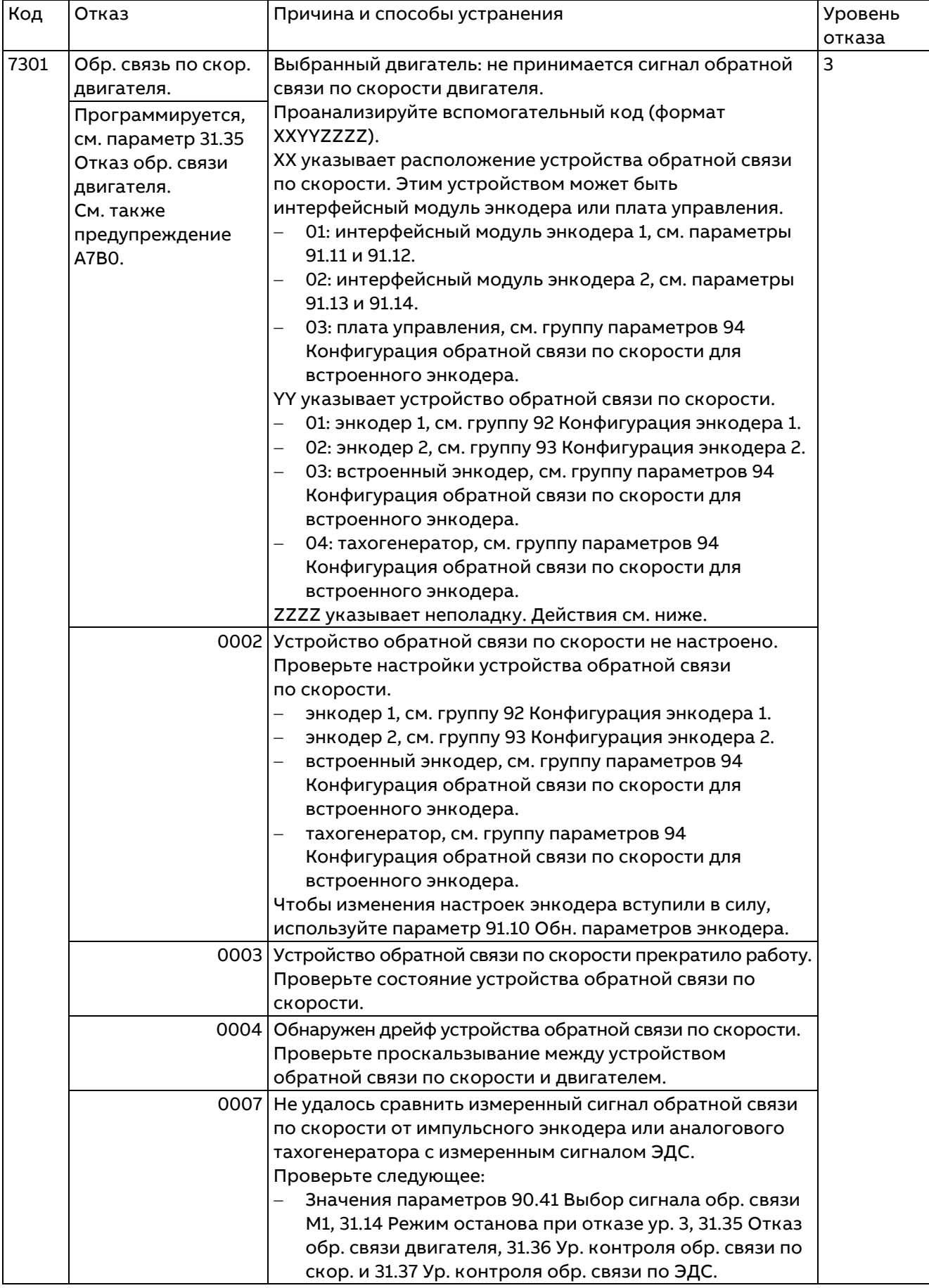

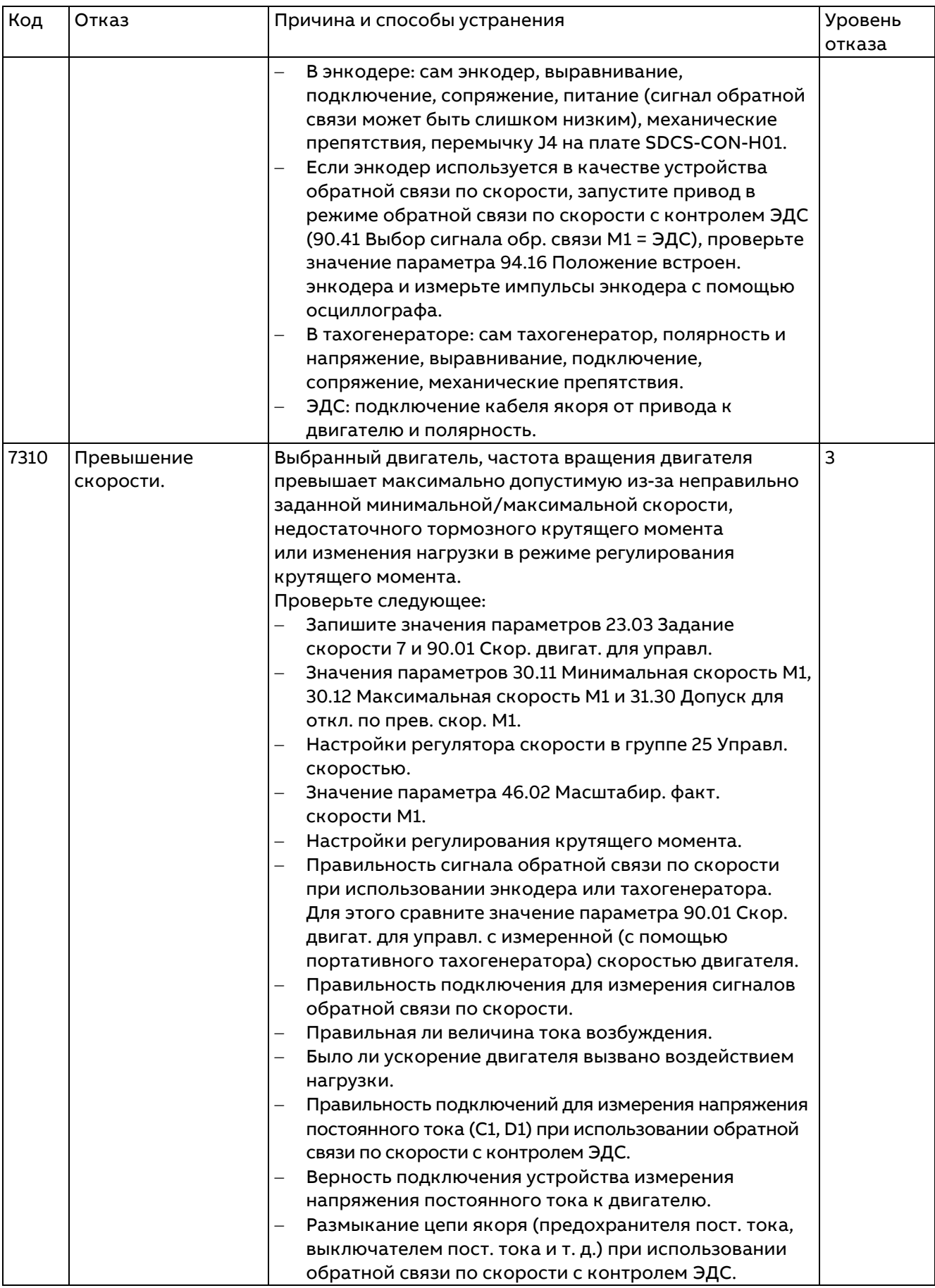

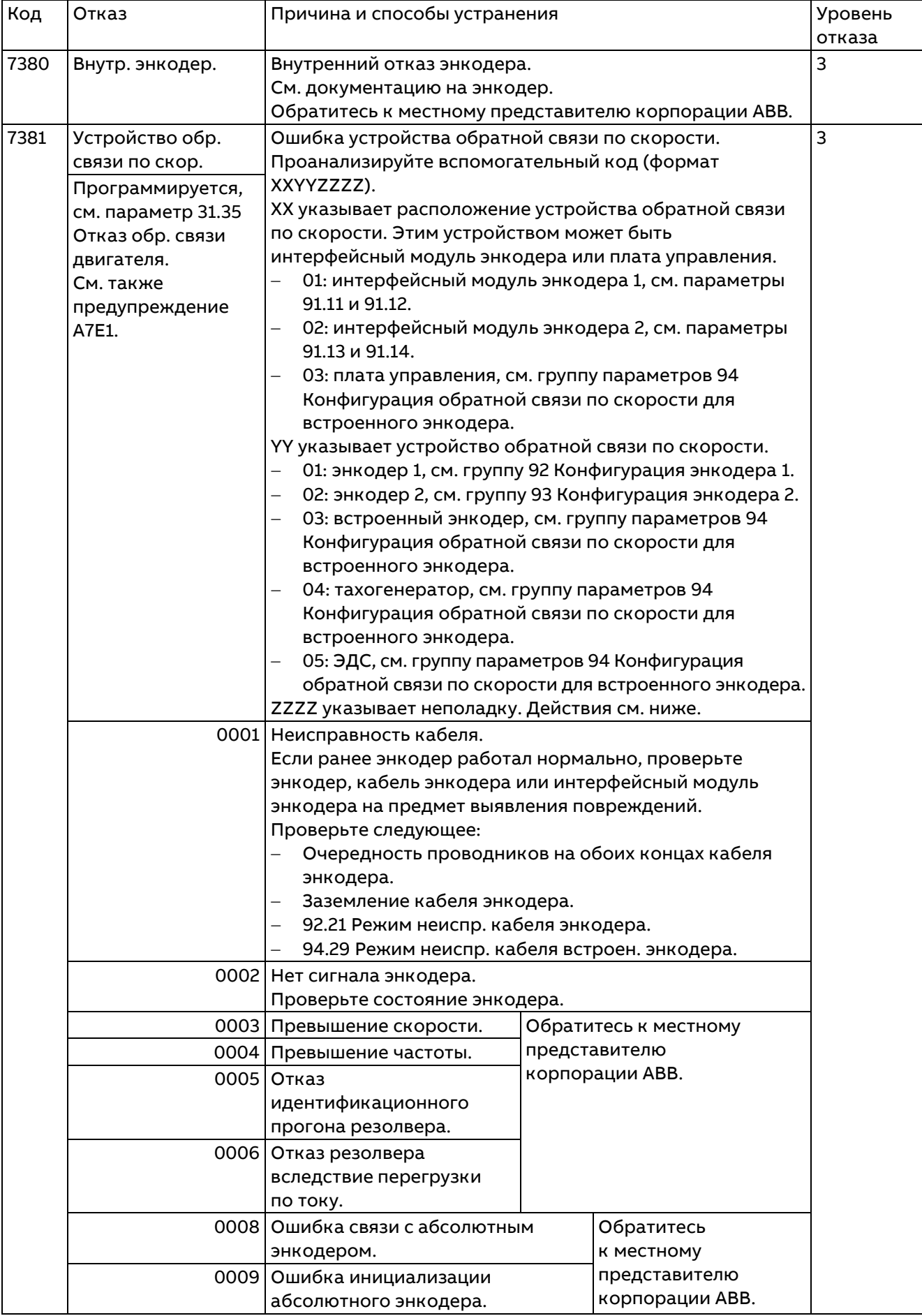

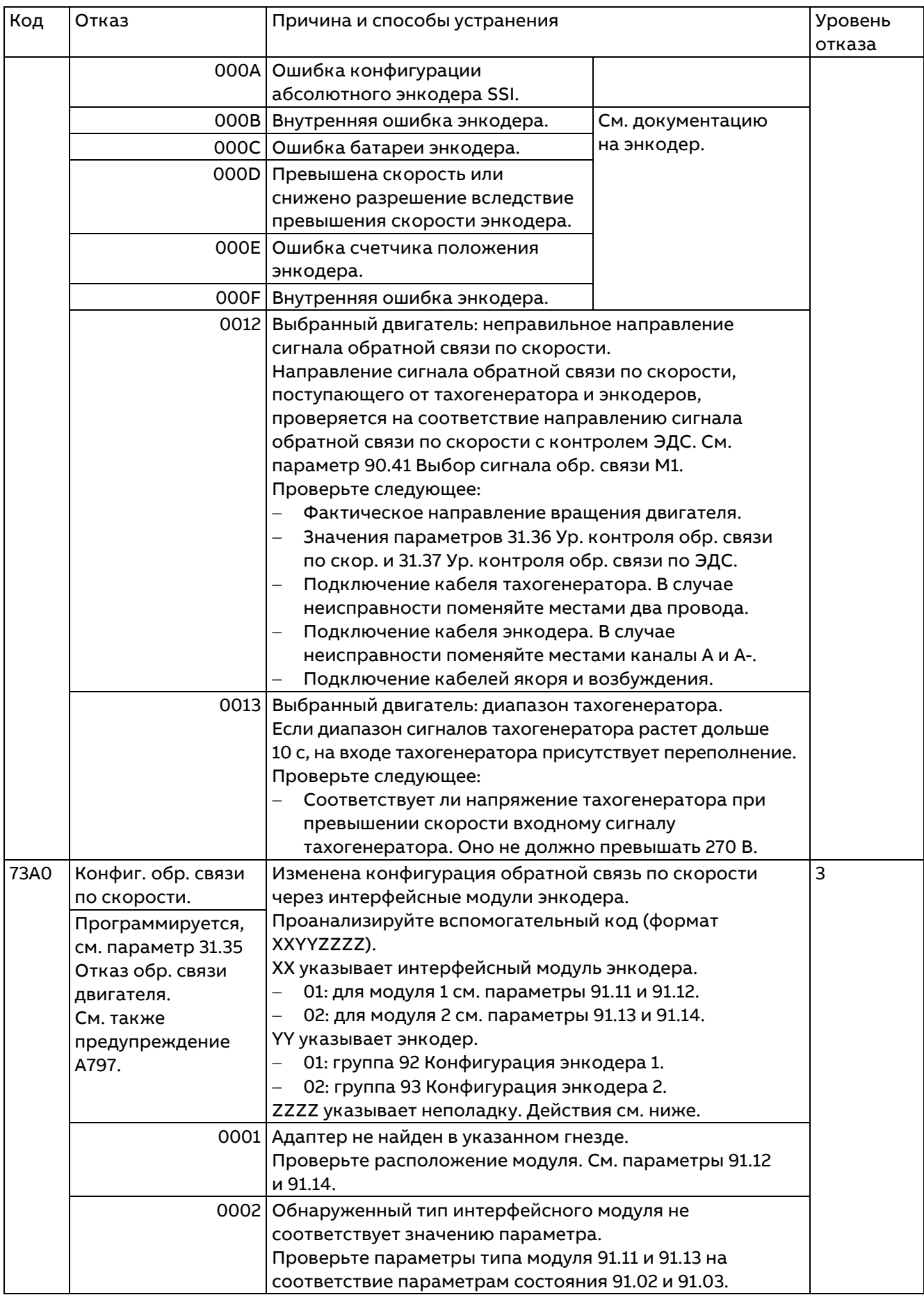

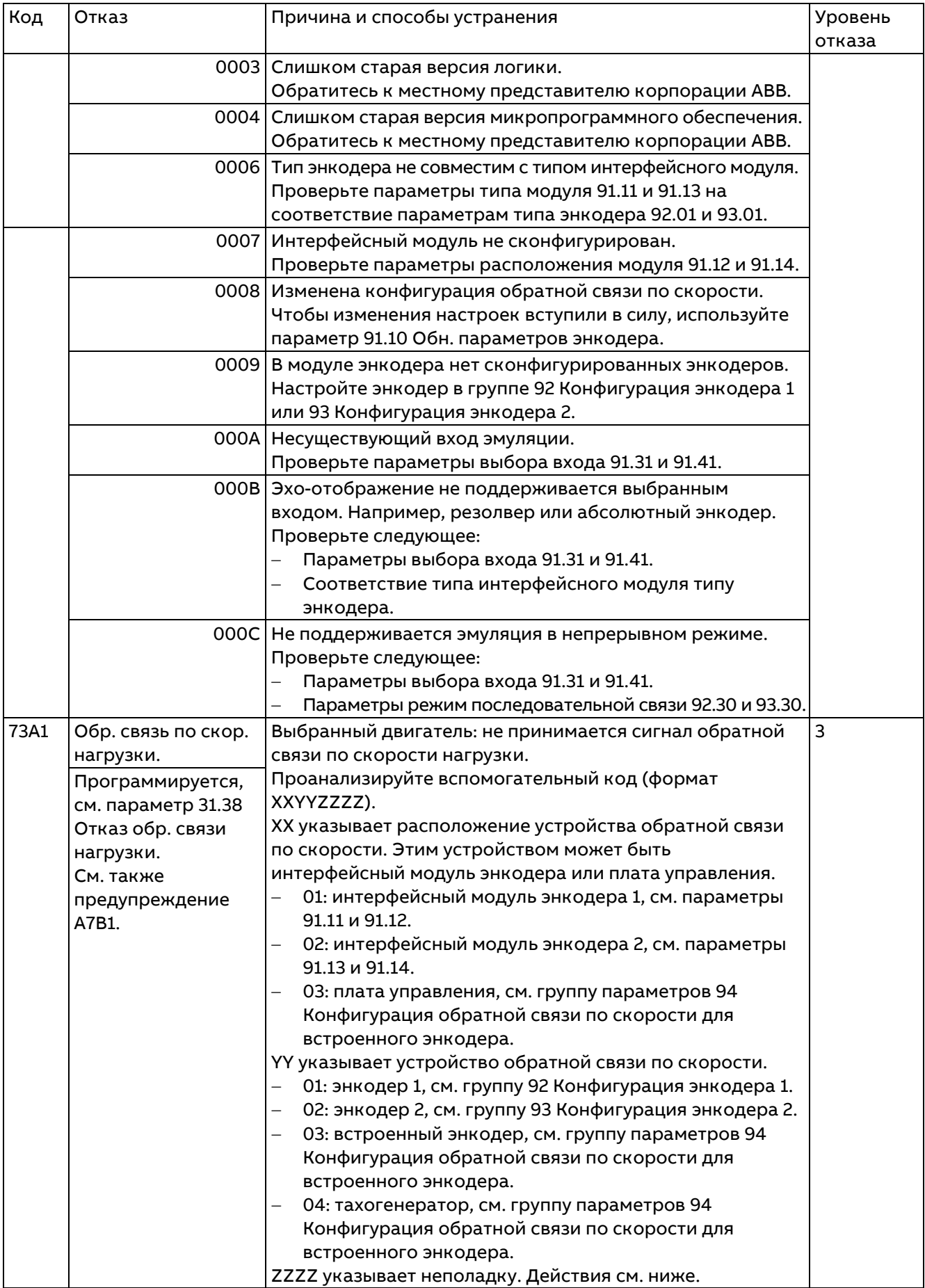

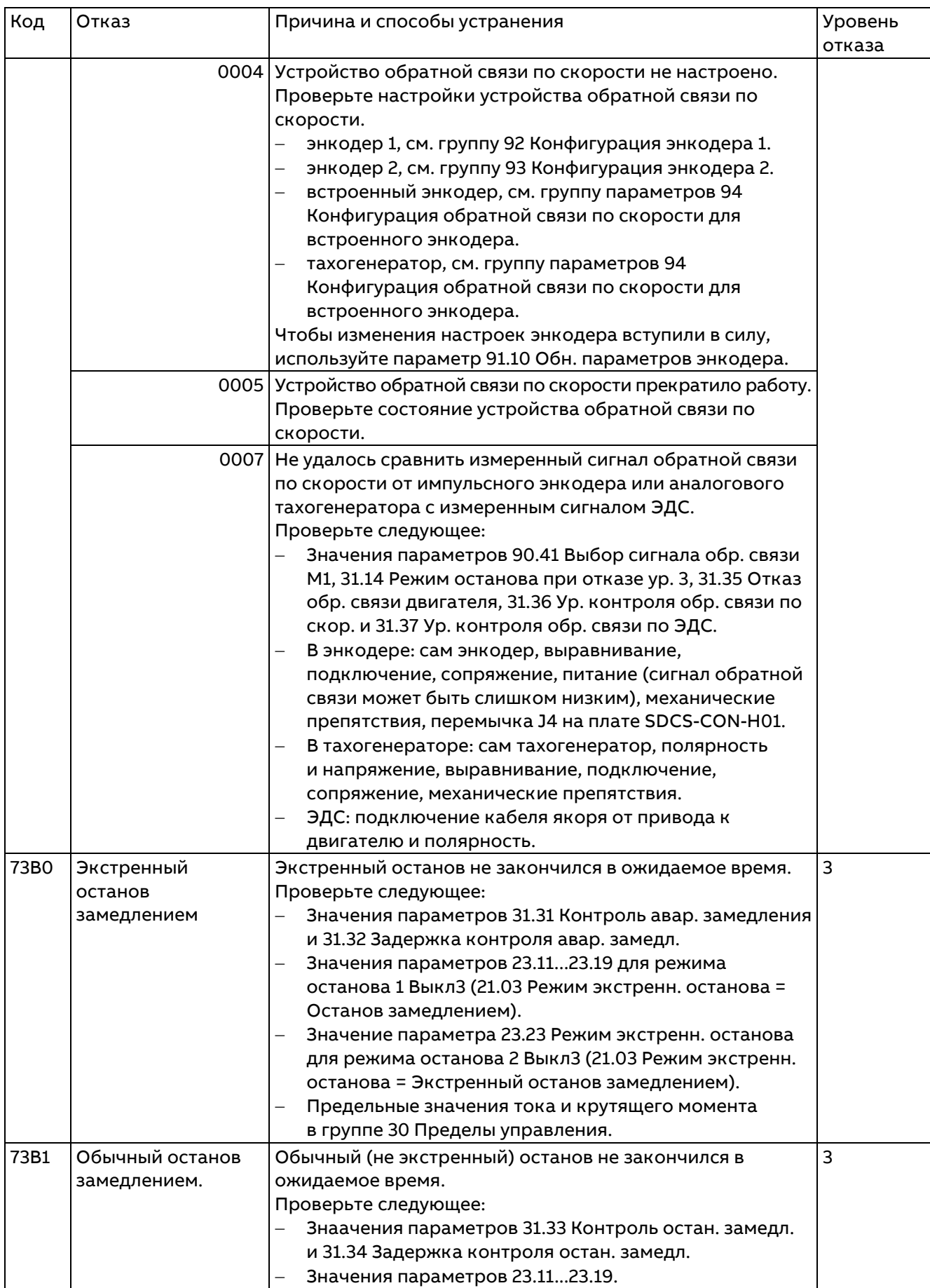

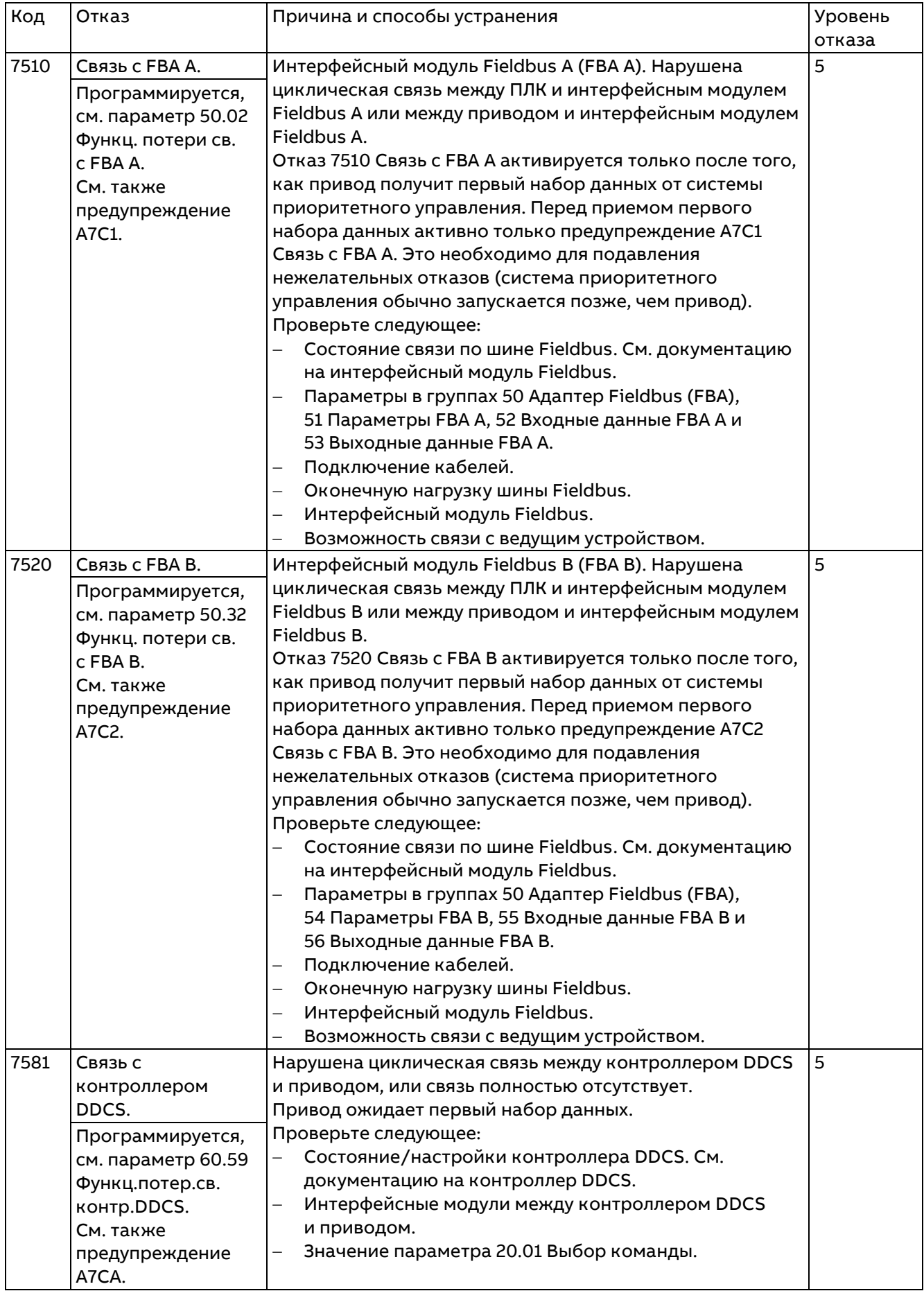

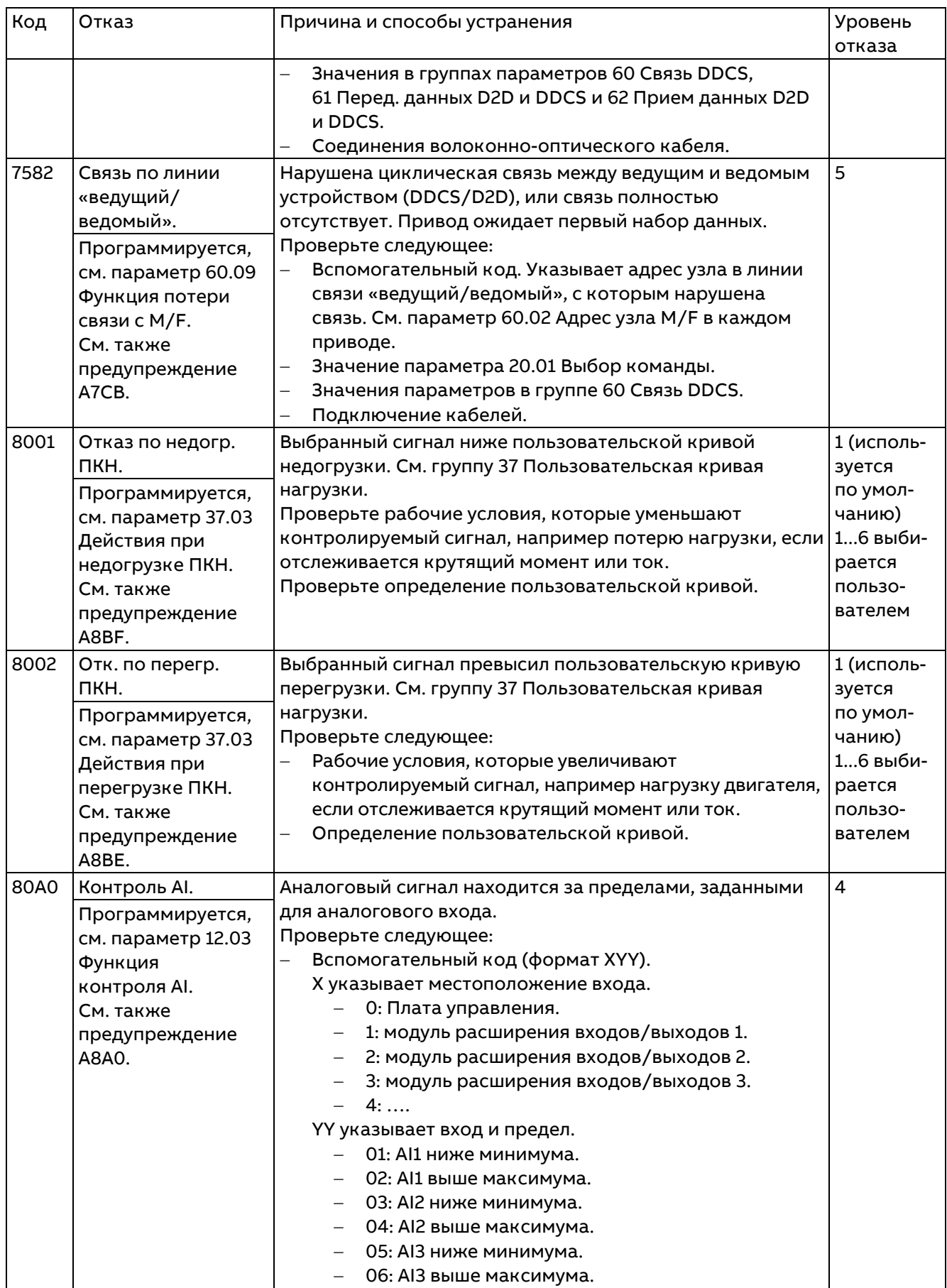

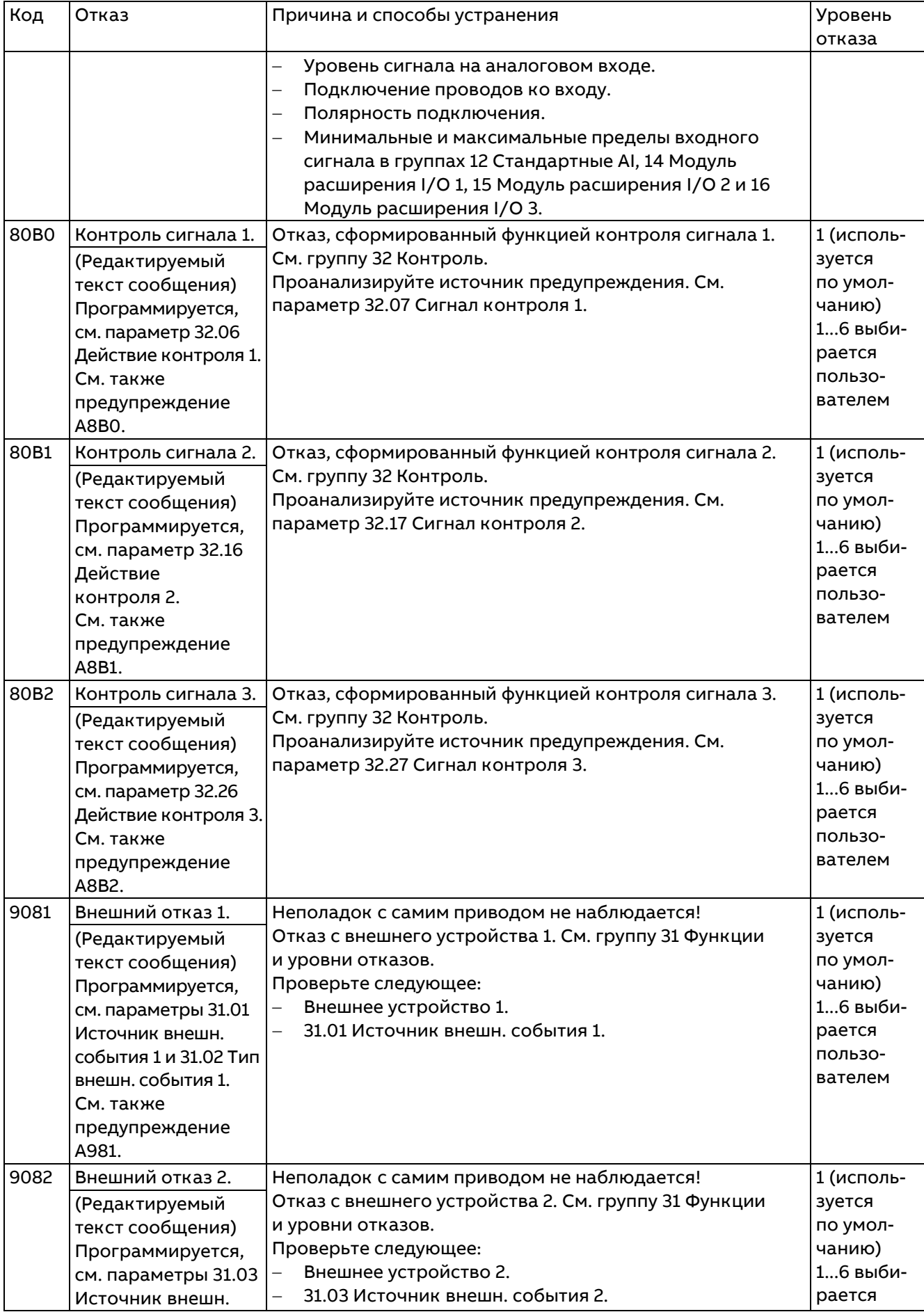

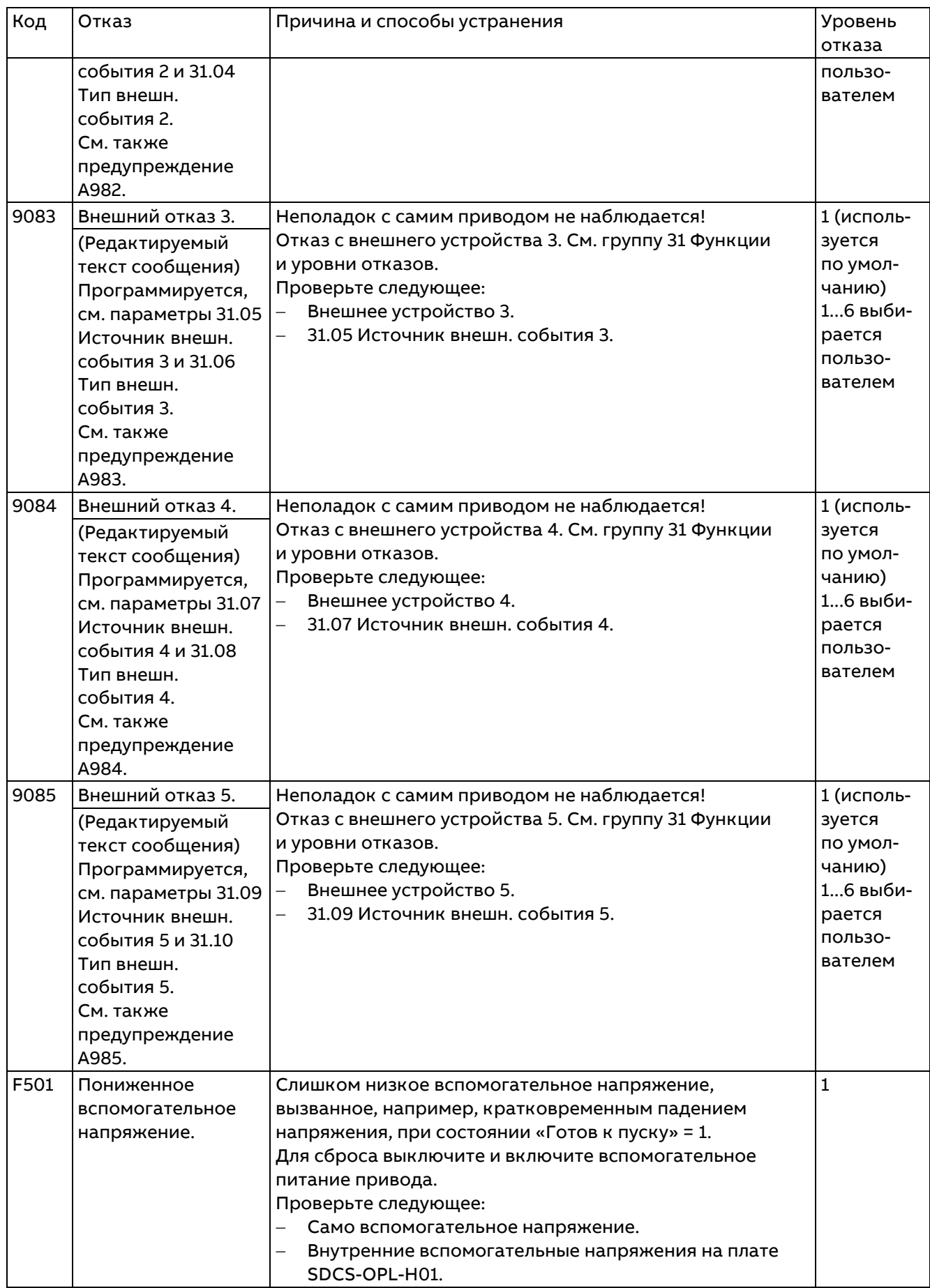

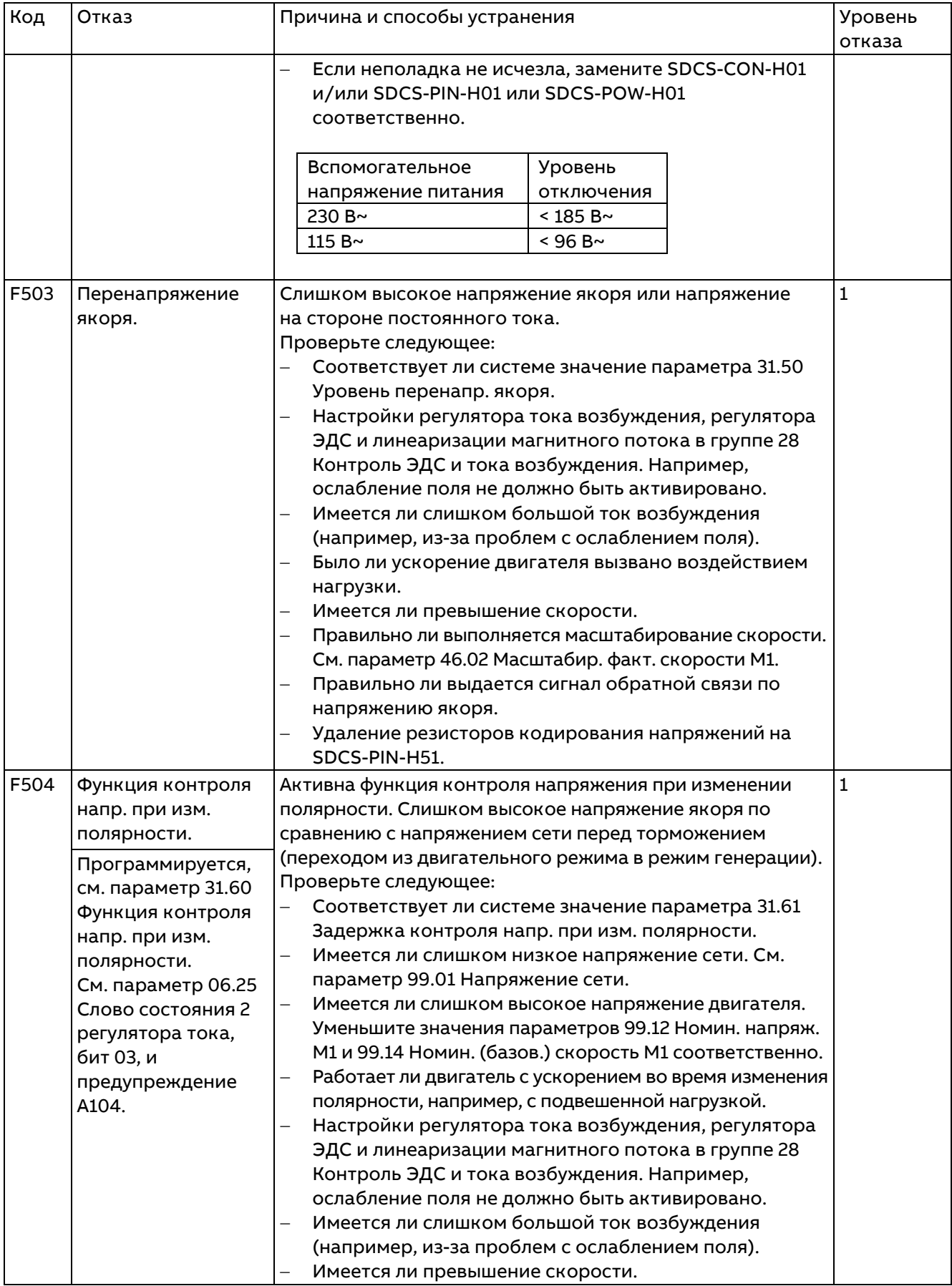

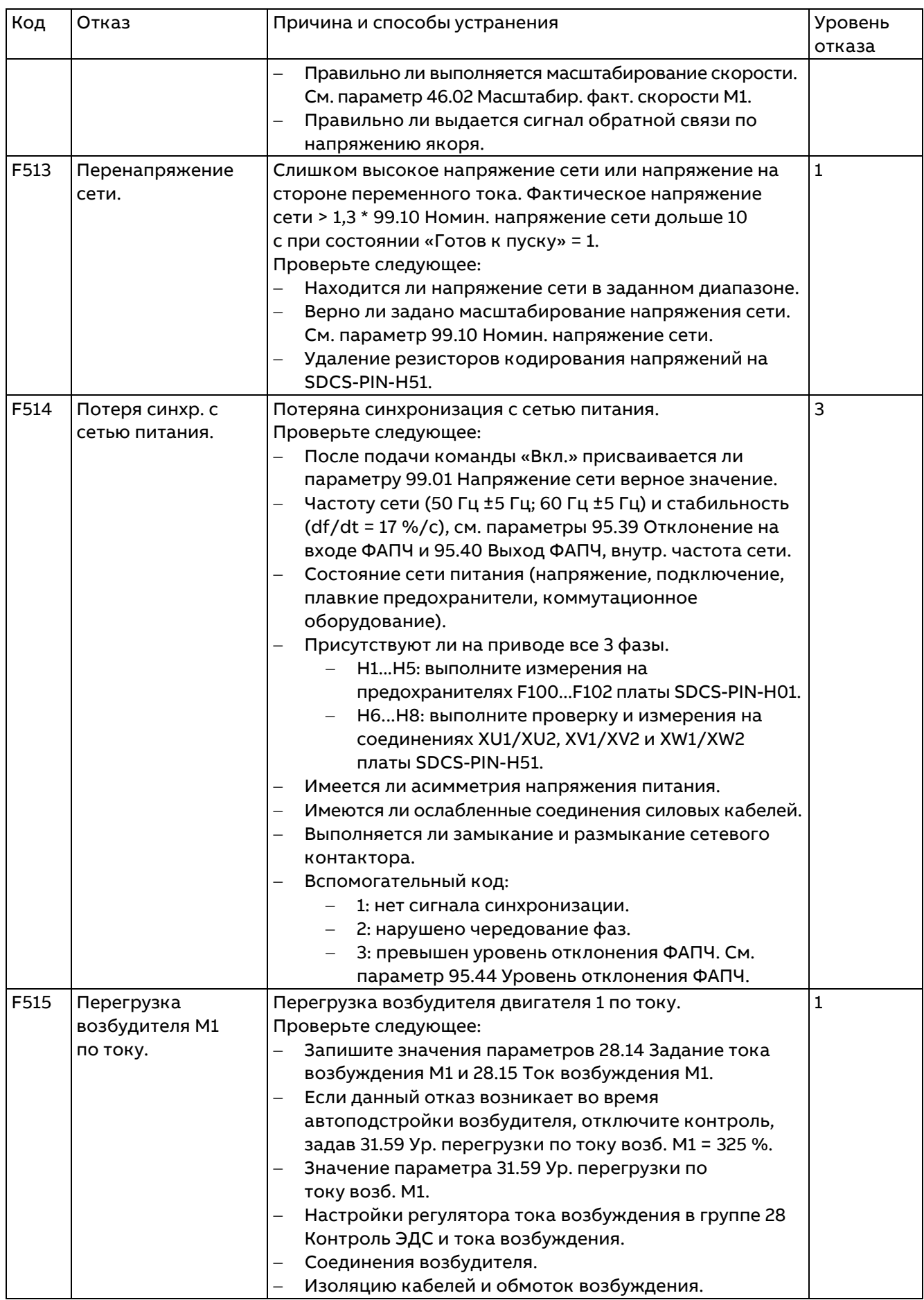

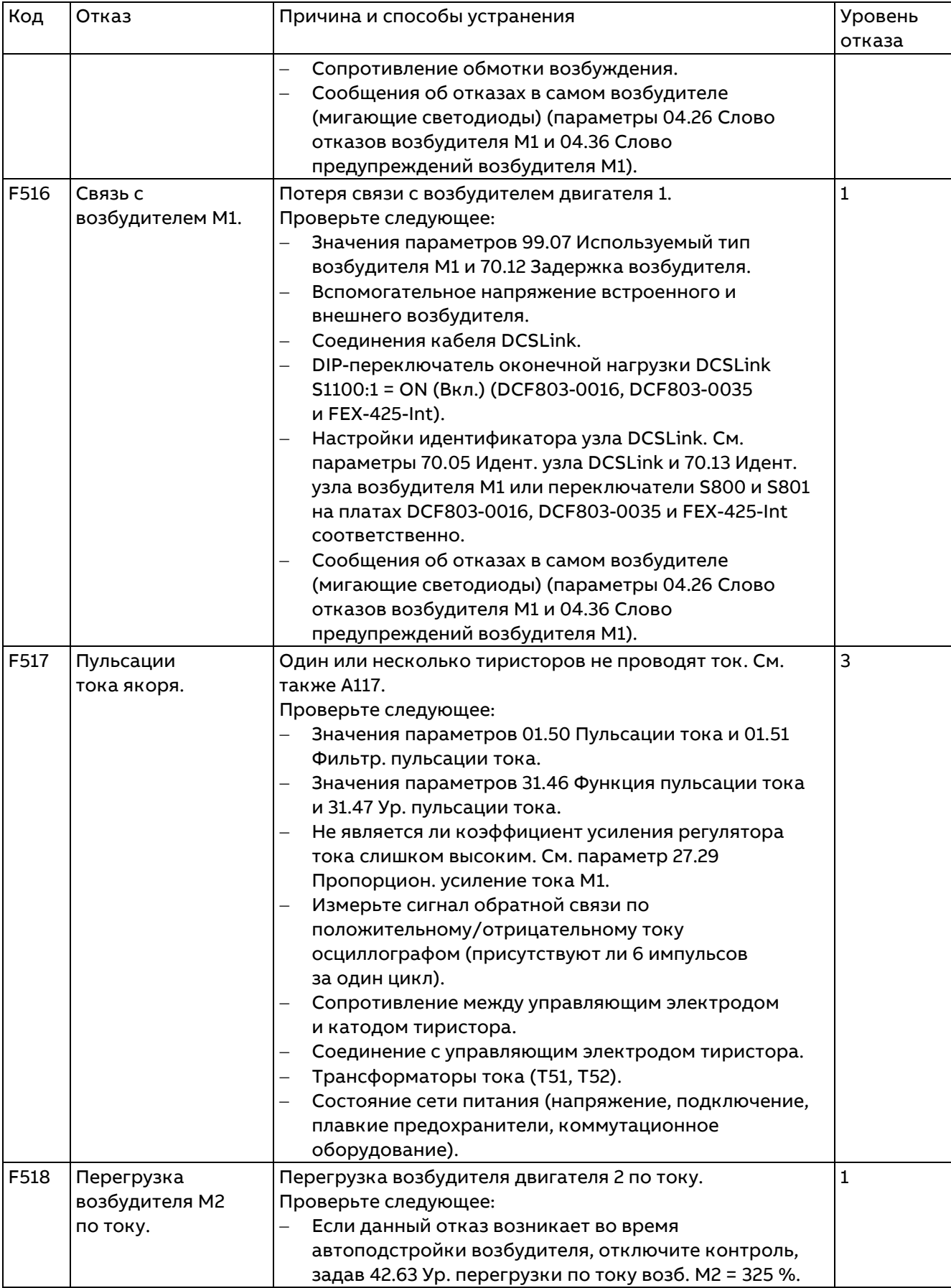

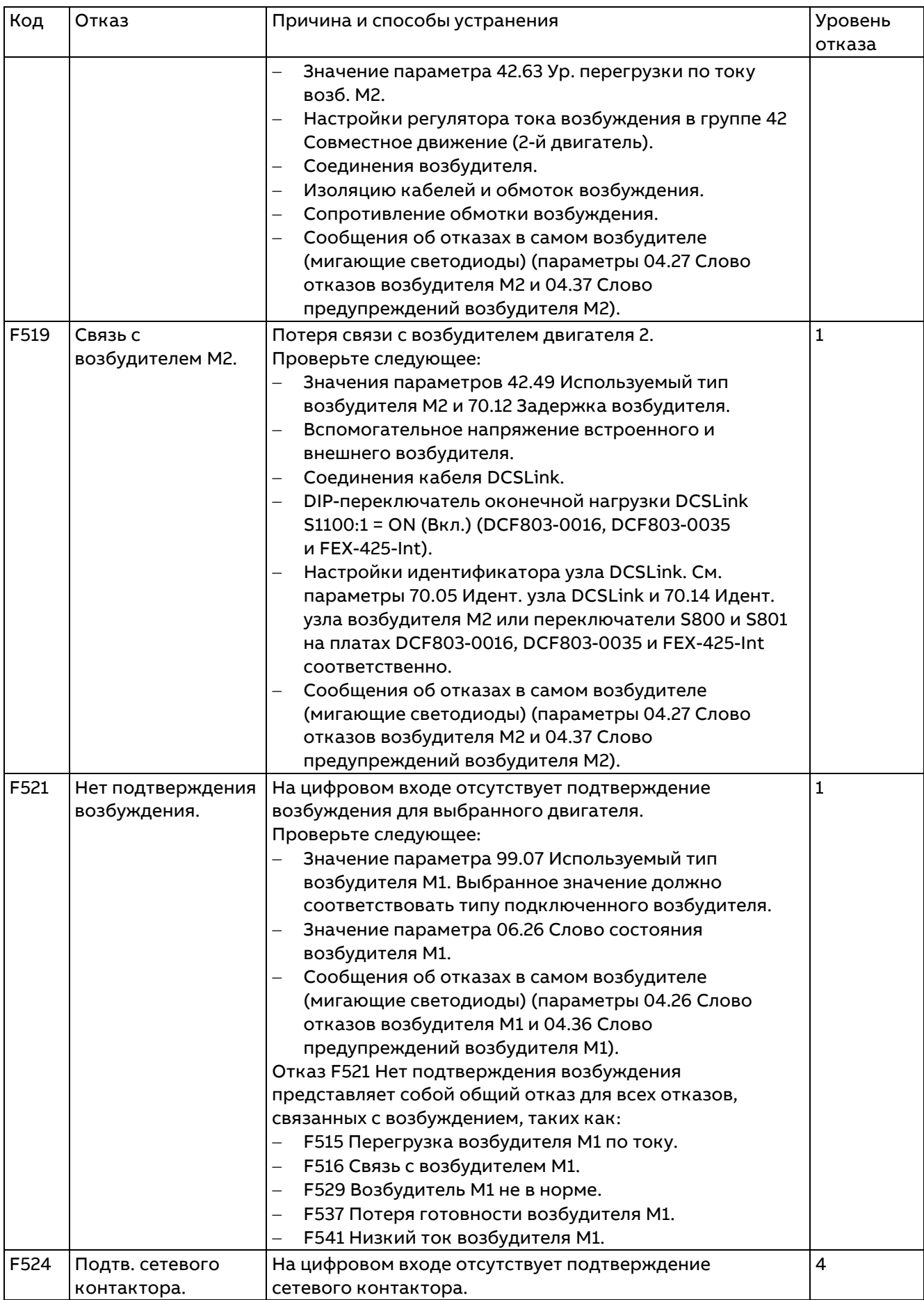

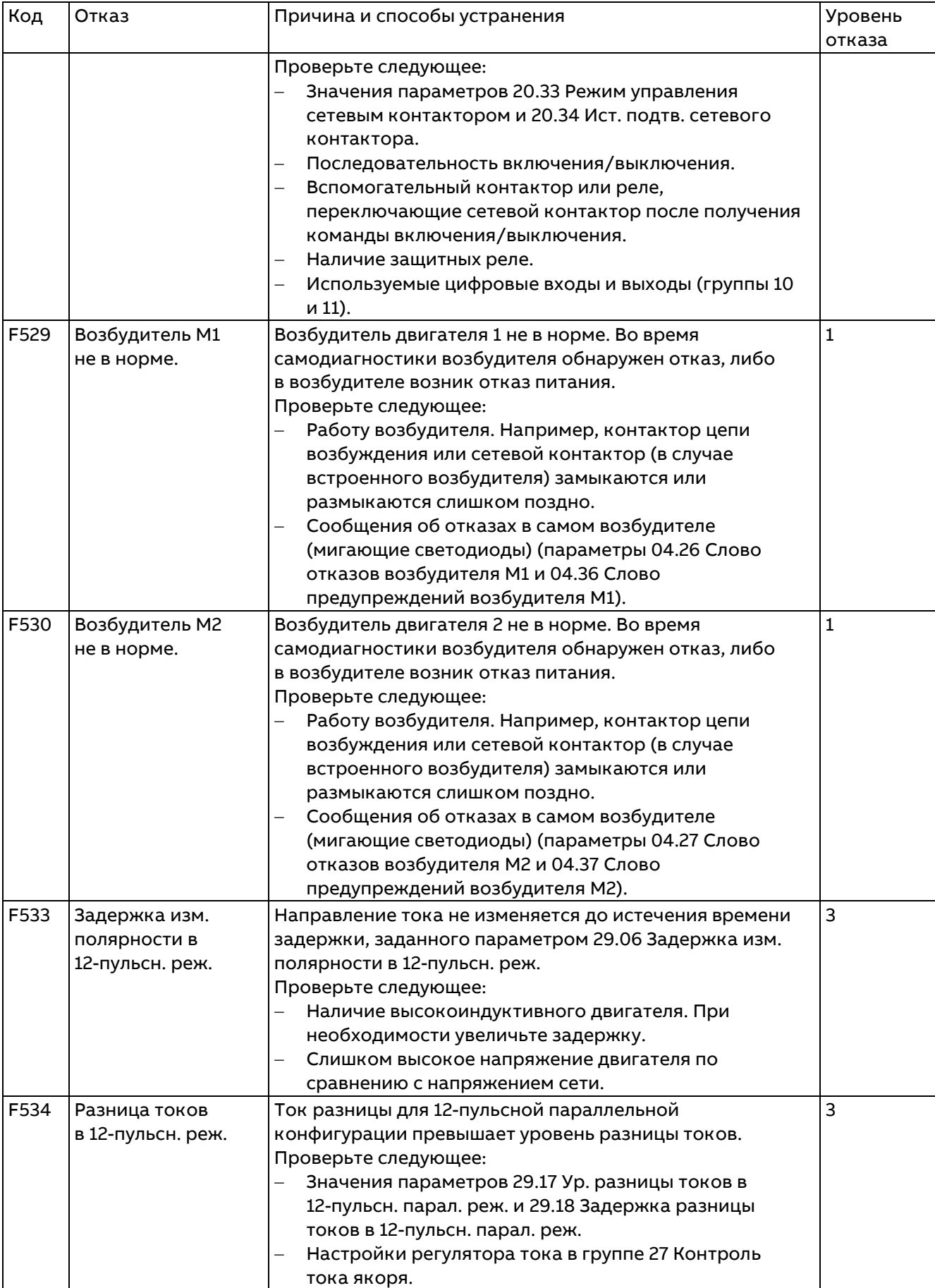

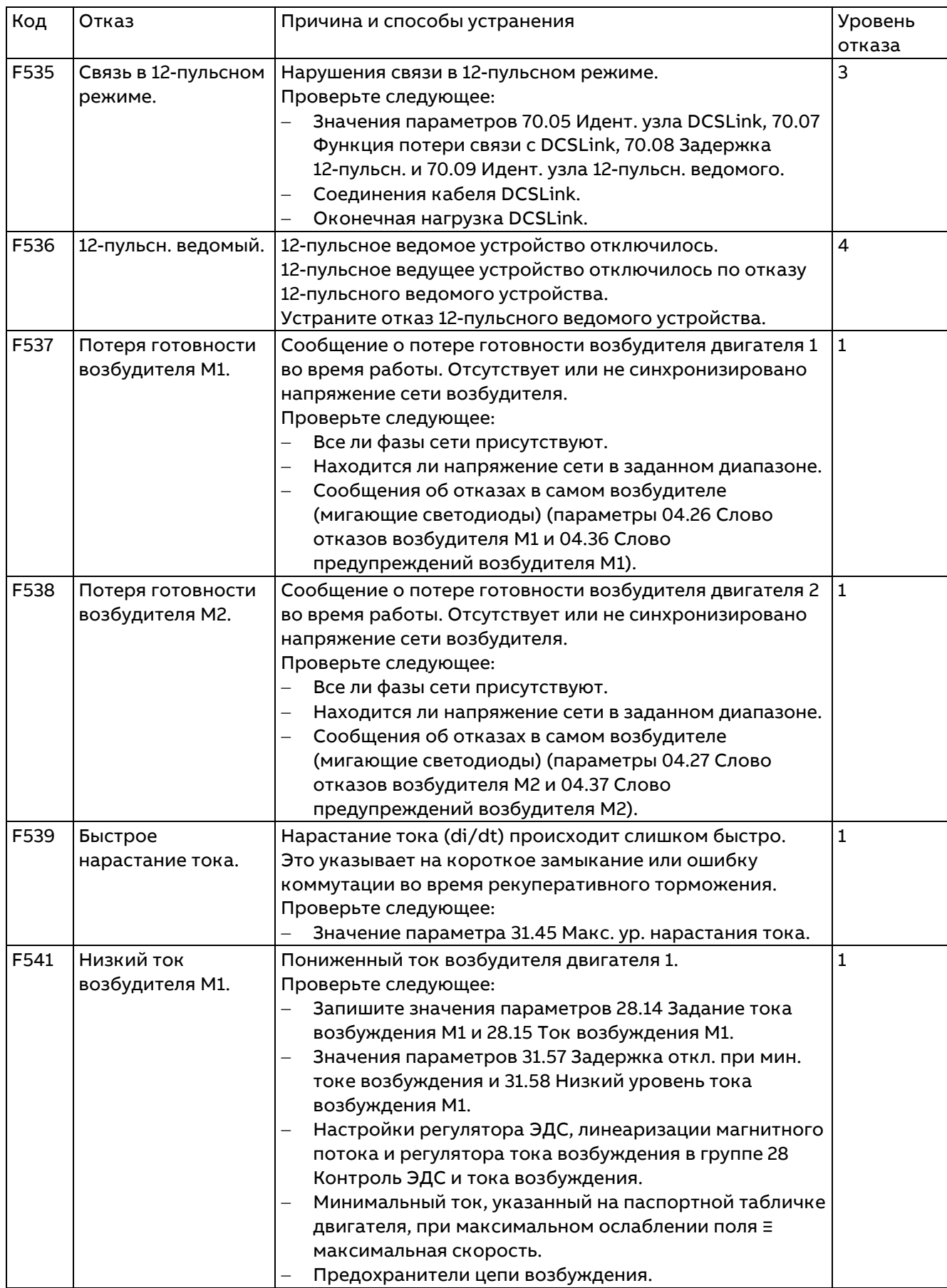

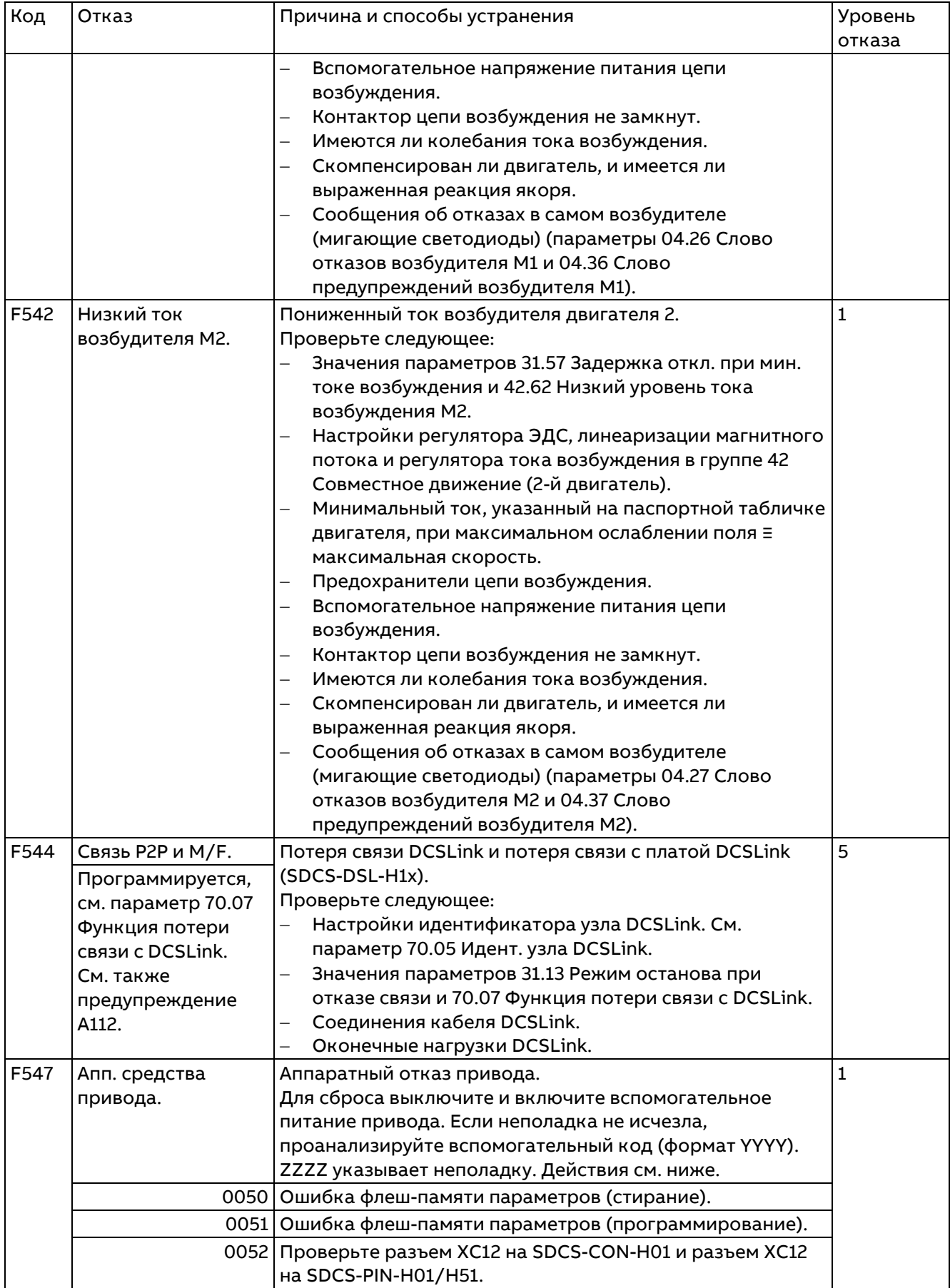

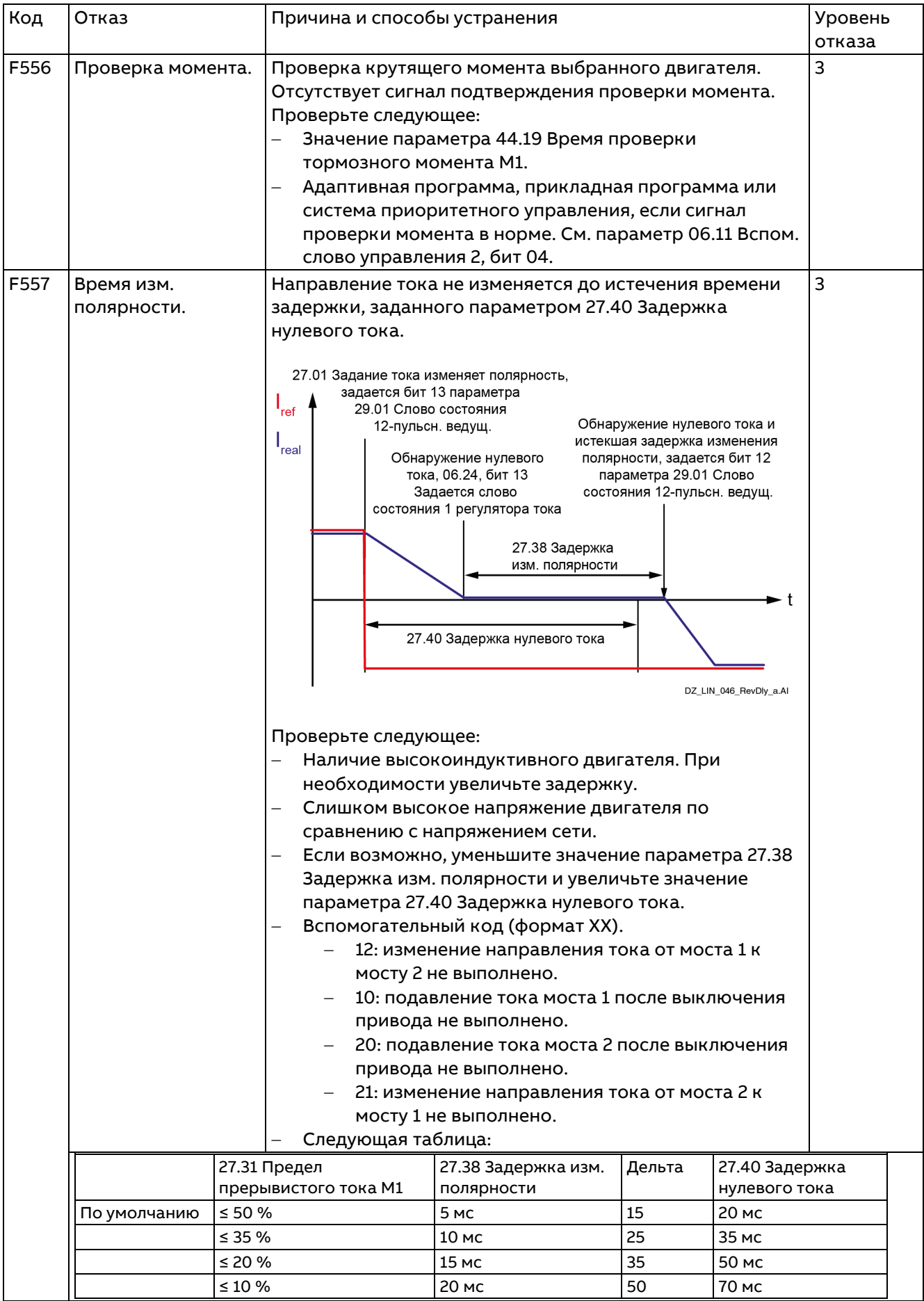

561

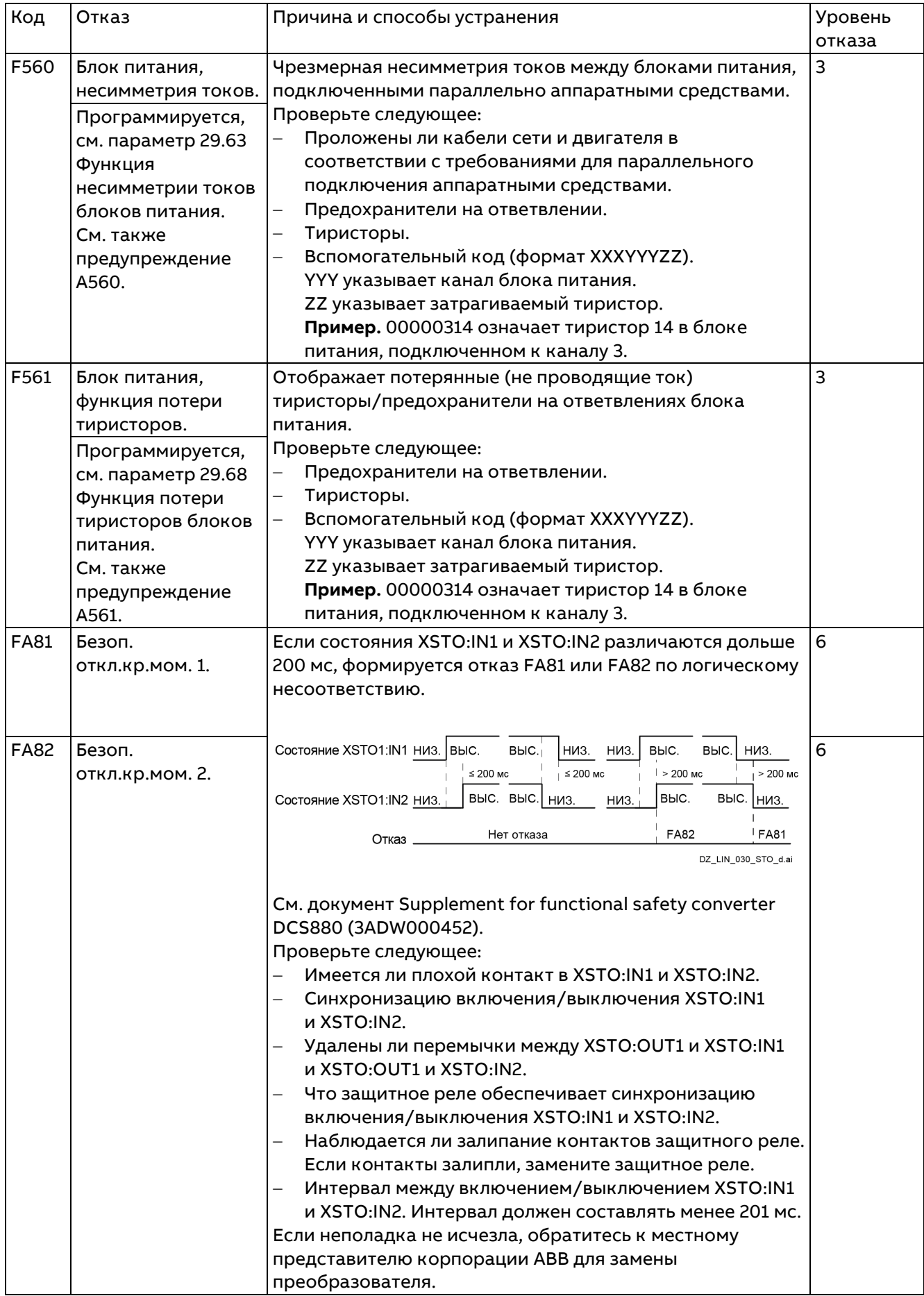

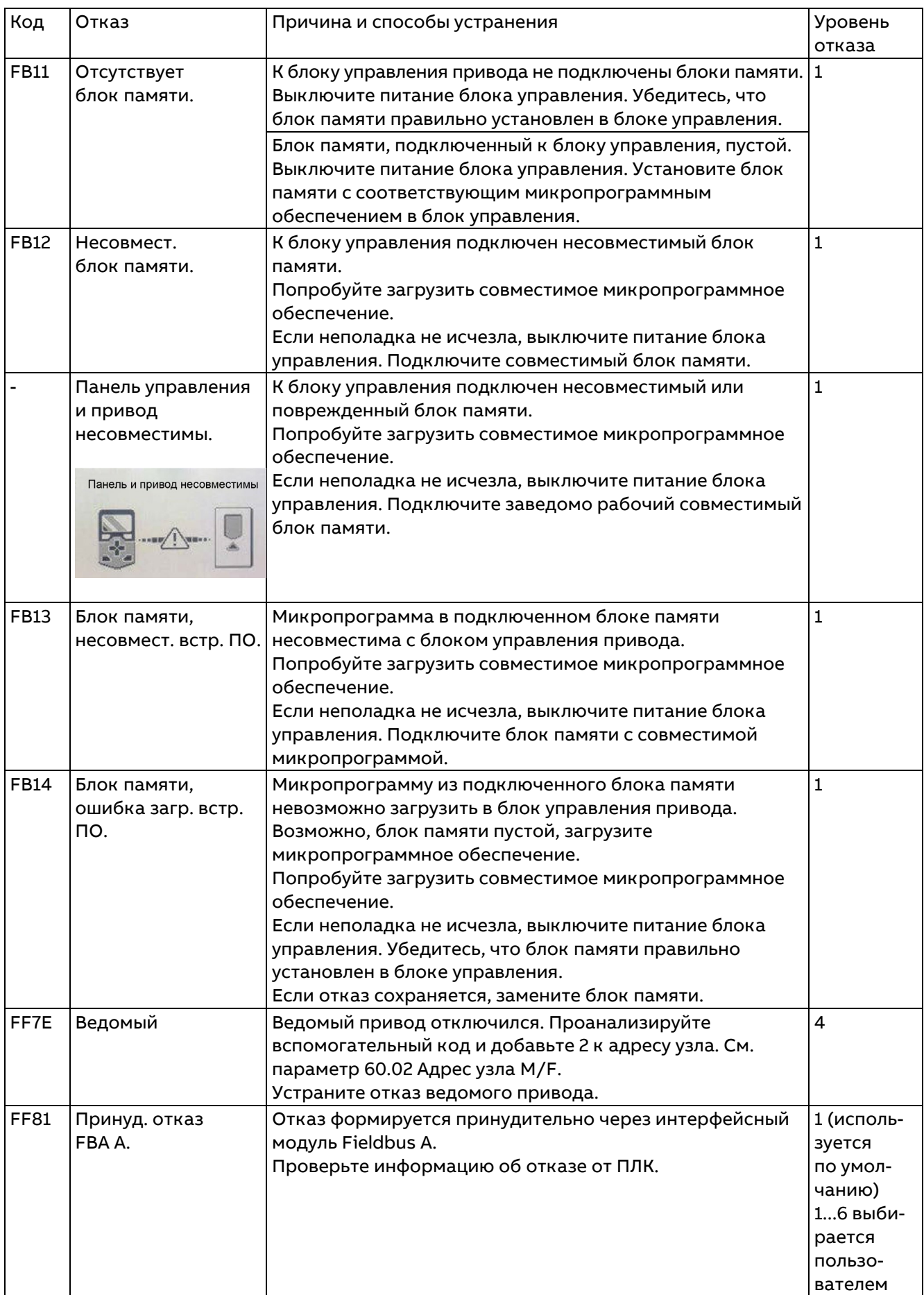

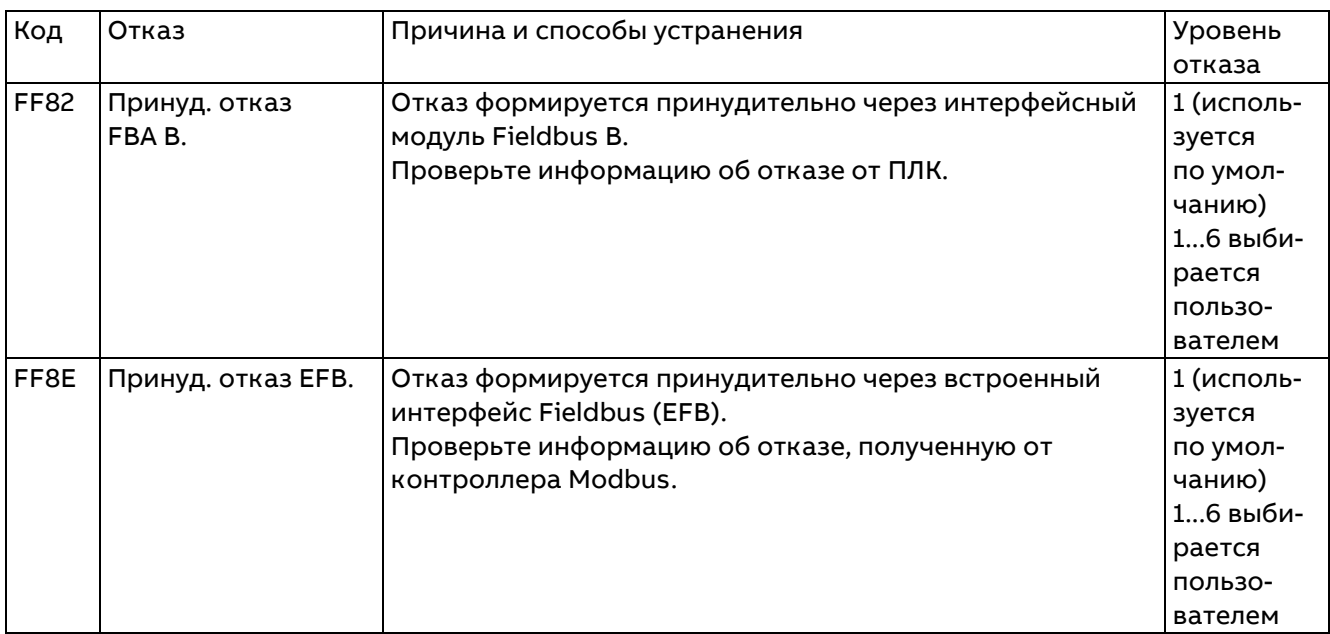

# **Управление по шине Fieldbus через встроенный интерфейс Fieldbus (EFB)**

# **Обзор содержания главы**

В этой главе рассматривается управление приводом по шине Fieldbus с использованием встроенного интерфейса Fieldbus.

## **Общие сведения о системе**

Привод может быть подключен к внешней системе управления через встроенную шину Fieldbus. Встроенная шина Fieldbus поддерживает протокол Modbus RTU. Программа управления приводом может обрабатывать 10 регистров Modbus за 10 мс. Например, если привод получает запрос на считывание 20 регистров, он начинает отвечать через 22 мс после получения запроса. 20 мс требуются на обработку запроса и еще 2 мс — для операций по шине. Фактическое время реакции также зависит от других факторов, таких как скорость передачи данных (см. параметр 58.04 Скорость передачи данных).

В настройках привода можно указать прием всей управляющей информации через интерфейс Fieldbus, либо управление может быть распределено между встроенным интерфейсом Fieldbus и другими возможными источниками сигналов, например цифровыми и аналоговыми входами.

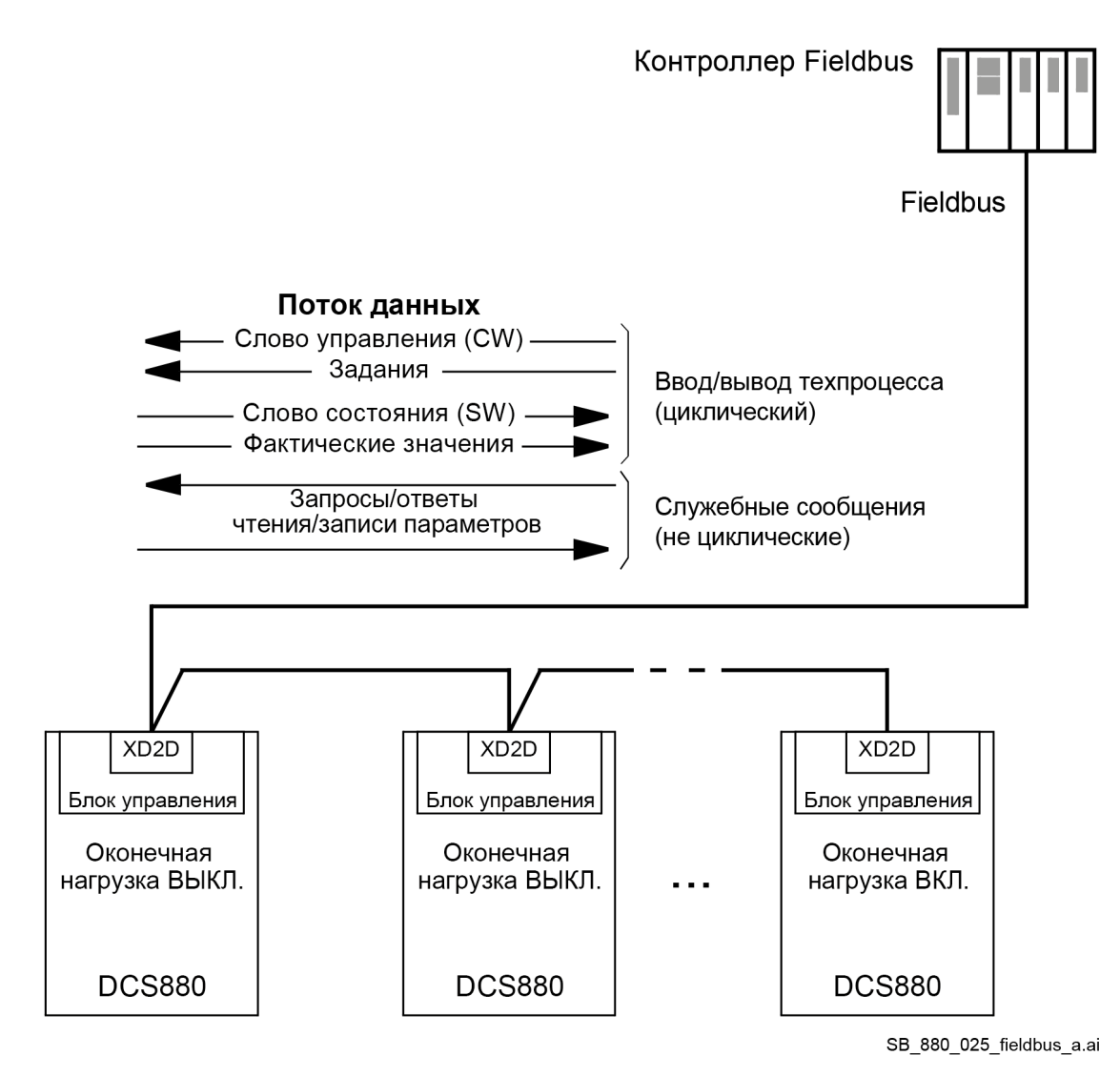

Шина Fieldbus подключается к разъему XD2D блока управления привода. Подробную информацию о соединении и согласовании канала связи см. [в Руководстве по монтажу и вводу](#page-1-0)  в [эксплуатацию](#page-1-0) DCS880

**Примечание.** Если разъем XD2D зарезервирован встроенным интерфейсом Fieldbus (для параметра 58.01 Разрешить протокол задано Modbus RTU), канал связи между устройствами автоматически отключается.

# **Настройка встроенного интерфейса Fieldbus**

Настройте связь через встроенный интерфейс Fieldbus с помощью приведенной ниже таблицы. В столбце «Значение для управления по шине Fieldbus» приводятся значения, которые необходимо использовать, или значения, предлагаемые по умолчанию. В столбце «Функция/информация» приводится краткое описание параметра.

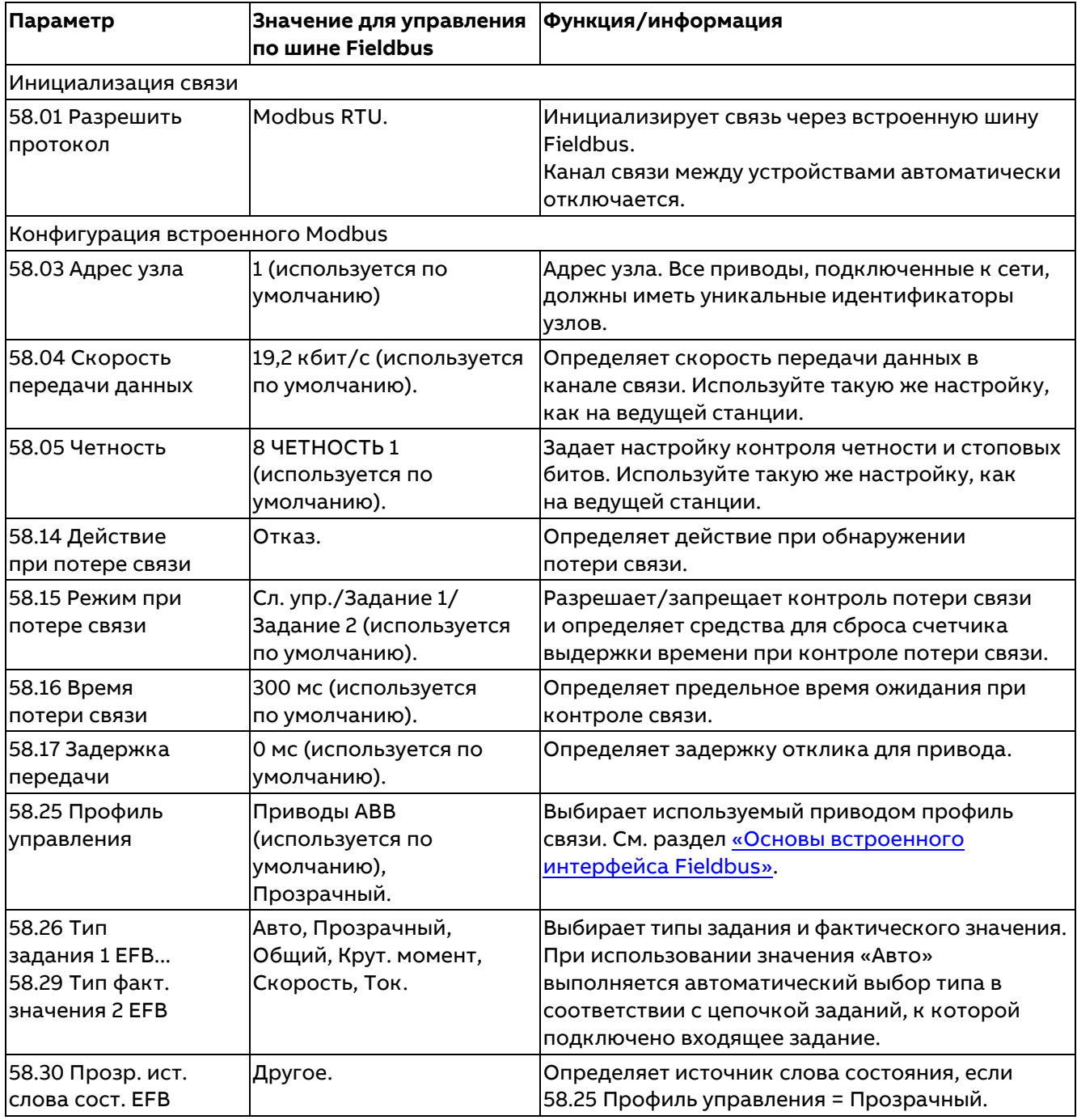

Управление по шине Fieldbus через встроенный интерфейс Fieldbus (EFB)

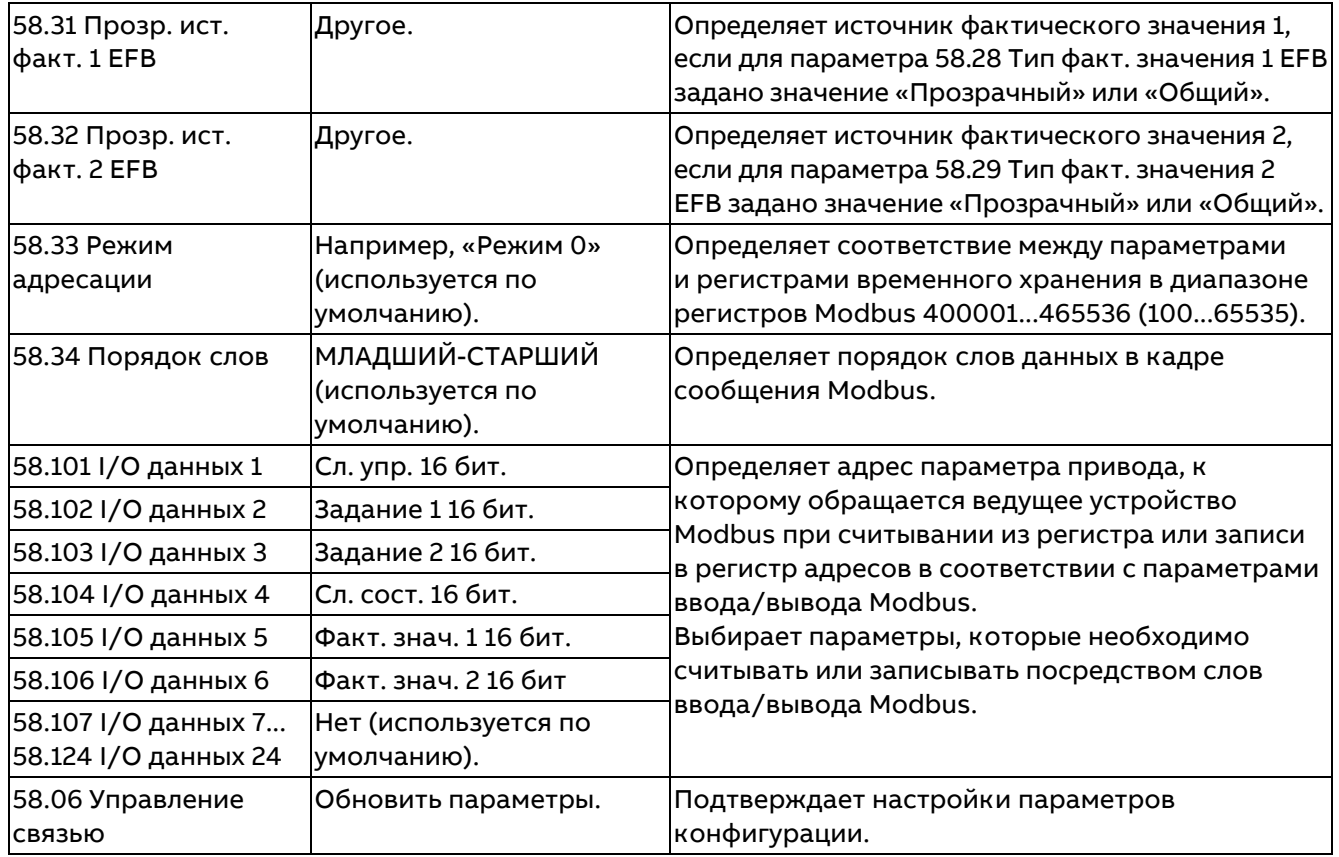

Примечание. Новые настройки начнут действовать, когда на привод в очередной раз будет подано питание или когда они будут подтверждены параметром 58.06 Управление связью.

## Настройка параметров управления привода

По завершении настройки встроенного интерфейса Fieldbus проверьте и настройте параметры привода, перечисленные в следующей таблице. Значения из столбца «Значение для управления по шине Fieldbus» используются, когда встроенный интерфейс Fieldbus является желательным источником или получателем сигнала управления данного привода. В столбце «Функция/информация» приводится краткое описание параметра.

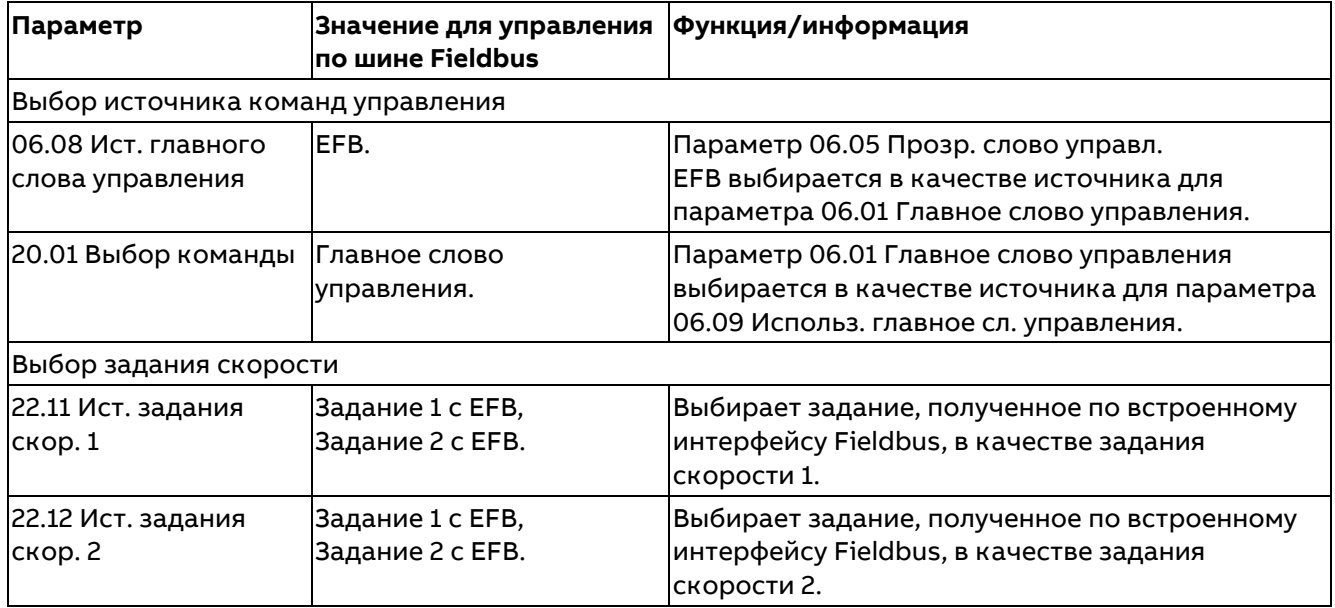

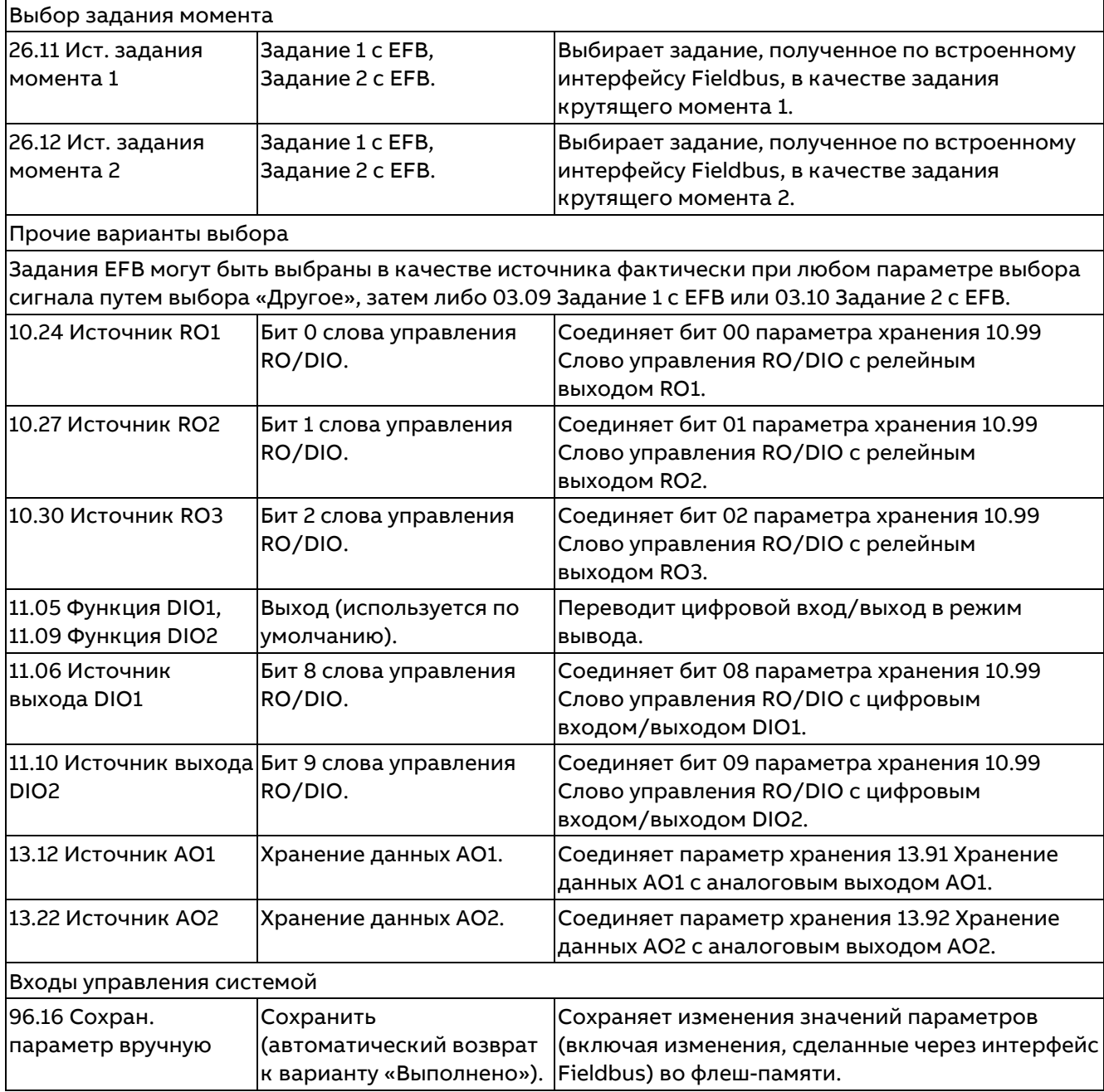

## <span id="page-568-0"></span>Основы встроенного интерфейса Fieldbus

Циклическая связь между системой Fieldbus и приводом обеспечивается с помощью 16-или 32-разрядных слов данных при прозрачных профилях управления.

Приведенная ниже схема иллюстрирует работу встроенного интерфейса Fieldbus. Передаваемые сигналы, участвующие в циклической передаче данных, поясняются ниже, после схемы.

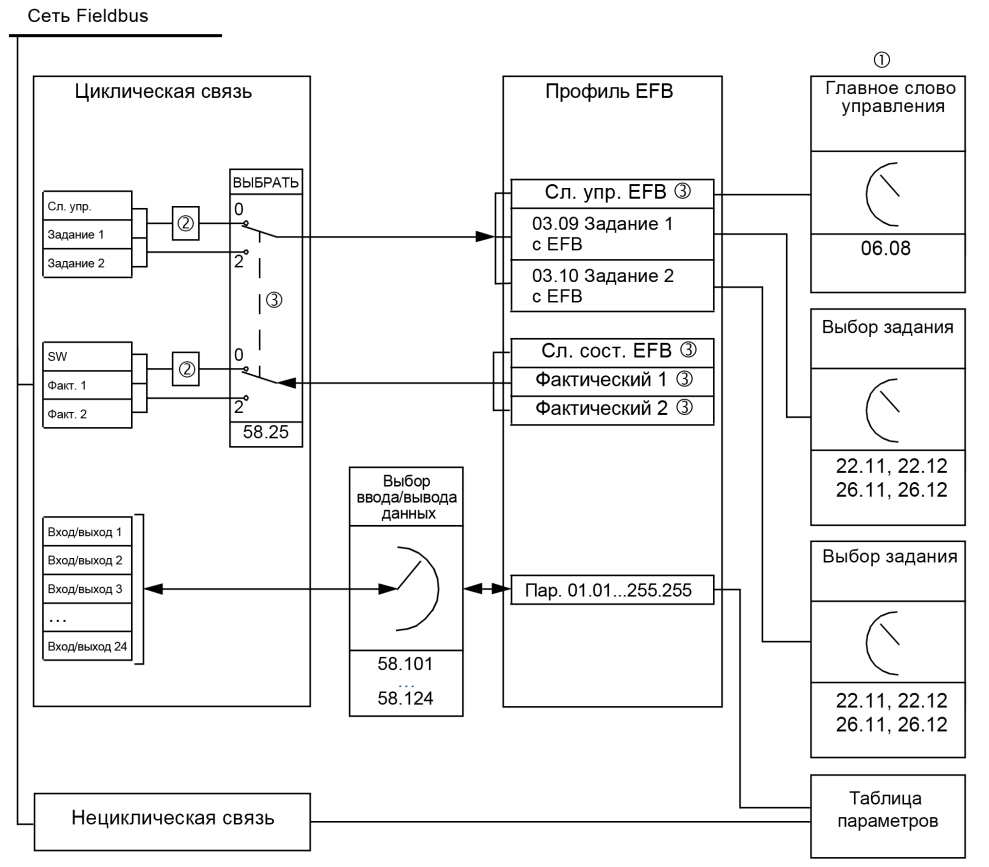

SB\_880\_027\_fieldbus-EFB\_a.ai

 $\mathbb Q$  См. также другие параметры, управление которыми может осуществляться из интерфейса Fieldbus. 2 Преобразование данных, если для параметра 58.25 Профиль управления задано «Приводы ABB». См. раздел Профили управления.

Параметры выбора профиля/экземпляра. Параметры, относящиеся к модулю Fieldbus. Дополнительную информацию можно найти в Руководстве по эксплуатации соответствующего интерфейсного модуля Fieldbus.

3 Если для параметра 58.25 Профиль управления выбрано «Прозрачный»:

- Источники слово состояния и фактических значений выбираются параметрами 58.30...58.32. В противном случае фактические значения 1 и 2 выбираются автоматически в соответствии с типом задания.
- Слово управления отображается параметром 06.05 Прозр. слово управл. ЕГВ.  $\equiv$

### Слова управления и состояния

Слово управления является 16-или 32-разрядным упакованным булевым словом. Оно является основным средством управления приводом по шине Fieldbus. Слово управления передается в привод контроллером Fieldbus. С помощью параметров привода пользователь выбирает слово управления ЕFB в качестве источника команд управления приводом, таких как пуск/останов, экстренный останов или сброс. Переключение состояний привода выполняется в соответствии с инструкциями, закодированными в битах управляющего слова, а возврат информации о состоянии в контроллер Fieldbus - с помощью слова состояния.

Слово управления, полученное из интерфейса Fieldbus, записывается в привод либо без изменения (см. параметр 06.05 Прозр. слово управл. EFB), либо с преобразованием данных. См. раздел [Профили управления.](#page-570-0)

Слово состояния является 16-или 32-разрядным упакованным булевым словом. Оно содержит информацию о состоянии, поступающую из привода в контроллер Fieldbus. Слово состояния записывается в контроллер Fieldbus либо без изменения, либо с преобразованием данных. См. раздел [Профили управления.](#page-570-0)

## **Задания**

Задания 1 и 2 с EFB являются 16-или 32-разрядными целыми числами со знаком.

Содержимое каждого слова задания может использоваться в качестве источника фактически любого сигнала, например сигнала скорости, крутящего момента, тока или задания технологического процесса. При связи по встроенной шине Fieldbus задания 1 и 2 отображаются в параметрах 03.09 Задание 1 с EFB и 03.10 Задание 2 с EFB. Наличие или отсутствие масштабирования заданий зависит от настройки параметров 58.26 Тип задания 1 EFB и 58.27 Тип задания 2 EFB. См. разде[л Профили управления.](#page-570-0)

## **Фактические значения**

Фактические значения представлены 16- или 32-разрядными целыми числами со знаком, содержащими информацию о работе привода.

Они передают выбранные значения параметров привода от этого привода в контроллер Fieldbus. Наличие или отсутствие масштабирования фактических значений зависит от настройки параметров 58.28 Тип факт. значения 1 EFB и 58.29 Тип факт. значения 2 EFB. См. раздел [Профили управления.](#page-570-0)

## **Данные на входах/выходах**

Для передачи данных с входов/выходов используются 16- и 32-разрядные слова, содержащие выбранные значения параметров привода. Параметры выбора адреса 58.101 I/O данных 1...58.124 I/O данных 24 задают адреса, по которым контроллер Fieldbus либо считывает данные (вход), либо записывает данные (выход).

### **Управление выходами привода посредством EFB**

Для параметров выбора адреса входов/выходов данных предусмотрена настройка, с помощью которой данные могут записываться в параметр хранения в приводе. Параметры хранения удобно выбирать как источники сигналов выходов привода.

Требуемые значения релейных выходов (RO1...RO3) и цифровых входов/выходов (DIO1, DIO2) можно записать в параметр 10.99 Слово управления RO/DIO, который затем выбирается в качестве источника для этих выходов. Для каждого из аналоговых выходов (AO1, AO2) привода предусмотрен отдельный параметр хранения (13.91 Хранение данных AO1 и 13.92 Хранение данных AO2). Данные находятся в параметрах 13.12 Источник AO1 и 13.22 Источник AO2.

### **Регистровая адресация**

Адресное поле запросов модуля Modbus на доступ к регистрам временного хранения содержит 16 битов. Это позволяет протоколу Modbus поддерживать адресацию к 65536 регистрам временного хранения.

Исторически сложилось, что ведущие устройства Modbus для представления адресов регистров временного хранения используют 5-значные десятичные адреса от 40001 до 49999. 5-значная десятичная адресация ограничивается 9999 регистрами временного хранения, которые могут использоваться для адресации.

Современные ведущие устройства Modbus обычно обеспечивают доступ во всем диапазоне 65536 регистров временного хранения Modbus. Один из этих методов предусматривает использование 6-значных десятичных адресов от 400001 до 465536. В настоящем руководстве для представления адресов регистров временного хранения Modbus используется 6-значная десятичная адресация. Ведущие устройства Modbus, которые ограничены 5-значной десятичной адресацией, имеют доступ только к регистрам от 400001 до 409999 путем использования 5-значных десятичных адресов от 40001 до 49999. Регистры 410000–465536 для этих ведущих устройств недоступны.

**Примечание.** В случае использования 5-значных номеров регистров адреса регистров 32-разрядных параметров недоступны.

570

## <span id="page-570-0"></span>**Профили управления**

Профиль управления определяет правила передачи данных между приводом и ведущим устройством Fieldbus, например, устанавливает, выполняется ли преобразование упакованных булевых слов, и как отображаются адреса регистров привода в ведущем устройстве Fieldbus. Привод можно сконфигурировать для приема и передачи сообщений в соответствии с профилем «Приводы ABB» или «Прозрачный». В случае профиля «Приводы ABB» интерфейс встроенной шины Fieldbus привода преобразует слова управления и состояния во внутренние данные, которые используются в приводе, и наоборот. Профиль «Прозрачный» не предусматривает преобразование данных. Приведенный ниже рисунок поясняет, к чему приводит тот или иной выбор профиля.

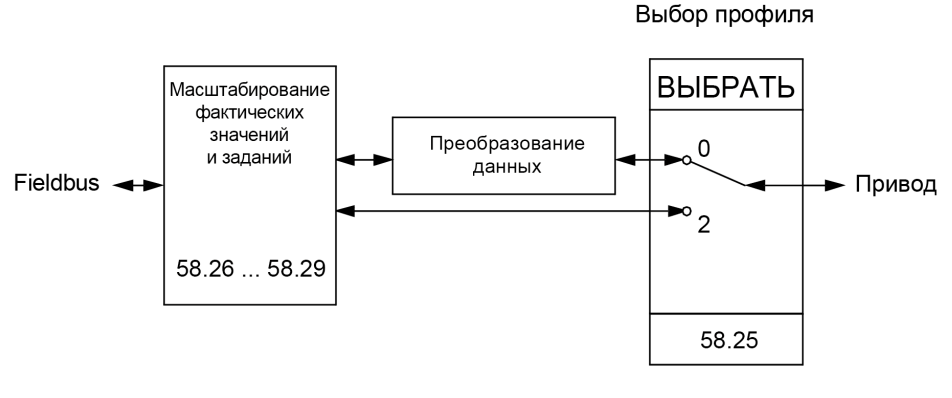

SB\_880\_026\_profile selection\_a.al

Выбор профиля управления, если для параметра 58.25 Профиль управления задано «Приводы ABB» или «Прозрачный».

**Примечание.** Масштаб заданий и фактических значений можно выбрать посредством параметров 58.26...58.29 независимо от выбранного профиля.

# **Профиль «Приводы ABB»**

В параметре 06.01 Главное слово управления отображается содержимое слова управления Fieldbus для профиля управления «Приводы ABB». Встроенный интерфейс Fieldbus преобразовывает это слово в форму, которая используется в приводе. Конечный автомат показан ниже. В параметре 06.15 Главное слово состояния отображается слово состояния, передаваемое по шине Fieldbus, для профиля управления «Приводы ABB». Встроенный интерфейс Fieldbus преобразовывает слово состояния привода в эту форму для шины Fieldbus. Конечный автомат показан ниже.

## **Конечный автомат**

Приведенная ниже схема показывает переходы состояний привода, когда он использует профиль «Приводы ABB» и сконфигурирован на выполнение команд слова управления интерфейса встроенной шины Fieldbus.

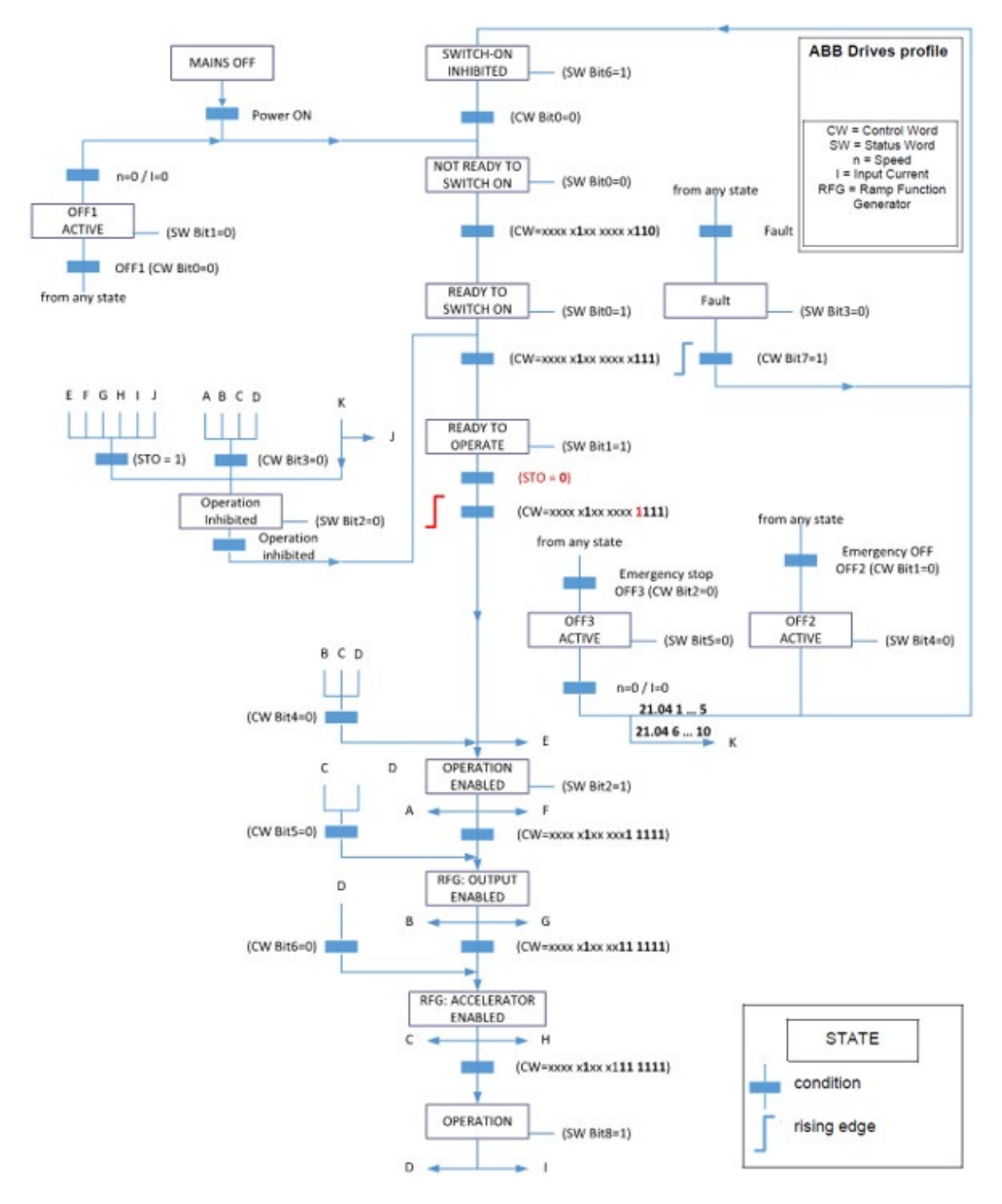

Дополнительная информация приводится в раздел[е Последовательности пуска/останова.](#page-43-0)

### **Задания**

Профиль «Приводы ABB» поддерживает использование двух заданий — задания 1 с EFB и задания 2 с EFB. Задания представляют собой 16-разрядные слова, каждое из которых содержит разряд знака и 15-разрядное целое число.

Задания масштабируются так, как это определено параметрами 46.01...46.06, причем используемое масштабирование зависит от настройки параметров 58.26 Тип задания 1 EFB и 58.27 Тип задания 2 EFB.

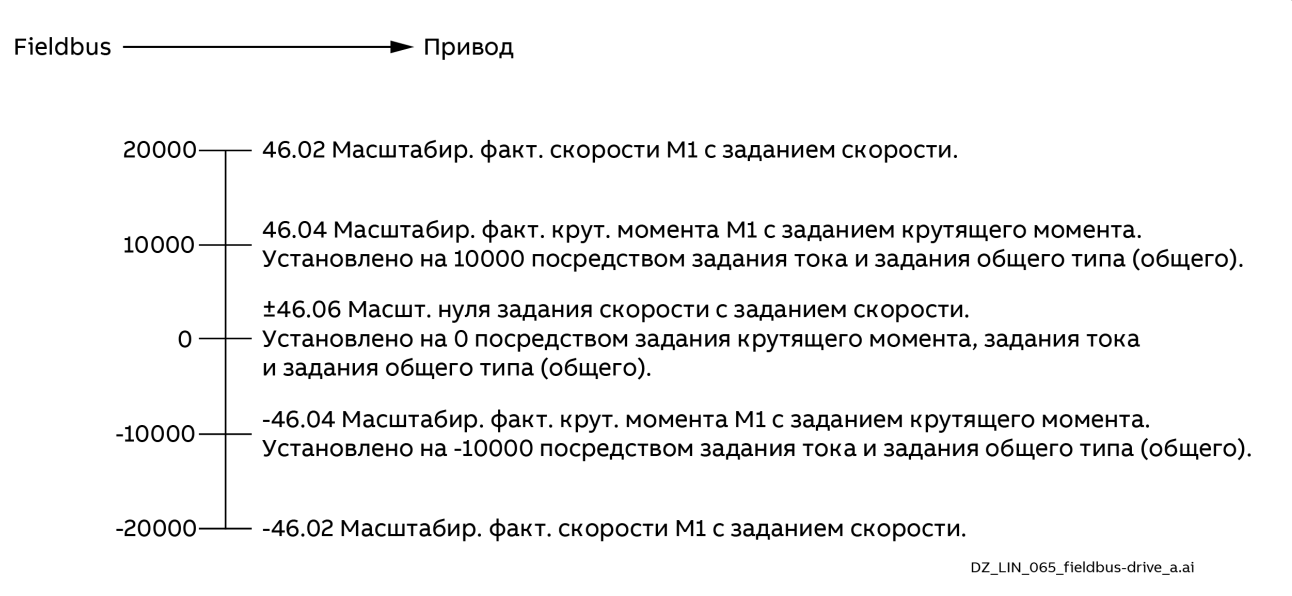

Масштабированные задания отображаются в параметрах 03.09 Задание 1 с EFB и 03.10 Задание 2 с EFB.

### **Фактические значения**

Профиль «Приводы ABB» поддерживает использование двух фактических значений — ACT1 и ACT2. Фактические значения представлены 16-разрядными словами, содержащими информацию о работе привода.

Фактические значения масштабируются так, как это определено параметрами 46.01...46.04, причем используемое масштабирование зависит от настройки параметров 58.28 Тип факт. значения 1 EFB и 58.29 Тип факт. значения 2 EFB.

Fieldbus  $\triangleleft$ - Привод

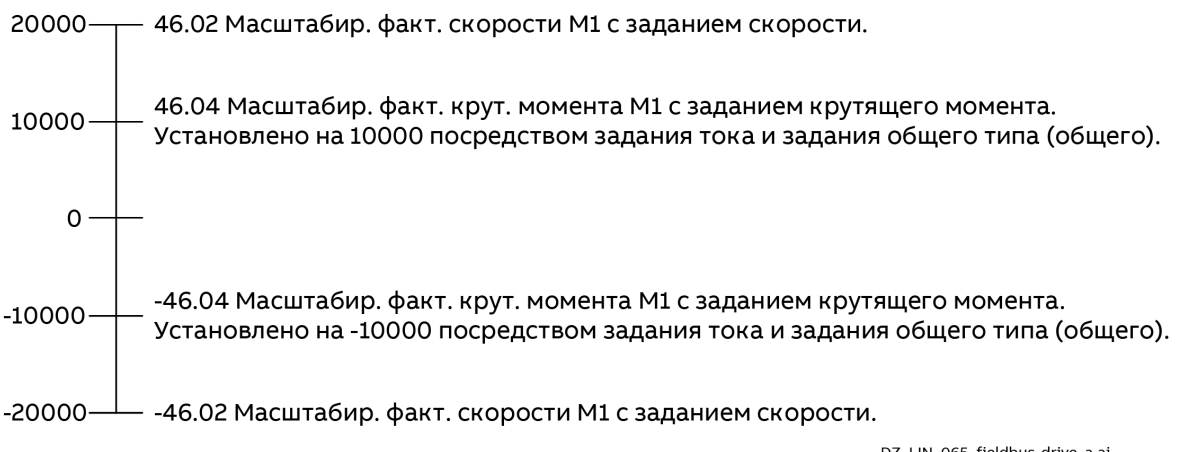

#### DZ\_LIN\_065\_fieldbus-drive\_a.ai

### <span id="page-572-0"></span>**Адреса регистра временного хранения Modbus**

В таблице ниже приведены адреса регистров Modbus, используемых по умолчанию для данных привода. Этот профиль обеспечивает 16-разрядный доступ к данным с преобразованием.

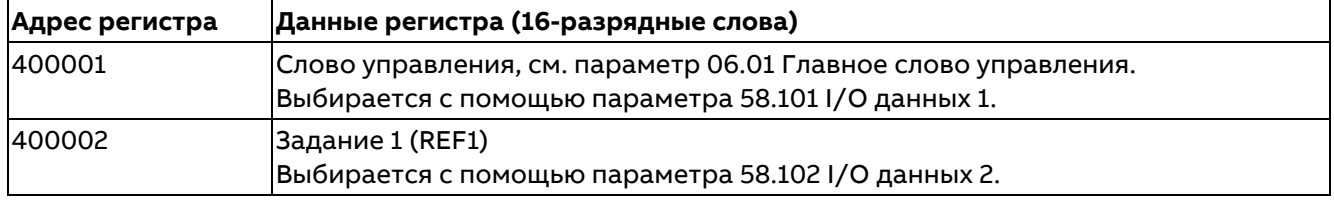

Управление по шине Fieldbus через встроенный интерфейс Fieldbus (EFB)

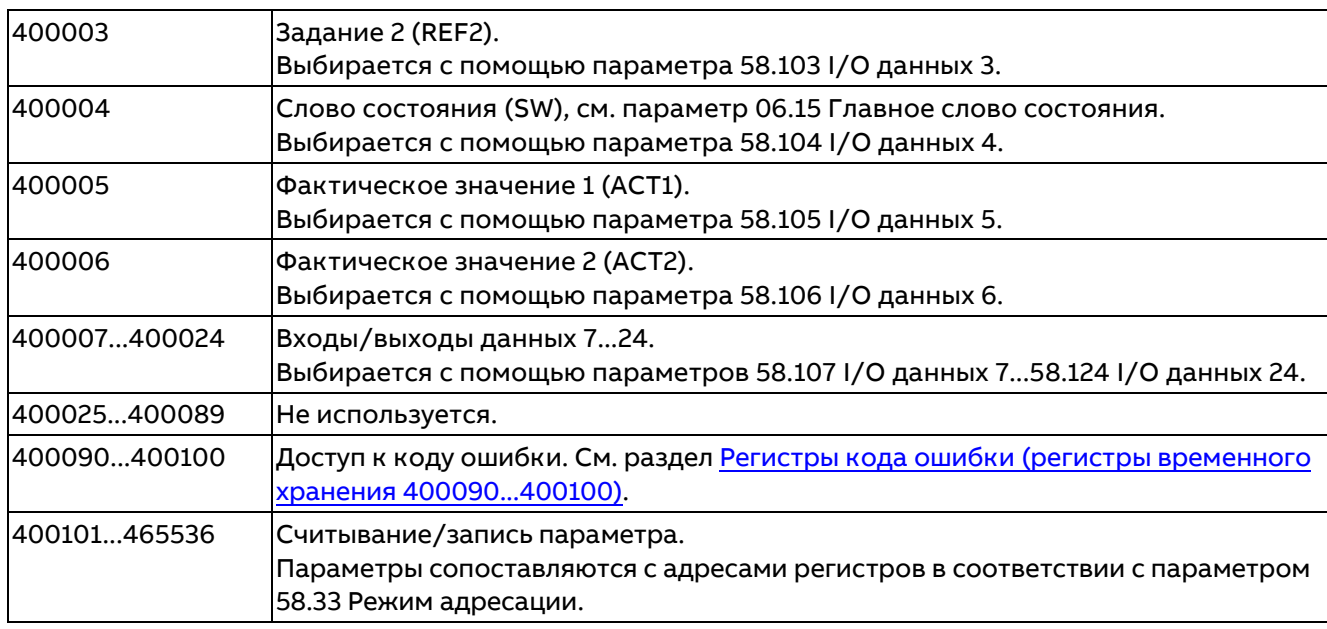

# **Профиль «Прозрачный»**

Профиль «Прозрачный» обеспечивает настраиваемый доступ к приводу.

Содержимое слова управления может определять пользователь. Слово управления, полученное по шине Fieldbus, отображается в параметре 06.05 Прозр. слово управл. EFB и может использоваться для управления приводом с помощью параметров-указателей и/или прикладного программирования. Слово состояния, отправляемое в контроллер Fieldbus, выбирается параметром 58.30 Прозр. ист. слова сост. EFB. Это может быть, например, конфигурируемое пользователем слово состояния в параметре 06.50 Пользоват. слово состояния 1.

Профиль «Прозрачный» предусматривает преобразование данных слов управления и состояния. Задания и фактические значения масштабируются в зависимости от значений параметров 58.26...58.29. Задания, полученные из интерфейса Fieldbus, отображаются в параметрах 03.09 Задание 1 с EFB и 03.10 Задание 2 с EFB.

Для профиль «Прозрачный» используются те же адреса регистра временного хранения Modbus, что и для профиля «Приводы ABB». См. раздел [Адреса регистра временного хранения](#page-572-0) Modbus.

## **Коды функций Modbus**

В следующей таблице приведены коды функций Modbus, поддерживаемые встроенным интерфейсом Fieldbus.

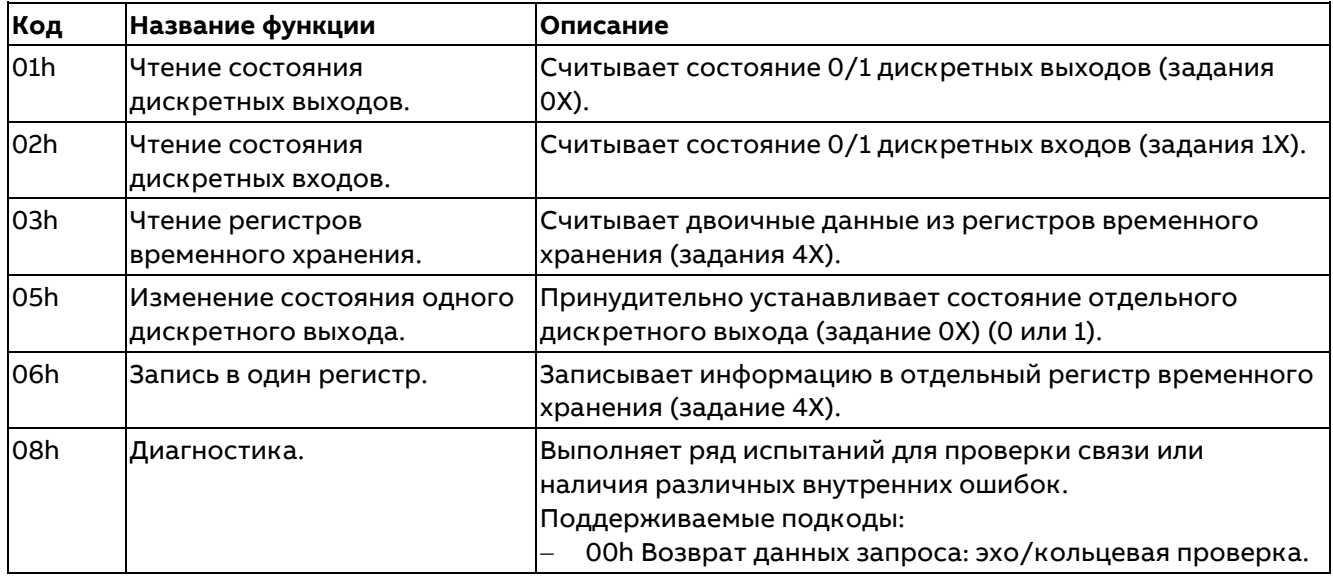

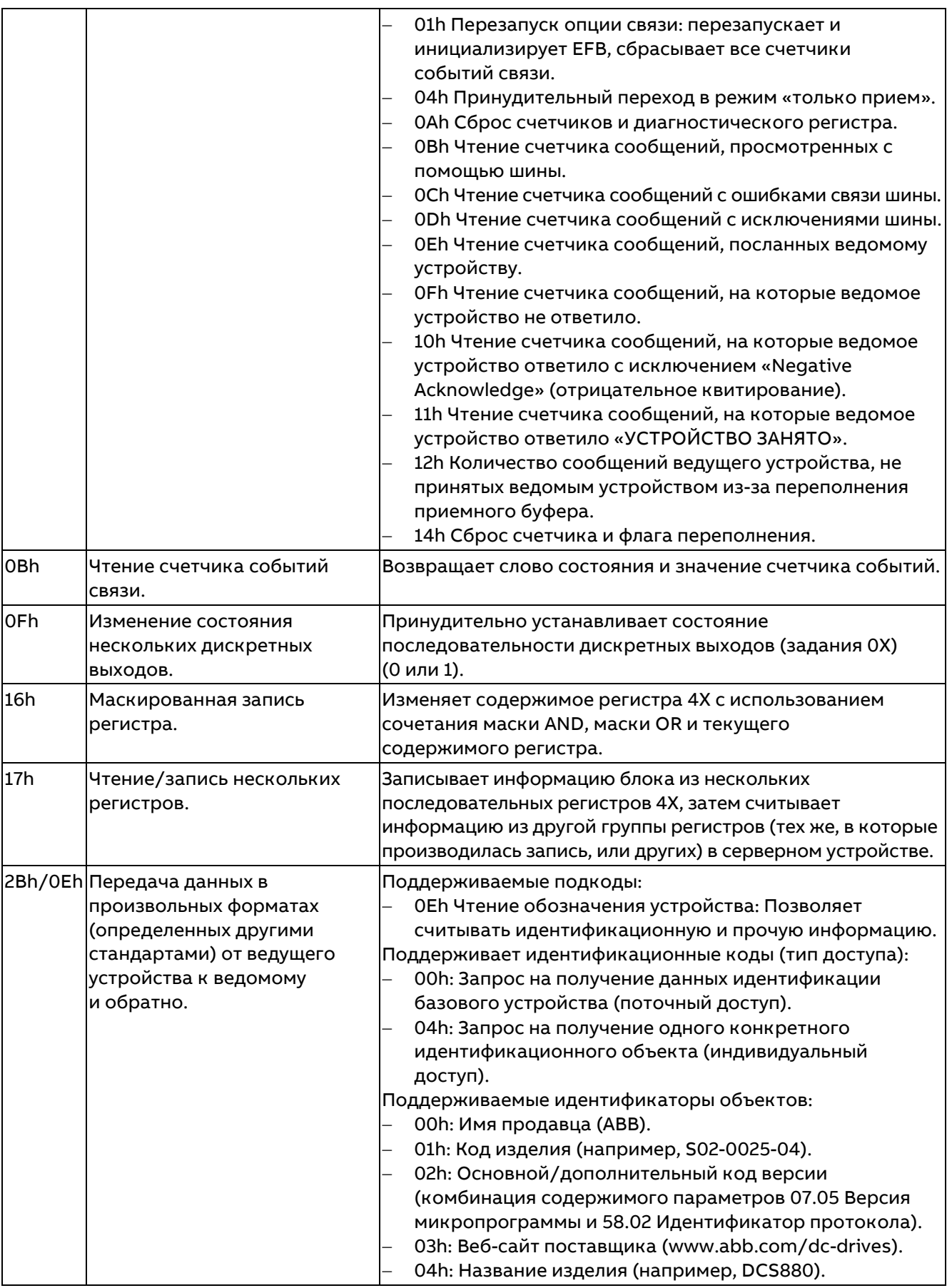

# **Коды исключений**

В следующей таблице приведены коды исключений Modbus, поддерживаемые встроенным интерфейсом Fieldbus.

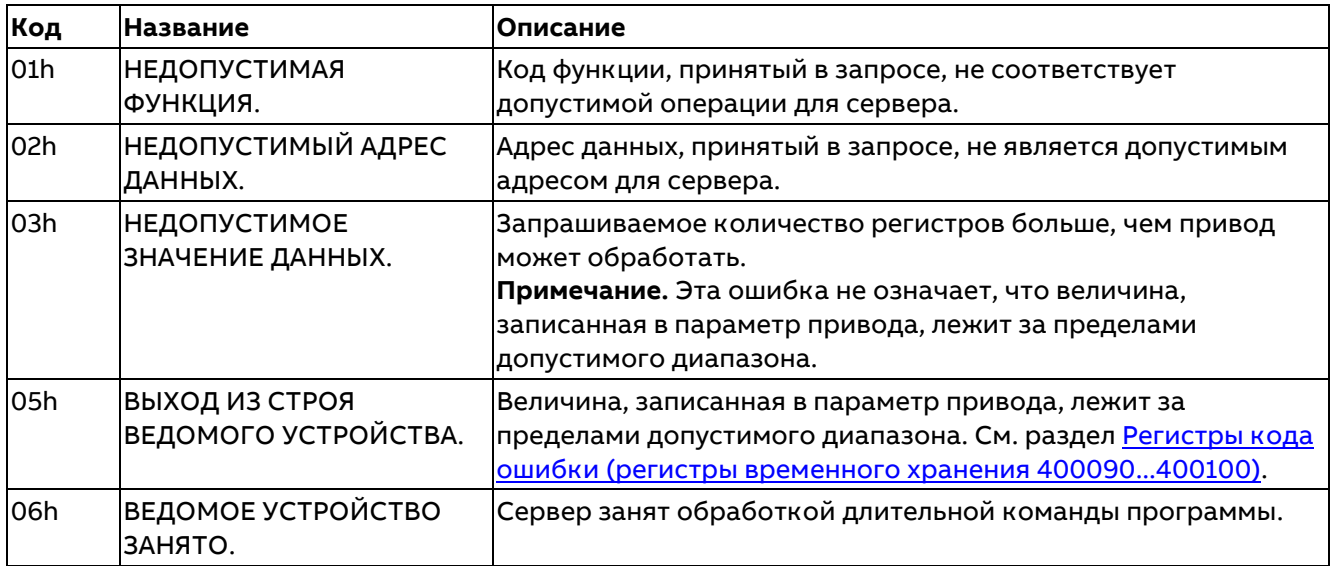

## **Дискретные выходы (набор заданий 0xxxx)**

Дискретные выходы представляют собой 1-разрядные значения, с которыми можно выполнять операции чтения/записи. Этот тип данных открывает доступ к битам слова управления. В приведенной ниже таблице помещена сводная информация о дискретных выходах Modbus (набор заданий 0xxxx).

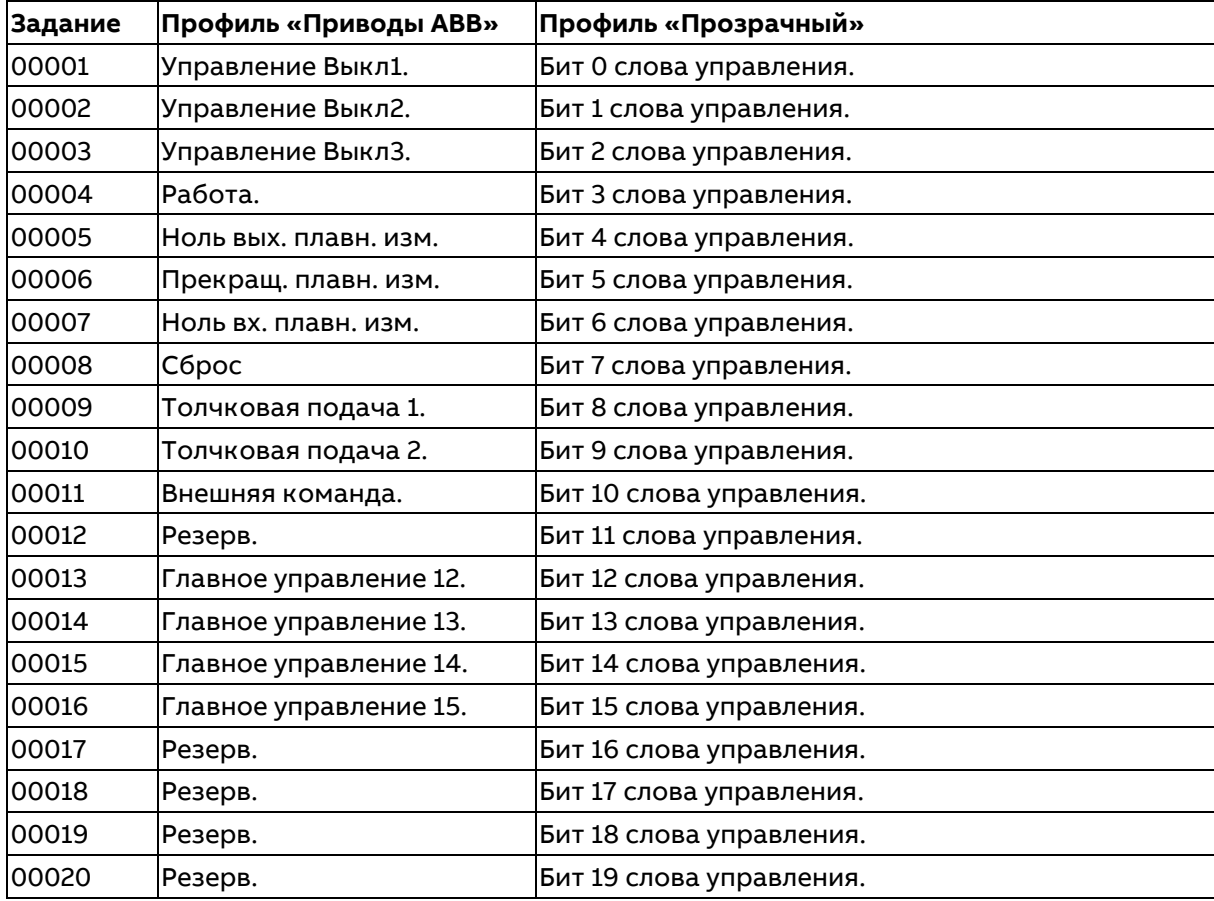
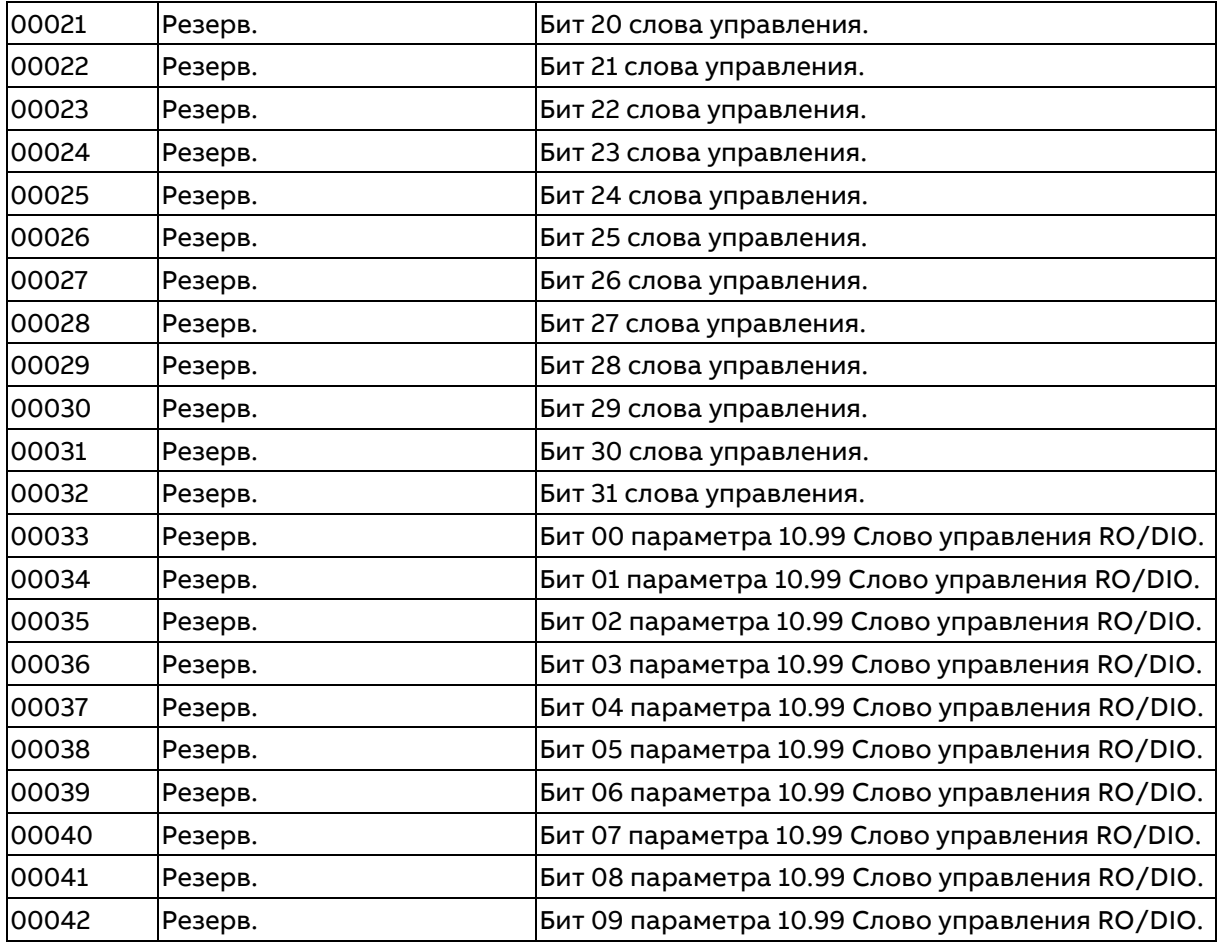

# **Дискретные входы (набор заданий 1xxxx)**

Дискретные входы представляют собой неизменяемые 1-разрядные значения. Этот тип данных открывает доступ к битам слова состояния. В приведенной ниже таблице помещена сводная информация о дискретных входах Modbus (набор заданий 1xxxx).

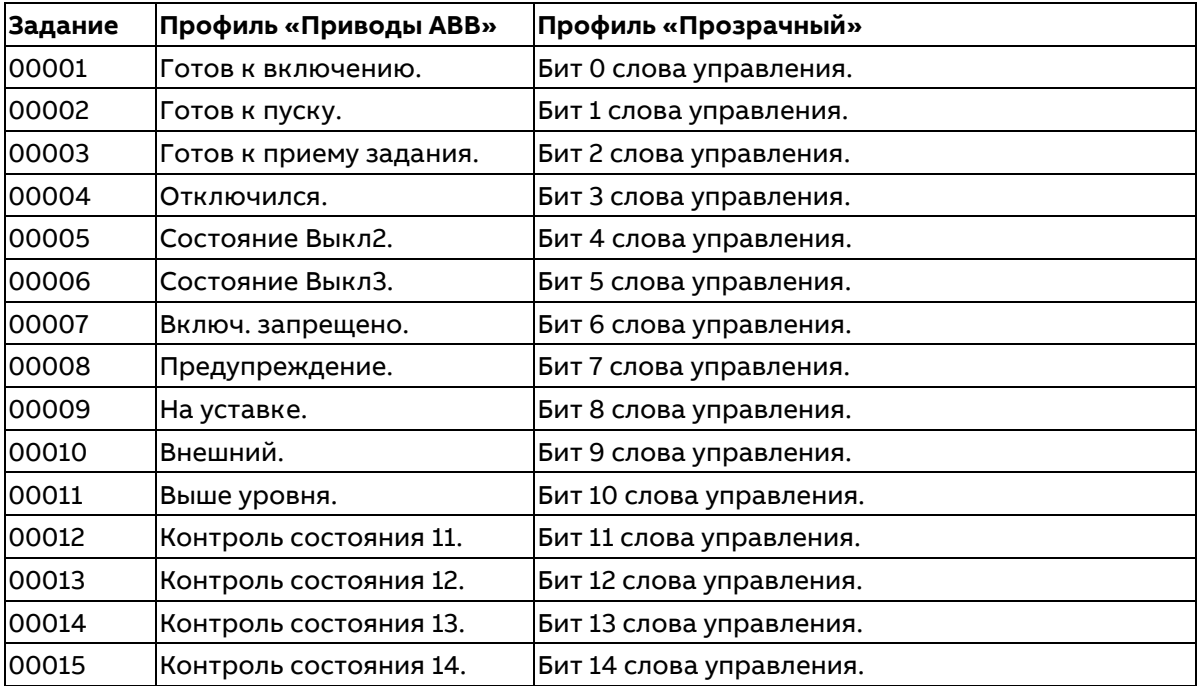

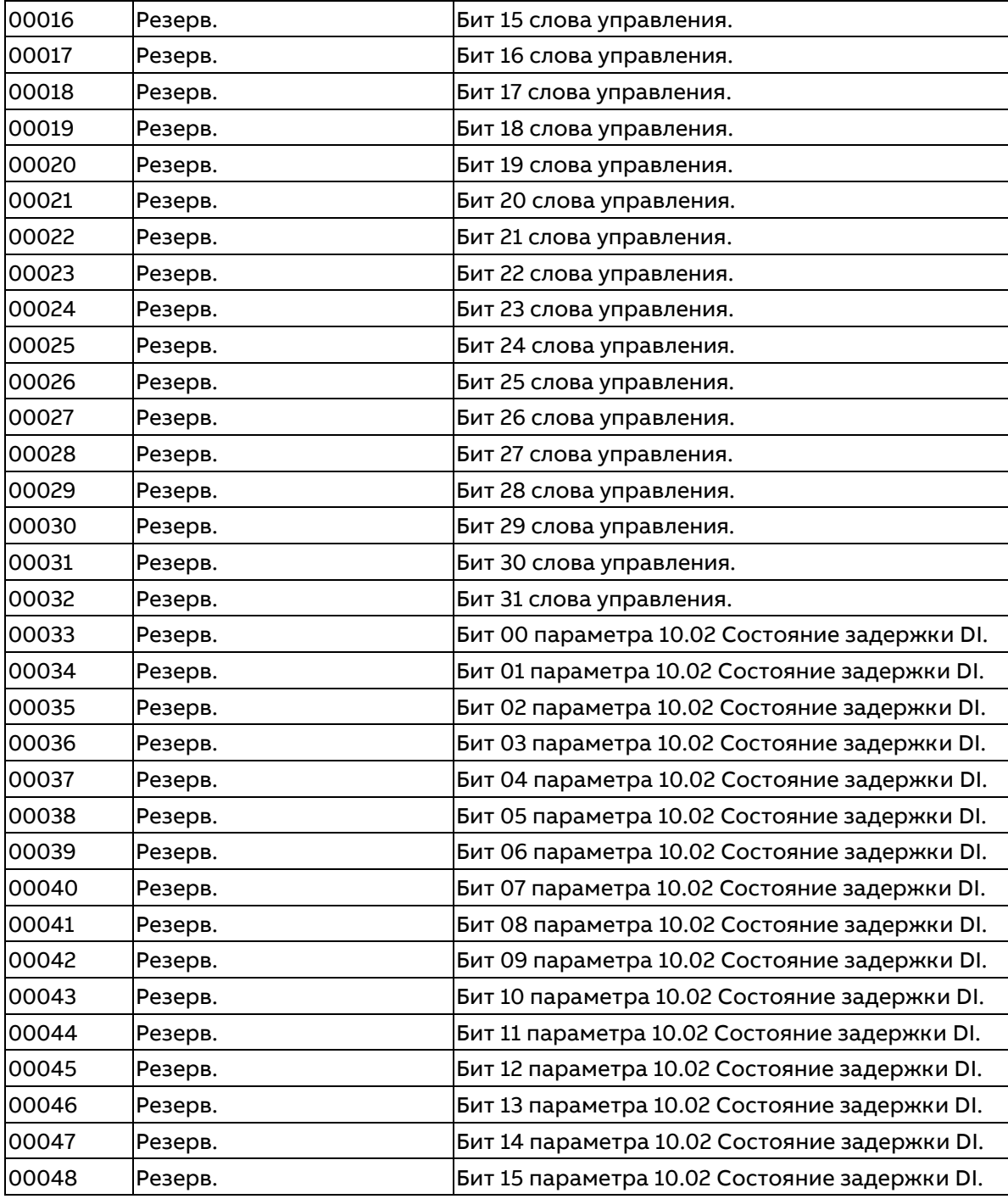

# Регистры кода ошибки (регистры временного хранения 400090...400100)

Эти регистры содержат информацию о последнем запросе. Этот регистр ошибки сбрасывается, когда вопрос успешно решен.

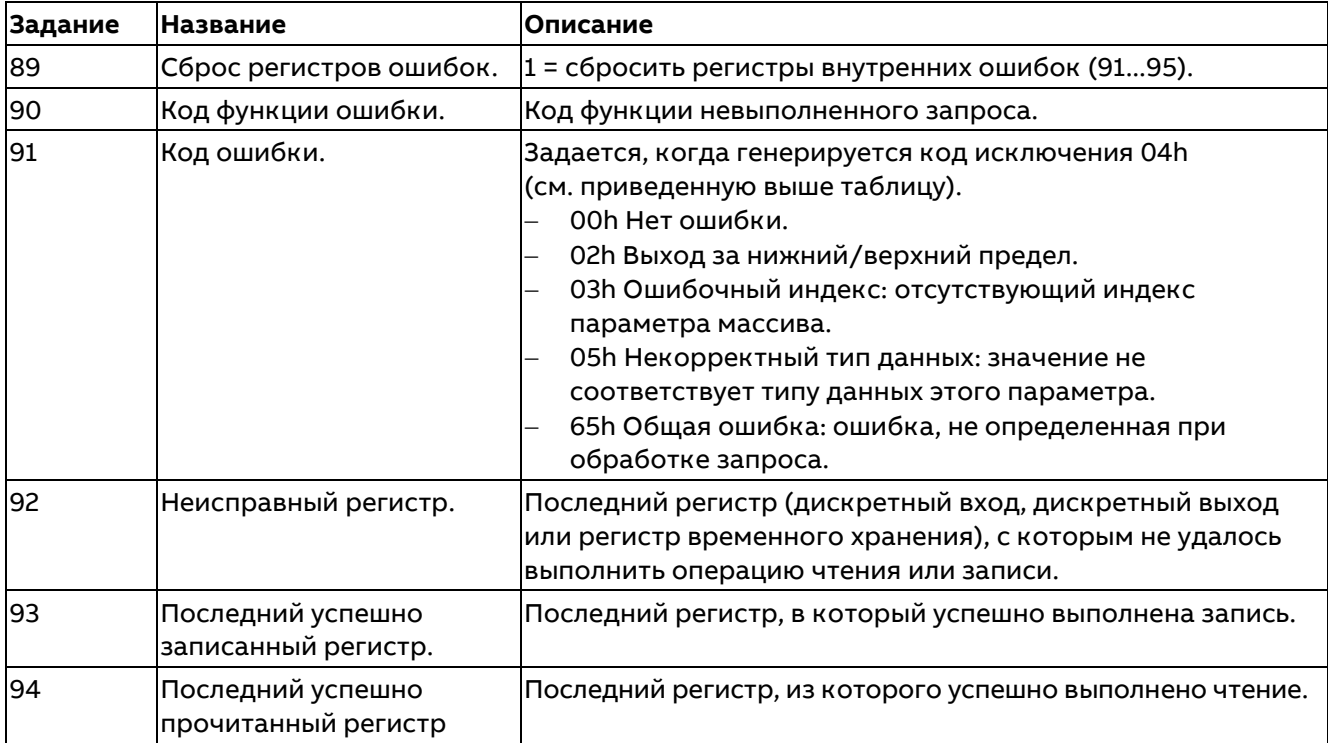

# **Управление по шине Fieldbus через интерфейсный модуль Fieldbus**

# **Обзор содержания главы**

В этой главе рассматривается управление приводом по шине Fieldbus с использованием интерфейсного модуля Fieldbus.

# **Общие сведения о системе**

Привод можно подключить к внешней системе управления через интерфейсный модуль Fieldbus, установленный на блоке управления привода. Привод имеет два независимых интерфейса для подключения шины Fieldbus, называемых «интерфейсным модулем Fieldbus A» (FBA A) и «интерфейсным модулем Fieldbus B» (FBA B). Привод можно настроить на прием всей управляющей информации через интерфейс Fieldbus A, интерфейс Fieldbus B или местные входы/выходы, такие как цифровые и аналоговые входы.

**Примечание.** В тексте и примерах, приведенных в этой главе, для описания конфигурации одного интерфейсного модуля Fieldbus A (FBA A) используются параметры 50.01...50.29 и группы параметров 51...53.

Интерфейсный модуль Fieldbus B (FBA B), если он имеется, настраивается аналогичным образом посредством параметров 50.31...50.59 и групп параметров 54...56. Интерфейс FBA B рекомендуется использовать только для текущего контроля.

Для разных систем и протоколов связи предусмотрены разные интерфейсные модули Fieldbus, например:

- − FCAN-01, CANopen<sup>®</sup>.
- − FCNA-01, ControlNetTM.
- − FDNA-01, DeviceNet™.
- − FECA-01, EtherCAT® .
- − FENA-11, 1-портовый модуль EtherNet/IP™, Modbus TCP, PROFINET IO.
- − FENA-21, 2-портовый модуль EtherNet/IP™, Modbus TCP, PROFINET IO.
- − FEPL-02, PowerLink.
- − FPBA-01, PROFIBUS DP, DPV0/DPV1.
- − FSCA-01, Modbus RTU.

**Примечание.** Интерфейсные модули с суффиксом M, например FPBA-01-M, не поддерживаются.

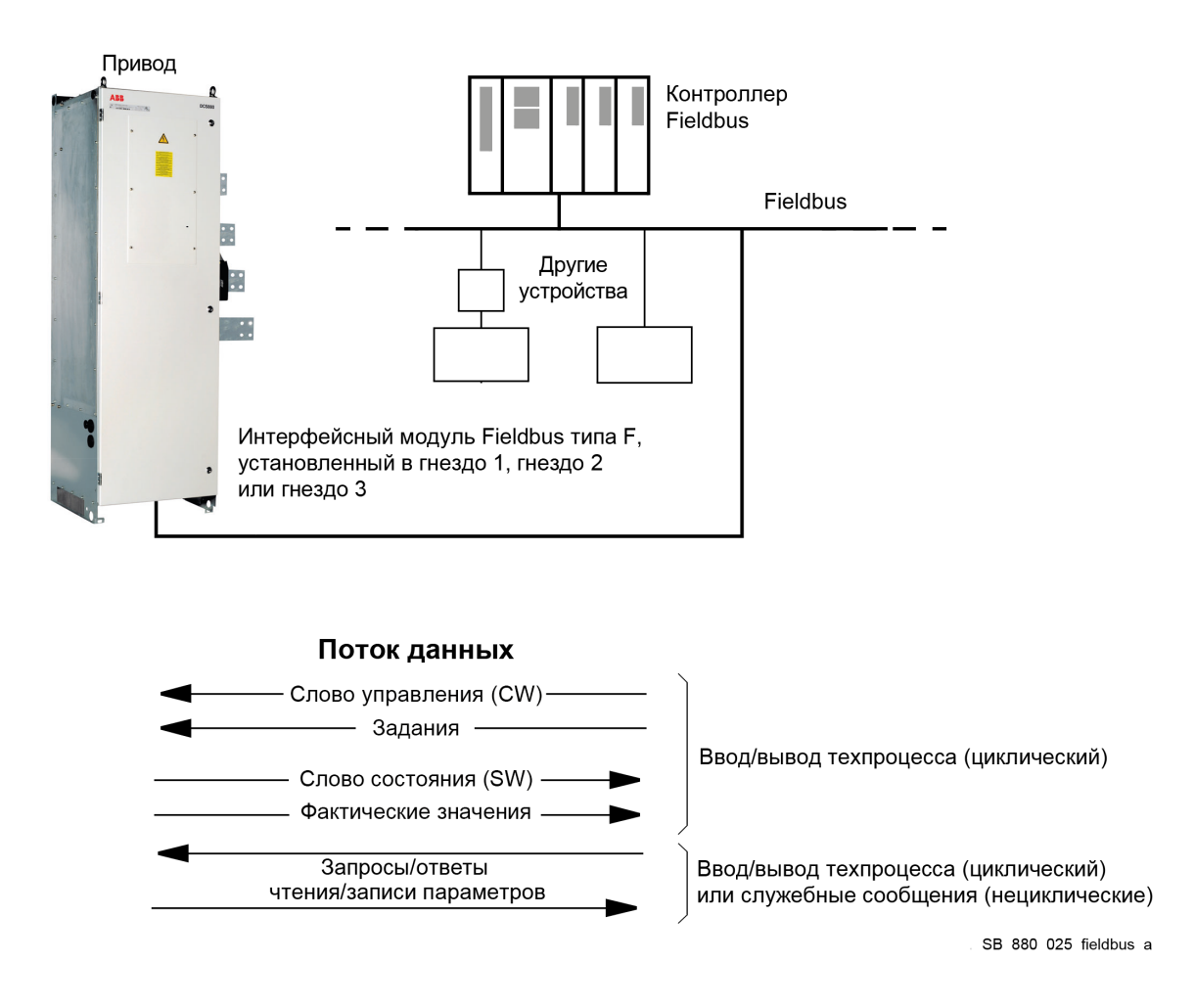

# **Основные принципы построения интерфейса управления Fieldbus**

Циклическая связь между системой Fieldbus и приводом обеспечивается с помощью 16- или 32-разрядных входных и выходных слов данных. Привод поддерживает передачу максимум 12 слов данных (16 бит) в каждом направлении.

Данные, передаваемые из привода в контроллер Fieldbus, определяются параметрами 52.01 Входные данные 1 FBA A...52.12 Входные данные 12 FBA A. Данные, передаваемые из контроллера Fieldbus в привод, определяются параметрами 53.01 Выходные данные 1 FBA A...53.12 Выходные данные 12 FBA A.

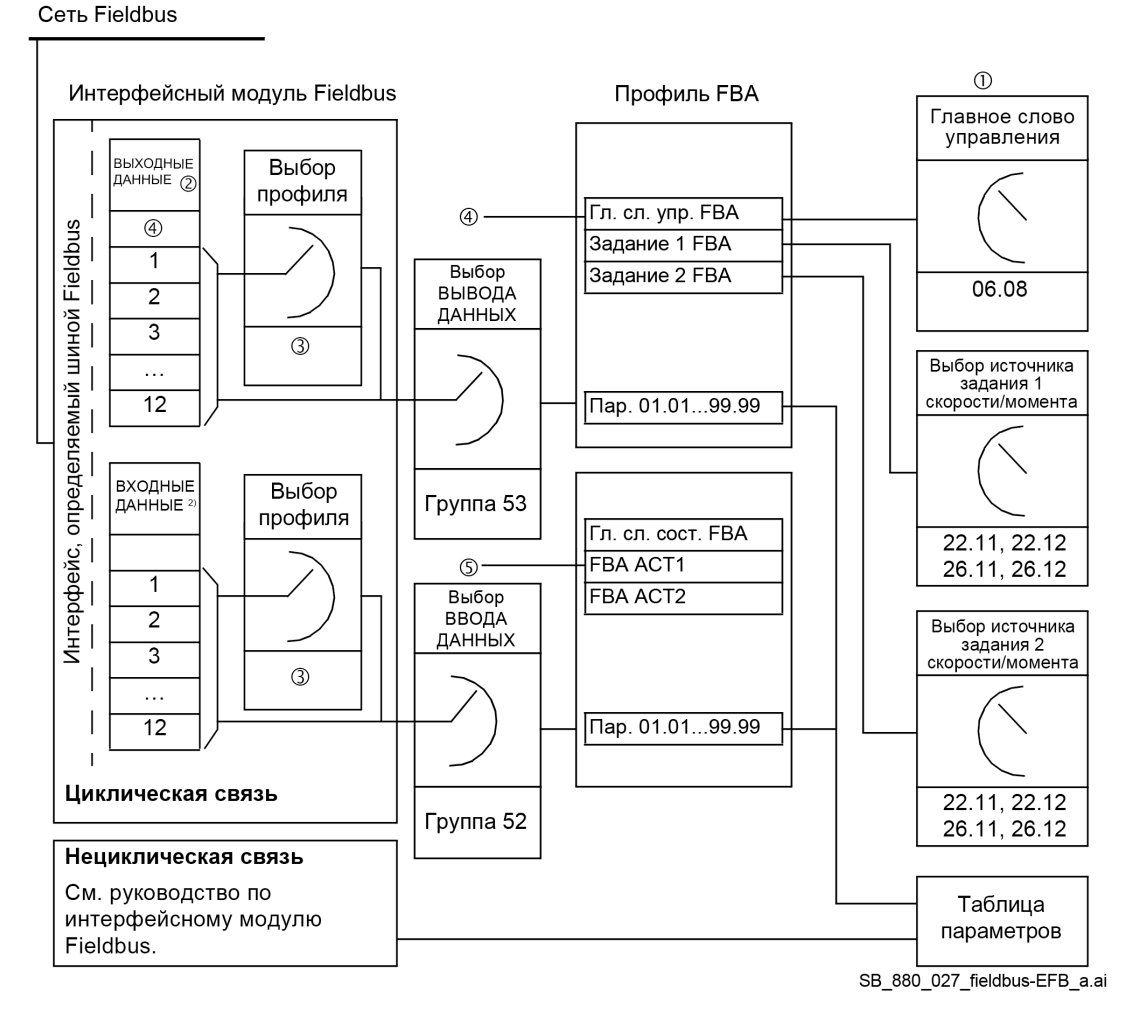

① См. также другие параметры, управление которыми может осуществляться из интерфейса Fieldbus.

② Максимальное количество используемых слов данных зависит от протокола.

③ Параметры выбора профиля/экземпляра. Параметры, относящиеся к модулю Fieldbus. Дополнительную информацию можно найти в Руководстве по эксплуатации соответствующего интерфейсного модуля Fieldbus.

④ При использовании DeviceNet управляющие данные передаются напрямую.

⑤ При использовании DeviceNet фактические значения передаются напрямую.

# **Слова управления и состояния**

Слово управления является 16-или 32-разрядным упакованным булевым словом. Оно является основным средством управления приводом по шине Fieldbus. Оно посылается контроллером Fieldbus в привод через интерфейсный модуль. Переключение состояний привода выполняется в соответствии с инструкциями, закодированными в битах управляющего слова, а возврат информации о состоянии в контроллер Fieldbus — с помощью слова состояния.

Для профиля связи «Приводы ABB» назначение битов слова управления и слова состояния описывается в параметрах 06.01 Главное слово управления и 06.15 Главное слово состояния. Состояния привода рассматриваются в разделе [Последовательности пуска/останова](#page-43-0) и в разделе [Конечный автомат \(профиль «Приводы](#page-585-0) ABB»).

Для DCS880 всегда следует выбирать прозрачный 16-разрядный профиль связи в группе 51 Параметры FBA A. Кроме того, необходимо задать профиль привода в параметре 50.29 Профиль FBA A. В этом случае слово управления, полученное от ПЛК, будет находиться в параметре 06.03 Прозр. слово управл. FBA A.

Слово состояния является 16-или 32-разрядным упакованным булевым словом. Источник слова состояния выбирается посредством параметра 50.09 Прозр. ист. сл. сост. FBA A. Обычно берется из параметра 06.88 Слово состояния профиля FBA A. Это значение параметра 06.15 Главное слово состояния после изменения параметром 50.29 Профиль FBA A.

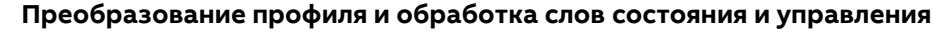

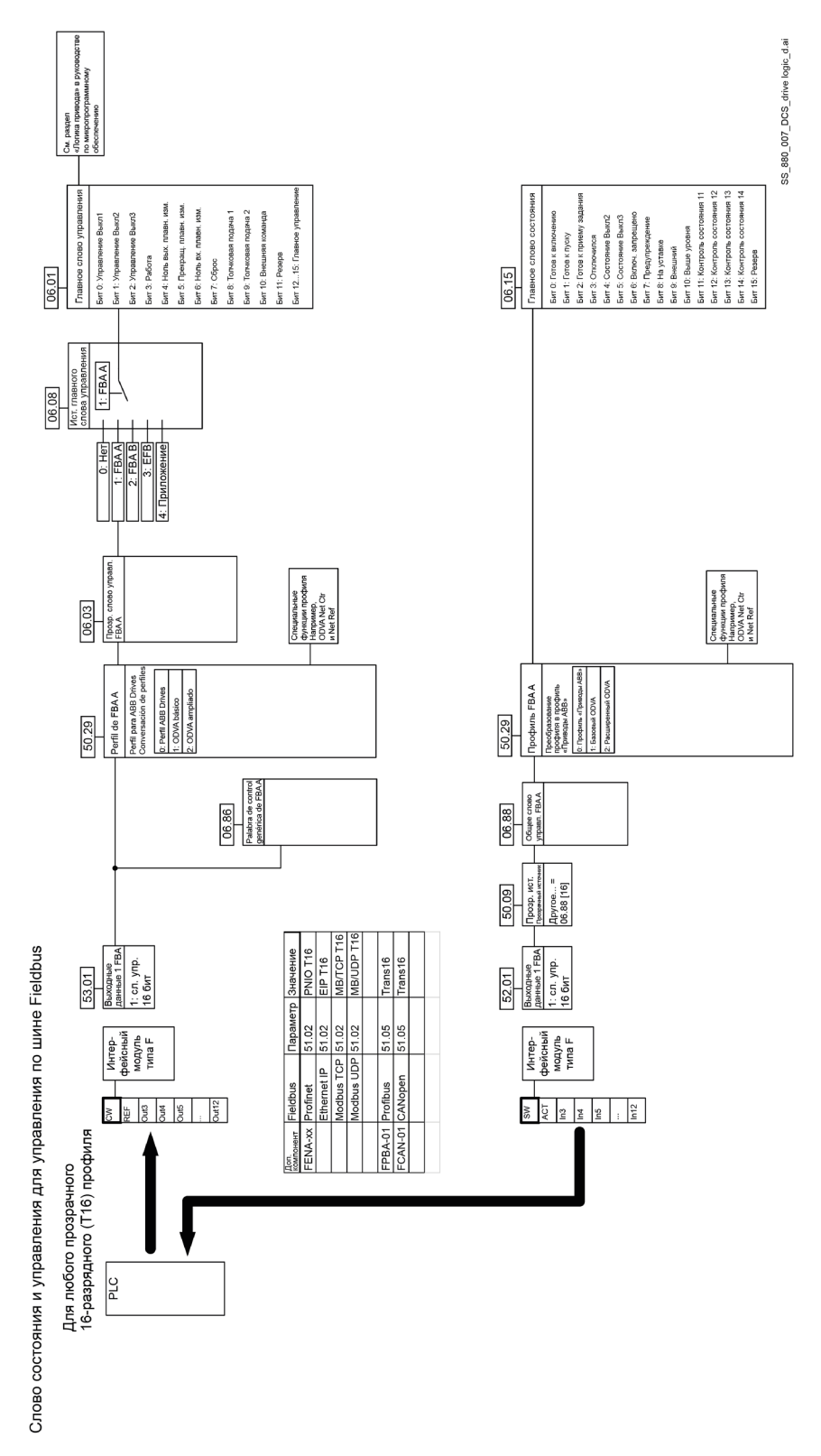

#### **Отладка слов, передаваемых по сети**

Слово управления, получаемое из интерфейса Fieldbus, отображается в параметре 06.86 Общее слово управл. FBA A, а слово состояния, отправляемое в интерфейс Fieldbus, — в параметре 06.88 Слово состояния профиля FBA A.

Кроме того, если для параметра 50.12 Режим отладки FBA A задано значение «Быстрый», слово управления, получаемое из интерфейса Fieldbus, отображается в параметре 50.13 Слово управления FBA A, а слово состояния, отправляемое в интерфейс Fieldbus — в параметре 50.16 Слово состояния FBA A.

Эти данные удобно использовать для того, чтобы определить, правильные ли данные передает ведущее устройство Fieldbus, прежде чем передавать управление сети Fieldbus.

### **Задания**

Задания представляют собой 16-разрядные слова, состоящие из разряда знака и 15-разрядного целого числа.

Приводы ABB могут получать управляющую информацию от нескольких источников, включая аналоговые и цифровые входы, панель управления и интерфейсный модуль Fieldbus. Чтобы управлять приводом по шине Fieldbus, модуль должен быть определен как источник управляющей информации, такой как задания. Это выполняется с помощью параметров выбора источника в группах 22 Выбор задания скорости и 26 Цепочка заданий кр. момента.

#### **Отладка слов, передаваемых по сети**

Если для параметра 50.12 Режим отладки FBA A задано значение «Быстрый», задания, получаемые из интерфейса Fieldbus, отображаются в параметрах 50.14 Задание 1 с FBA A и 50.15 Задание 2 с FBA A.

### **Масштабирование заданий**

**Примечание.** Описанные ниже коэффициенты масштабирования предназначены для профиля связи «Приводы ABB». Для профилей связи Fieldbus могут использоваться различные коэффициенты масштабирования. Более подробные сведения приведены в руководстве по интерфейсному модулю Fieldbus.

Задания масштабируются так, как это определено параметрами 46.01...46.06, причем используемое масштабирование зависит от настройки параметров 50.04 Тип задания 1 FBA A и 58.27 Тип задания 2 FBA A.

**- Привод** Fieldbus -

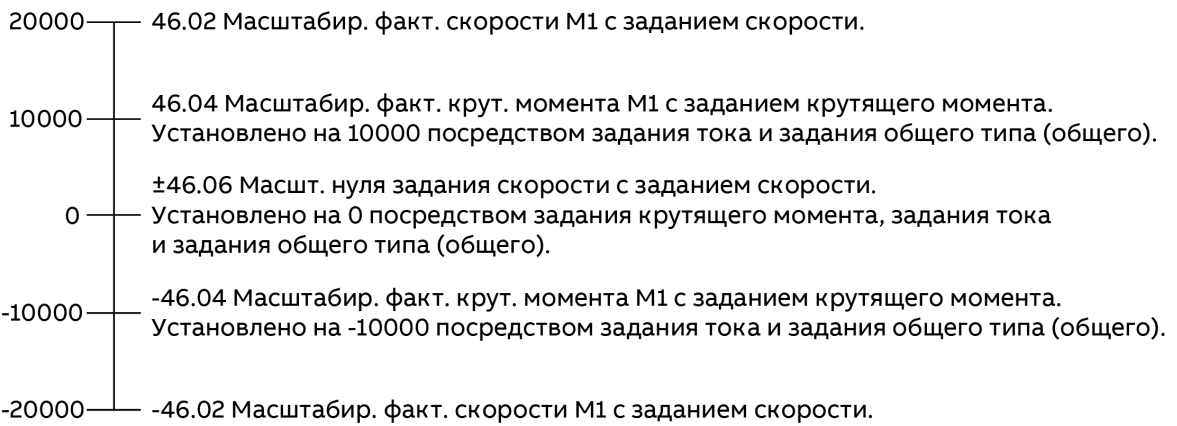

DZ LIN 065 fieldbus-drive a.ai

Масштабированные задания отображаются в параметрах 03.05 Задание 1 с FBA A и 03.10 Задание 2 с FBA A.

### **Фактические значения**

Фактические значения представлены 16-разрядными словами, содержащими информацию о работе привода.

Выбор осуществляется параметрами 50.10 Прозр. ист. факт. 1 FBA A и 50.11 Прозр. ист. факт. 2 FBA A.

#### Отладка слов, передаваемых по сети

Если для параметра 50.12 Режим отладки FBA А задано значение «Быстрый», фактические значения, отправляемые в интерфейс Fieldbus, отображается в параметрах 50.17 Факт. значение 1 FBA А и 50.18 Факт. значение 2 FBA A.

#### Масштабирование фактических значений

Примечание. Описанные ниже коэффициенты масштабирования предназначены для профиля связи «Приводы ABB». Для профилей связи Fieldbus могут использоваться различные коэффициенты масштабирования. Более подробные сведения приведены в руководстве по интерфейсному модулю Fieldbus.

Фактические значения масштабируются так, как это определено параметрами 46.01...46.04, причем используемое масштабирование зависит от настройки параметров 50.07 Тип факт. значения 1 FBA A и 50.08 Тип факт. значения 2 FBA A.

Fieldbus  $\blacktriangleleft$ Привод

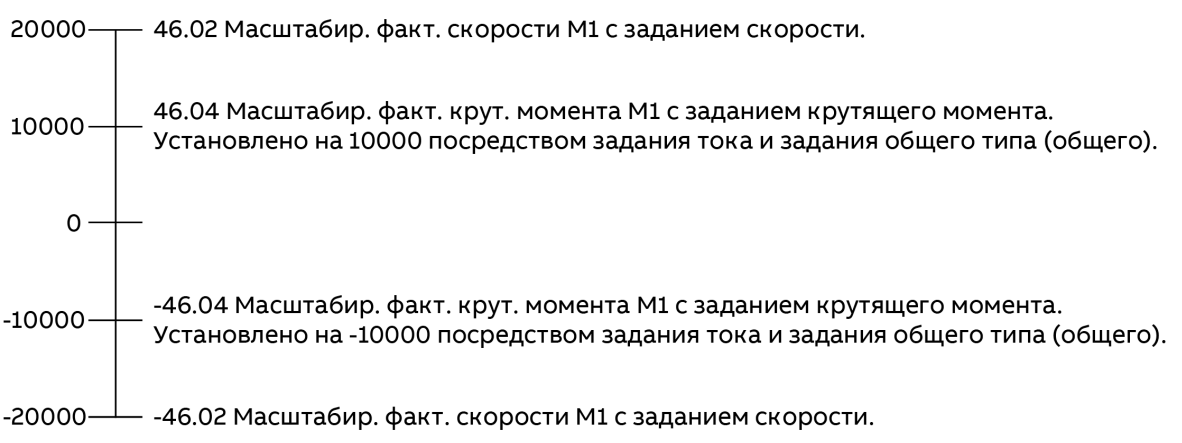

DZ\_LIN\_065\_fieldbus-drive\_a.ai

## Конфигурация с использованием значений «Сл. упр. 16 бит», «Задание 1 16 бит», «Задание 2 16 бит» и «Другое»

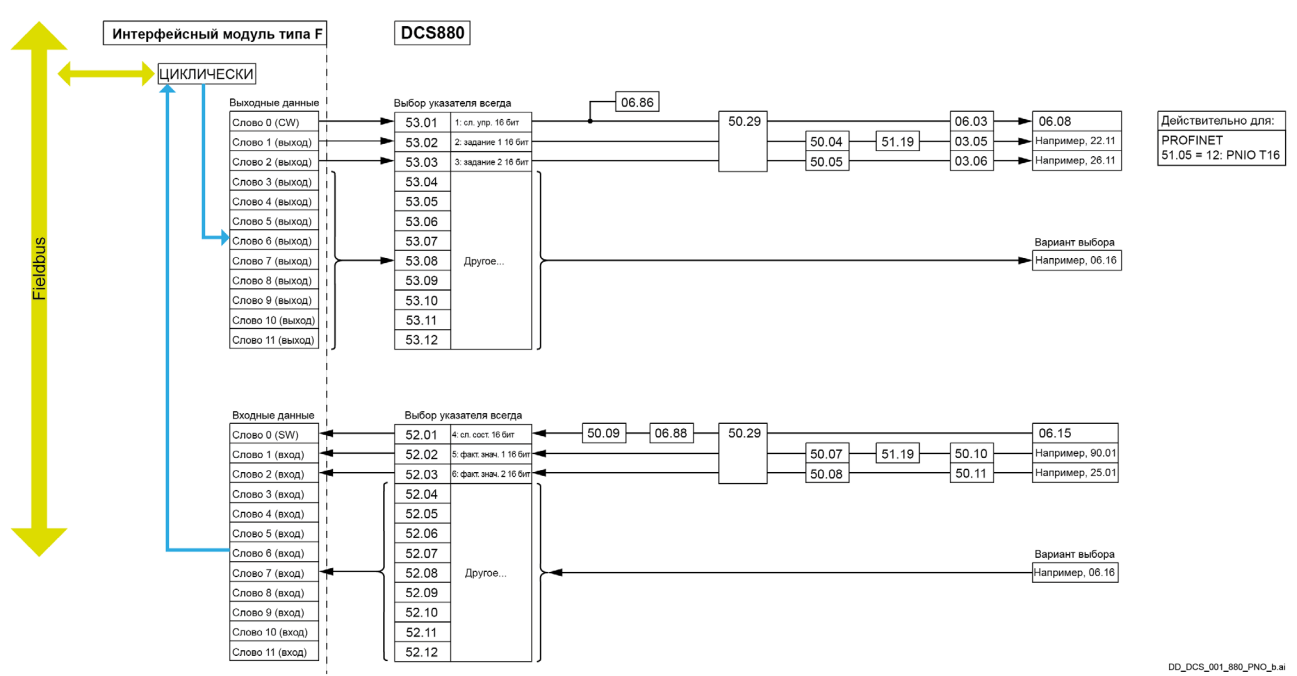

# **Профиль «Приводы ABB»**

В параметре 06.01 Главное слово управления отображается содержимое слова управления Fieldbus для профиля управления «Приводы ABB». Встроенный интерфейс Fieldbus преобразовывает это слово в форму, которая используется в приводе. Конечный автомат показан ниже. В параметре 06.15 Главное слово состояния отображается слово состояния, передаваемое по шине Fieldbus, для профиля управления «Приводы ABB». Встроенный интерфейс Fieldbus преобразовывает слово состояния привода в эту форму для шины Fieldbus. Конечный автомат показан ниже.

### <span id="page-585-0"></span>**Конечный автомат**

Приведенная ниже схема показывает переходы состояний привода, когда он использует профиль «Приводы ABB» и сконфигурирован на выполнение команд слова управления интерфейса Fieldbus.

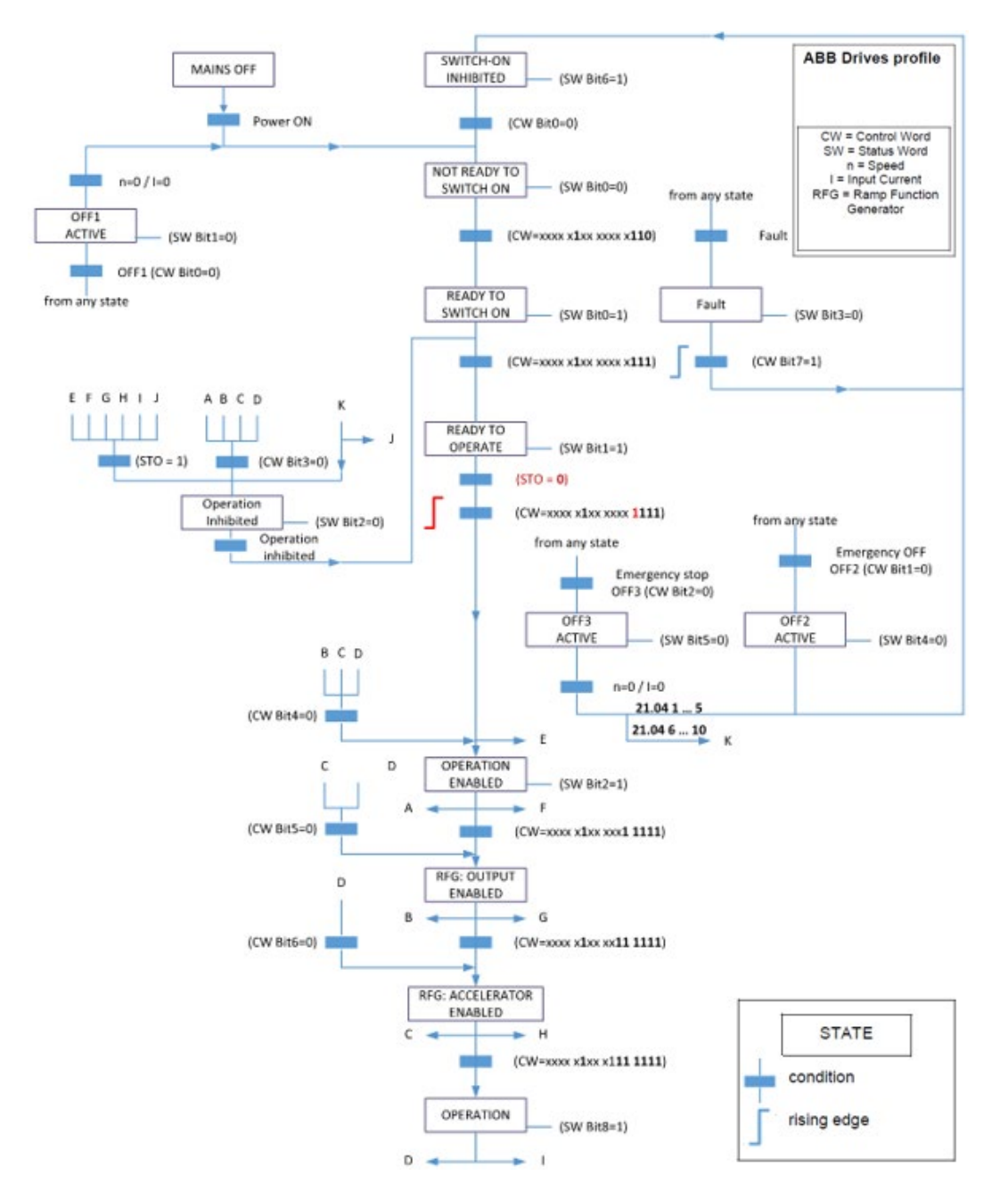

Дополнительная информация приводится в раздел[е Последовательности пуска/останова.](#page-43-0)

# **Настройка привода для управления по шине Fieldbus**

Информация о настройке приведена в кратких руководствах по вводу в эксплуатацию для различных типов Fieldbus.

# **Структурные схемы микропрограммного обеспечения**

# **Логика привода**

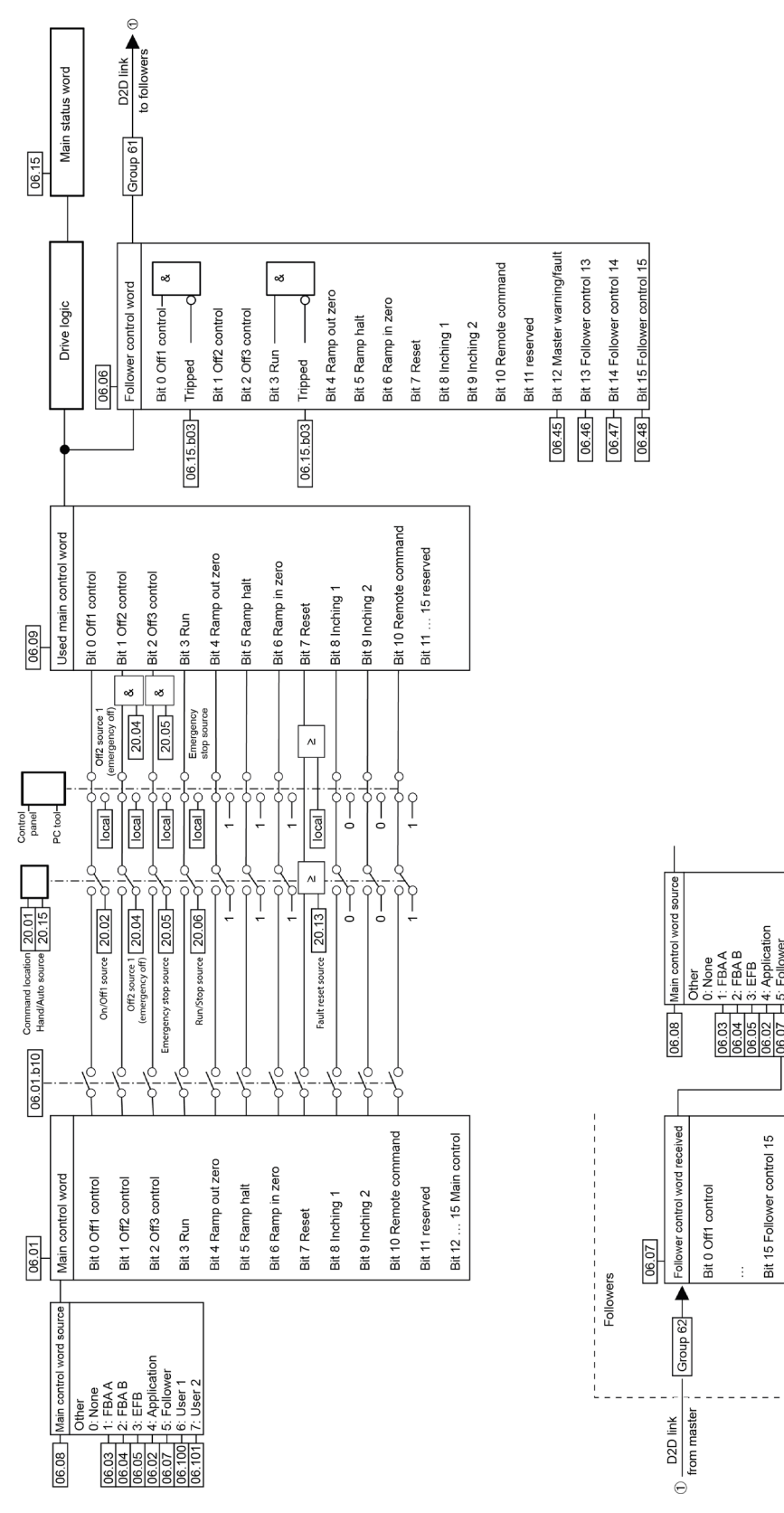

SS\_880\_007\_DCS\_drive logic\_d.ai

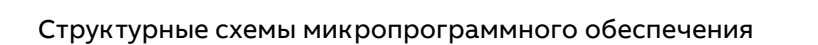

Follower User 1<br>User 2

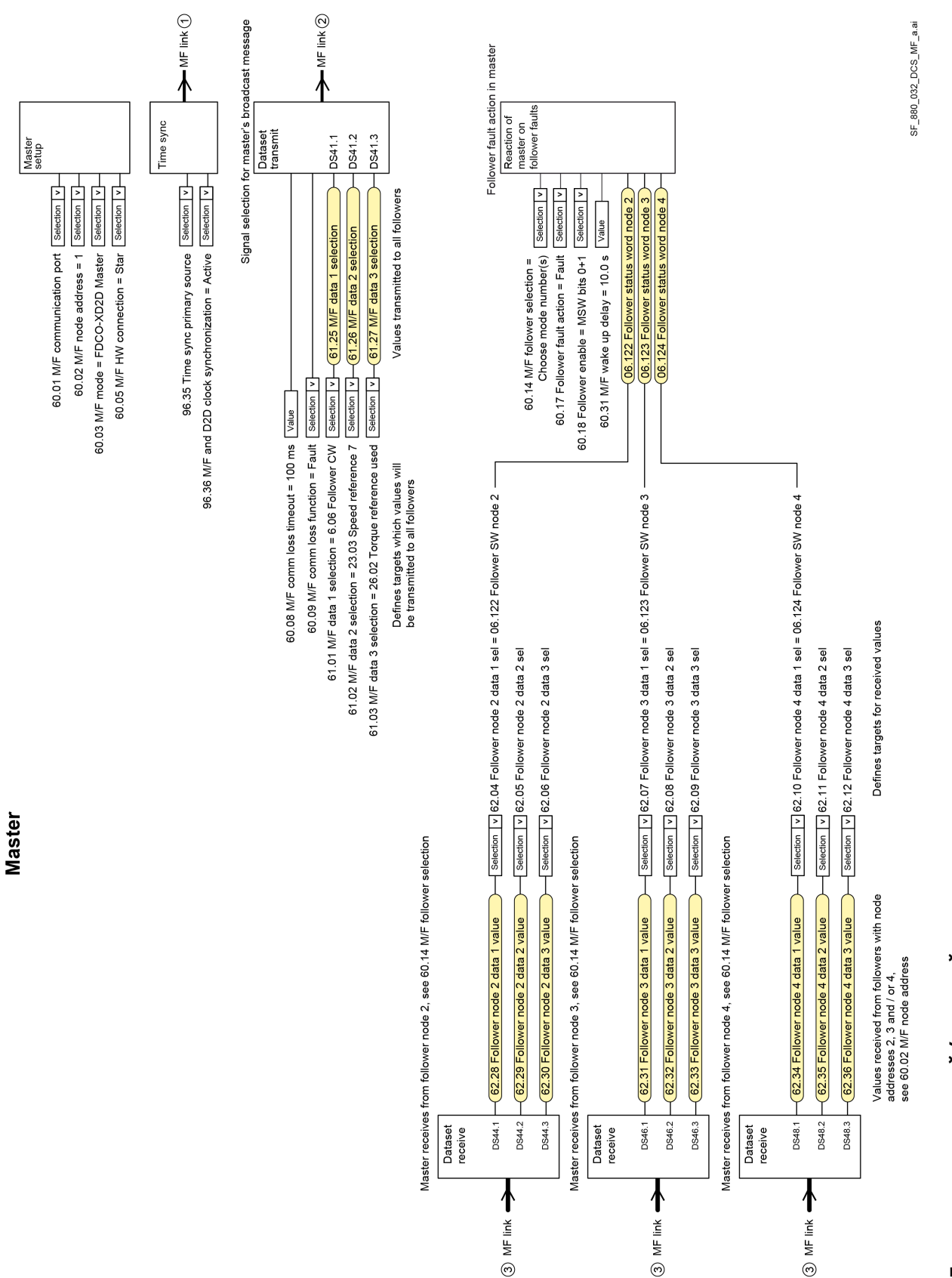

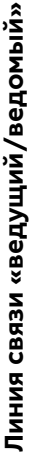

Follower

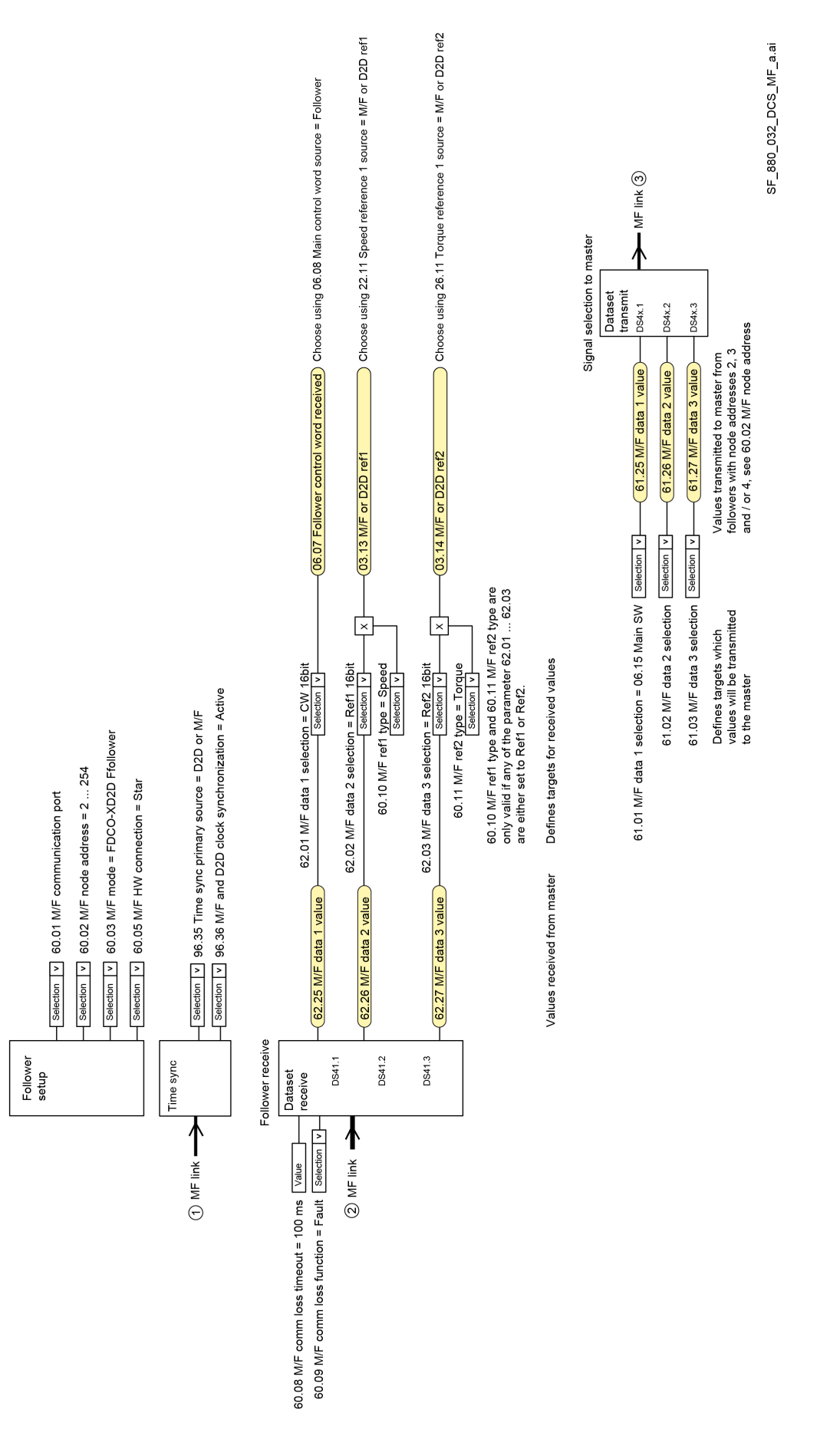

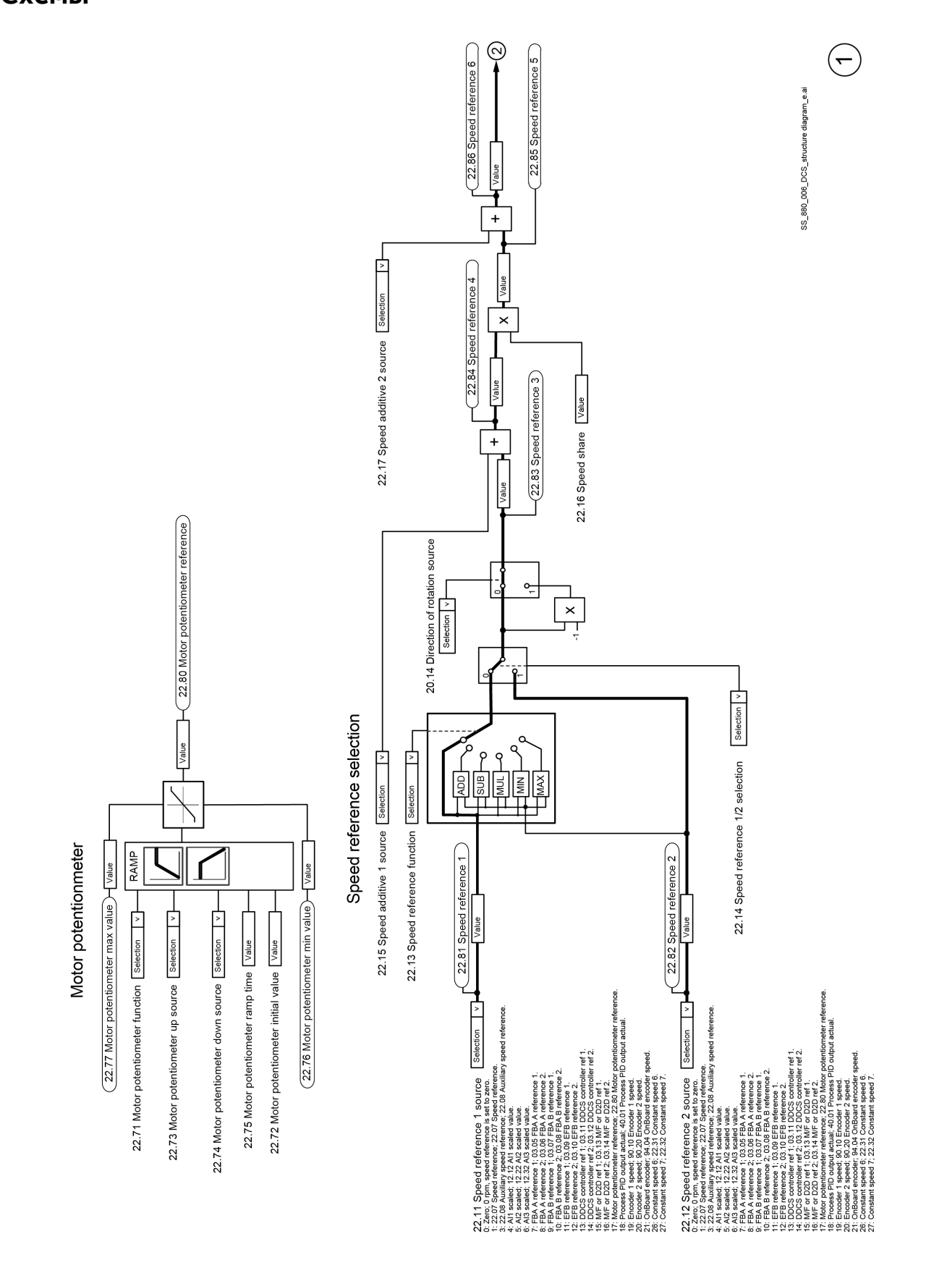

SS\_880\_006\_DCS\_structure diagram\_e.ai  $\odot$ 22.01 Speed reference unlimited laine ፝ኍ፝ Safe speed reference command 22.46 Speed reference safe Value  $P$ 03.01 Panel reference 1 Value Panel local 06.16.b14 Ģ  $\frac{8}{2}$ Network control 06.16.b15 Network reference Value AND-AND-AND Panel comm loss active -12.04 Al supervision selection  $\sharp$  -<br>0000b 49.05 Communication loss action =<br>Speed reference safe Fieldbus comm loss active -Control from Fieldbus active -12.03 Al supervision function = 50.02 FBA A comm loss func =<br>Speed reference safe Panel as local control device Al outside supervised limit  $\overline{P}$ 22.42 Jogging 1 ref Value 22.43 Jogging 2 ref Value Fieldbus:<br>ODVA CIP™  $\sqrt{\frac{2}{n}}$  $\overline{\mathbf{X}}$ Jogging 2 1 priggol Ę AND 22.22 Constant speed sel 1  $\frac{\text{Sensitivity}}{\text{Sensitivity}} \frac{|\sqrt{-160 \text{ p}}|}{|\sqrt{-160 \text{ p}}|}$  22.32 Constant speed sel 2  $\frac{\text{Sensitivity}}{\text{Sensitivity}} \frac{|\sqrt{-160 \text{ p}}|}{|\sqrt{-160 \text{ p}}|}$  10.  $\frac{n\beta}{224}$  Constant speed sel 3  $\frac{\text{Sensitivity}}{\text{Sensitivity}} \frac{|\sqrt{-160 \text{ p}}|}{|\sqrt{-160$  $\overleftarrow{\Xi}$ مر<br>ء AND AND<sup>1</sup> ್ಥ 22.21.b00 Const speed function = Const speed mode 20.14 Direction of rotation source -22.21.b01 Const speed function = Direction enable mÇ  $\overline{\Omega}$ p 그 回  $\left(2.86$  Speed reference  $6$   $\right)$   $\left\sqrt{\frac{1}{2}}\right\}$ sule<br>Value sule<br>Value 22.26 Constant speed 1 Value 22.28 Constant speed 3 Value Value 22.26 Constant speed 1 Value 22.29 Constant speed 4 Value Value 22.27 Constant speed 2 Value 22.32 Constant speed 7 Value Selection Select 22.24 Constant speed sel 3 select 22.27 Constant speed 2 22.28 Constant speed 3 22.30 Constant speed 5 22.31 Constant speed 6 20.25 Jog function enable<br>06.15.b01 Main status word = Ready run<br>06.15.b02 Main status word = Ready reference – 22.22 Constant speed sel 1 22.23 Constant speed sel 2 20.27 Jogging 2 start source 20.26 Jogging 1 start source  $\varphi$ 

Jogging, constant speed references and speed reference chain

 $\odot$ 

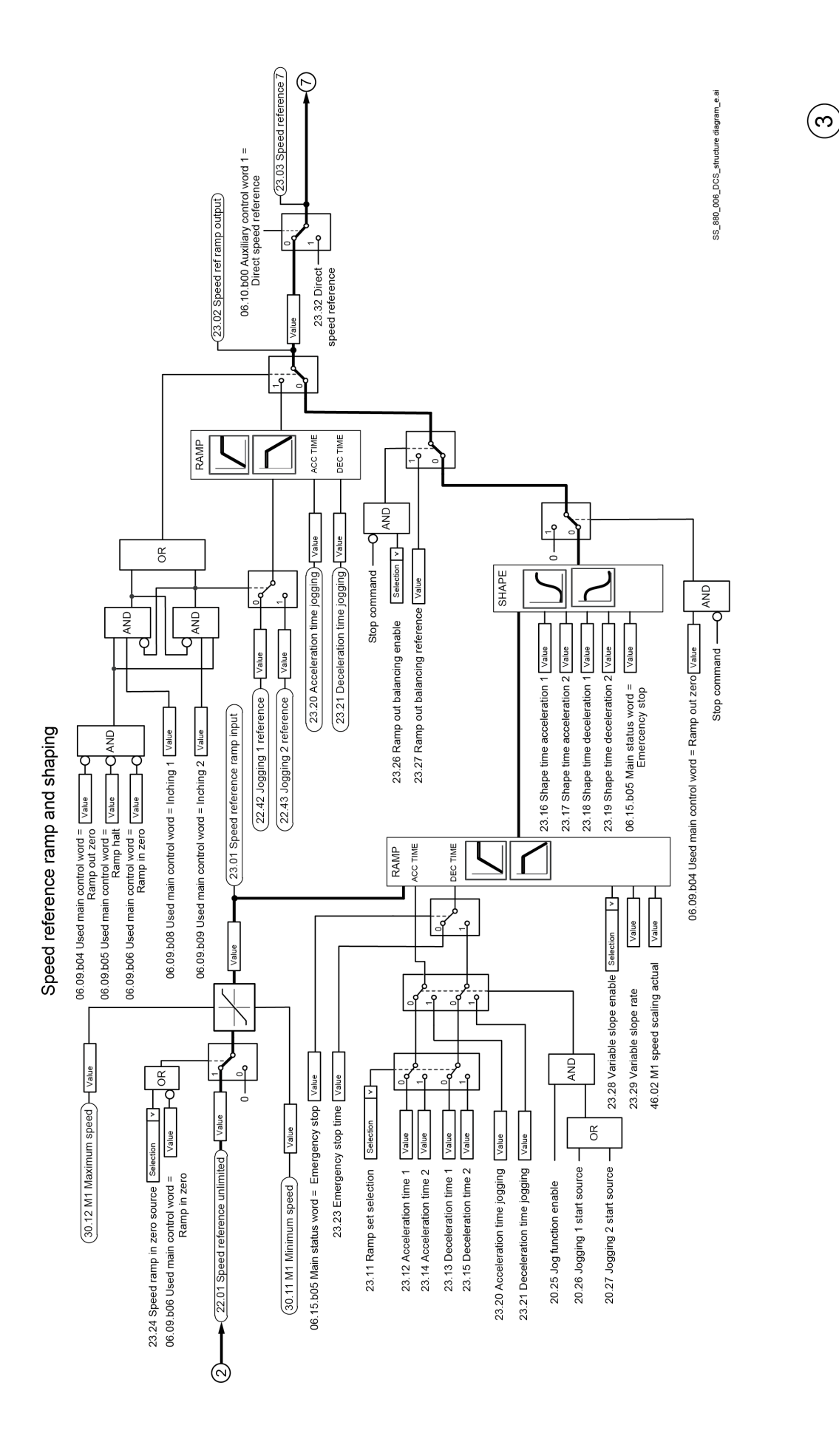

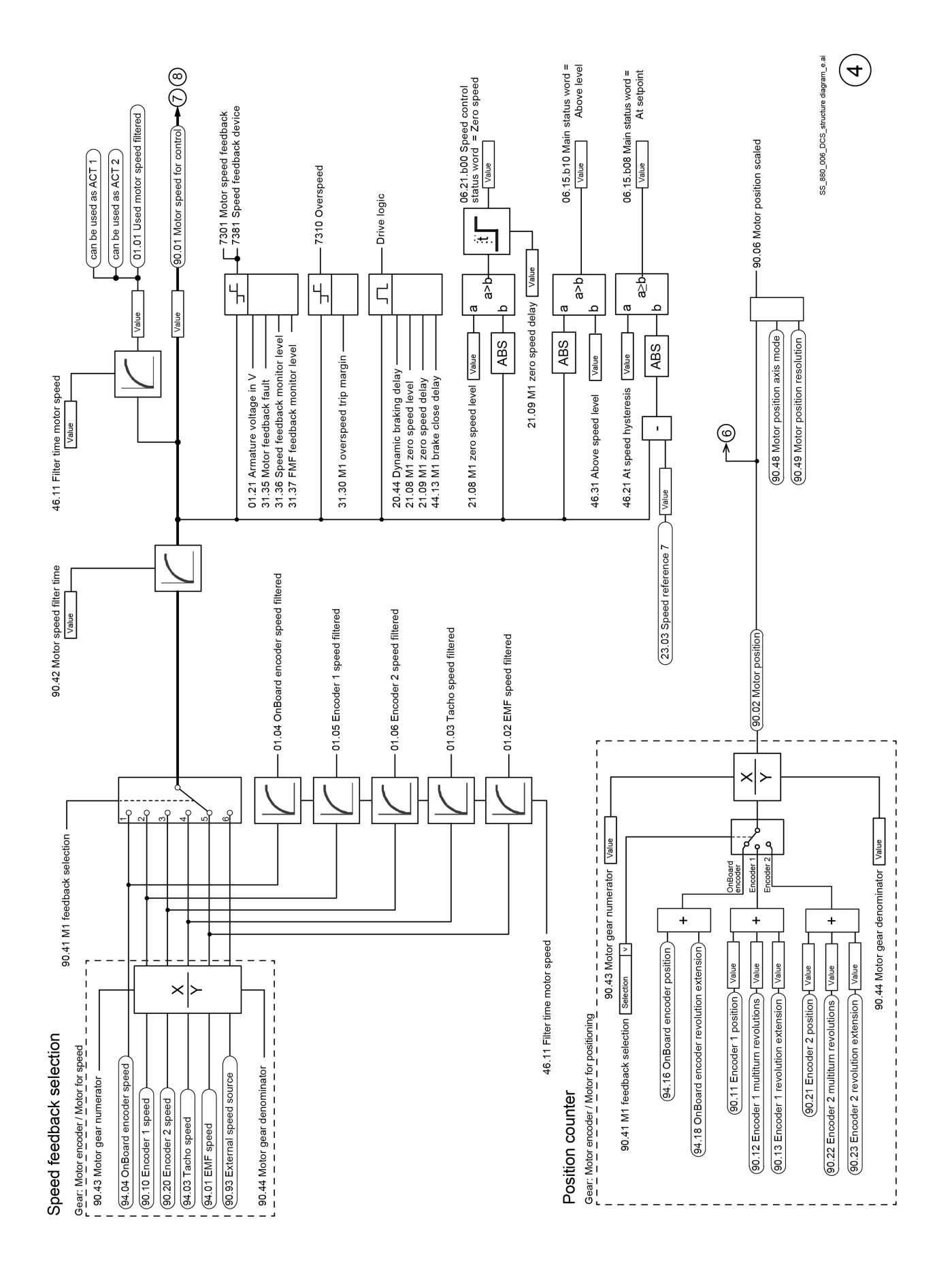

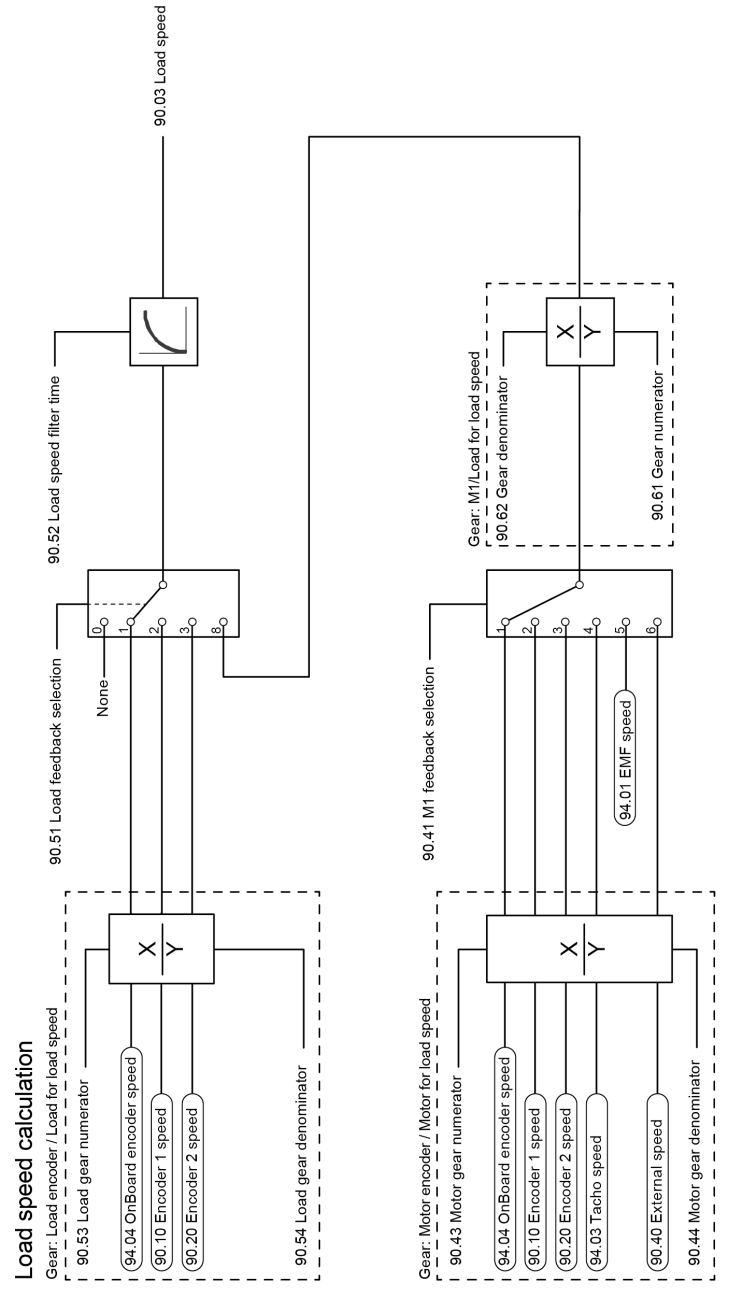

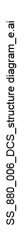

 $\bigodot$ 

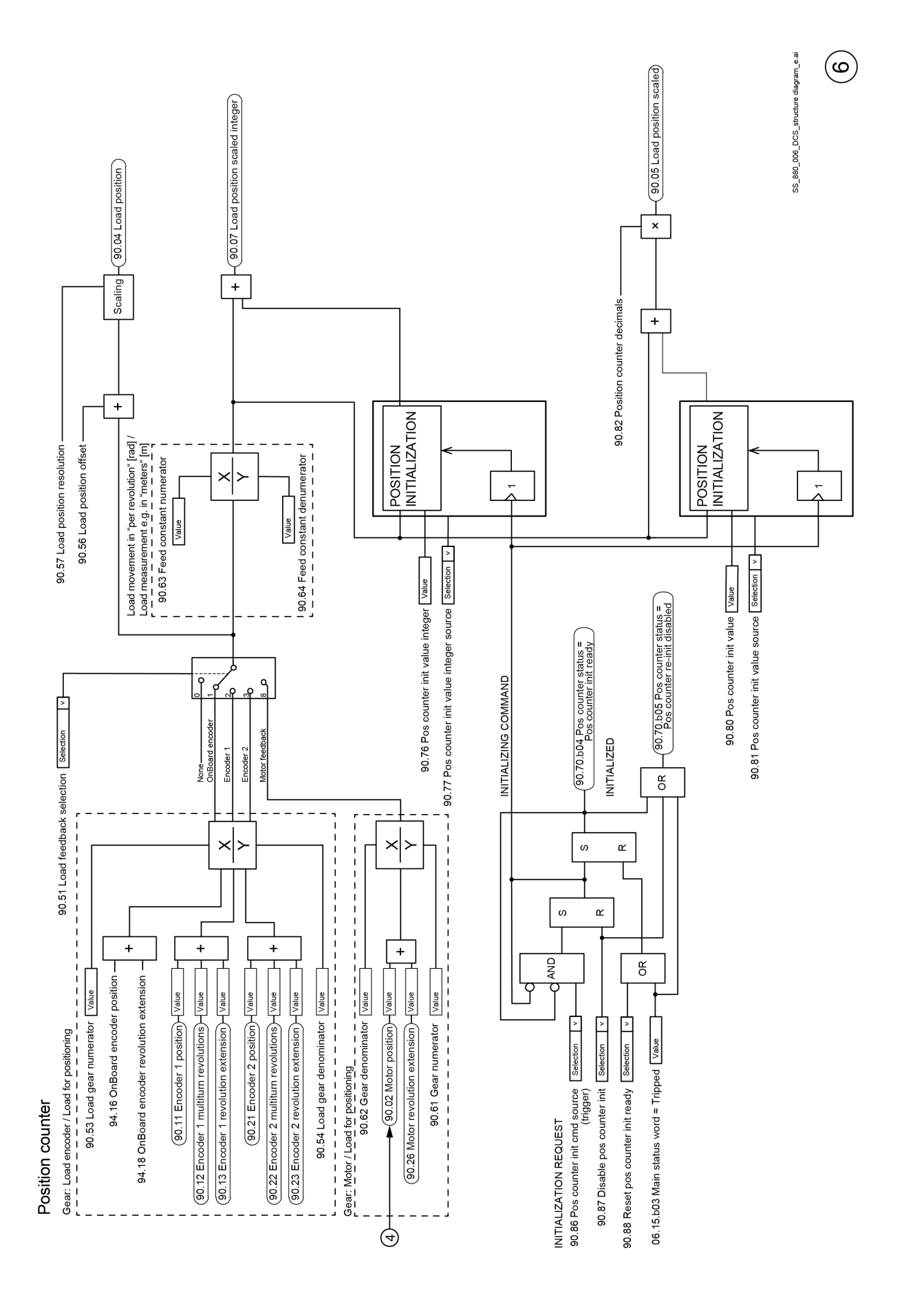

## Структурные схемы микропрограммного обеспечения

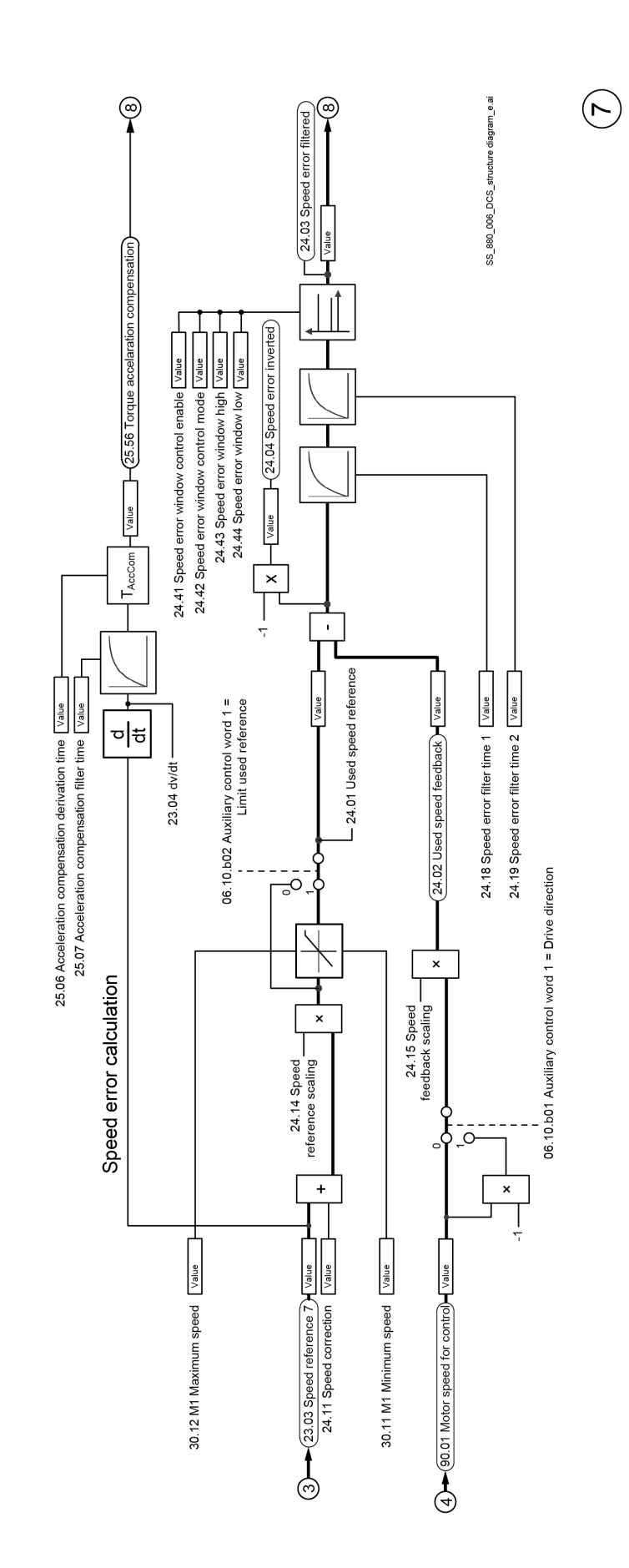

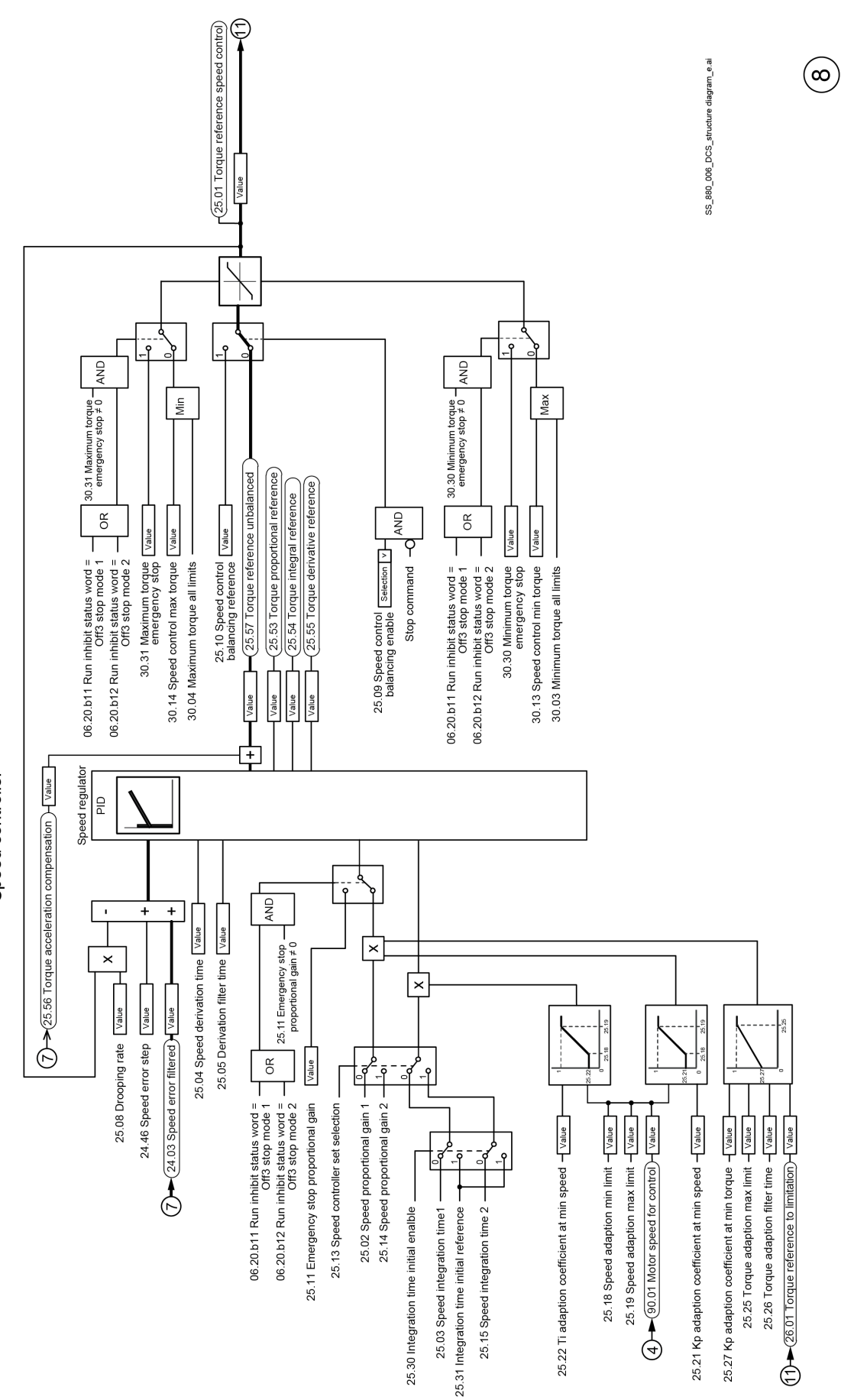

Speed controller

Структурные схемы микропрограммного обеспечения

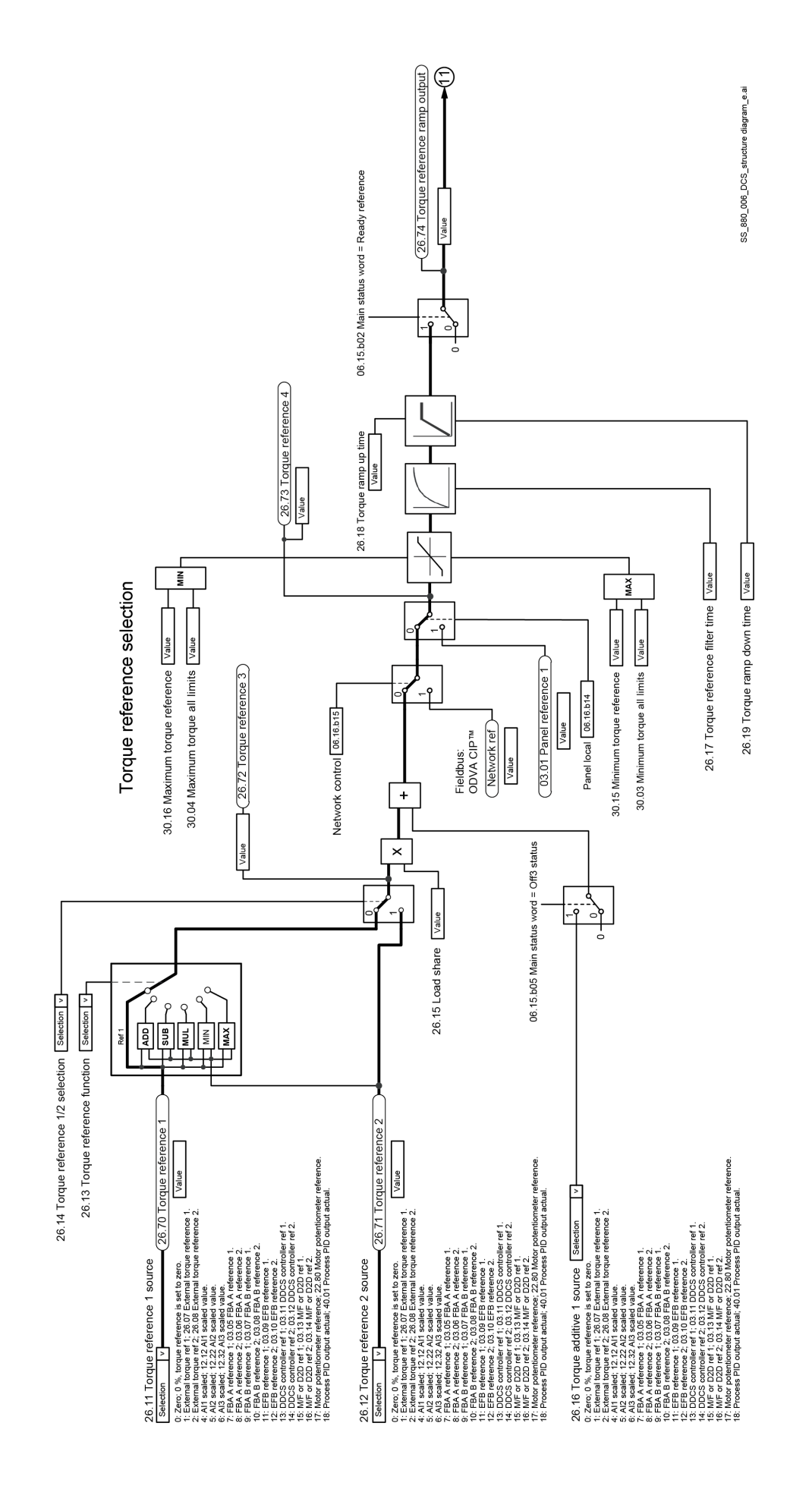

 $\circledcirc$ 

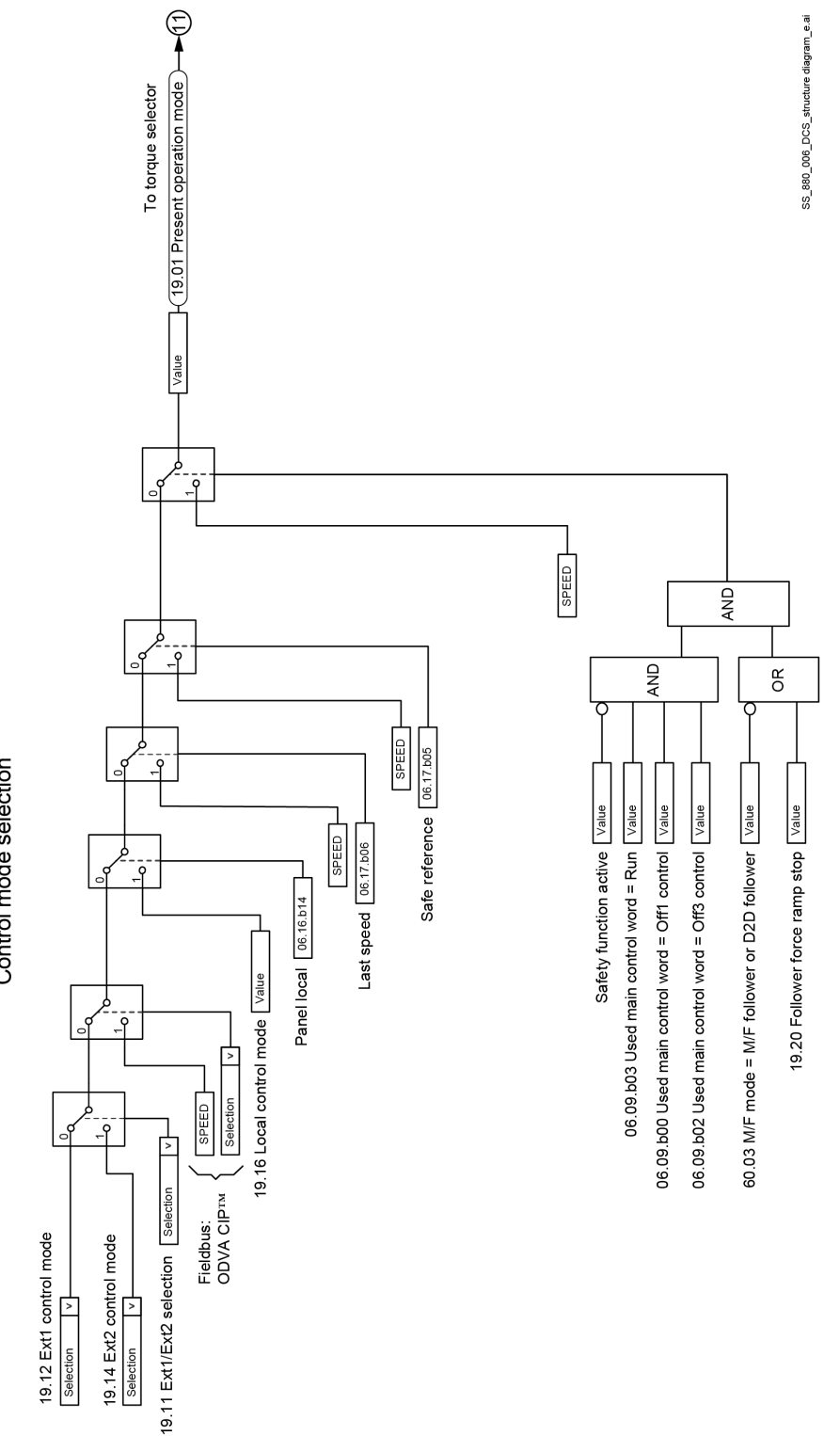

Control mode selection

 $\bigodot$ 

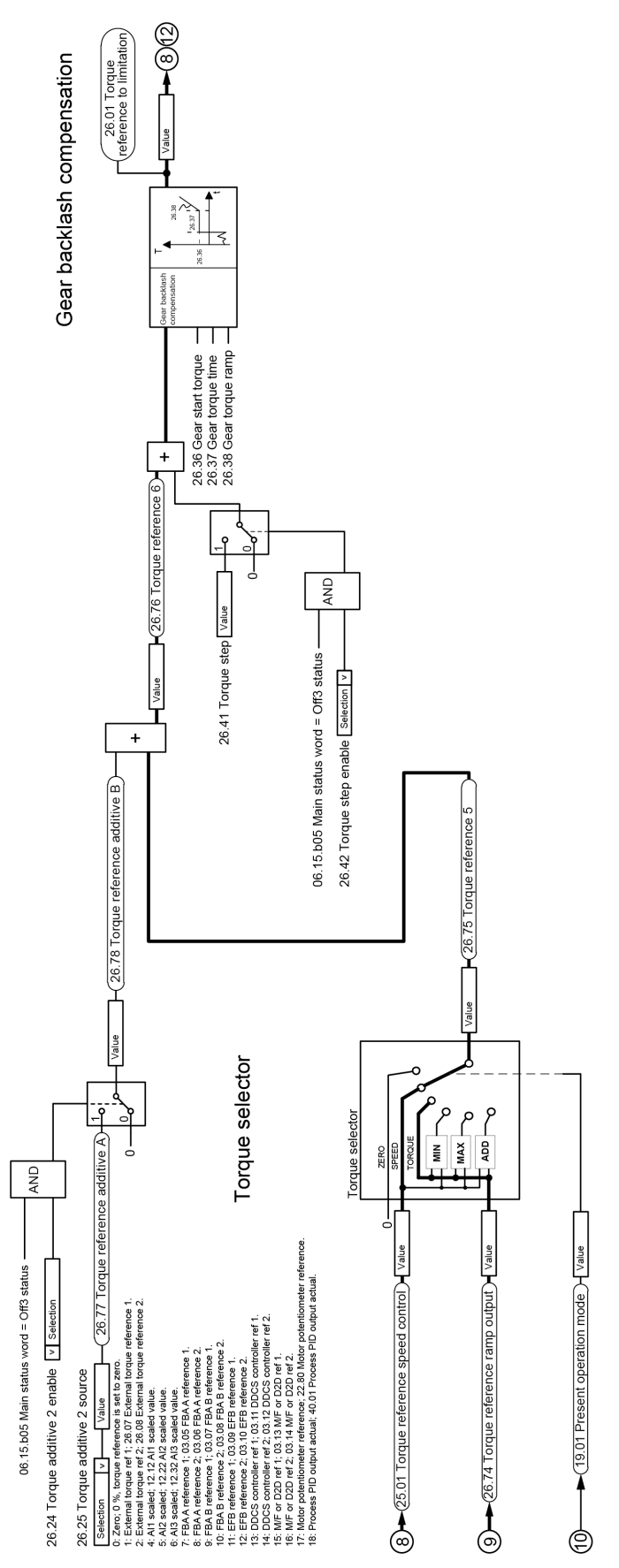

 $\begin{picture}(20,20) \put(0,0){\line(1,0){10}} \put(15,0){\line(1,0){10}} \put(15,0){\line(1,0){10}} \put(15,0){\line(1,0){10}} \put(15,0){\line(1,0){10}} \put(15,0){\line(1,0){10}} \put(15,0){\line(1,0){10}} \put(15,0){\line(1,0){10}} \put(15,0){\line(1,0){10}} \put(15,0){\line(1,0){10}} \put(15,0){\line(1,0){10}} \put(15,0){\line(1$ 

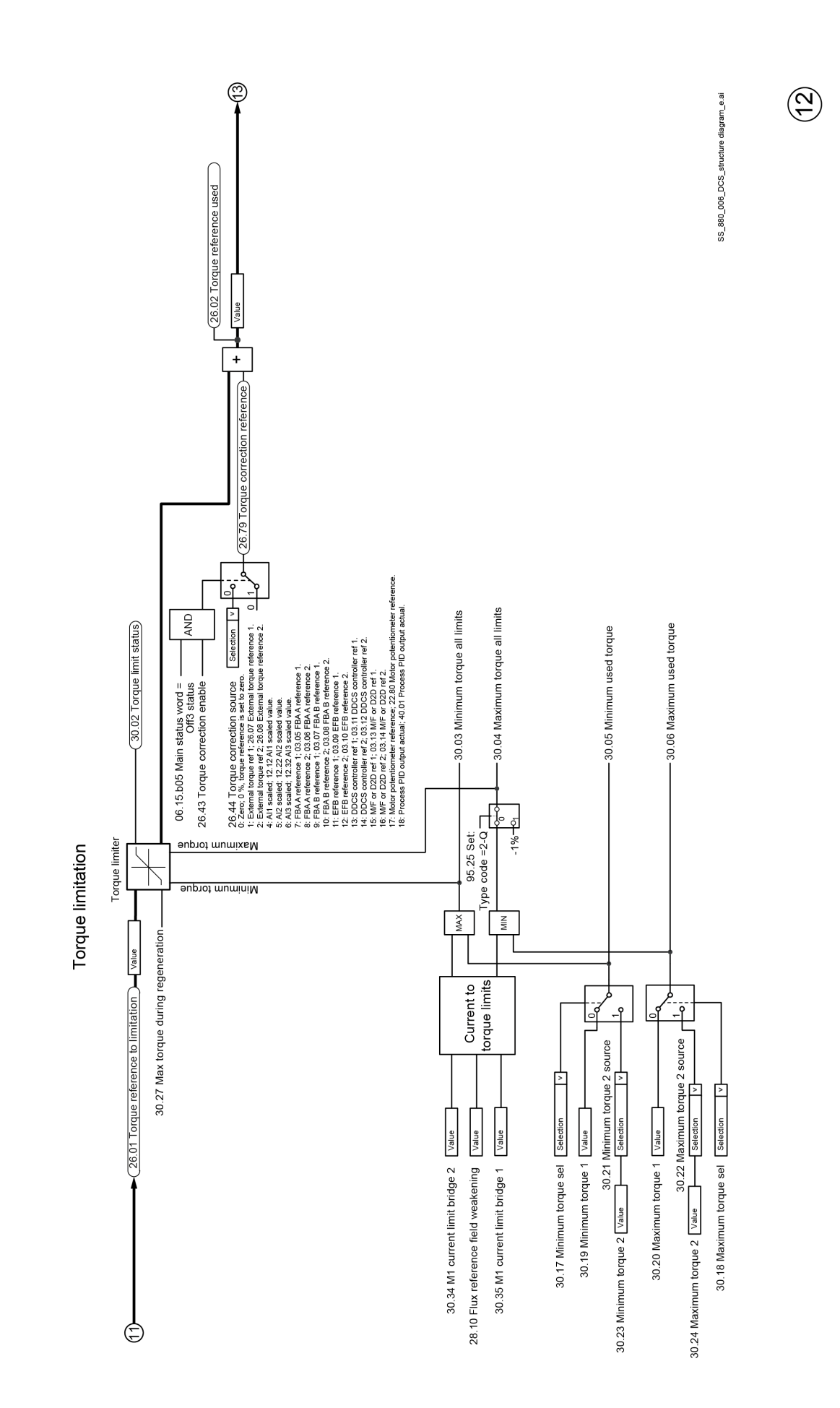

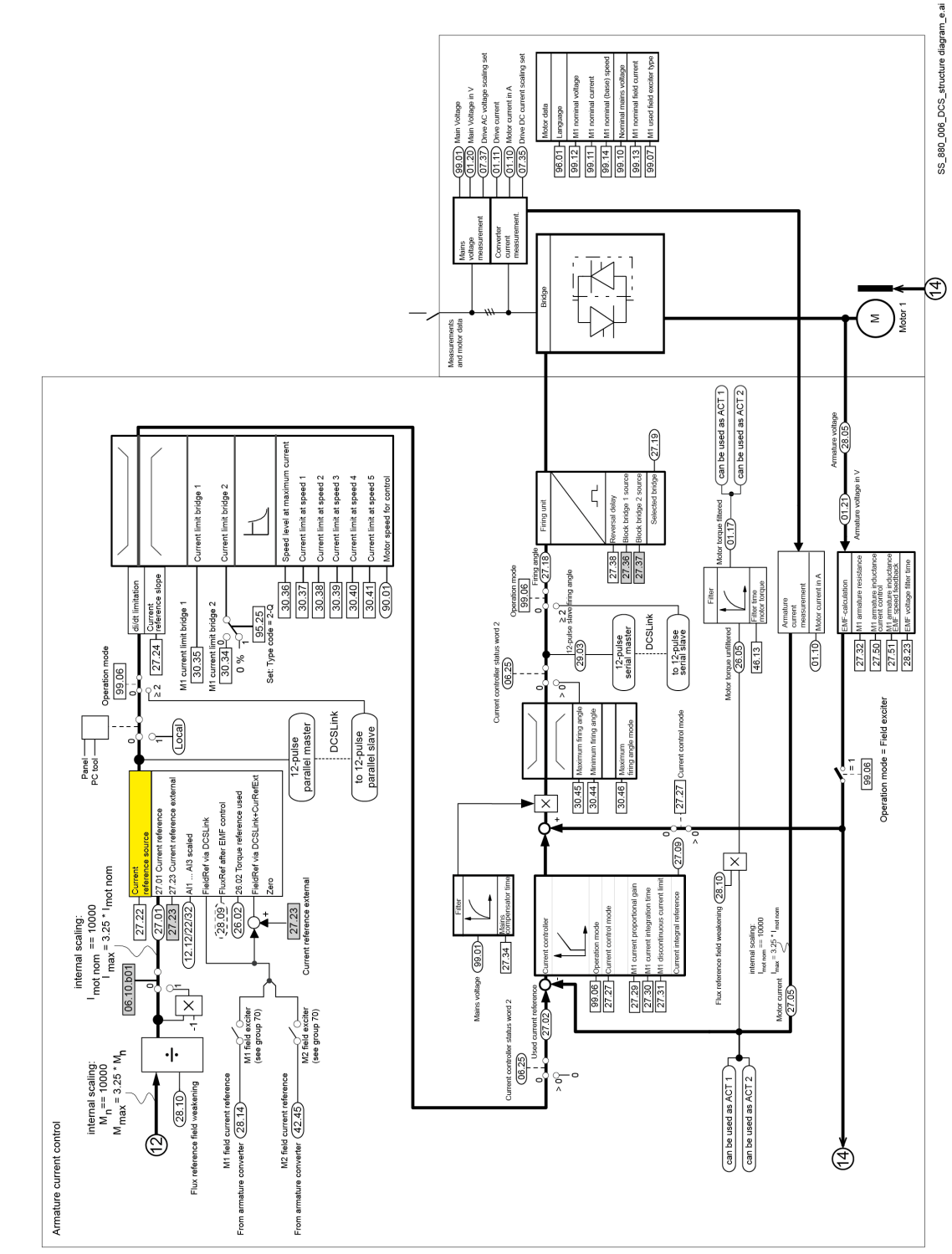

 $\circled{3}$ 

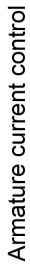

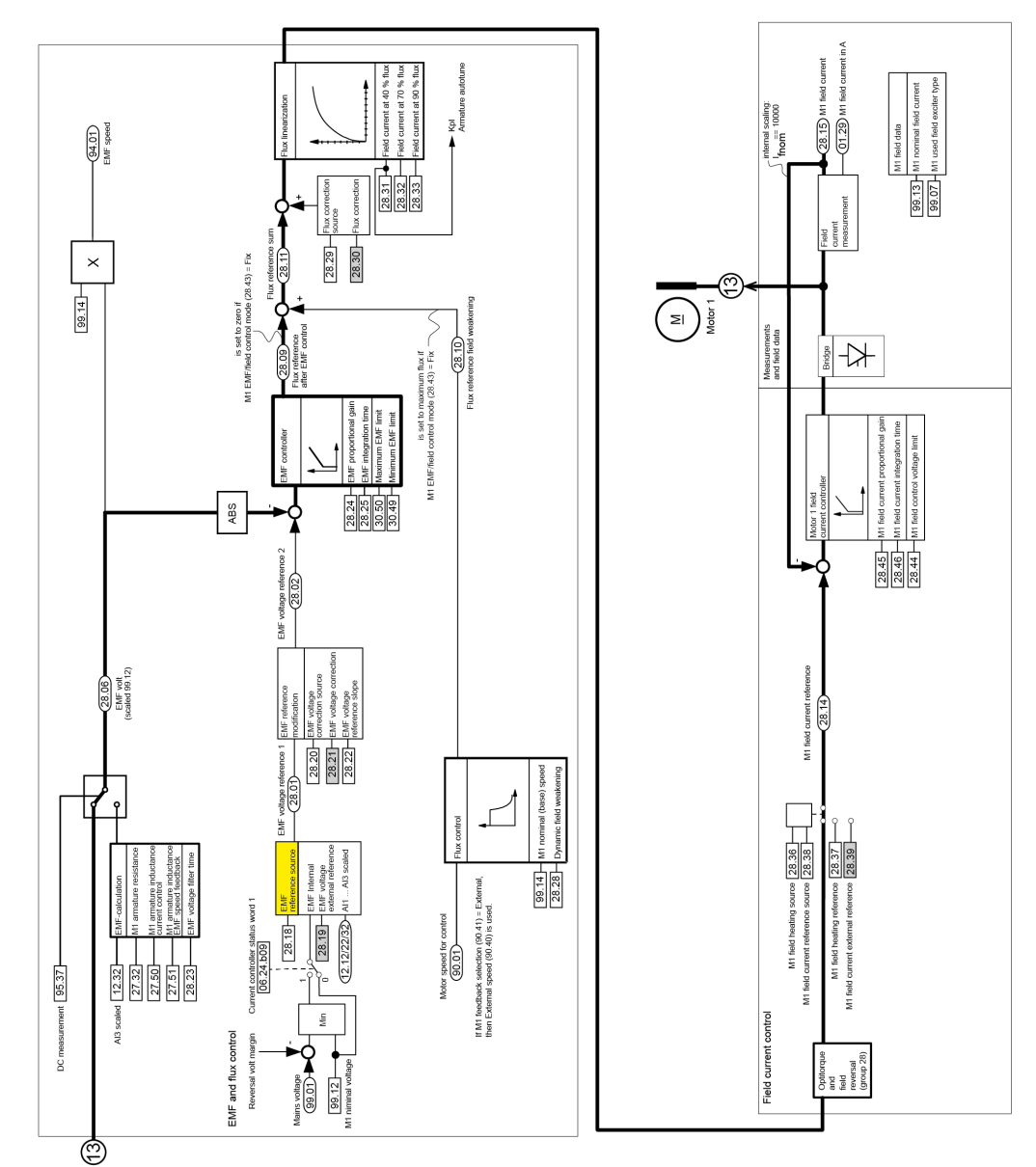

Field current and EMF control

Структурные схемы микропрограммного обеспечения

 $\begin{pmatrix} \overline{4} \\ 4 \end{pmatrix}$ 

SS\_880\_006\_DCS\_structure diagram\_e.ai

# Расположение клемм преобразователя

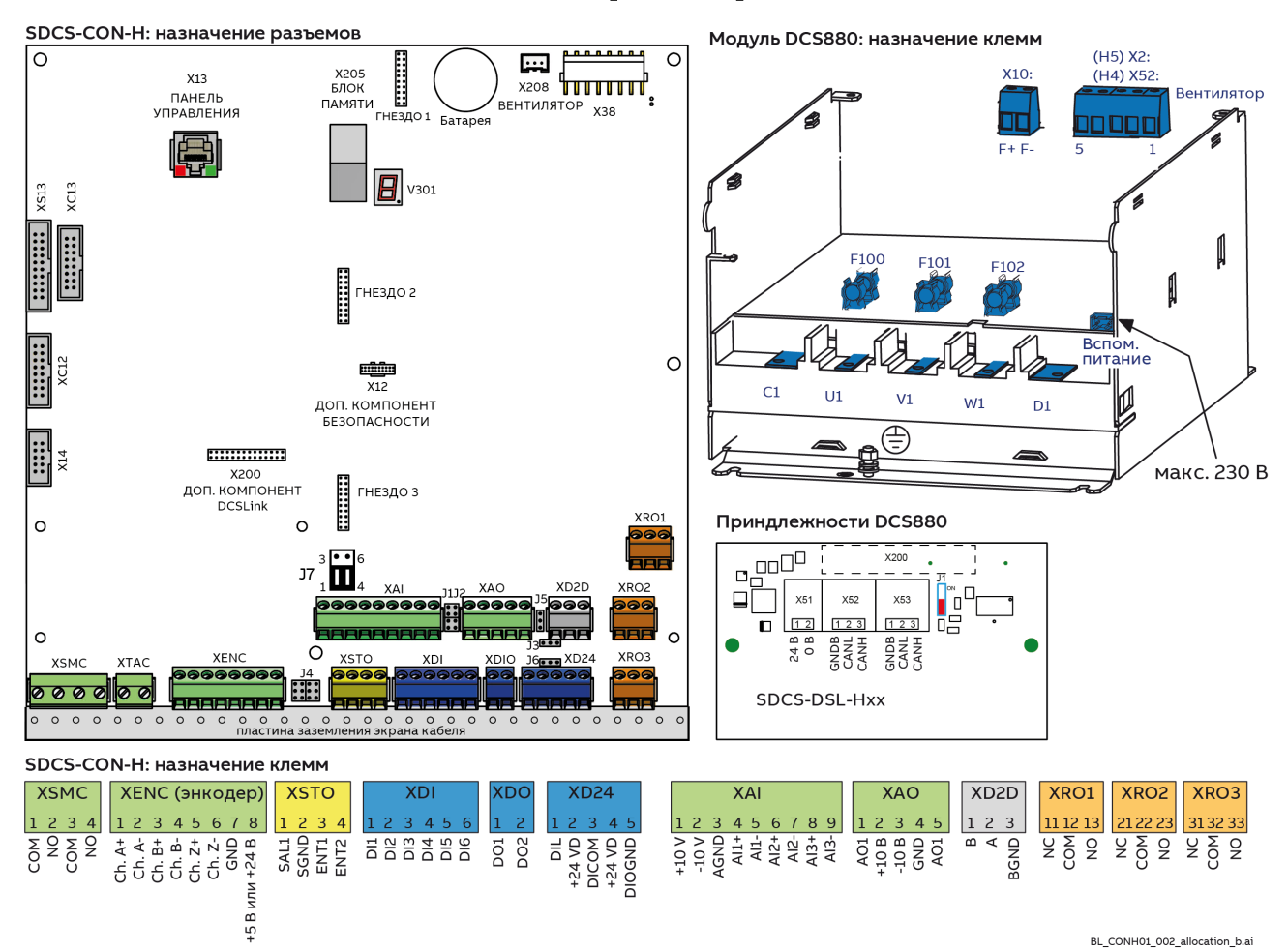

# Семейство DCS

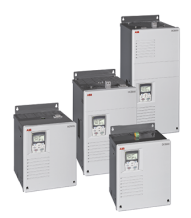

Модули DCS550-S Компактный привод для машинного оборудования  $20...1000A=$  $0...610 B =$ 230...525 B~ **IPOO** 

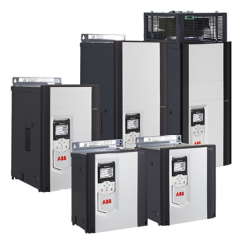

### Модули DCS880 Для безопасной работы

20...5200 A=  $0...1600 B =$ 230...1000 B~ **IPOO** 

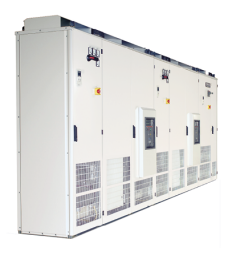

#### Встроенные преобразователи DCS800-A Комплектные приводные решения 20...20000 A=  $0...1500 B =$ 230...1200 B~

IP21-IP54

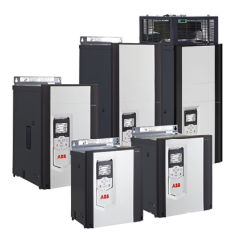

#### Модули DCT880 Тиристорный контроллер

20...4200 A~ 110...990 B~ IP<sub>00</sub>

- Компактный
- Надежная конструкция
- Адаптивная программа и программа управления намоточной машиной
- Высокий ток возбудителя
- Функция безопасного отключения крутящего момента (STO) в стандартной комплектации
- Компактный и надежный
- Одиночные приводы, от 20 А до 5200 А, до 1600 В=
- Программирование по стандарту IEC 61131
- Интуитивно понятная панель управления и программа на ПК с подключением по USB и помощником запуска
- Широкий ассортимент дополнительных компонентов для работы с двигателями постоянного тока
- Индивидуальная адаптация с учетом требований заказчика
- Возможно комплектование определяемыми пользователем принадлежностями, такими как внешний ПЛК или системы автоматизации
- Решения высокой мощности в 6- и 12-пульсной конфигурации до 20000 А, 1500 В
- Соответствие общепринятым стандартам
- Индивидуальные заводские нагрузочные испытания
- $\equiv$ Подробная документация
- Точное управление мощностью в системах промышленного теплоснабжения
- Двух-или трехфазные устройства
- Блок оптимизации мощности для снижения пиковых нагрузок
- Архитектура, совместимая со всеми приводами ABB
- Интуитивно понятная панель управления и программа на ПК с подключением по USB и помощником запуска
- Программы управления прикладными процессами и прикладное программирование привода в соответствии с IEC 61131

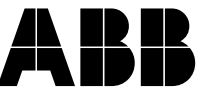

**ABB Automation Products** Wallstadter-Straße 59 68526 Ladenburg • Germany (Германия) Тел.: +49 (0) 6203-71-0 Факс: +49 (0) 6203-71-76 09 www.abb.com/dc-drives